# **CAPÍTULO I EL PROYECTO**

Mejoramiento en la Gestión de Inventarios del Almacén Central del Gobierno Autónomo Departamental de Tarija a través de las TIC-Sigadet

### **I CAPÍTULO I: EL PROYECTO**

### **I.1 PRESENTACIÓN DEL PROYECTO**

### **I.1.1 Título**

Mejoramiento en la Gestión de Inventarios del Almacén Central del Gobierno Autónomo Departamental de Tarija a través de las TIC-Sigadet.

Responsabilidad del proyecto

Carrera de Ingeniería Informática – Taller III

### **I.1.2 Entidades asociadas**

- Universidad Autónoma Juan Misael Saracho Carrera de Ingeniería Informática.
- Unidad de Almacenes del Gobierno Autónomo del Departamento de Tarija.

### **I.1.3 Compromiso del director del proyecto**

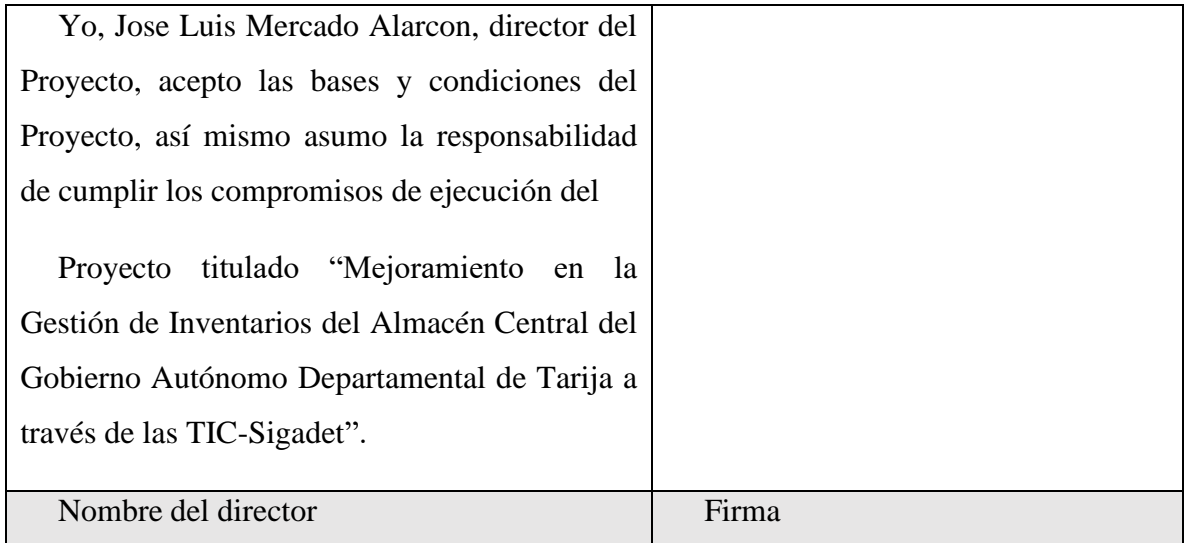

*Tabla 1.Compromiso del director del proyecto*

### **I.1.4 Grupo responsable del proyecto**

Universitario: Jose Luis Mercado Alarcon

### **I.1.5 Duración**

La ejecución del proyecto será de ocho meses de acuerdo a lo establecido.

## **I.1.6 Área/línea de investigación priorizada**

"GES" Sistemas de Gestión

### **I.1.7 Director responsable del proyecto**

| <b>Apellido</b><br><b>Paterno</b> | <b>Apellido</b><br><b>Materno</b> | <b>Nombre</b>         | Cédula           |
|-----------------------------------|-----------------------------------|-----------------------|------------------|
|                                   |                                   |                       | de               |
|                                   |                                   |                       | <b>Identidad</b> |
| Mercado                           | Alarcon                           | Jose Luis             | 8174701          |
| Profesión                         | Carrera                           | Facultad              |                  |
| Estudiante                        | Ingeniería<br>Informática         | Ciencias y Tecnología |                  |
| <b>Celular</b>                    | <b>Correo</b>                     |                       | Firma            |
| 75147987                          | joseluismercadoalarcon@gmail.com  |                       |                  |

*Tabla 2.director responsable del proyecto*

### **I.1.8 Equipo de trabajo que cooperará con el proyecto**

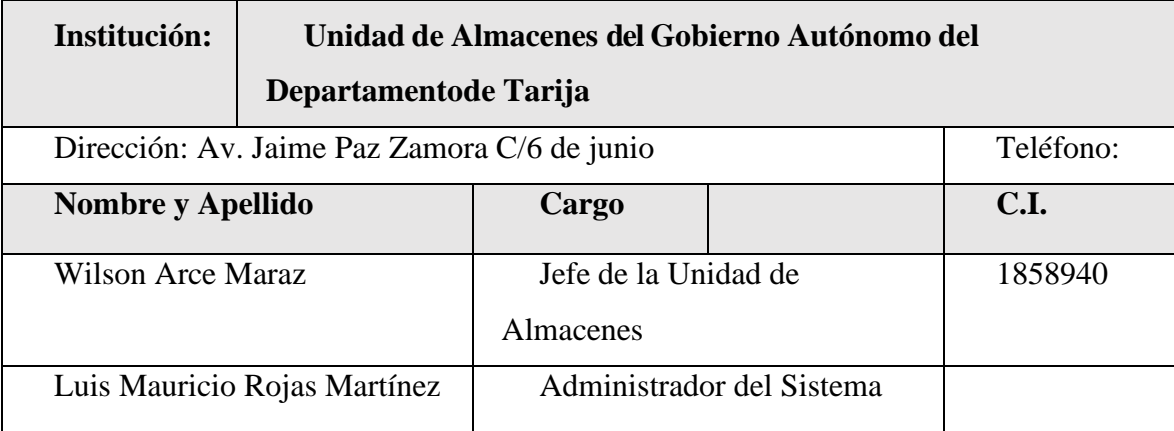

*Tabla 3.Equipo de trabajo que cooperará con el proyecto*

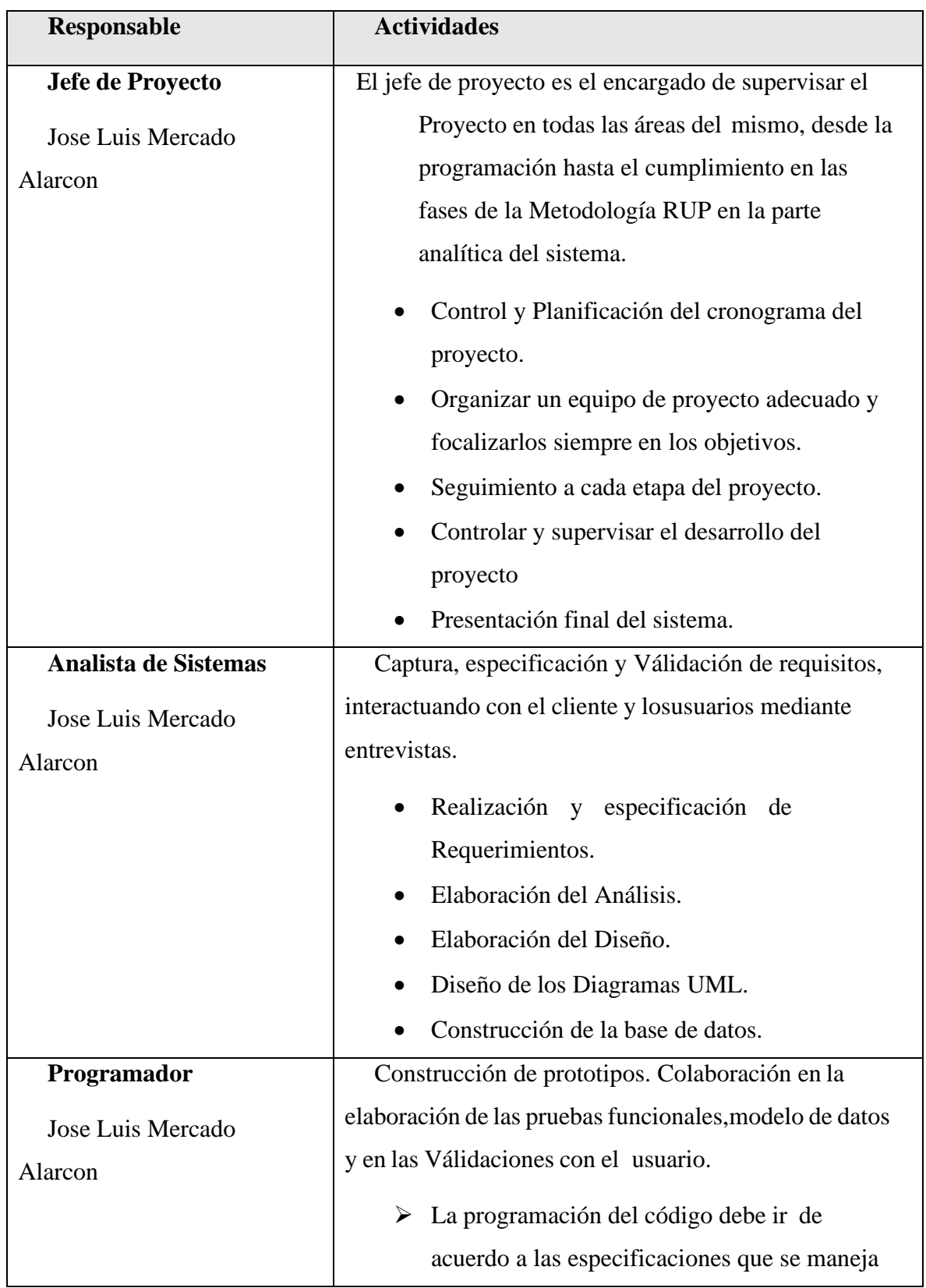

# **I.1.9 Actividades previstas para los integrantes del equipo de investigación**

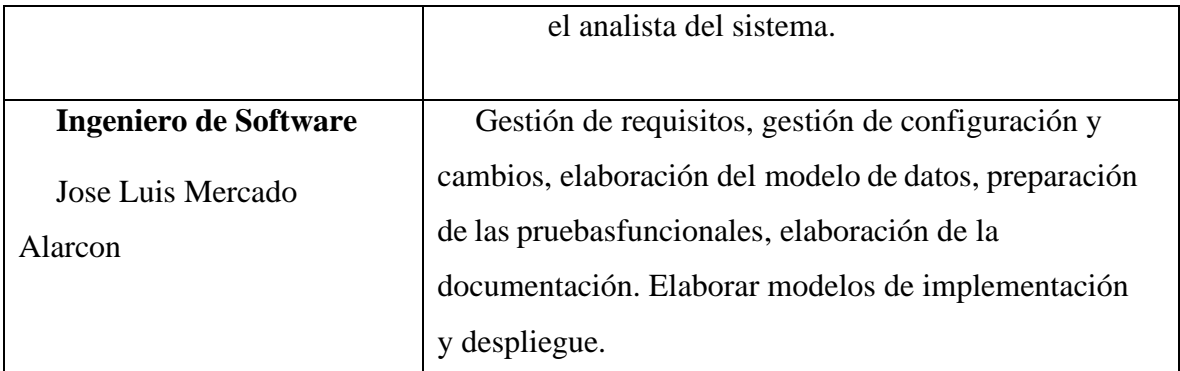

*Tabla 4.Actividades previstas para los integrantes del equipo de investigación*

#### **I.2 PERFIL DEL PROYECTO**

#### **I.2.1 Introducción**

El uso de las tecnologías incorporadas a las empresas es una herramienta de apoyo para contribuir con el desempeño efectivo y competitividad, las tecnologías hacen el trabajo más confiable, segura, precisa, rápida y de mayor calidad. En el almacén Central de la Unidad de Almacenes perteneciente a la Dirección de Administración de la Secretaria Departamental de Economía y Finanzas del Gobierno Autónomo del Departamento de Tarija, se cuenta con un almacén central donde se guardan todos sus artículos que llegan para ejecutar su respectiva distribución, esto requiere más control en los procesos de entradas y salidas de artículos para llevar un registro ordenado y con información exacta.

Con el presente proyecto logro su realización usando la metodología Rational Unified Process (RUP) que guía que el desarrollo del software se ajuste a las necesidades del usuario final conjuntamente con el lenguaje de programación Hypertext Preprocessor (PHP) y el gestor de base de datos MySQL logran en conjunto la construcción del software para el control de inventario de artículos del almacén central de la Unidad de Almacenes perteneciente a la Dirección de Administración de la Secretaria Departamental de Economía y Finanzas de la Gobernación de Tarija que es la problemática que tiene el almacén central.

Se desarrollará un sistema web para mejorar la administración y control de su inventario, se aplicará la metodología RUP, desarrollo basado en PHP, se hará uso de las herramientas como Enterprise, MySQL, Laravel, Bootstrap y se aplicará la norma IEEE830 con el detalle de requerimientos funcionales y no funcionales, para el modelado del software se hará uso de UML, para diseñar diagramas de caso de usos, secuencias, diagrama de clases y otros.

Para el componente de capacitación de cada usuario cuenta con un cómputo (Técnicas de capacitación) se hará uso de la técnica **relación directa (Experto-Aprendiz),** para lo cual se realizará un Manual de usuario y un Manual de instalación para garantizar calidad y uso del software desarrollado.

El presente proyecto se encuentra dividida en tres capítulos, que a continuación se describirán:

En el capítulo **I**, se presenta la presentación del proyecto donde se da una pequeña justificación del proyecto, se detalla la situación del problema, el objetivo general y específicos, metodología de desarrollo y los beneficiarios.

En el capítulo **II**, se presenta el componente sistema, se desarrolla el marco teórico, considerando los antecedentes internacionales y nacionales para tener una mejor referencia en el proceso de desarrollo del proyecto, como también se presenta el plan de desarrollo del software y la capacitación al personal involucrado

En el capítulo **III**, se presenta las conclusiones y recomendaciones, como también la bibliografía y los anexos.

### **I.2.2 Descripción del proyecto**

#### **I.2.2.1 Antecedentes**

La gestión de la información de Inventarios de sus artículos en la gobernación involucra muchos procesos entre los más importantes tenemos:

- ➢ Gestión Compras: el cual se encarga del registro, modificación y la posterior dado de baja de la compra, todas las compras son registrados con todos sus datos importantes, como su número de compra, número preventivo, y otros atributos de la compra.
- ➢ Gestión Consumos Directos: el cual se encarga del registro, modificación y la posterior dado de baja del registro del consumo directo, todos los consumos directos son registrados con todos sus datos importantes, como su número de compra, número preventivo, área solicitante, proveedor, y otros atributos del consumo directo.
- ➢ Gestión Pedidos: el cual se encarga del registro, modificación y la posterior dado de baja del registro del pedido, todos los pedidos son registrados con todos sus datos importantes, como el área solicitante, fecha, y detalle del pedido, y otros atributos del pedido.
- ➢ Gestión Salidas: el cual se encarga del registro, y la posterior dado de baja del registro de la salida, todas las salidas son registrados con todos sus datos importantes y otros atributos de la salida.
- ➢ Gestión Reportes: el cual se encarga de sacar reportes, que son los siguientes, reporte del inventario actual, Kardex del artículo, reporte detallado de compras, reporte físico valorado por consumo directo, reporte inventario detallado, reporte consolidado físico valorado total, reporte detallado consumos directos, reporte físico valorado por compras, reporte por áreas.

Con el propósito de controlar y optimizar estos procesos, cada vez son más las empresas o instituciones que implementan sistemas informáticos online (softwares) que les faciliten la gestión o administración de sus Inventario. Sistemas o aplicaciones informáticas que automatizan gran parte de los procesos de la gestión de Inventarios, algunos más que otros.

Podemos citar como antecedentes los siguientes proyectos:

Antecedentes Internacional

Huamantupa Huarayo (2018) Gestión de almacenes para incrementar la productividad en la empresa J&V Resguardo S.A.C., Lima 2018. Resumen: La presente investigación,

tuvo por finalidad diagnosticar como la implementación de la gestión de almacenes incrementa la productividad en la empresa J&V Resguardo S.A.C, Lima 2018. La variable independiente fue ciclo Gestión de Almacenes y la variable dependiente productividad, como dimensiones eficiencia y eficacia. Se utilizó el tipo de investigación cuantitativa y por su finalidad aplicada, siendo su diseño de investigación cuasi experimental. La población lo conforme. La información cuantitativa recolectada en las fichas de recolección de datos fue procesados y analizados por el software SPSS versión 22. Los resultados demuestran que se logró obtener un 25,16% en la productividad, en la eficiencia de 12,91% y la eficacia fue de 17,75%.[1]

#### **Antecedente Nacional**

Wilmer David Callisaya (2017) software de gestión y control de inventarios AGADON S.R.L., La Paz -Bolivia.

Resumen: El presente proyecto tiene como objetivo implementar un software de gestión y control de ventas e inventarios, el desarrollo del proyecto se basó en las fases propuestas por la metodología del desarrollo Scrum y se complementó con la tecnología de diseño UWE el cual se base en UML, para su desarrollo del software se utilizó codeigniter 2.3, framework basado en PHP, MySQL como gestor de base de datos y para la parte del frontend se empleó las herramientas de Bootstrap, jQuery, JavaScript y jspdf. La calidad del producto de software fue medida bajo la metodología de WebQem el cual es basado en normas ISO 9126. Se deduce que los objetivos han sido alcanzados satisfactoriamente.[2]

**Antecedentes de las instituciones involucradas**

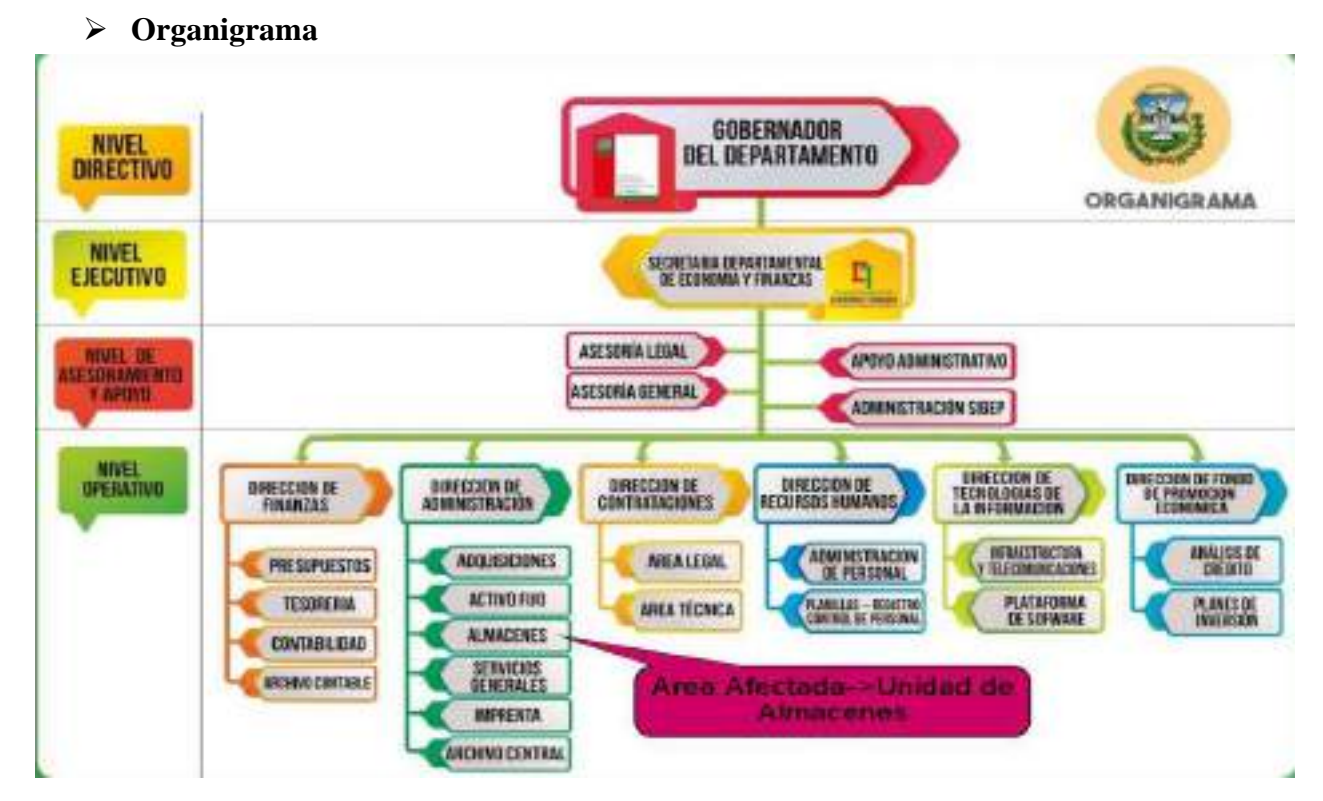

*Ilustración 1. Organigrama*

### ➢ **Gobierno Autónomo Departamental de Tarija**

Es una institución pública que gestiona y administra los recursos departamentales, impulsando el desarrollo económico, productivo y social de hombres y mujeres del Departamento, en el marco de la Constitución Política del Estado y el Estatuto Autonómico Departamental, para lograr mejores condiciones de vida de sus habitantes,en coordinación con las instancias de nivel nacional, regional, municipal e indígena. (Gobierno Autónomo Departamental de Tarija, 2021).

• Secretaria Departamental de Economía y Finanzas

Es la instancia encargada de administrar las finanzas de la Gobernación, los sistemas financieros y de la administración de bienes y servicios, verificar y administrar los recursos departamentales, elaborar y administrar el presupuesto institucional y administrar los procesos de contratación de bienes y servicios. Se encuentra dentro del nivel ejecutivo como área de apoyo para la Gobernabilidad Operativa, es una instancia normativa de referencia departamental en la aplicación de las normas básicas de los Sistemas Financieros y no Financieros.

### Objetivo Institucional

Dirigir la gestión administrativa, económica y financiera de la Gobernación en el marcode las disposiciones nacionales y departamentales vigentes.

### Estructura Interna

Está a cargo y bajo responsabilidad de un secretario o secretaria departamental, que depende del Gobernador o Gobernadora y tiene bajo su dependencia lineal las siguientes direcciones:

- Dirección de Finanzas
- Dirección de Administración
- Dirección de Contrataciones
- Dirección de Recursos Humanos
- Dirección Departamental del Fondo de Promoción Económica de Tarija (FOPEDT)Sus Niveles organizacionales se ordenan como sigue:
	- o Nivel Ejecutivo Secretaría Departamental
	- o Nivel de Asesoramiento y Apoyo Administrativo
		- Asesoría General
		- Asesoría Legal
		- Apoyo Administrativo
		- Administración SIGEP
	- o Nivel Operativa
		- Dirección de Finanzas
			- Tesorería
			- Presupuestos
			- Contabilidad
- Archivo Contable
- Dirección de Administración
	- Adquisiciones
	- Almacenes
	- Activos Fijos
	- Servicios Generales
	- Imprenta
	- Archivo Central
- Dirección de Contrataciones
	- Área Técnica
	- Área Legal
	- Área Administrativa
- Dirección de Recursos Humanos
	- Administración de Personal
	- Planillas, Registro y Control
- Dirección Departamental del Fondo de Promoción Económica de Tarija(FOPEDT)
	- Análisis de Crédito
	- Planes de Inversión

(Gobierno Autónomo Departamental de Tarija, 2020)

#### **Unidad de Almacenes**

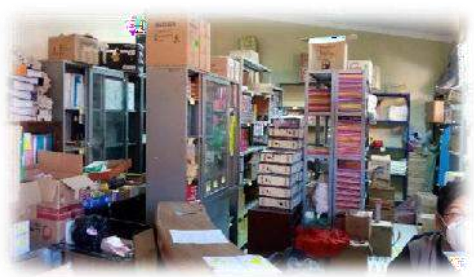

Gobierno Autónomo Departamental de Tarija es una institución pública que gestiona y administra los recursos, cuenta con un nivel operativo dentro de ella secretarias, Direcciones, como la dirección de administración dentro de ellas unidades como la Unidad de Almacén el cual es una Unidad operativa en la

estructura organizacional de las áreas administrativas de la Gobernación.

Expresadas en unidad central con objetivos bien definidos de resguardo, custodia, control y abastecimiento de materiales y productos.

Esta unidad operativa definida como "Unidad de Almacenes", se encarga de administrar los bienes de consumo institucional es decir aquellos que son utilizados de manera directa en las actividades de la gobernación que se consumen durante la gestión, y los que se destinan para la conservación y reparación de los bienes de uso de la institución

#### **Estructura Organizacional**

- La Unidad de Almacenes pertenece al Nivel Operativo dentro de las estructuras organizacionales de las áreas administrativas.
- En la Unidad Central, el área de Almacenes se ubica como una dependencia operativa de la Dirección de Administración.

### **Estructura Jerárquica de la función Operativa de Almacenes:**

• Secretaria Departamental de Economía y Finanzas. - Define las políticas generales departamentales por delegación de la Máxima Autoridad para la Administración de Almacenes.

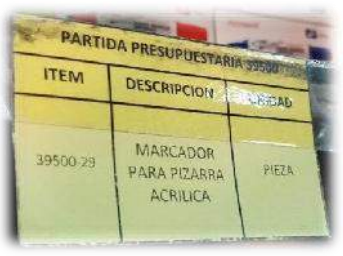

- Dirección de Administración. Se constituye el nivel operativo, normativo y responsable de la difusión de las políticas, normas e instructivos de carácter departamental.
- La Unidad de Almacenes de la Secretaría Departamental de Economía y Finanzas es la responsable de informar de las tareas, procedimientos y otros, que determinen plazos

de cumplimiento de instructivos a todas las instancias que tengan a su cargo el manejo de bienes de consumo.

• Área de Almacenes. - Es el nivel operativo responsable de la ejecución de las tareas de Almacenes.

#### **Funcionalidades de la Unidad de Almacenes**

- a) Cumplir y hacer cumplir el Manual para la Administración de Almacenes de la Gobernación.
- b) Recibir los bienes y materiales contratados velando por el cumplimiento de las especificaciones técnicas, la calidad, cantidad, tiempo de entrega, garantías y otras determinadas en la Orden de Compra y/o Contrato.
- c) Mantener un stock mínimo de materiales, para una provisión oportuna.
- d) Mantener actualizados los inventarios de materiales.
- e) Mantener en perfecto estado de conservación los materiales y bienes que se encuentran bajo custodia y responsabilidad de almacenes.
- f) Clasificar y codificar todos los bienes no fungibles, de acuerdo a normas y procedimientos bajo custodia y responsabilidad de almacenes.
- g) Registrar en el inventario las nuevas adquisiciones para almacenes.
- h) Efectuar inventarios físicos sorpresivos y programados del stock de almacén.
- i) Identificar el punto de reposición de todos los bienes y materiales de uso frecuente y solicitar la contratación y/ o reposición de los mismos.
- j) Realizar el análisis informes requeridos de acuerdo lo establecido en los Sub Sistemas de Manejo y Disposición de Bienes de las Normas Básicas del Sistema de Administración de Bienes y Servicios.
- k) Supervisar y verificar los saldos de almacenes de las áreas organizacionales con función de almacenes especifica.
- l) Realizar la gestión de entrega de combustibles al parque automotor de la estructura central.
- m) Otras funciones que le sean asignadas por el director a) de Administración.

Para el desarrollo del presente proyecto, se ha visto la necesidad de revisar algunos

trabajos desarrollados para el uso y control de almacén que tiene relación al proyecto propuesto.

#### **I.2.2.2 Justificación del Proyecto**

El Almacén Central de la Unidad de Almacenes perteneciente a la Dirección de Administración de la Secretaria Departamental de Economía y Finanzas del Gobierno Autónomo del Departamento de Tarija, actualmente está pasando por algunos inconvenientes que se desea mejorar.

El desarrollo del presente proyecto se realizó para proponer un sistema de inventarios que permita mejorar la gestión de inventarios de sus artículos del almacén central de la Unidad de Almacenes del Gobierno Autónomo del Departamento de Tarija para optimizar las condiciones de trabajo en el almacén, teniendo en cuenta que en el almacén se encuentran los materiales, herramientas y equipos, una de las partidas de mayor importancia es la distribución de las mismas para las distintas áreas de la gobernación, lo cual una mala manipulación del inventario, puede traer como consecuencia perdidas no justificadas en los mismos, o atrasos en las operaciones normales como el registro de un pedido y la salida del pedido, o el registro de las compras para el almacén.

Ahora mencionaremos los problemas más importantes, son los siguientes:

- Inventario Desactualizado, cada Artículo se registra manualmente en un formulario de una o más tablas de Excel, esto no garantiza si se registró todos los artículos correctamente.
- No se cuenta con el registro adecuado de todas sus compras para el almacén.
- No se cuenta con el registro adecuado de todos sus pedidos.
- No se cuenta con el registro adecuado de todas sus salidas.
- No se cuenta con reportes correctos y actualizados.
- No se cuenta con registros de todos sus consumos directos.

Existe un volumen considerable de información desordenada, no registrada y desactualizada de su inventario.

Demora al realizar búsquedas y reportes de los datos del Inventario, existe una grave deficiencia a la hora de entregar información relevante de su inventario solicitada por el área administrativa de la Unidad de Almacenes perteneciente a la Dirección de Administración de la Secretaria Departamental de Economía y Finanzas del Gobierno Autónomo del Departamento de Tarija, dichos reportes son incorrectos, no cuentan con la información solicitada, son entregados en tiempos no óptimos, etc.

Todos estos problemas dan a entender que existe una deficiencia en la gestión de su inventario del almacén central de la Unidad de Almacenes, lo que da surgimiento a una deficiencia en la administración de la información de su inventario del almacén central de la Unidad de Almacenes, lo cual conlleva a una mala o ineficiente toma de decisiones por parte del área administrativa.

las justificaciones son desarrolladas de acuerdo a los siguientes aspectos:

#### • **Tecnológico**

Hoy en día, la informática se ha convertido en un factor importante en la vida de una empresa la razón principal implica la cantidad de información que actualmente se maneja, hace que el tratamiento automático de la información sea realmente útil y necesario, Los sistemas de información están basados en computadoras que son objetos de gran consideración en la toma de decisiones oportunas, confiables y efectivas en cuanto a técnicas de planificación, programación y administración con el fin de garantizar su éxito, limitar el riesgo y reducir costos y aumentar las ganancias, debido aesta razón, nace la idea de automatizar las actividades cotidianas en las organizaciones;cabe mencionar el acelerado avance de las telecomunicaciones y el progreso que han experimentado las ciencias informáticas que obliga a estar a tono y entrar al moderno mundo de la tecnología, ser competitivos y no que darse relegados en las tareas que proporcionan beneficios para proyectarse al futuro. Por estas y muchas razones más se ve conveniente el desarrollo de un sistema de gestión de inventarios que ayudara a todos el personal del almacén central de la Unidad de Almacenes perteneciente a la Dirección de Administración de la Secretaria Departamental de Economía y Finanzas del Gobierno Autónomo del Departamento de Tarija, a ser más competitivos en su trabajo.

#### • **Económico**

Como ya se mencionó en anterioridad los sistemas de información están basados en

computadoras que son objetos de gran consideración en la toma de decisiones oportunas, confiables y efectivas en cuanto a técnicas de planificación, programación y administración con el fin de garantizar su éxito, limitar el riesgo y reducir costos y aumentar las ganancias. No cabe la duda que el sistema de gestión a desarrollar reducirá costos, ya que se empleara menos personal en la gestión de inventario y dicho personal sobrante será puesta en otras áreas que demanden su presencia.

#### **Costos**

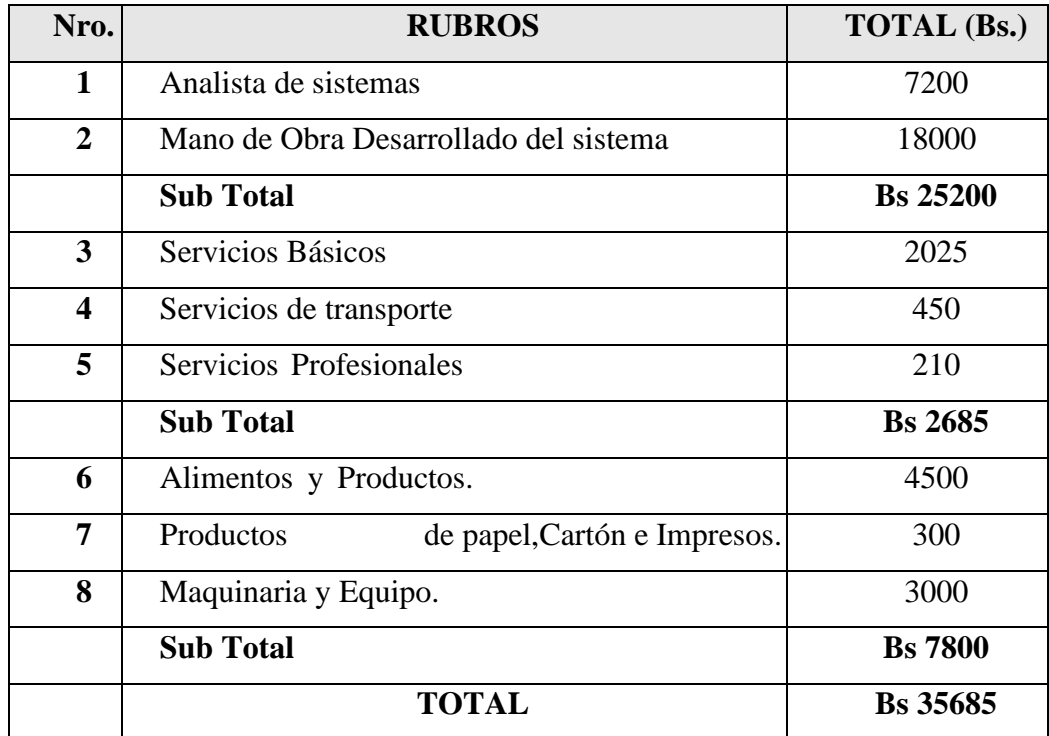

#### **Beneficiarios**

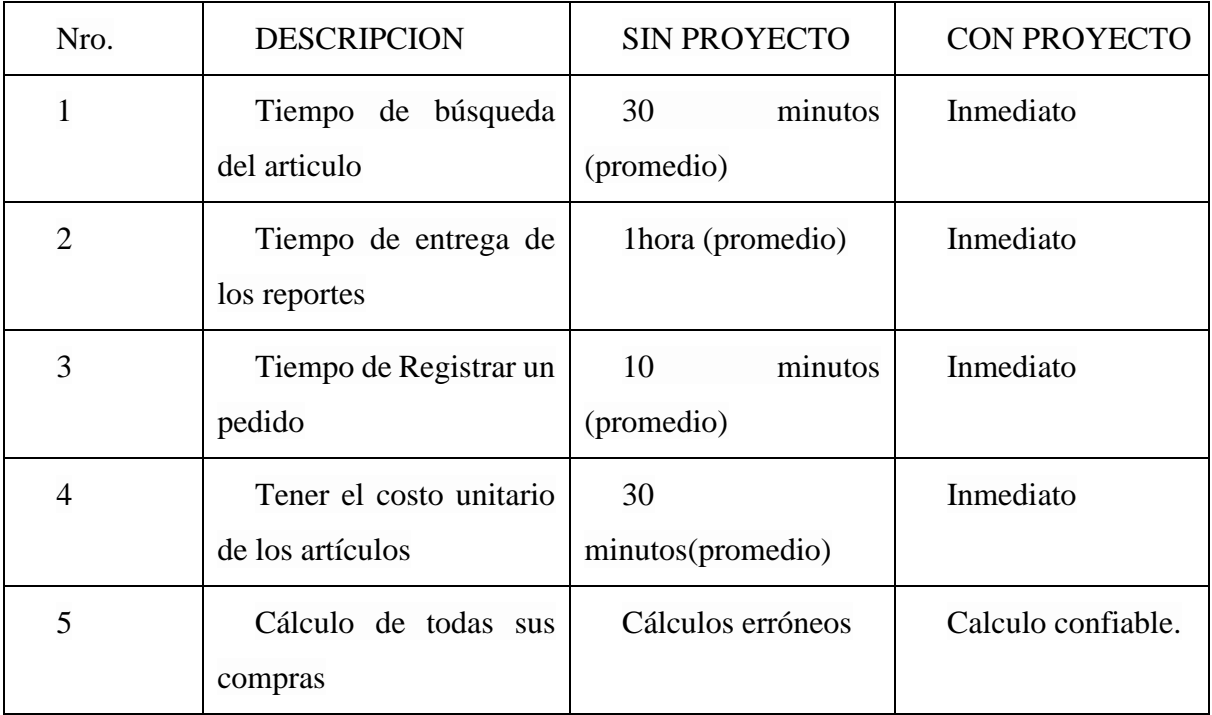

#### • **Social**

Muchas personas serán beneficiadas por el sistema a desarrollar, como ser el personal del almacén central y el área administrativa de la Unidad de Almacenes perteneciente a la Dirección de Administración de la Secretaria Departamental de Economía y Finanzas del Gobierno Autónomo del Departamento de Tarija.

al personal se le ayudara a mejorar y automatizar gran parte de su trabajo cotidiano. El área administrativa tendrá mejores reportes que ayuden a una mejor toma de decisiones a corto o largo plazo.

### **I.2.2.3 Planteamiento del Problema**

Deficiencia en la gestión de inventario del almacén central de la Unidad de Almacenes perteneciente a la Dirección de Administración de la Secretaria Departamental de Economía y Finanzas del Gobierno Autónomo del Departamento de Tarija.

### **Análisis de Involucrados**

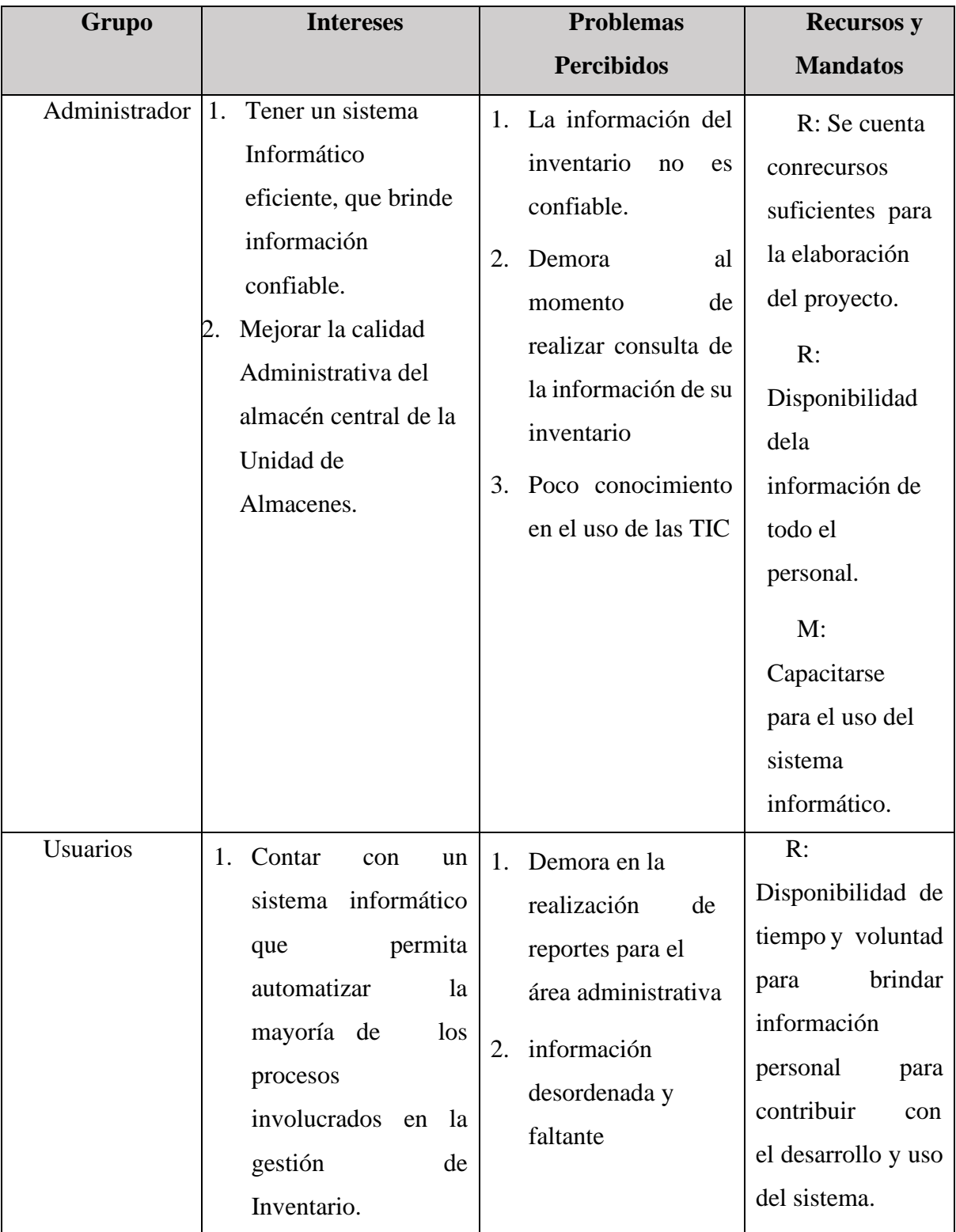

*Tabla 5. Análisis de Involucrados*

### **Árbol de Problemas**

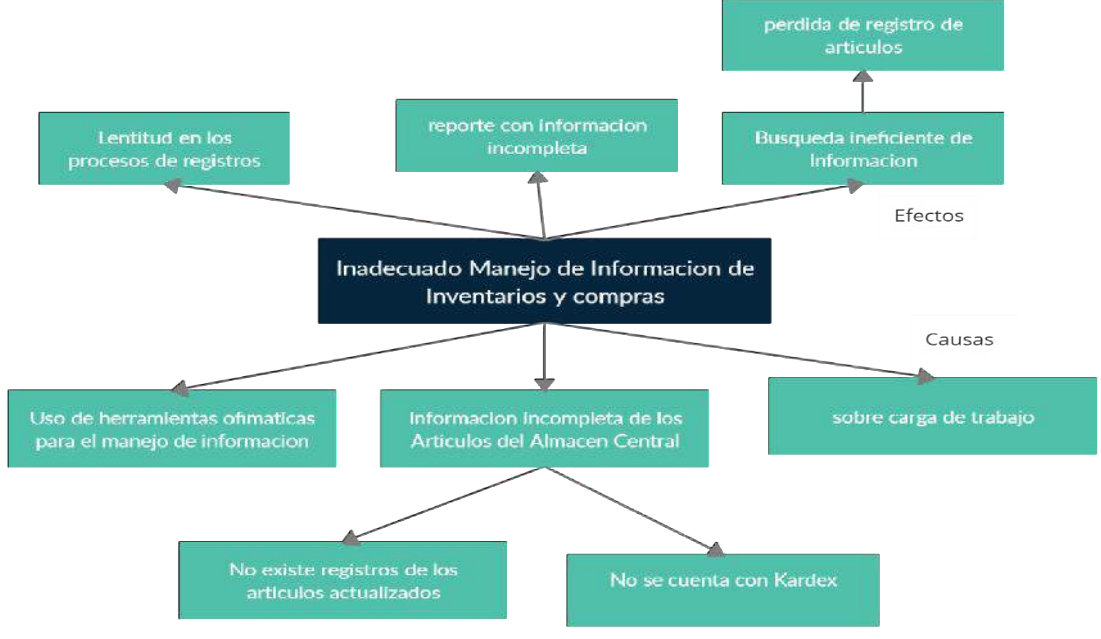

*Ilustración 2. Árbol de Problemas*

### **Árbol de Objetivos**

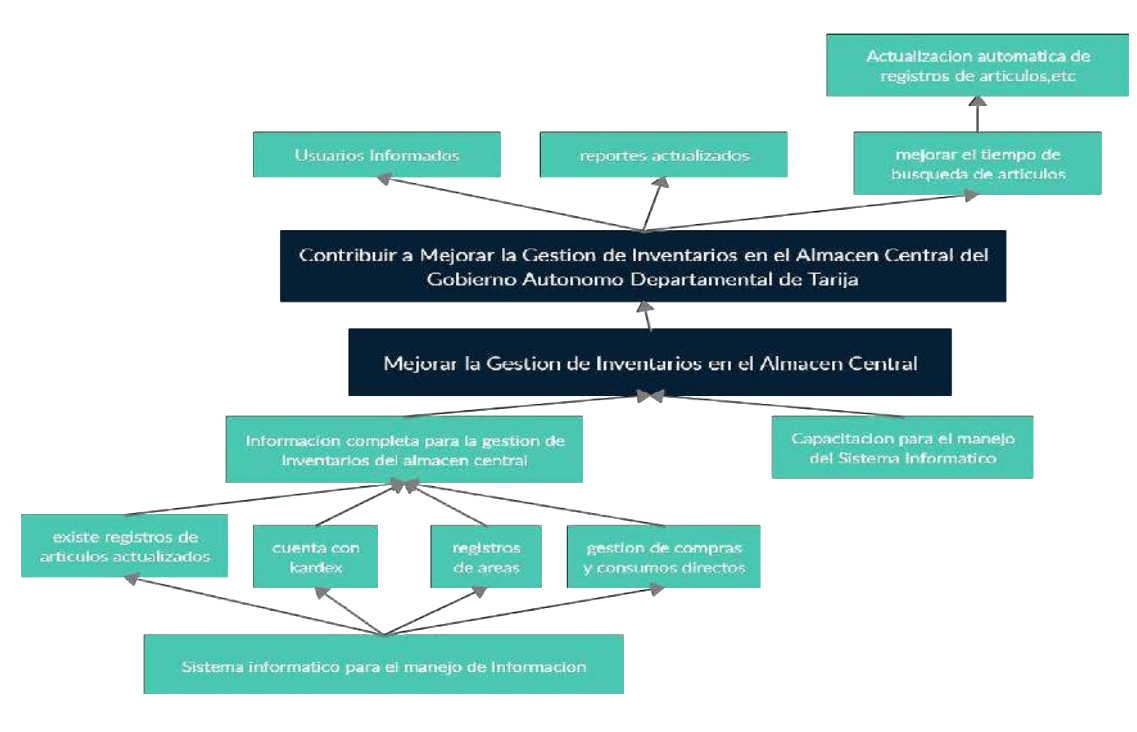

*Ilustración 3. Árbol de Objetivos*

Situación Planteada con y sin Proyecto

| Situación sin proyecto                   | Situación con proyecto                |  |
|------------------------------------------|---------------------------------------|--|
| No Existen Registros<br>➤                | $\triangleright$ Existen Registros de |  |
| de Inventario                            | Inventario Actualizado.               |  |
| Actualizado.                             | $\triangleright$ Cuenta con KARDEX.   |  |
| $\triangleright$ No cuenta KARDEX.       | Existen Registros de<br>➤             |  |
| $\triangleright$ No existen Registros de | Consumos Directos.                    |  |
| Compras.                                 | Reportes Eficientes.                  |  |
| No existe Registros de<br>➤              |                                       |  |
| consumos directos.                       |                                       |  |

*Tabla 6. Situación Planteada con y sin Proyecto*

### **I.2.2.4 Objetivos**

### **I.2.2.4.1 Objetivo General**

Mejorar la Gestión de Inventario para el almacén central de la Unidad de Almacenes perteneciente a la Dirección de Administración de la Secretaria de Economía y finanzas del Gobierno Autónomo Departamental de Tarija. Apoyado por las TIC.

### **I.2.2.4.2 Objetivos Específicos**

- Desarrollar un sistema de gestión de Inventario para el almacén central de la Unidad de Almacenes perteneciente a la Dirección de Administración de la Secretaria Departamental de Economía y Finanzas del Gobierno Autónomo del Departamento de Tarija.
- Implementar la capacitación en el uso optimo del sistema para el personal del almacén central de la Unidad de Almacenes perteneciente a la Dirección de Administración de la Secretaria Departamental de Economía y Finanzas del Gobierno Autónomo del Departamento de Tarija

### **I.2.2.5 Alcances**

• Realizar la automatización de la mayoría de los procesos inherentes en la gestión de Inventario de los Artículos del almacén central de la Unidad de Almacenes.

- Brindar seguridad a los usuarios mediante un acceso logueado con un usuario y clave, solo para el personal autorizado en el manejo del sistema informático.
- El sistema informático incluye los siguientes módulos de gestión:
	- o Módulo Gestión Roles
	- o Módulo Gestión Usuarios
	- o Módulo Gestión Unidad de Medida
	- o Módulo Gestión Proveedores
	- o Módulo Gestión Partidas
	- o Módulo Gestión Artículos
	- o Módulo Gestión Áreas
	- o Módulo Gestión Consumo Directo
	- o Módulo Gestión Pedidos
	- o Módulo Gestión Salidas
	- o Módulo Gestión Compras
	- o Módulo Gestión Reportes
- El sistema solo administrara una parte de materiales, equipos y herramientas.
- El sistema registrara las salidas, compras, consumos directos de las áreas que están dentro de la Gobernación de Tarija.
- El sistema se encargará de la administración de inventario, compras, salidas, consumos directos, información sobre sus artículos, proveedores, áreas, y otras, generando reportes de los mismos.
- El sistema no permitirá cierre de inventario.

### **I.2.2.6 Limitaciones**

- El presente trabajo se realizará para el almacén central de la Unidad de Almacenes del Gobierno Autónomo Departamental de Tarija.
- El sistema informático no contara con módulos de contabilidad o financiera.
- El sistema informático no está diseñado para administrar almacenes.
- El sistema informático no constará de módulos respecto a actividades operativas de su Inventario, tales como estado de los Artículos como su fecha de vencimiento.
- El sistema informático no se encargará de la administración de depreciaciones.
- El sistema informático no se encargará de administración de activos fijos.

#### **I.2.2.7 Metodología de Desarrollo del Proyecto**

#### **I.2.2.7.1 Metodología RUP**

La metodología que se aplicará en el componente sistema será la Metodología RUP (Racional Unified Process), que mejora considerablemente la calidad de

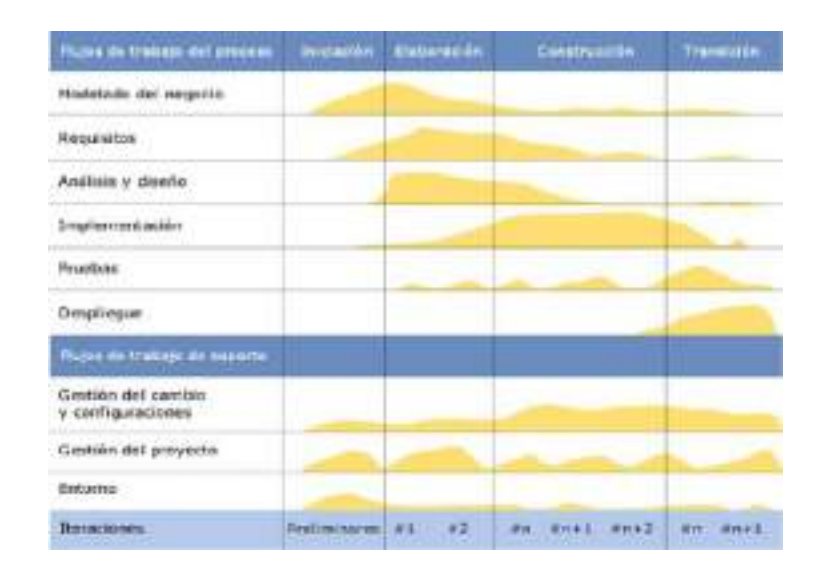

desarrollo del sistema, ya que la misma utiliza el Lenguaje Unificado de Modelado (UML) para preparar todos los esquemas de un sistema software

RUP es un proceso ágil de desarrollo que se repite a lo largo de una serie de ciclos que constituyen la vida de un sistema. Cada ciclo concluye con una versión del producto para los clientes. (Booch, Ivar, & Rumbaugh, El proceso unificado de desarrollo de software, 1998)

Este Plan de Desarrollo del Software es una versión preliminar preparada para ser incluida en la propuesta elaborada como respuesta al proyecto de prácticas de la asignatura de Taller III de la Carrera de Ingeniería Informática de la Facultad de Ciencias y Tecnología de la Universidad Autónoma Juan Misael Saracho. Este documento provee una visión global del enfoque de desarrollo propuesto.

El proyecto fue desarrollado por el universitario JOSE LUIS MERCADO ALARCON, basado en la metodología de Rational Unified Process (RUP) en la que únicamente se procederá a cumplir con las tres primeras fases, las cuales marcan la metodología. Es importante destacar esto puesto que utilizaremos la terminología RUP en este documento. Se incluirá el detalle para las fases de Inicio, Elaboración y Construcción. El presente documento es una especificación de requerimientos del software (ERS) para el sistema de Inventario y distribución de Artículos "Sigadet" su contenido fue elaborado en colaboración al Gobierno Autónomo de Tarija "Almacén Central de la Unidad de Almacenes".

**1. Fase de Inicio:** En esta fase se establece los requisitos de negocio que cubrirá el sistema, se obtendrá la especificación de requerimientos. Mediante entrevistas al jefe de la Unidad de Almacenes del Gobierno Autónomo Departamental de Tarija para posteriormente especificar los requerimientos según la norma IEEE 830.

**2. Fase de elaboración:** En esta fase el problema se analiza y comprende desde el punto de vista del equipo de desarrollo. Al final de la fase se tiene definida la arquitectura y el modelo de requisitos del sistema empleando los diagramas de casos de uso especificados en lenguaje UML.

**3. Fase de Desarrollo o Construcción:** En esta fase se profundiza en el diseño de los componentes del sistema y de manera iterativa se van añadiendo las funcionalidades al software a medida que se construyen y prueban, permitiendo a la vez que se puedan ir incorporando cambios.

Al final de esta fase se obtiene un sistema completamente operativo y la documentación (diagrama de clases, de secuencia, modelo entidad-relación, modelo de dominio, manual de usuario) para entregar a los usuarios. El enfoque de desarrollo propuesto constituye una configuración del proceso RUP de acuerdo a las características del proyecto, seleccionando los roles de los participantes, las actividades a realizar y los entregables que serán generados.

Este documento es a su vez uno de los artefactos de RUP. El almacén central de la Unidad de Almacenes en la actualidad tiene registros que se realizan manualmente esto genera perdida de información y tiempo al realizar las compras y distribución de los artículos a distintas áreas

de la Gobernación de Tarija, el presente proyecto contribuirá a mejorar estos procesos permitiendo una administración optima de la información manejada en el almacén central de la Unidad de Almacenes, se pretende desarrollar un sistema informático para el control de Inventario.

### **I.2.2.8 Resultados Esperados**

Los resultados esperados de este proyecto son dos:

• **Sistema Informático:** mediante la ejecución del proyecto se espera la realización de un sistema informático para el proceso automatizado de la información que satisfaga las necesidades de los usuarios en el almacén central de la Unidad de Almacenes.

Se espera obtener un sistema informático libre de errores, con información confiable y actualizada, el cual debe administrar adecuadamente el control de las compras, consumos directos y salidas de artículos y otros.

• **Capacitación al Personal:** se realizará una capacitación para el personal del almacén central de la Unidad de Almacenes para el uso optimo del software desarrollado, se espera que los usuarios se encuentren conformes con las capacitaciones que se van a realizar para el uso del sistema informático y estén de acuerdo con el uso del mismo.

### **I.2.2.9 Beneficiarios**

### **I.2.2.9.1 Beneficiarios Directos**

Almacén Central de la Unidad de Almacenes perteneciente a la Dirección de Administración de la Secretaria Departamental de Economía y Finanzas del Gobierno Autónomo del Departamento de Tarija.

### **I.2.2.9.2 Beneficiarios Indirectos**

- Dirección de Administración de la Secretaria Departamental de Economía y Finanzas del Gobierno Autónomo del Departamento de Tarija.
- Gobierno Autónomo del Departamento de Tarija

# **I.2.2.10 Matriz de Marco Lógico (MML)**

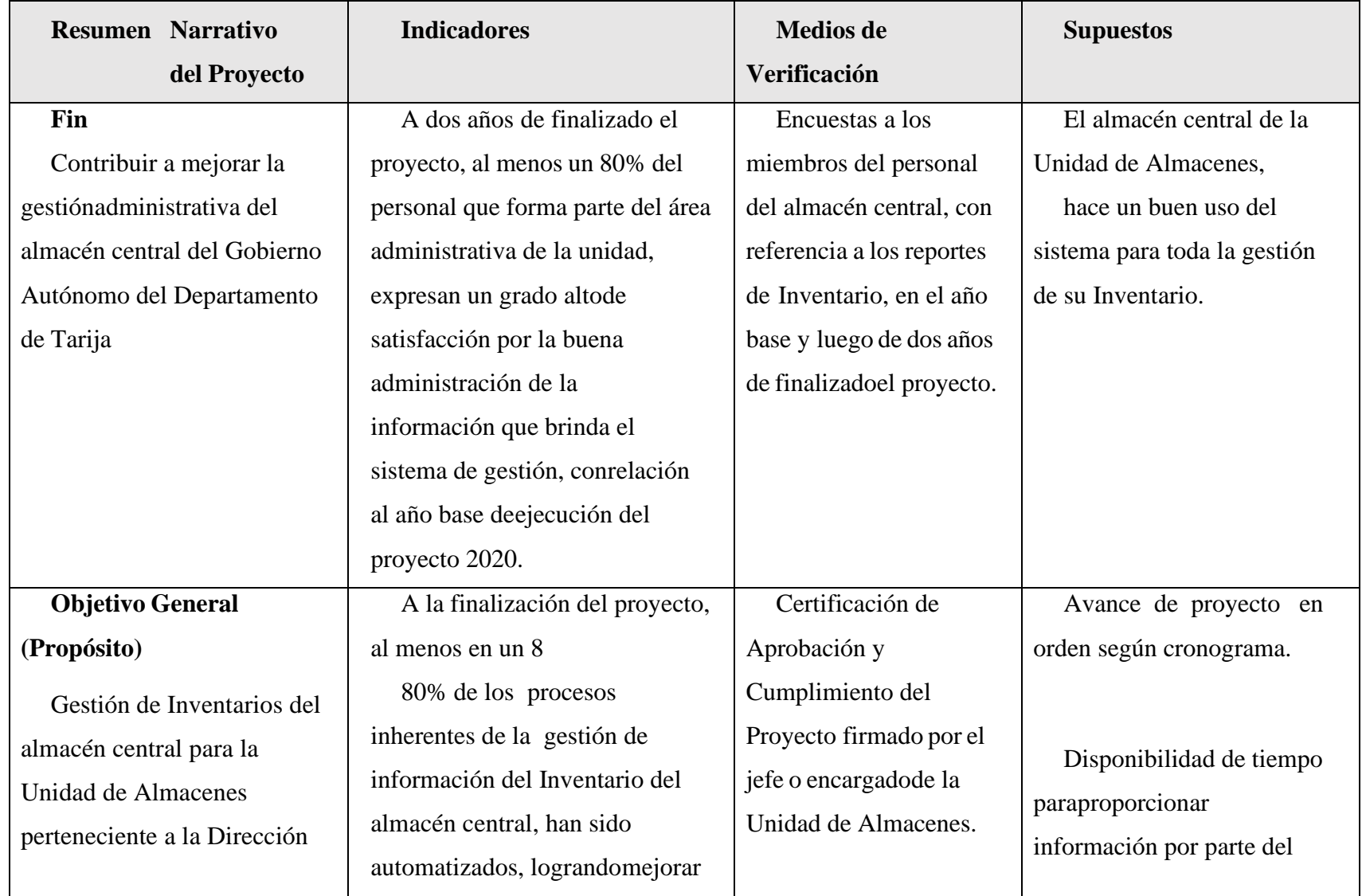

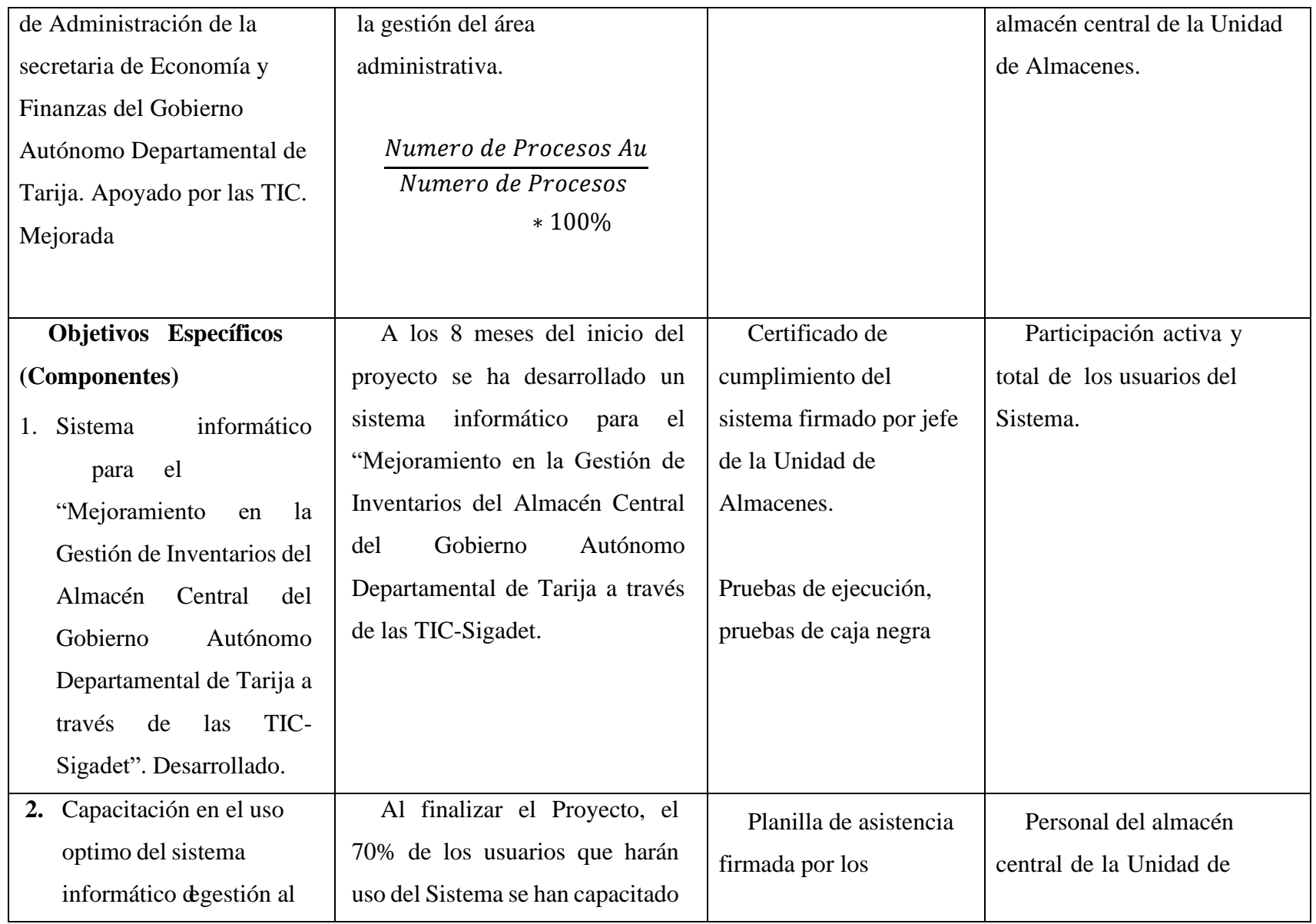

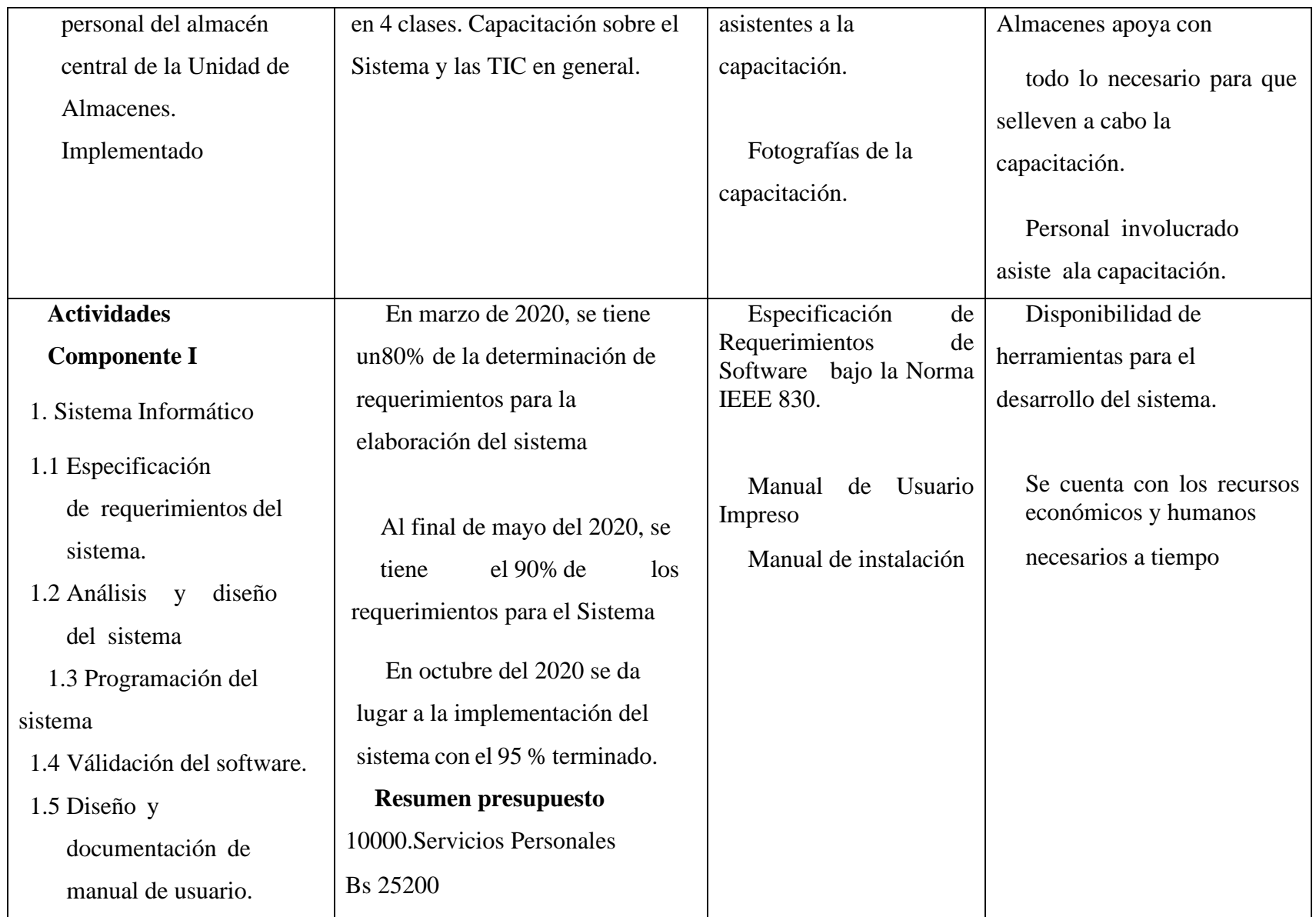

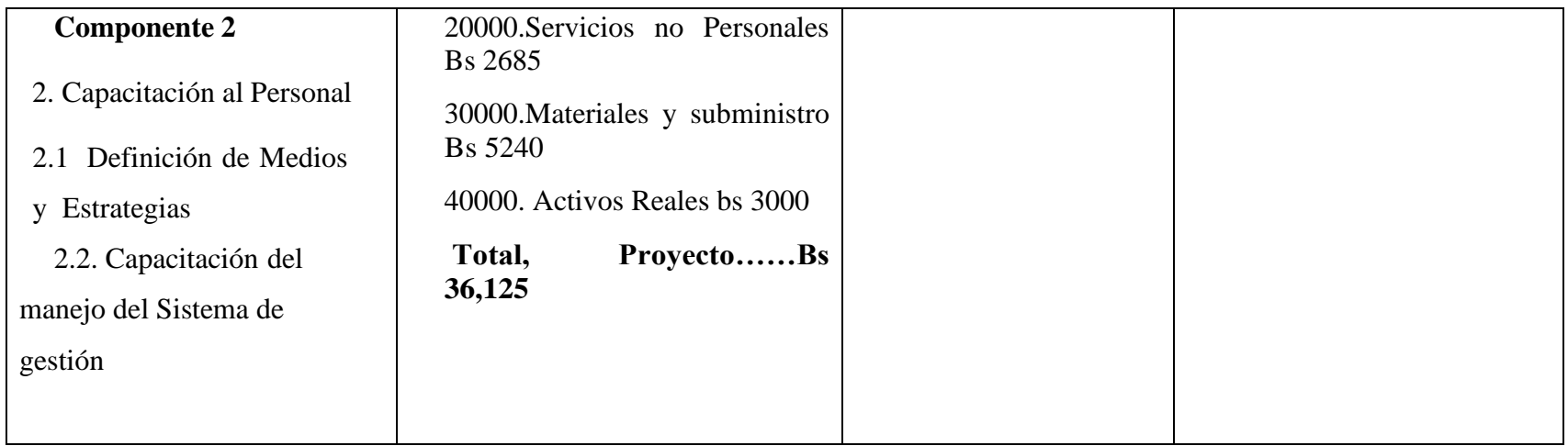

*Tabla 7. Matriz de Marco Lógico (MML)*

### **I.2.2.11 Resultados Esperados**

Sistema automatizado "Mejoramiento en la Gestión de Inventarios del Almacén Central del Gobierno Autónomo Departamental de Tarija a través de las TIC: Sigadet" desarrollado, probado y Válidado, que integre de manera eficaz la lógica de procesamiento de información de la Gestión de Inventario.

Se realiza la capacitación previamente en el uso de las Tecnologías de la Información y Comunicación (TIC) para posteriormente capacitar en el uso del sistema desarrollado.

Al término del proyecto se ha desarrollado un manual de usuario guía para el personal involucrado que se adopta a los requerimientos planteados

### **I.2.2.12 Transferencia de Convenio**

### **A. Medios y estrategias para la transferencia de resultados**

• Los resultados serán transferidos de la siguiente manera:

Sistema Sigadet: Se entregará el software y su documentación al administrados de la Unidad de Almacenes, para así poder asignar a los encargados en el uso del sistema, para que posteriormente el sistema sea implementado.

• Capacitación implementada: Los encargados de usar el software estarán bien capacitados y listos para usar el sistema Sigadet.

### **B. Grupo de beneficiarios de los resultados**

- Departamento de Informática y Sistemas de la UAJMS.
- Directorio y personal del almacén central de la Unidad de Almacenes.

# **I.2.2.13 Cronograma de Actividades**

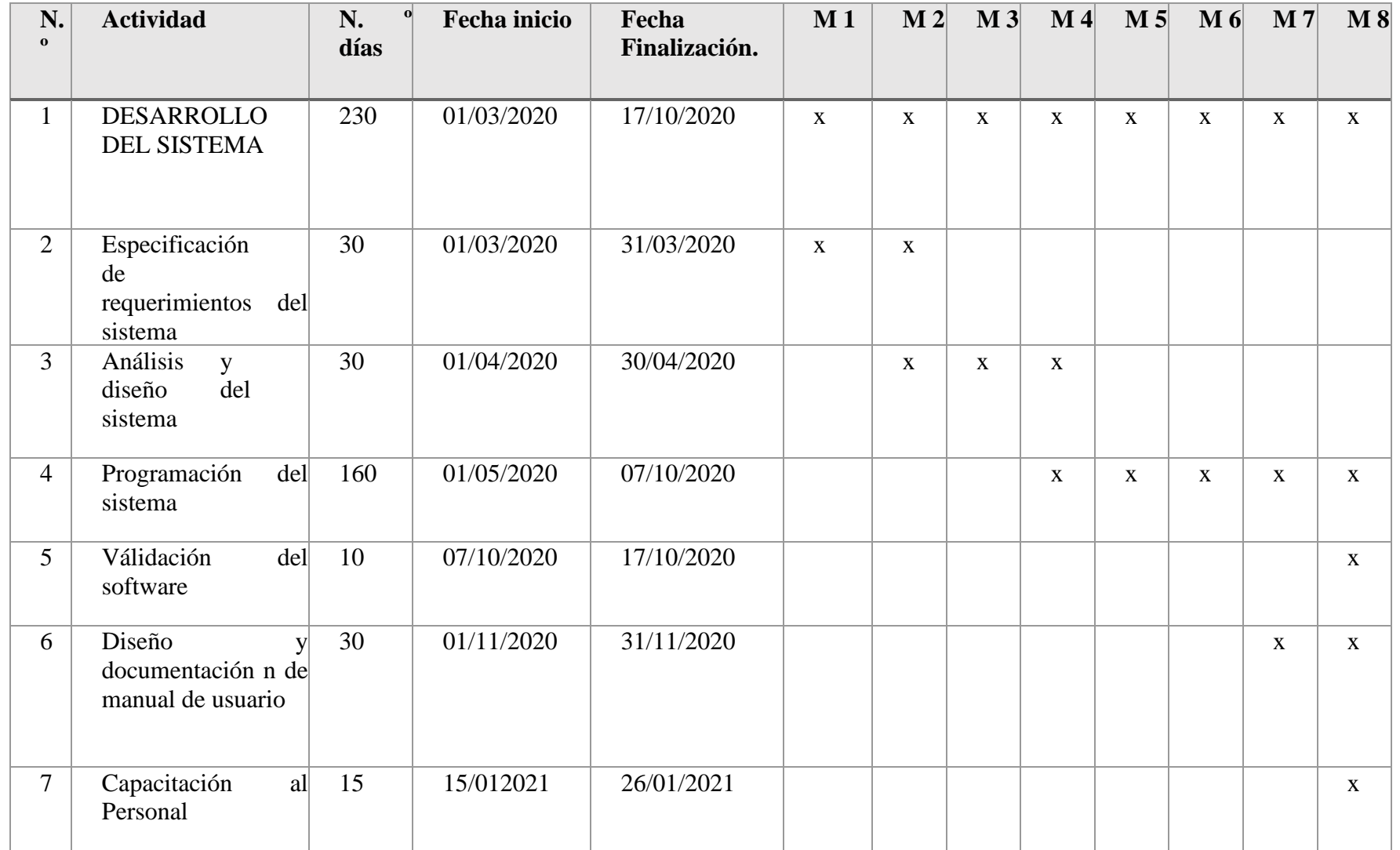

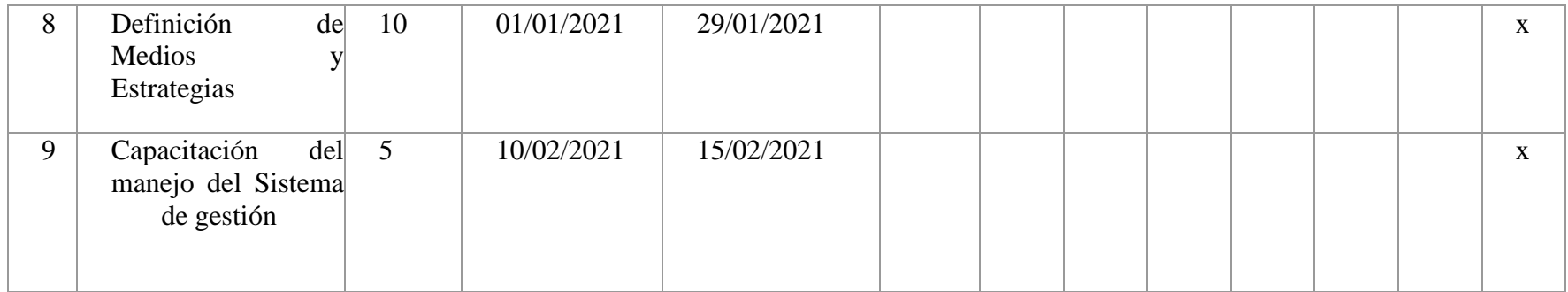

Tabla 8.Cronograma de Actividades

**CAPÍTULO II: COMPONENTES**

### **II COMPONENTE I: DESARROLLO DEL SISTEMA**

### **II.1 MARCO TEÓRICO**

#### **II.1.1 Antecedentes**

### **II.1.1.1 Gestión de Inventarios**

Los inventarios, existentes o stocks son los materiales que la empresa tiene almacenados para facilitar la continuidad del proceso productivo.

La gestión de inventarios tiene como objetivo determinar la cantidad de existencias que se han de mantener y el ritmo de pedidos para cubrir las necesidades de producción

**Inventarios:** son bienes tangibles que se tienen para la venta en el curso ordinario del negocio o para ser consumidos en la producción de bienes o servicios para su posterior comercialización.

#### **II.1.1.2 Función de los Inventarios**

Es importante mencionar que los inventarios son vitales para la salud de la empresa, por lo tanto, su función es vital ya que:

- Ayuda a la independencia de la relación operación continuidad de las variaciones de demanda.
- Determina condiciones económicas de aprovisionamiento.
- Determina las óptimas secuencias de operaciones.
- Hace uso óptimo de la capacidad productiva.

### **II.1.1.3 Metodología de evaluación de inventarios de la Unidad de Almacenes**

• **Método del promedio ponderado para de control de inventarios del almacén central de la Unidad de almacenes de la Gobernación de Tarija.**

El promedio ponderado es uno de los métodos más utilizados para la valoración de inventarios.

Básicamente, el método del promedio ponderado busca calcular el costo unitario promedio de los artículos disponibles el cual se obtiene al dividir el costo total de los artículos disponibles para la distribución entre las áreas en existencias dentro de la Gobernación de Tarija

### • **Tipo de Inventario permanente de la Unidad de Almacenes**

El sistema de inventarios permanente, es un procedimiento que permite mantener un control continuo sobre las existencias de sus artículos dentro del almacén central de la unidad de almacenes.

Este tipo de inventario consiste en mantener un registro constante de las compras y salidas de sus artículos, comúnmente conocida como KARDEX que son tarjetas en las que se llevara un historial de movimiento de los artículos y esta información se utiliza para alimentar los registros.

### **II.1.1.4 La Unidad de Almacenes**

### **Antecedentes**

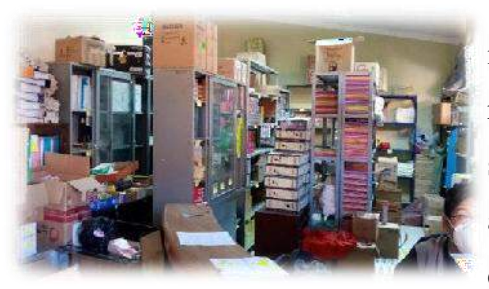

Gobierno Autónomo Departamental de Tarija es una institución pública que gestiona y administra los recursos, cuenta con un nivel operativo dentro de ella secretarias, Direcciones, como la dirección de administración dentro de ellas unidades como la Unidad de Almacén el cual es una Unidad operativa en la

estructura organizacional de las áreas administrativas de la Gobernación.

Expresadas en unidad central con objetivos bien definidos de resguardo, custodia, control y abastecimiento de materiales y productos.

Esta unidad operativa definida como "Unidad de Almacenes", se encarga de administrar los bienes de consumo institucional es decir aquellos que son utilizados de manera directa en las actividades de la gobernación que se consumen durante la gestión, y los que se destinan para la conservación y reparación de los bienes de uso de la institución

### **Estructura Organizacional**

• La Unidad de Almacenes pertenece al Nivel Operativo dentro de las estructuras organizacionales de las áreas administrativas.

• En la Unidad Central, el área de Almacenes se ubica como una dependencia operativa de la Dirección de Administración.

### **Estructura Jerárquica de la función Operativa de Almacenes:**

- Secretaria Departamental de Economía y Finanzas. Define las políticas generales departamentales por delegación de la Máxima Autoridad para la Administración de Almacenes.
- Dirección de Administración. Se constituye el nivel operativo, normativo y responsable de la difusión de las políticas, normas e instructivos de carácter departamental.
- La Unidad de Almacenes de la Secretaría Departamental de Economía y Finanzas es la responsable de informar de las tareas, procedimientos y otros, que determinen plazos de cumplimiento de instructivos a todas las instancias que tengan a su cargo el manejo de bienes de consumo.
- Área de Almacenes. Es el nivel operativo responsable de la ejecución de las tareas de Almacenes.

### **Funcionalidades de la Unidad de Almacenes**

- n) Cumplir y hacer cumplir el Manual para la Administración de Almacenes de la Gobernación.
- o) Recibir los bienes y materiales contratados velando por el cumplimiento de las especificaciones técnicas, la calidad, cantidad, tiempo de entrega, garantías y otras determinadas en la Orden de Compra y/o Contrato.
- p) Mantener un stock mínimo de materiales, para una provisión oportuna.
- q) Mantener actualizados los inventarios de materiales.
- r) Mantener en perfecto estado de conservación los materiales y bienes que se encuentran bajo custodia y responsabilidad de almacenes.
- s) Clasificar y codificar todos los bienes no fungibles, de acuerdo a normas y procedimientos bajo custodia y responsabilidad de almacenes.
- t) Registrar en el inventario las nuevas adquisiciones para almacenes.
- u) Efectuar inventarios físicos sorpresivos y programados del stock de almacén.
- v) Identificar el punto de reposición de todos los bienes y materiales de uso frecuente y solicitar la contratación y/ o reposición de los mismos.
- w) Realizar el análisis informes requeridos de acuerdo lo establecido en los Sub Sistemas de Manejo y Disposición de Bienes de las Normas Básicas del Sistema de Administración de Bienes y Servicios.
- x) Supervisar y verificar los saldos de almacenes de las áreas organizacionales con función de almacenes especifica.
- y) Realizar la gestión de entrega de combustibles al parque automotor de la estructura central.
- z) Otras funciones que le sean asignadas por el director a) de Administración.

## **II.1.1.5 Metodología de Desarrollo**

#### **II.1.1.5.1 Metodología RUP (Rational Unified Process)**

El Proceso Racional Unificado o RUP (por sus siglas en inglés de Rational Unified Process) es un proceso de desarrollo de software desarrollado por la empresa Rational Software, actualmente propiedad de IBM.1 Junto con el Lenguaje Unificado de Modelado UML, constituye la metodología estándar más utilizada para el análisis, diseño, implementación y documentación de sistemas orientados a objetos.

Es un proceso de ingeniería de software que suministra un enfoque para asignar tareas y responsabilidades dentro de una organización de desarrollo. Su objetivo es asegurar la producción de software de alta y de mayor calidad para satisfacer las necesidades de los usuarios que tienen un cumplimiento al final dentro de un límite de tiempo y presupuesto previsible. Es una metodología de desarrollo iterativo que es enfocada hacia "diagramas de los casos de uso, y manejo de los riesgos y el manejo de la arquitectura" como tal.

### **A. Principales características**

- Forma disciplinada de asignar tareas y responsabilidades (quién hace qué, cuándo y cómo)
- Pretende implementar las mejores prácticas en Ingeniería de Software
- Desarrollo iterativo
- Administración de requisitos
- Uso de arquitectura basada en componentes
- Control de cambios
- Modelado visual del software
- Verificación de la calidad del software

## **B. Ciclo de Vida**

El ciclo de vida RUP es una implementación del Desarrollo en espiral. Fue creado ensamblando los elementos en secuencias semi-ordenadas. El ciclo de vida organiza las tareas en fases e iteraciones.

RUP divide el proceso en cuatro fases, dentro de las cuales se realizan varias iteraciones en número variable según el proyecto y en las que se hace un mayor o menor hincapié en las distintas actividades. Fases del ciclo de vida del RUP:

### **1. Fase de Inicio:**

Esta fase tiene como propósito definir y acordar el alcance del proyecto con los patrocinadores, identificar los riesgos asociados al proyecto, proponer una visión muy general de la arquitectura de software y producir el plan de las fases y el de iteraciones posteriores.

### **2. Fase de elaboración:**

En la fase de elaboración se seleccionan los casos de uso que permiten definir la arquitectura base del sistema y se desarrollaran en esta fase, se realiza laespecificación de los casos de uso seleccionados y el primer análisis del dominio del problema, se diseña la solución preliminar.

#### **3. Fase de Desarrollo o Construcción:**

El propósito de esta fase es completar la funcionalidad del sistema, para ello se deben clarificar los requerimientos pendientes, administrar los cambios de acuerdo a las evaluaciones realizados por los usuarios y se realizan las mejoras para el proyecto.

### **4. Fase de Transición:**

El propósito de esta fase es asegurar que el software esté disponible para los usuarios finales, ajustar los errores y defectos encontrados en las pruebas de aceptación, capacitar a los usuarios y proveer el soporte técnico necesario. Se debe verificar que el producto cumpla con las especificaciones entregadas por las personas involucradas en el proyecto.

## **C. Elementos del RUP**

- **Actividades**: Procesos que se han de realizar en cada etapa/iteración.
- **Trabajadores**: Personas involucradas en cada actividad del proyecto.
- **Artefactos**: Herramientas empleadas para el desarrollo del proyecto. Puede ser un documento, un modelo, un elemento del modelo. Estos artefactos (entre otros)son los siguientes:
	- **Inicio**
		- o Documento Visión
		- o Especificación de Requerimientos
	- **Elaboración**
		- o Diagramas de caso de uso
	- **Construcción**
		- o Documento Arquitectura que trabaja con las siguientes vistas:
			- **Vista lógica**
				- Diagrama de clases
				- Modelo E-R
			- **Vista de implementación**
				- Diagrama de Secuencia
				- Diagrama de estados
				- Diagrama de Colaboración
			- **Vista conceptual** 
				- Modelo de dominio
			- **Vista física**

• Mapa de comportamiento a nivel de hardware

(Booch, Ivar, & Rumbaugh, 1998)

Para el desarrollo del presente proyecto se utilizó la metodología RUP, al ser flexible y adaptable al proceso del proyecto, realizándose de manera iterativa en cada una de sus fases.

### **II.1.1.5.2 UML (Lenguaje Unificado de Modelado)**

Lenguaje Unificado de Modelado (UML, por sus siglas en inglés, Unified Modeling Language)es el lenguaje de modelado de sistemas de software más conocido y utilizado en la actualidad; está respaldado por el OMG (Object Management Group). Es un lenguaje gráfico para visualizar, especificar, construir y documentar un sistema. UML ofrece un estándar para describir un "plano" del sistema (modelo), incluyendo aspectos conceptuales tales como procesos de negocio, funciones delsistema, y aspectos concretos como expresiones de lenguajes de programación, esquemas de bases de datos y compuestos reciclados. Es importante remarcar que UML es un "lenguaje de modelado" para especificar o para describir métodos o procesos. Se utiliza para definir un sistema, para detallar los artefactos en el sistema y para documentar y construir. En otras palabras, es el lenguaje en el que está descrito el modelo (Booch, Ivar, & Rumbaugh, 1998).

En el presente proyecto se utilizó UML para el diseño y elaboración de diagramas de clases, casos de uso, actividades y de secuencias que reflejan los requerimientos y el funcionamiento del sistema.

### **II.1.1.5.3 Tipos de Diagramas Utilizados**

### **II.1.1.5.3.1 Diagrama de Clases**

En UML el diagrama de clases es uno de los tipos de diagramas o símbolo estático y tiene como fin describir la estructura de un sistema mostrando sus clases, atributos y relaciones entre ellos.

Estos diagramas son utilizados durante el proceso de análisis y diseño de los sistemas informáticos, en donde se intentan conformar el diagrama conceptual de la información que se manejará en el sistema.

En el presente proyecto se empleó los diagramas de clases para la descripción y relación de los objetos o instancias del sistema, que comparten un nombre, atributos y operaciones o procesos.

#### **II.1.1.5.3.2 Diagrama de Casos de Usos**

Los Casos de Uso no forman parte de la llamada Fase de Diseño, sino parte de la fase de Análisis, respondiendo el interrogante ¿Qué? De forma que al ser parte del análisis ayuda a describir que es lo que el sistema debe hacer.

Estos diagramas muestran operaciones que se esperan de una aplicación o sistema y como se relaciona con su entorno, es por ello que se ve desde el punto de vista del usuario. Describen un uso del sistema y como éste interactúa con el usuario.

El conjunto de casos de usos representa la totalidad de operaciones que va a desarrollar el sistema. Un elemento fundamental de estos diagramas son los actores la cual representa a un usuario del sistema, que necesita o interactúa con algún caso de uso, que está acompañado por un nombre.

Los diagramas de Casos de Uso fueron utilizados en el presente proyecto para reflejar los requisitos funcionales capturados de la investigación y determinación de las necesidadesdel usuario.

### **II.1.1.5.3.3 Diagrama de Actividades**

Un Diagrama de Actividades representa un flujo de trabajo paso a paso de negocio y operacionales de los componentes en un sistema.

En UML 1, un diagrama de actividades es una variación del Diagrama de Estados UML donde los estados representan operaciones y las transiciones representan las actividades que ocurren cuando la operación es completa.

Los diagramas de actividades se utilizaron para definir el comportamiento interno de los procesos del presente Sistema de gestión.

### **II.1.1.5.3.4 Diagrama de Secuencia**

Un Diagrama de Secuencias muestra una interacción ordenada según la secuencia temporal de eventos y el intercambio de mensajes. Los diagramas de secuencia ponen especial énfasis en el orden y el momento en el que se envían los mensajes a los objetos.

En los diagramas de Secuencias los elementos están representados por líneas intermitentes verticales, con el nombre del objeto en la parte más alta.

Los diagramas de Secuencias se utilizaron para reflejar cómo interactúan los componentes principales del presente sistema.

### **II.1.1.5.4 Herramientas de Construcción de Software**

#### **II.1.1.5.4.1 Sublime Text**

Sublime: es un editor de texto y editor de código fuente está escrito en **C++ y Python** para los plugins. Desarrollado originalmente como una extensión de Vim, con el tiempo fue creando una identidad propia.

Se puede descargar y evaluar de forma gratuita. Sin embargo, no es software libre p de código abierto, y se debe obtener una licencia para su uso continuado, aunque la versión de evaluación es plenamente funcional y no tiene fecha de caducidad.

- ➢ Características. Sublime Text
	- **Minimapa:** consiste en una previsualización de la estructura del código, es muy útil para desplazarse por el archivo cuando se conoce bien la estructura de este.
	- **Multi Selección:** Hace una selección múltiple de un término por diferentes partes del archivo.
	- **Multi Cursor:** Crea cursores con los que podemos escribir texto de forma arbitraria en diferentes posiciones del archivo.
	- **Multi Layout:** Trae siete configuraciones de plantilla podemos elegir editar en una sola ventana o hacer una división de hasta cuatro ventanas verticales o cuatro ventanas en cuadrícula.
	- **Soporte nativo para infinidad de lenguajes:** Soporta de forma nativa 43 lenguajes de programación y texto plano.
	- **Syntex Highlight configurable:** El remarcado de sintaxis es completamente configurable a través de archivos de configuración del usuario.
	- **Búsqueda Dinámica:** Se puede hacer búsqueda de expresiones regulares o por archivos, proyectos, directorios, una conjunción de ellos o todo a la vez.
- **Auto completado y marcado de llaves:** Se puede ir a la llave que cierra o abre un bloque de una forma sencilla.
- **Soporte de Snippets y Plugins:** Los snippets son similares a las macros o los bundles además de la existencia de multitud de plugins.
- **Configuración total de Keybindings:** Todas las teclas pueden ser sobrescritas a nuestro gusto.
- **Acceso rápido a línea o archivo:** Se puede abrir un archivo utilizando el conjunto de teclas Cmd+P en Mac o Ctrl+P en Windows y Linux y escribiendo el nombre del mismo o navegando por una lista. También se puede ir a una línea utilizando los dos puntos ":" y el número de línea.
- **Paleta de Comandos:** un intérprete de Python diseñado solo para programa con el cual se puede realizar infinidad de tareas Para la programación del presente Sistema de Gestión de Almacenes se utilizó Sublime Text con el lenguaje de programación PHP.

### **II.1.1.5.4.2 Enterprise Architect**

Enterprise Architect es una plataforma de alto desempeño para el modelado, visualización y diseño, basada en el estándar UML 2.4.1. Ofrece trazabilidad completa desde mapas mentales,pasando por los requerimientos y hasta el diseño y la distribución del software, con el nivel de eficiencia, robustez, herramientas de colaboración y seguridad requerida para sacar adelante proyectos altamente demandantes y cualquier tamaño.

Enterprise Architect es una aplicación completa para la elaboración de proyectos de Ingeniería. Está diseñado especialmente para el enfoque empresarial, y junto a ello, se especializa en la realización de diagramas UML de todo tipo: Componentes, Clases y Bases de Datos. Soporta eltrabajo sobre varios lenguajes de programación como Java.

## **Características:**

- ➢ Completa herramienta de análisis y diseño en UML.
- ➢ Modelado avanzado para negocios, software y sistemas.
- ➢ Completa trazabilidad desde los requerimientos hasta la distribución.
- ➢ Ingeniería de código en más de 10 lenguajes.
- ➢ Altamente escalable, repositorios basados en el equipo de trabajo.
- ➢ Mapas mentales, BPMN, Arquitectura Empresarial, etc.(Sparxsystems, 2020).

Se utilizó Enterprice Architect para la elaboración de los diagramas UML empleados en elpresente proyecto.

### **II.1.1.5.4.3 MySQL**

MySQL es el sistema de gestión de bases de datos relacional más extendido en la actualidad al estar basada en código abierto.

Desarrollado originalmente por MySQL AB, fue adquirida por Sun MicroSystems en 2008 y esta su vez comprada por Oracle Corporation en 2010, la cual ya era dueña de un motor propio InnoDB para MySQL.

MySQL es un sistema de gestión de bases de datos que cuenta con una doble licencia. Por una parte, es de código abierto, pero por otra, cuenta con una versión comercial gestionada por la compañía Oracle.

Las versiones Enterprise, diseñadas para aquellas empresas que quieran incorporarlo en productos privativos, incluyen productos o servicios adicionales tales como herramientas de monitorización y asistencia técnica oficial.

### **Características de MySQL**

MySQL presenta algunas ventajas que lo hacen muy interesante para los desarrolladores. La más evidente es que trabaja con bases de datos relacionales, es decir, utiliza tablas múltiples que se interconectan entre sí para almacenar la información y organizarla correctamente.

Al ser basada en código abierto es fácilmente accesible y la inmensa mayoría de programadores que trabajan en desarrollo web han pasado usar MySQL en alguno de sus proyectos porque al estar ampliamente extendido cuenta además con una ingente comunidad que ofrece soporte a otros usuarios. Pero estas no son las únicas características como veremos a continuación:

- **Arquitectura Cliente y Servidor**: MySQL basa su funcionamiento en un modelo cliente y servidor. Es decir, clientes y servidores se comunican entre sí de manera diferenciada para un mejor rendimiento. Cada cliente puede hacer consultas a través del sistema de registro para obtener datos, modificarlos, guardar estos cambios o establecer nuevas tablas de registros, por ejemplo.
- **Compatibilidad con SQL**: SQL es un lenguaje generalizado dentro de la industria. Al ser un estándar MySQL ofrece plena compatibilidad por lo que si has trabajado en otro motor de bases de datos no tendrás problemas en migrar a MySQL.
- **Vistas**: Desde la versión 5.0 de MySQL se ofrece compatibilidad para poder configurar vistas personalizadas del mismo modo que podemos hacerlo en otras bases de datos SQL. En bases de datos de gran tamaño las vistas se hacen un recurso imprescindible.
- **Procedimientos almacenados**. MySQL posee la característica de no procesar las tablas directamente, sino que a través de procedimientos almacenados es posible incrementar la eficacia de nuestra implementación.
- **Desencadenantes**. MySQL permite además poder automatizar ciertas tareas dentro de nuestra base de datos. En el momento que se produce un evento otro es lanzado para actualizar registros u optimizar su funcionalidad.
- **Transacciones**. Una transacción representa la actuación de diversas operaciones en la base de datos como un dispositivo. El sistema de base de registros avala que todos los procedimientos se establezcan correctamente o ninguna de ellas. En caso por ejemplo de una falla de energía, cuando el monitor falla u ocurre algún otro inconveniente, el sistema opta por preservar la integridad de la base de datos resguardando la información.

#### **Ventajas de Usar MySQL**

Descritas las principales características de MySQL es fácil ver sus ventajas. MySQL es una opción razonable para ser usado en ámbito empresarial. Al estar basado en código abierto permite a pequeñas empresas y desarrolladores disponer de una solución fiable y estandarizada para sus aplicaciones. Por ejemplo, si se cuenta con un listado de clientes, una tienda online con un catálogo de productos o incluso una gran selección de contenidos multimedia disponible, MySQL ayuda a gestionarlo todo debida y ordenadamente.

#### **II.1.1.5.5 Técnica**

### **II.1.1.5.5.1 HTML (HyperText Markup Language)**

HTML, que significa Lenguaje de Marcado para Hipertextos (HyperText Markup Language) es el elemento de construcción más básico de una página web y se usa para crear y representar visualmente una página web.

Determina el contenido de la página web, pero no su funcionalidad.

HTML le añade "marcado" a un texto estándar en español. "Hiper Texto" se refiere a enlaces que conectan una página Web con

otra, haciendo de la Telaraña Mundial (World Wide Web) lo que es hoy. Al crear y subir páginas Web a Internet, usted se hace un participante activo de esta Telaraña Mundial una vez su sitio está en línea. HTML soporta imágenes y también otro tipo de elementos multimedia. Con la ayuda de HTML todos pueden hacer sitios web estáticos y dinámicos. HTML es el lenguaje que describe la estructura y el contenido semántico de un documento web. El contenido dentro de una página web es etiquetado con elementos HTML como

 $\langle \text{img}\rangle$ ,  $\langle \text{title}\rangle$ ,  $\langle \text{p}\rangle$ ,  $\langle \text{div}\rangle$ , y así sucesivamente. Estos elementos conforman los bloques de construcción de un sitio web.

Para el desarrollo del Sistema se utilizó HTML para el diseño de las páginas web que serán visualizadas por el usuario.

### **II.1.1.5.5.2 CSS (cascading Style Sheets)**

Hoja de estilo en cascada o CSS (siglas en inglés de cascading style sheets) es un lenguaje usado para definir y crear la presentación de un documento estructurado escrito en HTML o XML2 (y por extensión en XHTML). El World Wide Web Consortium (W3C) es el encargado de formular la especificación de las hojas de estilo que servirán de estándar para los agentes de usuario o navegadores.

La idea que se encuentra detrás del desarrollo de CSS es separar la estructura de un documento de su presentación.

La información de estilo puede ser definida en un documento separado o en el mismo documento HTML. En este último caso podrían definirse estilos generales con el elemento

«style» o en cada etiqueta particular mediante el atributo «style».

En el desarrollo del presente Sistema se utilizó CCS para darle estilos en el diseño y visualización de las páginas web.

### **II.1.1.5.5.3 JQuery**

jQuery es una biblioteca de JavaScript, creada inicialmente por John Resig, que permite simplificar la manera de interactuar con los documentos HTML, manipular el árbol DOM, manejar eventos, desarrollar animaciones y agregar interacción con la técnica AJAX a páginas web. Fue presentada el 14 de enero de 2006 en el BarCamp NYC. jQuery es la biblioteca de JavaScript más utilizada. JQuery es software libre y de código abierto, posee un doble licenciamiento bajo la Licencia MIT y la Licencia Pública General de GNU v2, permitiendo su uso en proyectos libres y privados.2 jQuery, al igual que otras bibliotecas, ofrece una serie de funcionalidades basadas en JavaScript que de otra manera requerirían de mucho más código, es decir, con las funciones propias de esta biblioteca se logran grandes resultados en menos tiempo y espacio (Jquery, 2020).

## **II.1.1.5.5.4 JavaScript**

JavaScript es un lenguaje de programación que se utiliza principalmente para crear páginas web dinámicas.

Una página web dinámica es aquella que incorpora efectos como texto que aparece y desaparece, animaciones, acciones que se activan al pulsar botones y ventanas con mensajes de aviso al usuario.

Técnicamente, JavaScript es un lenguaje de programación interpretado, por lo que no es necesario compilar los programas para ejecutarlos. En otras palabras, los programas escritos con JavaScript se pueden probar directamente en cualquier navegador sin necesidad de procesos intermedios.

A pesar de su nombre, JavaScript no guarda ninguna relación directa con el lenguaje de programación Java. Legalmente, JavaScript es una marca registrada de la empresa Sun Microsystems.

Para un diseño dinámico y más amigable de las páginas web para el usuario se utilizó el lenguaje de programación JavaScript.

#### **II.1.1.5.5.5 PHP**

El PHP es un lenguaje de scripting de código abierto, del lado del servidor, con programación **HTML** integrada que se utiliza para crear páginas web dinámicas. Las ventajas de PHP son su flexibilidad y su alta compatibilidad con otras bases de datos. Además, PHP es considerado como un lenguaje fácil de aprender.

#### **Tres funciones principales distinguen en particular el PHP:**

- Programación del lado del servidor.
- Programación a través de la línea de comandos.
- Escribir Aplicaciones de escritorio.

En el desarrollo del presente Sistema se utilizó **PHP** como lenguaje de programación.

#### • **Arquitectura y Diseño: Modelo Vista Controlador (MVC)**

El modelo–vista–controlador (MVC) es un patrón de arquitectura de software que separa los datos y la lógica de negocio de una aplicación de la interfaz de usuario y el módulo encargado de gestionar los eventos y las comunicaciones.

Para ello MVC propone la construcción de tres componentes distintos que son el modelo, la vista y el controlador, es decir, por un lado, definecomponentes para la representación de la información, y por otro lado para la interacción del usuario. Este patrón de arquitectura de software se basa en las ideas de reutilización de código y la separación de conceptos, características que buscan facilitar la tarea de desarrollo de aplicaciones y su posterior mantenimiento (desarrolloweb.com, 2021).

La modelo vista controlador se utilizó en el presente proyecto para separar las responsabilidadesdentro del sistema y reutilizar código evitando así duplicar estilos o contenido en las vistas.

### **II.1.1.5.5.6 Laravel**

Laravel es un framework de código abierto para desarrollar aplicaciones y servicios web con PHP 5 y PHP 7. Su filosofía es desarrollar código PHP de forma elegante y simple, evitando el "código espagueti". Fue creado en 2011 y tiene una gran influencia de frameworks como Ruby on Rails, Sinatra y ASP.NET MVC.

### **Características:**

- ➢ Sistema de ruteo, también RESTful
- $\triangleright$  Blade, Motor de plantillas
- ➢ Peticiones Fluent
- ➢ Eloquent ORM
- ➢ Basado en Composer8
- ➢ Soporte para el caché
- ➢ Soporte para MVC
- ➢ Usa componentes de Symfony
- ➢ Adopta las especificaciones PSR-212 y

PSR-4(laravel, 2020)

La influencia de Laravel ha crecido rápidamente desde su lanzamiento. En la comunidad de desarrolladores es considerado como alternativa sencilla de usar pero que tiene todas las funcionalidades que debe tener un framework.

Ha sido descargado más de 320.000 veces, y se espera que supere en popularidad a otros frameworks ya establecidos más antiguos.

### **II.1.1.5.5.7 Sistema de Información Automatizado**

• **Internet**

Internet es una red de redes que permite la interconexión descentralizada de computadoras através de un conjunto de protocolos denominado TCP/IP. Tuvo sus orígenes en 1969, cuando una agencia del Departamento de Defensa de los Estados Unidos comenzó a buscar alternativas ante una eventual guerra atómica que pudiera incomunicar a las personas. Tres años más tarde se realizó la primera demostración pública del sistema ideado, gracias a que tres universidades de California y una de Utah lograron establecer una conexión conocida como ARPANET (Advanced Research Project Agency Network) (Nebreda, 2013).

#### • **Sistema de Información Web**

El incremento del ancho de banda disponible en las conexiones a Internet, así como la inclusiónde nuevas tecnologías en los navegadores web, han permitido que se abandonen los sistemas deinformación tradicionales construidos con aplicaciones de escritorio para pasar a sistemas de información basados en aplicaciones web que se ejecutan y visualizan en un servidor web (Nebreda, 2013).

#### **II.1.2 Plan de Desarrollo del Software**

### **II.1.2.1 Introducción**

Este Plan de Desarrollo del Software es una versión preliminar preparada para ser incluida en la propuesta elaborada como respuesta al proyecto de prácticas de la asignatura de Taller III de la Carrera de Ingeniería Informática de la Facultad de Ciencias y Tecnología de la UniversidadAutónoma Juan Misael Saracho. Este documento provee una visión global del enfoque de desarrollo propuesto. El proyecto fue desarrollado por el universitario JOSE LUIS MERCADO ALARCON, basado en la metodología de Rational Unified Process (RUP) en la que únicamente se procederá a cumplir con las tres primeras fases, las cuales marcan la metodología.Es importante destacar esto puesto que utilizaremos la terminología RUP en este documento. Seincluirá el detalle para las fases de Inicio, Elaboración y Construcción.

El presente documento es una especificación de requerimientos del software (ERS) para el sistema de gestión de inventarios "Sigadet" su contenido fue elaborado en colaboración con el "Almacén Central de la Unidad de Almacenes del Gobierno Autónomo Departamental de Tarija".

Inicio. - En esta fase se establece los requisitos de negocio que cubrirá el sistema, se obtendrá la especificación de requerimientos. Mediante entrevistas para posteriormente especificar los requerimientos según la norma IEEE 830.

Elaboración. - En esta fase el problema se analiza y comprende desde el punto de vista del equipo de desarrollo. Al final de la fase se tiene definida la arquitectura y el modelo de requisitos del sistema empleando los diagramas de casos de uso especificados en lenguaje UML.

Construcción. - En esta fase se profundiza en el diseño de los componentes del sistema y de manera iterativa se van añadiendo las funcionalidades al software a medida que se construyen y prueban, permitiendo a la vez que se puedan ir incorporando cambios.

Al final de esta fase se obtiene un sistema completamente operativo y la documentación (diagrama de clases, de secuencia, modelo entidad-relación, modelo de dominio, manual de instalación, manual de usuario) para entregar a los usuarios. El enfoque de desarrollo propuesto constituye una configuración del proceso RUP de acuerdo a las características del proyecto, seleccionando losroles de los participantes, las actividades a realizar y los entregables que serán generados. Este documento es a su vez uno de los artefactos de RUP.

El registro de su Artículos en la actualidad es manual esto genera perdida de información y tiempo al realizar los reportes y consultas respectivas, el presente proyecto contribuirá a mejorar estos procesos permitiendo una administración optima de la gestión de su Inventario, se pretende desarrollar un sistema informático para automatizar la mayoría de los procesos inherentes en la gestión de Inventario y sus artículos.

#### **II.1.2.2 Propósito**

El propósito del Plan de Desarrollo de Software es proporcionar la información necesaria para controlar el proyecto. En él que se describe el enfoque de desarrollo del software.

El Plan de Desarrollo del Software se utilizará:

- ➢ Para organizar la agenda y necesidades de recursos, y para realizar su seguimiento.
- ➢ Para entender lo qué deben hacer, cuándo deben hacerlo y qué otras actividades dependen de ello.
- ➢ Elaborar los diagramas de UML de acuerdo a los requerimientos del proyecto.
- ➢ Desarrollar el código del proyecto de acuerdo a la documentación del proyecto.
- ➢ Llevar una correcta planificación del cronograma del proyecto y el cálculo de métricas.

## **II.1.2.3 Alcance**

Este documento proporcionará una idea del software a desarrollar exponiendo a la vez su estructura hasta una visión terminada.

El Plan de Desarrollo del Software describe el plan global usado para el desarrollo del "Mejoramiento en la Gestión de Inventarios del Almacén Central del Gobierno Autónomo

Departamental de Tarija a través de las TIC-Sigadet". Durante el proceso de desarrollo en el artefacto "Visión" se definen las características del producto a desarrollar, lo cual constituye la base para la planificación de las iteraciones. Para la versión 0.1 del Plan de Desarrollo del Software, basada en la captura de requisitos por medio del Administrador del "Almacén Central de la Unidad de Almacenes", para hacer una estimación aproximada

## **II.1.2.4 Resumen**

Después de esta introducción, el resto del documento está organizado en las siguientes secciones:

- ➢ Vista General del Proyecto proporciona una descripción del propósito, alcance y objetivos del proyecto, estableciendo los artefactos que serán producidos y utilizados durante el proyecto.
- ➢ Organización del Proyecto describe la estructura organizacional del equipo de desarrollo.
- ➢ Gestión del Proceso explica los costos y planificación estimada, define las fases e hitos del proyecto y describe cómo se realizará su seguimiento.

Planes y Guías de aplicación — proporciona una vista global del proceso de desarrollo de software, incluyendo métodos, herramientas y técnicas que serán utilizadas.

## **II.1.2.5 Vista General de Proyecto**

## **II.1.2.5.1 Propósito, alcances, limitaciones, objetivos.**

## **II.1.2.5.1.1 Propósito**

Contribuir de manera eficiente y eficaz en el Control y manejo adecuado de la información de su inventario lo que permitirá otorgar y/o generar información rápida y confiable para el área administrativa de la unidad de almacenes

La información que a continuación se incluye ha sido extraída de las reuniones que se han celebrado con la administración de la unidad de almacenes, desde el inicio del proyecto.

## **II.1.2.5.1.2 Alcance**

- Realizar la automatización de la mayoría de los procesos inherentes en la gestión de Inventario del Almacén Central de la Unidad de Almacenes.
- El sistema se encarga de la administración del inventario como de compra, salidas,

información sobre sus artículos, proveedores, áreas, y generando reportes de los mismos.

- El sistema registrara las salidas y consumos directos de las áreas que están dentro de la Gobernación de Tarija.
- El sistema no administrara activos fijos y depreciaciones.
- El sistema solo administrara una parte de materiales, equipos y herramientas.
- **Nombre del Sistema** = "Sigadet" Sistema de Gestión de Almacén del departamento de Tarija.
- Sigadet utilizara el gestor de base de datos MySQL para almacenar toda la información generada, esto debido a que tiene licencia libre y permitirá una inmediata implementación del sistema, sin traer problemas o inconvenientes al Almacén Central de la Unidad de Almacenes.
- El sistema no permitirá realizar cierre de inventario.
- Brindar seguridad a los usuarios mediante un acceso logueado con un usuario y clave, solo para el personal autorizado en el manejo del sistema informático.
- El sistema informático incluye los siguientes módulos de gestión:
	- o Módulo Gestión Roles
	- o Módulo Gestión Usuarios
	- o Módulo Gestión Unidad de Medida
	- o Módulo Gestión Proveedores
	- o Módulo Gestión Partidas
	- o Módulo Gestión Artículos
	- o Módulo Gestión Áreas
	- o Módulo Gestión Consumo Directo
	- o Módulo Gestión Pedidos
	- o Módulo Gestión Salidas
	- o Módulo Gestión Compras

o Módulo Gestión Reportes

## **II.1.2.5.1.3 Limitaciones**

- ➢ El presente trabajo se realizará para el Almacén Central de la Unidad de Almacenes del Gobierno Autónomo Departamental de Tarija.
- ➢ El sistema informático no contara con módulos de contabilidad.
- ➢ El Sistema no está diseñado para administrar almacenes.
- $\triangleright$  El personal que opere el sistema deberá tener conocimientos básicos en computación
- ➢ El sistema informático no constará de módulos respecto a actividades operativas de los inventarios, tales como estado de los artículos en su parte de la fecha de vencimiento.
- ➢ El sistema no se encargará de la administración de depreciaciones.

## **II.1.2.5.1.4 Objetivos**

## **II.1.2.5.1.4.1 Objetivos General**

• Mejorar la Gestión de Inventario para el Almacén Central de la Unidad de Almacenes perteneciente a la Dirección de Administración de la Secretaria de Economía y finanzas del Gobierno Autónomo Departamental de Tarija. Apoyado por las TIC.

## **II.1.2.5.1.4.2 Objetivos Específicos**

- Realizar el levantamiento de información a través de entrevistas, cuestionarios, Audios Tomados, que permita entender el manejo de la información en la actualidad con lo respecto de cómo manejan todos sus artículos en su inventario.
- Analizar toda la información detalladamente para poder determinar los requerimientos que cubrirá el sistema de acuerdo a un lenguaje, métodos o una metodología adecuada con el fin de tener una visión más amplia del problema a solucionar, junto y de manera organizada con el personal involucrado.
- Desarrollar un sistema informático para mejorar la gestión de su inventario del Almacén Central de la Unidad de Almacenes.
- El desarrollo del sistema con el uso de las siguientes tecnologías:
	- o Bootstrap (CSS Framework)
- o JQuery (Biblioteca multiplataforma de JavaScript)
- o PHP (Lenguaje de programación)
- o Laravel (Framework de código abierto para desarrollar con PHP)
- o MySQL (Gestión de bases de datos con licencia GPL.)
- o Nginx (Servidor web/proxy).
- Aplicar la metodología de desarrollo RUP (Proceso Unificado Racional).
- Diseñar una Interfaz fácil de usar, amigable para que el usuario tenga facilidad en la operación de Sistema.
- Proveer de seguridad adicional al acceso del tipo de usuario mediante el tipo de rol correspondiente así protegiendo información que solo puede ser vista por un usuario de alto nivel en este caso un administrador.

### **II.1.2.6 Suposiciones y Restricciones**

Las suposiciones y restricciones proveen de la información obtenida mediante las entrevistas con los actores del almacén central de la unidad de almacenes, dando la siguiente información:

### **II.1.2.6.1 Suposiciones**

- $\triangleright$  El personal involucrado apoya de manera constante y voluntaria, proporciona toda la información necesaria para un correcto desarrollo y evolución del sistema.
- ➢ El personal cuenta con conocimientos básicos de computación y se adaptan a los cambios para mejorar sus actividades laborales.
- ➢ El sistema será desarrollado para trabajar bajo multiplataforma.
- ➢ El equipo de trabajo cuenta con todas las herramientas necesarias para la elaboración del Sistema.

### **II.1.2.6.2 Restricciones**

➢ No existe todo el interés del personal a brindar la información necesaria, como los usuarios se encuentran en el constante trabajo en el cual hay que esperar un determinado tiempo hasta que estén libres del trabajo para que me brinden la información necesaria.

➢ La información recogida es ineficiente y hay que estar en constante visita para la recolección de información.

#### **II.1.2.7 Entregables del Proyecto**

A continuación, se indican y describen cada uno de los artefactos que serán generados y utilizados por el proyecto y que constituyen los entregables. Esta lista constituye la configuración de RUP desde la perspectiva de artefactos, y que proponemos para este proyecto.

Es preciso destacar que de acuerdo a la filosofía de RUP, todos los artefactos son objeto de modificaciones a lo largo del proceso de desarrollo, con lo cual, sólo al término del proceso podríamos tener una versión definitiva y completa de cada uno de ellos. Sin embargo, el resultado de cada iteración y los hitos del proyecto están enfocados a conseguir un cierto grado de completitud y estabilidad de los artefactos. Esto será indicado más adelante cuando se presenten los objetivos de cada iteración.

Los Artefactos (Entregables) Son los siguientes:

- ➢ Plan de desarrollo del software.
- ➢ Visión.
- ➢ Modelos de casos de uso del negocio.
- ➢ Modelo de objetos del negocio.
- ➢ Glosario.
- ➢ Modelos de casos de uso.
- ➢ Especificación de los Casos de Uso.
- ➢ Prototipo Interfaces de Usuario.
- ➢ Modelos de análisis y diseño.
- ➢ Modelo de Datos.
- ➢ Modelo de Implementación.
- $\triangleright$  Modelo de despliegue.
- ➢ Casos de Prueba.
- ➢ Manual de usuario e Instalación.
- $\triangleright$  Material de apoyo al usuario Final.
- ➢ Diagrama de Actividades.
- ➢ Diagrama de Secuencia.
- ➢ Producto.

## **II.1.2.7.1 Plan de Desarrollo de Software**

Es el presente documento que describe paso a paso en los siguientes puntos del proyecto en basea la metodología.

**II.1.2.7.2 Visión**

### **II.1.2.7.2.1 Introducción**

Este documento define la visión del producto desde la perspectiva del cliente, especificando las necesidades y características del producto. Constituye una base de acuerdo en cuanto a los requerimientos del sistema.

## **II.1.2.7.2.2 Limitaciones**

Entre las limitantes del producto, señalamos que el sistema no contara con módulos de contabilidad.

El sistema También no contara con el módulo de Gestión de años.

El sistema también no contará con módulo de activos fijos y depreciaciones.

El sistema no administrara almacenes.

## **II.1.2.7.2.3 Oportunidad del Negocio**

Con este sistema se mejorará la gestión del Inventario mejorando así el accesoa la información de manera más rápida y confiable.

**II.1.2.7.2.3.1 Sentencias que define el Proyecto**

| El problema de | No existe un adecuado registro de los Artículos con |
|----------------|-----------------------------------------------------|
|                | los que cuenta el almacén central de la unidad de   |
|                | almacenes.                                          |

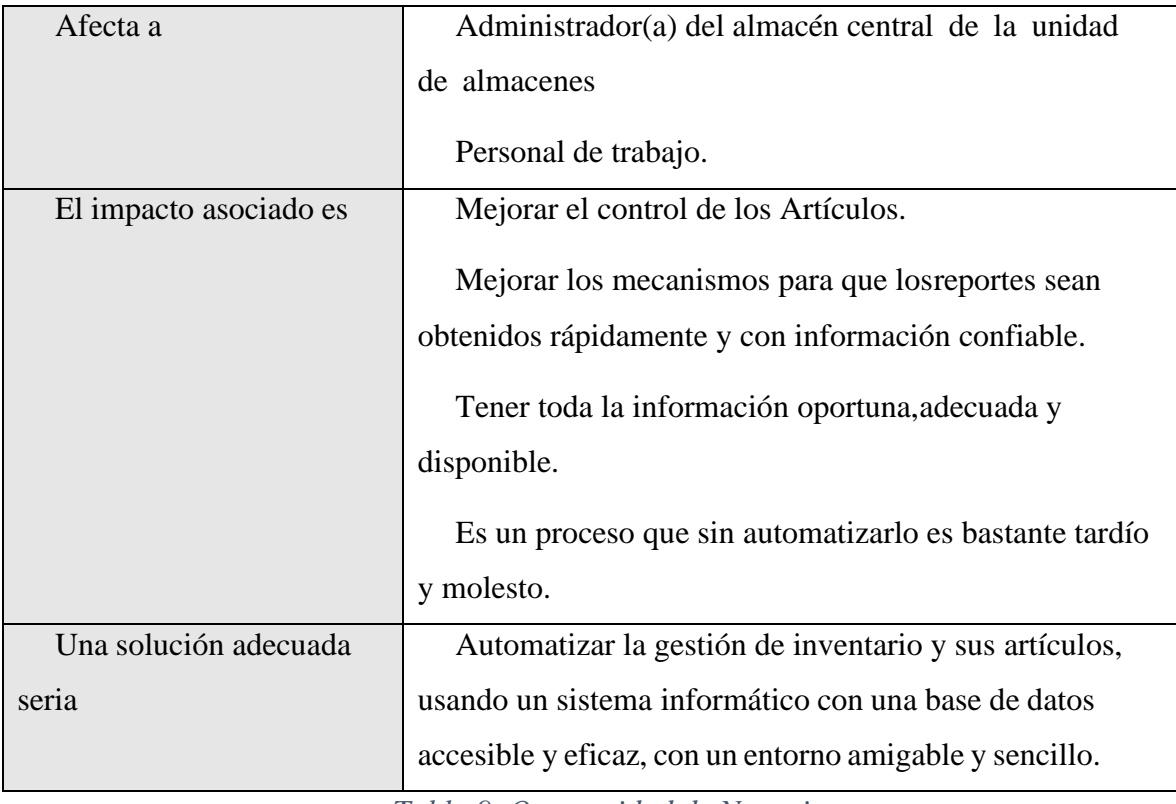

*Tabla 9. Oportunidad de Negocio*

# **II.1.2.7.2.3.2 Sentencia que define la posición del Proyecto**

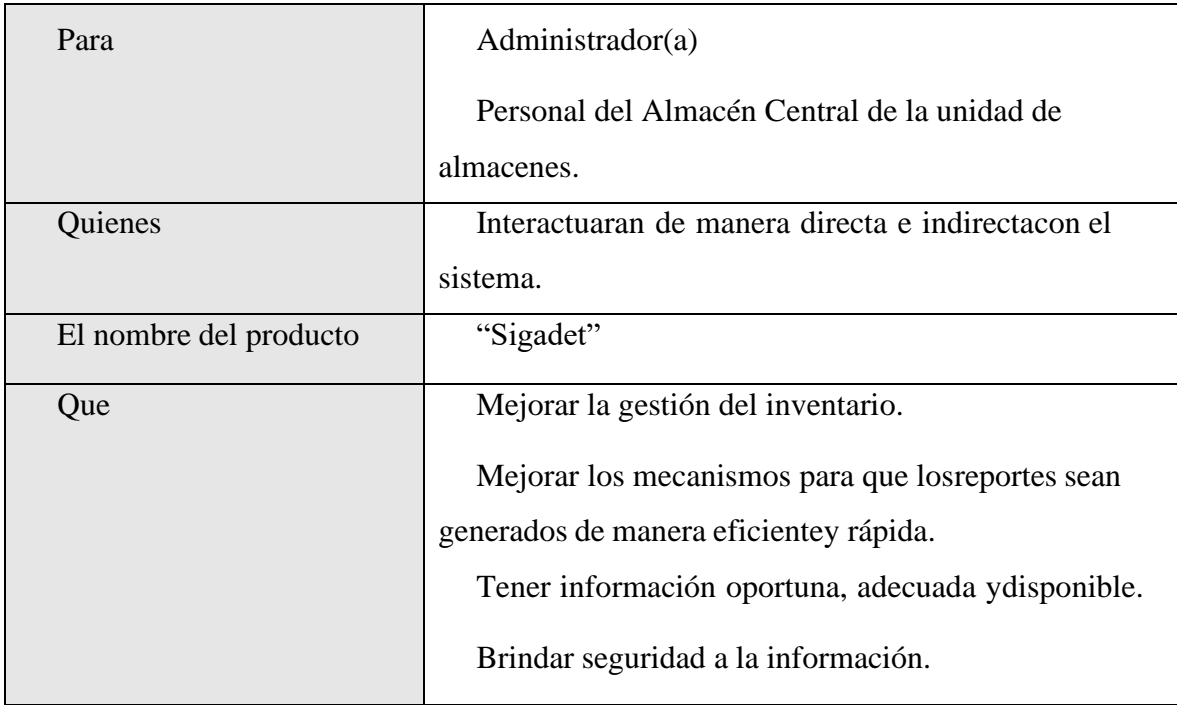

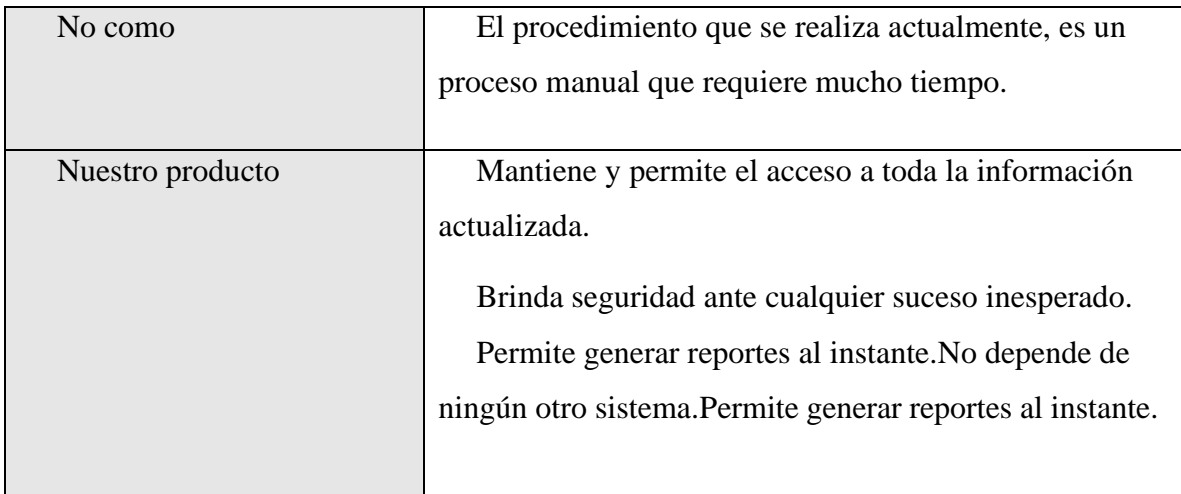

*Tabla 10.Sentencia que define la posición del Proyecto*

## **II.1.2.7.2.3.3 Descripciones de los participantes en el desarrollo del sistema y usuarios**

Para proveer de una forma efectiva de gestión de inventarios que se ajusten a las necesidades de los usuarios, es necesario identificar e involucrar a todos los participantes en el proyecto como parte del proceso de modelado de requerimientos. También es necesario identificar a los usuarios del sistema y asegurarse de que el conjunto de participantes en el proyecto los representa adecuadamente. Esta sección muestra un perfil de los participantes y de los usuarios involucrados en el proyecto, así como los problemas más importantes que estos perciben para enfocar la solución propuesta hacia ellos. No describe sus requisitos específicos ya que estos se capturan mediante otro artefacto. En lugar de esto proporciona la justificación de porque estos requisitos son necesarios.

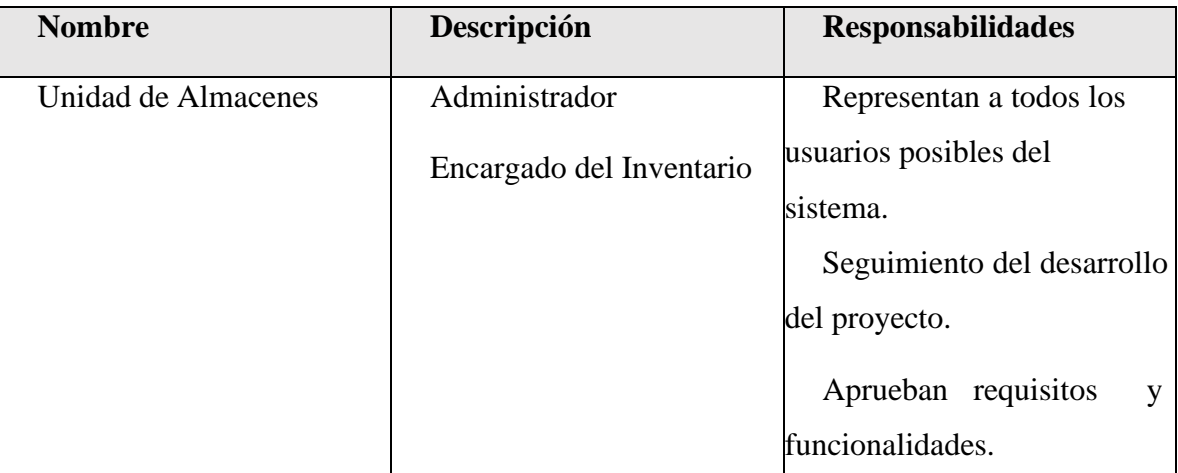

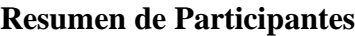

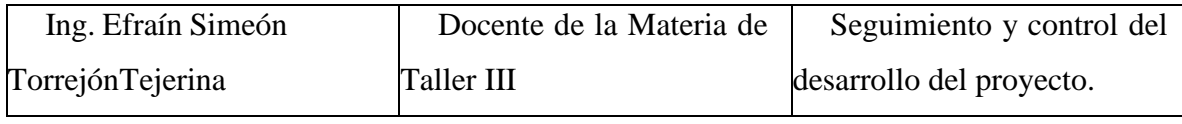

*Tabla 11.Resumen de Participantes*

## **Resumen de Usuarios**

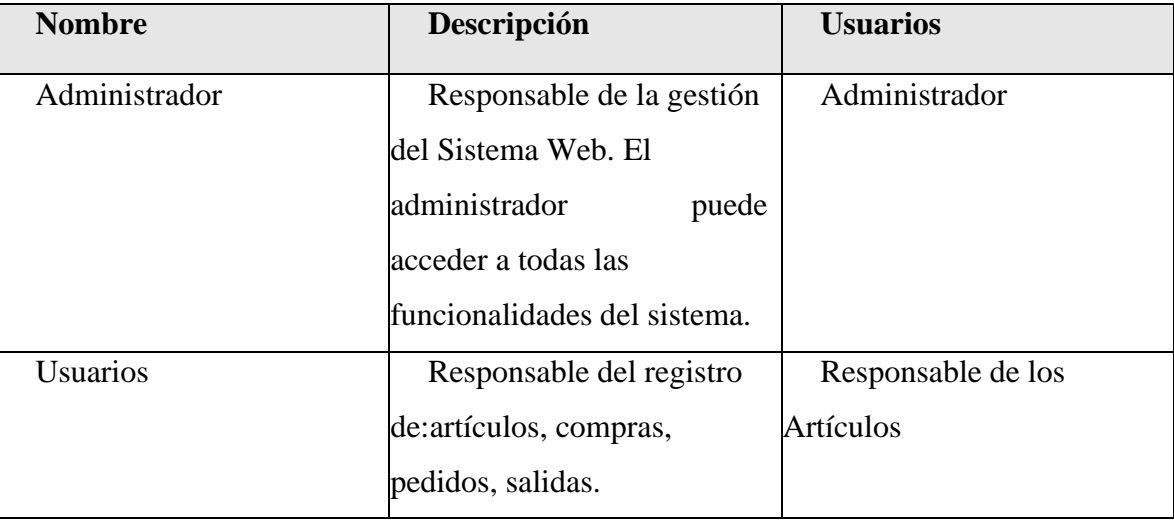

*Tabla 12.Resumen de Usuarios*

## **Entorno de Usuario**

Los usuarios podrán tener acceso al sistema mediante un ordenador con cualquier sistema operativo ya que el sistema es un sistema web. Podrán entrar al sistema web identificándose como usuario del sistema, luego la aplicación diseñada se mostrará para cada uno según el rol que se le asigne.

## **Perfil de los participantes en el proyecto**

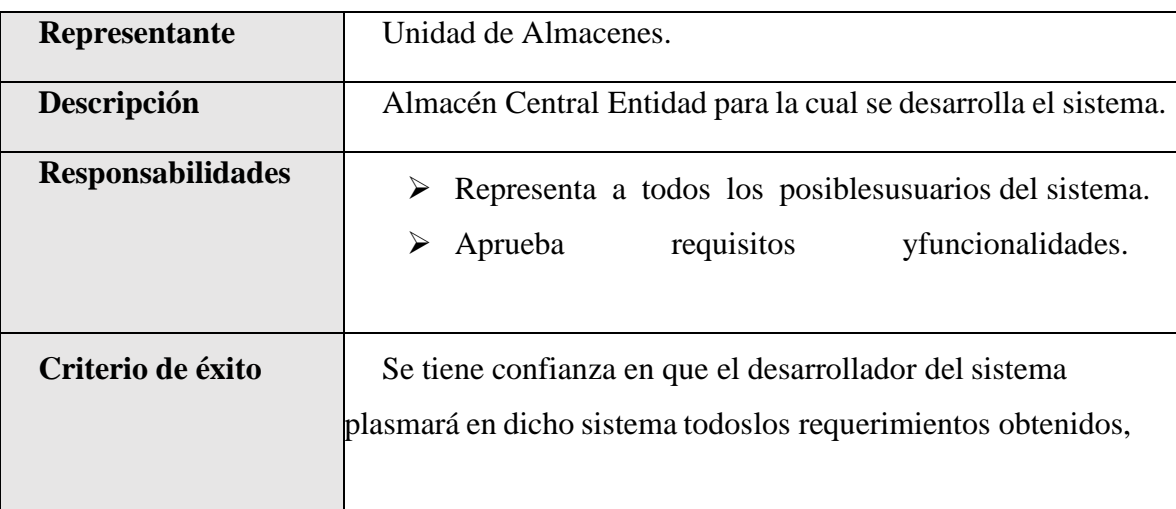

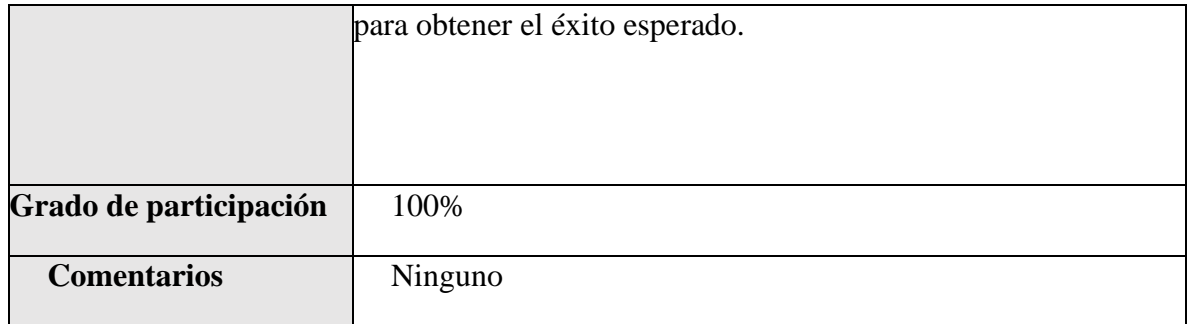

# *Tabla 13.Perfil de los participantes en el proyecto*

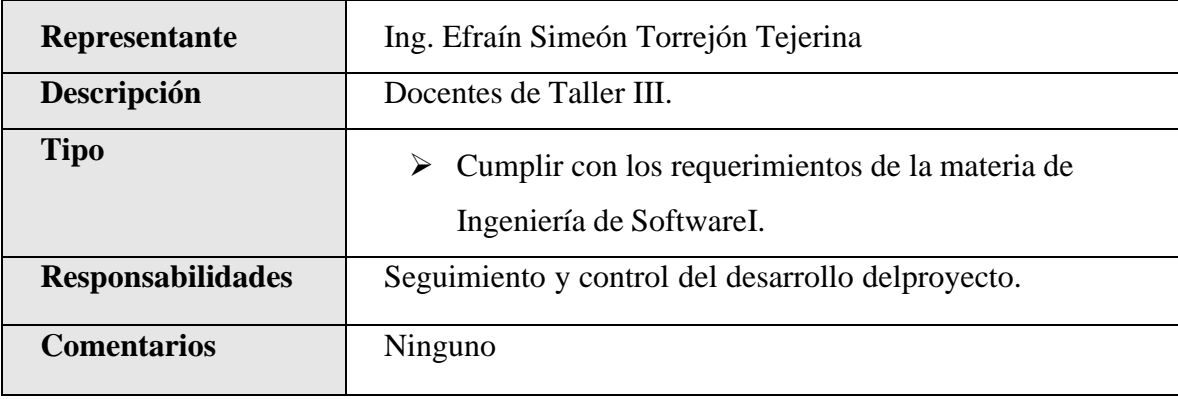

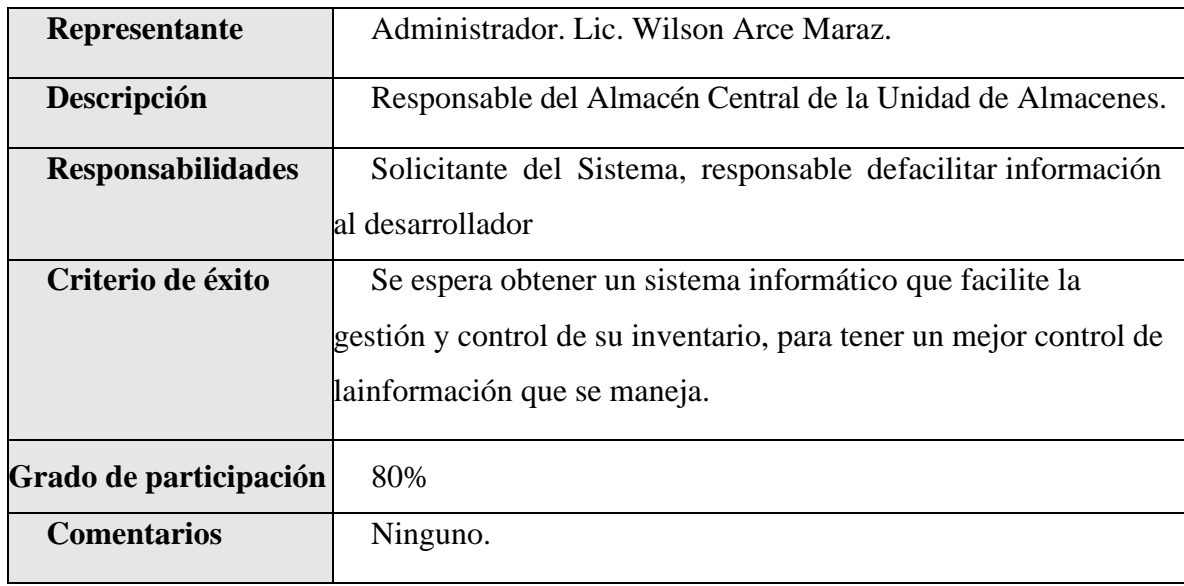

## **II.1.2.7.2.4 Descripción Global del Sistema**

## **II.1.2.7.2.4.1 Perspectiva del Producto**

El producto a desarrollar es un sistema web para el "Mejoramiento en la Gestión de Inventarios del Almacén Central del Gobierno Autónomo Departamental de Tarija a través de las TIC-Sigadet" con la intención de agilizar su funcionamiento y brindar información actualizada para lo que se desarrolló el sistema.

El producto contará con las siguientes gestiones:

- o Gestión Roles
- o Gestión Usuarios
- o Gestión Unidad de Medida
- o Gestión Proveedores
- o Gestión Partidas
- o Gestión Artículos
- o Gestión Áreas
- o Gestión Consumo Directo
- o Gestión Pedidos
- o Gestión Salidas
- o Gestión Compras
- o Gestión Reportes

## **II.1.2.7.2.4.2 Resumen de Características**

A continuación, se mostrará un listado con los beneficios que obtendrá el cliente a partir del producto:

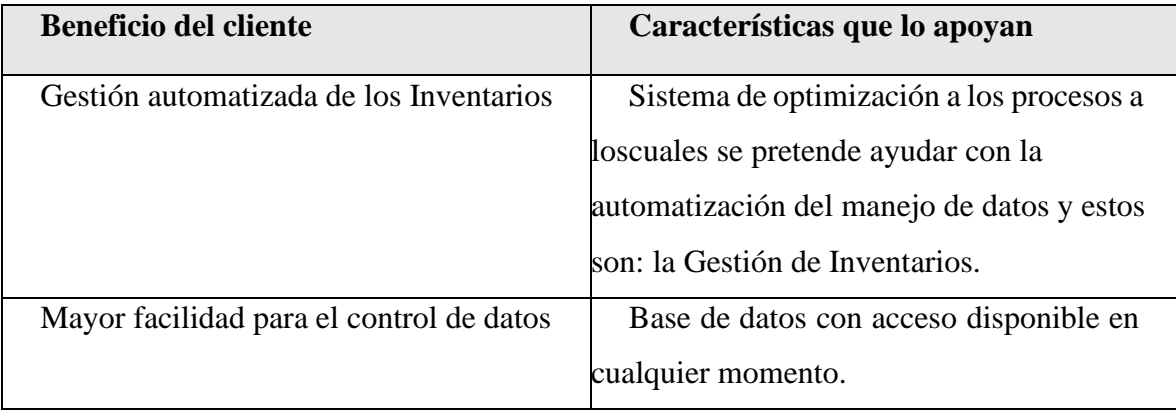

*Tabla 14. Resumen de Características*

## **II.1.2.7.2.4.3 Supuestos y Dependencias**

- Supuestos
	- ➢ El personal del almacén central de la unidad de almacenes presentará una actitud colaboradora en todo momento del proyecto.
	- ➢ El personal del almacén central de la unidad de almacenes estará disponible para las fechas y horarios en que se realicen las entrevistas de levantamiento de información, dentro de los marcos temporales definidos para el proyecto, para lo cual las fechas y horas específicas de cada entrevista se fijarán en su momento y de común acuerdo entre el consultor y los miembros del equipo de proyecto.
	- ➢ Todo el hardware requerido lo proporcionara íntegramente la Gobernación de Tarija.
	- ➢ Capacitación al personal sobre el sistema a ser implementado.
	- ➢ Se cuente con el equipo de computación con el cual sea capaz de ejecutarse el sistema desarrollado.
	- $\triangleright$  Se cuente con todo el material de escritorio para emitir los reportes que brinde el sistema.

## • **Dependencias**

➢ El sistema de información "Sigadet" funciona independientemente, sin necesidades de comunicarse con otros sistemas externos, por lo que no hay dependencias respecto de otros sistemas.

## **II.1.2.7.3 Glosario**

## **II.1.2.7.3.1 Introducción**

Este documento recoge términos manejados durante la elaboración del proyecto de desarrollo de un sistema web de gestión, se trata de un diccionario informal de datos y de definiciones dela nomenclatura que se maneja, de tal modo que se crea un estándar para el proyecto.

## **II.1.2.7.3.2 Propósito**

Definir con exactitud y sin ambigüedad la tecnología manejada en el proyecto en desarrollo.

También sirve como guía de consulta para la aclaración de los puntos conflictivoso poco esclarecedores.

## **II.1.2.7.3.3 Alcance**

El alcance del presente entregable se extiende a todo el sistema.

## **II.1.2.7.3.4 Organización del Proyecto**

El presente documento está organizado por definiciones de términos ordenados en forma ascendente según el alfabeto.

**GADT:** Gobierno Autónomo del Departamento de Tarija.

**UML**: Lenguaje Unificado de Modelos.

**ERS:** Especificación de Requerimientos de Software.

**SIGADET:** Sistema de Gestión de Almacén del departamento de Tarija.

**USUARIOS:** Administrador, personas encargadas de los Artículos.

**ALMACENES:** parte de este que sirve para depositar o guardar gran cantidad de artículos para su posterior distribución.

**II.1.2.7.3.4.1 Glosario de los Diagramas**

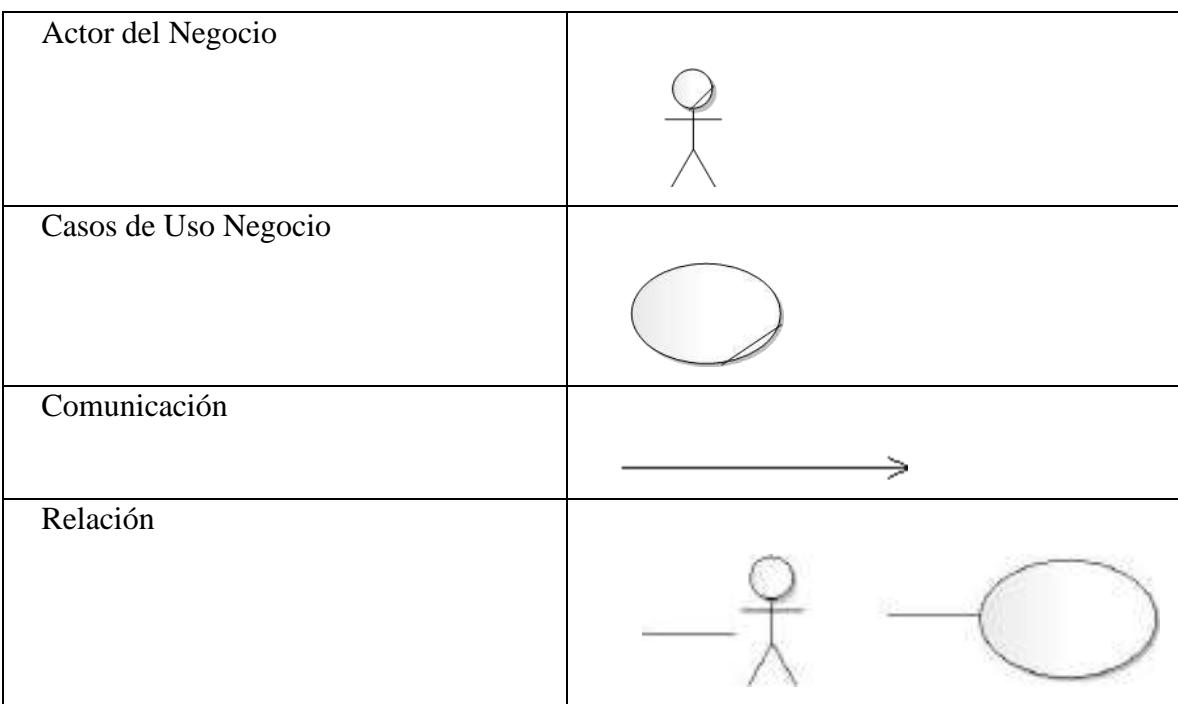

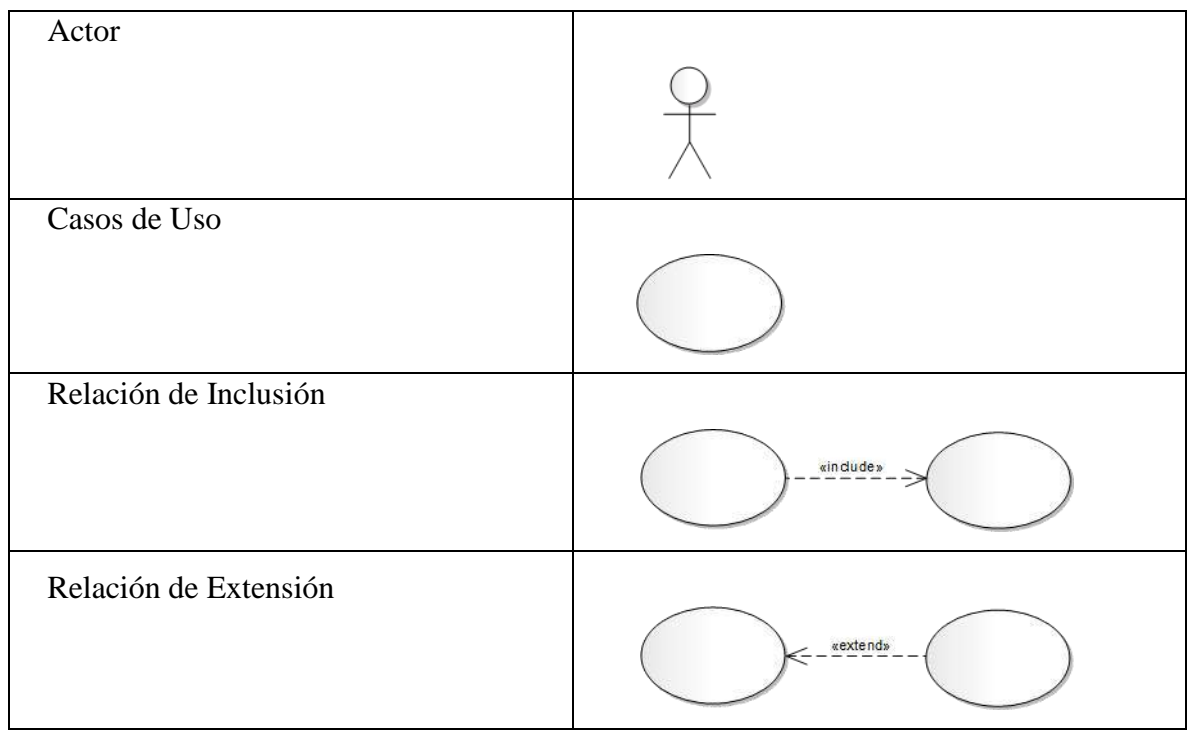

*Tabla 15. Glosario de Casos de Diagramas*

### **II.1.2.7.4 Modelo de Caso de uso del Negocio**

### **II.1.2.7.4.1 Introducción**

Es un modelo de las funciones del negocio vista desde la perspectiva de los actores externos(Agentes de registro, solicitantes finales, otros sistemas etc.)

permite situar al sistema en el contexto organizacional haciendo énfasis en los objetivos en este ámbito. Este modelo se representa con un Diagrama de Casos de Uso usando estereotipos específicos para este modelo.

La definición del conjunto de procesos del negocio es una tarea crucial, ya que define los límites del proceso de modelado posterior, consideramos los objetivos estratégicos de la organización, teniendo en cuenta que esos objetivos serán descompuestos en un conjunto de sub objetivos más concretos, para la identificación de procesos de negocio. Se presentan los modelos definidos en RUP como modelo del negocio (modelo de casos de uso del negocio y de objetos del negocio).

### **II.1.2.7.4.2 Propósito**

➢ Comprender la Estructura y la Dinámica de los procesos que se realizan en el almacén central de la unidad de almacenes.

- ➢ Capturar los requerimientos funcionales de la Institución.
- ➢ Comprender problemas actuales e identificar posibles mejoras.

## **II.1.2.7.4.3 Alcance**

- ➢ Describe el comportamiento de los procesos de negocio.
- ➢ Identificar y definir los casos de uso del negocio.

## **II.1.2.7.4.4 Matriz de Roles**

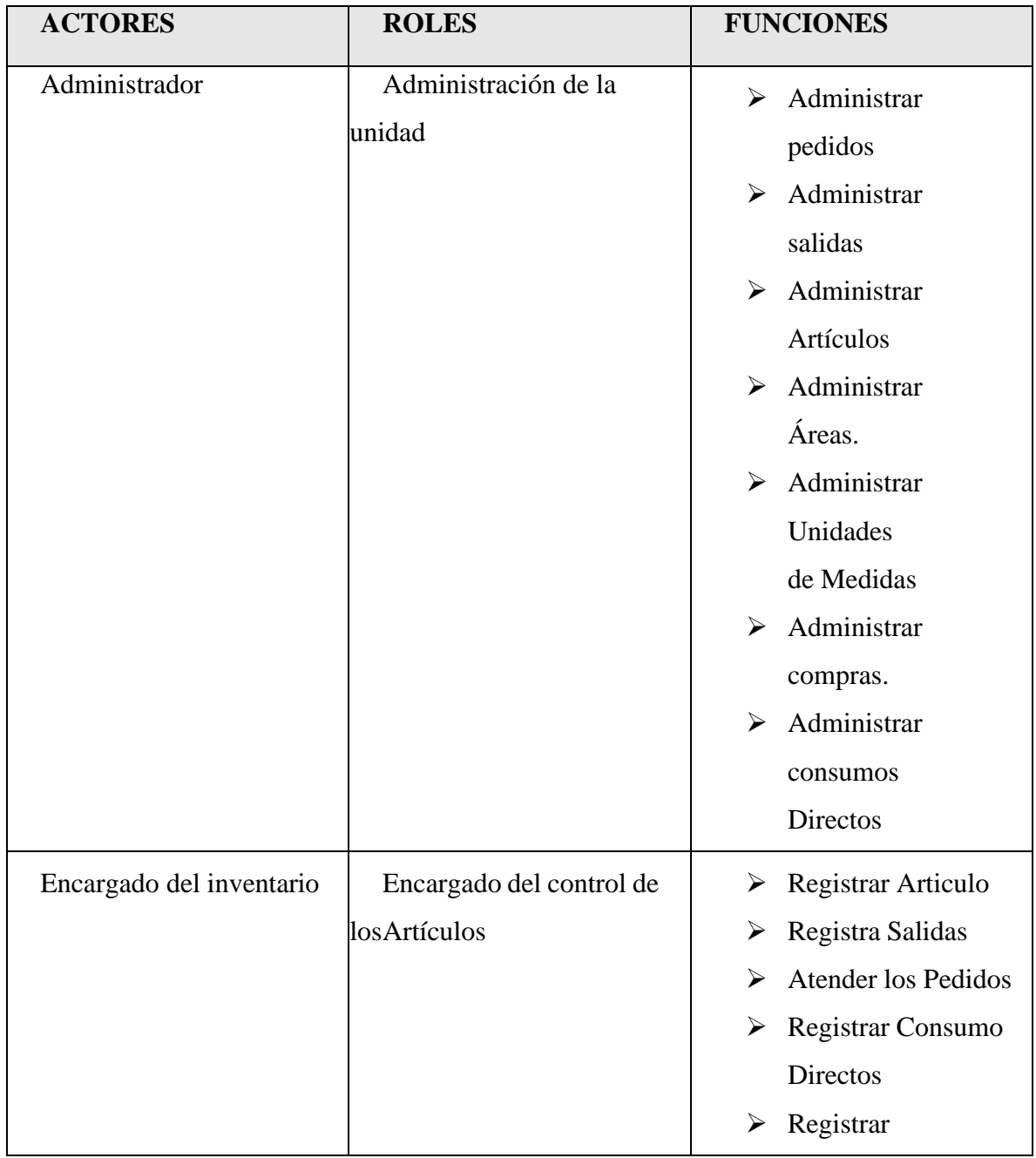

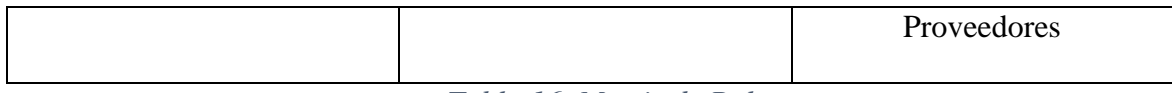

*Tabla 16. Matriz de Roles*

## **II.1.2.7.4.5 Diagrama de Caso de Uso General del Negocio**

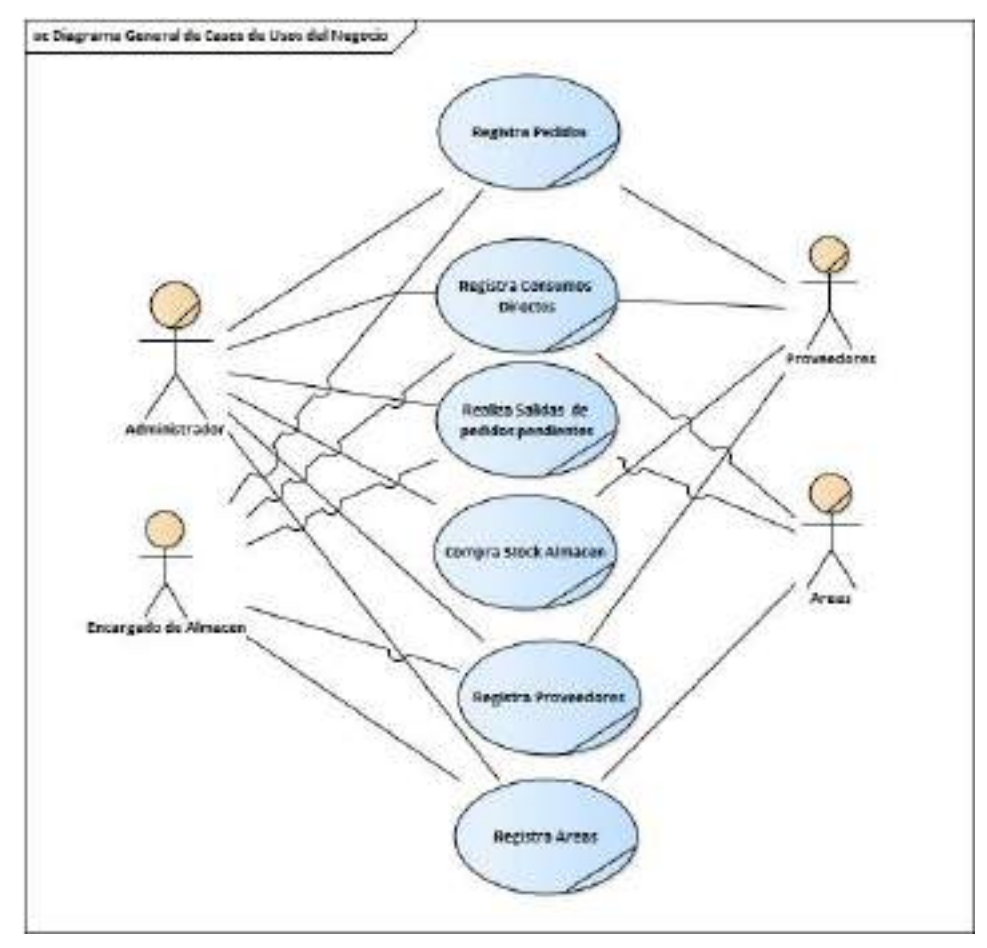

*Ilustración 4. Diagrama de Caso de Uso General del Negocio*

## **II.1.2.7.5 Modelo de Caso de Uso**

## **II.1.2.7.5.1 Introducción**

El modelo de Casos de Uso es un modelo del Sistema que contiene actores, casos de uso y sus relaciones, describe lo que hace el sistema para cada tipo de usuario, es decir cada forma en que los actores usan el sistema se representa con un caso de uso, los mismos que son fragmentos de funcionalidad, especifican una secuencia de acciones que el sistema puede llevar a cabo interactuando con sus actores.

## **II.1.2.7.5.2 Propósito**

- ➢ Comprender la estructura y la dinámica del sistema deseado para la organización
- ➢ Identificar posibles mejoras

## **II.1.2.7.5.3 Alcance**

- ➢ Describe los procesos del sistema.
- ➢ Identificar y definir los procesos del sistema según los objetivos de la organización
- ➢ Definir un caso de uso para cada proceso del sistema (el diagrama de casos de uso puede mostrar el contexto y los límites del Sistema).

## **II.1.2.7.5.4 Actores del Sistema**

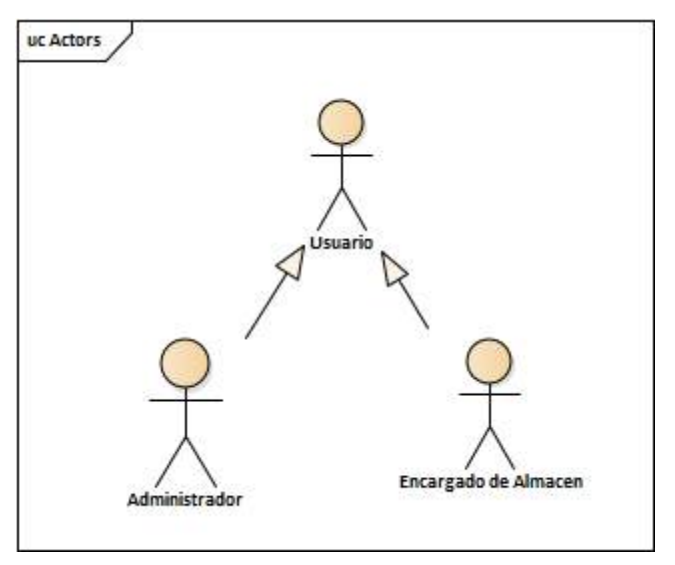

*Ilustración 5. Actores del Sistema*

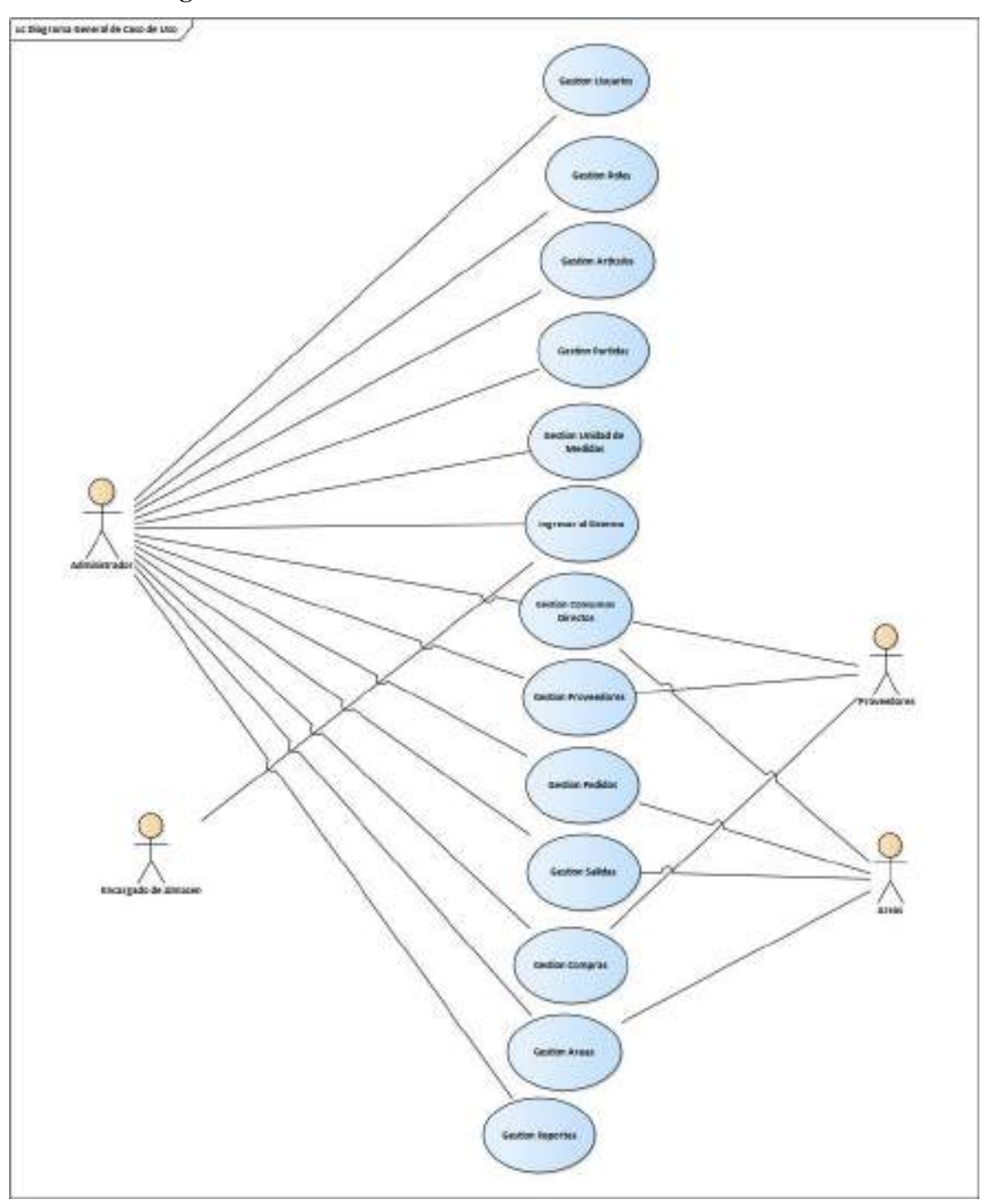

**II.1.2.7.5.5 Diagrama de Caso de Uso General**

*Ilustración 6. Diagrama de Caso de Uso General*

## **II.1.2.7.5.6 Diagrama de Caso de Uso Específicos**

**II.1.2.7.5.6.1 Diagrama de Caso de Uso: Ingreso al Sistema**

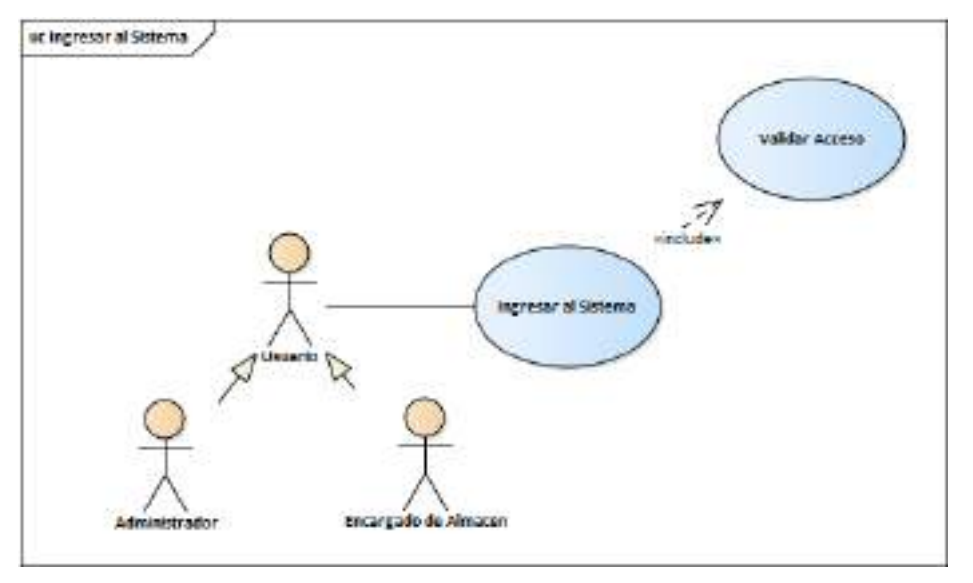

*Ilustración 7.Diagrama de Caso de Uso: Ingreso al Sistema*

## **II.1.2.7.5.6.2 Diagrama de Caso de Uso: Gestión Usuarios**

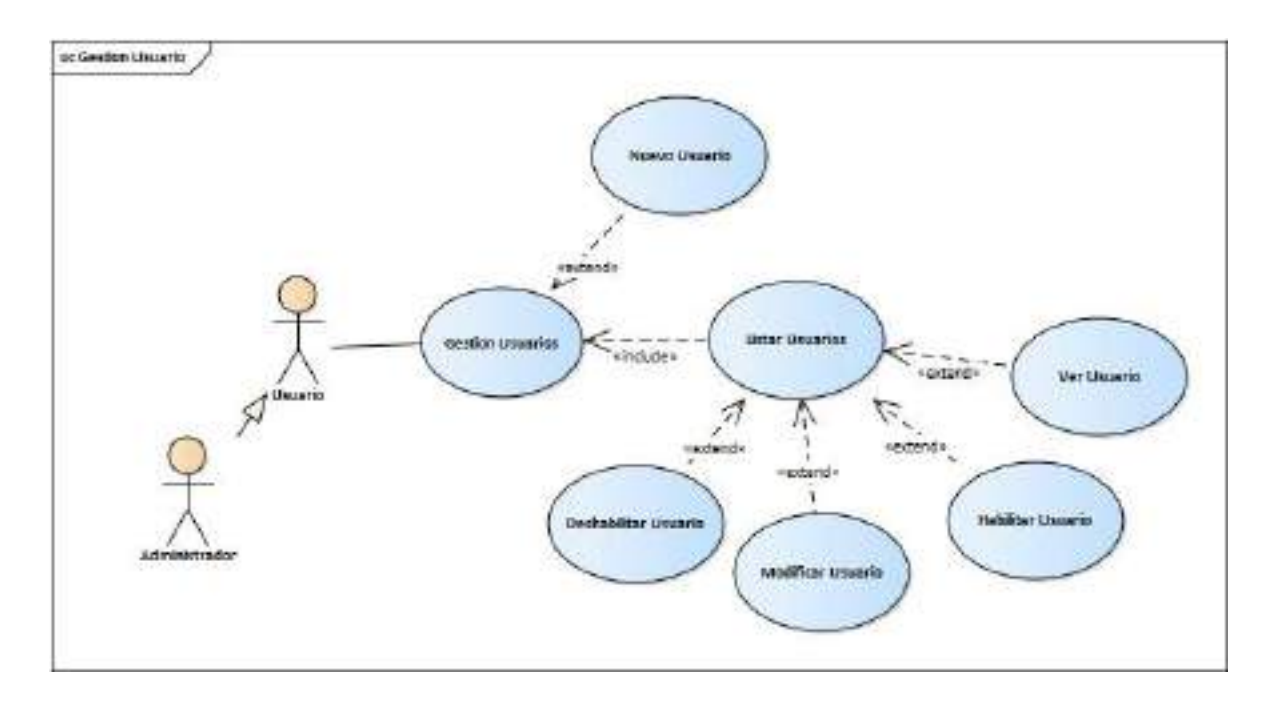

*Ilustración 8. Diagrama de Caso de Uso: Gestión Usuarios*

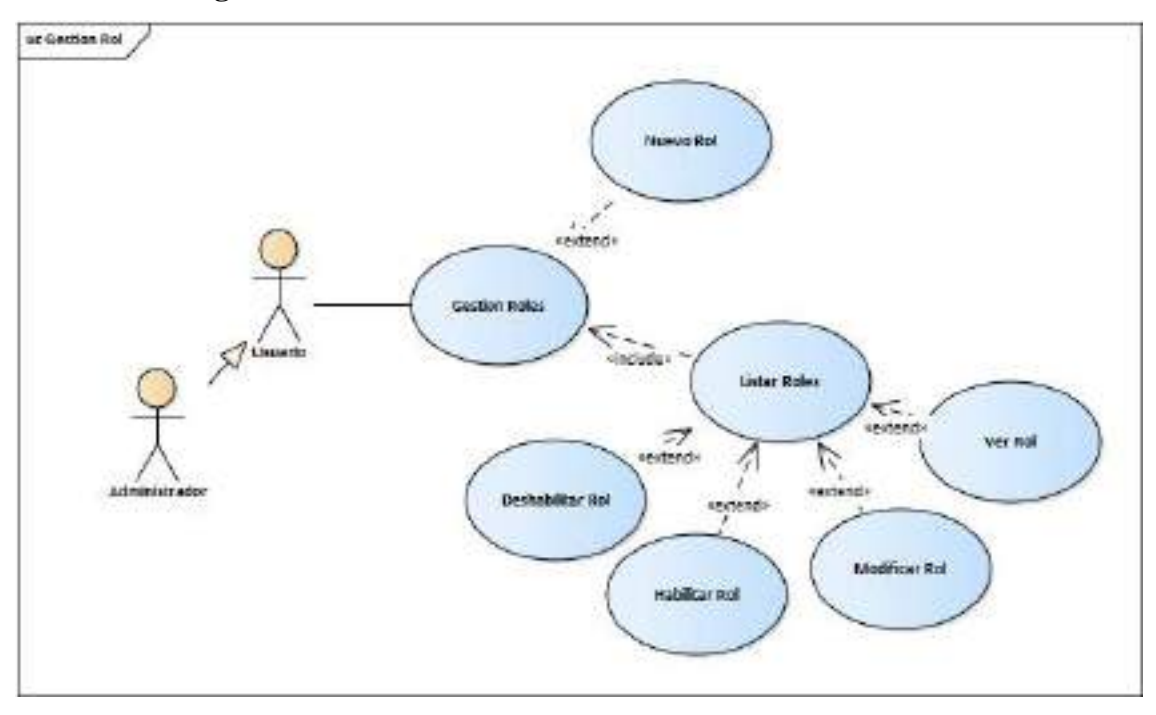

**II.1.2.7.5.6.3 Diagrama de Caso de Uso: Gestión Roles**

*Ilustración 9.Diagrama de Caso de Uso: Gestión Roles*

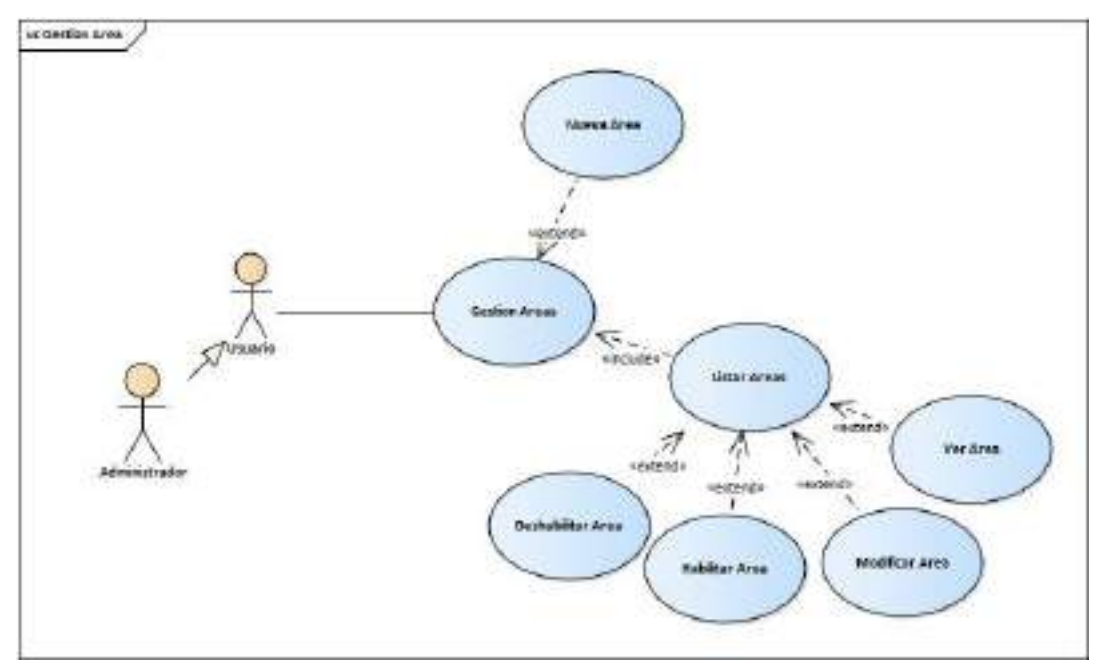

**II.1.2.7.5.6.4 Diagrama de Caso de Uso: Gestión Áreas**

*Ilustración 10.Diagrama de Caso de Uso: Gestión Áreas*

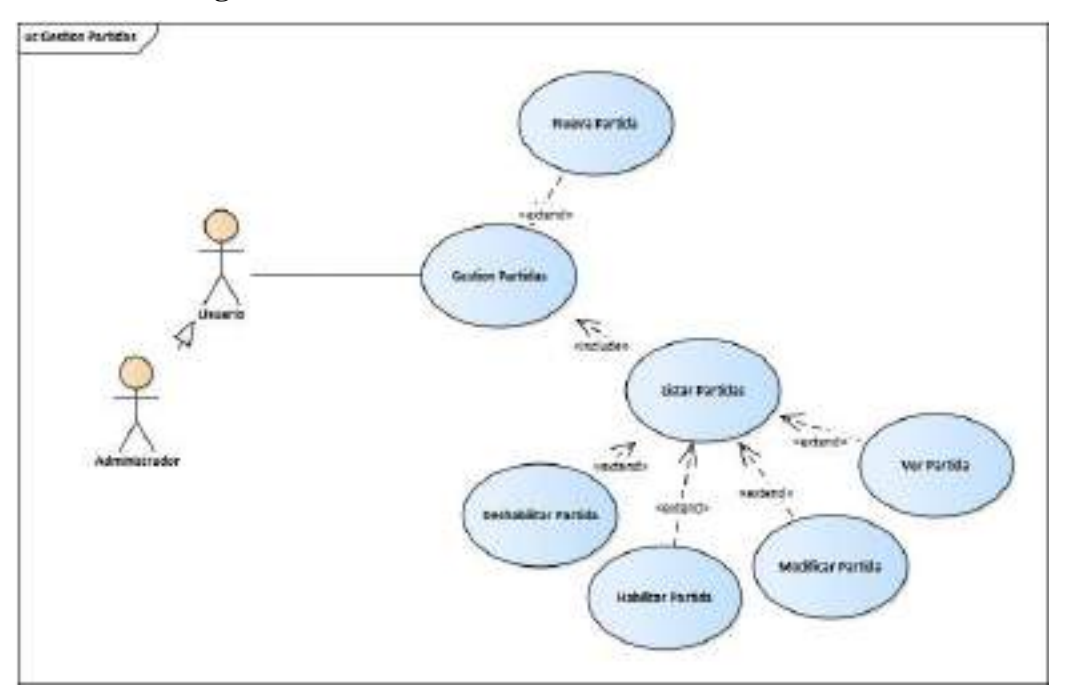

**II.1.2.7.5.6.5 Diagrama de Caso de Uso: Gestión Partidas**

*Ilustración 11.Diagrama de Caso de Uso: Gestión Partidas*

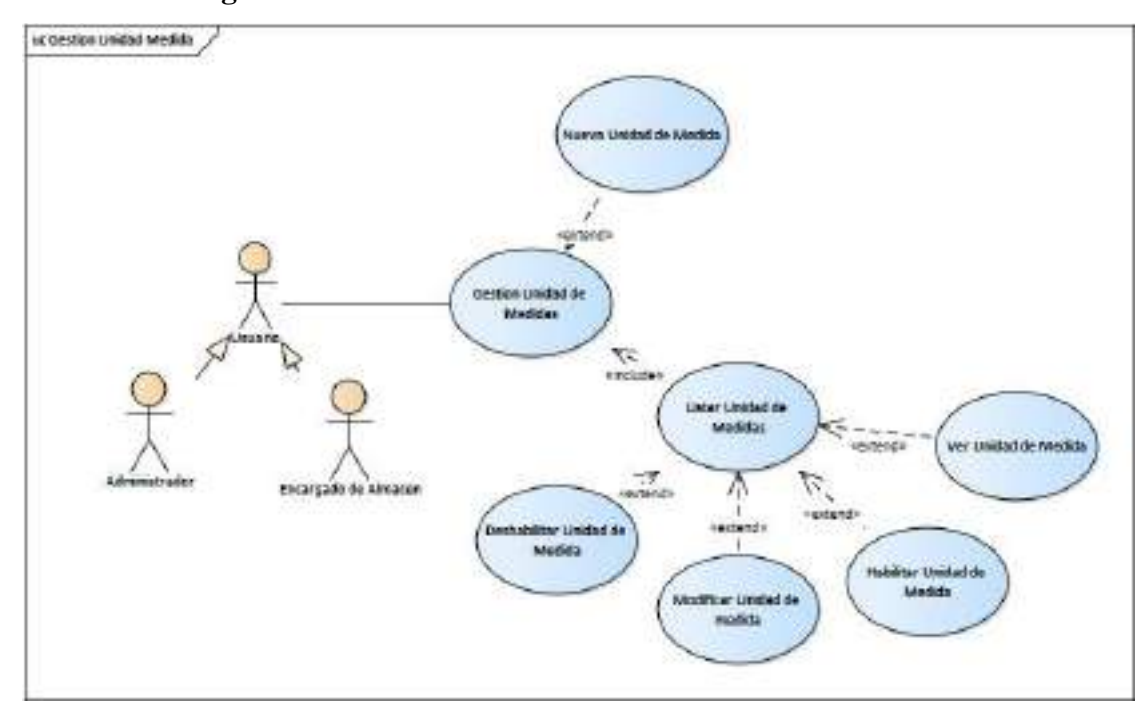

**II.1.2.7.5.6.6 Diagrama de Caso de Uso: Gestión Unidad de Medida**

*Ilustración 12.Diagrama de Caso de Uso: Gestión Unidad de Medida*
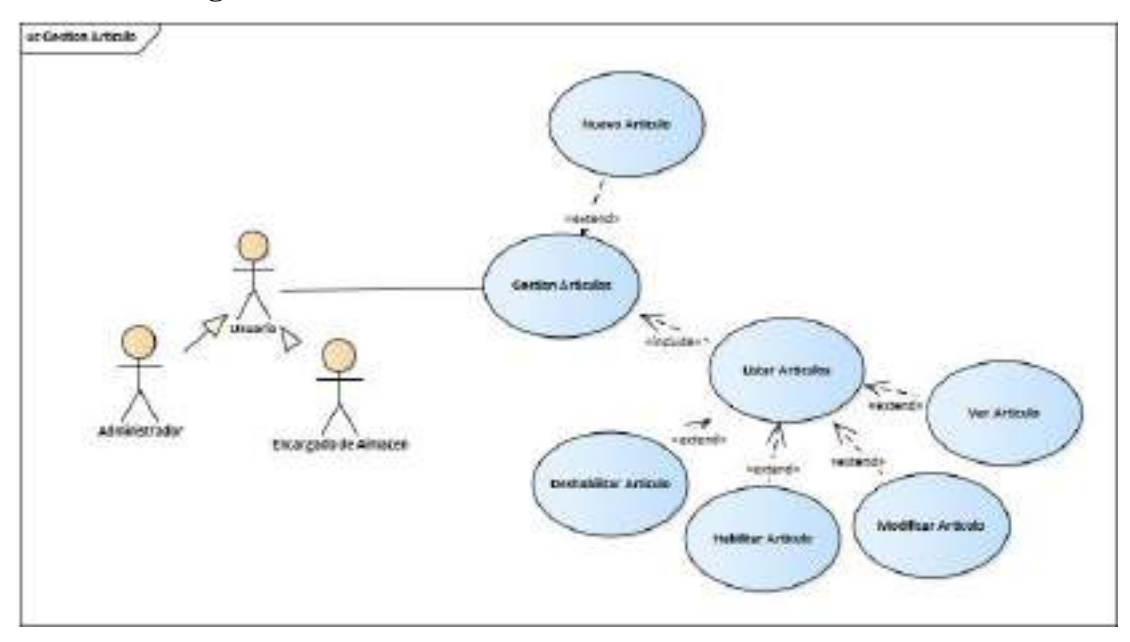

**II.1.2.7.5.6.7 Diagrama de Caso de Uso: Gestión Artículos**

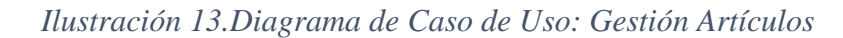

### **II.1.2.7.5.6.8 Diagrama de Caso de Uso: Gestión Proveedores**

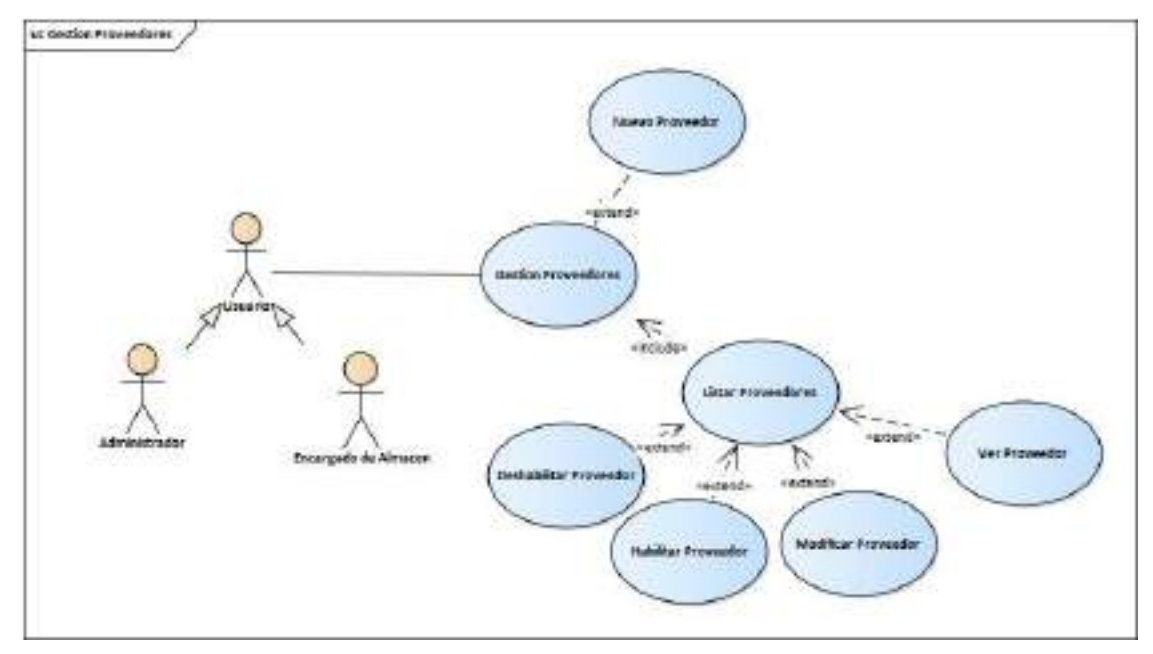

*Ilustración 14.Diagrama de Caso de Uso: Gestión Proveedores*

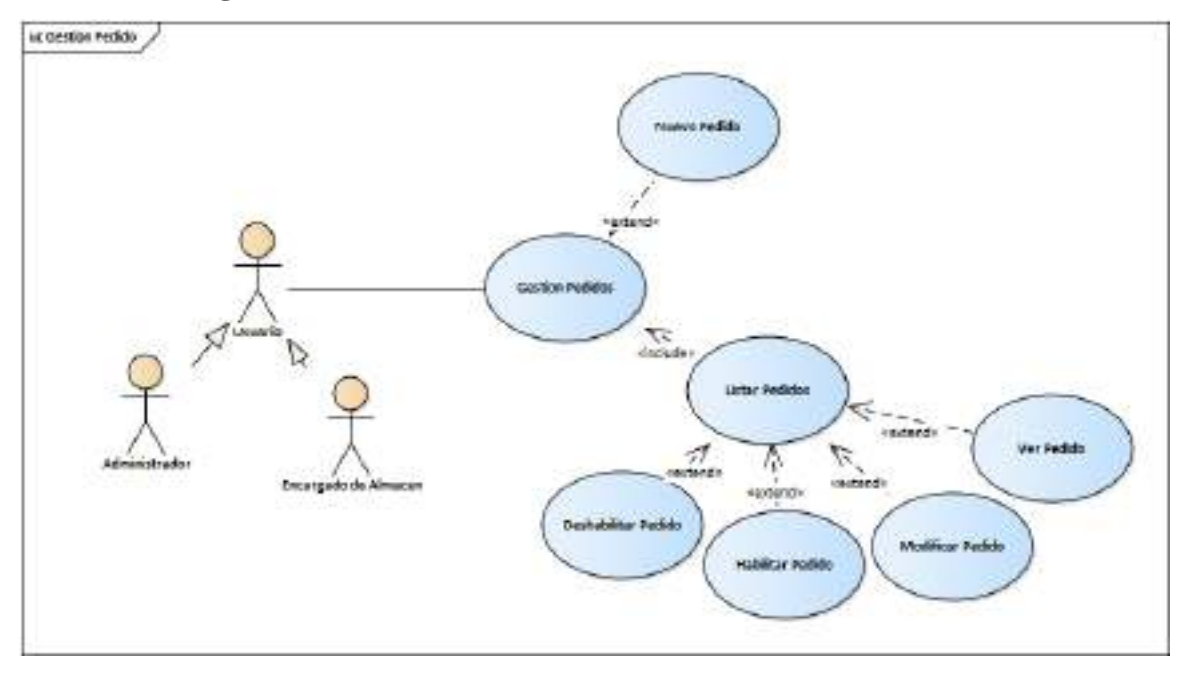

**II.1.2.7.5.6.9 Diagrama de Caso de Uso: Gestión Pedidos**

*Ilustración 15.Diagrama de Caso de Uso: Gestión Pedidos*

### **II.1.2.7.5.6.10Diagrama de Caso de Uso: Gestión Salidas**

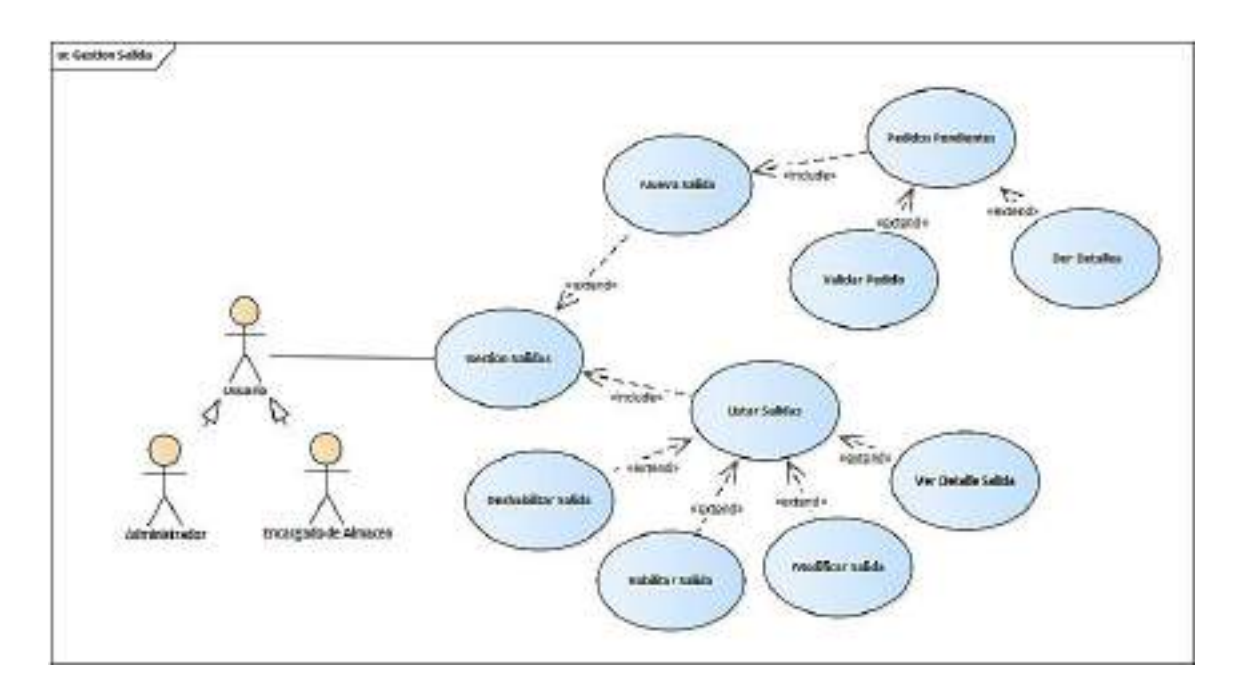

*Ilustración 16. Diagrama de Caso de Uso: Gestión Salidas*

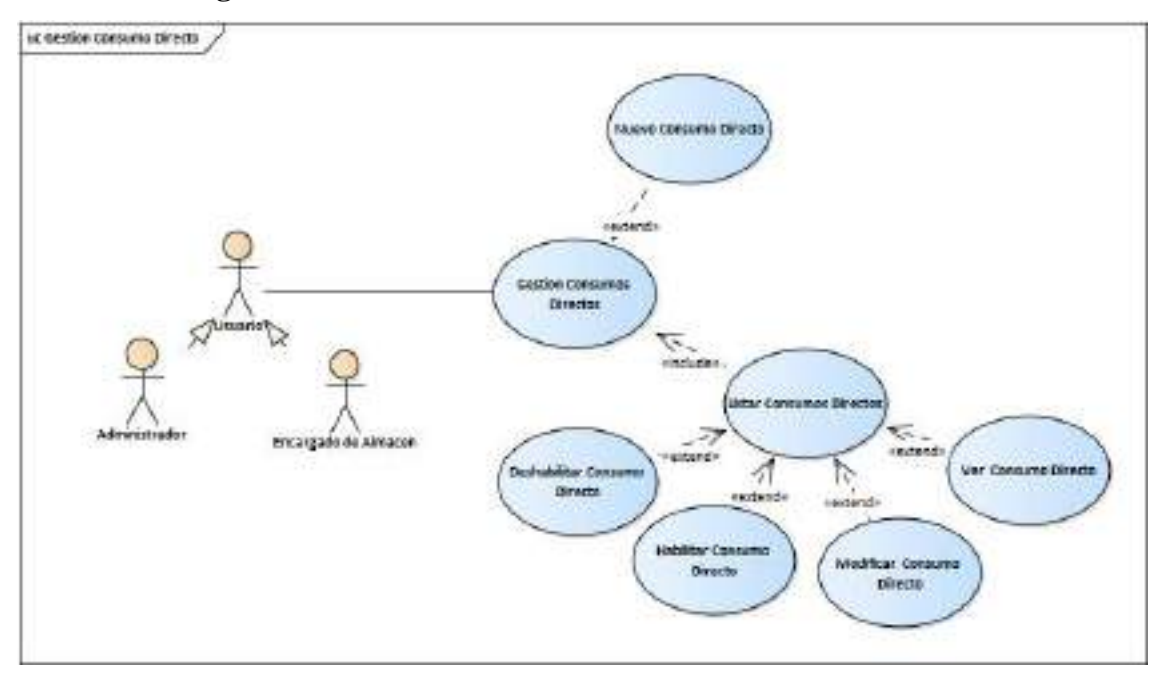

**II.1.2.7.5.6.11Diagrama de Caso de Uso: Gestión Consumos Directos**

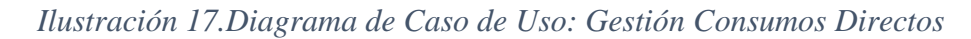

### **II.1.2.7.5.6.12Diagrama de Caso de Uso: Gestión Compras**

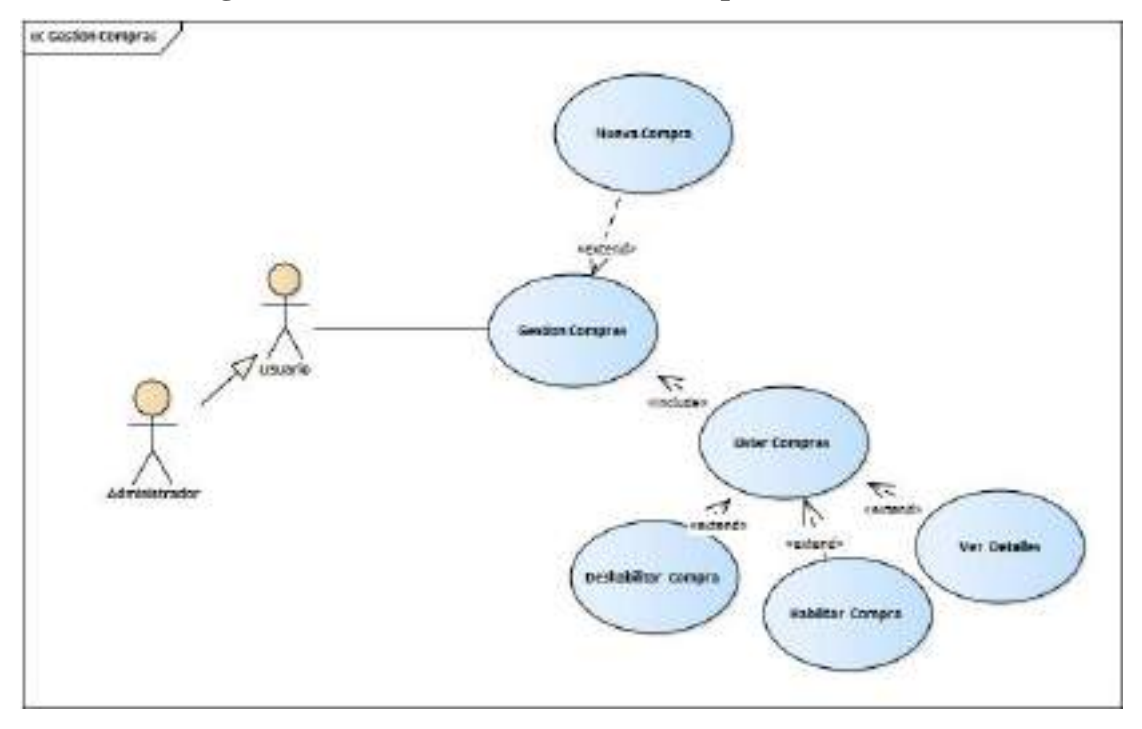

*Ilustración 18.Diagrama de Caso de Uso: Gestión Compras*

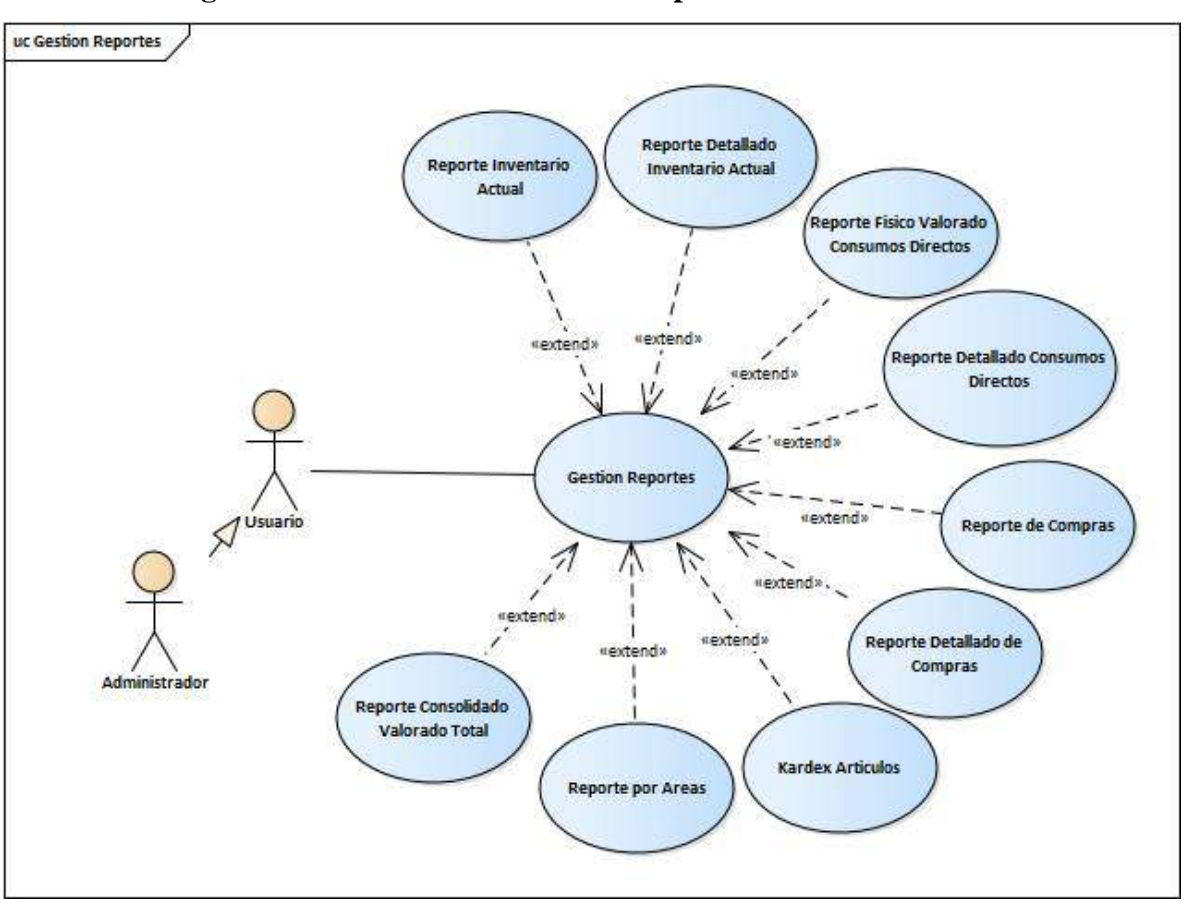

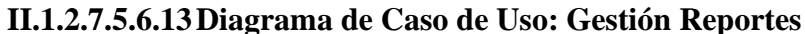

*Ilustración 19.Diagrama de Caso de Uso: Gestión Reportes*

### **II.1.2.7.6 Especificación de Casos de Uso**

### **II.1.2.7.6.1 Introducción**

La Especificación de Casos de Uso es una descripción detallada de los casos de uso del sistema.

#### **II.1.2.7.6.2 Propósito**

- ➢ Comprender los casos de Uso del Sistema
- ➢ Describir específicamente cada caso de uso

#### **II.1.2.7.6.3 Alcance**

- ➢ Describir los procesos internos de los casos de uso
- ➢ Describir los flujos de cada caso de uso según lo establecido por la organización.

| <b>ACTOR:</b>       | Administrador/usuario                        |
|---------------------|----------------------------------------------|
| <b>CASO DE USO:</b> | Ingreso al Sistema<br>➤                      |
|                     | Gestión Usuarios<br>↘                        |
|                     | Gestión Roles<br>➤                           |
|                     | Gestión Artículos<br>➤                       |
|                     | Gestión Partidas<br>➤                        |
|                     | Gestión Áreas<br>≻                           |
|                     | Gestión Unidad de Medida<br>➤                |
|                     | Gestión Pedidos<br>➤                         |
|                     | Gestión Salidas<br>➤                         |
|                     | <b>Gestión Consumo Directos</b><br>➤         |
|                     | Gestión Proveedores<br>➤                     |
|                     | Gestión Compras<br>➤                         |
|                     | Gestión de Reportes<br>$\blacktriangleright$ |
| <b>TIPO</b>         | Prioritario                                  |
| <b>DESCRIPCION</b>  | Son las Gestiones totales del sistema        |

**II.1.2.7.6.4 Diagrama de Caso de Uso General**

*Tabla 17.Diagrama de Caso de Uso General*

| Descripción de Casos de Uso |                                                                                  |
|-----------------------------|----------------------------------------------------------------------------------|
| <b>Caso de Uso</b>          | <b>Ingreso al Sistema</b>                                                        |
| <b>Actores</b>              | Administrador                                                                    |
| <b>Tipo</b>                 | <b>Básico</b>                                                                    |
| Propósito                   | Ingresar al sistema web.                                                         |
| <b>Resumen</b>              | El usuario debe introducir sus datos para iniciar una sesión                     |
|                             | dentro del sistema.                                                              |
| <b>Flujo Principal</b>      | El usuario accede al sistema.<br>1                                               |
|                             | $\overline{2}$<br>El sistema desplegara la pantalla (Login).                     |
|                             | 3<br>El usuario ingresara los datos de 'Login' y 'Password'.                     |
|                             | $\overline{4}$<br>El usuario selecciona "Iniciar Sesión", los datos se envían al |
|                             | sistema.                                                                         |
|                             | 5<br>El sistema verifica los datos de inicio de sesión del usuario,              |
|                             | si los datos son incorrectos se genera la excepción (E-1), si                    |
|                             | los datos de usuario son correctos elsistema despliega la                        |
|                             | pantalla (Menú)                                                                  |
| Sub flujos                  |                                                                                  |
| <b>Excepción</b>            | E-1.- Se mostrará un mensaje de advertencia especificando                        |
|                             | que campos son los incorrectos.                                                  |

**II.1.2.7.6.5 Especificación de Casos de Uso: Ingreso del Sistema**

*Tabla 18.Especificación de Casos de Uso: Ingreso del Sistema*

| Descripción de Casos de Uso |                                                             |
|-----------------------------|-------------------------------------------------------------|
| Caso de Uso                 | Gestión Usuario.                                            |
| <b>Actores</b>              | Administrador                                               |
| Tipo                        | <b>Básico</b>                                               |
| Propósito                   | Gestionar los Usuarios del Sistema, listar, agregar,        |
|                             | modificar, deshabilitar y ver sus datos.                    |
| <b>Resumen</b>              | Este caso de uso hace referencia a la gestión de los        |
|                             | usuarios, permitiendo visualizar una lista completa de los  |
|                             | usuarios del sistema dando la posibilidad de poder agregar  |
|                             | un nuevo usuario, modificar, deshabilitar, habilitar, y ver |
|                             | sus datos del usuario.                                      |
| Precondición                | El administrador se debe haber logeado previamente al       |
|                             | sistema.                                                    |
|                             |                                                             |
|                             | <b>Flujo Principal</b>                                      |
| <b>Usuario</b>              | <b>SISTEMA</b>                                              |
| 1: Acceder al               | 2: Desplegar pantalla (Login).                              |
| sistema(inicio)             | 4: Verificar Datos en: Base de datos.                       |
| 3: Ingresar Datos           | 4.1: Incorrecto: Ingresar Datos.                            |
|                             | 4.2: Correcto: Desplegar Pantalla(menú).                    |
| 5: Seleccionar              | 6: Desplegar pantalla (Sub menú).                           |
| "Administración del         |                                                             |
| Sistema"                    |                                                             |
|                             |                                                             |
| "Gestionar Usuarios"        |                                                             |
| 7: Seleccionar              | 8: Desplegar pantalla (Gestionar Usuarios).                 |

**II.1.2.7.6.6 Especificación de Casos de Uso: Gestión Usuarios**

| Subflujo  | Los                                                                         |
|-----------|-----------------------------------------------------------------------------|
|           | Subflujos son:                                                              |
|           | El administrador puede seleccionar entre las siguientes                     |
|           | opciones:                                                                   |
|           | s-1: Nuevo Usuario.                                                         |
|           | s-2: Modificar Usuario.                                                     |
|           | s-3: Deshabilitar Usuario.                                                  |
|           | s-4: Lista de Usuarios.                                                     |
|           | s-5: Ver Usuarios.                                                          |
|           | s-6: habilitar Usuarios.                                                    |
| Excepción | En caso que el usuario no esté registrado no le permitirá                   |
|           | el acceso y retornará a la pantalla principal.                              |
|           | Se le notificara mediante un mensaje "Verifique<br>$\bullet$<br>sus datos". |
|           |                                                                             |

*Tabla 19.Especificación de Casos de Uso: Gestión Usuarios*

## **II.1.2.7.6.7 Especificación de Casos de Uso: Gestión Roles**

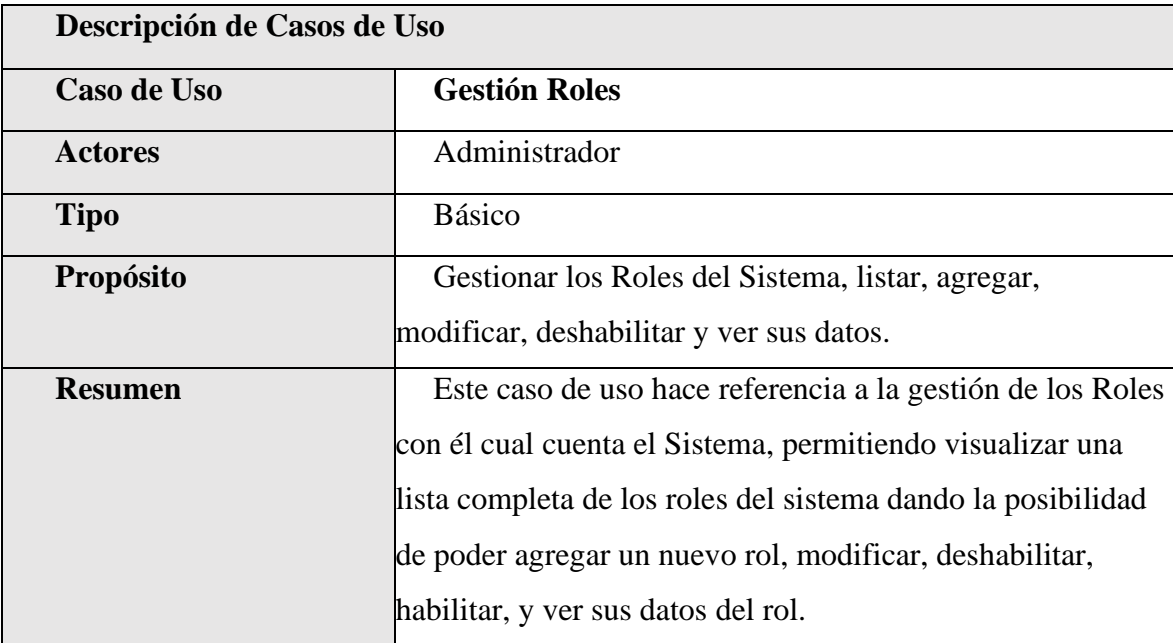

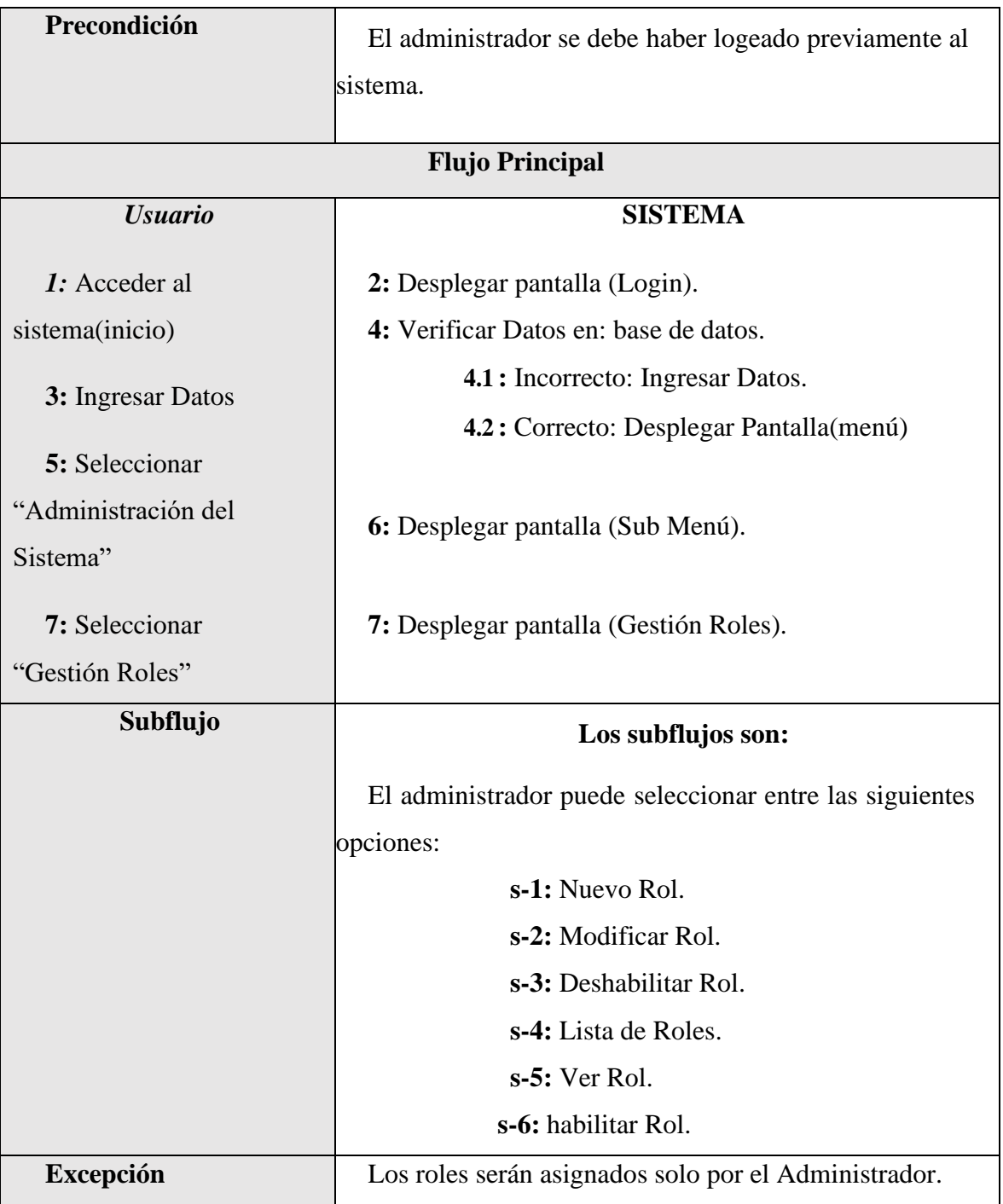

*Tabla 20.Especificación de Casos de Uso: Gestión Roles*

| Descripción de Casos de Uso |                                                             |
|-----------------------------|-------------------------------------------------------------|
| <b>Caso de Uso</b>          | Gestión Unidad de Medida                                    |
| <b>Actores</b>              | Administrador                                               |
| <b>Tipo</b>                 | <b>Básico</b>                                               |
| Propósito                   | Gestionar la unidad de medida para los artículos, listar,   |
|                             | agregar, modificar, deshabilitar y ver sus datos.           |
| <b>Resumen</b>              | Este caso de uso hace referencia a la gestión de las        |
|                             | unidades de medida con él cual cuenta el Sistema para el    |
|                             | registro de todos sus artículos, permitiendo visualizar una |
|                             | lista completa de las unidades de medidas existentes        |
|                             | dando la posibilidad de poder agregar una nueva unidad      |
|                             | de medida, modificar, deshabilitar, habilitar, y ver sus    |
|                             | datos de la unidad de medida.                               |
| Precondición                | El administrador se debe haber logeado previamente al       |
|                             | sistema.                                                    |
|                             | <b>Flujo Principal</b>                                      |
| <b>Usuario</b>              | <b>SISTEMA</b>                                              |
| 1: Acceder al               | 2: Desplegar pantalla (Login).                              |
| sistema(inicio)             | 4: Verificar Datos en: base de datos.                       |
| 3: Ingresar Datos.          | 4.1: Incorrecto: Ingresar Datos.                            |
|                             | 4.2: Correcto: Desplegar Pantalla(menú).                    |
|                             | 6: Desplegar pantalla (Sub Menú).                           |
| 5: Seleccionar              |                                                             |
| "Artículos".                | 8: Desplegar pantalla (Gestionar Unidad de Medida)          |
| 7: Seleccionar "Gestión     |                                                             |
| Unidad de Medida".          |                                                             |
|                             |                                                             |

**II.1.2.7.6.8 Especificación de Casos de Uso: Gestión Unidad de Medida**

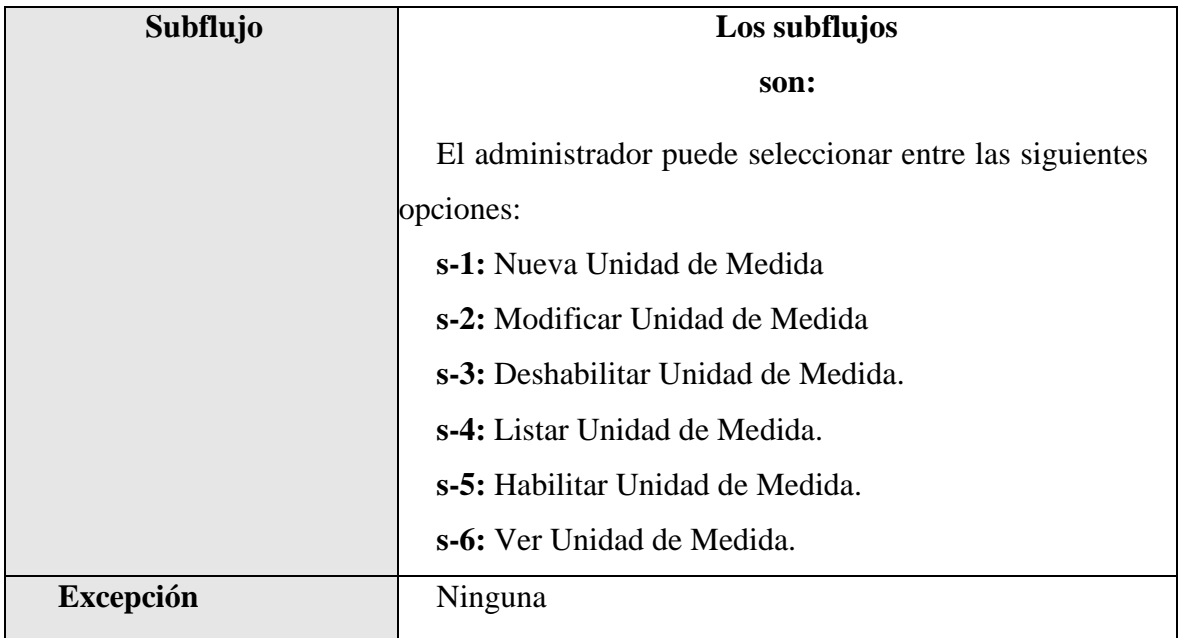

*Tabla 21.Especificación de Casos de Uso: Gestión Unidad de Medida*

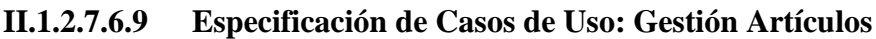

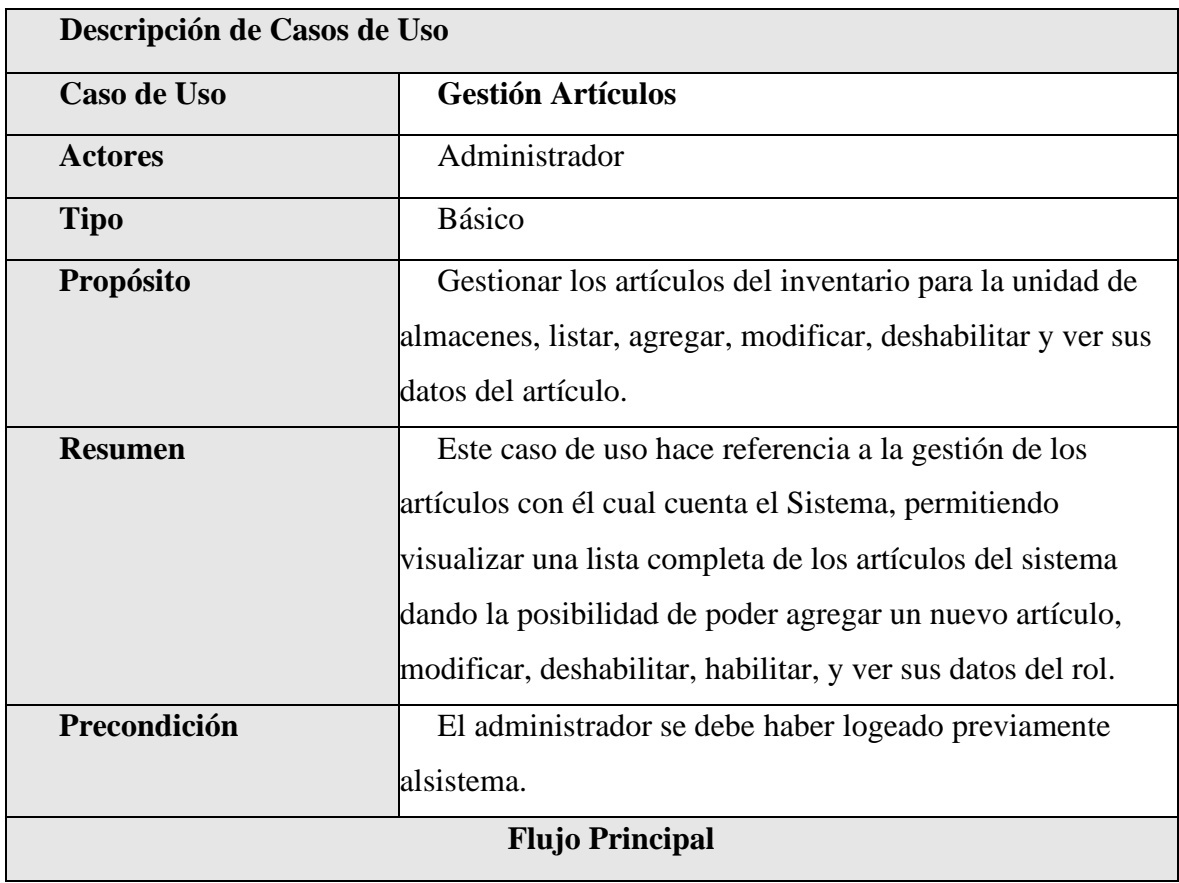

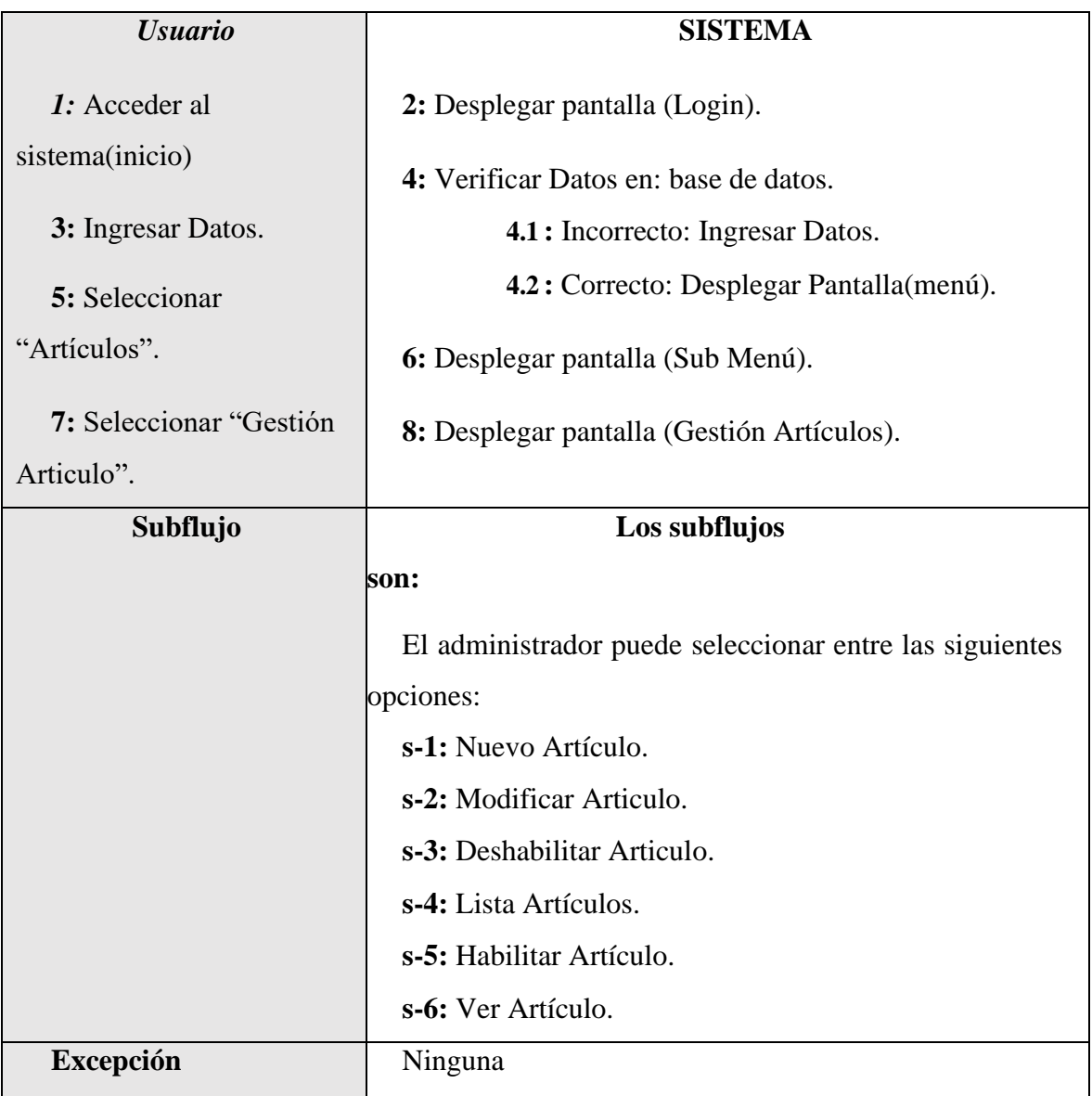

*Tabla 22.Especificación de Casos de Uso: Gestión Artículos*

## **II.1.2.7.6.10 Especificación de Casos de Uso: Gestión Partidas**

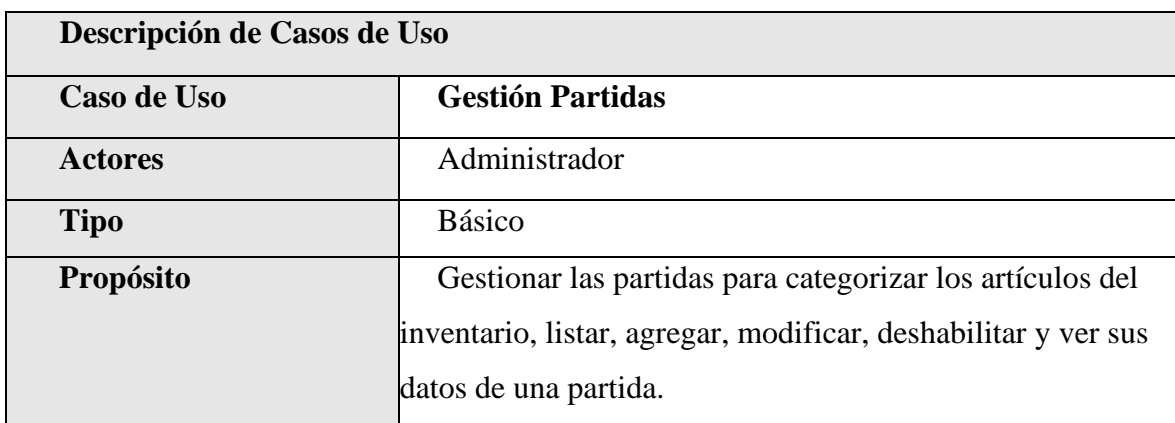

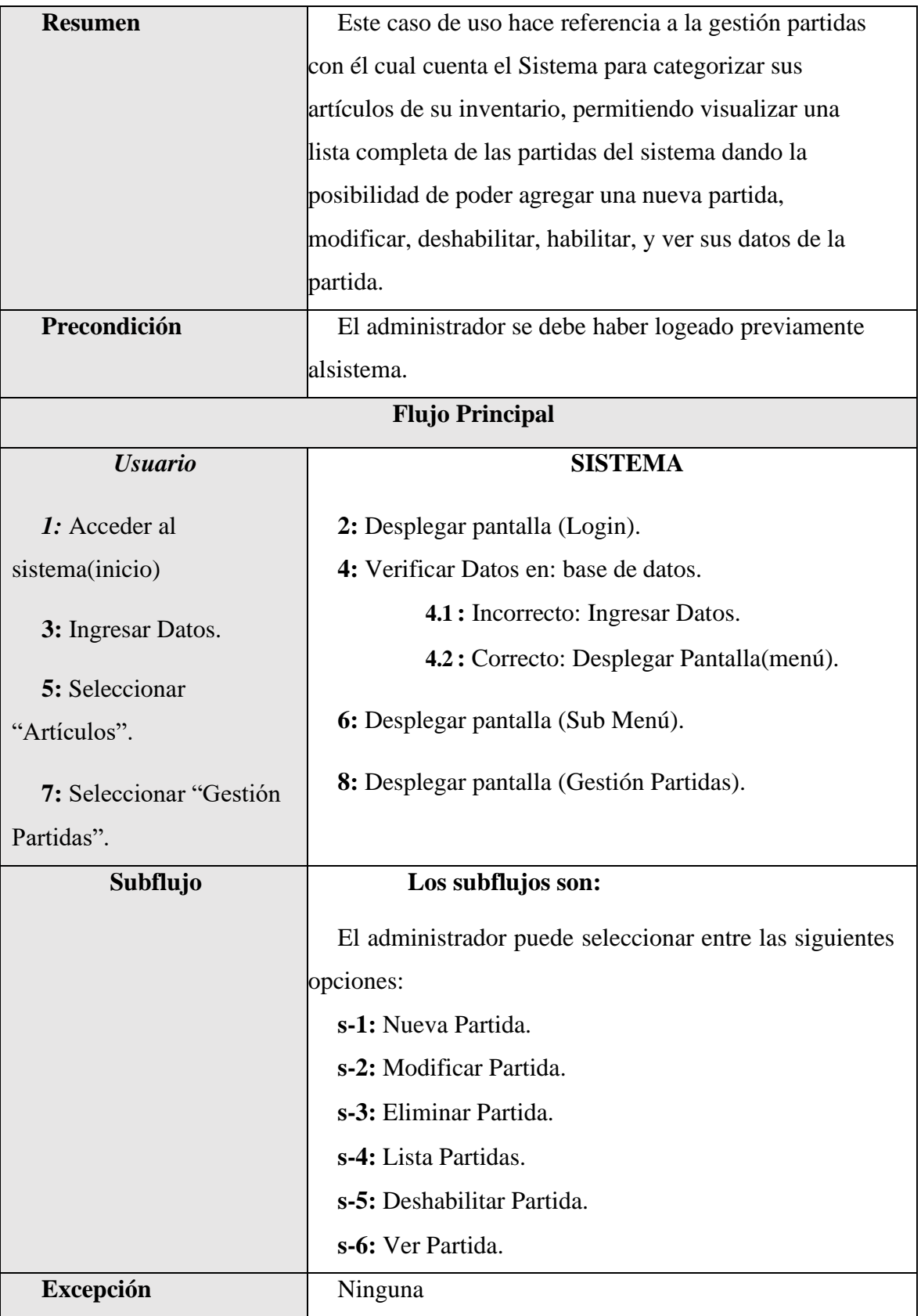

*Tabla 23.Especificación de Casos de Uso: Gestión Partidas*

| Descripción de Casos de Uso |                                                                |
|-----------------------------|----------------------------------------------------------------|
| Caso de Uso                 | <b>Gestión Proveedores</b>                                     |
| <b>Actores</b>              | Administrador                                                  |
| <b>Tipo</b>                 | <b>Básico</b>                                                  |
| Propósito                   | Gestionar los proveedores de los artículos del inventario,     |
|                             | listar, agregar, modificar, deshabilitar y ver sus datos de un |
|                             | proveedor.                                                     |
| <b>Resumen</b>              | Este caso de uso hace referencia a la gestión                  |
|                             | proveedores con él cual cuenta la unidad de almacenes          |
|                             | de sus artículos de su inventario, permitiendo visualizar      |
|                             | una lista completa de sus proveedores dando la                 |
|                             | posibilidad de poder agregar un nuevo proveedor,               |
|                             | modificar, deshabilitar, habilitar, y ver sus datos del        |
|                             | proveedor.                                                     |
| Precondición                | El administrador se debe haber logeado previamente             |
|                             | alsistema.                                                     |
|                             | <b>Flujo Principal</b>                                         |
| <b>Usuario</b>              | <b>SISTEMA</b>                                                 |
| 1: Acceder al               | 2: Desplegar pantalla (Login)                                  |
| sistema(inicio)             | 4: Verificar Datos en: base de datos.                          |
| 3: Ingresar Datos.          | 4.1: Incorrecto: Ingresar Datos.                               |
|                             | 4.2: Correcto: Desplegar Pantalla(menú).                       |
| 5: Seleccionar              |                                                                |
| "Artículos".                | 6: Desplegar pantalla (Sub Menú).                              |
| 7: Seleccionar              | 8: Desplegar pantalla (Gestión Proveedores).                   |
| "Gestión                    |                                                                |
| Proveedores".               |                                                                |
| Subflujo                    | Los subflujos                                                  |
|                             | son:                                                           |

**II.1.2.7.6.11 Especificación de Casos de Uso: Gestión Proveedores**

|                  | El administrador puede seleccionar entre las siguientes |
|------------------|---------------------------------------------------------|
|                  | opciones:                                               |
|                  | s-1: Nuevo Proveedor.                                   |
|                  | s-2: Modificar Proveedor.                               |
|                  | s-3: Deshabilitar Proveedor.                            |
|                  | s-4: Lista Proveedores.                                 |
|                  | s-5: Habilitar Proveedor.                               |
|                  | s-6: Ver Proveedor.                                     |
| <b>Excepción</b> | Ninguno                                                 |

*Tabla 24.Especificación de Casos de Uso: Gestión Proveedores*

# **II.1.2.7.6.12 Especificación de Casos de Uso: Gestión Áreas**

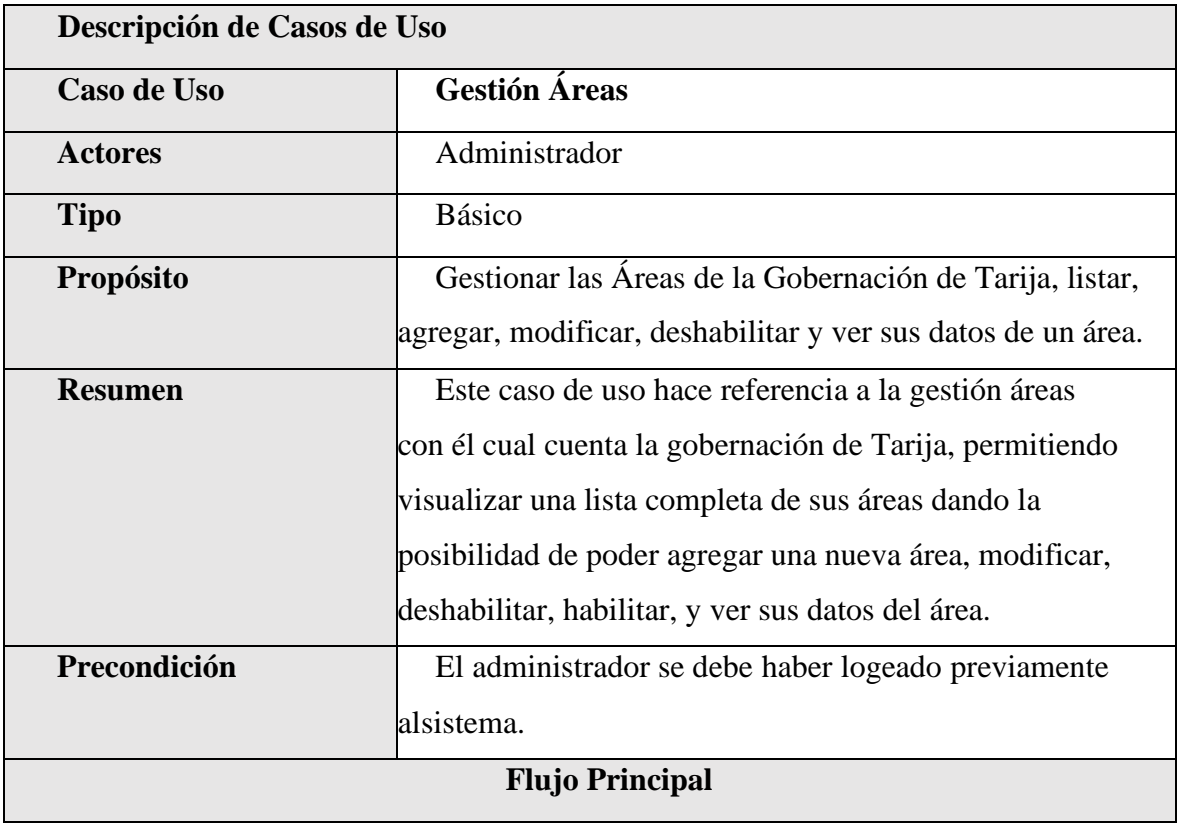

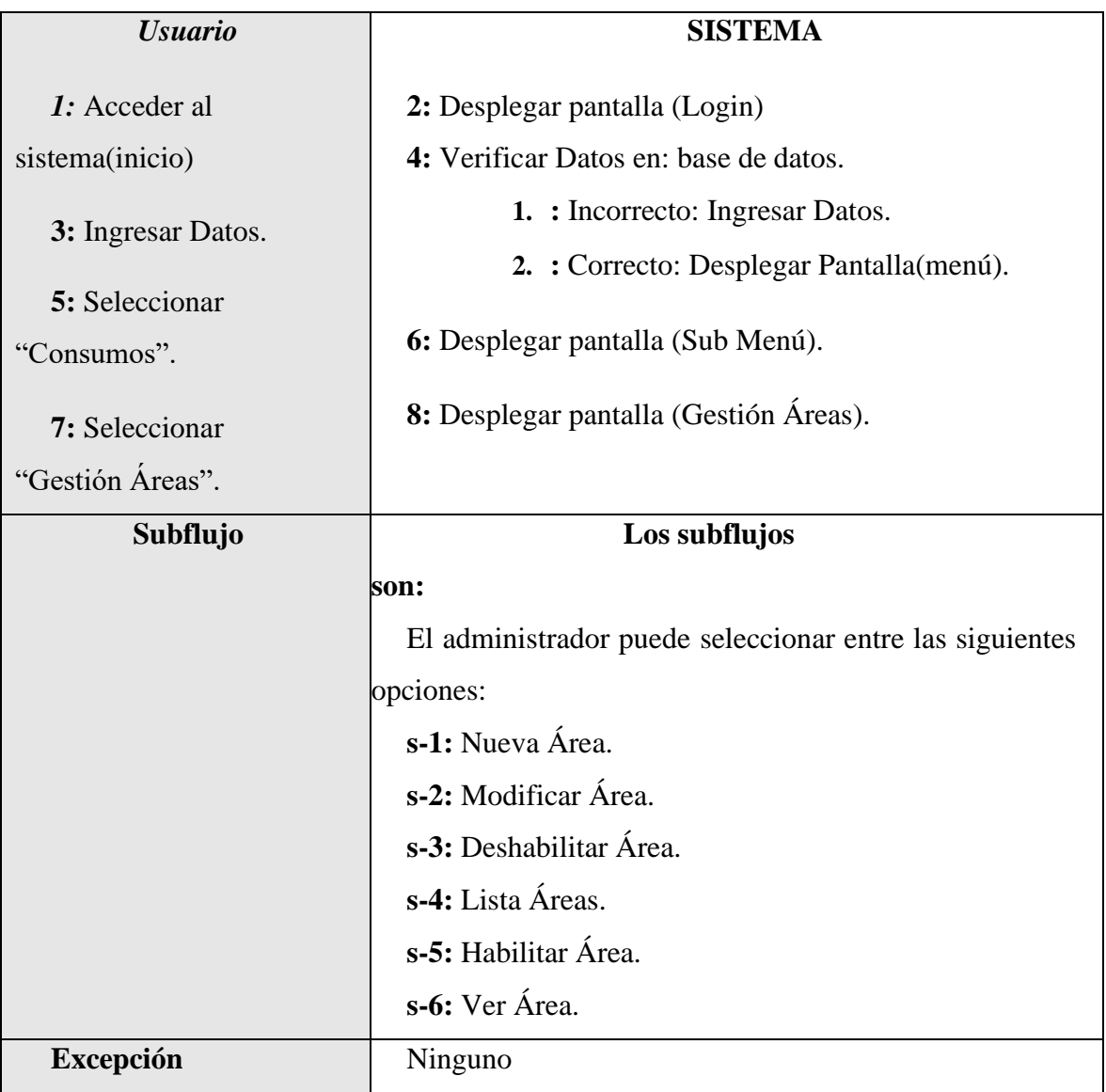

*Tabla 25.Especificación de Casos de Uso: Gestión Áreas*

### **II.1.2.7.6.13 Especificación de Casos de Uso: Gestión Consumos Directos**

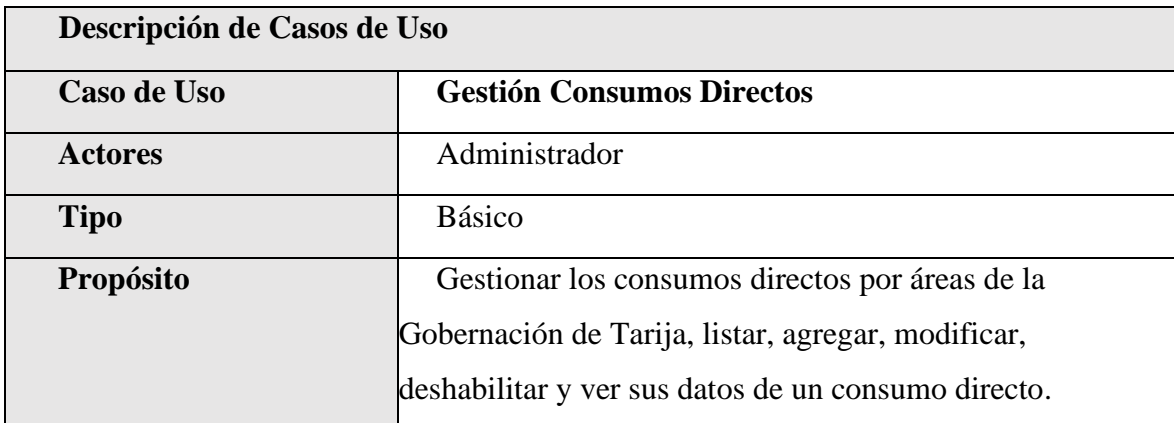

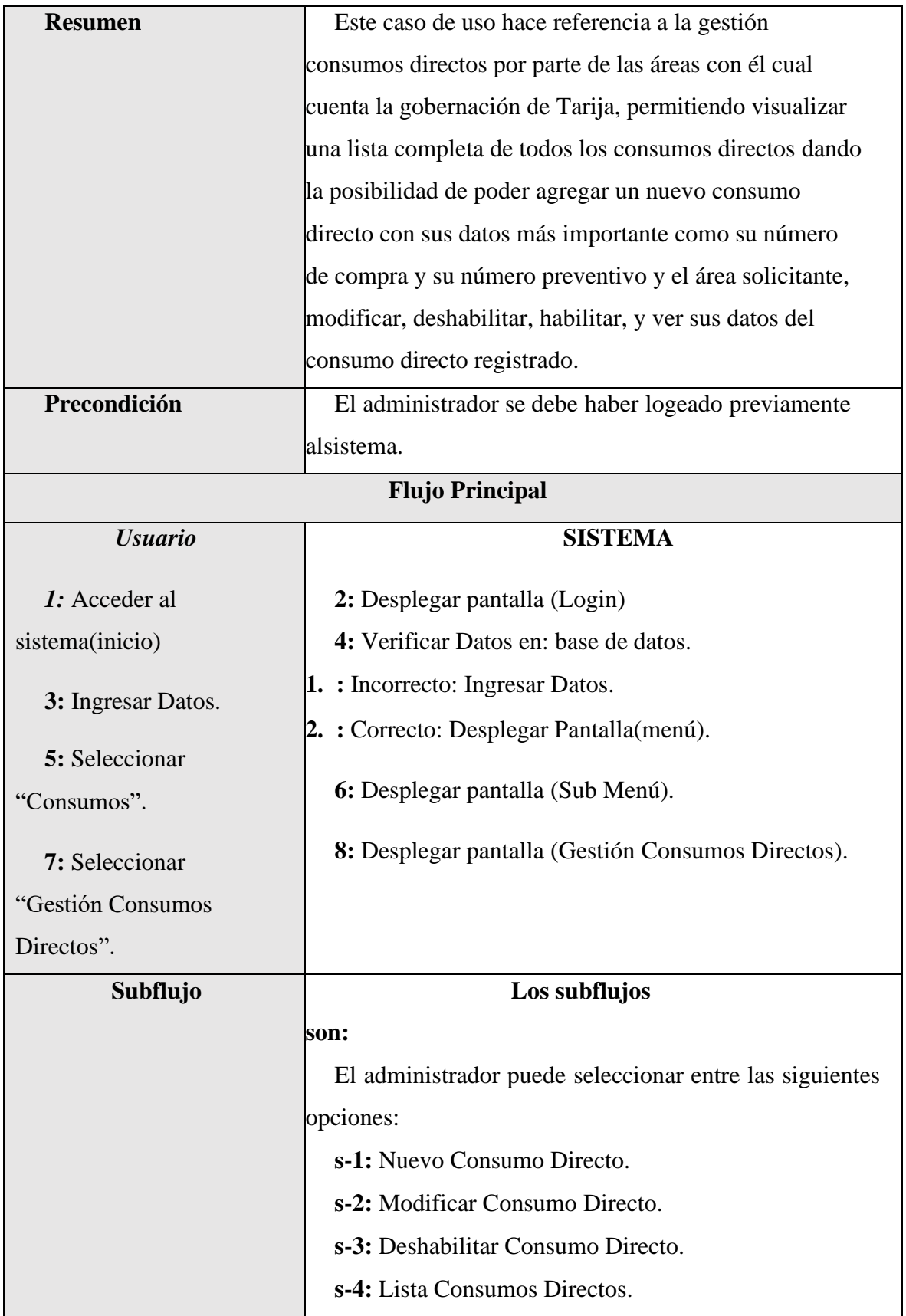

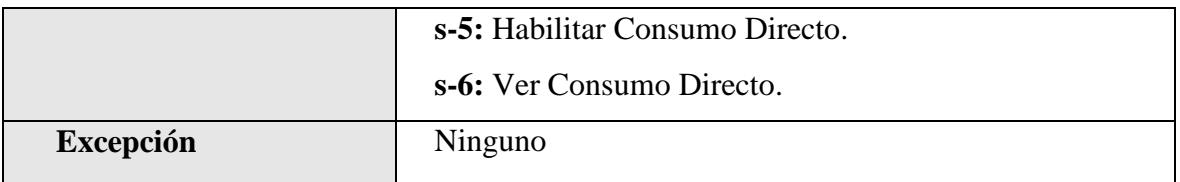

*Tabla 26.Especificación de Casos de Uso: Gestión Consumos Directos*

## **II.1.2.7.6.14 Especificación de Casos de Uso: Gestión Pedidos**

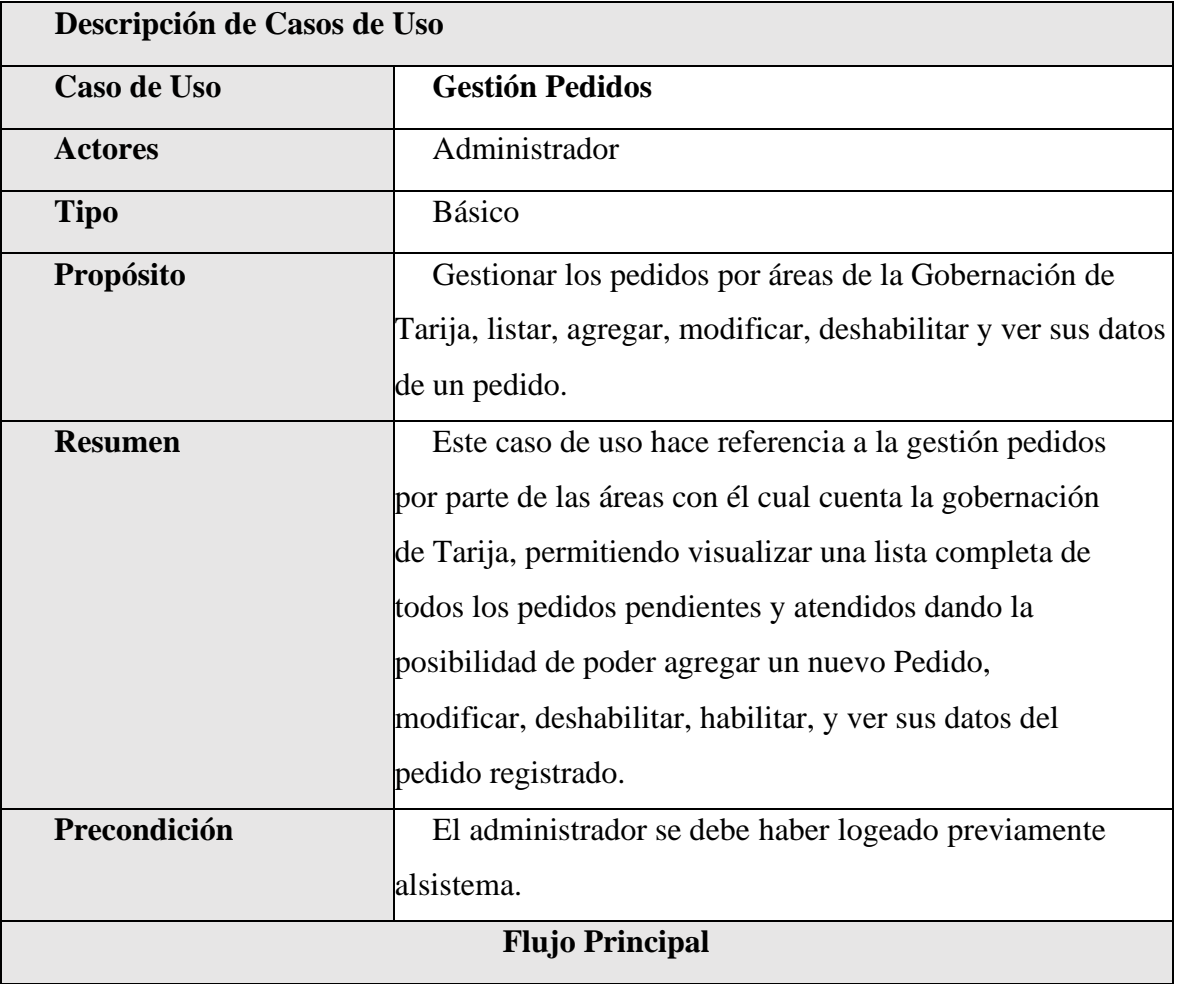

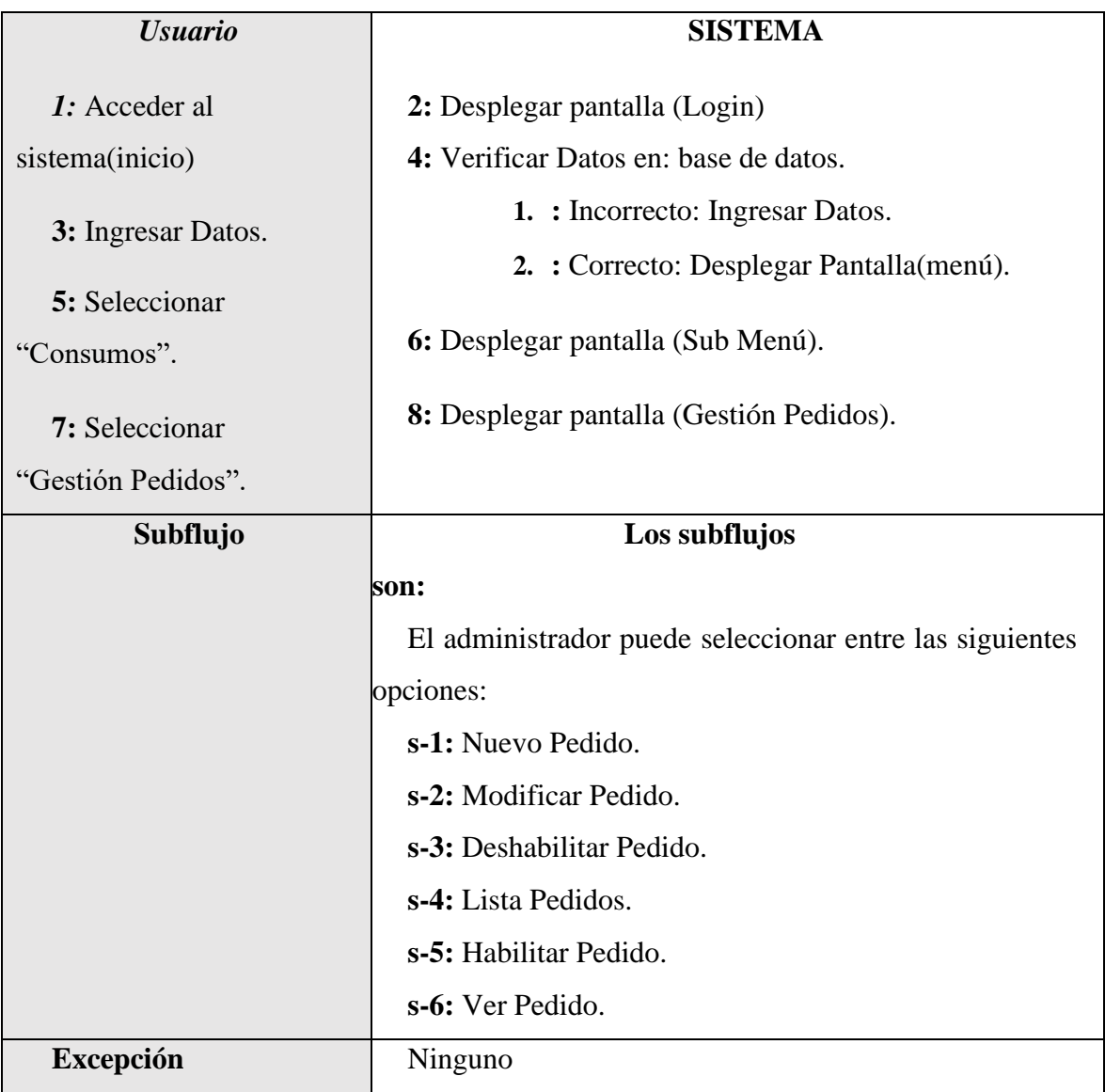

*Tabla 27.Especificación de Casos de Uso: Gestión Pedidos*

## **II.1.2.7.6.15 Especificación de Casos de Uso: Gestión Salidas**

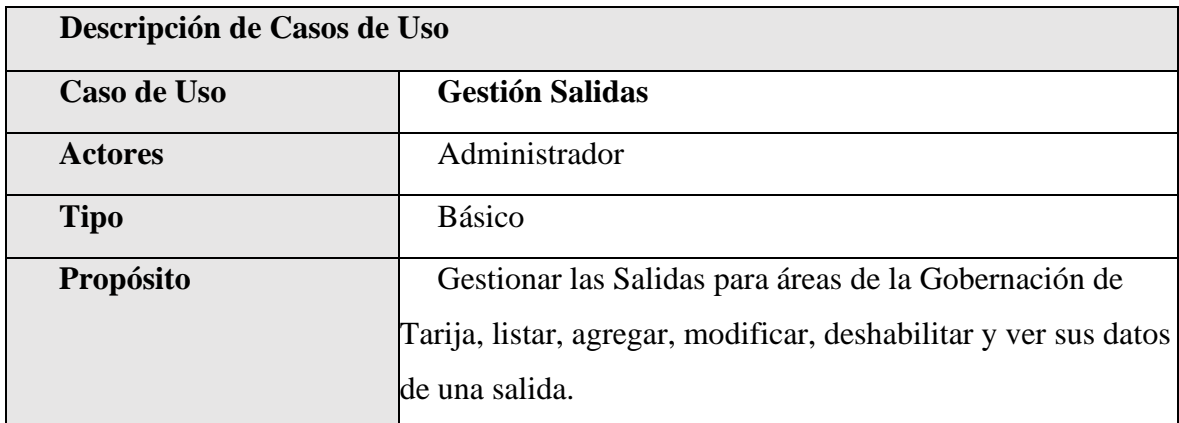

| <b>Resumen</b>     | Este caso de uso hace referencia a la gestión salidas      |
|--------------------|------------------------------------------------------------|
|                    | para las distintas áreas con él cual cuenta la gobernación |
|                    | de Tarija, permitiendo visualizar una lista completa de    |
|                    | todas las salidas dando la posibilidad de poder agregar    |
|                    | una nueva salida de algún pedido pendiente, modificar,     |
|                    | deshabilitar, habilitar, y ver sus datos de la salida      |
|                    | registrado.                                                |
| Precondición       | El administrador se debe haber logeado previamente         |
|                    | alsistema.                                                 |
|                    | <b>Flujo Principal</b>                                     |
| <b>Usuario</b>     | <b>SISTEMA</b>                                             |
| 1: Acceder al      | 2: Desplegar pantalla (Login)                              |
| sistema(inicio)    | 4: Verificar Datos en: base de datos.                      |
|                    | 1. : Incorrecto: Ingresar Datos.                           |
| 3: Ingresar Datos. | 2. : Correcto: Desplegar Pantalla (menú).                  |
| 5: Seleccionar     |                                                            |
| "Consumos".        | 6: Desplegar pantalla (Sub Menú).                          |
| 7: Seleccionar     | 8: Desplegar pantalla (Gestión Salidas).                   |
| "Gestión Salidas". |                                                            |
| <b>Subflujo</b>    | Los subflujos                                              |
|                    | son:                                                       |
|                    | El administrador puede seleccionar entre las siguientes    |
|                    | opciones:                                                  |
|                    | s-1: Nuevo Salida.                                         |
|                    | s-2: Ver Salida.                                           |
|                    | s-3: Lista Salidas.                                        |
| <b>Excepción</b>   | Ninguno                                                    |

*Tabla 28.Especificación de Casos de Uso: Gestión Salidas*

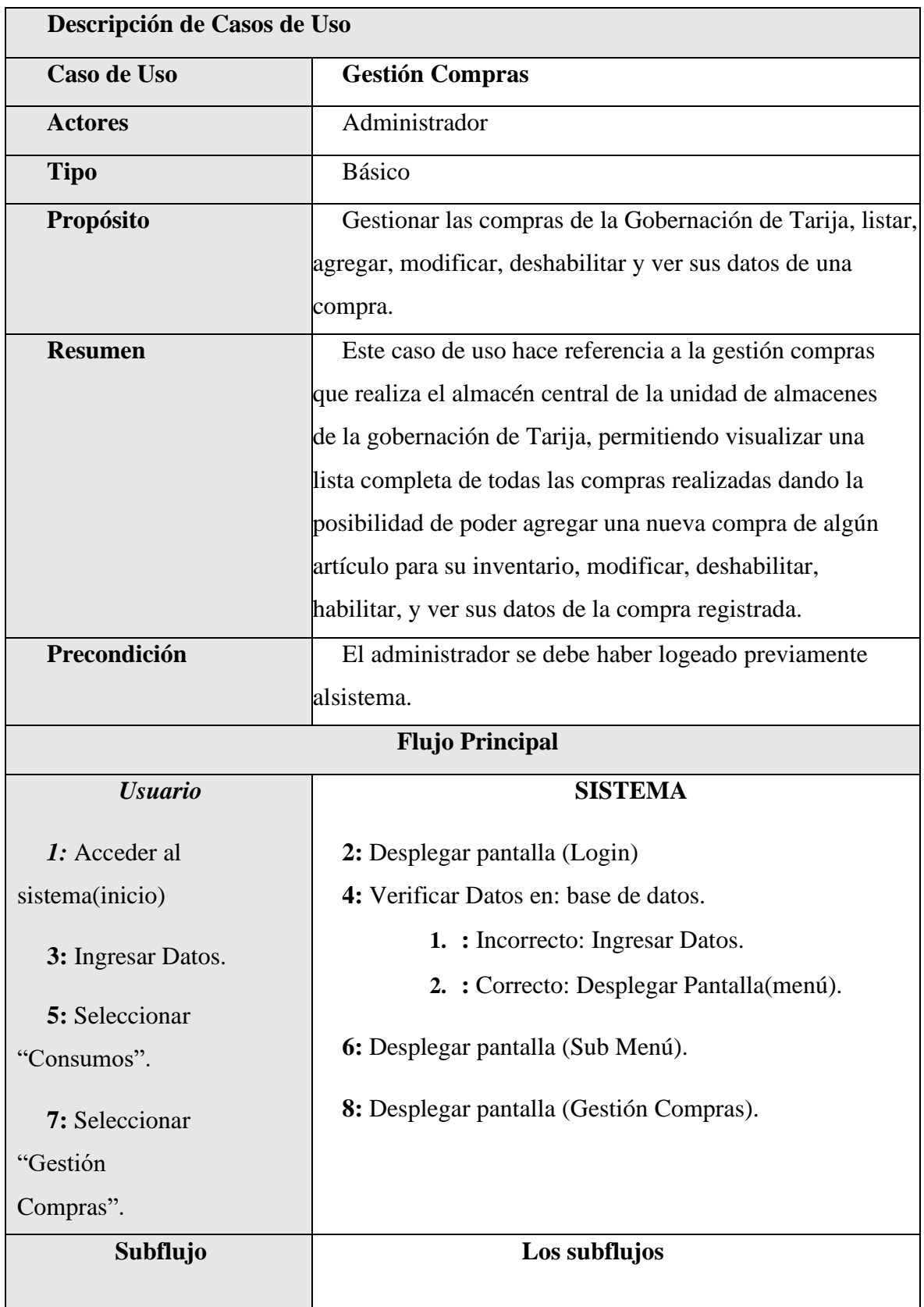

# **II.1.2.7.6.16 Especificación de Casos de Uso: Gestión Compras**

|                  | son:                                                    |
|------------------|---------------------------------------------------------|
|                  | El administrador puede seleccionar entre las siguientes |
|                  | opciones:                                               |
|                  | s-1: Nuevo Compra.                                      |
|                  | s-2: Detailes Compra.                                   |
|                  | s-3: Lista Compra.                                      |
|                  | s-4: Deshabilitar Compra.                               |
|                  | s-5: Habilitar Compra.                                  |
| <b>Excepción</b> | Ninguno                                                 |

*Tabla 29.Especificación de Casos de Uso: Gestión Compras*

## **II.1.2.7.6.17 Especificación de Casos de Uso: Gestión Reportes**

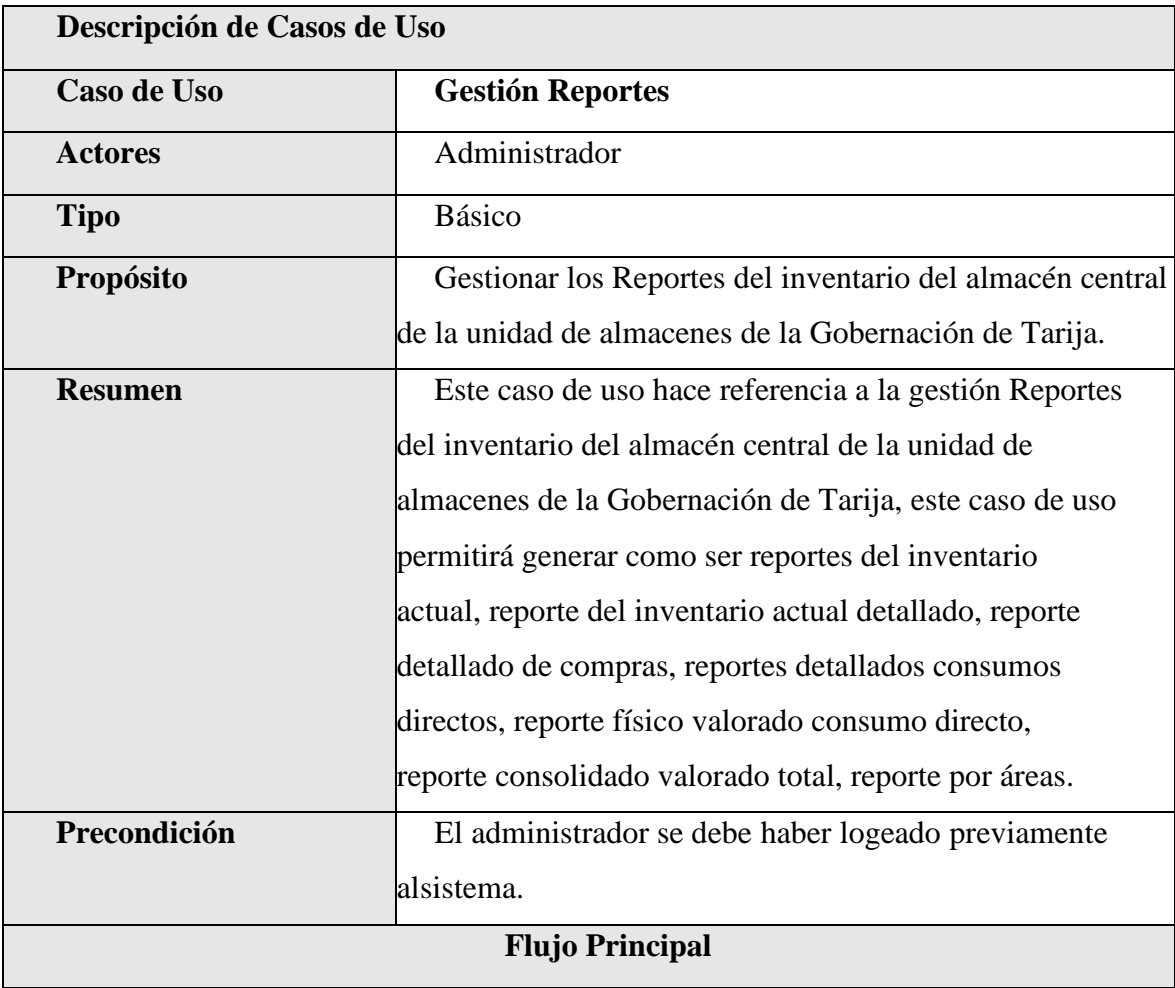

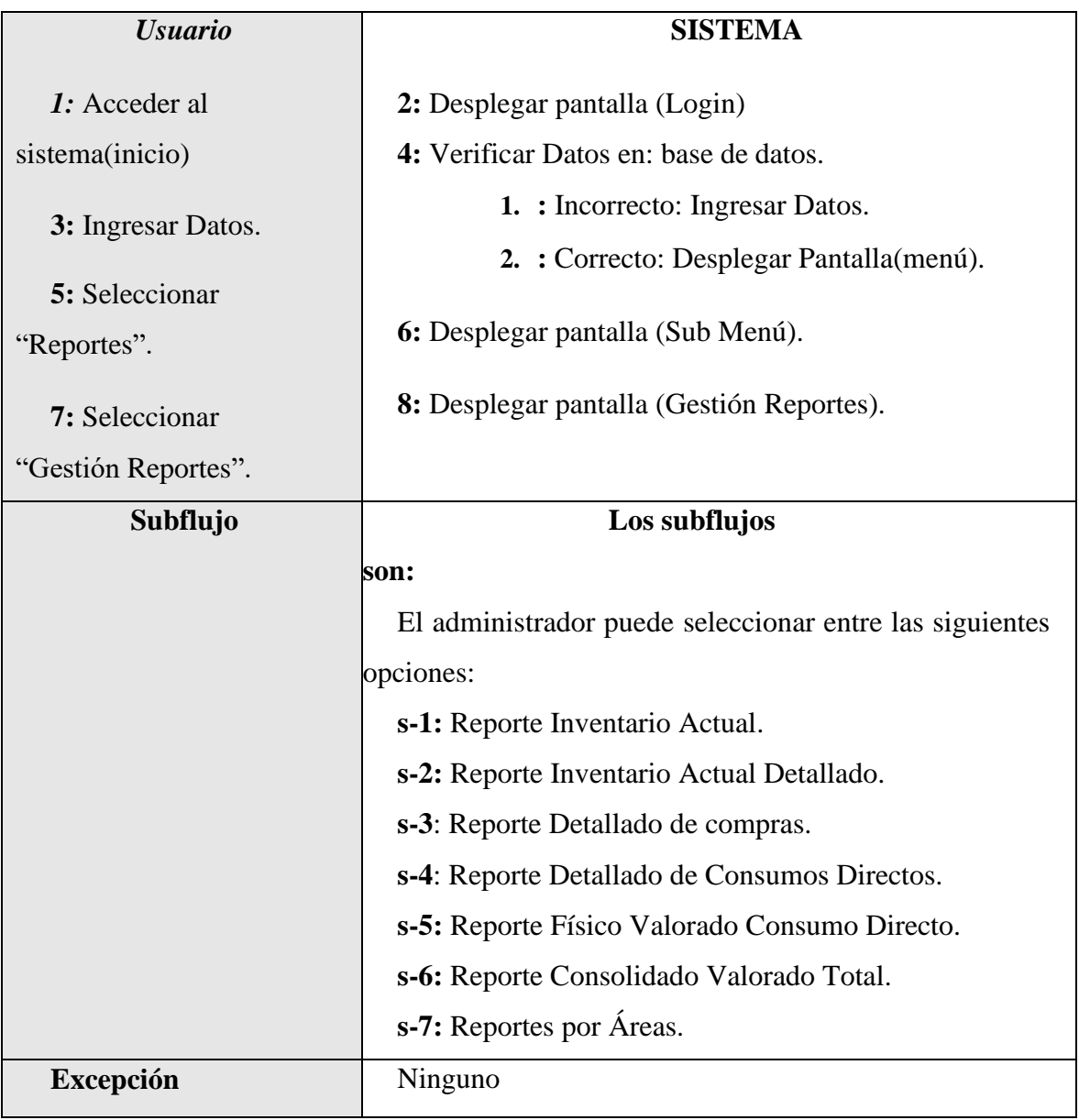

*Tabla 30.Especificación de Casos de Uso: Gestión Reportes*

### **II.1.2.7.7 Especificación de Casos de Uso Explosionados**

### **II.1.2.7.7.1 Especificación de Casos de Uso Explosionados: Listar Usuarios**

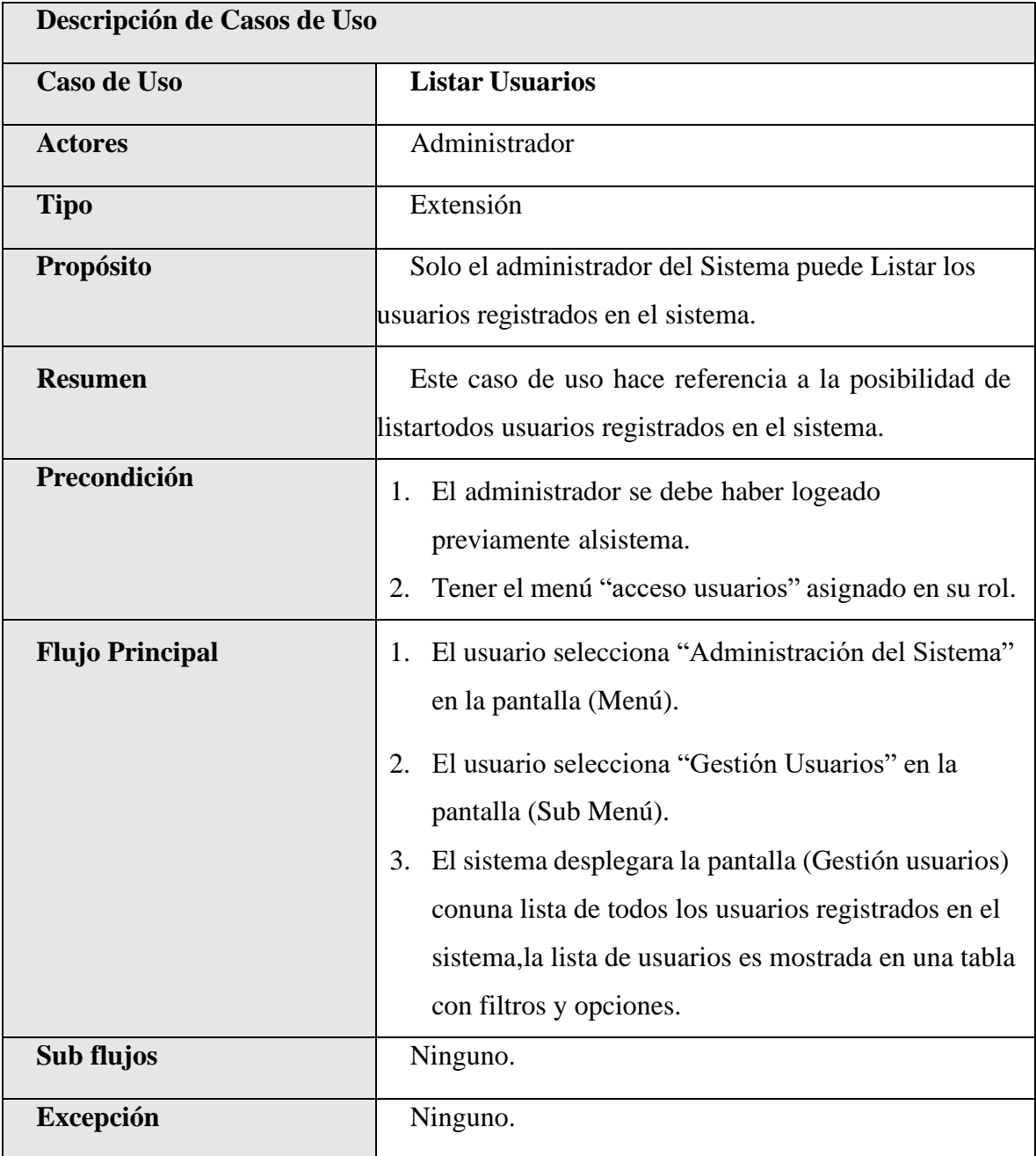

*Tabla 31.Especificación de Casos de Uso Explosionados: Listar Usuarios*

|                        | Descripción de Casos de Uso                                                                                                    |  |
|------------------------|----------------------------------------------------------------------------------------------------|--|
| Caso de Uso            | <b>Nuevo Usuario</b>                                                                                                    |  |
| <b>Actores</b>         | Administrador                                                                                                    |  |
| <b>Tipo</b>            | Extensión                                                                                                    |  |
| Propósito              | Añadir nuevos usuarios al sistema.                                                                                                    |  |
| <b>Resumen</b>         | Permite el registro de un nuevo usuario al sistema                                                                                                    |  |
| Precondición           | 1. El administrador se debe haber logeado previamente<br>al sistema.<br>2. Tener el menú "acceso usuarios, crear usuario"<br>asignado en su rol.<br>3. Debe haber escogido la opción "Nuevo usuario" de<br>latabla de datos de usuarios en la pantalla (Gestión<br>usuarios).                                                                                                    |  |
| <b>Flujo Principal</b> | 1. El sistema despliega la pantalla con formulario<br><b>Nuevo Usuario</b><br>2. El administrador deberá llenar los siguientes campos:<br>2.1. 'foto de perfil' que es requerido, este campo<br>hace referencia a la imagen del usuario en el<br>sistema más conocida como avatar.<br>2.2. 'Rol de Usuario' este campo es requerido y<br>hace referencia al rol que el usuario tendrá en el<br>sistema. |  |

**II.1.2.7.7.2 Especificación de Casos de Uso Explosionados: Nuevo Usuario**

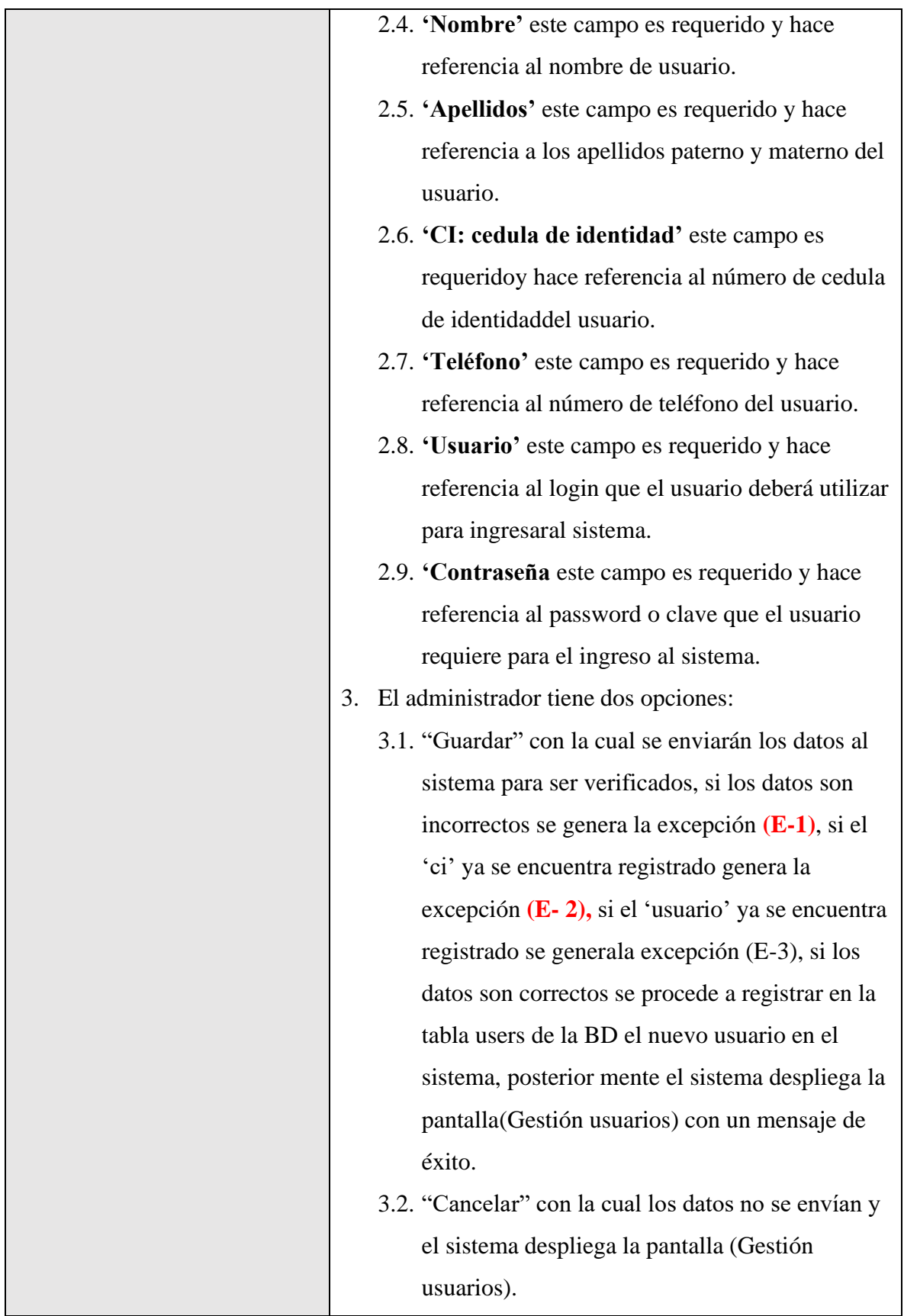

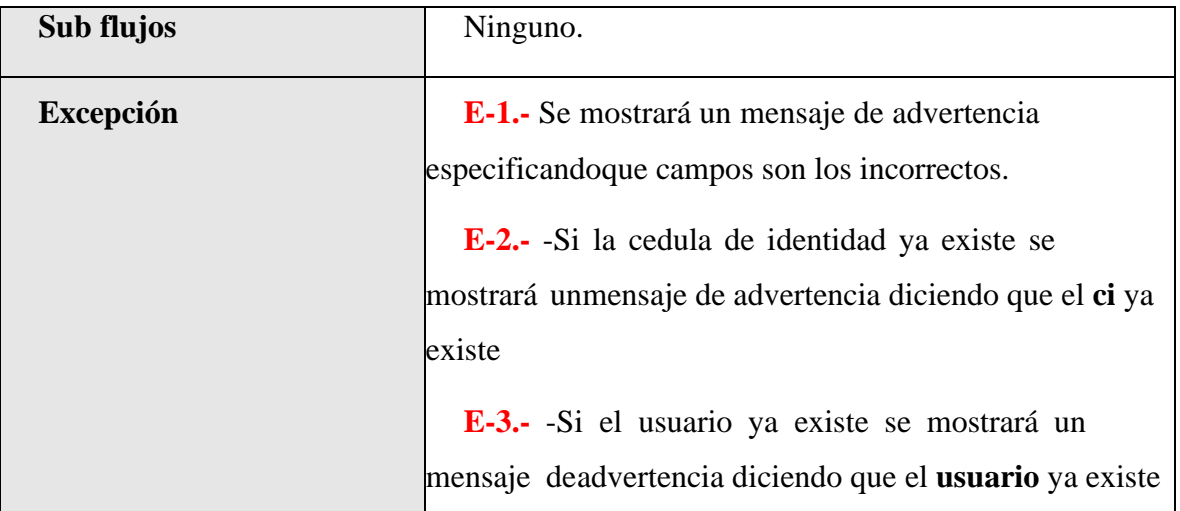

*Tabla 32.Especificación de Casos de Uso Explosionados: Nuevo Usuario*

## **II.1.2.7.7.3 Especificación de Casos de Uso Explosionados: Modificar Usuario**

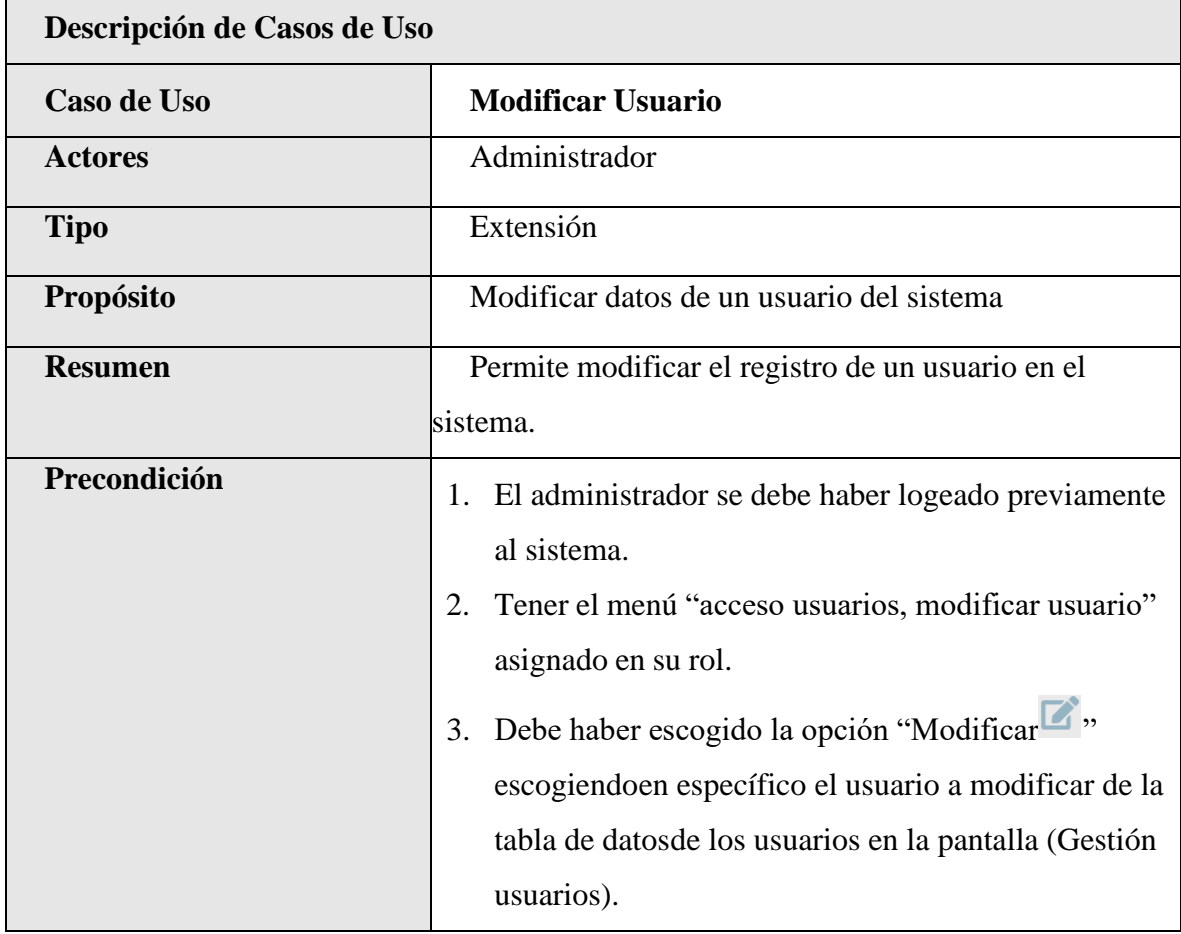

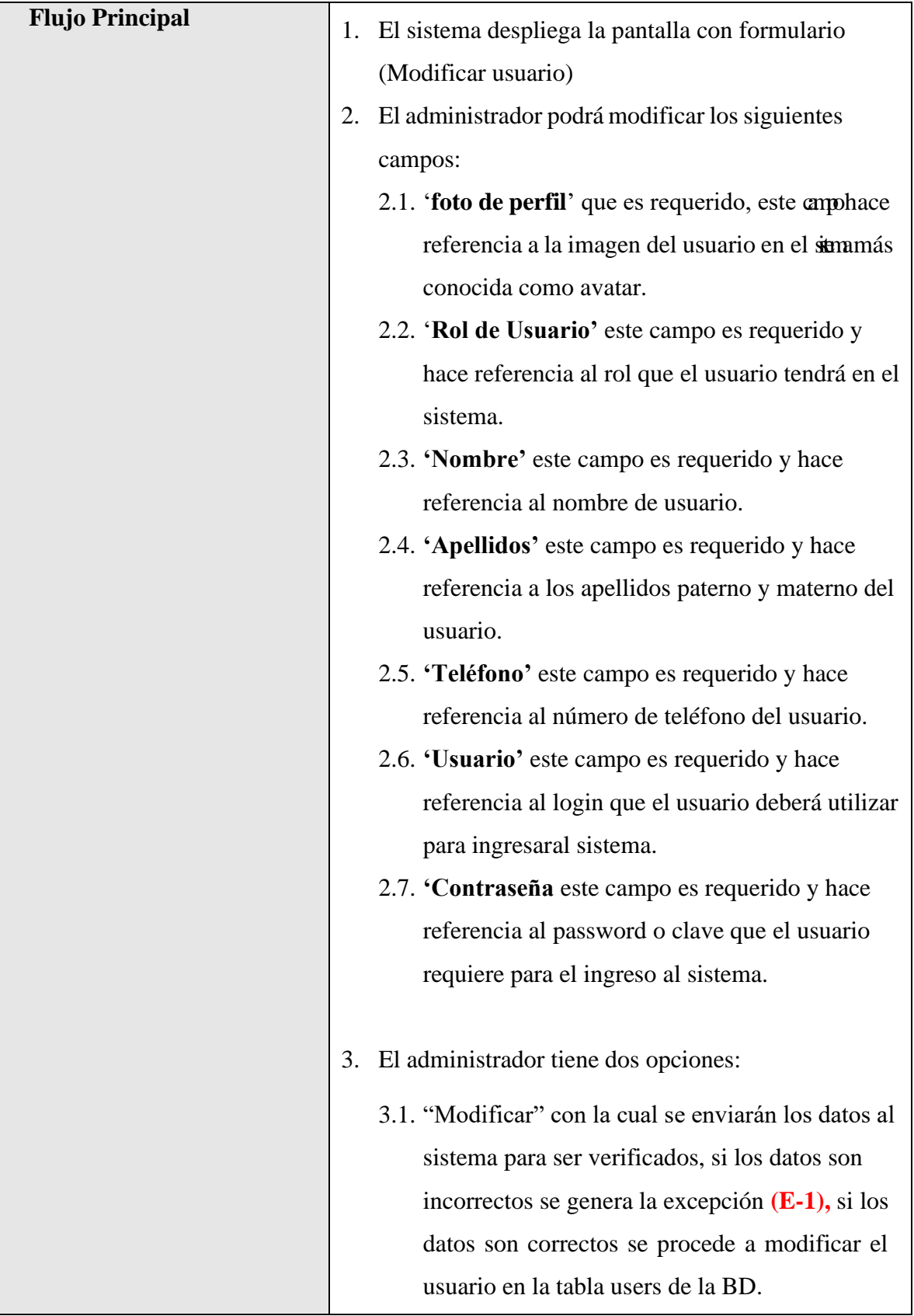

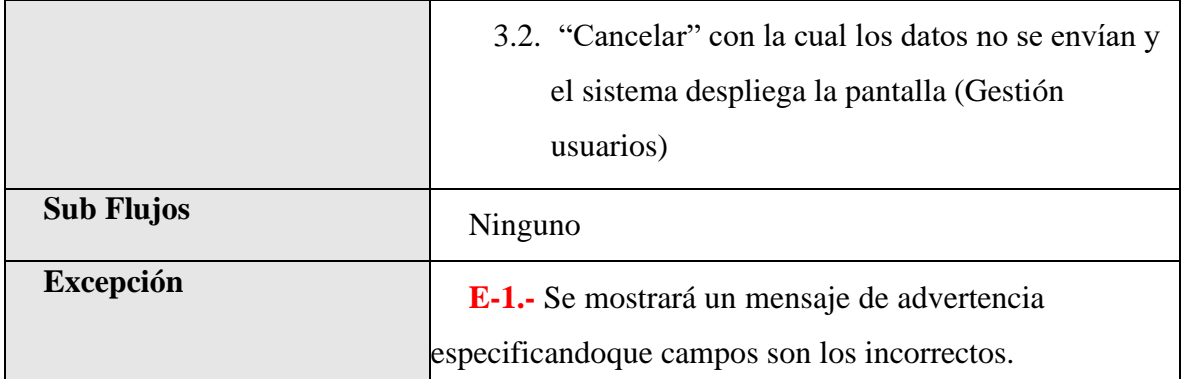

*Tabla 33.Especificación de Casos de Uso Explosionados: Modificar Usuario*

## **II.1.2.7.7.4 Especificación de Casos de Uso Explosionados: Deshabilitar Usuario**

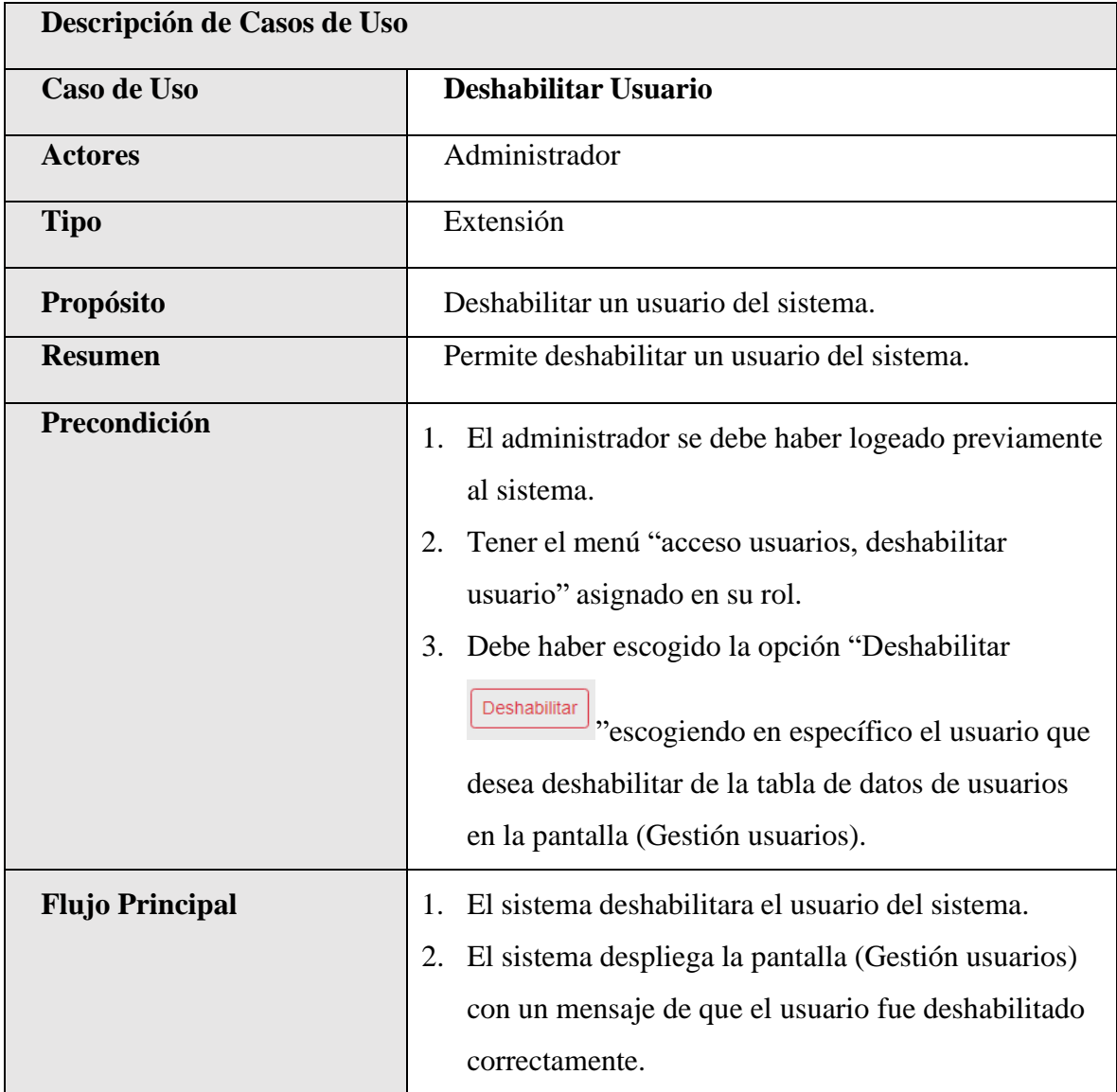

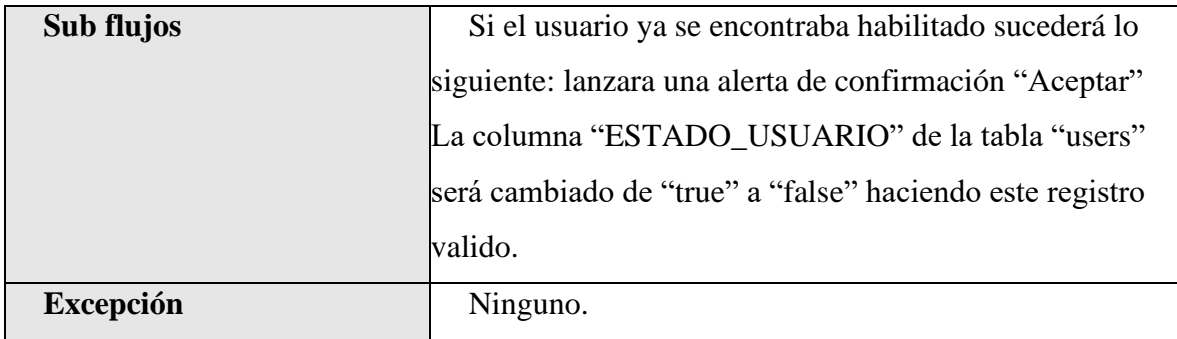

*Tabla 34.Especificación de Casos de Uso Explosionados: Deshabilitar Usuario*

## **II.1.2.7.7.5 Especificación de Casos de Uso Explosionados: habilitar Usuario**

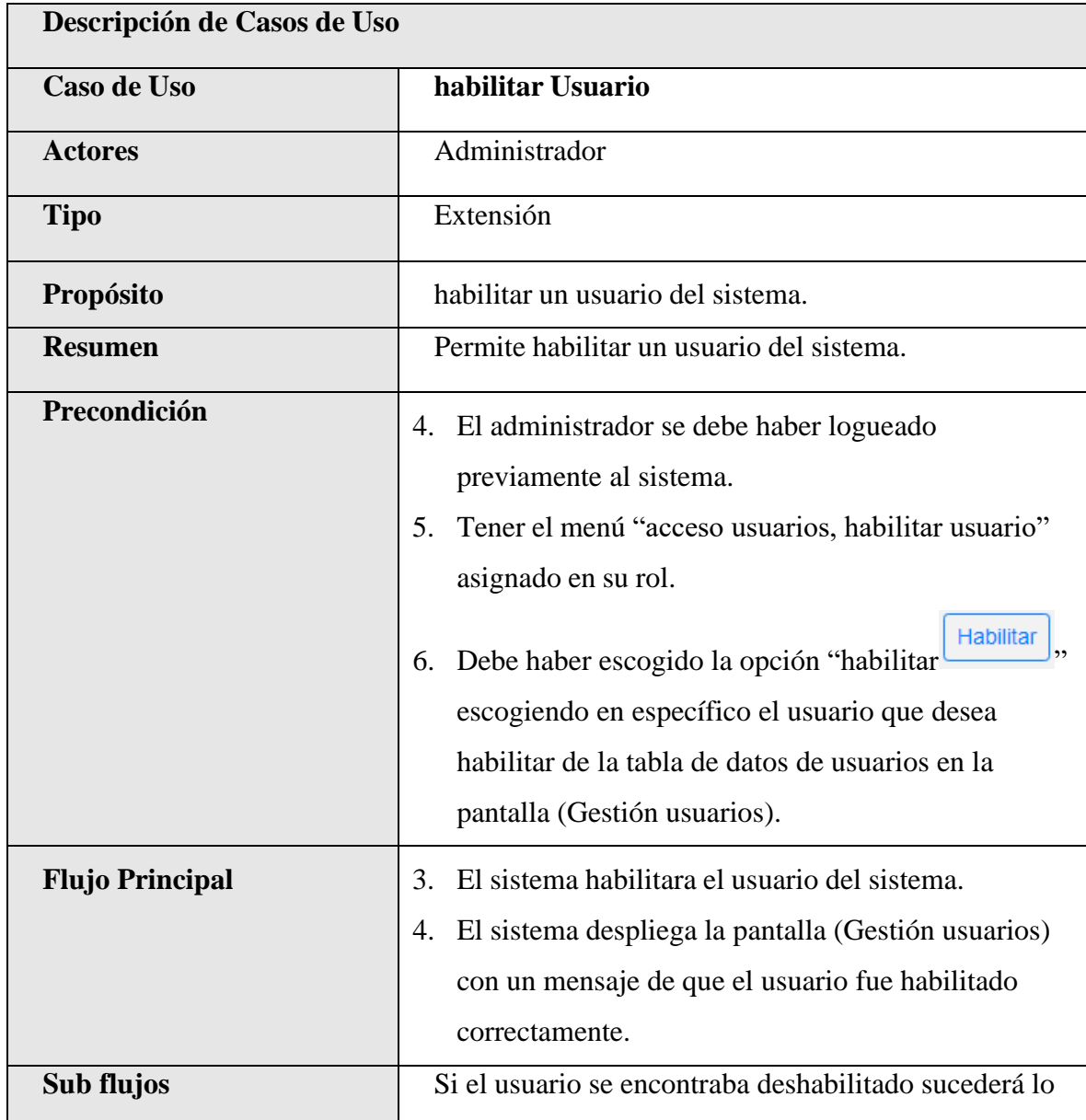

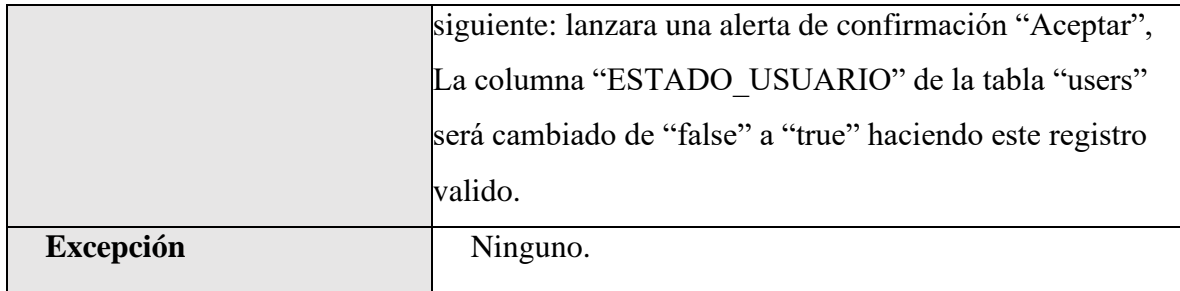

*Tabla 35.Especificación de Casos de Uso Explosionados: habilitar Usuario*

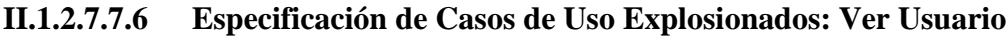

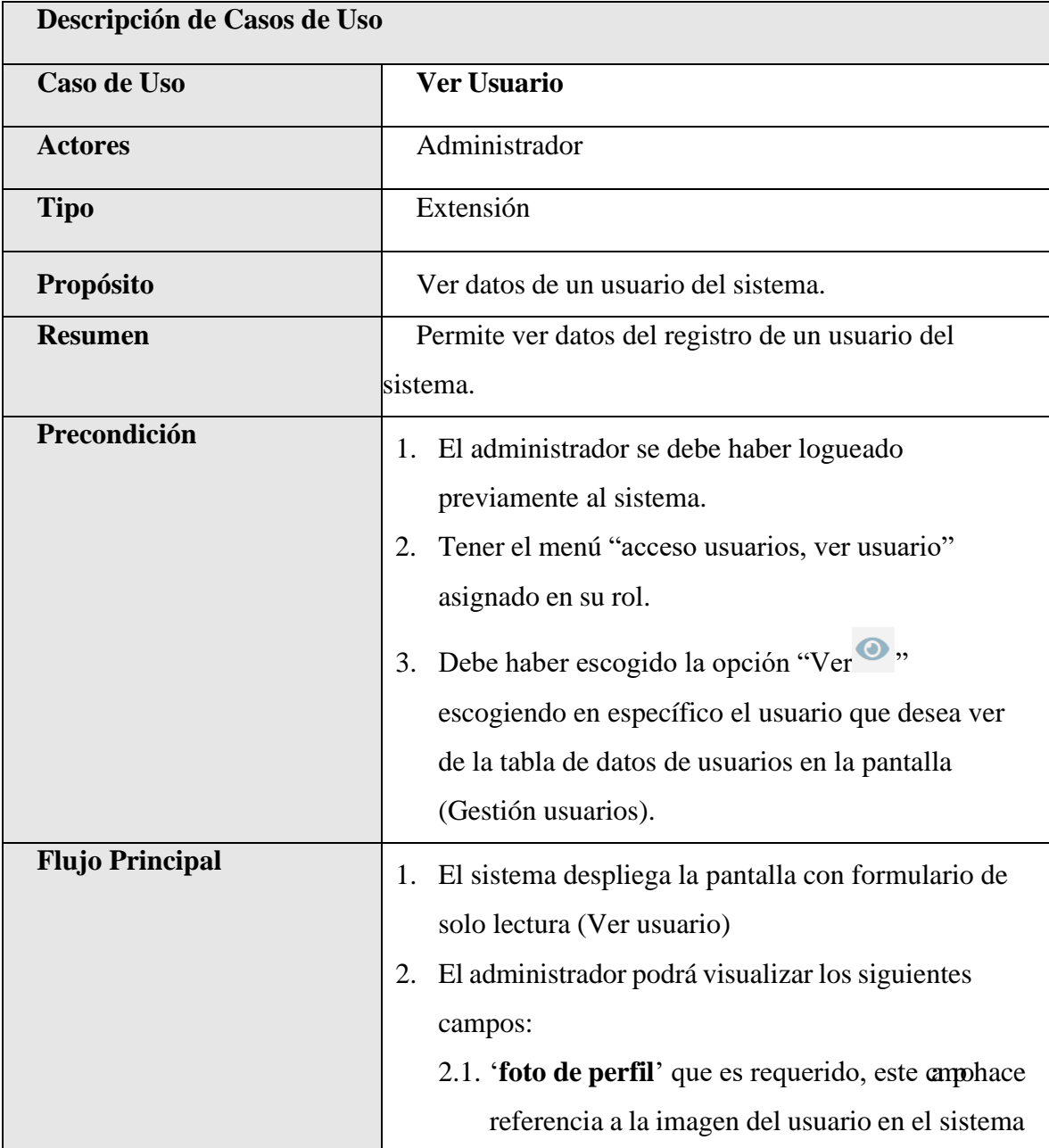

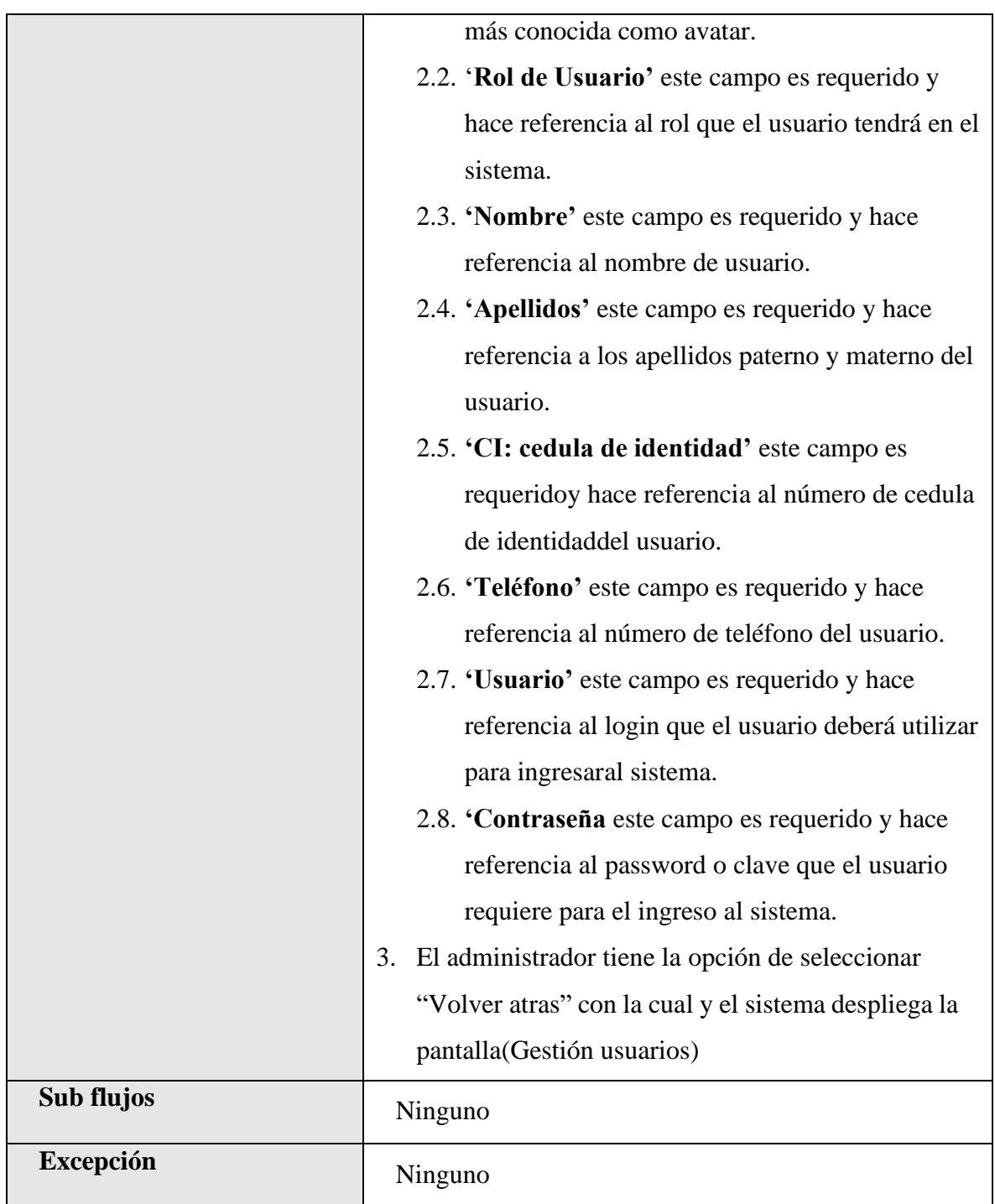

*Tabla 36.Especificación de Casos de Uso Explosionados: Ver Usuario*

| Descripción de Casos de Uso |                                                                                                    |
|-----------------------------|----------------------------------------------------------------------------------------------------|
| Caso de Uso                 | <b>Listar Roles</b>                                                                                                    |
| <b>Actores</b>              | Administrador                                                                                                    |
| <b>Tipo</b>                 | Extensión                                                                                                    |
| Propósito                   | Listar los roles del sistema.                                                                                                    |
| <b>Resumen</b>              | Este caso de uso hace referencia a la posibilidad de<br>listartodos roles registrados en el sistema.                                                                                                    |
| Precondición                | 1. El administrador se debe haber logeado<br>previamente alsistema.<br>Tener el menú "acceso roles" asignado en su rol.<br>2.                                                                                                    |
| <b>Flujo Principal</b>      | 1. El usuario selecciona "Administración del Sistema"<br>en la pantalla (Menú).<br>El usuario selecciona "Gestión Roles" en la Pantalla<br>2.<br>(Sub Menú)<br>3. El sistema desplegara la pantalla (Gestión roles) con<br>unalista de todos los roles registrados en el sistema,<br>la listade roles es mostrada en una tabla con filtros y<br>opciones. |
| Sub flujos                  | Ninguno.                                                                                                    |
| <b>Excepción</b>            | Ninguno.                                                                                                    |

**II.1.2.7.7.7 Especificación de Casos de Uso Explosionados: Listar Roles**

*Tabla 37.Especificación de Casos de Uso Explosionados: Listar Roles*

| Descripción de Casos de Uso |                                                                 |
|-----------------------------|-----------------------------------------------------------------|
| <b>Caso de Uso</b>          | <b>Nuevo Rol</b>                                                |
| <b>Actores</b>              | Administrador                                                   |
| <b>Tipo</b>                 | Extensión                                                       |
| Propósito                   | Añadir nuevos roles para usuarios al sistema.                   |
| <b>Resumen</b>              | Permite el registro de un nuevo rol para usuarios del           |
|                             | sistema                                                         |
| Precondición                | 1. El administrador se debe haber logeado                       |
|                             | previamente alsistema.                                          |
|                             | Tener el menú "acceso roles, crear rol" asignado en<br>2.       |
|                             | su rol.                                                         |
|                             | <b>Nuevo Rol</b><br>3. Debe haber escogido la opción "nuevo rol |
|                             | " de la tablade datos de roles en la pantalla (Gestión          |
|                             | roles).                                                         |
| <b>Flujo Principal</b>      | 1. El sistema despliega la pantalla con formulario              |
|                             | (Nuevorol)                                                      |
|                             | 2. El administrador deberá llenar los siguientes campos:        |
|                             | 2.1. 'Nombre' que es requerido, este campo hace                 |
|                             | referencia al nombre del rol.                                   |
|                             | 2.2. 'Descripción' este campo no es requerido y                 |
|                             | hace referencia a una pequeña descripción del                   |
|                             | rol que sequiere agregar.                                       |
|                             | 2.3. 'Lista de permisos' este campo es requerido                |
|                             | ya que hace referencia a los permisos que                       |
|                             | tendrá dicho.                                                   |
|                             | 3. El administrador tiene dos opciones:                         |
|                             | 3.1. "Guardar" con la cual se enviarán los datos al             |

**II.1.2.7.7.8 Especificación de Casos de Uso Explosionados: Nuevo Rol**

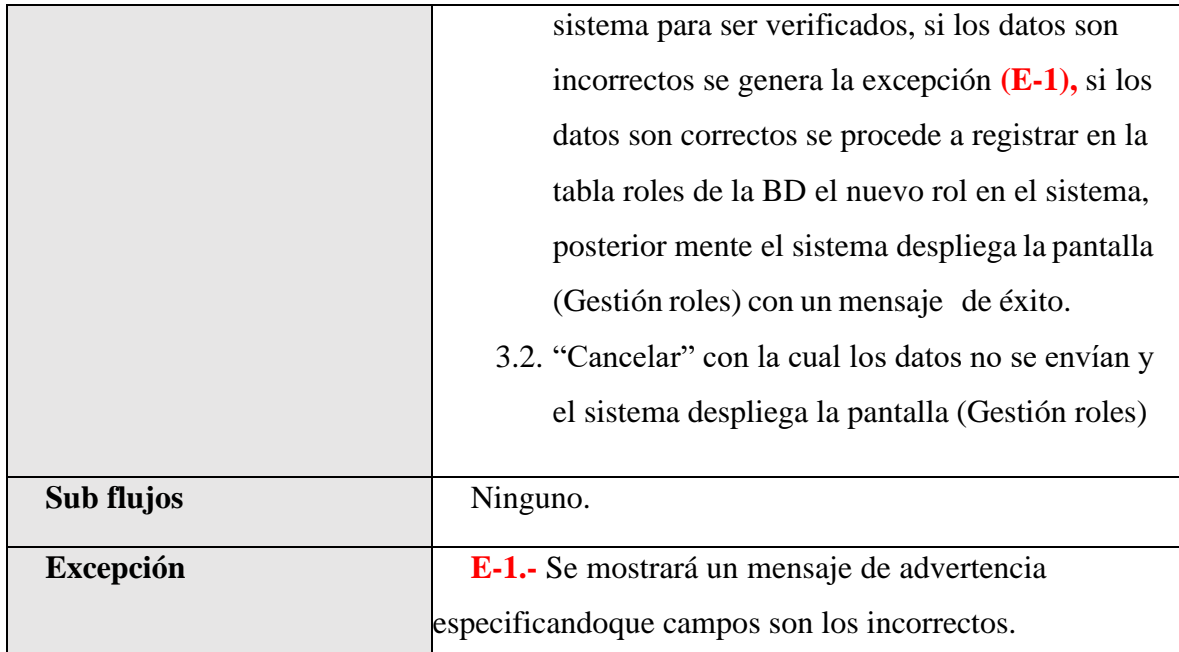

*Tabla 38.Especificación de Casos de Uso Explosionados: Nuevo Rol*

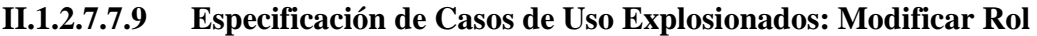

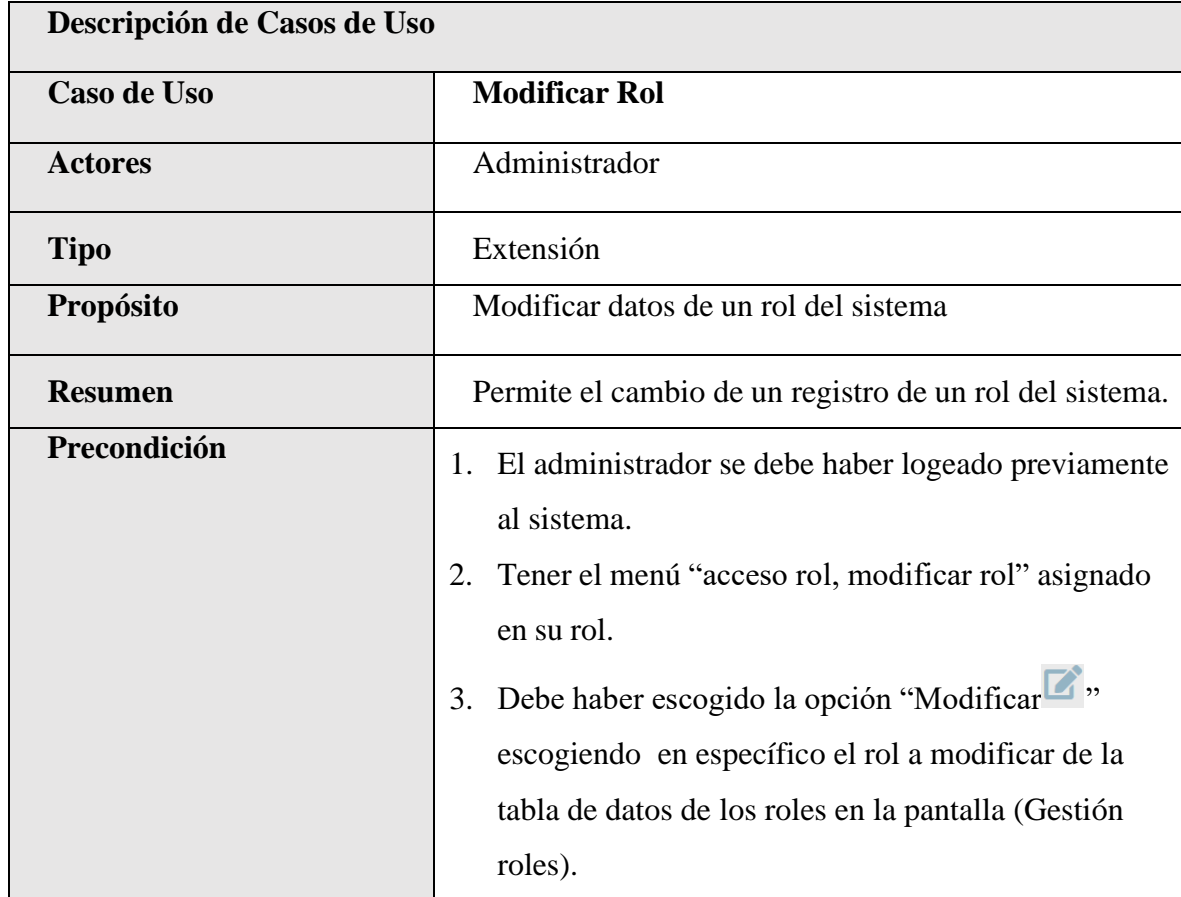

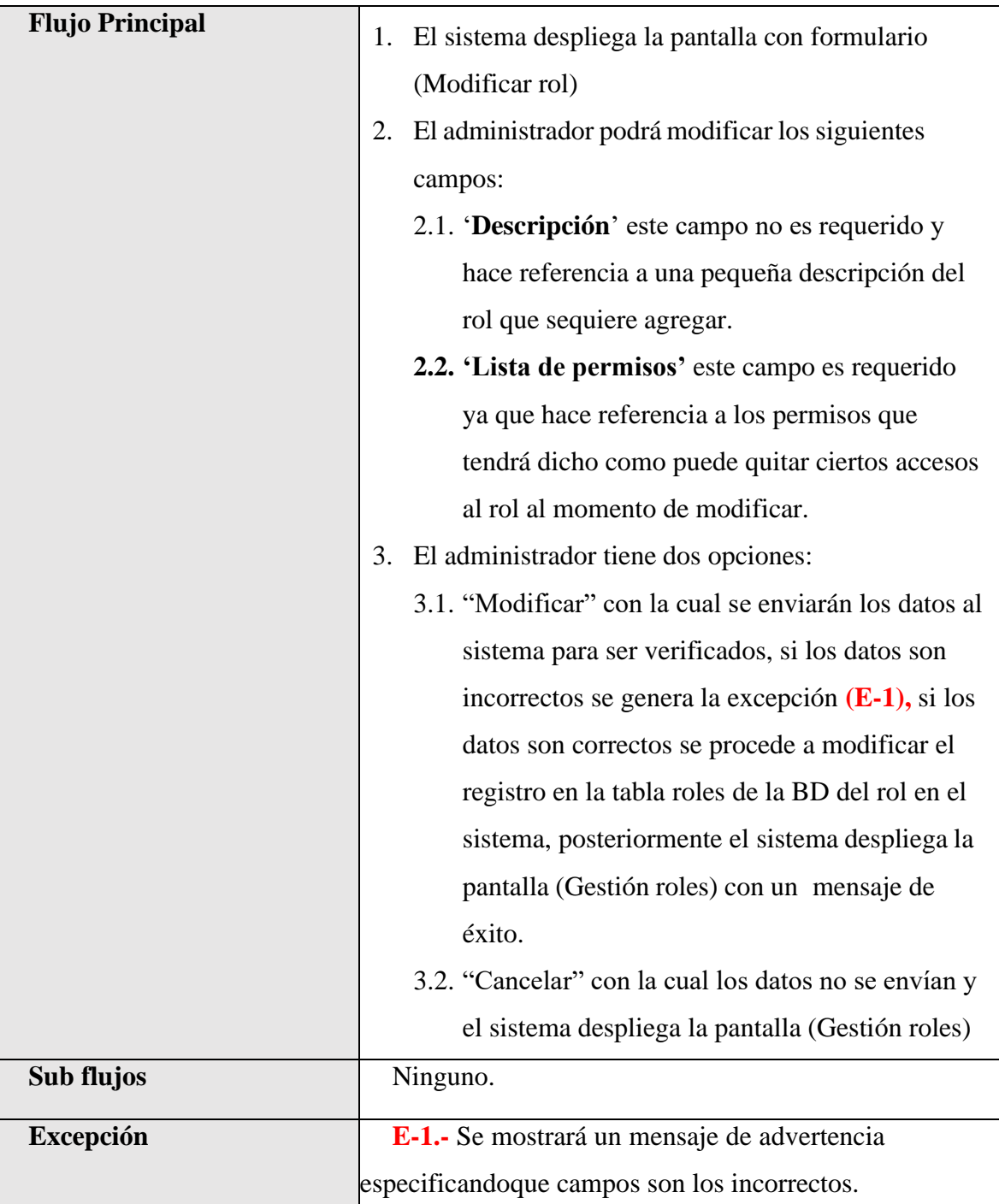

*Tabla 39.Especificación de Casos de Uso Explosionados: Modificar Rol*
| Descripción de Casos de Uso |                                                                                                    |
|-----------------------------|----------------------------------------------------------------------------------------------------|
| <b>Caso de Uso</b>          | <b>Deshabilitar Rol</b>                                                                                                    |
| <b>Actores</b>              | Administrador                                                                                                    |
| <b>Tipo</b>                 | Extensión                                                                                                    |
| Propósito                   | Deshabilitar un rol del sistema.                                                                                                    |
| <b>Resumen</b>              | Permite deshabilitar un rol del sistema.                                                                                                    |
| Precondición                | 1. El administrador se debe haber logeado previamente<br>al sistema.                                                                                                    |
|                             | Tener el menú "acceso rol, deshabilitar rol" asignado<br>2.<br>en su rol.                                                                                                    |
|                             | Debe haber escogido la opción "Deshabilitar"<br>3.<br>Deshabilitar<br>"escogiendo en específico el rol que desea<br>deshabilitar dela tabla de datos de roles en la<br>pantalla (Gestión roles).                              |
| <b>Flujo Principal</b>      | El sistema deshabilitara el rol del sistema.<br>1.<br>2. El sistema despliega la pantalla (Gestión roles) con<br>unmensaje de que el rol fue deshabilitado con éxito.                                                         |
| Sub flujos                  | Si el rol se encontraba habilitado sucederá lo siguiente:<br>lanzara una alerta de confirmación "Aceptar", La columna<br>"ESTADO ROL" de la tabla "roles" será cambiado de<br>"true" a "false" haciendo este registro valido. |
| <b>Excepción</b>            | Ninguno.                                                                                                    |

**II.1.2.7.7.10 Especificación de Casos de Uso Explosionados: Deshabilitar Rol**

*Tabla 40.Especificación de Casos de Uso Explosionados: Deshabilitar Rol*

| Descripción de Casos de Uso |                                                                                                    |
|-----------------------------|----------------------------------------------------------------------------------------------------|
| Caso de Uso                 | habilitar Rol                                                                                                    |
| <b>Actores</b>              | Administrador                                                                                                    |
| Tipo                        | Extensión                                                                                                    |
| <b>Propósito</b>            | habilitar un rol del sistema.                                                                                                    |
| <b>Resumen</b>              | Permite habilitar un rol del sistema.                                                                                                    |
| Precondición                | 4. El administrador se debe haber logeado previamente<br>al sistema.<br>Tener el menú "acceso rol, habilitar rol" asignado en<br>5.<br>su rol.                                                                                      |
|                             | Habilitar<br>6. Debe haber escogido la opción "habilitar<br>escogiendo en específico el rol que desea<br>deshabilitar dela tabla de datos de roles en la<br>pantalla (Gestión roles).                                               |
| <b>Flujo Principal</b>      | El sistema deshabilitara el rol del sistema.<br>3.<br>4. El sistema despliega la pantalla (Gestión roles) con<br>unmensaje de que el rol fue habilitado con éxito.                                                                  |
| Sub flujos                  | Si el rol se encontraba deshabilitado sucederá lo<br>siguiente: lanzara una alerta de confirmación "Aceptar",<br>La columna "ESTADO_ROL" de la tabla "roles" será<br>cambiado de "false" a "true" haciendo este registro<br>valido. |
| <b>Excepción</b>            | Ninguno.                                                                                                    |

**II.1.2.7.7.11 Especificación de Casos de Uso Explosionados: habilitar Rol**

*Tabla 41.Especificación de Casos de Uso Explosionados: habilitar Rol*

| Descripción de Casos de Uso |                                                                                                    |
|-----------------------------|----------------------------------------------------------------------------------------------------|
| Caso de Uso                 | <b>Ver Rol</b>                                                                                                    |
| <b>Actores</b>              | Administrador                                                                                                    |
| <b>Tipo</b>                 | Extensión                                                                                                    |
| Propósito                   | Ver datos de un rol del sistema.                                                                                                    |
| <b>Resumen</b>              | Permite ver datos del registro de un rol del sistema.                                                                                                    |
| Precondición                | 1. El administrador se debe haber logeado previamente<br>al sistema.<br>2. Tener el menú "acceso rol, ver rol" asignado en su<br>rol.                                                                                                    |
|                             | 3. Debe haber escogido la opción "Ver ,<br>escogiendo en específico el rol que desea ver de la<br>tabla de datos de roles en la pantalla (Gestión roles).                                                                                                    |
| <b>Flujo Principal</b>      | 1. El sistema despliega la pantalla con formulario de<br>sololectura (Ver rol)<br>2. El administrador podrá visualizar los siguientes<br>campos:<br>2.1. 'Nombre', este campo hace referencia al<br>nombredel rol.<br>2.2. 'Descripción', este campo hace referencia a<br>unapequeña descripción del rol.<br>2.3. 'lista de permisos' este campo hace referencia<br>a lista de permisos que tiene el rol<br>seleccionado. |
|                             | 3. El administrador tiene la opción de seleccionar<br>"Volver atrás" con la cual y el sistema despliega la                                                                                                    |
|                             | pantalla(Gestión roles)                                                                                                    |

**II.1.2.7.7.12 Especificación de Casos de Uso Explosionados: Ver Rol**

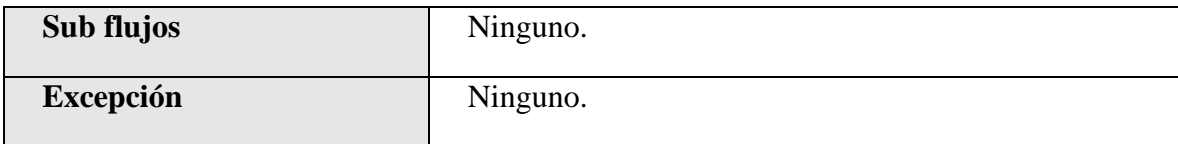

*Tabla 42.Especificación de Casos de Uso Explosionados: Ver Rol*

### **II.1.2.7.7.13 Especificación de Casos de Uso Explosionados: Listar Artículos**

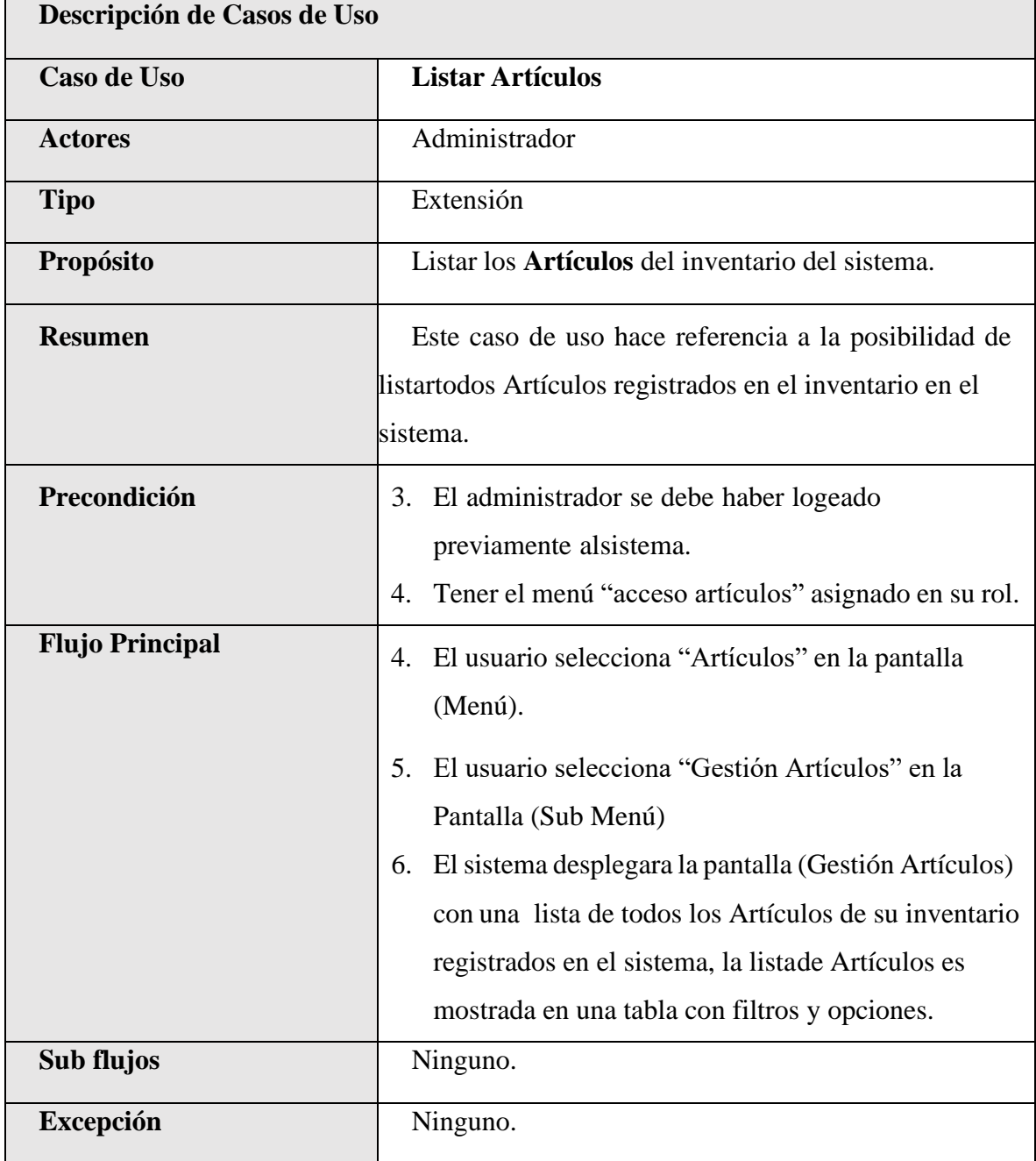

*Tabla 43.Especificación de Casos de Uso Explosionados: Listar Artículos*

| Descripción de Casos de Uso |                                                                                                    |
|-----------------------------|----------------------------------------------------------------------------------------------------|
| <b>Caso de Uso</b>          | <b>Nuevo Articulo</b>                                                                                                    |
| <b>Actores</b>              | Administrador                                                                                                    |
| <b>Tipo</b>                 | Extensión                                                                                                    |
| Propósito                   | Añadir nuevos artículos al inventario.                                                                                                    |
| <b>Resumen</b>              | Permite el registro de un nuevo artículo al sistema                                                                                                    |
| Precondición                | 4. El administrador se debe haber logeado previamente<br>al sistema.<br>5. Tener el menú "acceso artículo, crear artículo"                                                                                                    |
|                             | asignado en su rol.<br>6. Debe haber escogido la opción "Nuevo artículo<br>Nuevo Articulo ", de latabla de datos de artículos en la<br>pantalla (Gestión artículos).                                                                                                    |
| <b>Flujo Principal</b>      | 1. El sistema despliega la pantalla con formulario<br>2. El administrador deberá llenar los siguientes<br>campos:<br>2.1. Nombre Articulo' que es requerido, este<br>campo hace referencia al nombre de un nuevo<br>artículo para el inventario.<br>2.2. 'Unidad de Medida Articulo' este campo es<br>requerido y hace referencia a la unidad de<br>medida para el nuevo artículo que se va<br>registrar. |
|                             | 2.3. Partida Articulo' este campo es requerido y<br>hace referencia a la partida a la cual pertenece el<br>articulo con el cual se categoriza.<br>2.4. Descripción del Articulo' este campo es                                                                                                    |

**II.1.2.7.7.14 Especificación de Casos de Uso Explosionados: Nuevo Articulo**

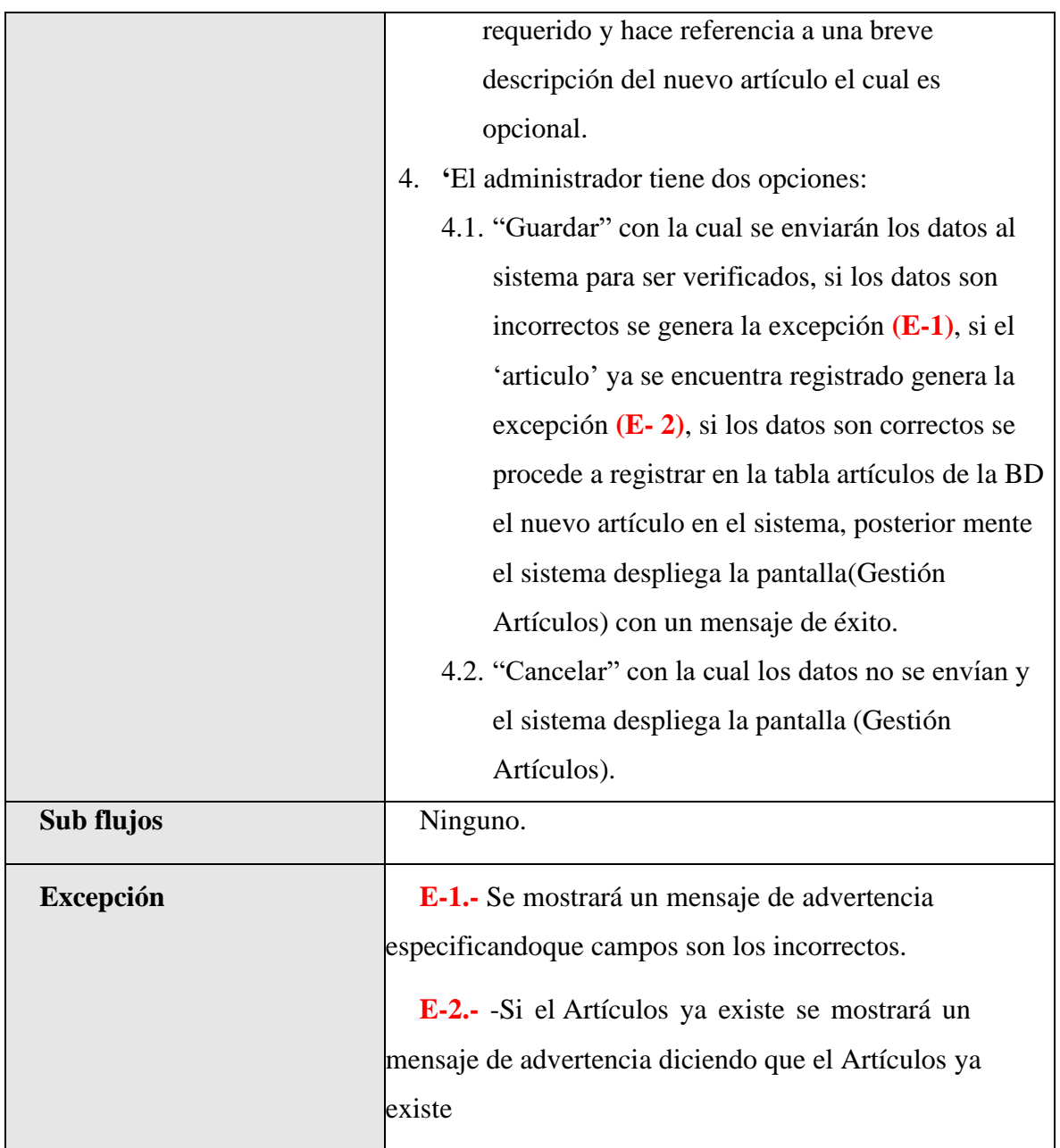

*Tabla 44.Especificación de Casos de Uso Explosionados: Nuevo Articulo*

| Descripción de Casos de Uso |                                                           |
|-----------------------------|-----------------------------------------------------------|
| Caso de Uso                 | <b>Modificar Articulo</b>                                 |
| <b>Actores</b>              | Administrador                                             |
| <b>Tipo</b>                 | Extensión                                                 |
| Propósito                   | Modificar datos de un Articulo del inventario del         |
|                             | sistema                                                   |
| <b>Resumen</b>              | Permite el cambio de un registro de un artículo del       |
|                             | inventario del sistema.                                   |
| Precondición                | 4. El administrador se debe haber logeado previamente     |
|                             | al sistema.                                               |
|                             | Tener el menú "acceso artículo, modificar artículo"<br>5. |
|                             | asignado en su rol.                                       |
|                             | 6. Debe haber escogido la opción "Modificar",             |
|                             | escogiendo en específico el articulo a modificar de       |
|                             | la tabla de datos de los artículos en la pantalla         |
|                             | (Gestión Artículos).                                      |
| <b>Flujo Principal</b>      | 4. El sistema despliega la pantalla con formulario        |
|                             | (Modificar Artículo                                       |
|                             | El administrador podrá modificar los siguientes<br>5.     |
|                             | campos:                                                   |
|                             | 5.1. 'Nombre Articulo' que es requerido, este             |
|                             | campo hace referencia al nombre de un nuevo               |
|                             | artículo para el inventario.                              |
|                             | 5.2. 'Unidad de Medida Articulo' este campo es            |
|                             | requerido y hace referencia a la unidad de                |
|                             | medida para el nuevo artículo que se va                   |
|                             | modificar.                                                |

**II.1.2.7.7.15 Especificación de Casos de Uso Explosionados: Modificar Articulo**

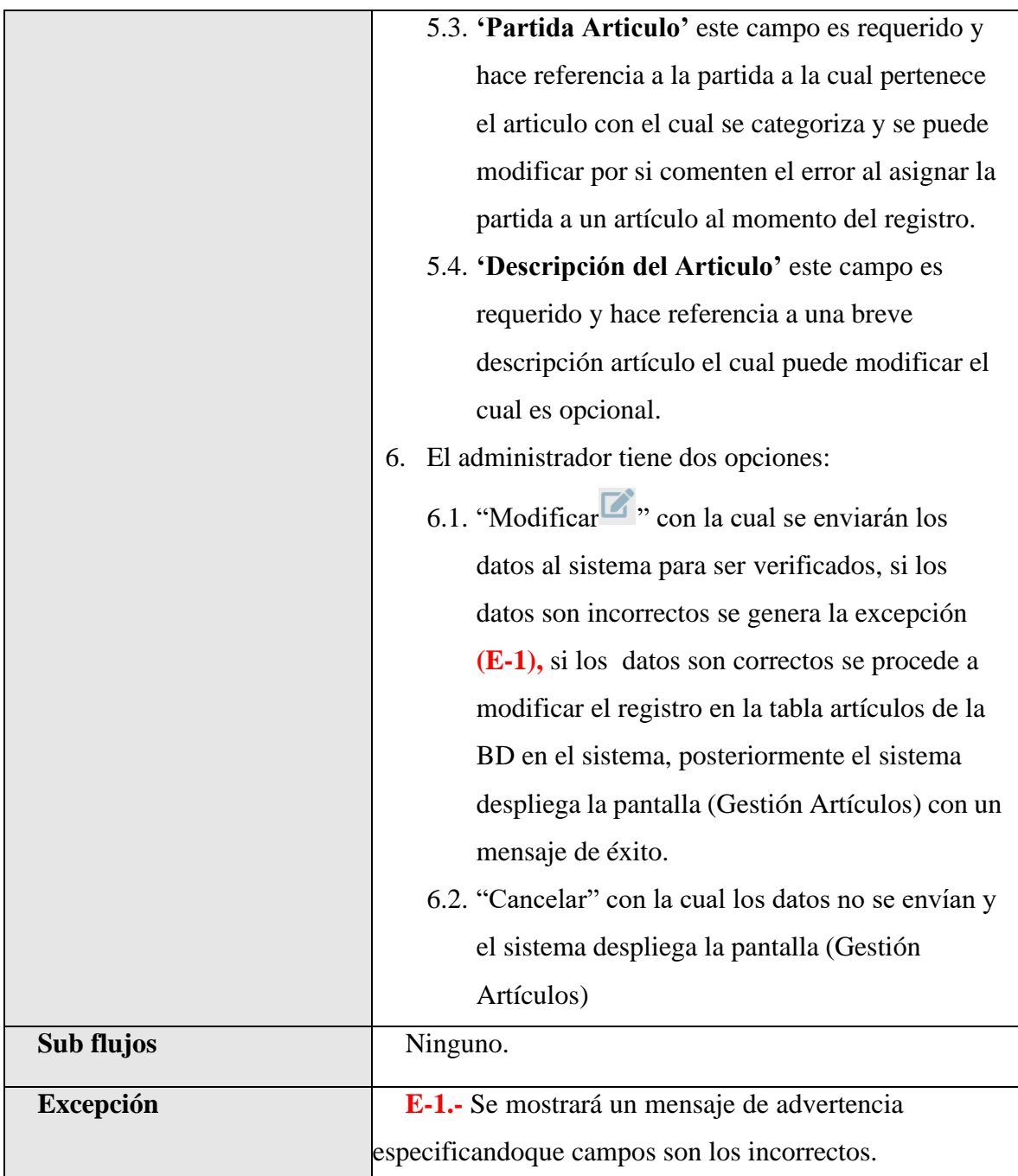

*Tabla 45.Especificación de Casos de Uso Explosionados: Modificar Articulo*

|                        | Descripción de Casos de Uso                                                                                                    |  |
|------------------------|----------------------------------------------------------------------------------------------------|--|
| Caso de Uso            | <b>Deshabilitar Artículos</b>                                                                                                    |  |
| <b>Actores</b>         | Administrador                                                                                                    |  |
| <b>Tipo</b>            | Extensión                                                                                                    |  |
| Propósito              | Deshabilitar un Artículo del inventario del sistema.                                                                                                    |  |
| <b>Resumen</b>         | Permite deshabilitar un Artículo del inventario del                                                                                                    |  |
|                        | sistema.                                                                                                    |  |
| Precondición           | 7. El administrador se debe haber logeado previamente<br>al sistema.<br>Tener el menú "acceso Artículo, deshabilitar<br>8.                                     |  |
|                        | Artículo" asignado en su rol.                                                                                                    |  |
|                        | 9. Debe haber escogido la opción "Deshabilitar                                                                                                    |  |
|                        | <b>Deshabilitar</b><br>"escogiendo en específico el Artículo que<br>desea deshabilitar de la tabla de datos de Artículo<br>en la pantalla (Gestión Artículos). |  |
| <b>Flujo Principal</b> |                                                                                                    |  |
|                        | El sistema deshabilitara el Artículo del inventario del<br>5.<br>sistema.                                                                                      |  |
|                        | 6. El sistema despliega la pantalla (Gestión Artículos)<br>con un mensaje de que el Artículo fue<br>deshabilitado con éxito.                                   |  |
| Sub flujos             | Si el Artículo se encontraba habilitado sucederá lo                                                                                                    |  |
|                        | siguiente: lanzara una alerta de confirmación "Aceptar",                                                                                                    |  |
|                        | La columna "ESTADO ARTICULO" de la tabla                                                                                                    |  |
|                        | "Artículos" será cambiado de "true" a "false" haciendo                                                                                                    |  |
|                        | este registro valido.                                                                                                    |  |
| <b>Excepción</b>       | Ninguno.                                                                                                    |  |

**II.1.2.7.7.16 Especificación de Casos de Uso Explosionados: Deshabilitar Articulo**

*Tabla 46.Especificación de Casos de Uso Explosionados: Deshabilitar Articulo*

| Descripción de Casos de Uso |                                                            |
|-----------------------------|------------------------------------------------------------|
| Caso de Uso                 | <b>Habilitar Articulo</b>                                  |
| <b>Actores</b>              | Administrador                                              |
| <b>Tipo</b>                 | Extensión                                                  |
| Propósito                   | habilitar un Articulo del inventario del sistema.          |
| <b>Resumen</b>              | Permite habilitar un Articulo del inventario del           |
|                             | sistema.                                                   |
| Precondición                | 10. El administrador se debe haber logeado previamente     |
|                             | al sistema.                                                |
|                             | 11. Tener el menú "acceso Articulo, habilitar Articulo"    |
|                             | asignado en su rol.                                        |
|                             | Habilitar<br>12. Debe haber escogido la opción "habilitar  |
|                             | escogiendo en específico el Articulo que desea             |
|                             | habilitar dela tabla de datos de Artículos en la           |
|                             | pantalla (Gestión Artículos).                              |
| <b>Flujo Principal</b>      | El sistema habilitara el Artículo del inventario del<br>7. |
|                             | sistema.                                                   |
|                             | 8. El sistema despliega la pantalla (Gestión Artículos)    |
|                             | con un mensaje de que el Artículo fue habilitado           |
|                             | con éxito.                                                 |
| Sub flujos                  | Si el Artículo se encontraba deshabilitado sucederá lo     |
|                             | siguiente: lanzara una alerta de confirmación "Aceptar",   |
|                             | La columna "ESTADO ARTICULO" de la tabla                   |
|                             | "Artículos" será cambiado de "false" a "true" haciendo     |
|                             | este registro valido.                                      |
| <b>Excepción</b>            | Ninguno.                                                   |

**II.1.2.7.7.17 Especificación de Casos de Uso Explosionados: Habilitar Articulo**

*Tabla 47.Especificación de Casos de Uso Explosionados: Habilitar Articulo*

| Descripción de Casos de Uso |                                                                                                    |
|-----------------------------|----------------------------------------------------------------------------------------------------|
| Caso de Uso                 | <b>Ver Articulo</b>                                                                                                    |
| <b>Actores</b>              | Administrador                                                                                                    |
| <b>Tipo</b>                 | Extensión                                                                                                    |
| Propósito                   | Ver datos de un rol del sistema.                                                                                                    |
| <b>Resumen</b>              | Permite ver datos del registro de un rol del sistema.                                                                                                    |
| Precondición                | 4. El administrador se debe haber logeado previamente<br>al sistema.<br>Tener el menú "acceso Articulo, ver Articulo"<br>5.                                                                                                    |
|                             | asignado en su rol.<br>6. Debe haber escogido la opción "Ver<br>escogiendo en específico el Articulo que desea ver<br>de la tabla de datos de roles en la pantalla (Gestión<br>Artículos).                                                                                                    |
| <b>Flujo Principal</b>      | 3. El sistema despliega la pantalla con formulario de<br>sololectura (Ver Artículo).<br>4. El administrador podrá visualizar los siguientes<br>campos:<br>4.1. 'Nombre Articulo' que es requerido, este<br>campo hace referencia al nombre de un nuevo<br>artículo para el inventario.<br>4.2. 'Unidad de Medida Articulo' este campo es<br>requerido y hace referencia a la unidad de<br>medida del artículo que desea ver.<br>4.3. 'Partida Articulo' este campo es requerido y<br>hace referencia a la partida a la cual pertenece<br>el articulo con el cual se categoriza. |

**II.1.2.7.7.18 Especificación de Casos de Uso Explosionados: Ver Articulo**

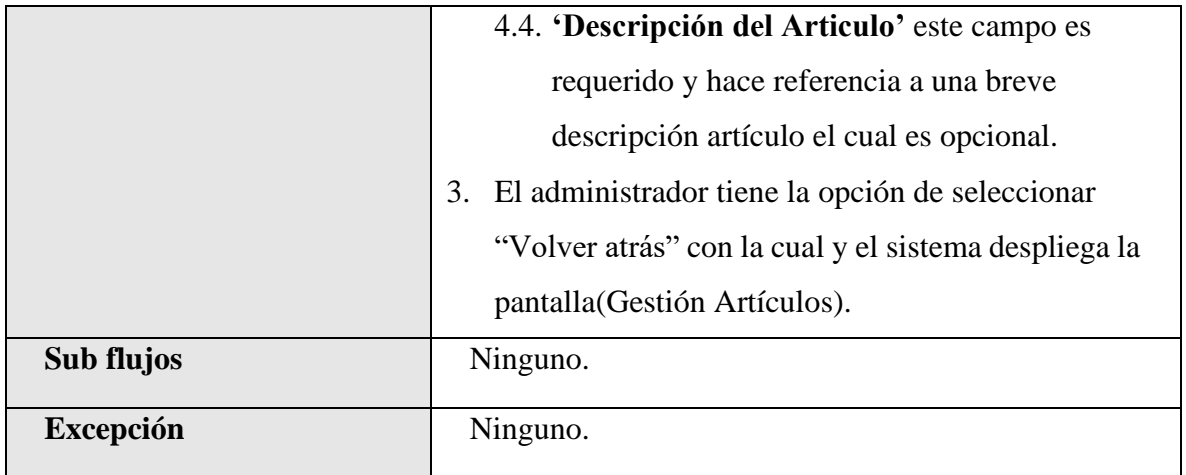

*Tabla 48.Especificación de Casos de Uso Explosionados: Ver Articulo*

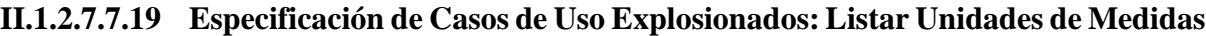

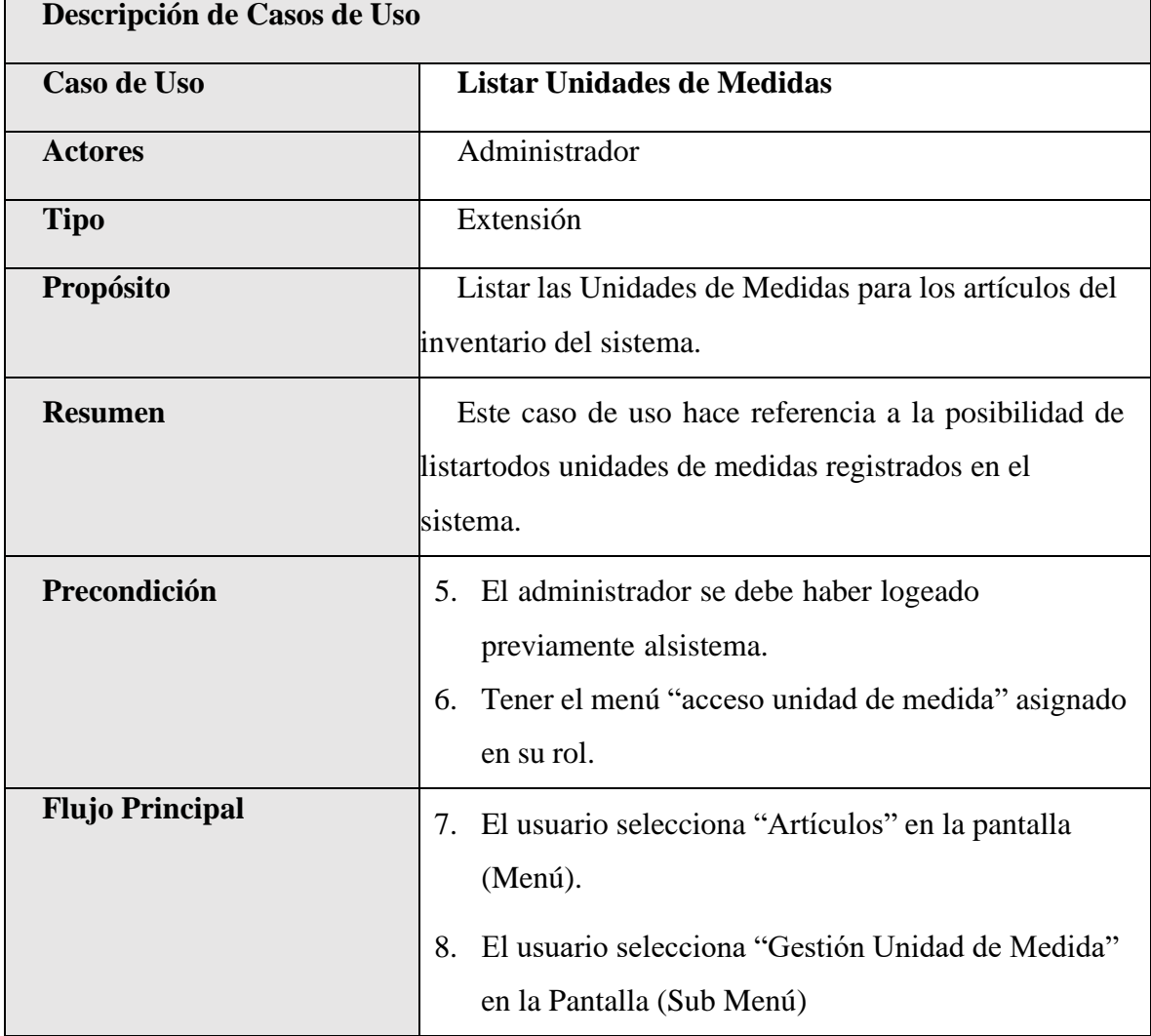

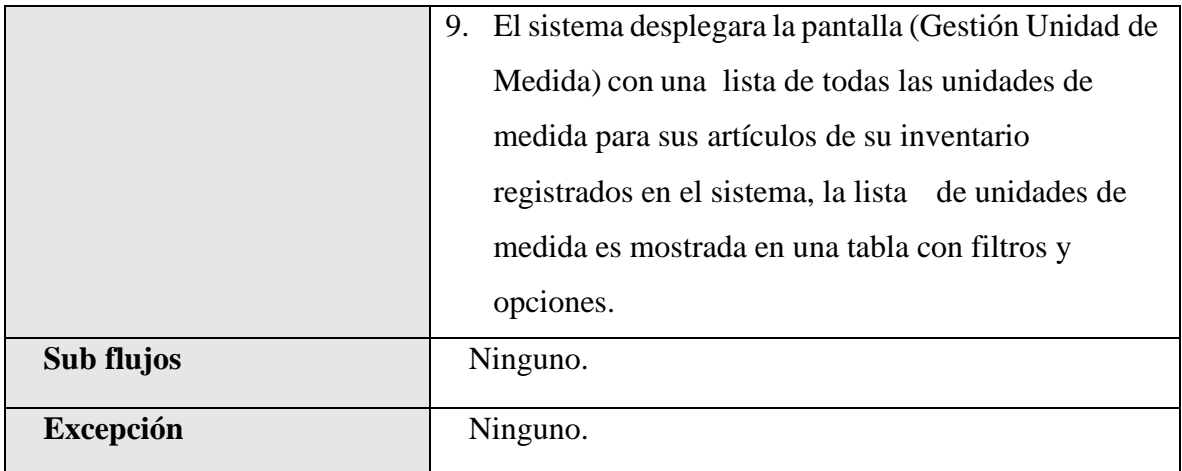

*Tabla 49.Especificación de Casos de Uso Explosionados: Listar Unidades de Medidas*

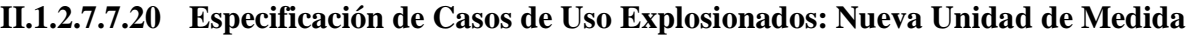

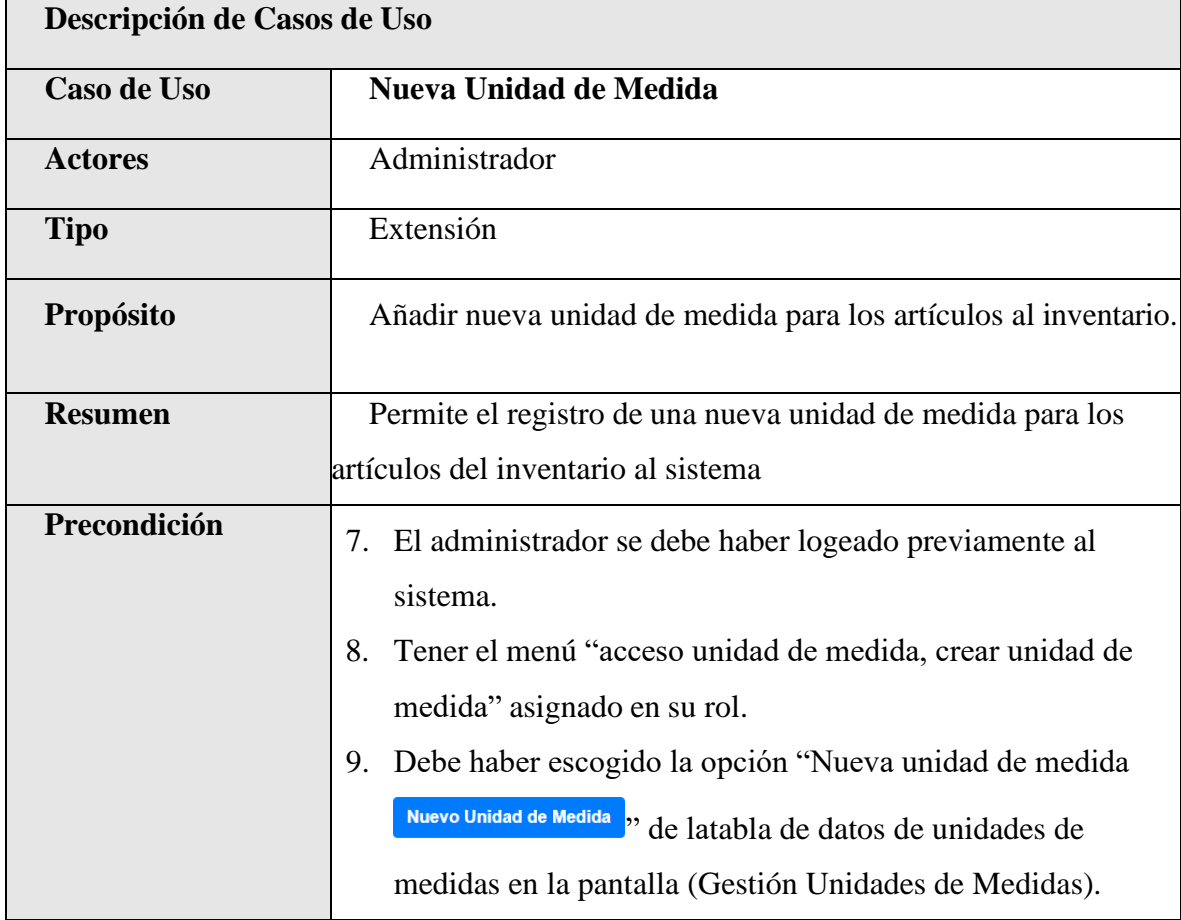

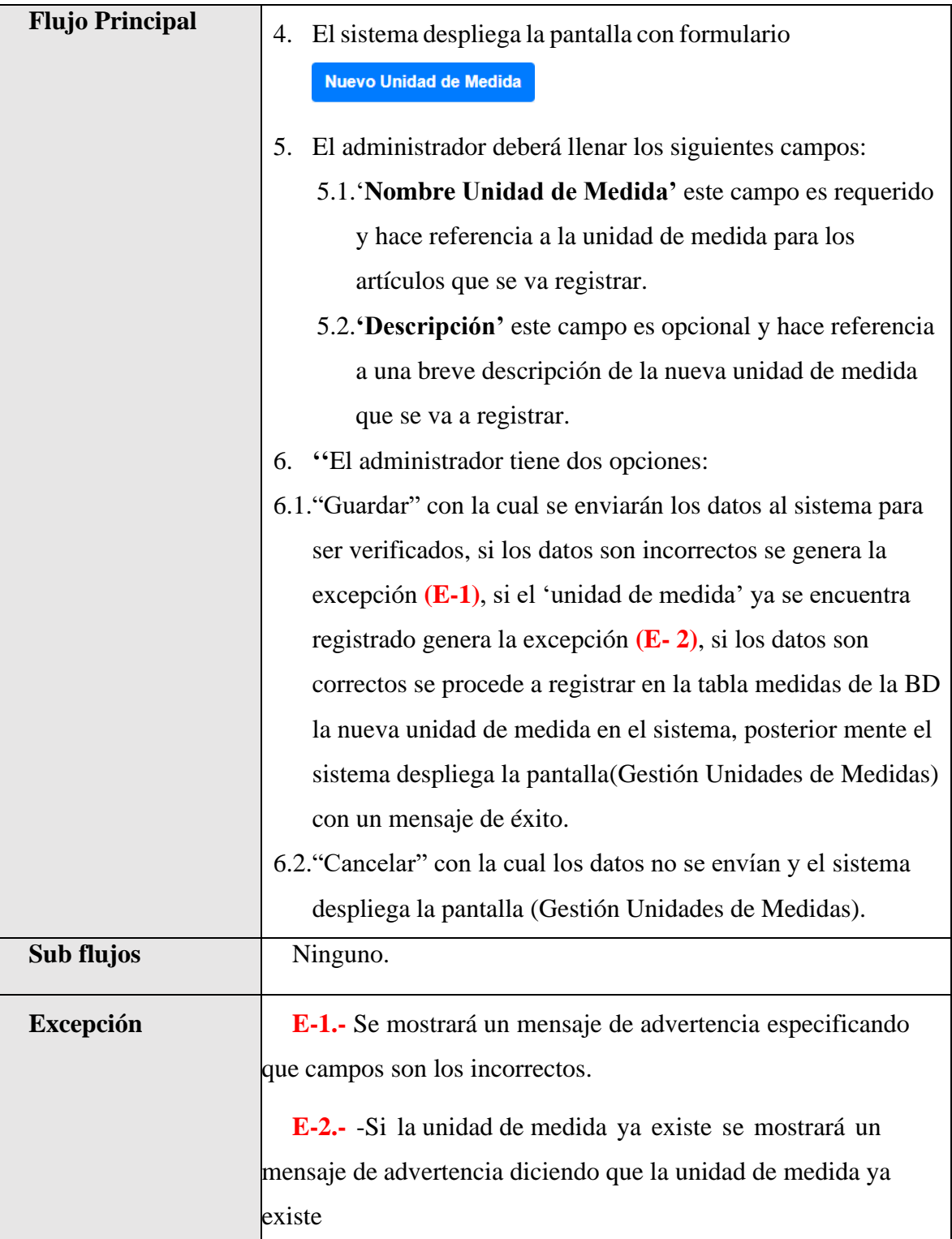

*Tabla 50.Especificación de Casos de Uso Explosionados: Nueva Unidad de Medida*

# **II.1.2.7.7.21 Especificación de Casos de Uso Explosionados: Modificar Unidad de Medida**

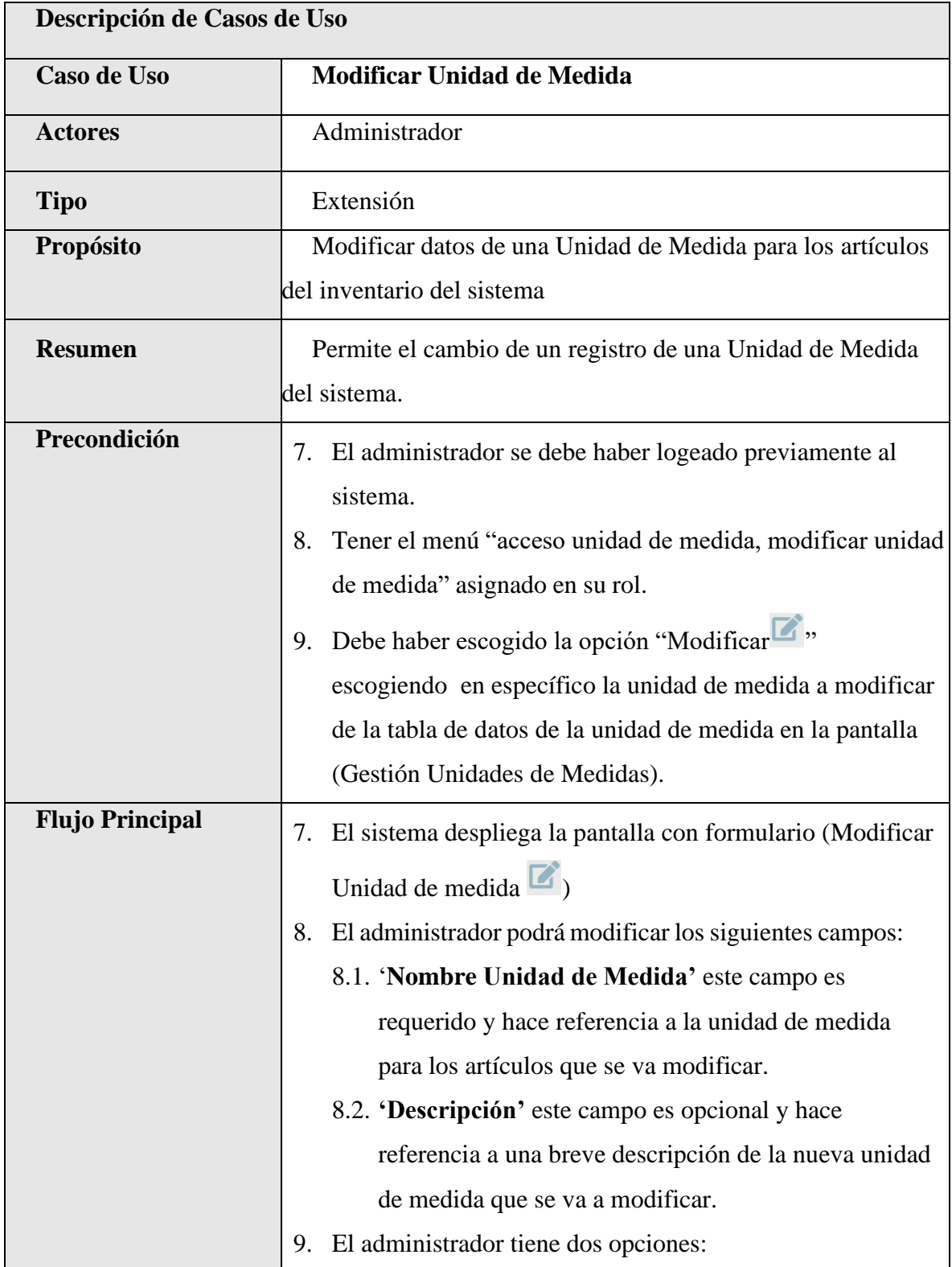

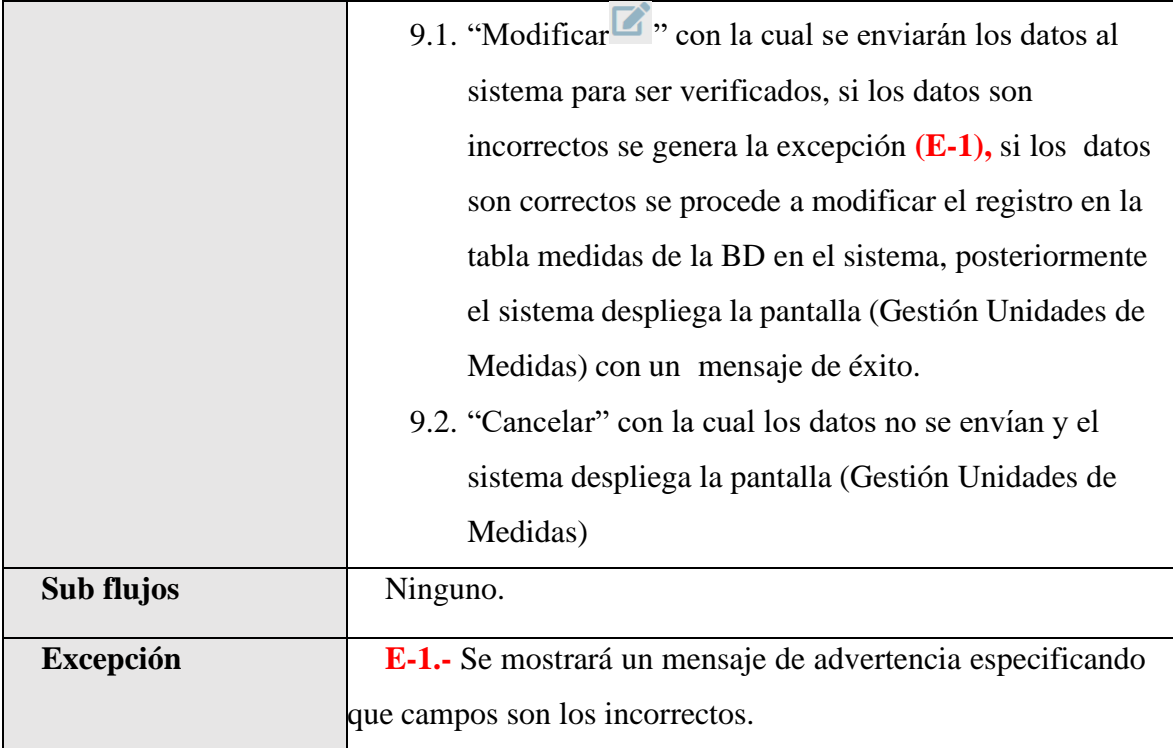

*Tabla 51.Especificación de Casos de Uso Explosionados: Modificar Unidad de Medida*

### **II.1.2.7.7.22 Especificación de Casos de Uso Explosionados: Ver Unidad de Medida**

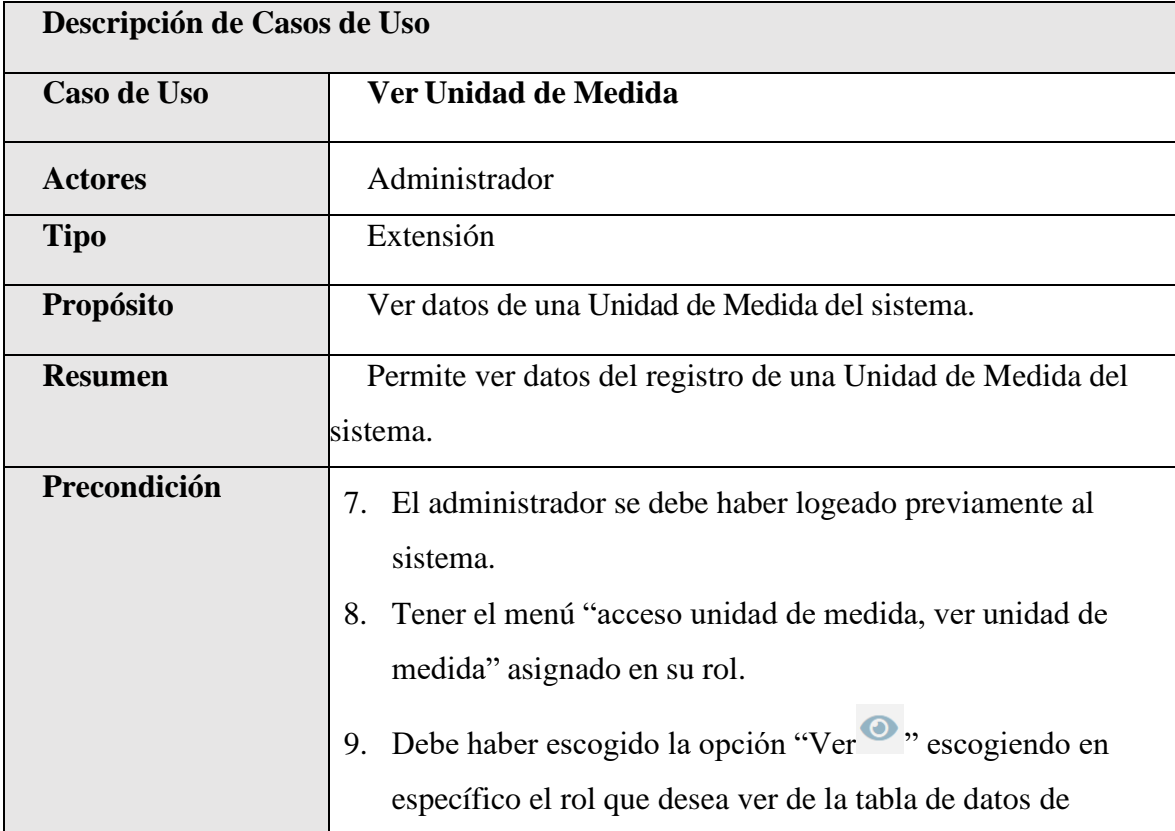

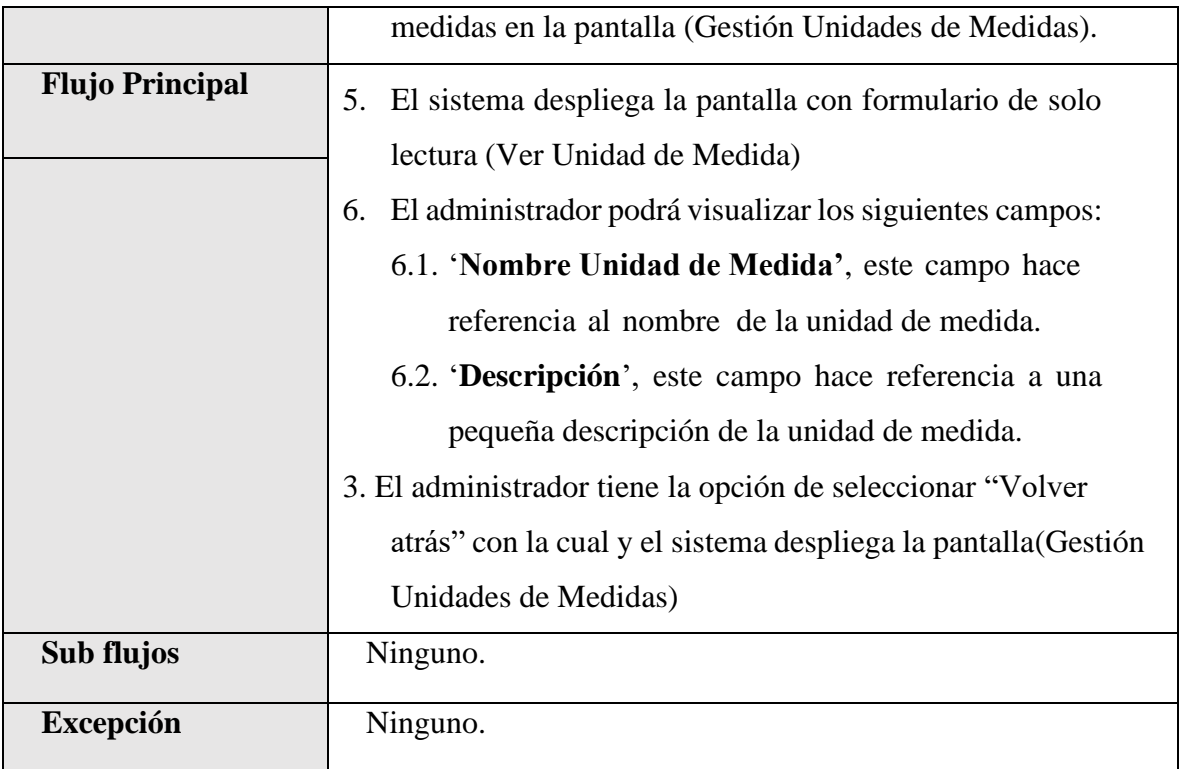

*Tabla 52.Especificación de Casos de Uso Explosionados: Ver Unidad de Medida*

### **II.1.2.7.7.23 Especificación de Casos de Uso Explosionados: Deshabilitar Unidad de Medida**

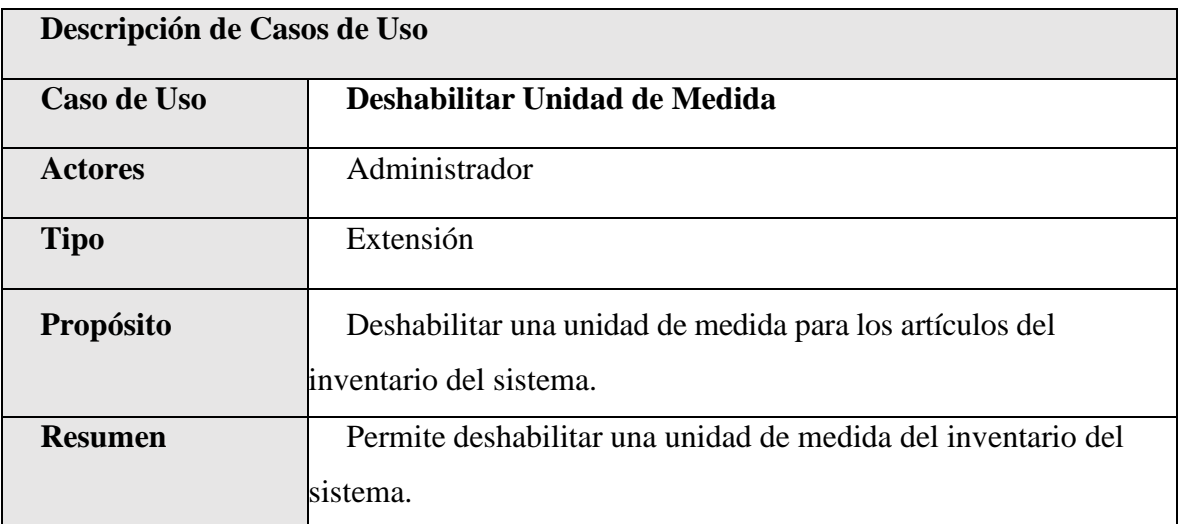

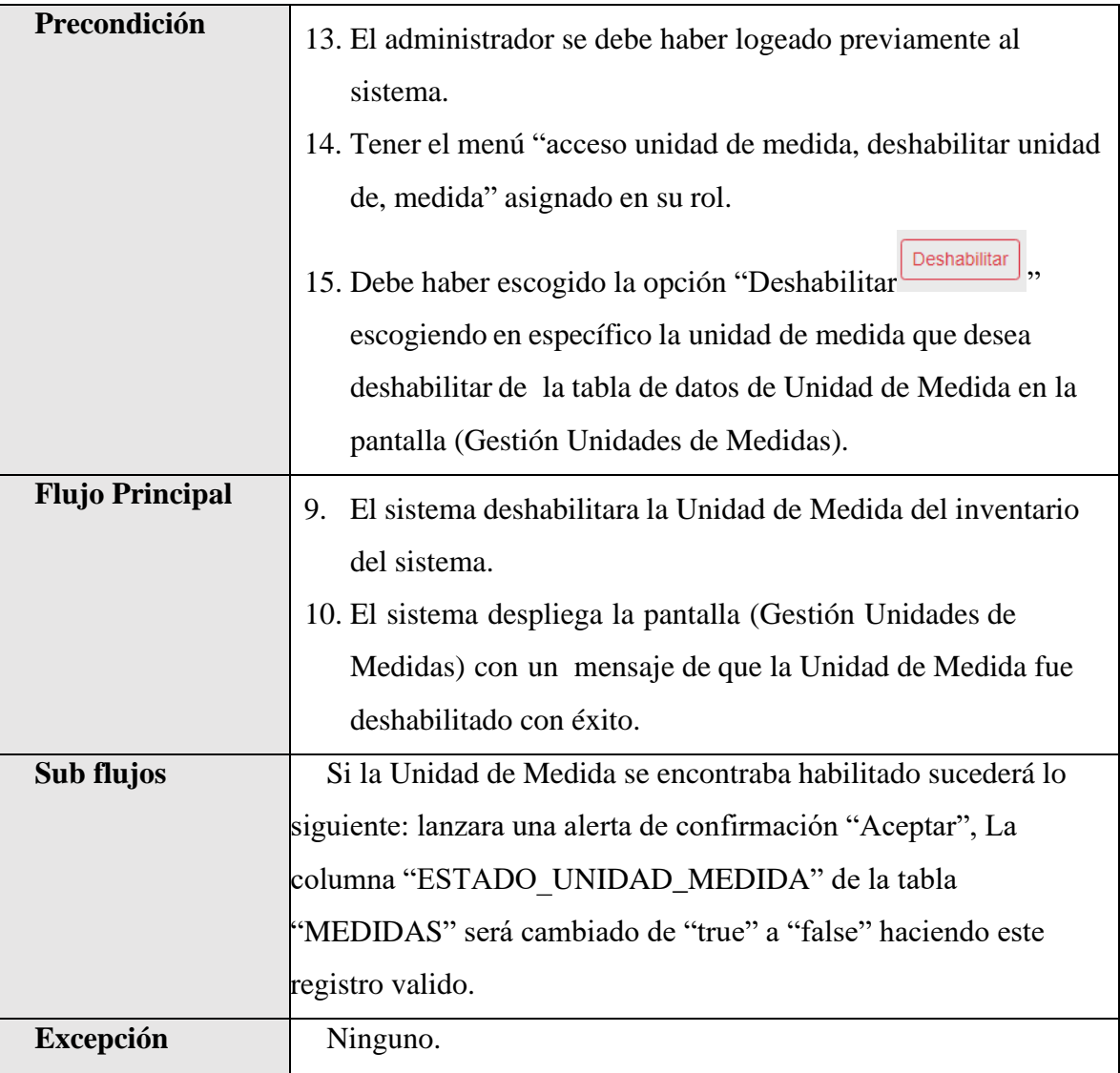

*Tabla 53.Especificación de Casos de Uso Explosionados: Deshabilitar Unidad de Medida*

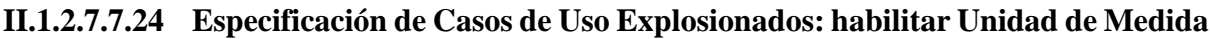

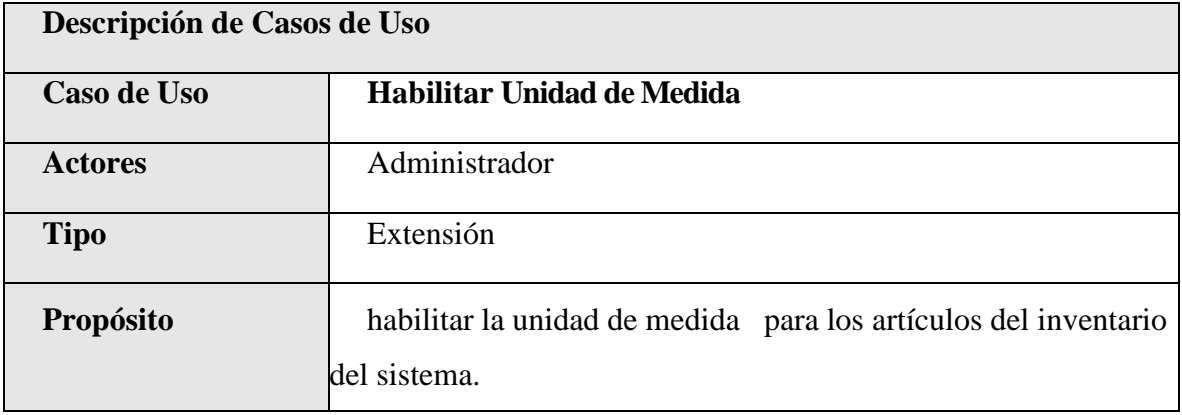

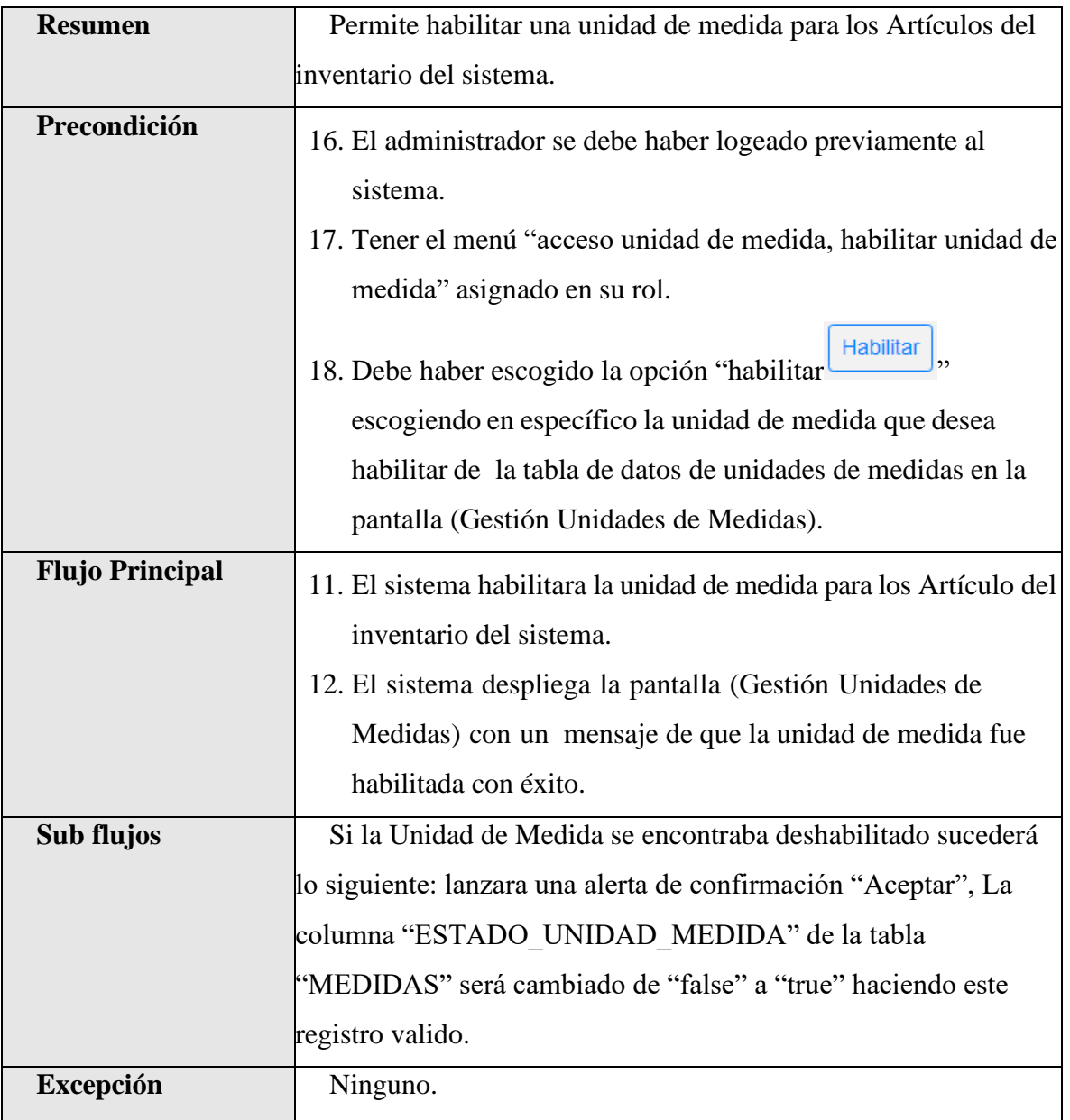

*Tabla 54.Especificación de Casos de Uso Explosionados: habilitar Unidad de Medida*

| Descripción de Casos de Uso |                                                           |
|-----------------------------|-----------------------------------------------------------|
| <b>Caso de Uso</b>          | <b>Listar Partidas</b>                                    |
| <b>Actores</b>              | Administrador                                             |
| <b>Tipo</b>                 | Extensión                                                 |
| Propósito                   | Listar las partidas para categorizar su inventario del    |
|                             | sistema.                                                  |
| <b>Resumen</b>              | Este caso de uso hace referencia a la posibilidad de      |
|                             | listartodos partidas registrados en el sistema.           |
| Precondición                | 7. El administrador se debe haber logeado                 |
|                             | previamente alsistema.                                    |
|                             | Tener el menú "acceso partidas" asignado en su rol.<br>8. |
| <b>Flujo Principal</b>      | 10. El usuario selecciona "Artículos" en la pantalla      |
|                             | (Menú).                                                   |
|                             | 11. El usuario selecciona "Gestión Partidas" en la        |
|                             | Pantalla (Sub Menú)                                       |
|                             | 12. El sistema desplegara la pantalla (Gestión Partidas)  |
|                             | con una lista de todas las partidas registrados en el     |
|                             | sistema, la lista de partidas es mostrada en una tabla    |
|                             | con filtros y opciones.                                   |
| Sub flujos                  | Ninguno.                                                  |
| <b>Excepción</b>            | Ninguno.                                                  |

**II.1.2.7.7.25 Especificación de Casos de Uso Explosionados: Listar Partidas**

*Tabla 55.Especificación de Casos de Uso Explosionados: Listar Partidas*

| Descripción de Casos de Uso |                                                                            |
|-----------------------------|----------------------------------------------------------------------------|
| Caso de Uso                 | <b>Nuevo Partida</b>                                                       |
| <b>Actores</b>              | Administrador                                                              |
| <b>Tipo</b>                 | Extensión                                                                  |
| Propósito                   | Añadir nuevas partidas para categorizar el inventario del                  |
|                             | sistema.                                                                   |
| <b>Resumen</b>              | Permite el registro de una nueva Partida al sistema.                       |
| Precondición                | 1. El administrador se debe haber logeado previamente al                   |
|                             | sistema.                                                                   |
|                             | Tener el menú "acceso partida, crear partida" asignado en su<br>2.         |
|                             | rol.                                                                       |
|                             | <b>Nueva Partida</b><br>Debe haber escogido la opción "Nueva partida<br>3. |
|                             | " de latabla de datos de partidas en la pantalla (Gestión                  |
|                             | Partidas).                                                                 |
| <b>Flujo Principal</b>      | 1. El sistema despliega la pantalla con formulario                         |
|                             | 2. El administrador deberá llenar los siguientes campos:                   |
|                             | 2.1. Partida Padre' que es requerido, este campo hace                      |
|                             | referencia al nombre de la partida padre para categorizar el               |
|                             | inventario.                                                                |
|                             | 2.2. 'Numero Partida este campo es requerido, y hace                       |
|                             | referencia al número de la partida que se usa para                         |
|                             | categorizar el inventario.                                                 |

**II.1.2.7.7.26 Especificación de Casos de Uso Explosionados: Nueva Partida**

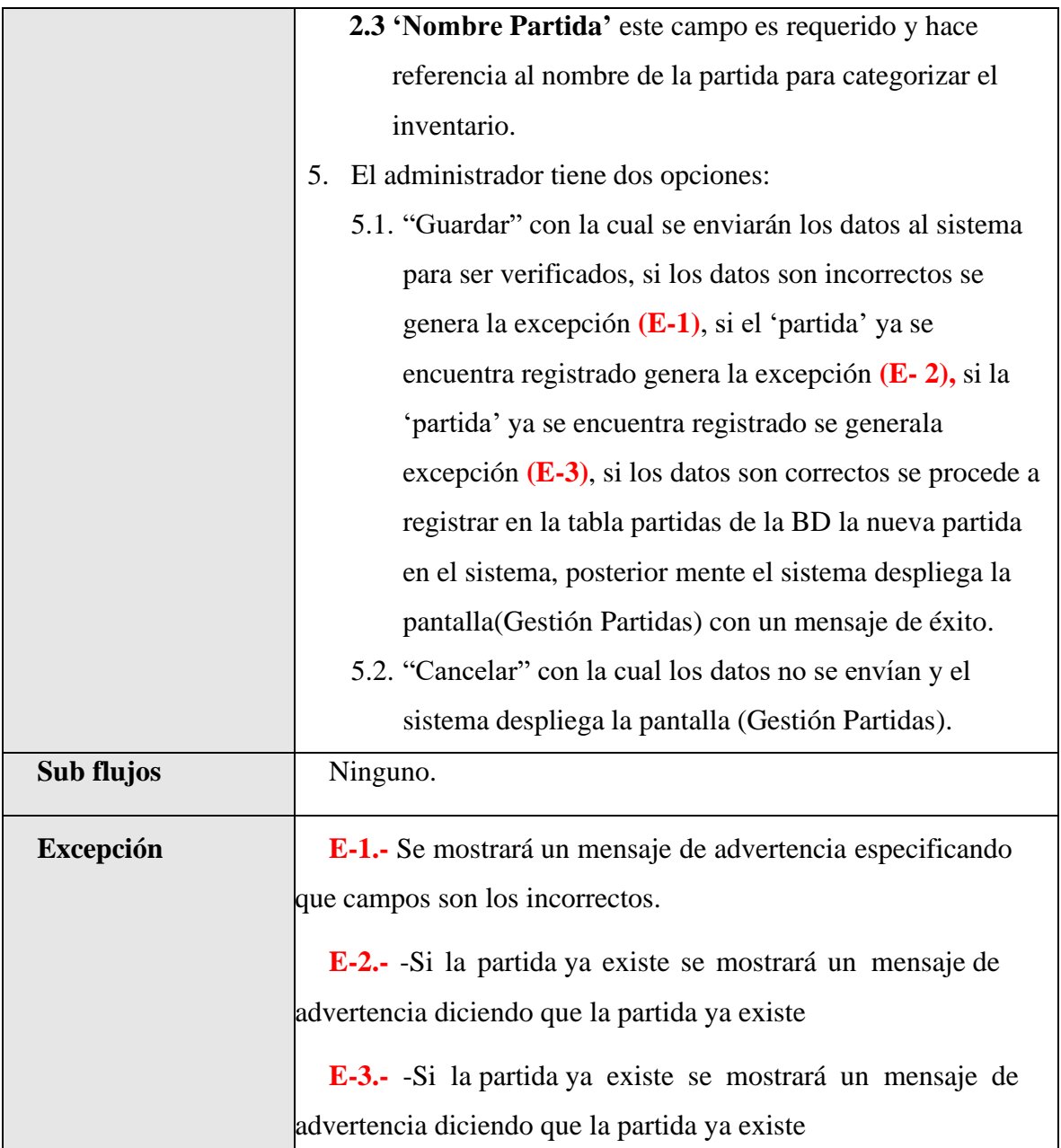

*Tabla 56.Especificación de Casos de Uso Explosionados: Nueva Partida*

| Descripción de Casos de Uso |                                                                                                    |
|-----------------------------|----------------------------------------------------------------------------------------------------|
| <b>Caso de Uso</b>          | <b>Modificar Partida</b>                                                                                                |
| <b>Actores</b>              | Administrador                                                                                                    |
| <b>Tipo</b>                 | Extensión                                                                                                    |
| Propósito                   | Modificar datos de una partida para los artículos del<br>inventario del sistema                                         |
| <b>Resumen</b>              | Permite el cambio de un registro de una partida con el<br>cual se categorizan los artículos del inventario del sistema. |
| Precondición                | 1. El administrador se debe haber logeado previamente<br>al sistema.                                                    |
|                             | Tener el menú "acceso partida, modificar partida"<br>2.<br>asignado en su rol.                                          |
|                             | 3. Debe haber escogido la opción "Modificar",                                                                           |
|                             | escogiendo en específico la partida a modificar de<br>la tabla de datos de las partidas en la pantalla                  |
|                             | (Gestión Partidas).                                                                                                    |
| <b>Flujo Principal</b>      | 1. El sistema despliega la pantalla con formulario                                                                      |
|                             | (Modificar partida $\Box$ ).                                                                                            |
|                             | 2. El administrador podrá modificar los siguientes                                                                      |
|                             | campos:                                                                                                    |
|                             | 2.1. Número Partida este campo es requerido, y hace                                                                     |
|                             | referencia al número de la partida que se usa para                                                                      |
|                             | categorizar el inventario el cual es modificable.                                                                       |
|                             | 2.2. 'Nombre Partida' este campo es requerido y                                                                         |
|                             | hace referencia al nombre de la partida para                                                                            |
|                             | categorizar el inventario el cual es modificable.                                                                       |
|                             | 3. El administrador tiene dos opciones:                                                                                 |

**II.1.2.7.7.27 Especificación de Casos de Uso Explosionados: Modificar Partida**

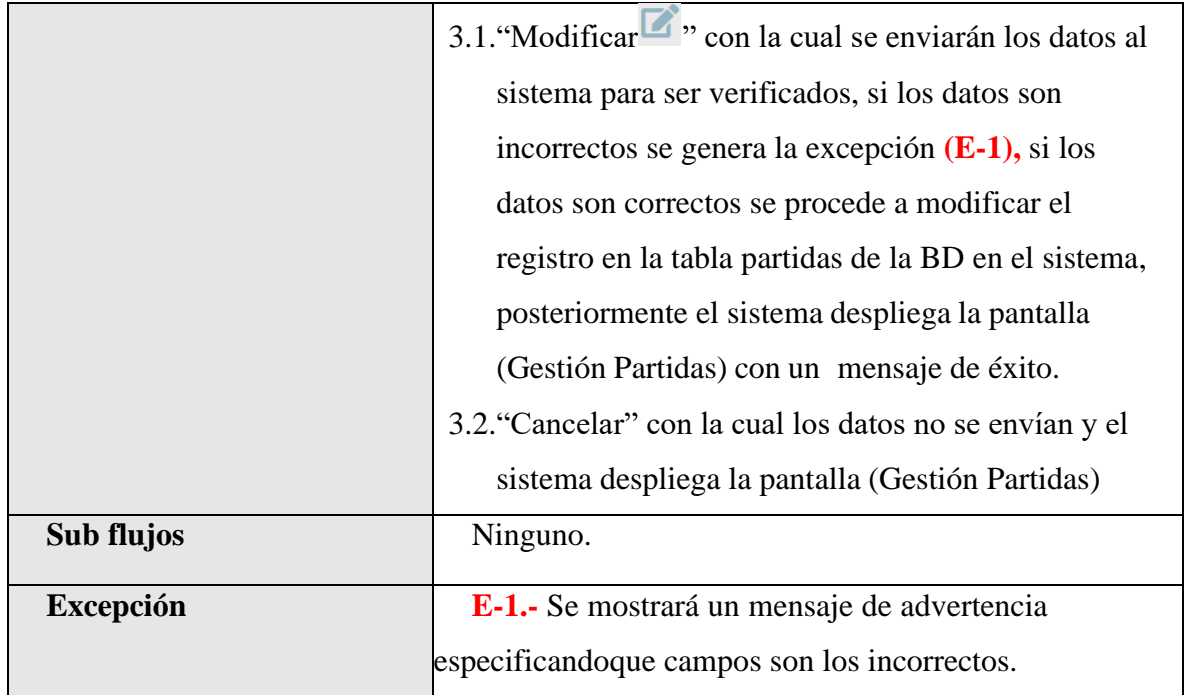

*Tabla 57.Especificación de Casos de Uso Explosionados: Modificar Partida*

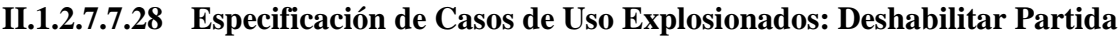

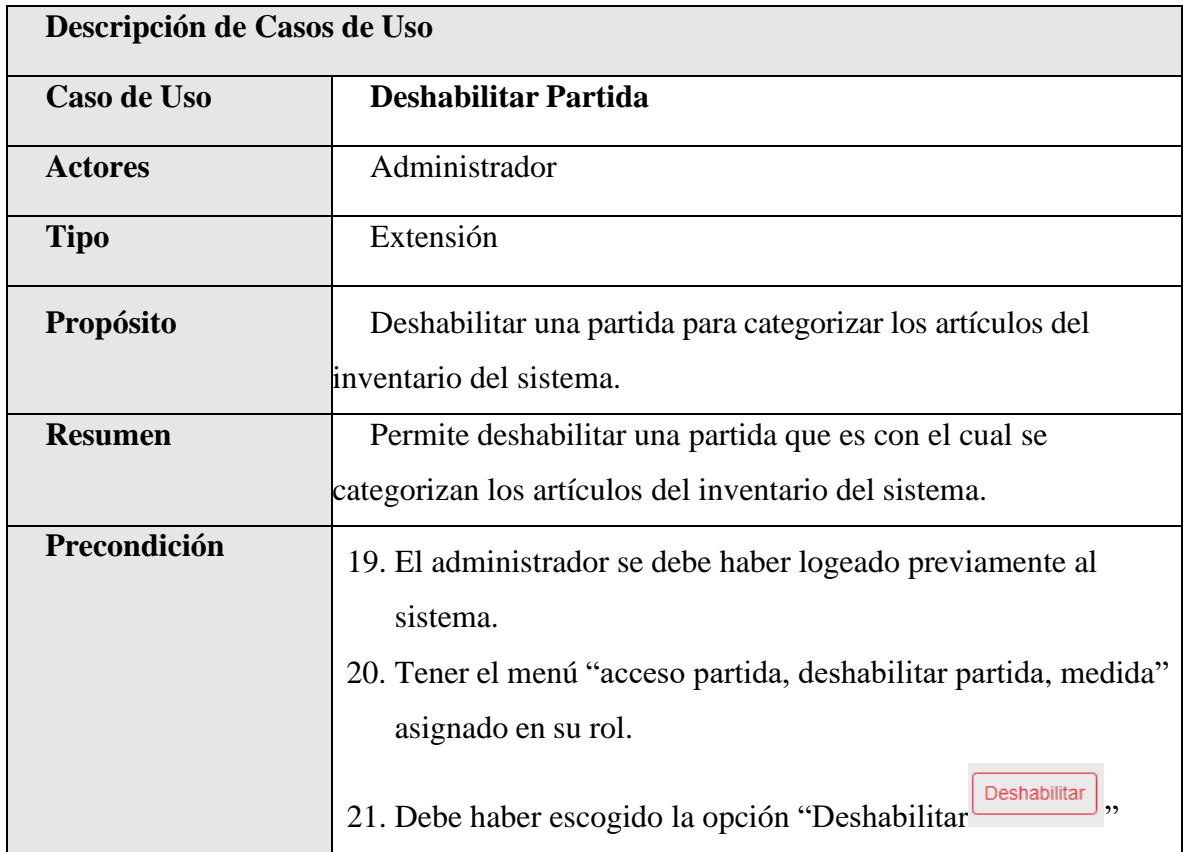

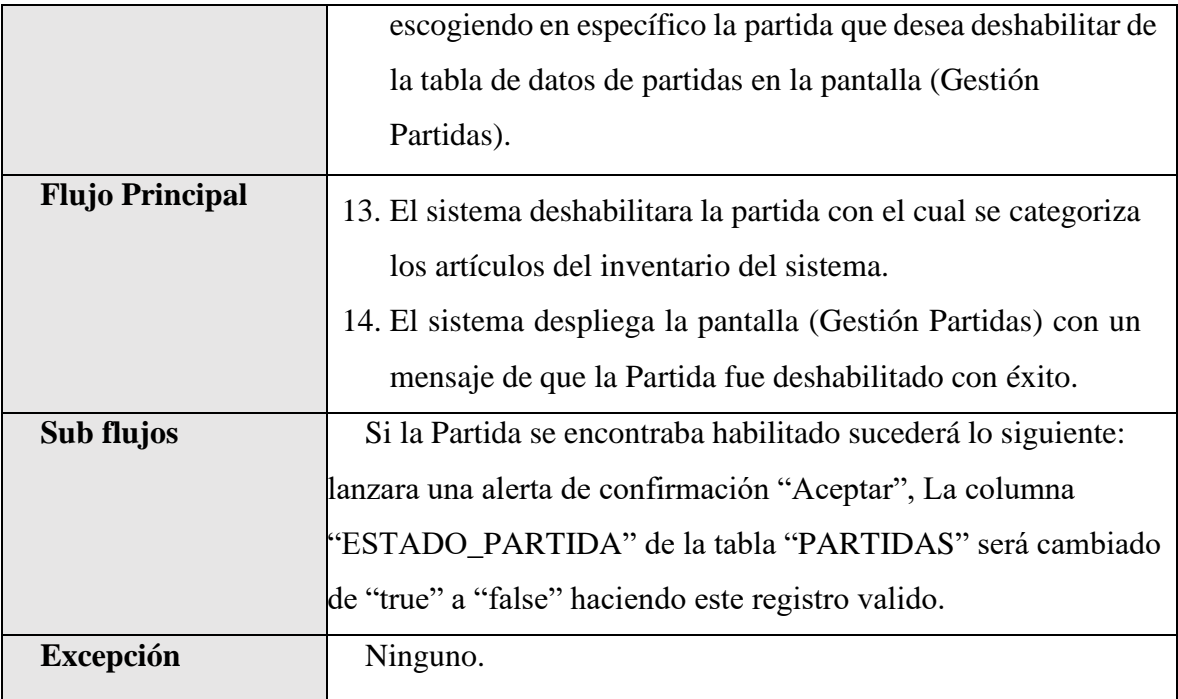

*Tabla 58.Especificación de Casos de Uso Explosionados: Deshabilitar Partida*

### **II.1.2.7.7.29 Especificación de Casos de Uso Explosionados: habilitar Partida**

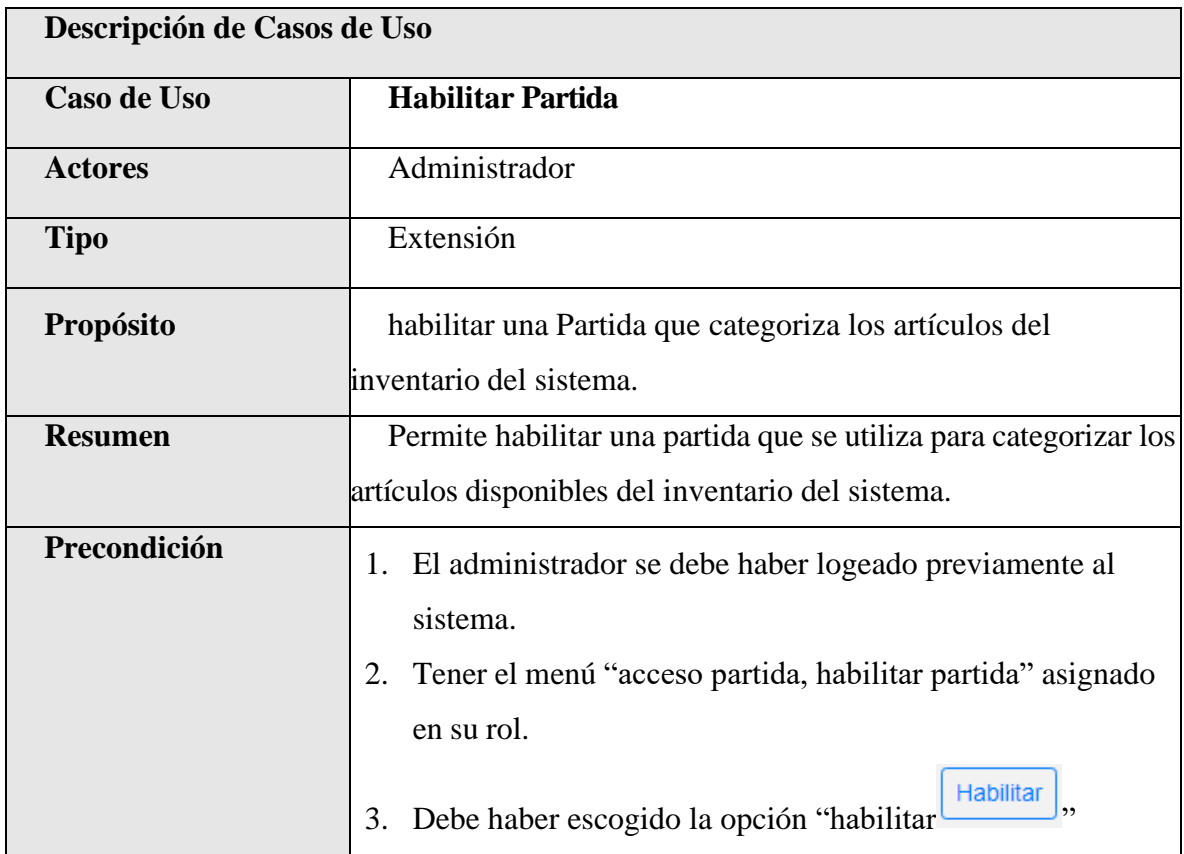

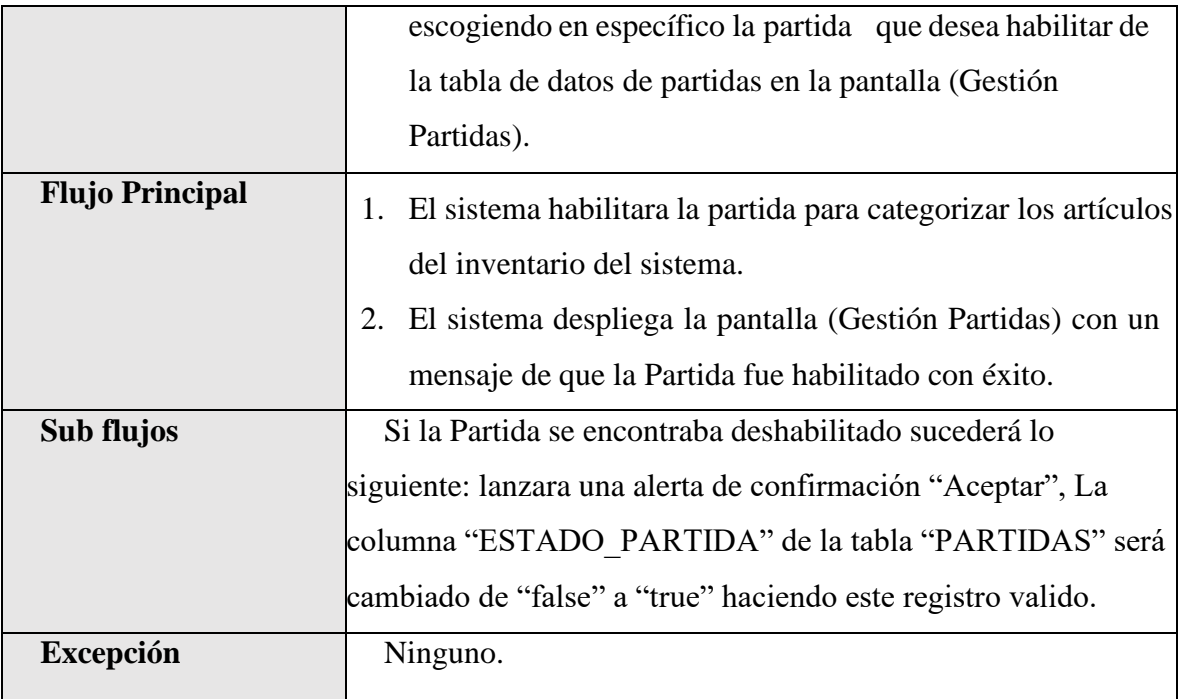

*Tabla 59.Especificación de Casos de Uso Explosionados: habilitar Partida*

### **II.1.2.7.7.30 Especificación de Casos de Uso Explosionados: Ver Partida**

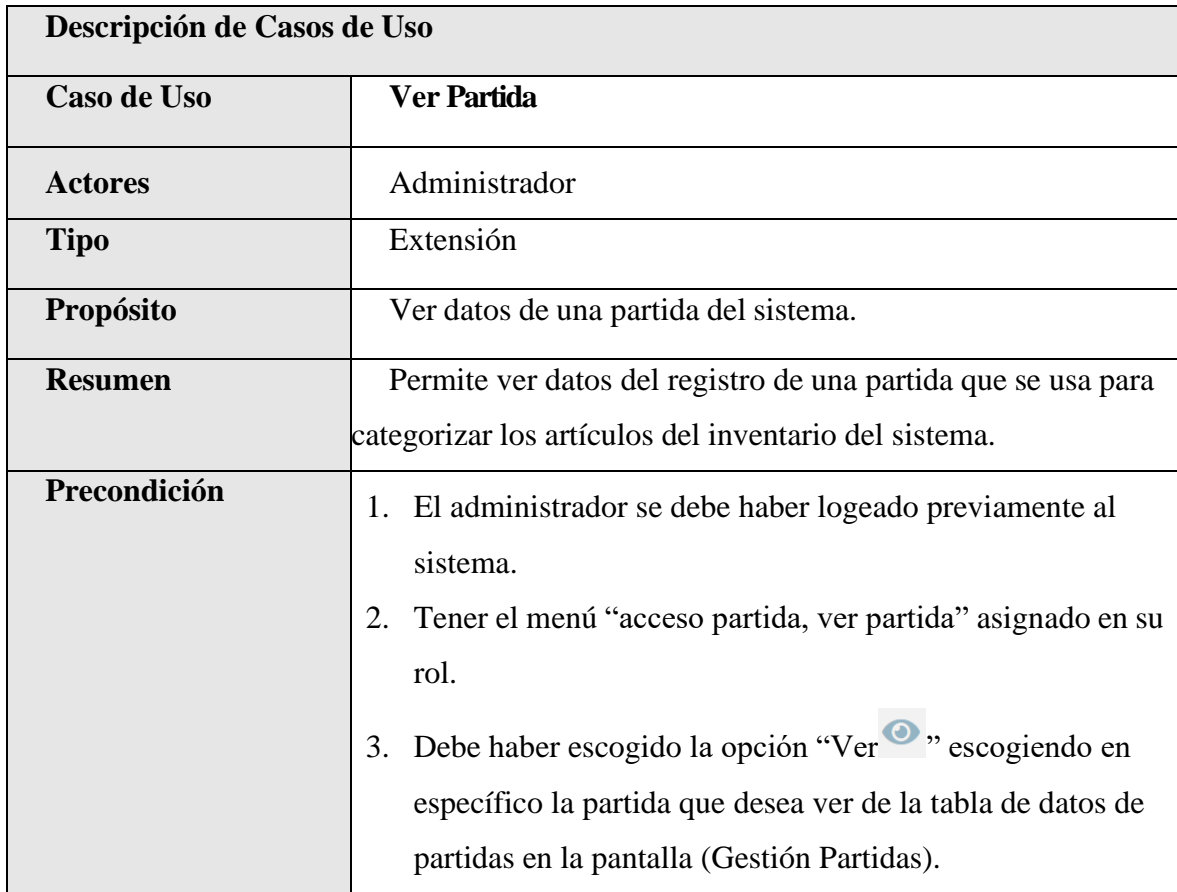

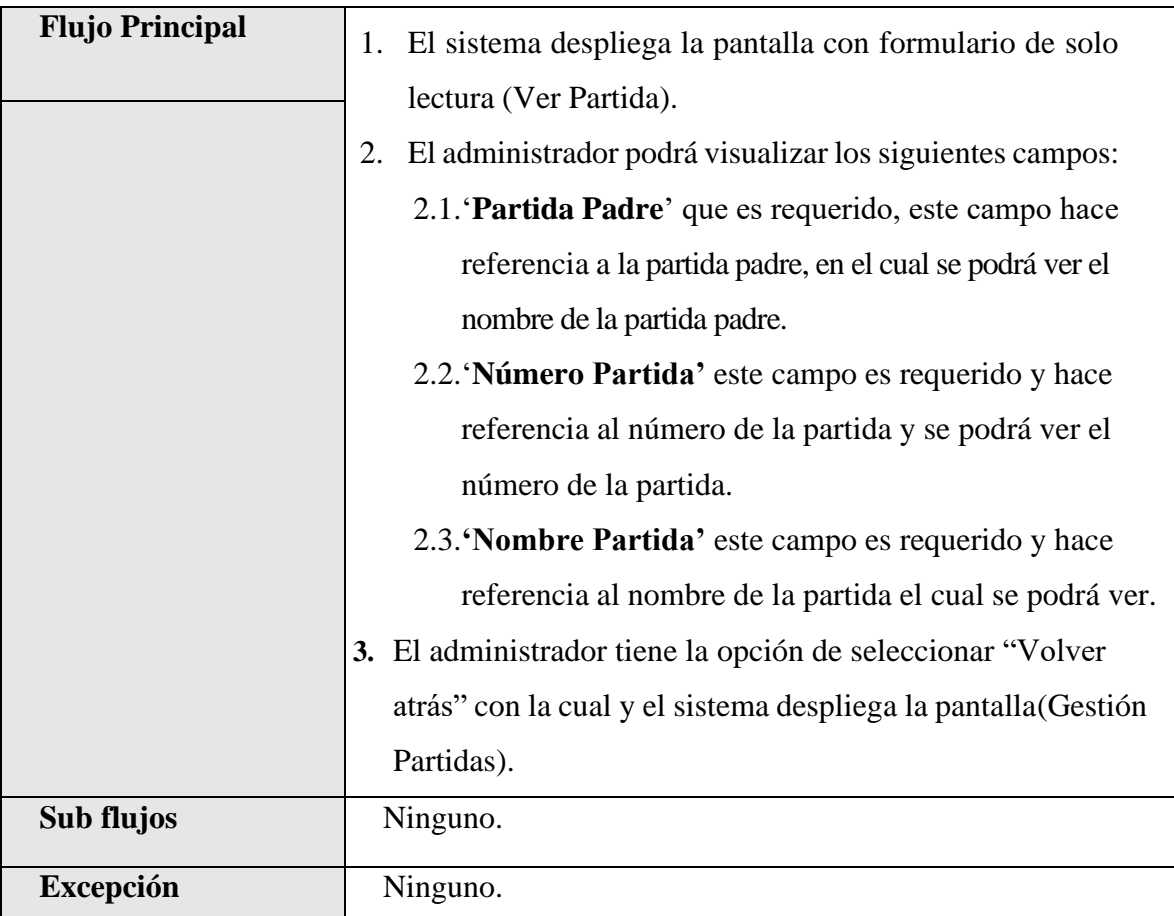

*Tabla 60.Especificación de Casos de Uso Explosionados: Ver Partida*

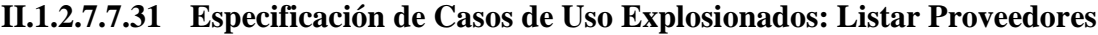

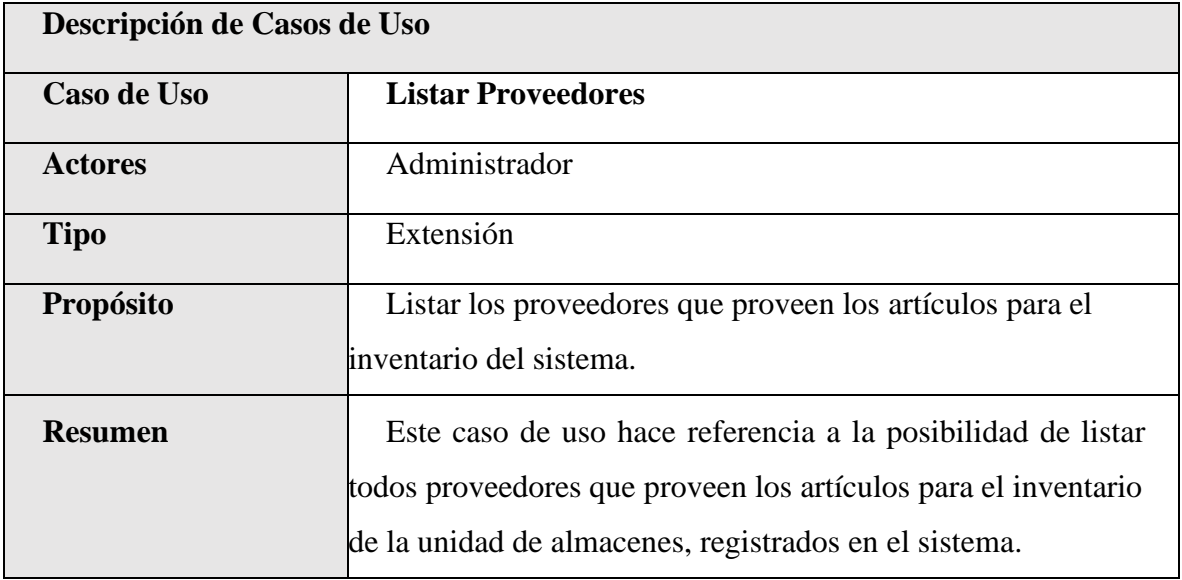

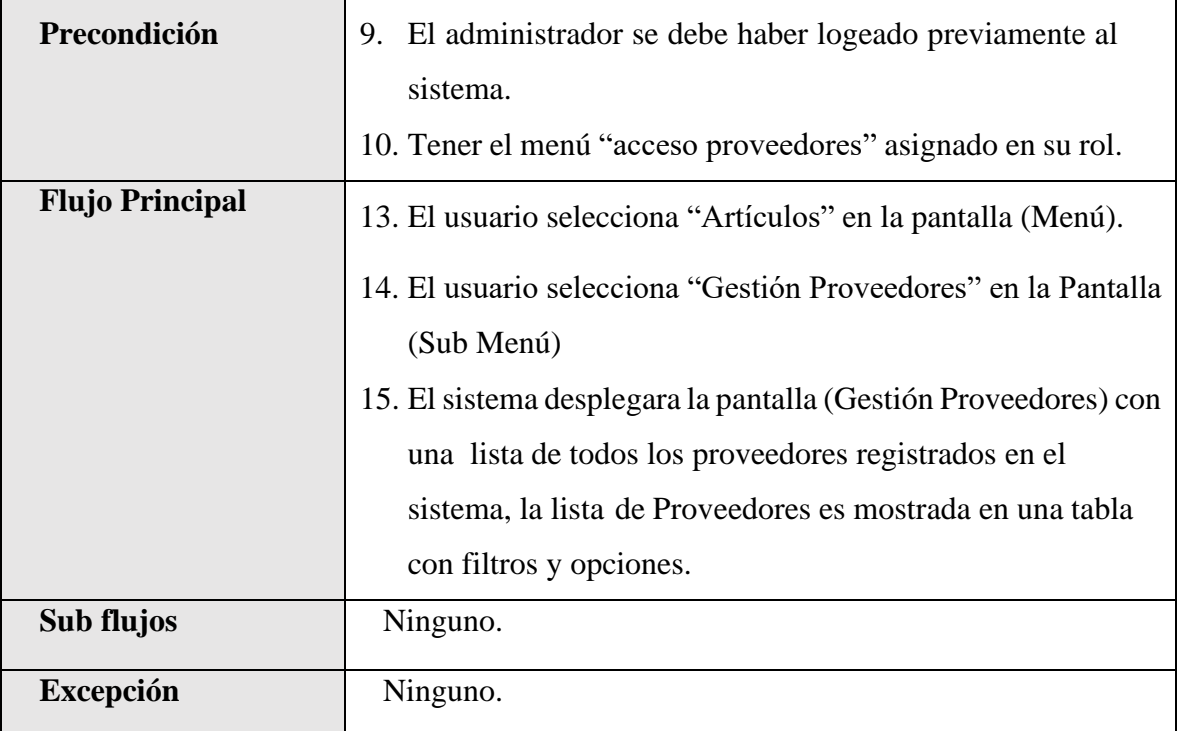

*Tabla 61.Especificación de Casos de Uso Explosionados: Listar Proveedores*

### **II.1.2.7.7.32 Especificación de Casos de Uso Explosionados: Nuevo Proveedor**

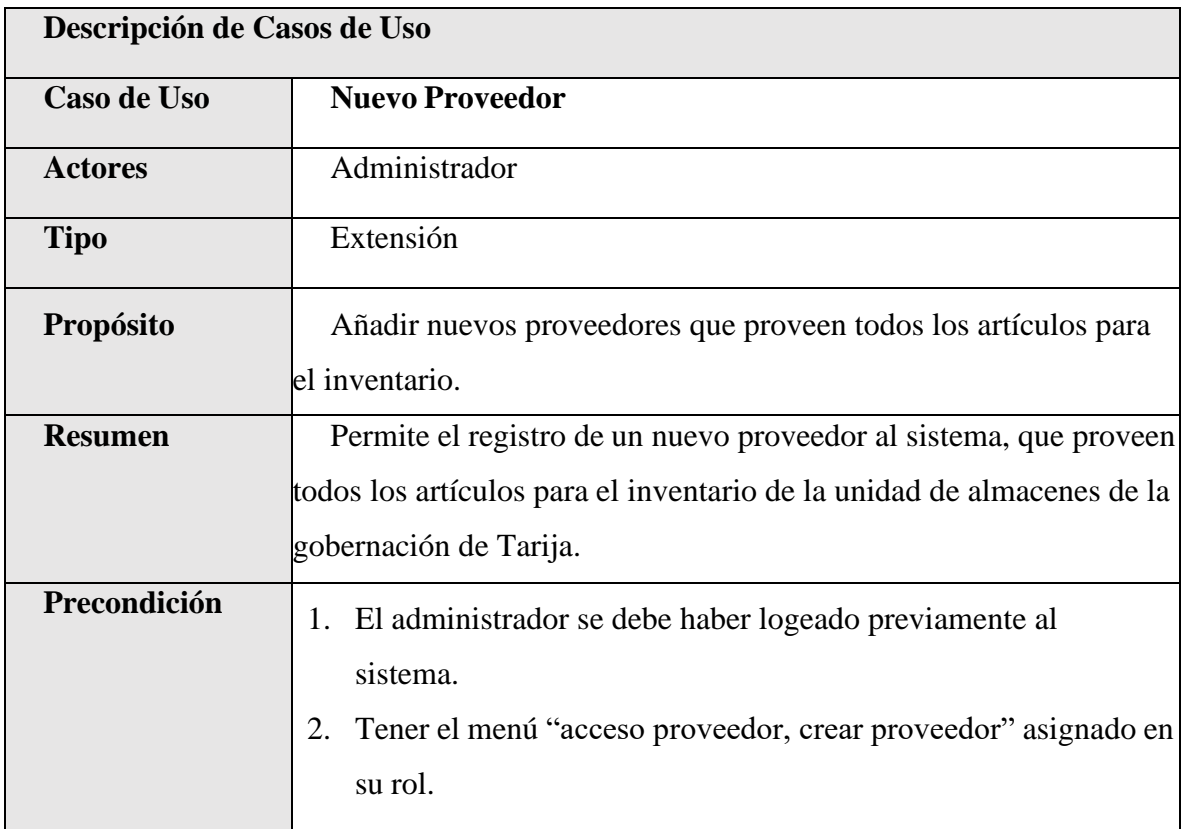

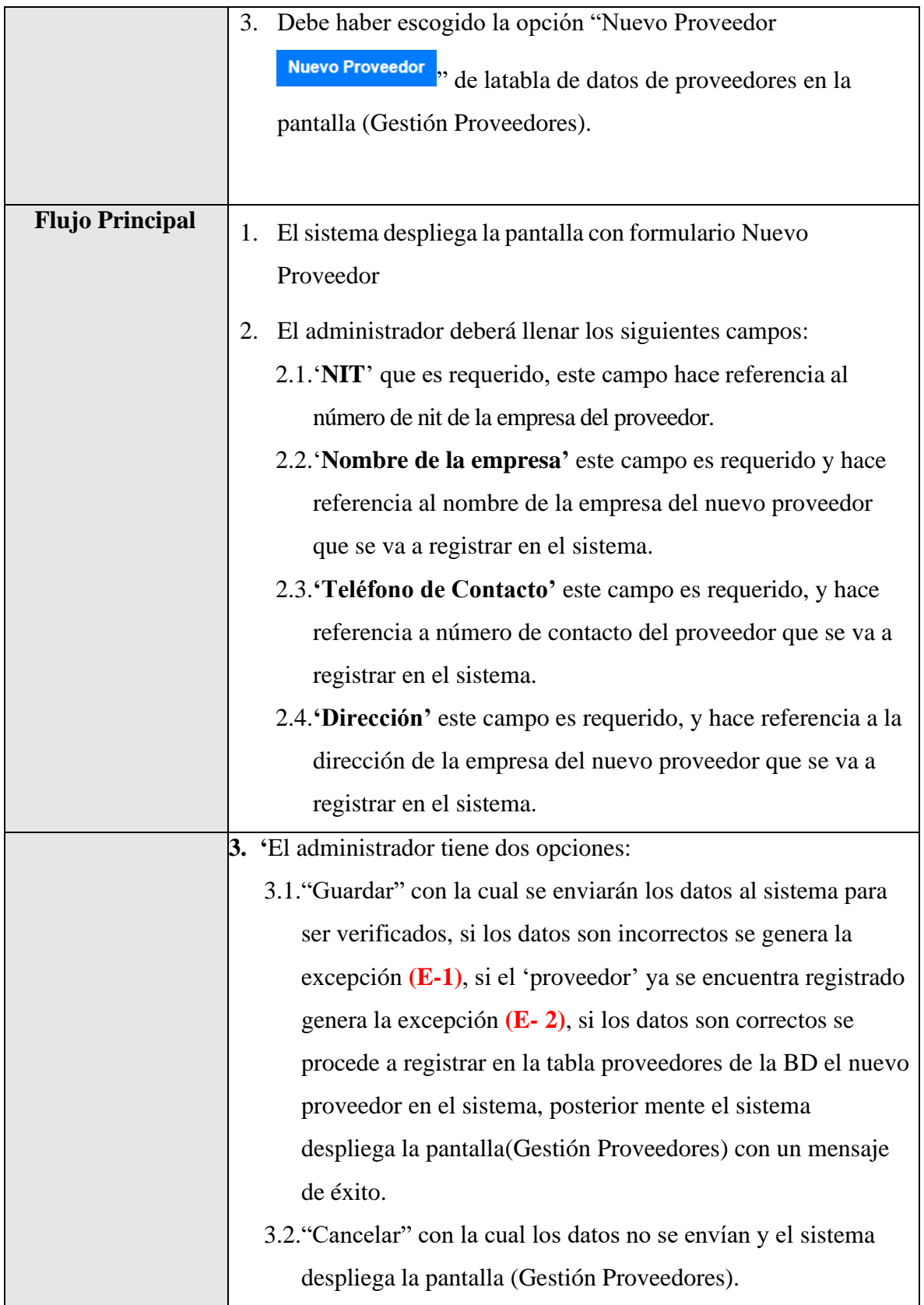

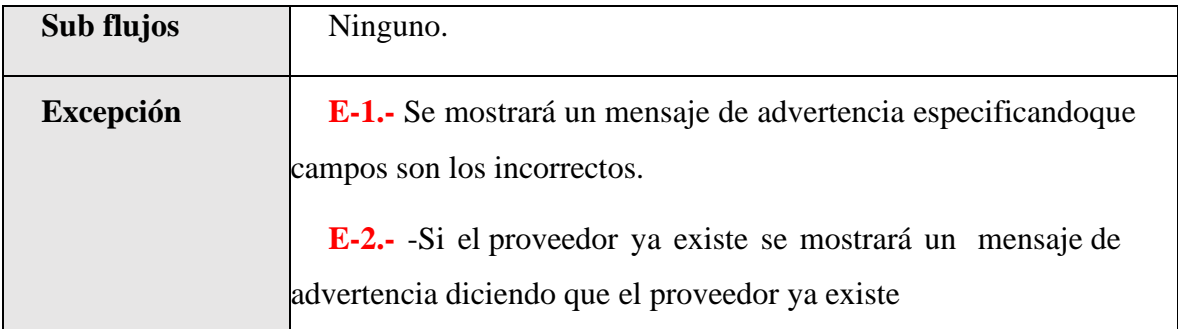

*Tabla 62.Especificación de Casos de Uso Explosionados: Nuevo Proveedor*

### **II.1.2.7.7.33 Especificación de Casos de Uso Explosionados: Modificar Proveedor**

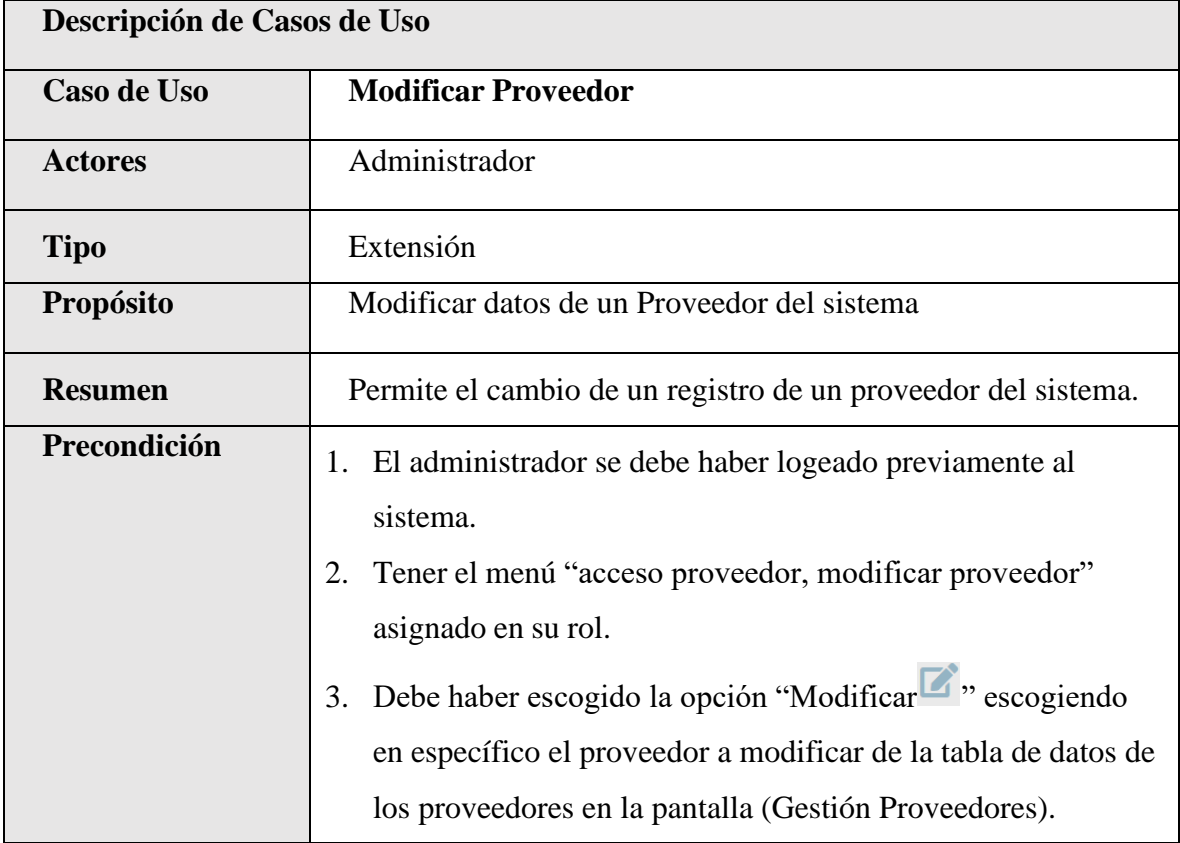

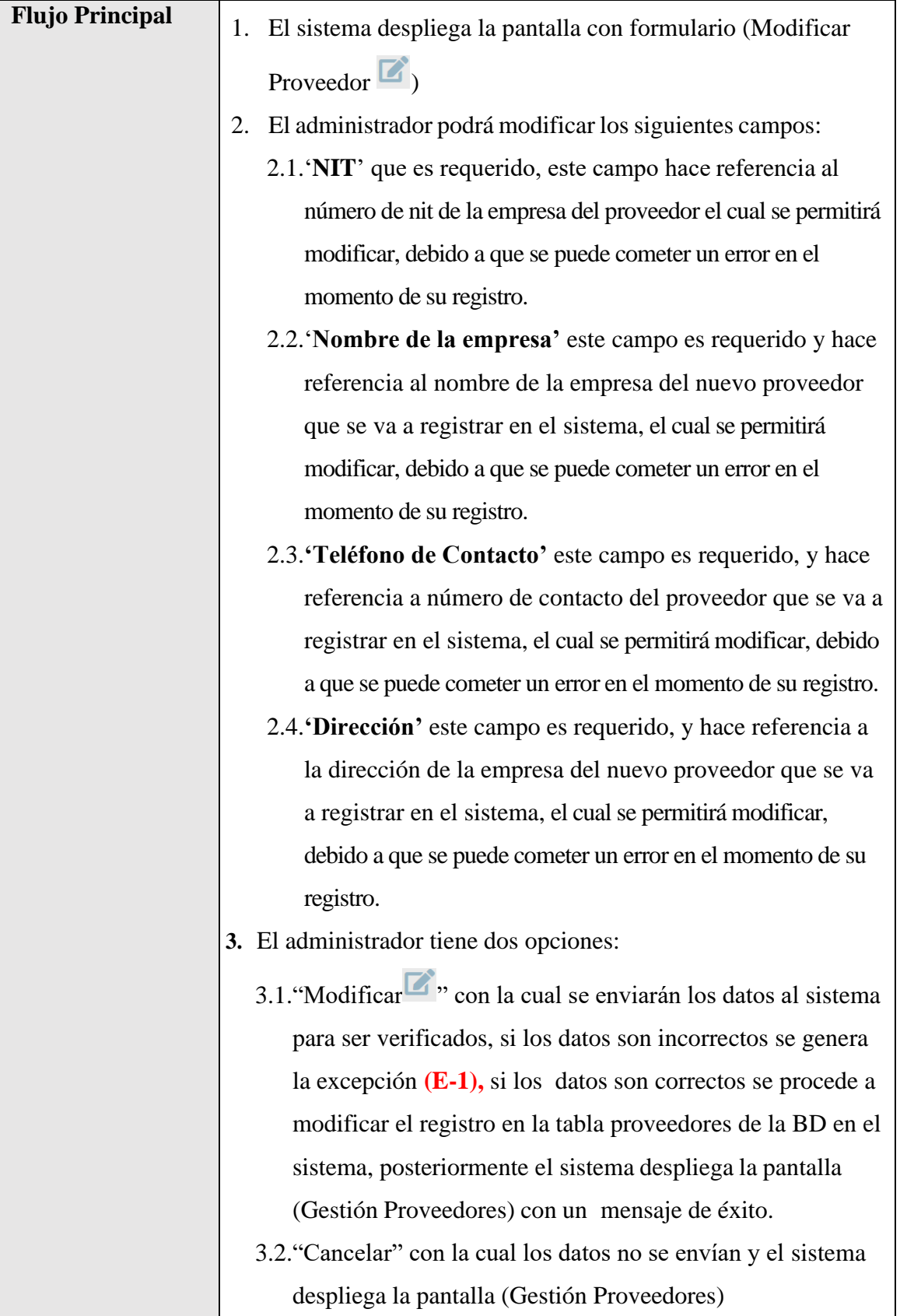

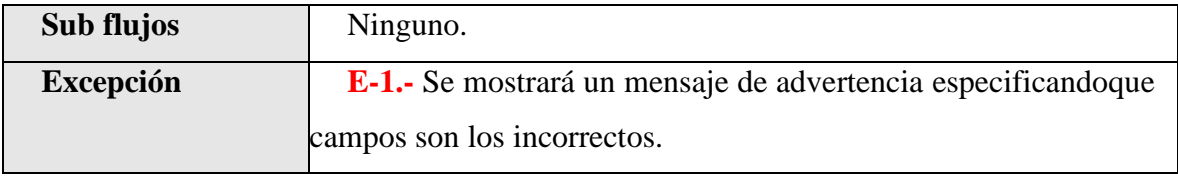

*Tabla 63.Especificación de Casos de Uso Explosionados: Modificar Proveedor*

#### **II.1.2.7.7.34 Especificación de Casos de Uso Explosionados: Deshabilitar Proveedor**

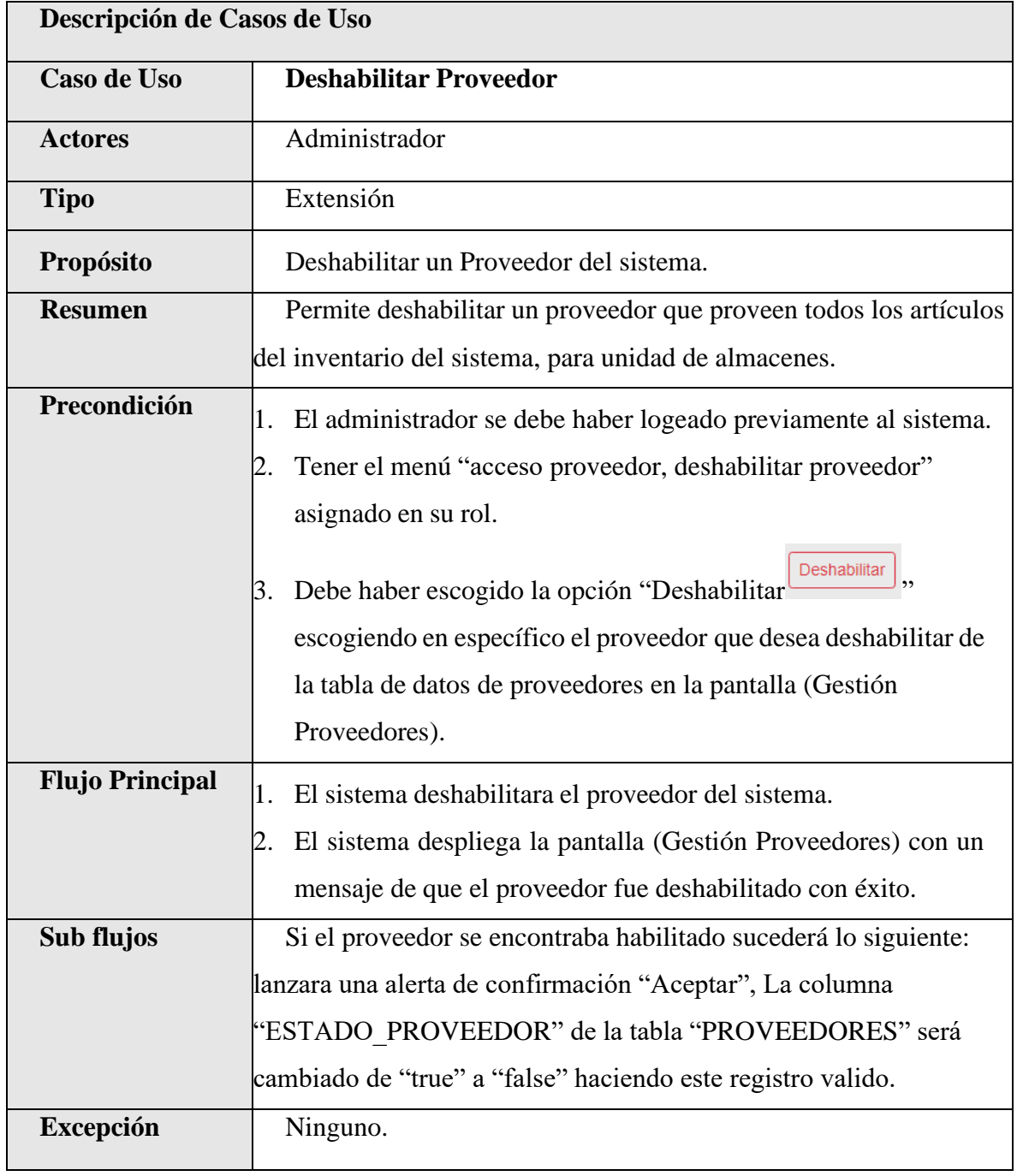

*Tabla 64.Especificación de Casos de Uso Explosionados: Deshabilitar Proveedor*

| Descripción de Casos de Uso |                                                                          |
|-----------------------------|--------------------------------------------------------------------------|
| <b>Caso de Uso</b>          | <b>Habilitar Proveedor</b>                                               |
| <b>Actores</b>              | Administrador                                                            |
| <b>Tipo</b>                 | Extensión                                                                |
| Propósito                   | habilitar un proveedor del sistema.                                      |
| <b>Resumen</b>              | Permite habilitar un proveedor que proveen todos los artículos           |
|                             | para el inventario del sistema.                                          |
| Precondición                | 1. El administrador se debe haber logeado previamente al                 |
|                             | sistema.                                                                 |
|                             | Tener el menú "acceso proveedor, habilitar proveedor"<br>2.              |
|                             | asignado en su rol.                                                      |
|                             | <b>Habilitar</b><br>,,<br>Debe haber escogido la opción "habilitar<br>3. |
|                             | escogiendo en específico el proveedor que desea habilitar de             |
|                             | la tabla de datos de proveedores en la pantalla (Gestión                 |
|                             | Proveedores).                                                            |
| <b>Flujo Principal</b>      | El sistema habilitara el proveedor del sistema.<br>3.                    |
|                             | 4. El sistema despliega la pantalla (Gestión Proveedores) con            |
|                             | un mensaje de que el proveedor fue habilitado con éxito.                 |
| Sub flujos                  | Si el proveedor se encontraba deshabilitado sucederá lo                  |
|                             | siguiente: lanzara una alerta de confirmación "Aceptar", La              |
|                             | columna "ESTADO PROVEEDOR" de la tabla                                   |
|                             | "PROVEEDORES" será cambiado de "false" a "true" haciendo                 |
|                             | este registro valido.                                                    |
| <b>Excepción</b>            | Ninguno.                                                                 |

**II.1.2.7.7.35 Especificación de Casos de Uso Explosionados: habilitar Proveedor**

*Tabla 65.Especificación de Casos de Uso Explosionados: habilitar Proveedor*

| Descripción de Casos de Uso |                                                                 |
|-----------------------------|-----------------------------------------------------------------|
| Caso de Uso                 | <b>Ver Proveedor</b>                                            |
| <b>Actores</b>              | Administrador                                                   |
| <b>Tipo</b>                 | Extensión                                                       |
| Propósito                   | Ver datos de proveedor que está registrado en el sistema.       |
| <b>Resumen</b>              | Permite ver datos del registro de un proveedor que proveen      |
|                             | todos los artículos del inventario del sistema.                 |
| Precondición                | 1. El administrador se debe haber logeado previamente al        |
|                             | sistema.                                                        |
|                             | Tener el menú "acceso proveedor, ver proveedor" asignado        |
|                             | en su rol.                                                      |
|                             | 3. Debe haber escogido la opción "Ver $\bullet$ " escogiendo en |
|                             | específico el proveedor que desea ver de la tabla de datos      |
|                             | de proveedores en la pantalla (Gestión Proveedores).            |
| <b>Flujo Principal</b>      | 1. El sistema despliega la pantalla con formulario de solo      |
|                             | lectura (Ver Proveedor).                                        |
|                             | 2. El administrador podrá visualizar los siguientes campos:     |
|                             | 2.1.'NIT' que es requerido, este campo hace referencia al       |
|                             | número de nit de la empresa del proveedor, el cual se           |
|                             | permite ver                                                     |
|                             | 2.2. Nombre de la empresa' este campo es requerido y            |
|                             | hace referencia al nombre de la empresa del nuevo               |
|                             | proveedor que se va a registrar en el sistema, el cual se       |
|                             | permitirá su visualización.                                     |
|                             | 2.3. Teléfono de Contacto' este campo es requerido, y           |
|                             | hace referencia a número de contacto del proveedor que          |
|                             | se va a registrar en el sistema, el cual se permitirá su        |
|                             | visualización.                                                  |

**II.1.2.7.7.36 Especificación de Casos de Uso Explosionados: Ver Proveedor**

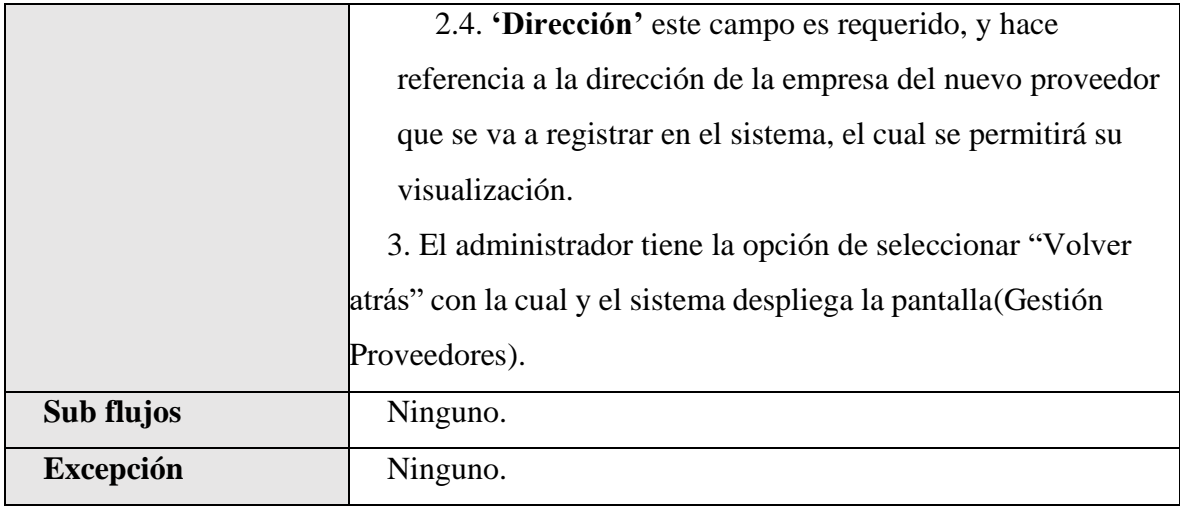

*Tabla 66.Especificación de Casos de Uso Explosionados: Ver Proveedor*

# **II.1.2.7.7.37 Especificación de Casos de Uso Explosionados: Listar Áreas**

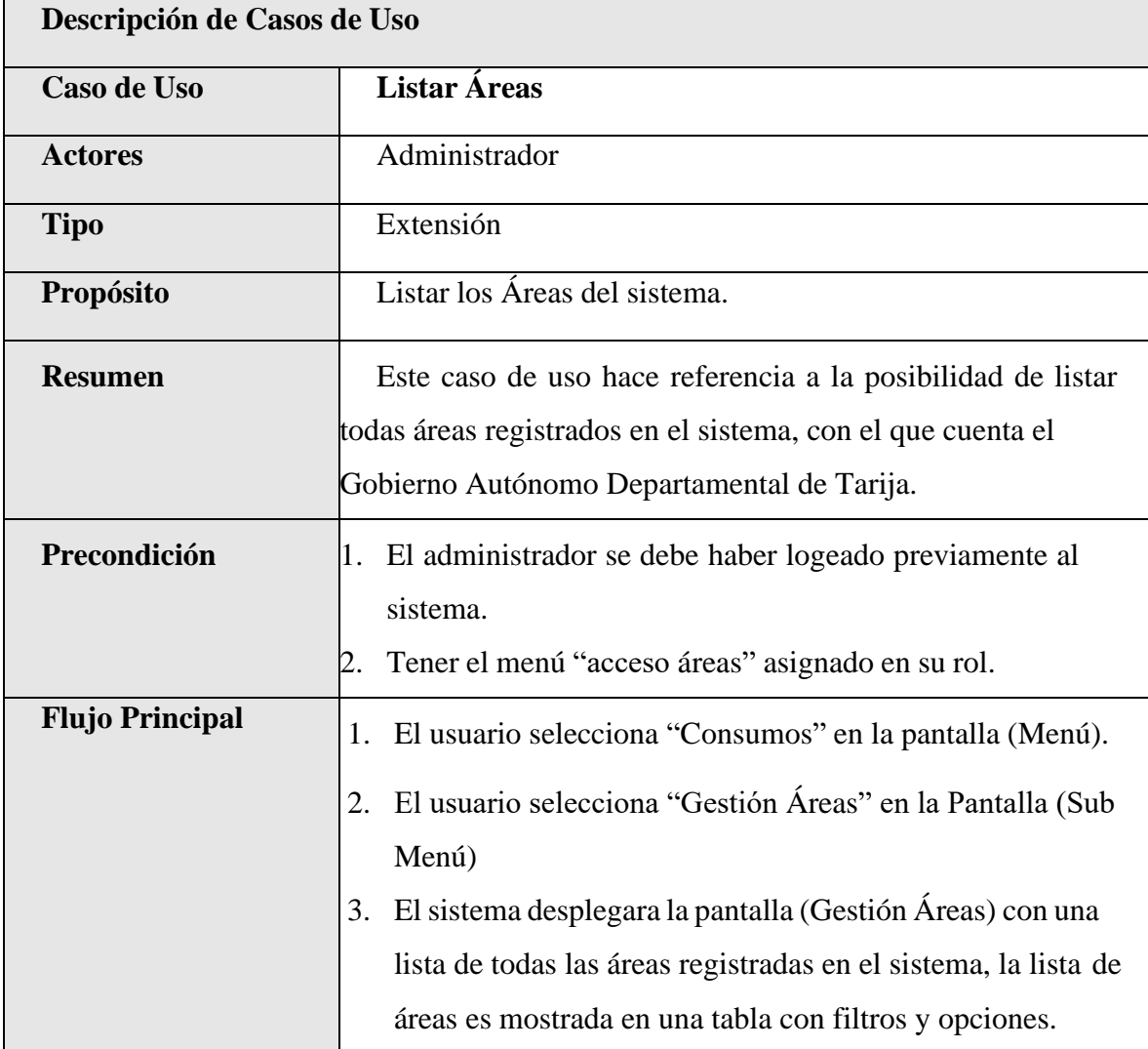

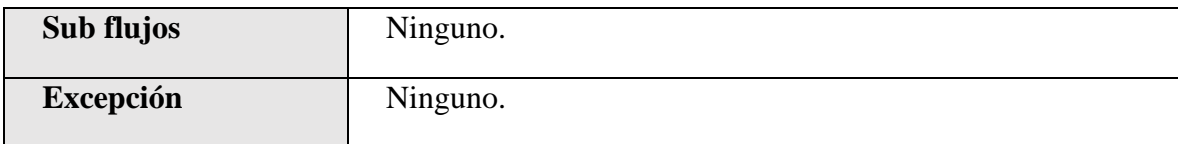

*Tabla 67.Especificación de Casos de Uso Explosionados: Listar Áreas*

# **II.1.2.7.7.38 Especificación de Casos de Uso Explosionados: Nueva Área**

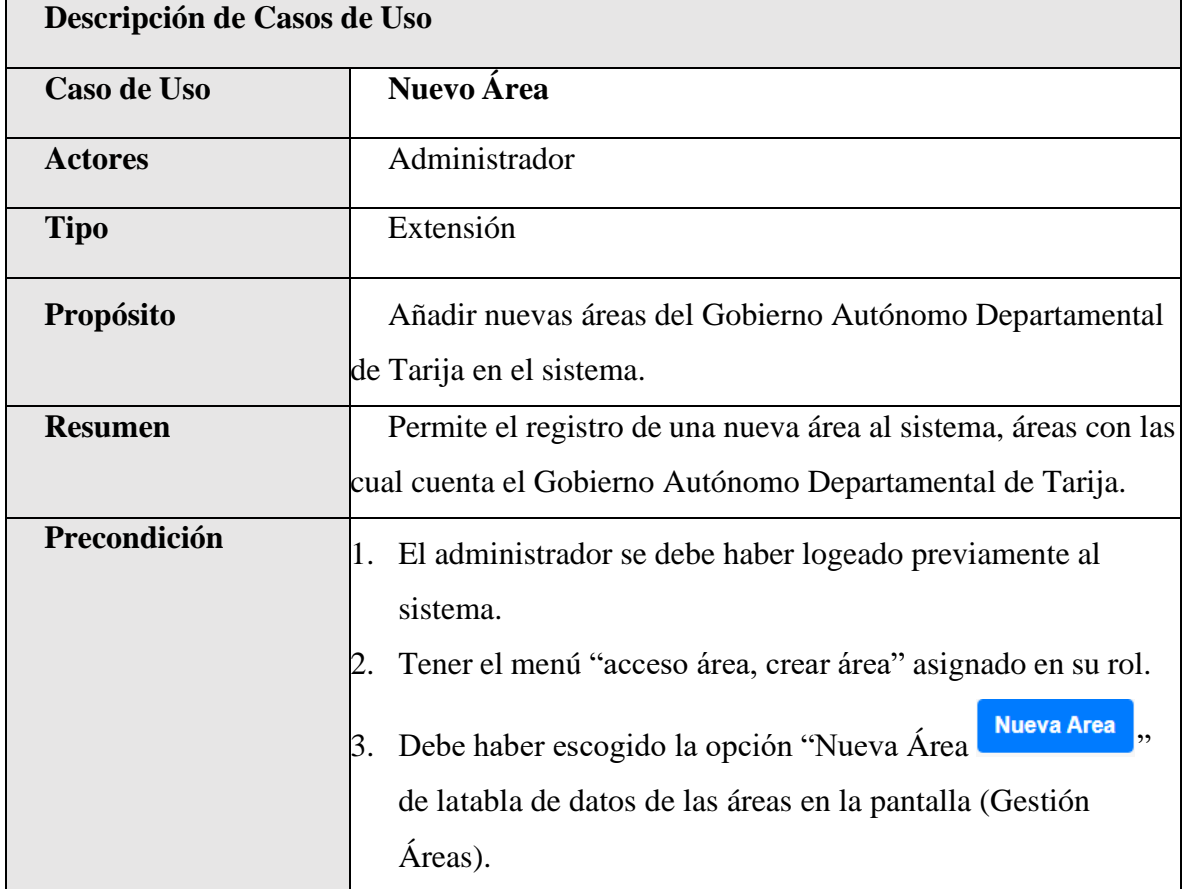
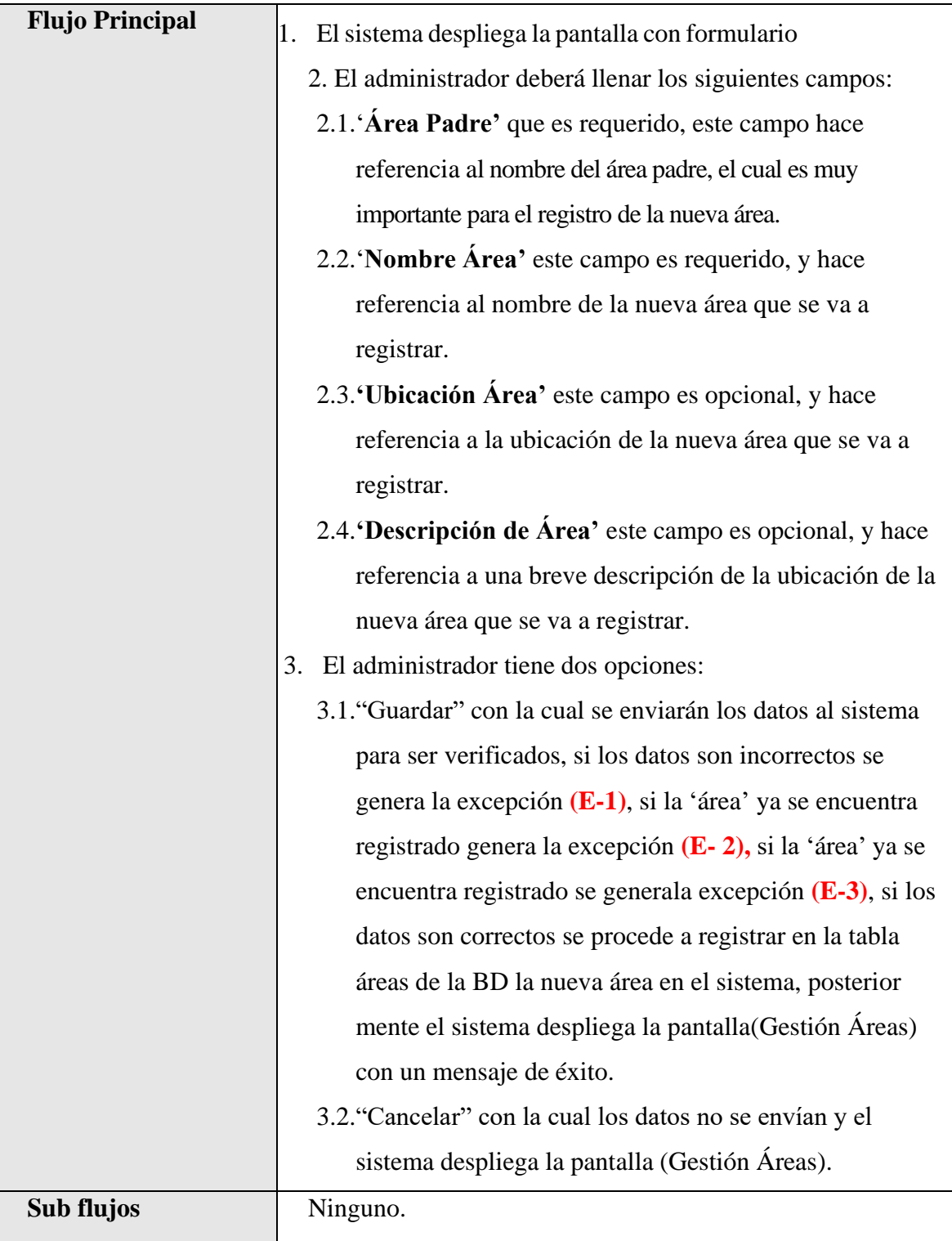

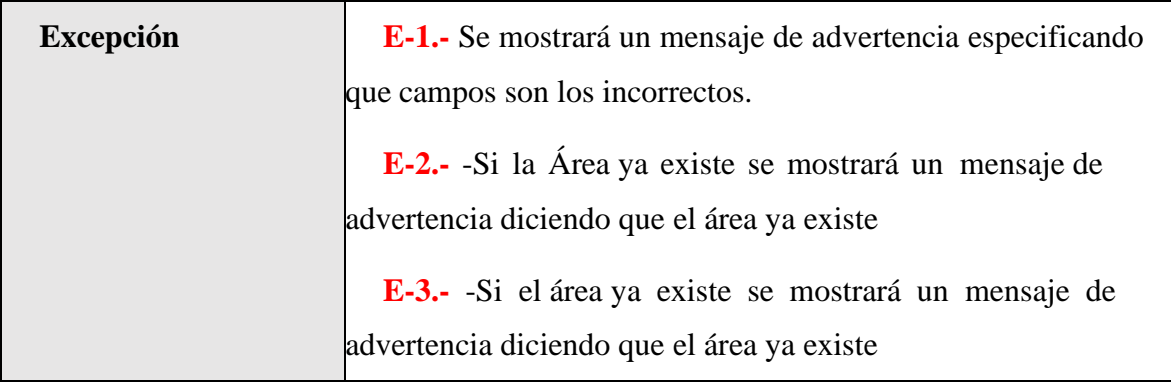

*Tabla 68.Especificación de Casos de Uso Explosionados: Nueva Área*

# **II.1.2.7.7.39 Especificación de Casos de Uso Explosionados: Modificar Área**

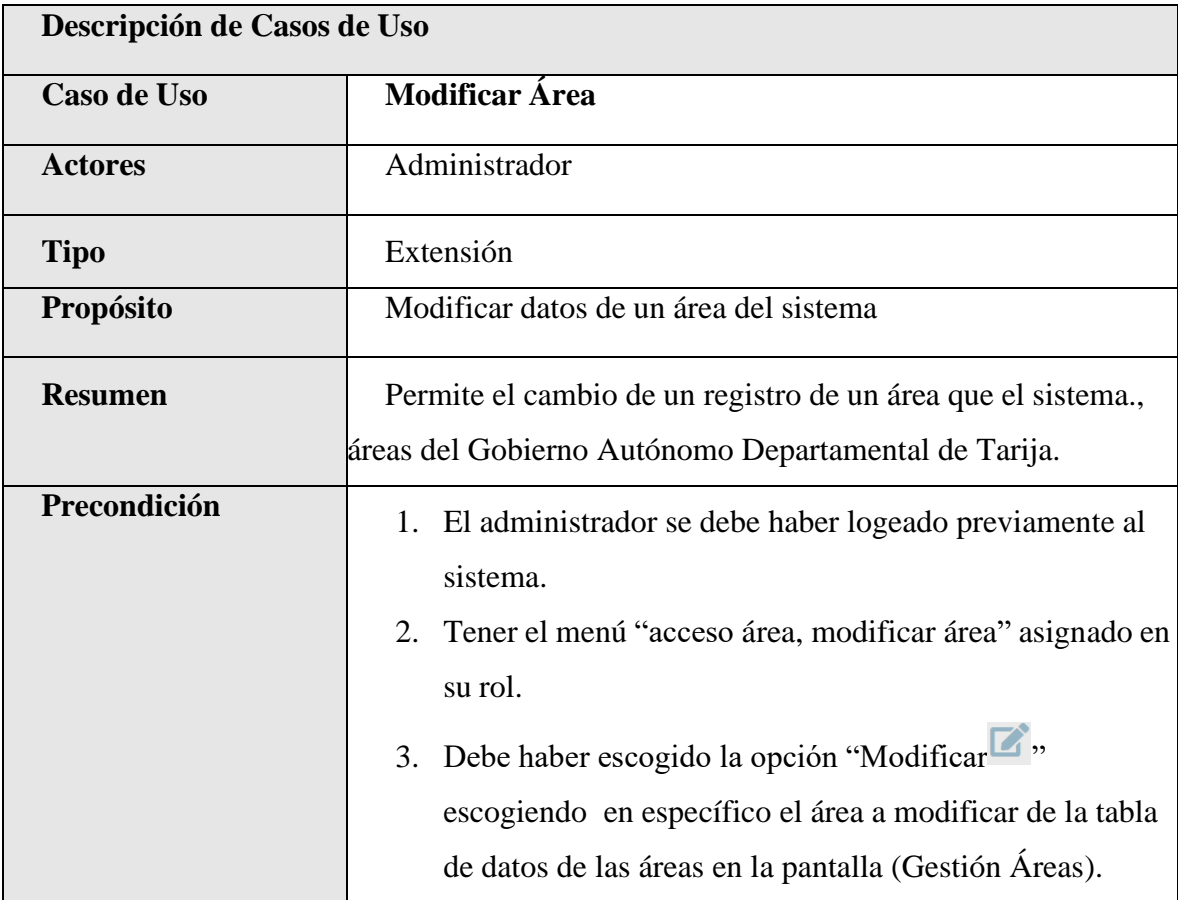

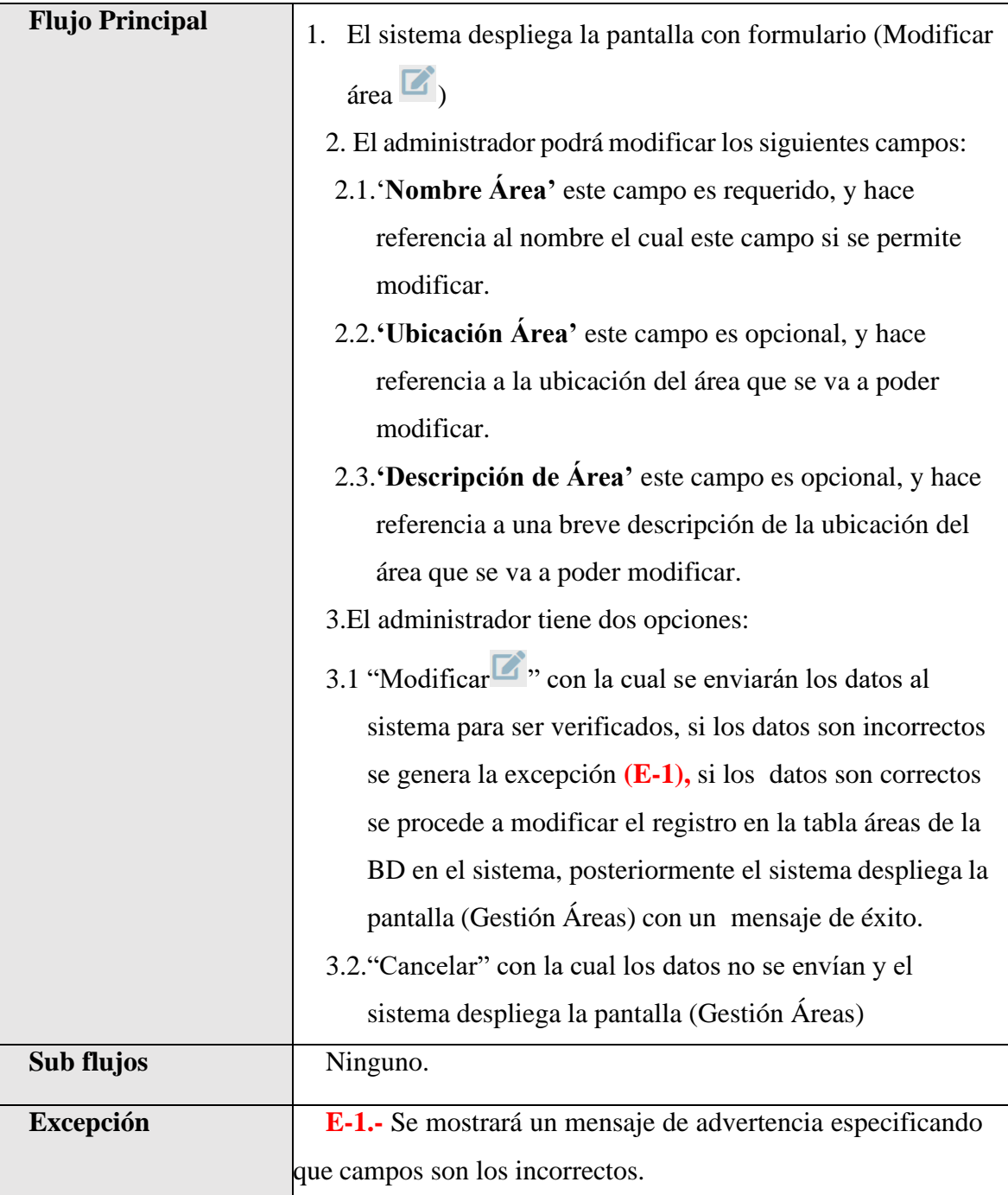

*Tabla 69.Especificación de Casos de Uso Explosionados: Modificar Área*

| Descripción de Casos de Uso |                                                                                                    |
|-----------------------------|----------------------------------------------------------------------------------------------------|
| <b>Caso de Uso</b>          | Deshabilitar Área                                                                                                    |
| <b>Actores</b>              | Administrador                                                                                                    |
| <b>Tipo</b>                 | Extensión                                                                                                    |
| Propósito                   | Deshabilitar un área del sistema.                                                                                                    |
| <b>Resumen</b>              | Permite deshabilitar un área que pertenece la estructura                                                                                                    |
|                             | del Gobierno Autónomo Departamental de Tarija, que se                                                                                                    |
|                             | está registrado en el sistema.                                                                                                    |
| Precondición                | 1. El administrador se debe haber logeado previamente<br>al sistema.<br>Tener el menú "acceso área, deshabilitar área"<br>2.                                                                                                    |
|                             | asignado en su rol.<br>Debe haber escogido la opción "Deshabilitar"<br>3.                                                                                                    |
|                             | Deshabilitar<br>"escogiendo en específico el área que<br>desea deshabilitar de la tabla de datos de áreas en la<br>pantalla (Gestión Áreas).                                                                                       |
| <b>Flujo Principal</b>      | El sistema deshabilitara el área del sistema.<br>2. El sistema despliega la pantalla (Gestión Áreas)<br>con un mensaje de que el área fue deshabilitada<br>con éxito.                                                              |
| Sub flujos                  | Si el área se encontraba habilitado sucederá lo<br>siguiente: lanzara una alerta de confirmación "Aceptar",<br>La columna "ESTADO AREA" de la tabla "AREAS"<br>será cambiado de "true" a "false" haciendo este registro<br>valido. |
| <b>Excepción</b>            | Ninguno.                                                                                                    |

**II.1.2.7.7.40 Especificación de Casos de Uso Explosionados: Deshabilitar Área**

*Tabla 70.Especificación de Casos de Uso Explosionados: Deshabilitar Área*

| Descripción de Casos de Uso |                                                                                                    |
|-----------------------------|----------------------------------------------------------------------------------------------------|
| <b>Caso de Uso</b>          | Habilitar Área                                                                                                    |
| <b>Actores</b>              | Administrador                                                                                                    |
| <b>Tipo</b>                 | Extensión                                                                                                    |
| Propósito                   | habilitar un área que está registrado en el sistema.                                                                                                    |
| <b>Resumen</b>              | Permite habilitar un área que está dentro de la estructura                                                                                                    |
|                             | del Gobierno Autónomo Departamental de Tarija, que esta                                                                                                    |
|                             | registrado en el sistema.                                                                                                    |
| Precondición                | 1. El administrador se debe haber logeado<br>previamente al sistema.<br>Tener el menú "acceso área, habilitar área"<br>2.<br>asignado en su rol.<br>3. Debe haber escogido la opción "habilitar"<br><b>Habilitar</b><br>"escogiendo en específico el área que |
|                             | desea habilitar dela tabla de datos de áreas en la<br>pantalla (Gestión Áreas).                                                                                                    |
| <b>Flujo Principal</b>      | El sistema habilitara el área del sistema.<br>1.<br>El sistema despliega la pantalla (Gestión Áreas)<br>2.<br>con un mensaje de que el área fue habilitada con<br>éxito.                                                                                      |
| Sub flujos                  | Si el área se encontraba deshabilitado sucederá lo<br>siguiente: lanzara una alerta de confirmación "Aceptar",<br>La columna "ESTADO AREA" de la tabla "AREAS"<br>será cambiado de "false" a "true" haciendo este registro<br>valido.                         |
| <b>Excepción</b>            | Ninguno.                                                                                                    |

**II.1.2.7.7.41 Especificación de Casos de Uso Explosionados: habilitar Área**

*Tabla 71.Especificación de Casos de Uso Explosionados: habilitar Área*

| Descripción de Casos de Uso |                                                                 |
|-----------------------------|-----------------------------------------------------------------|
| Caso de Uso                 | Ver Área                                                        |
| <b>Actores</b>              | Administrador                                                   |
| <b>Tipo</b>                 | Extensión                                                       |
| Propósito                   | Ver datos de área que está registrado en el sistema.            |
| <b>Resumen</b>              | Permite ver datos del registro de un área de la estructura del  |
|                             | Gobierno Autónomo Departamental de Tarija que está registrado   |
|                             | en el sistema.                                                  |
| Precondición                | 1. El administrador se debe haber logeado previamente al        |
|                             | sistema.                                                        |
|                             | Tener el menú "acceso área, ver área" asignado en su rol.<br>2. |
|                             | Debe haber escogido la opción "Ver , escogiendo en<br>3.        |
|                             | específico el área que desea ver de la tabla de datos de        |
|                             | áreas en la pantalla (Gestión Áreas).                           |
| <b>Flujo Principal</b>      | 1. El sistema despliega la pantalla con formulario de solo      |
|                             | lectura (Ver Área).                                             |
|                             | 2. El administrador podrá visualizar los siguientes campos:     |
|                             | 2.1.' Área Padre' que es requerido, este campo hace             |
|                             | referencia al nombre del área padre, el cual es muy             |
|                             | importante para el registro de la nueva área, y cuál puede ser  |
|                             | visualizada.                                                    |
|                             | 2.2. Nombre Área' este campo es requerido, y hace               |
|                             | referencia al nombre de la nueva área que se va a               |
|                             | registrar, y cuál puede ser visualizada.                        |
|                             | 2.3. Ubicación Área' este campo es opcional, y hace             |
|                             | referencia a la ubicación de la nueva área que se va a          |
|                             | registrar, y cuál puede ser visualizada.                        |

**II.1.2.7.7.42 Especificación de Casos de Uso Explosionados: Ver Área**

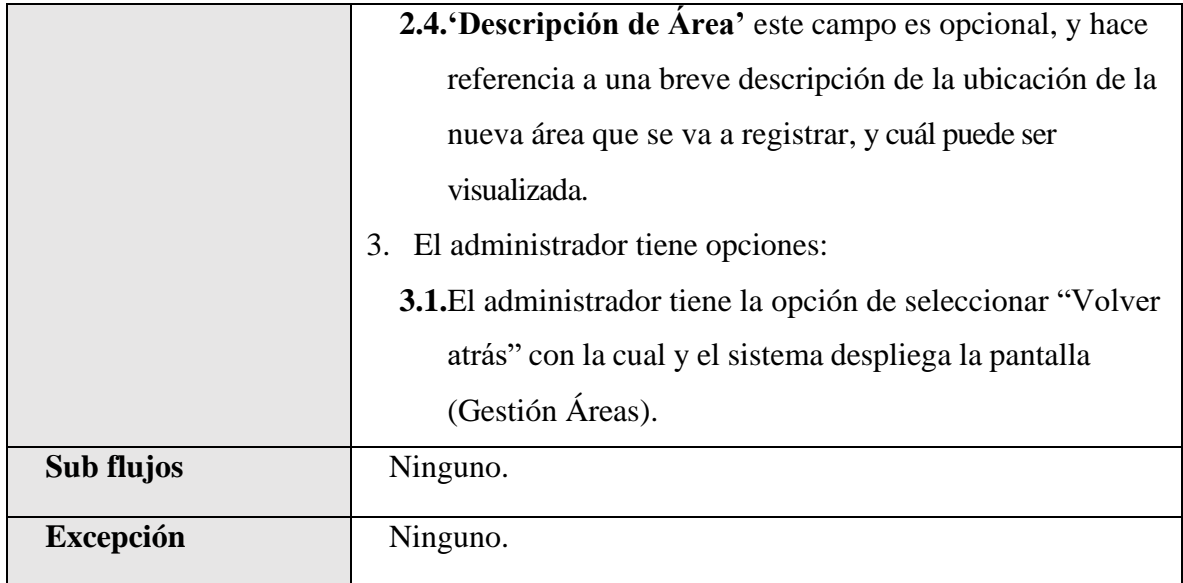

*Tabla 72.Especificación de Casos de Uso Explosionados: Ver Área*

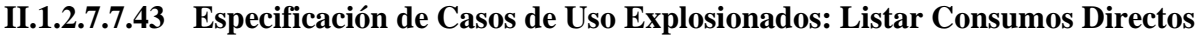

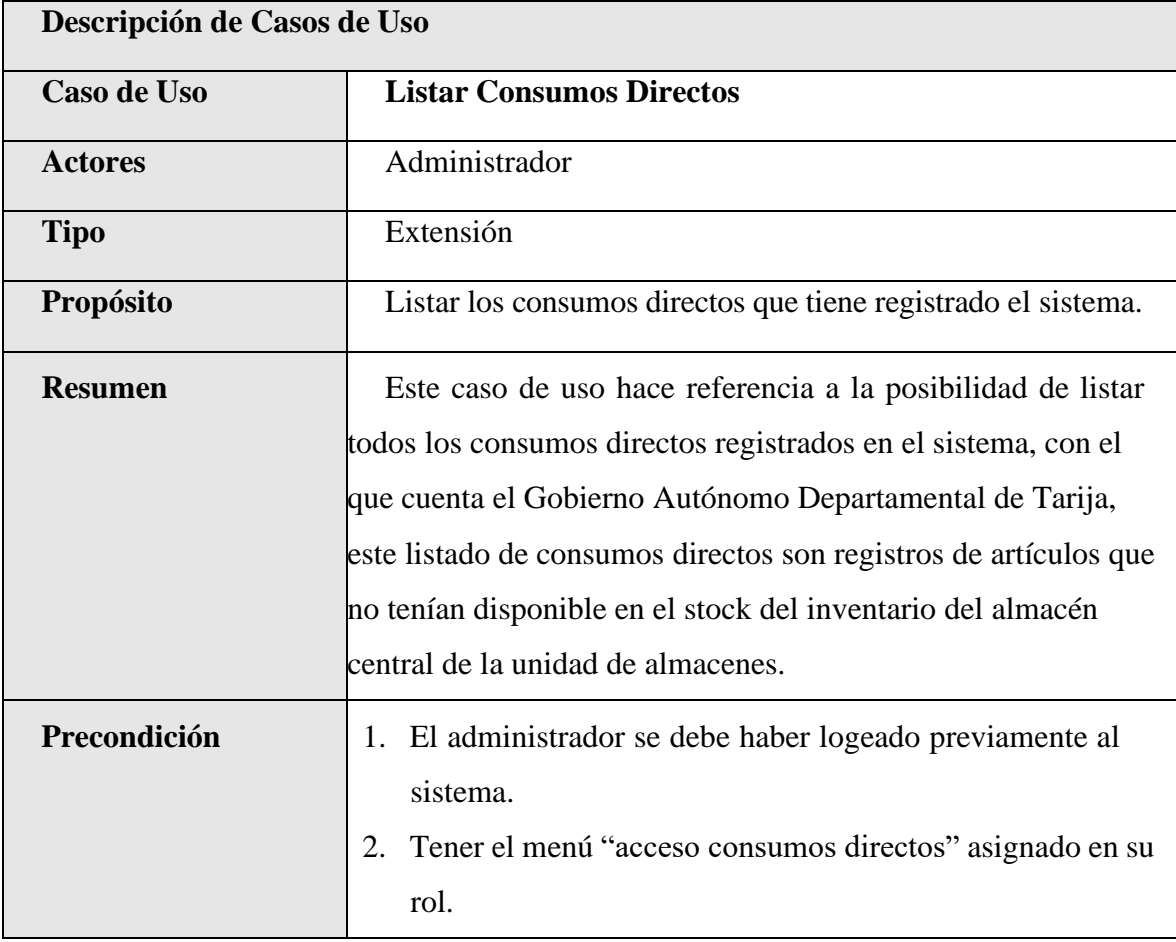

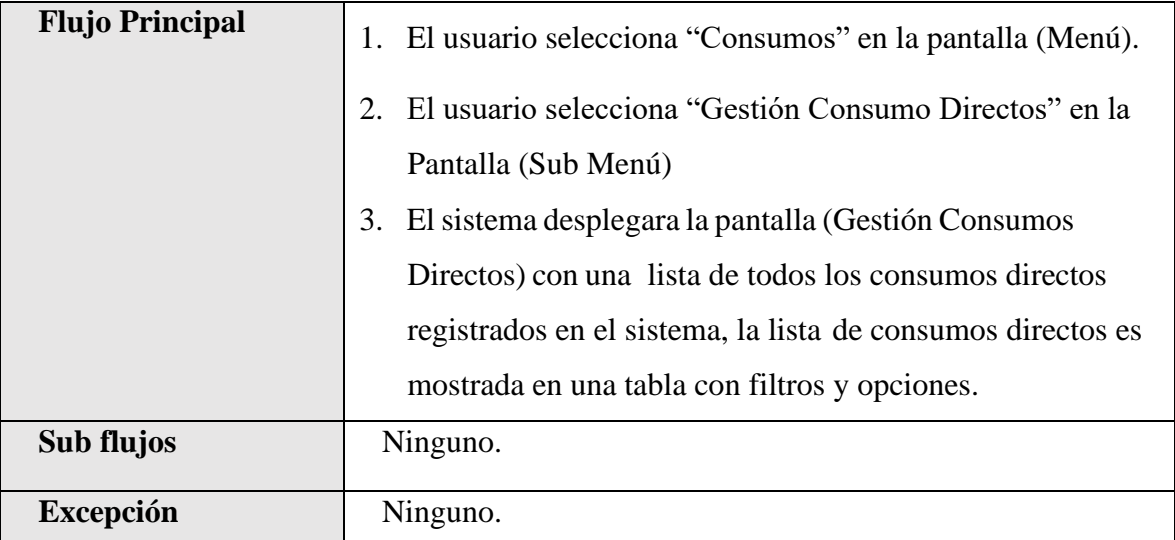

 $\frac{1}{2}$ *Tabla 73.Especificación de Casos de Uso Explosionados: Listar Consumos Directos*

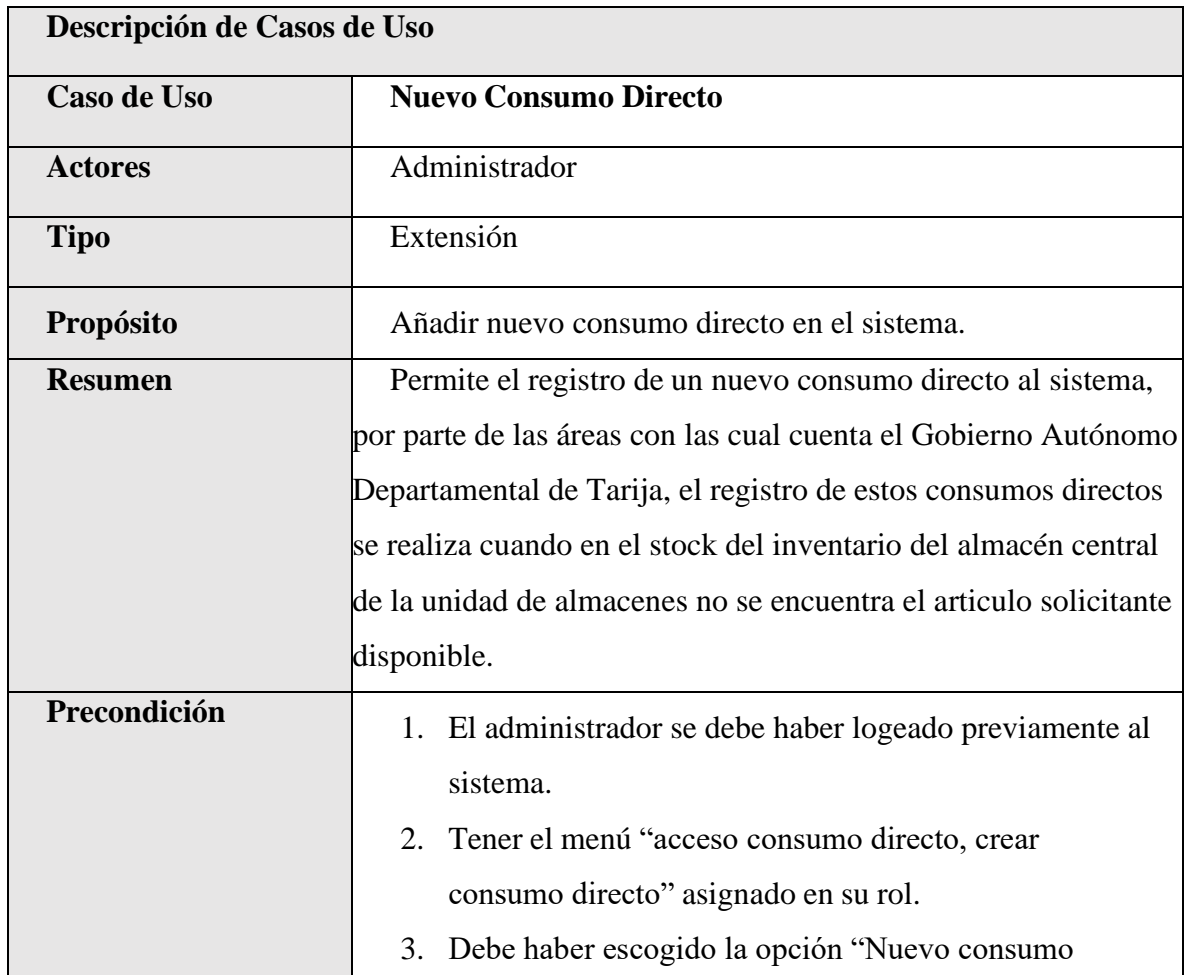

#### **II.1.2.7.7.44 Especificación de Casos de Uso Explosionados: Nuevo Consumo Directo**

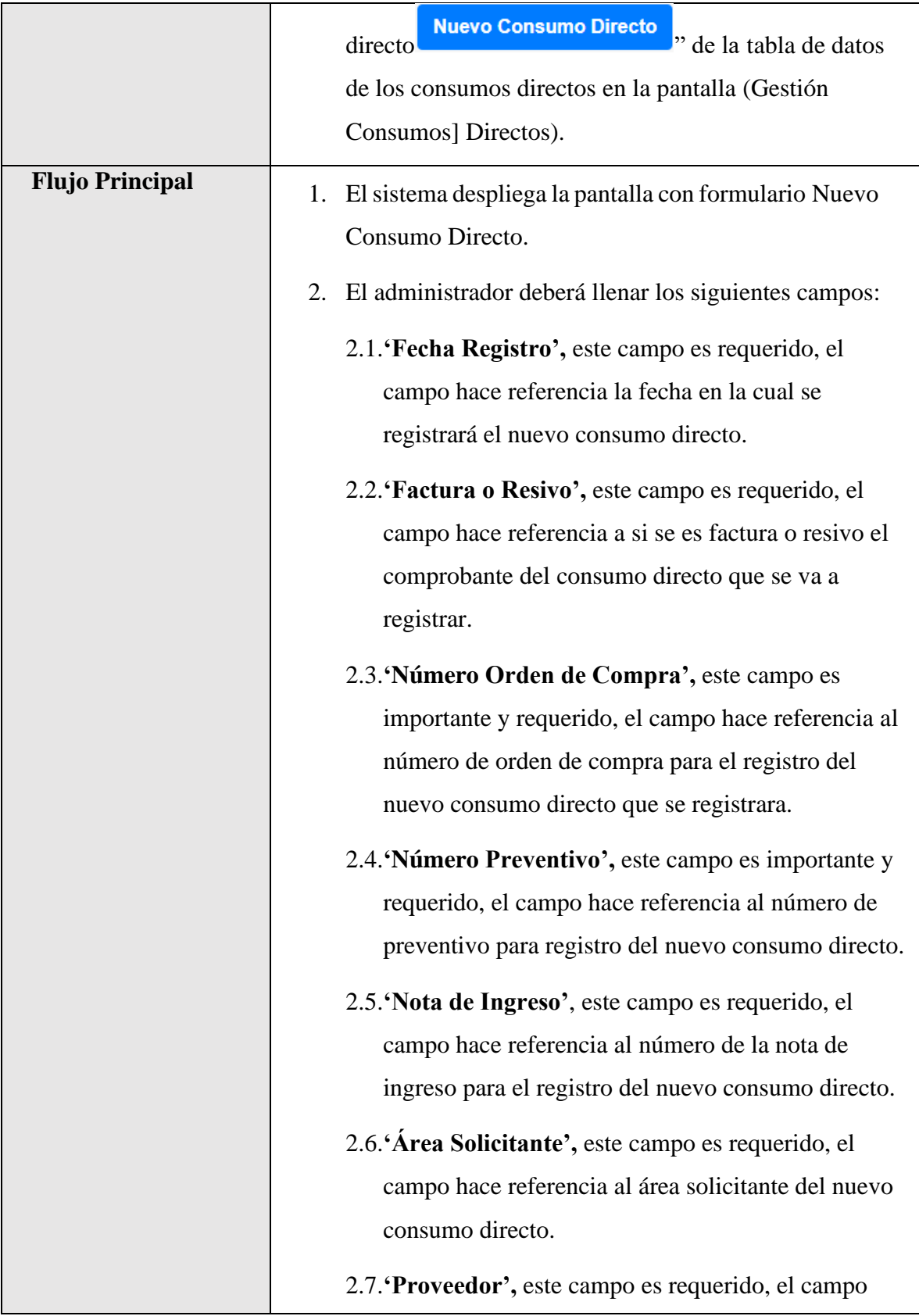

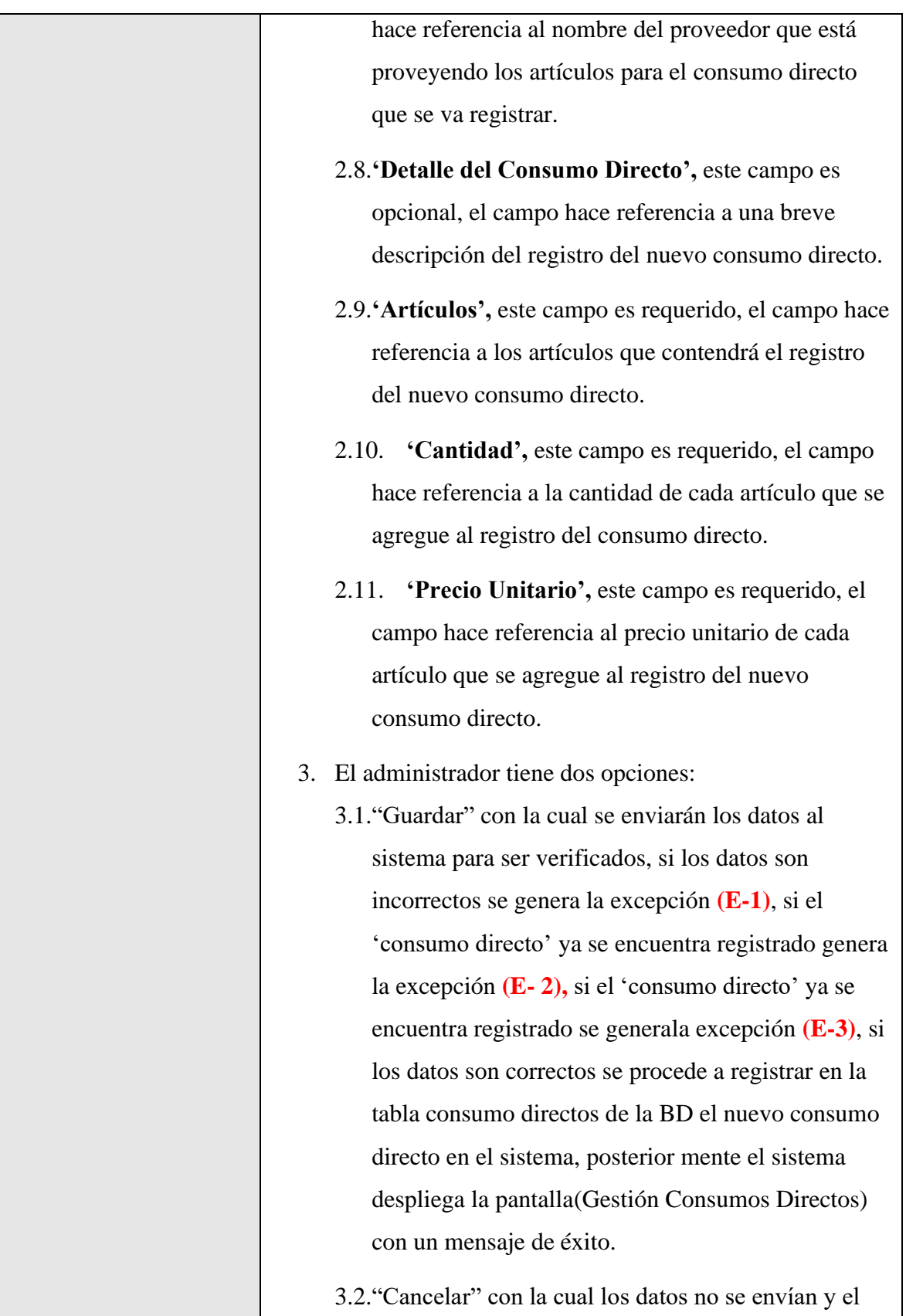

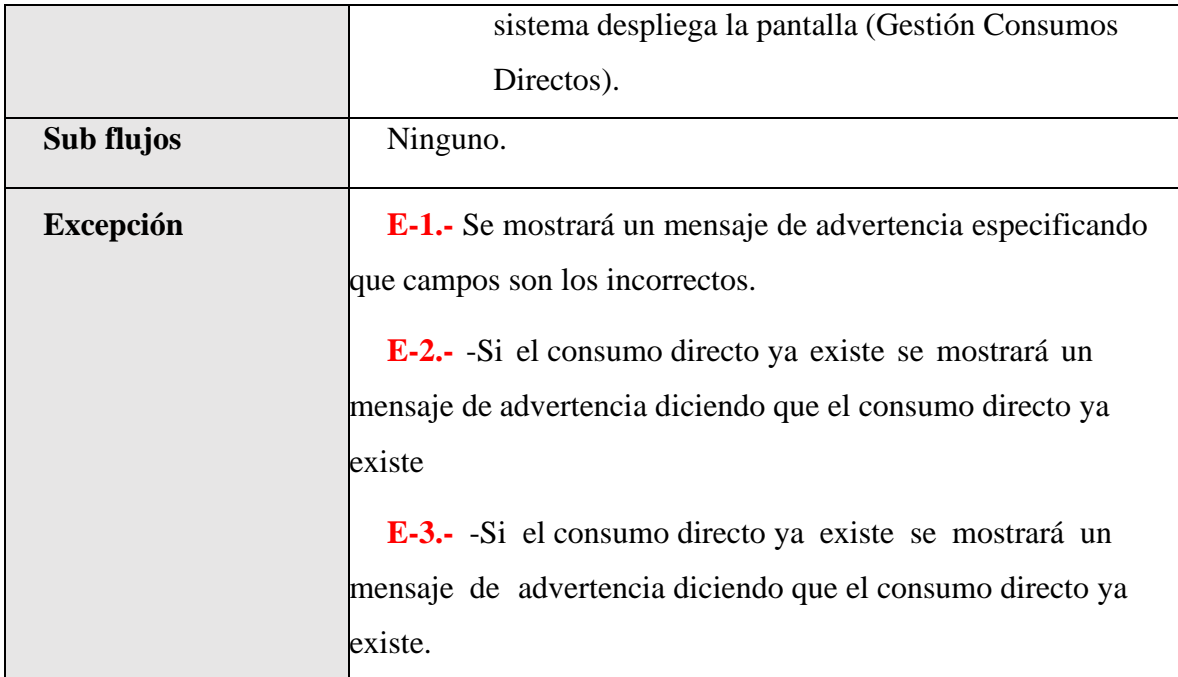

*Tabla 74.Especificación de Casos de Uso Explosionados: Nuevo Consumo Directo*

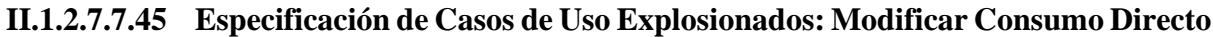

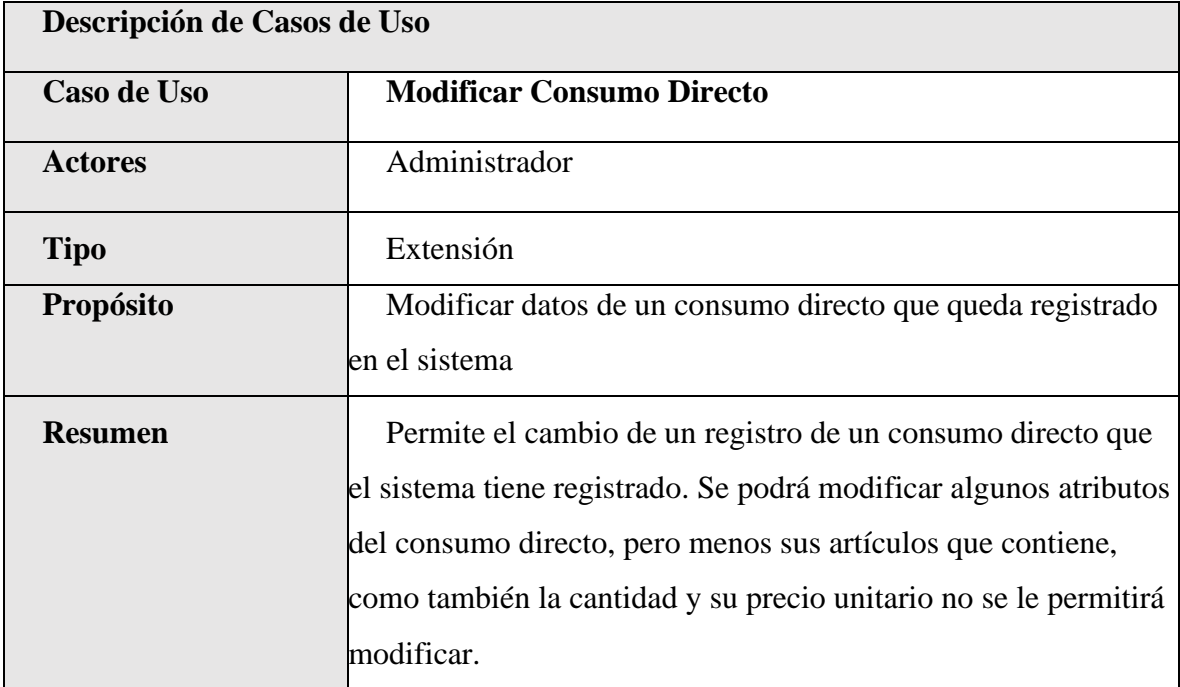

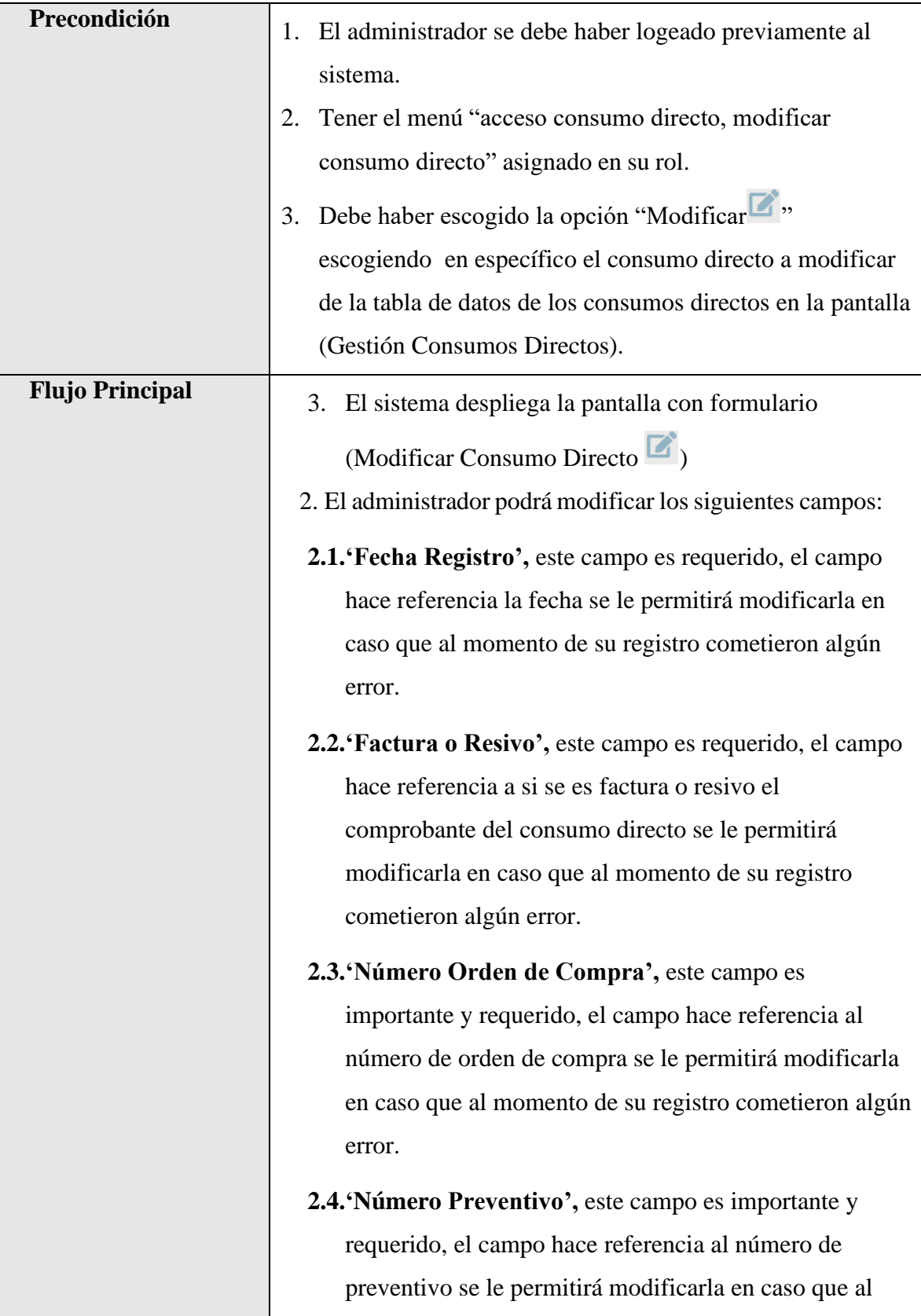

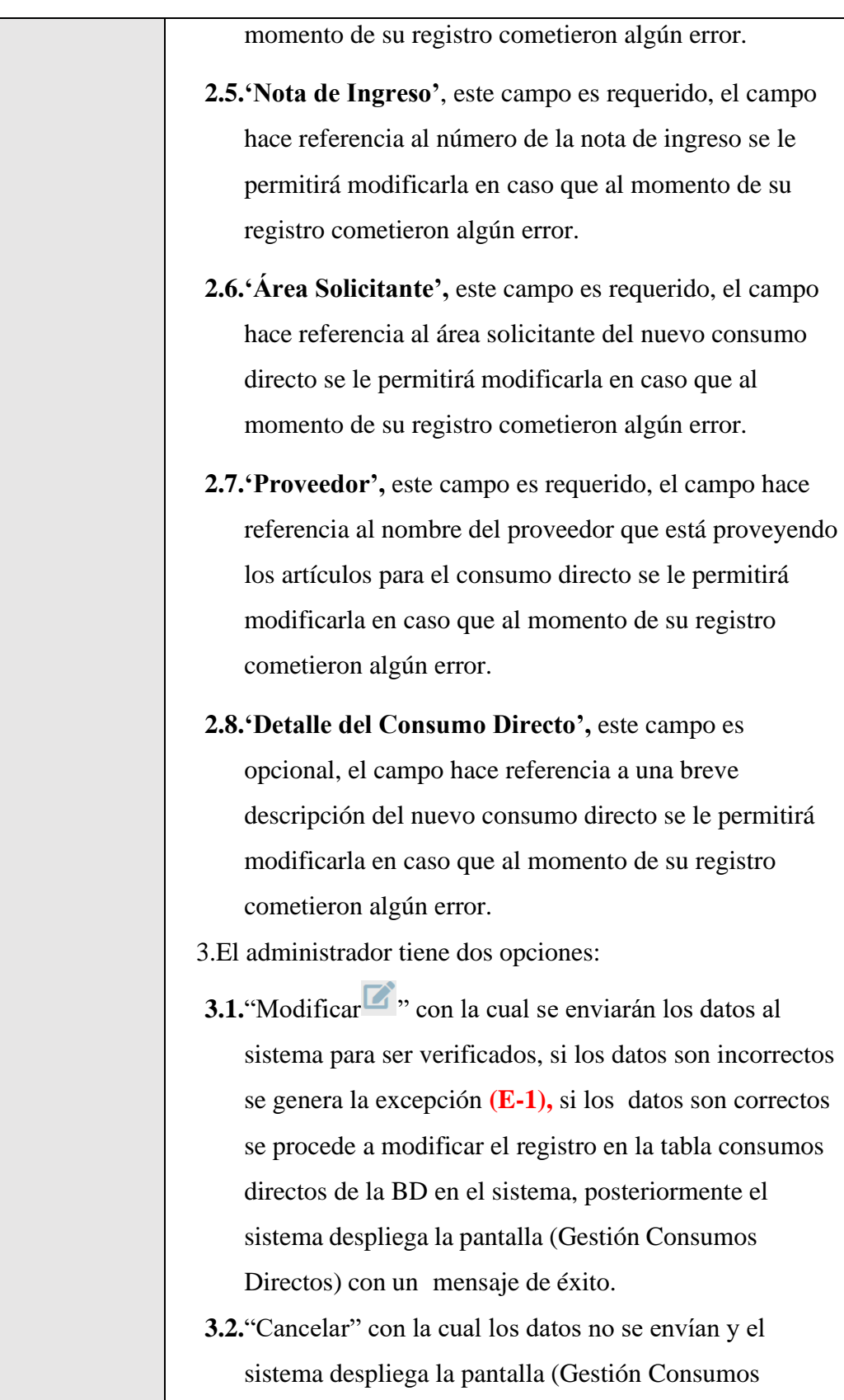

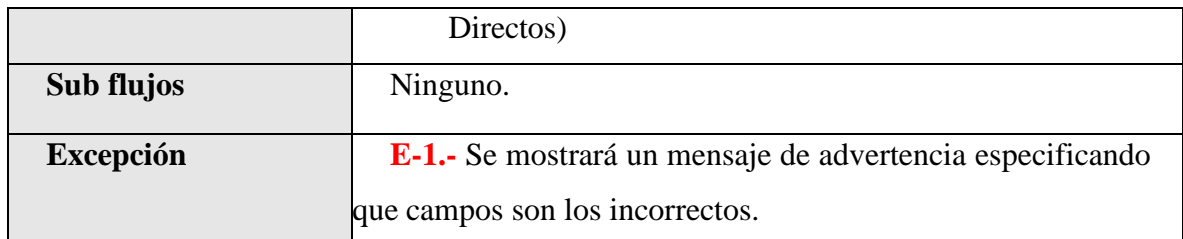

*Tabla 75.Especificación de Casos de Uso Explosionados: Modificar Consumo Directo*

## **II.1.2.7.7.46 Especificación de Casos de Uso Explosionados: Deshabilitar Consumo Directo**

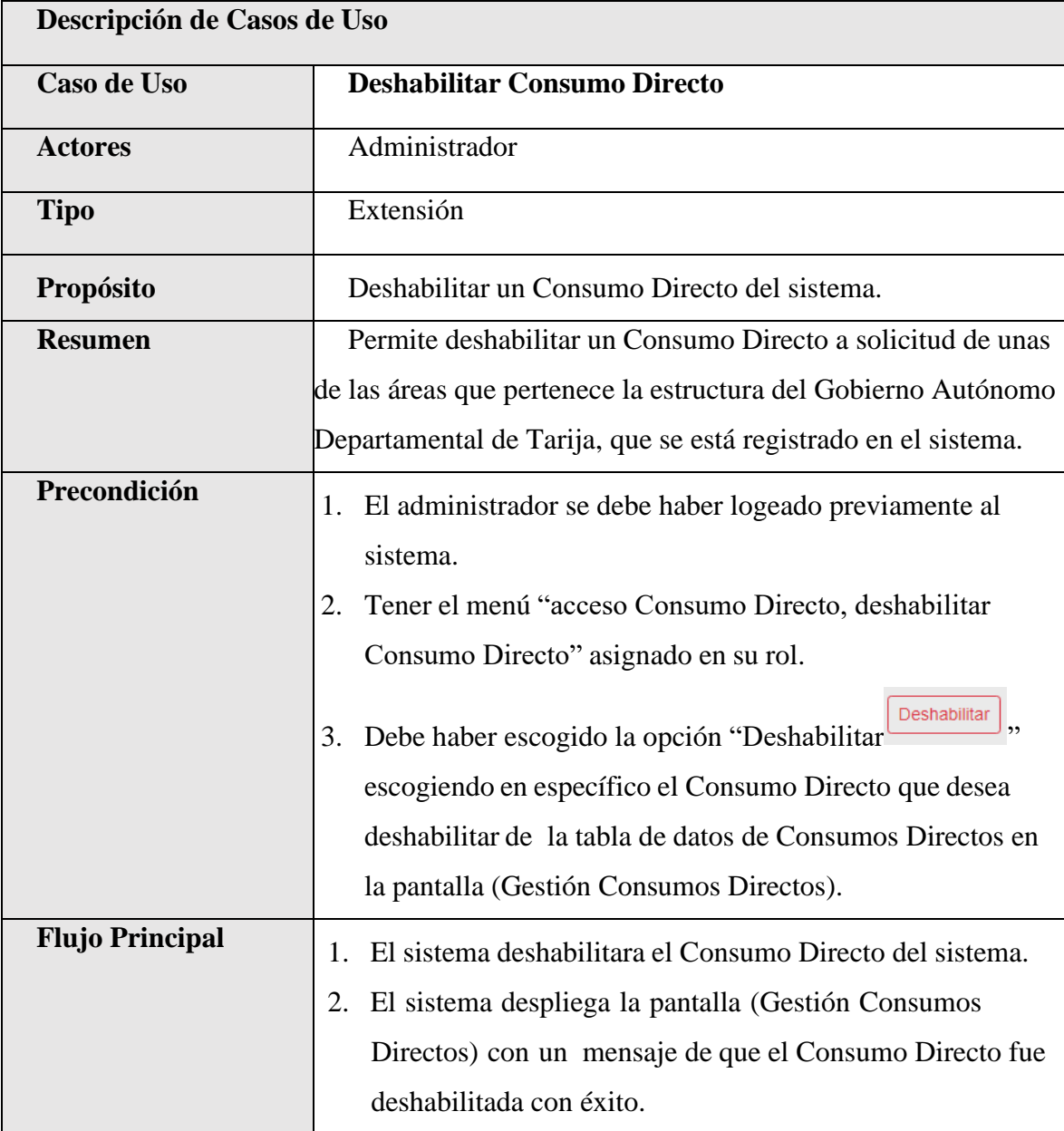

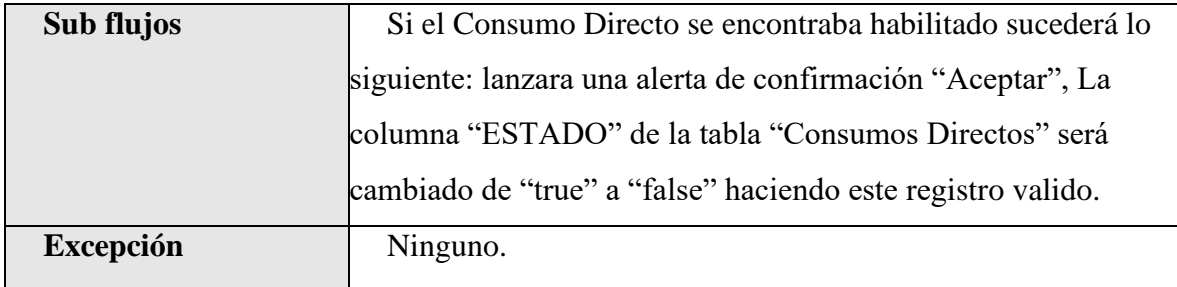

*Tabla 76.Especificación de Casos de Uso Explosionados: Deshabilitar Consumo Directo*

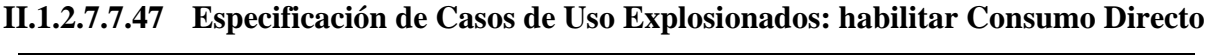

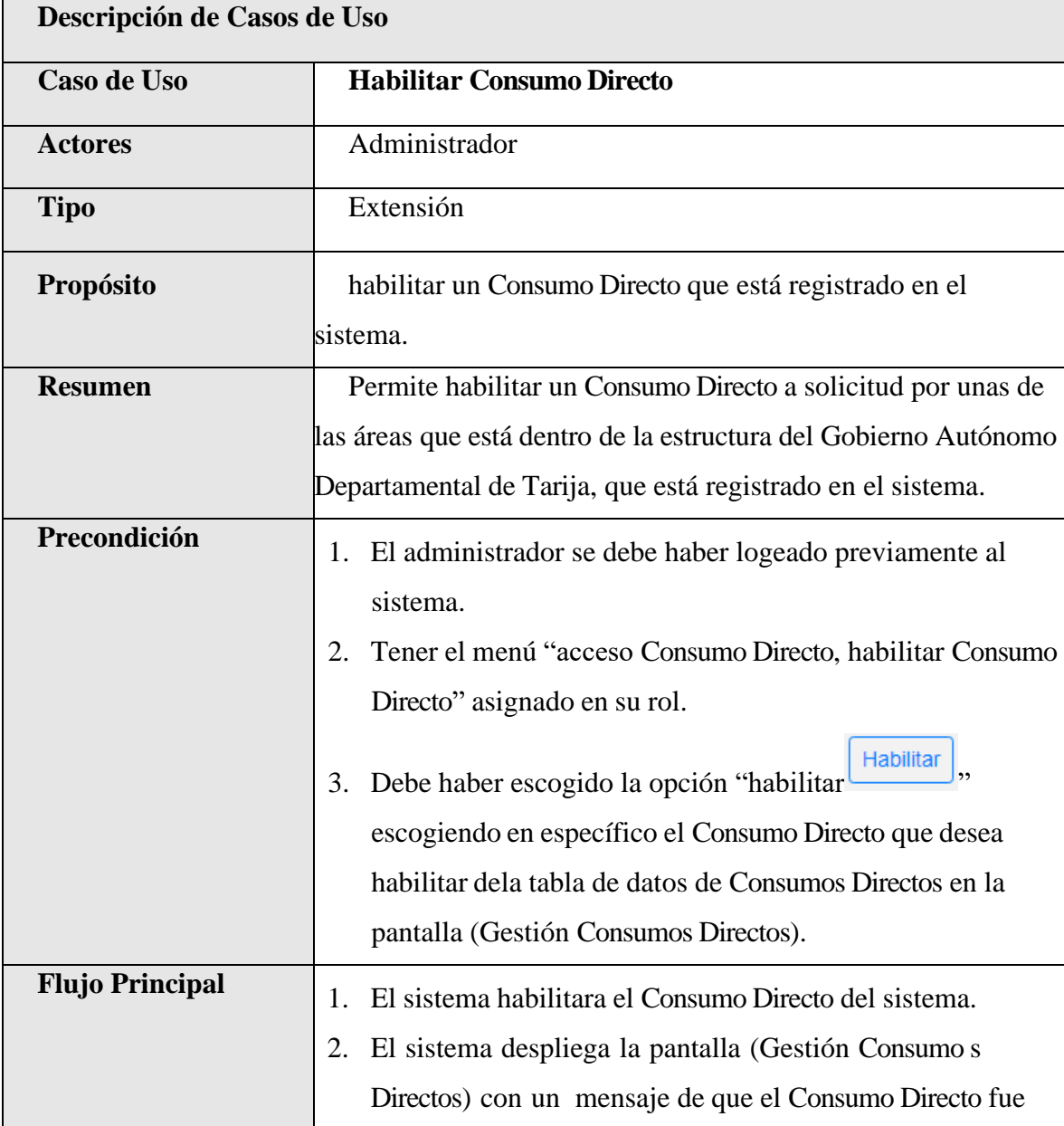

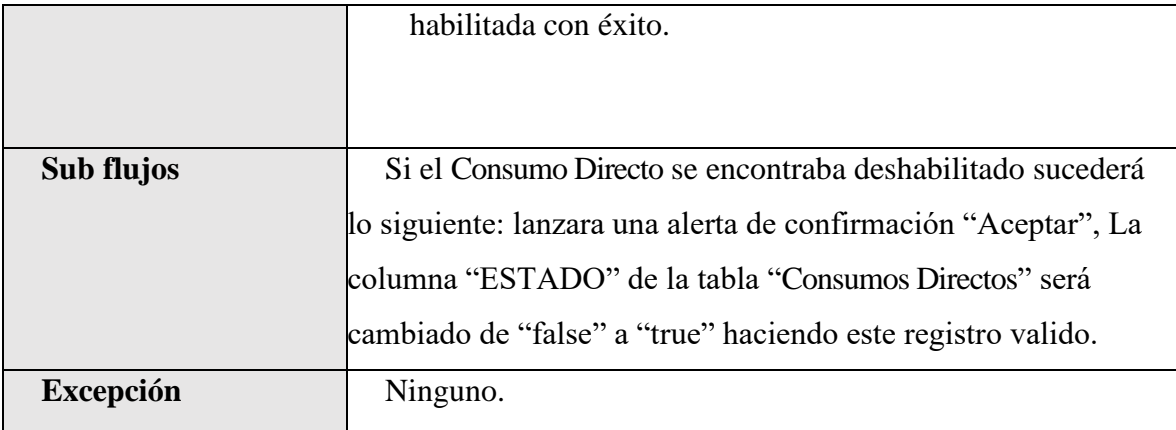

*Tabla 77.Especificación de Casos de Uso Explosionados: habilitar Consumo Directo*

## **II.1.2.7.7.48 Especificación de Casos de Uso Explosionados: Ver Detalle Consumo Directo**

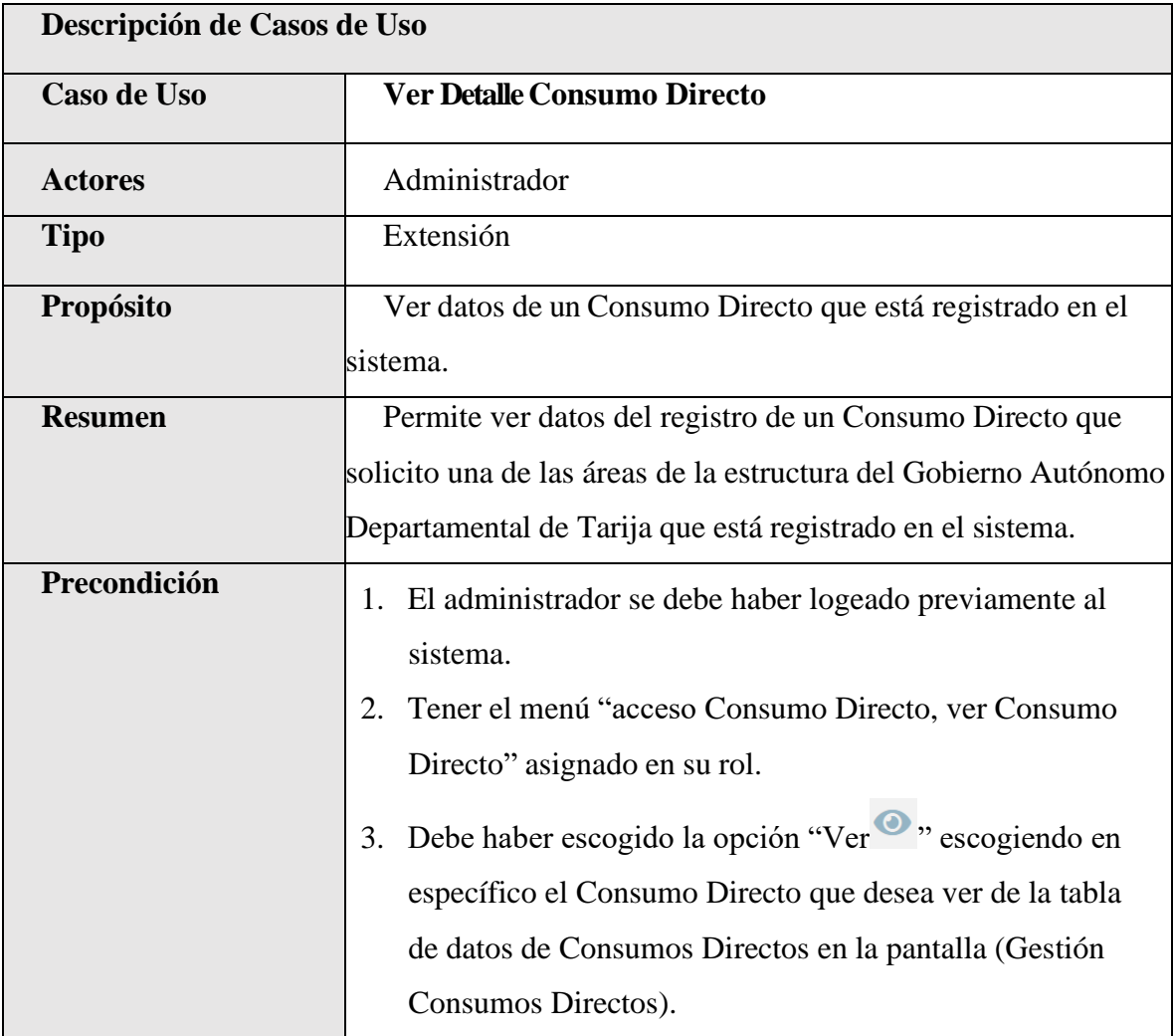

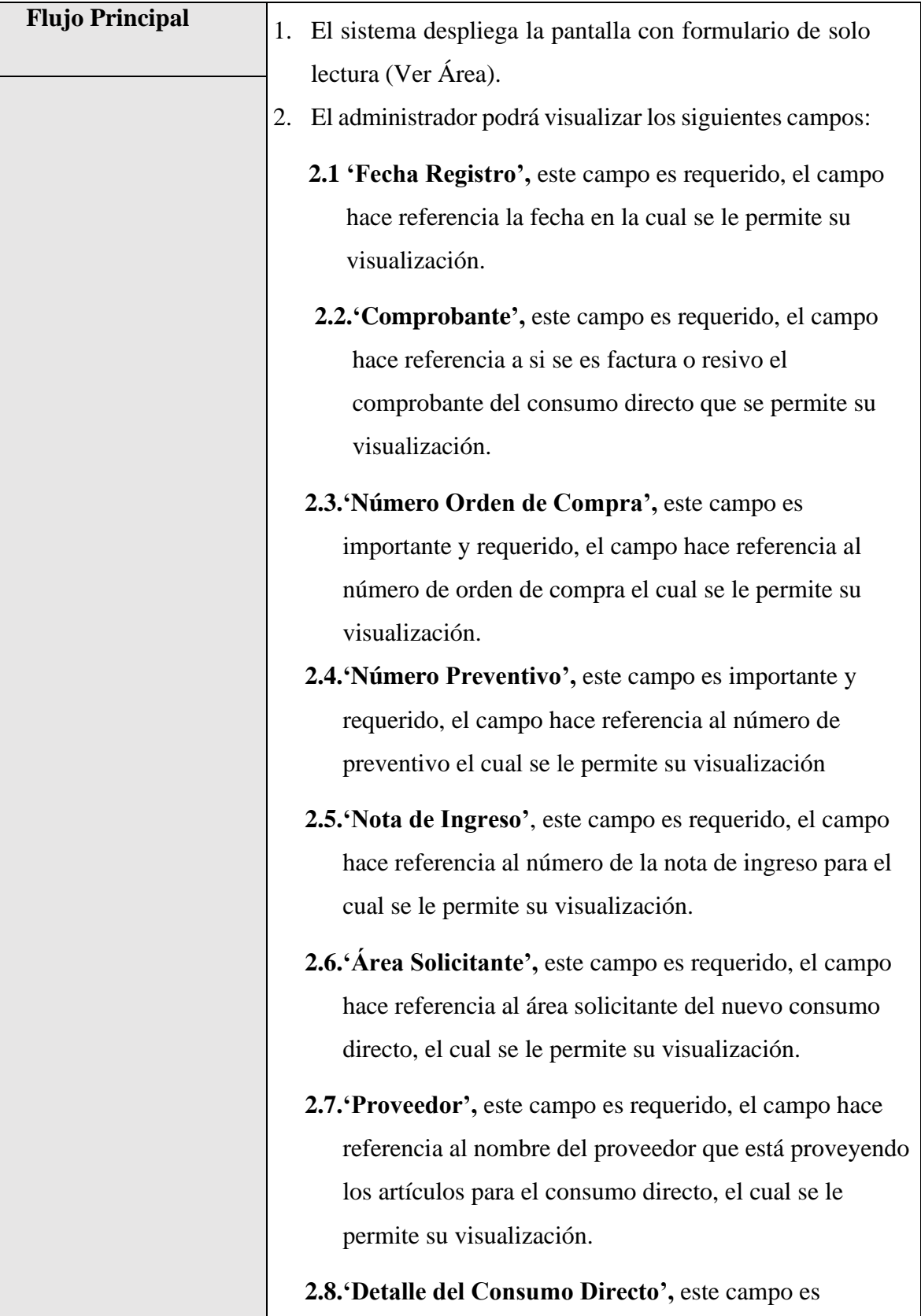

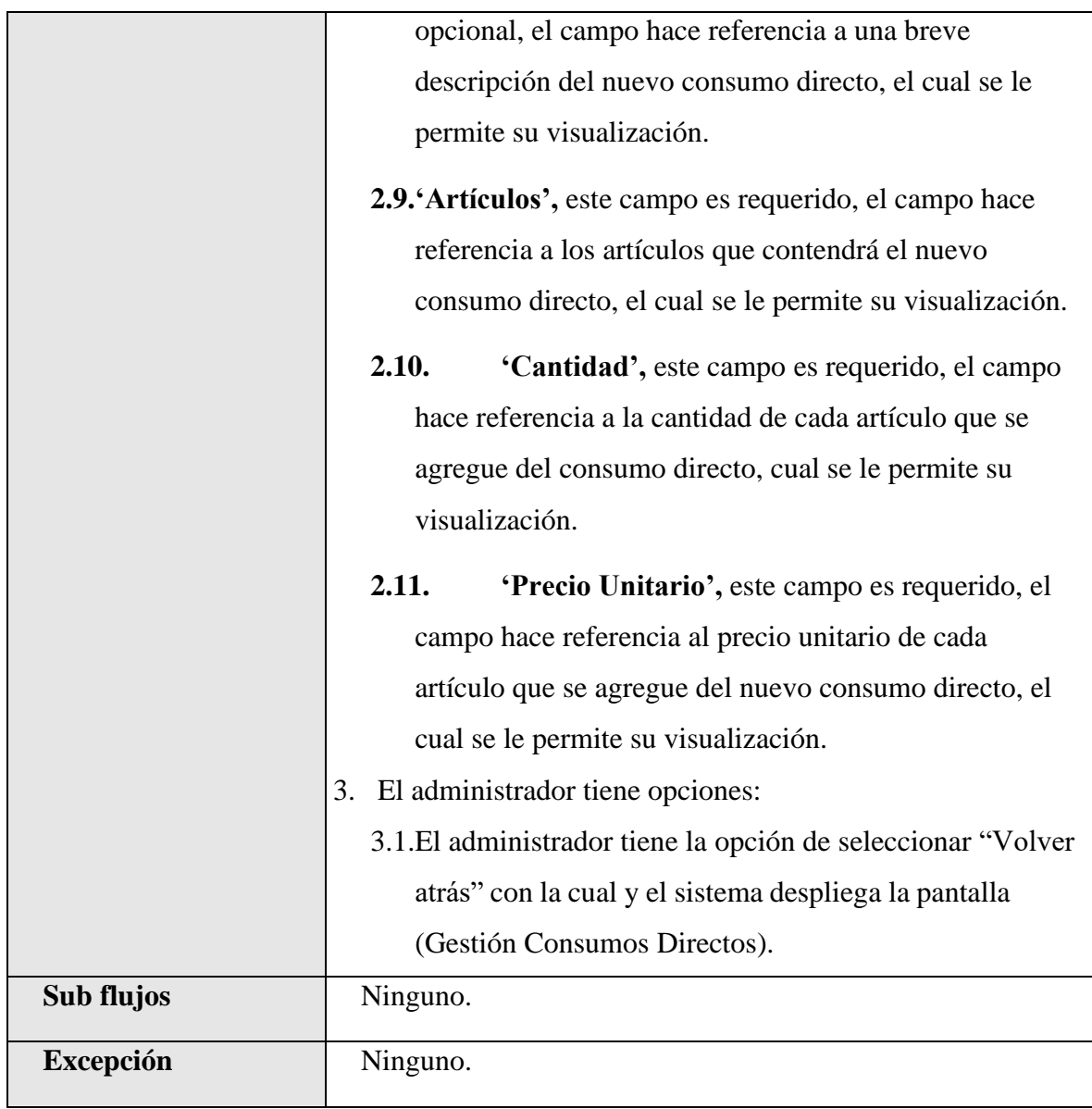

*Tabla 78.Especificación de Casos de Uso Explosionados: Ver Detalle Consumo Directo*

| Descripción de Casos de Uso |                                                                                                    |
|-----------------------------|----------------------------------------------------------------------------------------------------|
| <b>Caso de Uso</b>          | <b>Listar Pedidos</b>                                                                                                    |
| <b>Actores</b>              | Administrador                                                                                                    |
| <b>Tipo</b>                 | Extensión                                                                                                    |
| Propósito                   | Listar los pedidos que tiene registrado el sistema.                                                                                                    |
| <b>Resumen</b>              | Este caso de uso hace referencia a la posibilidad de listar<br>todos los pedidos registrados en el sistema, con el que la unidad<br>de almacenes del Gobierno Autónomo Departamental de Tarija<br>cuenta actualmente.                                                                                                    |
| Precondición                | 1. El administrador se debe haber logeado previamente al<br>sistema.<br>Tener el menú "acceso pedidos" asignado en su rol.<br>2.                                                                                                    |
| <b>Flujo Principal</b>      | 1. El usuario selecciona "Consumos" en la pantalla (Menú).<br>El usuario selecciona "Gestión Pedidos" en la Pantalla<br>$2^{\circ}$<br>(Sub Menú)<br>El sistema desplegara la pantalla (Gestión Pedidos) con una<br>3.<br>lista de todos los Pedidos registrados en el sistema, la lista<br>de Pedidos es mostrada en una tabla con filtros y opciones. |
| Sub flujos                  | Ninguno.                                                                                                    |
| <b>Excepción</b>            | Ninguno.                                                                                                    |

**II.1.2.7.7.49 Especificación de Casos de Uso Explosionados: Listar Pedidos**

*Tabla 79.Especificación de Casos de Uso Explosionados: Listar Pedidos*

|                        | Descripción de Casos de Uso                                        |  |
|------------------------|--------------------------------------------------------------------|--|
| Caso de Uso            | <b>Nuevo Pedido</b>                                                |  |
| <b>Actores</b>         | Administrador                                                      |  |
| <b>Tipo</b>            | Extensión                                                          |  |
| Propósito              | Añadir nuevos pedidos en el sistema.                               |  |
| <b>Resumen</b>         | Permite el registro de un nuevo pedido al sistema, que son         |  |
|                        | solicitadas por las distintas áreas del Gobierno Autónomo          |  |
|                        | Departamental de Tarija.                                           |  |
| Precondición           | 1. El administrador se debe haber logeado previamente al           |  |
|                        | sistema.                                                           |  |
|                        | 2. Tener el menú "acceso pedidos, crear pedido" asignado en        |  |
|                        | su rol.                                                            |  |
|                        | 3. Debe haber escogido la opción "Nueva Pedido"                    |  |
|                        | <b>Nuevo Pedido</b><br>" de la tabla de datos de las Pedidos en la |  |
|                        | pantalla (Gestión Pedidos).                                        |  |
| <b>Flujo Principal</b> | 1. El sistema despliega la pantalla con formulario (Nuevo          |  |
|                        | Pedido)                                                            |  |
|                        | 2. El administrador deberá llenar los siguientes campos:           |  |
|                        | 2.1. 'Área Solicitante', este campo es requerido, este             |  |
|                        | campo hace referencia al nombre del área que está                  |  |
|                        | solicitando el pedido, el cual es muy importante para el           |  |
|                        | registro del nuevo pedido.                                         |  |
|                        | 2.2. Fecha Registro', este campo es requerido, este campo          |  |
|                        | hace referencia a la fecha el cual se está registrando el          |  |
|                        | nuevo pedido.                                                      |  |
|                        | 2.3. Detalle del Nuevo Pedido', este campo es opcional,            |  |
|                        | este campo hace referencia a un breve detalle del nuevo            |  |

**II.1.2.7.7.50 Especificación de Casos de Uso Explosionados: Nuevo Pedido**

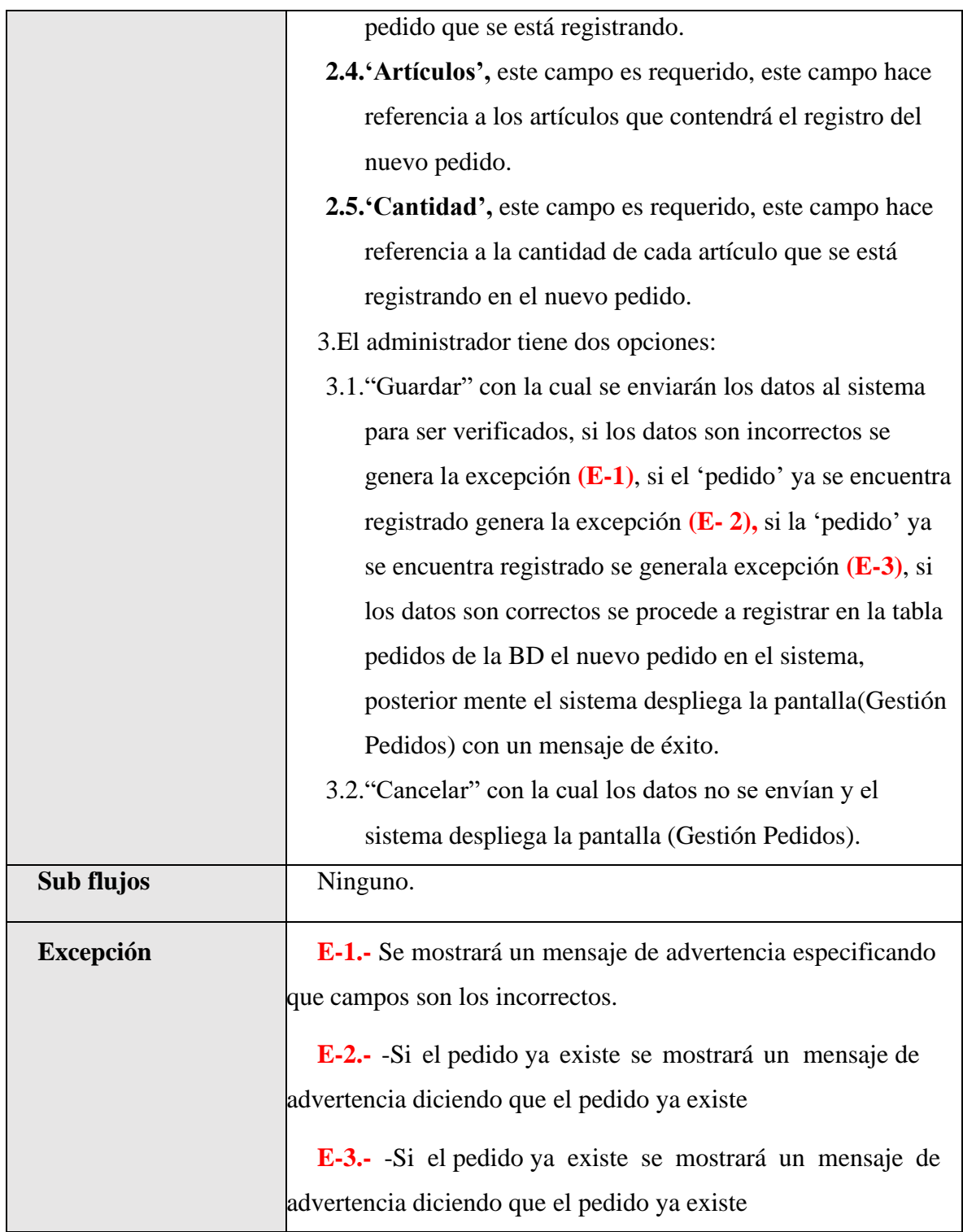

*Tabla 80.Especificación de Casos de Uso Explosionados: Nuevo Pedido*

|                        | Descripción de Casos de Uso                                                                                                    |  |
|------------------------|----------------------------------------------------------------------------------------------------|--|
| Caso de Uso            | <b>Modificar Pedido</b>                                                                                                    |  |
| <b>Actores</b>         | Administrador                                                                                                    |  |
| <b>Tipo</b>            | Extensión                                                                                                    |  |
| Propósito              | Modificar datos de un pedido del sistema.                                                                                                    |  |
| <b>Resumen</b>         | Permite el cambio de un registro de un pedido que él tiene<br>registrado sistema, estos pedidos son solicitados por las distintas<br>áreas del Gobierno Autónomo Departamental de Tarija, solo<br>podrán modificarse todos los pedidos pendientes es decir si se<br>Válida la salida de dicho pedido se bloqueara la opción de<br>modificar pedido.                                                                                                    |  |
| Precondición           | 1. El administrador se debe haber logeado previamente al<br>sistema.<br>2. Tener el menú "acceso pedido, modificar pedido" asignado<br>en su rol.<br>3. Debe haber escogido la opción "Modificar", escogiendo<br>en específico el pedido a modificar de la tabla de datos de<br>los pedidos en la pantalla (Gestión Pedidos), pero estos<br>pedidos solo podrán modificarse si aún no se registró la<br>salida del pedido mismo, por una ves Válida la salida de<br>dicho pedido la opción modificar se bloqueará. |  |
| <b>Flujo Principal</b> | El sistema despliega la pantalla con formulario (Modificar<br>1.<br>Pedido $\boxed{4}$<br>2. El administrador podrá modificar los siguientes campos:<br>2.1.' Área Solicitante', este campo es requerido, este campo<br>hace referencia al nombre del área que está solicitando el<br>pedido, el cual es muy importante, se permitirá su dicha                                                                                                    |  |

**II.1.2.7.7.51 Especificación de Casos de Uso Explosionados: Modificar Pedido**

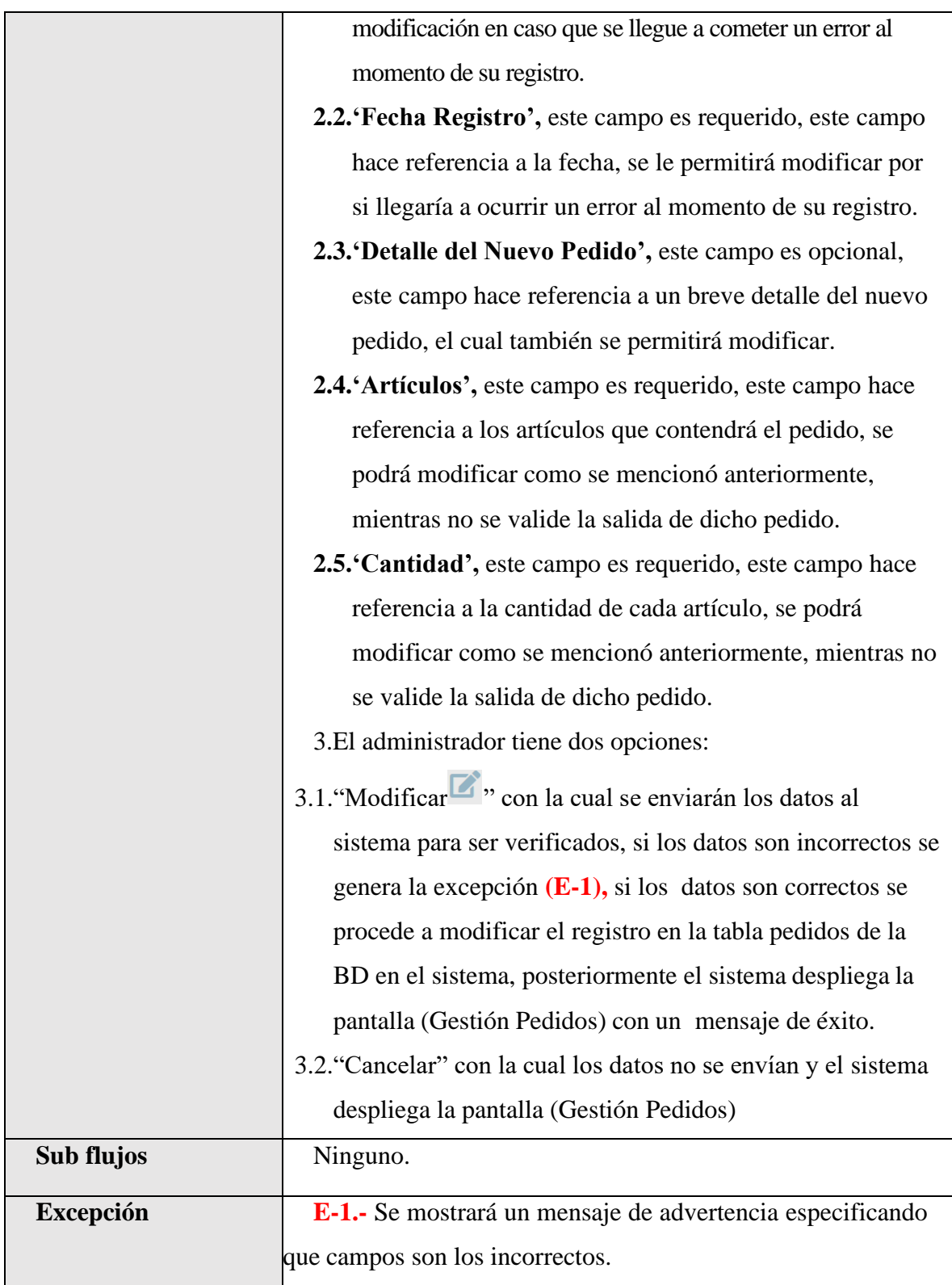

*Tabla 81.Especificación de Casos de Uso Explosionados: Modificar Pedido*

| Descripción de Casos de Uso |                                                                            |
|-----------------------------|----------------------------------------------------------------------------|
| <b>Caso de Uso</b>          | <b>Deshabilitar Pedido</b>                                                 |
| <b>Actores</b>              | Administrador                                                              |
| <b>Tipo</b>                 | Extensión                                                                  |
| Propósito                   | Deshabilitar un pedido del sistema.                                        |
| <b>Resumen</b>              | Permite deshabilitar un pedido que pertenece a un área de la               |
|                             | estructura del Gobierno Autónomo Departamental de Tarija, que              |
|                             | se está registrado en el sistema.                                          |
| Precondición                | 1. El administrador se debe haber logeado previamente al                   |
|                             | sistema.                                                                   |
|                             | Tener el menú "acceso pedido, deshabilitar pedido"<br>2.                   |
|                             | asignado en su rol.                                                        |
|                             | Deshabilita<br>3. Debe haber escogido la opción "Deshabilitar              |
|                             | escogiendo en específico el pedido que desea deshabilitar                  |
|                             | de la tabla de datos de pedidos en la pantalla (Gestión                    |
|                             | Pedidos).                                                                  |
| <b>Flujo Principal</b>      | El sistema deshabilitara el pedido del sistema.<br>1.                      |
|                             | El sistema despliega la pantalla (Gestión Pedidos) con un<br>2.            |
|                             | mensaje de que el pedido fue deshabilitado con éxito.                      |
| Sub flujos                  | Si el pedido se encontraba habilitado sucederá lo siguiente:               |
|                             | lanzara una alerta de confirmación "Aceptar", La columna                   |
|                             | "ESTADO PEDIDO" de la tabla "PEDIDOS" será cambiado de                     |
|                             | "true" a "false" haciendo este registro valido.                            |
| <b>Excepción</b>            | Ninguno.                                                                   |
|                             | Tabla 82 Especificación de Casos de Uso Explosionados: Deshabilitar Pedido |

**II.1.2.7.7.52 Especificación de Casos de Uso Explosionados: Deshabilitar Pedido**

*Tabla 82.Especificación de Casos de Uso Explosionados: Deshabilitar Pedido*

| Descripción de Casos de Uso |                                                                                                    |
|-----------------------------|----------------------------------------------------------------------------------------------------|
| Caso de Uso                 | <b>Habilitar Pedido</b>                                                                                                    |
| <b>Actores</b>              | Administrador                                                                                                    |
| <b>Tipo</b>                 | Extensión                                                                                                    |
| Propósito                   | habilitar un pedido que está registrado en el sistema.                                                                                                    |
| <b>Resumen</b>              | Permite habilitar un pedido a solicitud por una de las áreas                                                                                                    |
|                             | que está dentro de la estructura del Gobierno Autónomo                                                                                                    |
|                             | Departamental de Tarija, que está registrado en el sistema.                                                                                                    |
| Precondición                | El administrador se debe haber logueado previamente al<br>sistema.<br>1. Tener el menú "acceso pedido, habilitar pedido" asignado en<br>su rol.                                                                                          |
|                             | <b>Habilitar</b><br>Debe haber escogido la opción "habilitar<br>escogiendo en específico el pedido que desea habilitar dela<br>tabla de datos de pedidos en la pantalla (Gestión Pedidos).                                               |
| <b>Flujo Principal</b>      | 1. El sistema habilitara el pedido del sistema.<br>El sistema despliega la pantalla (Gestión Pedidos) con un<br>2.<br>mensaje de que el pedido fue habilitado con éxito.                                                                 |
| <b>Sub flujos</b>           | Si el pedido se encontraba deshabilitado sucederá lo<br>siguiente: lanzara una alerta de confirmación "Aceptar", La<br>columna "ESTADO_PEDIDO" de la tabla "PEDIDOS" será<br>cambiado de "false" a "true" haciendo este registro valido. |
| <b>Excepción</b>            | Ninguno.                                                                                                    |

**II.1.2.7.7.53 Especificación de Casos de Uso Explosionados: habilitar Pedido**

*Tabla 83.Especificación de Casos de Uso Explosionados: habilitar Pedido*

| Descripción de Casos de Uso |                                                                |
|-----------------------------|----------------------------------------------------------------|
| <b>Caso de Uso</b>          | <b>Ver Detalle Pedido</b>                                      |
| <b>Actores</b>              | Administrador                                                  |
| <b>Tipo</b>                 | Extensión                                                      |
| Propósito                   | Ver datos del pedido que está registrado en el sistema.        |
| <b>Resumen</b>              | Permite ver datos del registro de un pedido que fue solicitada |
|                             | por un área de la estructura del Gobierno Autónomo             |
|                             | Departamental de Tarija que está registrado en el sistema.     |
| Precondición                | 1. El administrador se debe haber logeado previamente al       |
|                             | sistema.                                                       |
|                             | 2. Tener el menú "acceso pedido, ver pedido" asignado en su    |
|                             | rol.                                                           |
|                             | 3. Debe haber escogido la opción "Ver · escogiendo en          |
|                             | específico el pedido que desea ver de la tabla de datos de     |
|                             | pedidos en la pantalla (Gestión Pedidos).                      |
| <b>Flujo Principal</b>      | 1. El sistema despliega la pantalla con formulario de solo     |
|                             | lectura (Ver Área).                                            |
|                             | 2. El administrador podrá visualizar los siguientes campos:    |
|                             | 2.1. 'Área Solicitante', este campo es requerido, este         |
|                             | campo hace referencia al nombre del área que está              |
|                             | solicitando el pedido, el cual es muy importante el cual se    |
|                             | permitirá su visualización.                                    |
|                             | 2.2. Fecha Registro', este campo es requerido, este campo      |
|                             | hace referencia a la fecha de registro del pedido el cual      |
|                             | se permitirá su visualización.                                 |
|                             | 2.3. Detalle del Nuevo Pedido', este campo es opcional,        |
|                             | este campo hace referencia a un breve detalle del              |

**II.1.2.7.7.54 Especificación de Casos de Uso Explosionados: Ver Detalle Pedido**

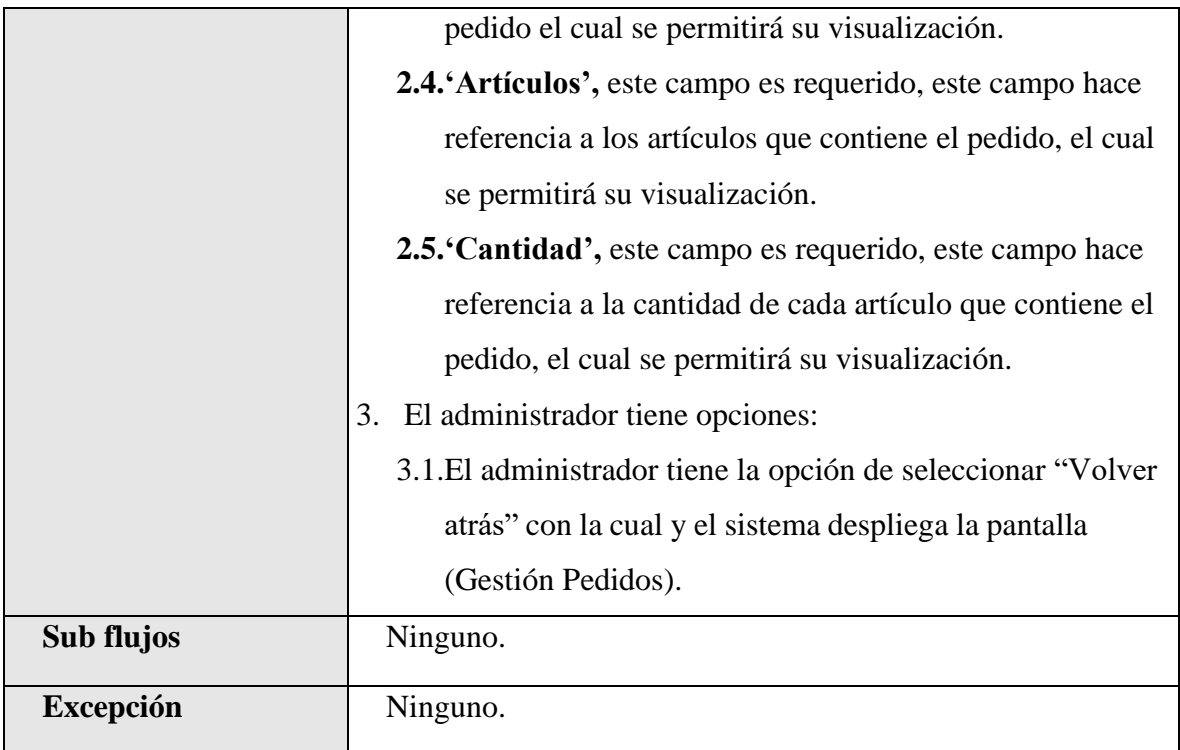

*Tabla 84.Especificación de Casos de Uso Explosionados: Ver Detalle Pedido*

### **II.1.2.7.7.55 Especificación de Casos de Uso Explosionados: Listar Compras**

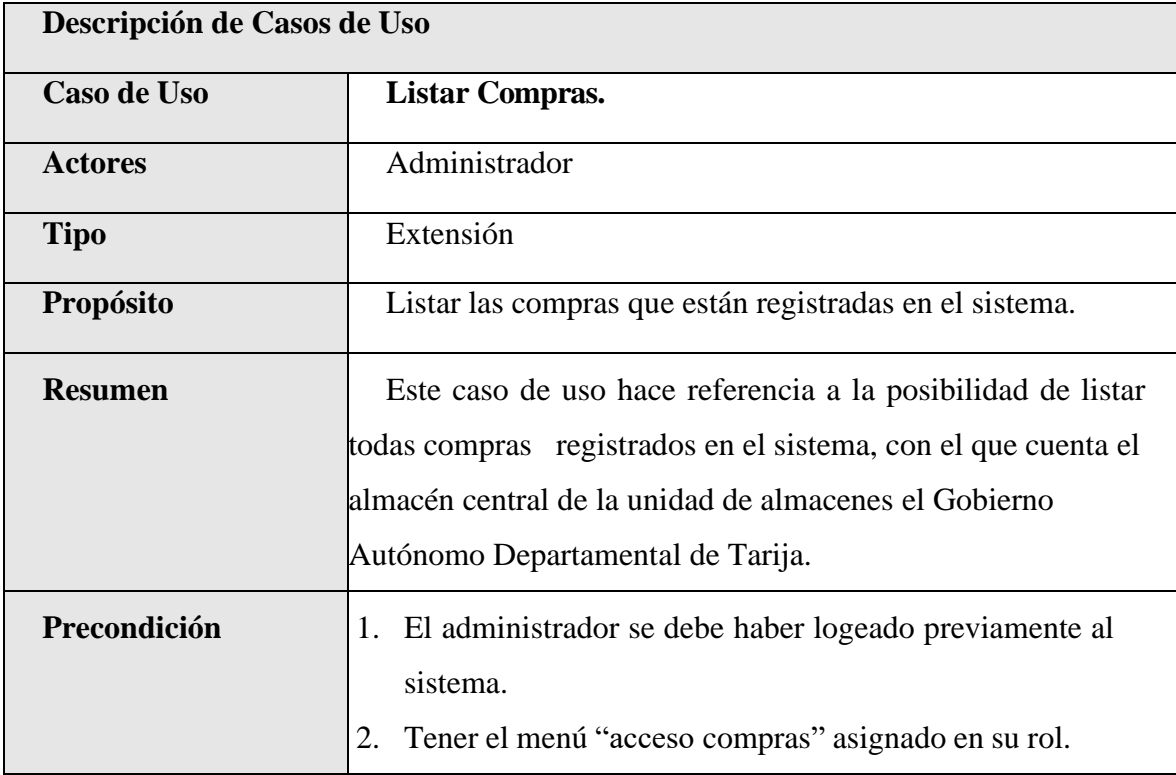

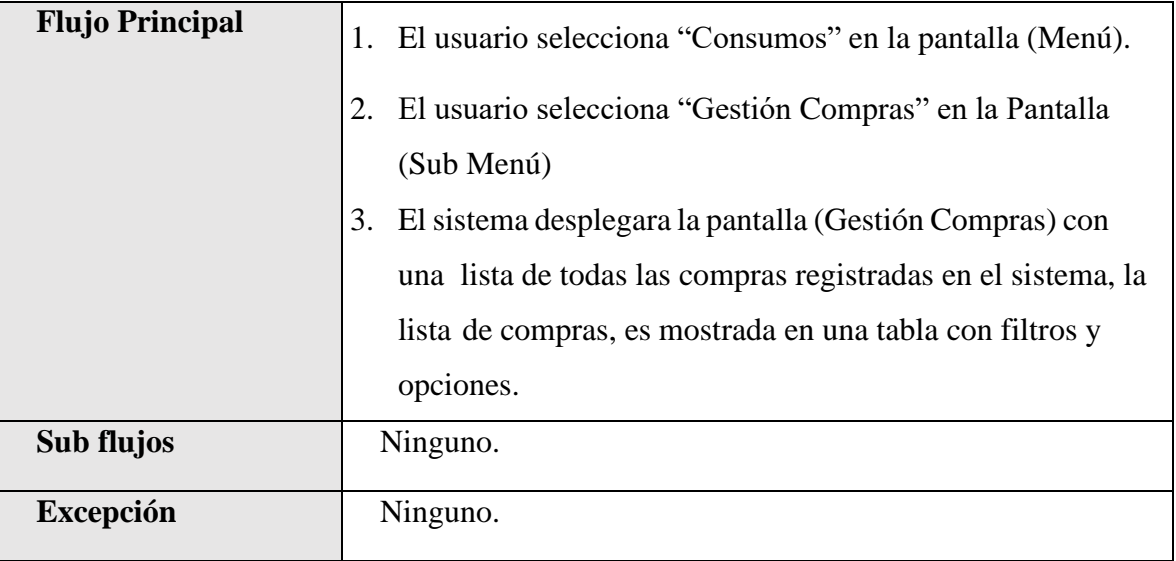

*Tabla 85.Especificación de Casos de Uso Explosionados: Listar Compras*

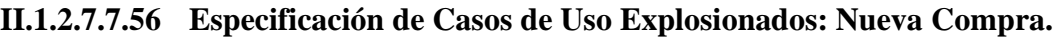

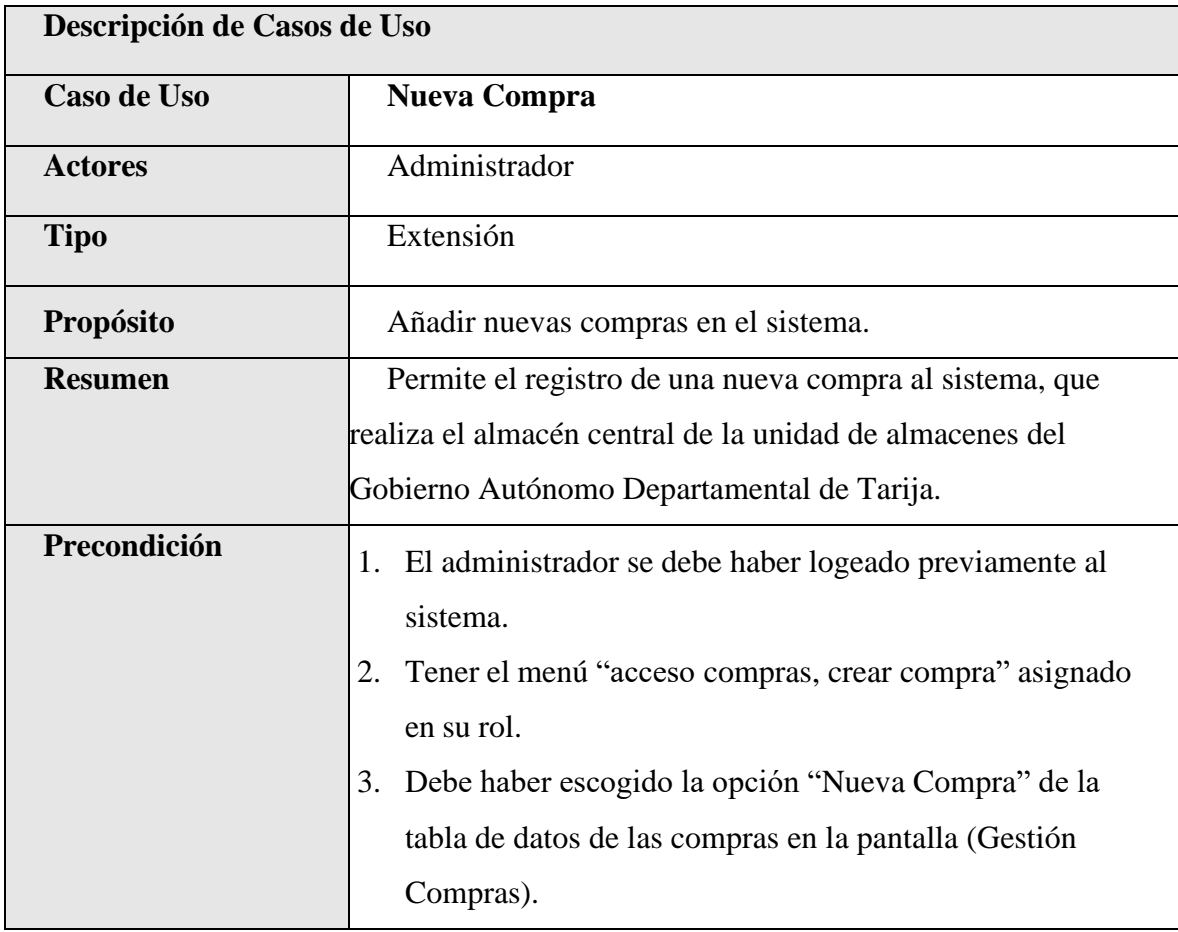

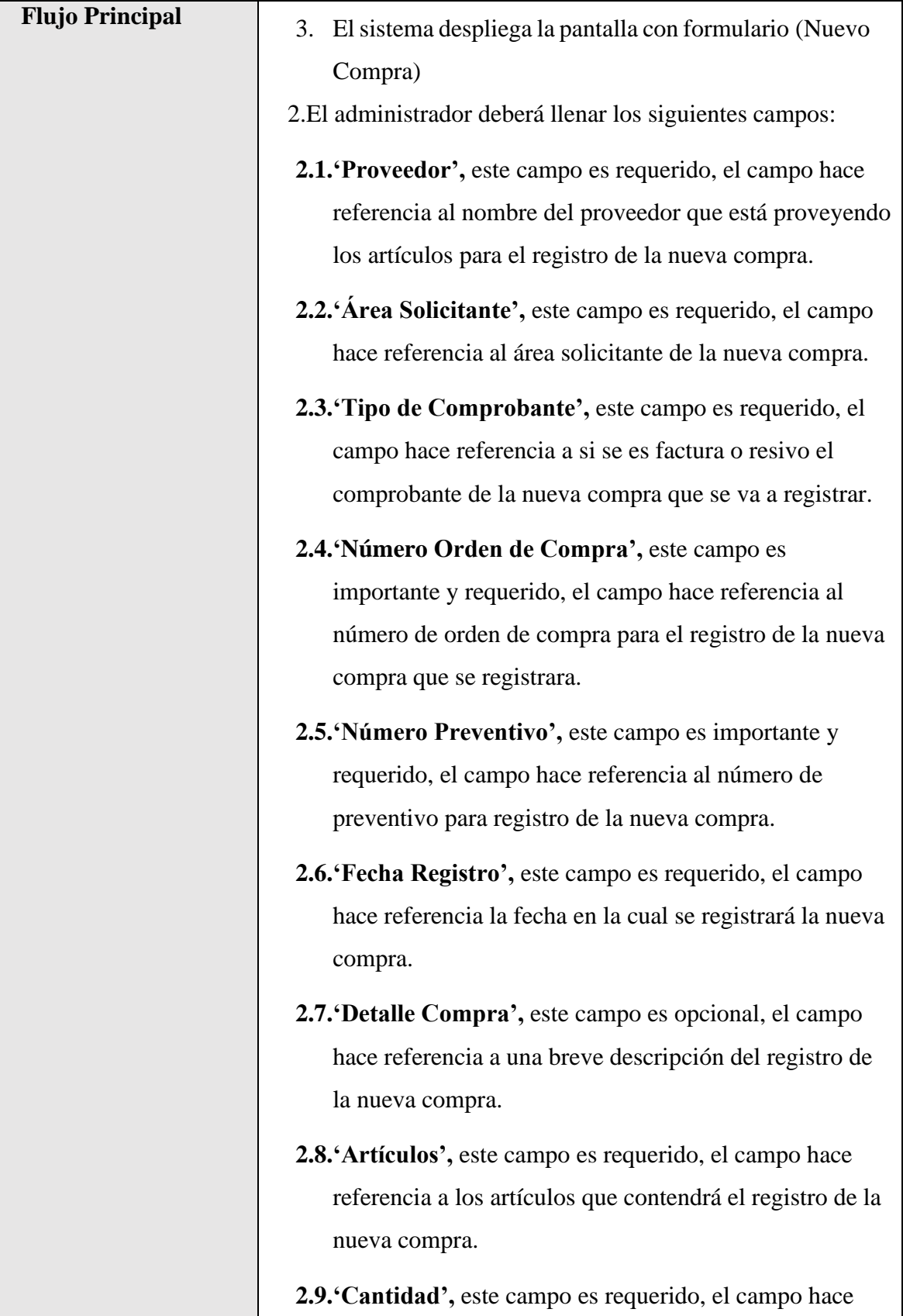

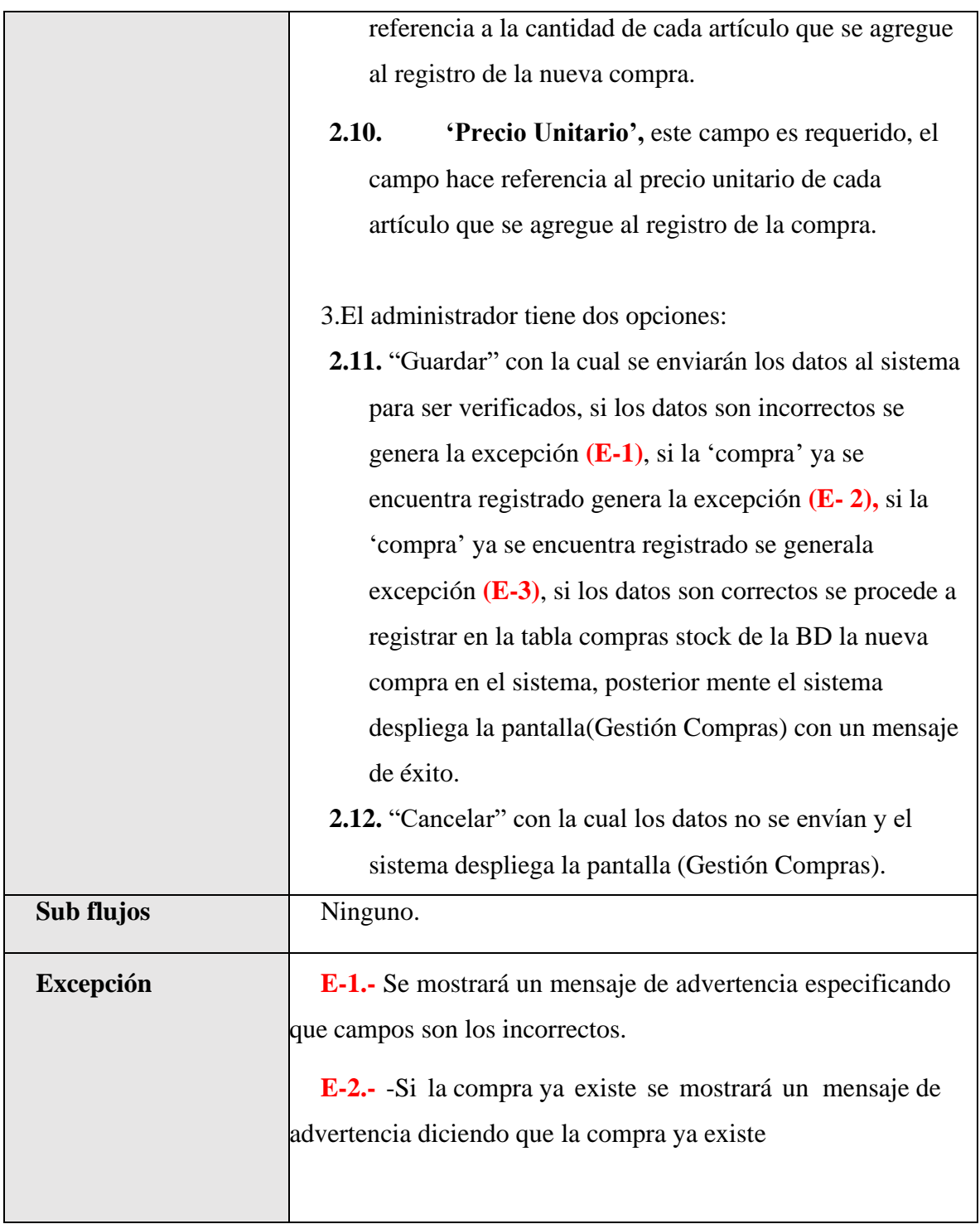

*Tabla 86.Especificación de Casos de Uso Explosionados: Nueva Compra.*

| Descripción de Casos de Uso |                                                                                        |
|-----------------------------|----------------------------------------------------------------------------------------|
| Caso de Uso                 | Deshabilitar Compra.                                                                   |
| <b>Actores</b>              | Administrador                                                                          |
| Tipo                        | Extensión                                                                              |
| Propósito                   | Deshabilitar una compra que está registrado en el sistema.                             |
| <b>Resumen</b>              | Permite deshabilitar una compra que realiza el almacén central                         |
|                             | de la unidad de almacenes del Gobierno Autónomo                                        |
|                             | Departamental de Tarija, que se está registrado en el sistema.                         |
| Precondición                | 1. El administrador se debe haber logeado previamente al                               |
|                             | sistema.                                                                               |
|                             | Tener el menú "acceso compra, deshabilitar compra"<br>2.                               |
|                             | asignado en su rol.                                                                    |
|                             | Deshabilitar<br>3. Debe haber escogido la opción "Deshabilitar                         |
|                             | escogiendo en específico la compra que desea deshabilitar                              |
|                             | de la tabla de datos de compras almacén en la pantalla                                 |
|                             | (Gestión Compras).                                                                     |
| <b>Flujo Principal</b>      | 1. El sistema deshabilitara la compra del sistema.                                     |
|                             | El sistema despliega la pantalla (Gestión Compras) con<br>2.                           |
|                             | un mensaje de que la Compra fue deshabilitada con éxito.                               |
| Sub flujos                  | Si la compra se encontraba habilitado sucederá lo siguiente:                           |
|                             | lanzara una alerta de confirmación "Aceptar", La columna                               |
|                             | "ESTADO_COMPRA" de la tabla "COMPRAS STOCK" será                                       |
|                             | cambiado de "true" a "false" haciendo este registro valido.                            |
| <b>Excepción</b>            | Ninguno.<br>Tabla 87 Especificación de Casos de Uso Explosionados: Deshabilitar Compra |

**II.1.2.7.7.57 Especificación de Casos de Uso Explosionados: Deshabilitar Compra.**

*Tabla 87.Especificación de Casos de Uso Explosionados: Deshabilitar Compra.*

| Descripción de Casos de Uso |                                                                |
|-----------------------------|----------------------------------------------------------------|
| Caso de Uso                 | Habilitar Compra.                                              |
| <b>Actores</b>              | Administrador                                                  |
| <b>Tipo</b>                 | Extensión                                                      |
| Propósito                   | habilitar una Compra que está registrado en el sistema.        |
| <b>Resumen</b>              | Permite habilitar una compra que realizo el almacén central    |
|                             | de la unidad de almacenes que está dentro de la estructura del |
|                             | Gobierno Autónomo Departamental de Tarija, que está registrado |
|                             | en el sistema.                                                 |
| Precondición                | 1. El administrador se debe haber logeado previamente al       |
|                             | sistema.                                                       |
|                             | 2. Tener el menú "acceso compra, habilitar compra" asignado    |
|                             | en su rol.                                                     |
|                             | Habilitar<br>3. Debe haber escogido la opción "habilitar"      |
|                             | escogiendo en específico la compra que desea habilitar de      |
|                             | la tabla de datos de Compras en la pantalla (Gestión           |
|                             | Compras).                                                      |
| <b>Flujo Principal</b>      | El sistema habilitara la compra del sistema.<br>1.             |
|                             | El sistema despliega la pantalla (Gestión Compras) con<br>2.   |
|                             | un mensaje de que Compra fue habilitada con éxito.             |
| Sub flujos                  | Si la compra se encontraba deshabilitado sucederá lo           |
|                             | siguiente: lanzara una alerta de confirmación "Aceptar", La    |
|                             | columna "ESTADO COMPRA" de la tabla "COMPRAS                   |
|                             | STOCK" será cambiado de "false" a "true" haciendo este         |
|                             | registro valido.                                               |
| <b>Excepción</b>            | Ninguno.                                                       |

**II.1.2.7.7.58 Especificación de Casos de Uso Explosionados: habilitar Compra**

*Tabla 88.Especificación de Casos de Uso Explosionados: habilitar Compra*

| Descripción de Casos de Uso |                                                                                                    |
|-----------------------------|----------------------------------------------------------------------------------------------------|
| <b>Caso de Uso</b>          | Ver Detalle Compra.                                                                                                    |
| <b>Actores</b>              | Administrador                                                                                                    |
| <b>Tipo</b>                 | Extensión                                                                                                    |
| Propósito                   | Ver datos de una compra que está registrado en el sistema.                                                                                                    |
| <b>Resumen</b>              | Permite ver datos del registro de una compra que realizo el<br>almacén central de la unidad de almacenes de la estructura del<br>Gobierno Autónomo Departamental de Tarija que está registrado<br>en el sistema.                                                                                                    |
| Precondición                | 1. El administrador se debe haber logeado previamente al<br>sistema.<br>2. Tener el menú "acceso compra, ver compra" asignado en su<br>rol.<br>Debe haber escogido la opción "Ver Detalle" escogiendo<br>3.<br>en específico la compra que desea ver de la tabla de datos<br>de compras stock en la pantalla (Gestión Compras).                                                                                                    |
| <b>Flujo Principal</b>      | El sistema despliega la pantalla con formulario de solo<br>1.<br>lectura (Detalle Compra).<br>2. El administrador podrá visualizar los siguientes campos:<br>2.1. Proveedor', este campo es requerido, el campo hace<br>referencia al nombre del proveedor que está proveyendo<br>los artículos, el cual se permitirá su visualización.<br>2.2. 'Área Solicitante', este campo es requerido, el campo<br>hace referencia al área solicitante de la compra, el cual se<br>permitirá su visualización.<br>2.3. Tipo de Comprobante', este campo es requerido, el |
|                             | campo hace referencia a si se es factura o resivo el                                                                                                    |

**II.1.2.7.7.59 Especificación de Casos de Uso Explosionados: Ver Detalle Compra.**

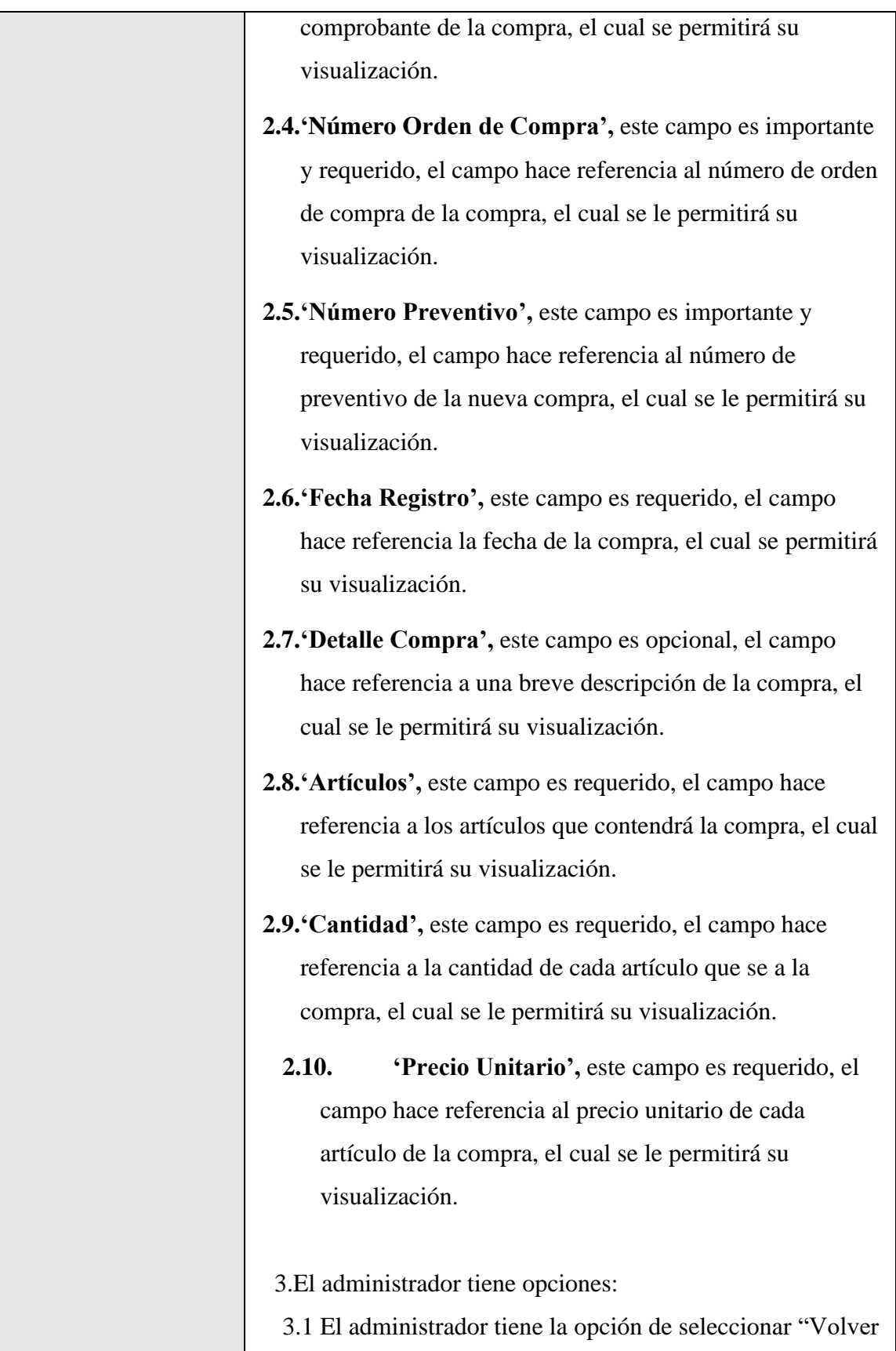

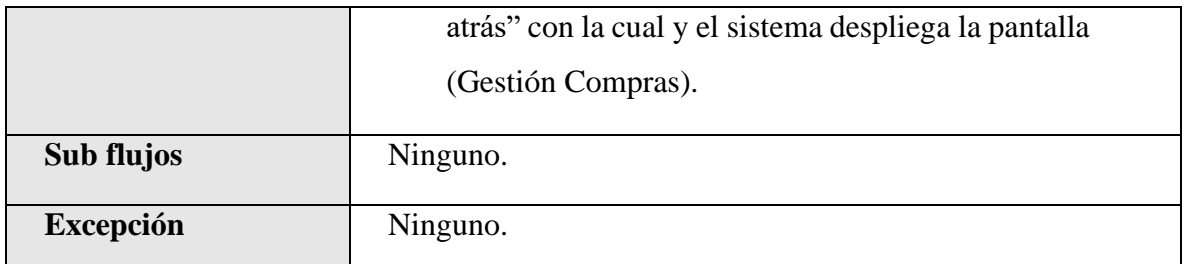

*Tabla 89.Especificación de Casos de Uso Explosionados: Ver Detalle Compra.*

#### **II.1.2.7.7.60 Especificación de Casos de Uso Explosionados: Listar Salidas.**

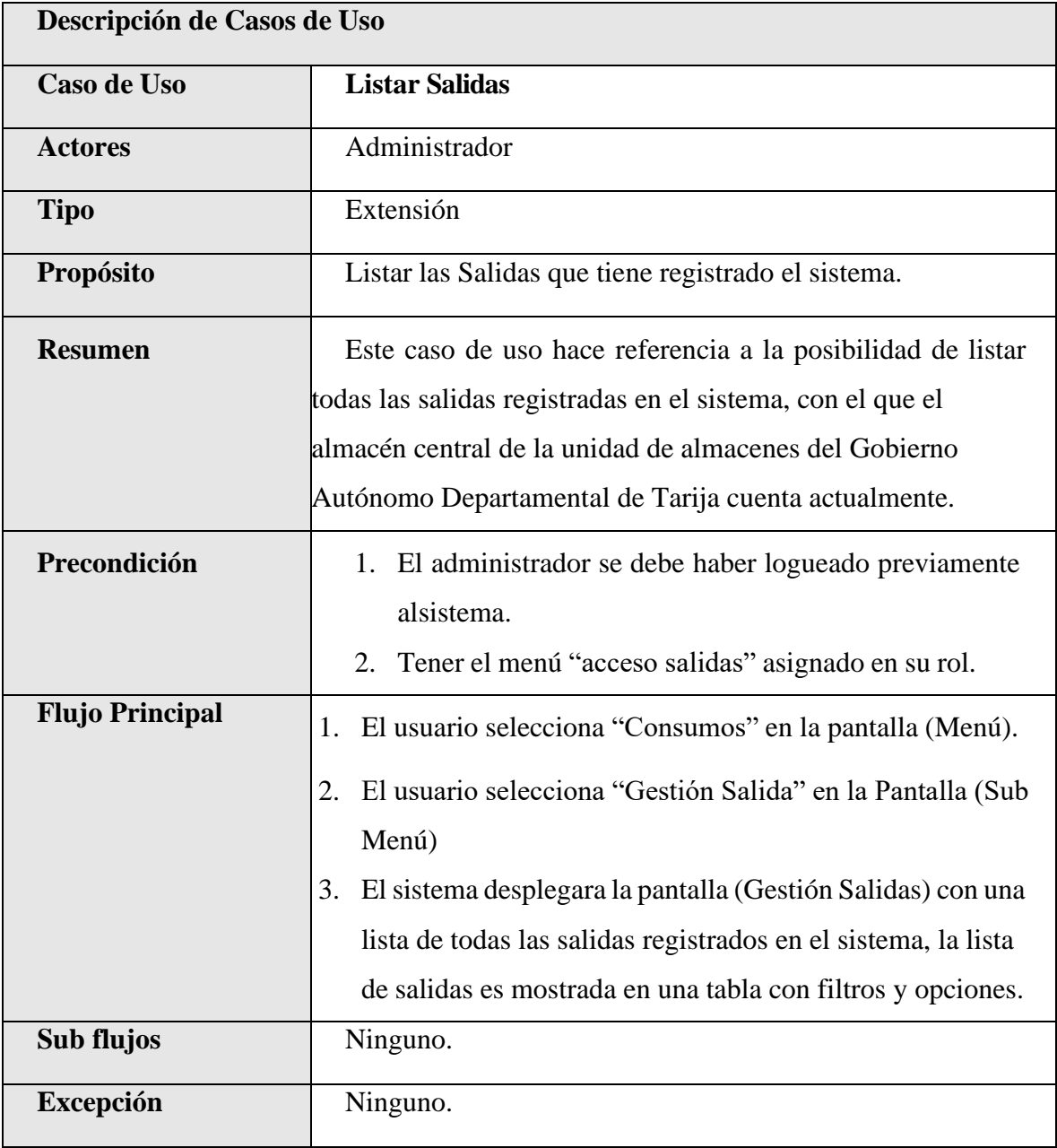

*Tabla 90.Especificación de Casos de Uso Explosionados: Listar Salidas.*

| Descripción de Casos de Uso |                                                                                                    |
|-----------------------------|----------------------------------------------------------------------------------------------------|
| <b>Caso de Uso</b>          | <b>Nuevo Salida</b>                                                                                                    |
| <b>Actores</b>              | Administrador                                                                                                    |
| <b>Tipo</b>                 | Extensión                                                                                                    |
| Propósito                   | Añadir nuevas salidas en el sistema.                                                                                                    |
| <b>Resumen</b>              | Permite listar una lista de todos los pedidos pendientes en el                                                                                                    |
|                             | cual se deber seleccionar un pedido pendiente para poder                                                                                                    |
|                             | Válidar la nueva salida de ese pedido pendiente.                                                                                                    |
| Precondición                | 1. El administrador se debe haber logeado previamente al<br>sistema.                                                                                                    |
|                             | Tener el menú "acceso salidas, crear salida" asignado en<br>2.<br>su rol.<br>Debe haber escogido la opción "Nueva Salida"<br>3.                                                                                                    |
|                             | <b>Nueva Salide</b><br>" de la tabla de datos de los Salidas en la<br>pantalla (Gestión Salidas).                                                                                                    |
| <b>Flujo Principal</b>      | El usuario selecciona "Nueva Salida" en la pantalla<br>1.<br>(Gestión Salidas).                                                                                                    |
|                             | El sistema desplegara la pantalla (Pedidos Pendientes),<br>2.<br>con una lista de todos los pedidos pendientes que se<br>registraron, la lista de todos los pedidos pendientes es<br>mostrada en una tabla con filtros y opciones, dependiendo<br>de las opciones seleccionadas por el administrador, se<br>continuara con los diversos sub flujos de este caso de uso. |
| Sub flujos                  | El administrador puede seleccionar entre las siguientes<br>1.<br>opciones:<br>1.1.Si selecciona la opción "Válidar Pedido<br>despliega la pantalla (Válidar Salida del Pedido).                                                                                                    |

**II.1.2.7.7.61 Especificación de Casos de Uso Explosionados: Nueva Salida.**
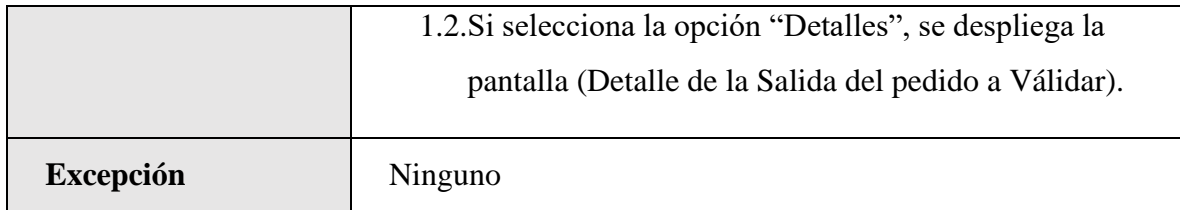

*Tabla 91.Especificación de Casos de Uso Explosionados: Nueva Salida.*

## **II.1.2.7.7.62 Especificación de Casos de Uso Explosionados: Válidar pedido.**

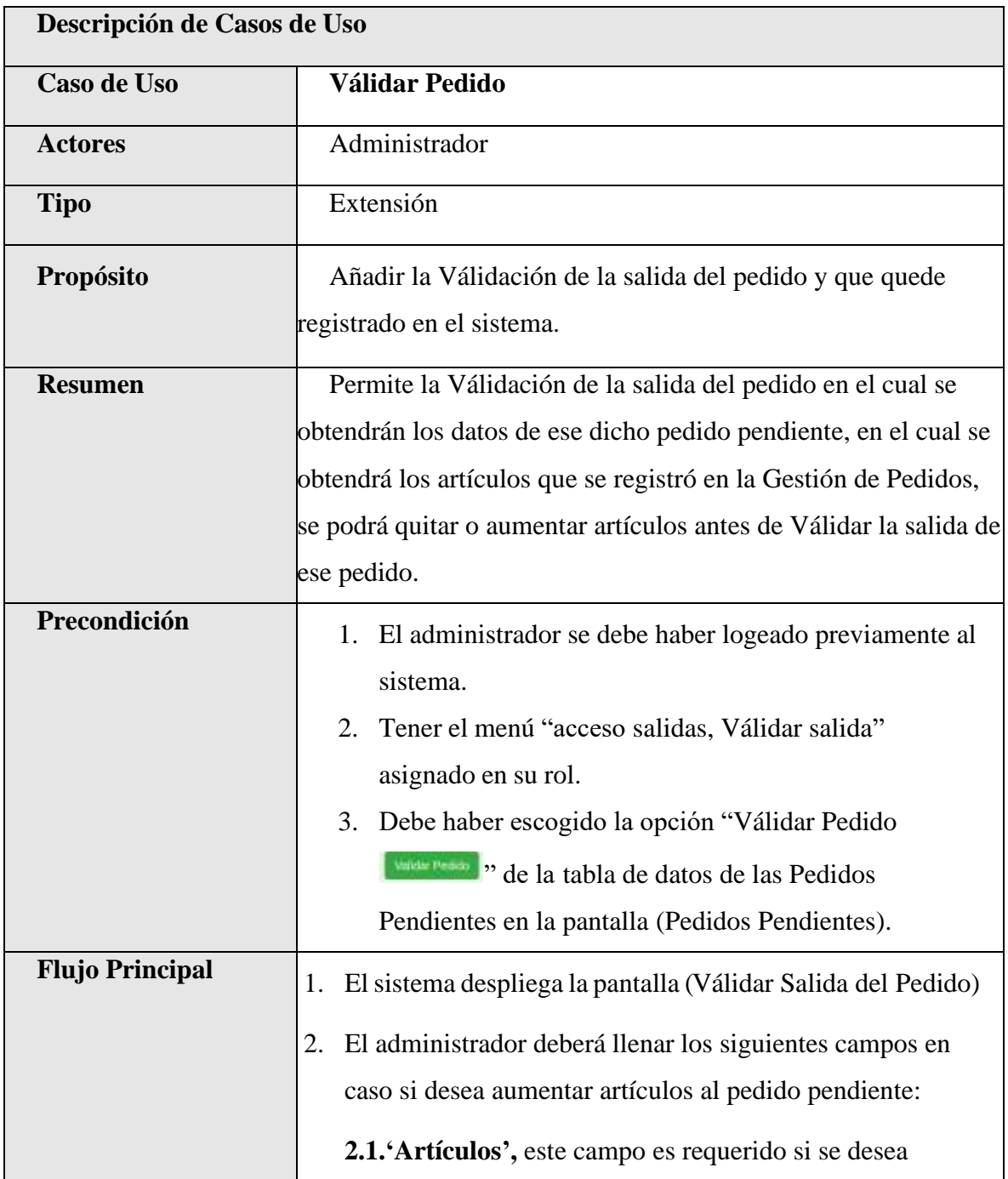

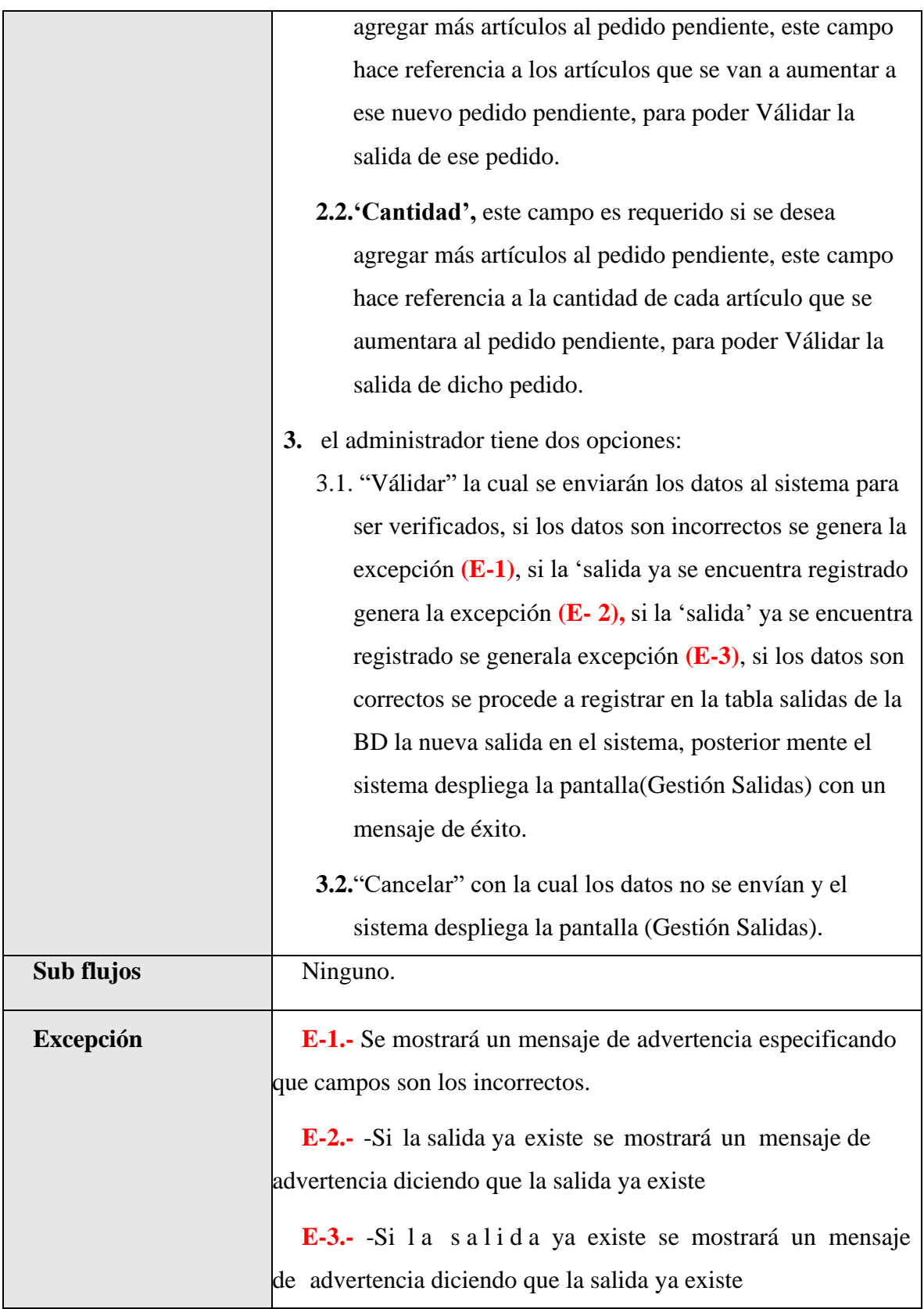

*Tabla 92.Especificación de Casos de Uso Explosionados: Válidar Salida del pedido.*

| Descripción de Casos de Uso |                                                                       |
|-----------------------------|-----------------------------------------------------------------------|
| Caso de Uso                 | <b>Modificar Salida</b>                                               |
| <b>Actores</b>              | Administrador                                                         |
| <b>Tipo</b>                 | Extensión                                                             |
| Propósito                   | Modificar datos de una salida que está registrado en el               |
|                             | sistema.                                                              |
| <b>Resumen</b>              | Permite el cambio de un registro de una salida que tiene              |
|                             | registrado el sistema, estas salidas son una lista de pedidos         |
|                             | que se registran en la gestión pedidos. En el cual al registrar       |
|                             | una salida se obtiene una lista de pedidos pendientes, el cual        |
|                             | una vez Válidad la salida de ese pedido se podrá visualizar           |
|                             | esa salida en la pantalla (Gestión Salidas), una vez registrada       |
|                             | la salida solo se podrá modificar algunos atributos, pero             |
|                             | menos los artículos, cantidad que contiene dicha salida.              |
| Precondición                | 1. El administrador se debe haber logeado previamente al              |
|                             | sistema.                                                              |
|                             | Tener el menú "acceso salida, modificar salida" asignado en<br>2.     |
|                             | su rol.                                                               |
|                             | 3. Debe haber escogido la opción "Modificar <sup>7</sup> " escogiendo |
|                             | en específico la salida a modificar de la tabla de datos de           |
|                             | las salidas en la pantalla (Gestión Salidas).                         |

**II.1.2.7.7.63 Especificación de Casos de Uso Explosionados: Modificar Salida.**

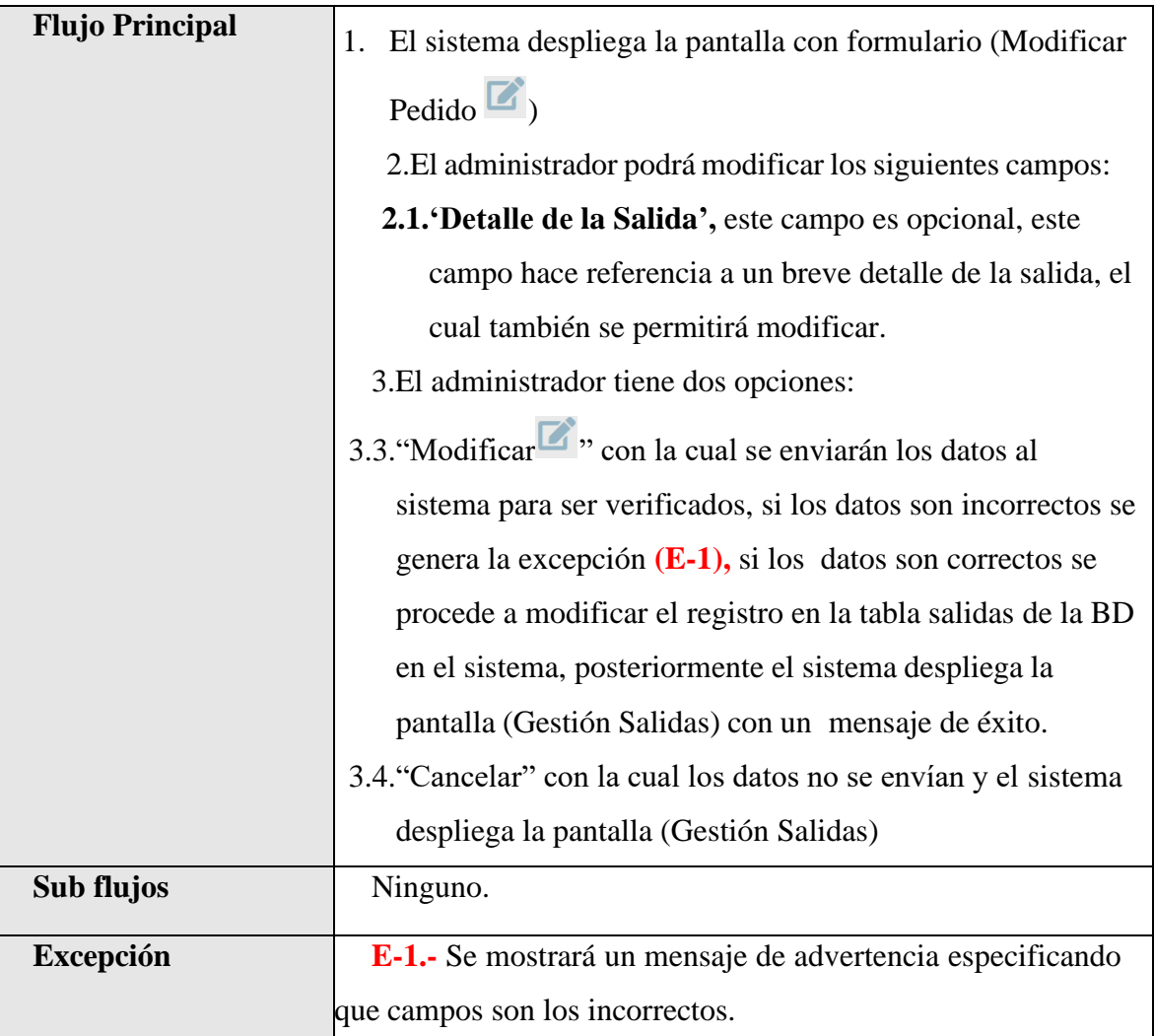

*Tabla 93.Especificación de Casos de Uso Explosionados: Modificar Salida.*

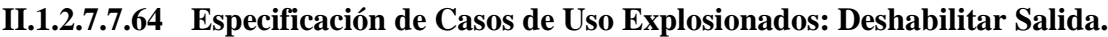

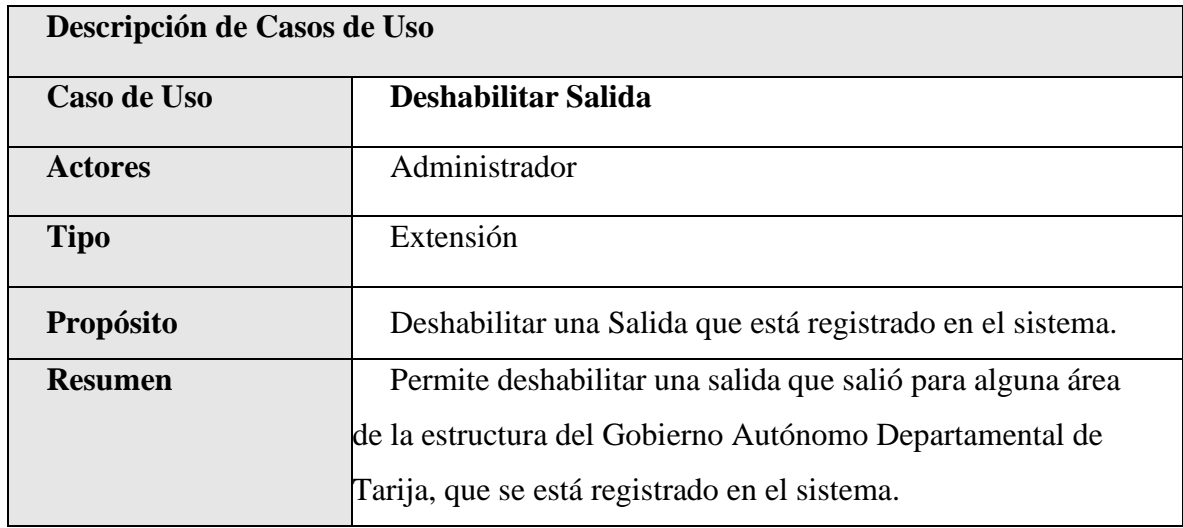

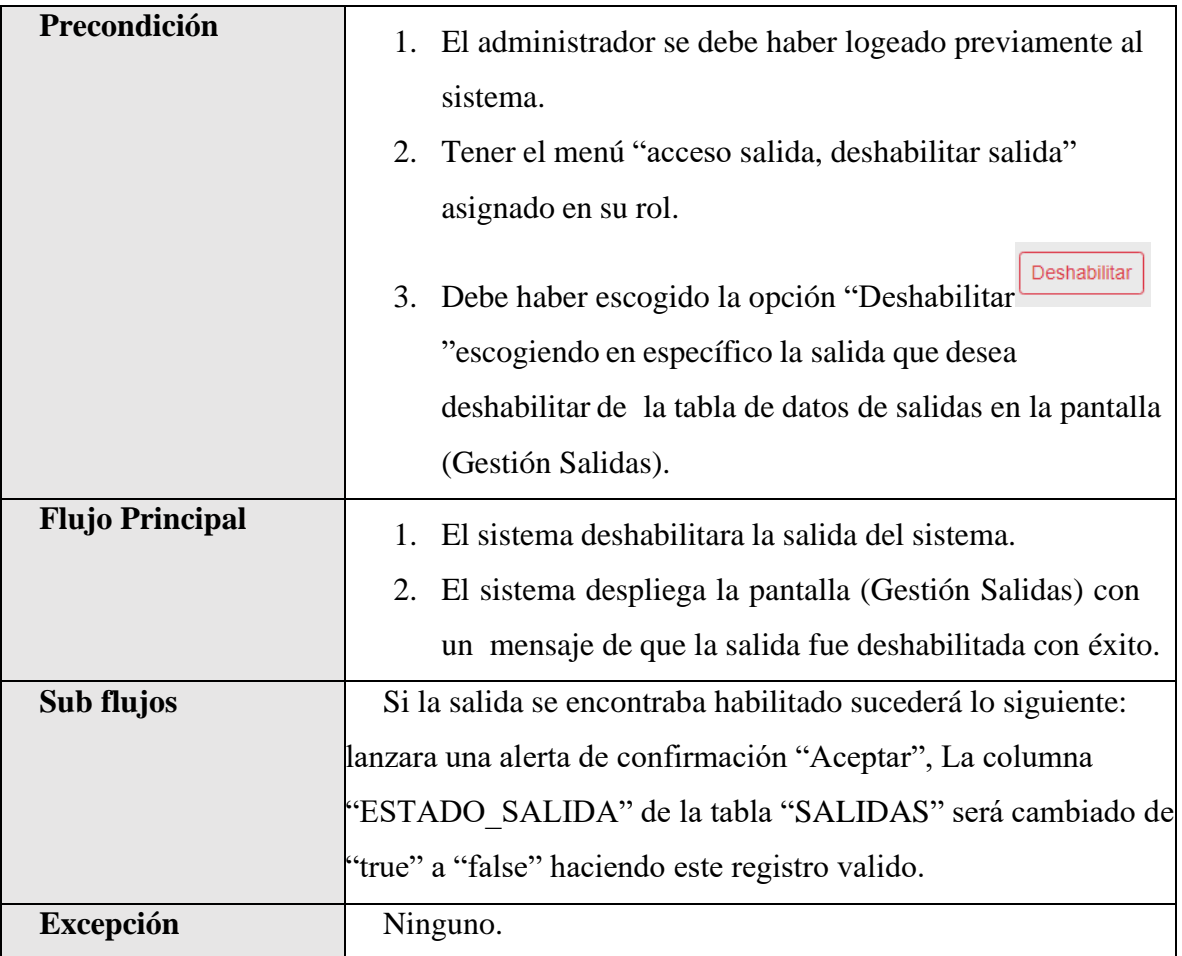

*Tabla 94.Especificación de Casos de Uso Explosionados: Deshabilitar Salida.*

### **II.1.2.7.7.65 Especificación de Casos de Uso Explosionados: habilitar Salida.**

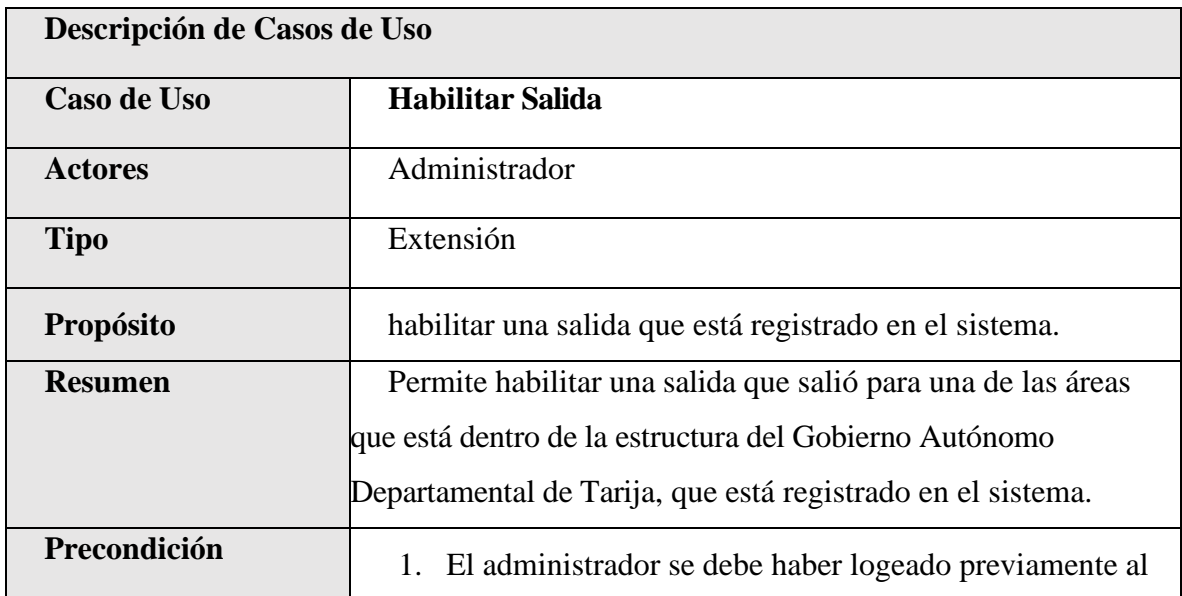

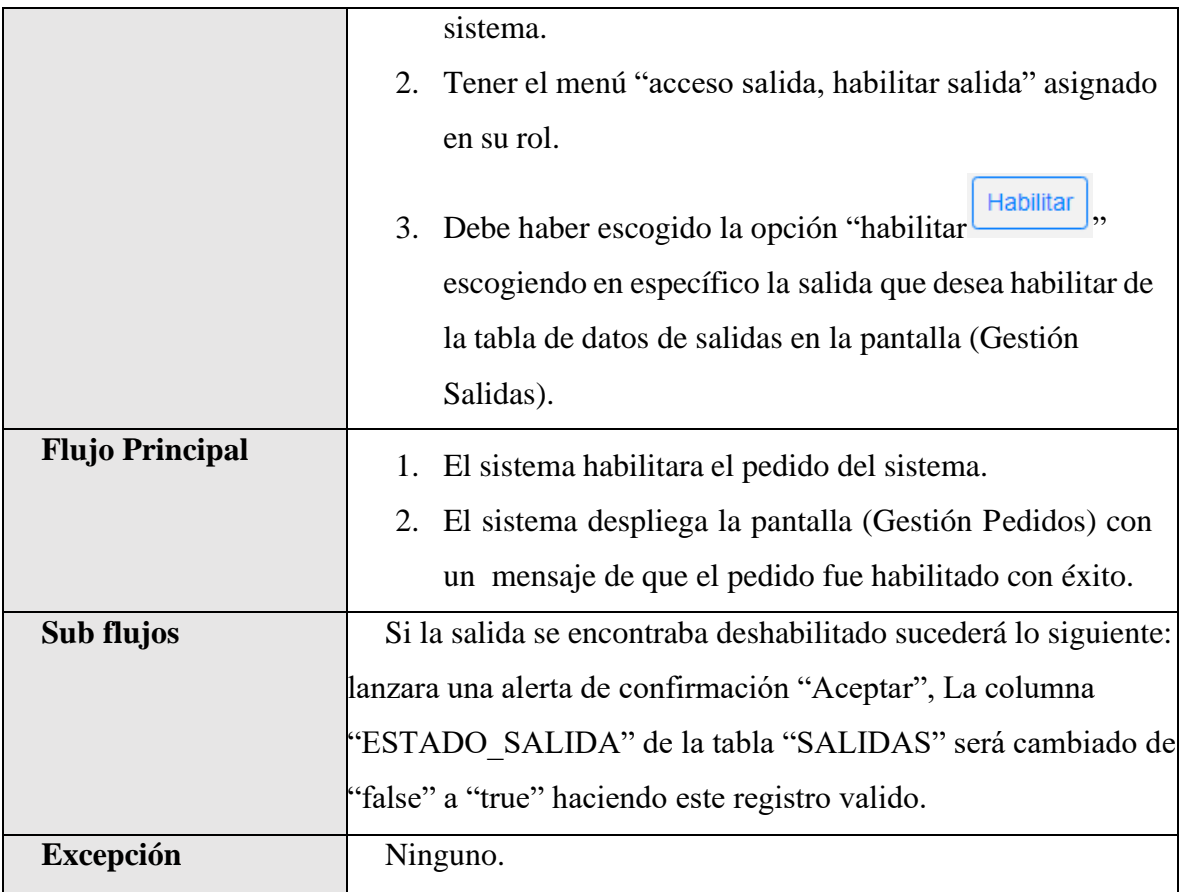

*Tabla 95.Especificación de Casos de Uso Explosionados: habilitar Salida.*

### **II.1.2.7.7.66 Especificación de Casos de Uso Explosionados: Ver Detalle Salida.**

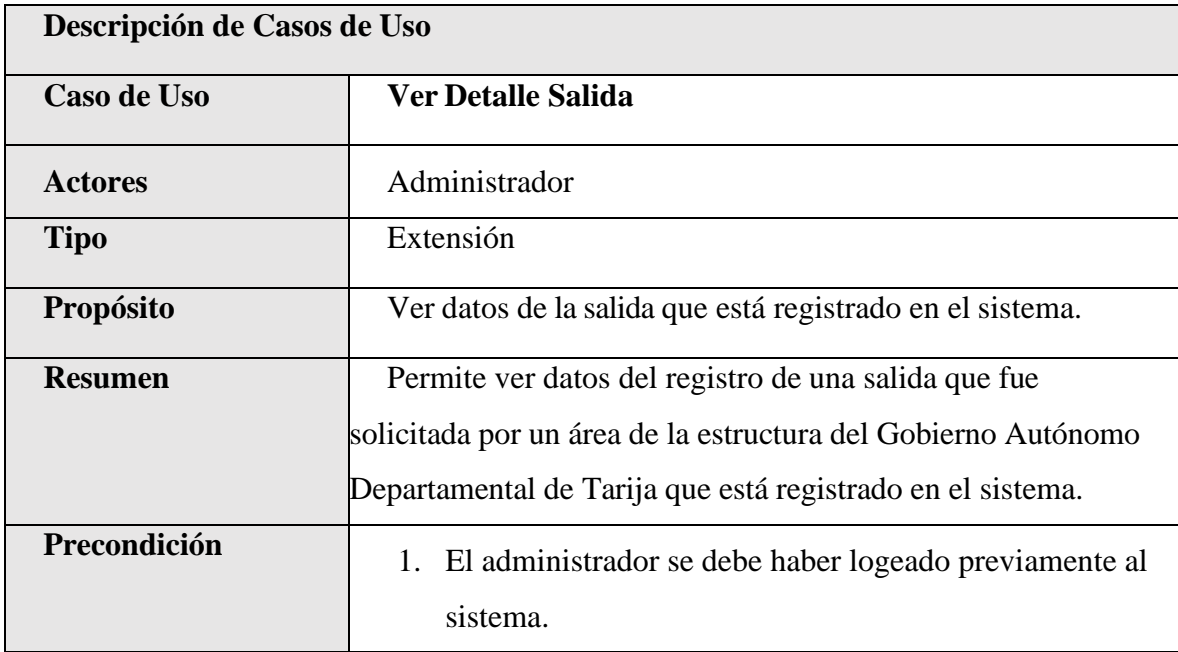

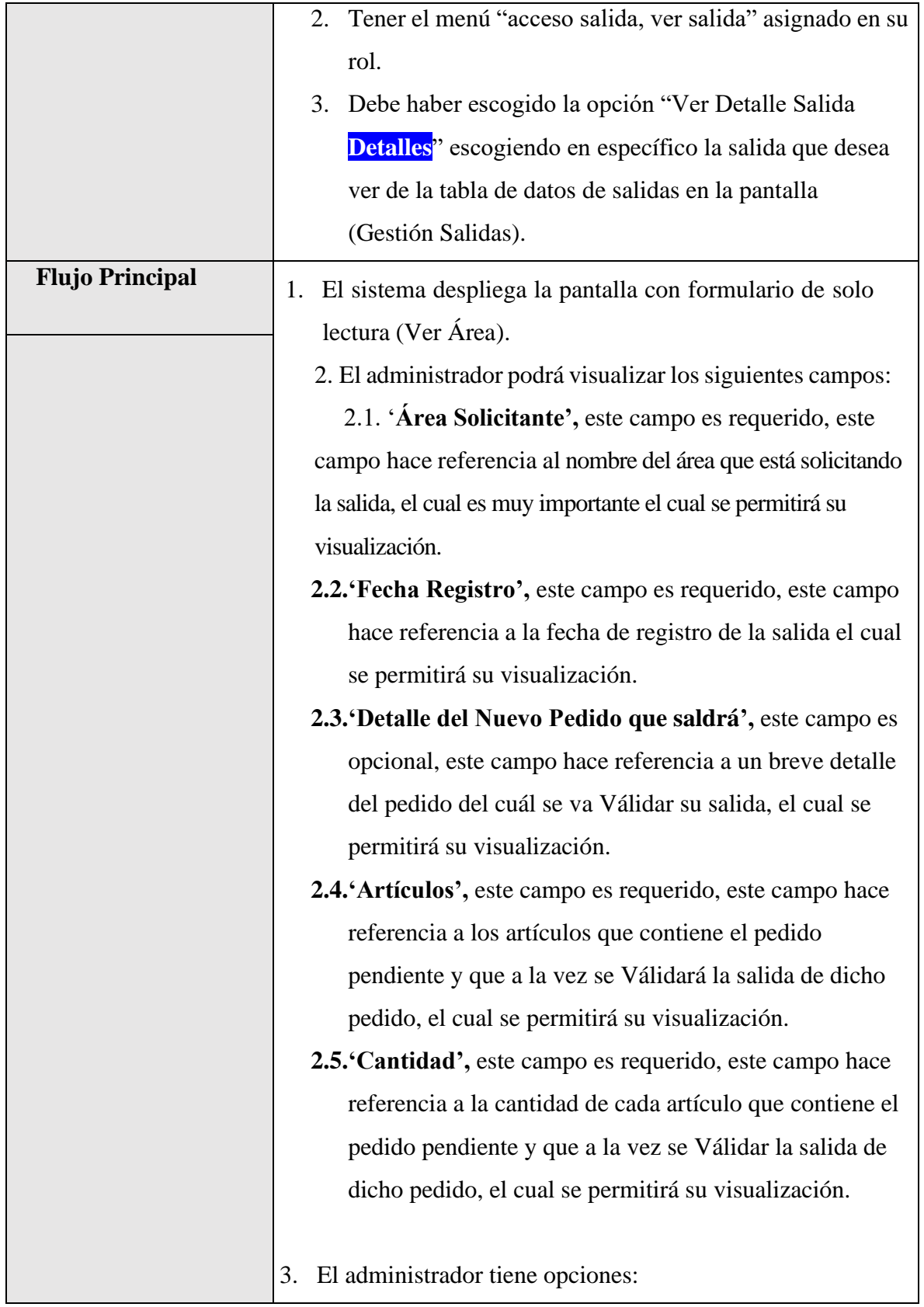

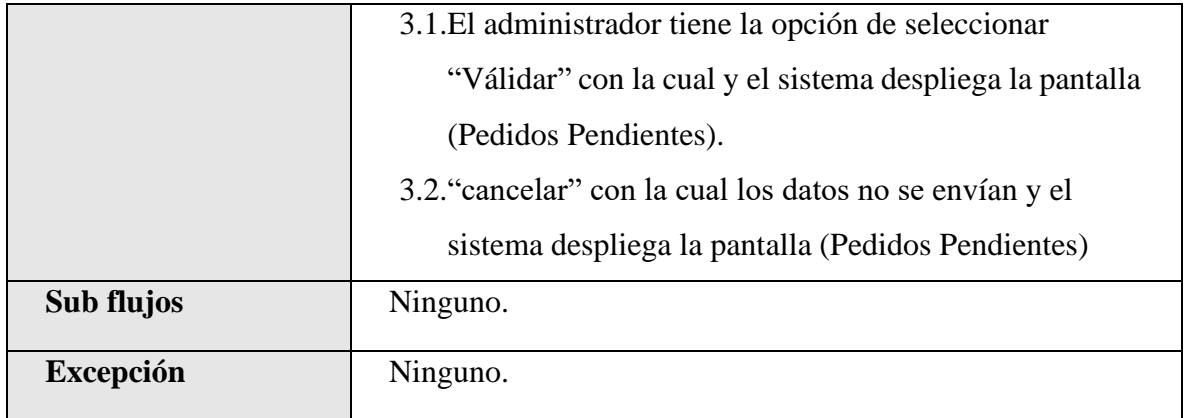

*Tabla 96.Especificación de Casos de Uso Explosionados: Ver Detalle Salida.*

# **II.1.2.7.7.67 Especificación de Casos de Uso Explosionados: Ver Detalle Pedido Pendiente.**

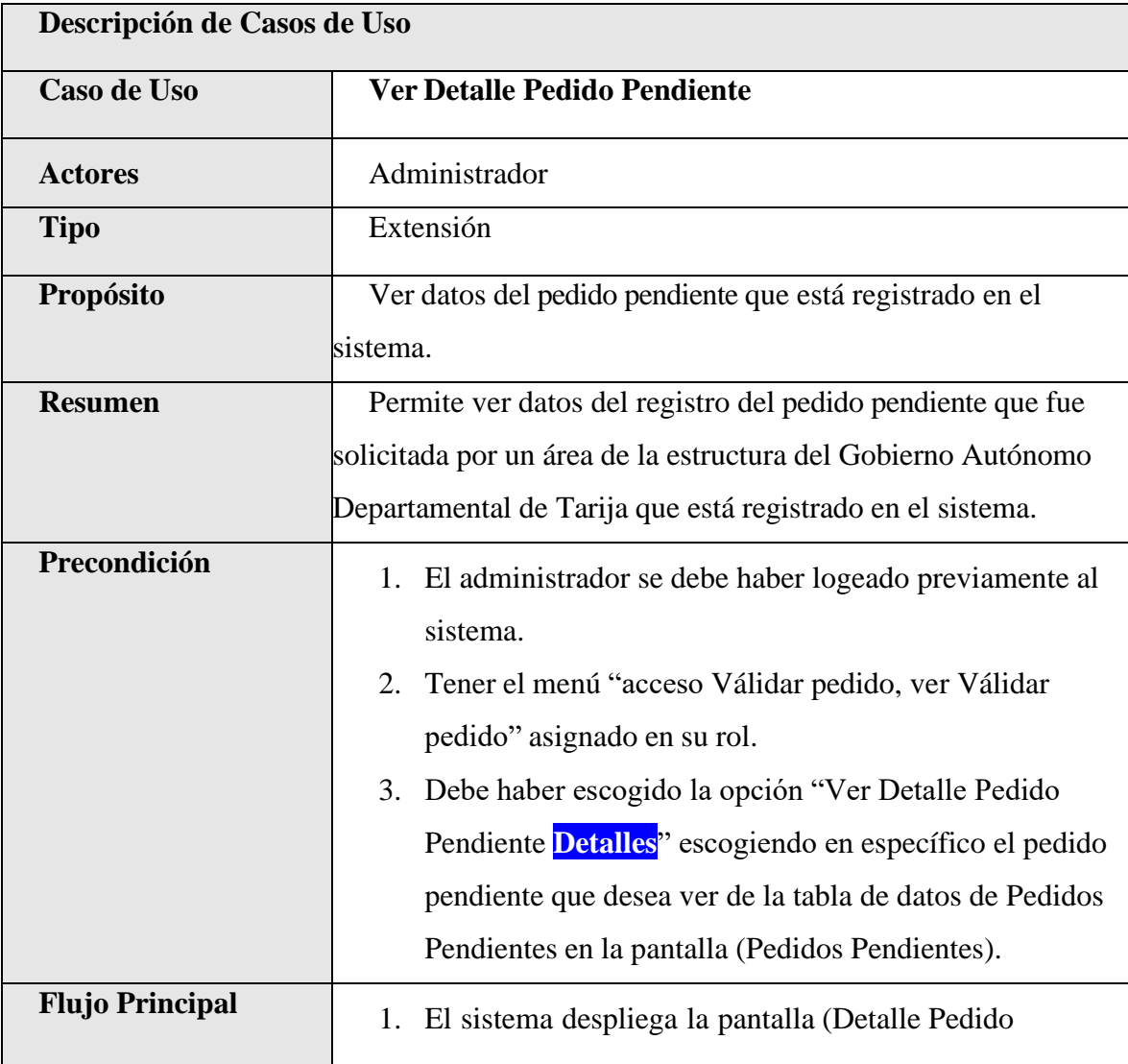

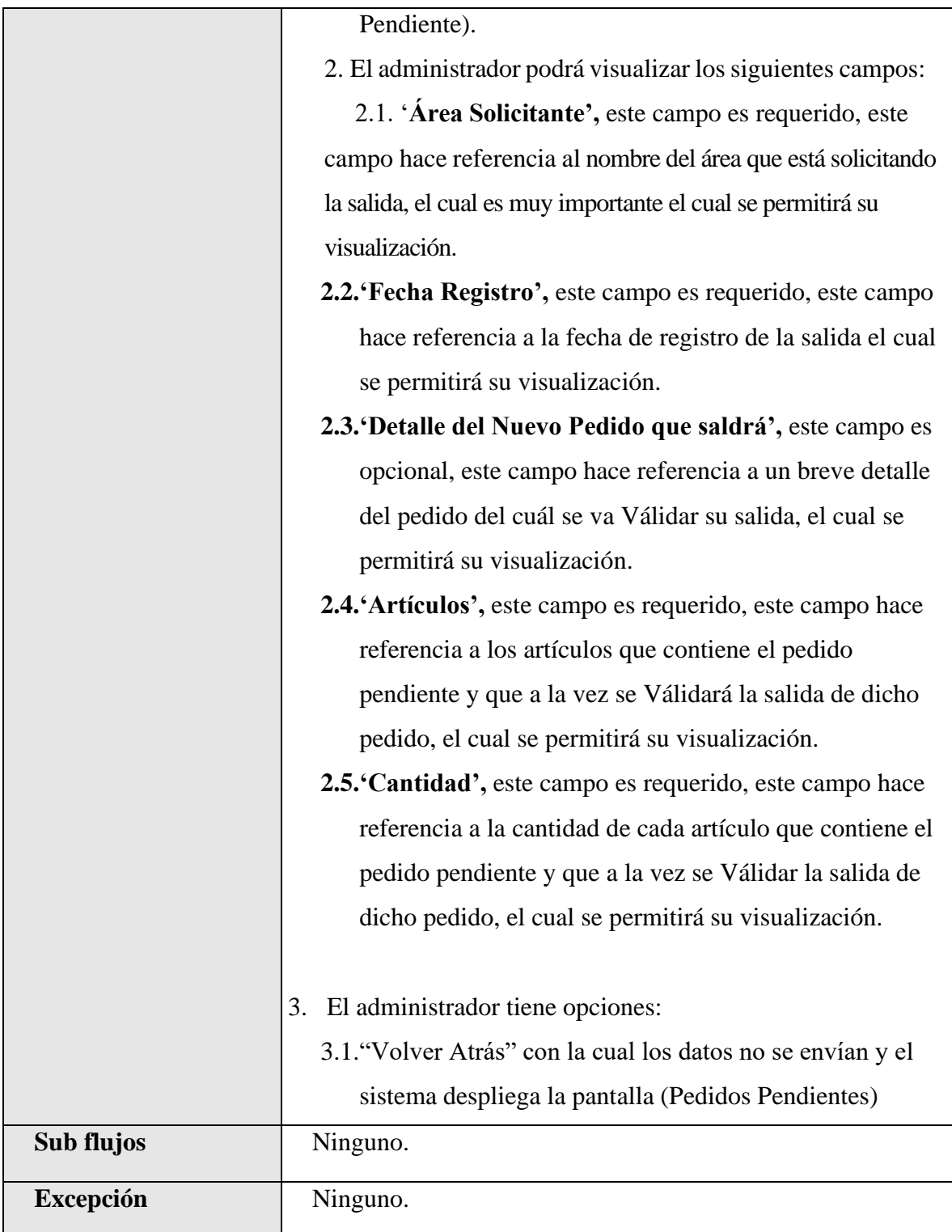

*Tabla 97.Especificación de Casos de Uso Explosionados: Ver Detalle Pedido Pendiente.*

| Descripción de Casos de Uso |                                                                   |
|-----------------------------|-------------------------------------------------------------------|
| Caso de Uso                 | Reporte Inventario actual.                                        |
| <b>Actores</b>              | Administrador                                                     |
| <b>Tipo</b>                 | <b>Básico</b>                                                     |
| Propósito                   | Generar reporte del inventario actual.                            |
| <b>Resumen</b>              | Este caso de uso hace referencia a la posibilidad de              |
|                             | generar un reporte de su inventario actual, en cual se obtendrá   |
|                             | una lista de todos sus artículos disponible que esta categorizado |
|                             | por su partida, como también se podrá obtener el importe total    |
|                             | de todo su inventario actual, como también nombre de cada         |
|                             | artículo, partida a la cual pertenece cada artículo, cantidad     |
|                             | disponible en stock, y su unidad de medida de cada artículo.      |
| Precondición                | 1. El administrador se debe haber logeado previamente al          |
|                             | sistema.                                                          |
|                             | Tener el menú "Reporte Inventario Actual" asignado en su<br>2.    |
|                             | rol.                                                              |
|                             | 3. Debe haber seleccionado la opción "Reportes" en la             |
|                             | pantalla (Gestión reportes)                                       |
| <b>Flujo Principal</b>      | El sistema desplegara la pantalla (Gestión Reportes) con la<br>1. |
|                             | lista de todos los reportes que permite sacar el sistema.         |
|                             | El administrador tiene que seleccionar Reporte Inventario<br>2.   |
|                             | Actual:                                                           |
|                             | 2.1. "Reporte inventario actual", el cual despliega la            |
|                             | pantalla (Reporte Inventario Actual).                             |

**II.1.2.7.7.68 Especificación de Casos de Uso Explosionados: Reporte Inventario Actual.**

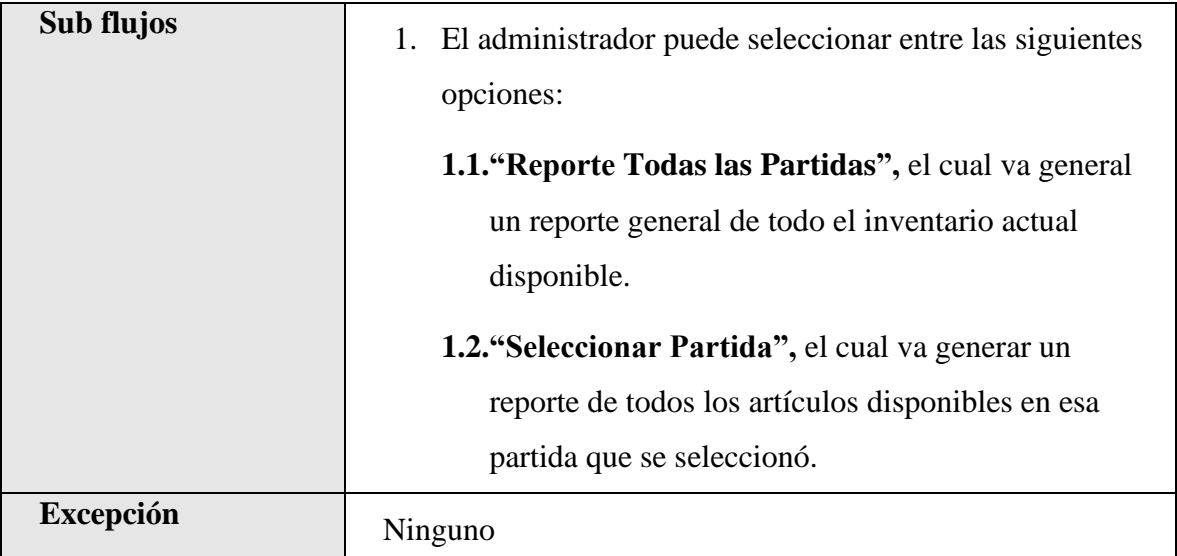

*Tabla 98.Especificación de Casos de Uso Explosionados: Reporte general del Inventario Actual.*

**II.1.2.7.7.69 Especificación de Casos de Uso Explosionados: Reporte Detallado Inventario Actual.**

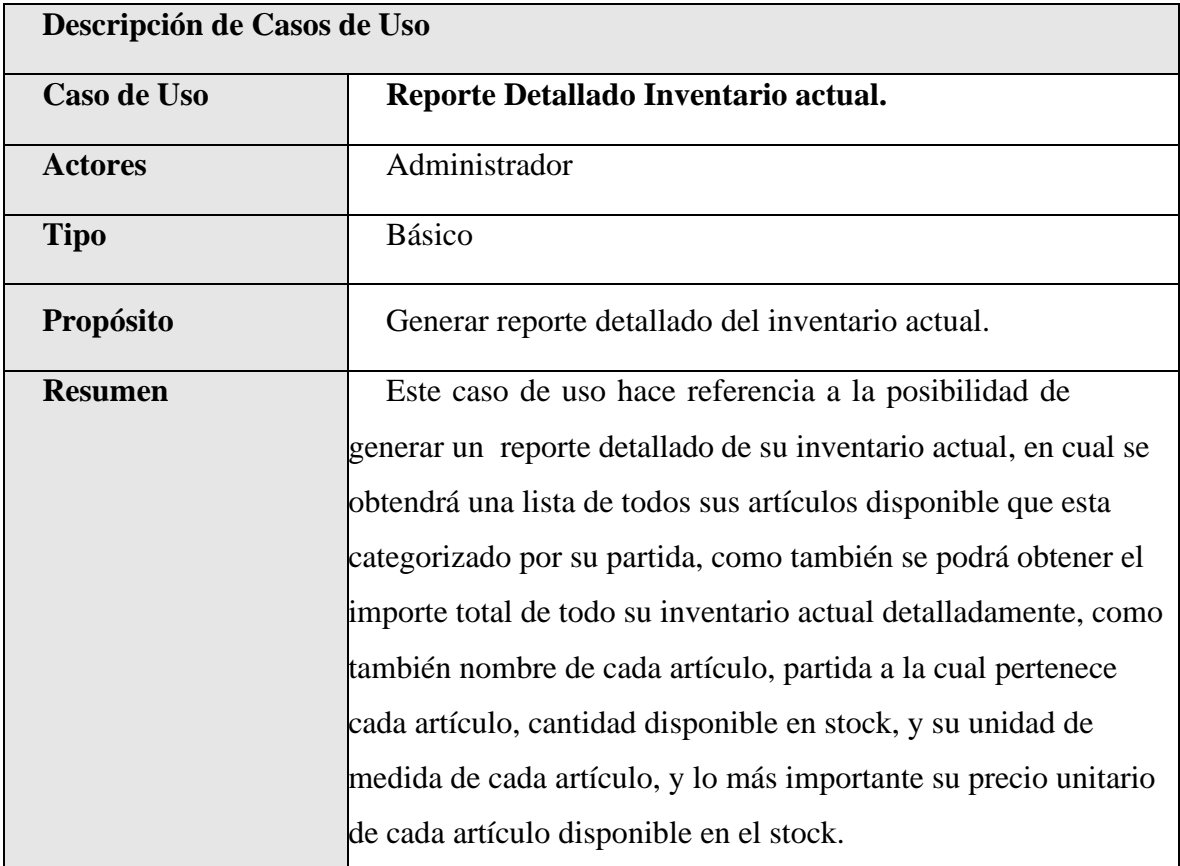

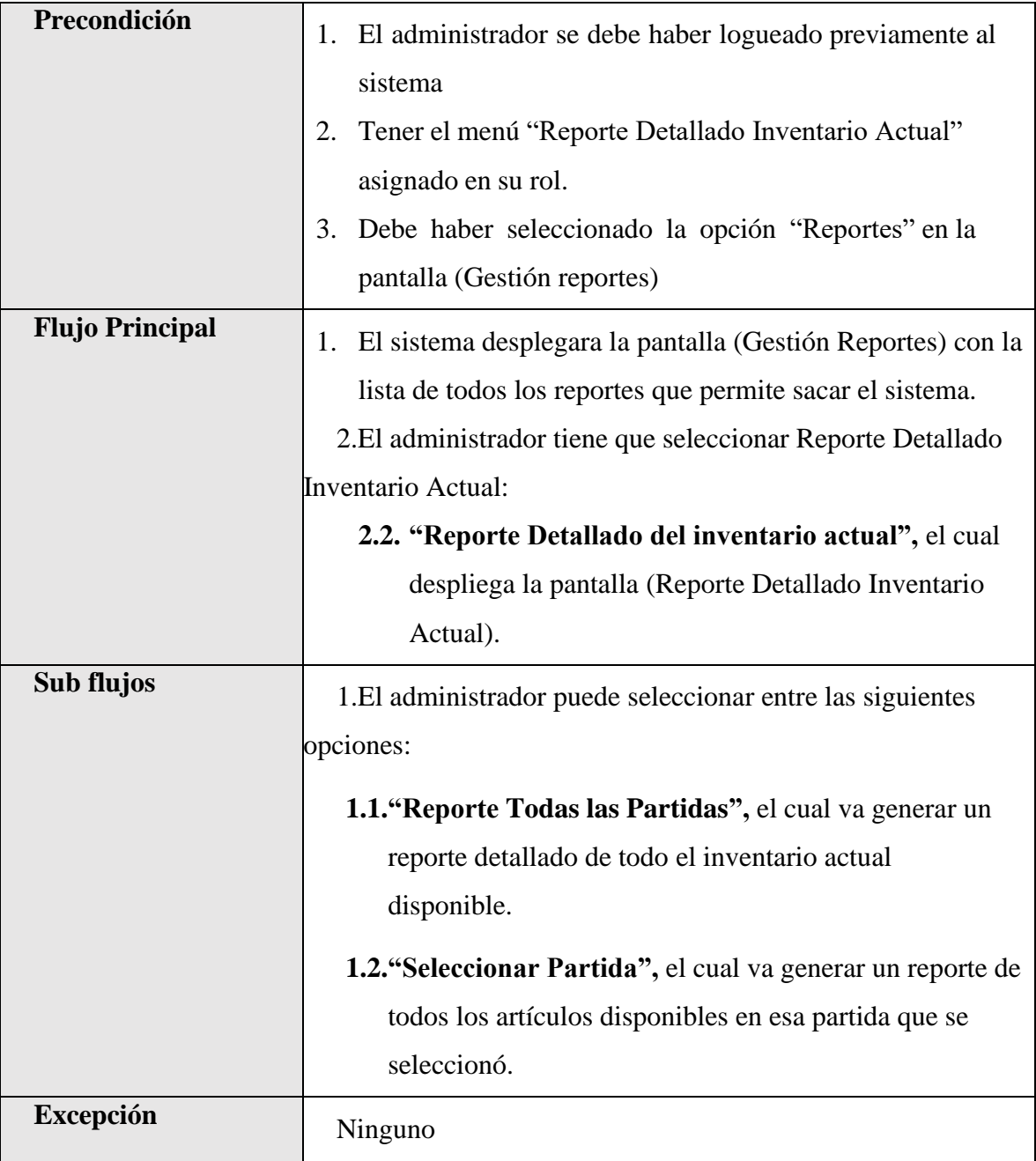

*Tabla 99.Especificación de Casos de Uso Explosionados: Reporte Detallado Inventario* 

*Actual.*

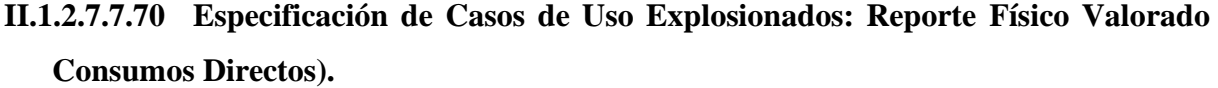

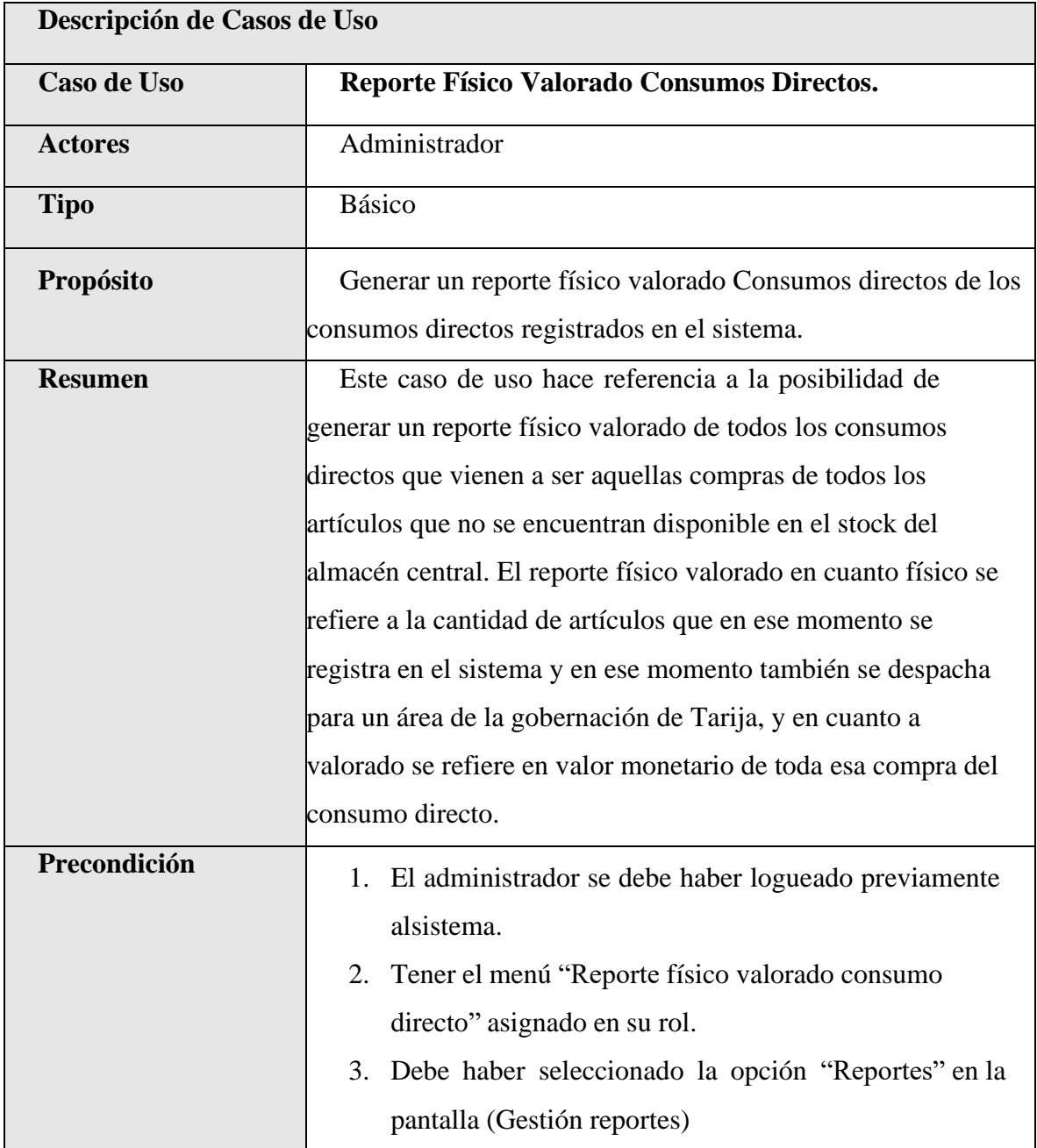

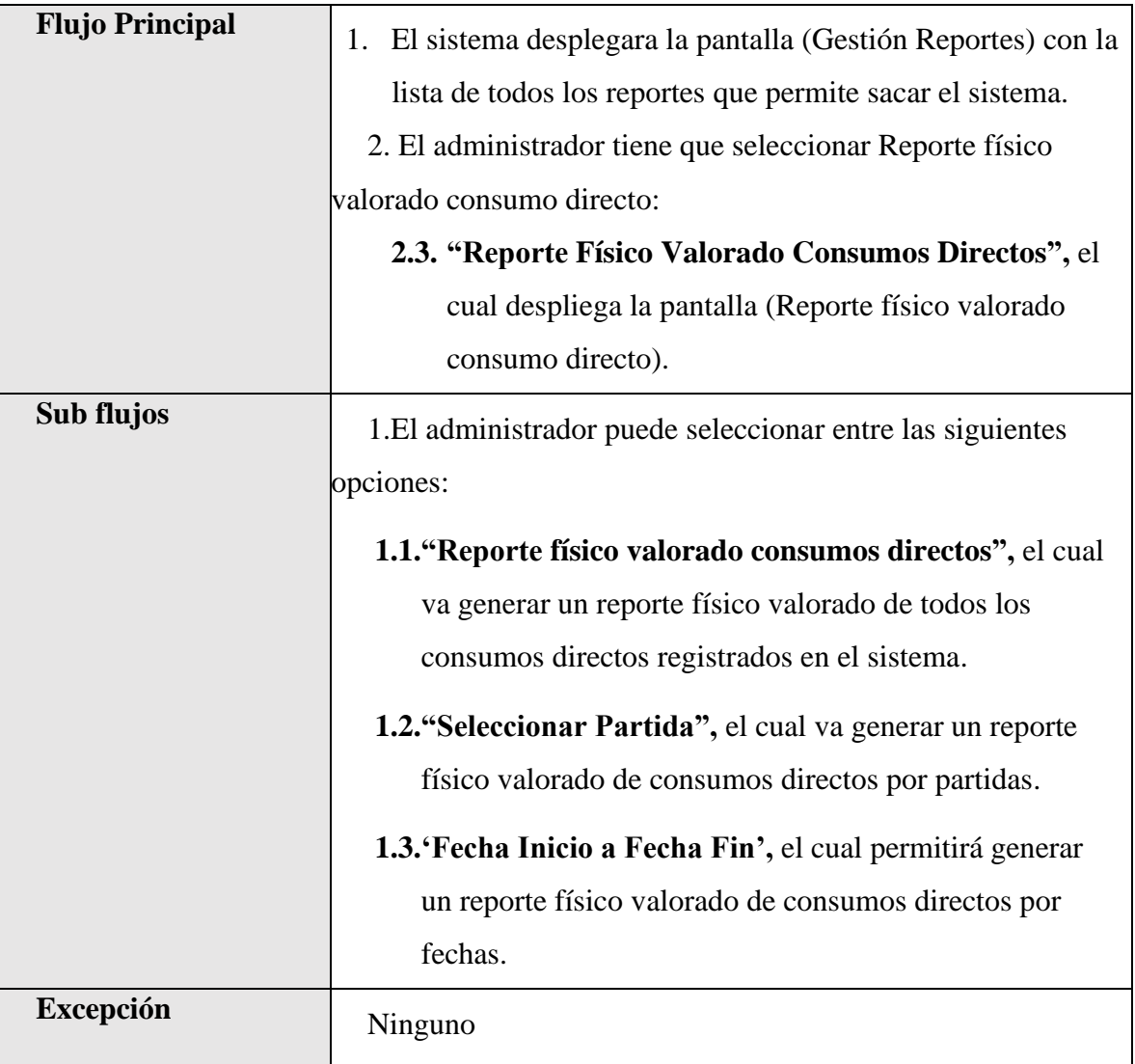

*Tabla 100.Especificación de Casos de Uso Explosionados: Reporte Físico Valorado Consumos Directos.*

## **II.1.2.7.7.71 Especificación de Casos de Uso Explosionados: Reporte Detallado Consumos Directos.**

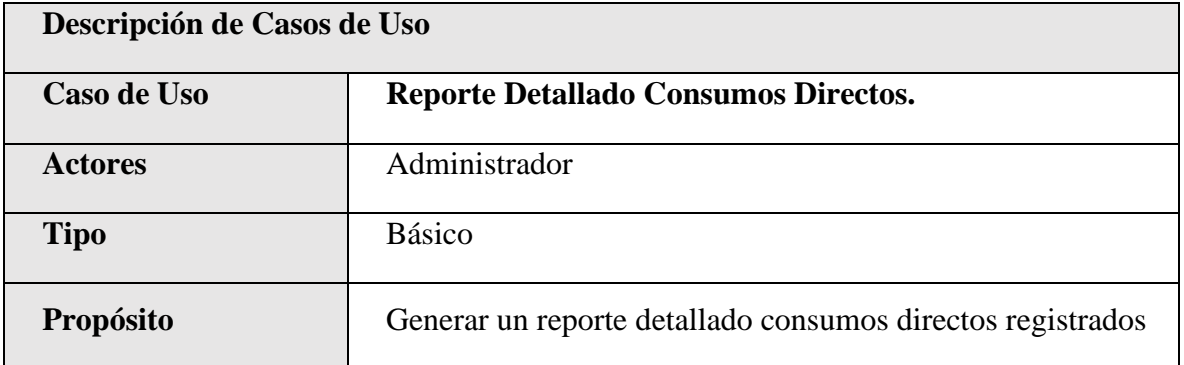

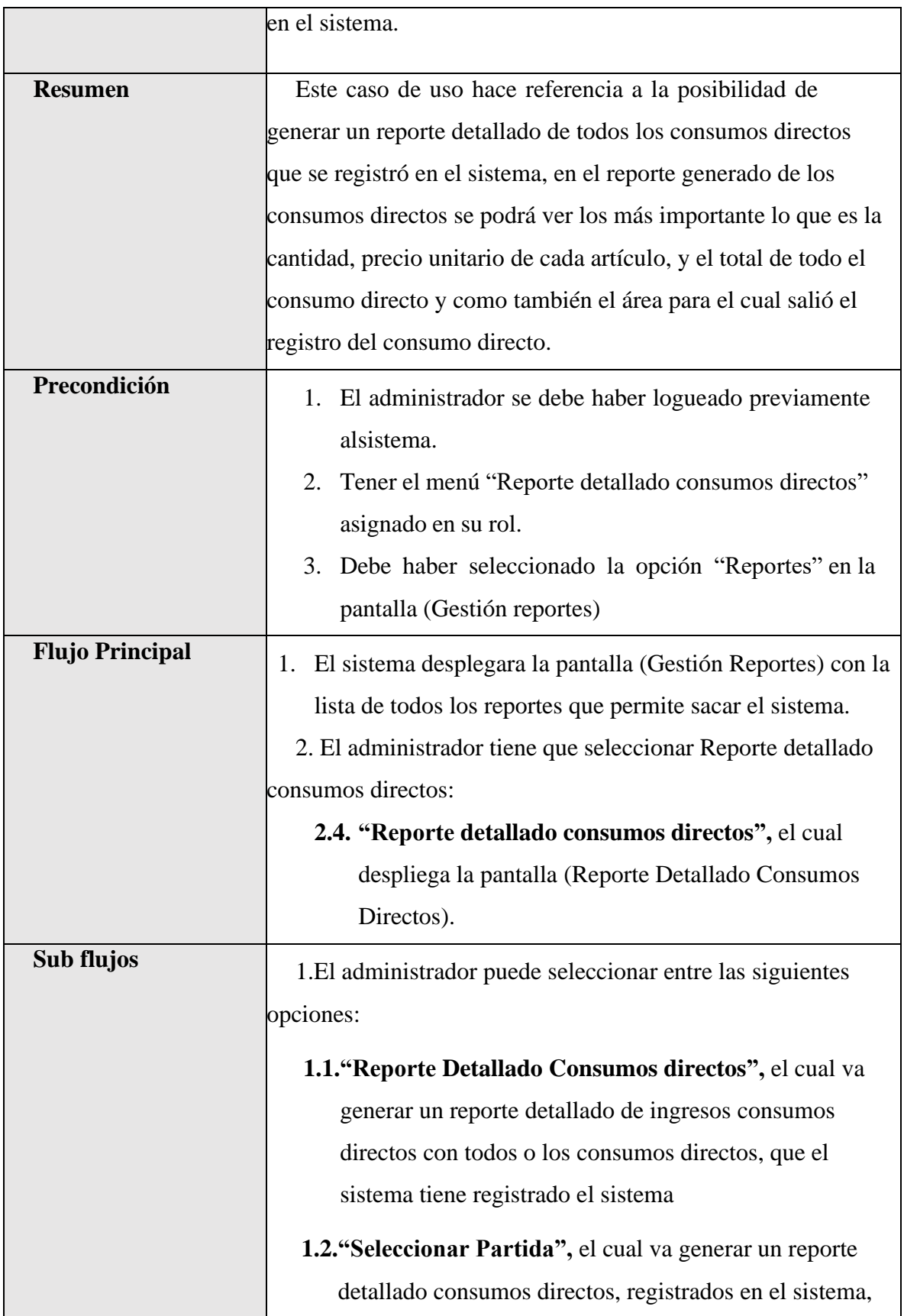

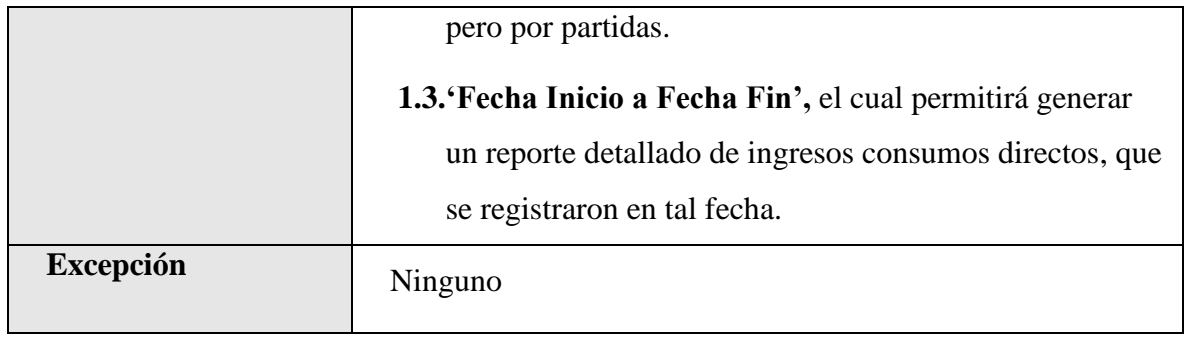

*Tabla 101.Especificación de Casos de Uso Explosionados: Reporte Detallado Consumos Directos.*

## **II.1.2.7.7.72 Especificación de Casos de Uso Explosionados: Reporte Detallado**

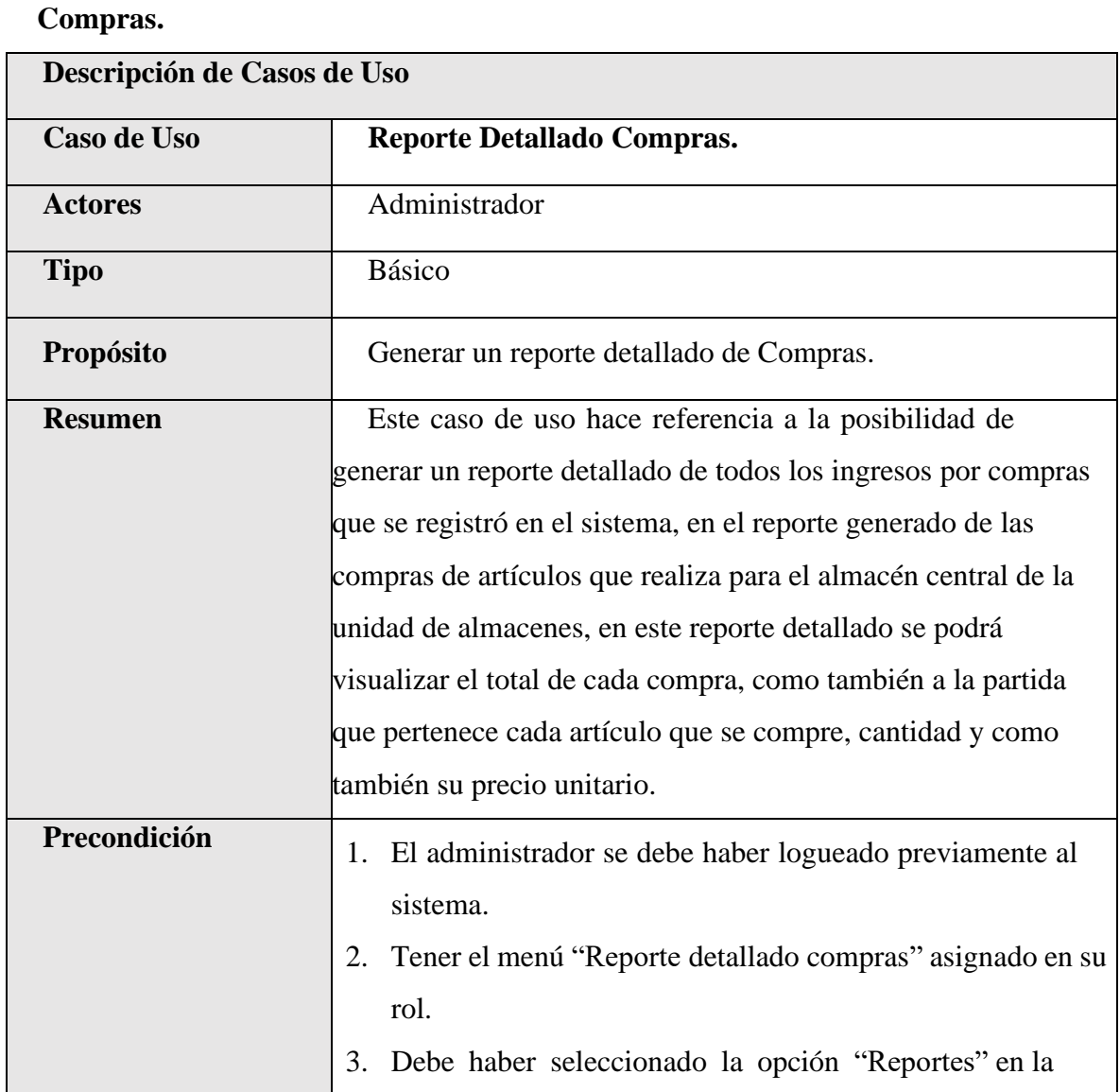

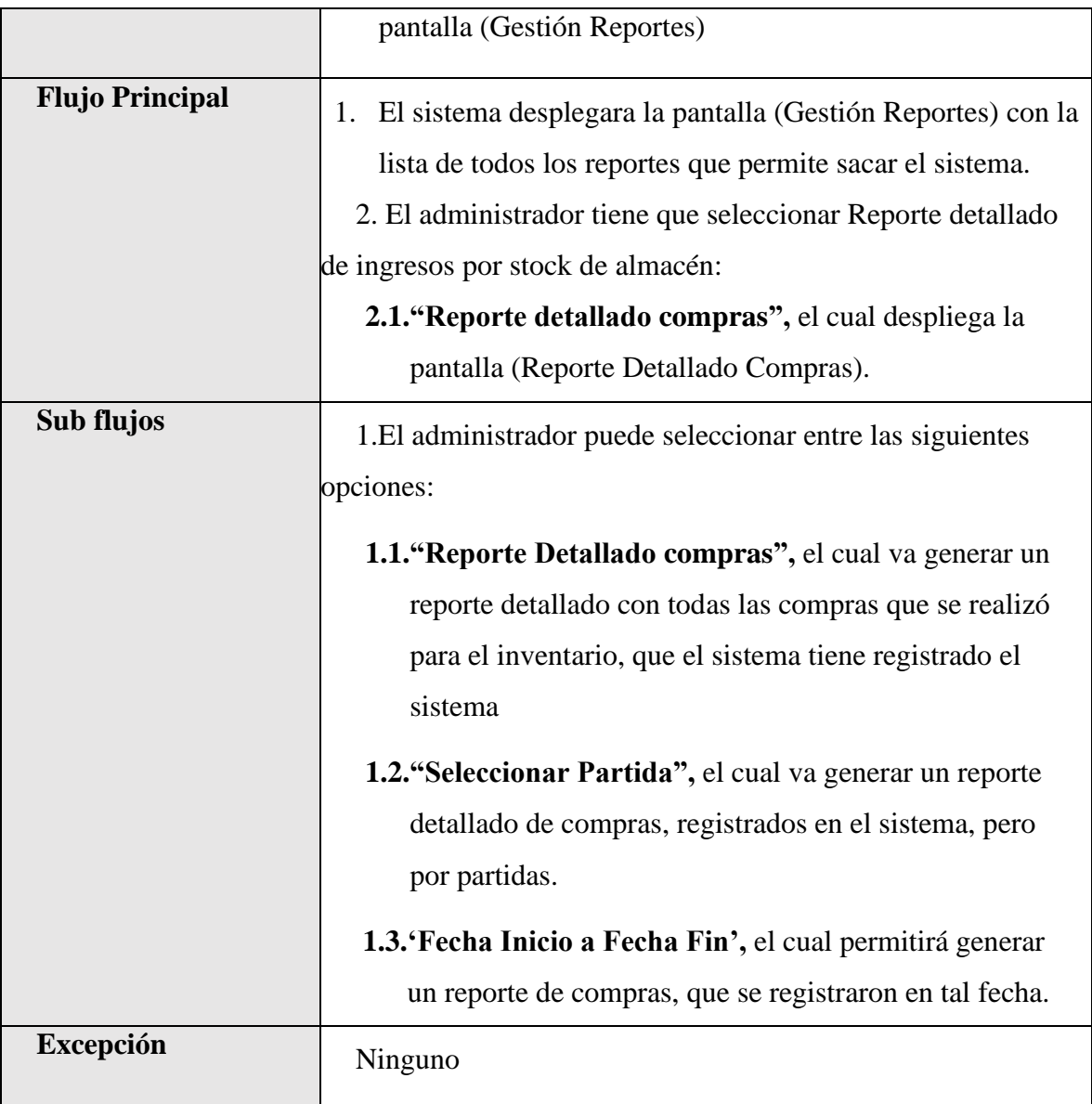

*Tabla 102.Especificación de Casos de Uso Explosionados: Reporte Detallado Compras.*

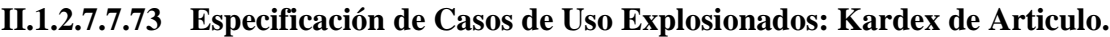

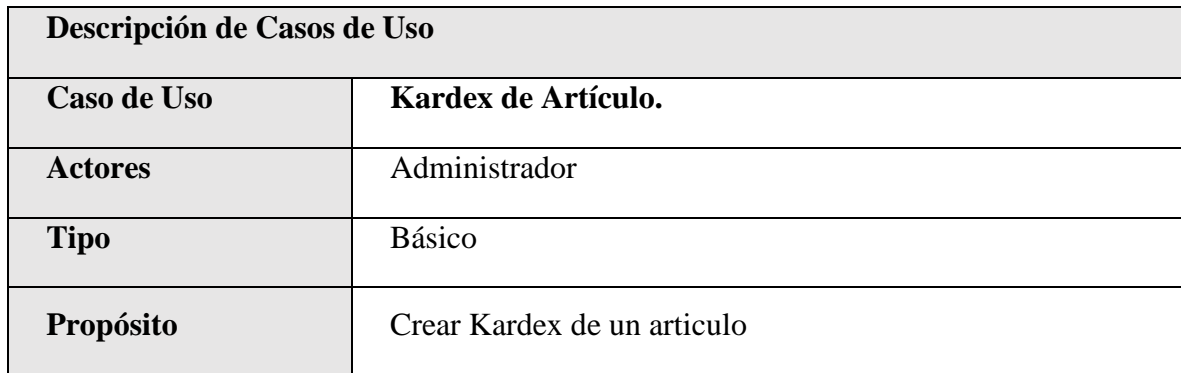

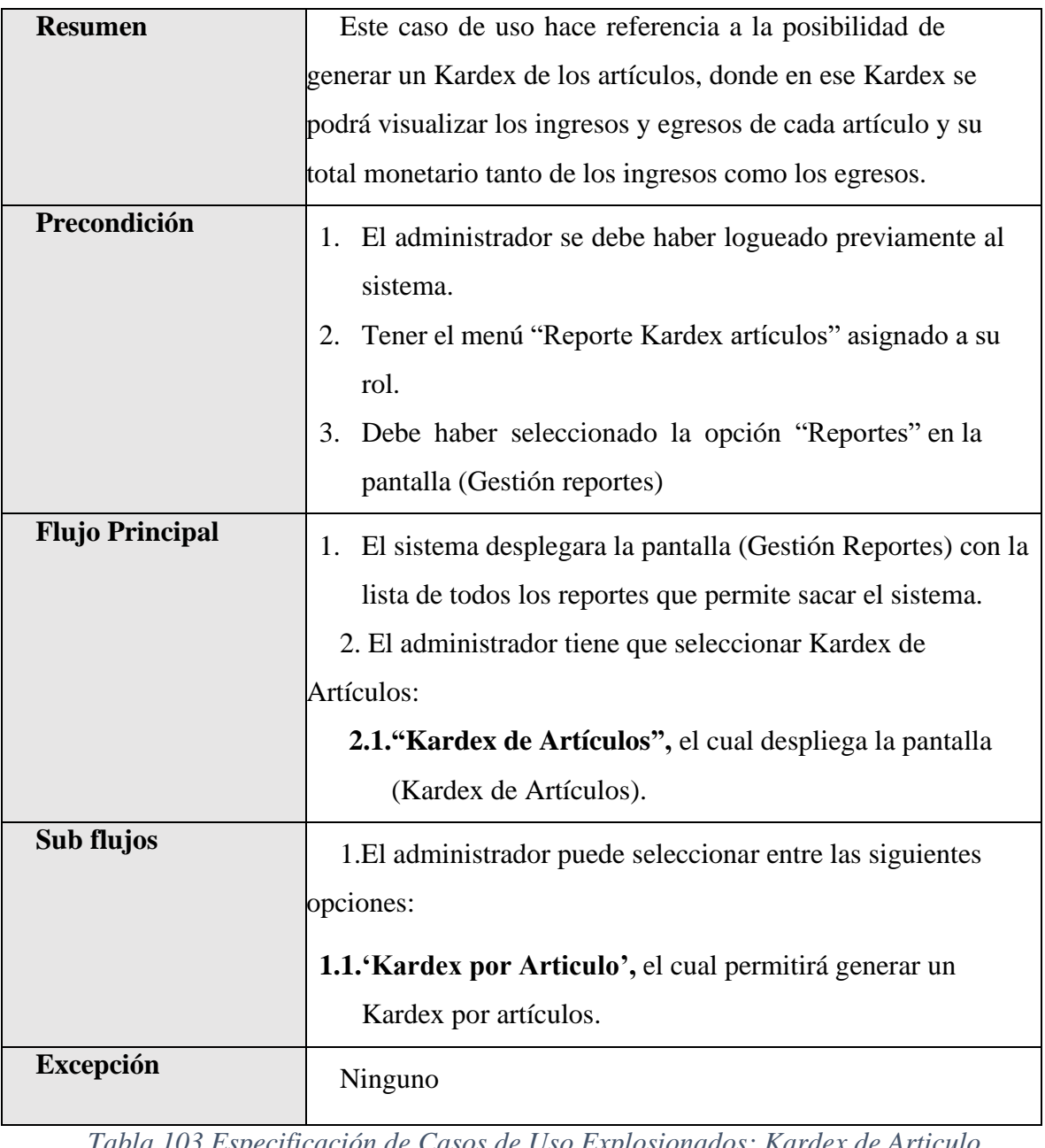

*Tabla 103.Especificación de Casos de Uso Explosionados: Kardex de Articulo.*

# **II.1.2.7.7.74 Especificación de Casos de Uso Explosionados: Reporte Consolidado Valorado Total.**

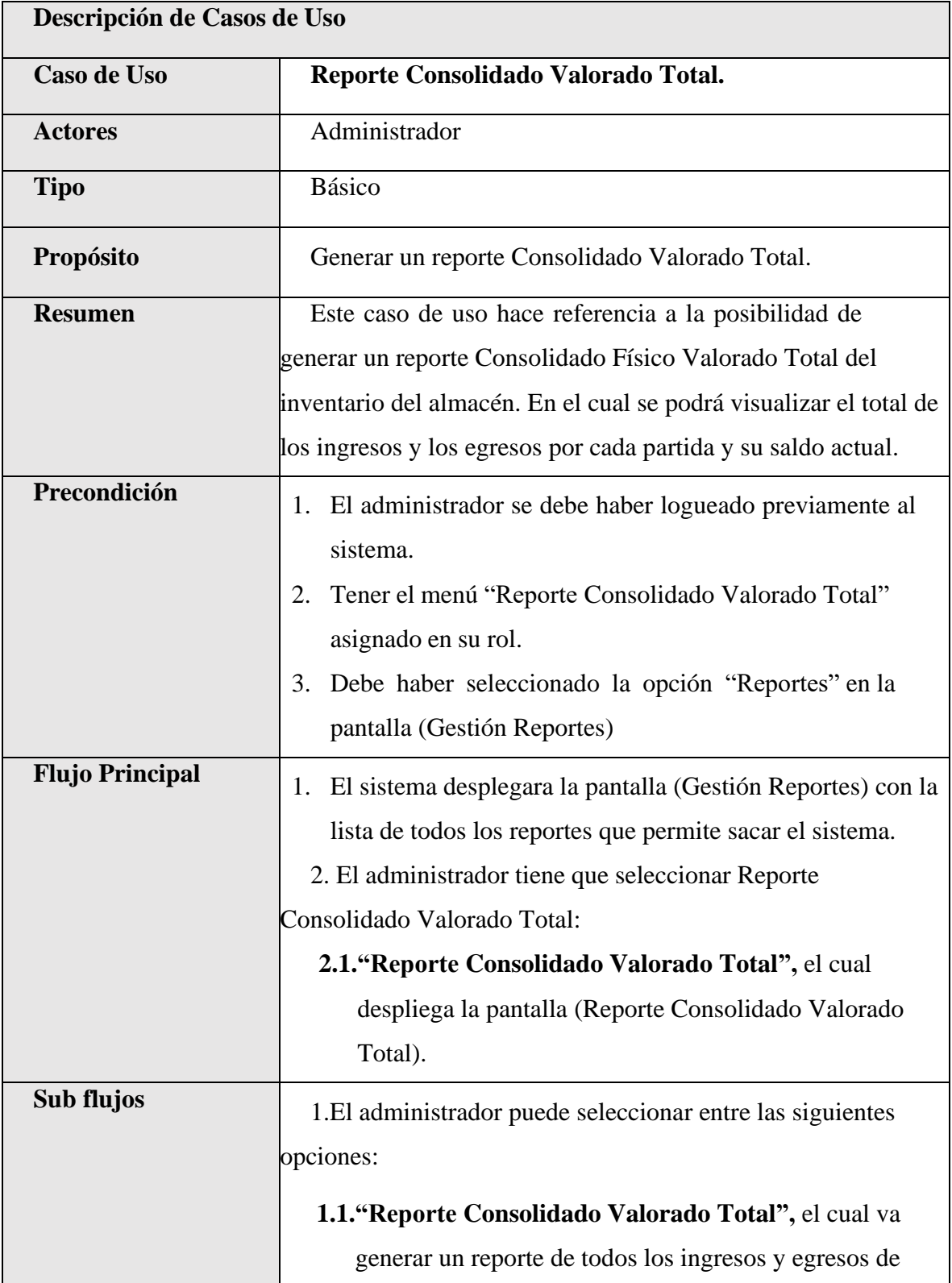

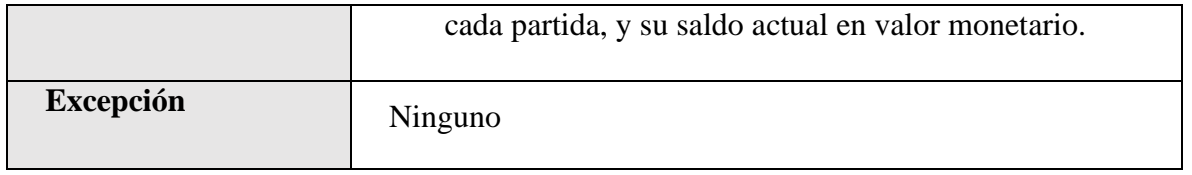

*Tabla 104.Especificación de Casos de Uso Explosionados: Reporte Consolidado Valorado* 

*Total.*

# **II.1.2.7.7.75 Especificación de Casos de Uso Explosionados: Reporte por Áreas.**

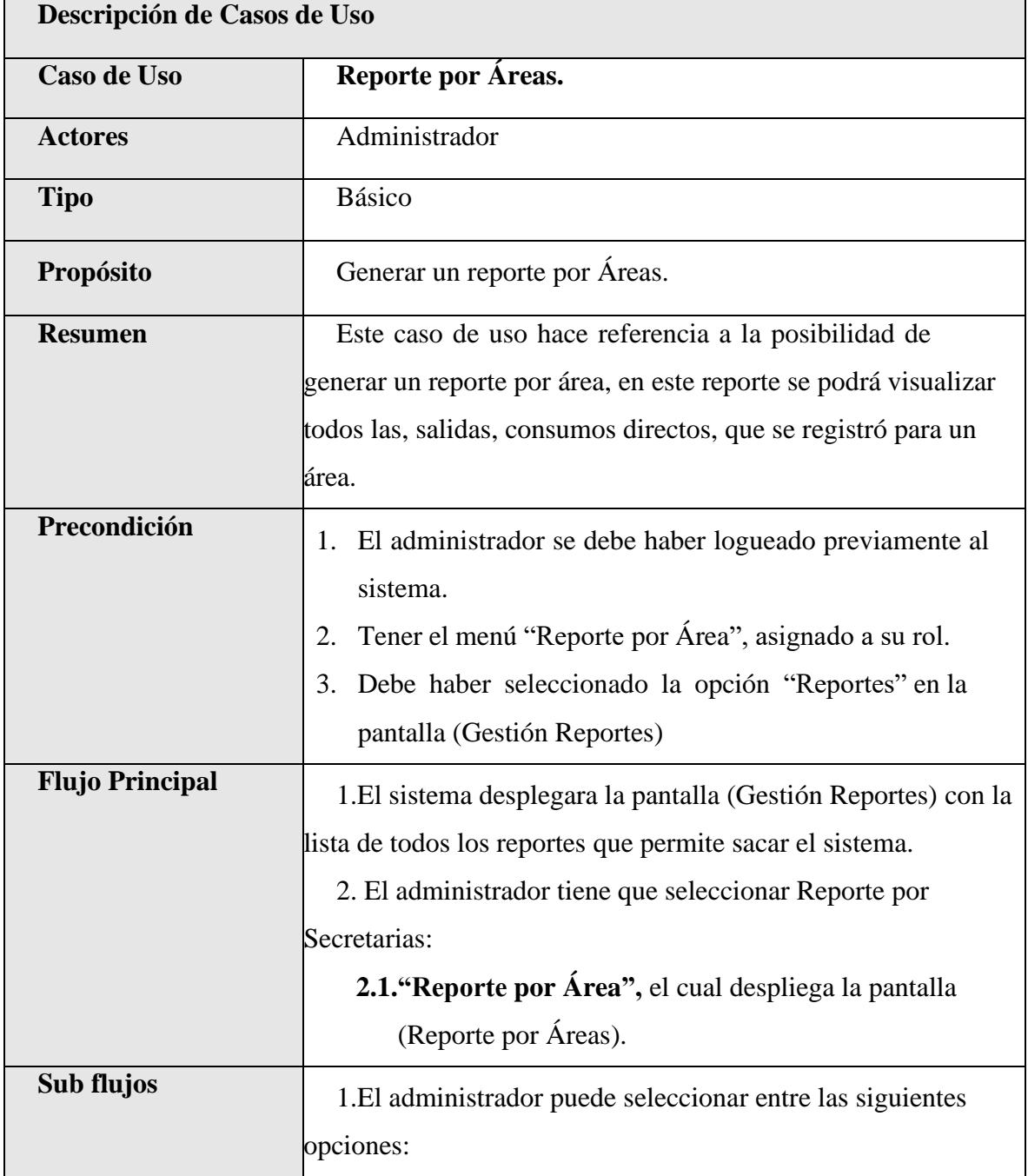

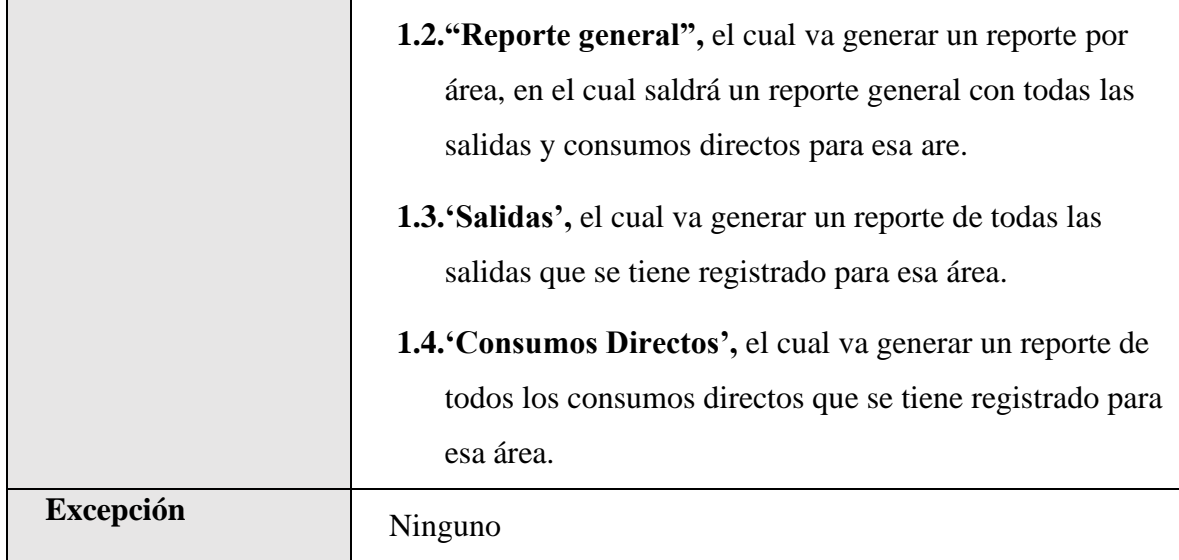

*Tabla 105.Especificación de Casos de Uso Explosionados: Reporte por Áreas.*

#### **II.1.2.7.8 Diagrama de Actividades**

#### **II.1.2.7.8.1 Introducción**

En un diagrama de actividades muestra la iteración de un conjunto de objetos en una aplicacióna través del tiempo, nos permite mostrar el flujo de los datos que pasan de una acción a otra, en estos diagramas no se muestra ni se describe la estructura de los datos.

#### **II.1.2.7.8.2 Propósito**

- ➢ Comprende la estructura y la dinámica del sistema deseado para la organización.
- ➢ Identificar posibles mejoras.

#### **II.1.2.7.8.3 Alcance**

- ➢ Describe los procesos del sistema.
- ➢ Identificar y definir los procesos del sistema según los objetivos de la organización.
- ➢ Definir un diagrama de actividades para cada proceso del sistema.

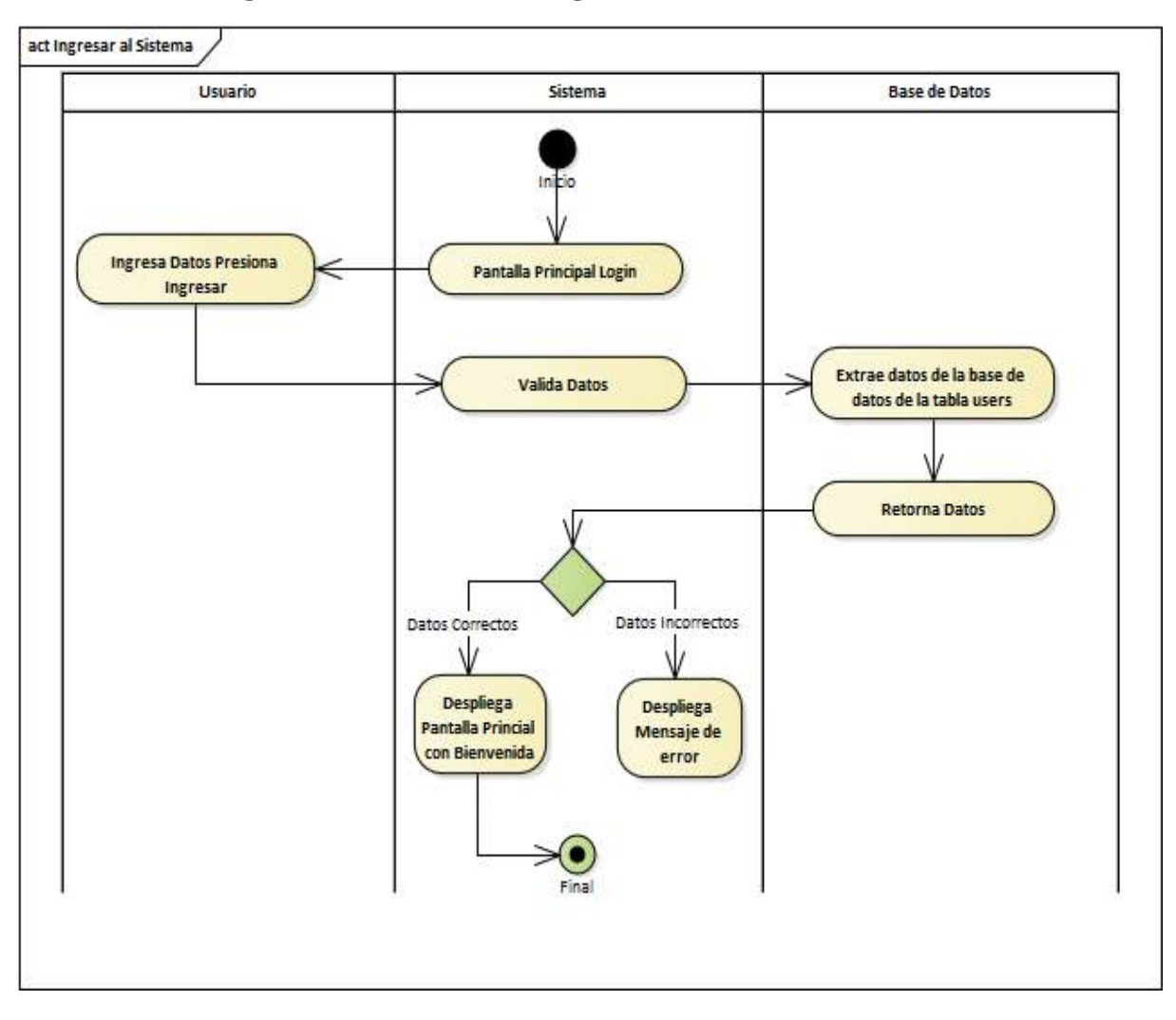

**II.1.2.7.8.4 Diagrama de Actividades: Ingreso al Sistema**

*Ilustración 20.Diagrama de Actividades: Ingreso al Sistema*

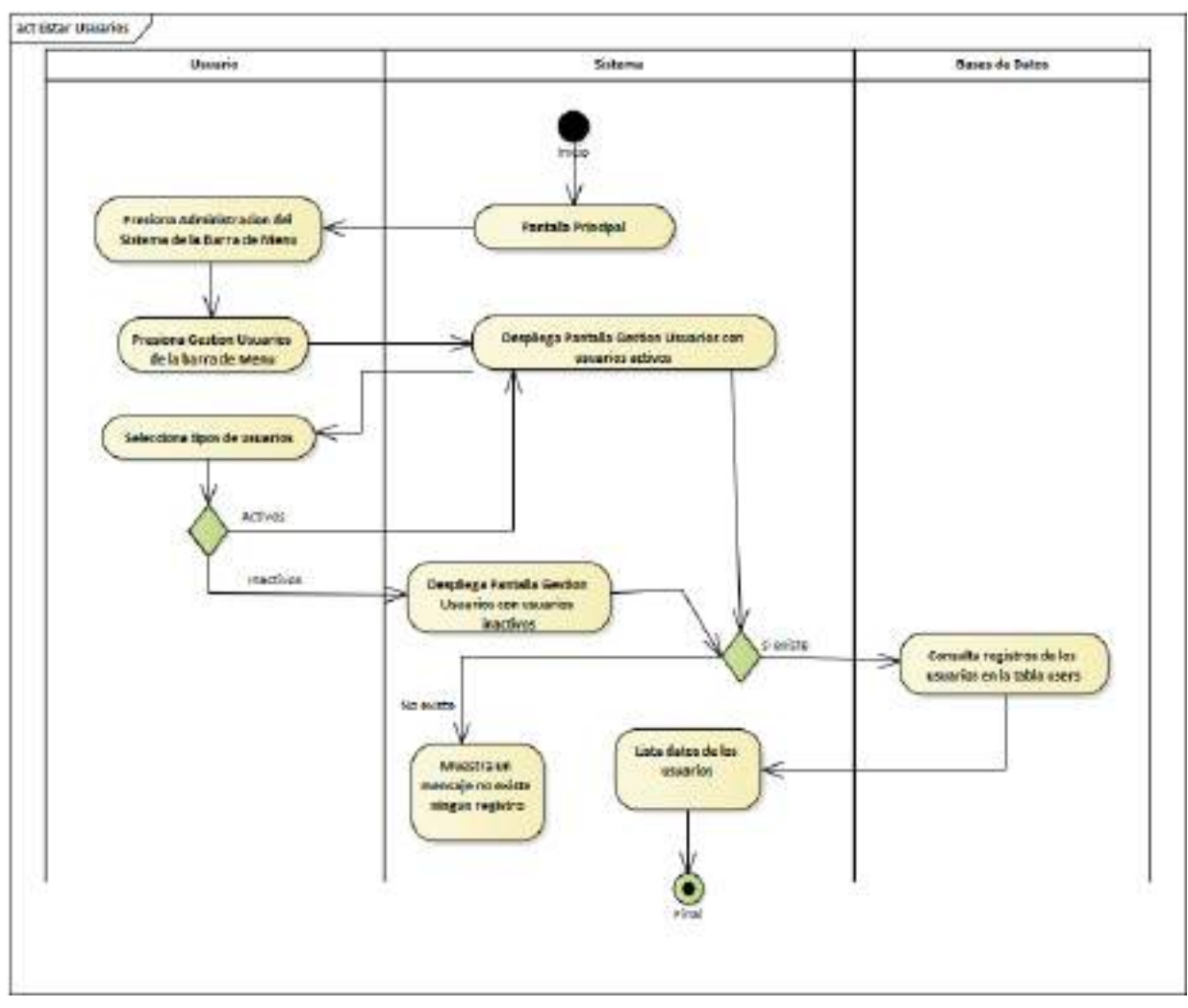

### **II.1.2.7.8.5 Diagrama de Actividades: Gestión Usuarios**

*Ilustración 21.Diagrama de Actividades: Gestión Usuarios*

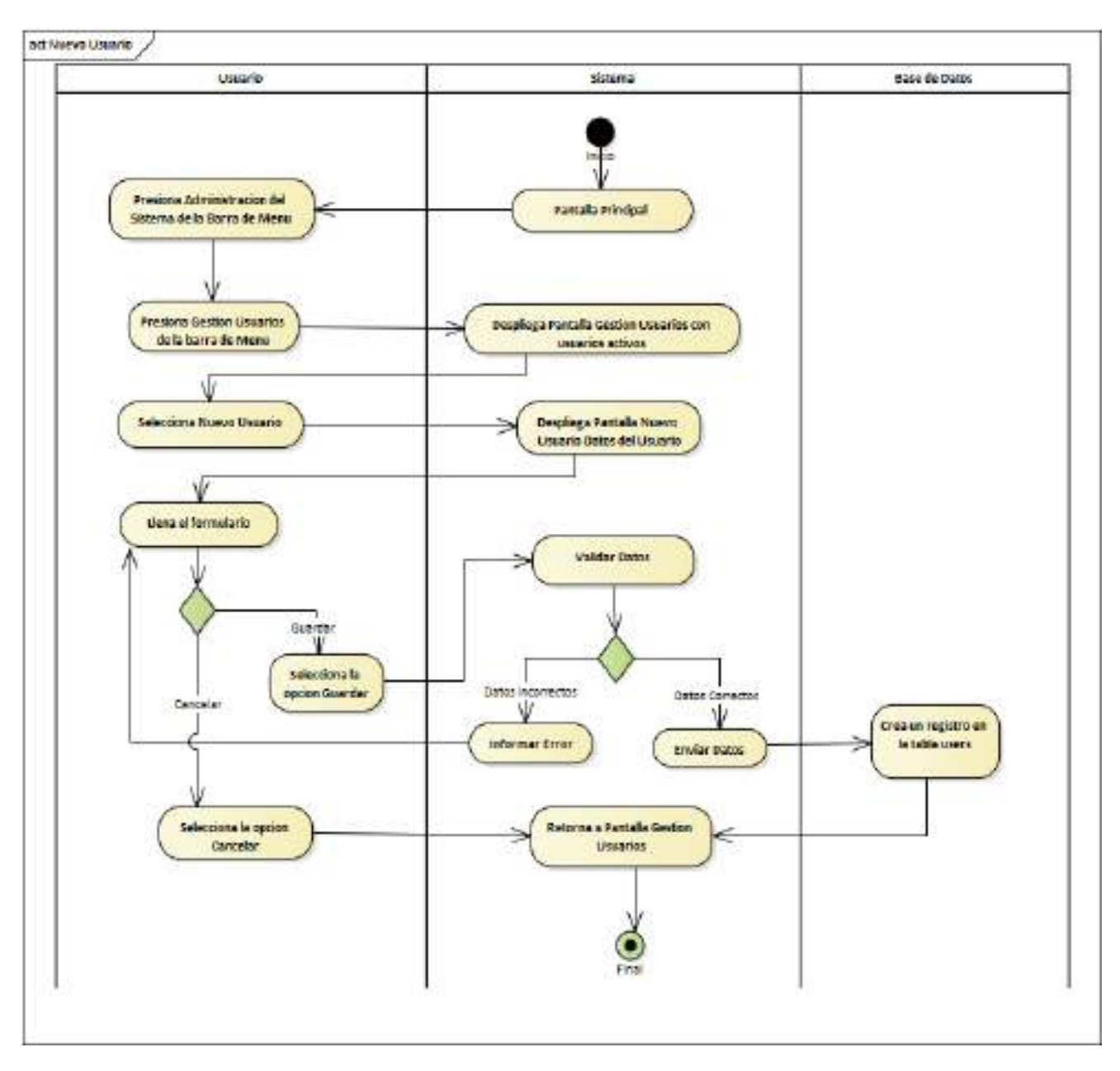

**II.1.2.7.8.6 Diagrama de Actividades: Nuevo Usuario**

*Ilustración 22. Diagrama de Actividades: Nuevo Usuario*

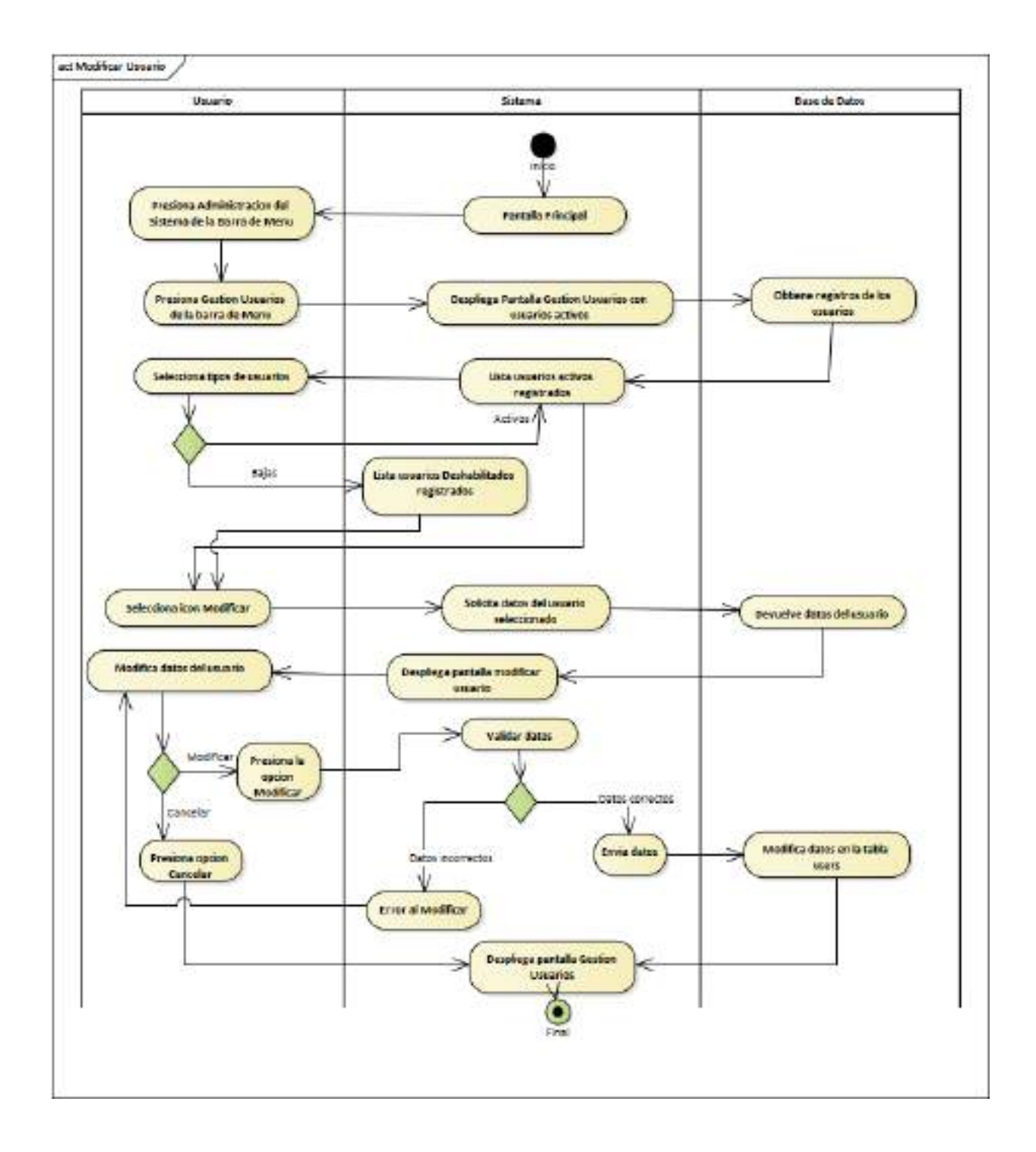

#### **II.1.2.7.8.7 Diagrama de Actividades: Modificar Usuario**

*Ilustración 23.Diagrama de Actividades: Modificar Usuario*

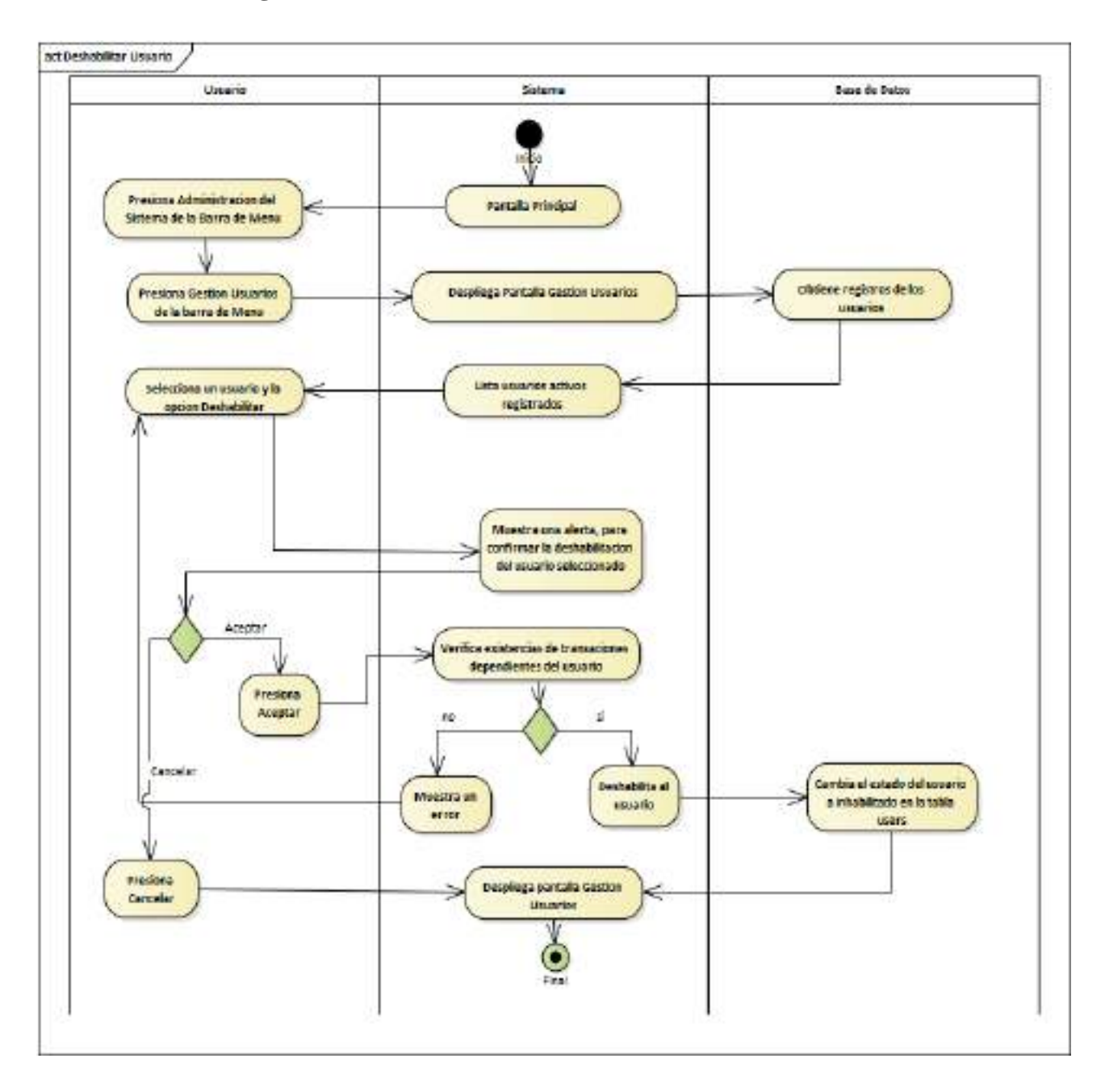

**II.1.2.7.8.8 Diagrama de Actividades: Deshabilitar Usuario** 

*Ilustración 24.Diagrama de Actividades: Deshabilitar Usuario*

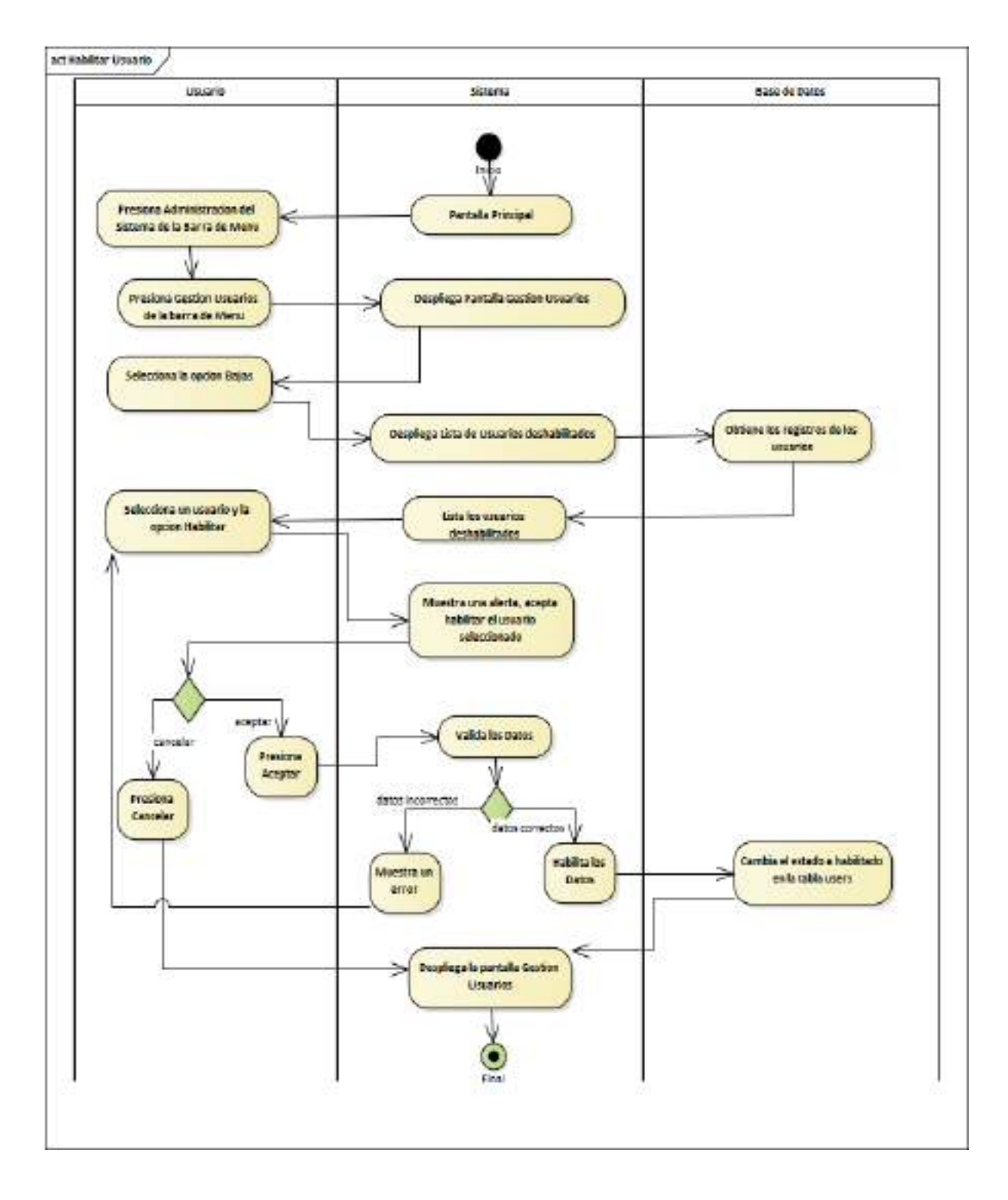

**II.1.2.7.8.9 Diagrama de Actividades: habilitar Usuario** 

*Ilustración 25. Habilitar Usuario*

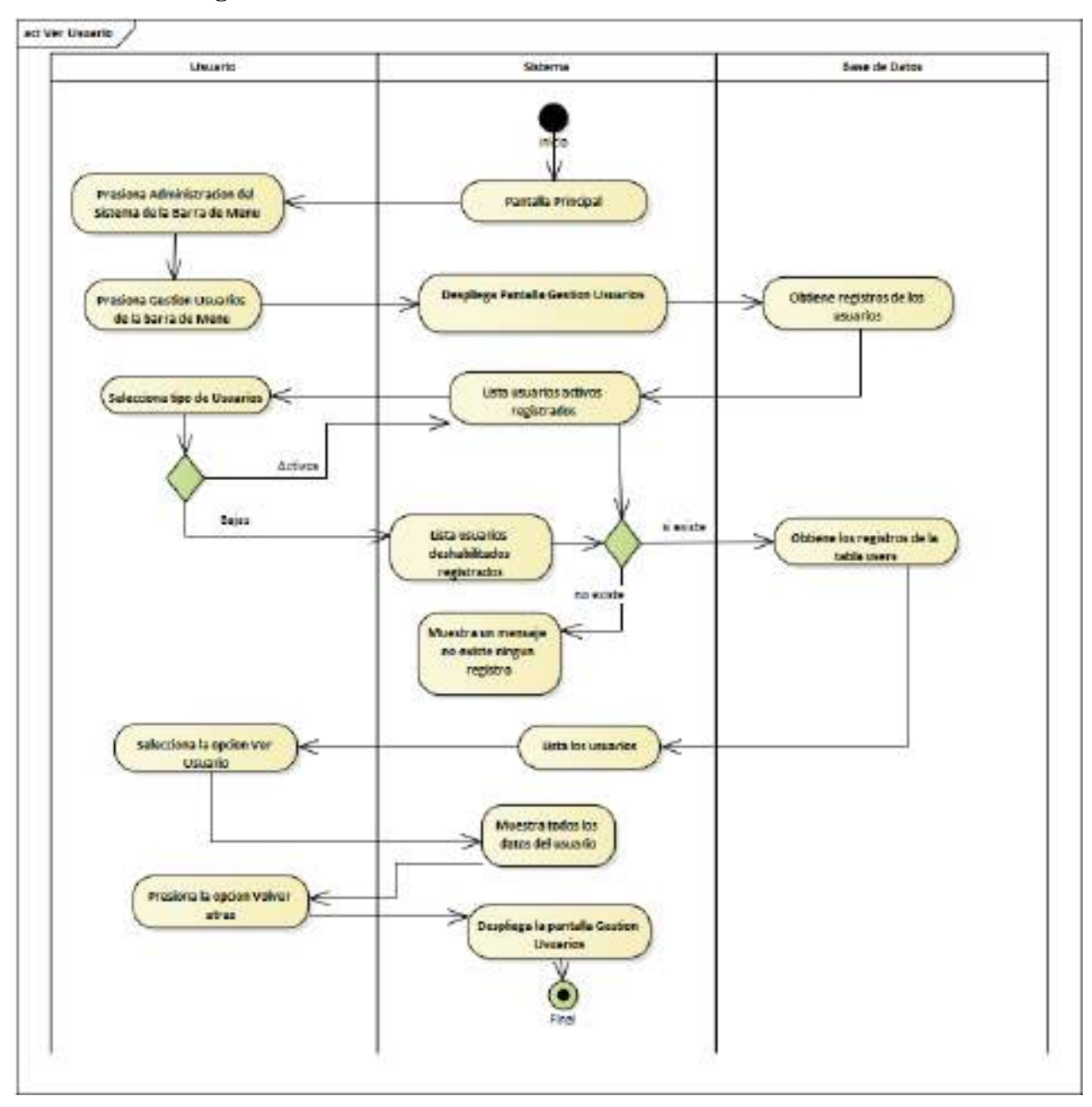

**II.1.2.7.8.10 Diagrama de Actividades: Ver Usuario** 

*Ilustración 26. Diagrama de Actividades: Ver Usuario*

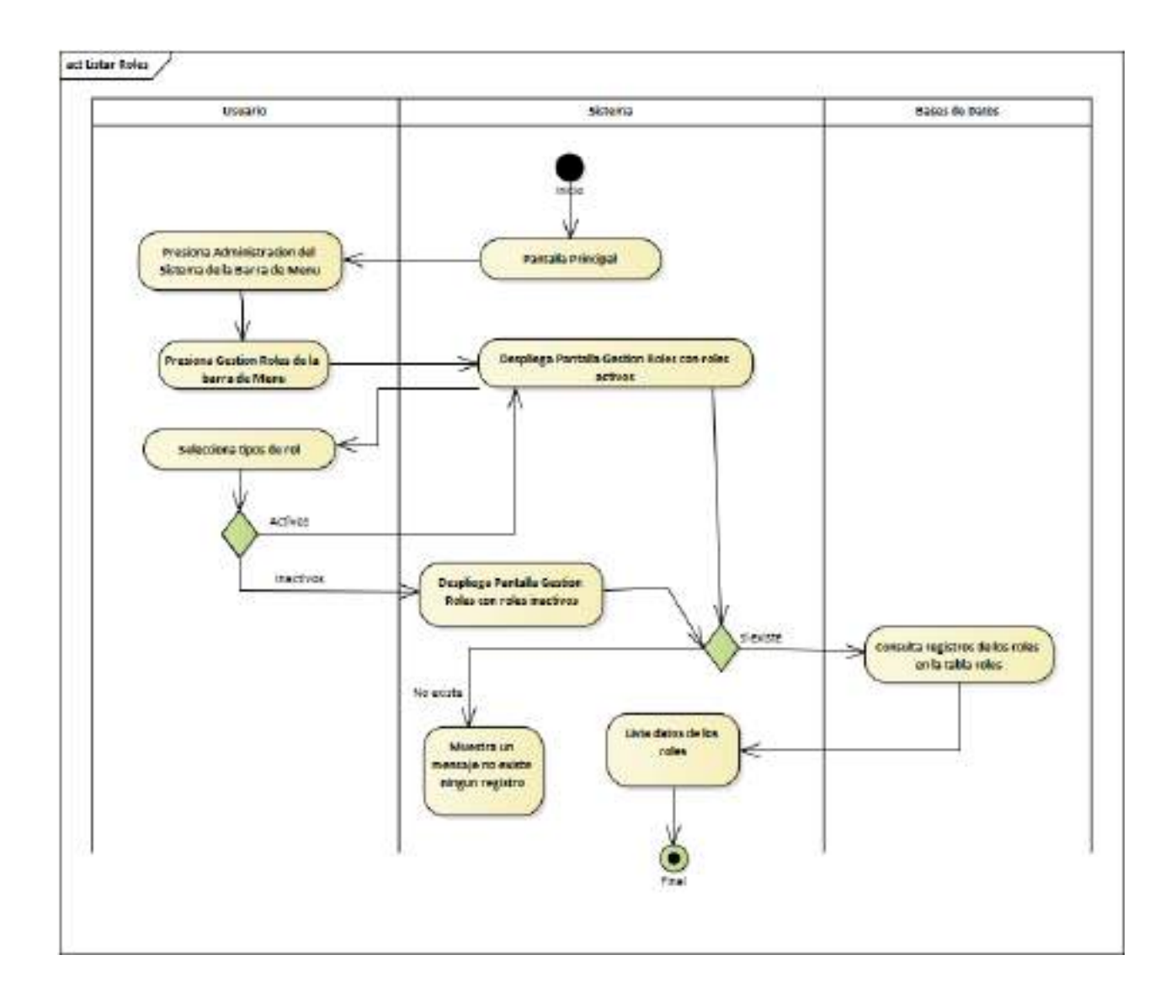

## **II.1.2.7.8.11 Diagrama de Actividades: Gestión Roles**

*Ilustración 27.Diagrama de Actividades: Gestión Roles*

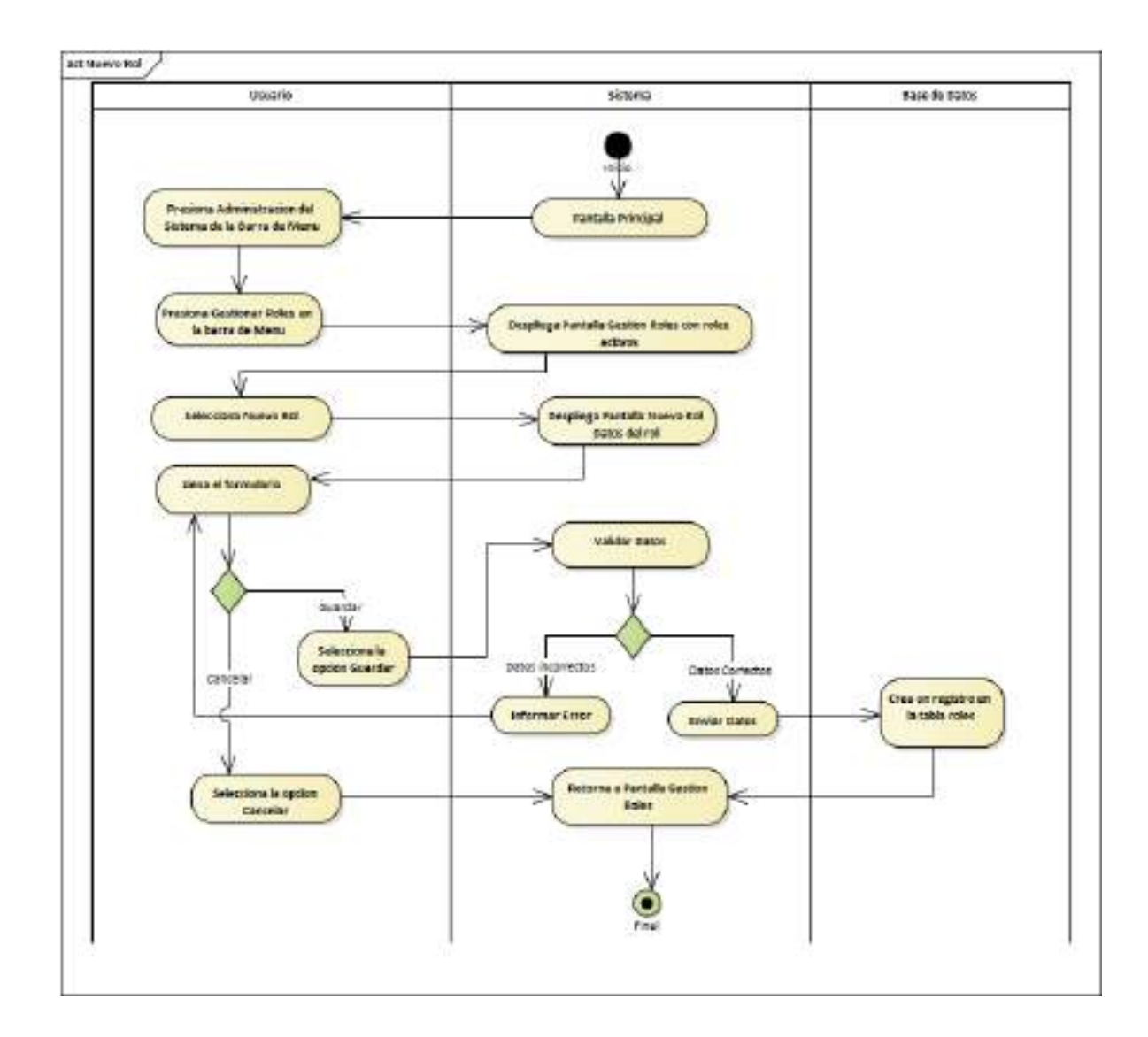

**II.1.2.7.8.12 Diagrama de Actividades: Nuevo Rol**

*Ilustración 28.Diagrama de Actividades: Nuevo Rol*

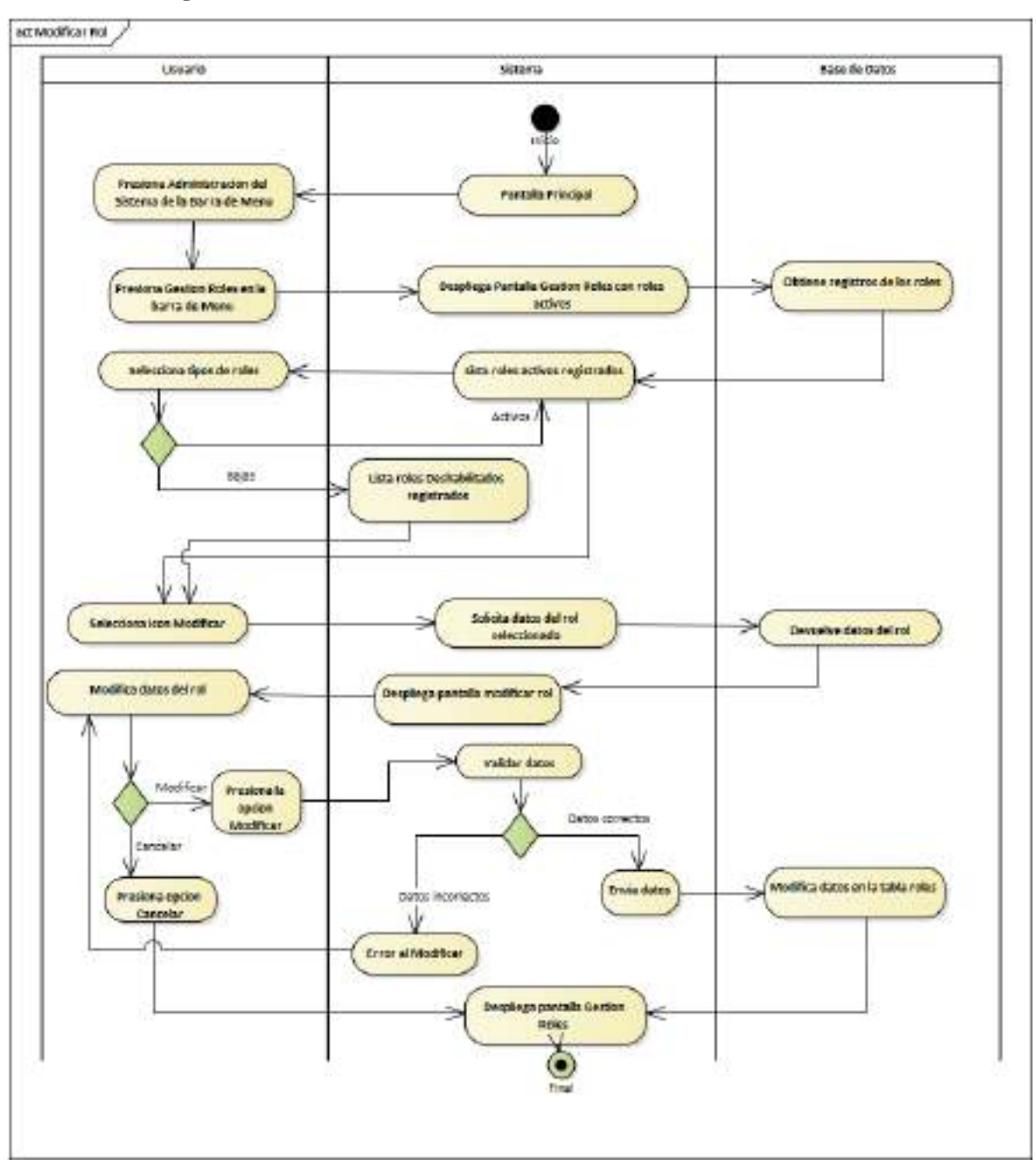

**II.1.2.7.8.13 Diagrama de Actividades: Modificar Rol**

*Ilustración 29.Diagrama de Actividades: Modificar Rol*

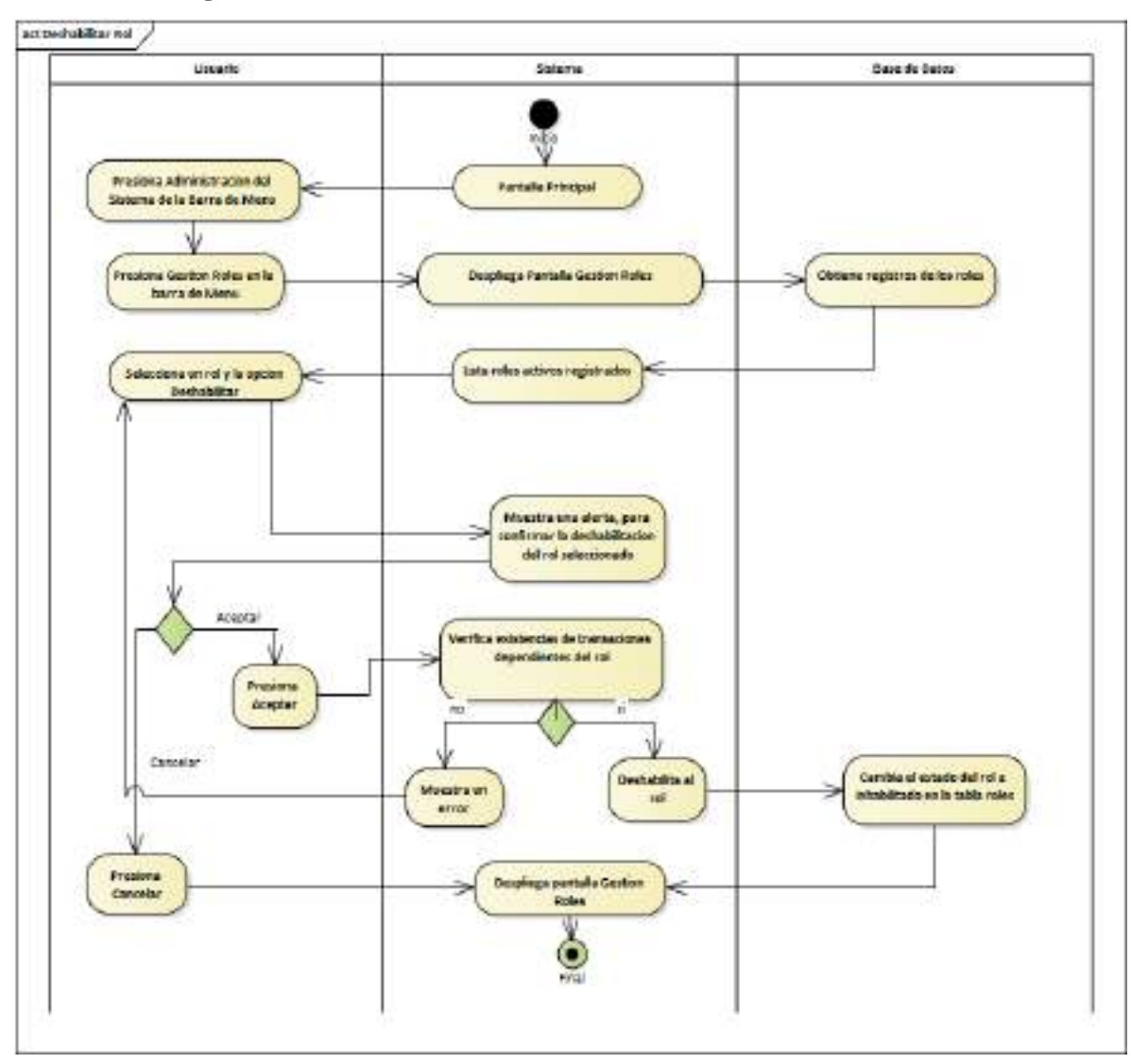

**II.1.2.7.8.14 Diagrama de Actividades: Deshabilitar Rol**

*Ilustración 30.Diagrama de Actividades: Deshabilitar Rol*

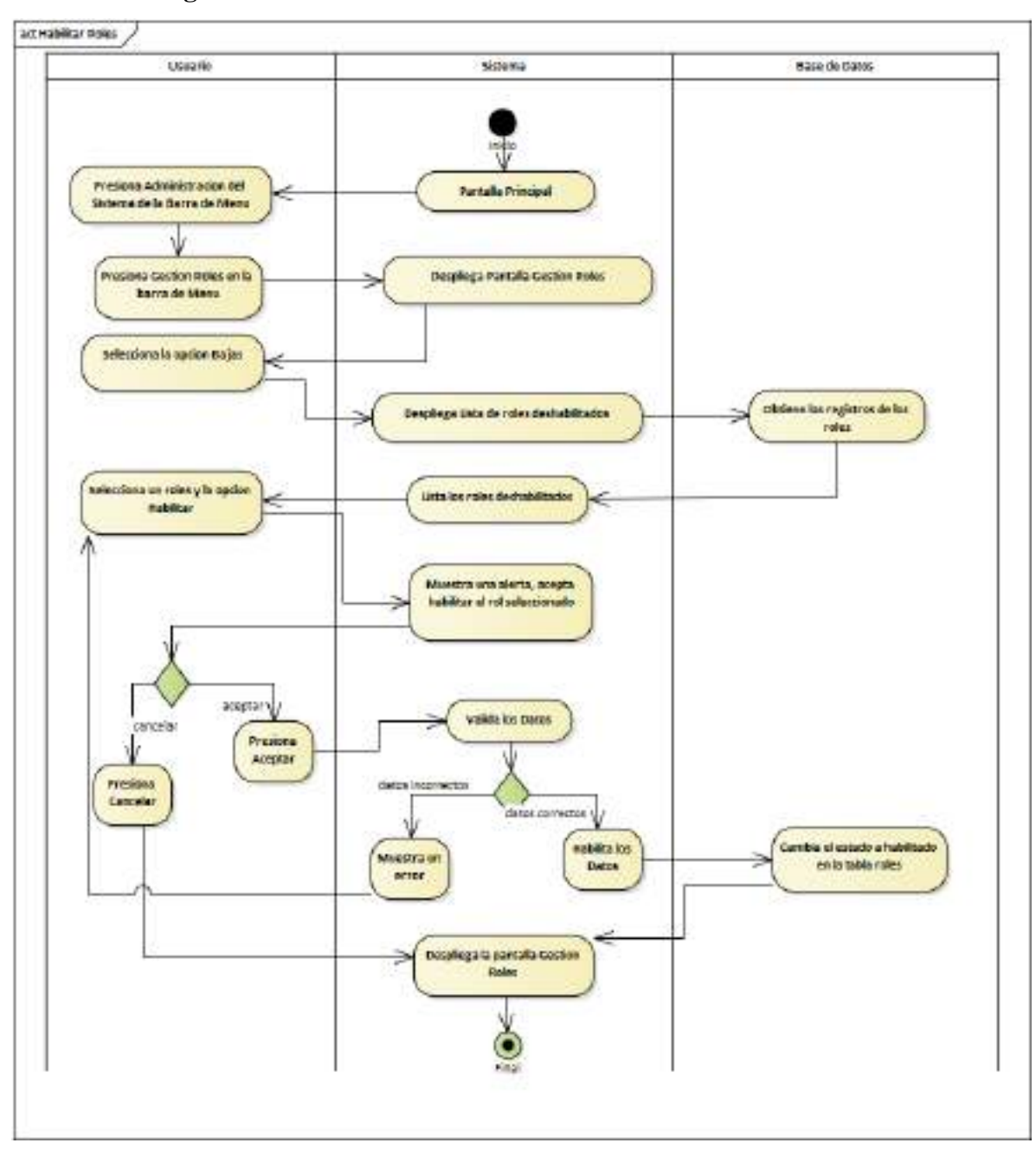

**II.1.2.7.8.15 Diagrama de Actividades: habilitar Rol**

*Ilustración 31.Diagrama de Actividades: habilitar Rol*

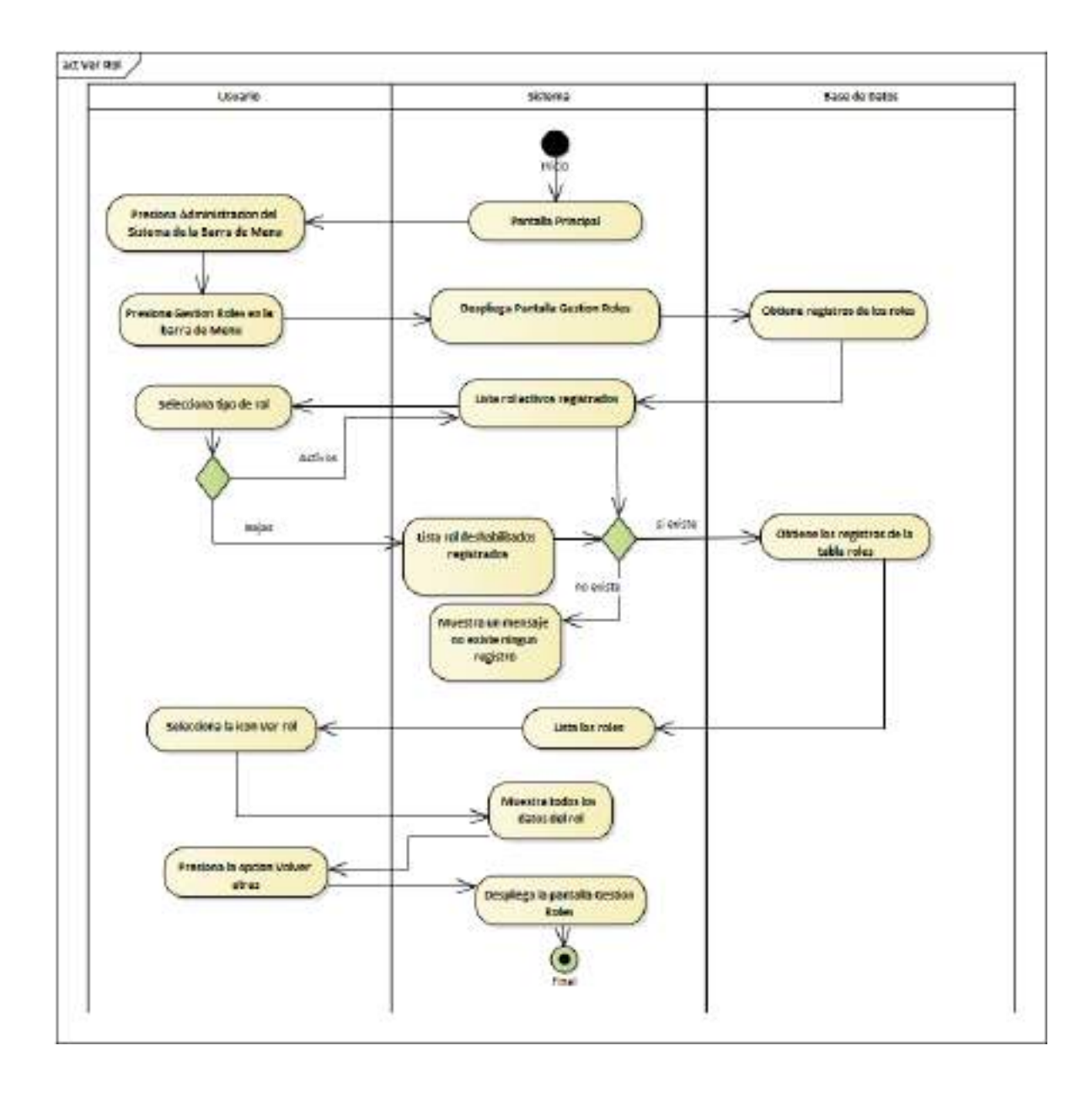

**II.1.2.7.8.16 Diagrama de Actividades: Ver Rol**

*Ilustración 32.Diagrama de Actividades: Ver Rol*

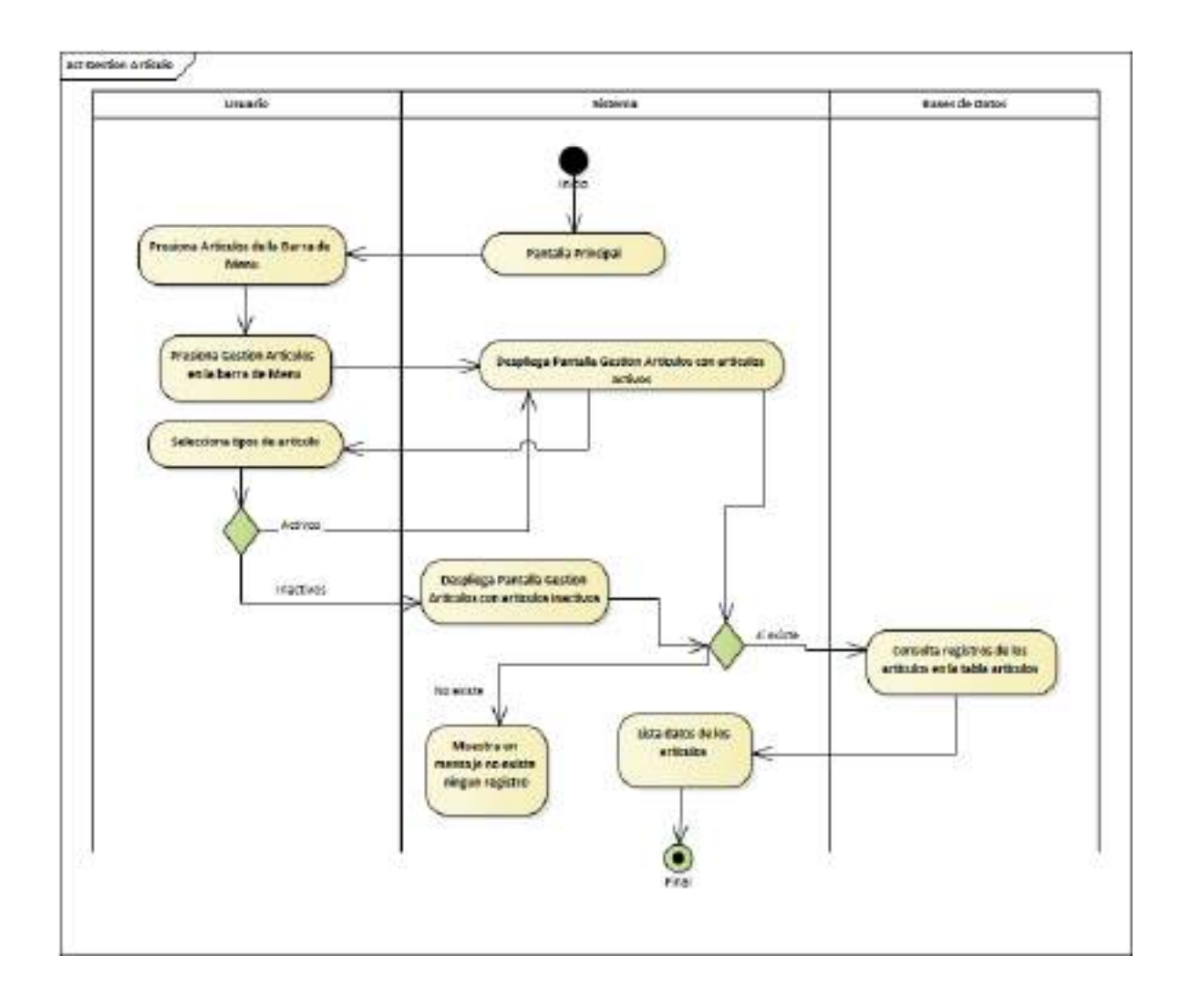

**II.1.2.7.8.17 Diagrama de Actividades: Gestión Artículos**

*Ilustración 33.Diagrama de Actividades: Gestión Artículos*

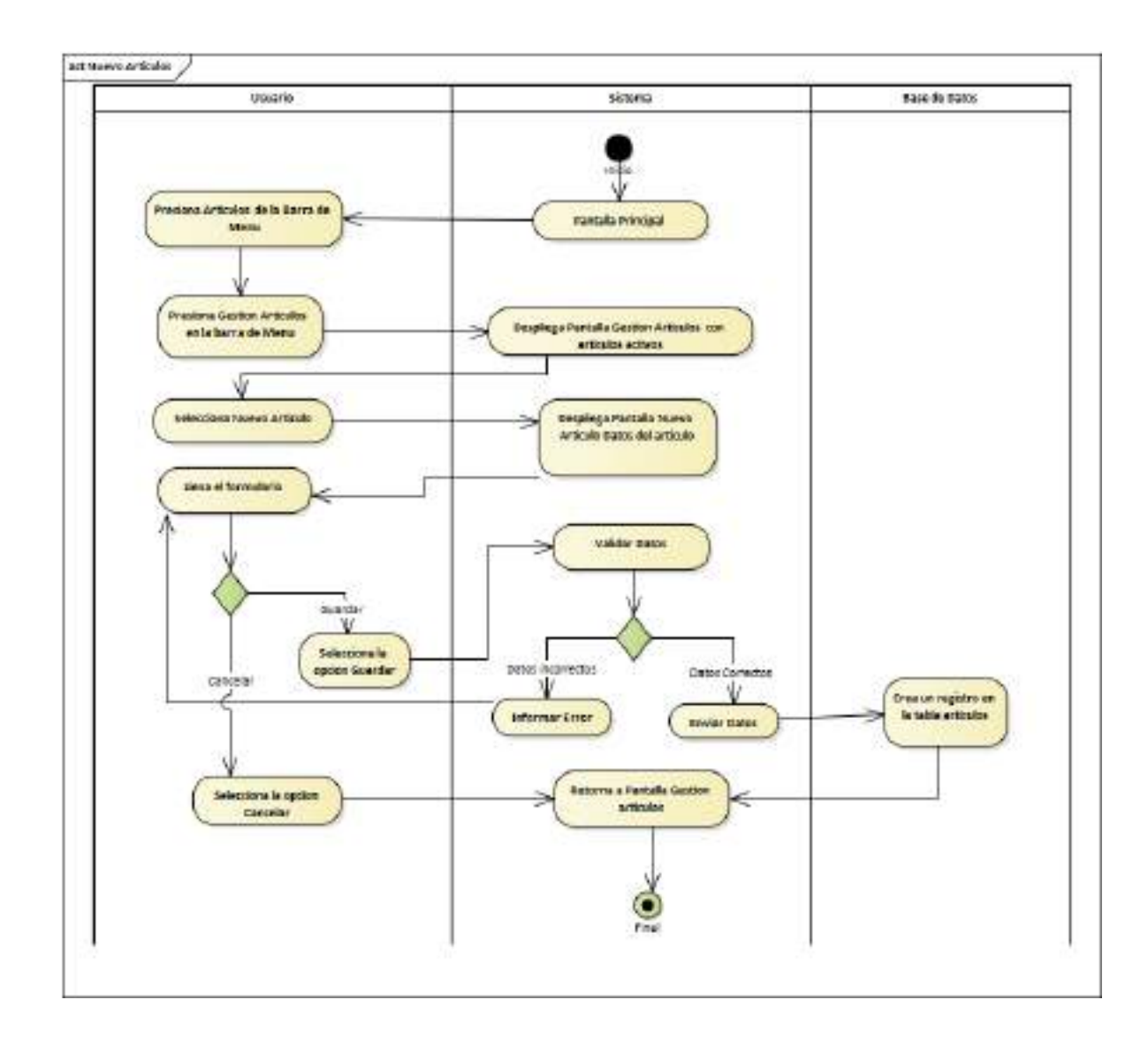

#### **II.1.2.7.8.18 Diagrama de Actividades: Nuevo Artículo**

*Ilustración 34.Diagrama de Actividades: Nuevo Artículo*
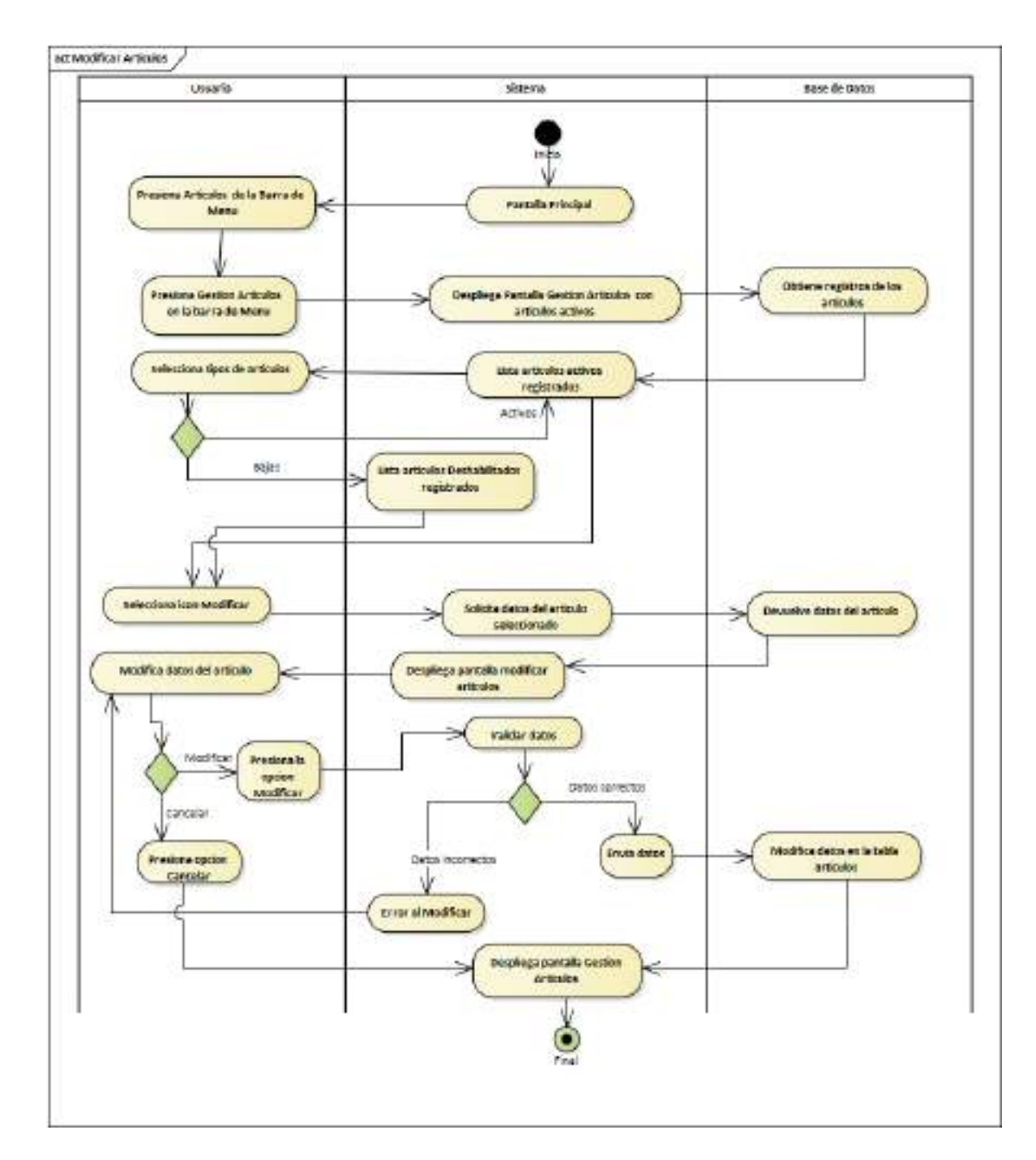

**II.1.2.7.8.19 Diagrama de Actividades: Modificar Artículo**

*Ilustración 35.Diagrama de Actividades: Modificar Artículo*

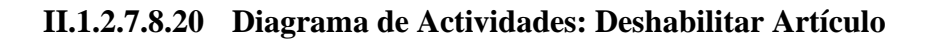

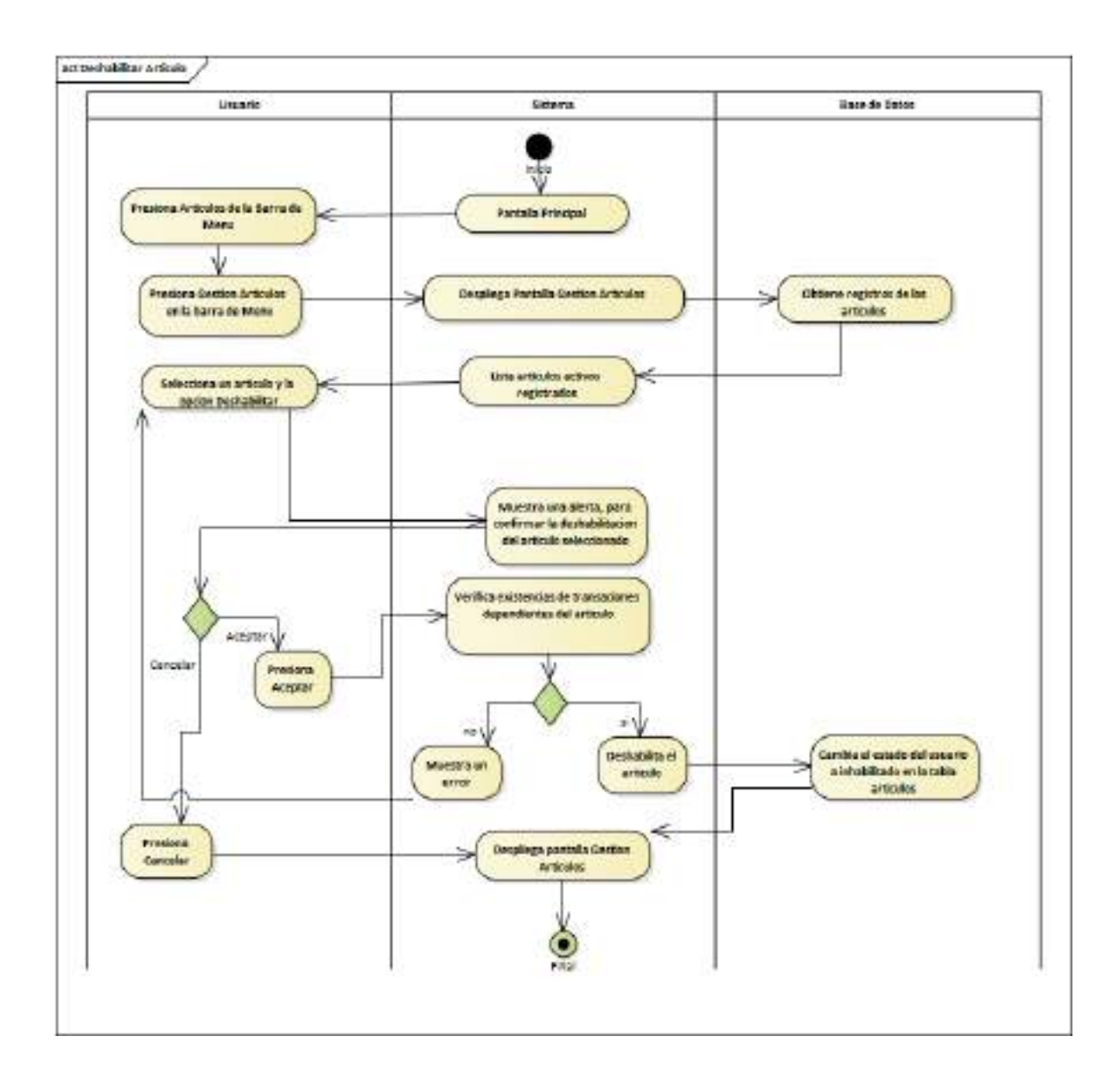

*Ilustración 36.Diagrama de Actividades: Deshabilitar Artículo*

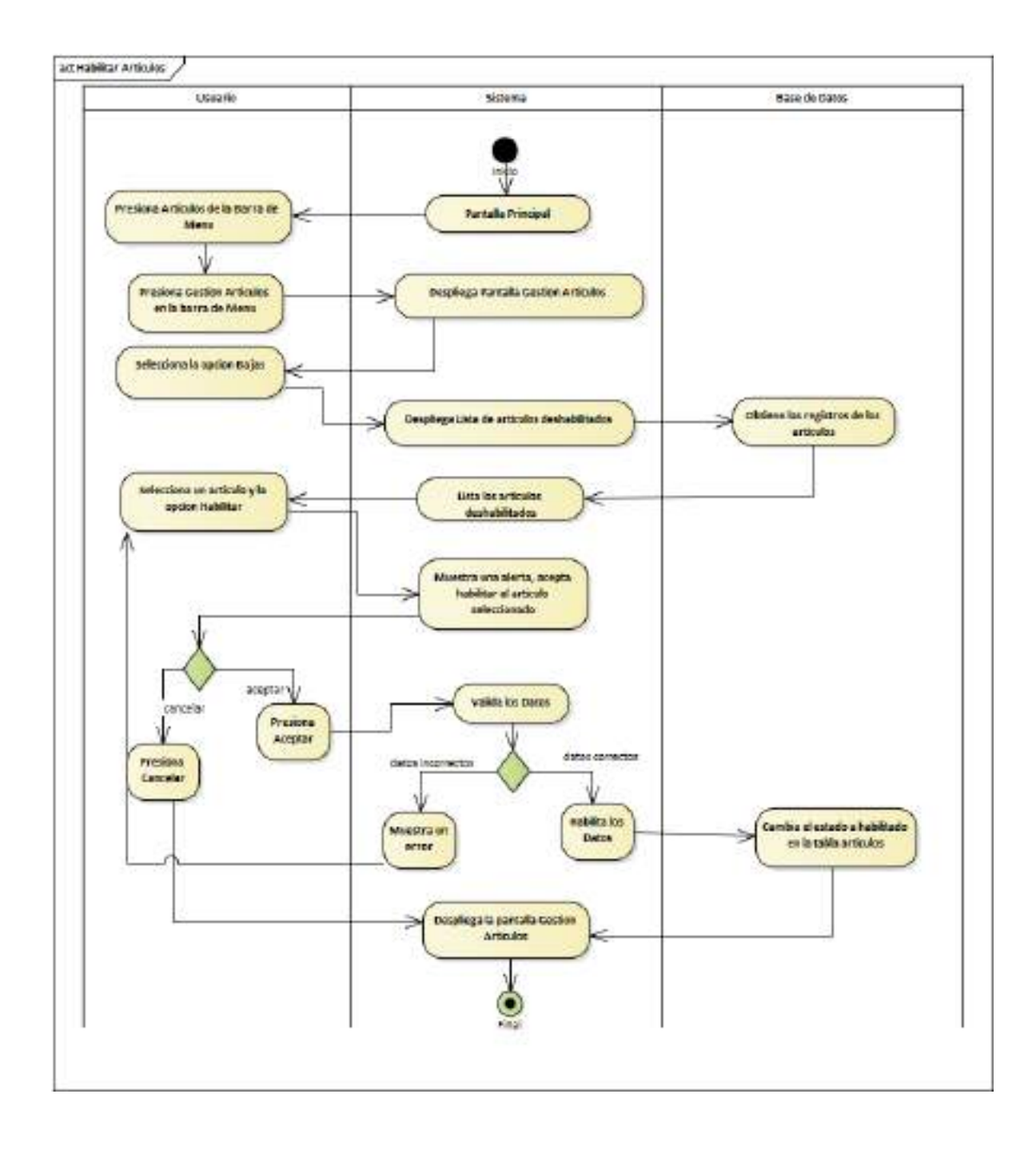

**II.1.2.7.8.21 Diagrama de Actividades: habilitar Artículo**

*Ilustración 37.Diagrama de Actividades: habilitar Artículo*

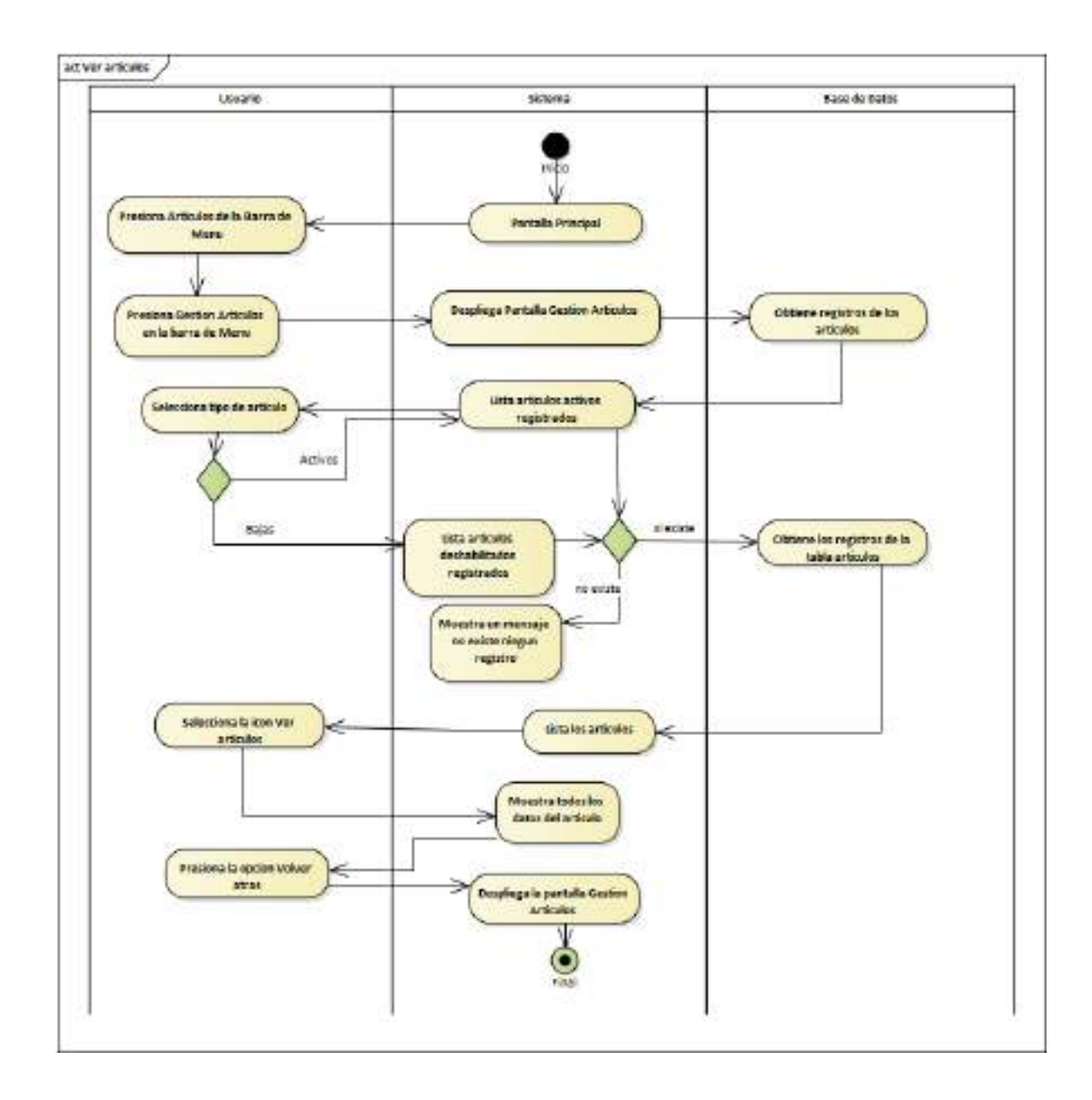

**II.1.2.7.8.22 Diagrama de Actividades: Ver Artículo**

*Ilustración 38.Diagrama de Actividades: Ver Artículo*

# **II.1.2.7.8.23 Diagrama de Actividades: Gestión Unidad de Medida**

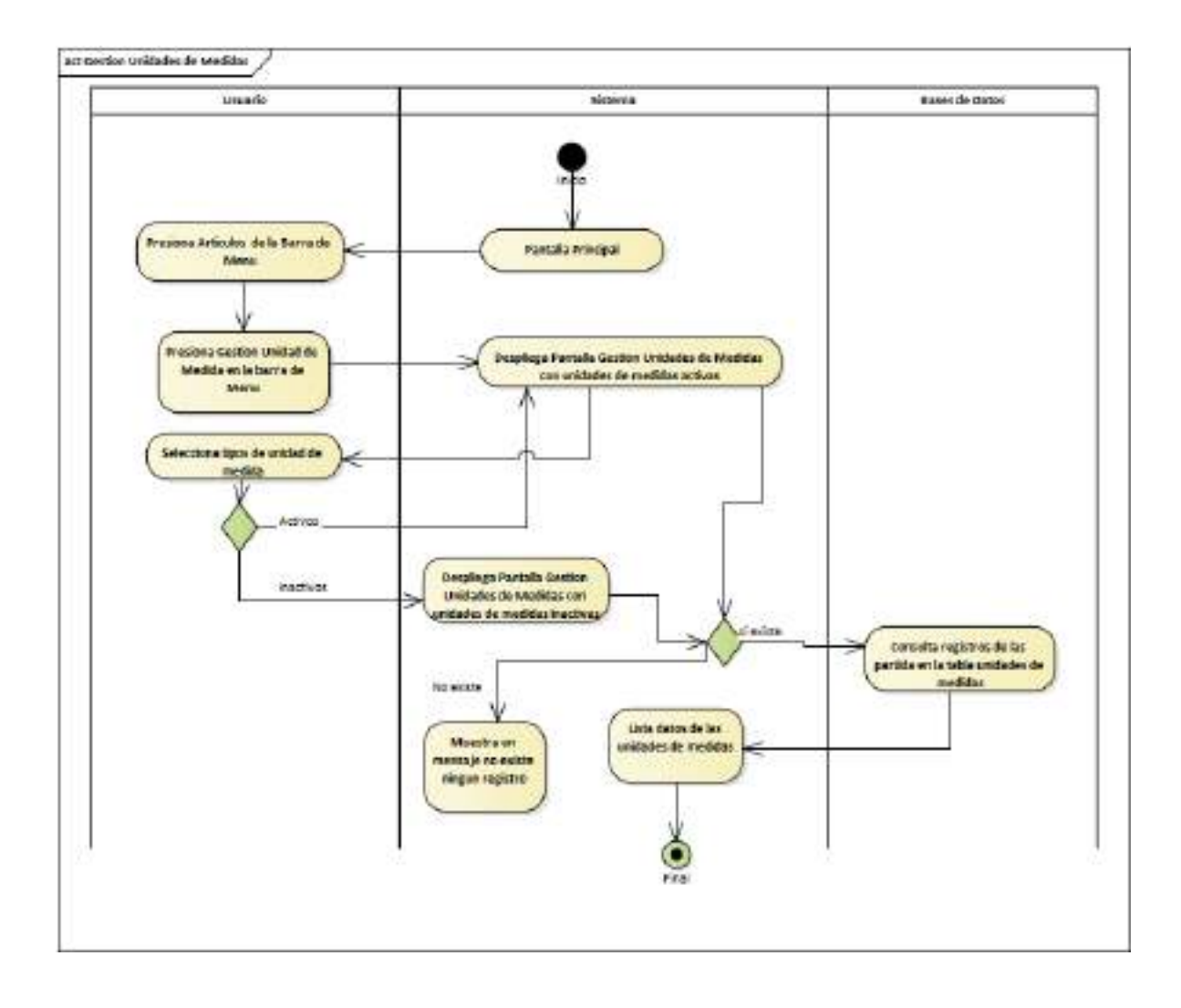

*Ilustración 39.Diagrama de Actividades: Gestión Unidad de Medida*

# **II.1.2.7.8.24 Diagrama de Actividades: Nueva Unidad de Medida**

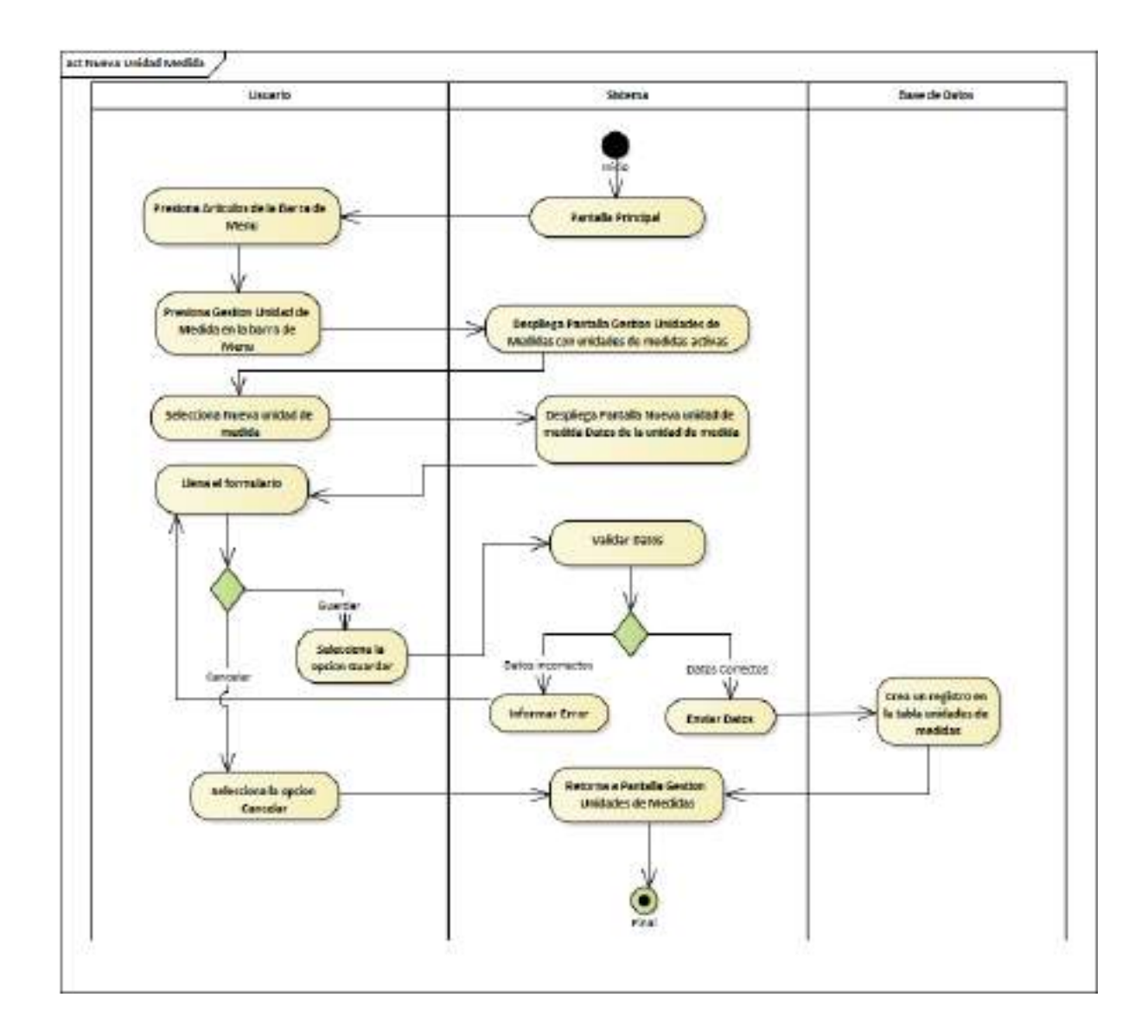

*Ilustración 40.Diagrama de Actividades: Nueva Unidad de Medida*

## **II.1.2.7.8.25 Diagrama de Actividades: Modificar Unidad de Medida**

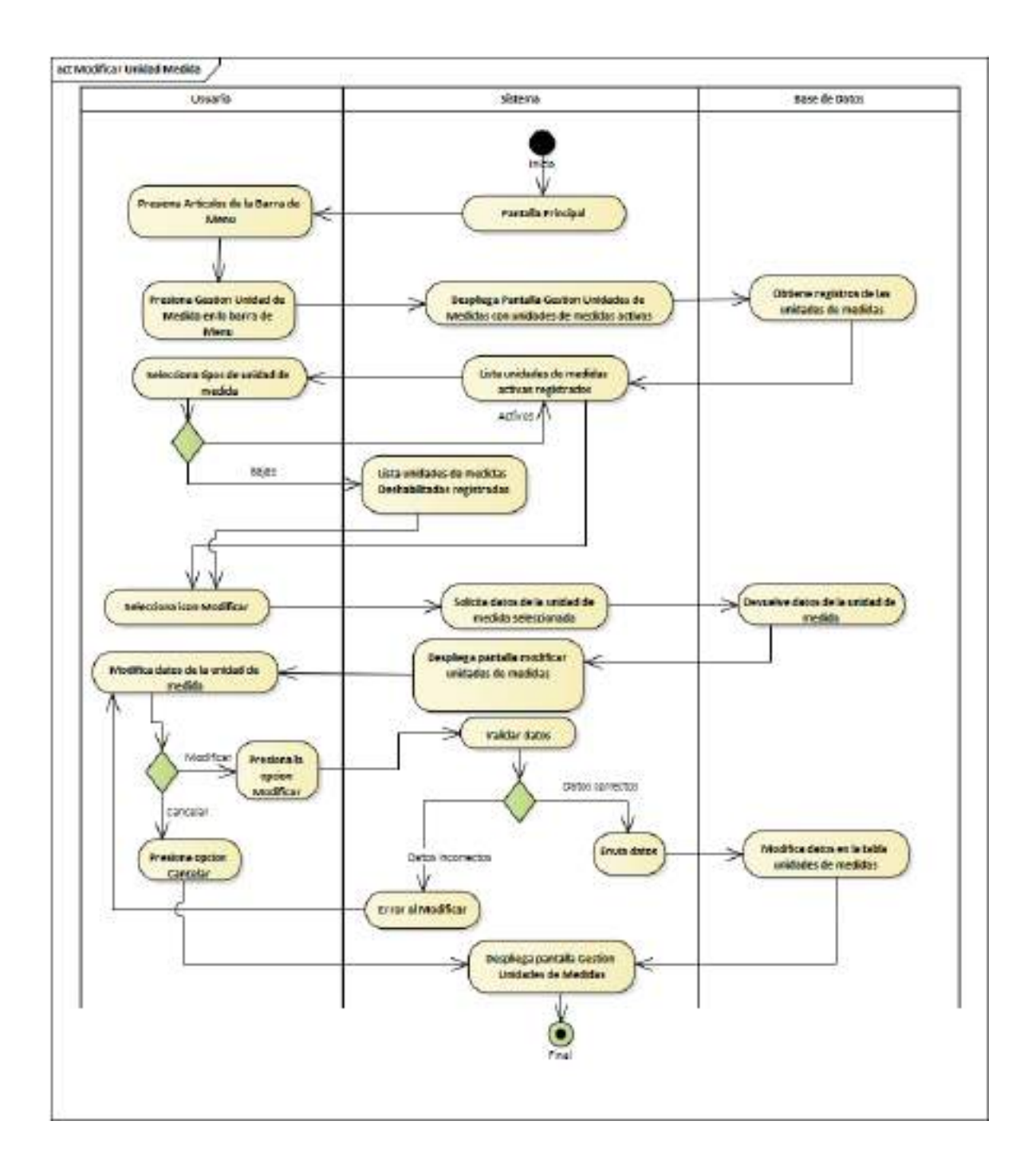

*Ilustración 41.Diagrama de Actividades: Modificar Unidad de Medida*

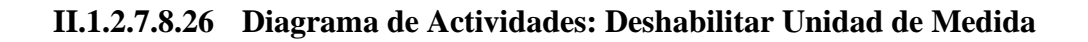

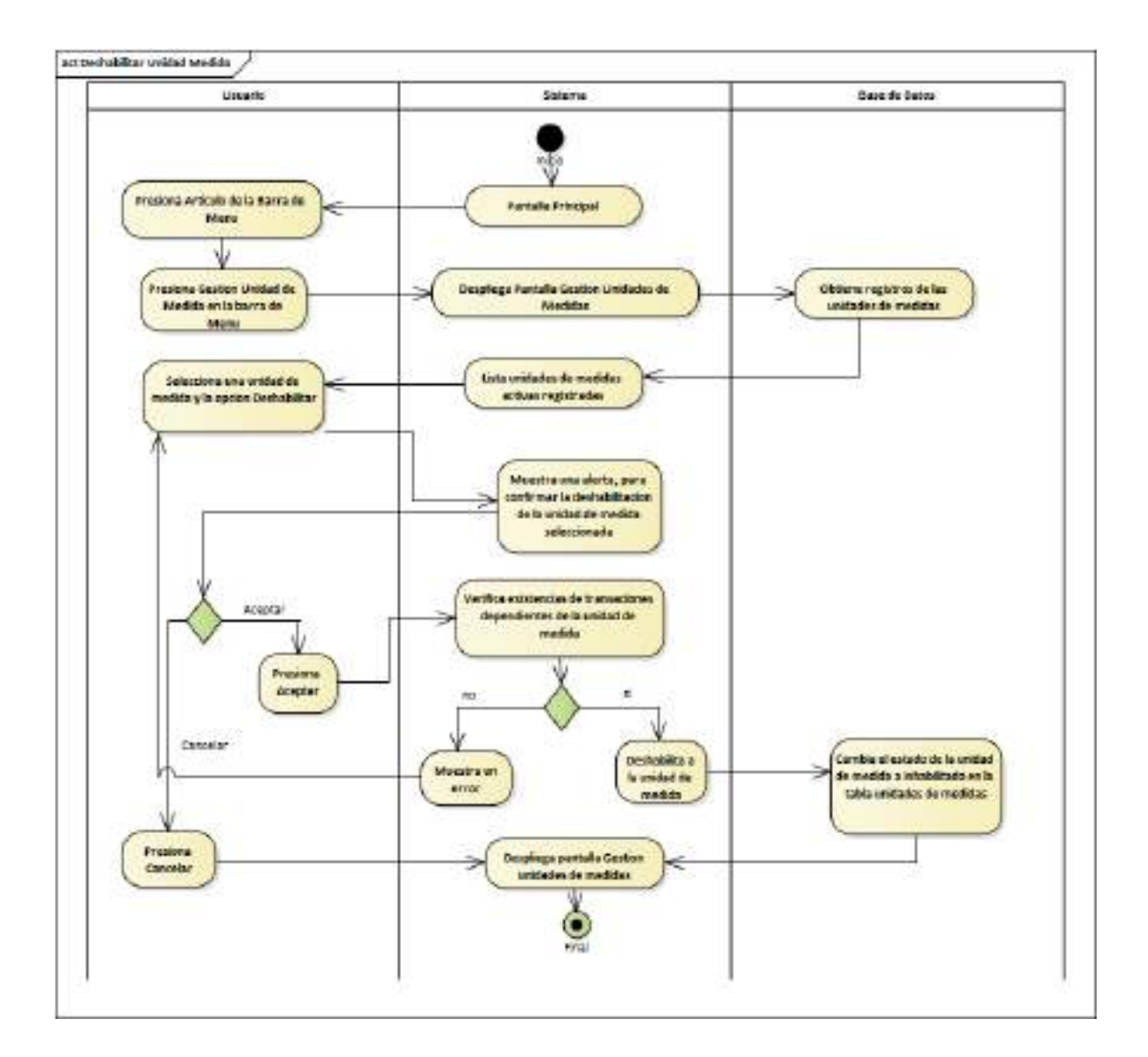

*Ilustración 42.Diagrama de Actividades: Deshabilitar Unidad de Medida*

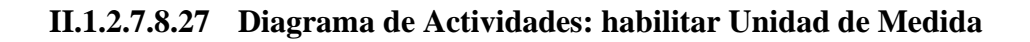

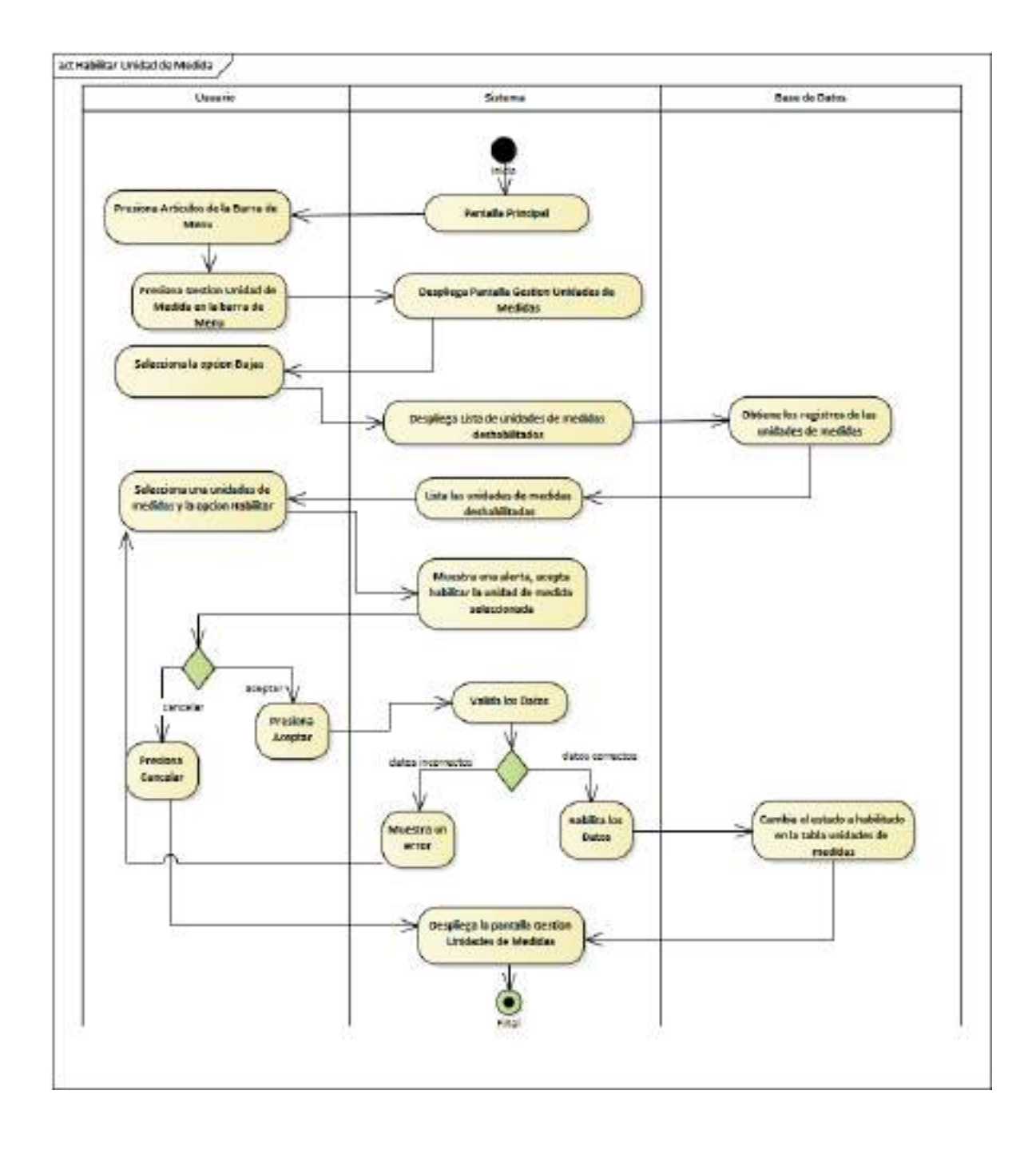

*Ilustración 43.Diagrama de Actividades: habilitar Unidad de Medida*

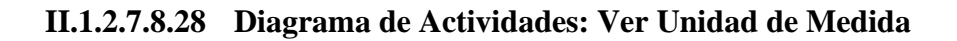

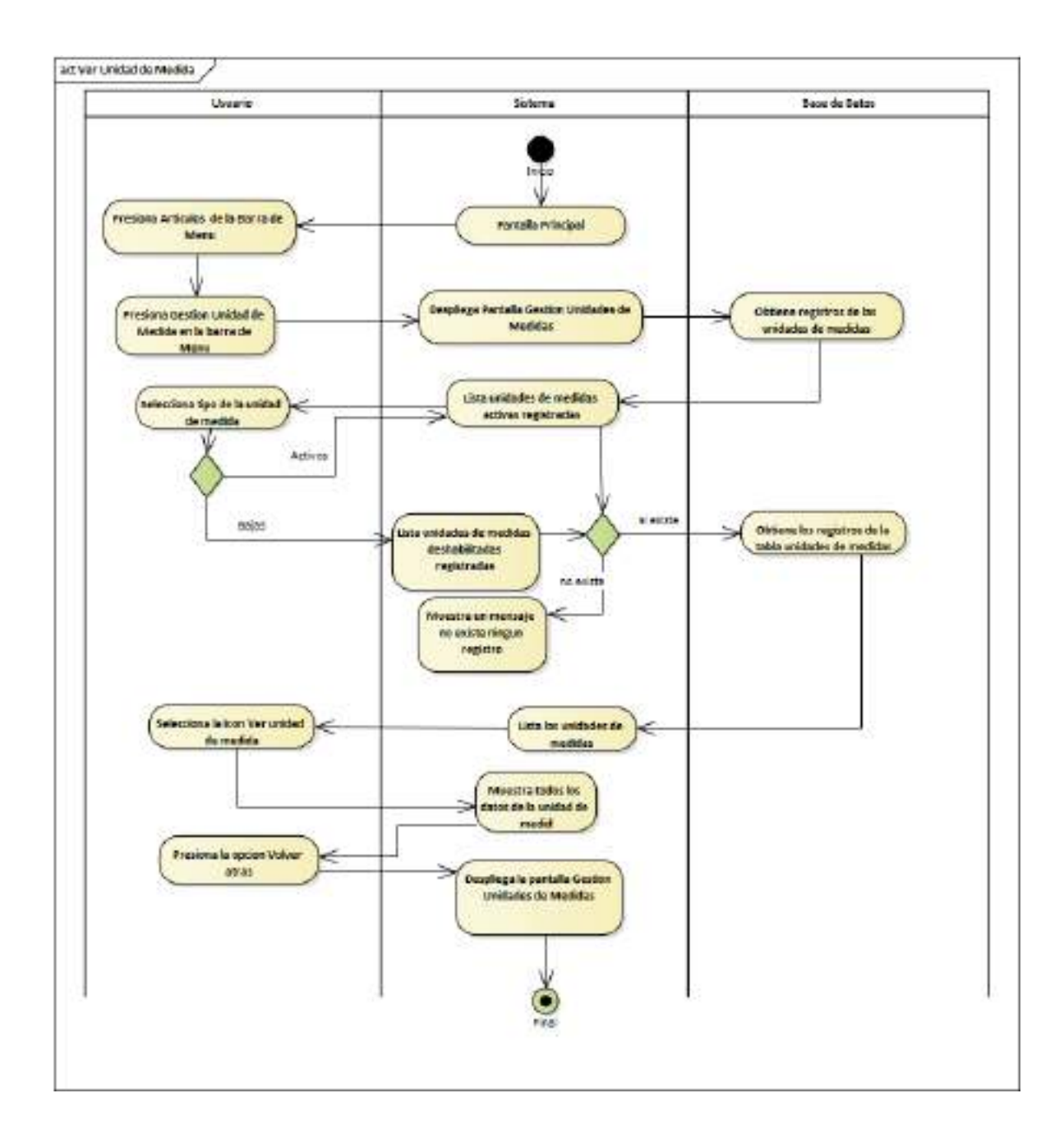

*Ilustración 44.Diagrama de Actividades: Ver Unidad de Medida*

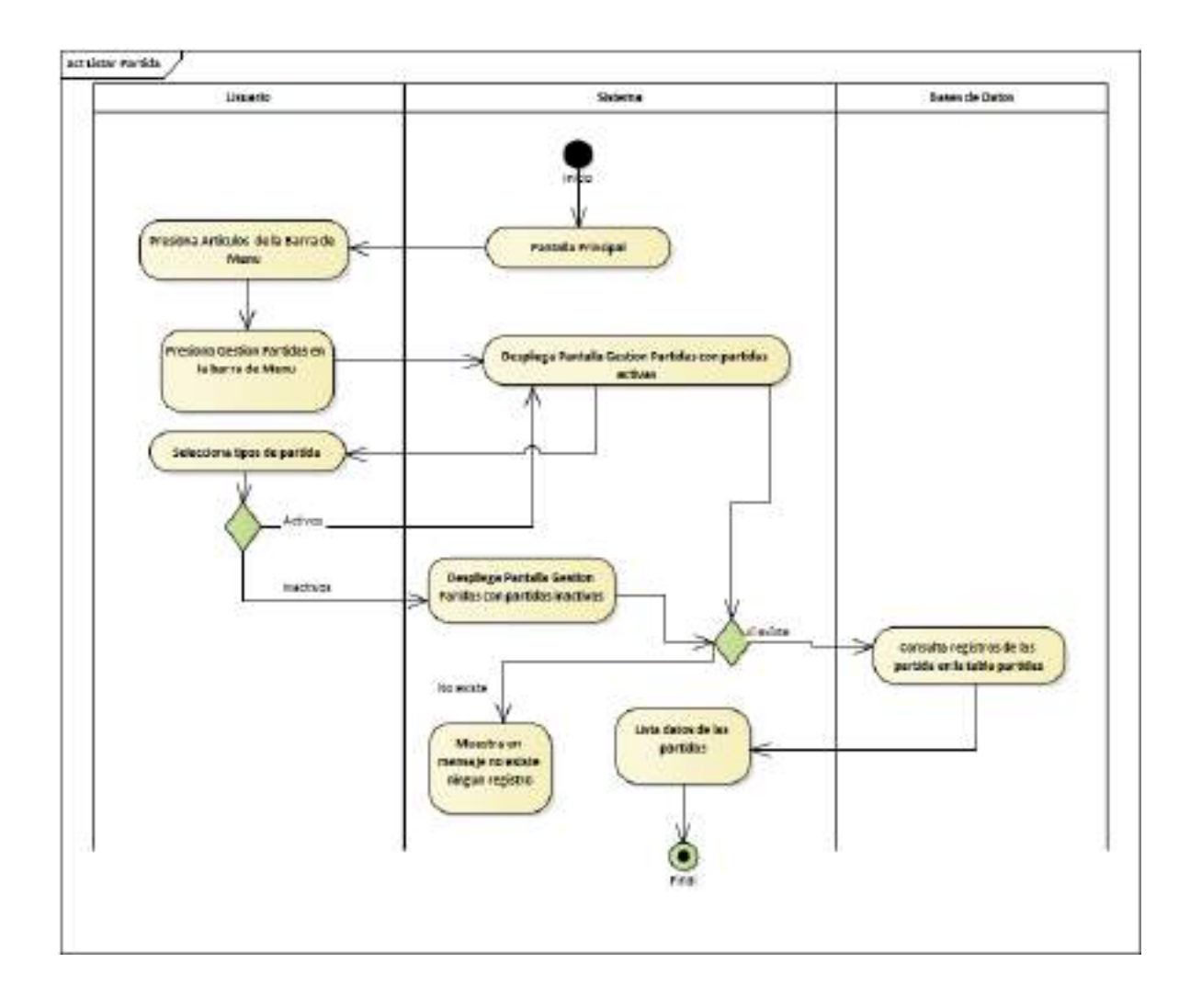

**II.1.2.7.8.29 Diagrama de Actividades: Gestión Partidas**

*Ilustración 45.Diagrama de Actividades: Gestión Partidas*

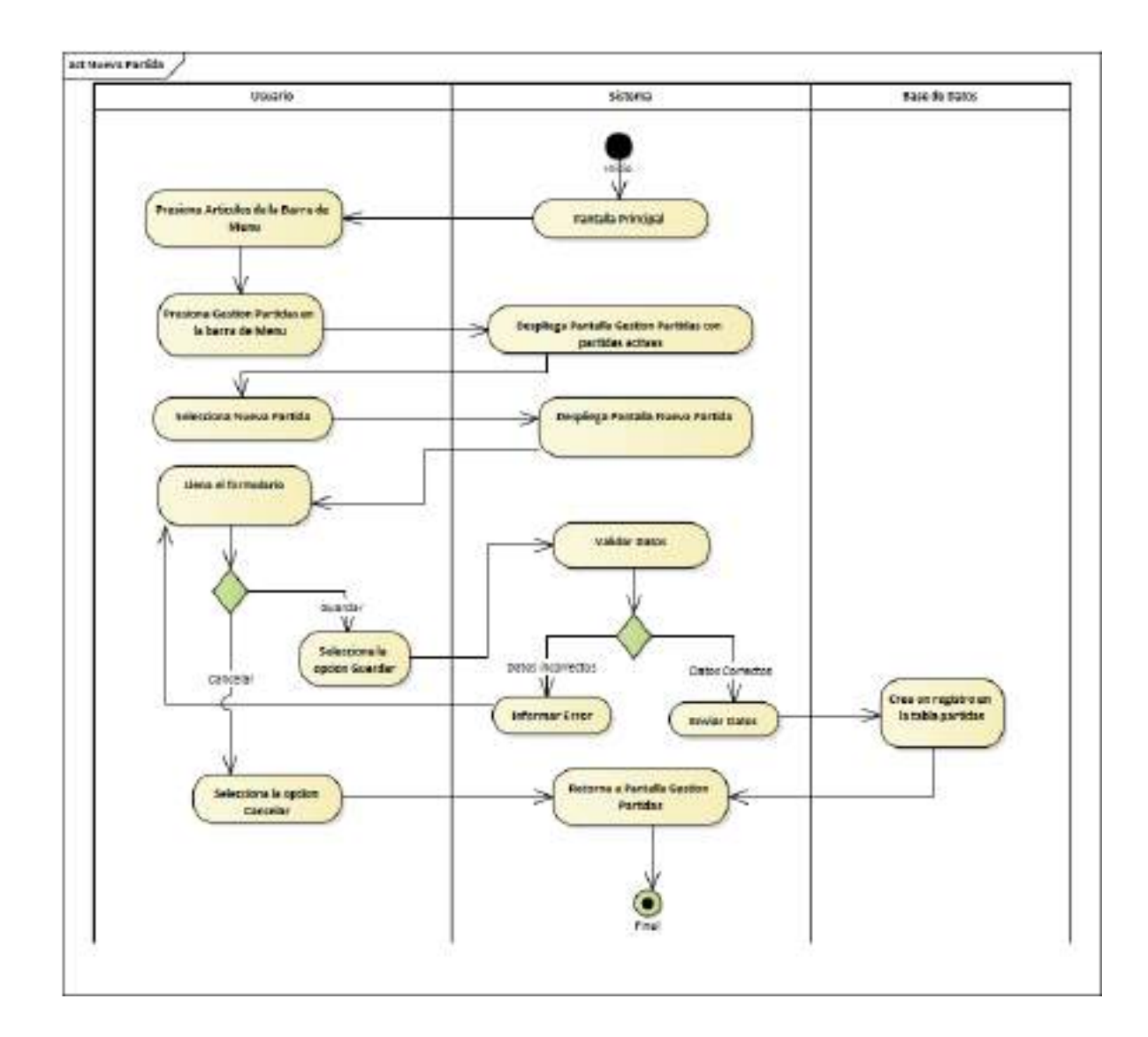

#### **II.1.2.7.8.30 Diagrama de Actividades: Nueva Partida**

*Ilustración 46.Diagrama de Actividades: Nueva Partida*

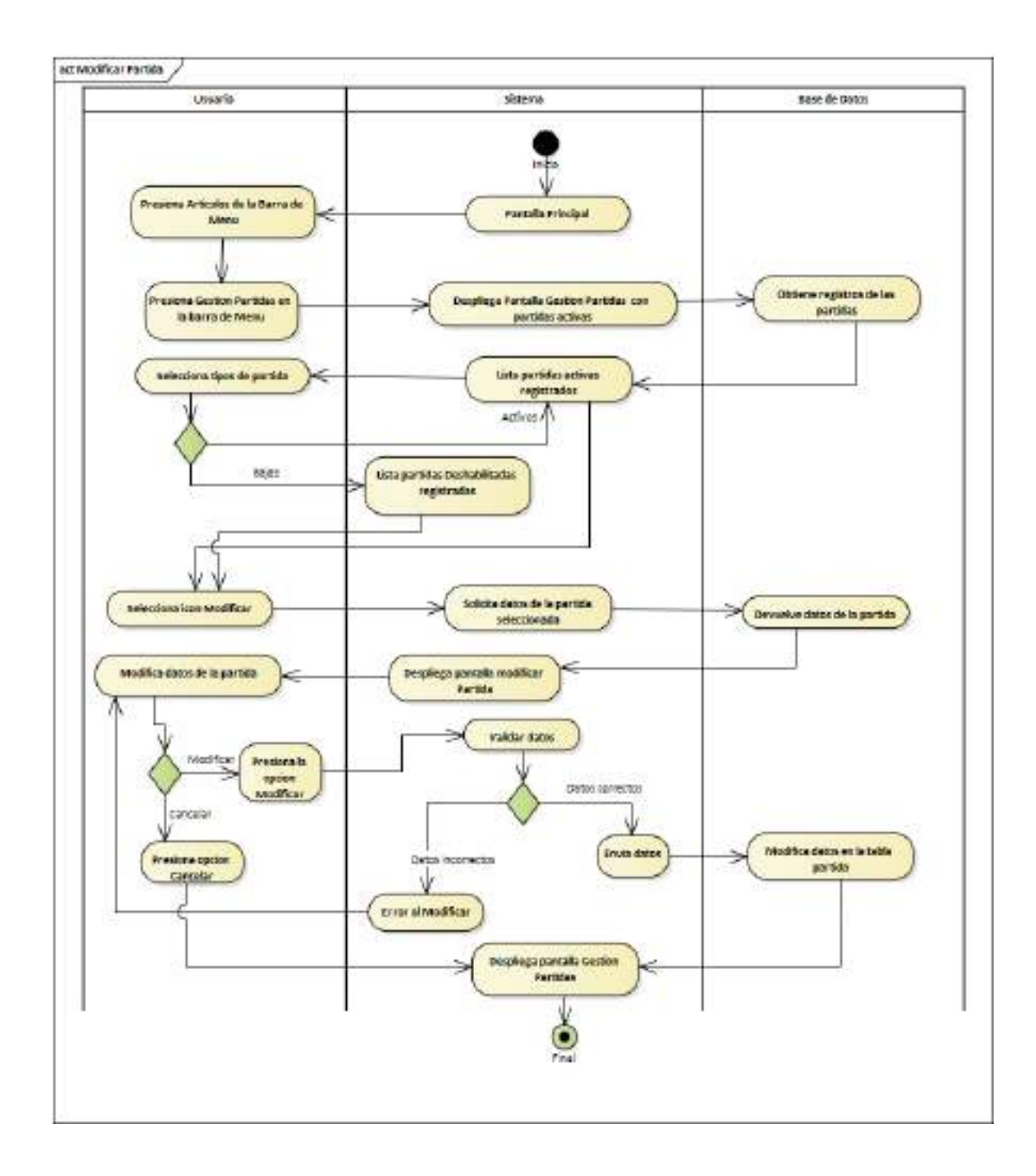

**II.1.2.7.8.31 Diagrama de Actividades: Modificar Partida**

*Ilustración 47.Diagrama de Actividades: Modificar Partida*

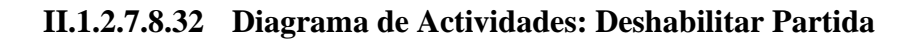

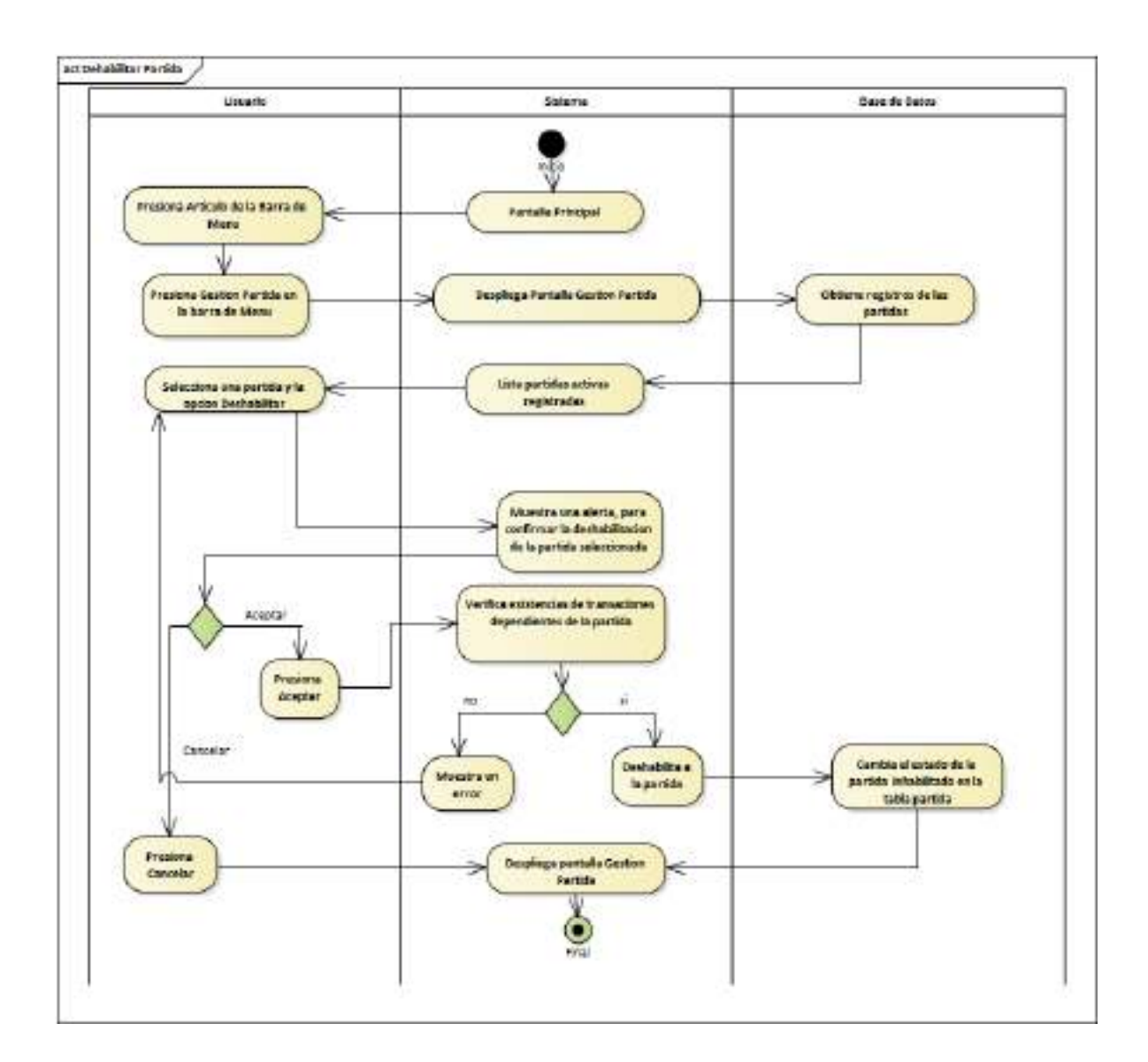

*Ilustración 48.Diagrama de Actividades: Deshabilitar Partida*

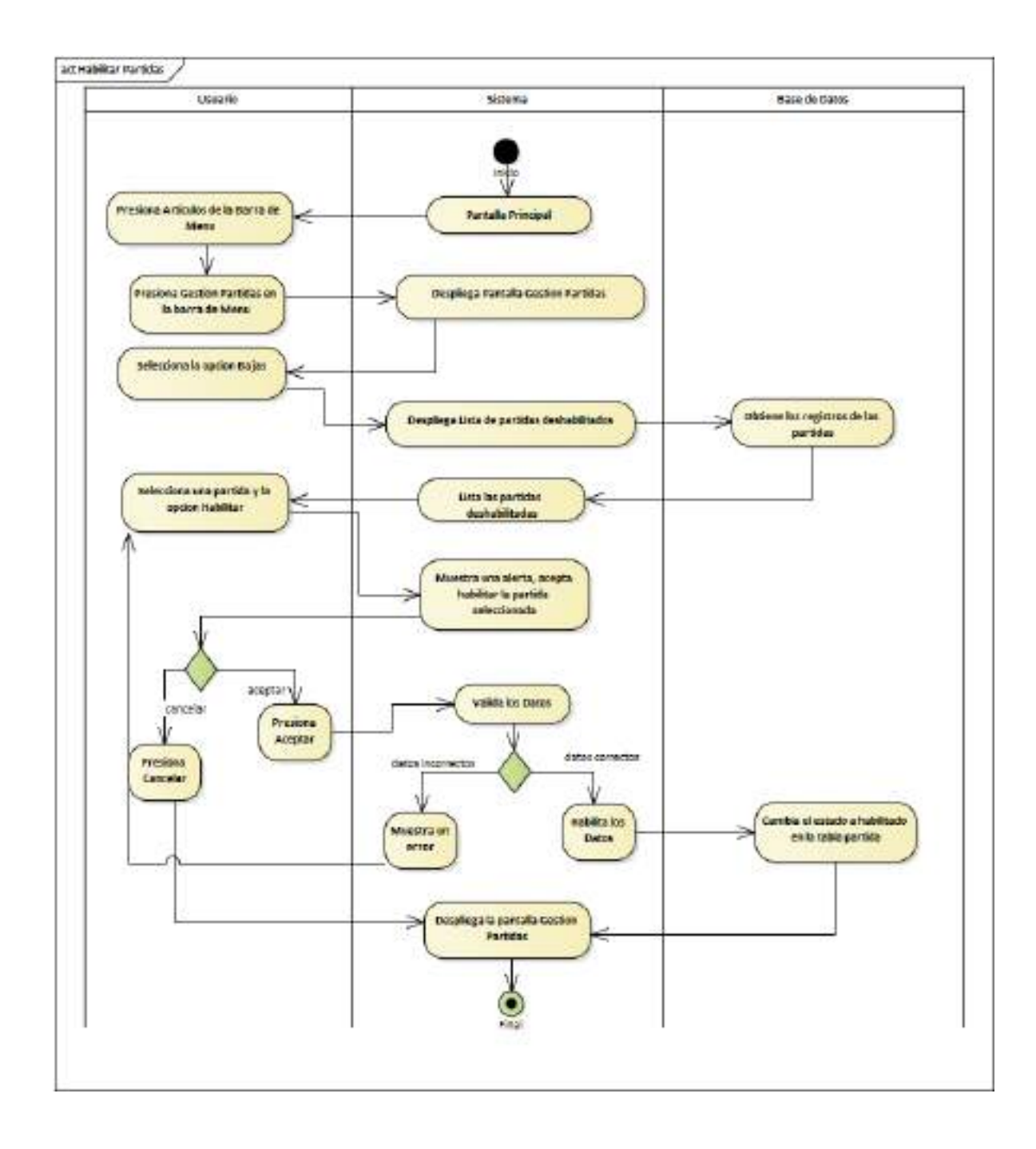

## **II.1.2.7.8.33 Diagrama de Actividades: habilitar Partida**

*Ilustración 49.Diagrama de Actividades: habilitar Partida*

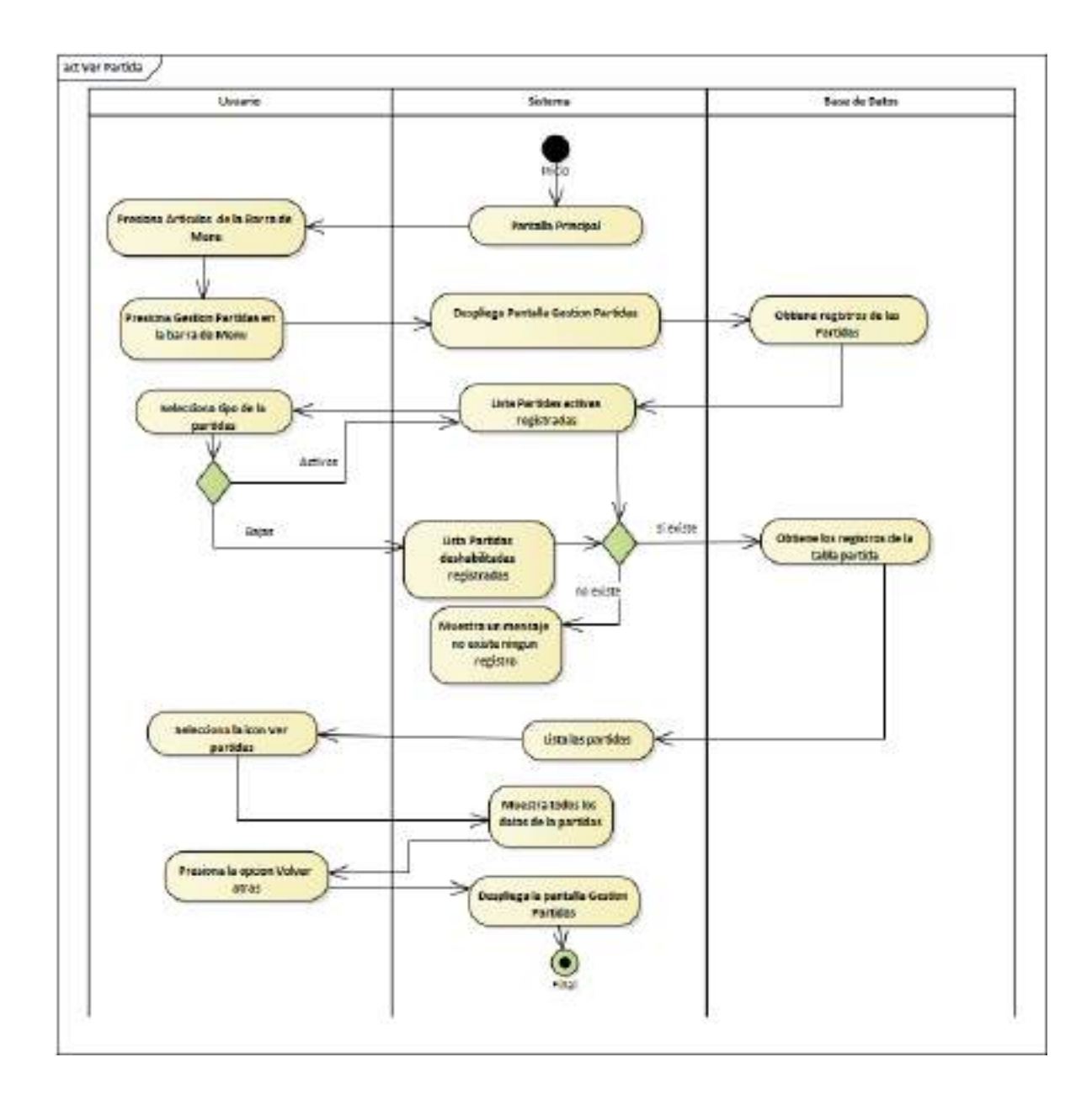

#### **II.1.2.7.8.34 Diagrama de Actividades: Ver Partida**

*Ilustración 50.Diagrama de Actividades: Ver Partida*

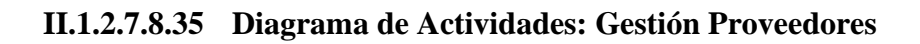

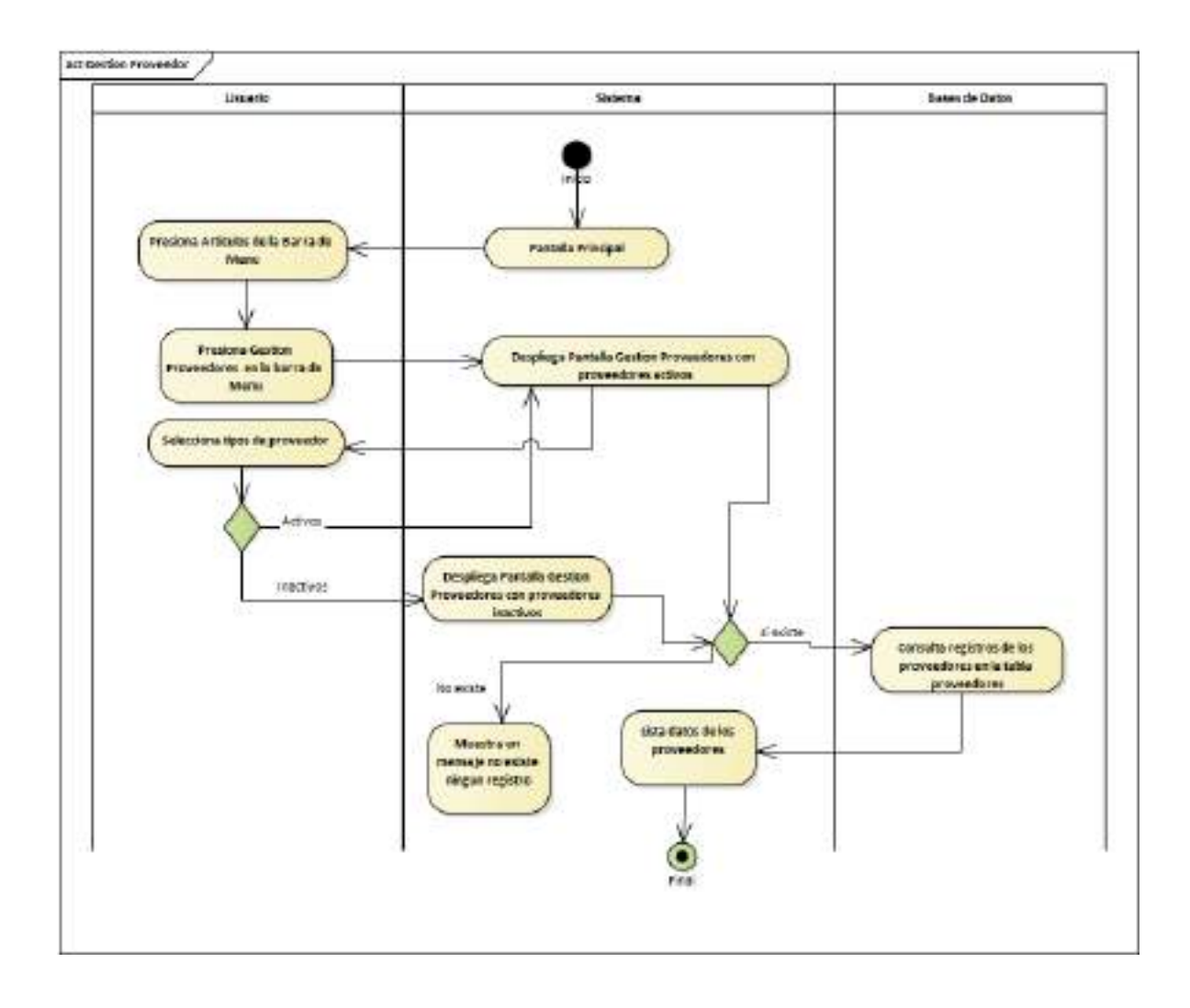

*Ilustración 51.Diagrama de Actividades: Gestión Proveedores*

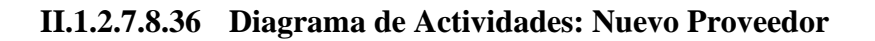

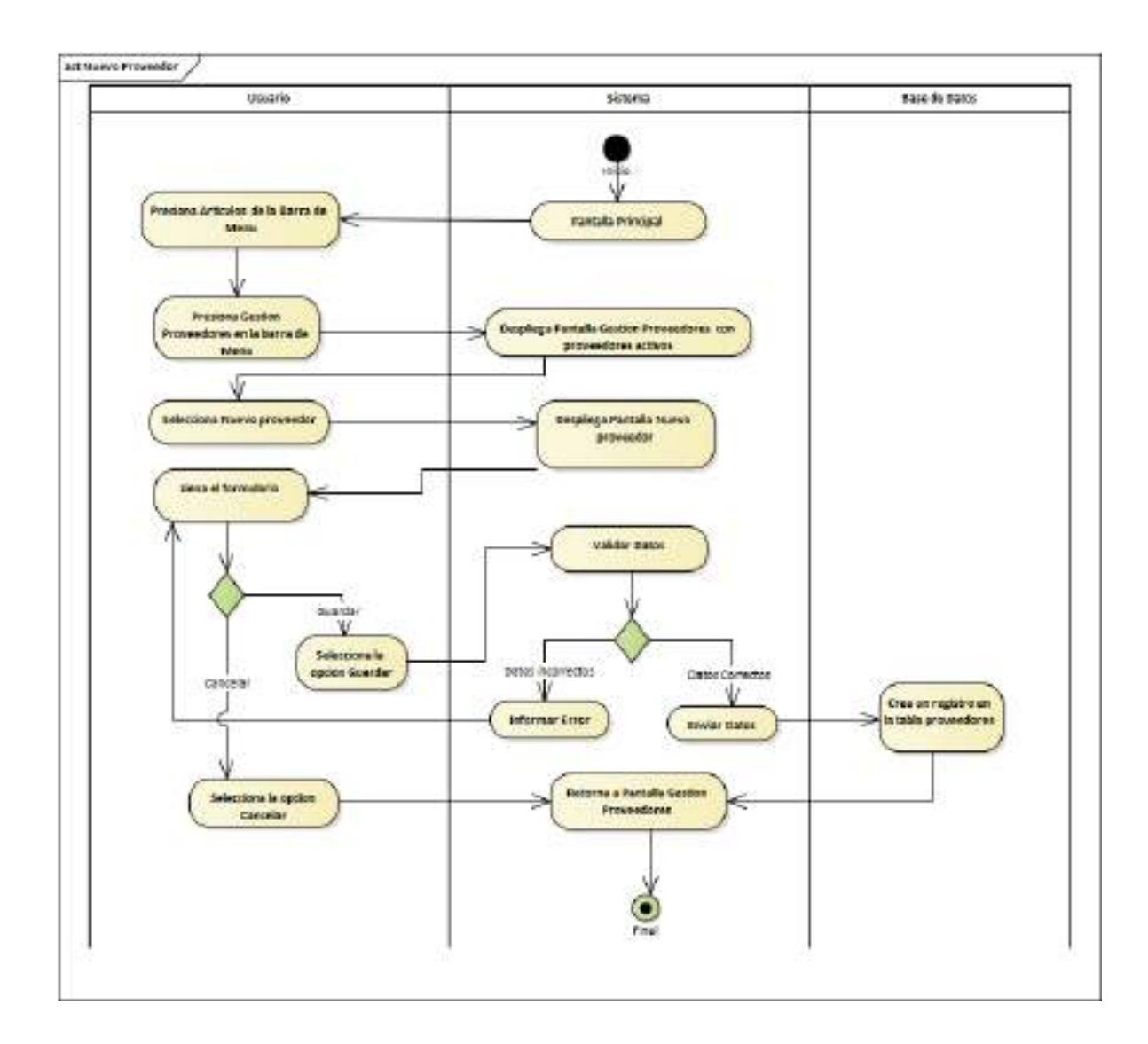

*Ilustración 52.Diagrama de Actividades: Nuevo Proveedor*

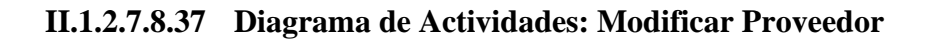

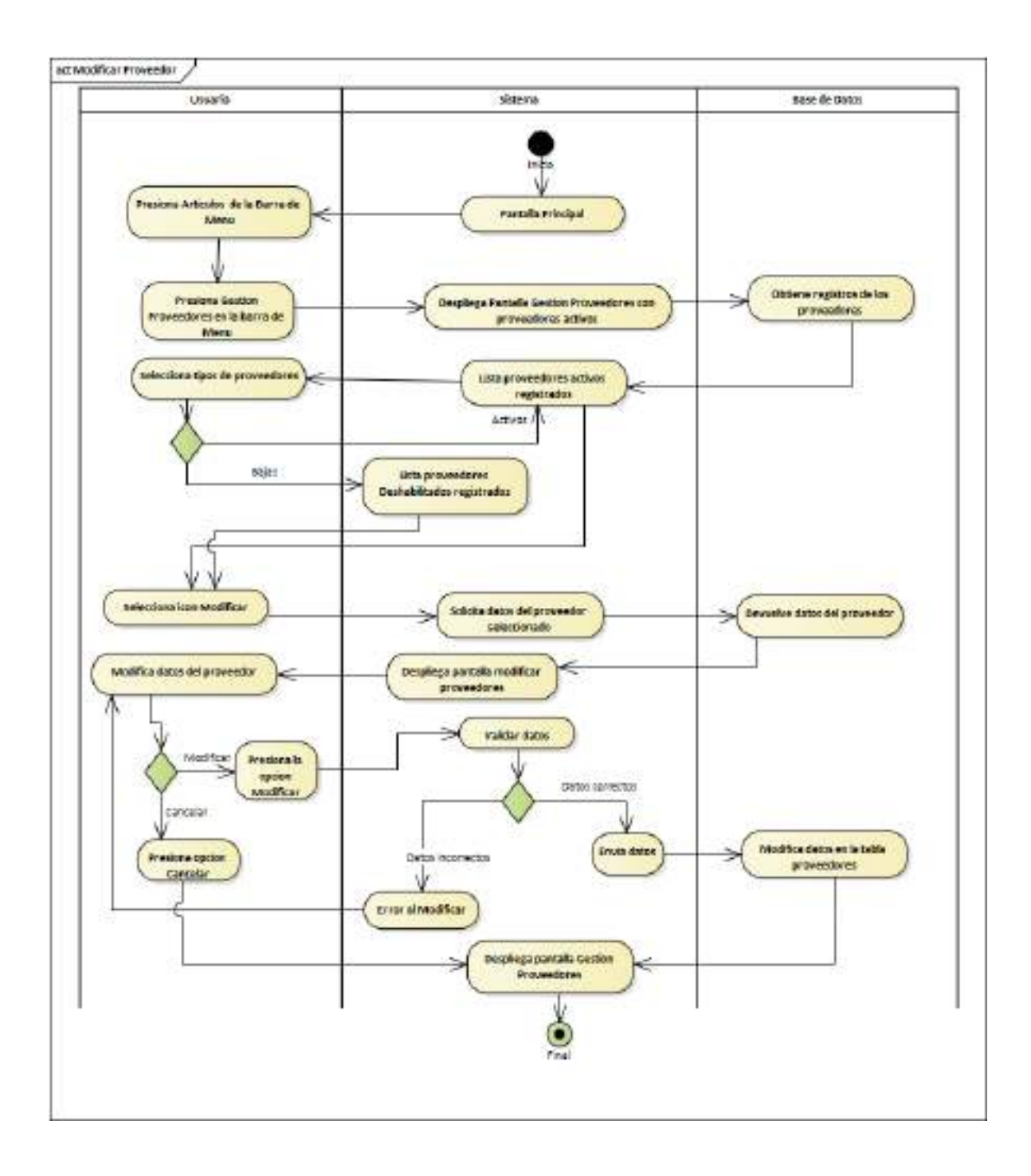

*Ilustración 53.Diagrama de Actividades: Modificar Proveedor*

## **II.1.2.7.8.38 Diagrama de Actividades: Deshabilitar Proveedor**

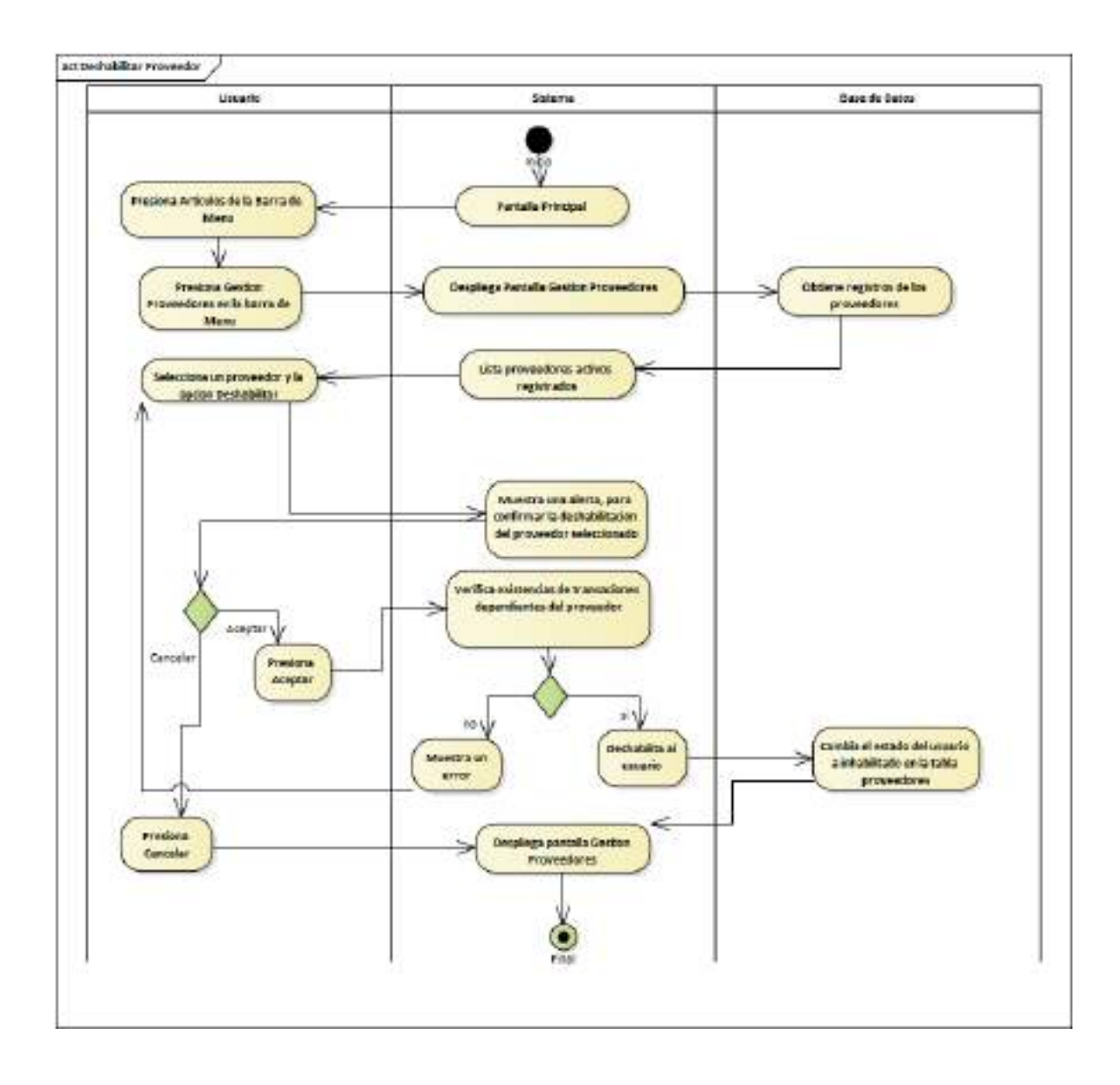

*Ilustración 54.Diagrama de Actividades: Deshabilitar Proveedor*

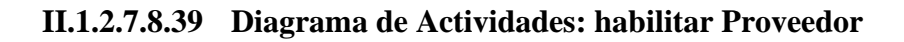

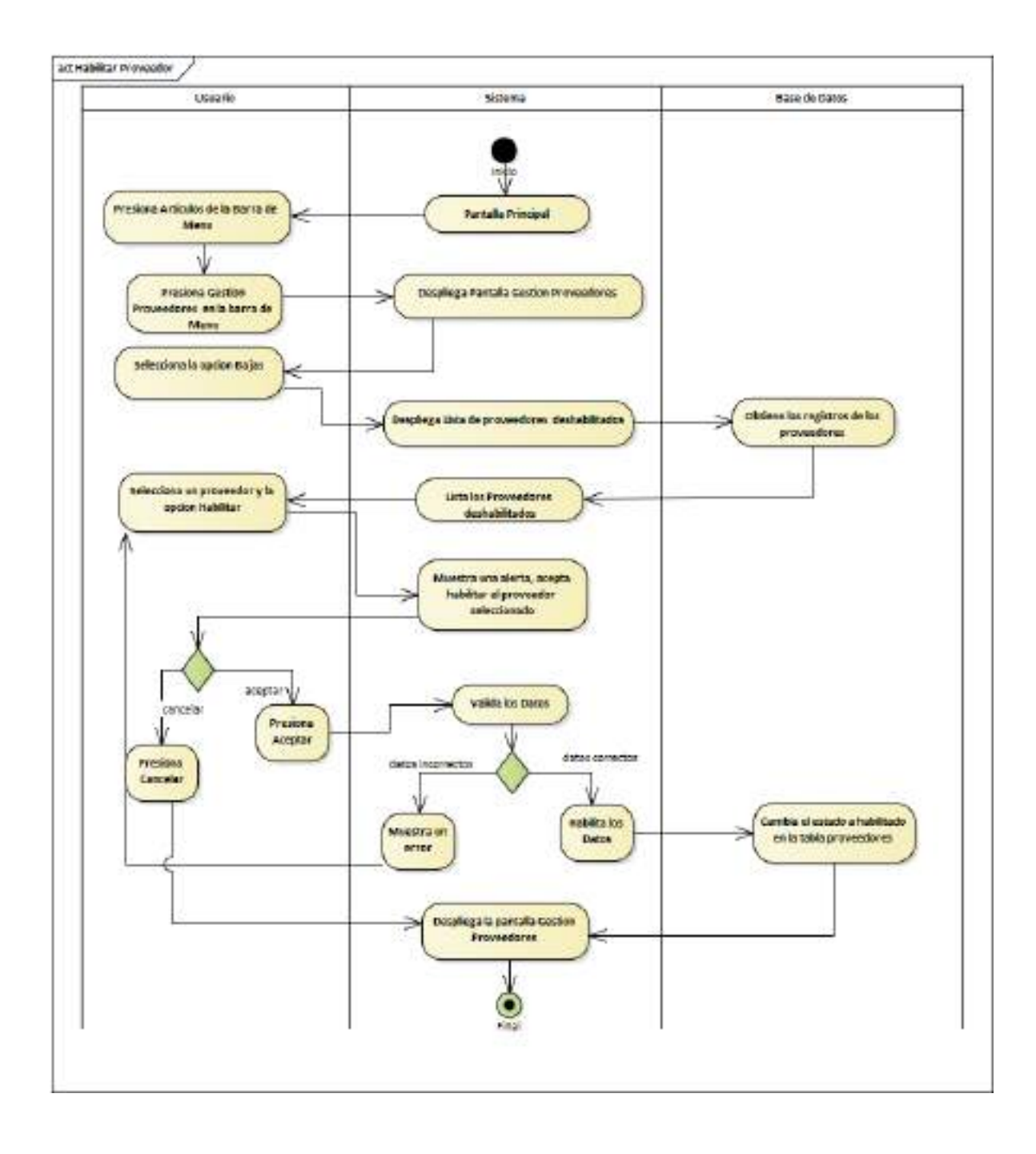

*Ilustración 55.Diagrama de Actividades: habilitar Proveedor*

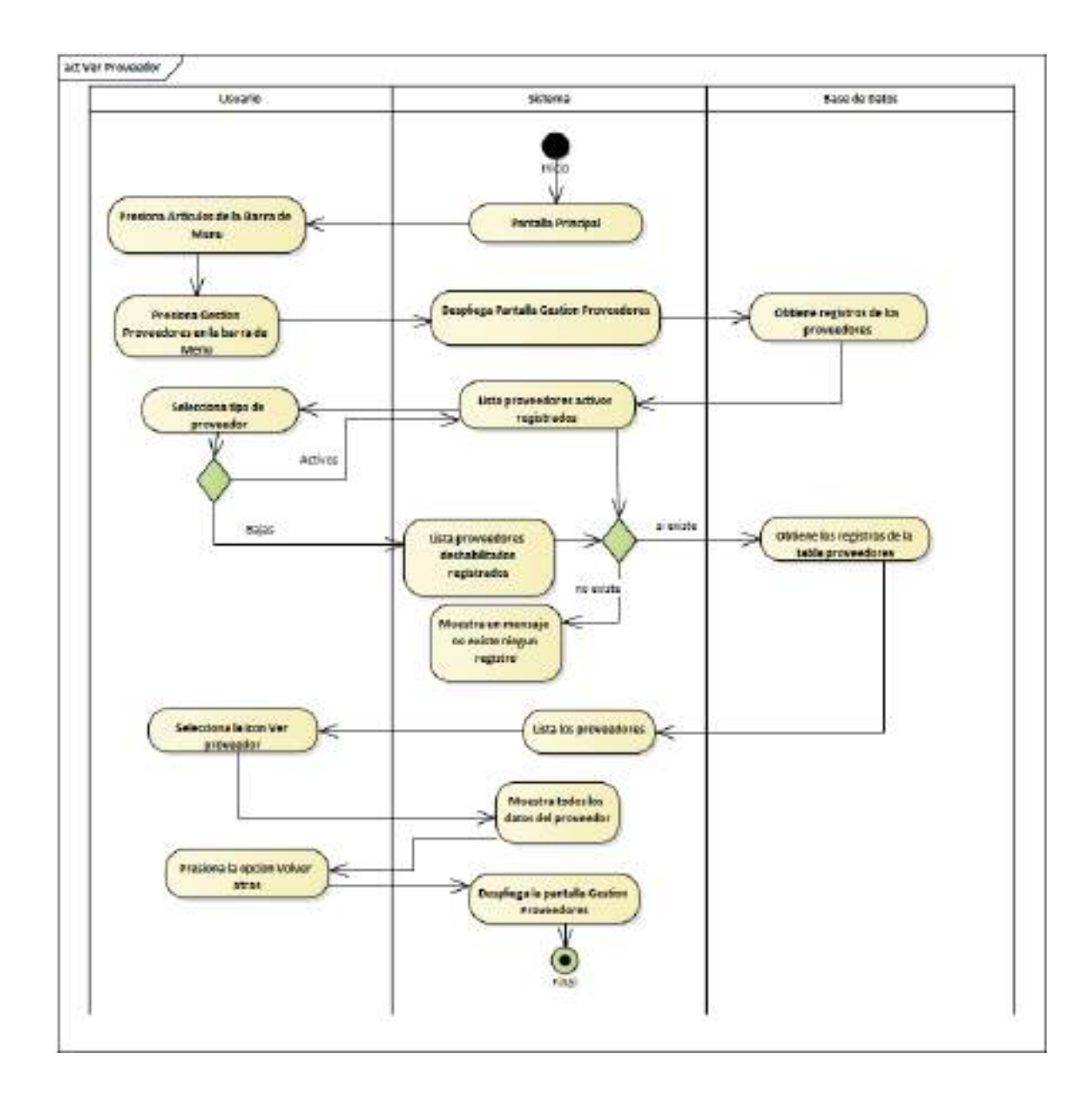

#### **II.1.2.7.8.40 Diagrama de Actividades: Ver Proveedor**

*Ilustración 56.Diagrama de Actividades: Ver Proveedor*

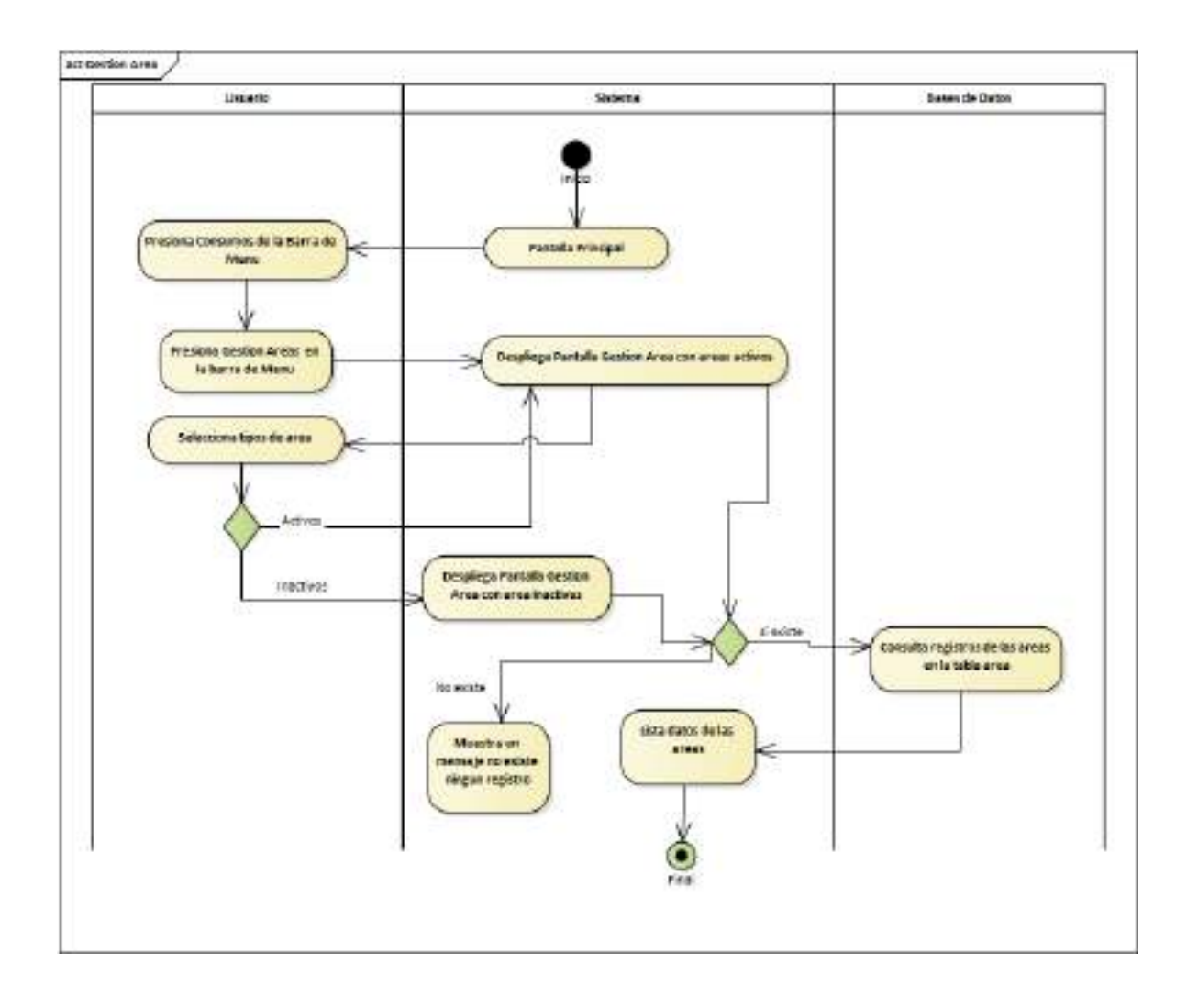

**II.1.2.7.8.41 Diagrama de Actividades: Gestión Áreas**

*Ilustración 57.Diagrama de Actividades: Gestión Áreas*

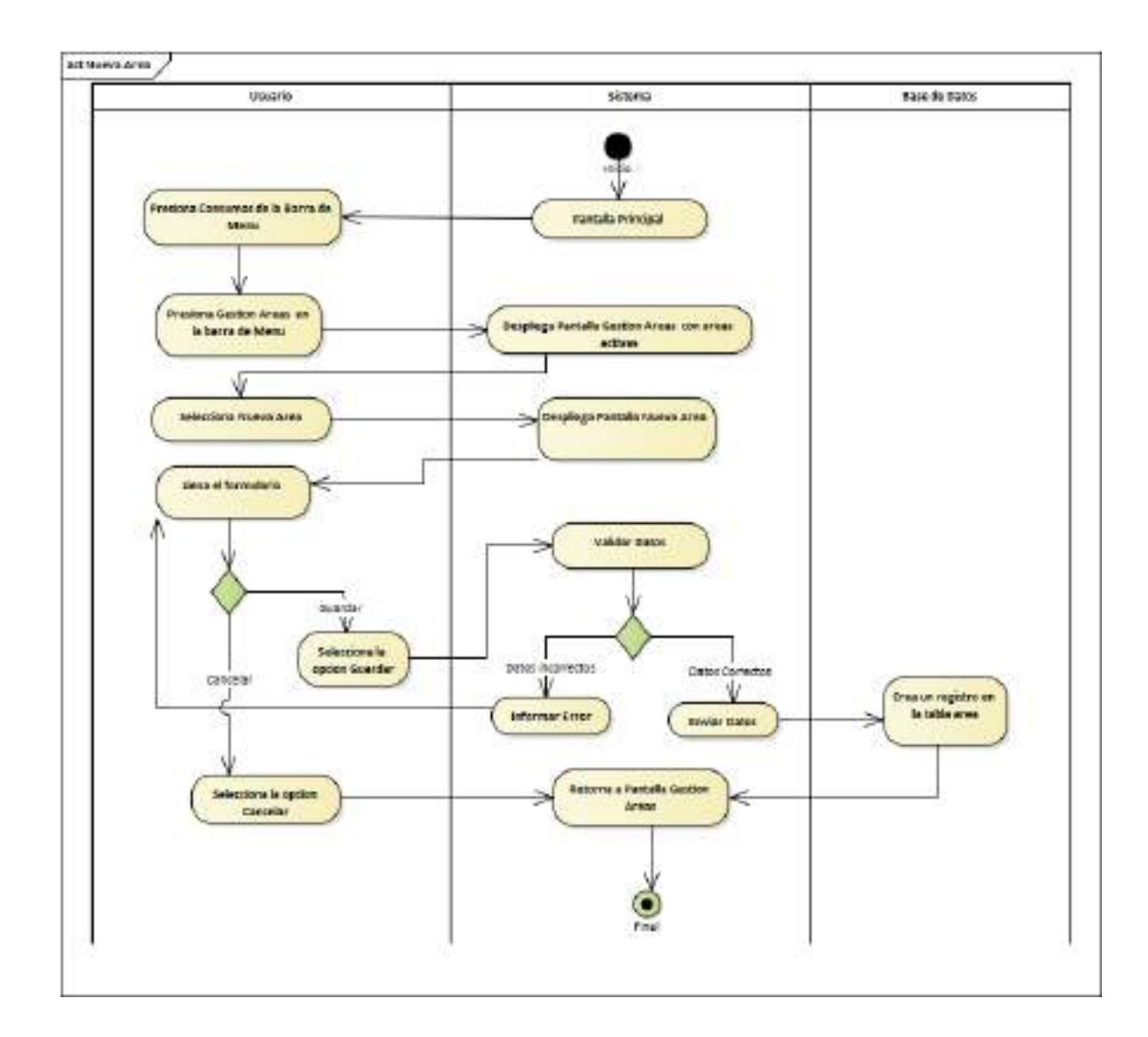

**II.1.2.7.8.42 Diagrama de Actividades: Nueva Área**

*Ilustración 58.Diagrama de Actividades: Nueva Área*

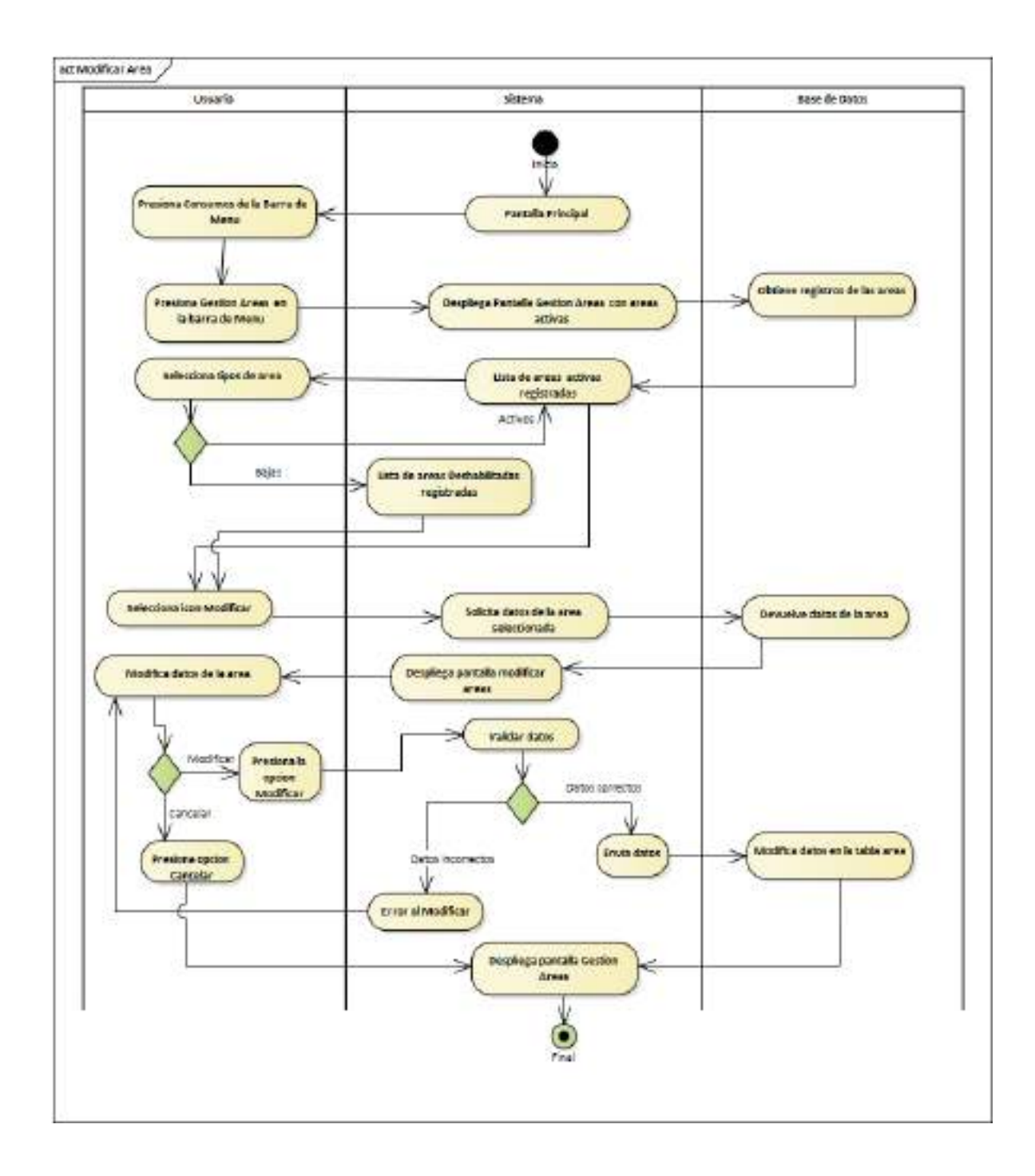

**II.1.2.7.8.43 Diagrama de Actividades: Modificar Área**

*Ilustración 59.Diagrama de Actividades: Modificar Área*

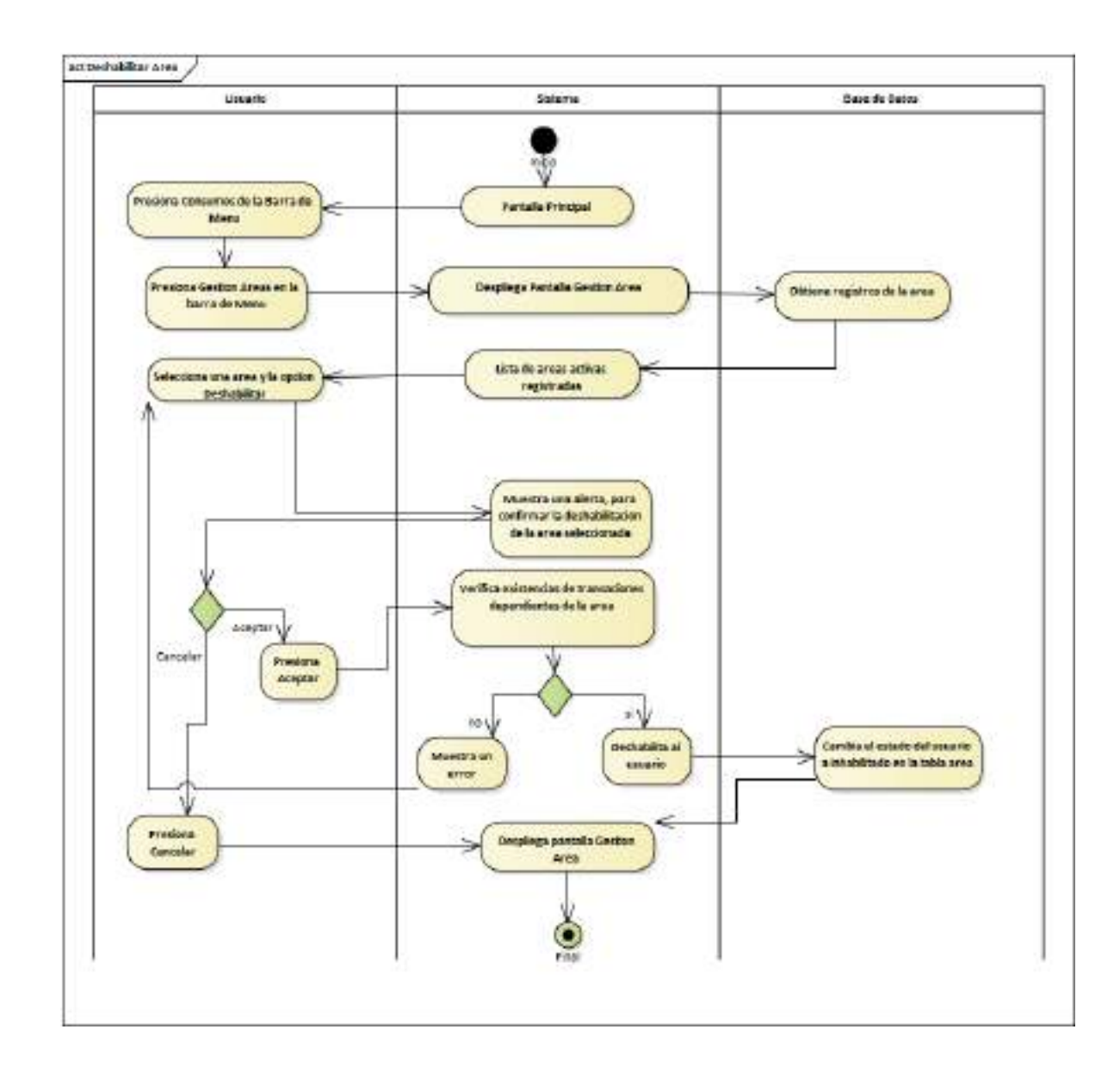

# **II.1.2.7.8.44 Diagrama de Actividades: Deshabilitar Área**

*Ilustración 60.Diagrama de Actividades: Deshabilitar Área*

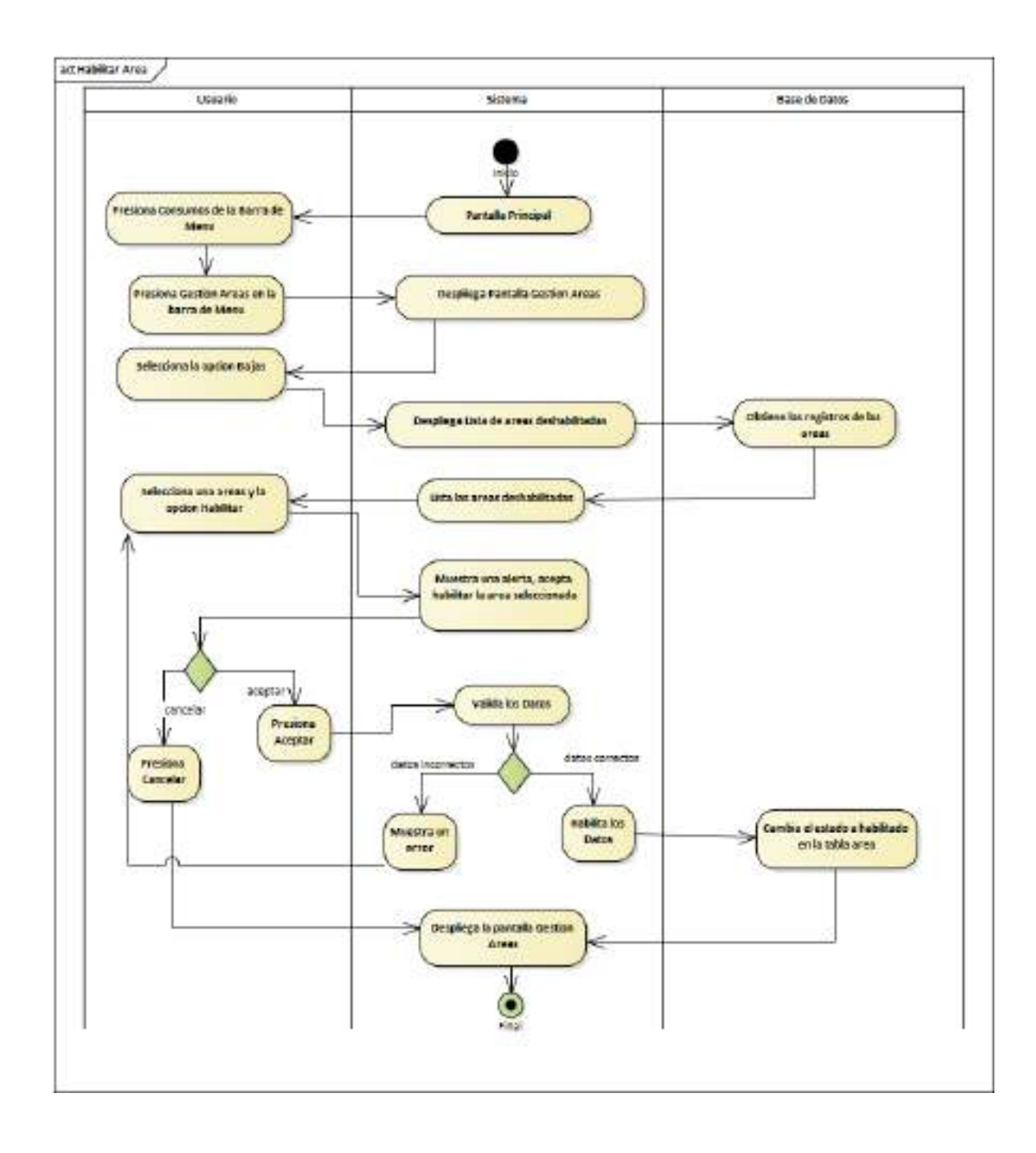

**II.1.2.7.8.45 Diagrama de Actividades: habilitar Área**

*Ilustración 61.Diagrama de Actividades: habilitar Área*

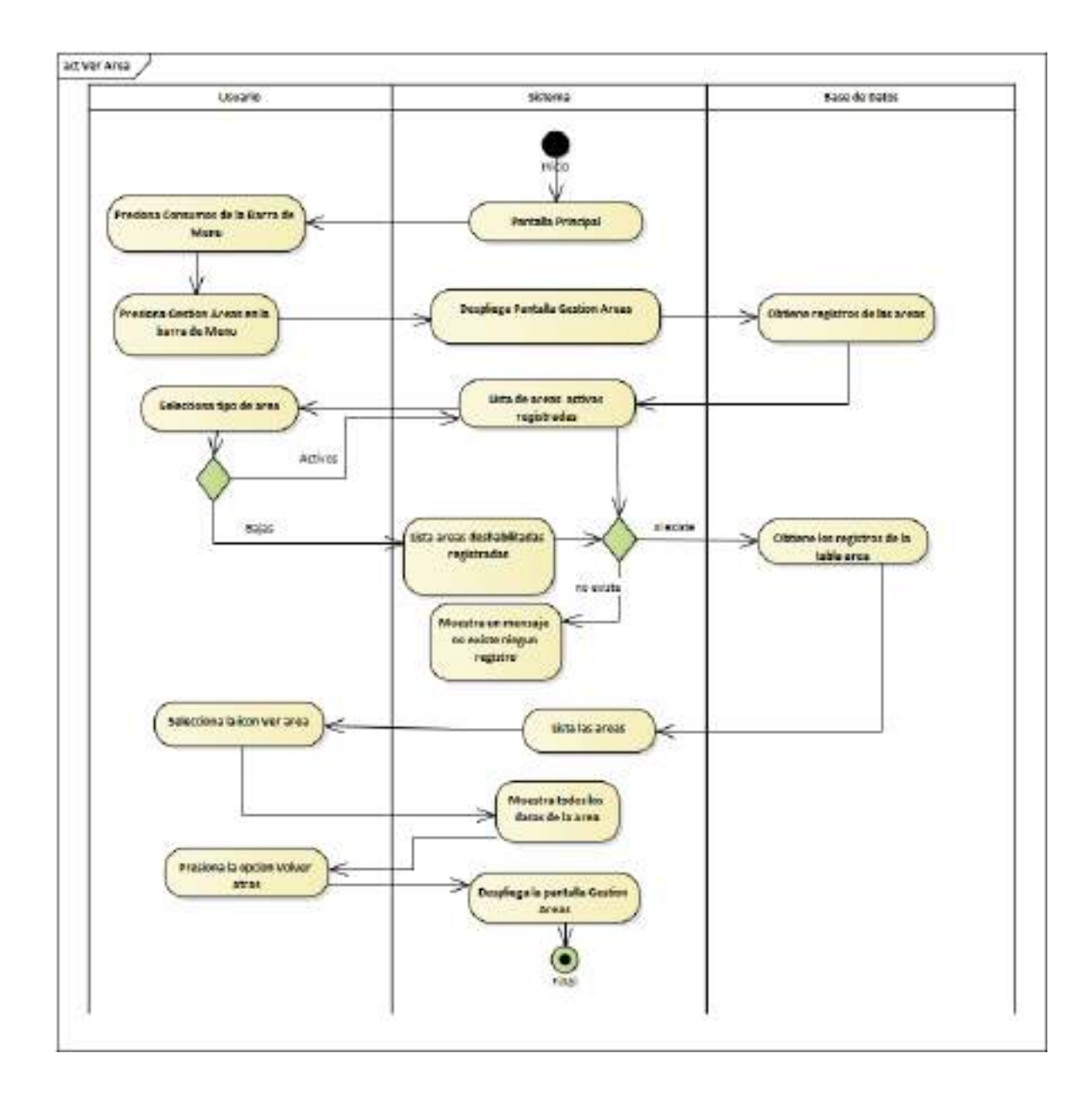

### **II.1.2.7.8.46 Diagrama de Actividades: Ver Área**

*Ilustración 62.Diagrama de Actividades: Ver Área*

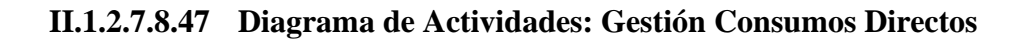

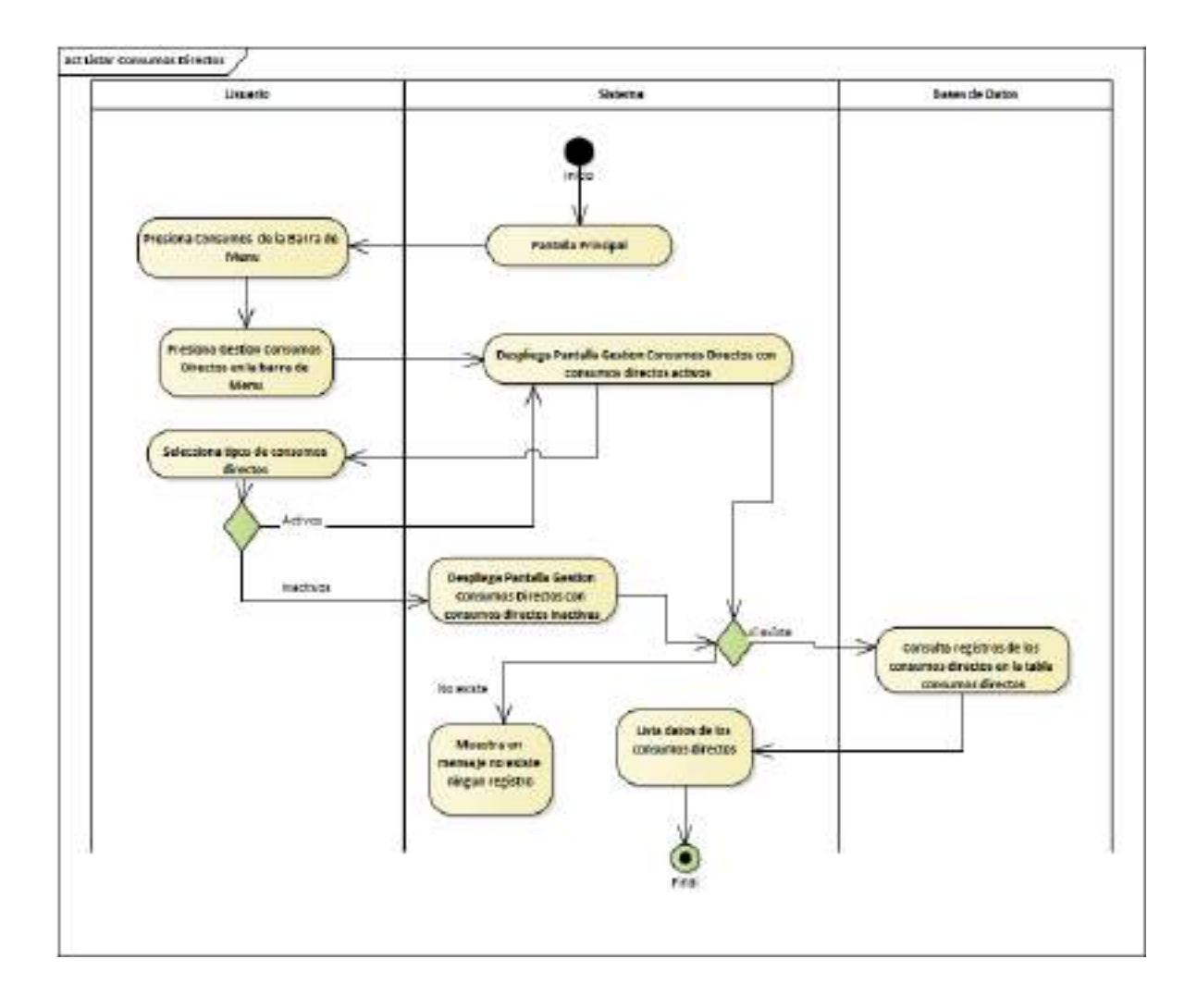

*Ilustración 63.Diagrama de Actividades: Gestión Consumos Directos*

### **II.1.2.7.8.48 Diagrama de Actividades: Nuevo Consumo Directo**

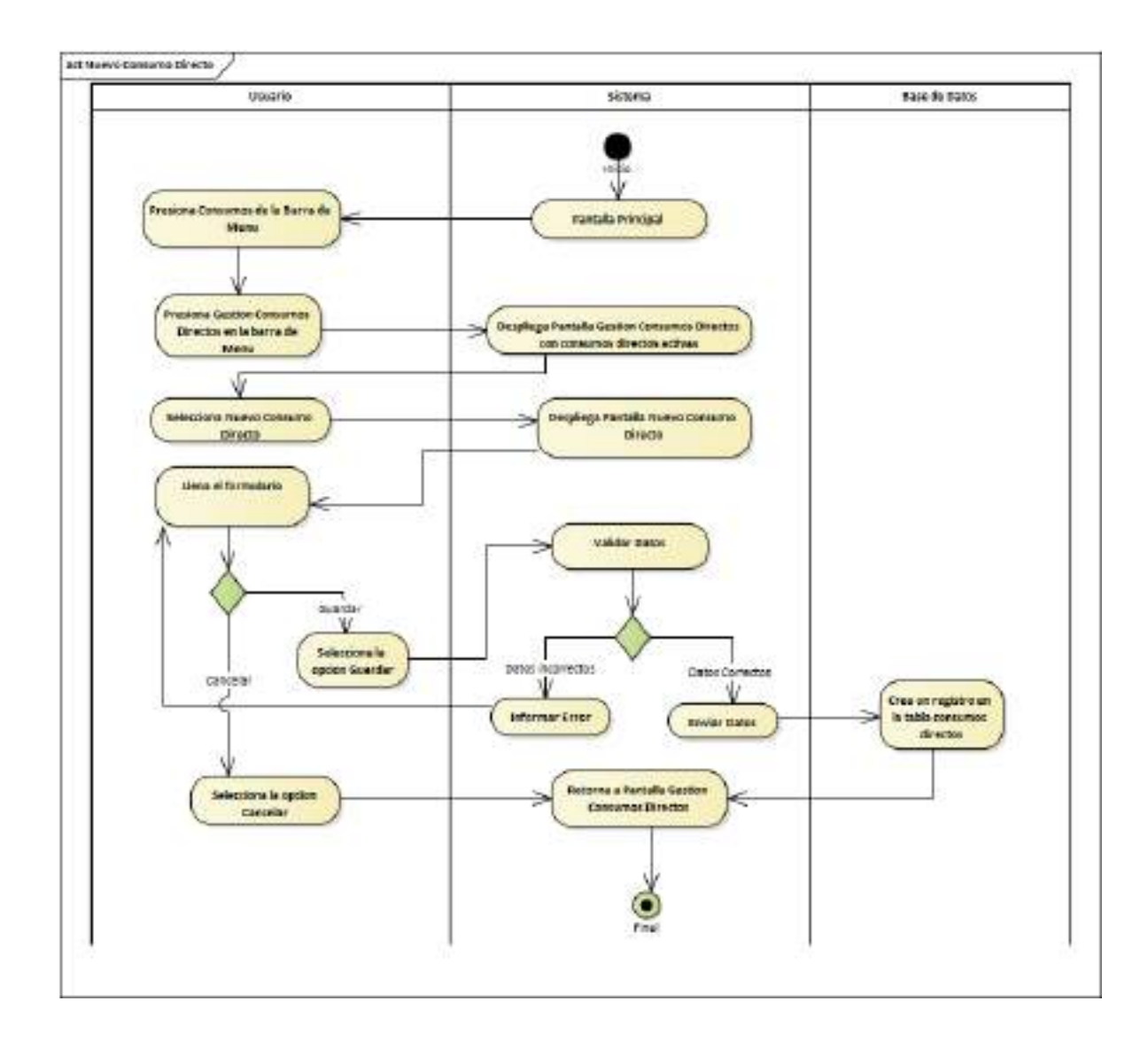

*Ilustración 64.Diagrama de Actividades: Nuevo Consumo Directo*

### **II.1.2.7.8.49 Diagrama de Actividades: Modificar Consumo Directo**

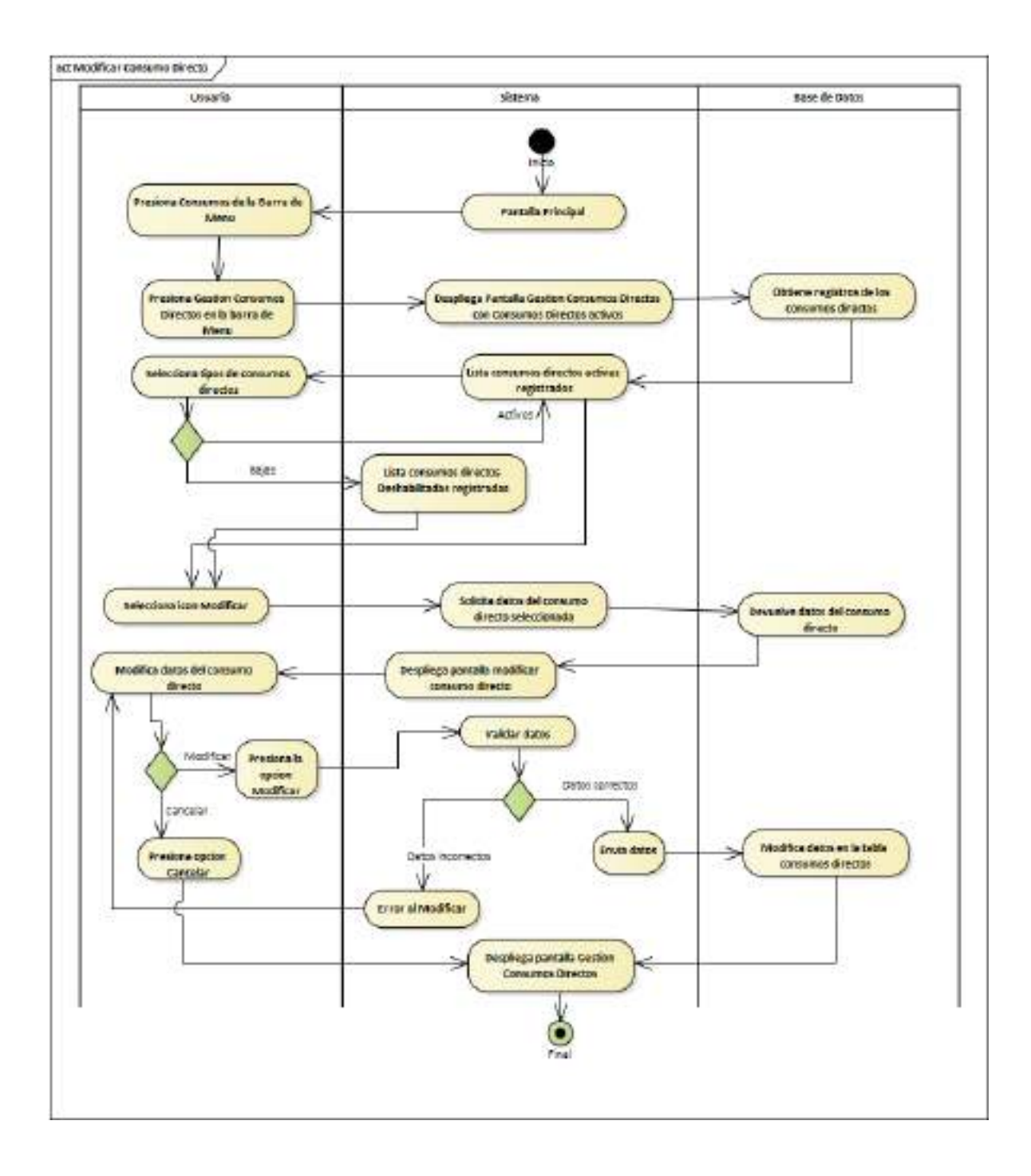

*Ilustración 65.Diagrama de Actividades: Modificar Consumo Directo*

## **II.1.2.7.8.50 Diagrama de Actividades: Deshabilitar Consumo Directo**

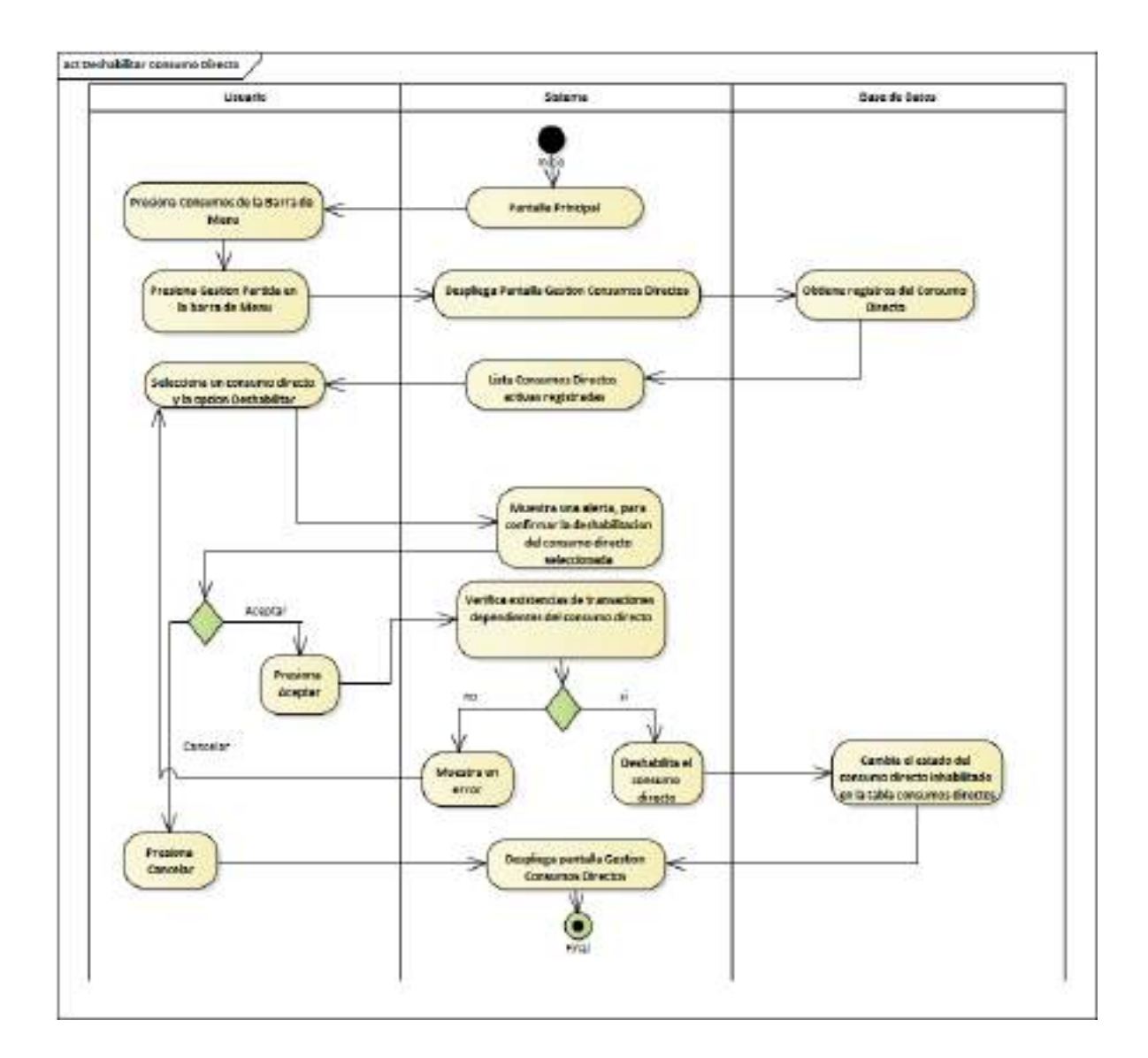

*Ilustración 66.Diagrama de Actividades: Deshabilitar Consumo Directo*

# **II.1.2.7.8.51 Diagrama de Actividades: habilitar Consumo Directo**

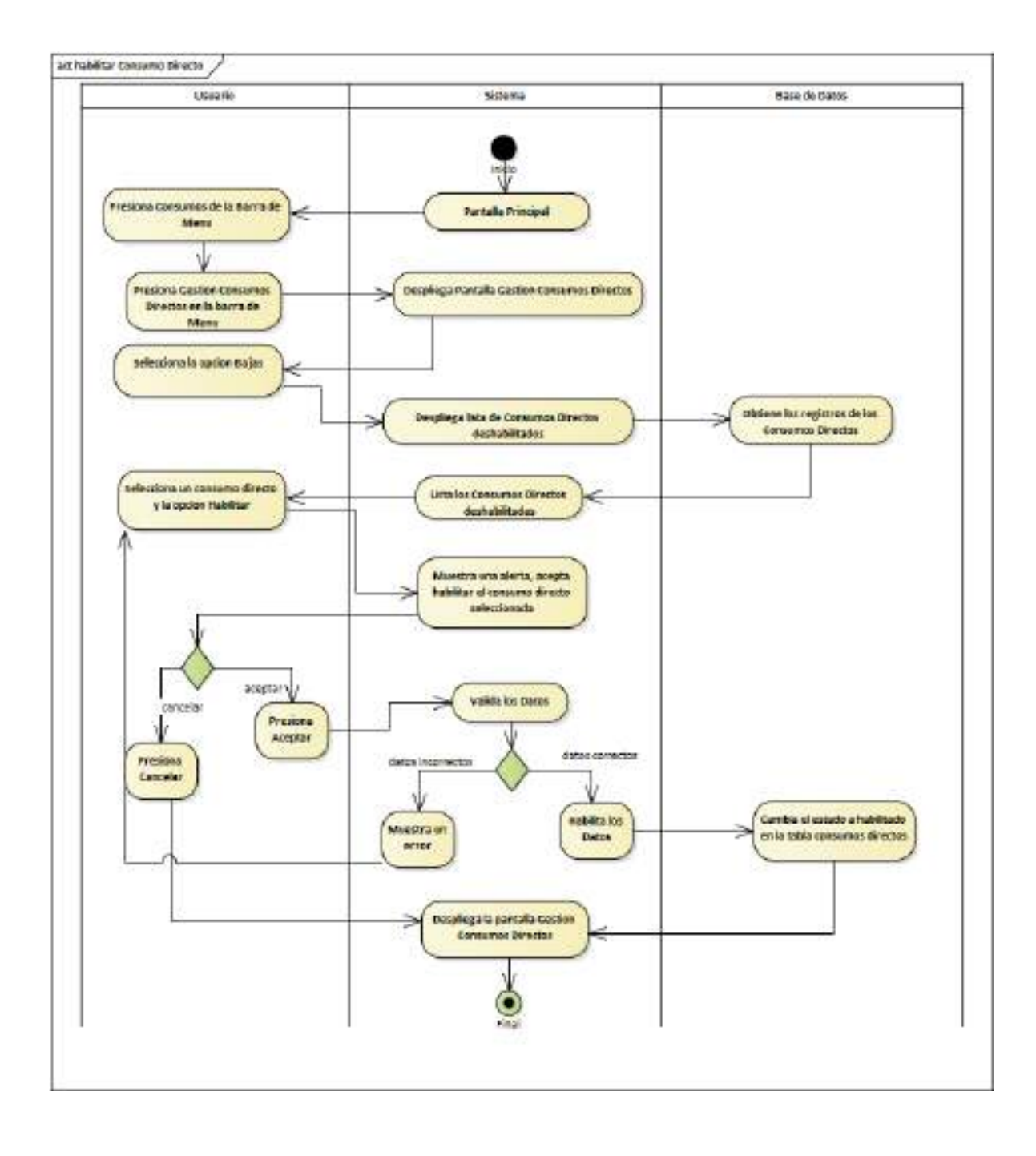

*Ilustración 67.Diagrama de Actividades: habilitar Consumo Directo*

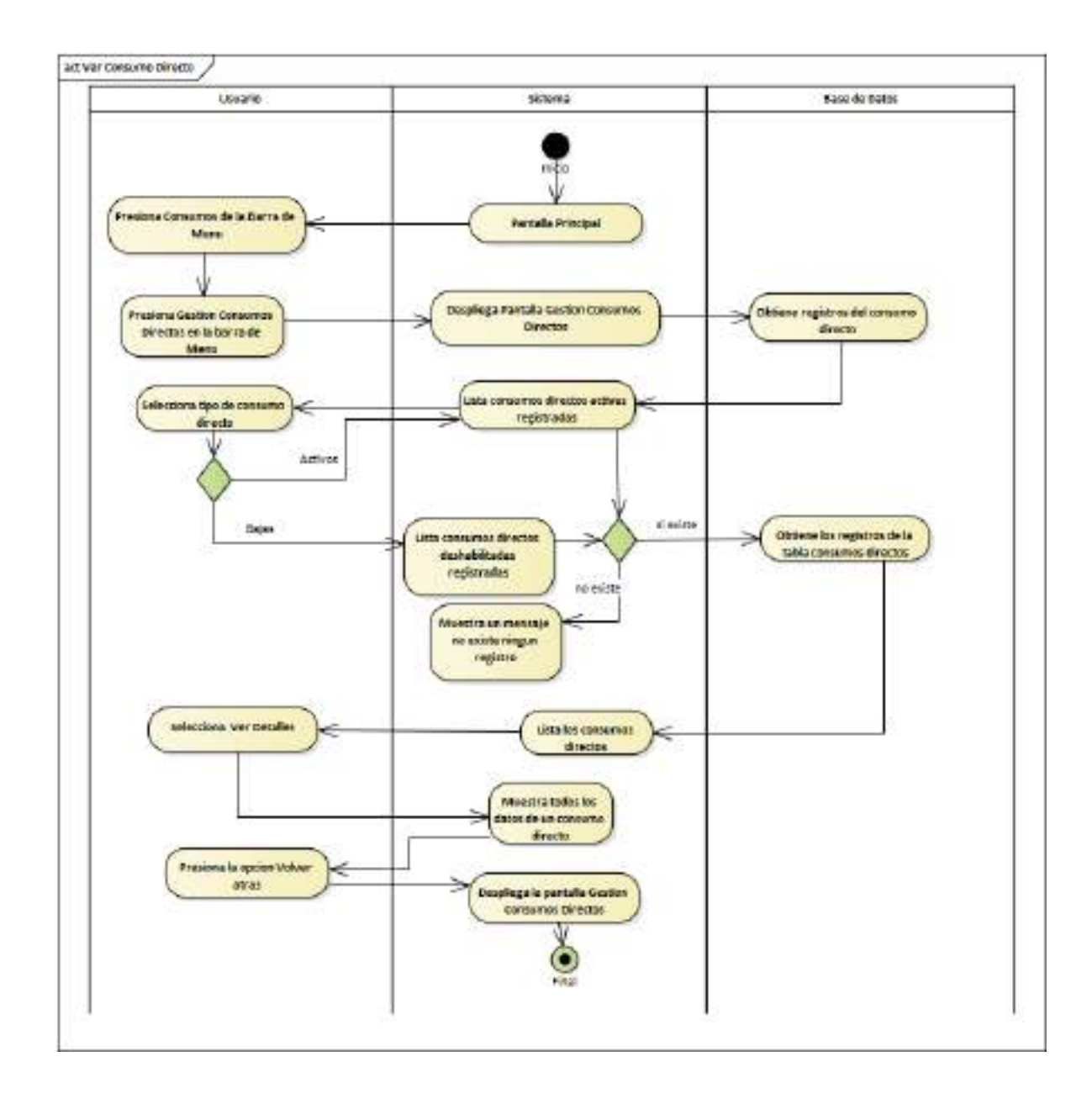

#### **II.1.2.7.8.52 Diagrama de Actividades: Ver Detalles**

*Ilustración 68.Diagrama de Actividades: Ver Detalles*

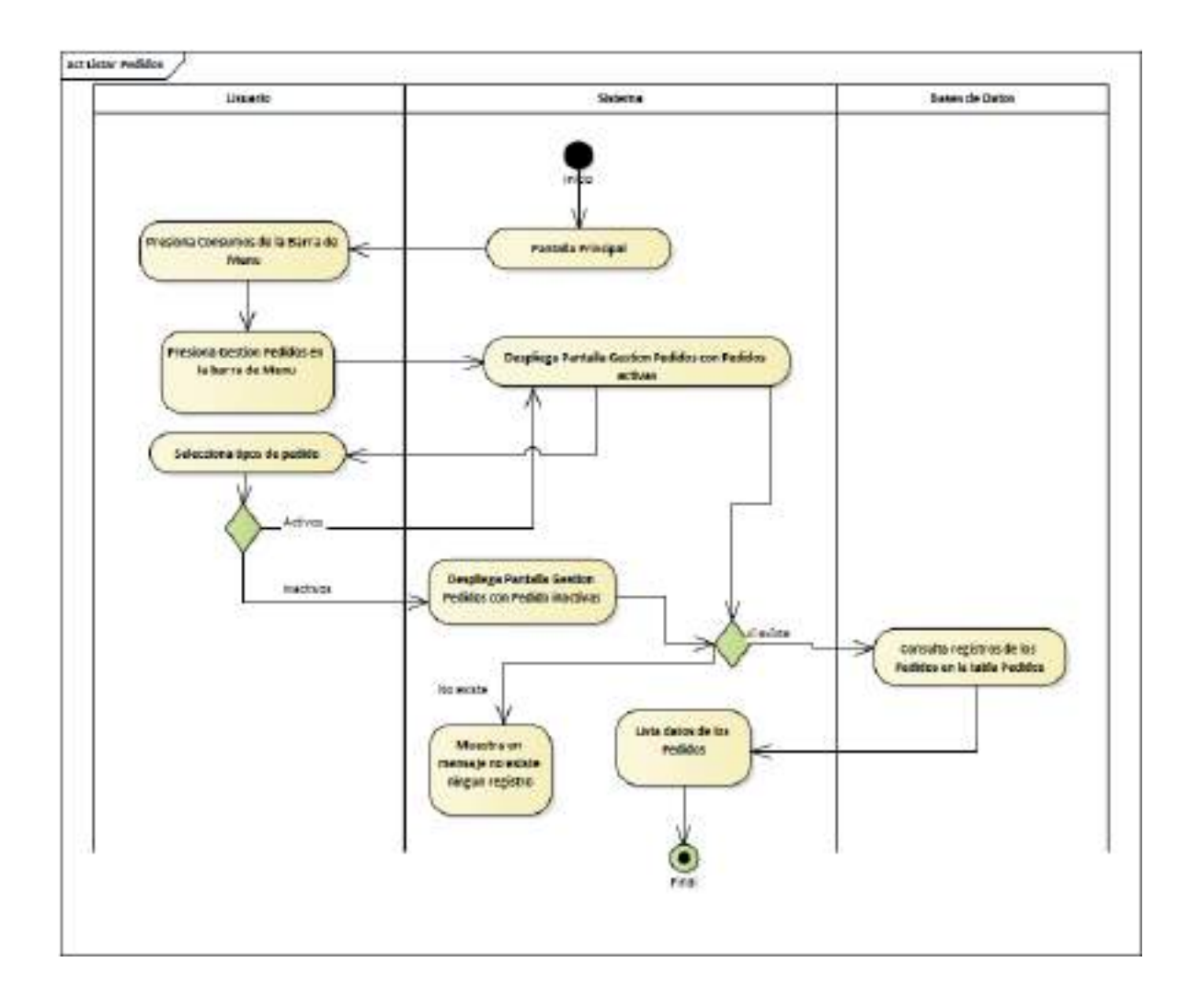

# **II.1.2.7.8.53 Diagrama de Actividades: Gestión Pedidos**

*Ilustración 69.Diagrama de Actividades: Gestión Pedidos*

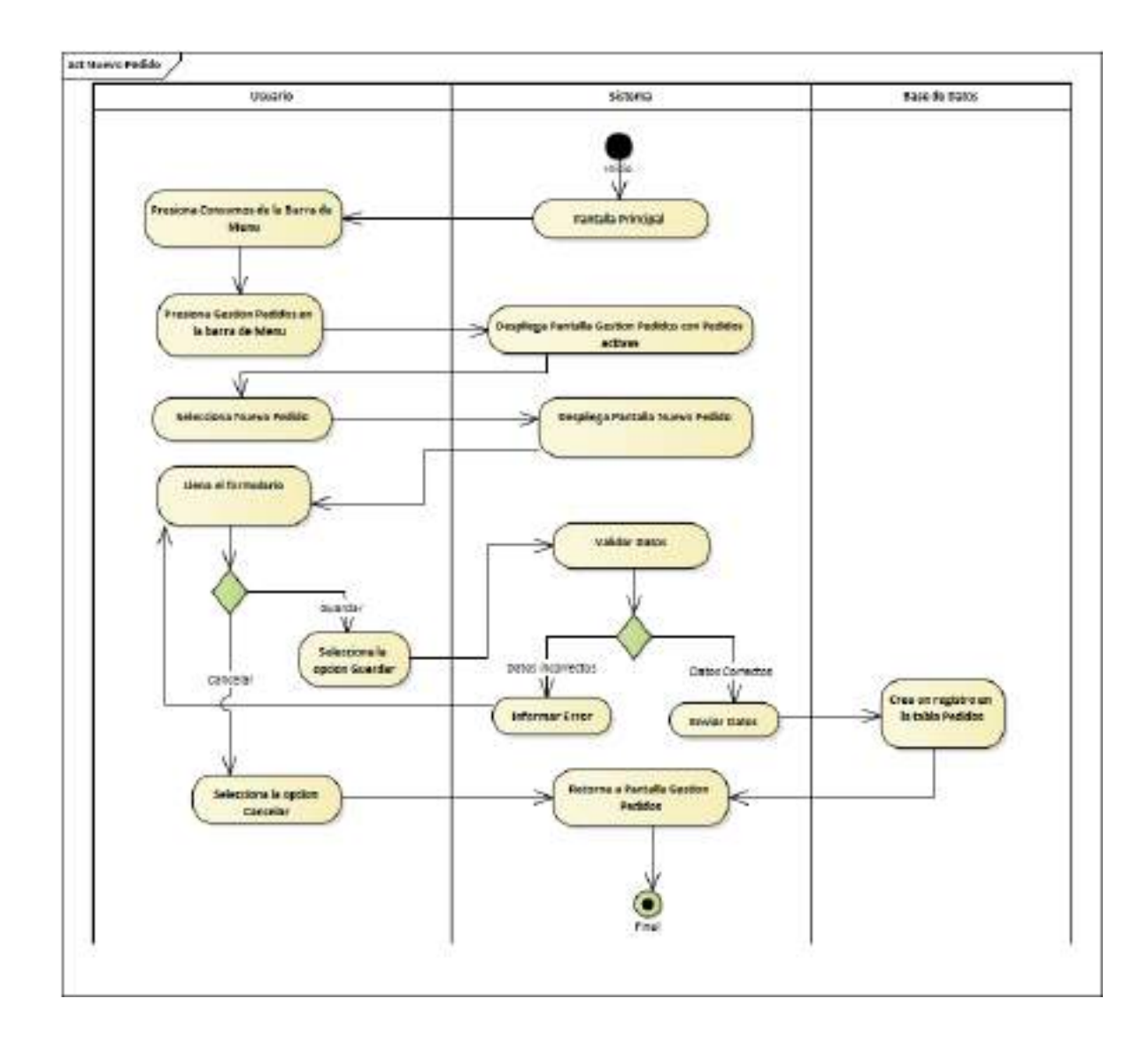

**II.1.2.7.8.54 Diagrama de Actividades: Nuevo Pedido**

*Ilustración 70.Diagrama de Actividades: Nuevo Pedido*
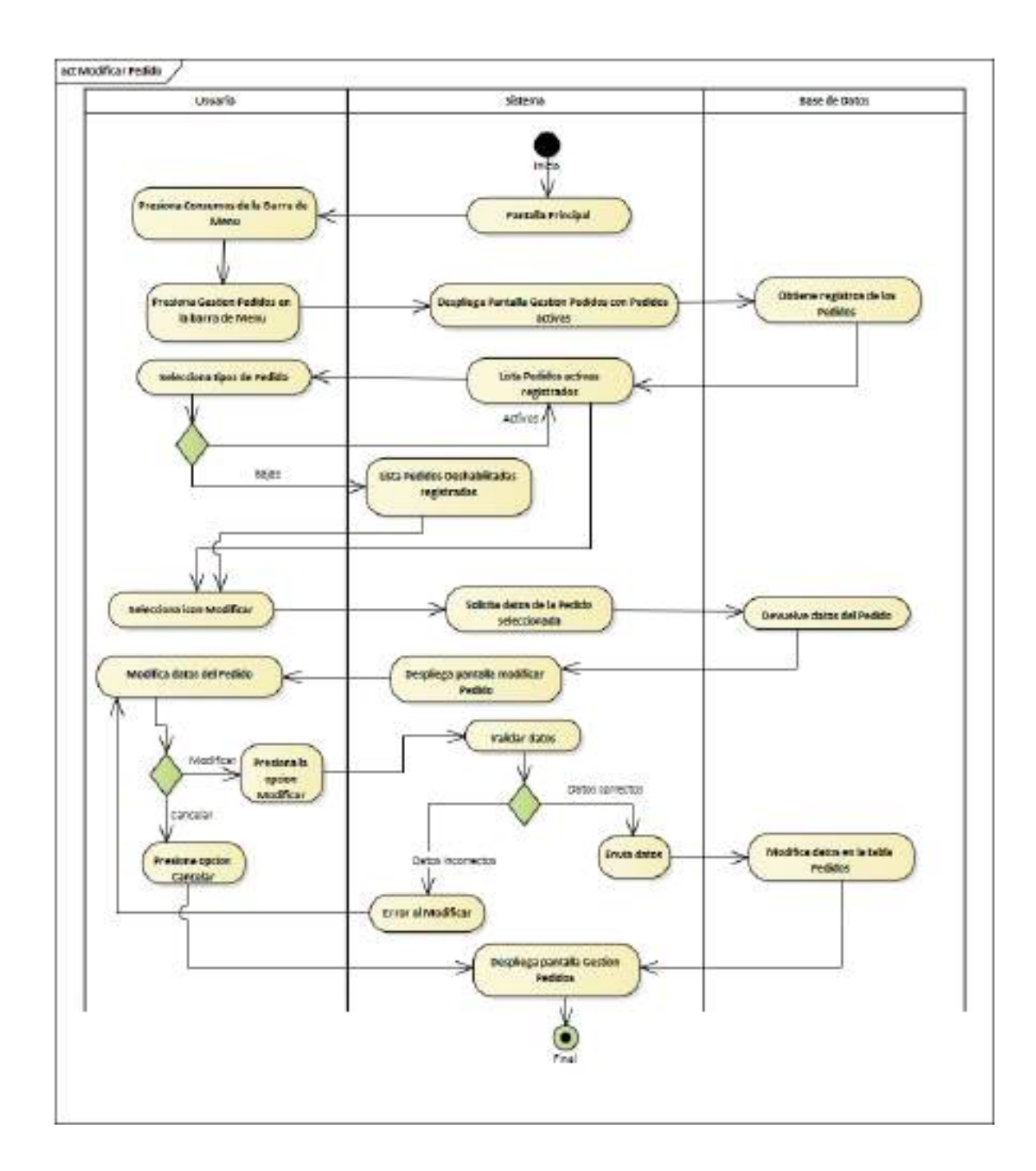

**II.1.2.7.8.55 Diagrama de Actividades: Modificar Pedido**

*Ilustración 71.Diagrama de Actividades: Modificar Pedido*

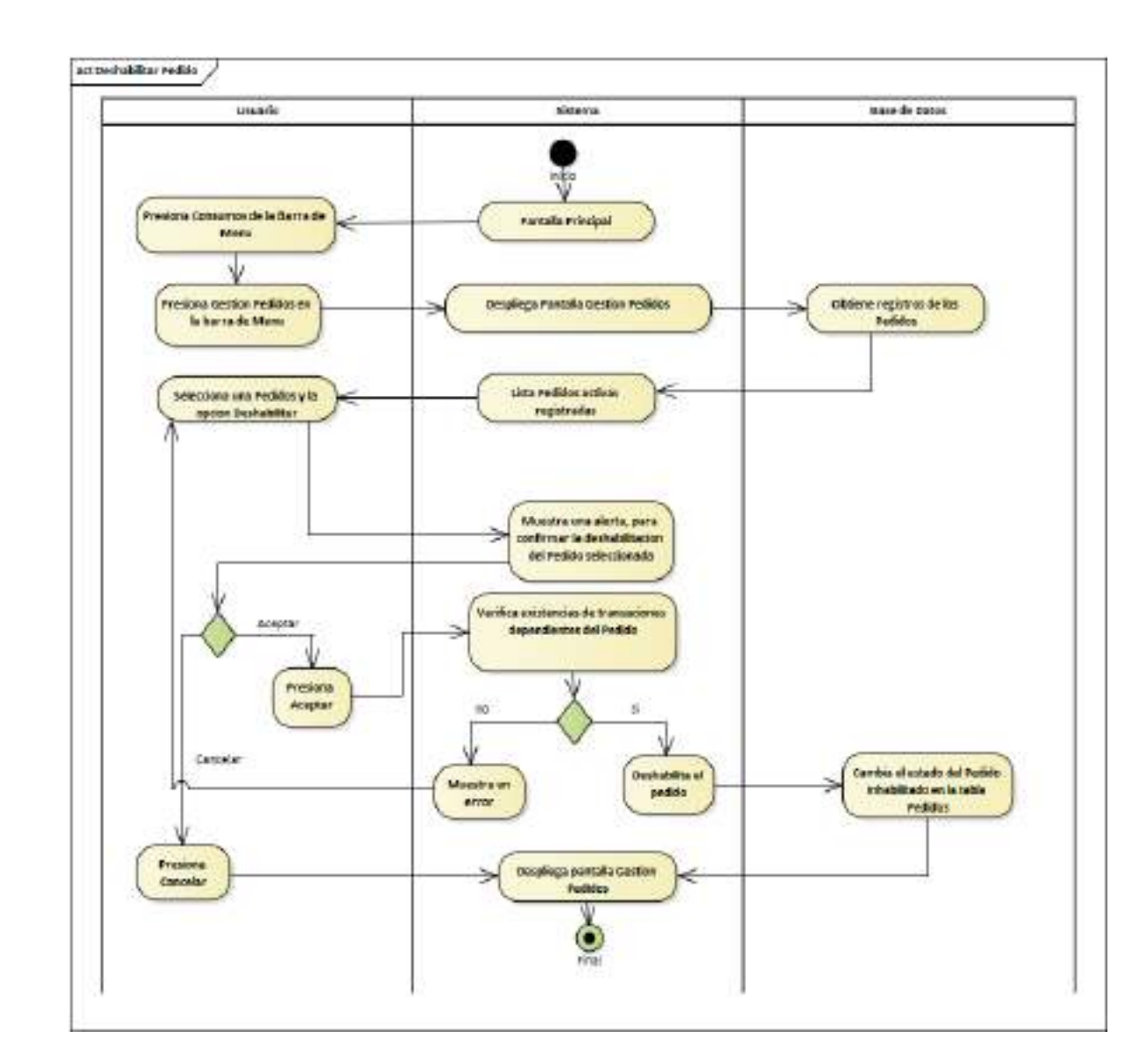

#### **II.1.2.7.8.56 Diagrama de Actividades: Deshabilitar Pedido**

*Ilustración 72.Diagrama de Actividades: Deshabilitar Pedido*

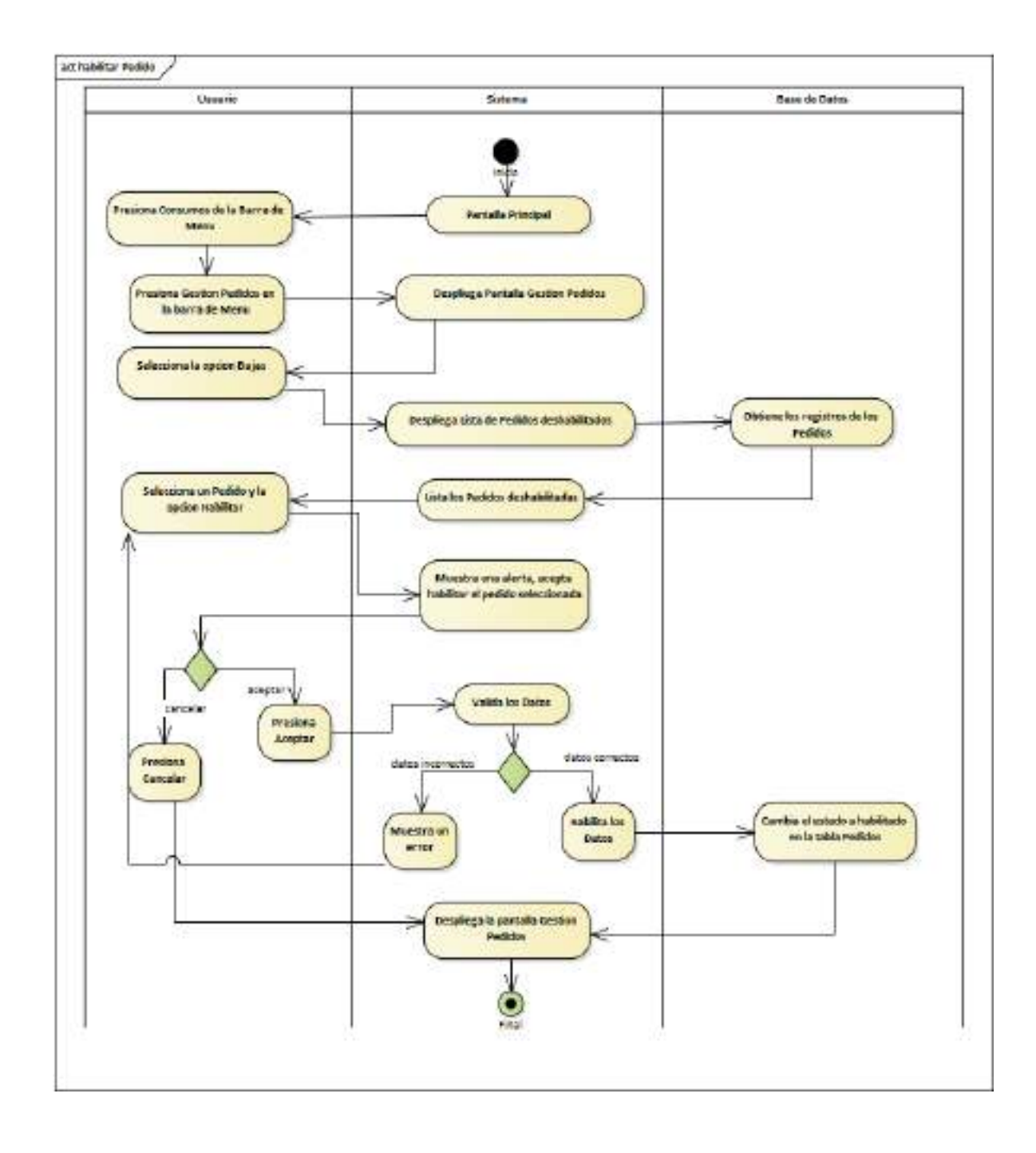

**II.1.2.7.8.57 Diagrama de Actividades: habilitar Pedido**

*Ilustración 73.Diagrama de Actividades: habilitar Pedido*

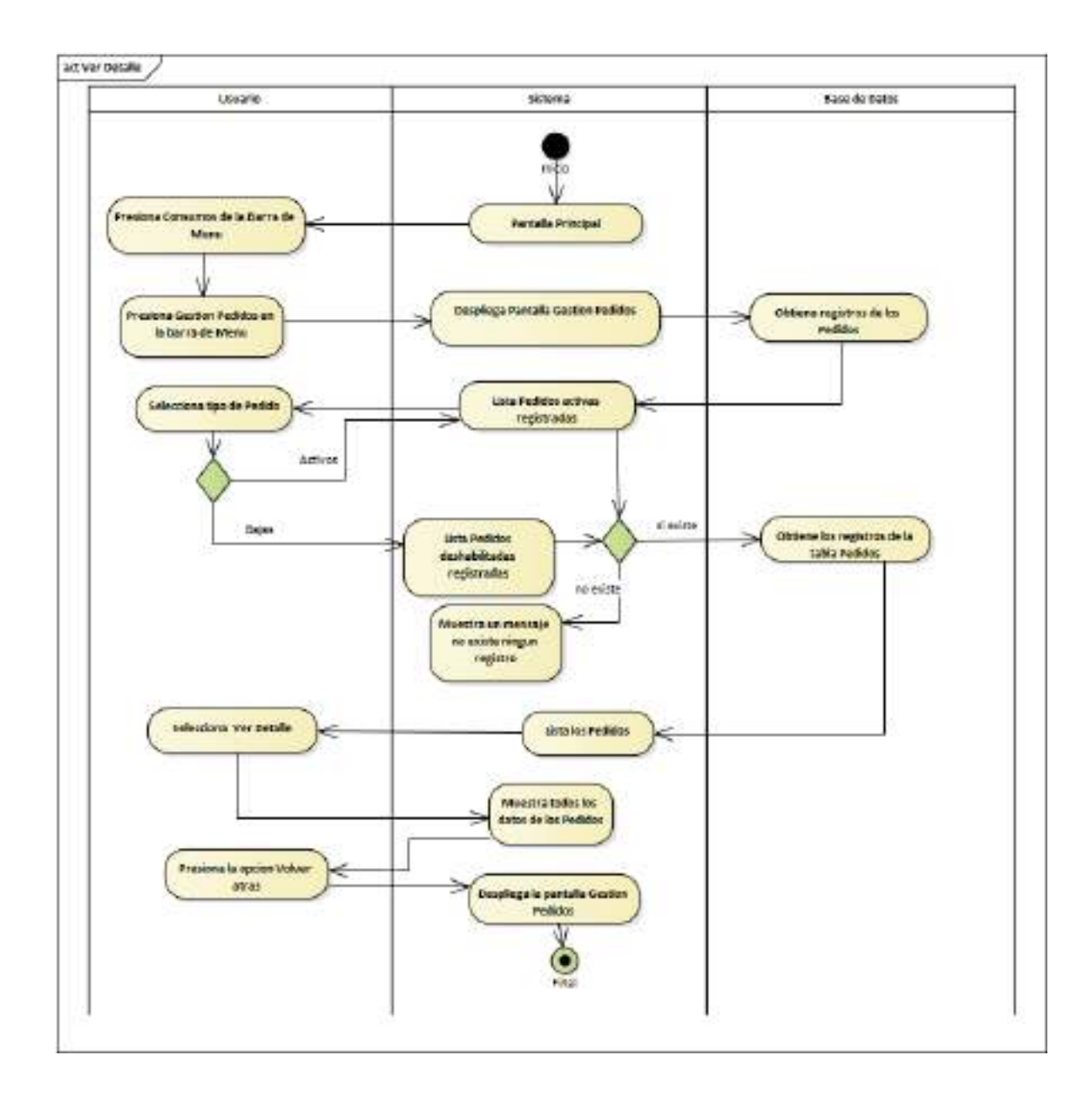

#### **II.1.2.7.8.58 Diagrama de Actividades: Ver Detalle**

*Ilustración 74.Diagrama de Actividades: Ver Detalle*

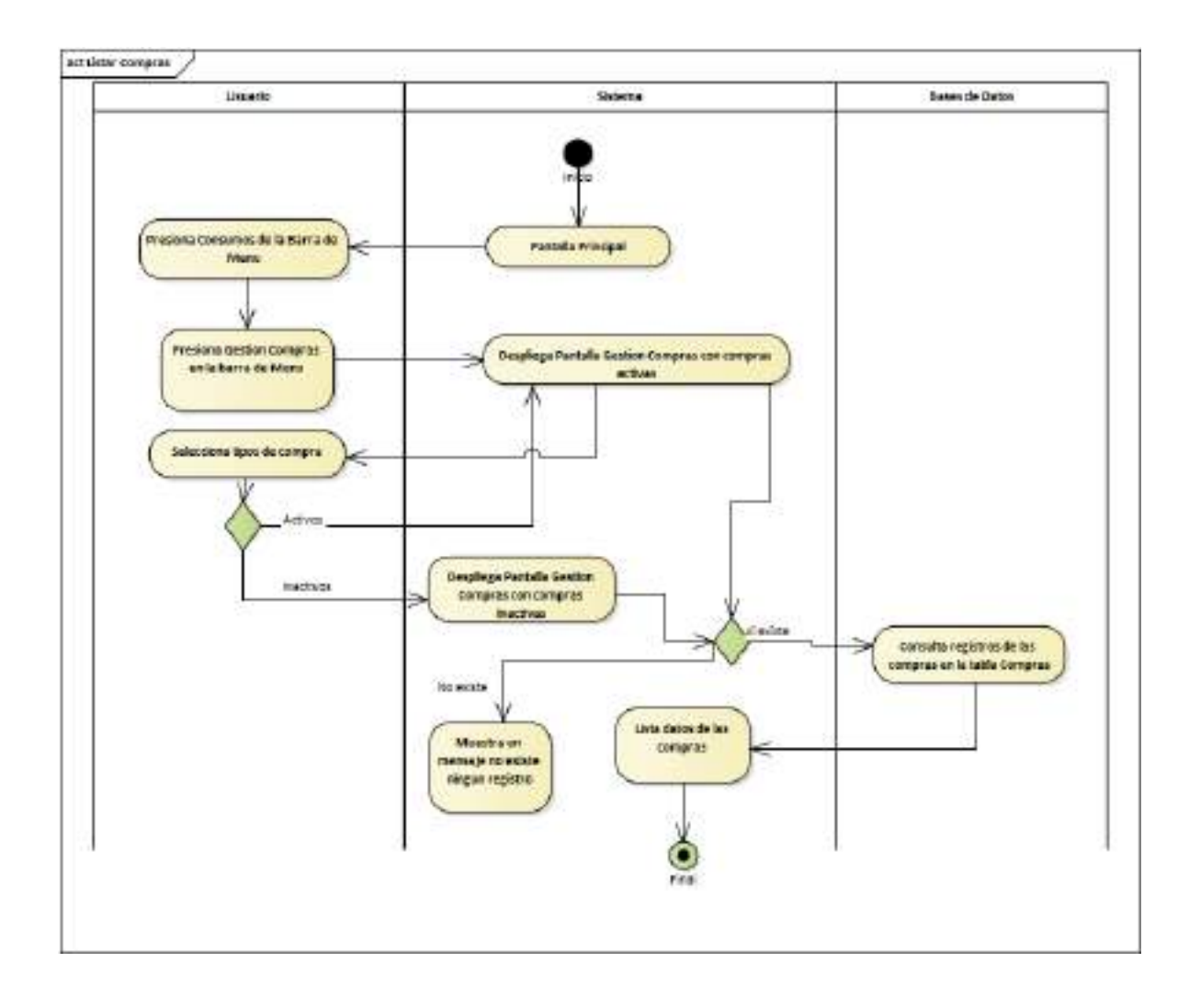

**II.1.2.7.8.59 Diagrama de Actividades: Gestión Compras**

*Ilustración 75.Diagrama de Actividades: Gestión Compras*

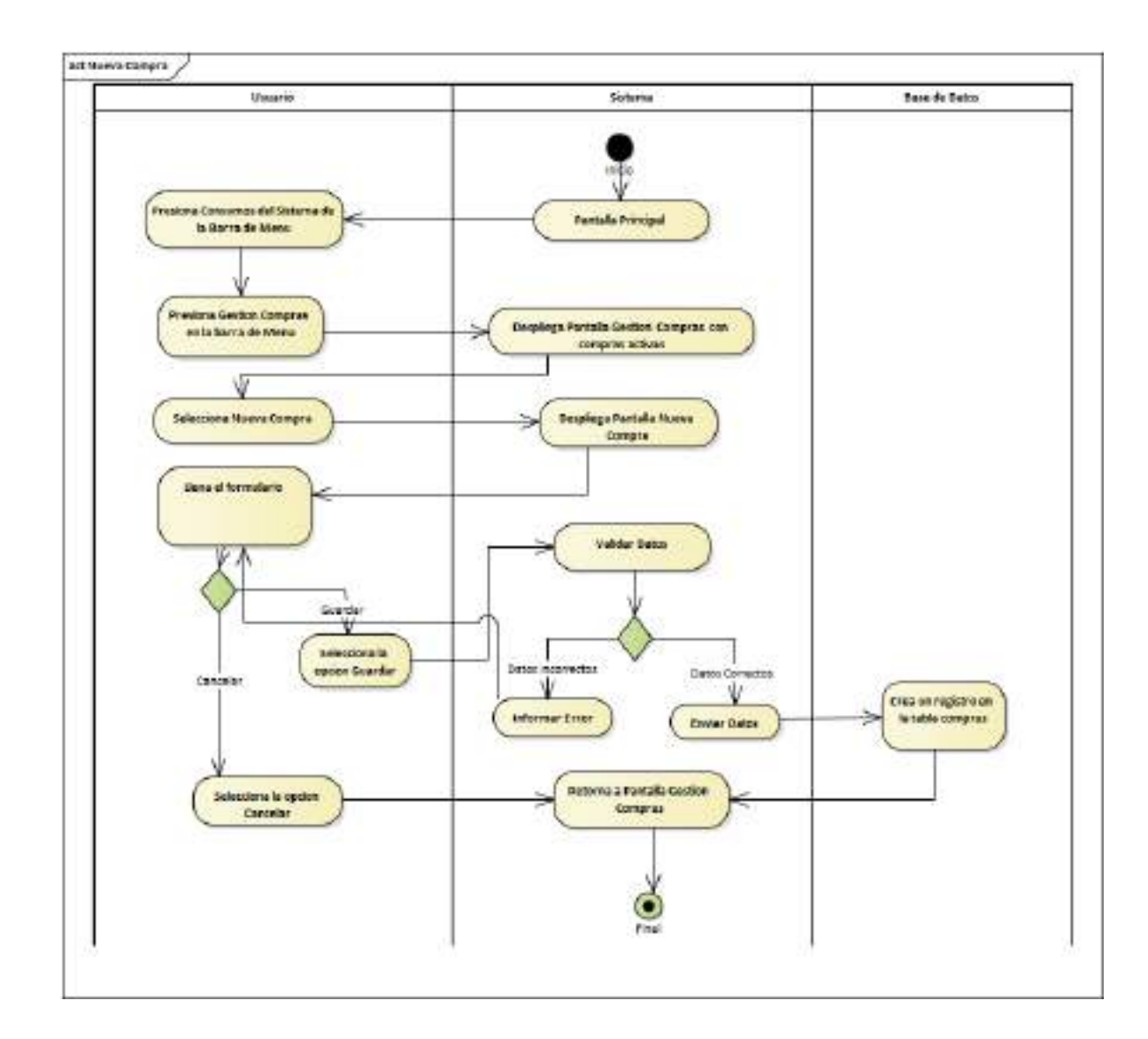

### **II.1.2.7.8.60 Diagrama de Actividades: Nueva Compra**

*Ilustración 76.Diagrama de Actividades: Nueva Compra*

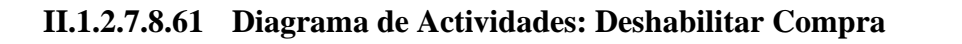

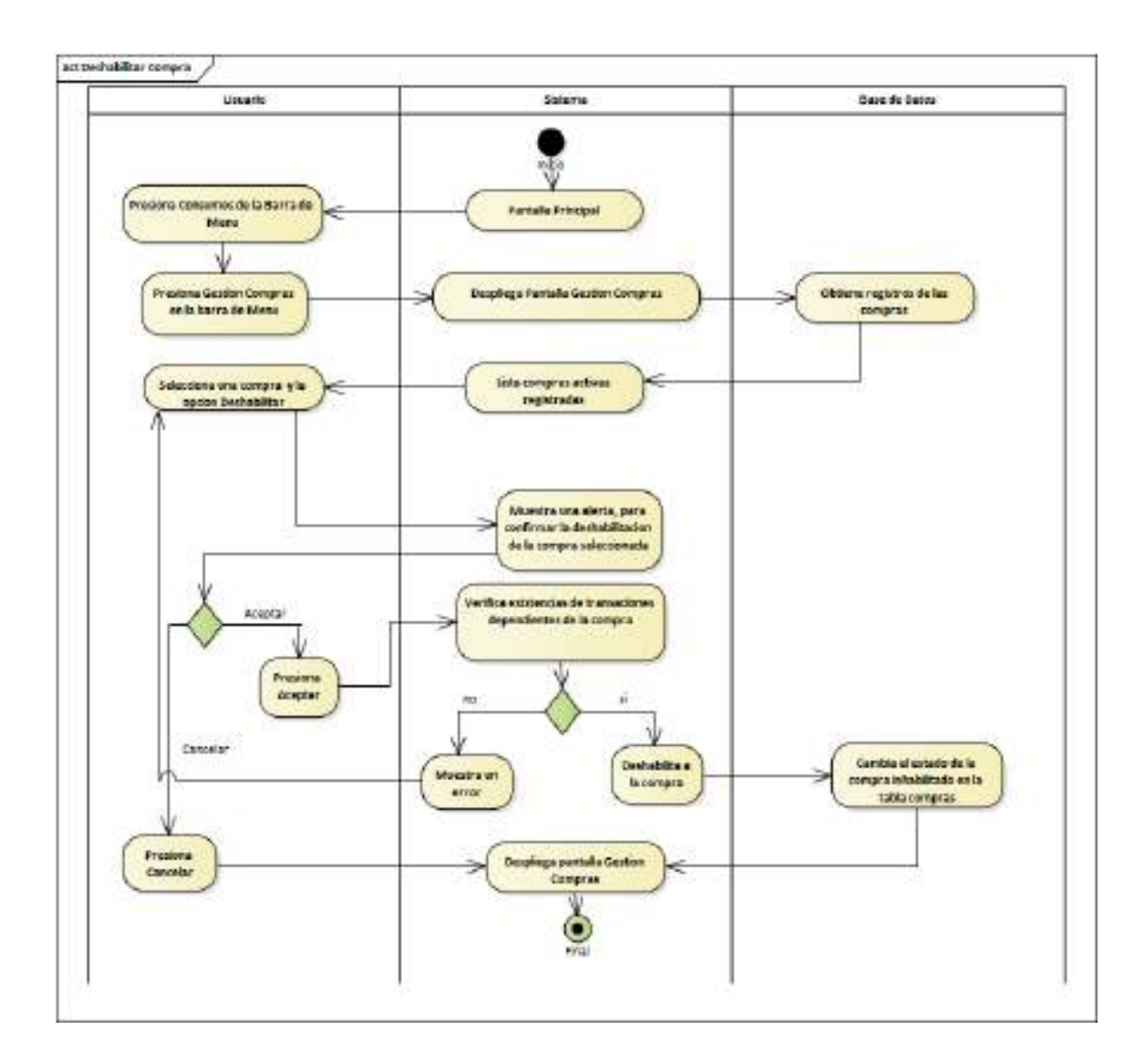

*Ilustración 77.Diagrama de Actividades: Deshabilitar Compra*

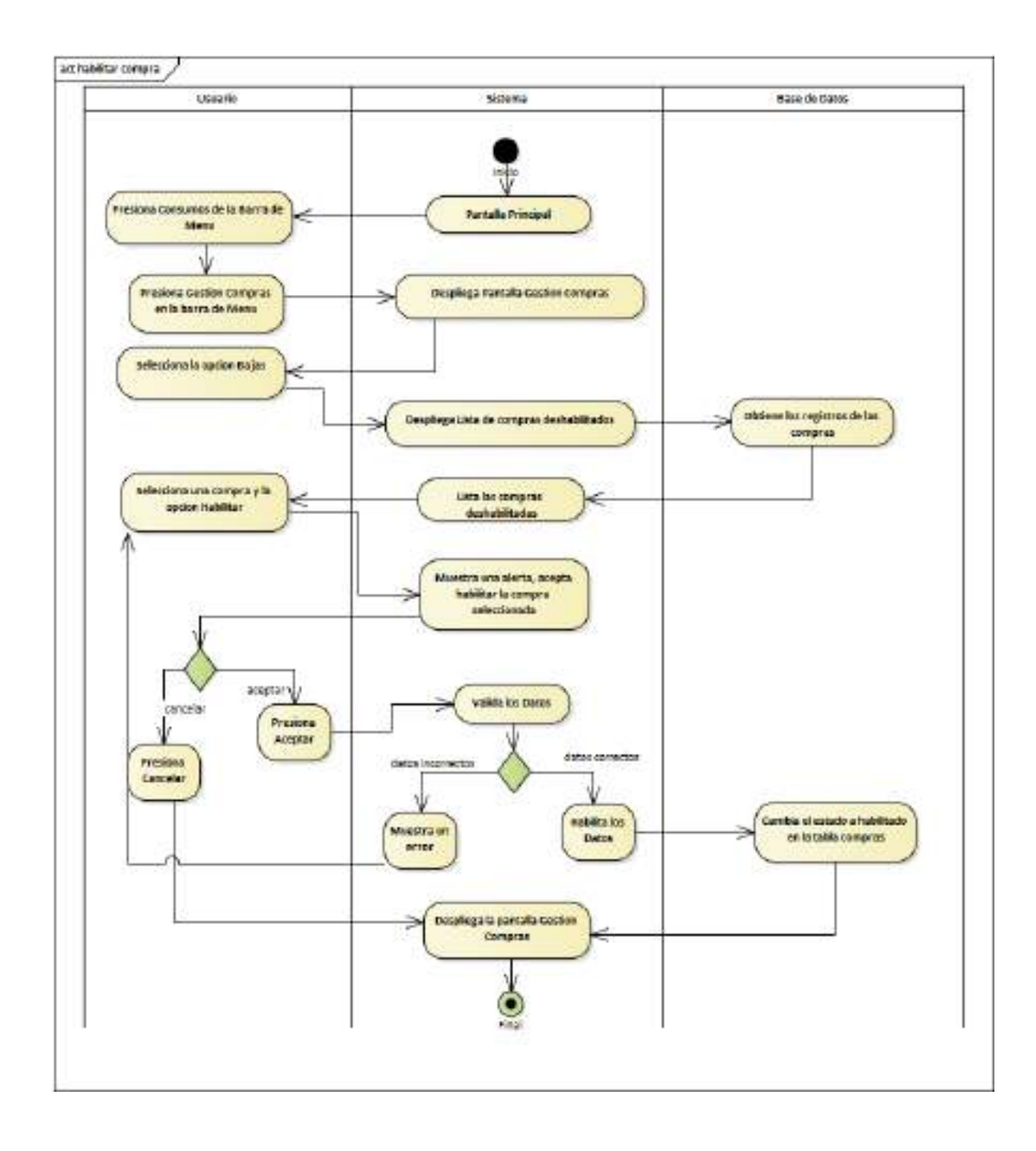

**II.1.2.7.8.62 Diagrama de Actividades: habilitar Compra**

*Ilustración 78.Diagrama de Actividades: habilitar Compra*

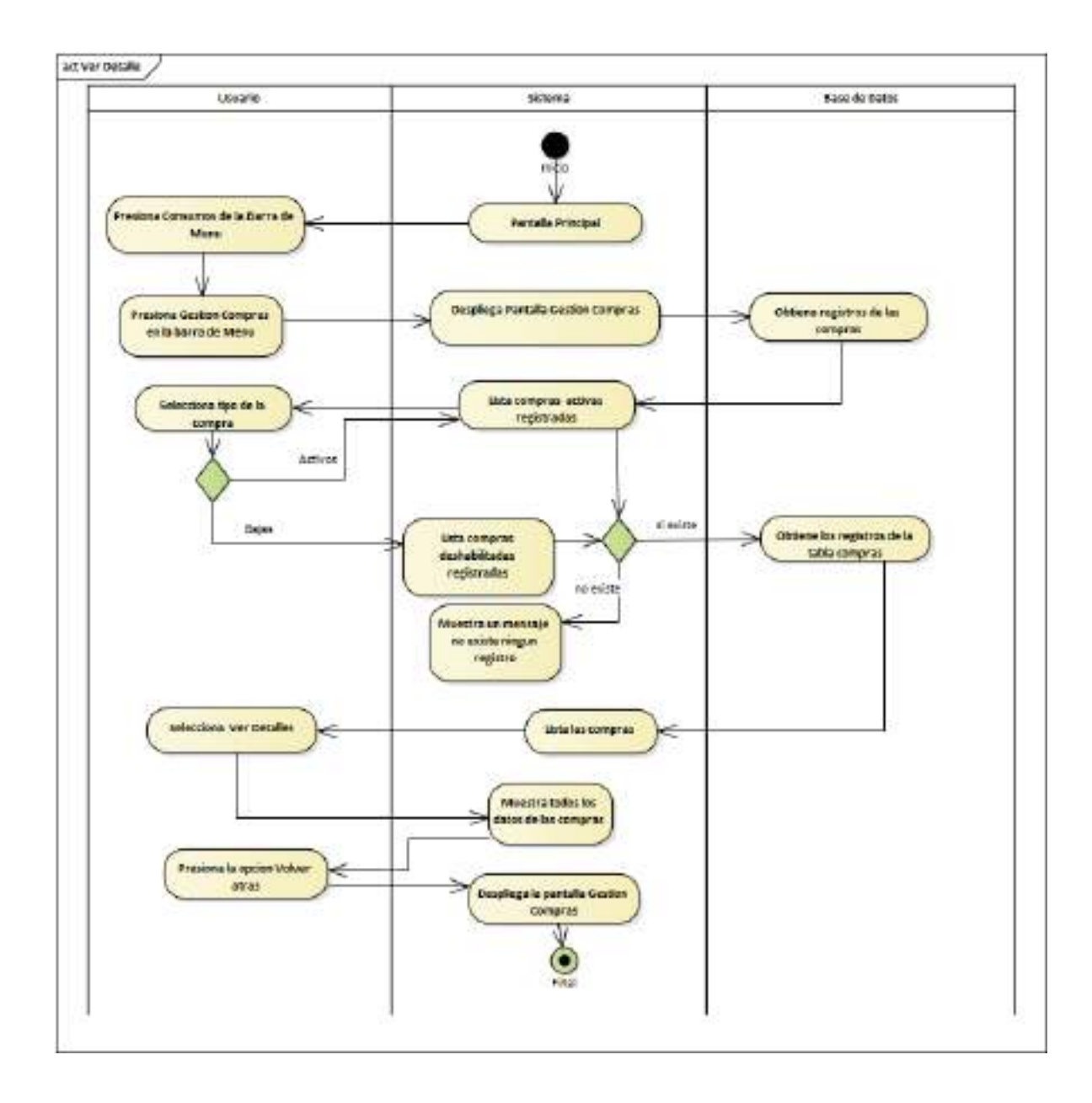

**II.1.2.7.8.63 Diagrama de Actividades: Ver Detalle**

*Ilustración 79.Diagrama de Actividades: Ver Detalle*

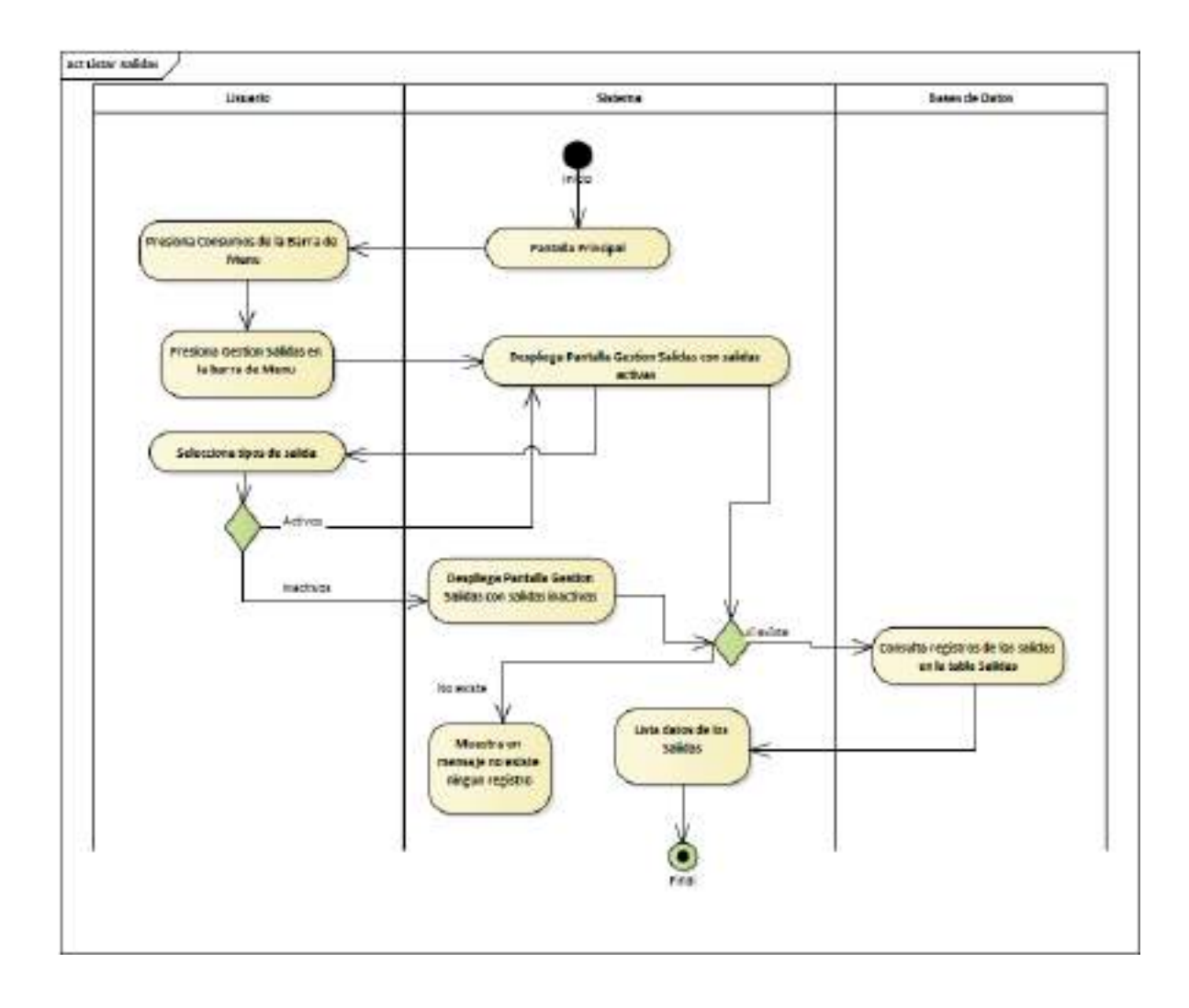

## **II.1.2.7.8.64 Diagrama de Actividades: Gestión Salidas**

*Ilustración 80.Diagrama de Actividades: Gestión Salidas*

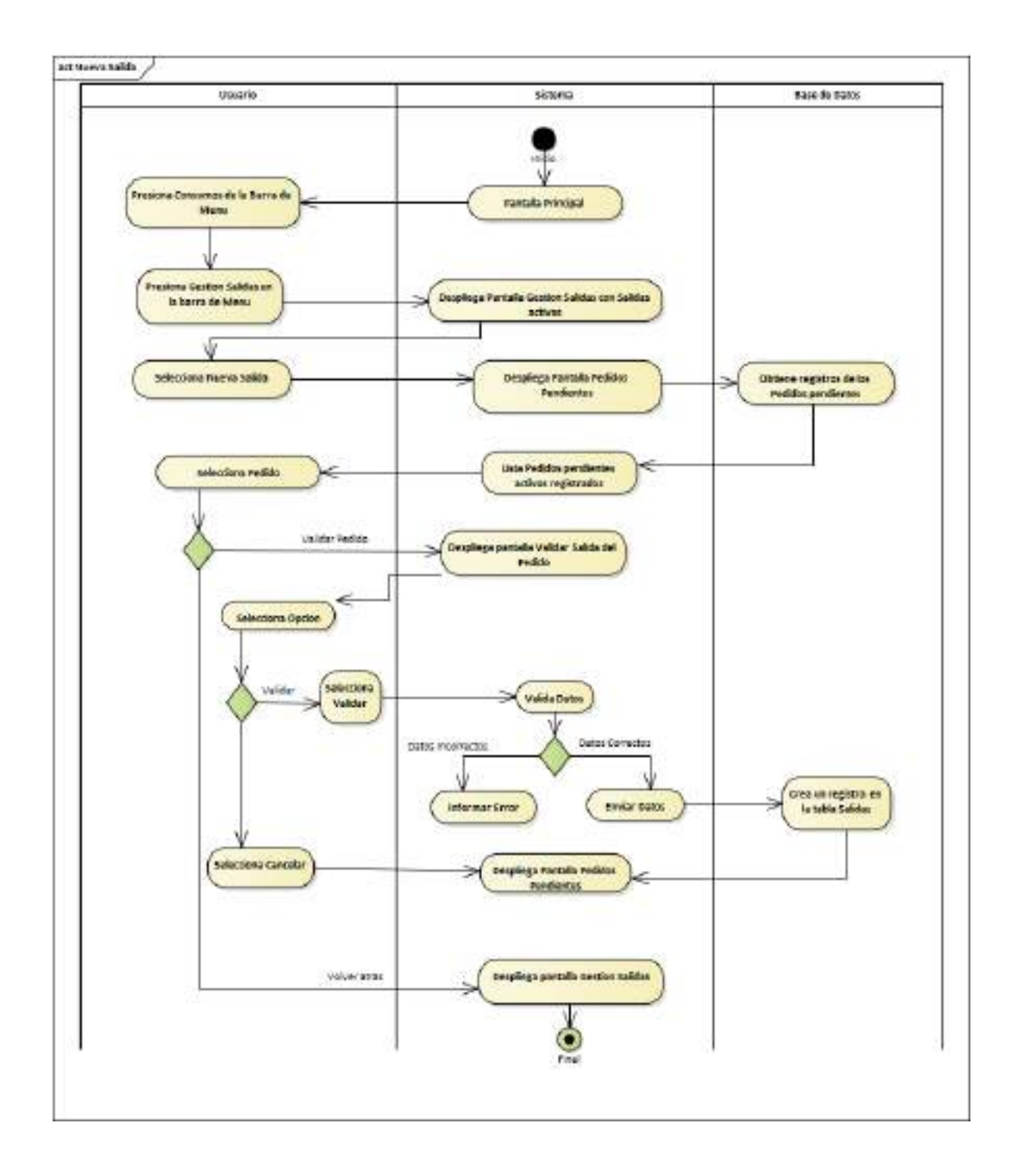

**II.1.2.7.8.65 Diagrama de Actividades: Nueva Salida**

*Ilustración 81.Diagrama de Actividades: Nueva Salida*

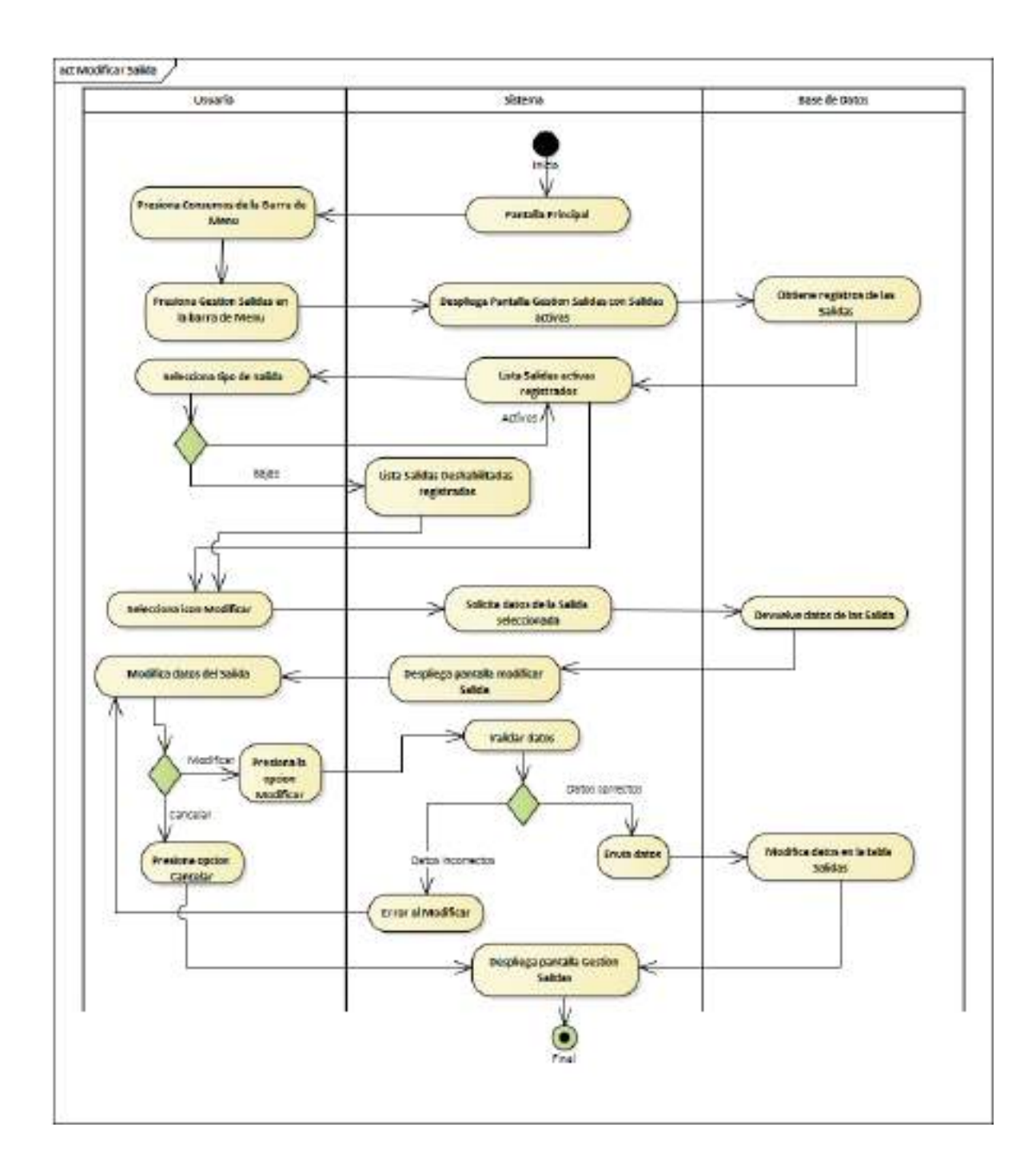

**II.1.2.7.8.66 Diagrama de Actividades: Modificar Salida**

*Ilustración 82.Diagrama de Actividades: Modificar Salida*

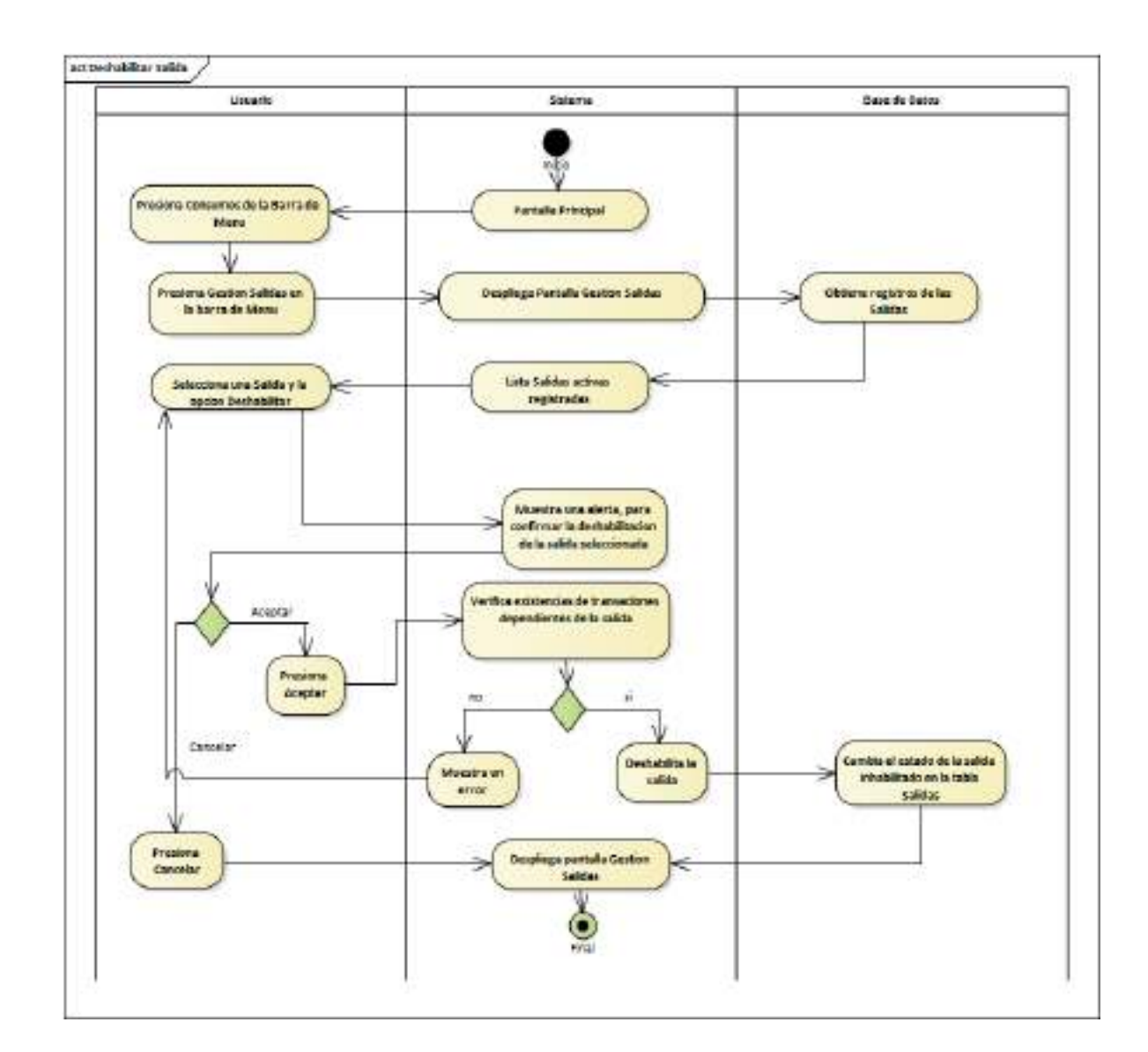

### **II.1.2.7.8.67 Diagrama de Actividades: Deshabilitar Salida**

*Ilustración 83.Diagrama de Actividades: Deshabilitar Salida*

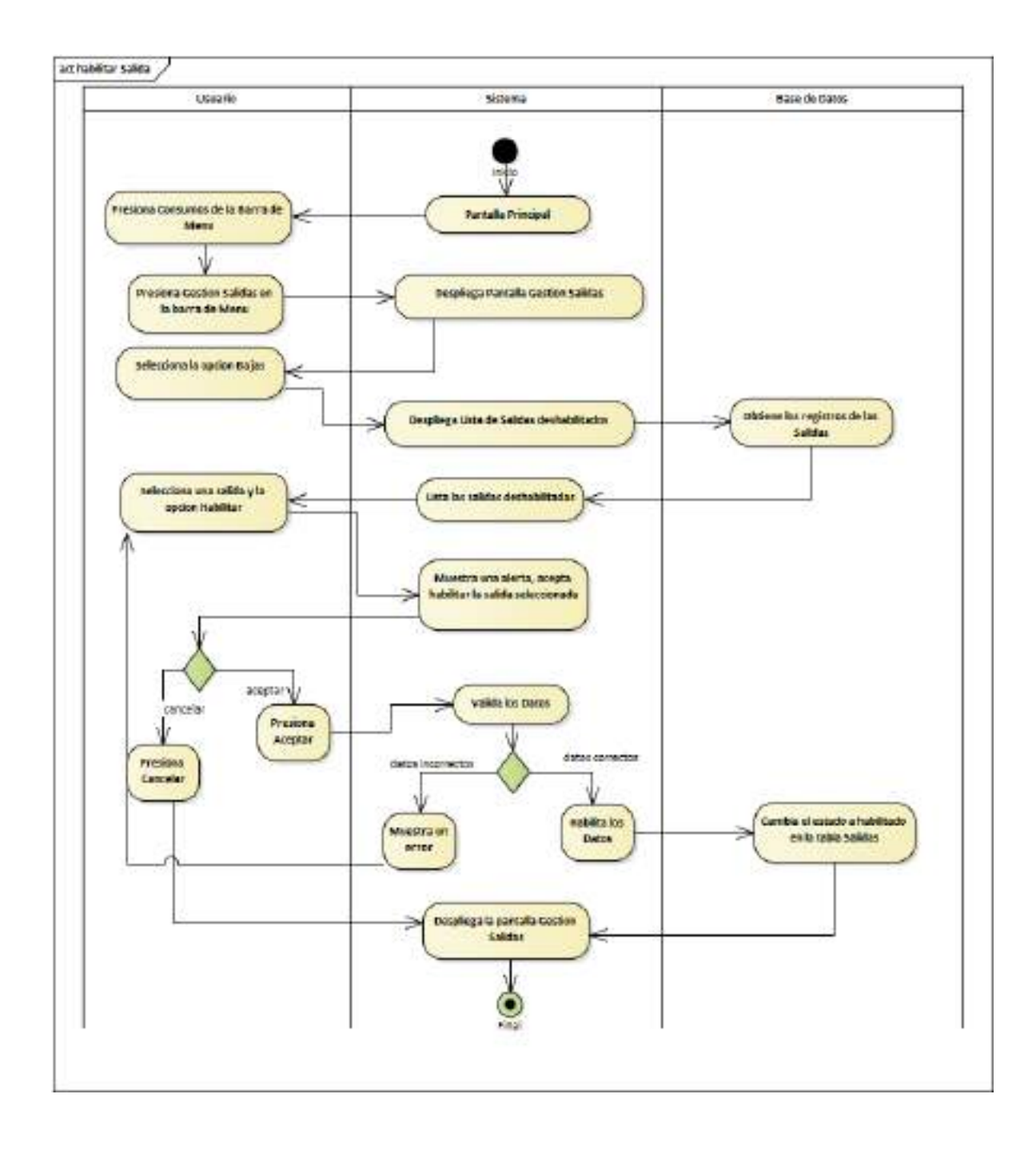

**II.1.2.7.8.68 Diagrama de Actividades: habilitar Salida**

*Ilustración 84.Diagrama de Actividades: habilitar Salida*

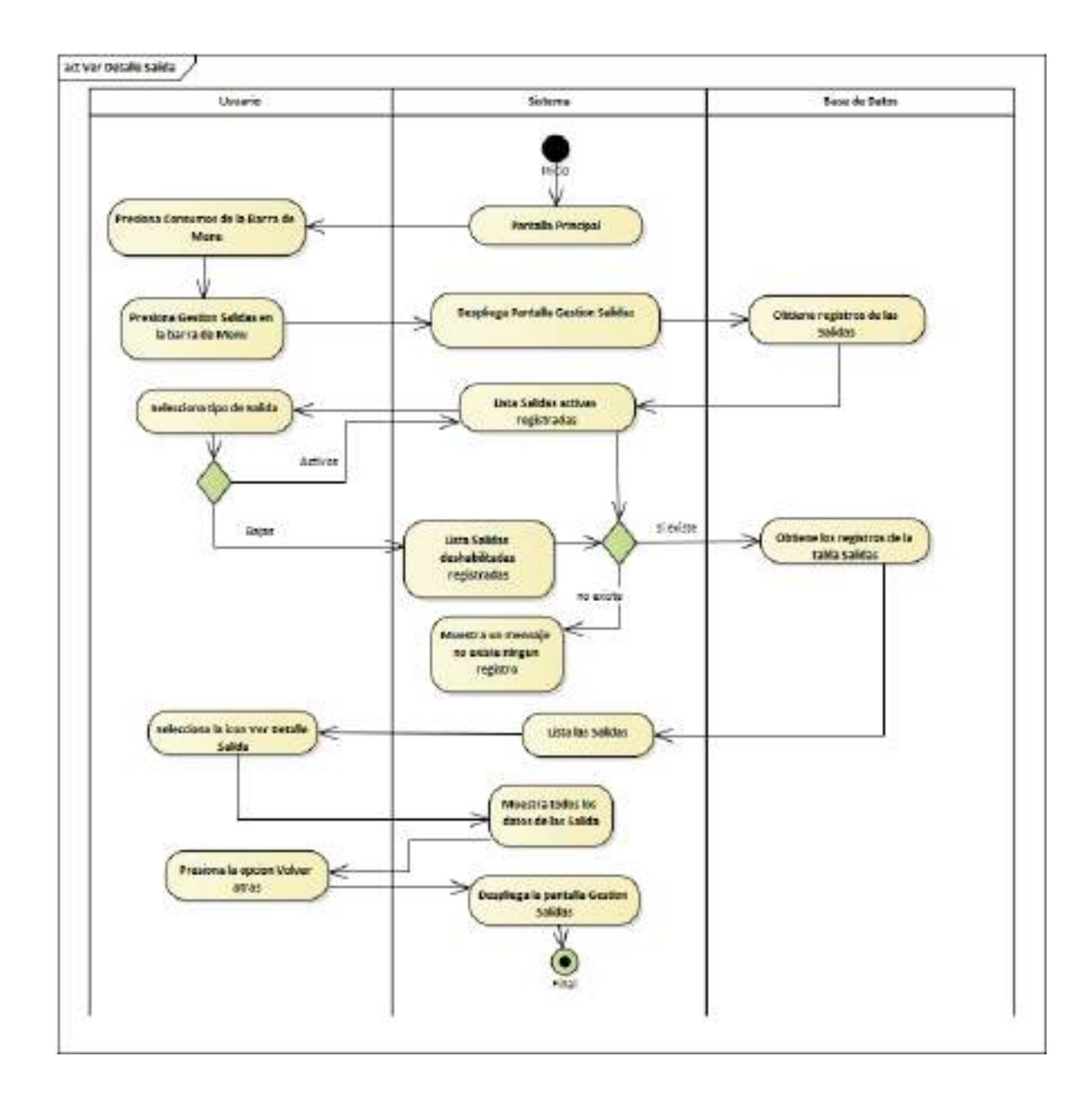

**II.1.2.7.8.69 Diagrama de Actividades: Ver Detalle Salida**

*Ilustración 85.Diagrama de Actividades: Ver Detalle Salida*

## **II.1.2.7.8.70 Diagrama de Actividades: Ver Detalle Pedido Pendiente**

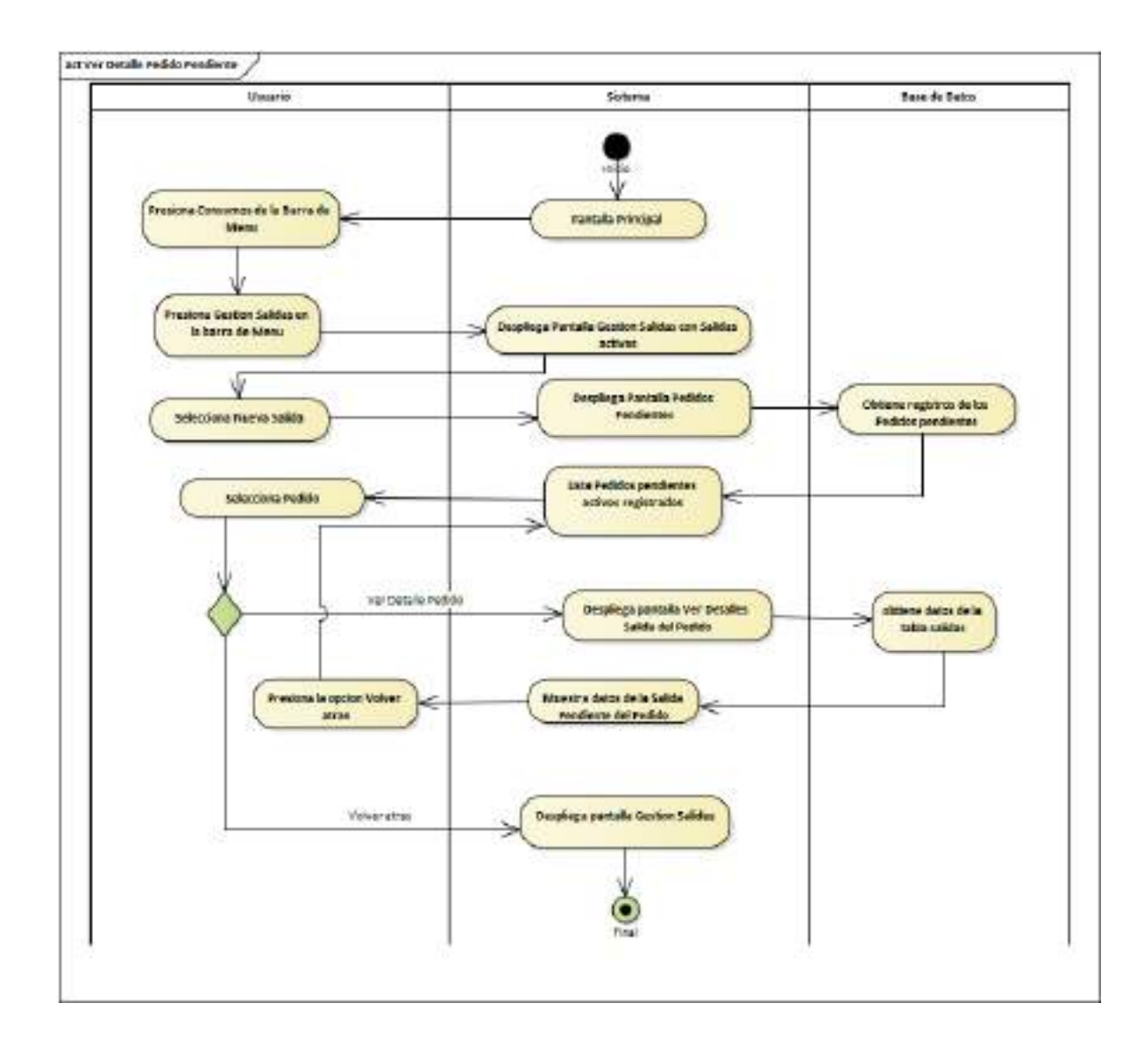

*Ilustración 86.Diagrama de Actividades: Ver Detalle Pedido Pendiente*

# **II.1.2.7.8.71 Diagrama de Actividades: Gestión Reportes**

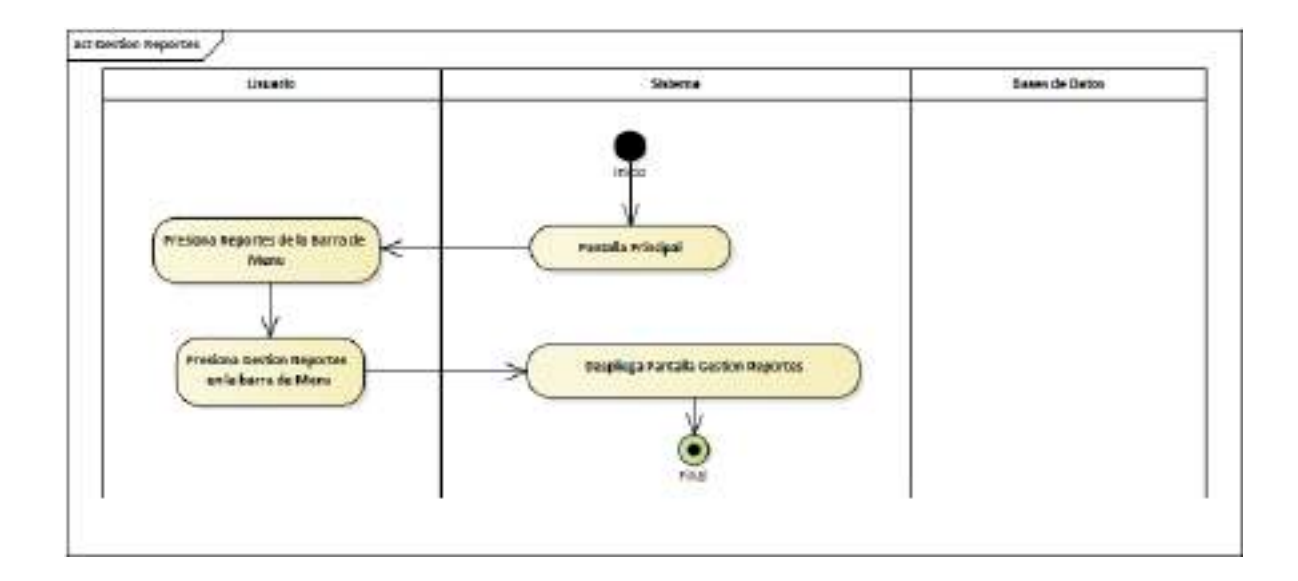

*Ilustración 87.Diagrama de Actividades: Gestión Reportes*

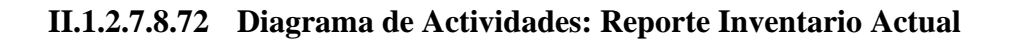

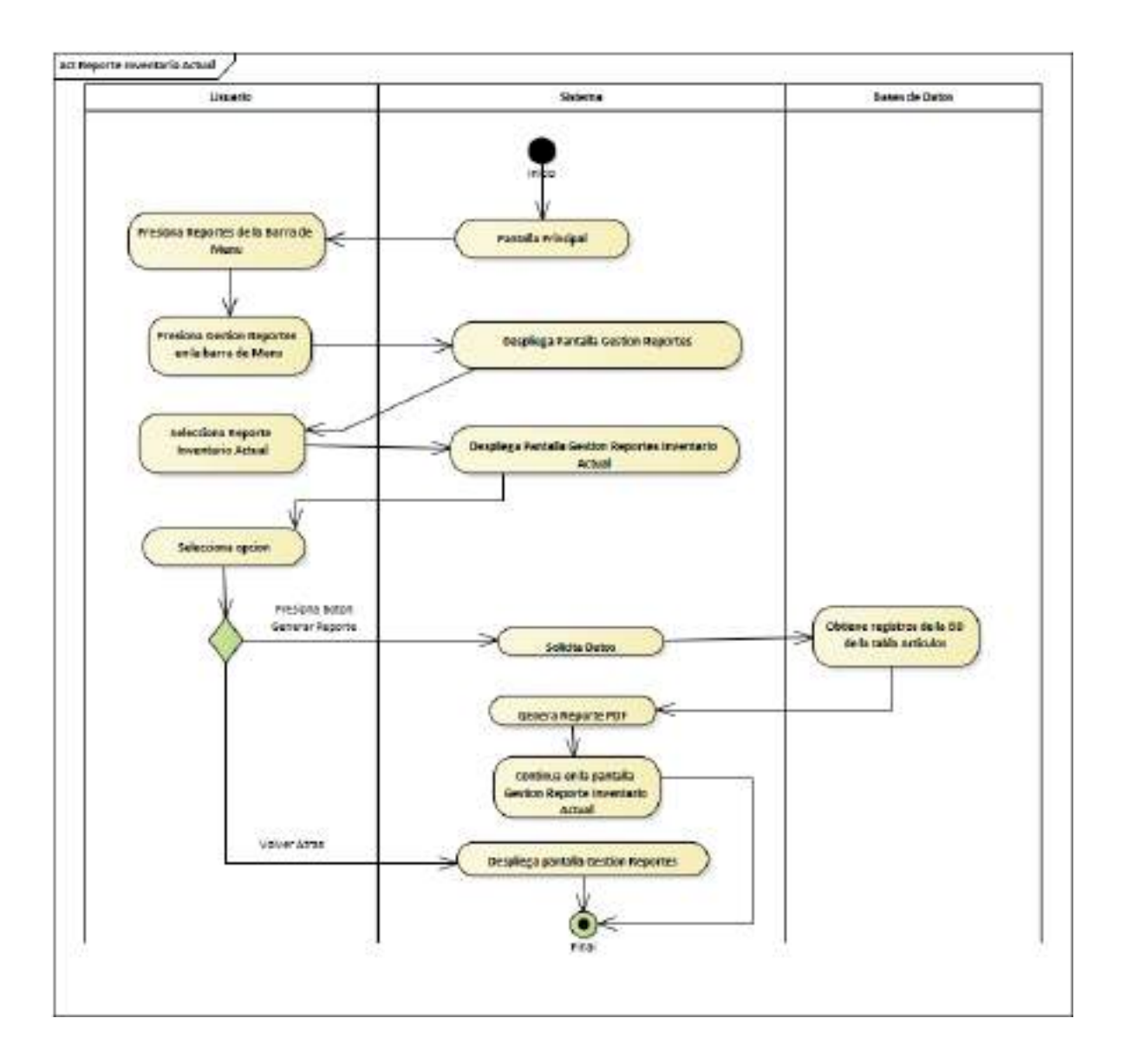

*Ilustración 88.Diagrama de Actividades: Reporte Inventario Actual*

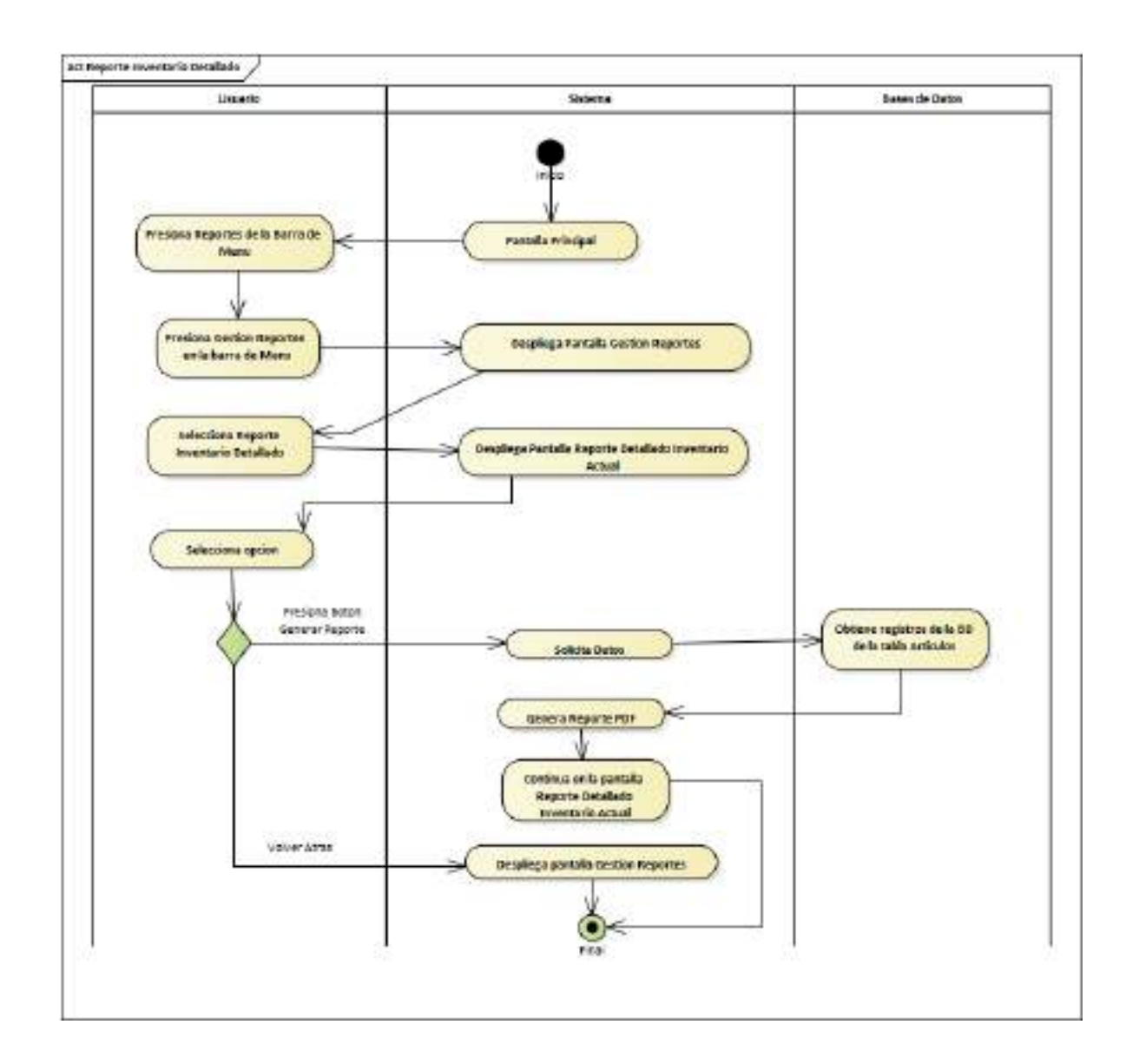

#### **II.1.2.7.8.73 Diagrama de Actividades: Reporte Detallado Inventario Actual**

*Ilustración 89.Diagrama de Actividades: Reporte Detallado Inventario Actual* 

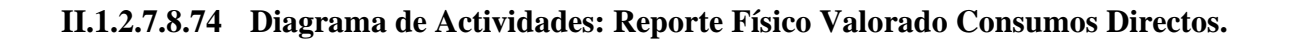

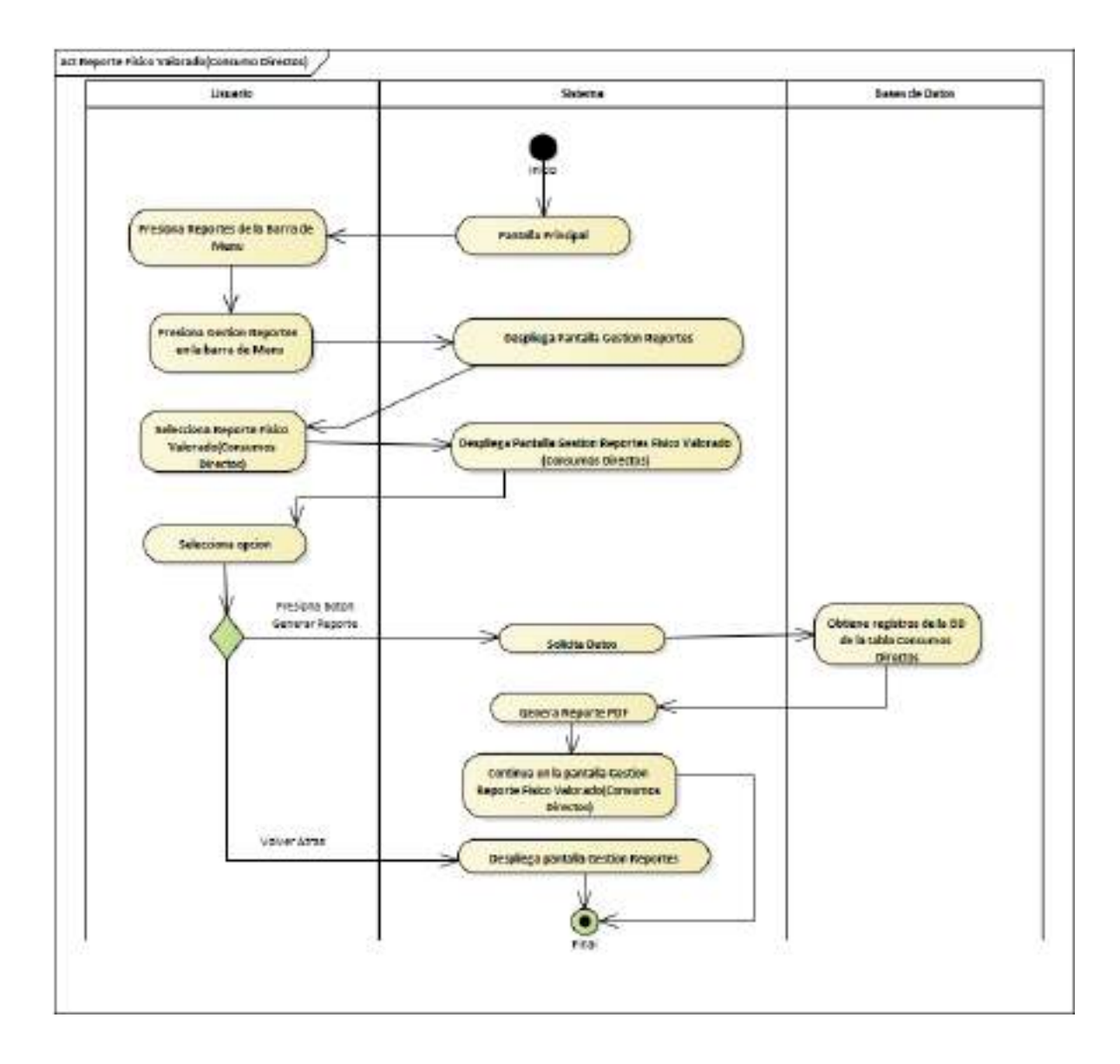

*Ilustración 90.Diagrama de Actividades: Reporte Físico Valorado Consumos Directos.*

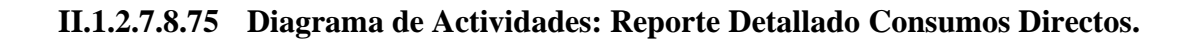

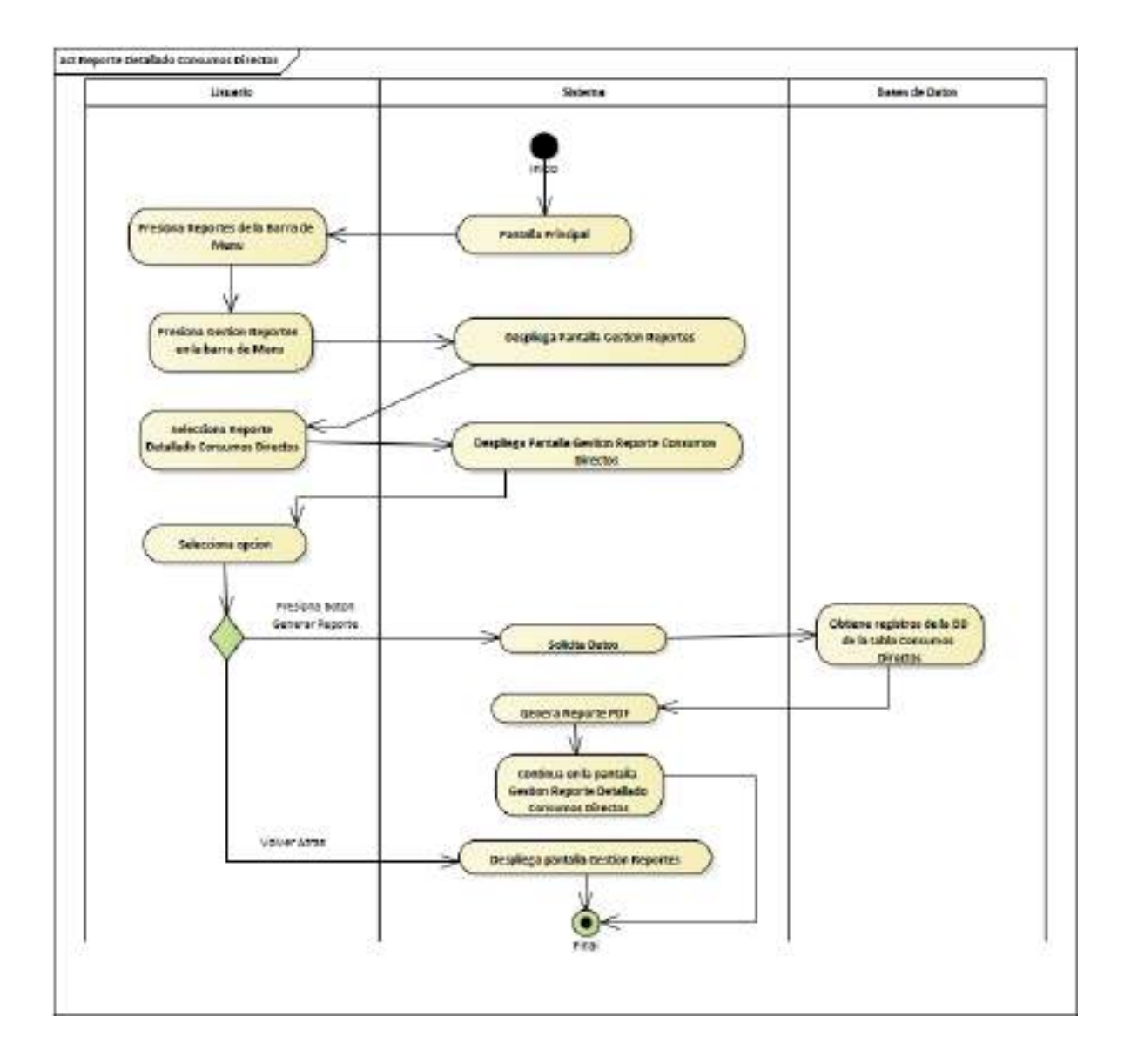

*Ilustración 91.Diagrama de Actividades: Reporte Detallado Consumos Directos.*

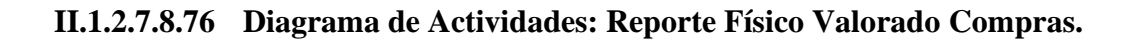

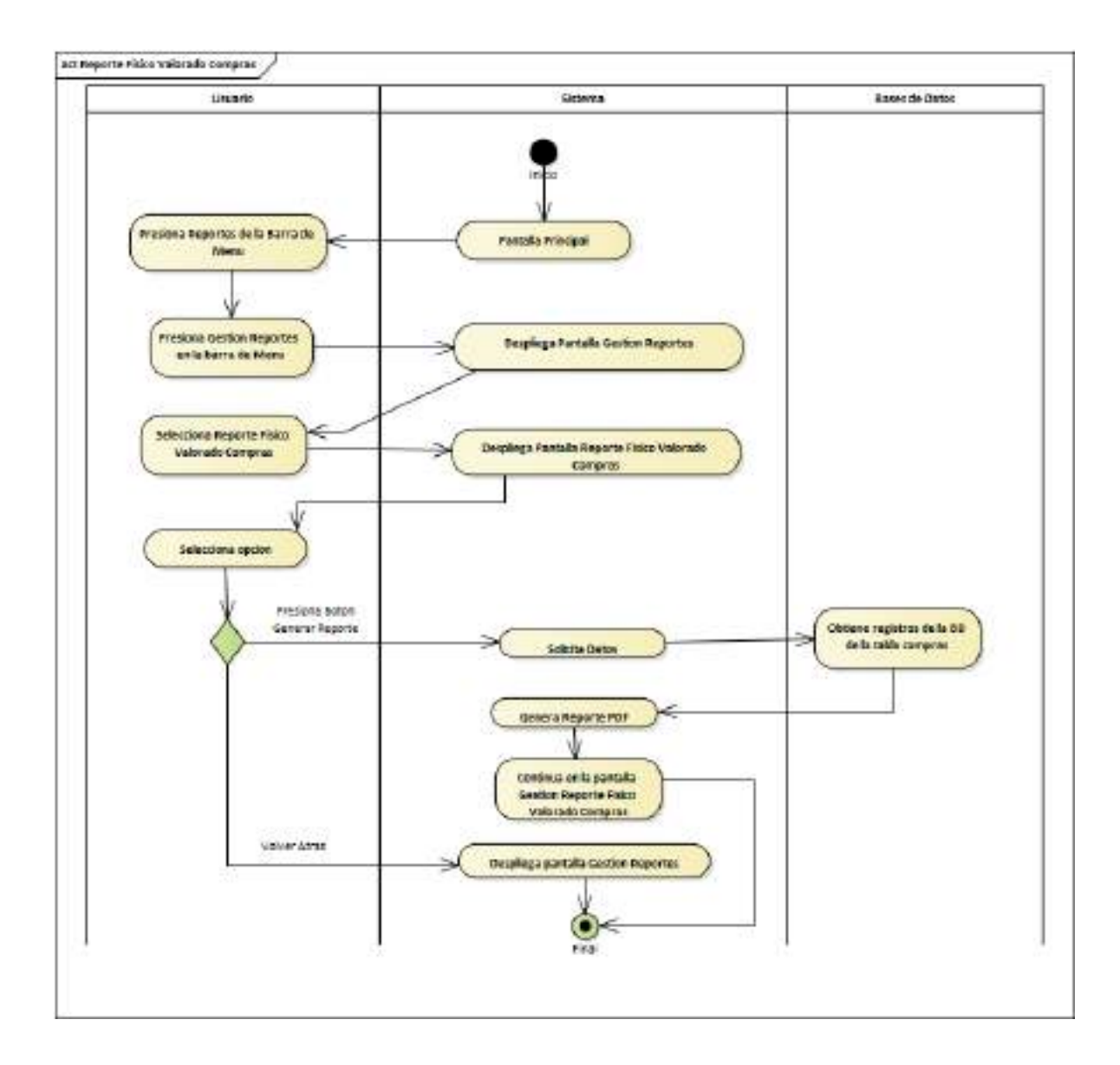

*Ilustración 92.Diagrama de Actividades: Reporte Físico Valorado Compras.*

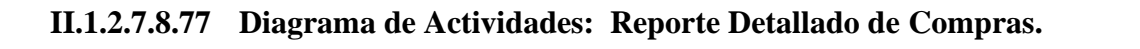

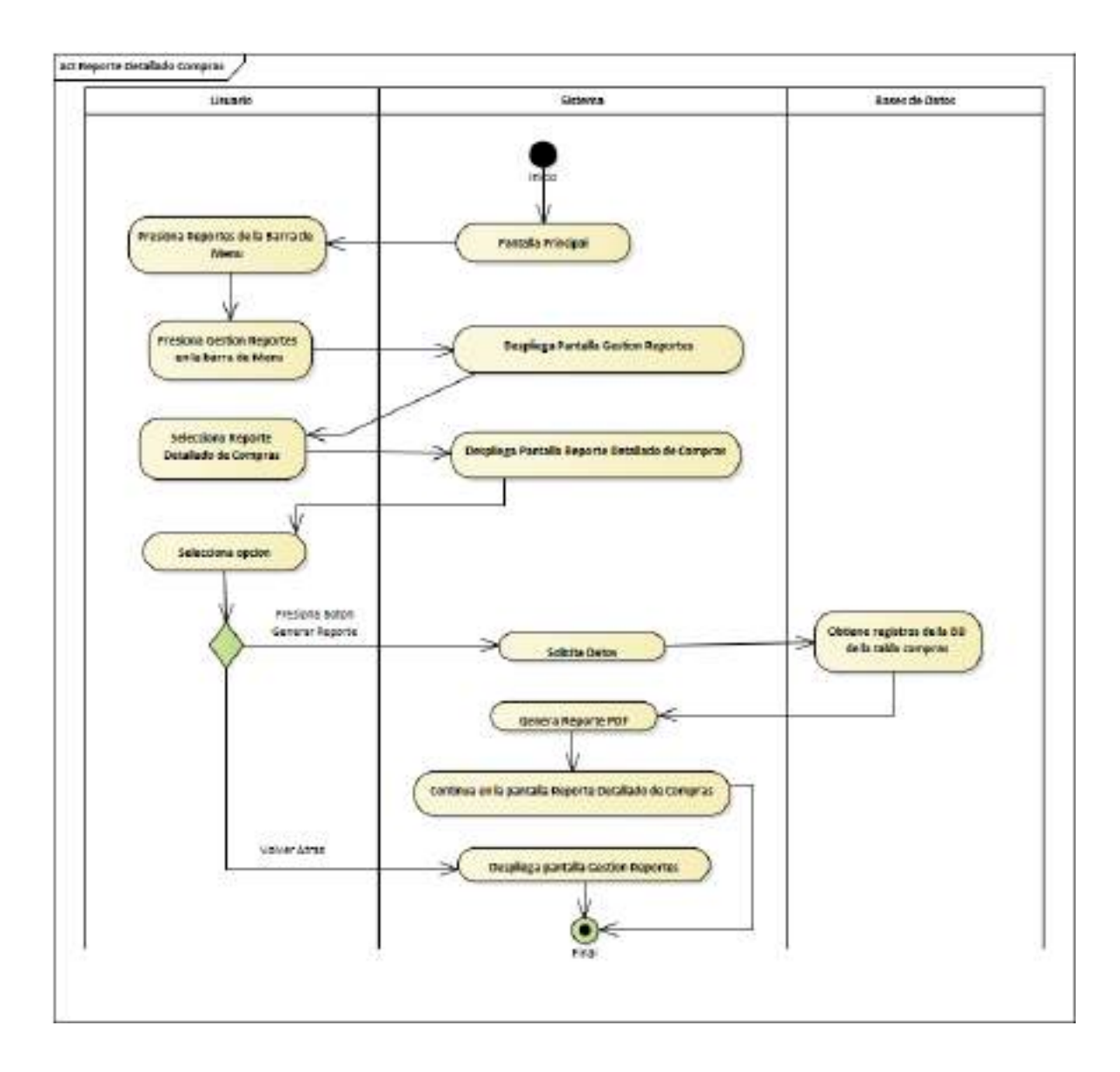

*Ilustración 93.Diagrama de Actividades: Reporte Detallado Compras.*

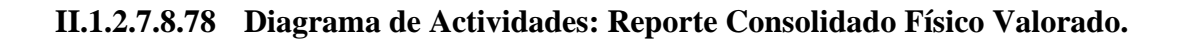

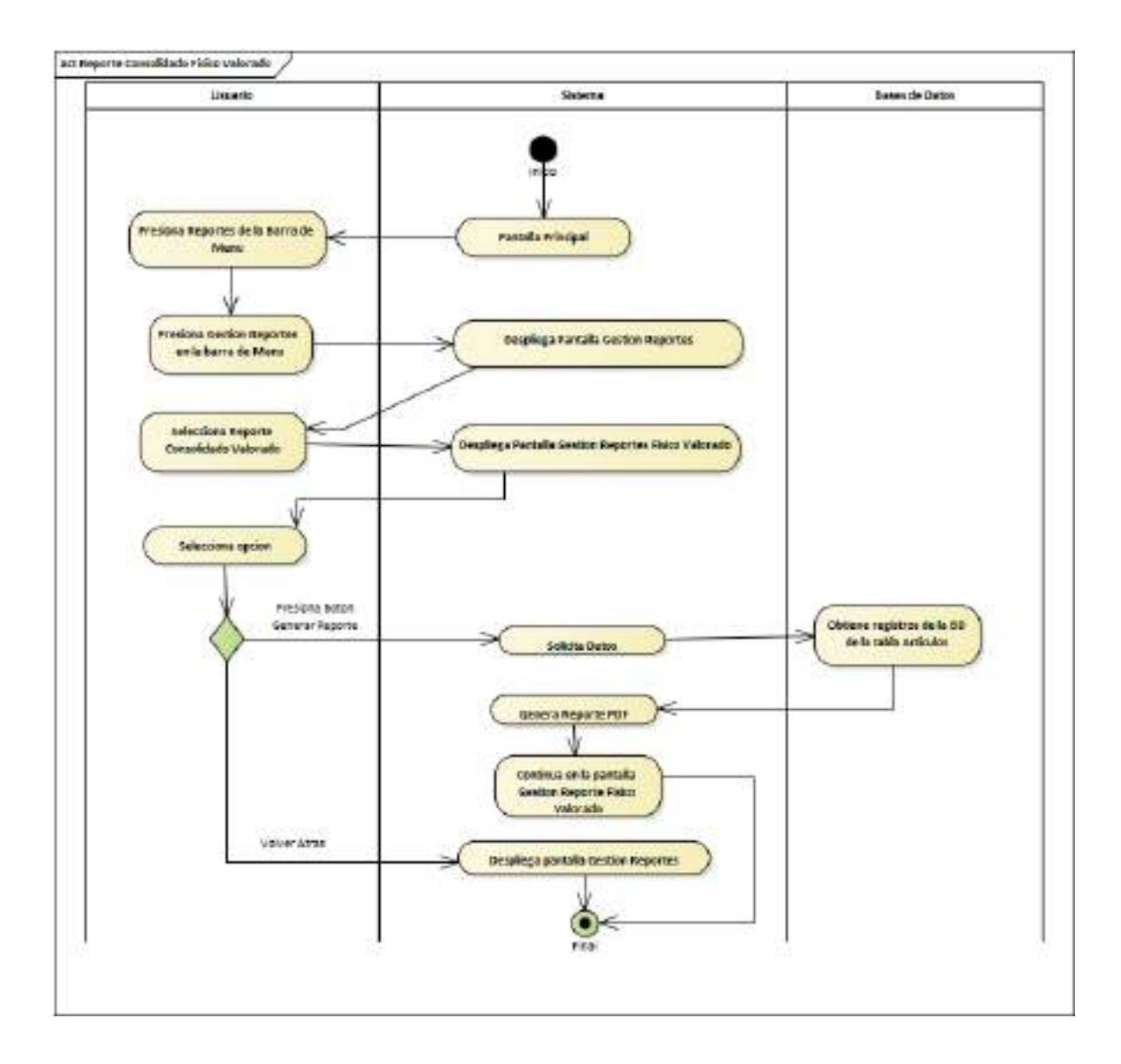

*Ilustración 94.Diagrama de Actividades: Reporte Consolidado Físico Valorado.*

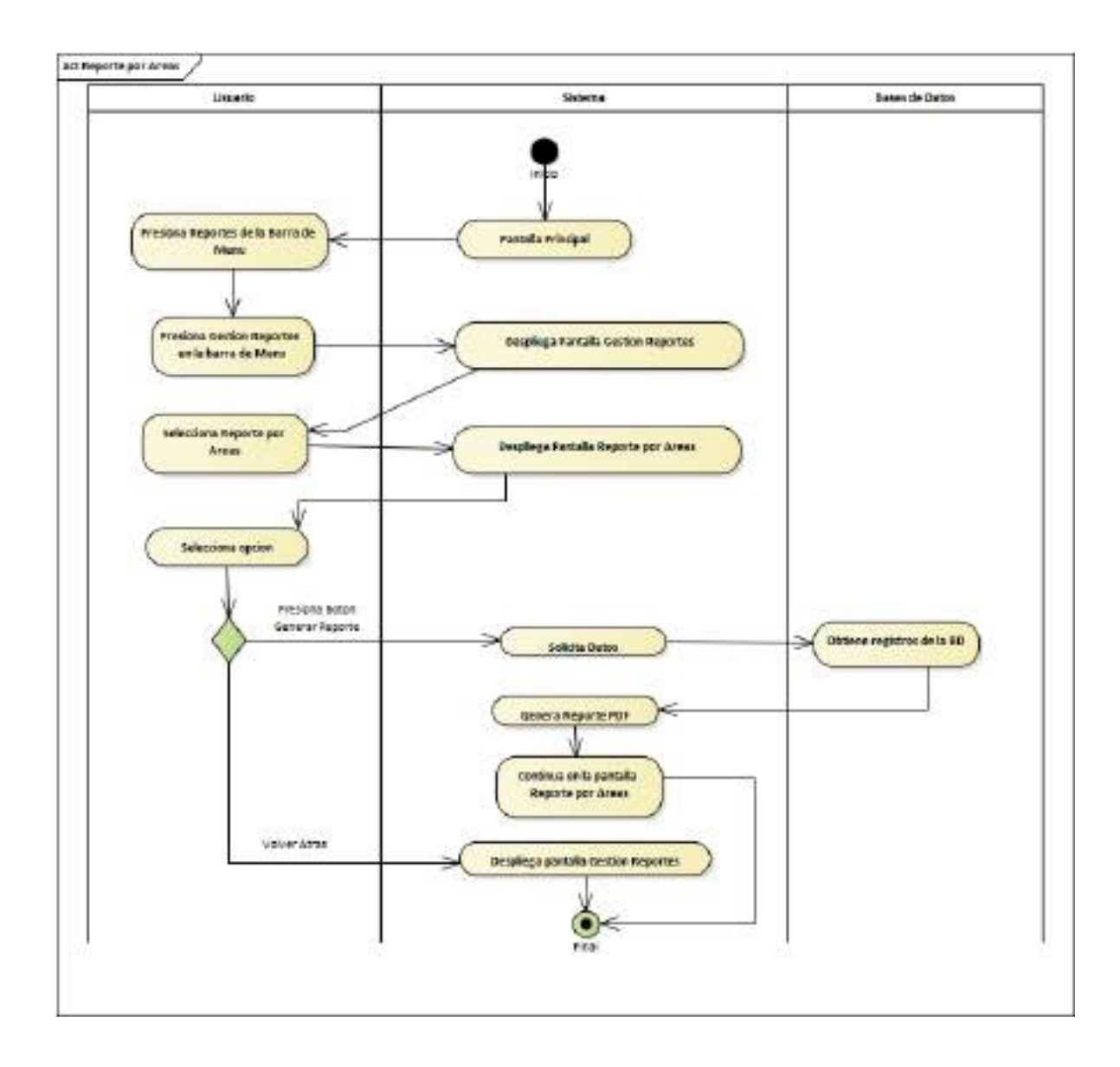

**II.1.2.7.8.79 Diagrama de Actividades: Reporte por Áreas**

*Ilustración 95.Diagrama de Actividades: Reporte por Áreas*

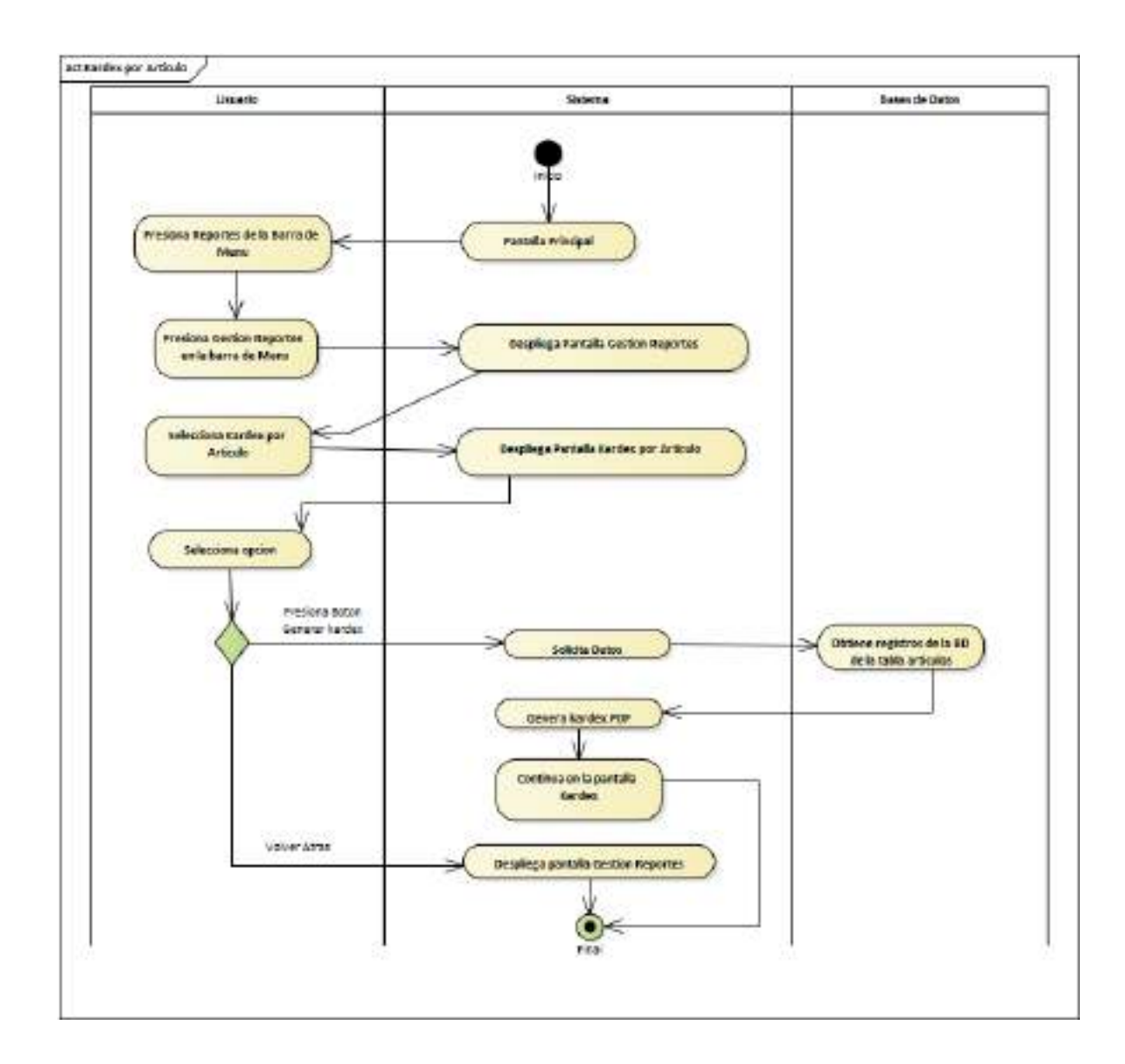

### **II.1.2.7.8.80 Diagrama de Actividades: Kardex por Articulo**

*Ilustración 96.Diagrama de Actividades: Kardex por Articulo*

#### **II.1.2.7.9 Diagrama de Secuencias**

#### **II.1.2.7.9.1 Introducción**

En un diagrama de secuencias muestra una iteración ordenada según la secuencia temporal de eventos en particular muestra los objetos participantes en la iteración y los mensajes (llamadasa métodos) que intercambian según su secuencia en el tiempo.

Frecuentemente estos diagramas se ubican bajo los casos de uso o componentes en el modelo para ilustrar un escenario, un conjunto de pasos comunes que siguen en respuesta a un evento externo y que generalmente un resultado.

El modelo incluye, que inicia la actividad en el sistema, que procesamientos y cambias ocurreninternamente y que salidas se generan.

Muchas veces las instancias de los objetos se representan usando iconos especialmente estereotipo; existen iconos para objetos de interfaz, controladores, entidades persistentes, etc.

#### **II.1.2.7.9.2 Propósito**

Los diagramas de secuencia se usan para mostrar las iteraciones entre los usuarios, las pantallasy las instancias de los objetos en el sistema. Proveen una secuencia de pasos y de los mensajes entre los objetos a lo largo del tiempo.

#### **II.1.2.7.9.3 Alcance**

- ➢ Muestran gráficamente las iteraciones del actor y de las operaciones a las que dan origen.
- ➢ Muestran un determinado escenario de un caso de uso, los eventos generados por actores externos, su orden y sus eventos internos.

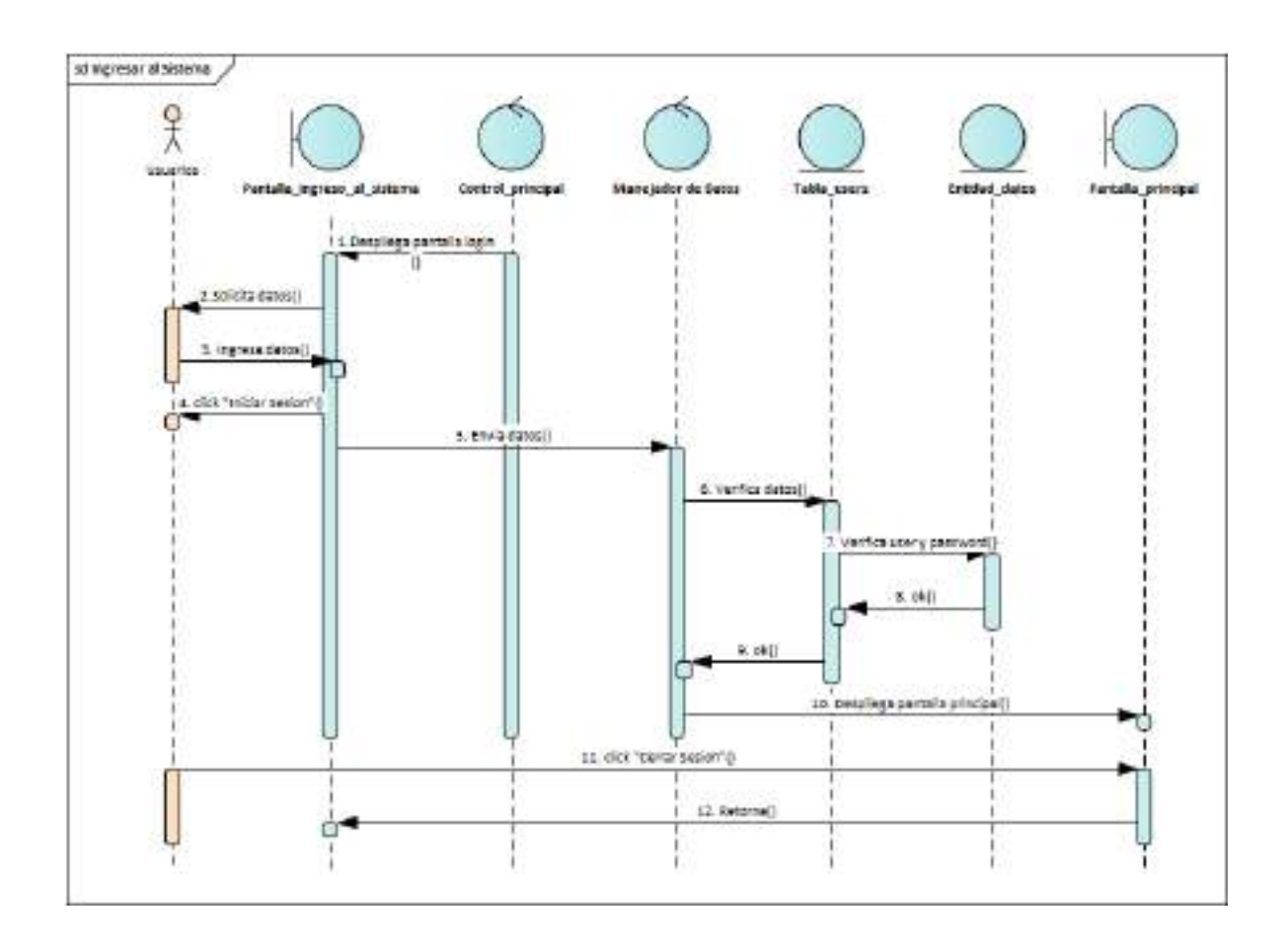

**II.1.2.7.9.4 Diagrama de Secuencia: Ingreso al Sistema**

*Ilustración 97.Diagrama de Secuencia: Ingreso al Sistema*

# **II.1.2.7.9.5 Diagrama de Secuencia: Gestión Usuarios**

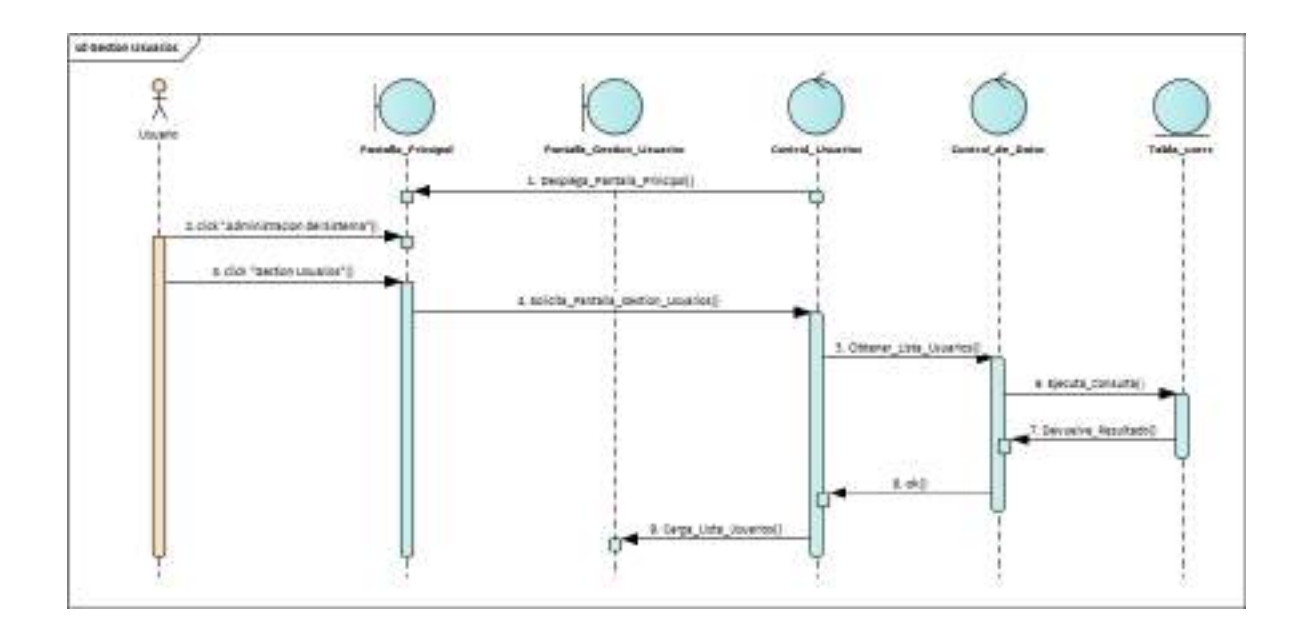

*Ilustración 98.Diagrama de Secuencia: Gestión Usuarios*

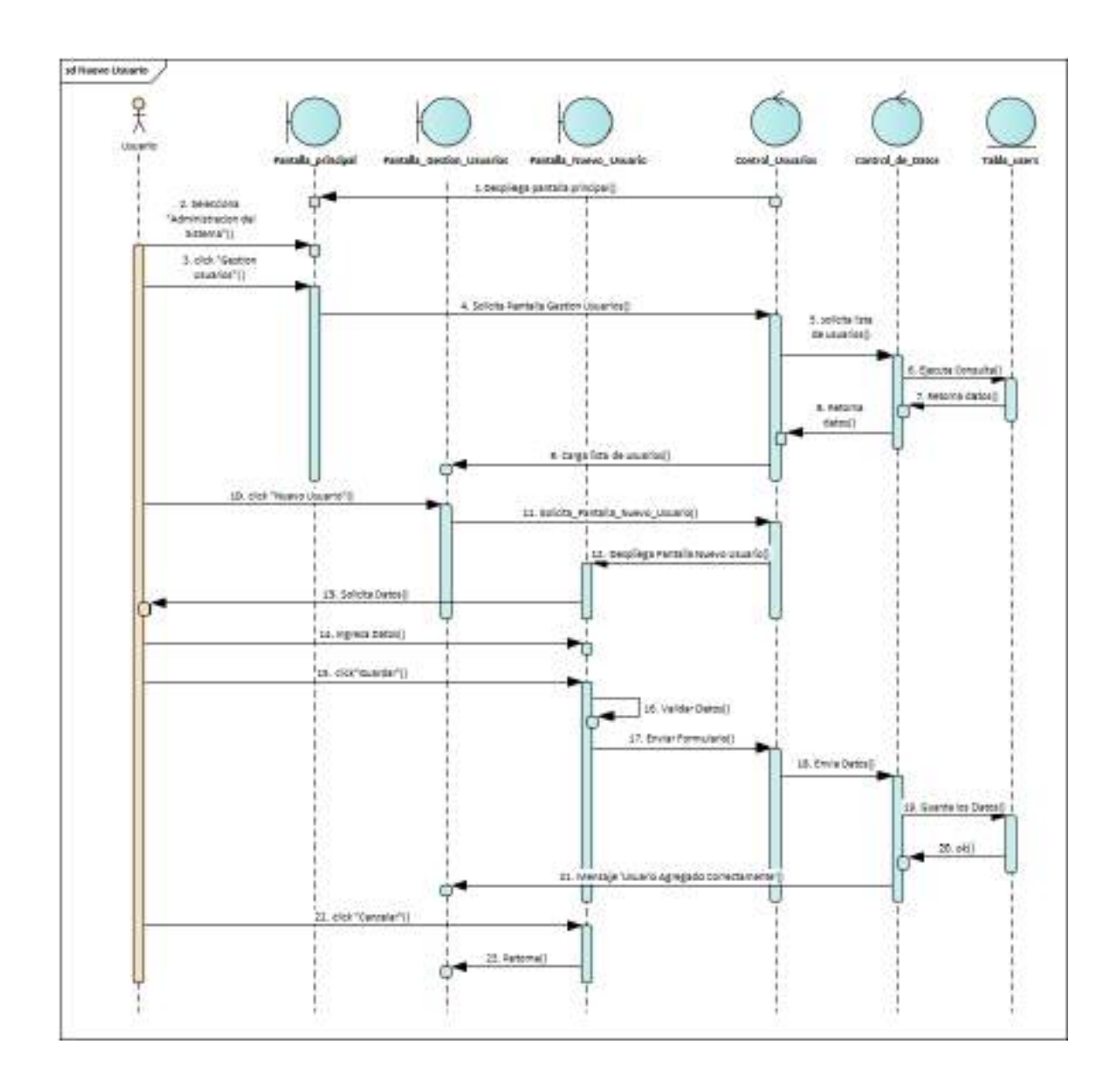

*Ilustración 99.Diagrama de Secuencia: Nuevo Usuario*

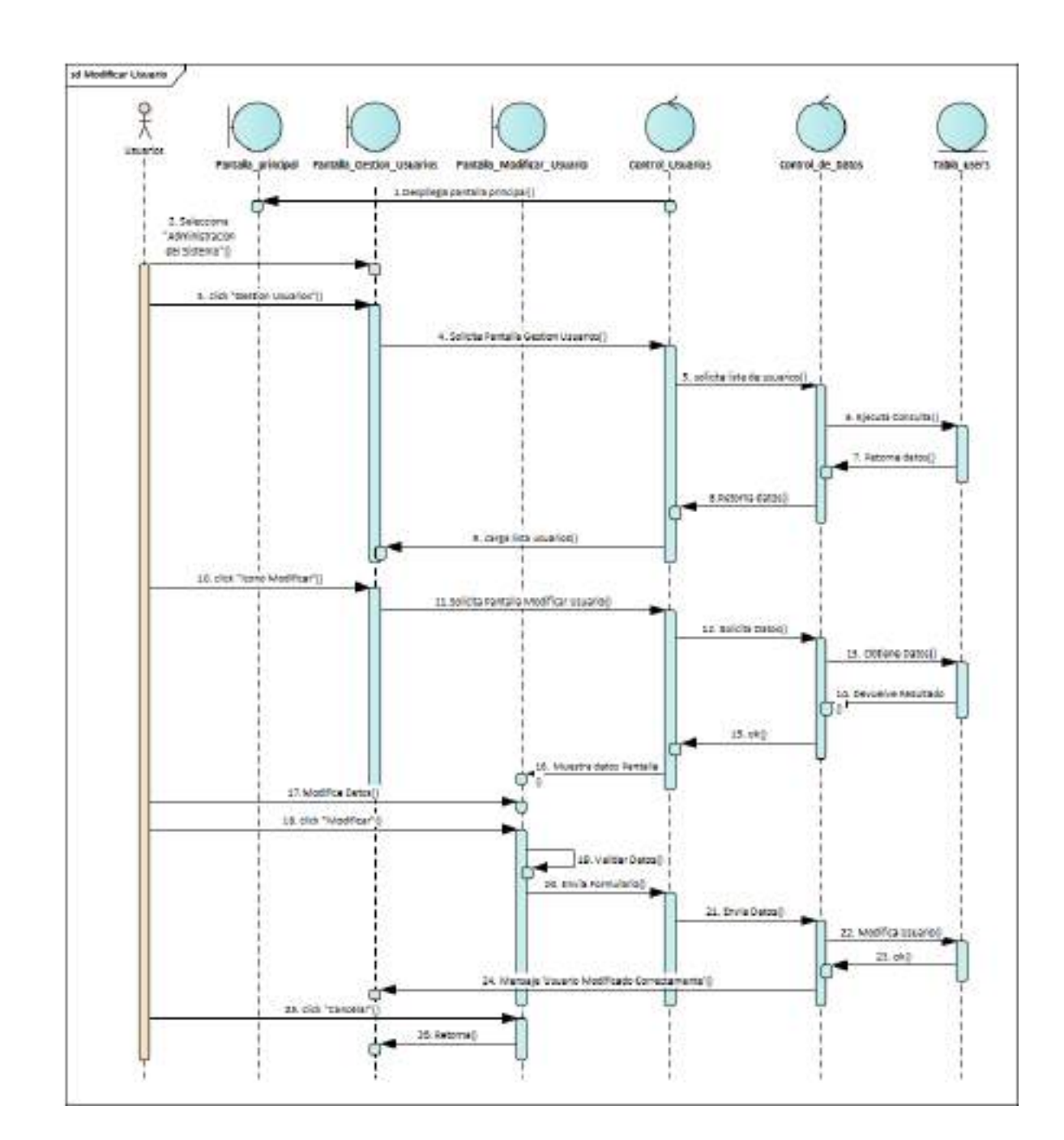

**II.1.2.7.9.7 Diagrama de Secuencia: Modificar Usuario**

*Ilustración 100.Diagrama de Secuencia: Modificar Usuario*

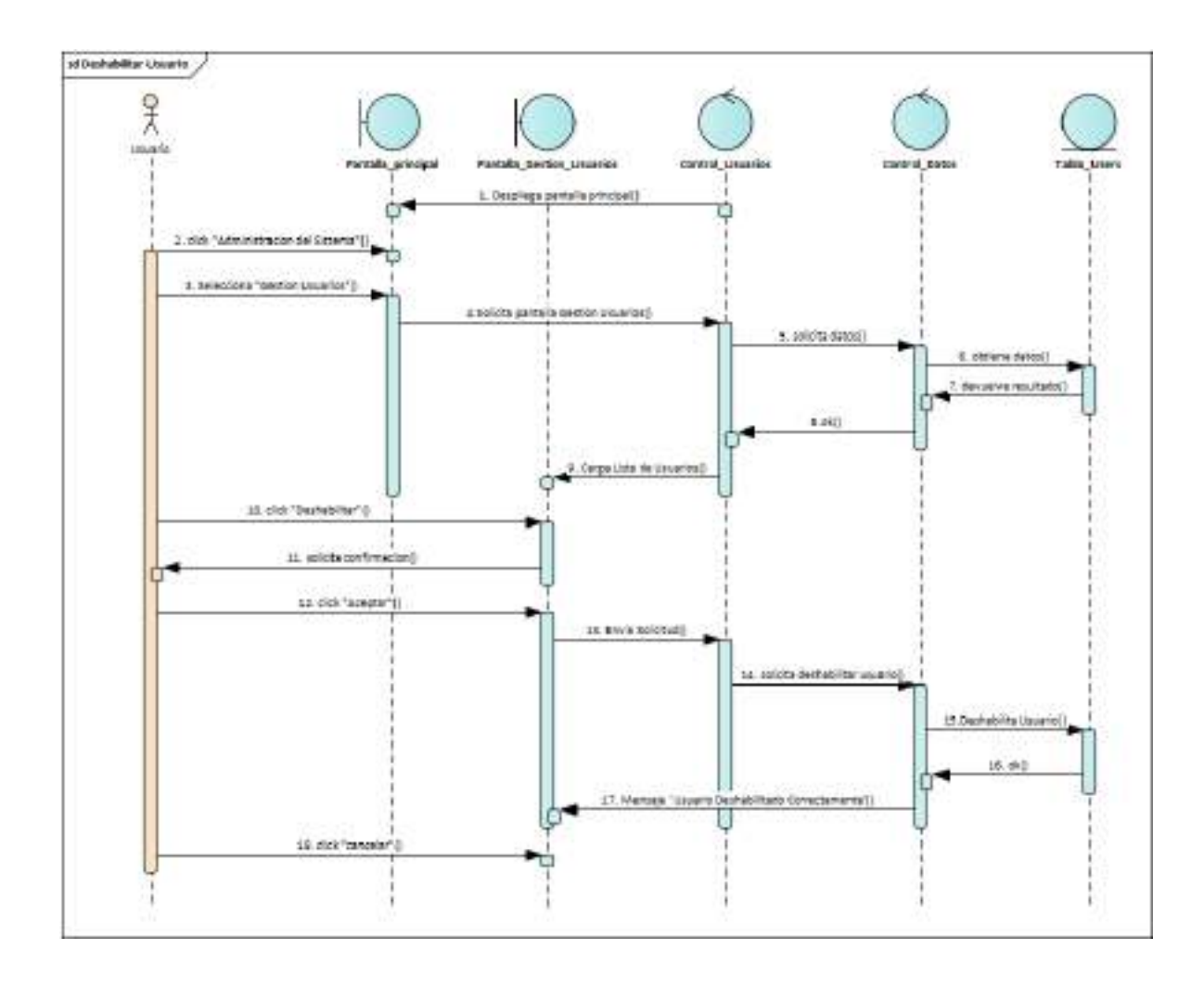

**II.1.2.7.9.8 Diagrama de Secuencia: Deshabilitar Usuario**

*Ilustración 101.Diagrama de Secuencia: Deshabilitar Usuario*

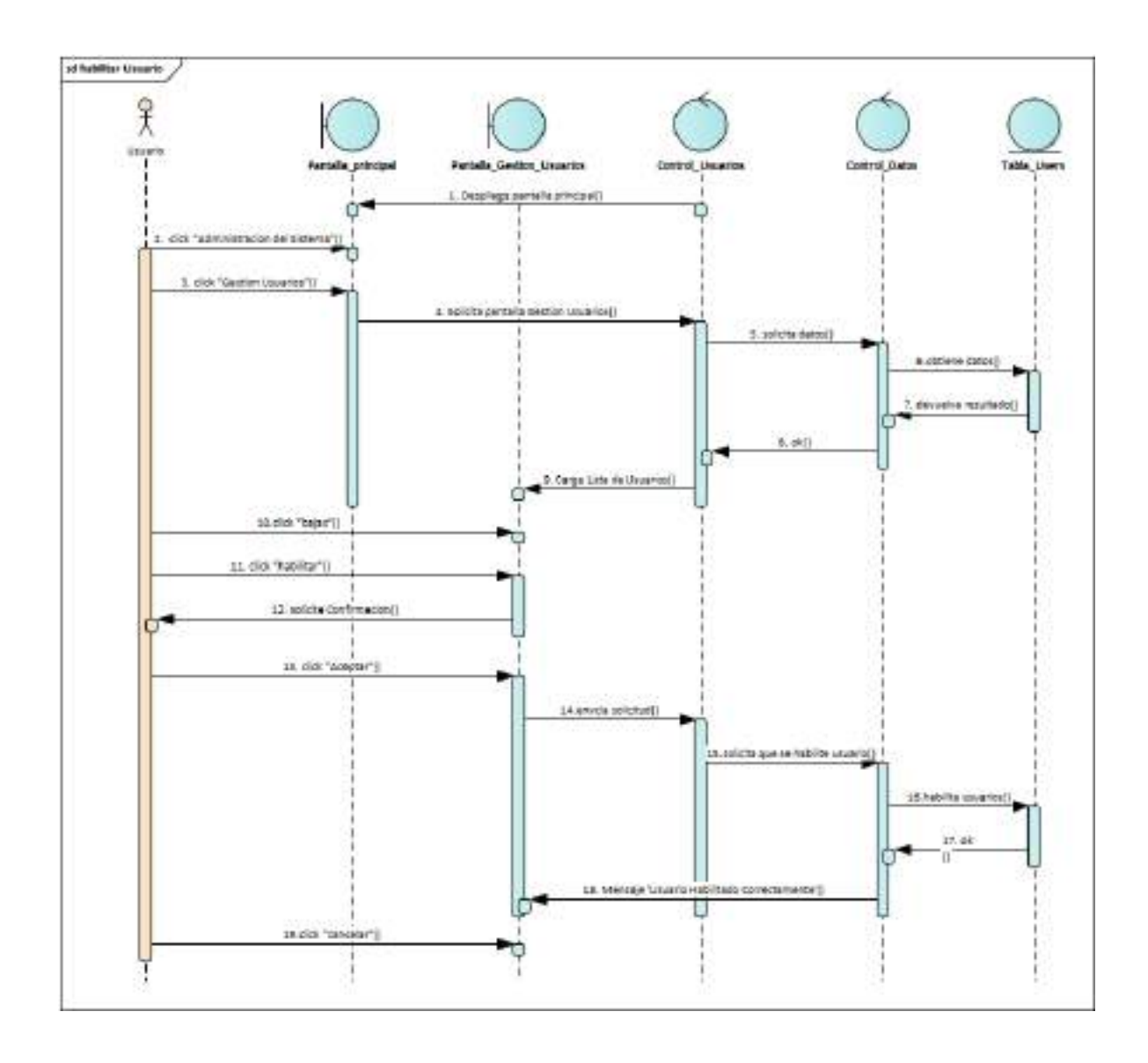

**II.1.2.7.9.9 Diagrama de Secuencia: habilitar Usuario**

*Ilustración 102.Diagrama de Secuencia: habilitar Usuario*

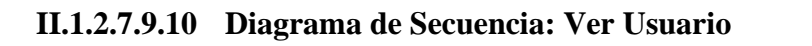

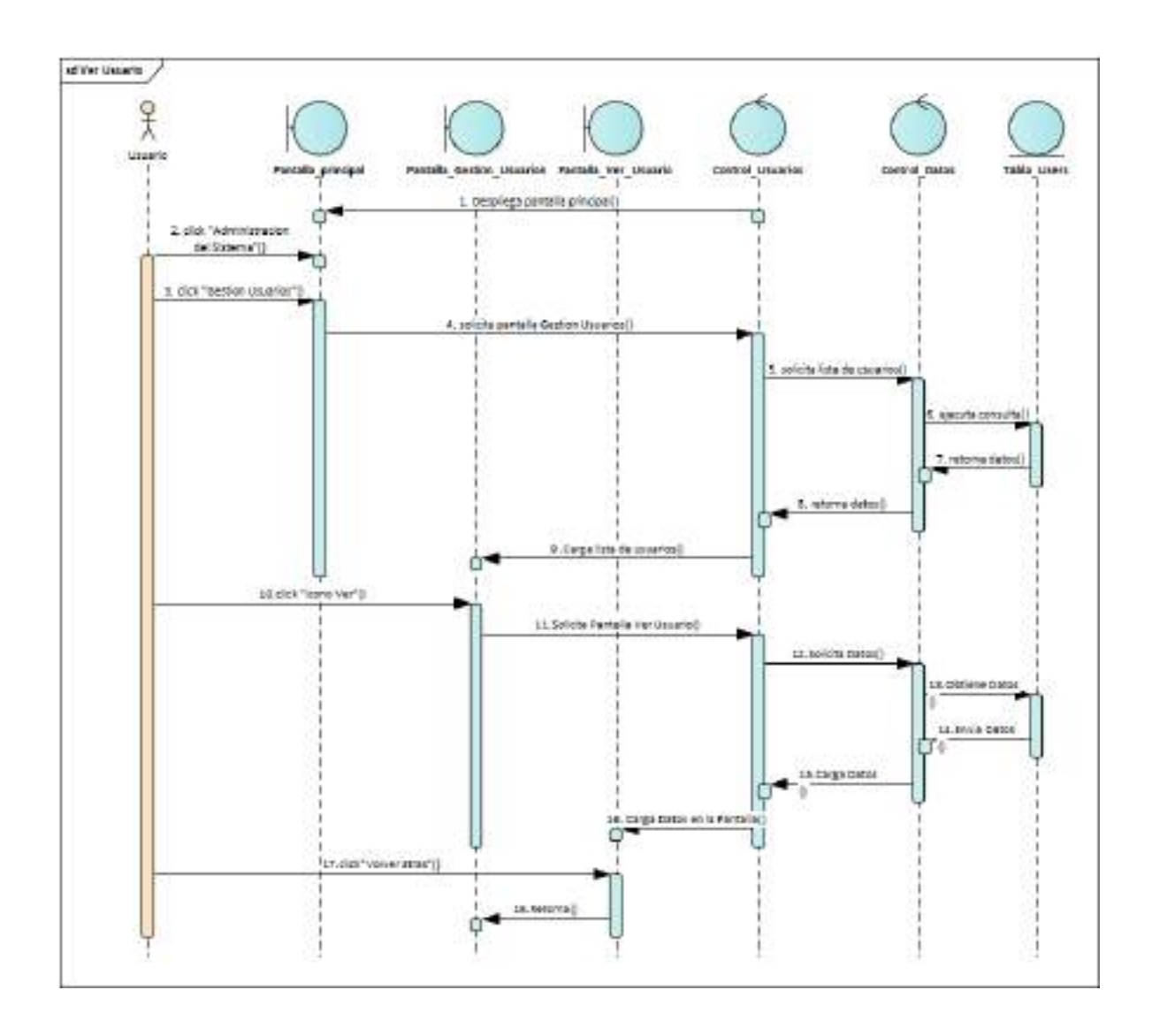

*Ilustración 103.Diagrama de Secuencia: Ver Usuario*

# **II.1.2.7.9.11 Diagrama de Secuencia: Gestión Roles**

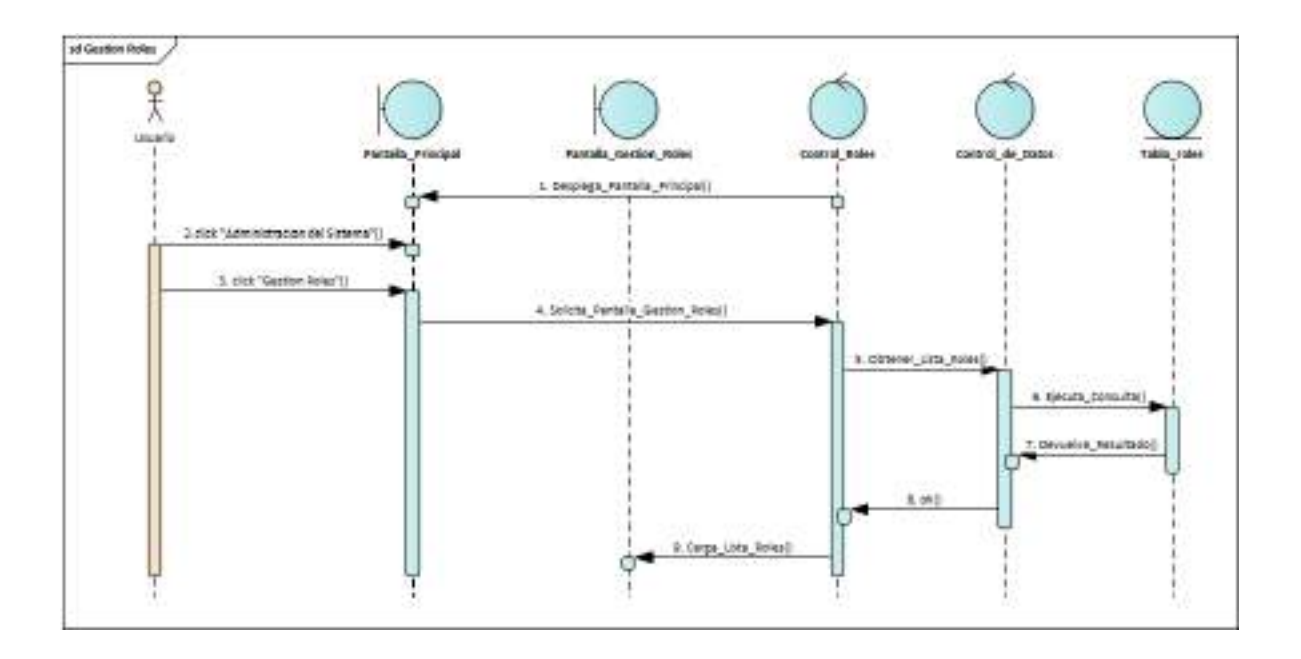

*Ilustración 104.Diagrama de Secuencia: Gestión Roles*

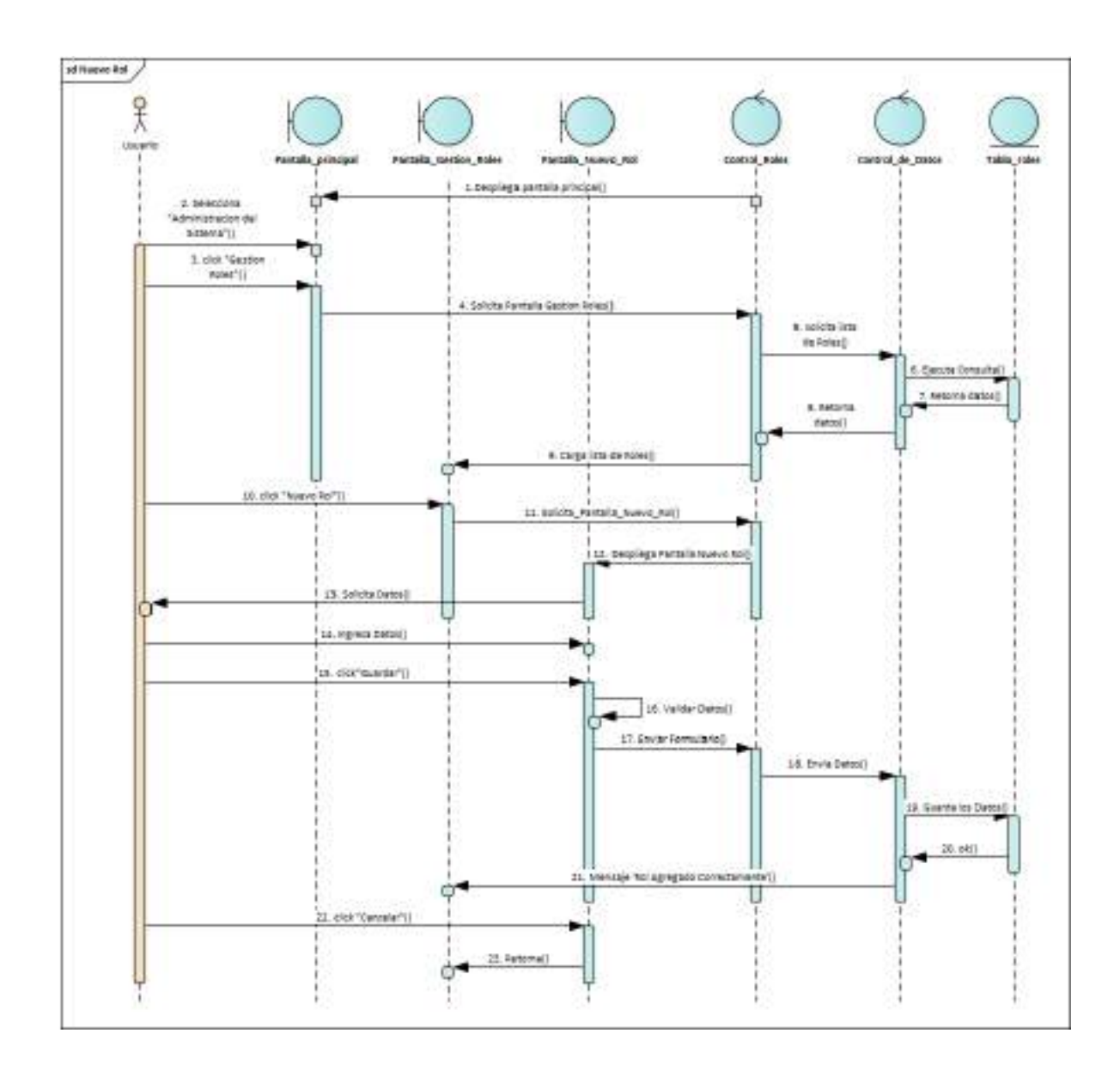

## **II.1.2.7.9.12 Diagrama de Secuencia: Nuevo Rol**

*Ilustración 105.Diagrama de Secuencia: Nuevo Rol*
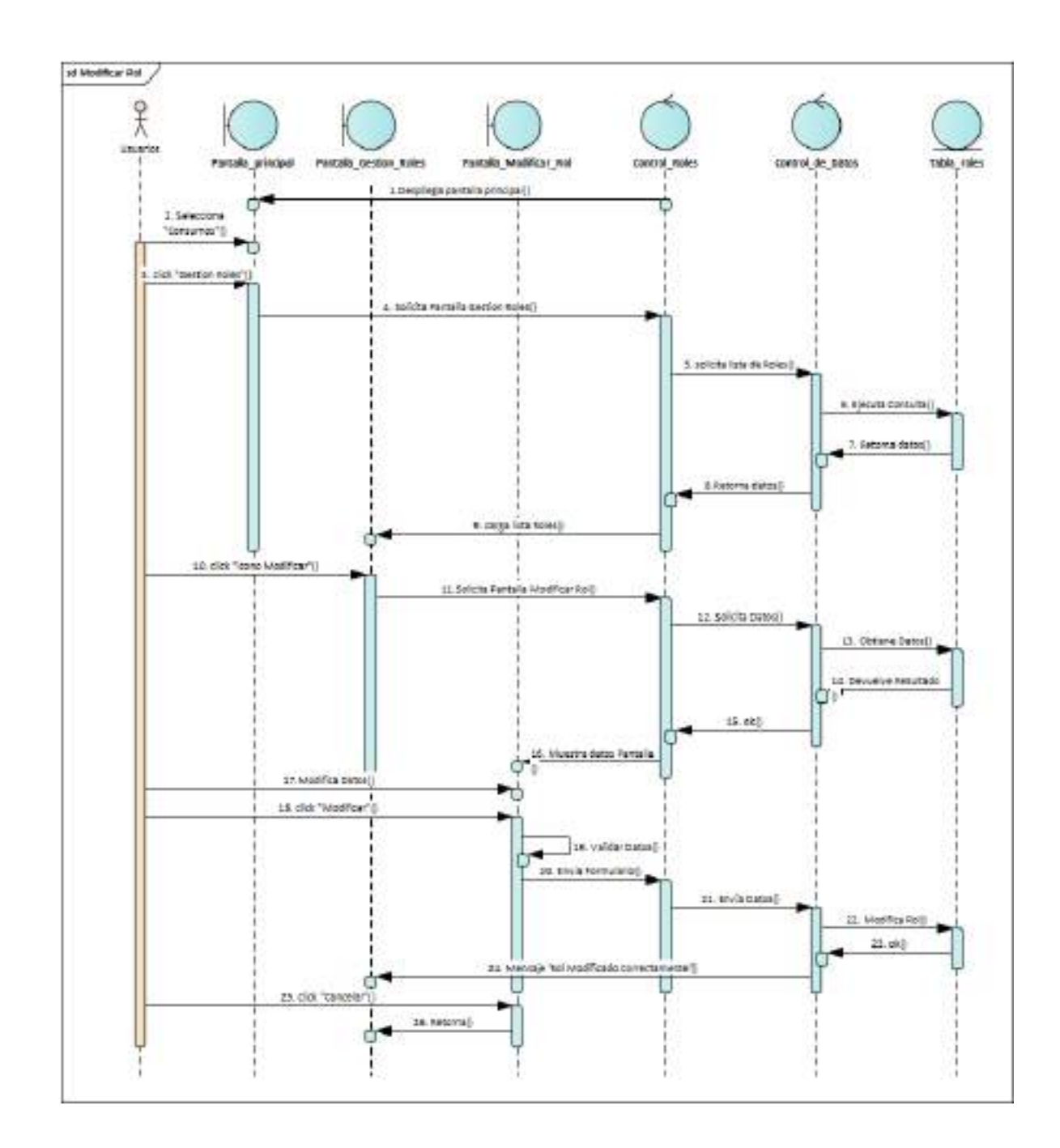

**II.1.2.7.9.13 Diagrama de Secuencia: Modificar Rol**

*Ilustración 106.Diagrama de Secuencia: Modificar Rol*

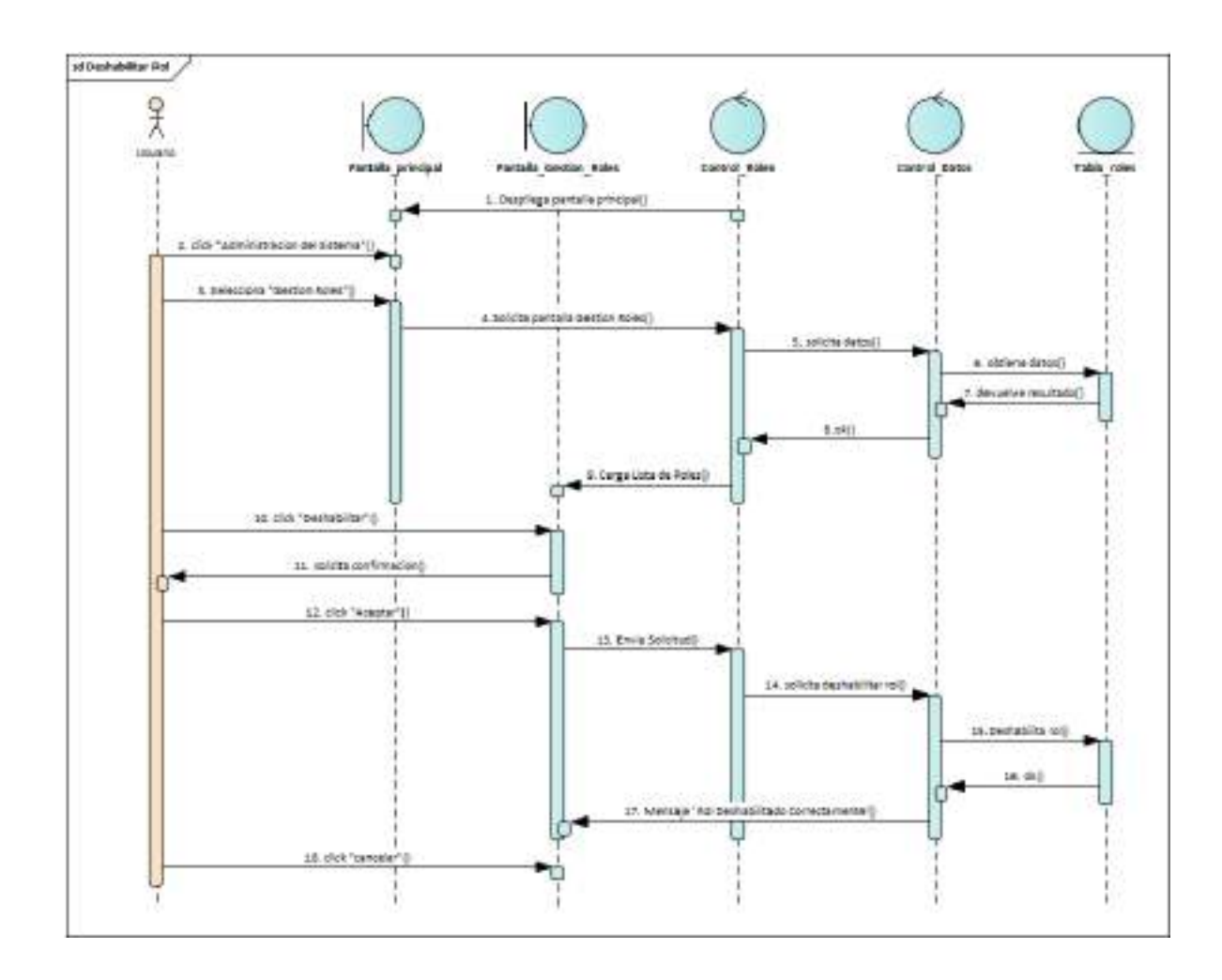

**II.1.2.7.9.14 Diagrama de Secuencia: Deshabilitar Rol**

*Ilustración 107.Diagrama de Secuencia: Deshabilitar Rol*

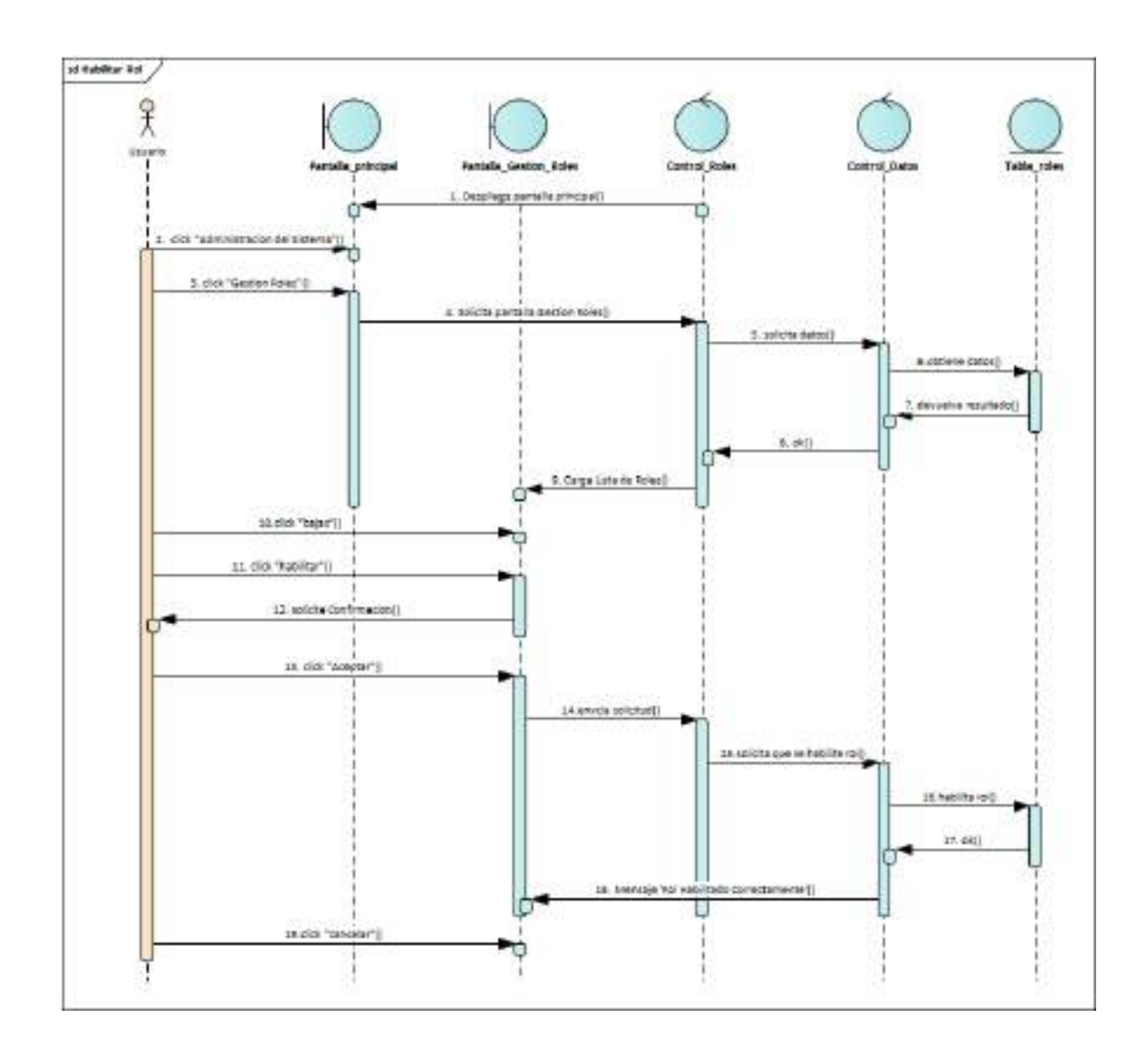

**II.1.2.7.9.15 Diagrama de Secuencia: habilitar Rol**

*Ilustración 108.Diagrama de Secuencia: habilitar Rol*

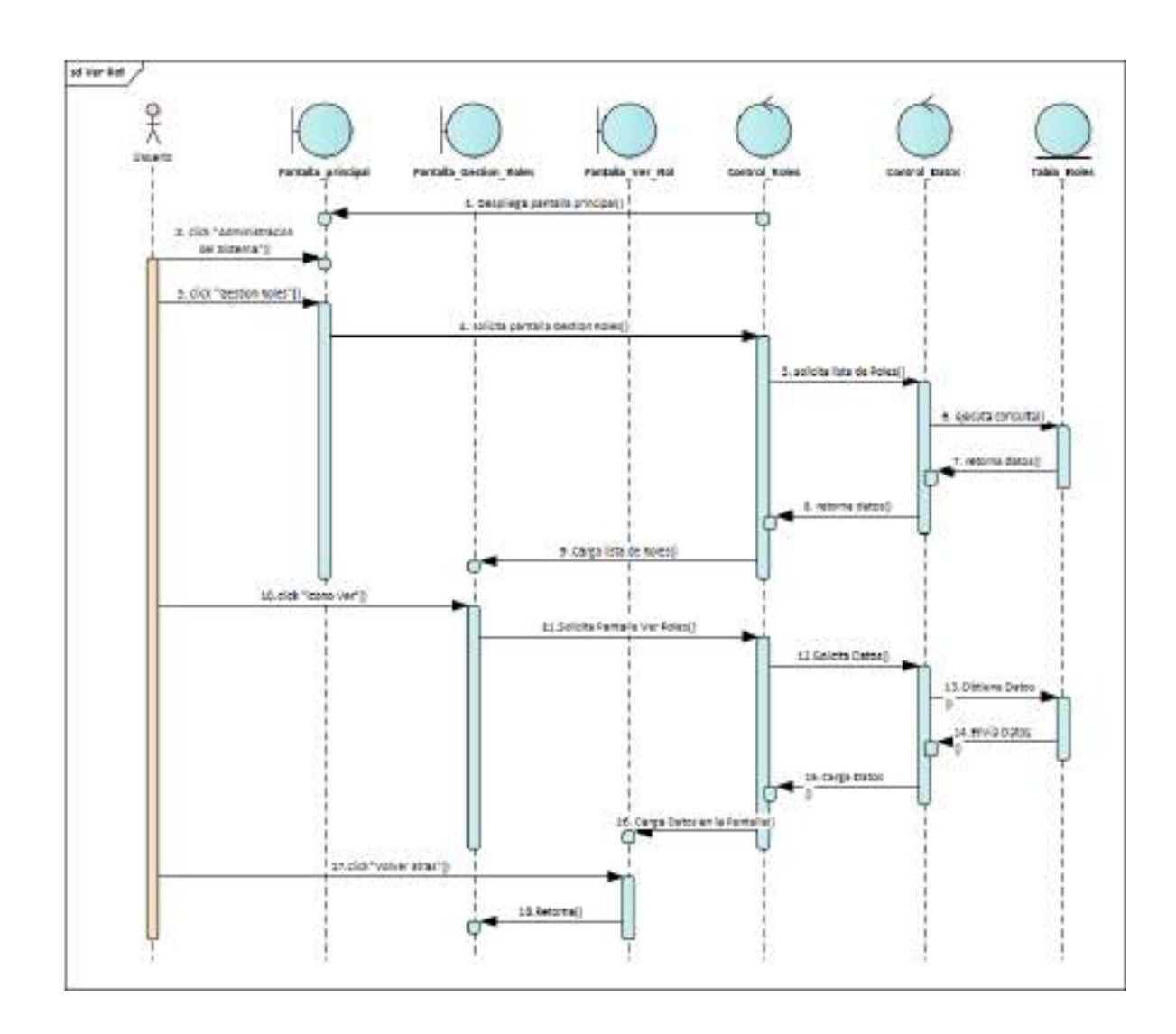

**II.1.2.7.9.16 Diagrama de Secuencia: Ver Rol**

*Ilustración 109.Diagrama de Secuencia: Ver Rol*

## **II.1.2.7.9.17 Diagrama de Secuencia: Gestión Artículos**

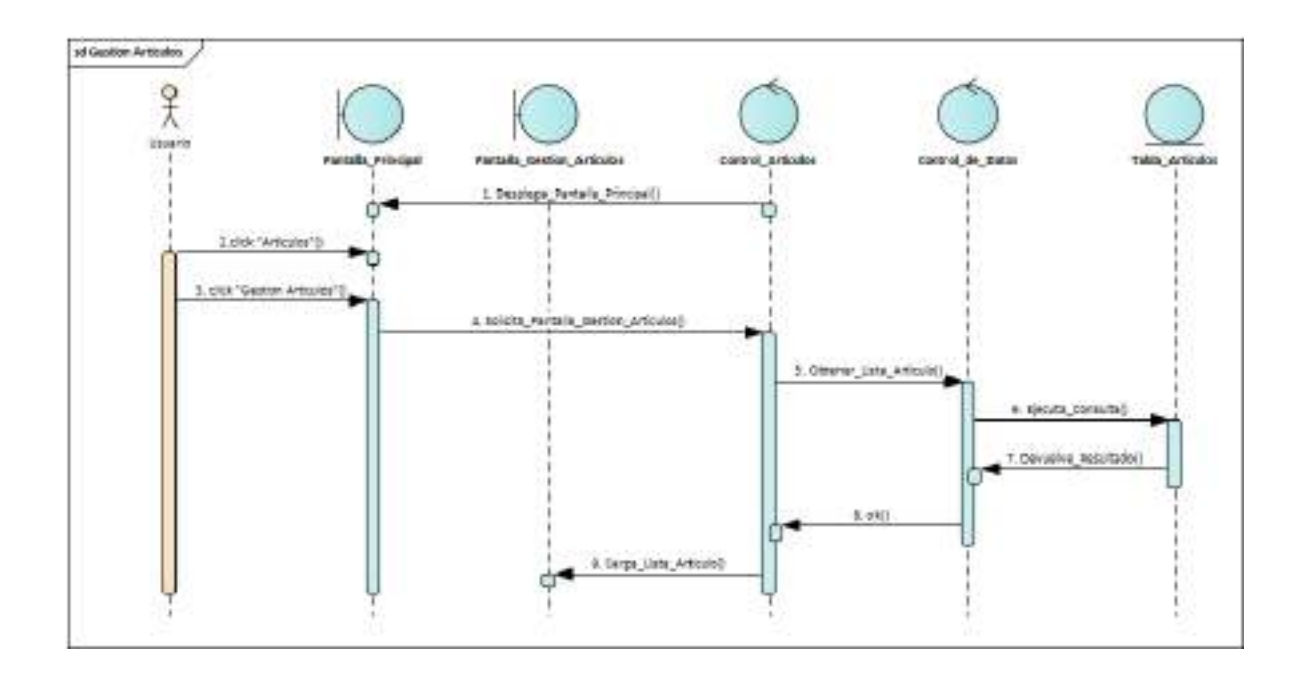

*Ilustración 110.Diagrama de Secuencia: Gestión Artículos*

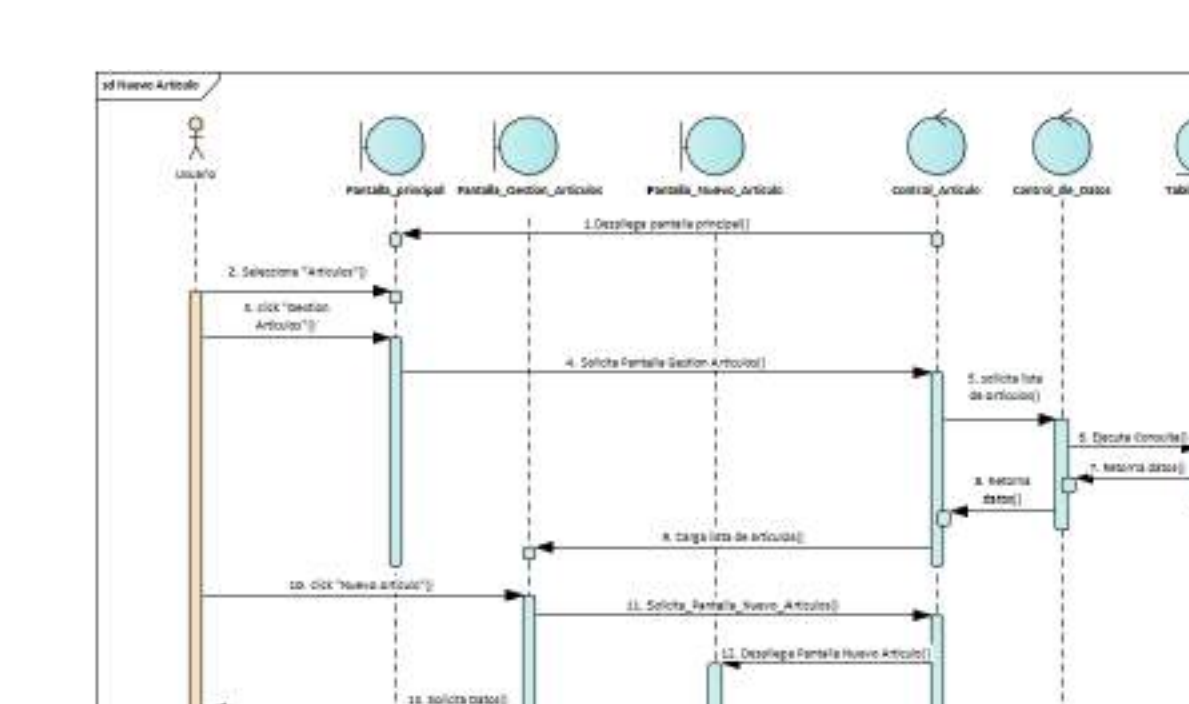

U

14. Highesi matos ( 18. dick 'suastar')

12. sisk Neronie")

**II.1.2.7.9.18 Diagrama de Secuencia: Nuevo Artículo**

*Ilustración 111.Diagrama de Secuencia: Nuevo Artículo*

**32.60** 

¢

16. Velder Detool ET, EDGELPATRAS

artura Agregado Corona

Ū

16 Enris Date

LB. GLOVIA 104 2003 20.49)

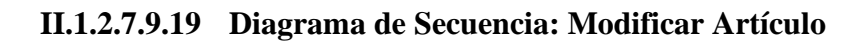

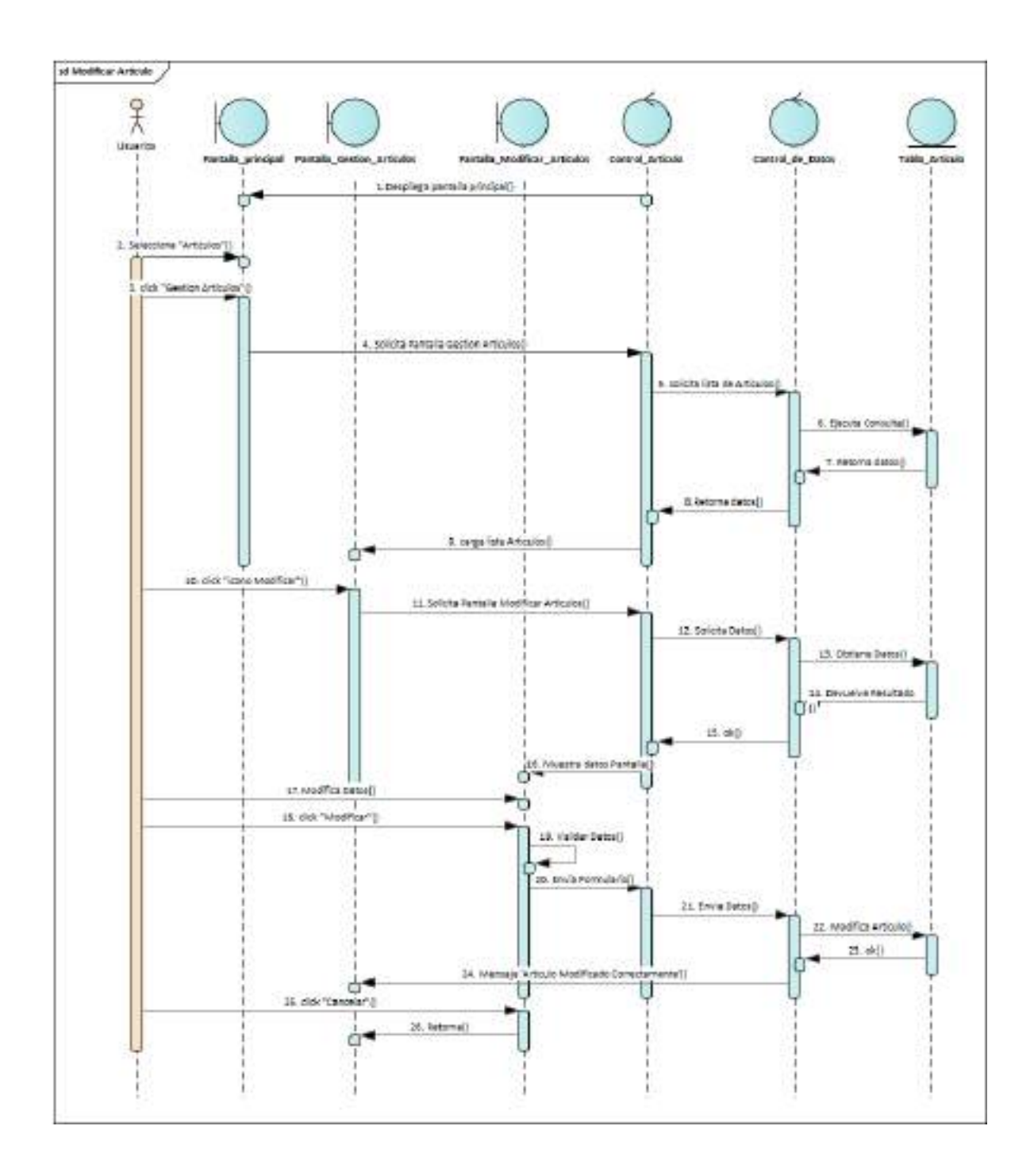

*Ilustración 112.Diagrama de Secuencia: Modificar Artículo*

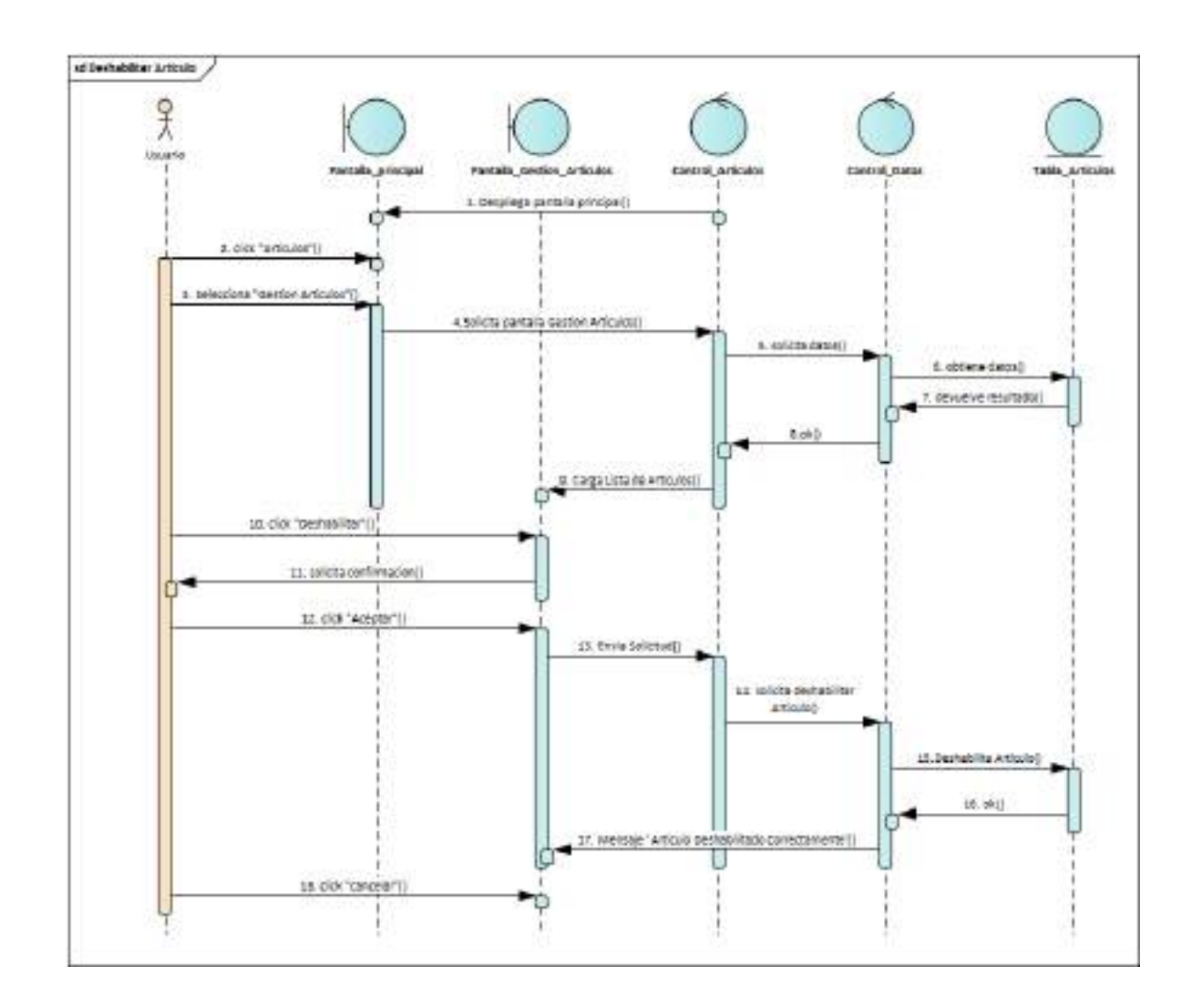

**II.1.2.7.9.20 Diagrama de Secuencia: Deshabilitar Artículo**

*Ilustración 113.Diagrama de Secuencia: Deshabilitar Artículo*

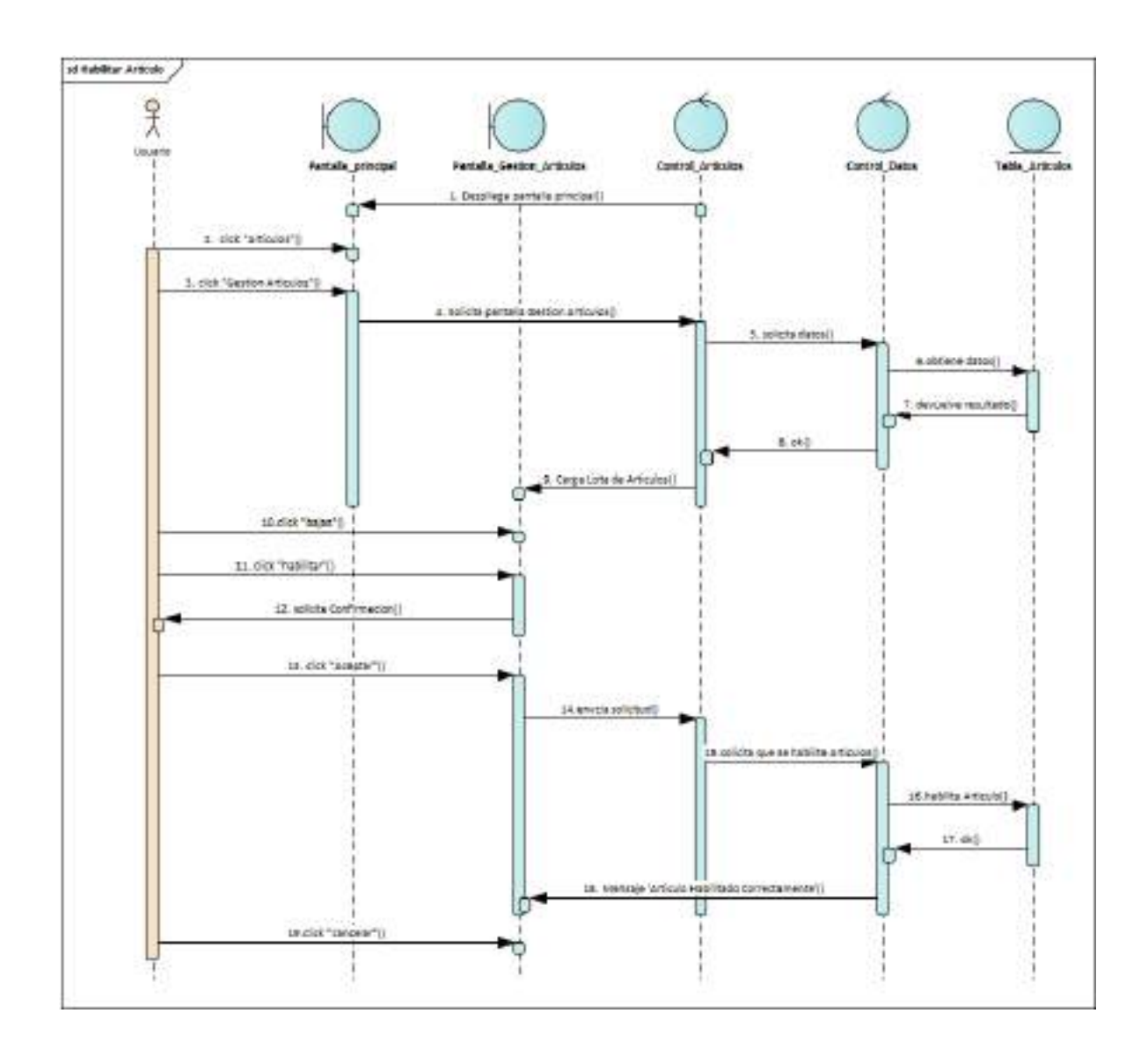

**II.1.2.7.9.21 Diagrama de Secuencia: habilitar Artículo**

*Ilustración 114.Diagrama de Secuencia: habilitar Artículo*

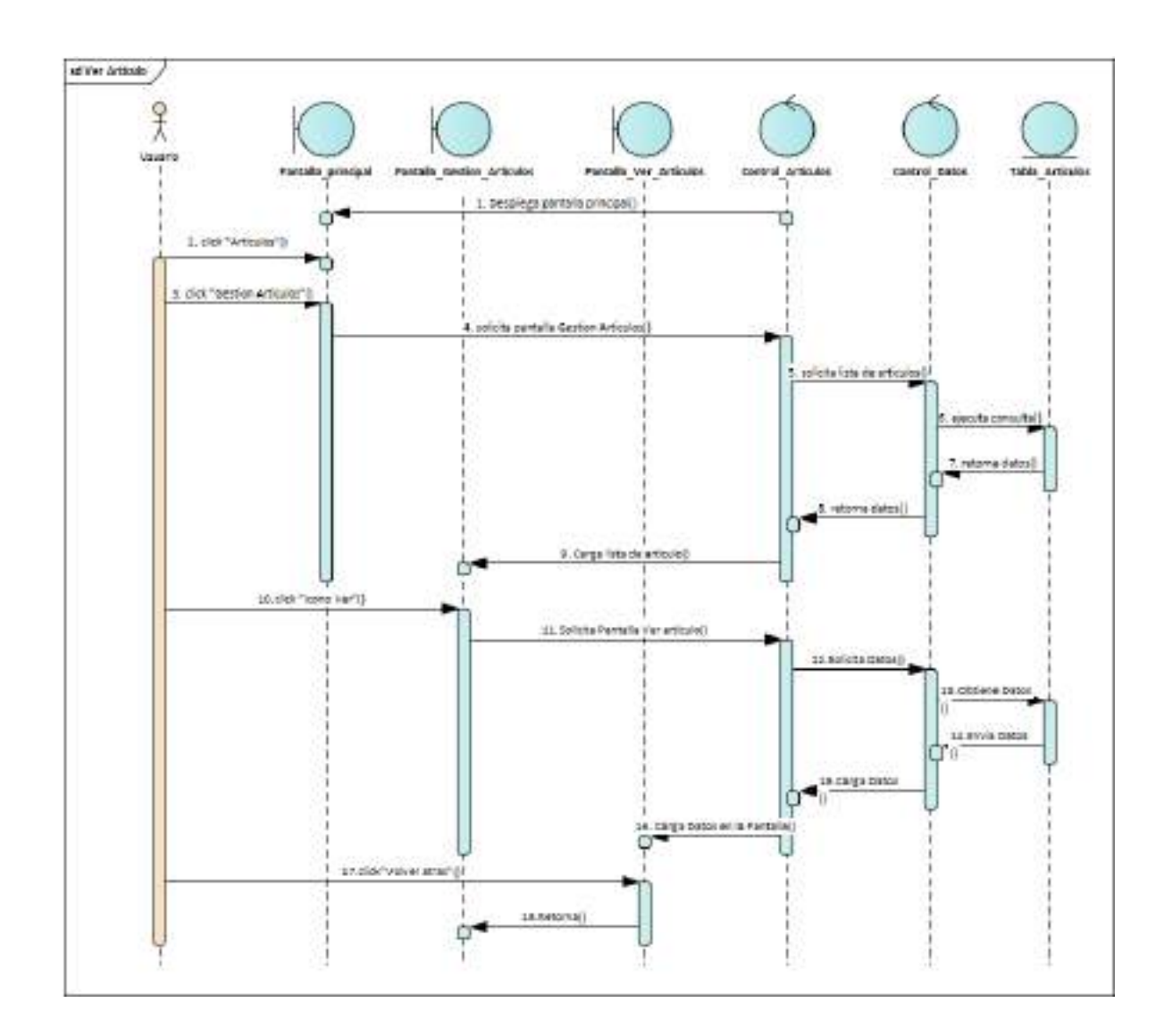

**II.1.2.7.9.22 Diagrama de Secuencia: Ver Artículo**

*Ilustración 115.Diagrama de Secuencia: Ver Artículo*

## **II.1.2.7.9.23 Diagrama de Secuencia: Gestión Unidades de Medidas**

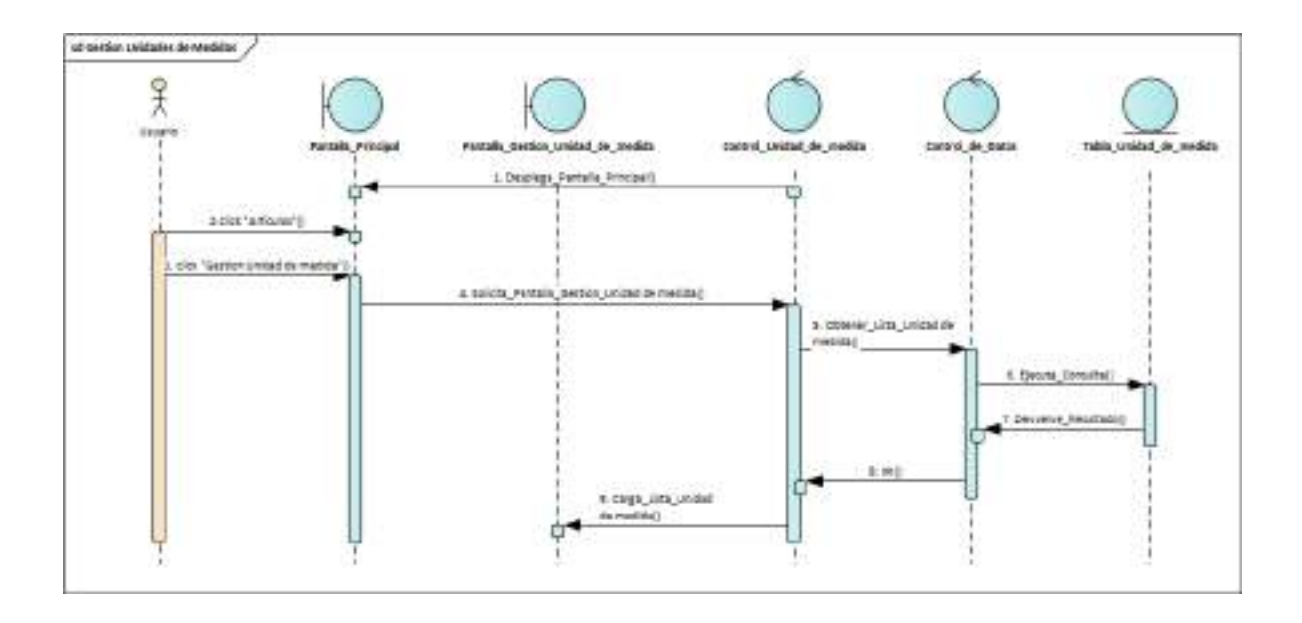

*Ilustración 116.Diagrama de Secuencia: Gestión Unidades de Medidas*

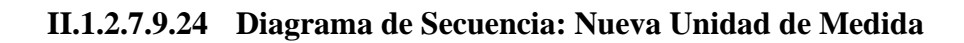

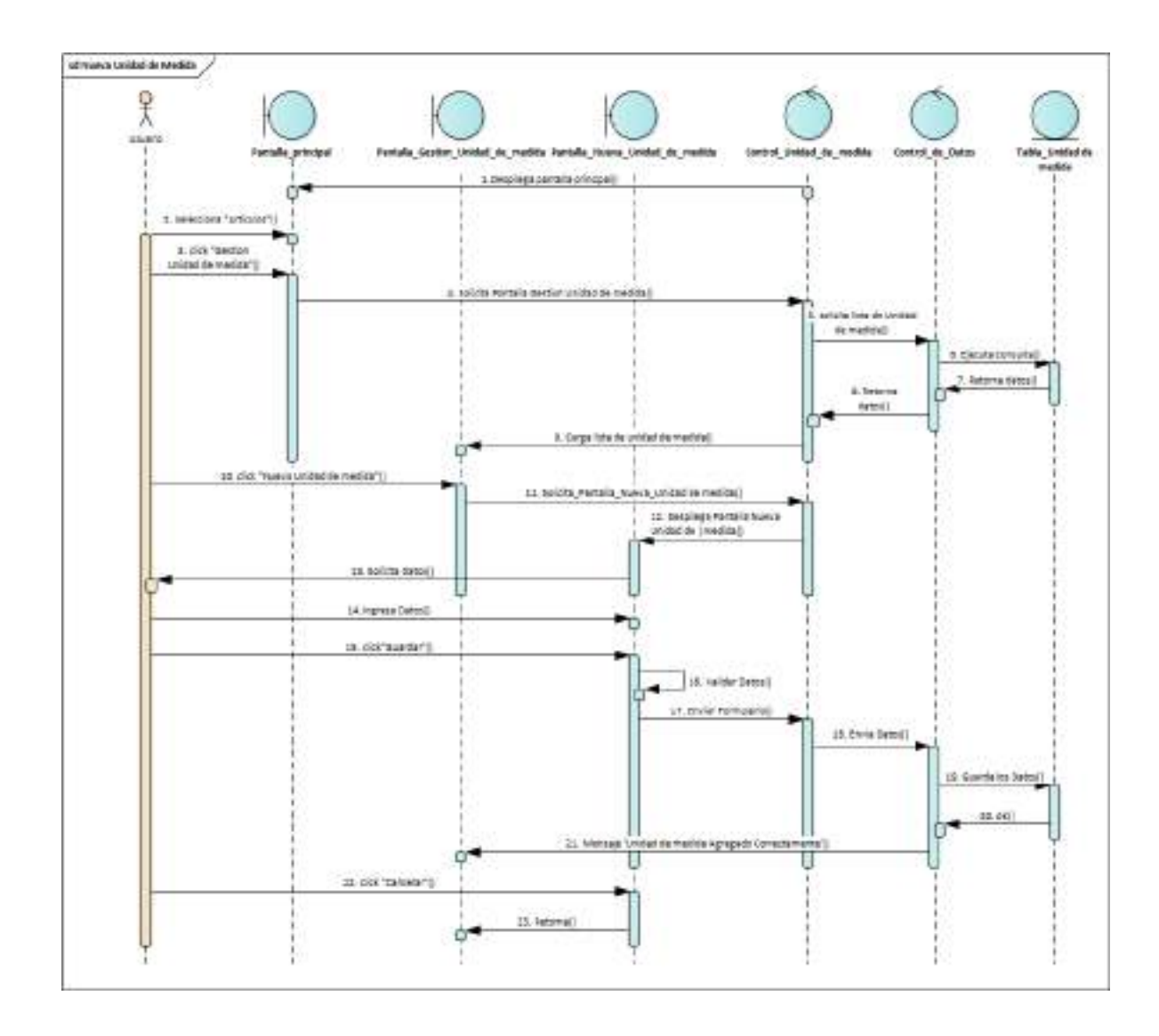

*Ilustración 117.Diagrama de Secuencia: Nueva Unidad de Medida*

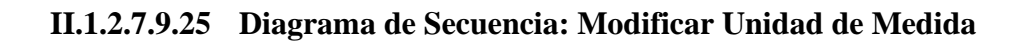

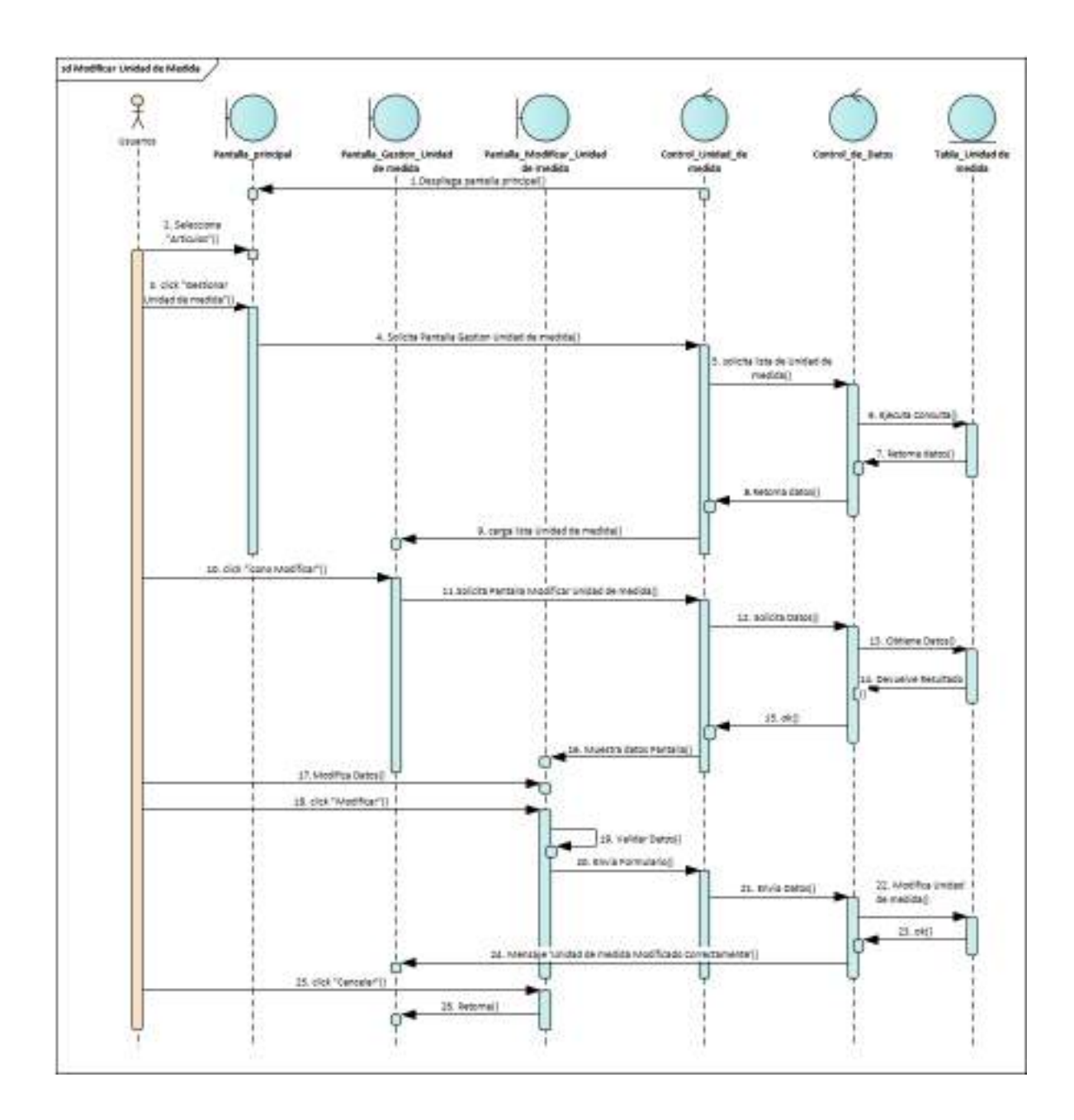

*Ilustración 118.Diagrama de Secuencia: Modificar Unidad de Medida*

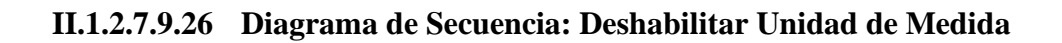

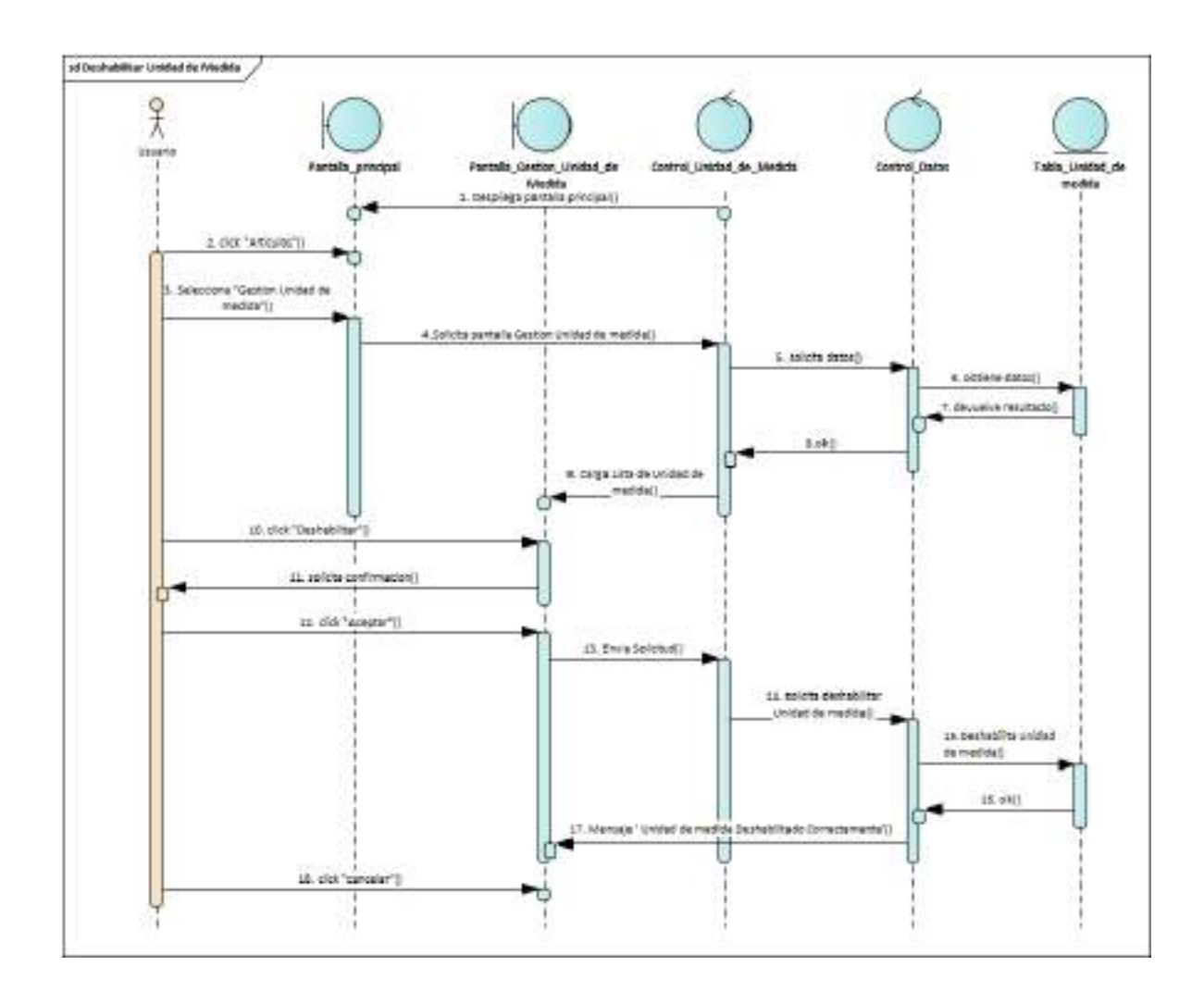

*Ilustración 119.Diagrama de Secuencia: Deshabilitar Unidad de Medida*

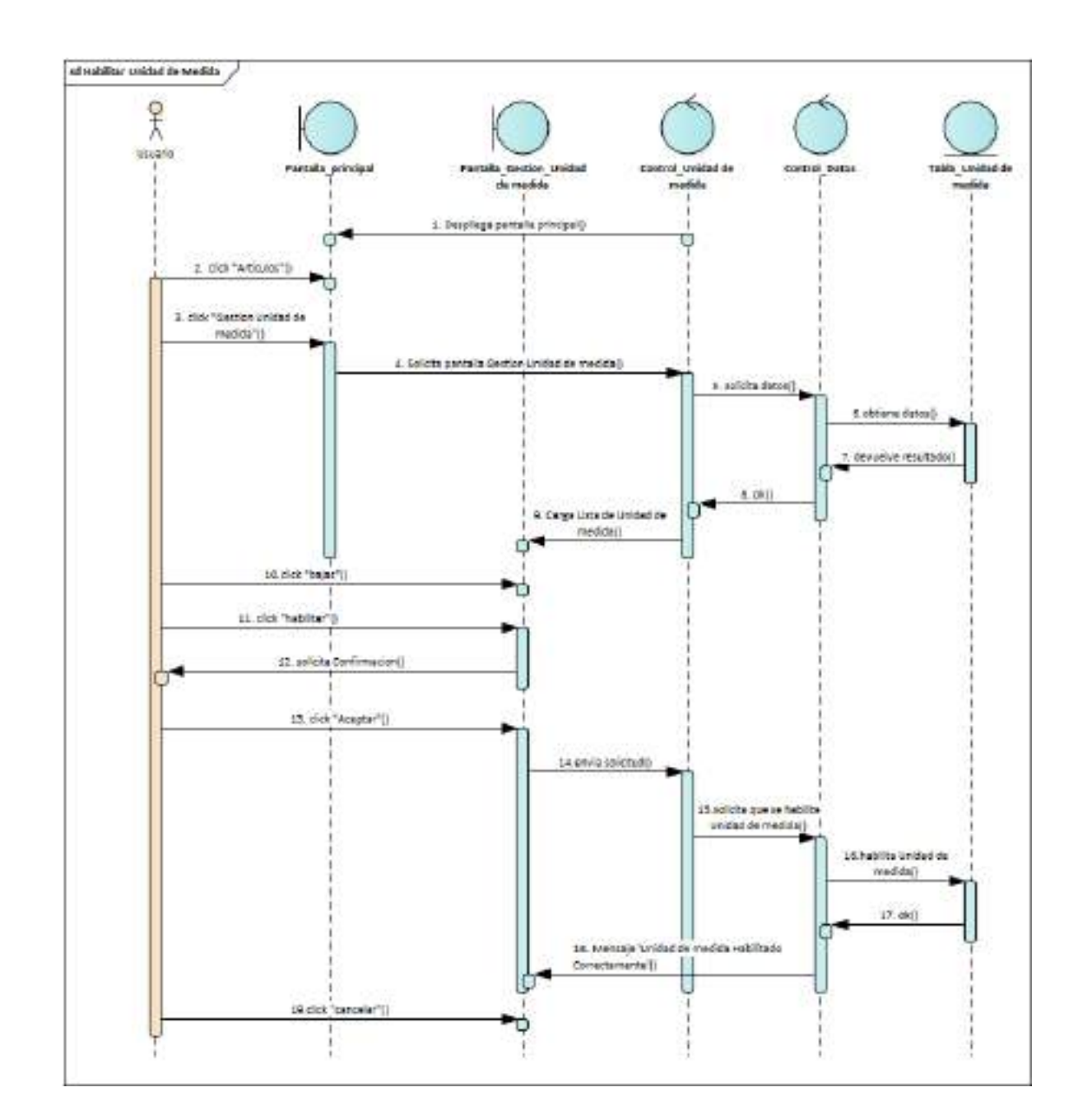

**II.1.2.7.9.27 Diagrama de Secuencia: habilitar Unidad de Medida**

*Ilustración 120.Diagrama de Secuencia: habilitar Unidad de Medida*

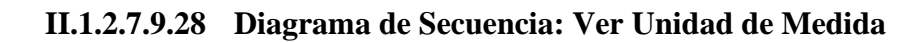

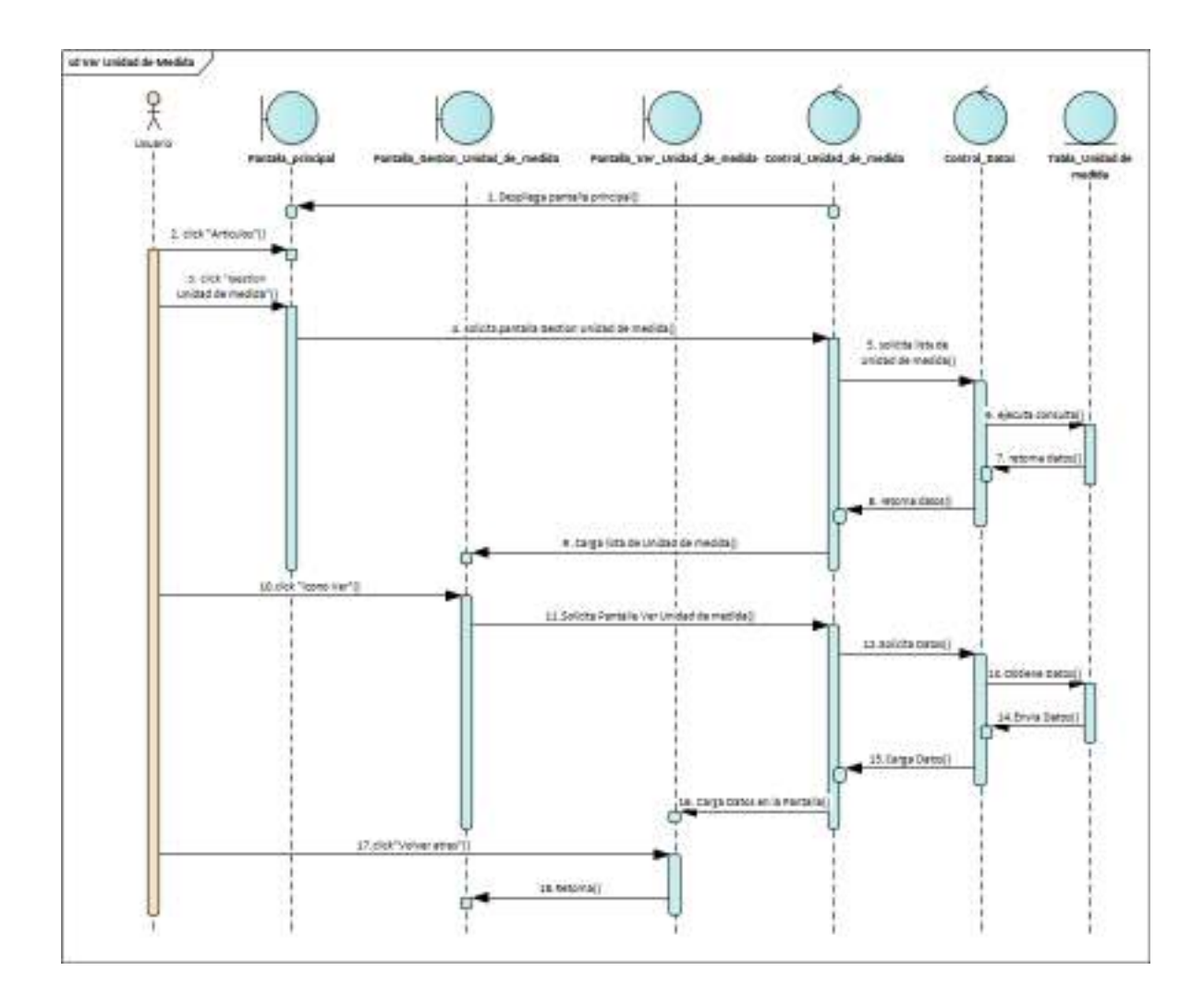

*Ilustración 121.Diagrama de Secuencia: Ver Unidad de Medida*

## **II.1.2.7.9.29 Diagrama de Secuencia: Gestión Partidas**

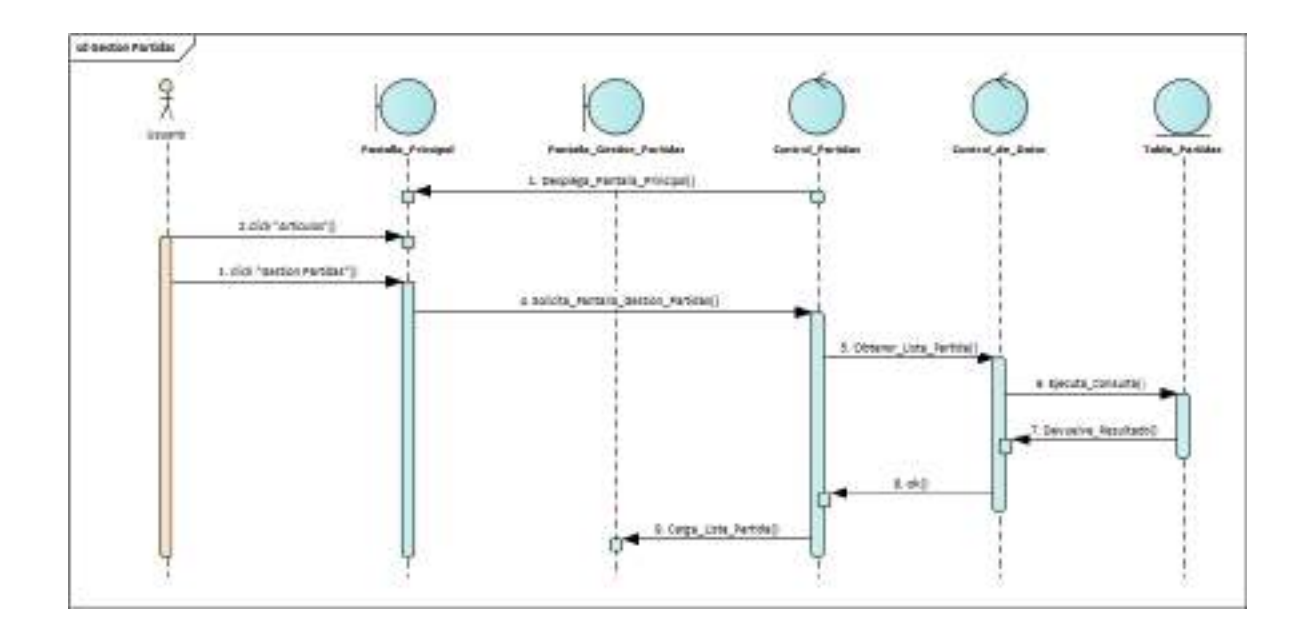

*Ilustración 122.Diagrama de Secuencia: Gestión Partidas*

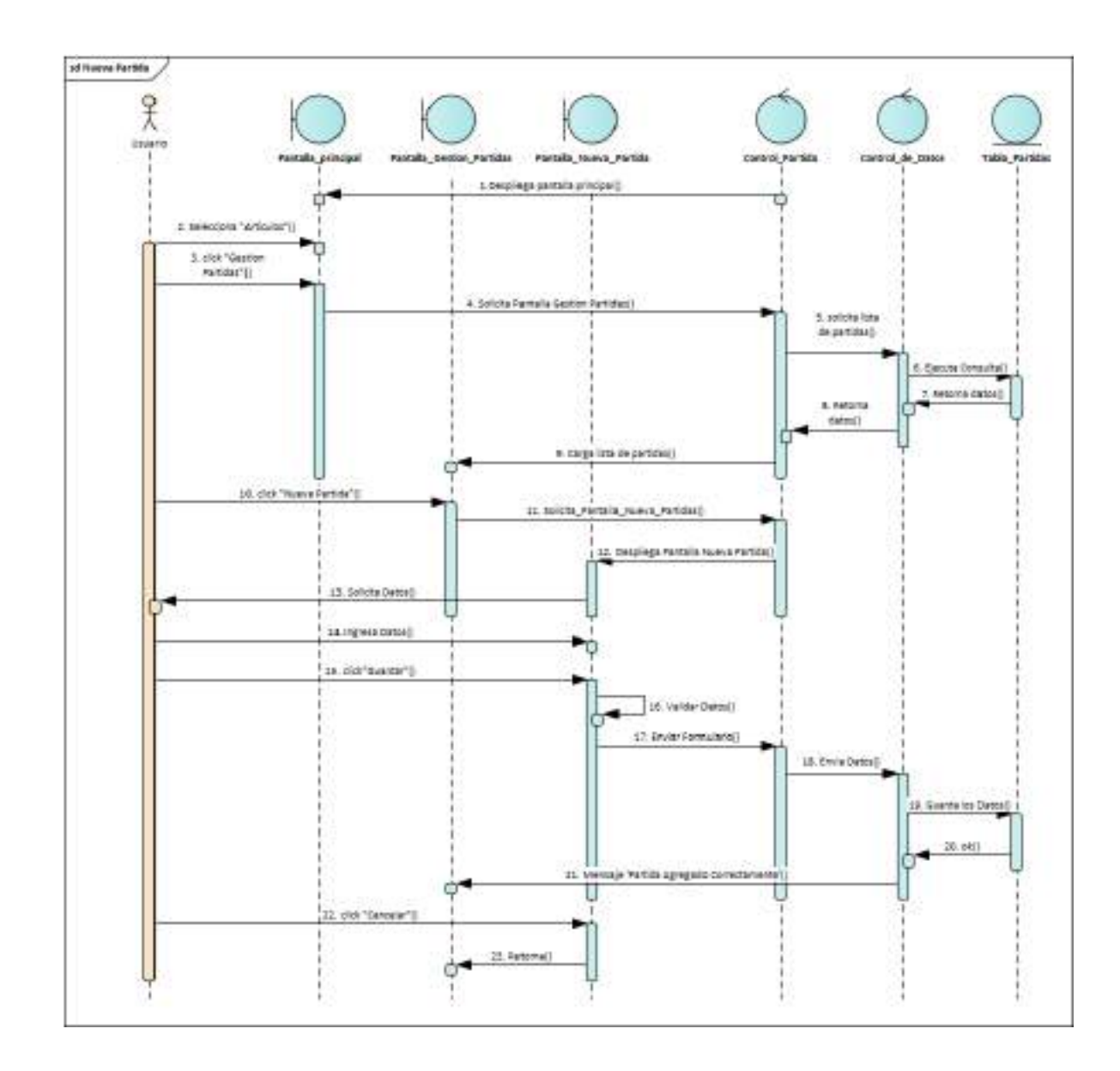

**II.1.2.7.9.30 Diagrama de Secuencia: Nueva Partida**

*Ilustración 123.Diagrama de Secuencia: Nueva Partida*

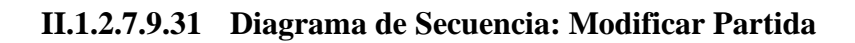

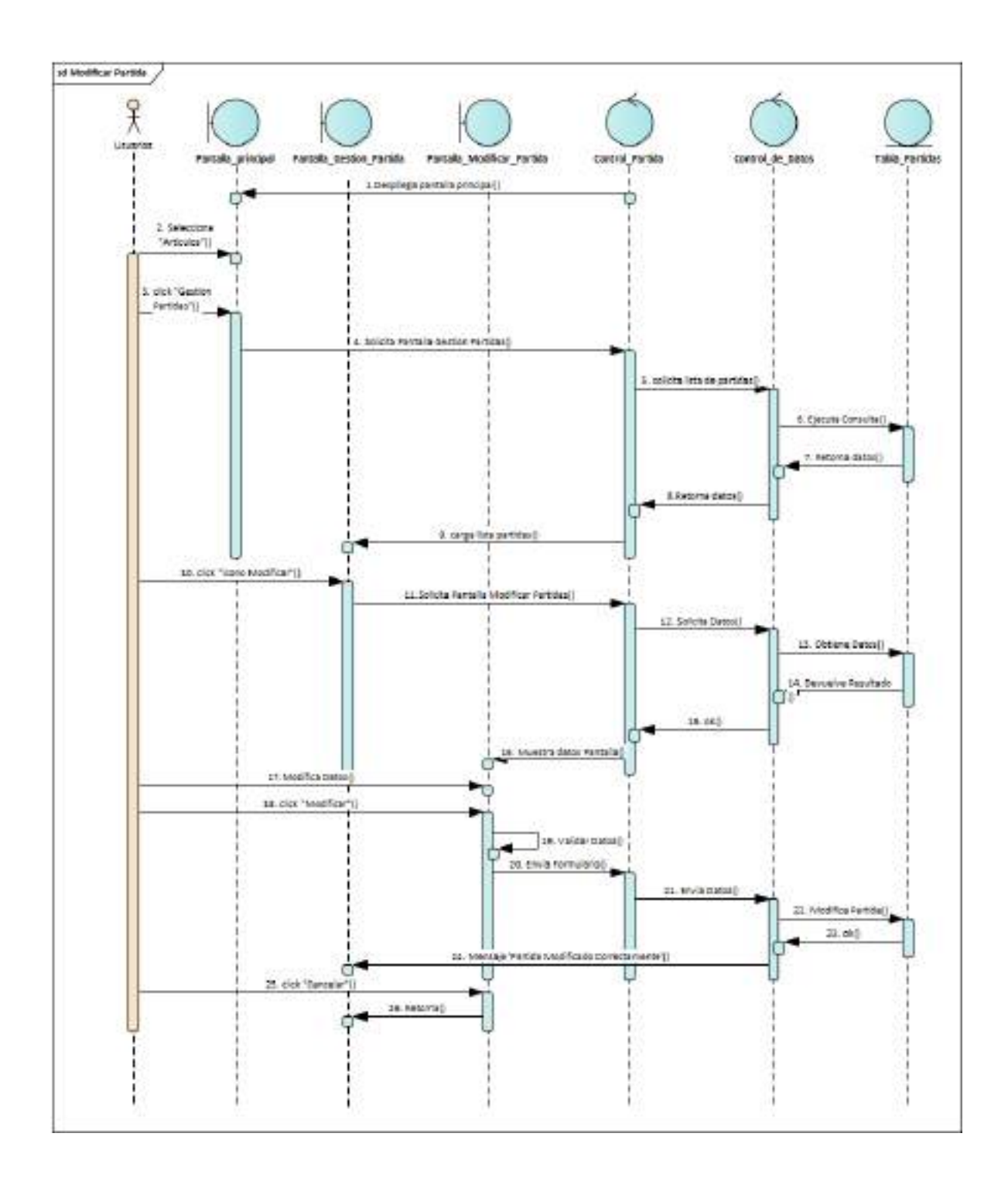

*Ilustración 124.Diagrama de Secuencia: Modificar Partida*

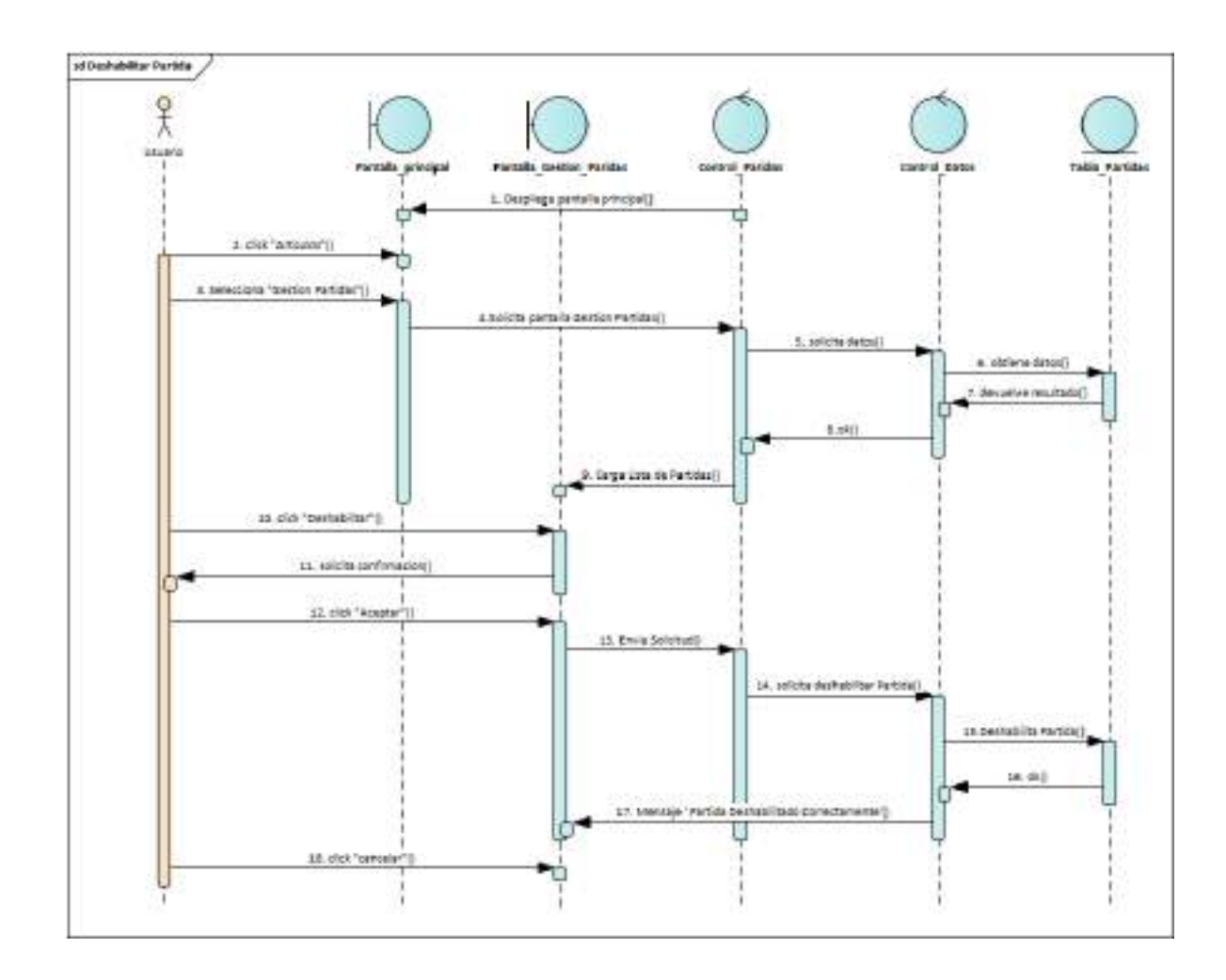

**II.1.2.7.9.32 Diagrama de Secuencia: Deshabilitar Partida**

*Ilustración 125.Diagrama de Secuencia: Deshabilitar Partida*

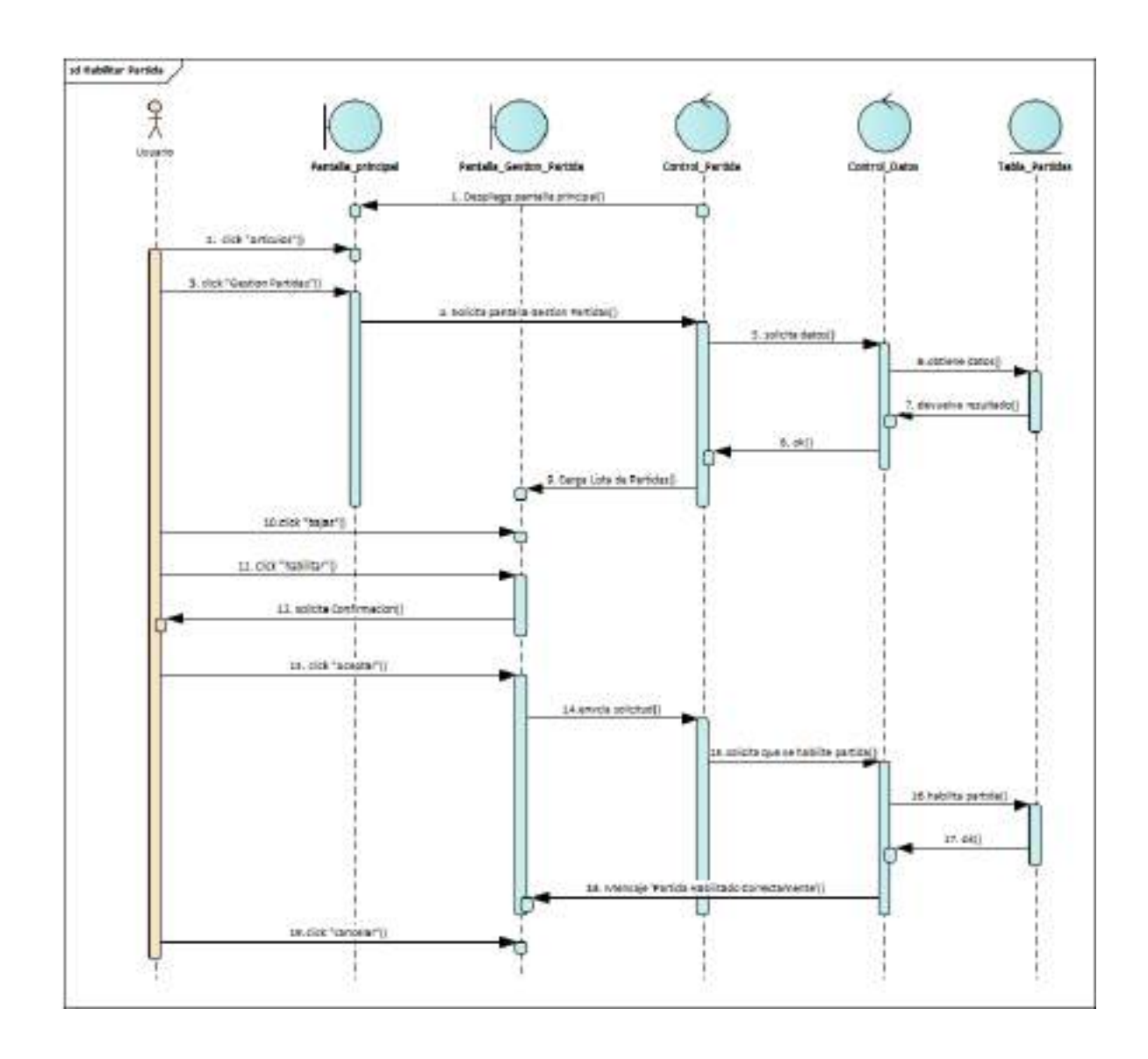

**II.1.2.7.9.33 Diagrama de Secuencia: habilitar Partida**

*Ilustración 126.Diagrama de Secuencia: habilitar Partida*

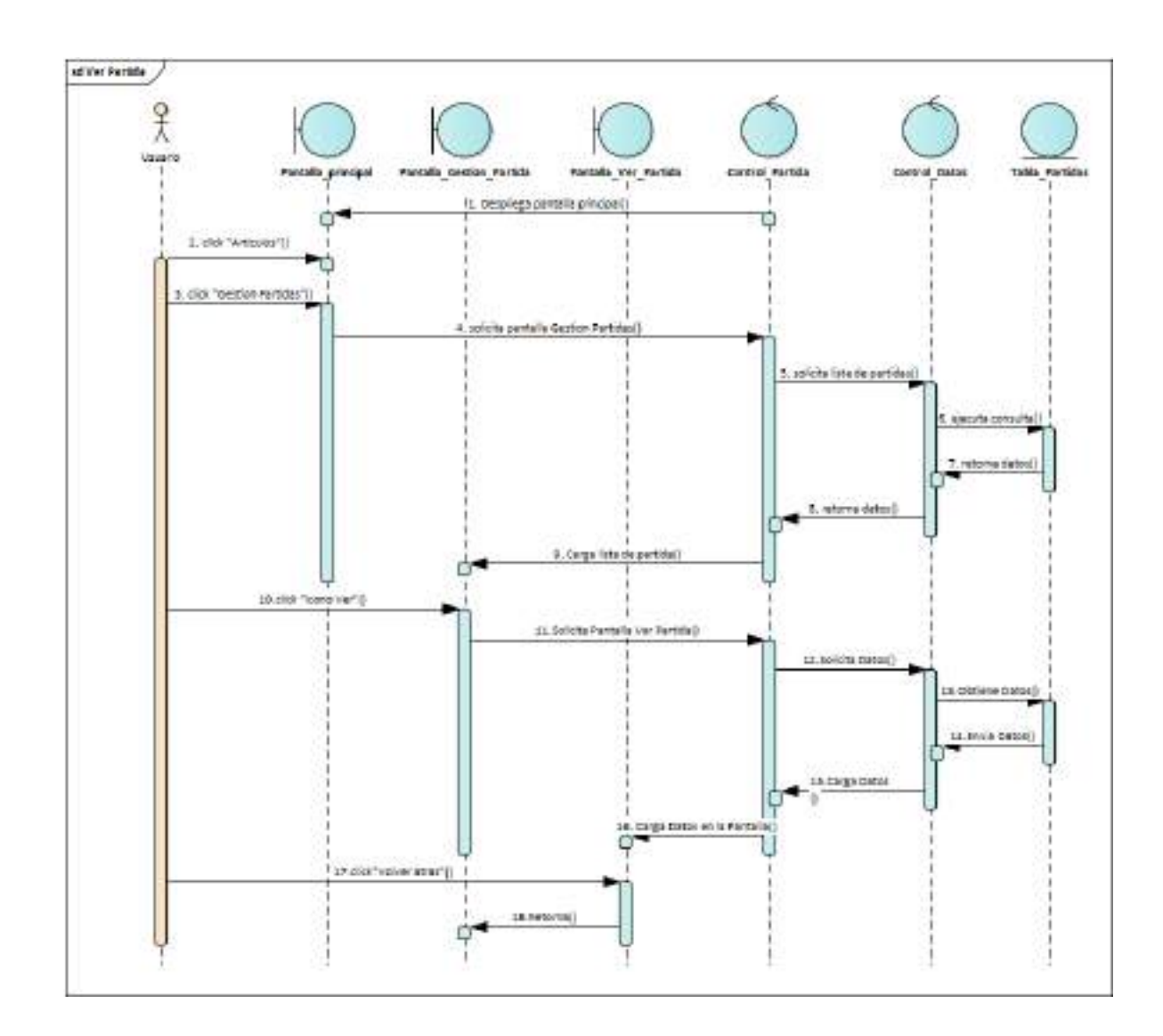

**II.1.2.7.9.34 Diagrama de Secuencia: Ver Partida**

*Ilustración 127.Diagrama de Secuencia: Ver Partida*

## **II.1.2.7.9.35 Diagrama de Secuencia: Gestión Proveedores**

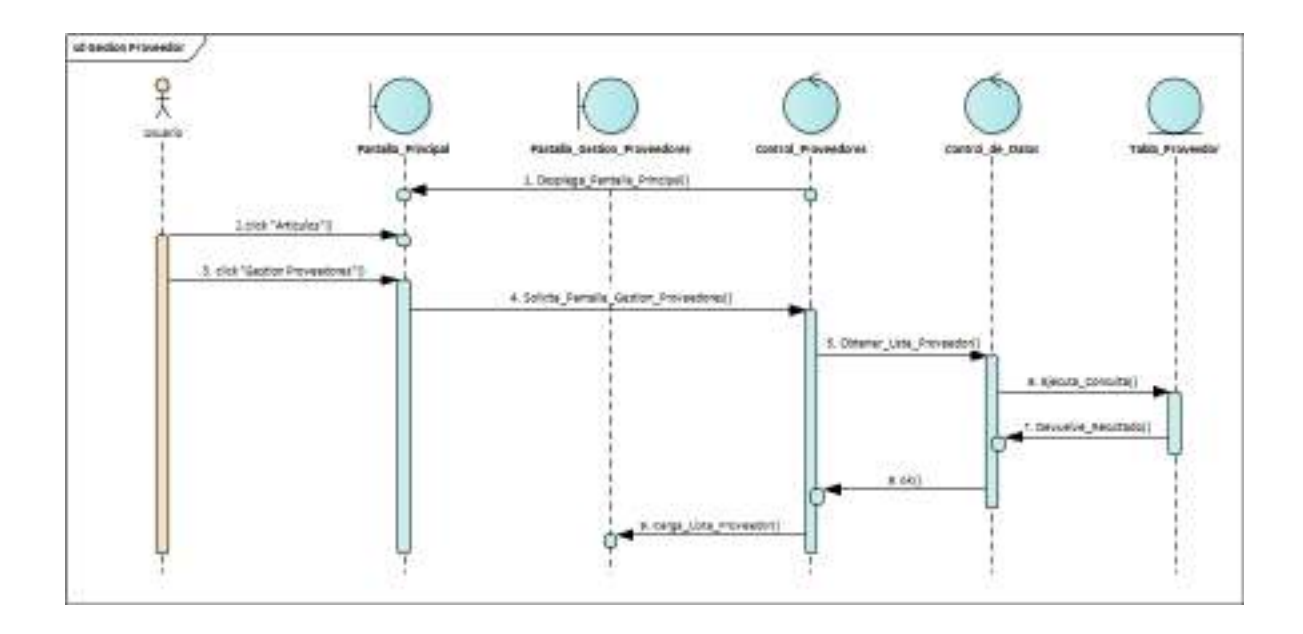

*Ilustración 128.Diagrama de Secuencia: Gestión Proveedores*

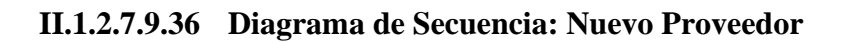

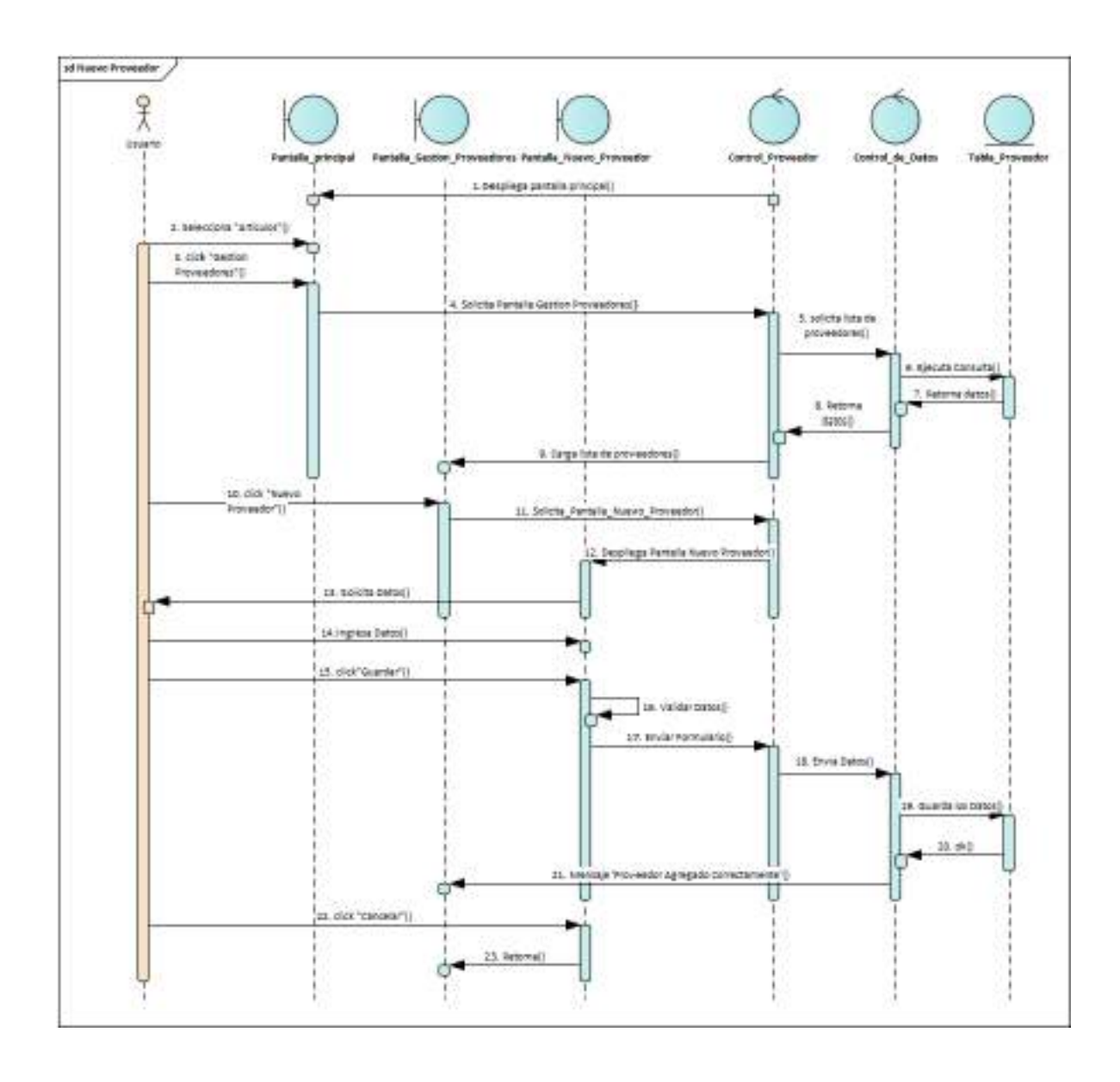

*Ilustración 129.Diagrama de Secuencia: Nuevo Proveedor*

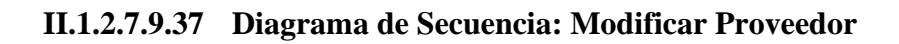

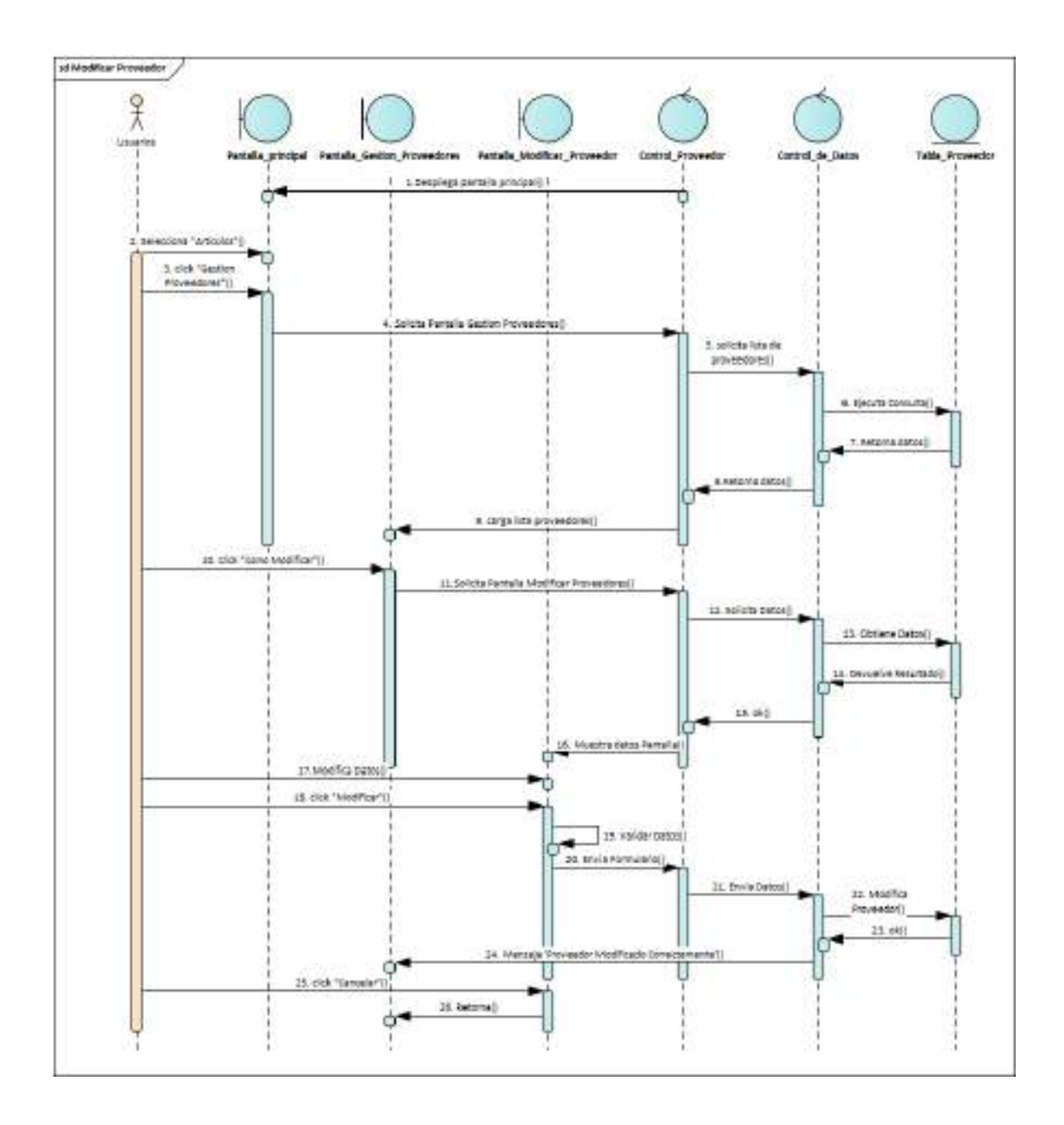

*Ilustración 130.Diagrama de Secuencia: Modificar Proveedor*

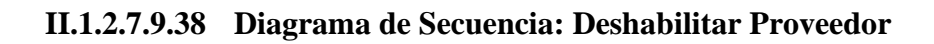

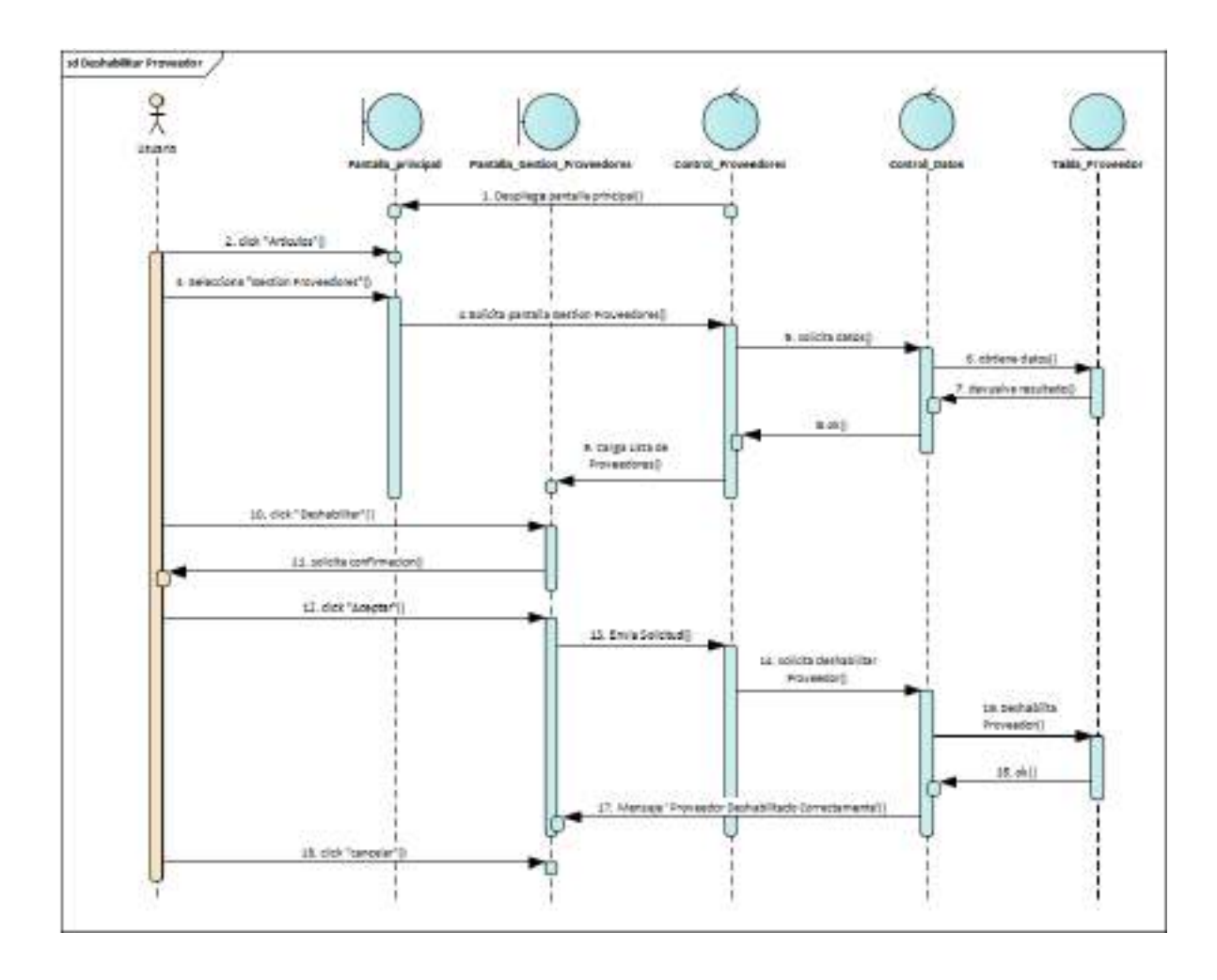

*Ilustración 131.Diagrama de Secuencia: Deshabilitar Proveedor*

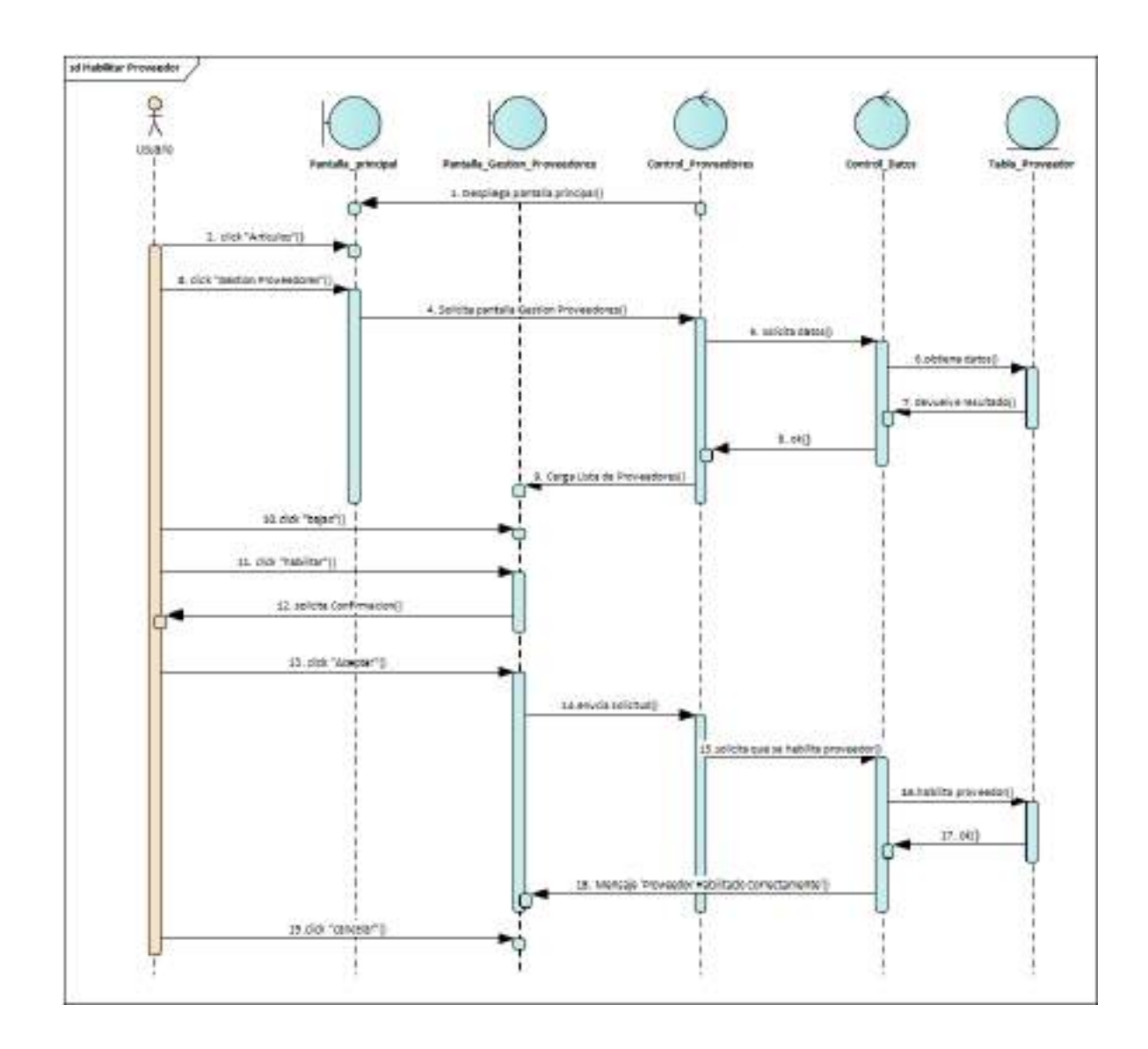

**II.1.2.7.9.39 Diagrama de Secuencia: habilitar Proveedor**

*Ilustración 132.Diagrama de Secuencia: habilitar Proveedor*

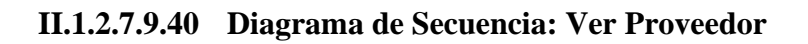

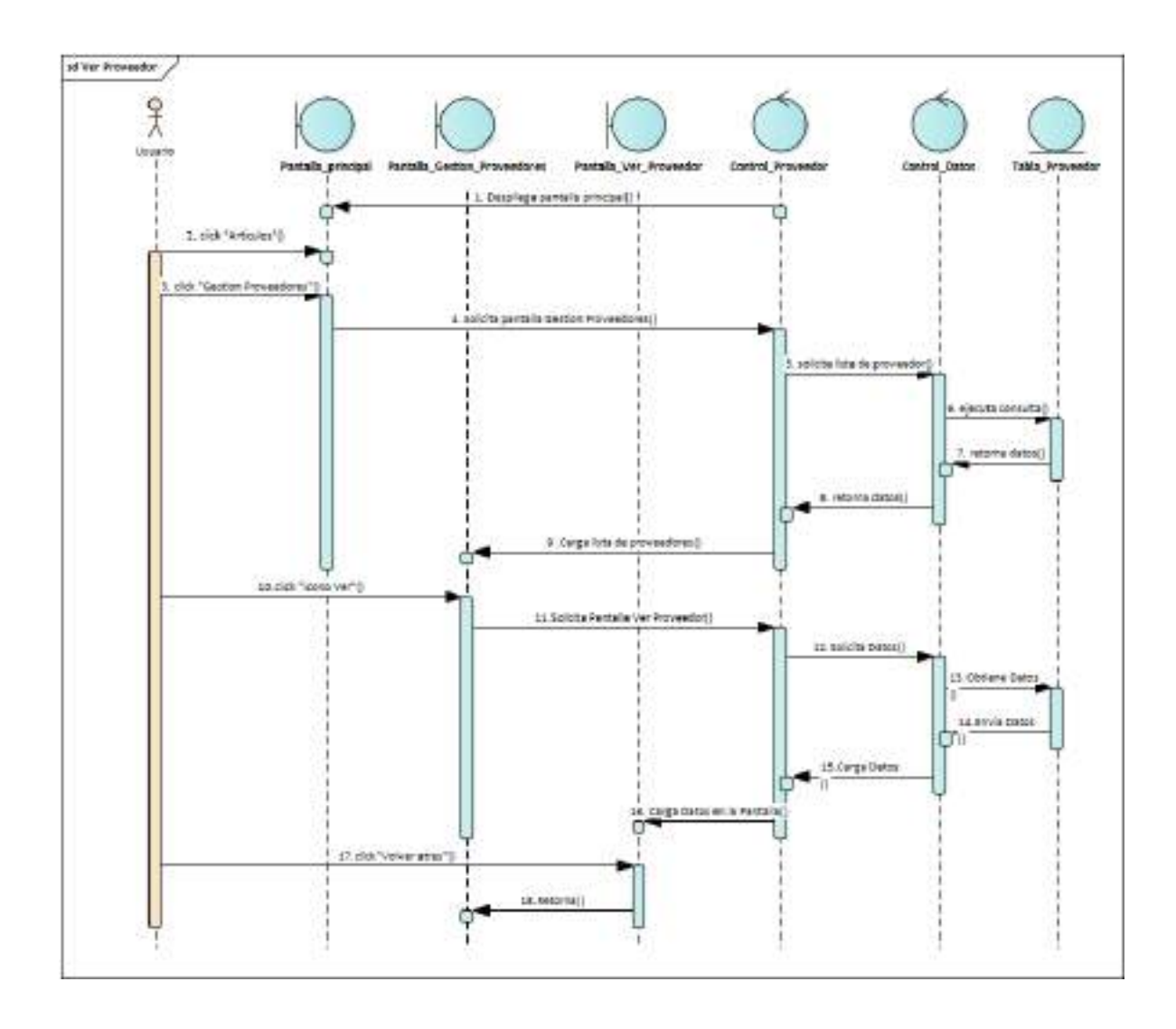

*Ilustración 133.Diagrama de Secuencia: Ver Proveedor*

# **II.1.2.7.9.41 Diagrama de Secuencia: Gestión Áreas**

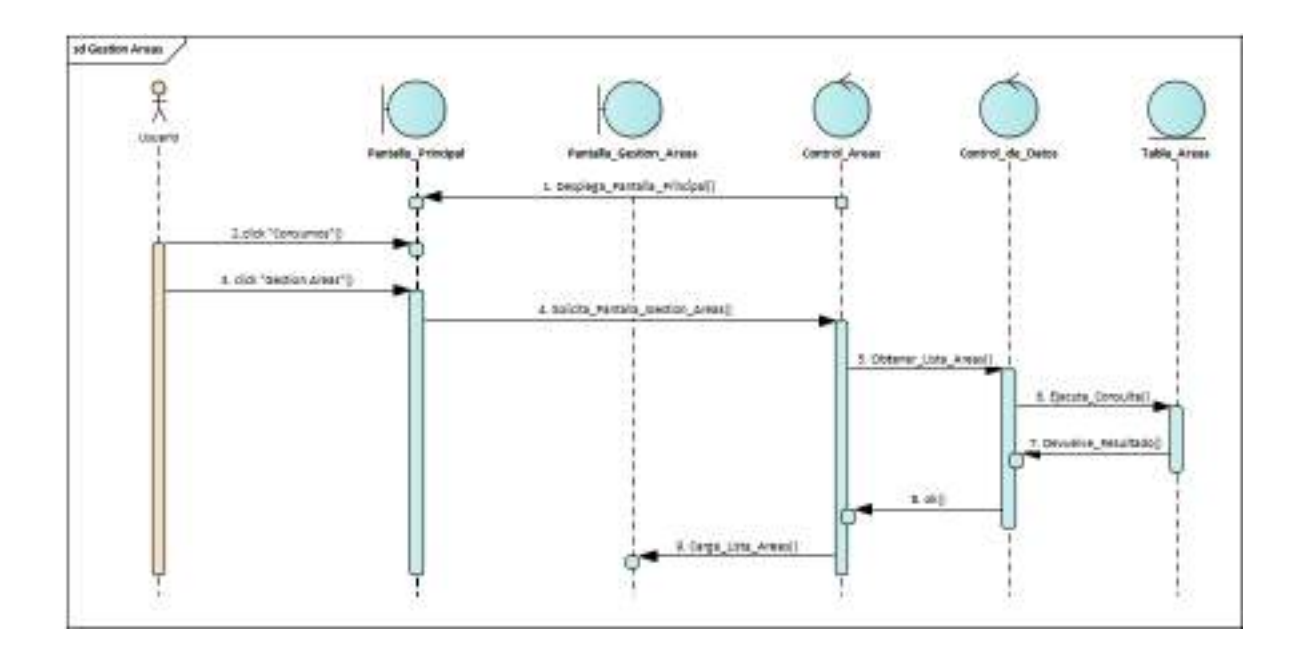

*Ilustración 134.Diagrama de Secuencia: Gestión Áreas*

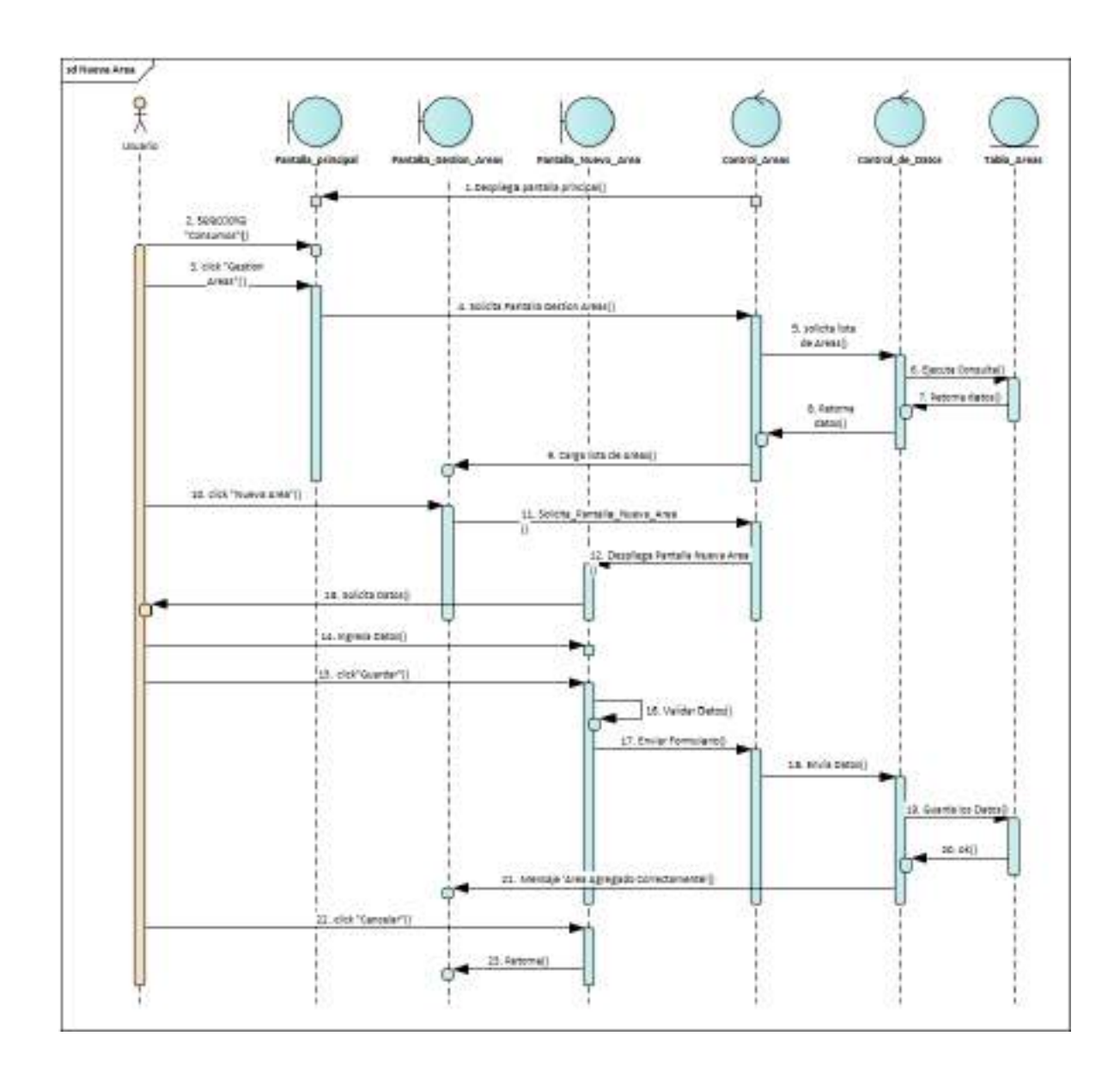

**II.1.2.7.9.42 Diagrama de Secuencia: Nueva Área**

*Ilustración 135.Diagrama de Secuencia: Nueva Área*

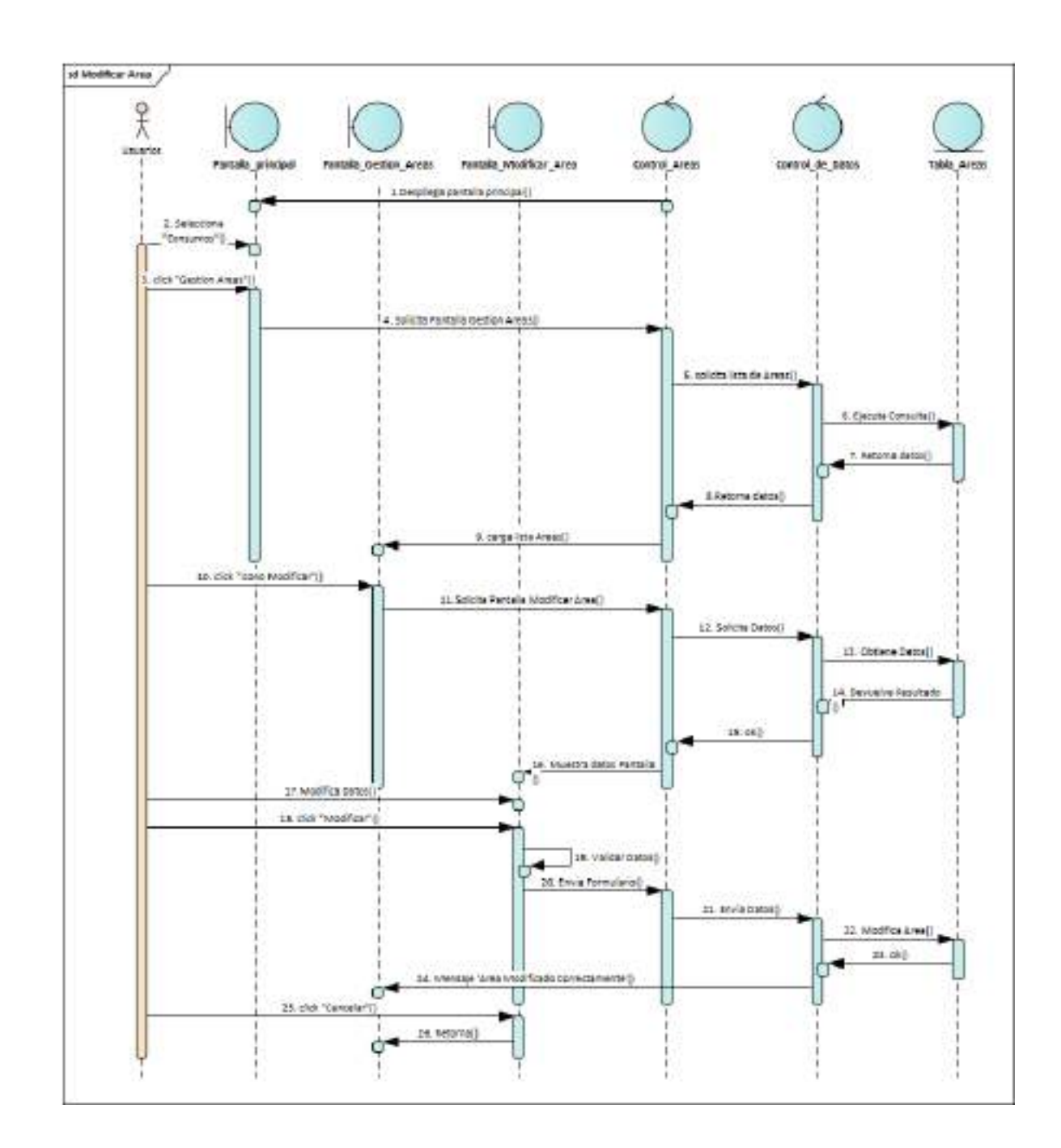

**II.1.2.7.9.43 Diagrama de Secuencia: Modificar Área**

*Ilustración 136.Diagrama de Secuencia: Modificar Área*

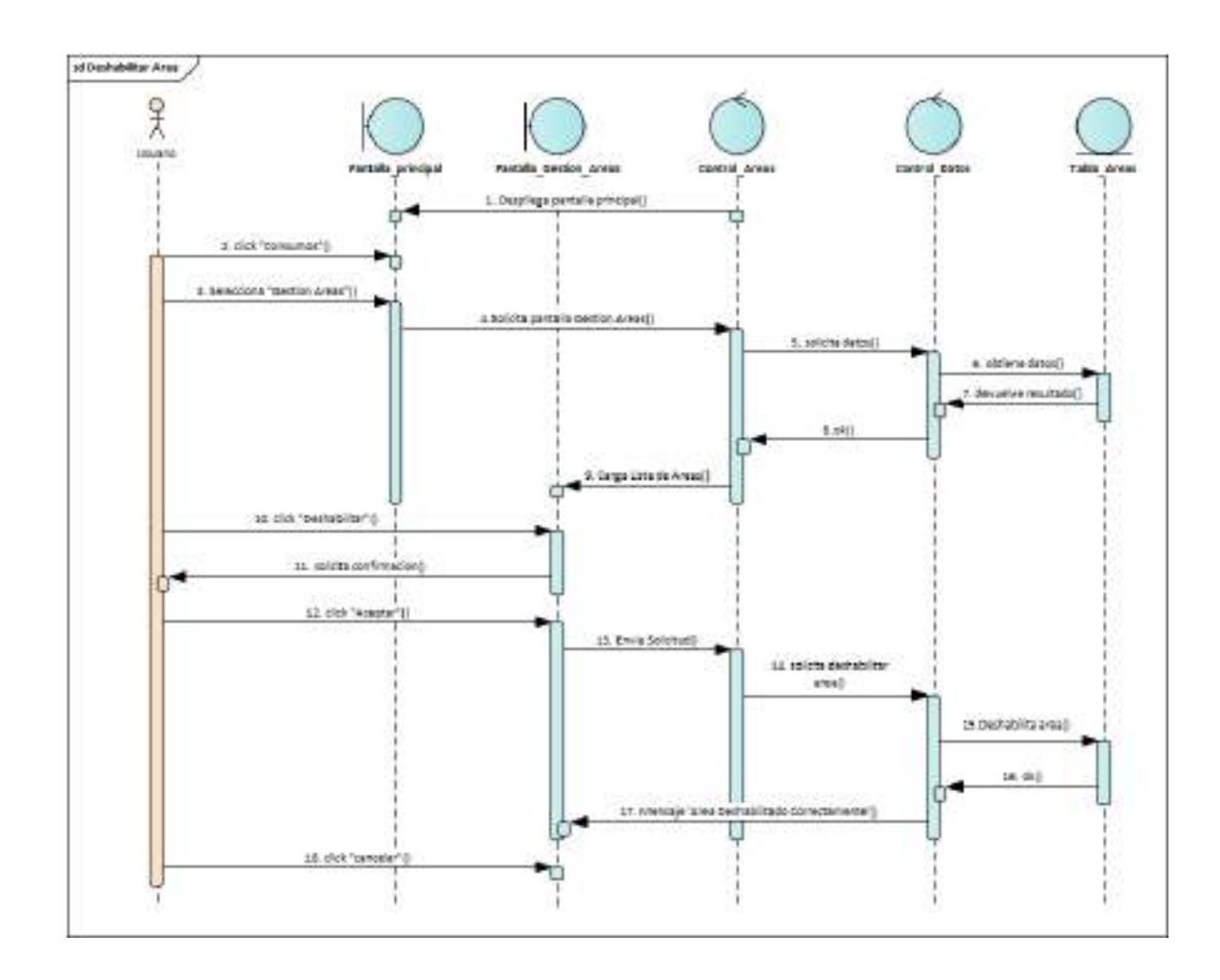

**II.1.2.7.9.44 Diagrama de Secuencia: Deshabilitar Área**

*Ilustración 137.Diagrama de Secuencia: Deshabilitar Área*

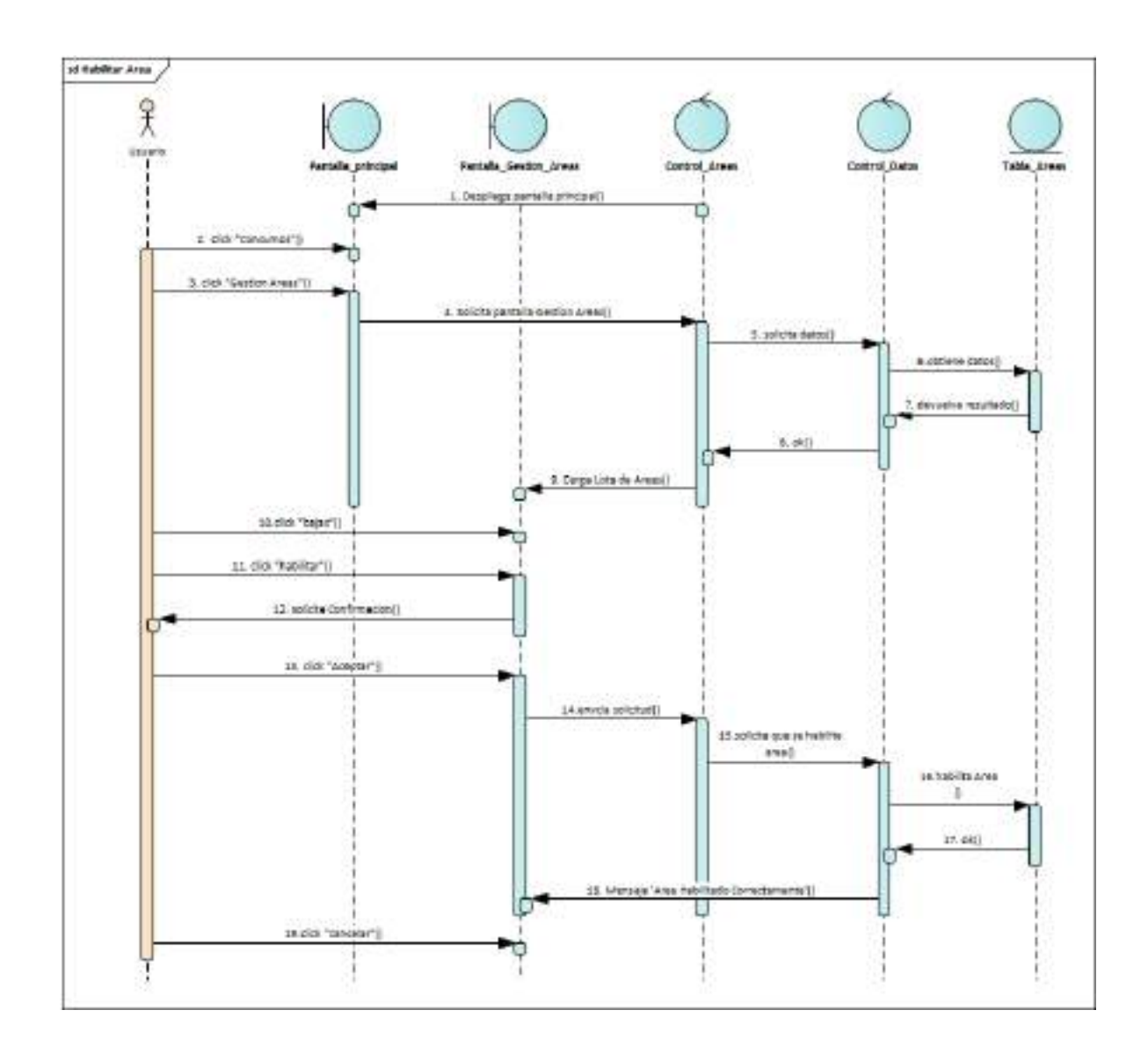

**II.1.2.7.9.45 Diagrama de Secuencia: habilitar Área**

*Ilustración 138.Diagrama de Secuencia: habilitar Área*

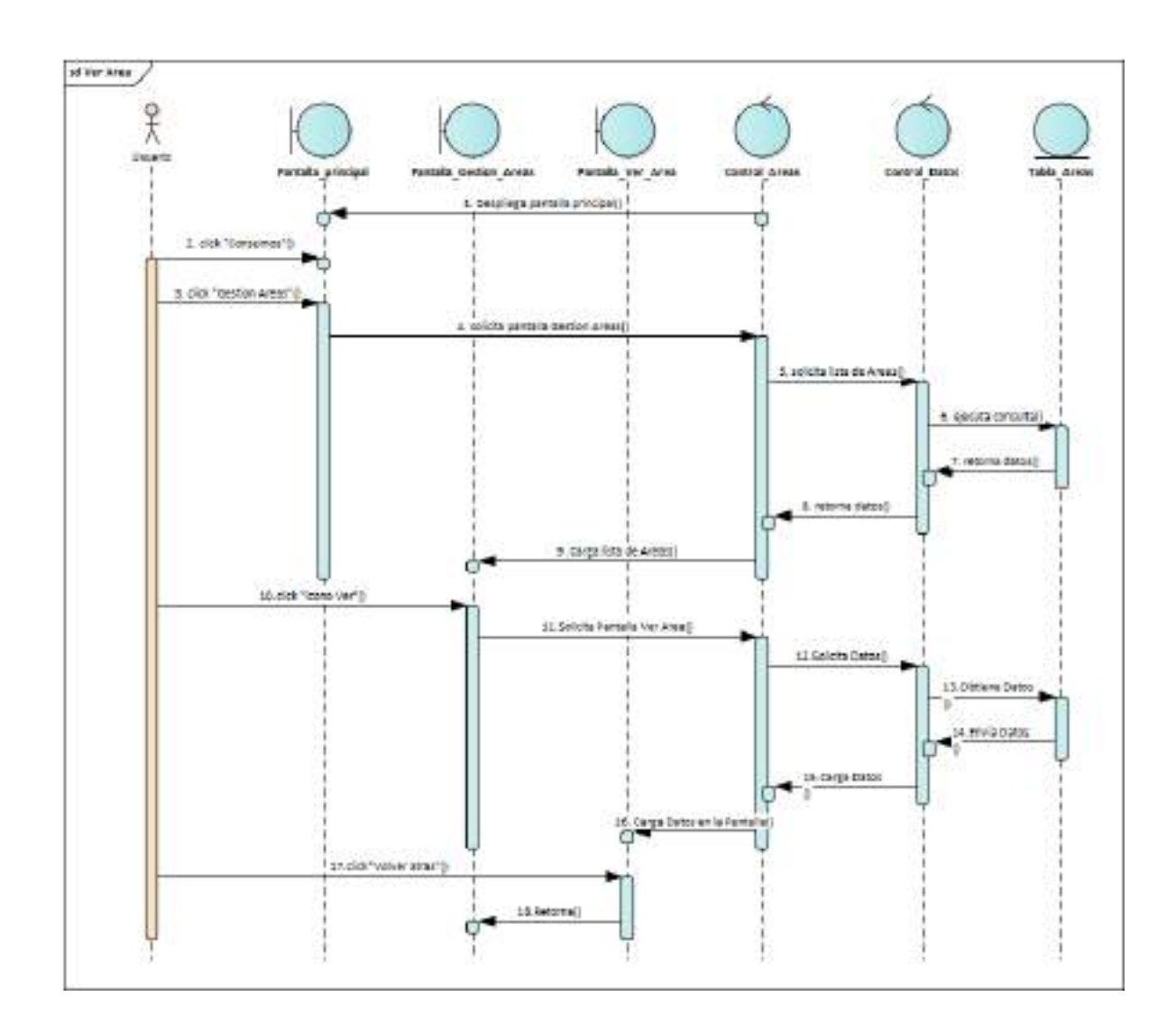

**II.1.2.7.9.46 Diagrama de Secuencia: Ver Área**

*Ilustración 139.Diagrama de Secuencia: Ver Área*

### **II.1.2.7.9.47 Diagrama de Secuencia: Gestión Consumos Directos**

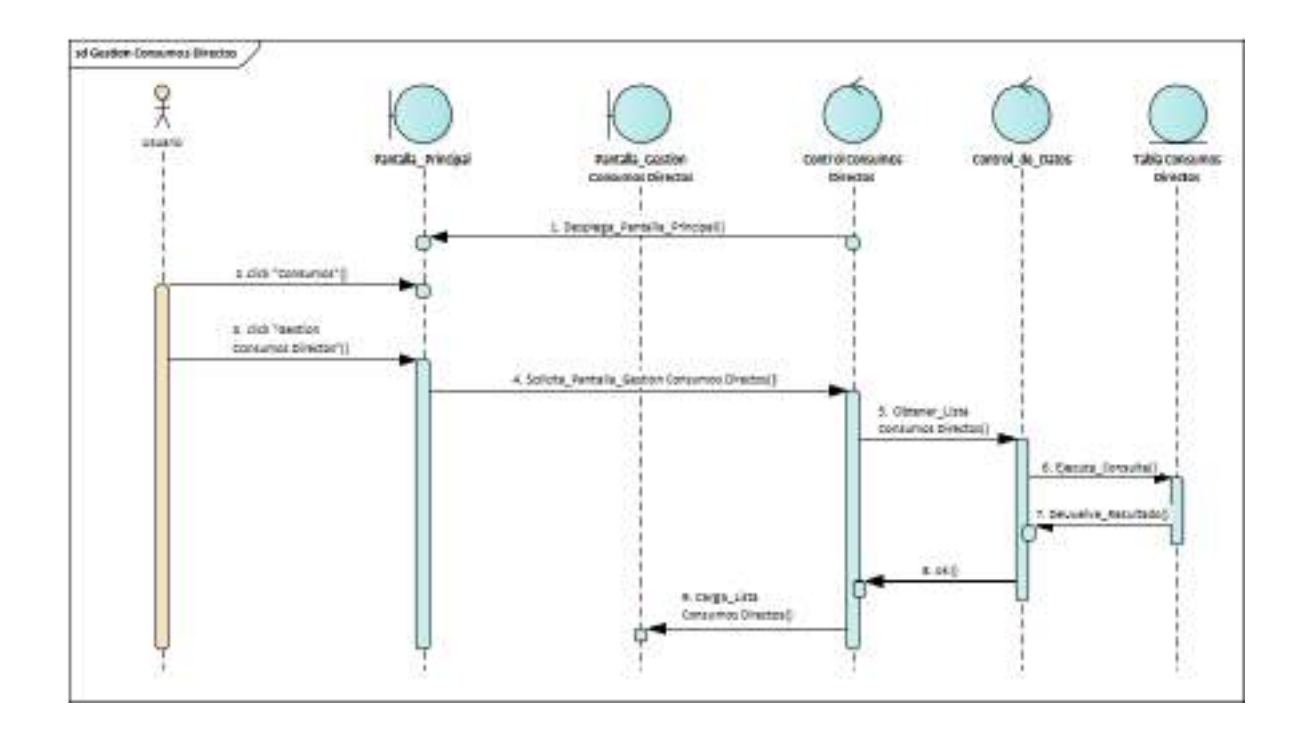

*Ilustración 140.Diagrama de Secuencia: Gestión Consumos Directos*

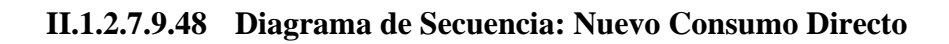

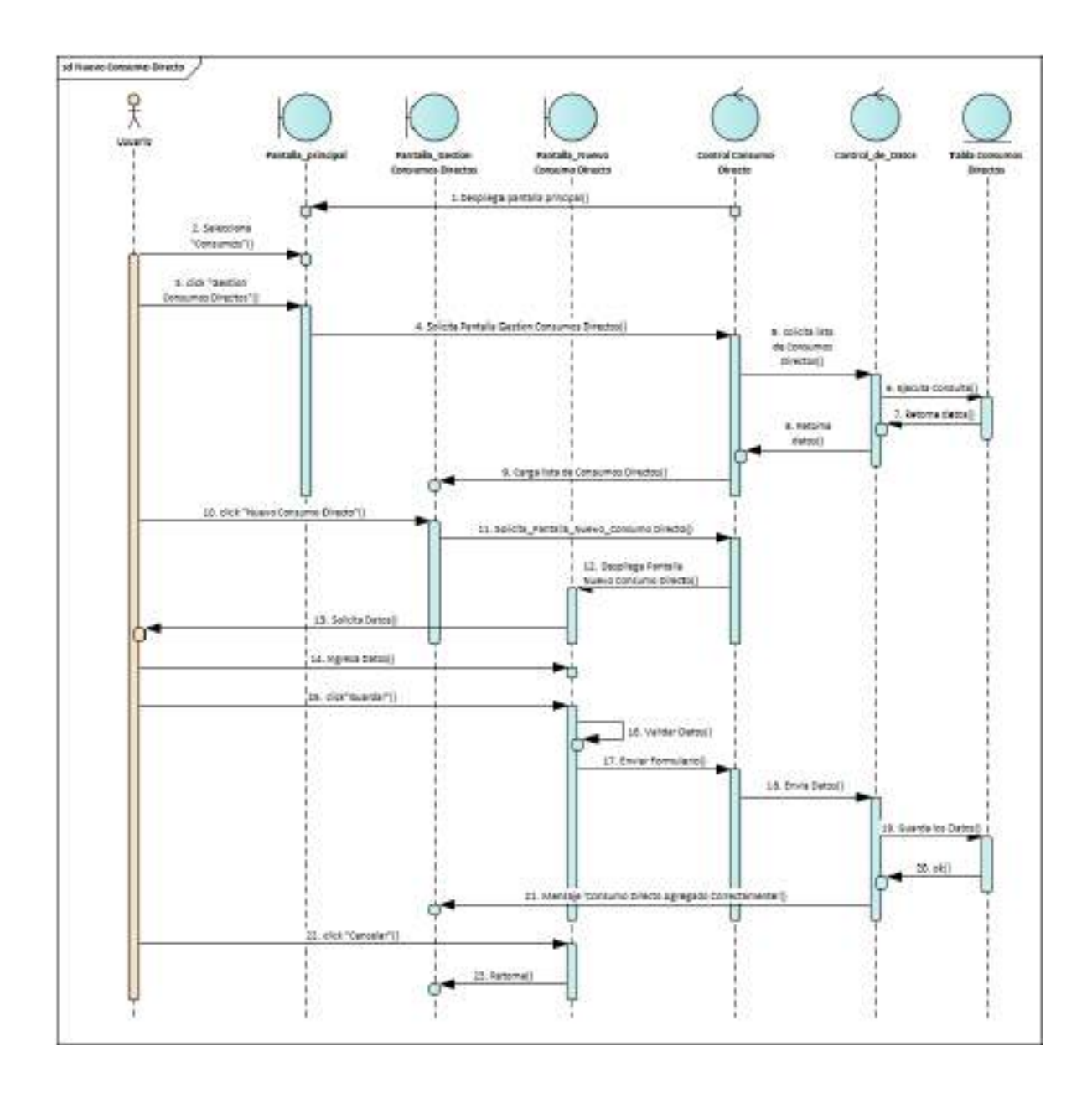

*Ilustración 141.Diagrama de Secuencia: Nuevo Consumo Directo*
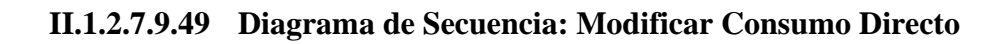

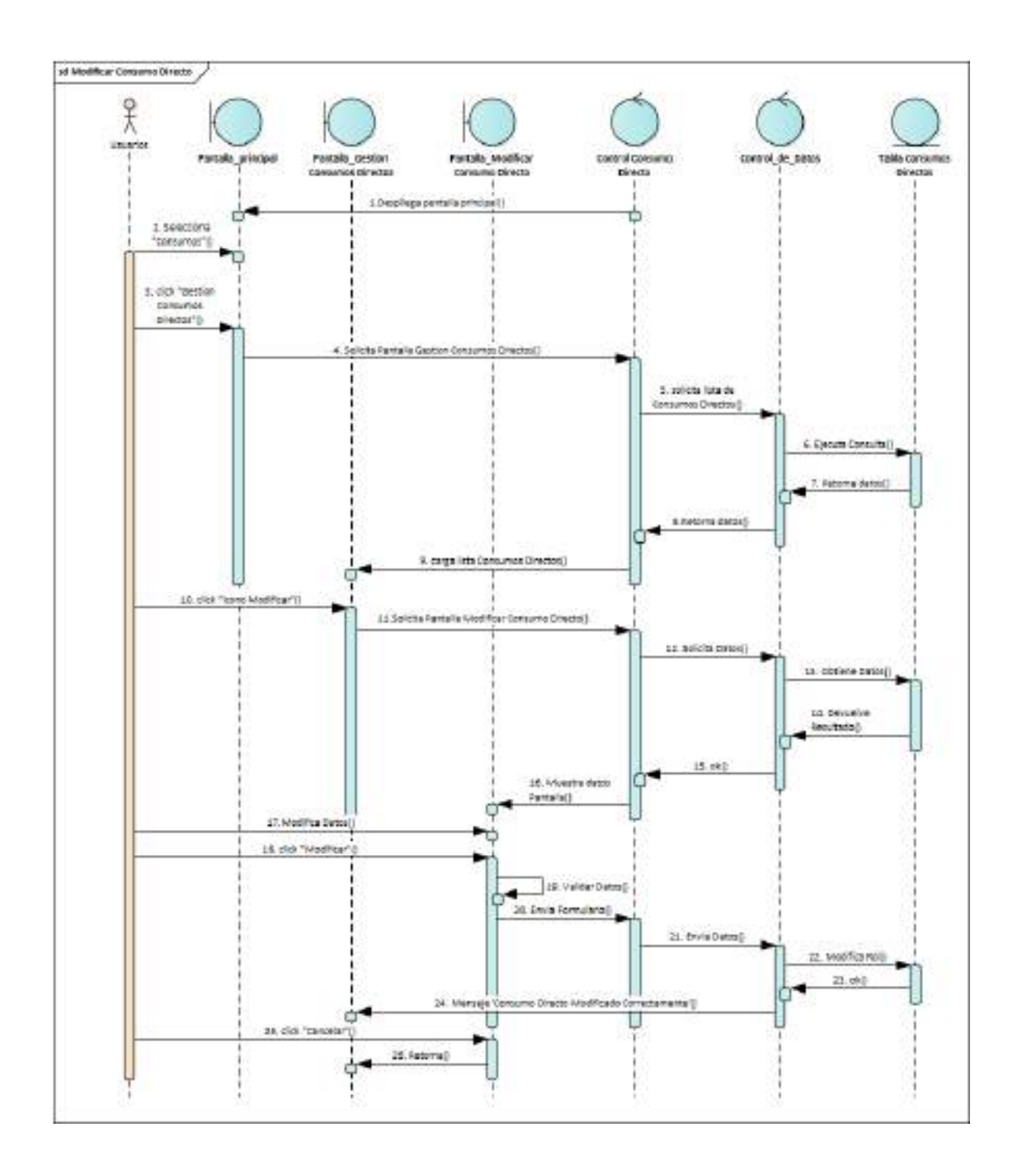

*Ilustración 142.Diagrama de Secuencia: Modificar Consumo Directo*

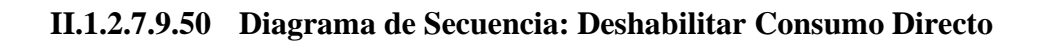

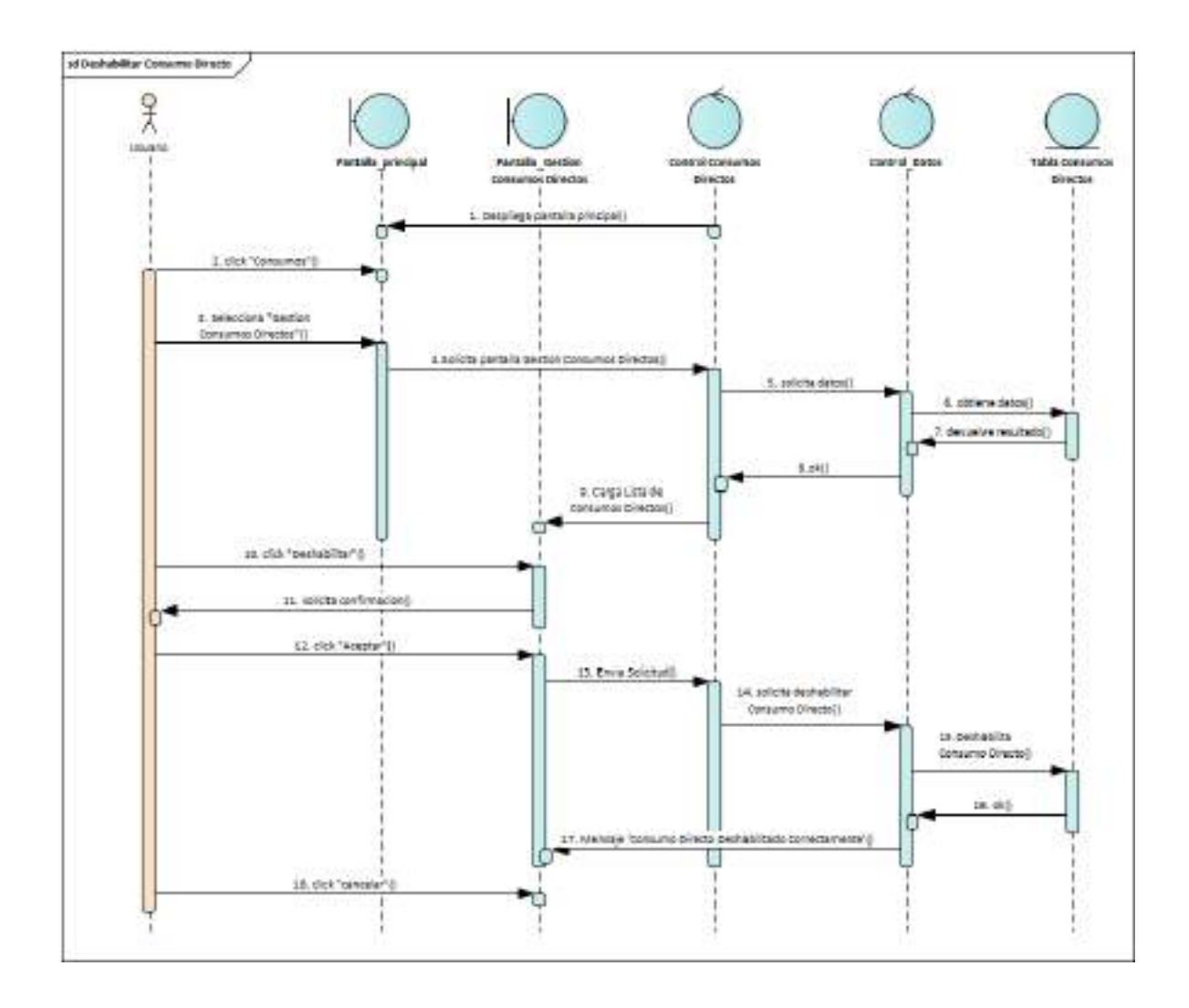

*Ilustración 143.Diagrama de Secuencia: Deshabilitar Consumo Directo*

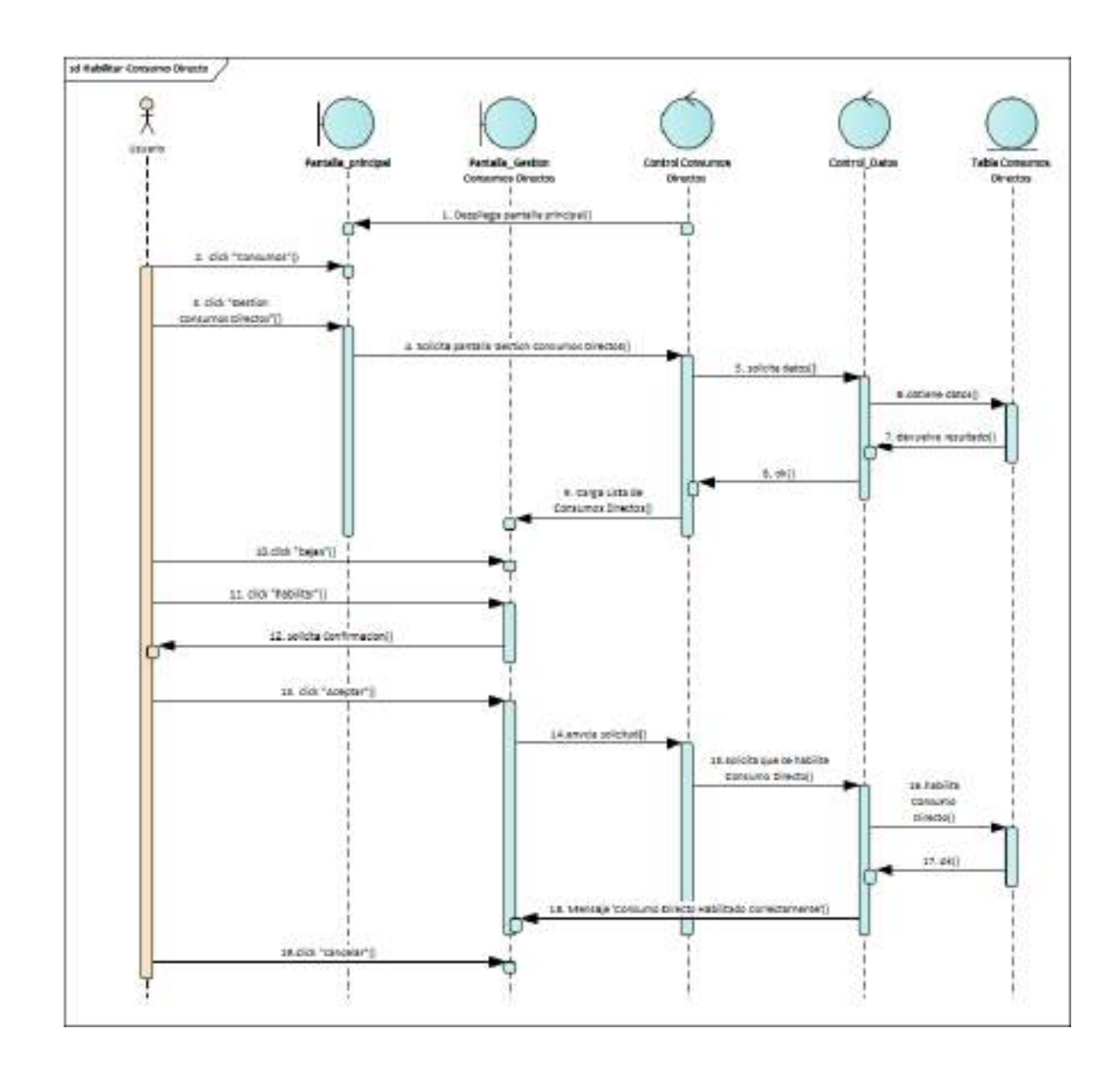

## **II.1.2.7.9.51 Diagrama de Secuencia: habilitar Consumo Directo**

*Ilustración 144.Diagrama de Secuencia: habilitar Consumo Directo*

## **II.1.2.7.9.52 Diagrama de Secuencia: Ver Detalle Consumo Directo**

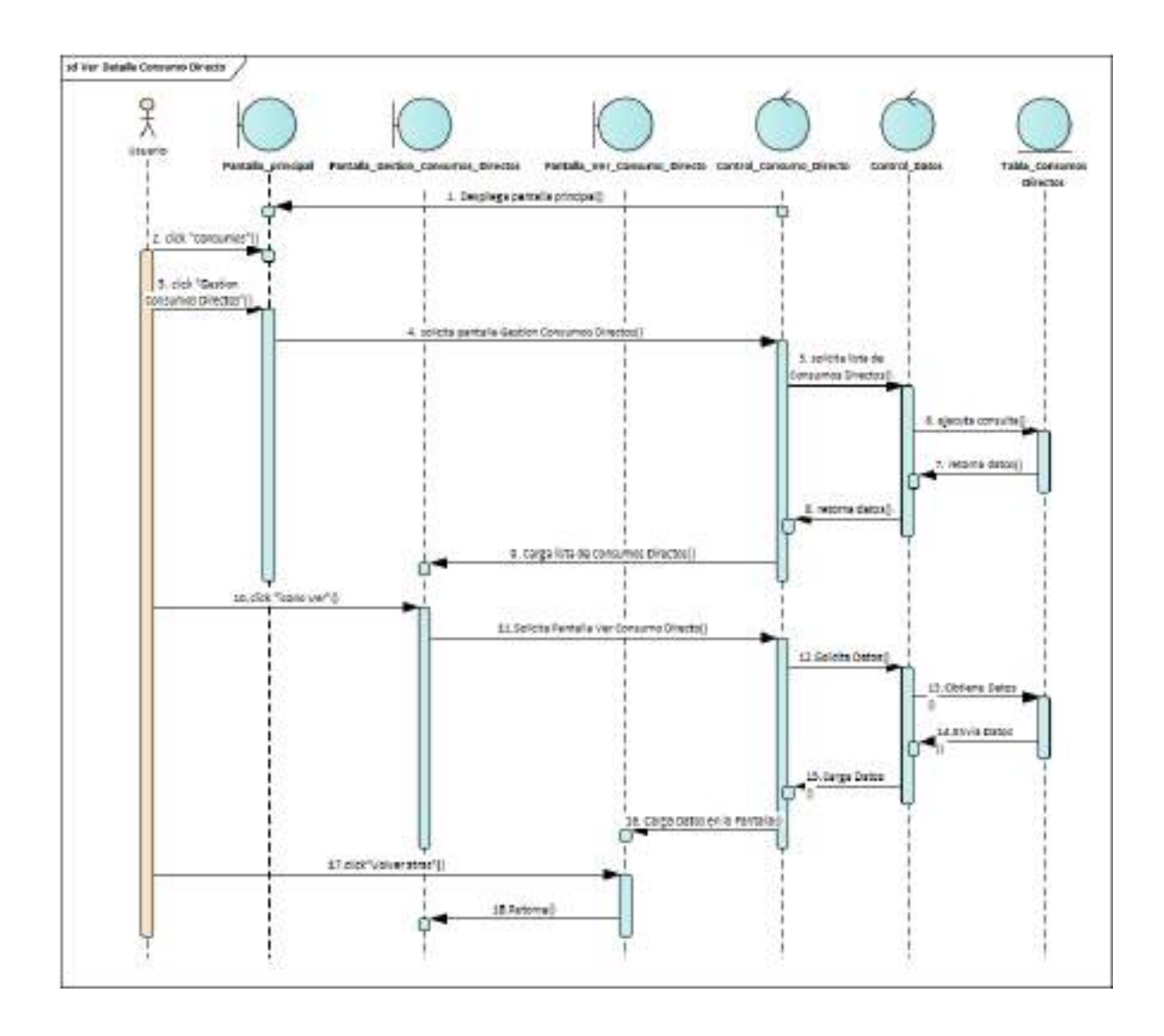

*Ilustración 145.Diagrama de Secuencia: Ver Detalle Consumo Directo*

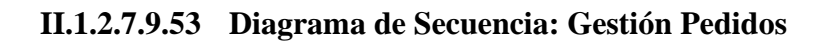

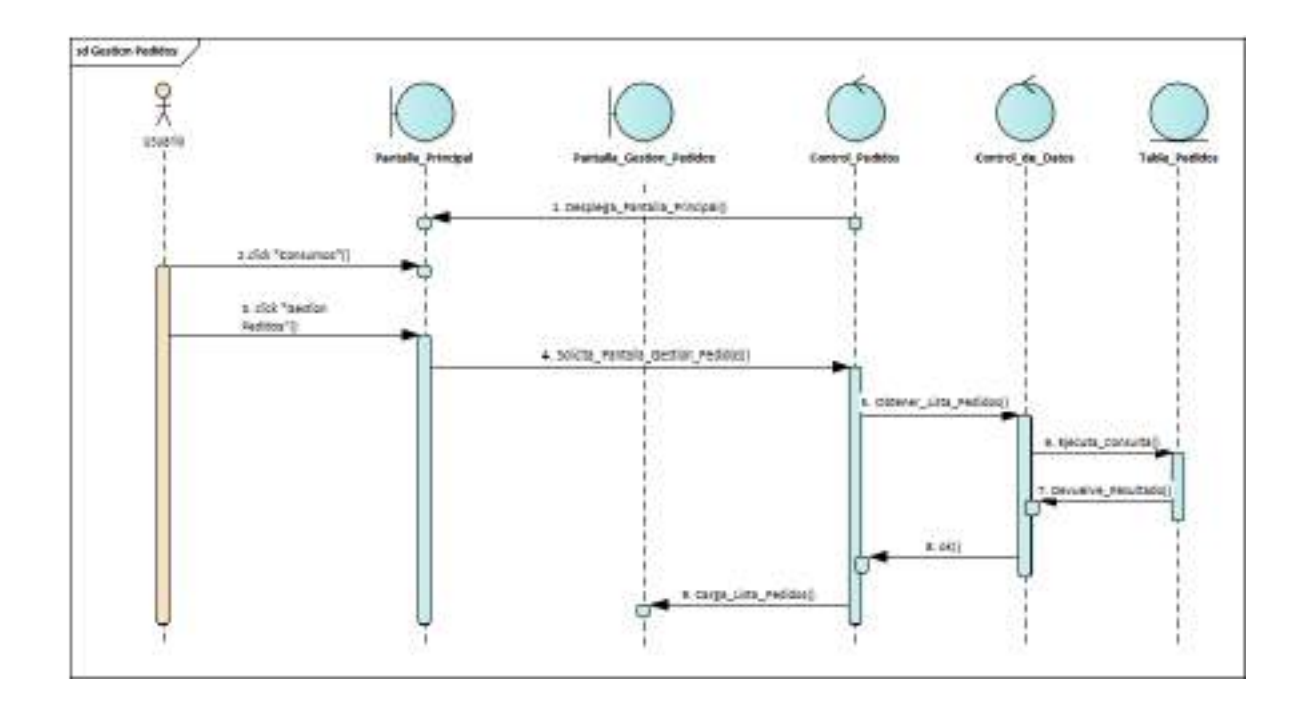

*Ilustración 146.Diagrama de Secuencia: Gestión Pedidos*

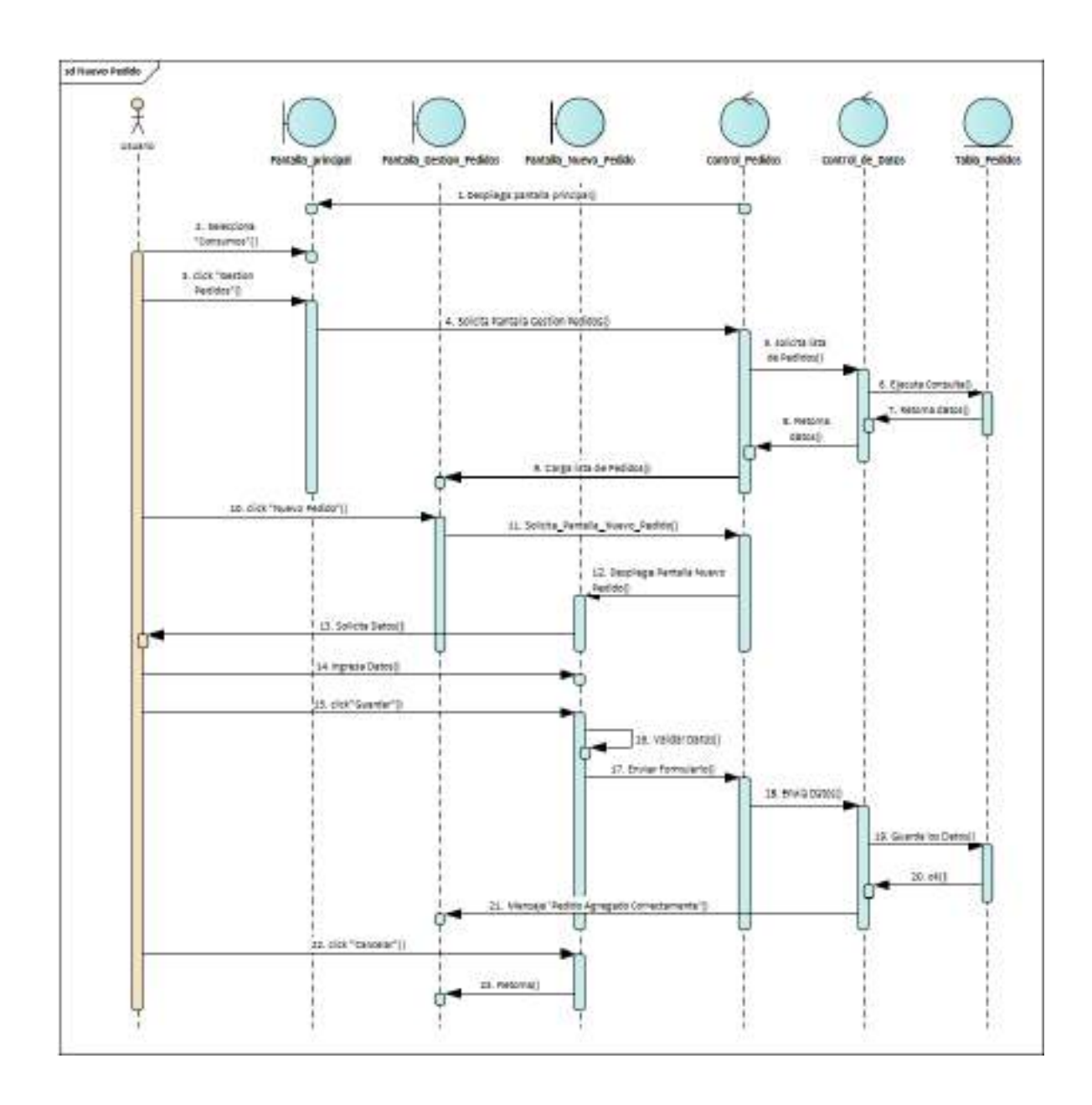

## **II.1.2.7.9.54 Diagrama de Secuencia: Nuevo Pedido**

*Ilustración 147.Diagrama de Secuencia: Nuevo Pedido*

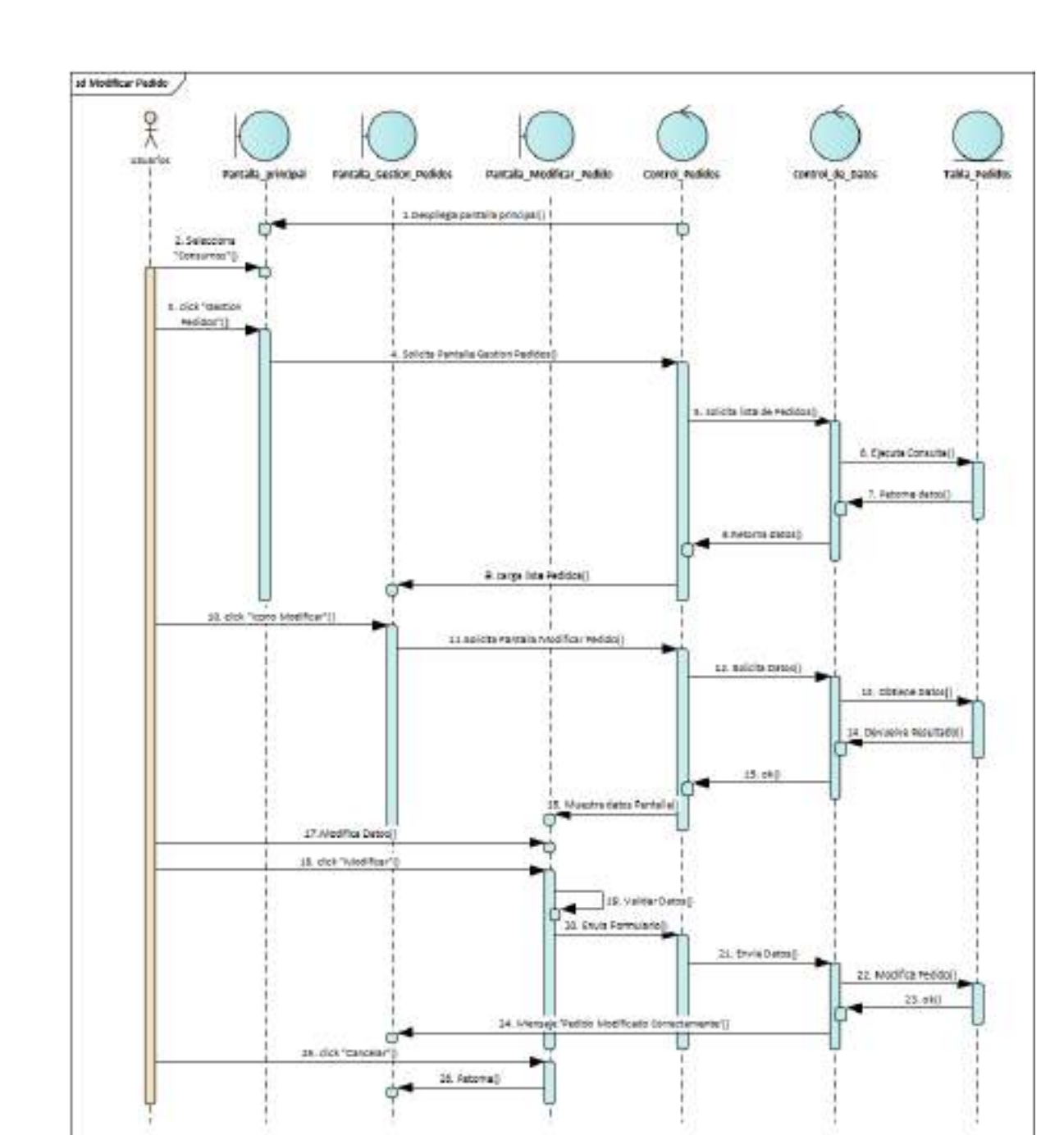

**II.1.2.7.9.55 Diagrama de Secuencia: Modificar Pedido**

*Ilustración 148.Diagrama de Secuencia: Modificar Pedido*

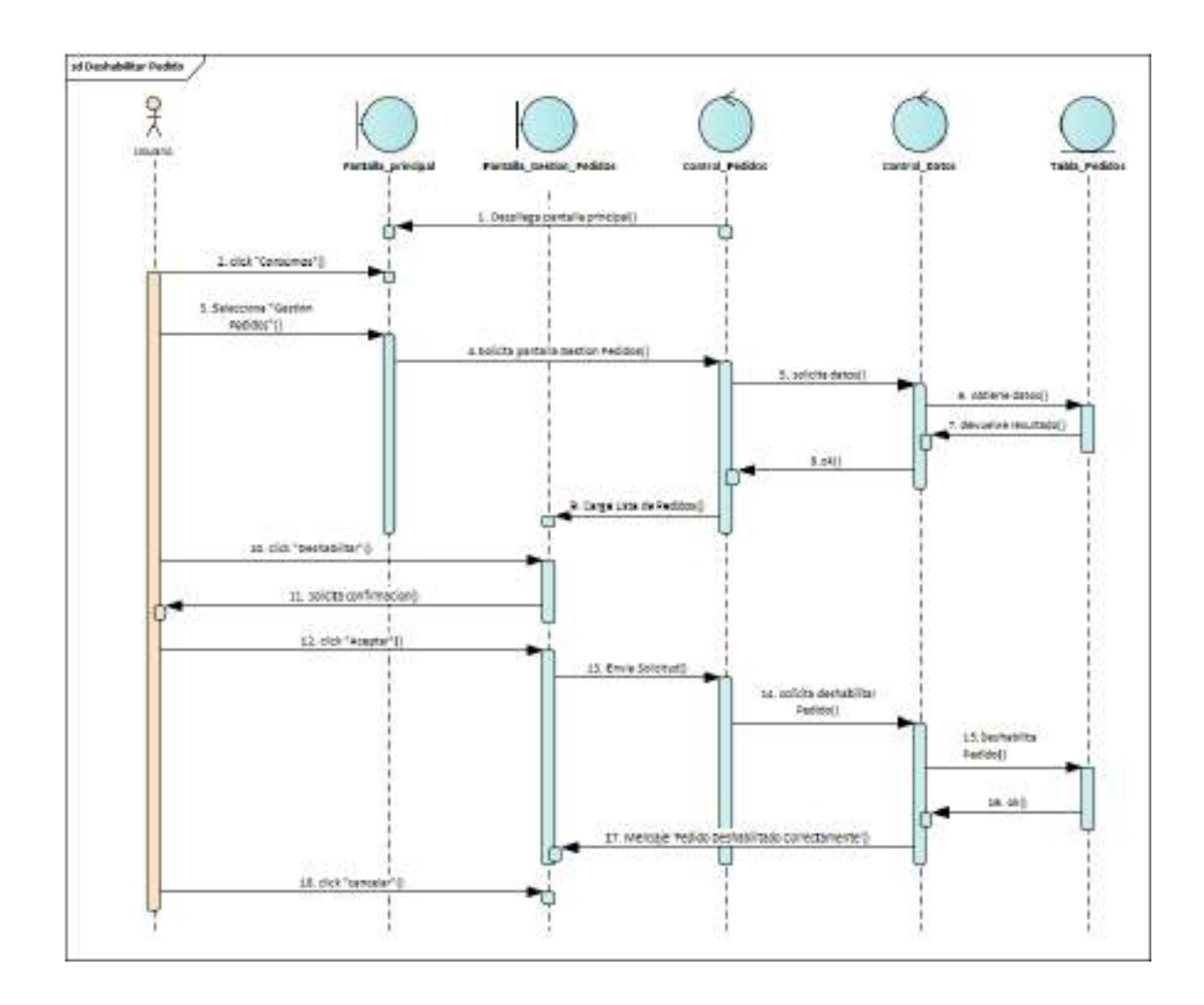

**II.1.2.7.9.56 Diagrama de Secuencia: Deshabilitar Pedido**

*Ilustración 149.Diagrama de Secuencia: Deshabilitar Pedido*

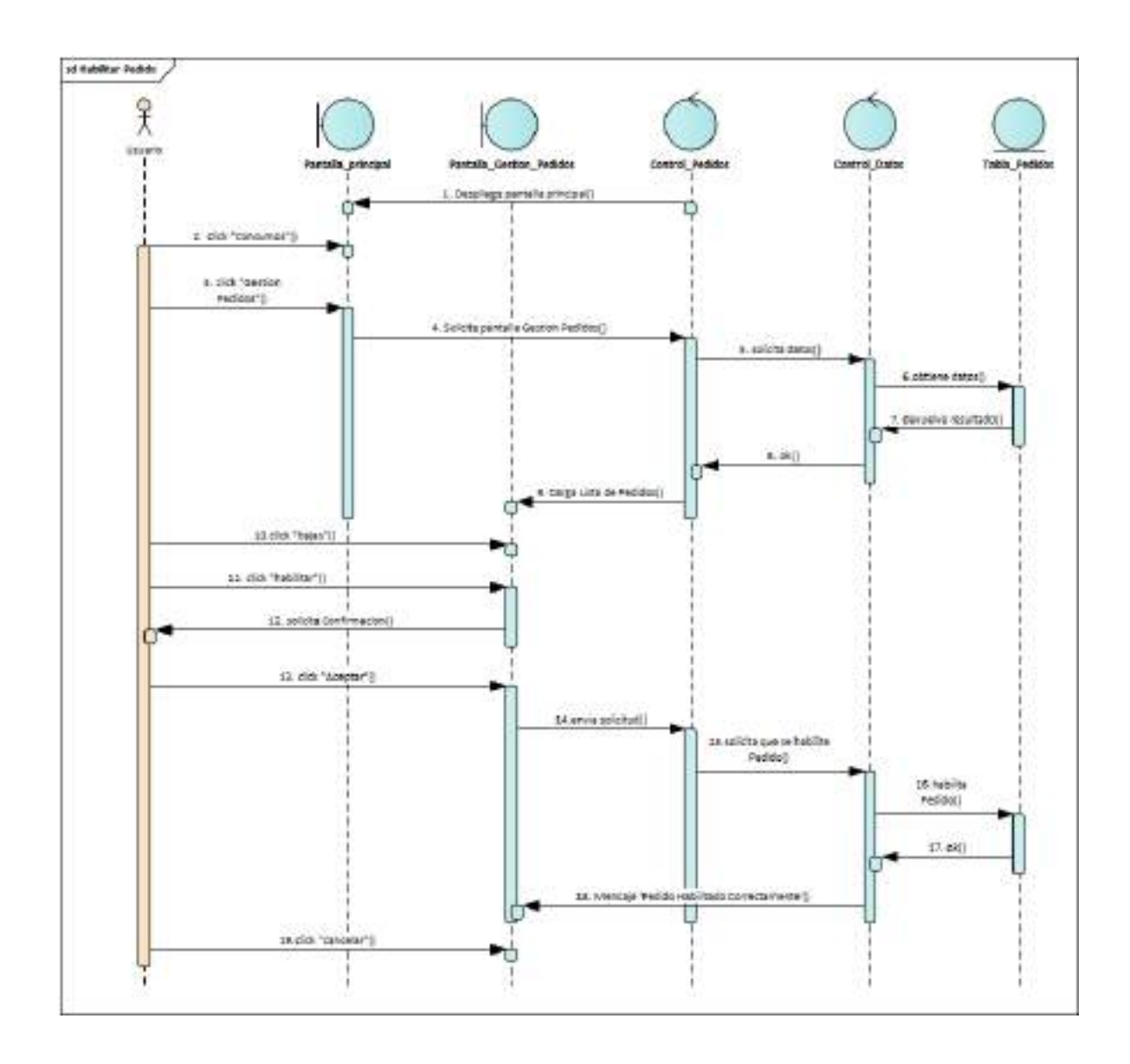

**II.1.2.7.9.57 Diagrama de Secuencia: habilitar Pedido**

*Ilustración 150.Diagrama de Secuencia: habilitar Pedido*

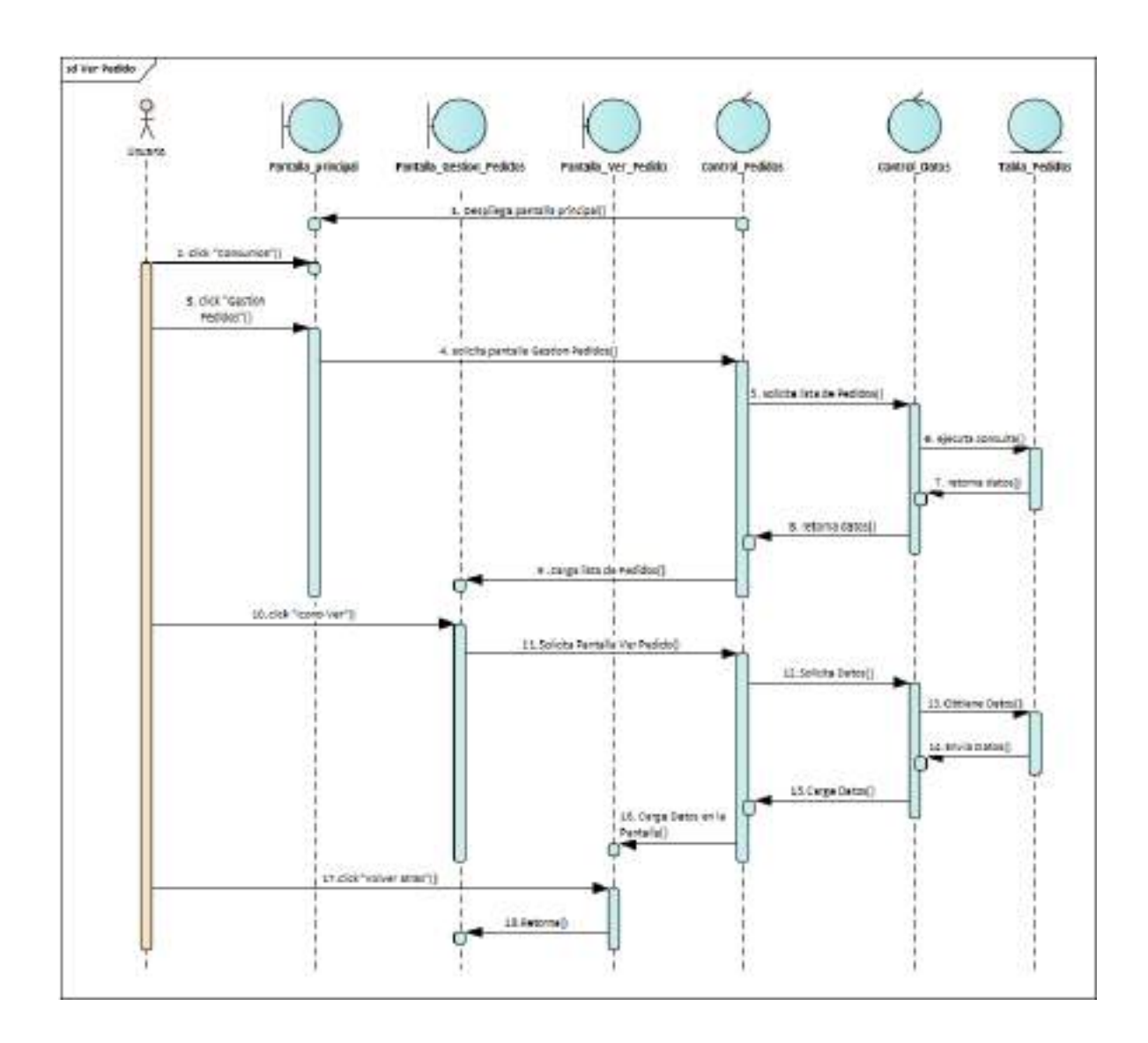

**II.1.2.7.9.58 Diagrama de Secuencia: Ver Pedido**

*Ilustración 151.Diagrama de Secuencia: Ver Pedido*

# **II.1.2.7.9.59 Diagrama de Secuencia: Gestión Salidas**

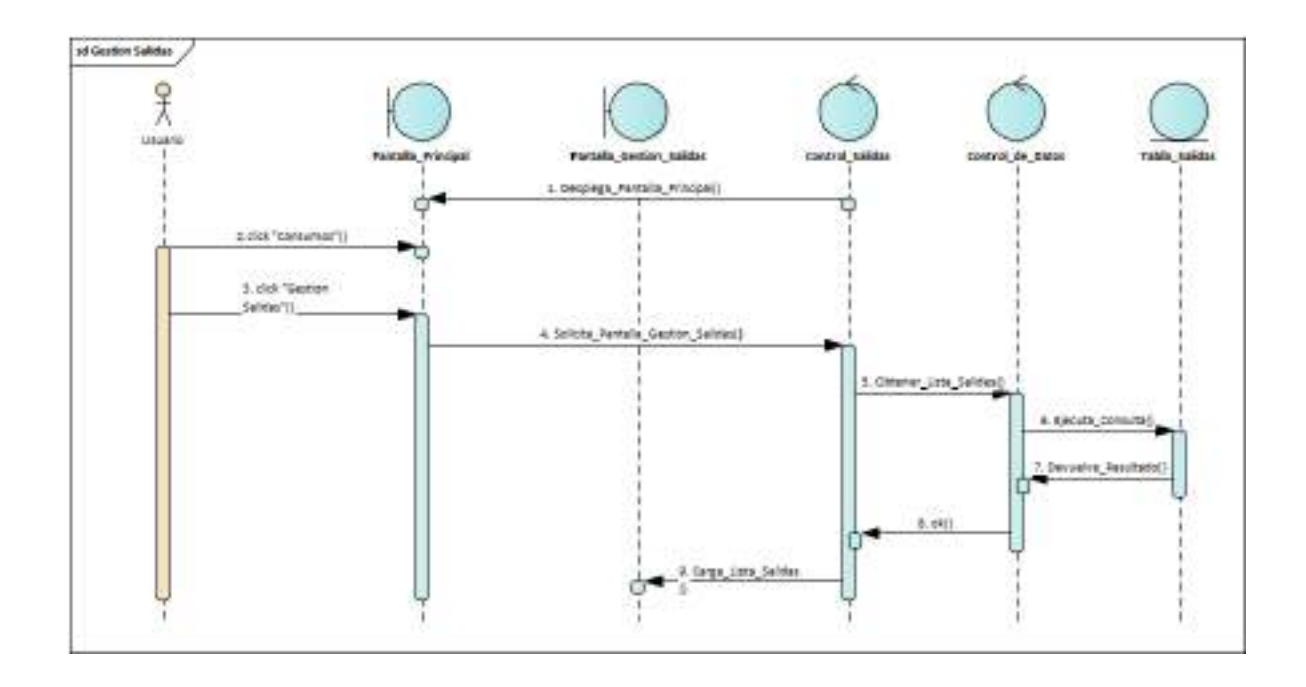

*Ilustración 152.Diagrama de Secuencia: Gestión Salidas*

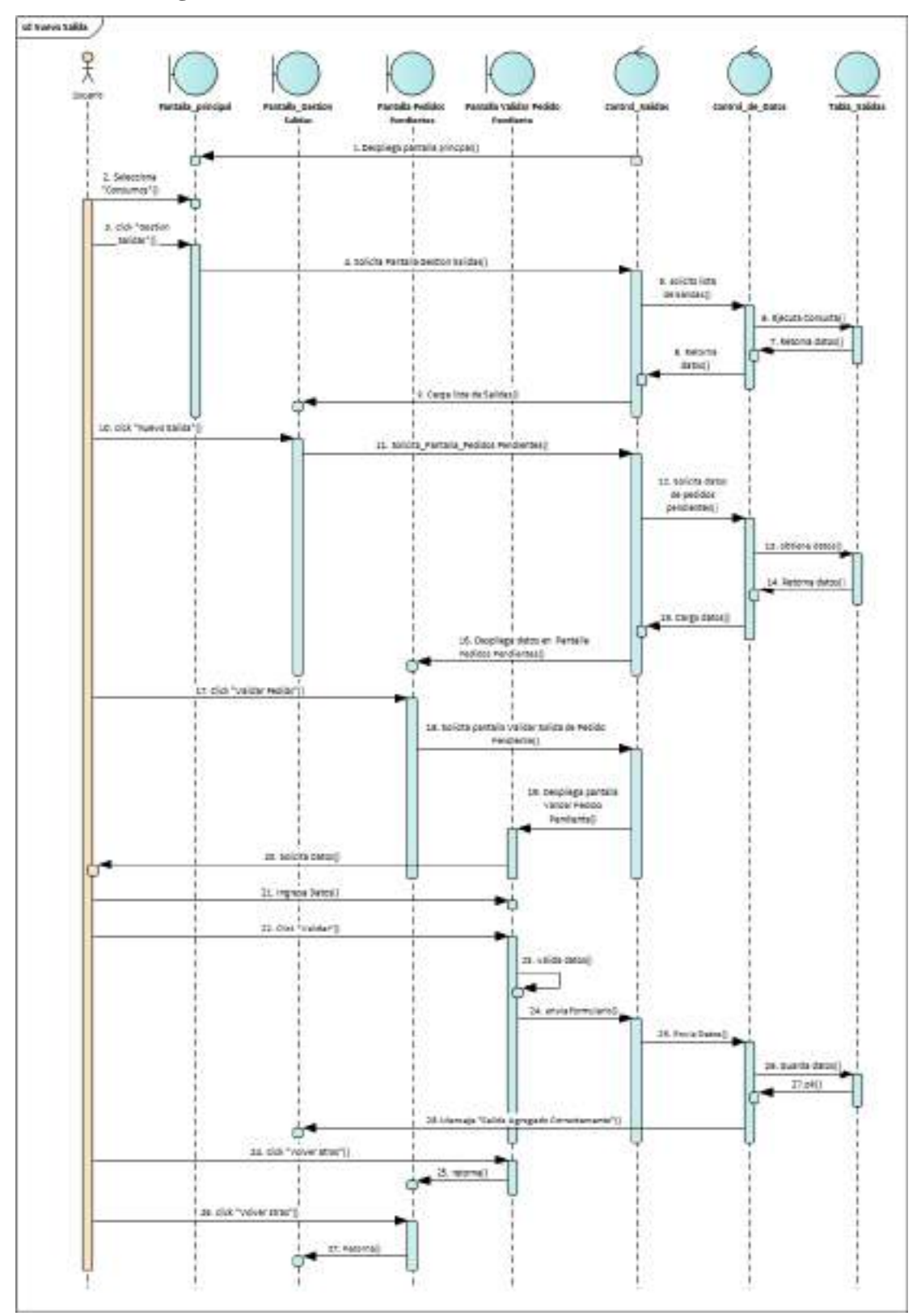

**II.1.2.7.9.60 Diagrama de Secuencia: Nueva Salida**

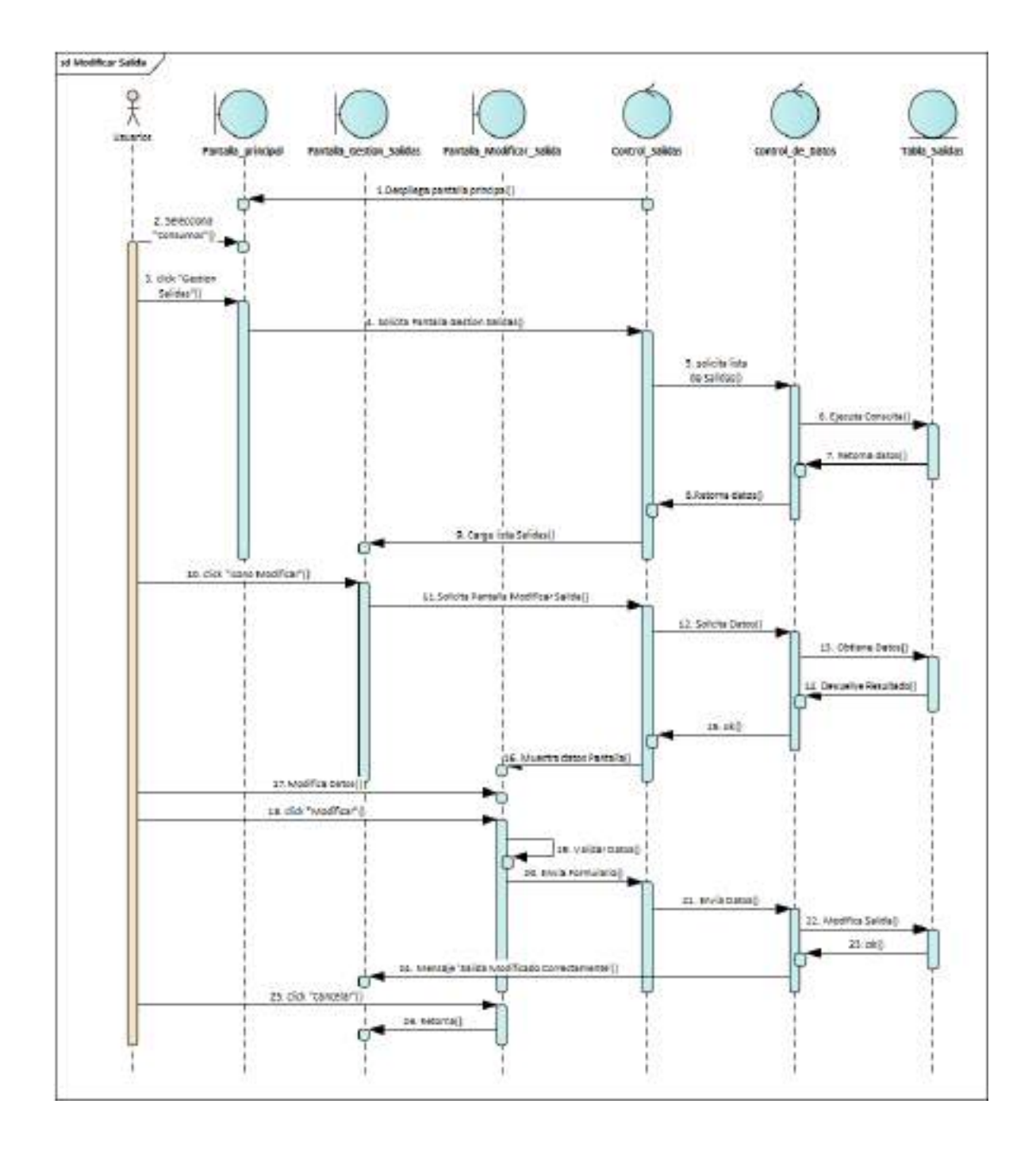

### **II.1.2.7.9.61 Diagrama de Secuencia: Modificar Salida**

*Ilustración 154.Diagrama de Secuencia: Modificar Salida*

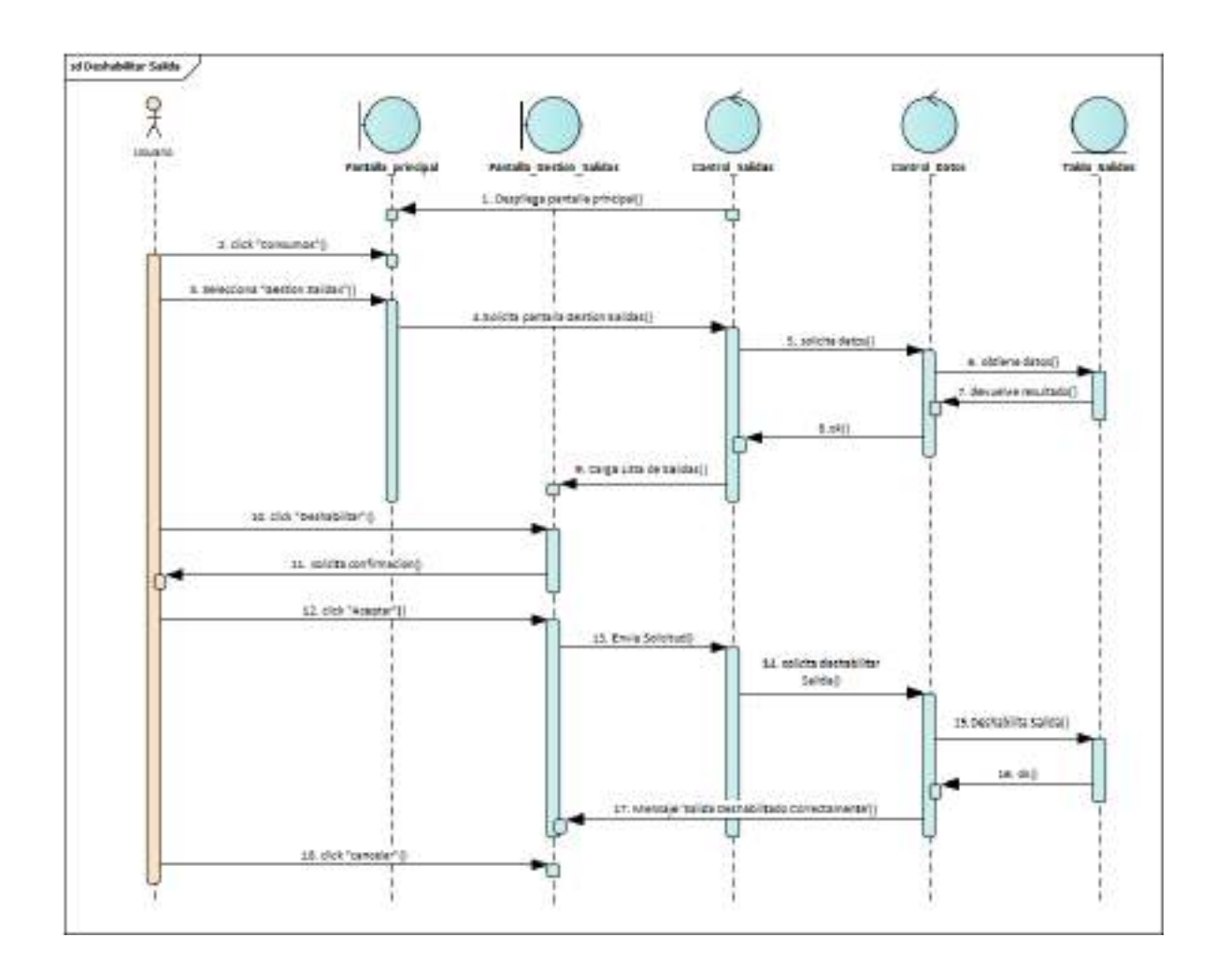

**II.1.2.7.9.62 Diagrama de Secuencia: Deshabilitar Salida**

*Ilustración 155.Diagrama de Secuencia: Deshabilitar Salida*

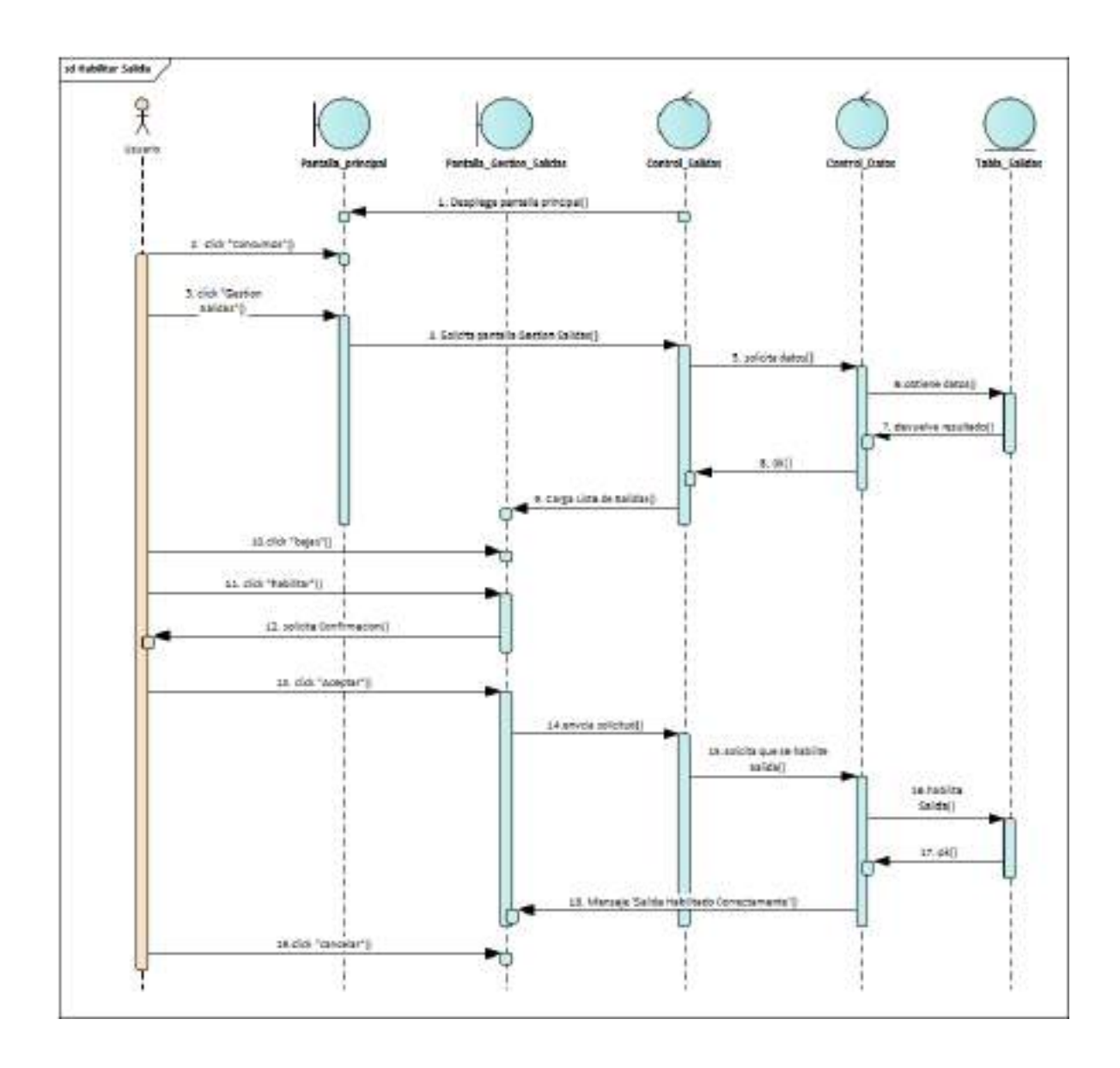

**II.1.2.7.9.63 Diagrama de Secuencia: habilitar Salida**

*Ilustración 156.Diagrama de Secuencia: habilitar Salida*

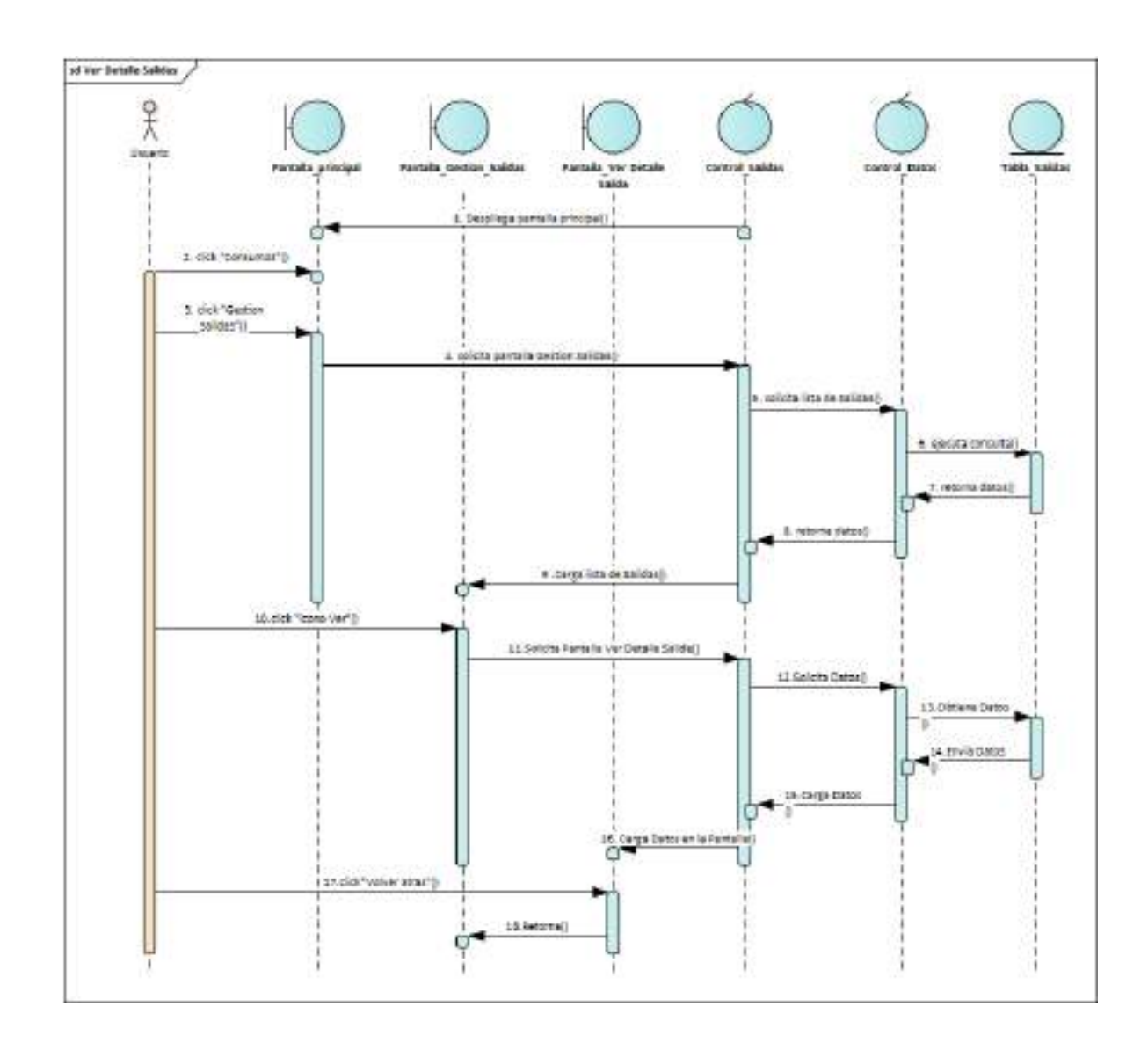

**II.1.2.7.9.64 Diagrama de Secuencia: Ver Detalle Salida**

*Ilustración 157.Diagrama de Secuencia: Ver Detalle Salida*

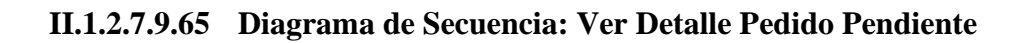

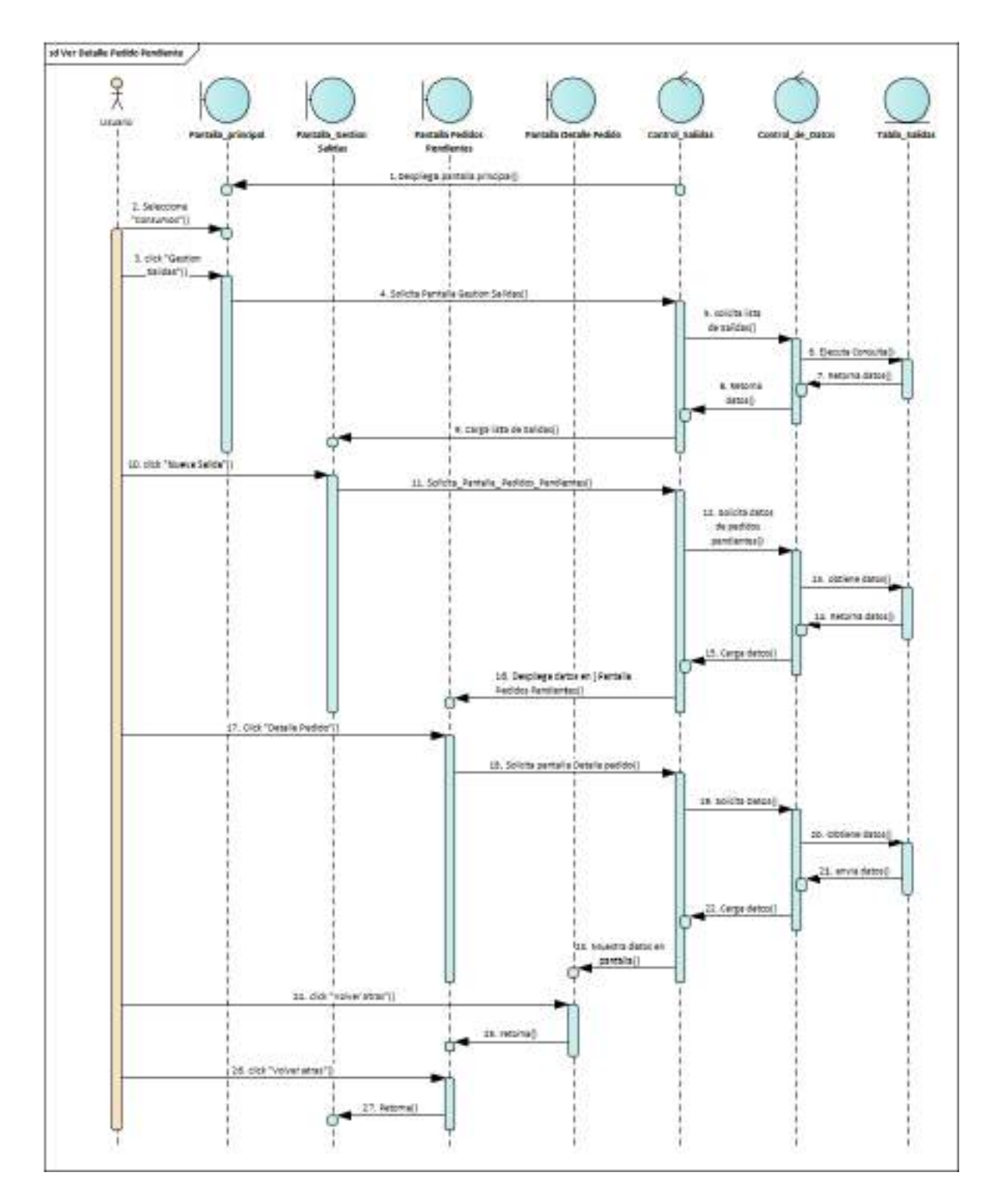

*Ilustración 158.Diagrama de Secuencia: Ver Detalle Pedido Pendiente*

# **II.1.2.7.9.66 Diagrama de Secuencia: Gestión Compras**

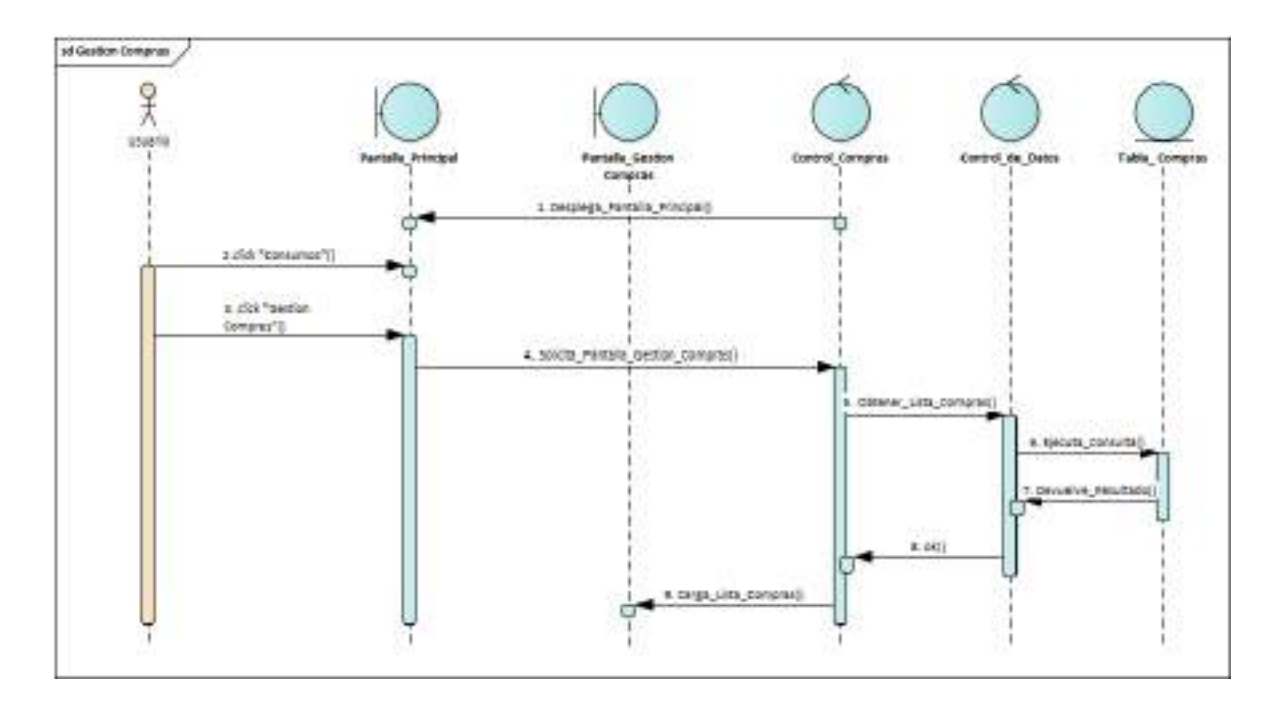

*Ilustración 159.Diagrama de Secuencia: Gestión Compras*

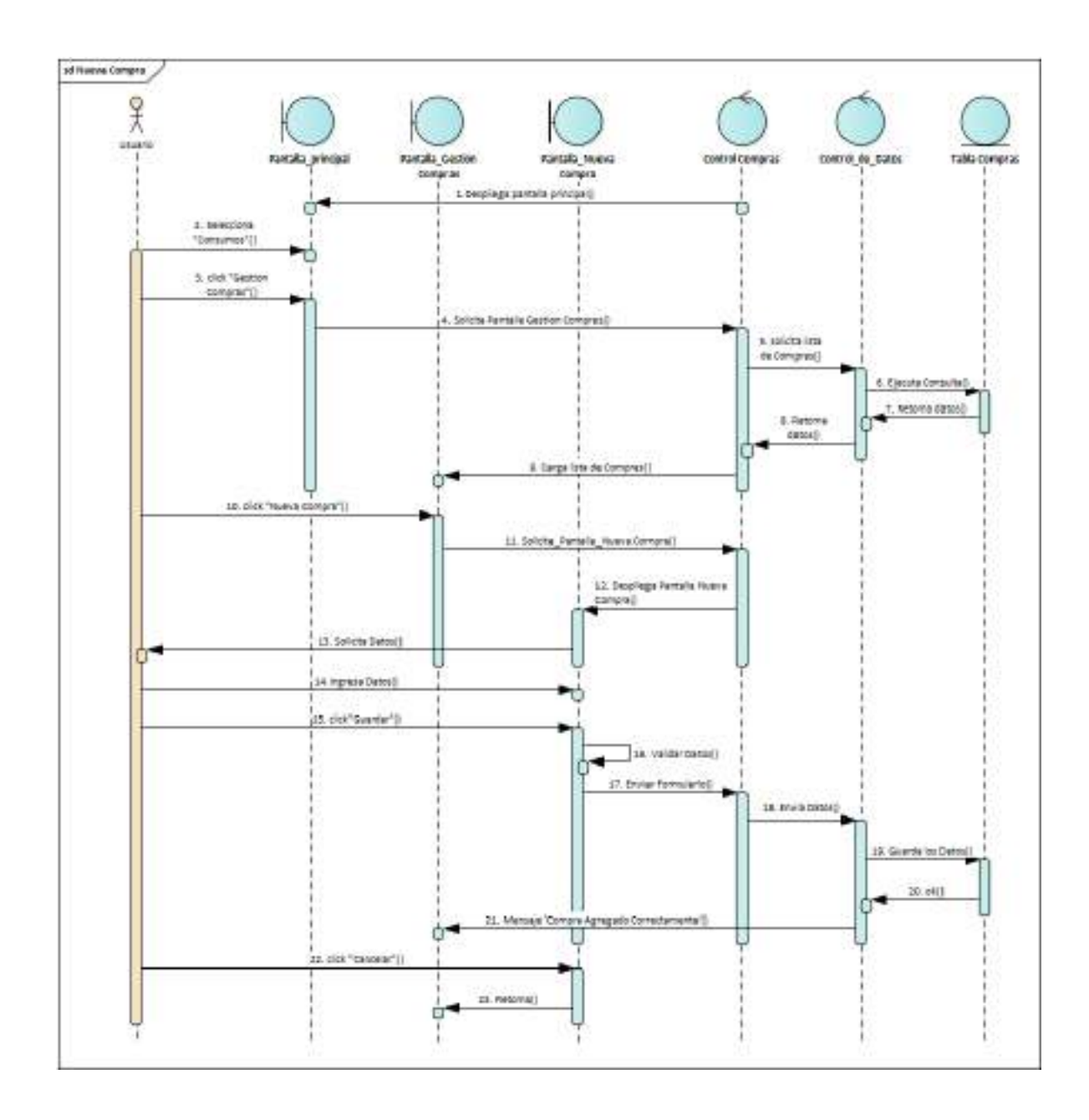

**II.1.2.7.9.67 Diagrama de Secuencia: Nueva Compra**

*Ilustración 160.Diagrama de Secuencia: Nueva Compra*

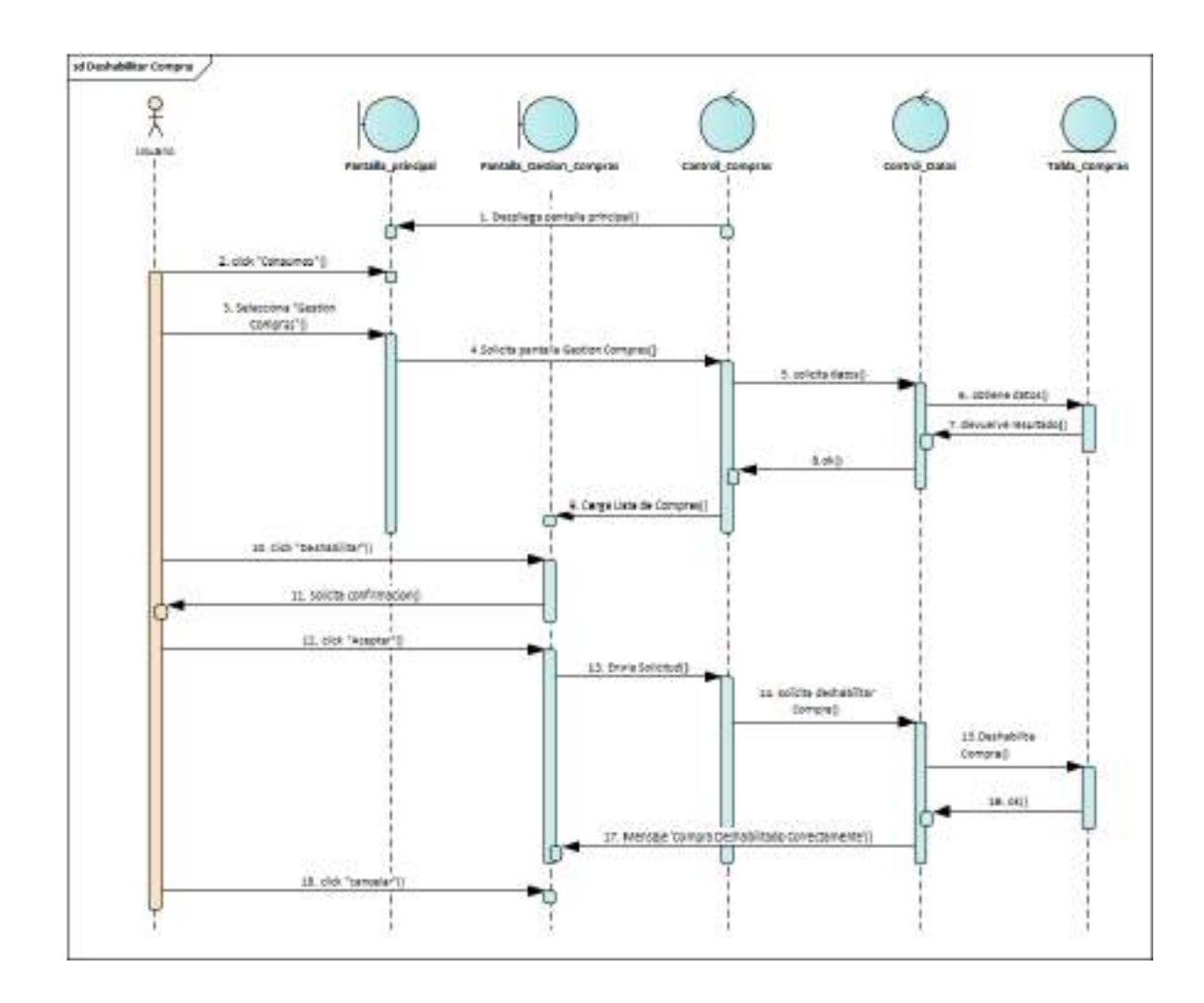

**II.1.2.7.9.68 Diagrama de Secuencia: Deshabilitar Compra**

*Ilustración 161.Diagrama de Secuencia: Deshabilitar Compra*

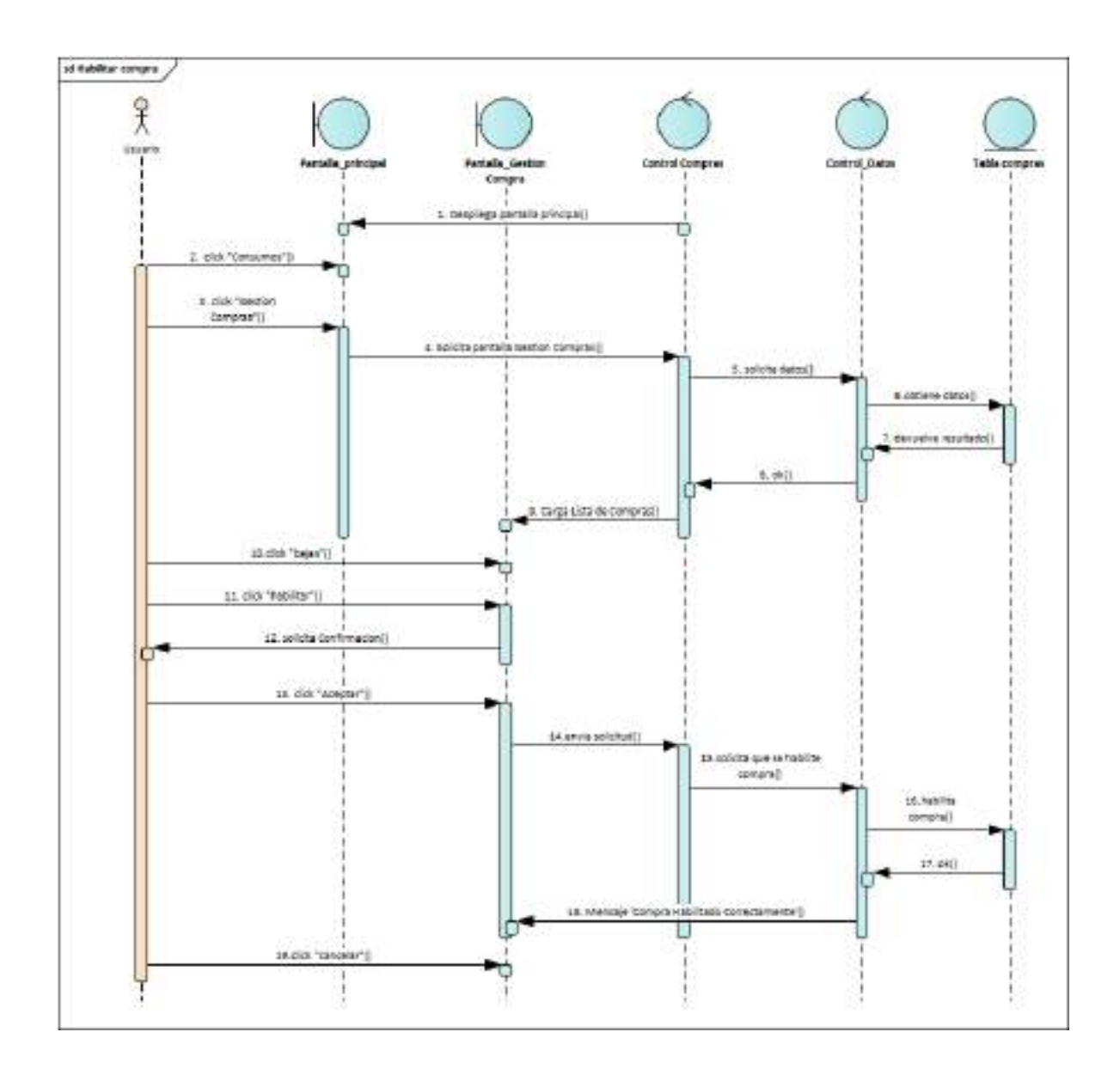

**II.1.2.7.9.69 Diagrama de Secuencia: habilitar Compra**

*Ilustración 162.Diagrama de Secuencia: habilitar Compra*

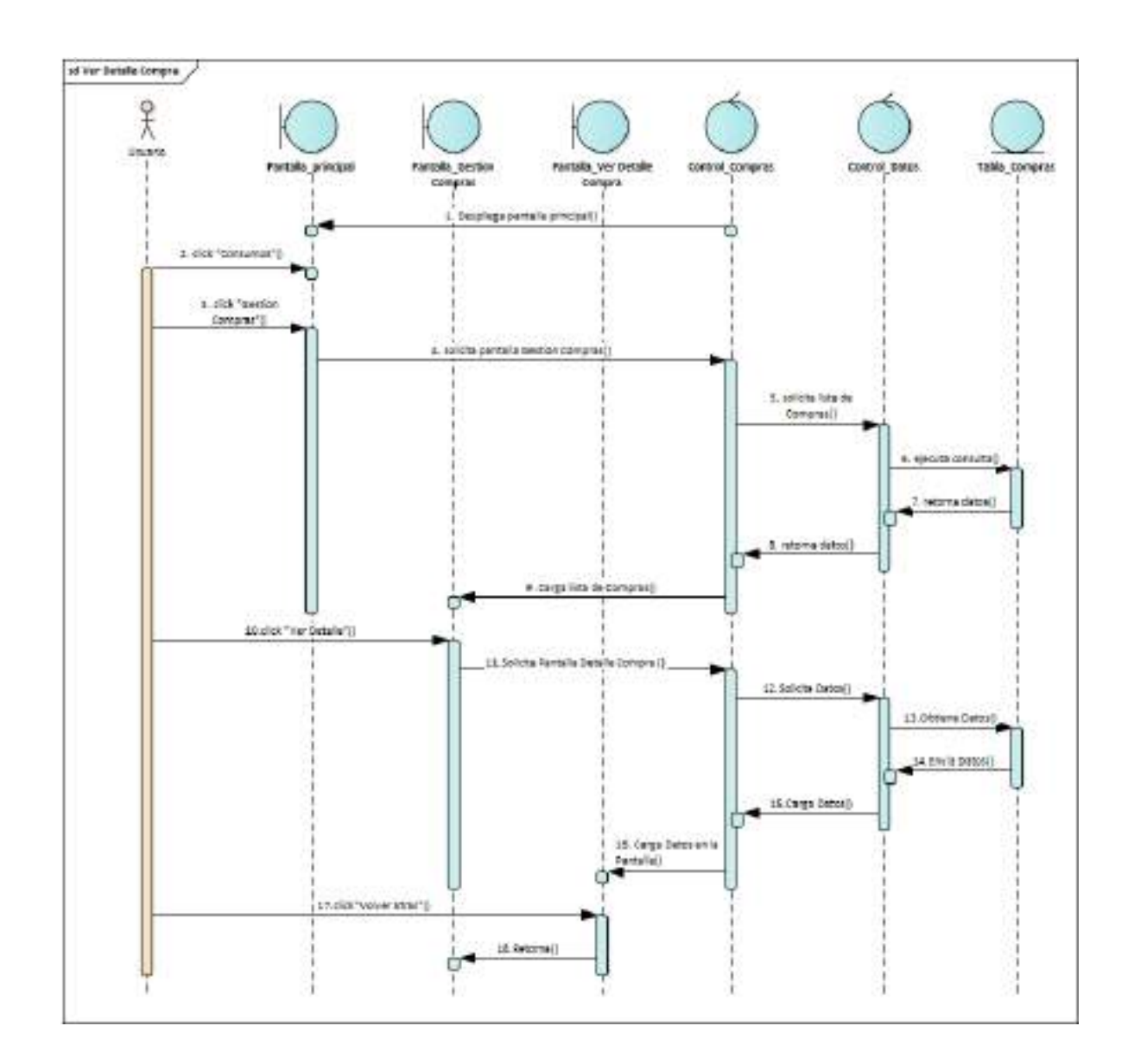

### **II.1.2.7.9.70 Diagrama de Secuencia: Ver Detalle Compra**

*Ilustración 163.Diagrama de Secuencia: Ver Detalle Compra*

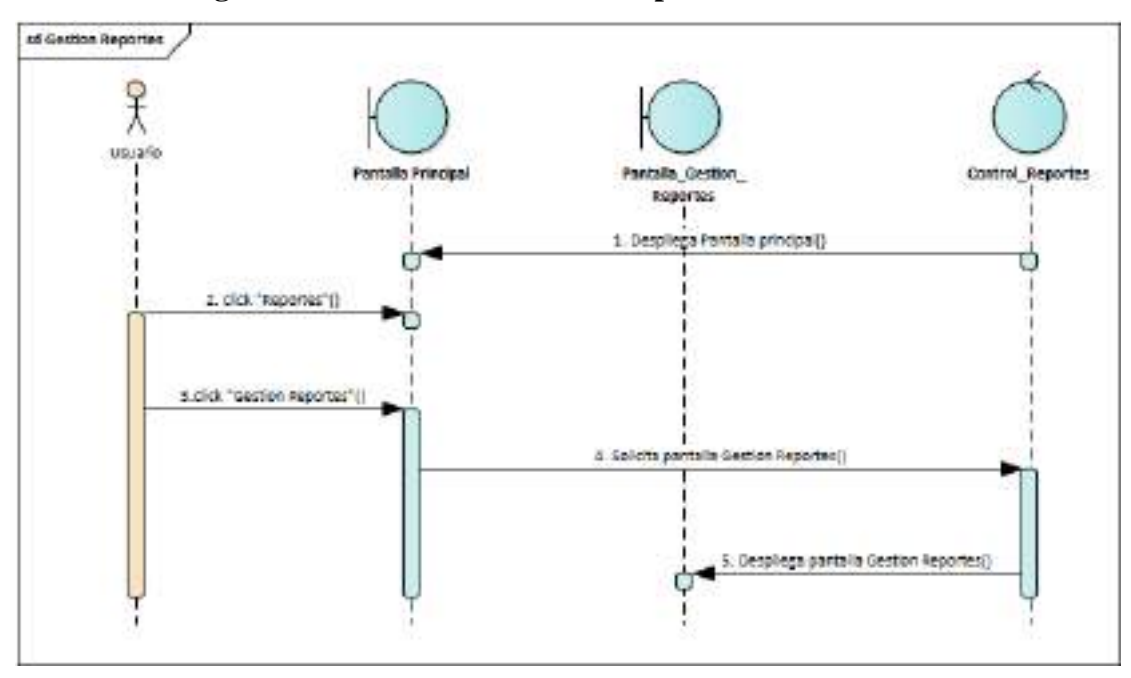

**II.1.2.7.9.71 Diagrama de Secuencia: Gestión Reportes**

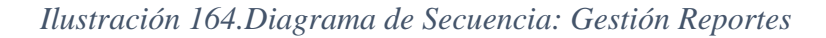

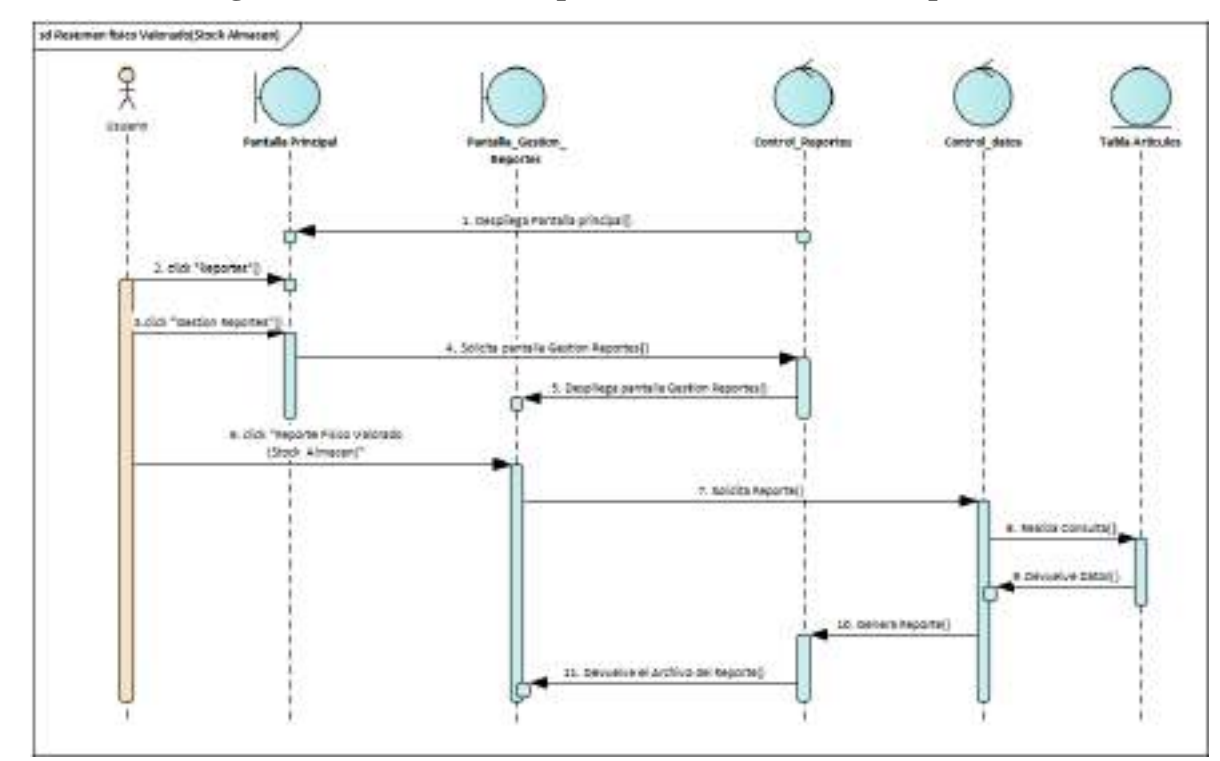

**II.1.2.7.9.72 Diagrama de Secuencia: Reporte Físico Valorado Compras**

*Ilustración 165.Diagrama de Secuencia: Reporte Físico Valorado (compras)*

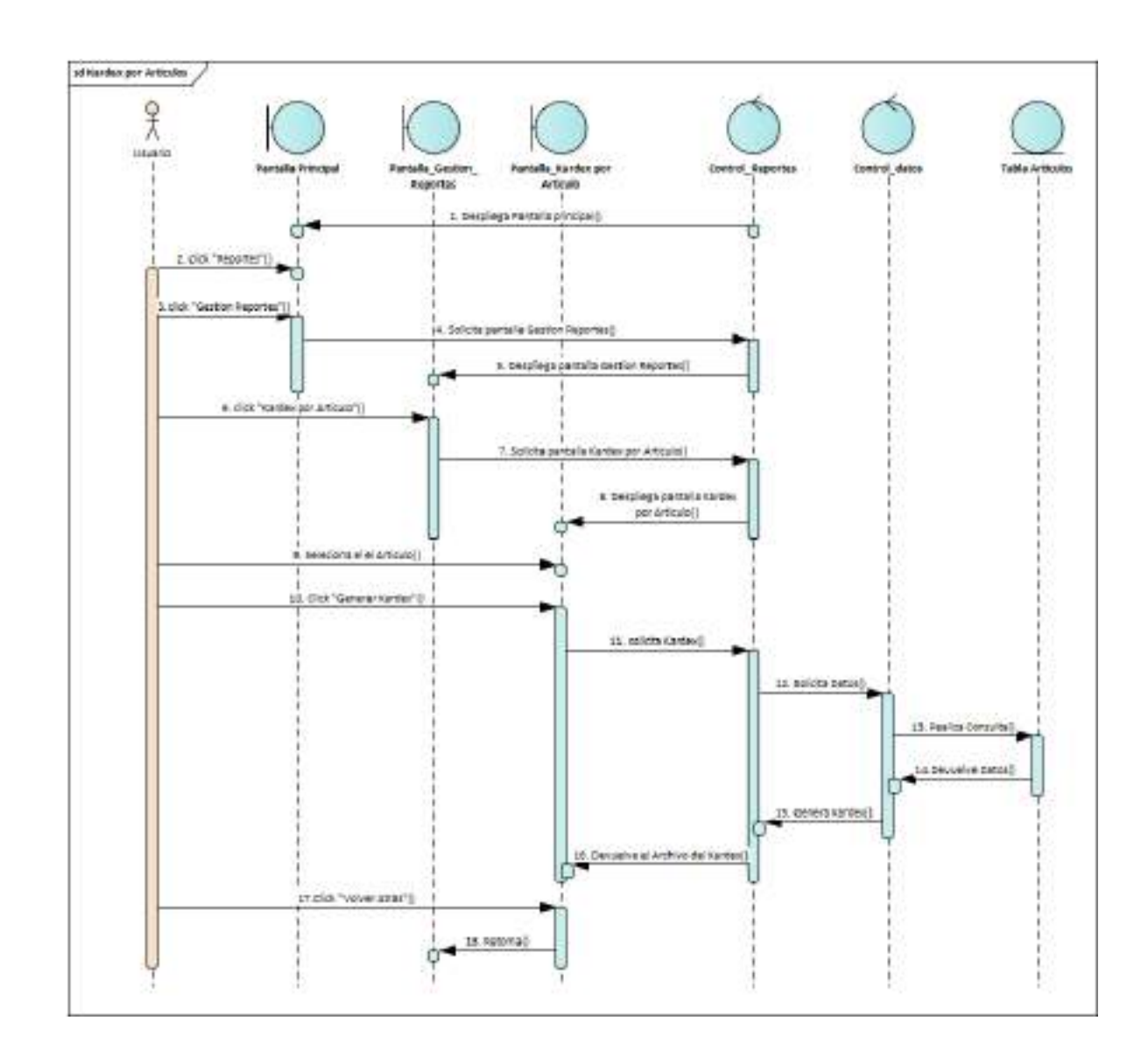

**II.1.2.7.9.73 Diagrama de Secuencia: Kardex por Articulo**

*Ilustración 166.Diagrama de Secuencia: Kardex por Articulo*

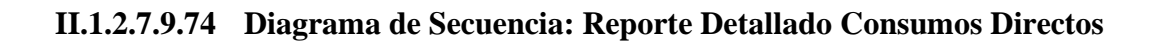

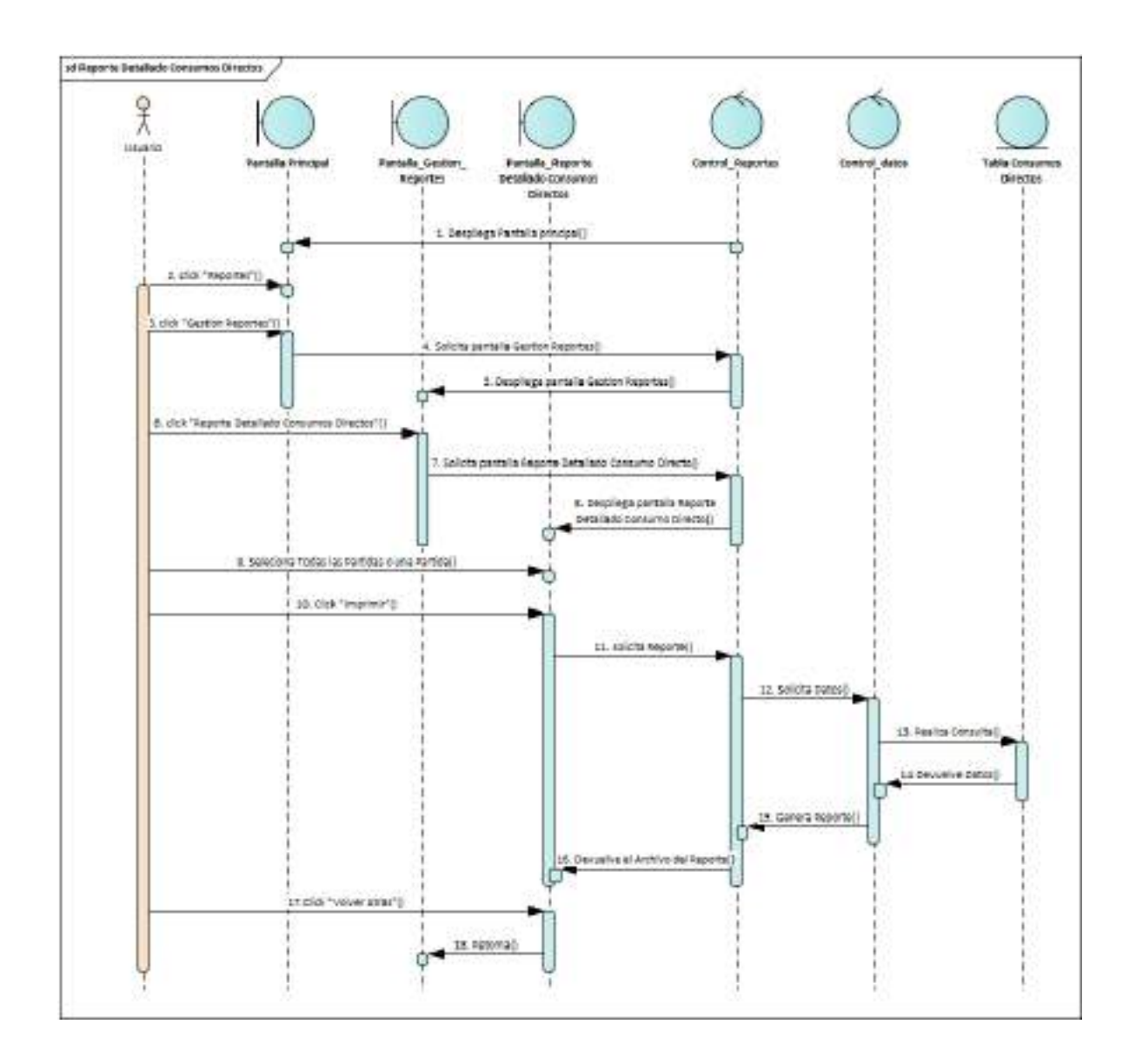

*Ilustración 167.Diagrama de Secuencia: Reporte Detallado Consumos Directos*

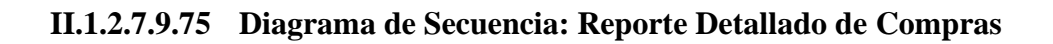

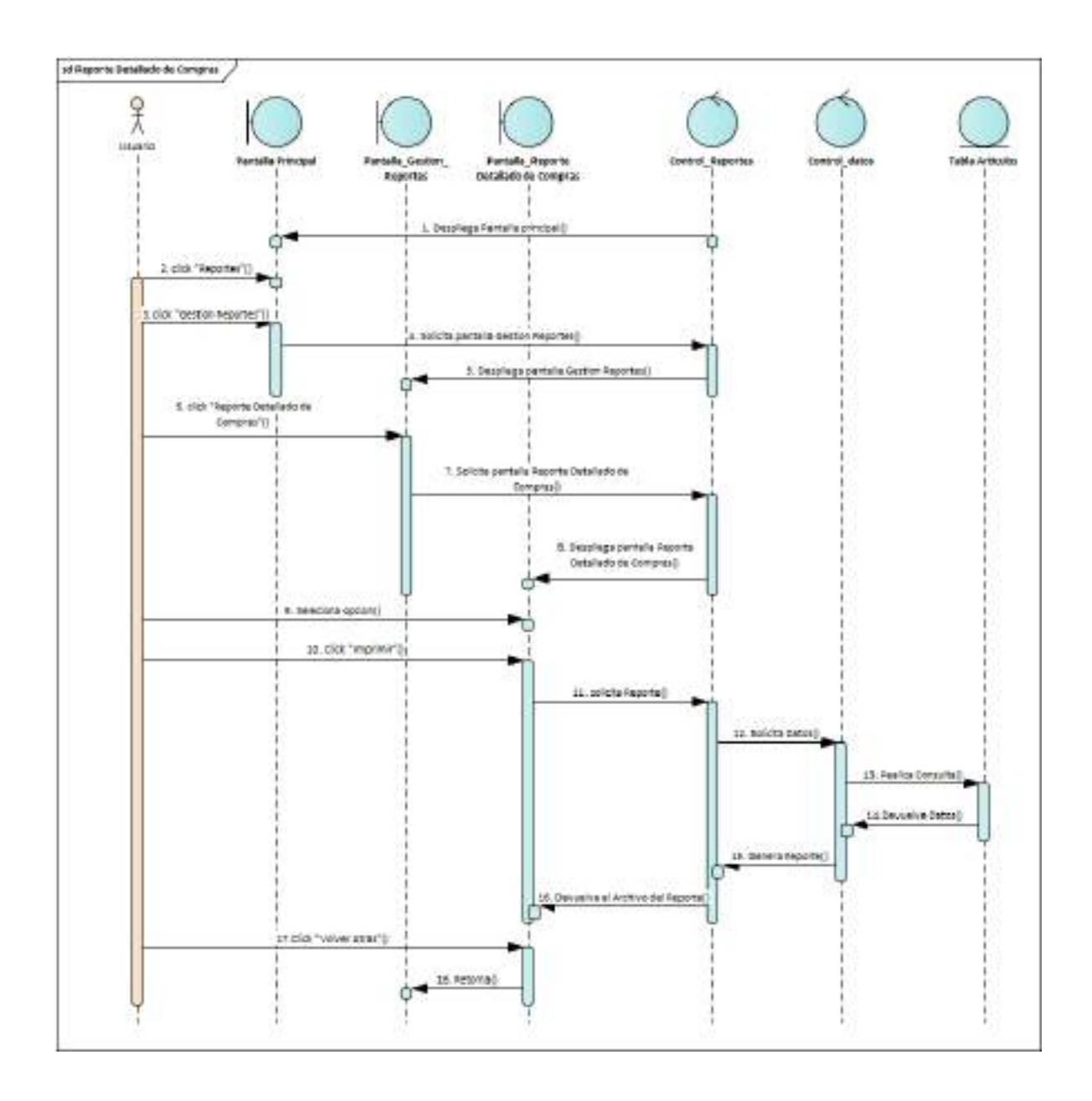

*Ilustración 168.Diagrama de Secuencia: Reporte Detallado de Compras*

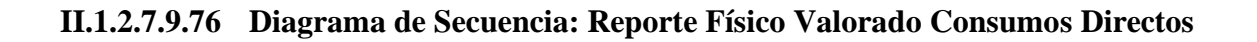

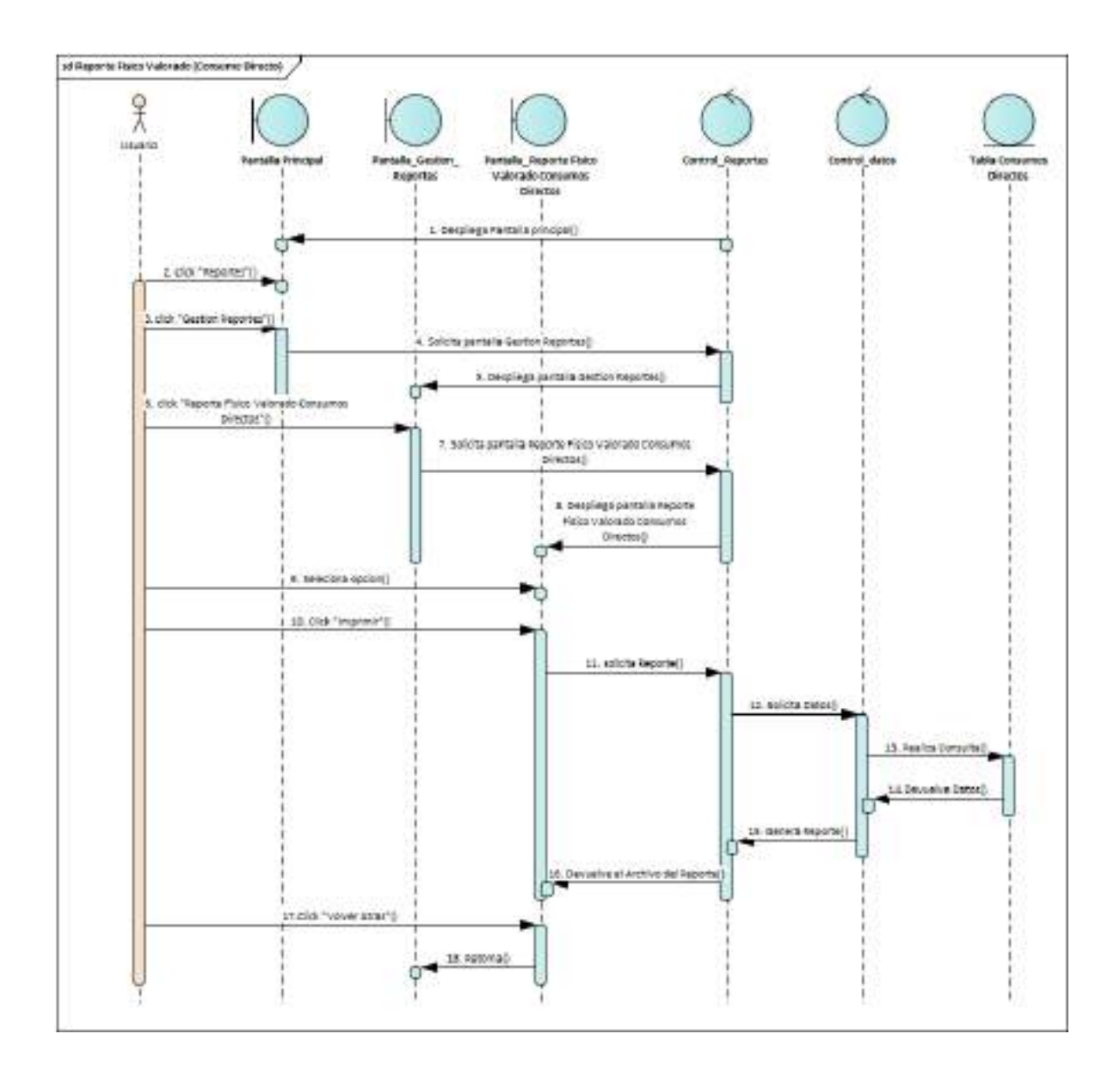

*Ilustración 169.Diagrama de Secuencia: Reporte Físico Valorado Consumos Directos*

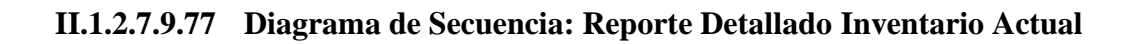

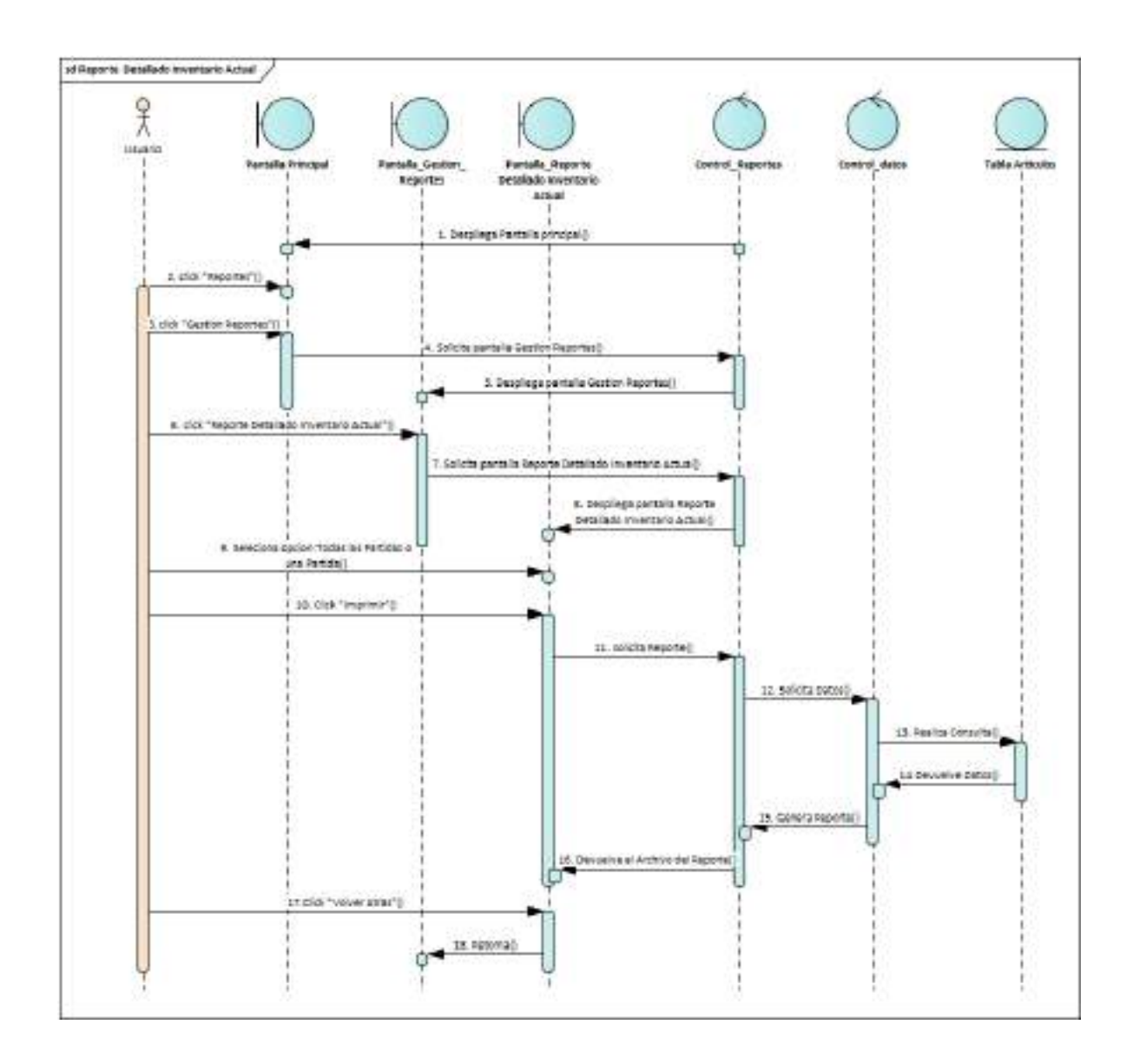

*Ilustración 170.Diagrama de Secuencia: Reporte Detallado Inventario Actual*

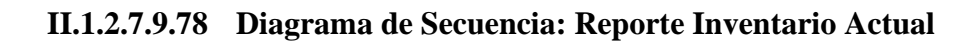

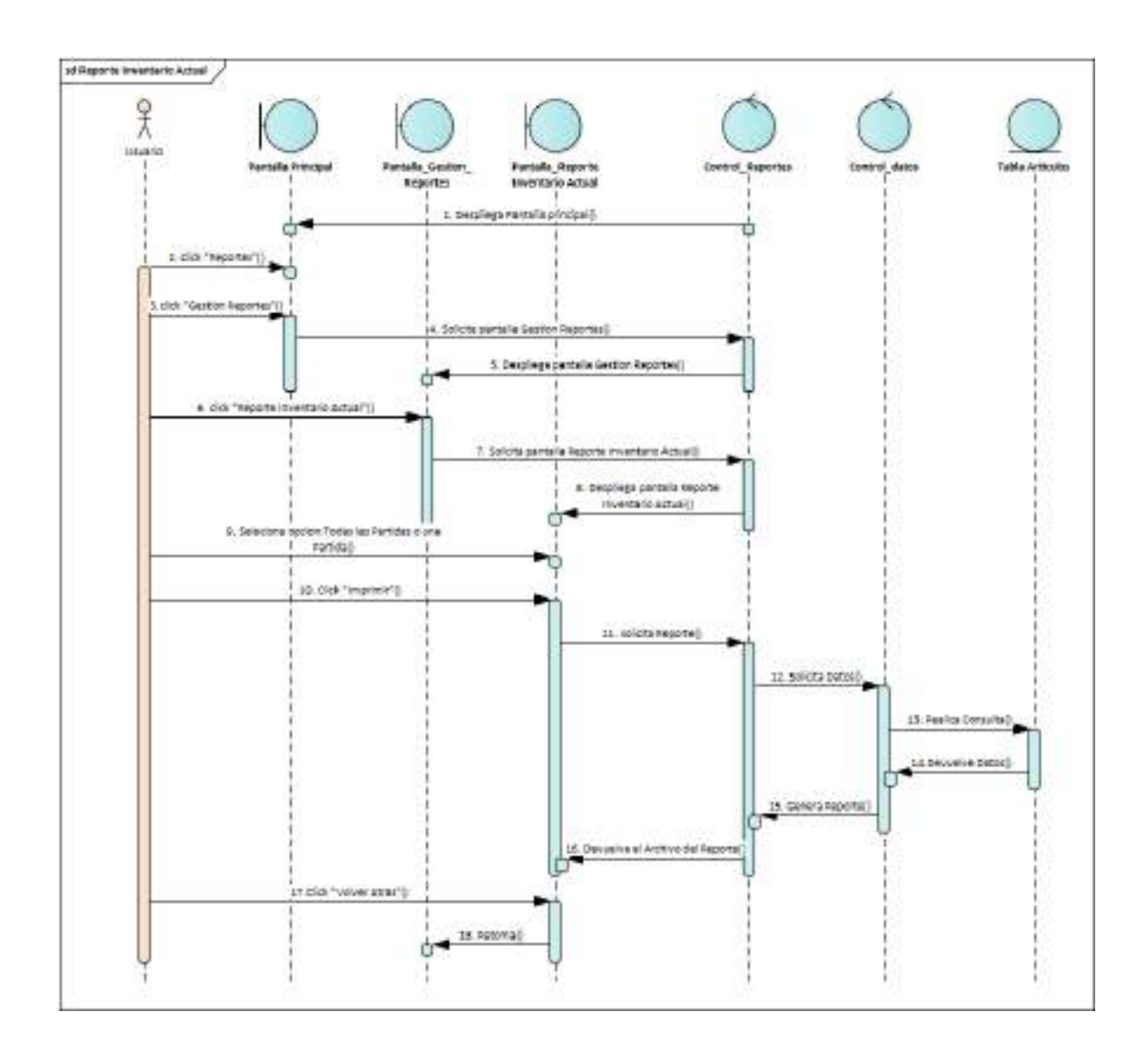

*Ilustración 171.Diagrama de Secuencia: Reporte Inventario Actual*

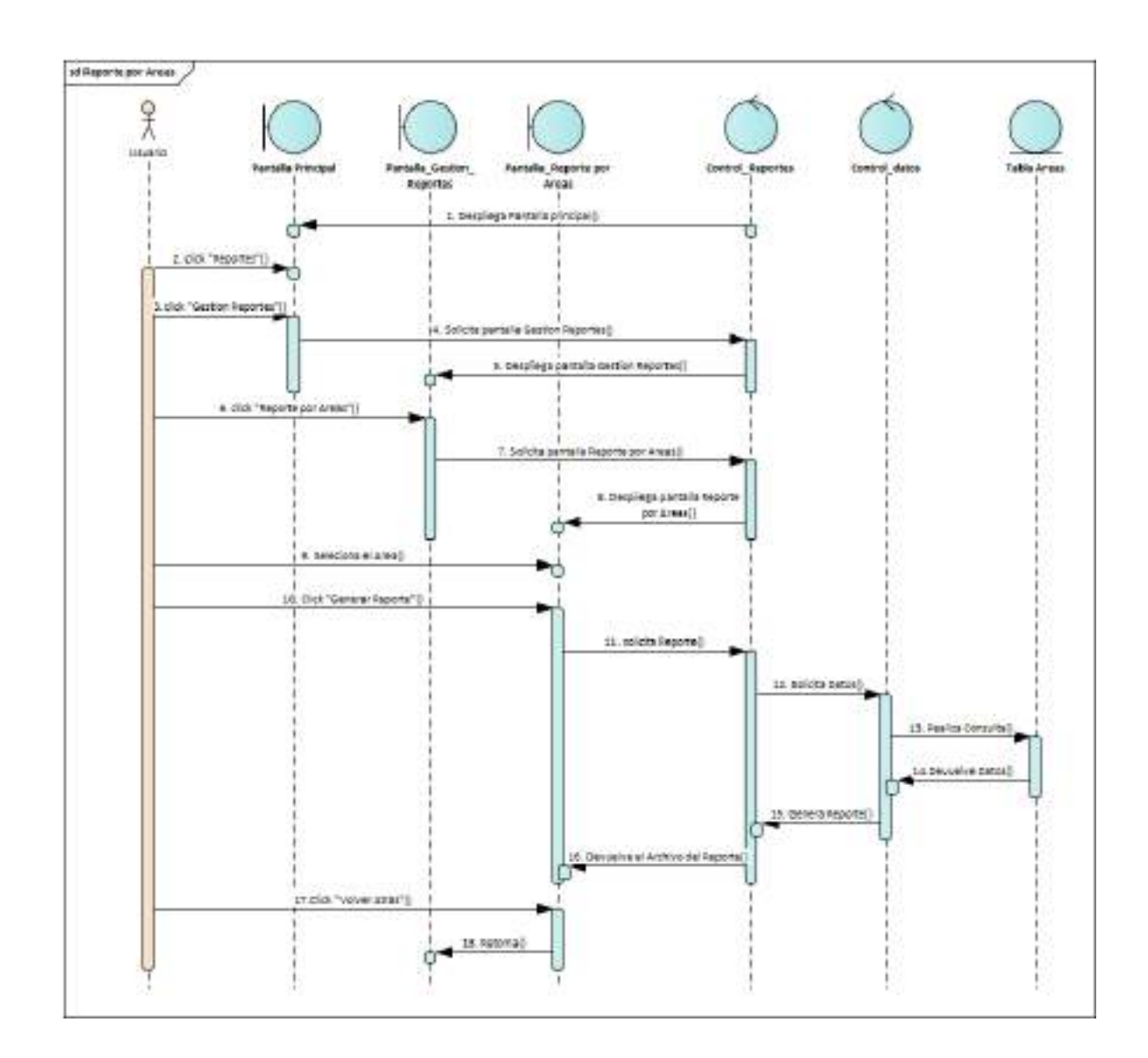

**II.1.2.7.9.79 Diagrama de Secuencia: Reporte por Áreas**

*Ilustración 172.Diagrama de Secuencia: Reporte por Áreas*

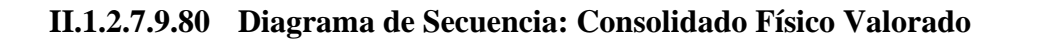

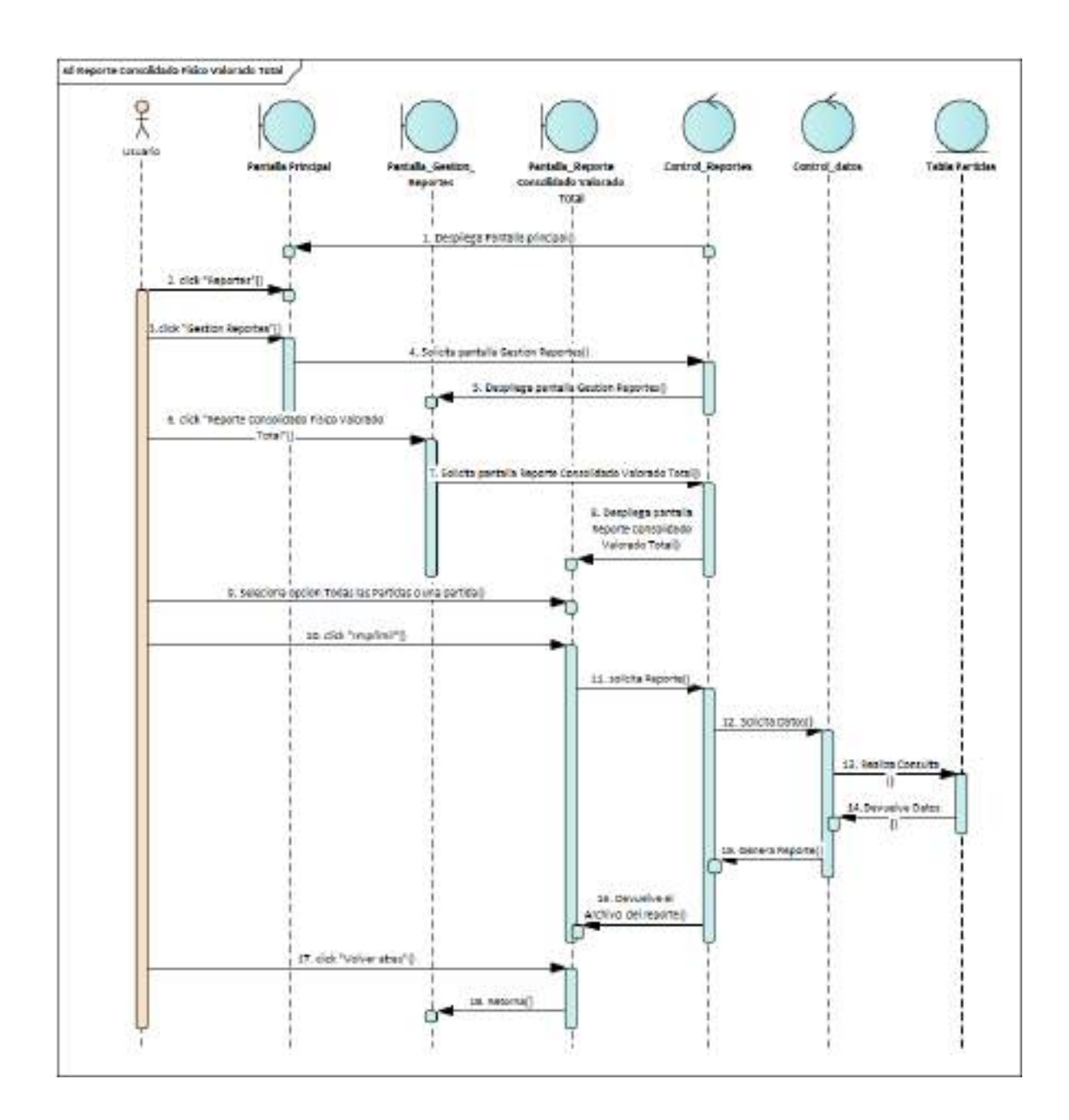

*Ilustración 173.Diagrama de Secuencia: Consolidado Físico Valorado Total*

#### **II.1.2.7.10 Modelo de Datos**

#### **II.1.2.7.10.1 Introducción**

Previendo que la persistencia de la información del sistema será soportada por una base de datos relacional, este modelo describe la representación lógica de los datos persistentes, de acuerdo con el enfoque para modelado relacional de datos. Para expresar este modelo se utiliza un Diagrama de Clases (donde se utiliza un modelo UML para Modelado de Datos, para conseguirla representación de tablas, claves, etc.).

Los Diagramas de Clases son diagramas de estructura estática que muestra las clases del sistema y sus interrelaciones (incluye herencia, agregación, asociación, etc.).

Los diagramas de Clases son el pilar fundamental del modelo con UML, siendo utilizados tanto para mostrar lo que el sistema puede hacer (análisis), como para mostrar cómo puede ser construido (diseño).

#### **II.1.2.7.10.2 Propósito**

- ➢ Comprende la estructura del sistema deseado para la Organización.
- ➢ Identificar posibles mejoras.

#### **II.1.2.7.10.3 Alcance**

- ➢ Describir las tablas de diseño del sistema en su segunda iteración.
- ➢ Identificar y definir las relaciones entre tablas según los objetivos del sistema deseadoaprobado por la Organización.

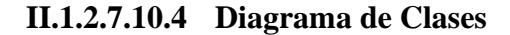

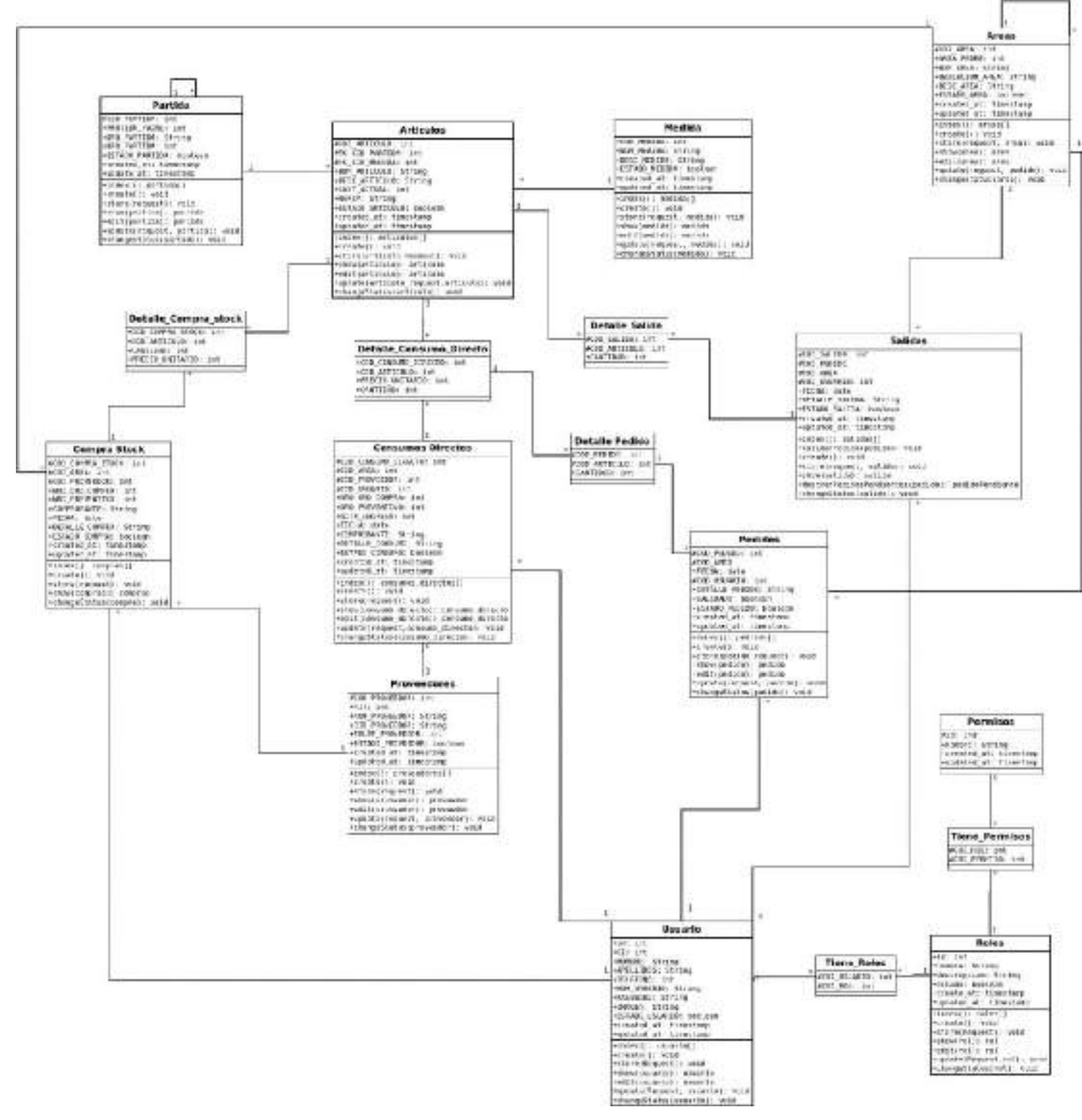

**WOLF** 

4.6 ARTICALO  $(1, 1)$ PARTIM KITOLO **HEDTER** kiriaci **FIRMIN** nes.  $m =$  $rac{1}{2}$ ciones **Next remove site**  $10,000$ **SALTOAS HEAS SYS BEAUX TIRRACOS MOTA COM** EDISORO DIRECTES m. **PESTORS** COPPER STOCKS PERFESOS  $1.11$ AR PAID **PROVEDURES** ν  $RO.E$ USERS .<br>oan **COLOR** ok inte

**II.1.2.7.10.5 Modelo Entidad Relación**

## **II.1.2.7.10.6 Diccionario de Datos**

### **II.1.2.7.10.6.1Tabla Users**

Almacena datos de todos los usuarios que se registraran en el sistema, para que puedan tener acceso al Sistema Sigadet.

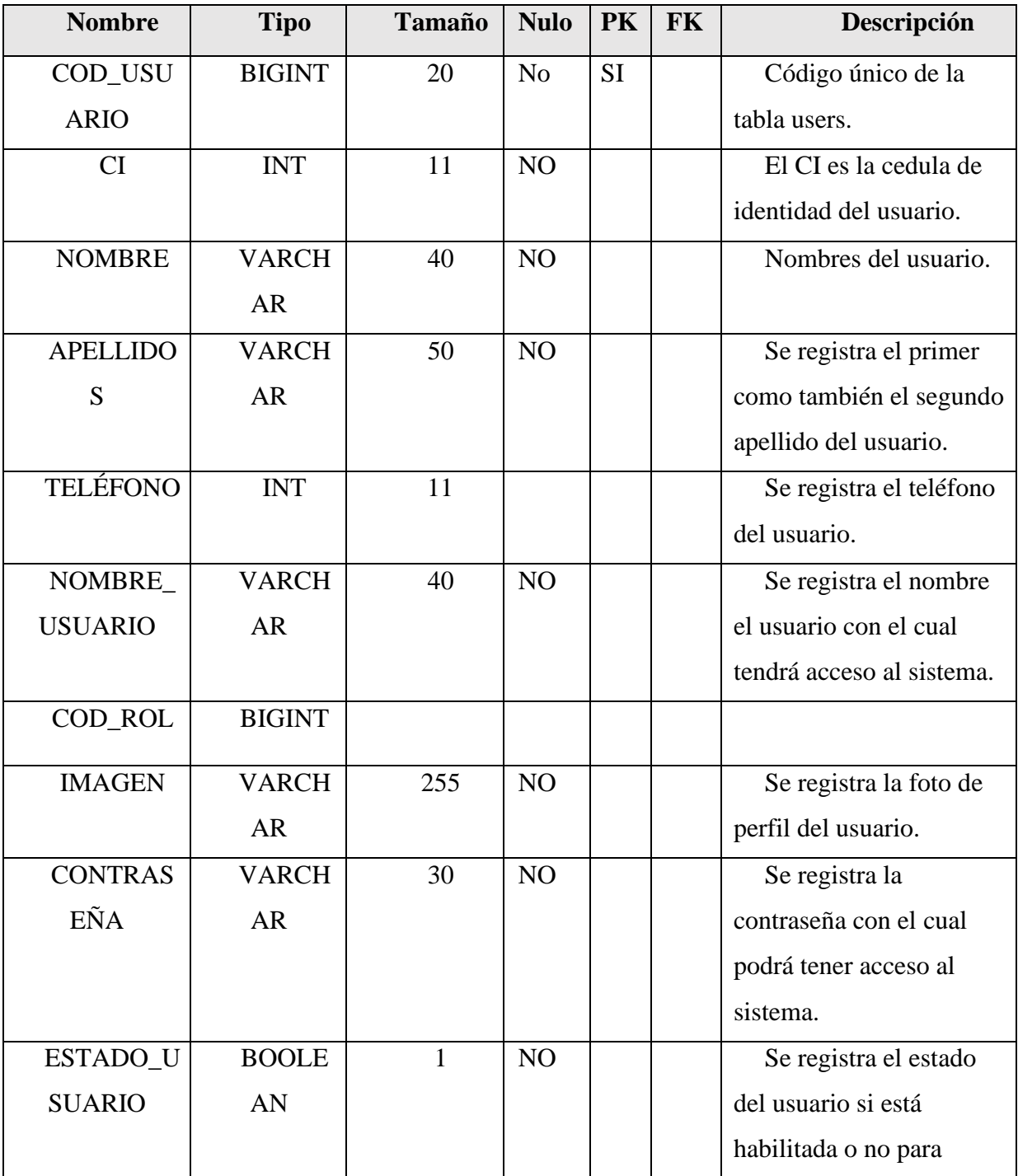

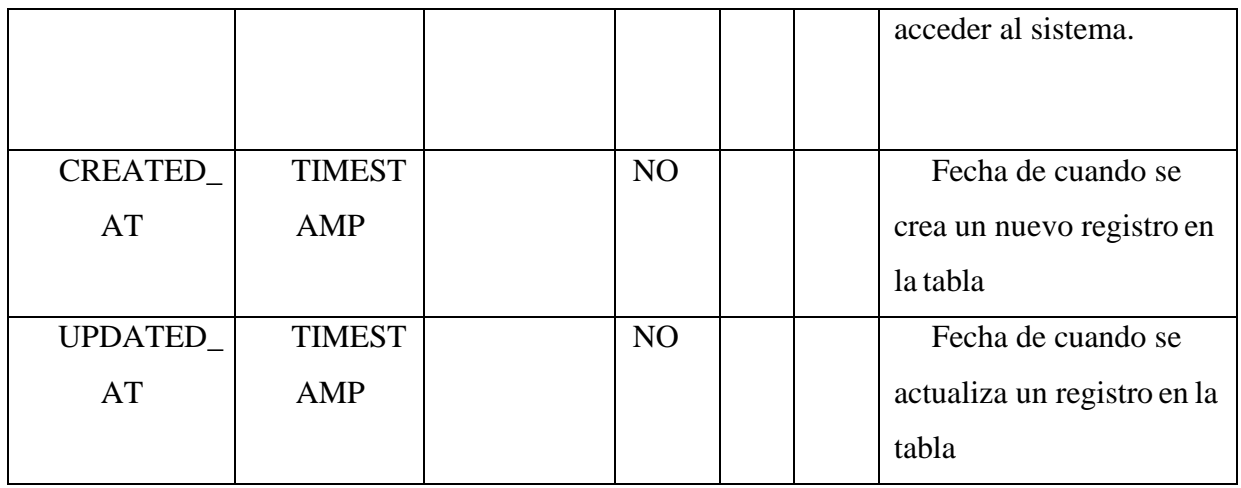

*Tabla 106. Tabla Users*

### **II.1.2.7.10.6.2Tabla ROLES**

Almacena datos de todos los roles con sus respectivos permisos que se le asignara a uno o varios usuarios para tener acceso al sistema.

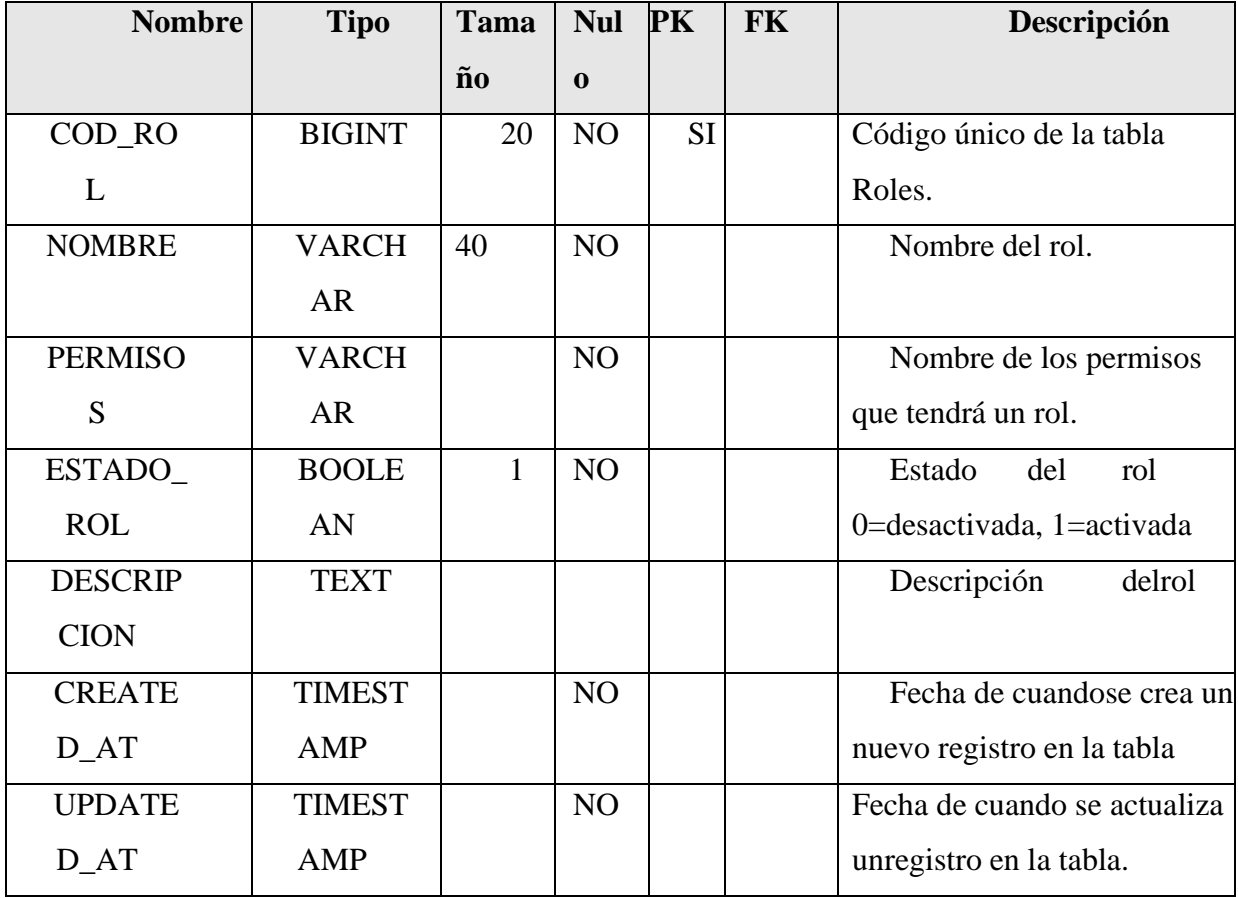

*Tabla 107. Tabla Roles*
### **II.1.2.7.10.6.3Tabla Permissions**

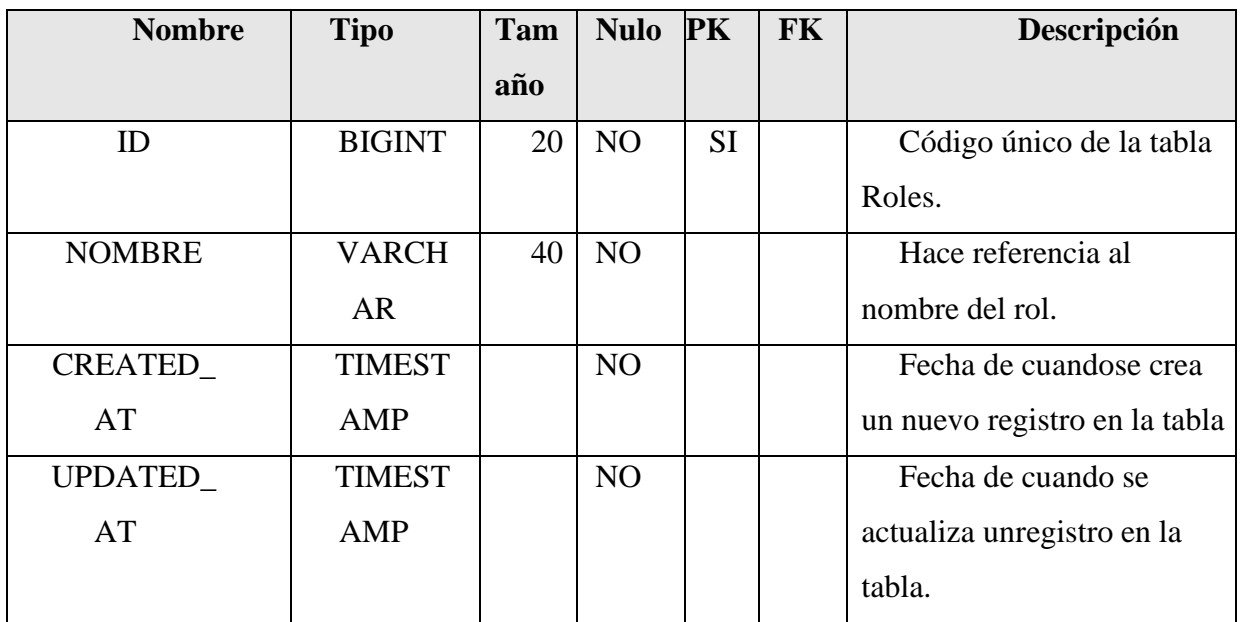

Almacena nombres de los distintos permisos para asignar a un rol.

*Tabla 108. Tabla Permissions*

#### **II.1.2.7.10.6.4Tabla Permissions\_roles**

Tabla intermedia entre la tabla roles y la tabla permisos, almacena los datos sobre que permisos tiene un rol.

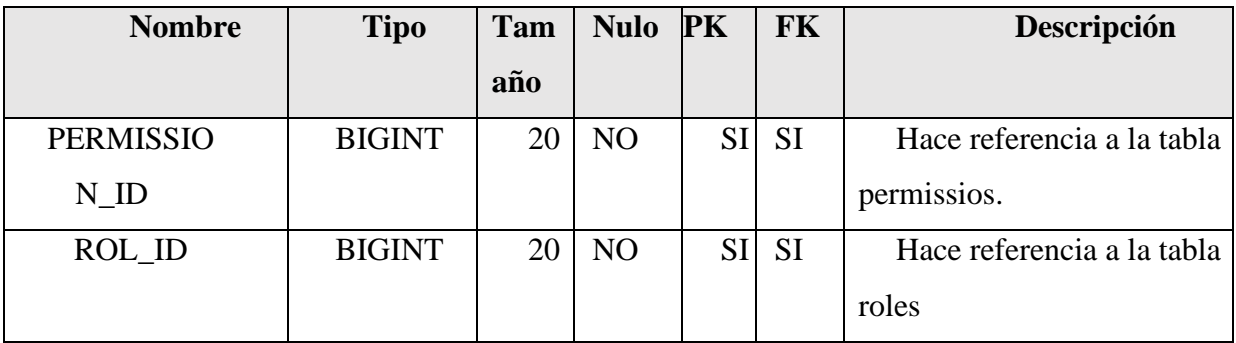

*Tabla 109. Tabla Permissions\_roles*

# **II.1.2.7.10.6.5Tabla ARTICULOS**

Almacena datos de los diferentes artículos que se registraran en el sistema.

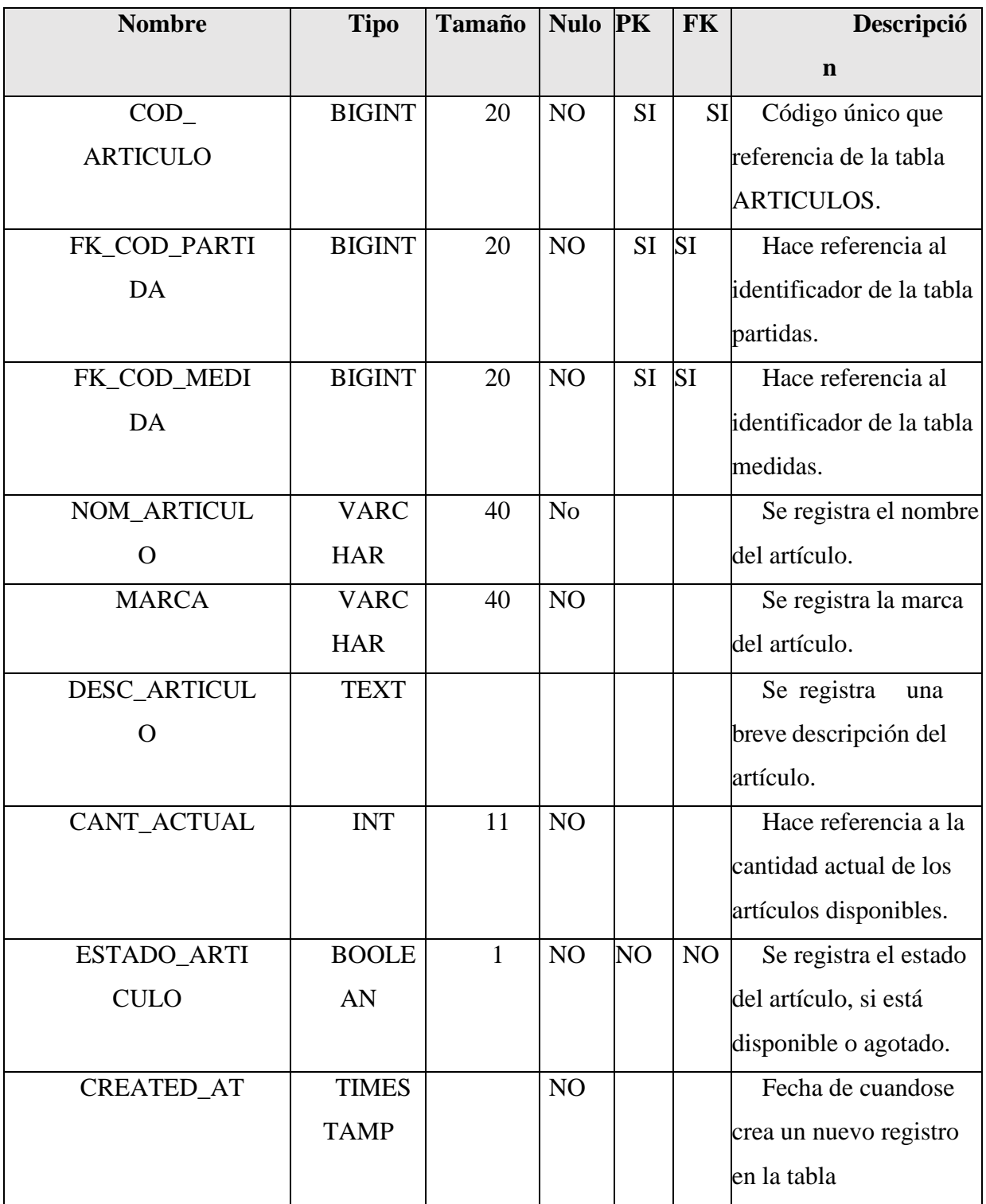

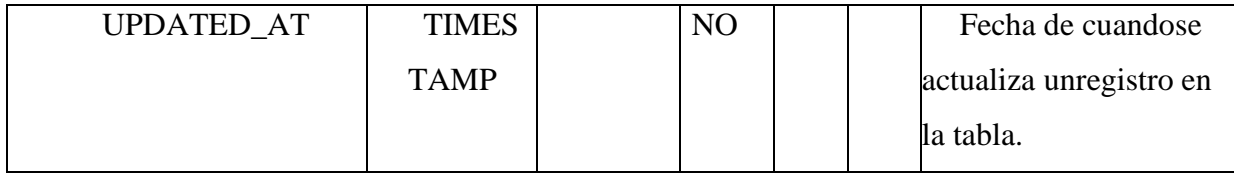

*Tabla 110. Tabla Artículos*

### **II.1.2.7.10.6.6Tabla MEDIDAS**

Almacena datos de todas las unidades de medidas para los artículos.

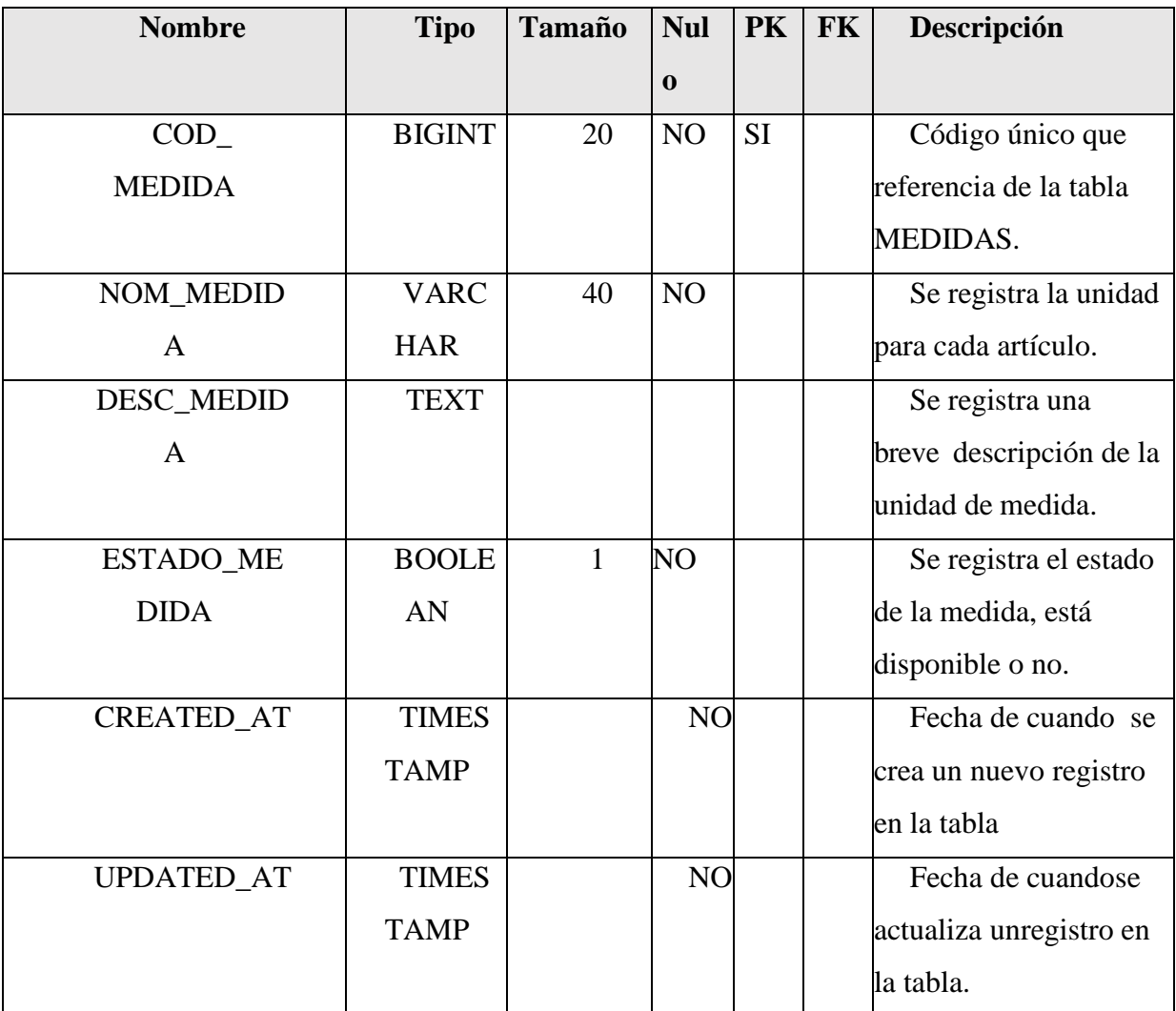

*Tabla 111. Tabla Medidas*

# **II.1.2.7.10.6.7Tabla PARTIDAS**

Almacena datos de todas las partidas de los artículos, las partidas llegan a ser con el cual los artículos se categorizan.

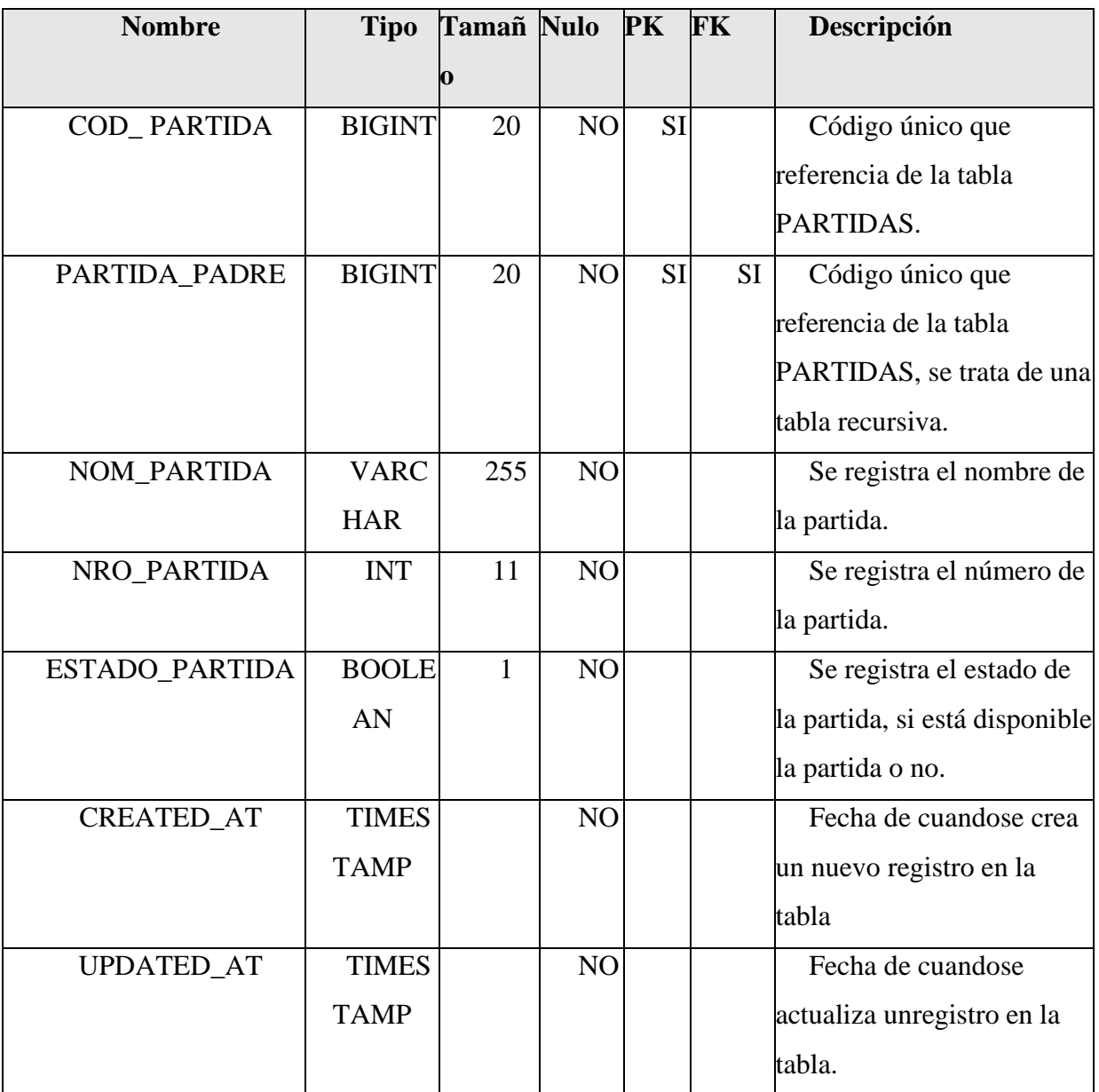

*Tabla 112. Tabla Partidas*

# **II.1.2.7.10.6.8Tabla ÁREAS**

Almacena datos del registro de un área que tendrá el sistema.

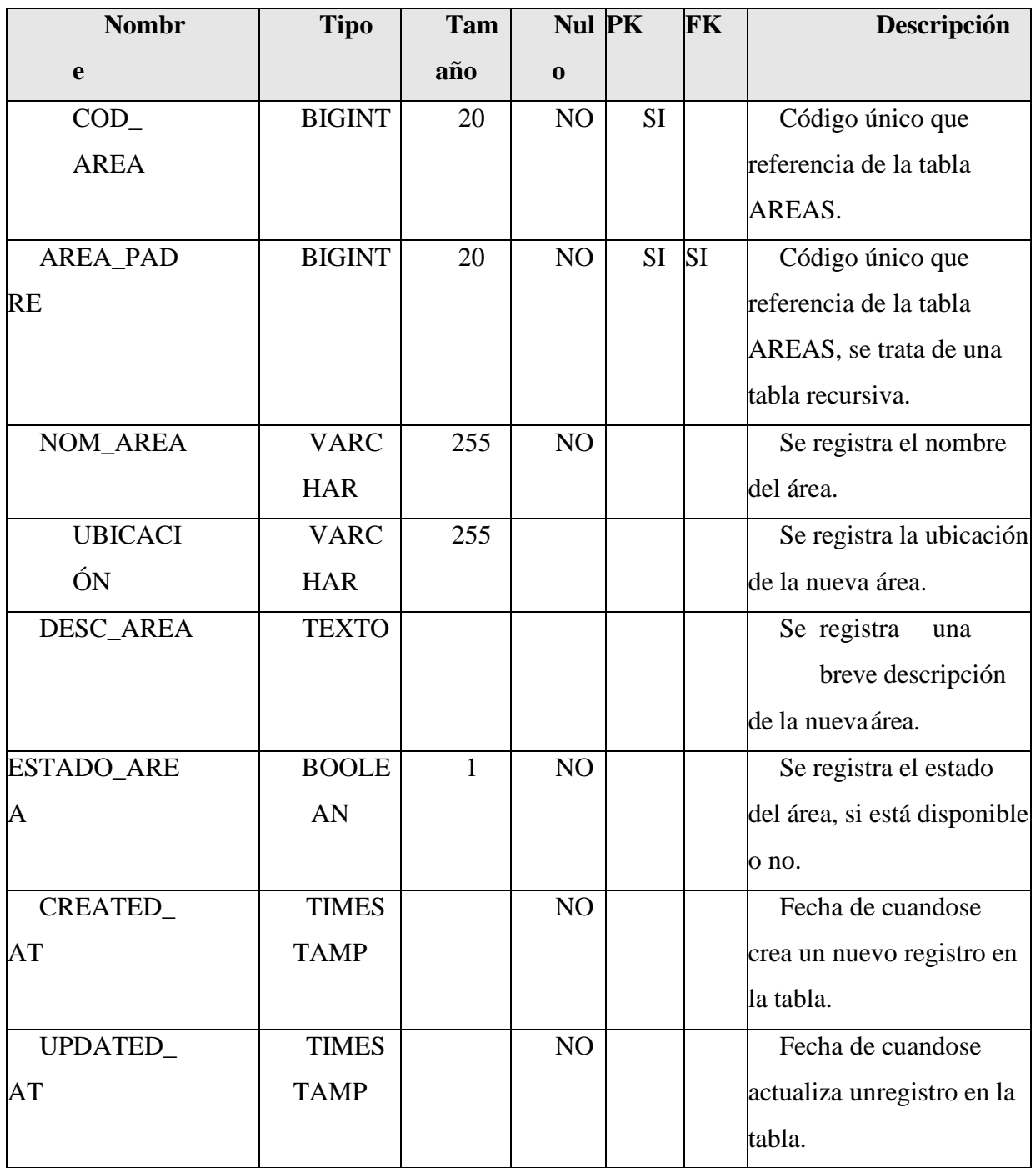

*Tabla 113. Tabla Áreas*

# **II.1.2.7.10.6.9Tabla SALIDAS**

Almacena datos de los registros de las salidas de Artículos del inventario.

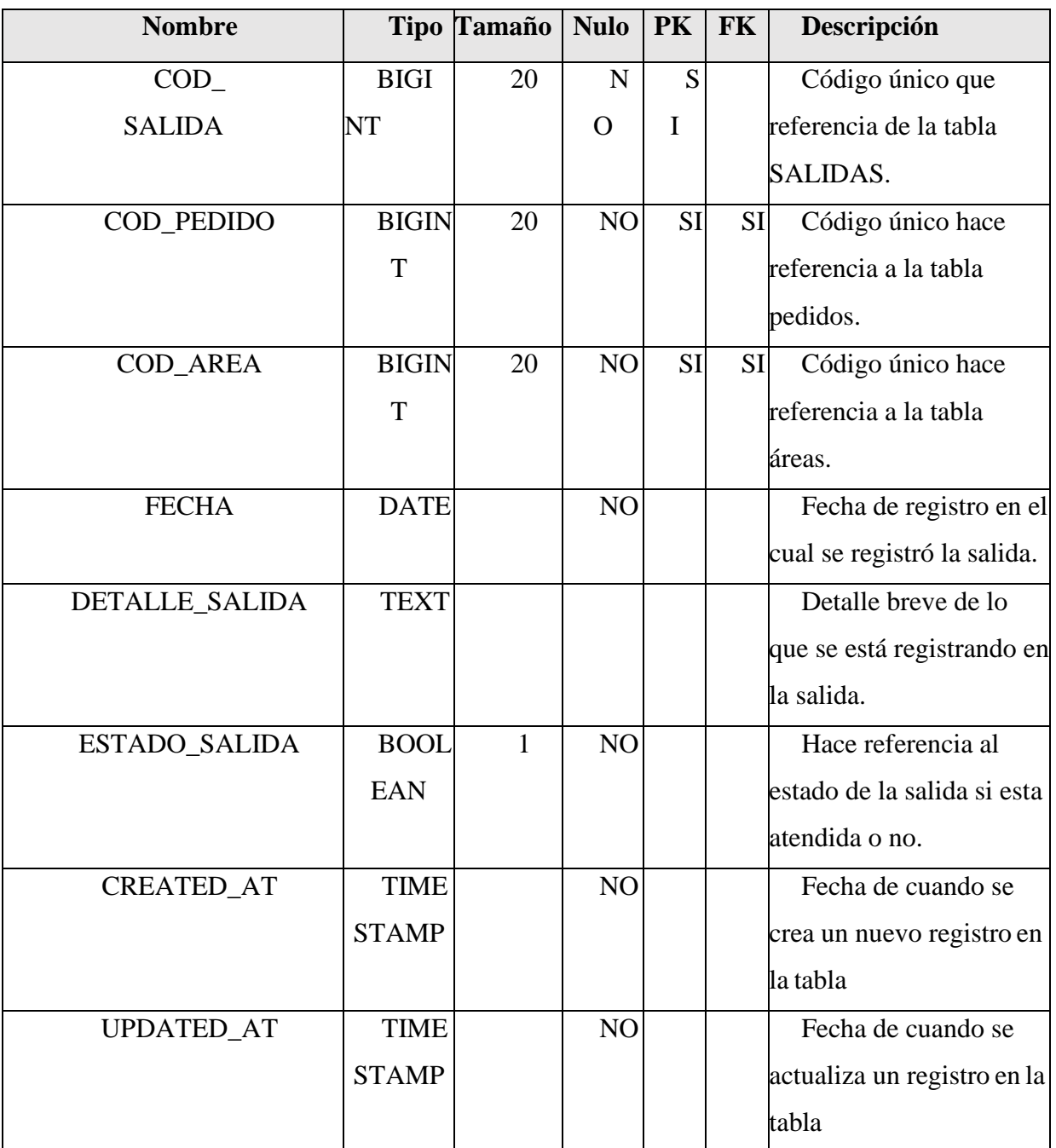

*Tabla 114. Tabla Salidas*

### **II.1.2.7.10.6.10 Tabla DETALLE\_SALIDA**

Tabla intermedia entre la tabla salidas y la tabla artículos, almacena los datos sobre la salida de un nuevo artículo.

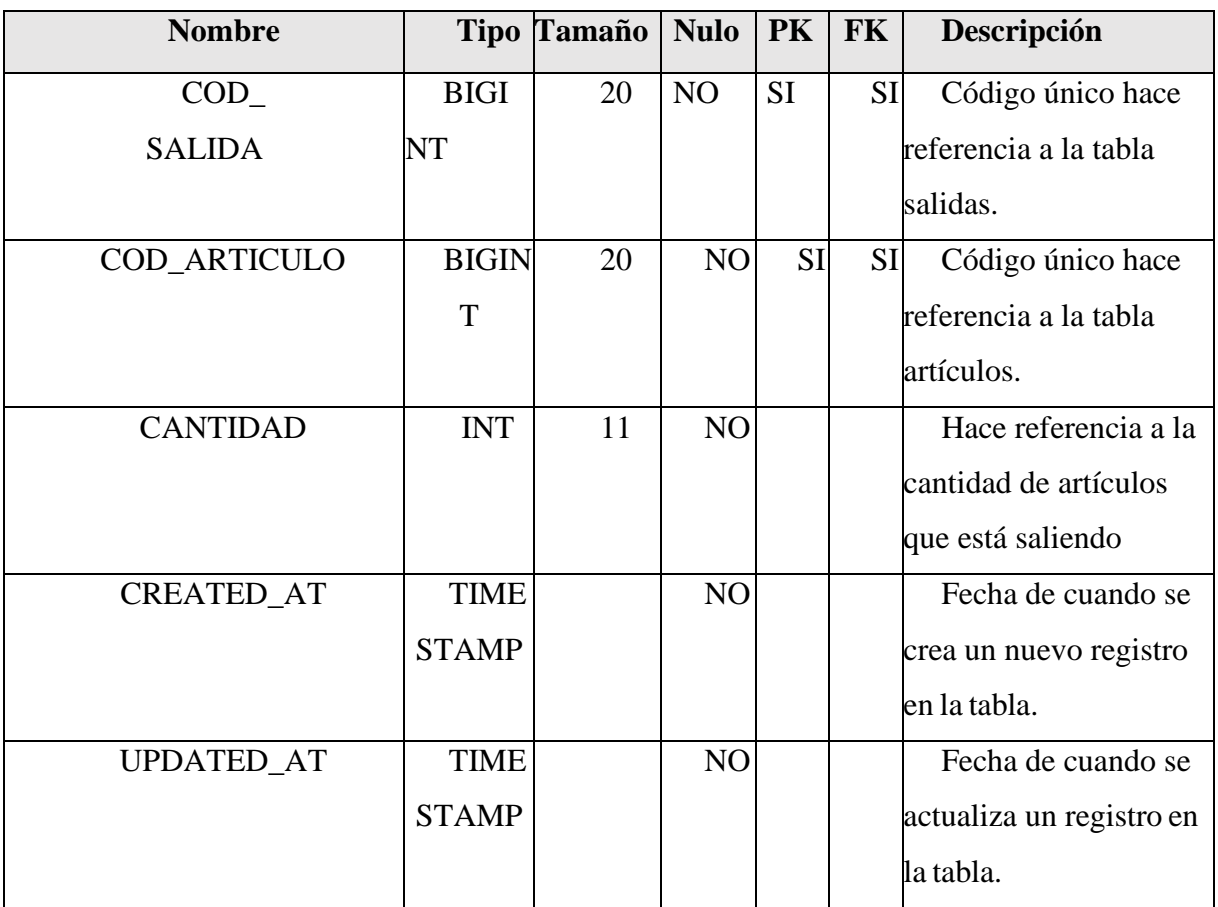

*Tabla 115. tabla Detalle\_salida*

#### **II.1.2.7.10.6.11 Tabla PEDIDOS**

Almacena datos de todos pedidos que realiza un área del Gobierno Autónomo Departamental de Tarija.

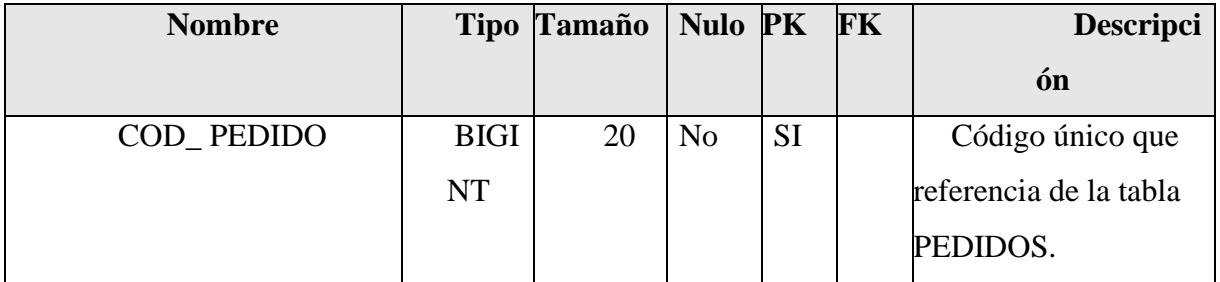

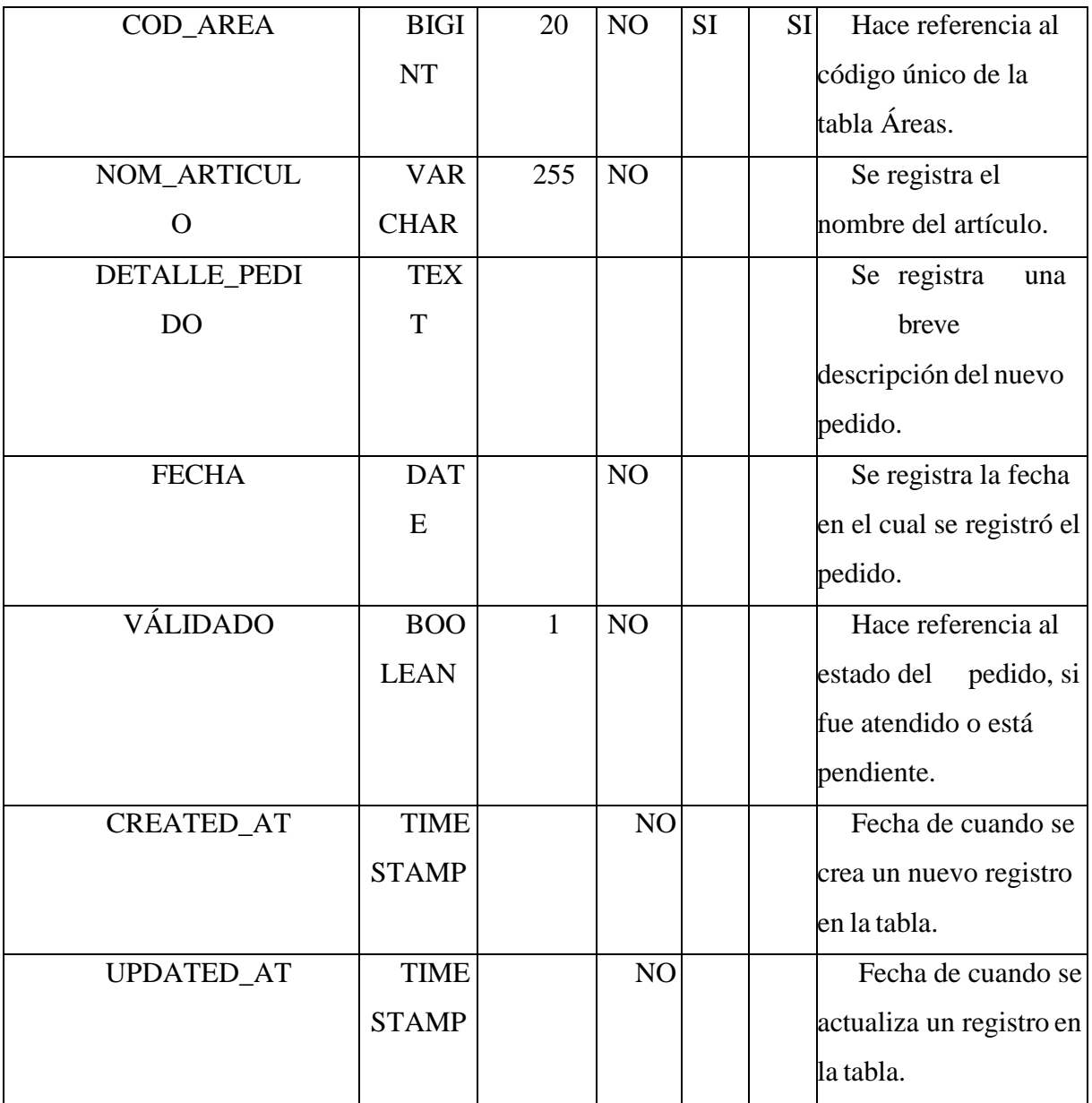

*Tabla 116. Tabla Pedidos*

# **II.1.2.7.10.6.12 Tabla DETALLE\_PEDIDO**

Tabla intermedia entre la tabla pedidos y la tabla salida, almacena los datos sobre un pedido de un nuevo artículo.

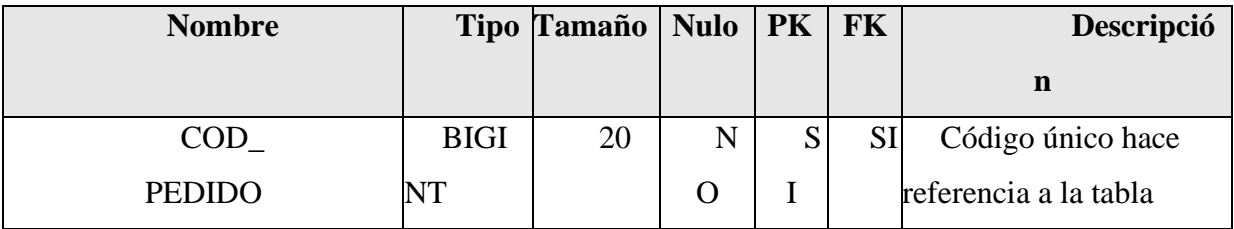

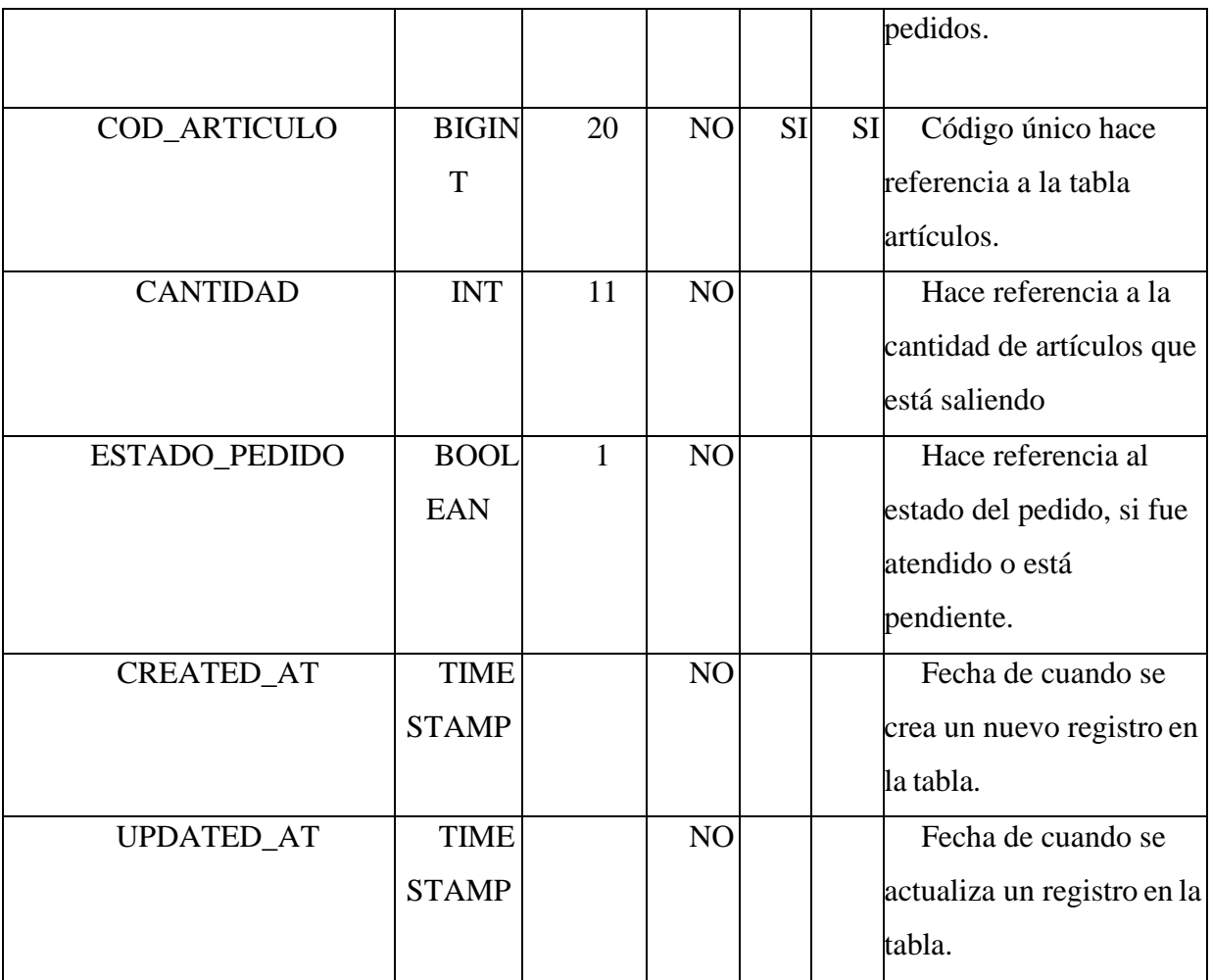

*Tabla 117. Tabla Detalle Pedido*

## **II.1.2.7.10.6.13 Tabla CONSUMOS DIRECTOS**

Almacena datos de todos los consumos directos con que realiza cada área del Gobierno Autónomo Departamental de Tarija.

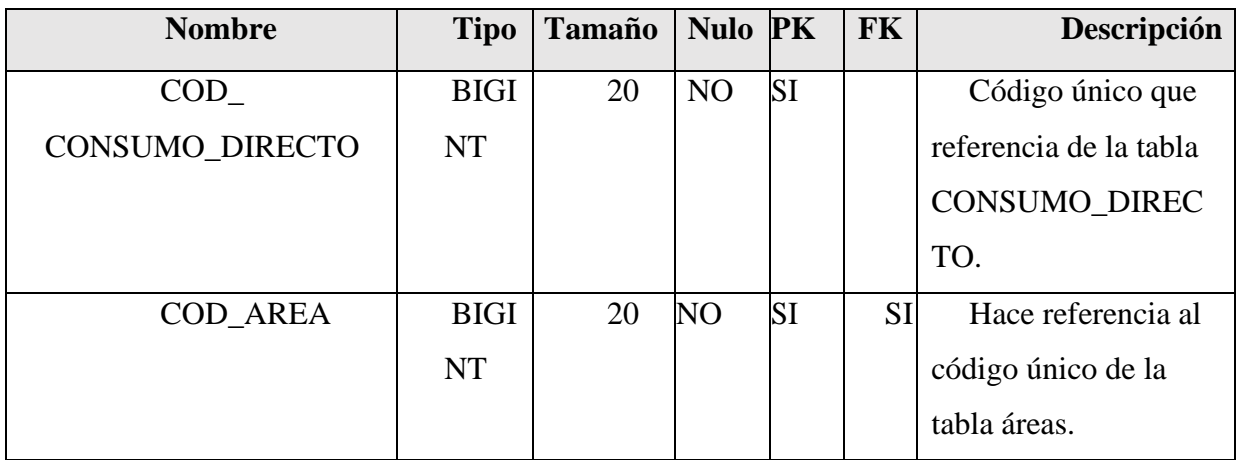

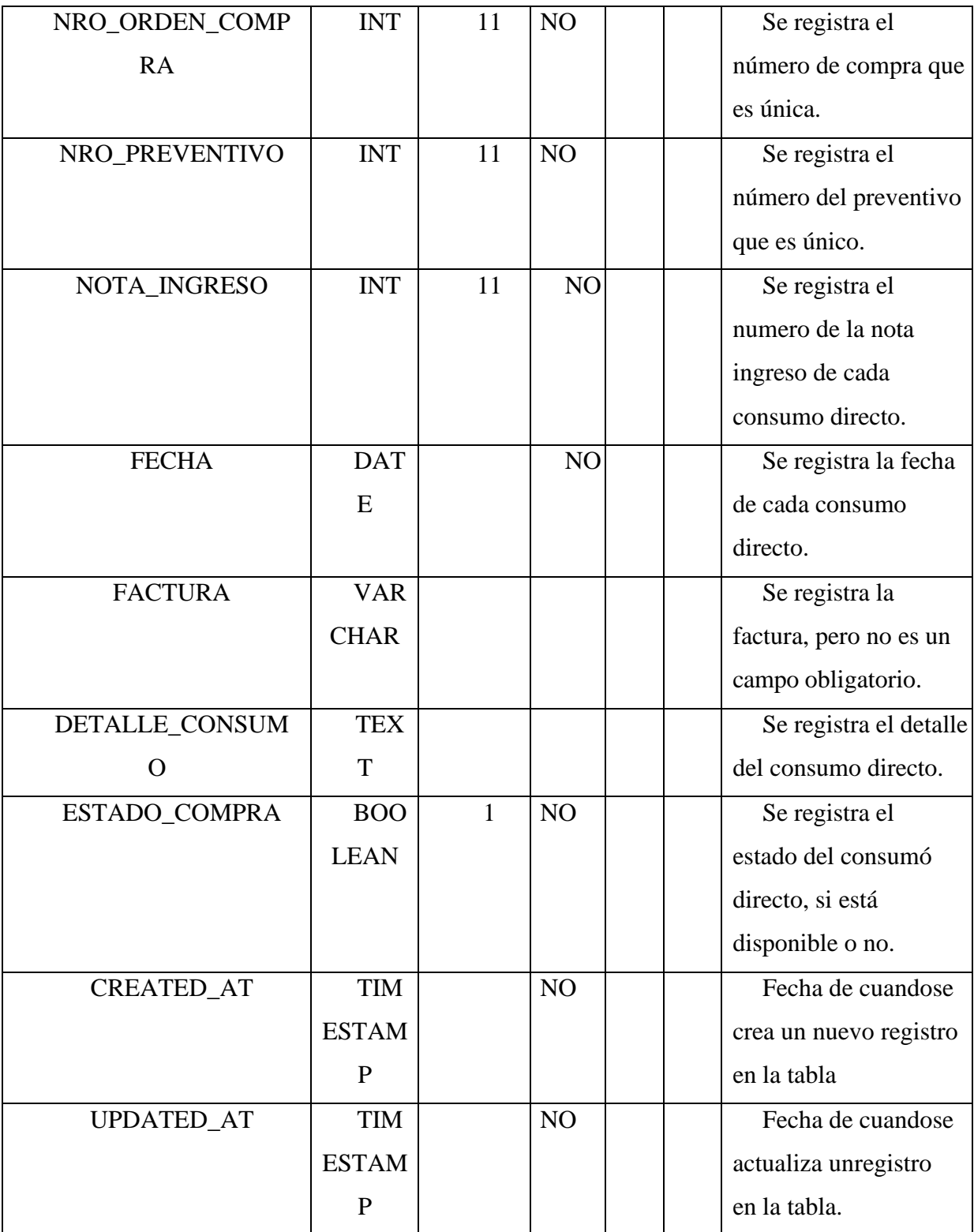

*Tabla 118. Tabla Consumos Directos*

### **II.1.2.7.10.6.14 Tabla CONSUMO\_PROVEEDOR**

Es una tabla intermedia que se relaciona con la tabla PROVEEDORES Y CONSUMO\_DIRECTOS, almacena principalmente las claves primarias de cada tabla.

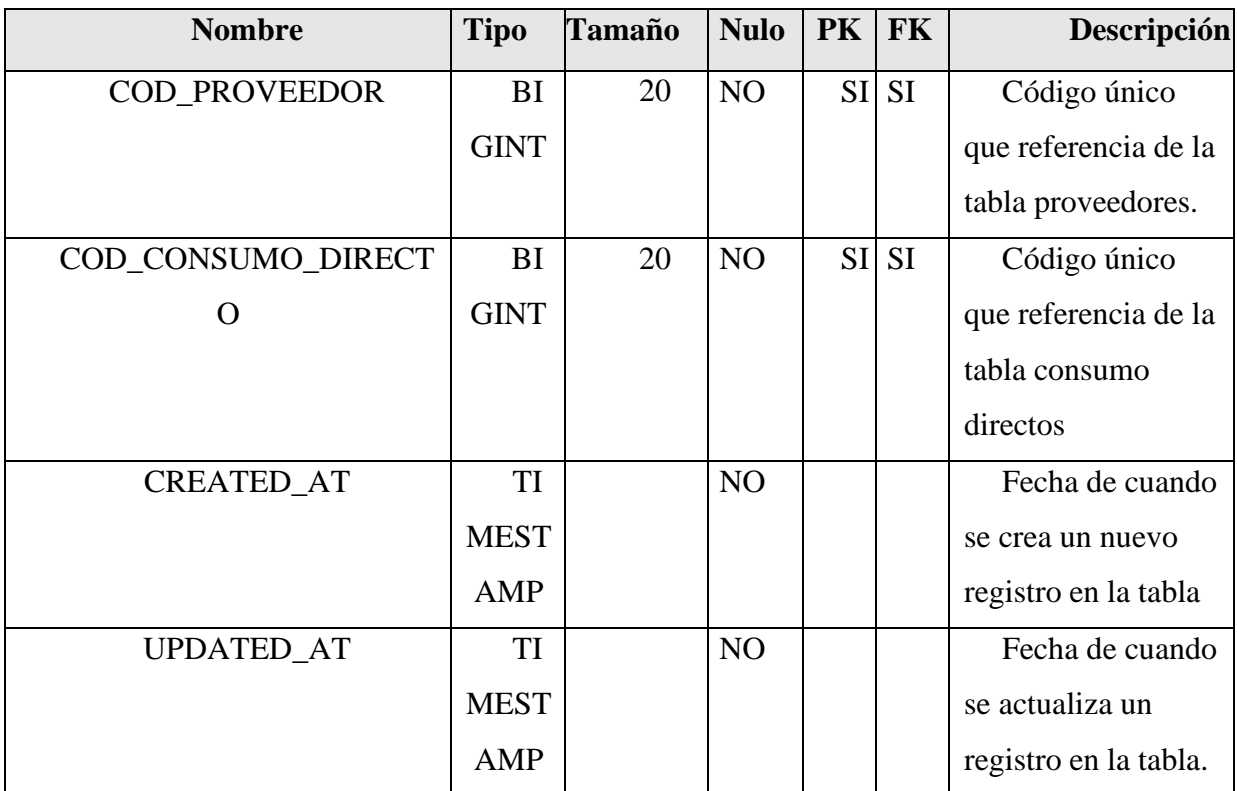

*Tabla 119. Tabla consumo\_proveedor*

#### **II.1.2.7.10.6.15 Tabla DETALLE\_CONSUMO\_DIRECTO**

Es una tabla intermedia que se relaciona con la tabla ARTICULOS Y CONSUMO\_DIRECTOS, almacena principalmente las claves primarias de cada tabla.

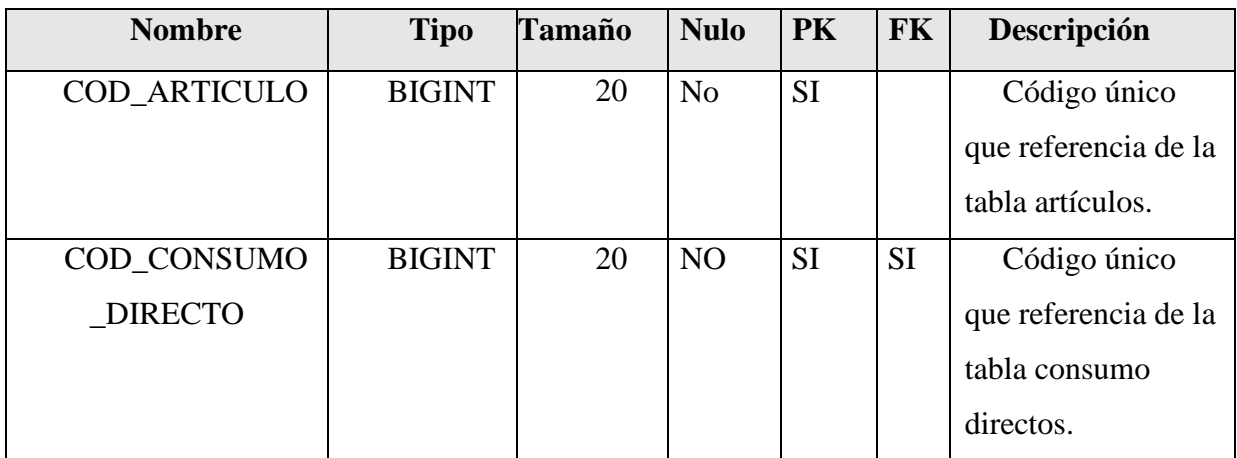

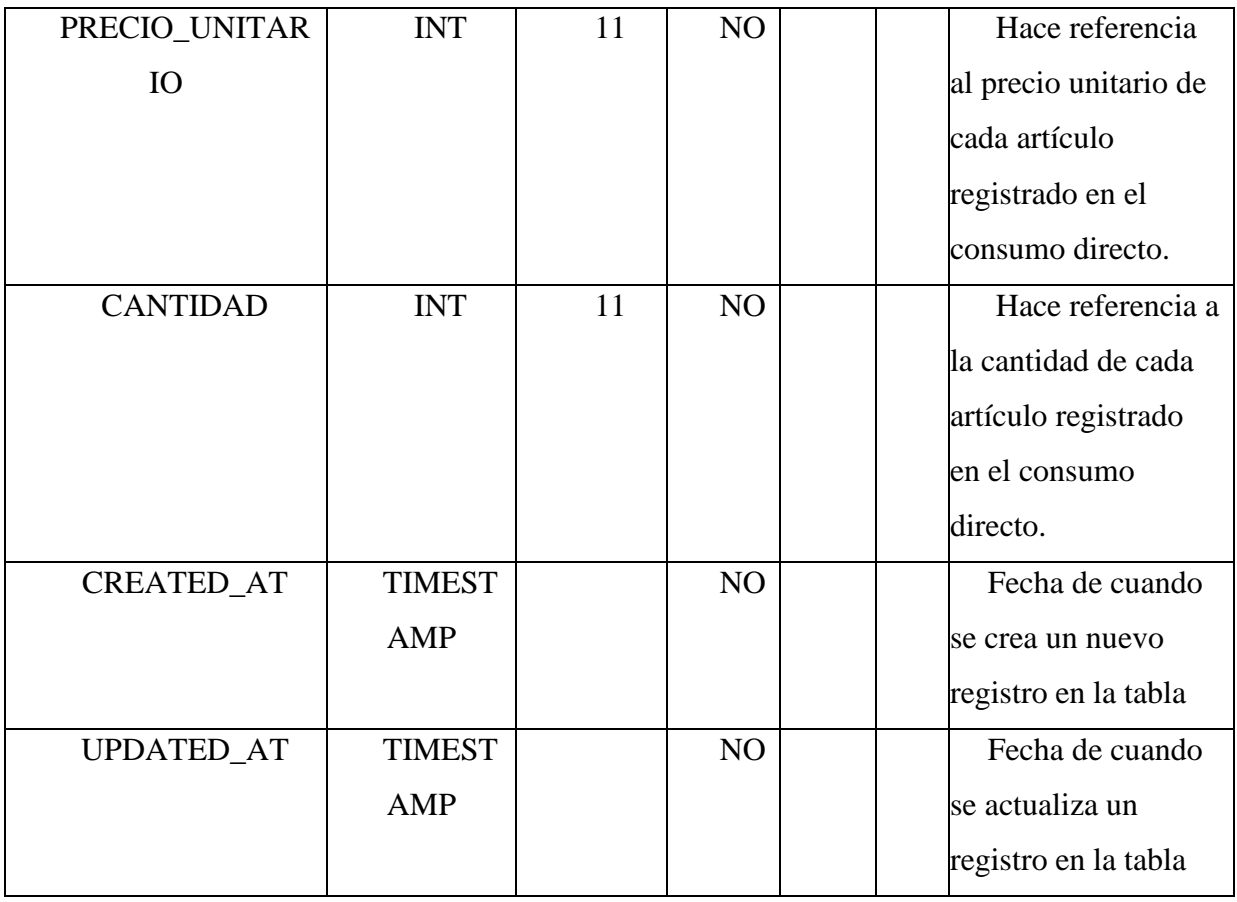

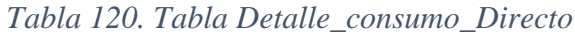

# **II.1.2.7.10.6.16 Tabla PROVEEDORES**

Almacena datos de todos los proveedores con el cual cuenta el almacén central del Gobierno Autónomo Departamental de Tarija.

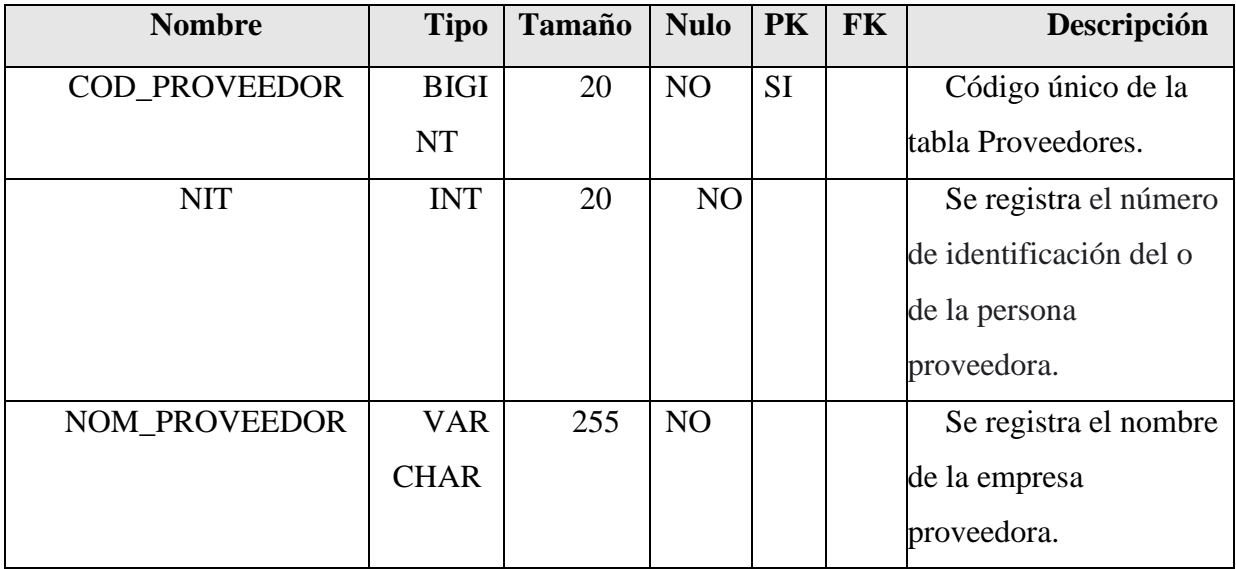

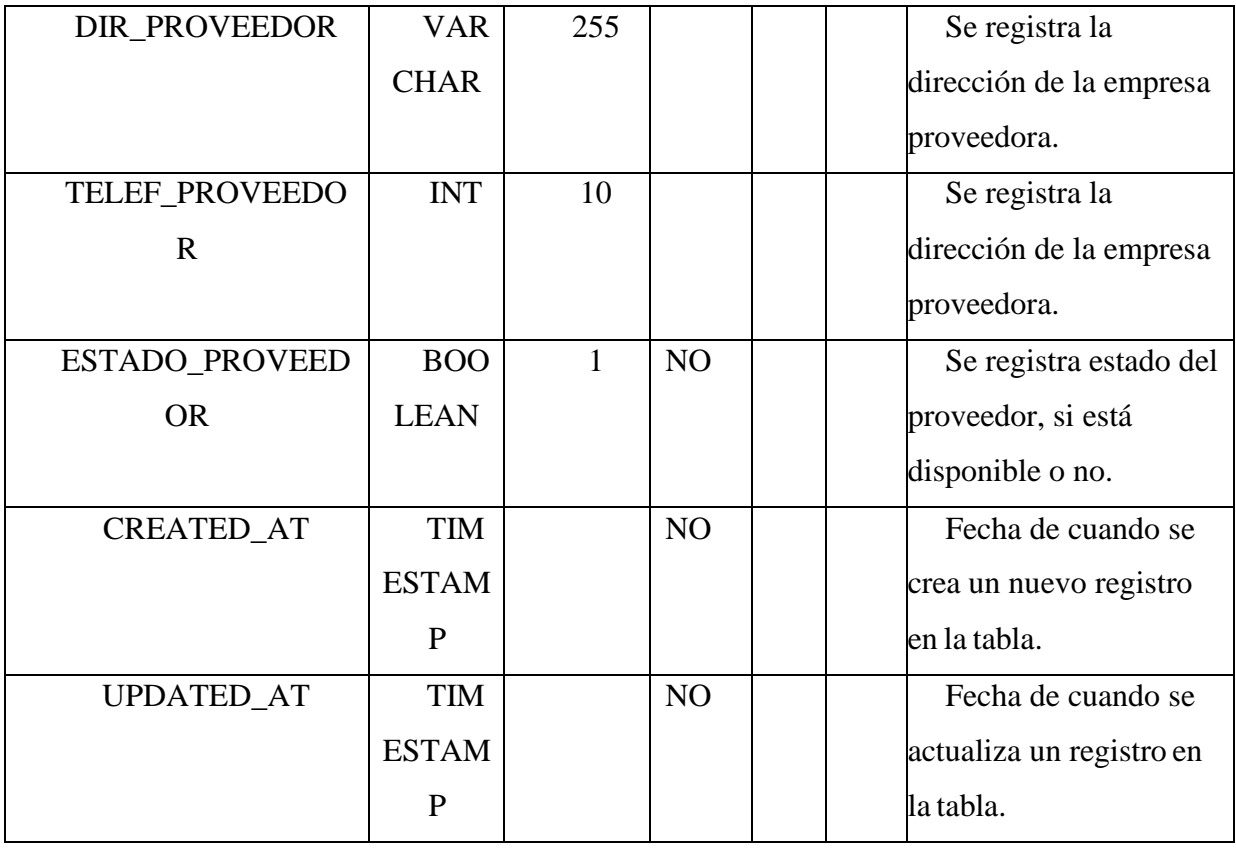

## **II.1.2.7.10.6.17 Tabla COMPRA STOCK**

Almacena datos de todas las compras stocks para el inventario del almacén central del Gobierno Autónomo Departamental de Tarija.

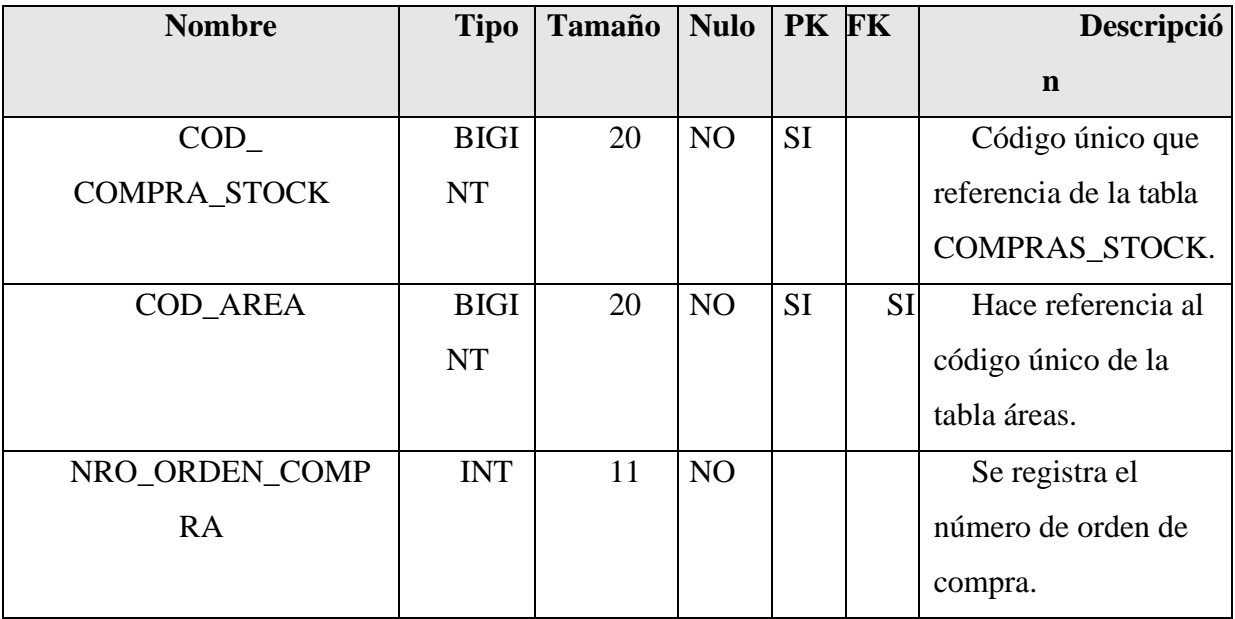

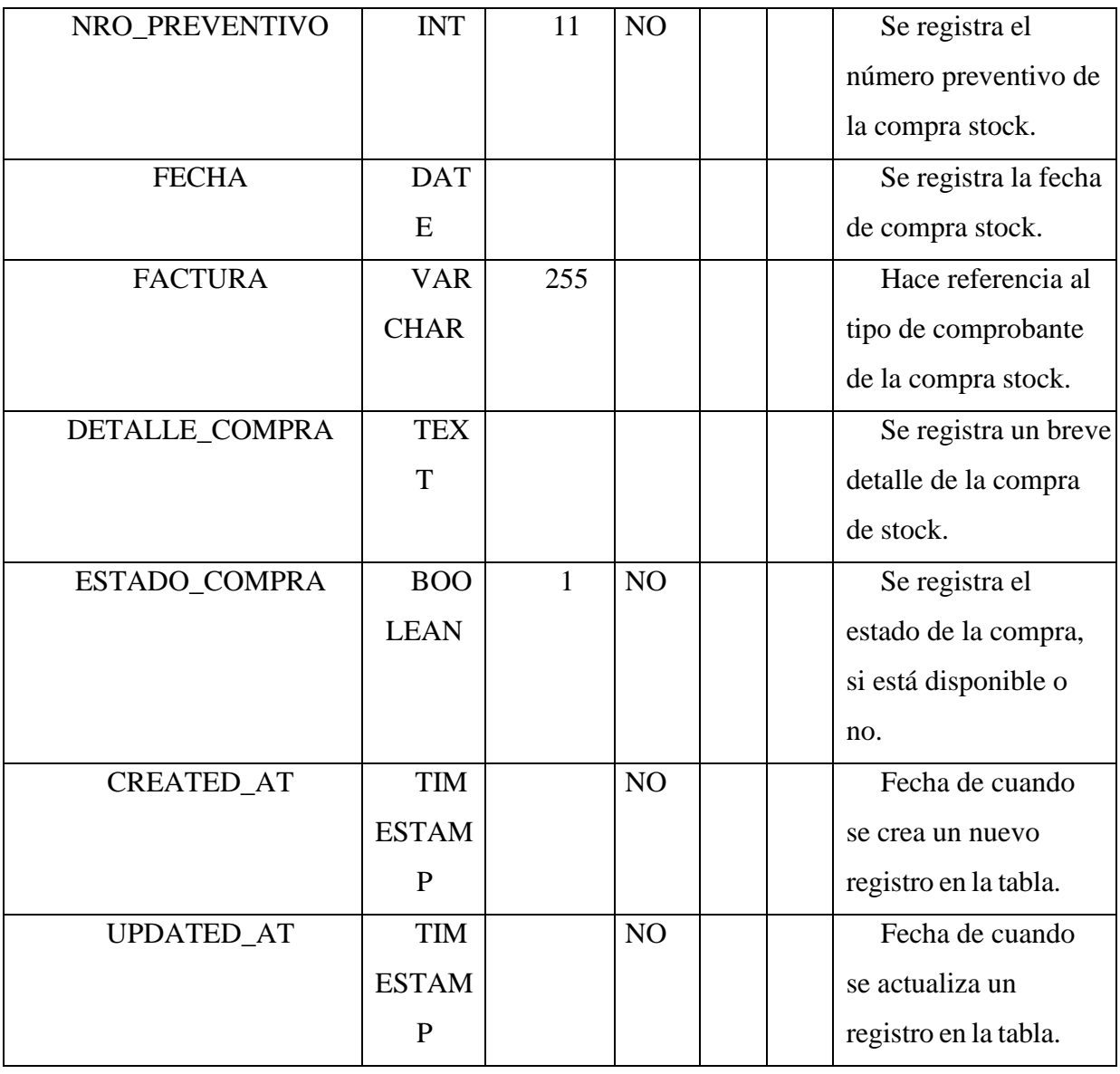

*Tabla 121. Tabla Compra*

# **II.1.2.7.10.6.18 Tabla DETALLE COMPRA STOCK**

Es una tabla intermedia que se relaciona con la tabla ARTICULOS Y COMPRA\_STOCK, almacena principalmente las claves primarias de cada tabla.

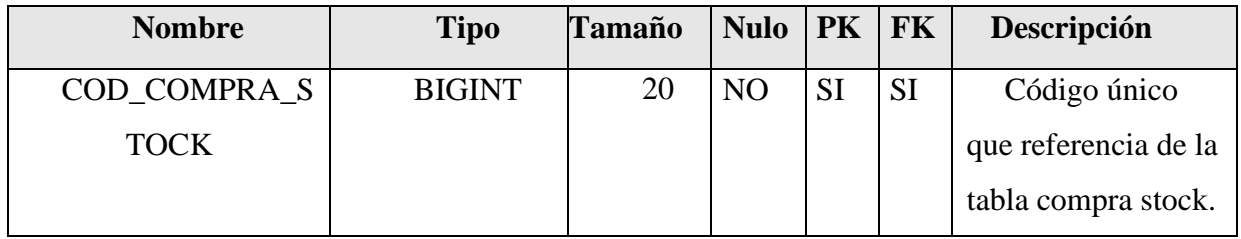

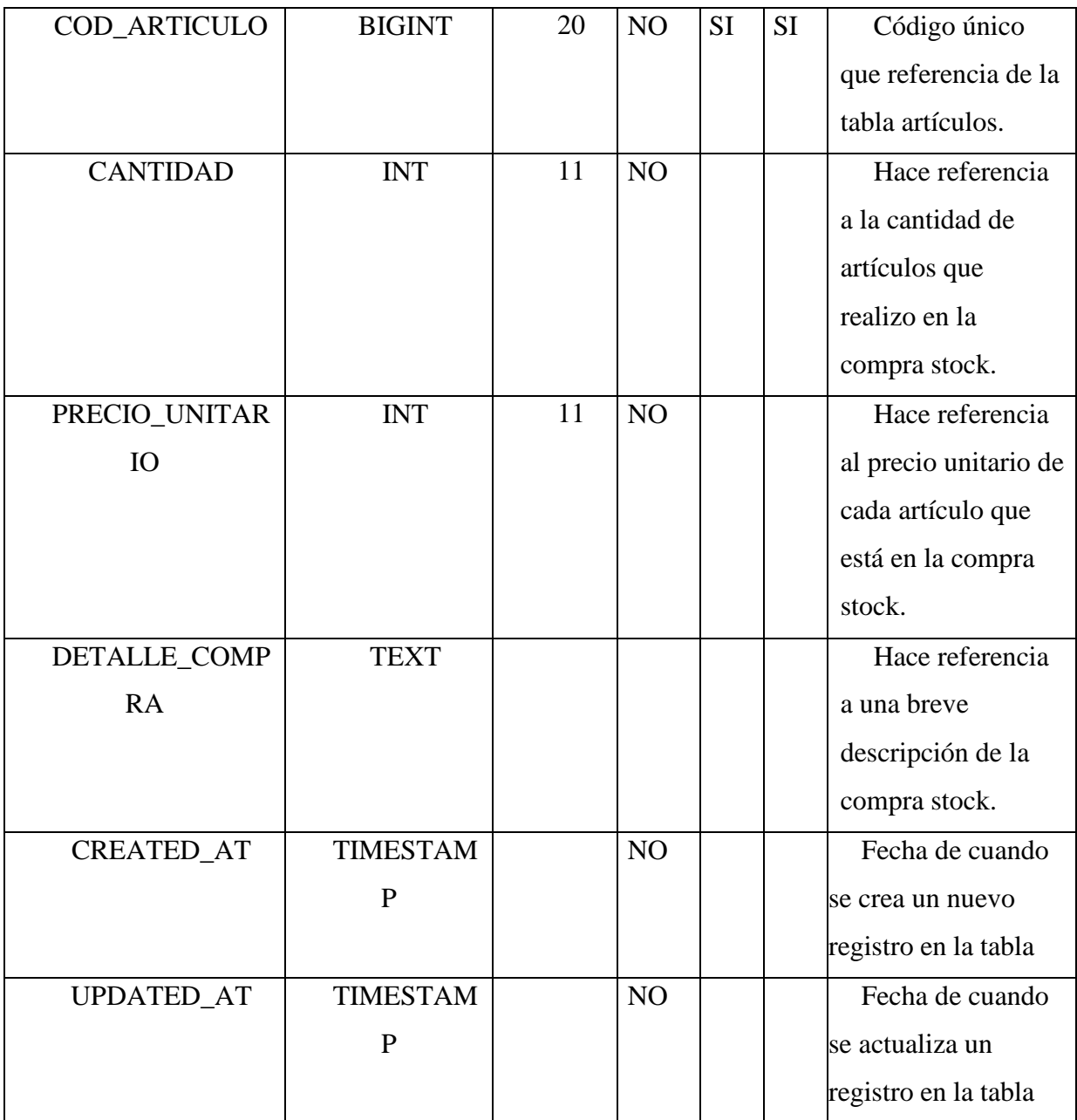

*Tabla 122. Detalle compra* 

# **II.1.2.7.10.6.19 Tabla ARTICULOS ACTUALIZADOS**

Es una tabla la cual se puede utilizar como medio de auditoria, en la cual se guardan los registros antiguos y nuevos cuando se modifica un registro de la tabla Artículos.

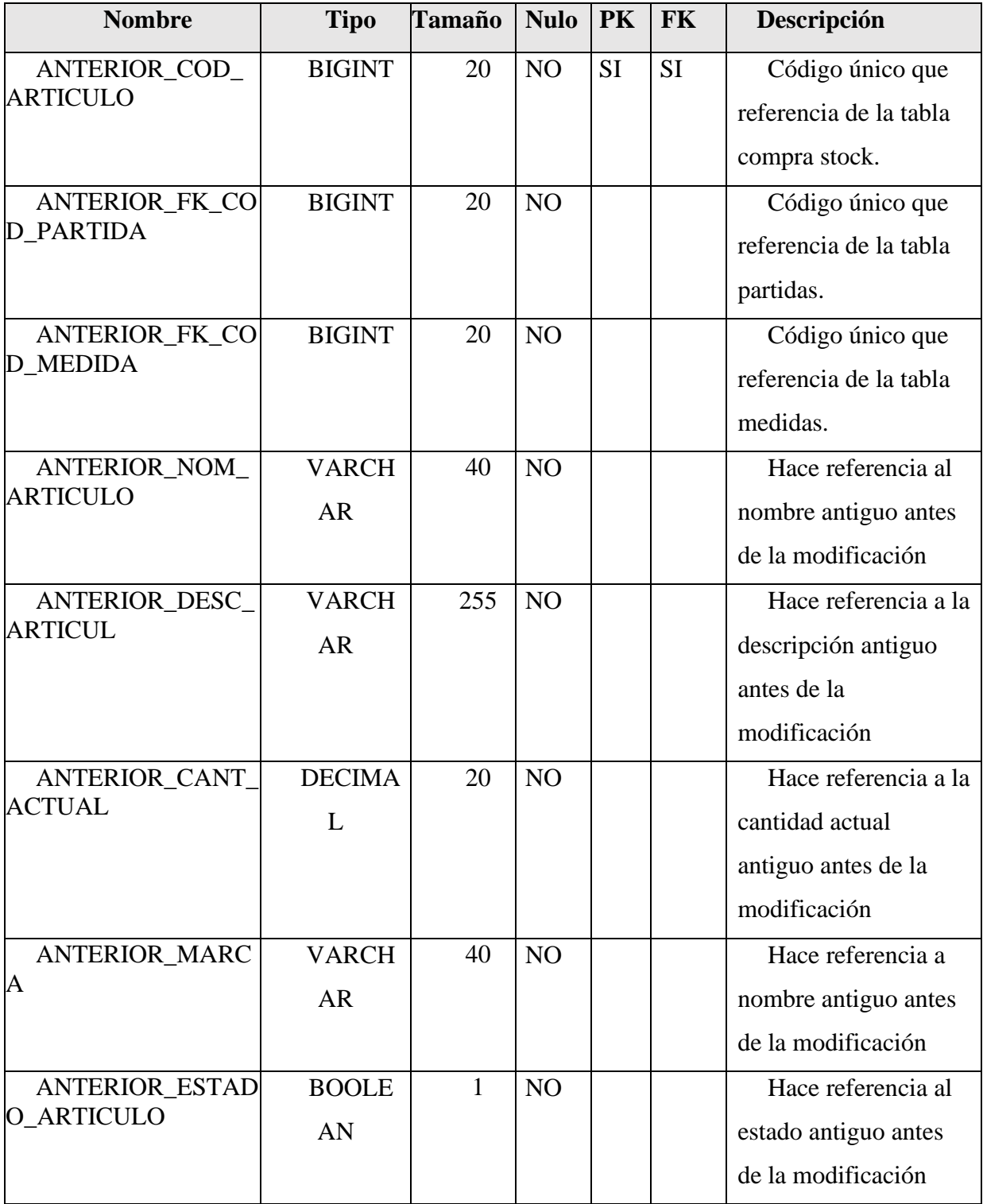

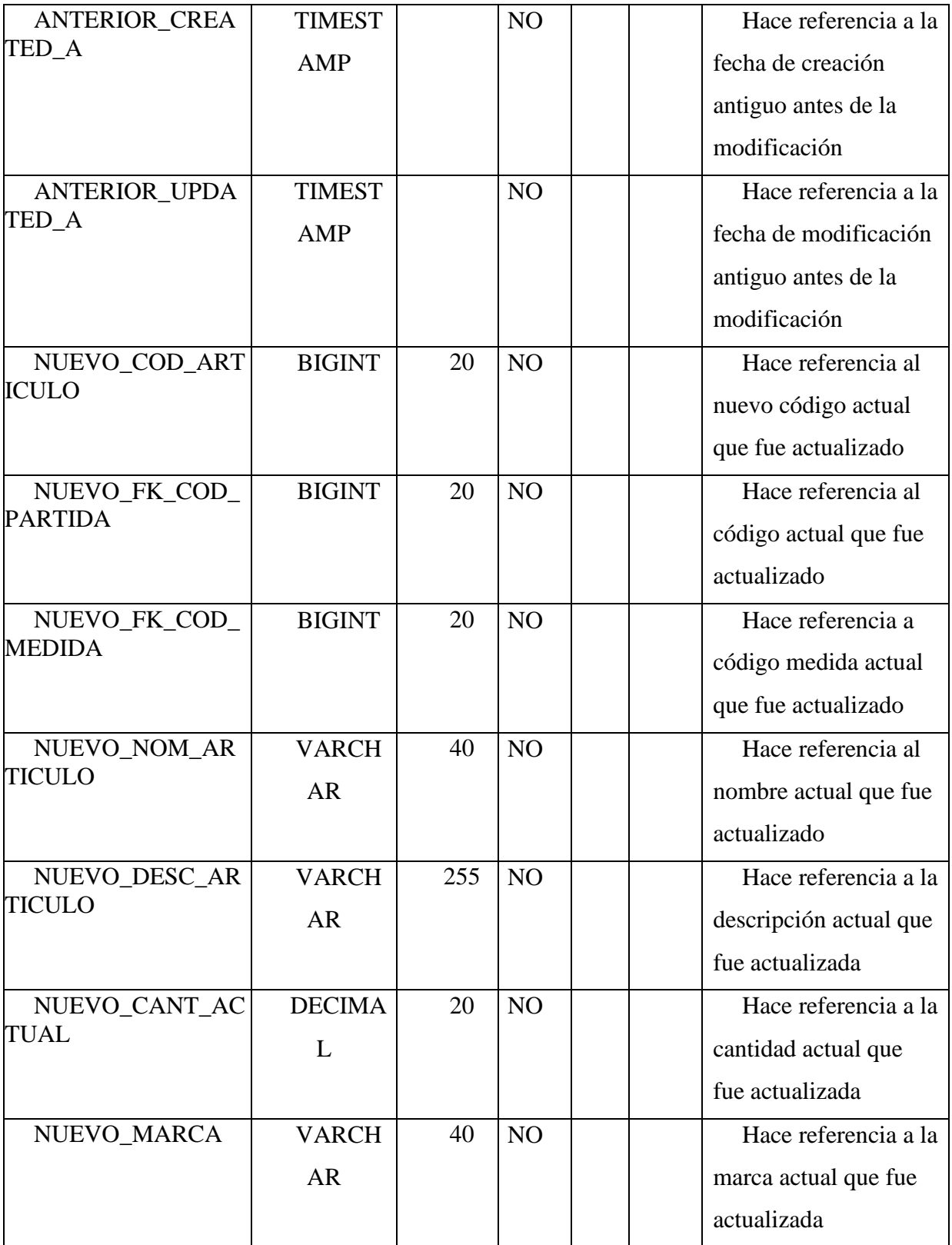

| NUEVO_ESTADO_         | <b>BOOLE</b>  | 1 | NO             | Hace referencia al    |
|-----------------------|---------------|---|----------------|-----------------------|
| <b>ARTICULO</b>       | AN            |   |                | nuevo estado actual   |
|                       |               |   |                | que fue actualizada   |
| NUEVO_CREATED         | <b>TIMEST</b> |   | NO             | Hace referencia a la  |
| AT                    | <b>AMP</b>    |   |                | fecha de creación     |
|                       |               |   |                | actual que fue        |
|                       |               |   |                | actualizada           |
| NUEVO_UPDATED         | <b>TIMEST</b> |   | N <sub>O</sub> | Hace referencia a la  |
| AT                    | <b>AMP</b>    |   |                | fecha de modificación |
|                       |               |   |                | actual que fue        |
|                       |               |   |                | actualizada           |
| <b>USUARIO</b>        | <b>VARCH</b>  |   | NO             | Hace referencia al    |
|                       | <b>AR</b>     |   |                | nombre del usuario    |
|                       |               |   |                | del administrador de  |
|                       |               |   |                | la base de datos      |
| <b>F_MODIFICACION</b> | <b>DATE</b>   |   | NO             | Hace referencia a la  |
|                       |               |   |                | fecha de              |
|                       |               |   |                | modificaciones que se |
|                       |               |   |                | realizó en la tabla   |

*Tabla 123Articulos Actualizados*

## **II.1.2.7.10.6.20 Tabla CONSUMOS DIRECTOS ACTUALIZADOS**

Es una tabla la cual se puede utilizar como medio de auditoria, en la cual se guardan los registros antiguos y nuevos cuando se modifica un registro de la tabla Consumos Directos.

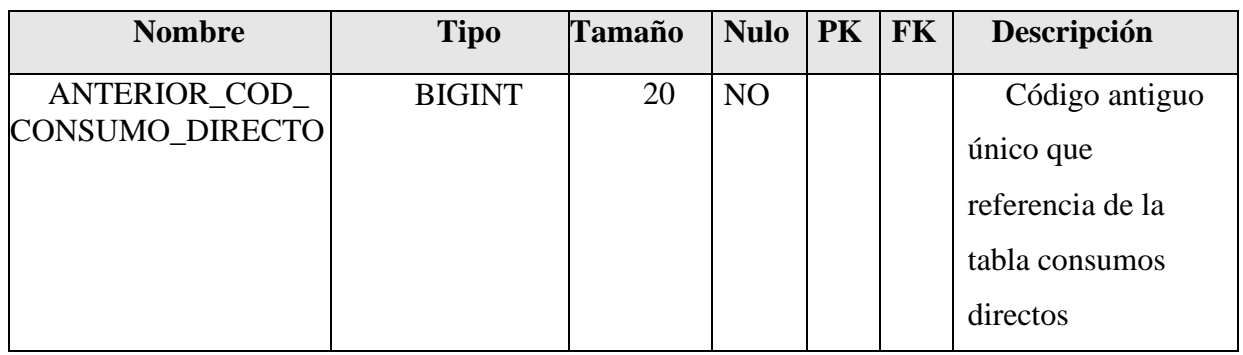

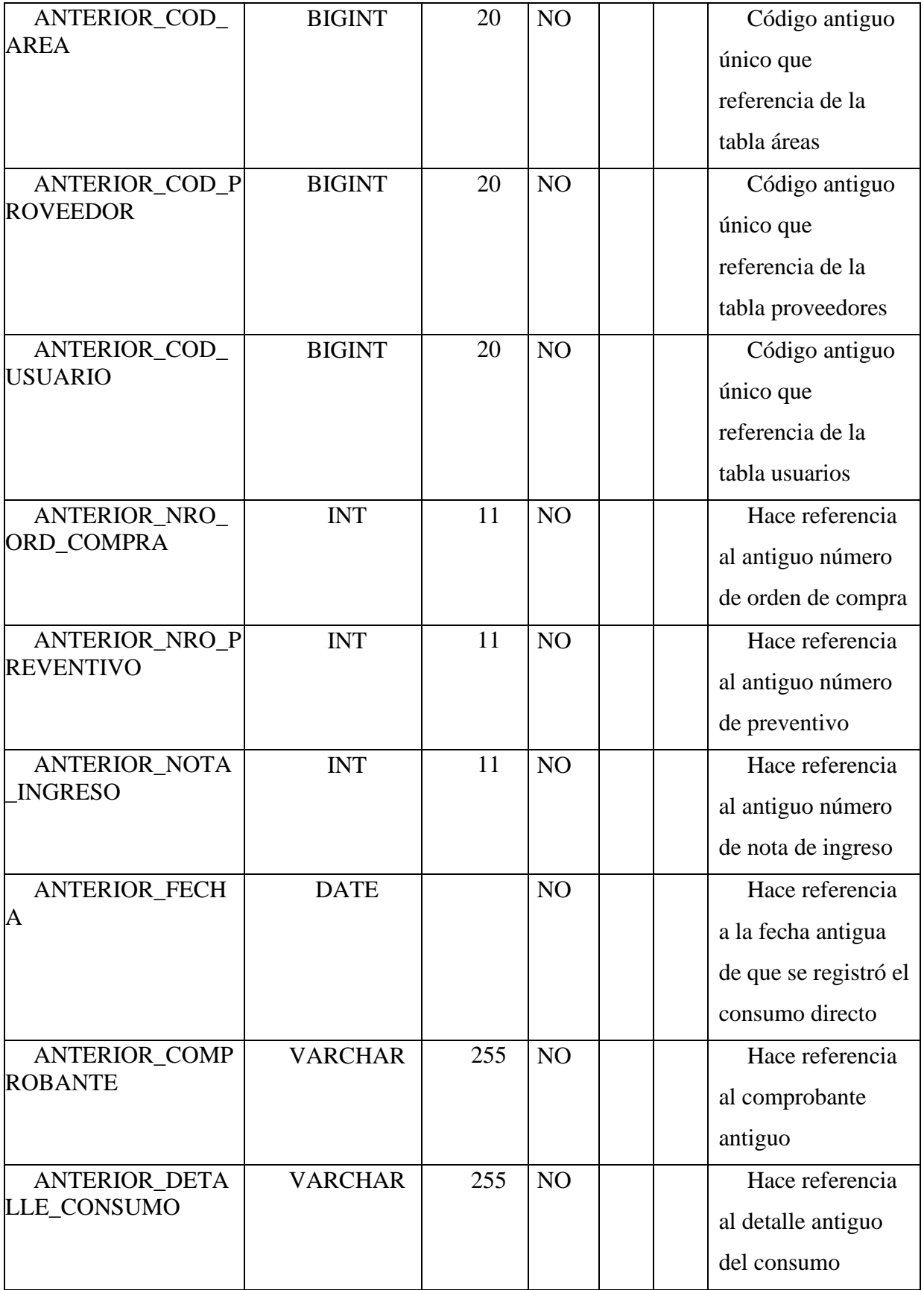

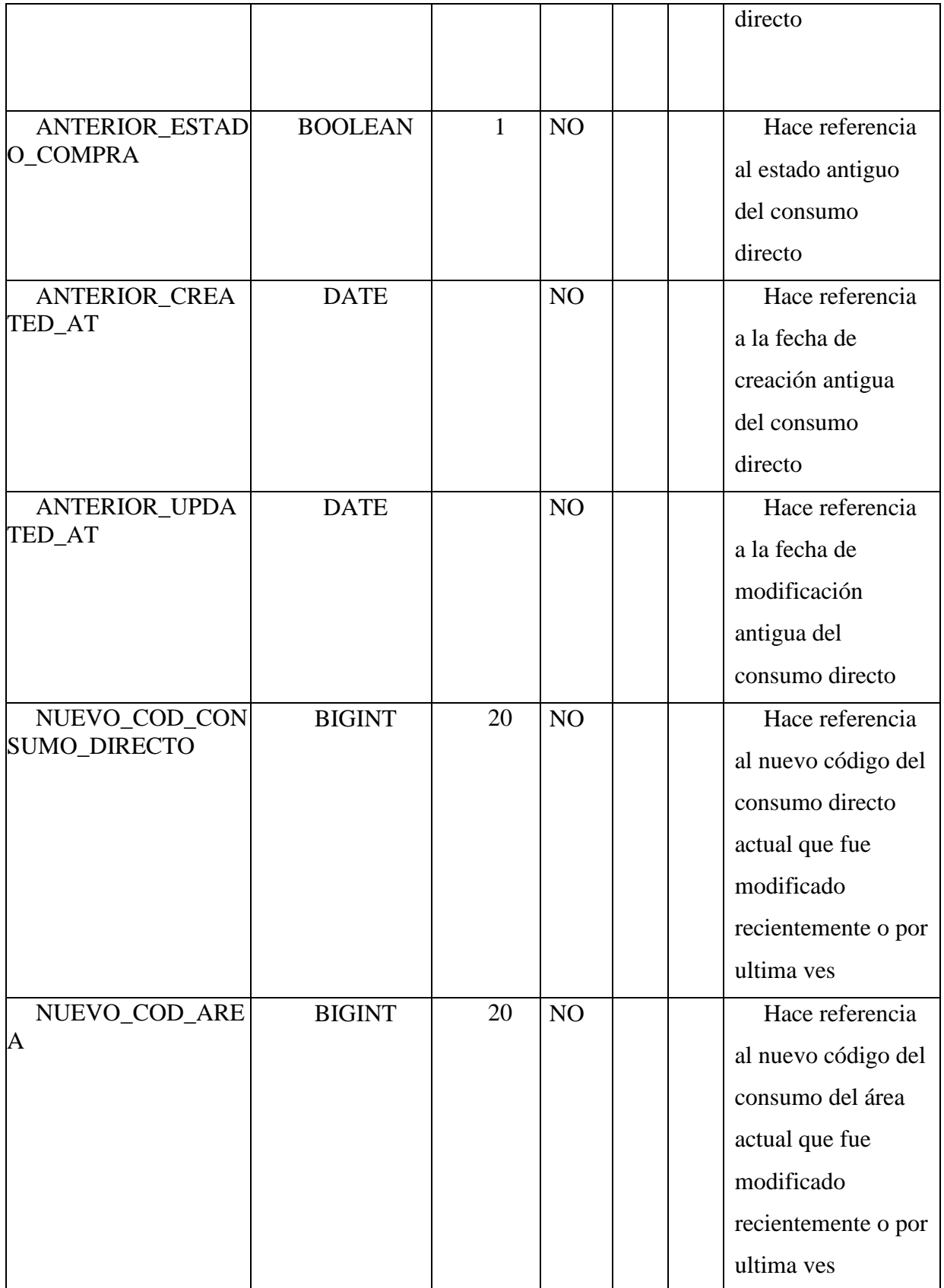

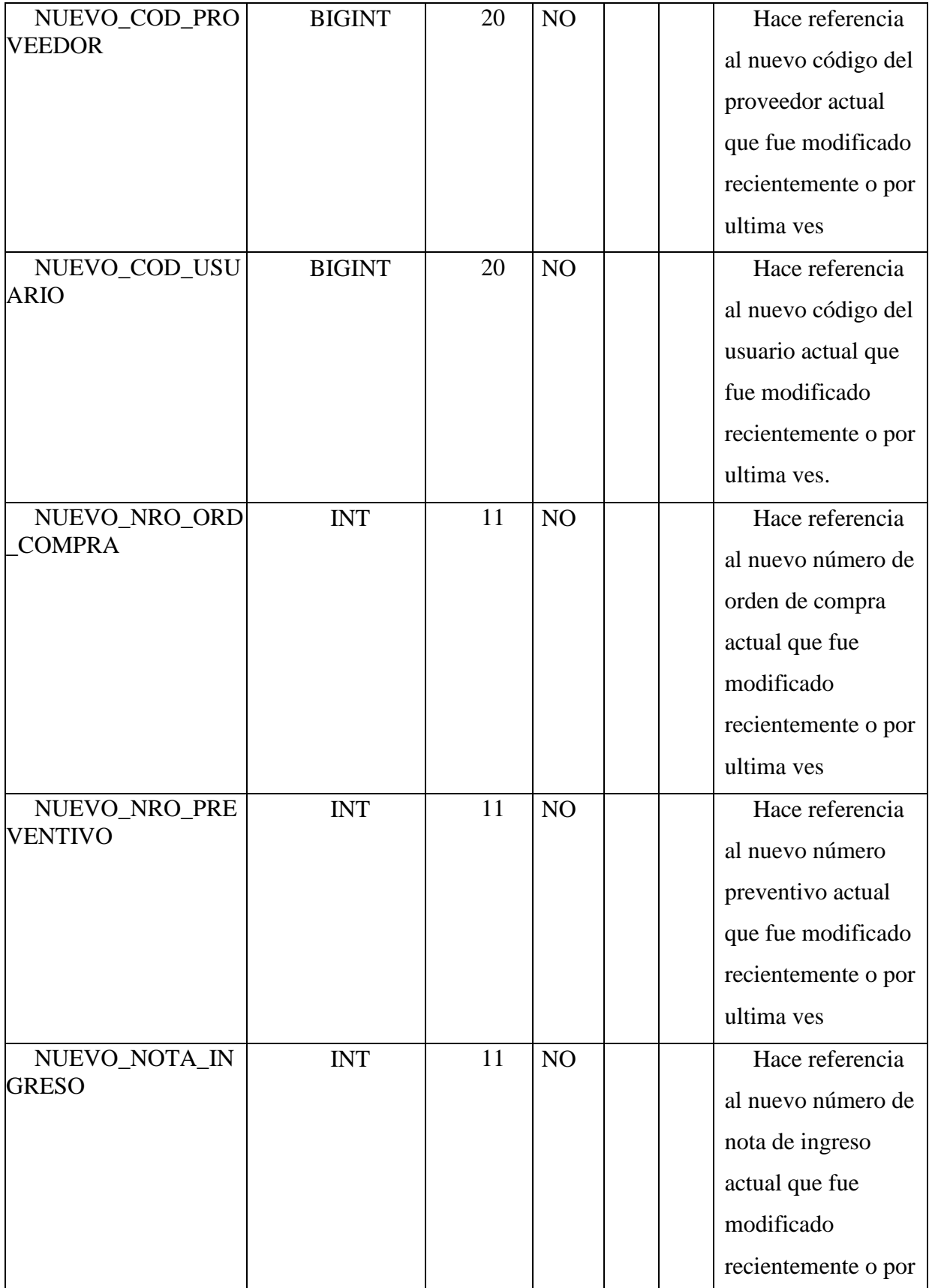

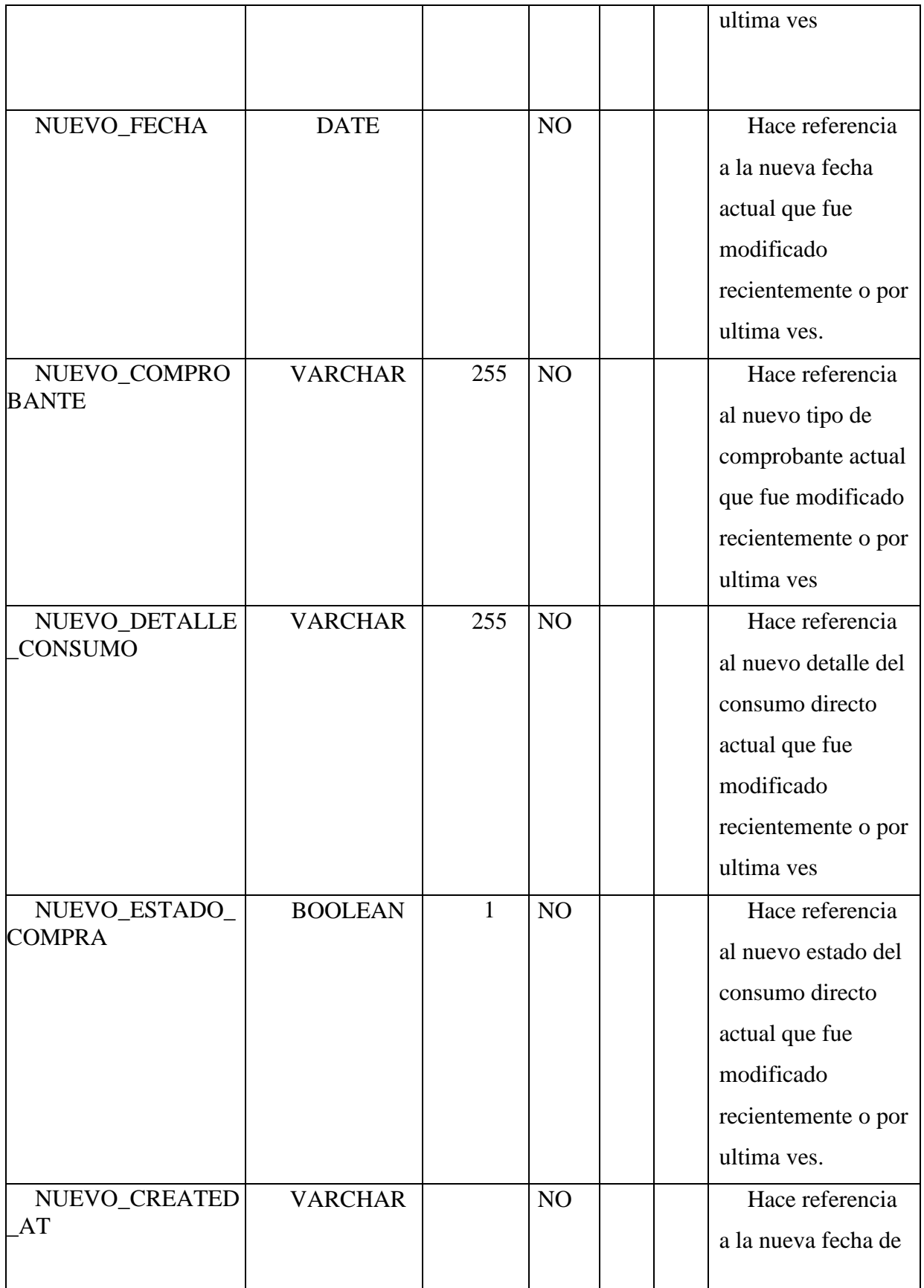

|                |     |                | creación actual que |
|----------------|-----|----------------|---------------------|
|                |     |                | fue modificado      |
|                |     |                | recientemente o por |
|                |     |                | ultima ves.         |
| <b>VARCHAR</b> |     | N <sub>O</sub> | Hace referencia     |
|                |     |                | a la nueva fecha de |
|                |     |                | modificación actual |
|                |     |                | que fue modificado  |
|                |     |                | recientemente o por |
|                |     |                | ultima ves.         |
| <b>VARCHAR</b> | 255 | N <sub>O</sub> | Hace referencia     |
|                |     |                | al nombre del       |
|                |     |                | usuario del         |
|                |     |                | administrador de la |
|                |     |                | base de datos       |
|                |     |                |                     |
| <b>DATE</b>    |     | NO             | Hace referencia     |
|                |     |                | a la fecha de       |
|                |     |                | modificaciones que  |
|                |     |                | se realizó en la    |
|                |     |                |                     |

*Tabla 124. Consumos Directos Actualizados*

# **II.1.2.7.10.6.21 Tabla COMPRA STOCK ACTUALIZADOS**

Es una tabla la cual se puede utilizar como medio de auditoria, en la cual se guardan los registros antiguos y nuevos cuando se modifica un registro de la tabla Compra Stock.

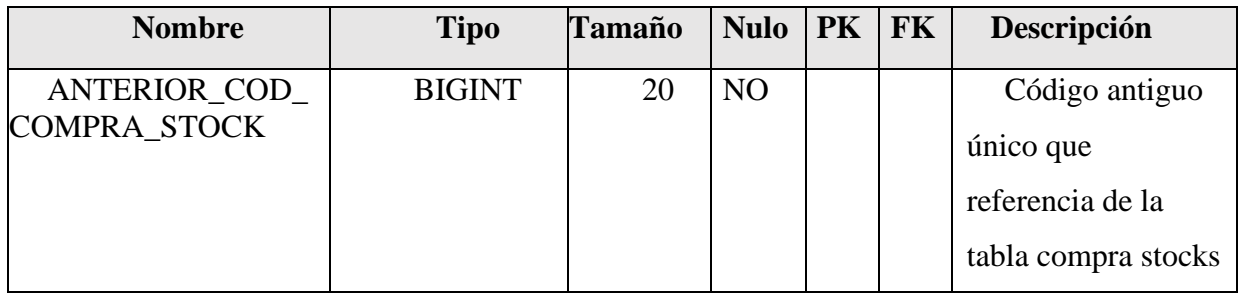

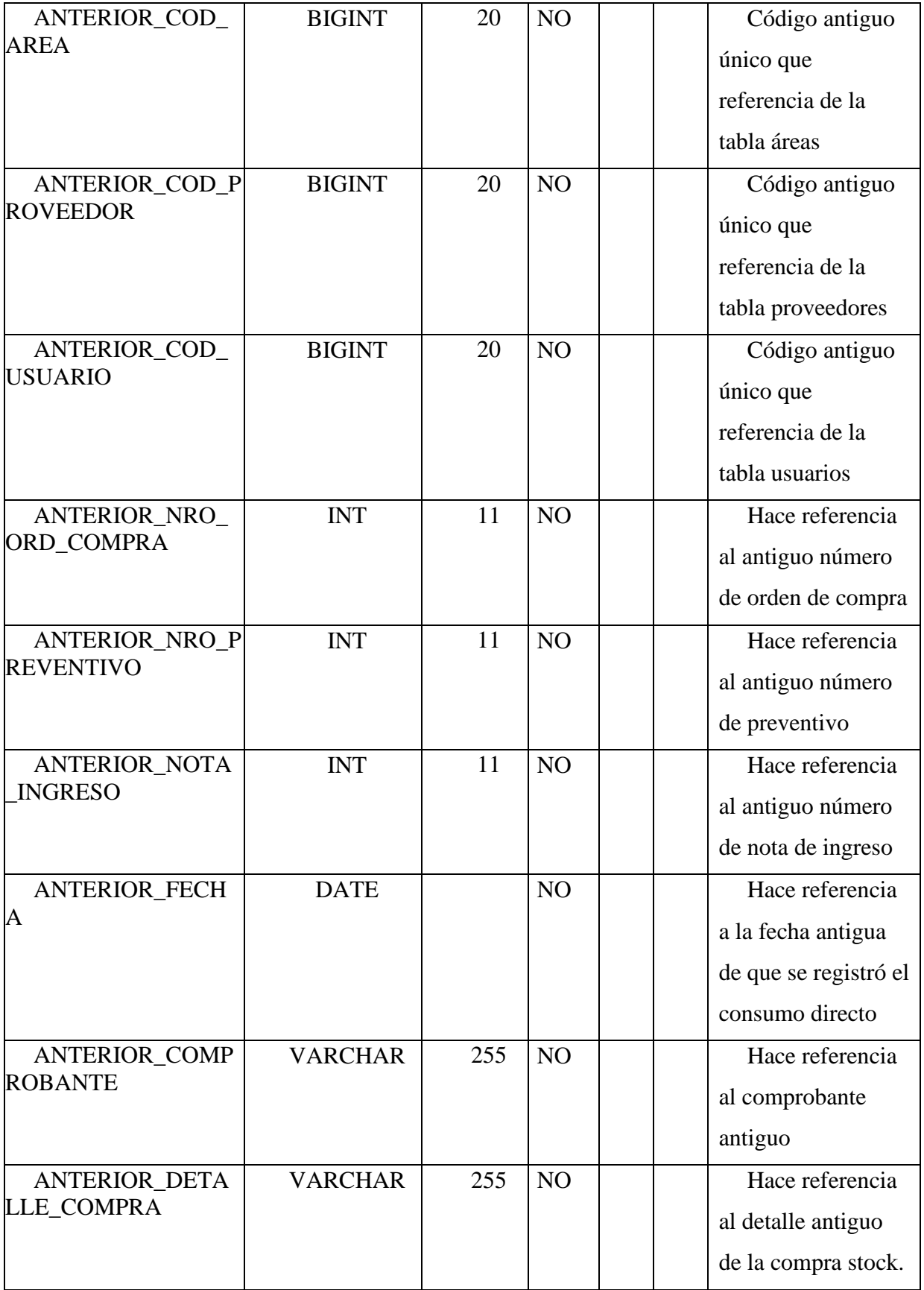

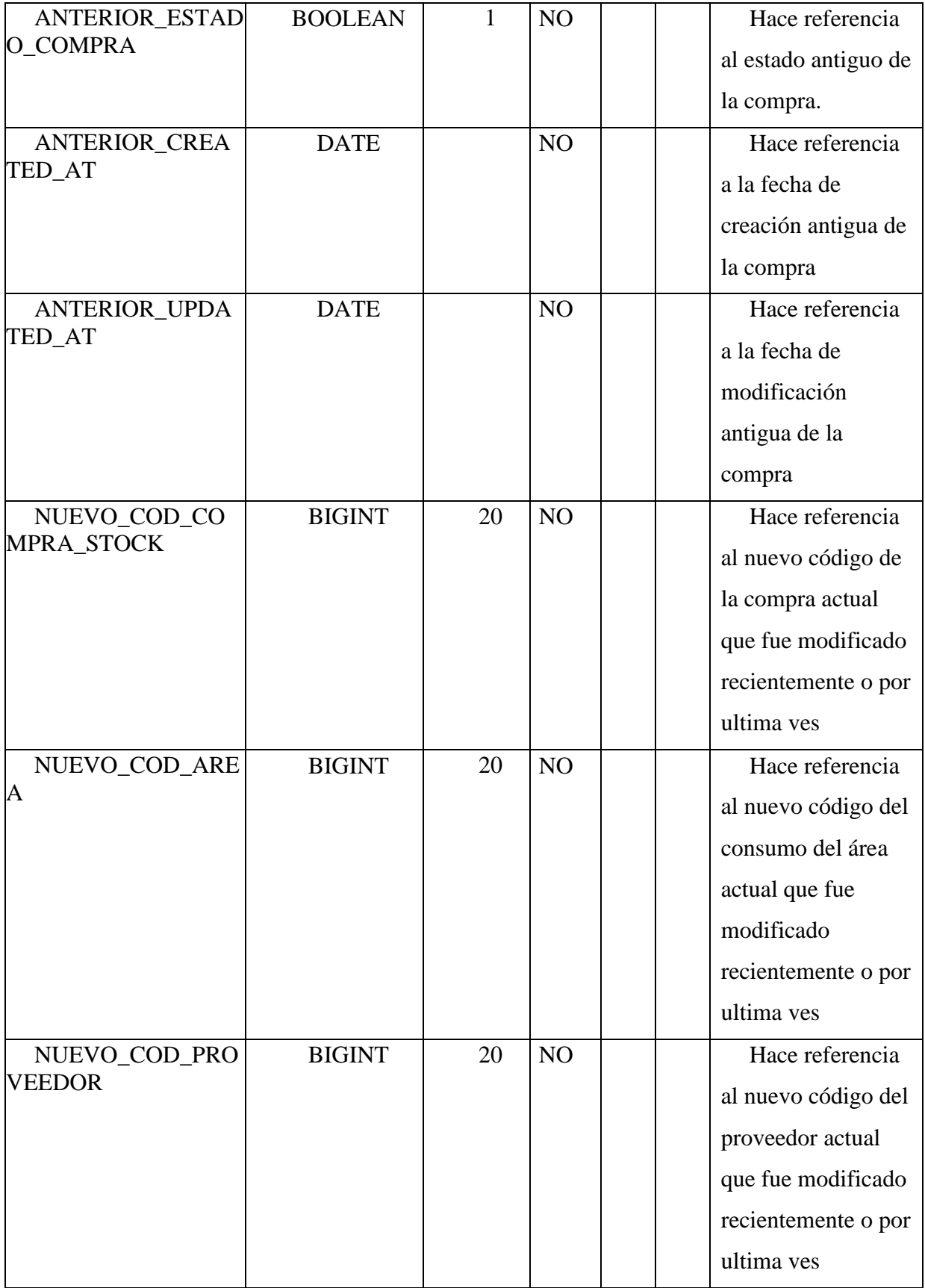

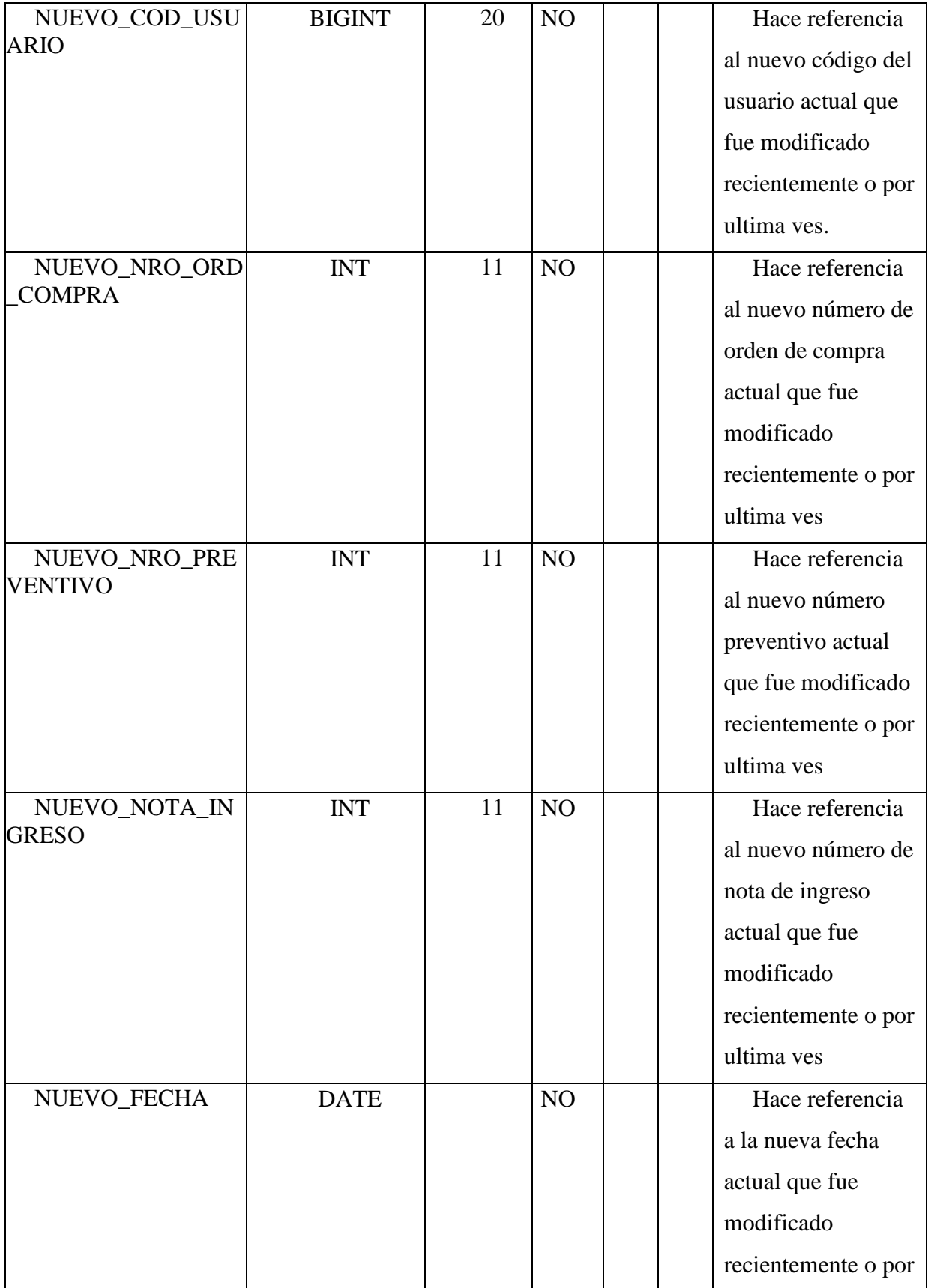

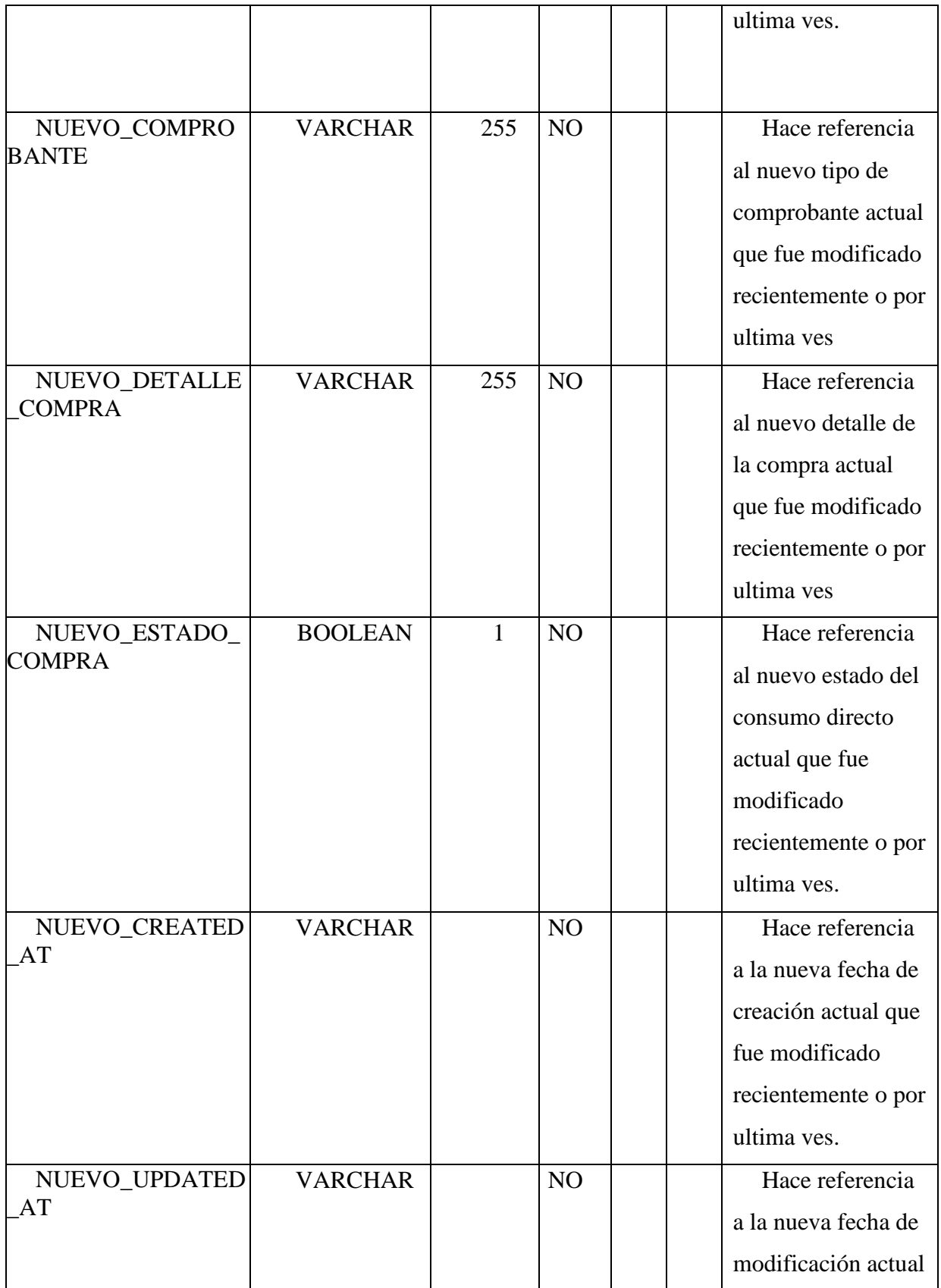

|                       |                |     |                | que fue modificado<br>recientemente o por<br>ultima ves.                                |
|-----------------------|----------------|-----|----------------|-----------------------------------------------------------------------------------------|
| <b>USUARIO</b>        | <b>VARCHAR</b> | 255 | N <sub>O</sub> | Hace referencia<br>al nombre del<br>usuario del<br>administrador de la<br>base de datos |
| <b>F_MODIFICACION</b> | <b>DATE</b>    |     | N <sub>O</sub> | Hace referencia<br>a la fecha de<br>modificaciones que<br>se realizó en la<br>tabla     |

*Tabla 125. Compra Stock Actualizados*

## **II.1.2.7.10.6.22 Tabla DETALLE CONSUMOS DIRECTOS ACTUALIZADOS**

Es una tabla PIVOT la cual se puede utilizar como medio de auditoria, en la cual se guardan los registros antiguos y nuevos cuando se modifica un registro de la tabla Detalle consumos directos.

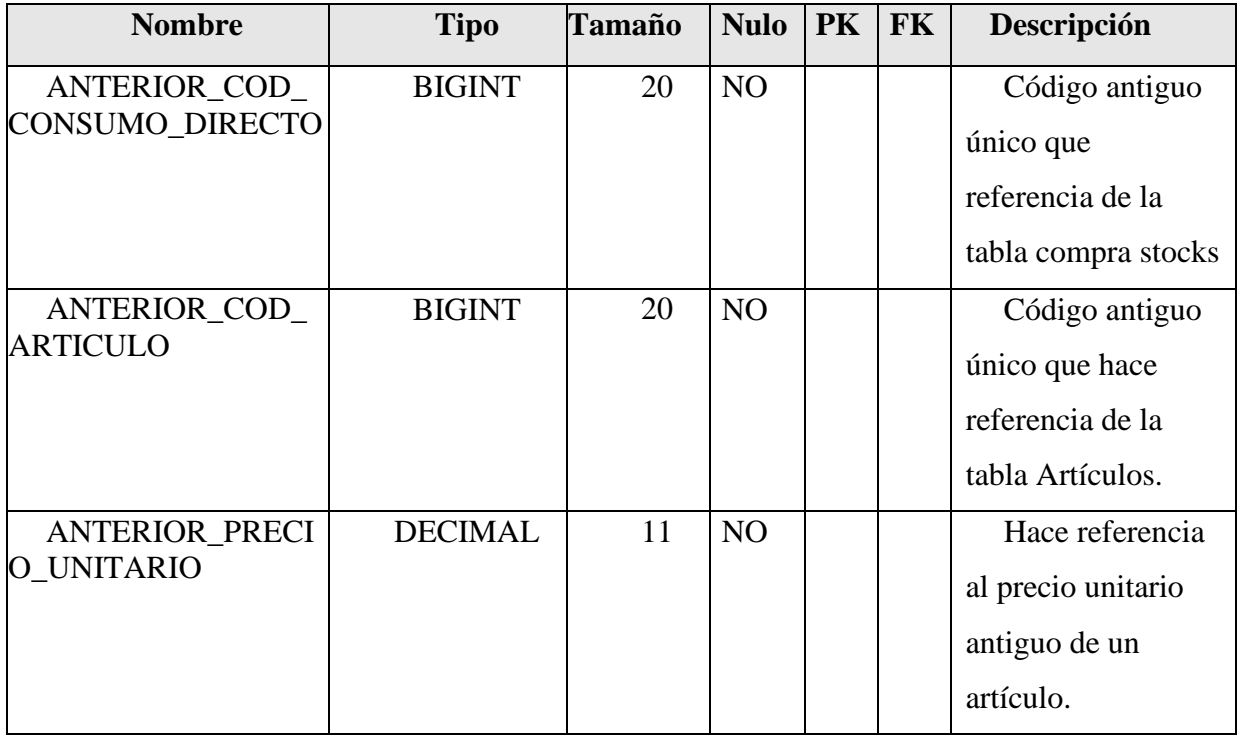

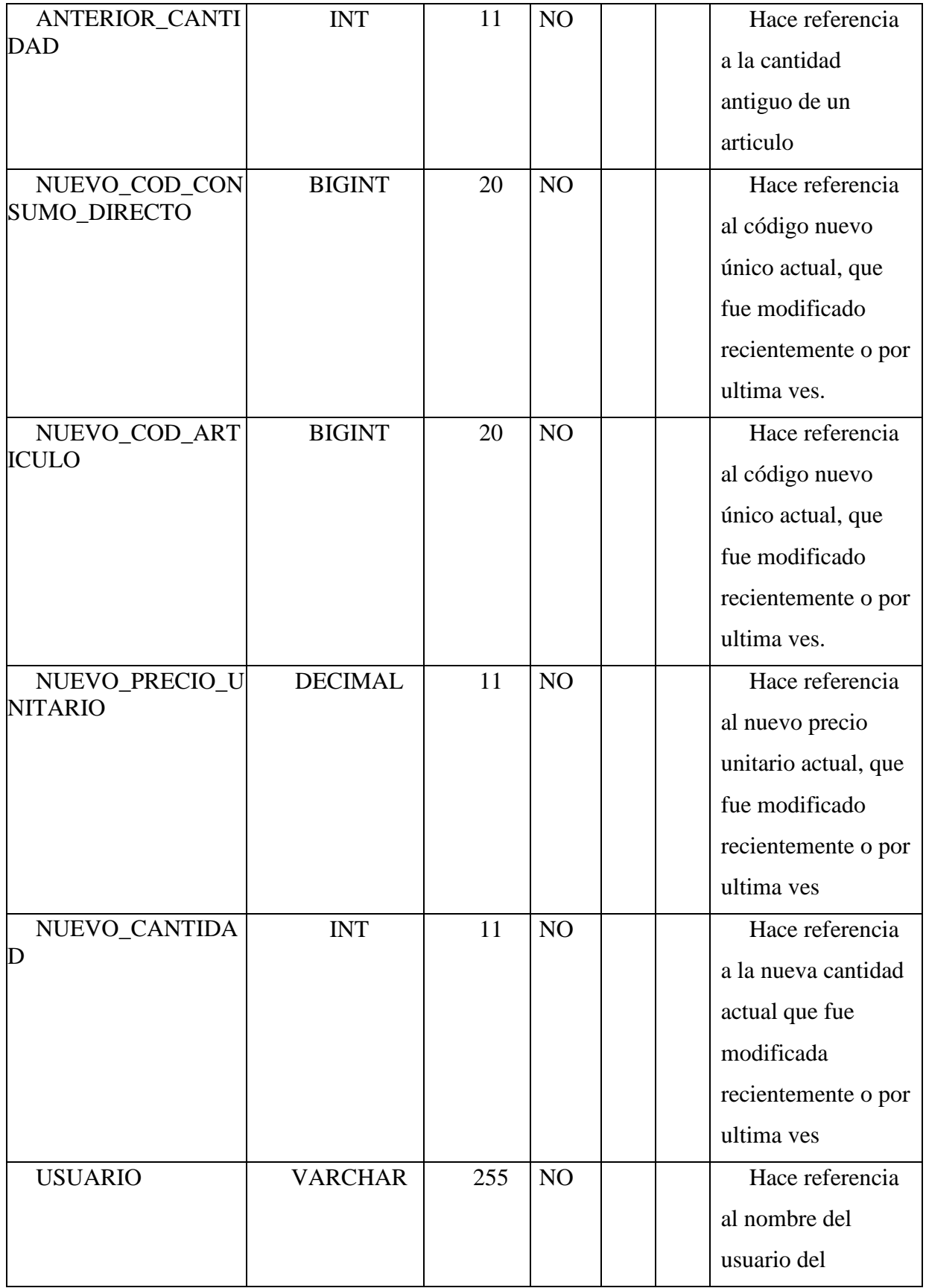

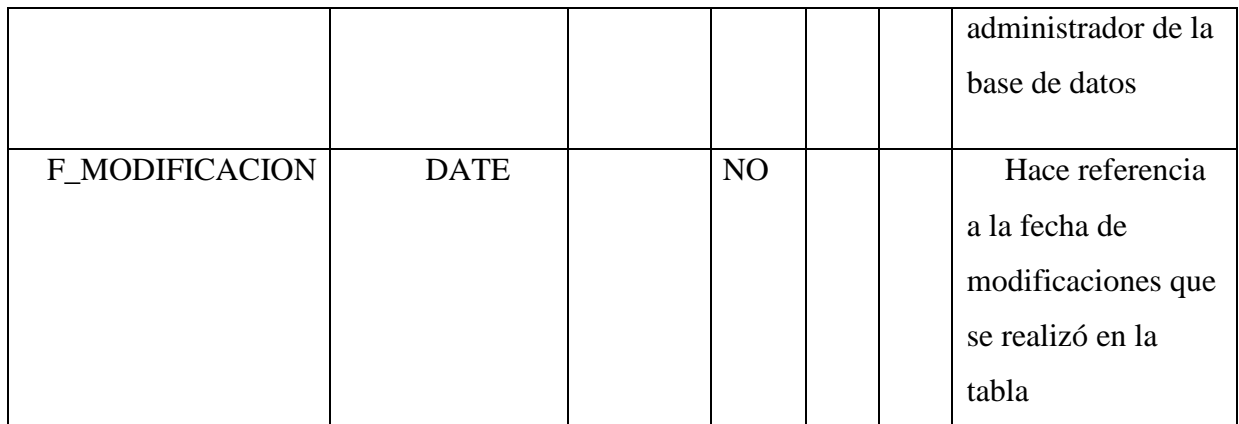

*Tabla 126.Detalle Consumos Directos Actualizados*

### **II.1.2.7.10.6.23 Tabla DETALLE COMPRA STOCK ACTUALIZADOS**

Es una tabla PIVOT la cual se puede utilizar como medio de auditoria, en la cual se guardan los registros antiguos y nuevos cuando se modifica un registro de la tabla Detalle Compra Stock.

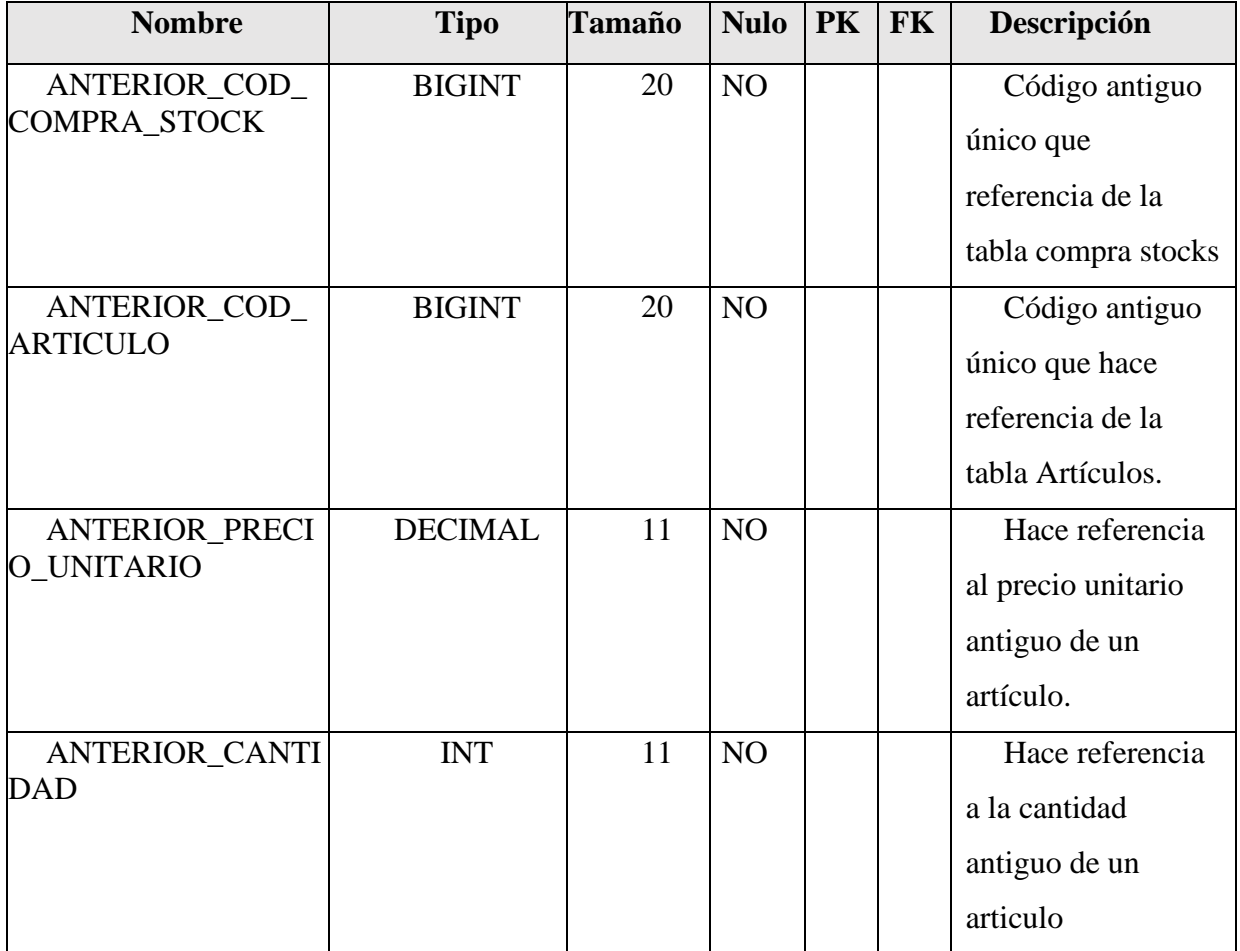

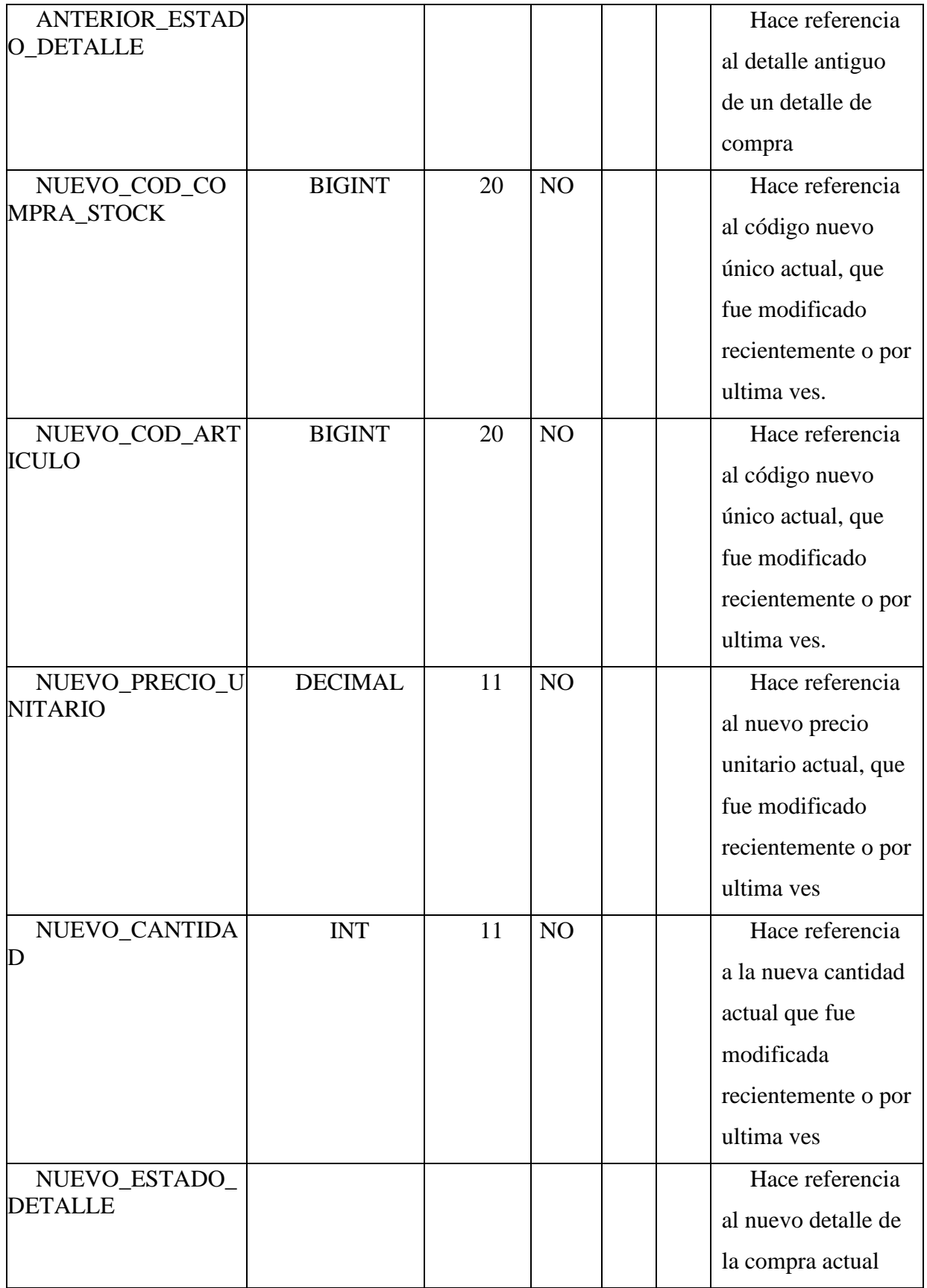

|                       |                |     |    |       | que fue actualizada<br>recientemente o por<br>ultima ves.                               |
|-----------------------|----------------|-----|----|-------|-----------------------------------------------------------------------------------------|
| <b>USUARIO</b>        | <b>VARCHAR</b> | 255 | NO |       | Hace referencia<br>al nombre del<br>usuario del<br>administrador de la<br>base de datos |
| <b>F_MODIFICACION</b> | <b>DATE</b>    |     | NO | tabla | Hace referencia<br>a la fecha de<br>modificaciones que<br>se realizó en la              |

*Tabla 127.Detalle Compra Stock Actualizados*

#### **II.1.2.7.11 Prototipos de interfaces de Pantallas**

#### **II.1.2.7.11.1 Introducción**

Se trata de prototipos que permiten al usuario hacerse una idea más o menos precisa de las interfaces que proveerá el sistema y así, conseguir retroalimentación de su parte respecto a los requisitos del sistema.

Estos prototipos se realizarán como: dibujos a mano en papel dibujos con alguna herramienta grafica o prototipos ejecutables interactivos, siguiendo ese orden de acuerdo al avance del proyecto. Solo los de este último tipo serán entregados al final de la fase de Elaboración, los otros serán desechados en la fase de Construcción en la medida que el resultado de las iteraciones vaya desarrollando el producto final.

#### **II.1.2.7.11.2 Propósito**

- ➢ Comprender la idea de cómo será el sistema más adelante.
- ➢ Identificar posibles mejoras.

#### **II.1.2.7.11.3 Alcance**

➢ Describir las pantallas para conocer su navegación.

➢ Identificar y definir las Pantallas del sistema según los objetivos del sistema deseado yaprobado por la organización.

# **II.1.2.7.11.4 Pantalla: (Login)**

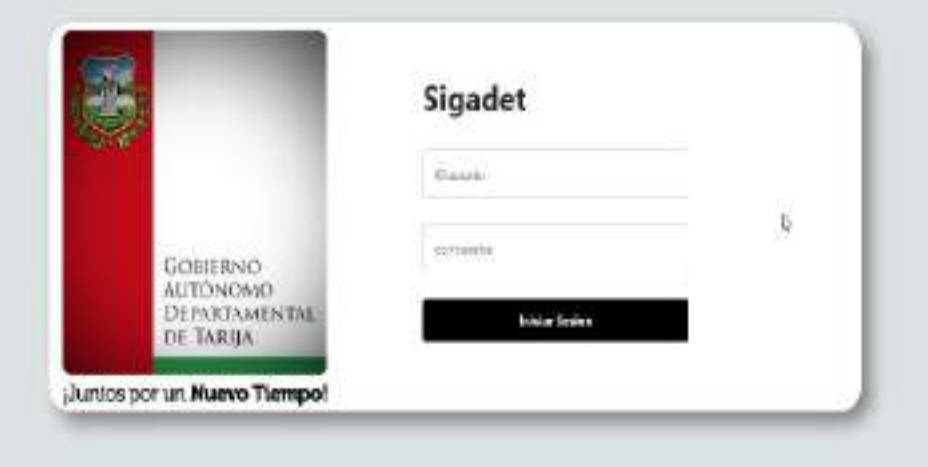

#### *Ilustración 174. Pantalla login*

### **II.1.2.7.11.5 Pantalla: (principal)**

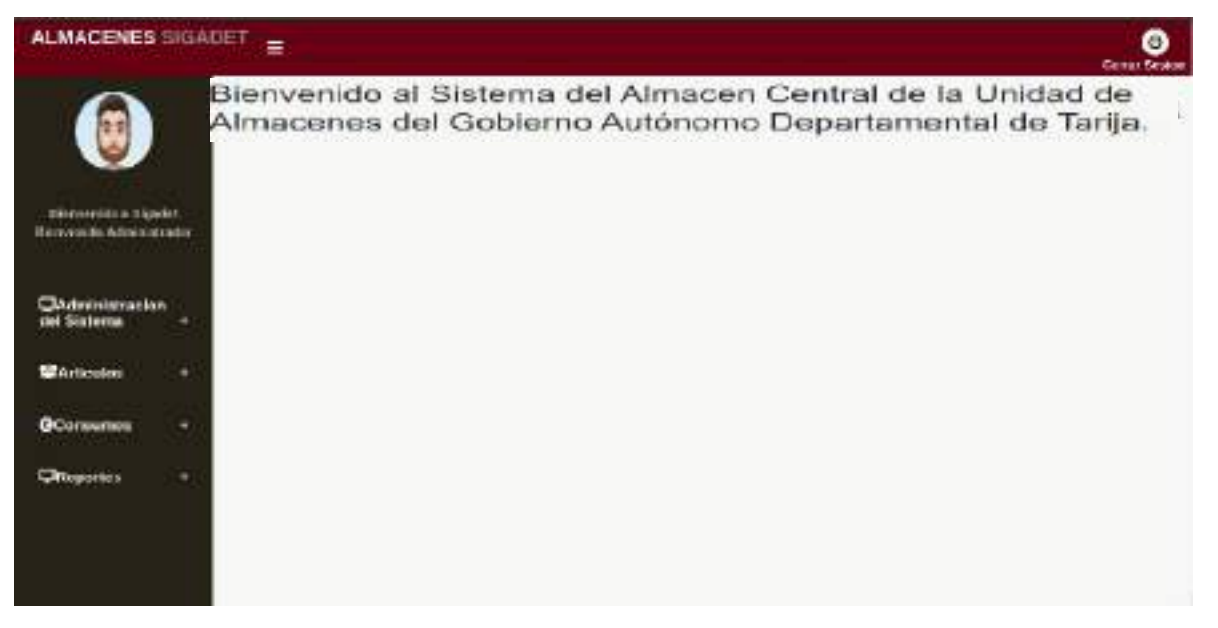

*Ilustración 175. Pantalla Principal*

# **II.1.2.7.11.6 Pantalla: (Gestión Usuarios)**

| <b>ALMACENES INGADET</b>                       | 量      |                      |                     |                      |           |              |               |   |         | Θ<br>Cenar Seaton |
|------------------------------------------------|--------|----------------------|---------------------|----------------------|-----------|--------------|---------------|---|---------|-------------------|
|                                                |        |                      |                     | <b>Bonye Hourier</b> |           |              |               |   |         |                   |
| <b>Renesidna Staate</b>                        |        |                      |                     |                      | ACVS AND  |              |               |   |         |                   |
| Ukmwenido Apronistmator                        | CHINA  | <b>Securit Aires</b> | Applicite           | Midling              | Lingaria  | Mold         | <b>BATAIN</b> |   | MORRIAN | <b>Window</b>     |
|                                                | 017001 | <b>YRent</b>         | <b>Flows Fleets</b> | TRALDONG             | Wheel2001 | TO BOY MOVES | <b>Aczy</b>   | ⊕ | œ       | Autory #          |
| <b>CAdministration</b><br>ciol Sistema         |        |                      |                     |                      |           |              |               |   |         |                   |
| <b>INTERNATIONAL</b><br>The state              |        |                      |                     |                      |           |              |               |   |         |                   |
| <b>Question water</b>                          |        |                      |                     |                      |           |              |               |   |         |                   |
| <b>Wartendam</b>                               |        |                      |                     |                      |           |              |               |   |         |                   |
| <b>GConsumes</b><br>un an am dia Franca Bunait |        |                      |                     |                      |           |              |               |   |         |                   |

*Ilustración 176. Pantalla (Gestión Usuarios)*

## **II.1.2.7.11.7 Pantalla: (Nuevo Usuario)**

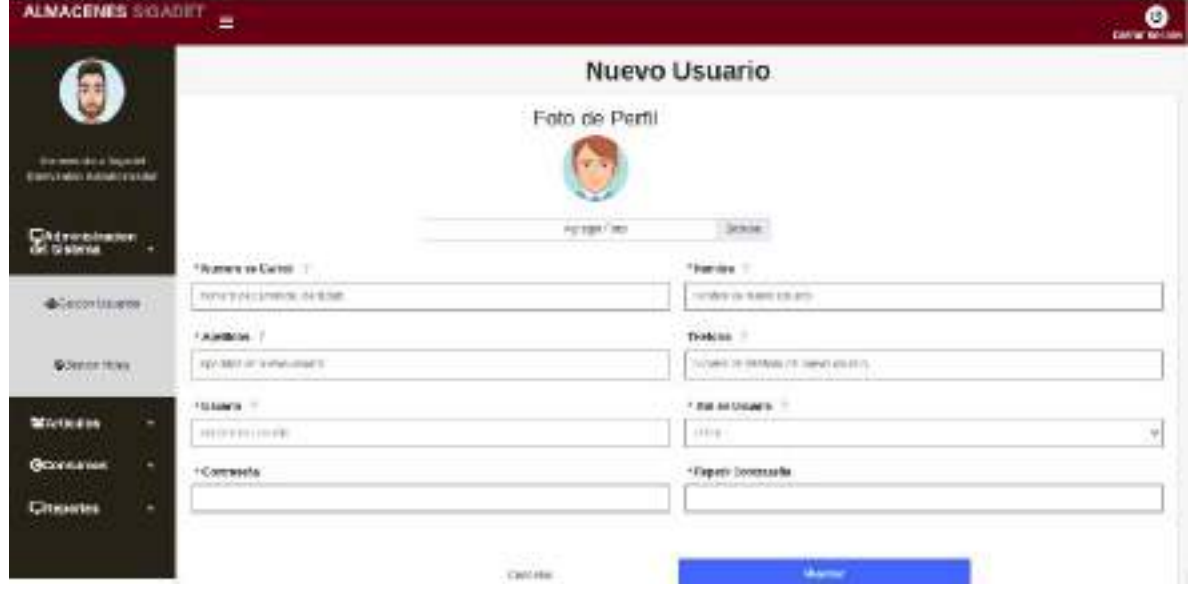

*Ilustración 177.Pantalla: (Nuevo Usuario)*

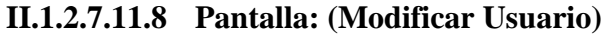

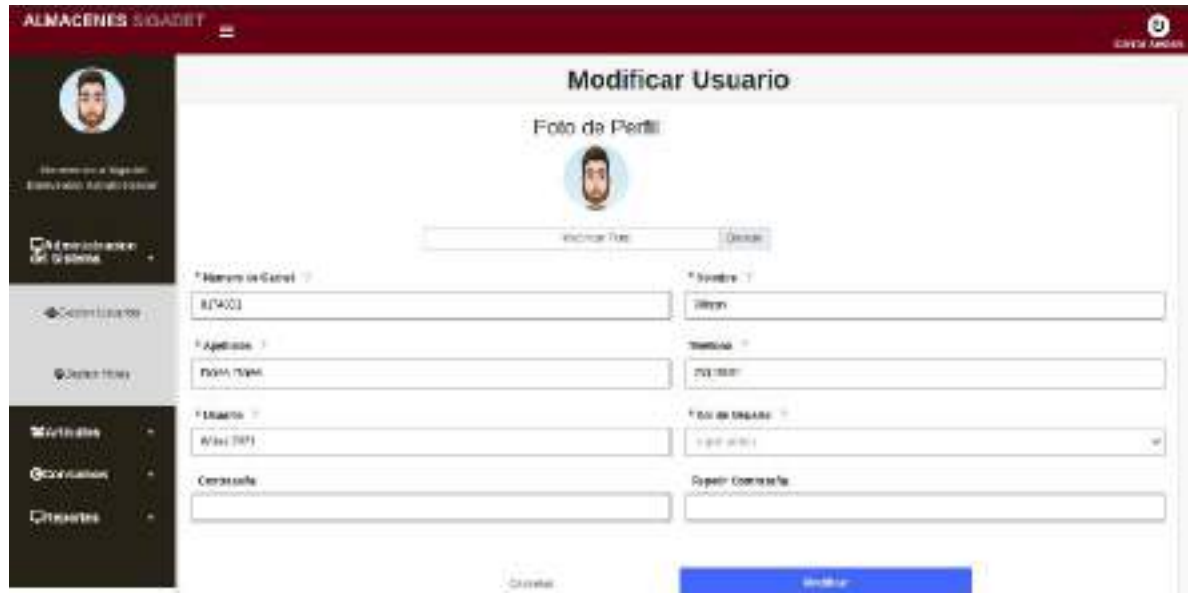

*Ilustración 178.Pantalla: (Modificar Usuario)*

## **II.1.2.7.11.9 Pantalla: (Deshabilitar Usuario)**

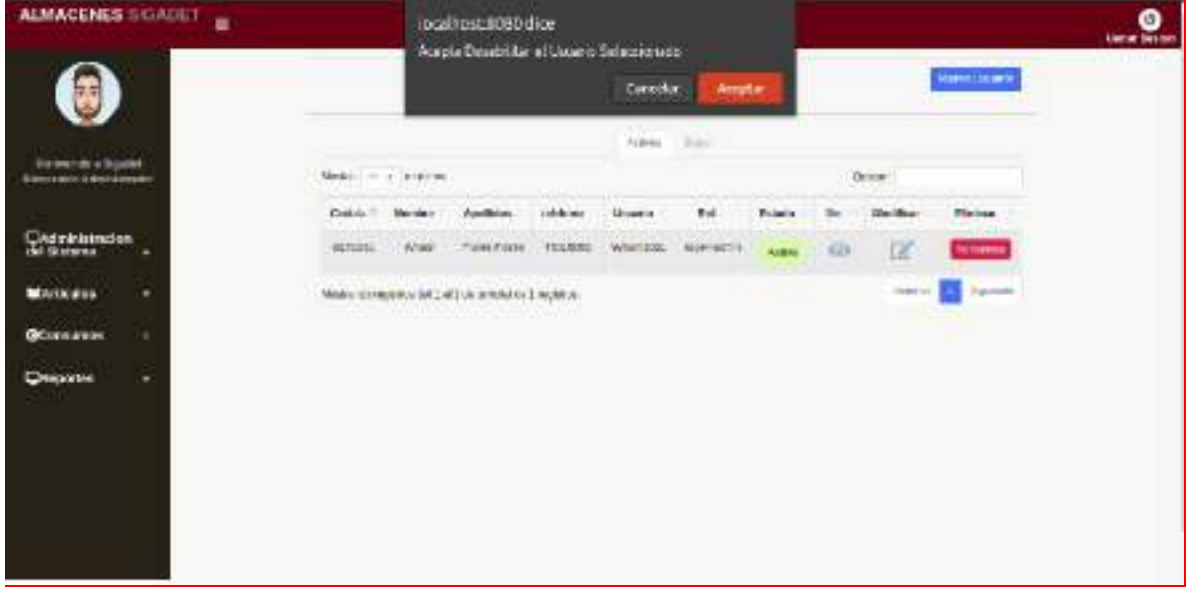

*Ilustración 179.Pantalla: (Deshabilitar Usuario)*

# **II.1.2.7.11.10 Pantalla: (habilitar Usuario)**

| <b>ALMACENES SIGADET</b><br>Ξ                             |                    |              | localhost:8050 cice.<br>Acopta habilitar el Usanio Selecciona culourites |              |                      |                |           |         |                   |                                 | $\overline{\phantom{a}}$ |
|-----------------------------------------------------------|--------------------|--------------|--------------------------------------------------------------------------|--------------|----------------------|----------------|-----------|---------|-------------------|---------------------------------|--------------------------|
|                                                           |                    |              |                                                                          |              | CANDINE<br>Some Pipe | <b>Adepter</b> |           |         |                   | <b>Brown Medants</b>            |                          |
| <b>Reviewance Rowsell</b><br>28 Insert (d), part products | Matini - a instead |              |                                                                          |              |                      |                |           |         | <b>BASE</b>       | o atan                          |                          |
|                                                           | Cidea -            | <b>TUNNY</b> | <b>HARINAL</b>                                                           | <b>NAMAD</b> | <b>Buarta</b>        | <b>MAI</b>     | int Sabia |         | <b>SIGNIFICAN</b> | <b>HIGHLY</b><br><b>BOMATIV</b> |                          |
| <b>Commissioners</b><br>THE ENGINEERS<br>$\sim$           | <b>IEDAN</b>       | aal.M.       | <b>TRAINER</b><br><b>STATISTICS</b> IN A 2005 FOR                        | <b>SHAVE</b> | said 94              | 10081176       | decision. | $\odot$ | 尾                 | <b>DECKS</b>                    |                          |
| <b>Michael Janese</b>                                     |                    |              | MeVision represented AVI to send a 2010 and that                         |              |                      |                |           |         | <b>Selector</b>   | Ryman.                          |                          |
| @Jetter.com                                               |                    |              |                                                                          |              |                      |                |           |         |                   |                                 |                          |
| MANUSHIN<br>۰                                             |                    |              |                                                                          |              |                      |                |           |         |                   |                                 |                          |
| <b>BOURNAMON</b><br>۰                                     |                    |              |                                                                          |              |                      |                |           |         |                   |                                 |                          |
| Chepones<br>۰                                             |                    |              |                                                                          |              |                      |                |           |         |                   |                                 |                          |

*Ilustración 180.Pantalla: (habilitar Usuario)*

# **II.1.2.7.11.11 Pantalla: (Ver Usuario)**

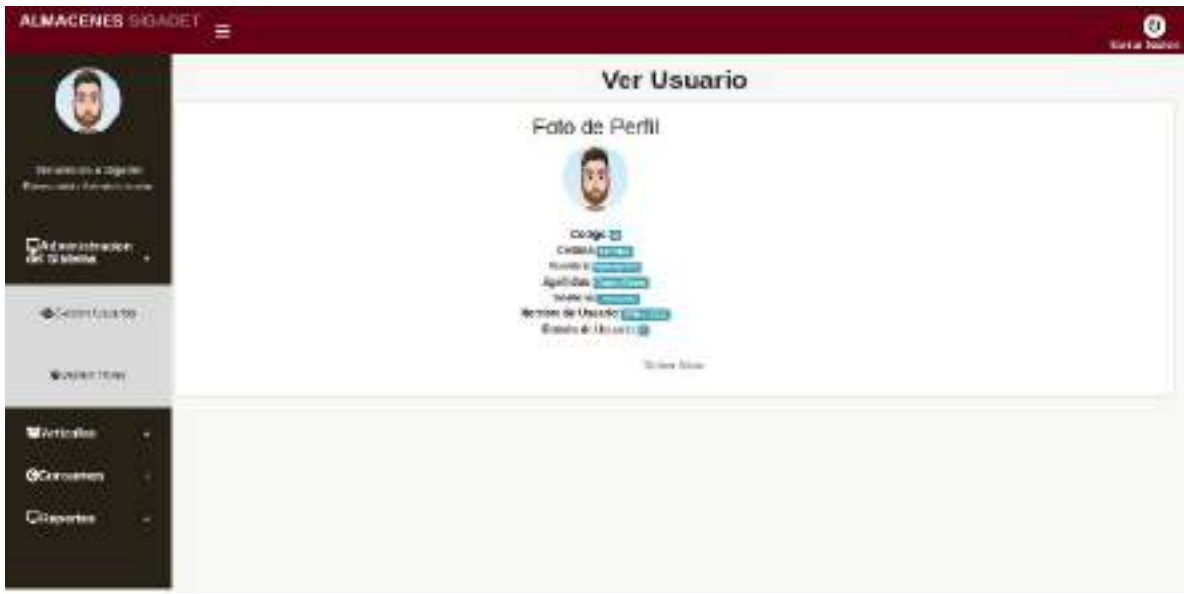

*Ilustración 181.Pantalla: (Ver Usuario)*
## **II.1.2.7.11.12 Pantalla: (Gestión Roles)**

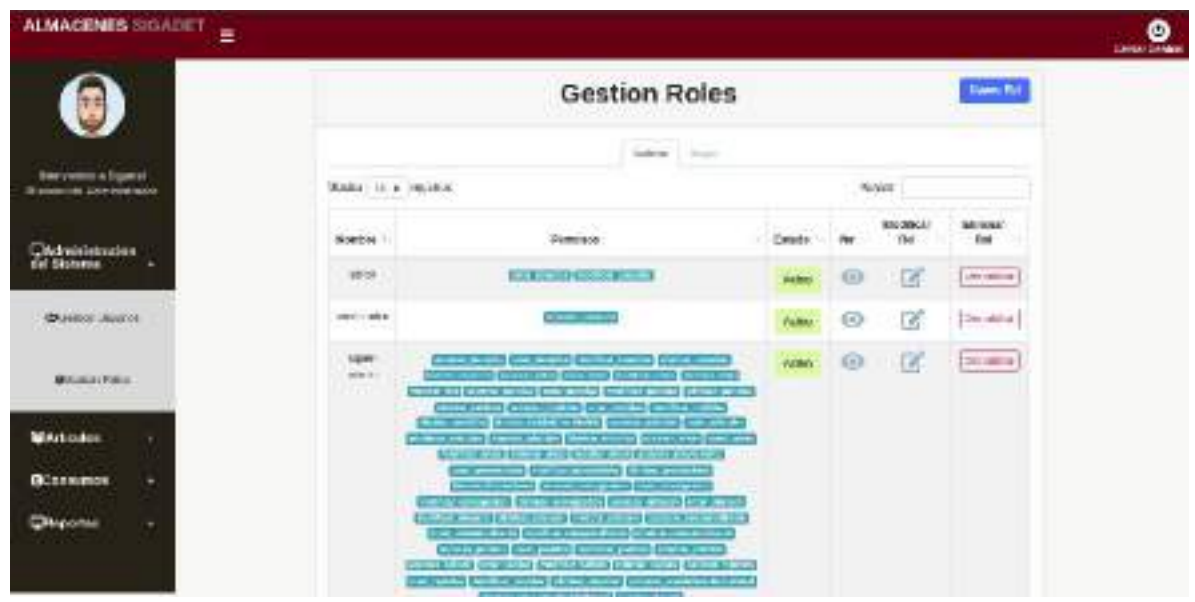

*Ilustración 182.Pantalla: (Gestión Roles)*

## **II.1.2.7.11.13 Pantalla: (Nuevo Rol)**

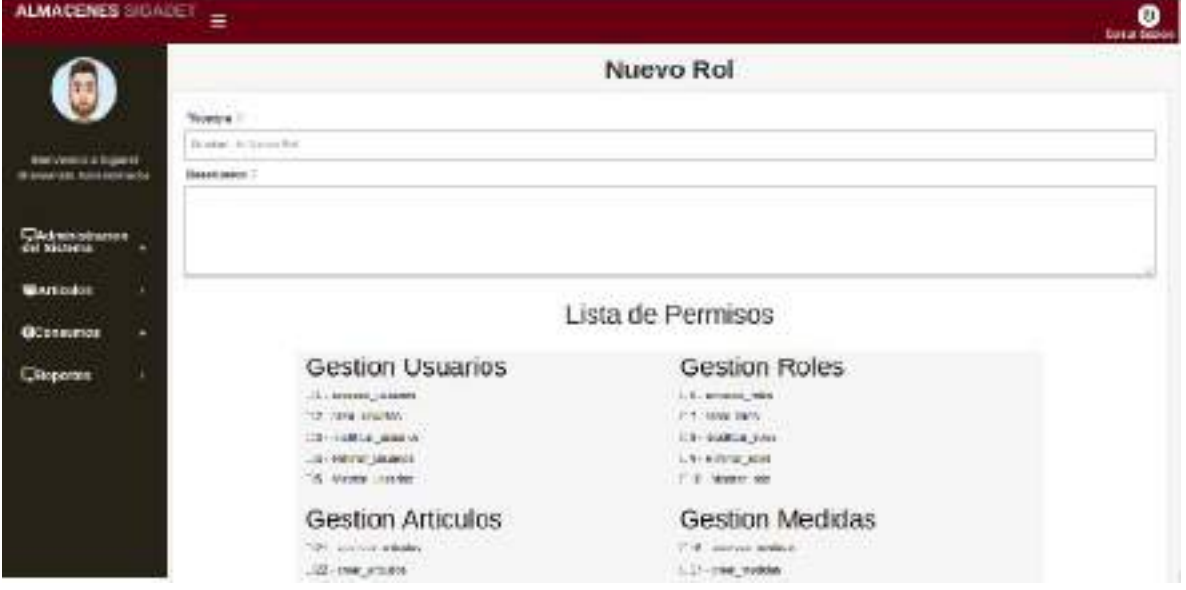

*Ilustración 183.Pantalla: (Nuevo Rol)*

## **II.1.2.7.11.14 Pantalla: (Modificar Rol)**

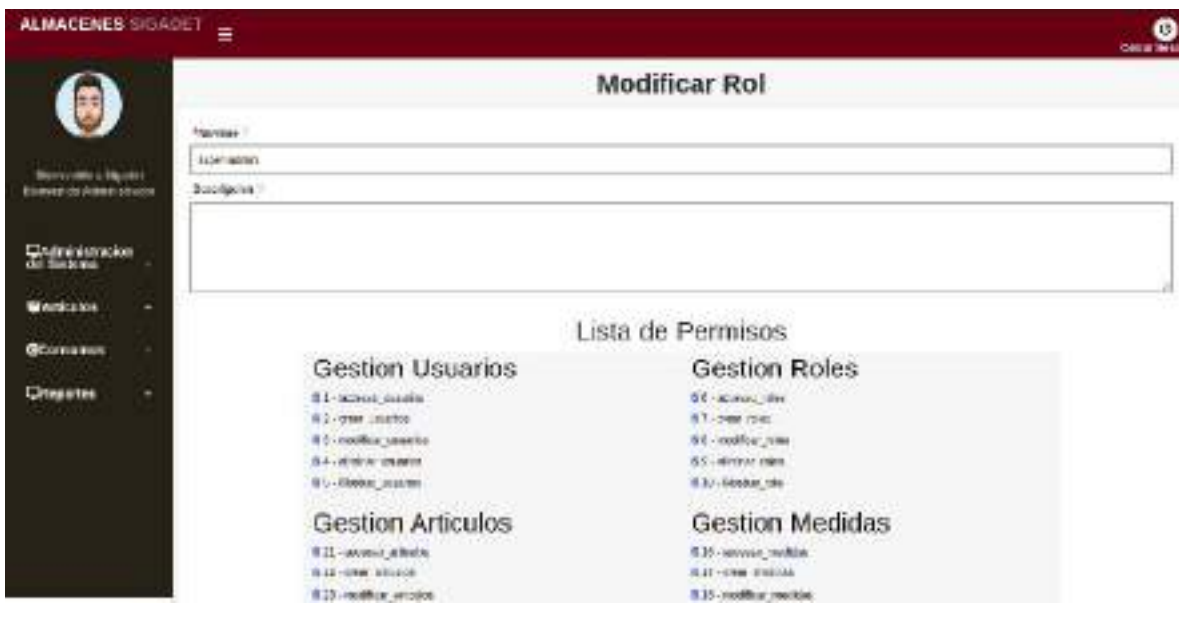

*Ilustración 184.Pantalla: (Modificar Rol)*

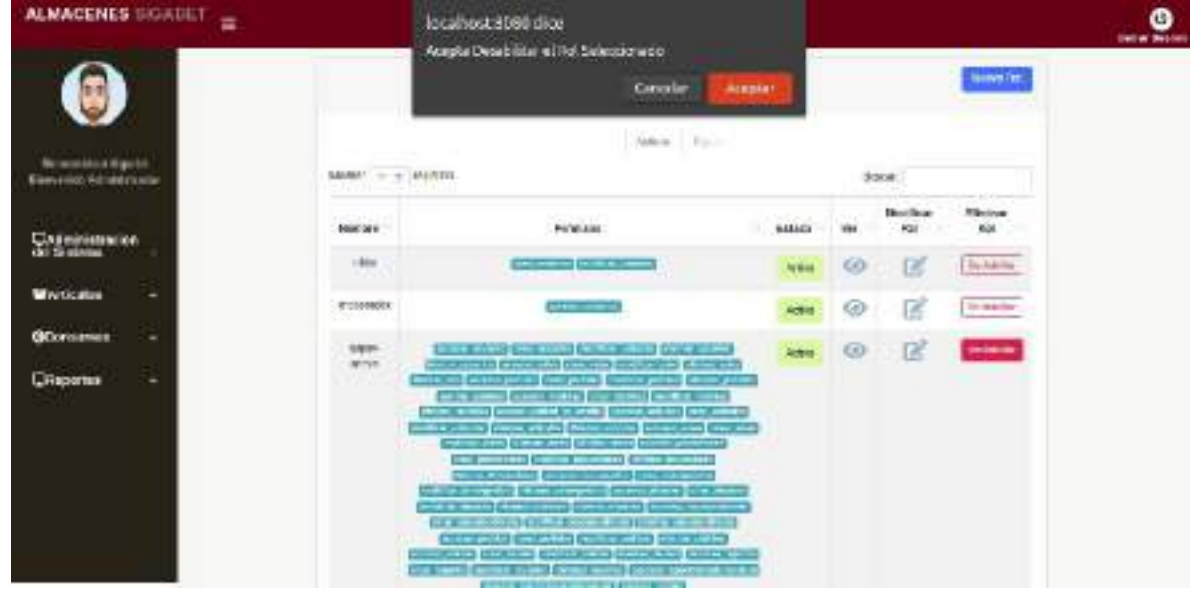

### **II.1.2.7.11.15 Pantalla: (Deshabilitar Rol)**

*Ilustración 185.Pantalla: (Deshabilitar Rol)*

### **II.1.2.7.11.16 Pantalla: (habilitar Rol)**

| <b>ALMACENES SIGADET</b><br>Ξ         |                                     | local hext:0000 dice<br>Acapta babilitar of Rol Selectronado- |                 |                  |                               |                                      | 1.38<br>್ಲಿ_ |
|---------------------------------------|-------------------------------------|---------------------------------------------------------------|-----------------|------------------|-------------------------------|--------------------------------------|--------------|
|                                       |                                     |                                                               | <b>Cancelas</b> | 122222<br>averse |                               | <b>Thomas McC</b>                    |              |
| <b>Neweris a figure</b>               |                                     |                                                               | Altim [ Japan]  |                  | $\mathfrak{g}_{\mathrm{min}}$ |                                      |              |
| <b>Jacobs and Article Education</b>   | Moder in a regional<br><b>Somme</b> | <b>Penettes</b>                                               | Experie         | w                | Hockey Sol                    | Drawin List<br>W                     |              |
| Caricinanism                          | ABY                                 | <b>CONTRACTOR</b> COMPANY AND<br>$-141$ $-171$                | <b>COMME</b>    | 99               | 屏                             | <b>COLOR</b>                         |              |
| <b>WArticulos</b>                     |                                     | MIGRAND, WERE ONLINE DO IT IS AN ARCHET                       |                 |                  |                               | Spaces:<br>200 cm<br><b>Standard</b> |              |
| <b><i><u>Sterneren</u></i></b>        |                                     |                                                               |                 |                  |                               |                                      |              |
| <b>QHoodes</b><br>٠<br><b>CARD IN</b> |                                     |                                                               |                 |                  |                               |                                      |              |
|                                       |                                     |                                                               |                 |                  |                               |                                      |              |
|                                       |                                     |                                                               |                 |                  |                               |                                      |              |
|                                       |                                     |                                                               |                 |                  |                               |                                      |              |
|                                       |                                     |                                                               |                 |                  |                               |                                      |              |

*Ilustración 186.Pantalla: (habilitar Rol)*

### **II.1.2.7.11.17 Pantalla: (Ver Rol)**

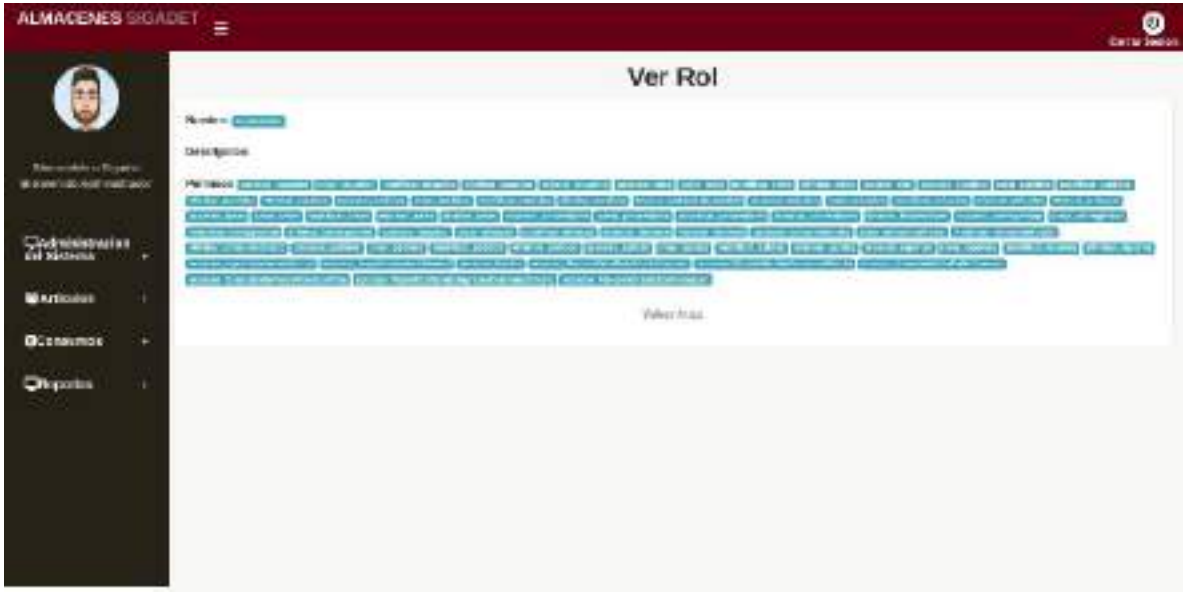

### *Ilustración 187.Pantalla: (Ver Rol)*

## **II.1.2.7.11.18 Pantalla: (Gestión Artículos)**

| <b>ALMACENES SIGADET</b><br>×                               |                                                                                                    |                                          |                    |                                          |                 |                              |                       |                                                                        | <b>Cartag Season</b> |
|-------------------------------------------------------------|----------------------------------------------------------------------------------------------------|------------------------------------------|--------------------|------------------------------------------|-----------------|------------------------------|-----------------------|------------------------------------------------------------------------|----------------------|
|                                                             | <b>THE R. P. LEWIS CO., LANSING MICH.</b><br><b>Gestion Articulos</b><br><b>TURK NEWS</b><br><b>The Terms</b> |                                          |                    |                                          |                 |                              |                       |                                                                        |                      |
| <b>Business or a Squadel</b><br><b>Barveride Meridelner</b> | Morrer of Augusta                                                                                             |                                          |                    | <b>WEIGHT</b><br>Chicago.                |                 |                              | ore.<br><b>DUATE</b>  |                                                                        |                      |
|                                                             | CORNER T                                                                                                    | MORDAY                                   | Cardride<br>A19.04 | <b>Lincoln in the</b><br><b>Medicial</b> | <b>Brickett</b> | <b>Text</b><br><b>KISSIN</b> | Modifican<br>Articios | Deshakirter<br>Articulo.<br><b>START OF THE START</b>                  |                      |
| <b>Continued inclusive</b><br>That company                  | $-8$<br>$\sim$                                                                                                | pace:<br><b>Line Control</b>             | 37<br>a            | <b>Visit</b>                             |                 | $^{\circ}$                   | ø                     | <b>Bidolike</b>                                                        |                      |
| <b>WArticules</b>                                           | 1 H                                                                                                    | $-00 + 0$                                | и                  | 11011                                    |                 | O)                           | ø                     | Teleditor                                                              |                      |
| <b>Miller and American</b>                                  | $\blacksquare$                                                                                                | Calin                                    | $\frac{1}{2}$      | <b>Me</b>                                | <b>May 2</b>    | 50                           | œ                     | ------<br><b>Grade Autitori</b>                                        |                      |
|                                                             | ×                                                                                                    | <b>Bate Winterpools</b><br>아버지가 가게 되었어요? | Ą                  | Hotels                                   | <b>Below</b>    | $\circ$                      | ø                     | <b>Greensman</b><br><b>CONTRACTOR</b>                                  |                      |
| <b>Elisence Craterian</b><br>Mick                           | ×                                                                                                    | CAN IMAGE ALCOHOL:<br>109709             | 쁑                  | TARGE                                    | mated           | $\circ$                      | ď                     | <b>Barnett Commercial</b><br><b>MISSION</b><br><b>Service Contract</b> |                      |
| <b>REARRITAURES</b>                                         | ٠                                                                                                    | WEBAND AGROBER                           | ×.                 | <b>COM</b>                               | <b>Halled</b>   | $\circ$                      | œ,                    | WINDOW -                                                               |                      |
|                                                             | $\rightarrow$                                                                                                 | Drive de Degreeart                       | 201                | <b>OB 10</b><br>plant.                   |                 | $\circ$                      | ď                     | <b>Dealer</b><br>-----                                                 |                      |
| Charles of Miller and Charles                               | <b>SALE</b>                                                                                                   | The County of the County of              | <b>Science of</b>  |                                          |                 |                              | and the con-          |                                                                        |                      |

*Ilustración 188.Pantalla: (Gestión Artículos)*

## **II.1.2.7.11.19 Pantalla: (Nuevo Artículo)**

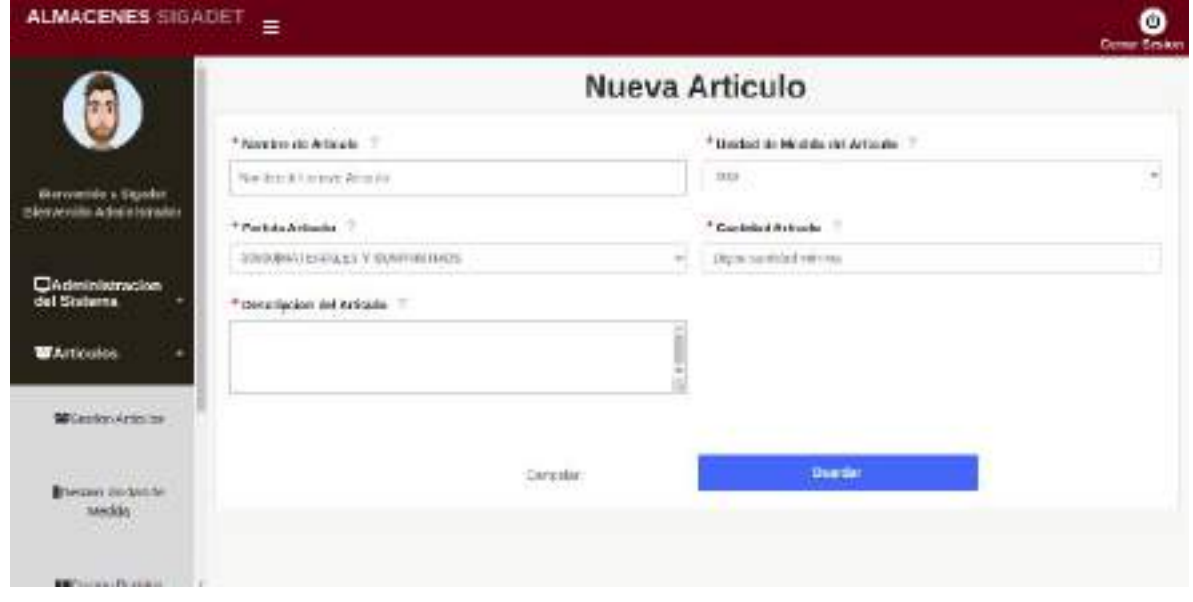

*Ilustración 189.Pantalla: (Nuevo Artículo)*

## **II.1.2.7.11.20 Pantalla: (Modificar Artículo)**

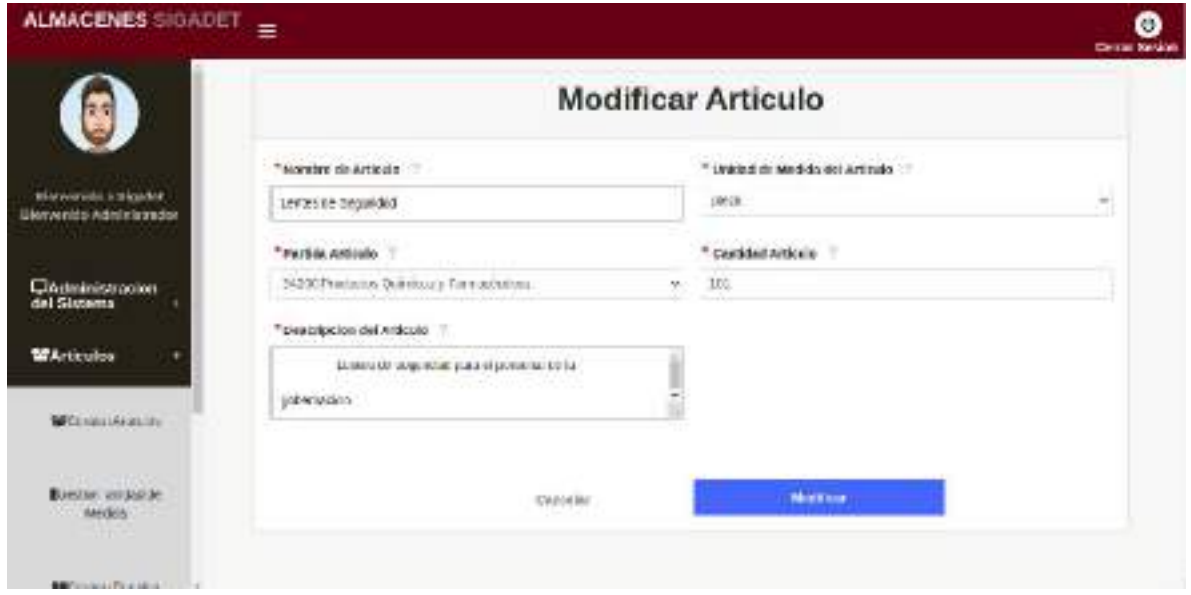

*Ilustración 190.Pantalla: (Modificar Artículo)*

### **II.1.2.7.11.21 Pantalla: (Deshabilitar Artículo)**

| <b>ALMACENES SIGADET</b>   | $\equiv$                                      | loca host:8080 dice<br>Acepta Desabilitar el Articulo Seleccionado. |                    |                               |                |                         |                              |                                   | ο<br>Genus Scotos |
|----------------------------|-----------------------------------------------|---------------------------------------------------------------------|--------------------|-------------------------------|----------------|-------------------------|------------------------------|-----------------------------------|-------------------|
| 生き                         |                                               |                                                                     |                    | Canculat                      | Asiplar        |                         |                              | <b>Hans Artists</b>               |                   |
| Sile sue púllo a cuigarres | in the state of the light of the state of the |                                                                     |                    | <b>Active</b><br>market.      |                |                         | ALCOHOL: N                   |                                   |                   |
| Berwenkle Administrator    | MOSTER Lt. 1. HADVENS                         |                                                                     |                    |                               |                |                         | duniar.                      |                                   |                   |
| CAdministracion            | Configur.                                     | <b>Nondore</b>                                                      | Carented<br>Actual | Unided del<br><b>Vedicini</b> | <b>Eldad z</b> | <b>Vita</b><br>Artistás | <b>Imable</b> in<br>Articula | <b>Distinct diam</b><br>Articular |                   |
| del Sistema.               | $\mathbf{1}$                                  | pine.                                                               | $=$                | $\omega\varphi$               | <b>Sales</b>   | $\circ$                 | 図                            | DOM/RH                            |                   |
| <b>WArticulos</b><br>٠     | $\frac{1}{4}$                                 | RHINTS:                                                             | ie,                | ink.                          | Action         | ø                       | ø                            | Deviation                         |                   |
| <b>OConsumes</b><br>$\sim$ | 25.7<br>×                                     | cité.                                                               | 31.1               | 3.8-                          | hirim          | G)                      | 図                            | DUABRIA                           |                   |
| C Reportes<br>۰            | 43<br>œ                                       | plinasion video termin                                              | $\overline{a}$     | roace:                        | Active         | $\circ$                 | œ                            | DOMINI                            |                   |
|                            | N                                             | Orle tratemente escrito.<br><b>QUINCIL</b>                          | iα                 | tions                         | <b>ALL MA</b>  | $\Theta$                | ī8                           | Teledities                        |                   |
|                            | H.                                            | PECROWLOLLOOM<br>aya shi an Than                                    | $\mathbb{R}^n$     | <b>SEVANI</b>                 | Action         | ⊛                       | ø                            | <b>Director</b>                   |                   |

*Ilustración 191.Pantalla: (Deshabilitar Artículo)*

### **II.1.2.7.11.22 Pantalla: (habilitar Artículo)**

| ALMACENES SIGADET                                            |               |                       | locahost:S080 dice<br>Acepta habilitar el Articulo Sciencionado  |                                |                          |                       |                                          |                                                        | 0<br><b>CERTIFICATION</b> |
|--------------------------------------------------------------|---------------|-----------------------|------------------------------------------------------------------|--------------------------------|--------------------------|-----------------------|------------------------------------------|--------------------------------------------------------|---------------------------|
|                                                              |               |                       |                                                                  | CANOLAS                        | <b>AVAIDENT</b>          |                       |                                          | <b>Hamiltoning</b>                                     |                           |
| Marywoods a Signitar                                         | www.ampagonet | MISSING III & Indiana |                                                                  |                                | Allian Bays              |                       | onav<br><b>HUNGE</b>                     |                                                        |                           |
| <b>Ukm/knits</b> Administrator                               | tiskp.        | Nashw                 | Candidae<br><b>Ackel</b><br><b>The</b>                           | stricial de<br><b>Model</b> av | <b>COLLEGE</b><br>Eskate | 3670<br>W<br>Artistic | ヘント・マーフ<br><b>Modifican</b><br>Arkinskin | <b>SALES FROM THE</b><br><b>CHENNERY</b><br>Activalio: |                           |
| Christiessocies<br>del Sistems                               | ¥.            | other.                | 30                                                               | $-1000$                        | mays                     | $\circ$               | Ø                                        | <b>CONTRACTOR</b>                                      |                           |
| <b>MArticulos</b><br>٠                                       |               |                       | Mission during attain del dici il de un sitabilità il teopologi. |                                |                          |                       |                                          | <b>ALCOHOL</b><br>\$4,8000                             |                           |
| <b>Microsoft</b> Armshall                                    |               |                       |                                                                  |                                |                          |                       |                                          |                                                        |                           |
| Roman and/ode<br><b>Media</b><br><b><i>CARD CARD THE</i></b> |               |                       |                                                                  |                                |                          |                       |                                          |                                                        |                           |
| <b>REPAIRING THE MINUTES OF</b>                              |               |                       |                                                                  |                                |                          |                       |                                          |                                                        |                           |

*Ilustración 192.Pantalla (Habilitar Articulo)*

## **II.1.2.7.11.23 Pantalla: (Ver Artículo)**

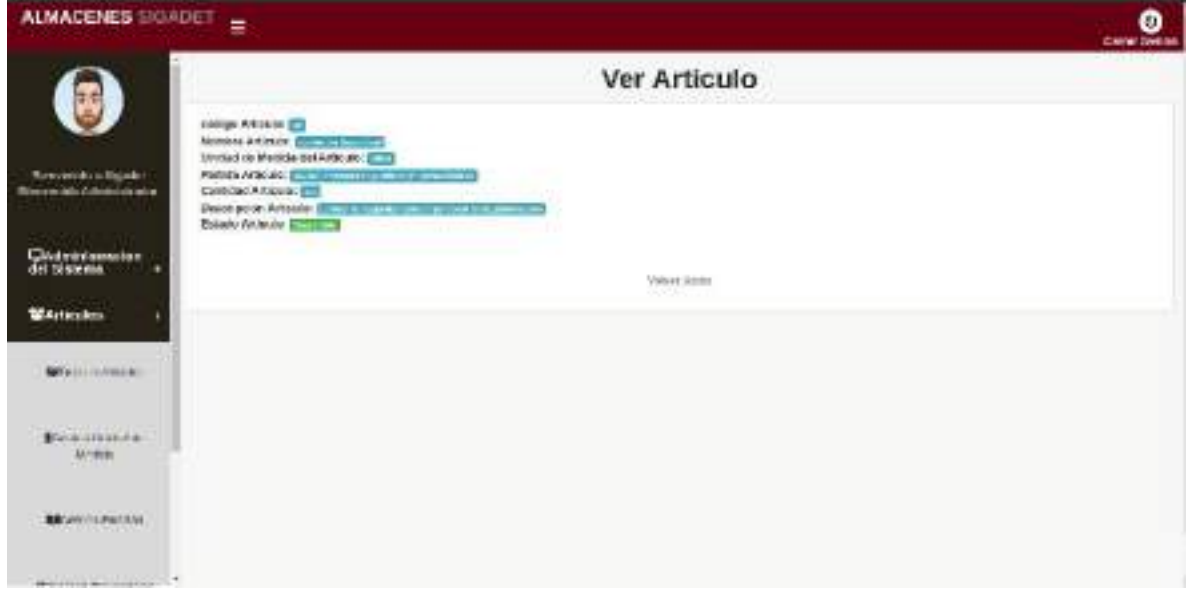

*Ilustración 193.Pantalla(Ver Articulo)*

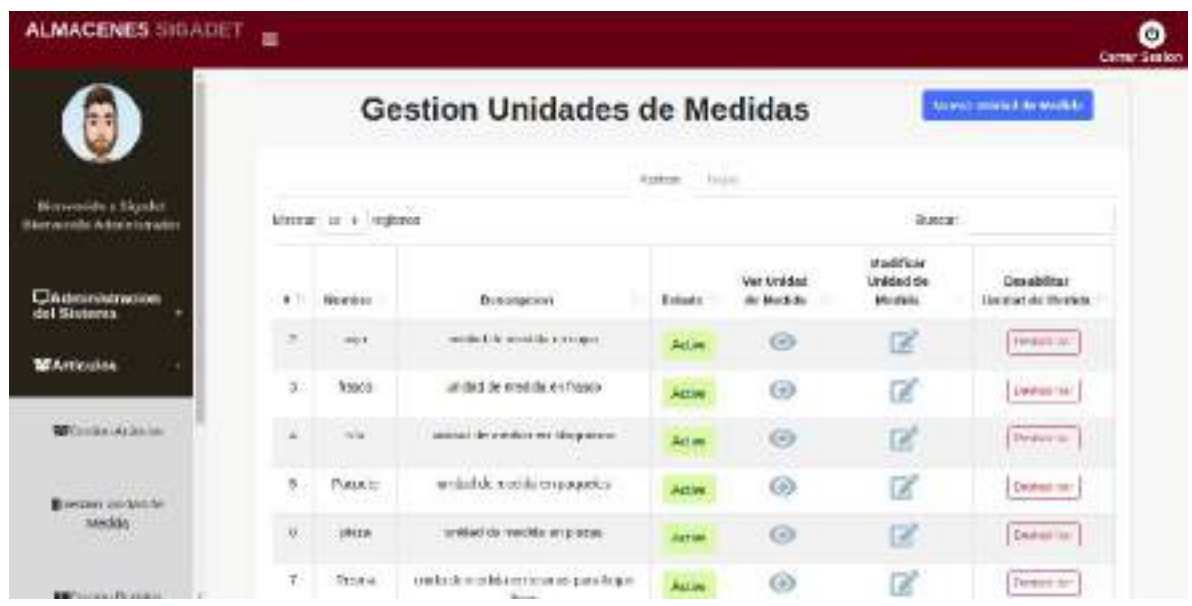

#### **II.1.2.7.11.24 Pantalla: (Gestión Unidades de Medidas)**

*Ilustración 194.Pantalla: (Gestión Unidades de Medidas)*

### **II.1.2.7.11.25 Pantalla: (Nueva Unidad de Medida)**

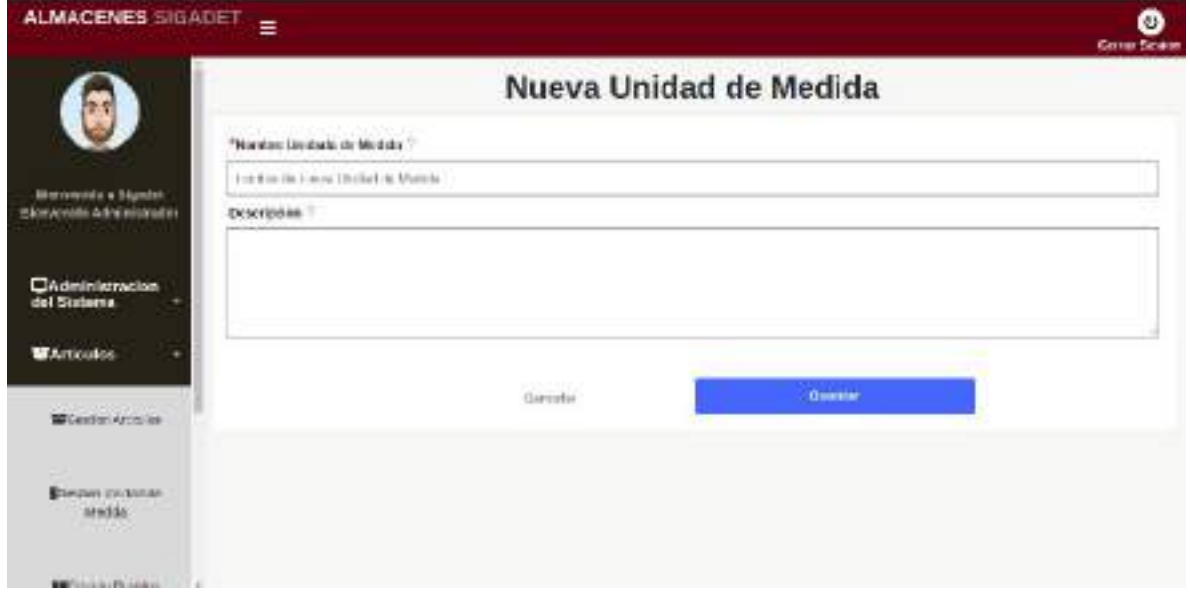

*Ilustración 195.Pantalla: (Nueva Unidad de Medida)*

### **II.1.2.7.11.26 Pantalla: (Modificar Unidad de Medida)**

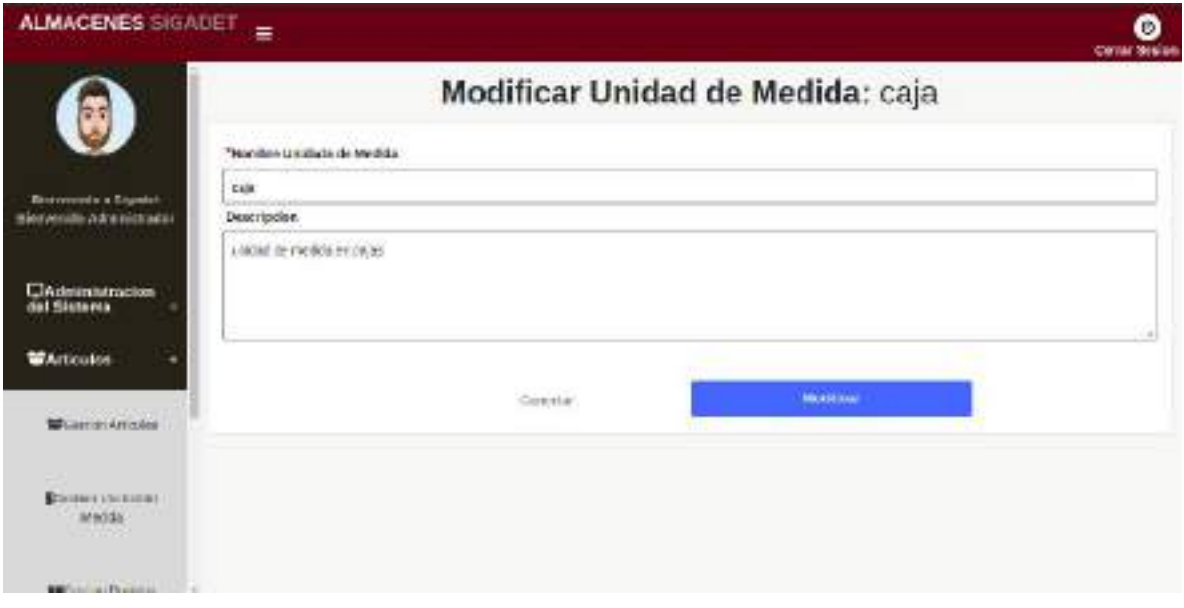

*Ilustración 196.Pantalla: (Modificar Unidad de Medida)*

### **II.1.2.7.11.27 Pantalla: (Deshabilitar Unidad de Medida)**

|                                                    | <b>ALMACENES SIGADET</b><br>■ |                                |                                                             | Acepta Desatell tar la Unidad medida Seleccionada |                                                     |                                            | o<br><b>Cerne Sealer</b>                                  |
|----------------------------------------------------|-------------------------------|--------------------------------|-------------------------------------------------------------|---------------------------------------------------|-----------------------------------------------------|--------------------------------------------|-----------------------------------------------------------|
| 中学                                                 |                               | Ges                            |                                                             | <b>Cannella</b>                                   | <b>ALESSA</b>                                       |                                            | Homes product the fascists.                               |
| Hamersko a Signiet<br>Microsofický Administrativne | <b>CONSTRUCT</b>              | -----<br>RIMONE! UR & YEQOUCUS |                                                             | Arack: 1 House                                    |                                                     | <b>BUVAT</b>                               |                                                           |
| GAdministracion<br>del Sistenta.                   | 4.71.1                        | Newton                         | Desertacione                                                | <b>Fy'sola</b>                                    | <b>Christian Link</b><br>Ver Unided<br>the flashing | the eldnum<br>Unidad de<br><b>Merchela</b> | <b>MISSINGS</b><br><b>De Militar</b><br>Unidad de Meckile |
|                                                    | ×                             | FILED                          | a control derived the better collect.                       | <b>Akilian</b>                                    | $\odot$                                             | œ                                          | <b><i>TECHNICS</i></b>                                    |
| <b>WArticulos</b>                                  | в                             | tages                          | unided de medide en finanza                                 | <b>COST</b>                                       | ⊙                                                   | ß                                          | <b>DANTEROX</b>                                           |
| <b>GCORANTIS</b>                                   | ×                             | A/m                            | unidad de anesida en kongranze.                             | Artimo                                            | ⊕                                                   | B                                          | Thick-Miller                                              |
| <b>UReportes</b><br>$\sim$                         | ٠                             | Peaces.                        | weigd de weight of passetes.                                | Agency                                            | $\circ$                                             | œ                                          | To read on                                                |
|                                                    | W.                            | <b>JHIS</b>                    | analog or media will create.                                | Valence                                           | $\odot$                                             | œ                                          | Deshability                                               |
|                                                    | Ŧ.                            | <b>Tores</b>                   | contact: motific to the contextual trace.<br><b>Service</b> | Action                                            | 6                                                   | œ                                          | <b>Demography</b>                                         |

*Ilustración 197.Pantalla: (Deshabilitar Unidad de Medida)*

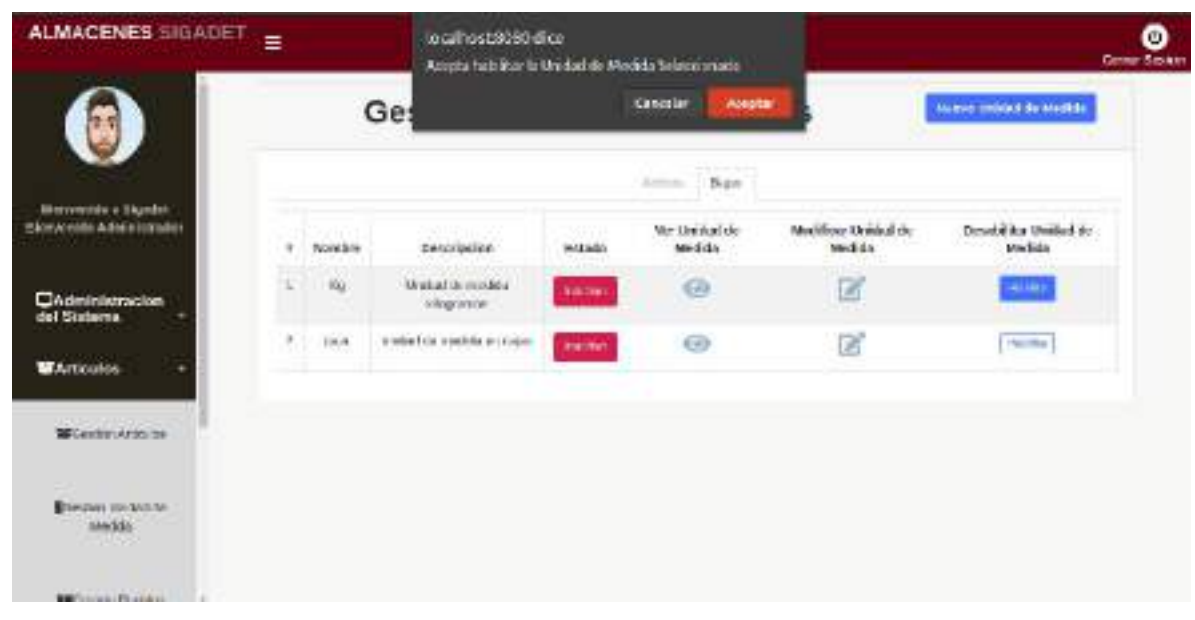

#### **II.1.2.7.11.28 Pantalla: (habilitar Unidad de Medida)**

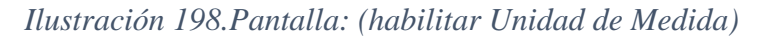

### **II.1.2.7.11.29 Pantalla: (Ver Unidad de Medida)**

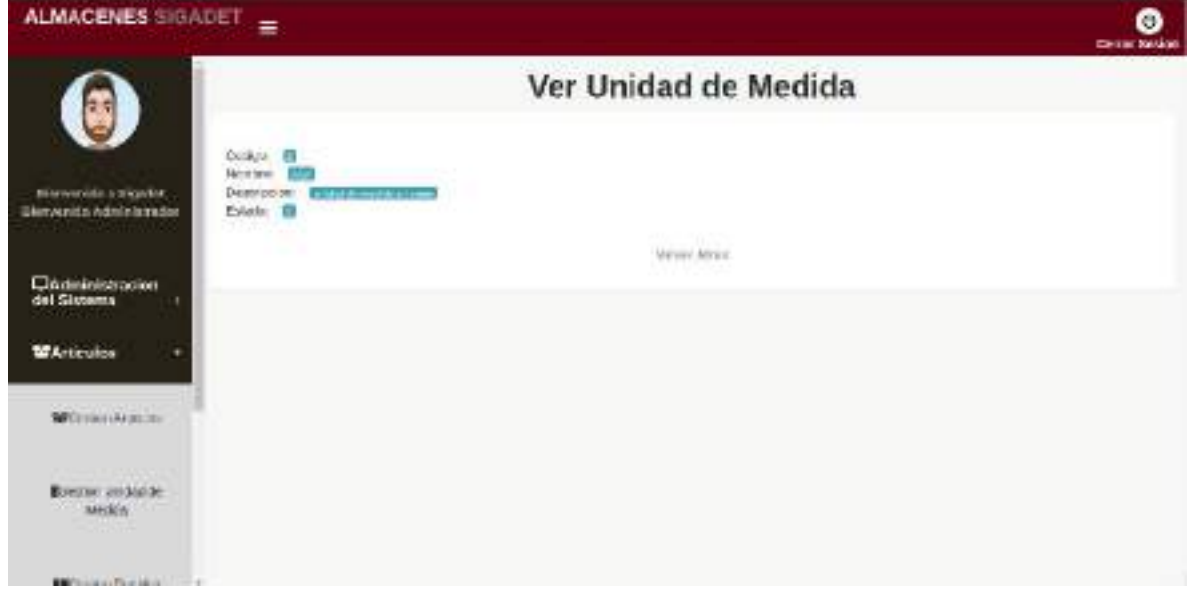

*Ilustración 199.Pantalla: (Ver Unidad de Medida*

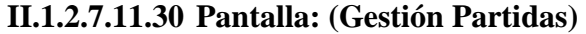

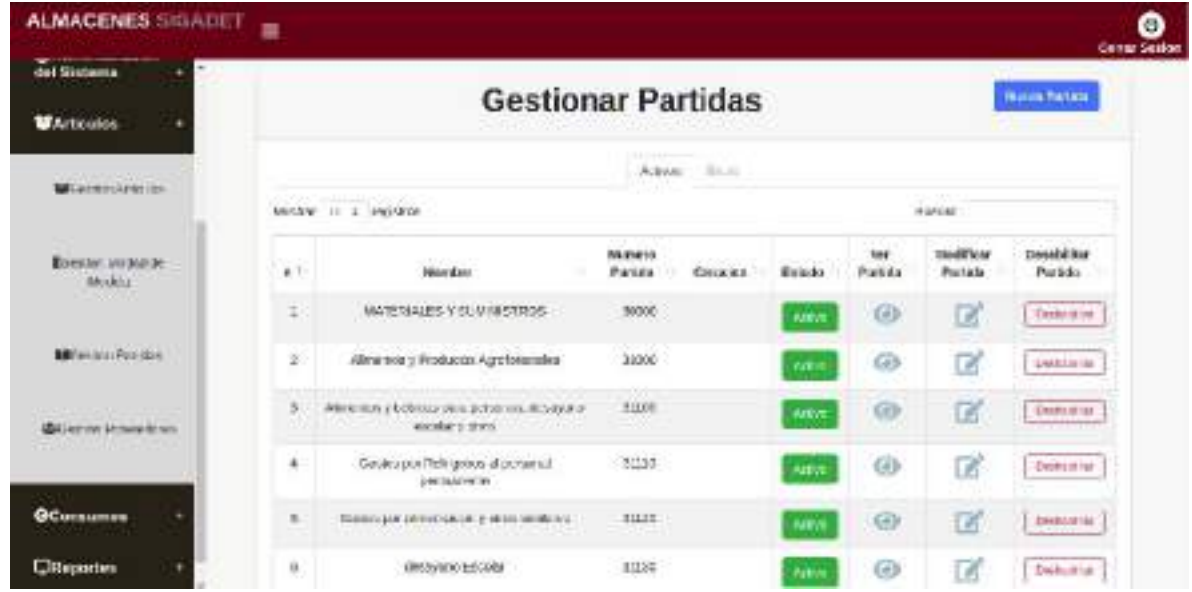

*Ilustración 200.Pantalla: (Gestión Partidas)*

## **II.1.2.7.11.31 Pantalla: (Nueva Partida)**

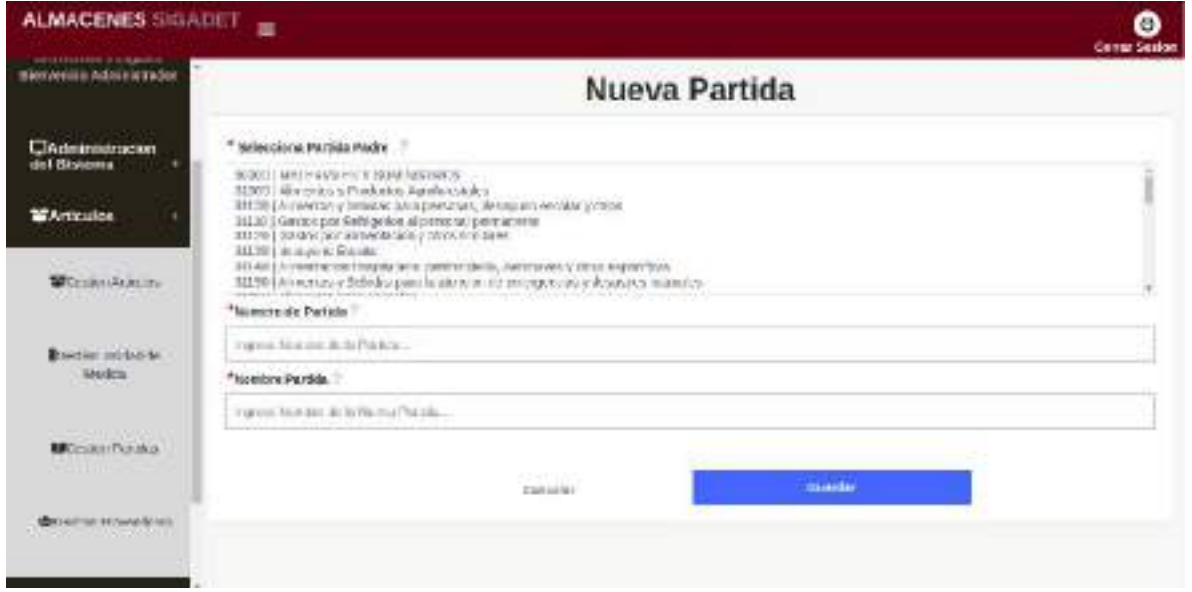

*Ilustración 201.Pantalla: (Nueva Partida)*

## **II.1.2.7.11.32 Pantalla: (Modificar Partida)**

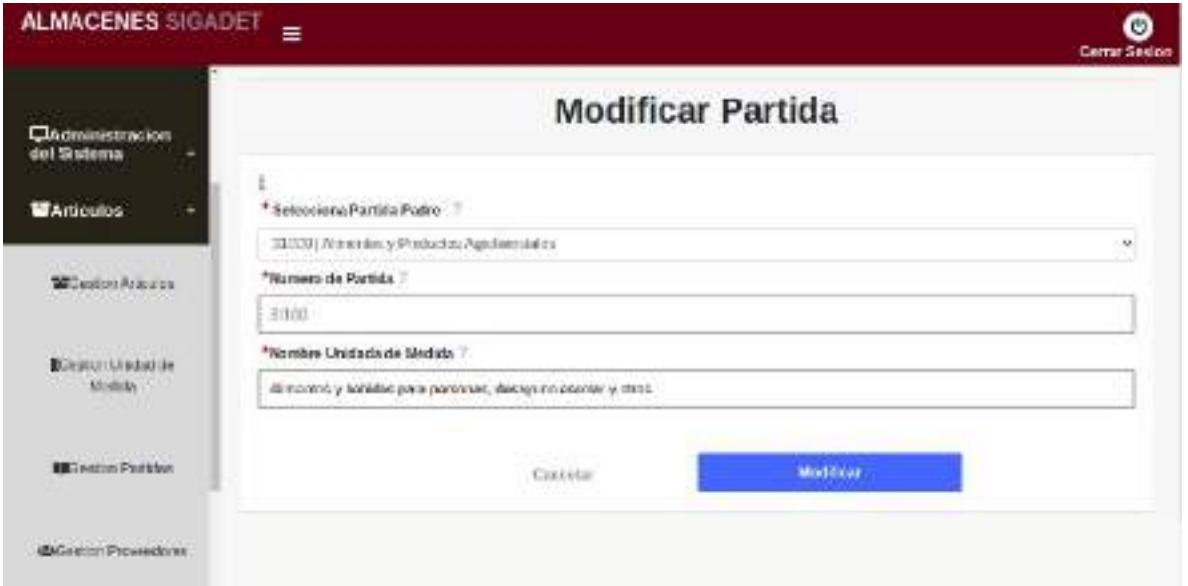

*Ilustración 202.Pantalla: (Modificar Partida)*

### **II.1.2.7.11.33 Pantalla: (Deshabilitar Partida)**

| <b>ALMACENES SIGADET</b>                                                      | Ξ              | tocalhost 8080 dice<br>Acres a Desabilitar la partida Solomnie ada-                                    |                                       |                           |               |                      | ο<br>Oeme Serien              |  |  |  |
|-------------------------------------------------------------------------------|----------------|----------------------------------------------------------------------------------------------------|---------------------------------------|---------------------------|---------------|----------------------|-------------------------------|--|--|--|
| ClAdministracion<br>del Sistema                                               |                |                                                                                                    | Cancelar                              | Asepter<br><b>PASSAGE</b> |               |                      | <b>Neest Partits</b>          |  |  |  |
| <b>WArticulus</b>                                                             |                |                                                                                                    | Astivos<br>The Analysis               |                           |               |                      |                               |  |  |  |
|                                                                               |                | MISTIN : 11 = 1006805.                                                                                 |                                       |                           |               | Buscas:              |                               |  |  |  |
| MESon Articulor                                                               | ATI            | Morniane                                                                                               | Numeric<br>Partida<br><b>Creation</b> | Estado                    | Wer<br>Person | Modificar<br>Parádia | <b>Uesabēitar</b><br>Parizia: |  |  |  |
| diamond and the state of<br>Elienton Sinkton ce                               | 1              | MATERIALES Y SUMMISTROS                                                                                | 30003                                 | <b>Sedan</b>              | $\omega$      | B                    | Destablish                    |  |  |  |
| Method                                                                        | 신              | Aletmitecs Productos Agrolemskámi                                                                      | SEUD                                  | ACTO                      | ⊕             | $\epsilon$           | <b>Detrinklish</b>            |  |  |  |
| The management of the con-<br><b>Million</b> don Particles<br>the contractor. | 300            | <b><i><u><i><u><b>Zichonian</b></u></i></u></i></b> у Еслийм реза заток ви-<br>deexytim eacony patron. | 31108                                 | <b>Jk AVA</b>             | $\circ$       | ø                    | DOVISIONAL                    |  |  |  |
| <b>Call Antique Personance Conner</b>                                         | $\overline{a}$ | Ciustos par Fishigenos al personal<br>ратением                                                         | 33339                                 | <b>Julie</b>              | ⊛             | ø                    | sounder                       |  |  |  |
|                                                                               |                | <b>Producer and distance of a low-distant</b>                                                          | <b>HEYWA</b>                          |                           |               | <b>COLOR</b>         |                               |  |  |  |

*Ilustración 203.Pantalla: (Deshabilitar Partida)*

### **II.1.2.7.11.34 Pantalla: (habilitar Partida)**

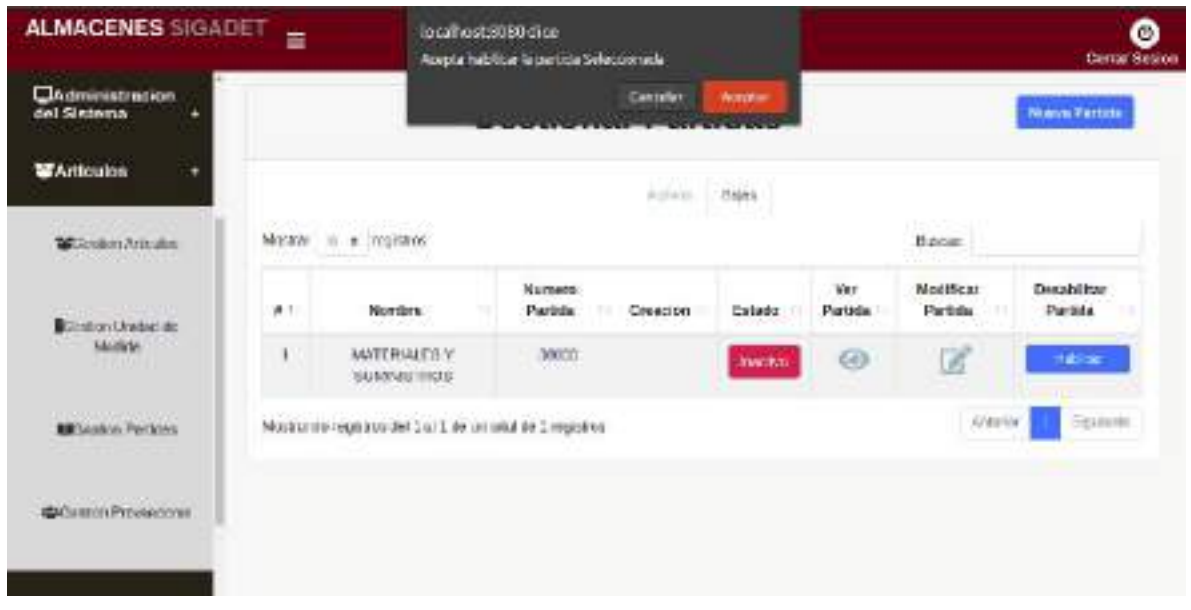

*Ilustración 204.Pantalla: (habilitar Partida)*

## **II.1.2.7.11.35 Pantalla: (Ver Partida)**

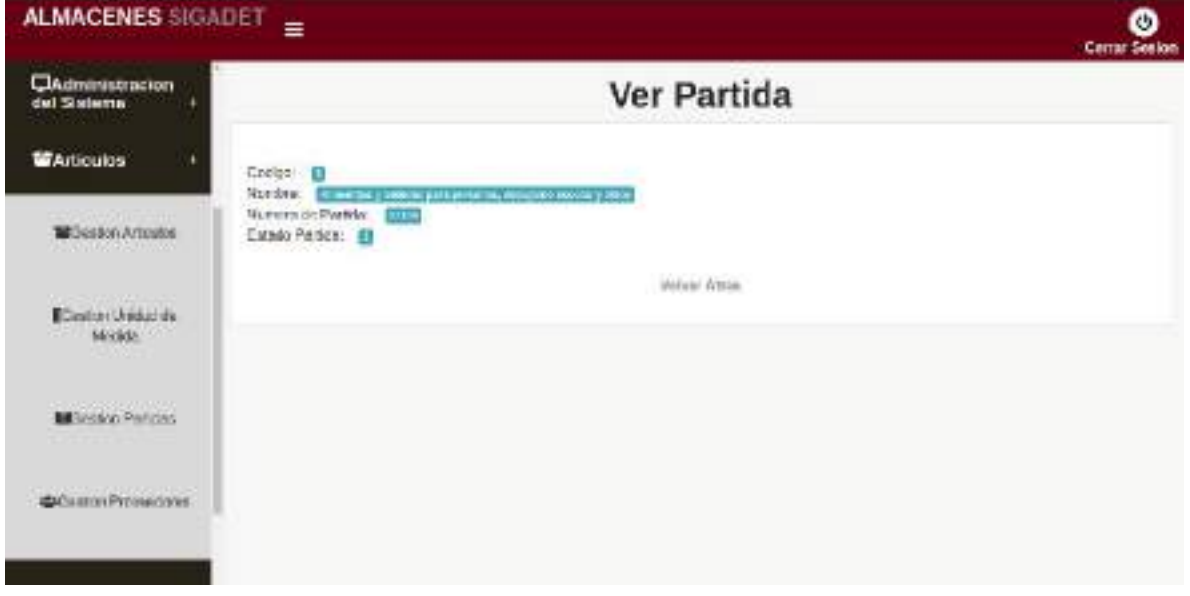

*Ilustración 205.Pantalla: (Ver Partida)*

| <b>Windows</b>                                 |                |                       |          | <b>Gestionar Proveedores</b>                                |            |               |                       |                         | <b>Nueva Previecer</b> |
|------------------------------------------------|----------------|-----------------------|----------|-------------------------------------------------------------|------------|---------------|-----------------------|-------------------------|------------------------|
| BOTH COUNTRIES OF<br>Modde:                    | ward dia t     | troover to a newtreat |          |                                                             |            | Action Univel |                       | announced a<br>Bureaut! |                        |
|                                                | u              | Napisa                | Wi       | Direccion                                                   | Telefone   | Estado        | <b>War Provention</b> | <b>Modificar</b>        | Deshahl Rtar           |
| MCeasy Product                                 | $\overline{a}$ | <b>Jose</b>           | 12332    | ai-la par                                                   | 70315002   | Actor         | ⊛                     | œ                       | <b>Uncildon</b>        |
| dalumn Prosecore.<br>The London Control of the | z              | late.                 | 13424234 | blookstructor                                               | 2043523620 | sew           | ⊛                     | œ                       | <b>Janski</b> se       |
|                                                |                |                       |          | Modifiancia registras del 1 al 2 co un total en 2 registras |            |               |                       | <b>Xinco</b>            | <b>Ti juntion</b>      |
| <b>OConsumos</b><br>٠                          |                |                       |          |                                                             |            |               |                       |                         |                        |

**II.1.2.7.11.36 Pantalla: (Gestión Proveedores)** 

*Ilustración 206.Pantalla: (Gestión Proveedores)*

## **II.1.2.7.11.37 Pantalla: (Nuevo Proveedor)**

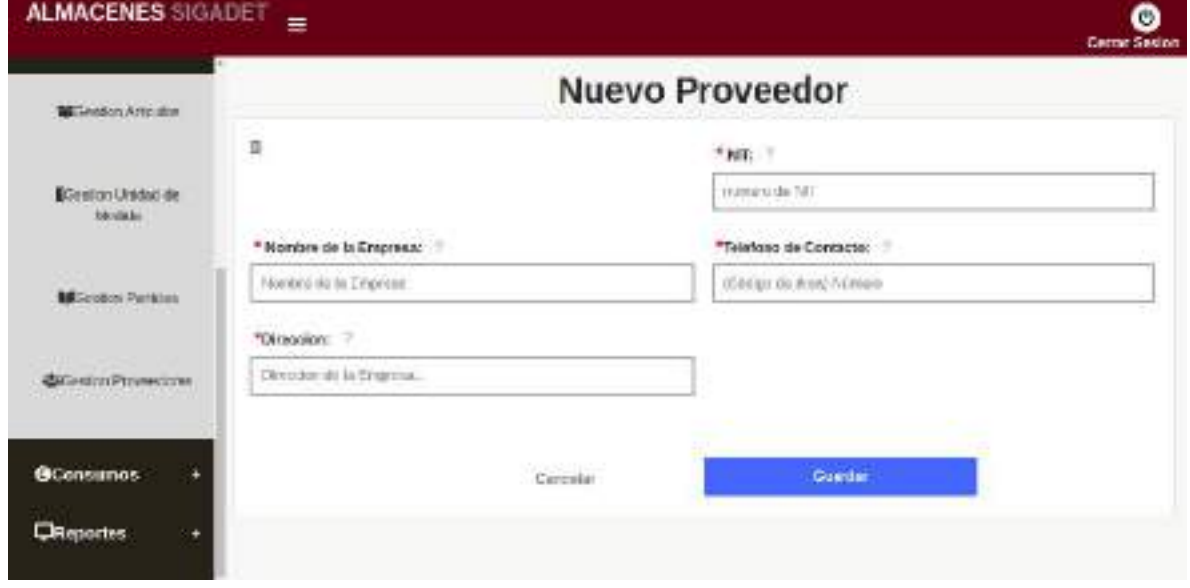

*Ilustración 207.Pantalla: (Nuevo Proveedor)*

## **II.1.2.7.11.38 Pantalla: (Modificar Proveedor)**

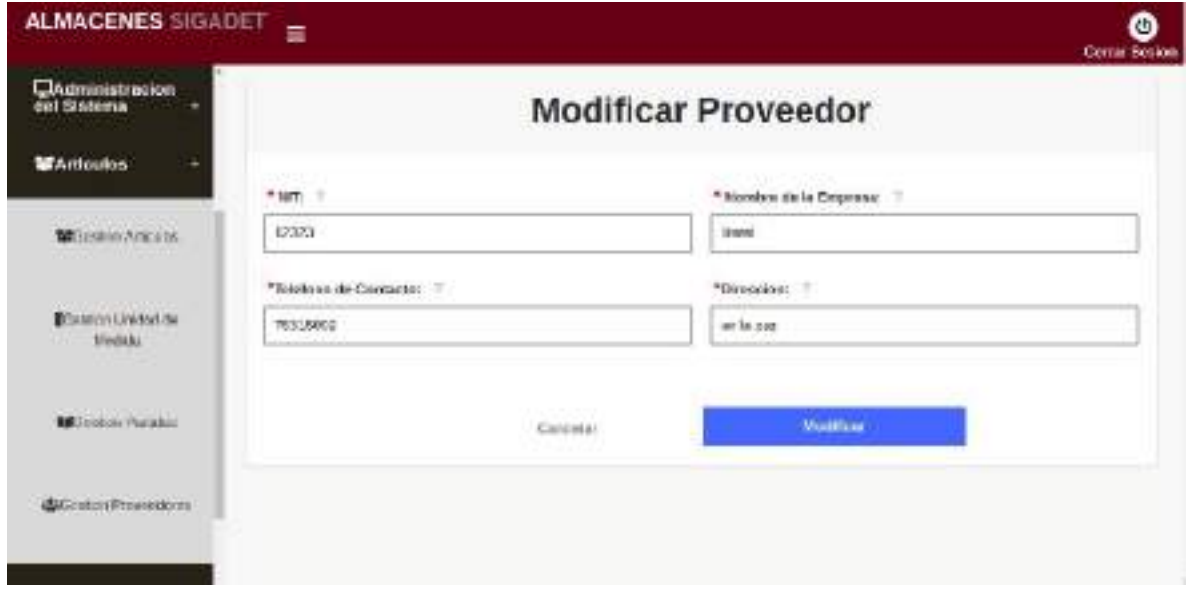

*Ilustración 208.Pantalla(Modificar Proveedor)*

### **II.1.2.7.11.39 Pantalla: (Deshabilitar Proveedor)**

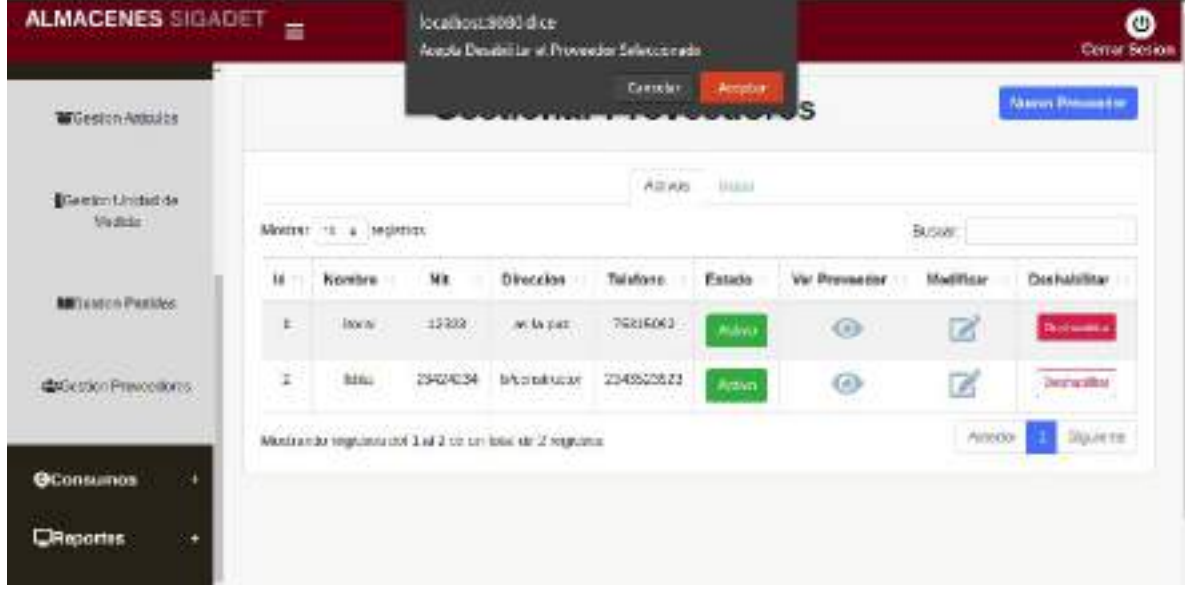

*Ilustración 209.Pantalla: (Deshabilitar Proveedor)*

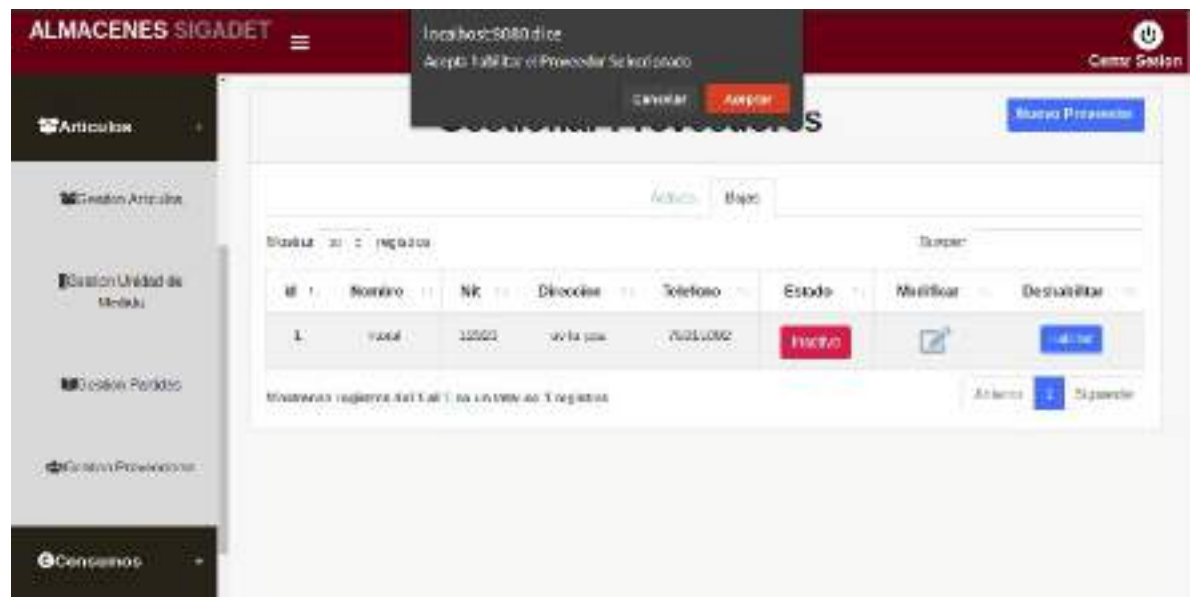

#### **II.1.2.7.11.40 Pantalla: (habilitar Proveedor)**

*Ilustración 210.Pantalla: (habilitar Proveedor)*

#### **II.1.2.7.11.41 Pantalla: (Ver Proveedor)**

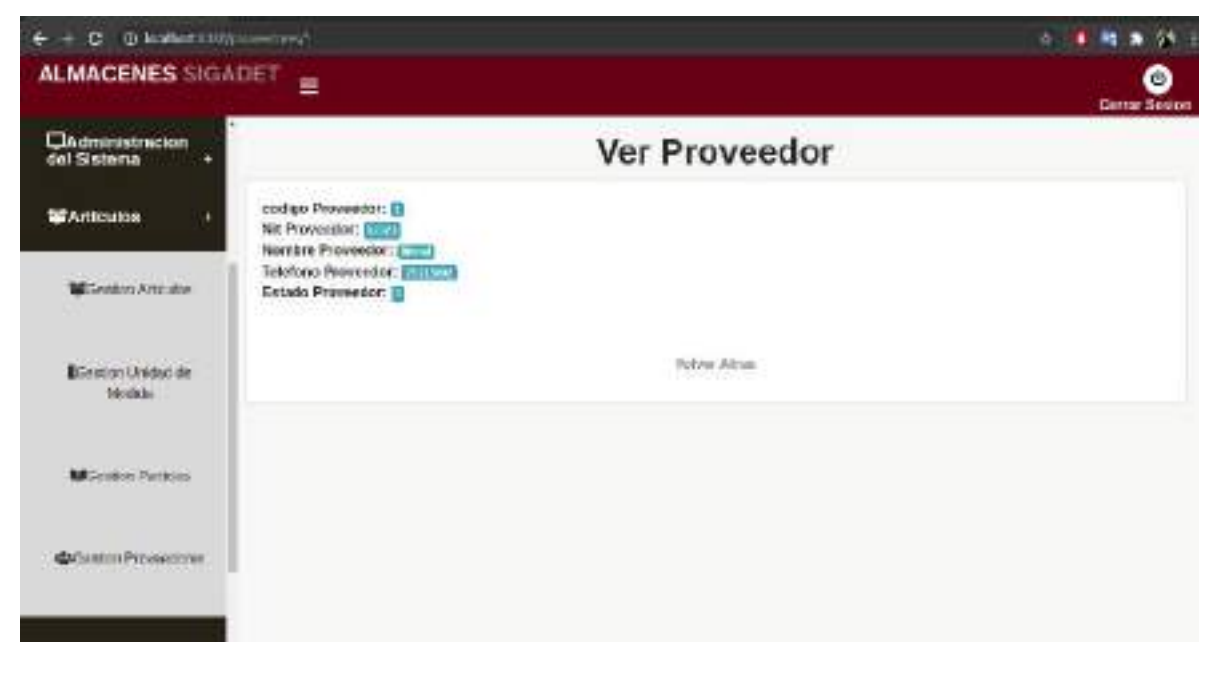

*Ilustración 211.Pantalla: (Ver Proveedor)*

## **II.1.2.7.11.42 Pantalla: (Gestión Áreas)**

| Administration<br>del Sistema          |                      | <b>Gestionar Areas</b>                                                     |                    |        |                   |                       | <b>Nueva</b> Area |
|----------------------------------------|----------------------|----------------------------------------------------------------------------|--------------------|--------|-------------------|-----------------------|-------------------|
| <b>WArtfoulds</b><br>٠                 |                      | Athen                                                                      | $\sim 10$<br>THEFT |        |                   |                       |                   |
| <b>B</b> Censumos<br>۰                 | Mosaw in a registros |                                                                            |                    |        |                   | SACTOR<br><b>Base</b> |                   |
| <b>BOERN ATH</b>                       | Wentfloader          | <b>Nondore</b>                                                             | Padre              | Estado | <b>Use</b>        | <b>Modifican</b>      | Eliminar          |
|                                        | I                    | GOILERNO AUTONOMO DEPARTAMENTAL DE<br>TARKIA.<br>120000                    |                    | ALBIN  | $\leftrightarrow$ | ø                     | Donama            |
| <b>B</b> Geston Concurro<br>Dealers' - | 12                   | tecnique de recanto figurats                                               | 1                  | ALBAY  | $\odot$           | ø                     | Doct skilling     |
|                                        | ä                    | <b>INFORMATION</b><br>unidad de astros (que<br><b>March 1990 Professor</b> | ı                  | ALEVER | $\omega$          | ß                     | <b>DHRAMIN</b>    |
| division Pablos                        |                      | Motivation reports and Call in un told to 2 regulate                       |                    |        |                   | videns                | Equiente          |

*Ilustración 212.Pantalla: (Gestión Áreas)*

# **II.1.2.7.11.43 Pantalla: (Nueva Área)**

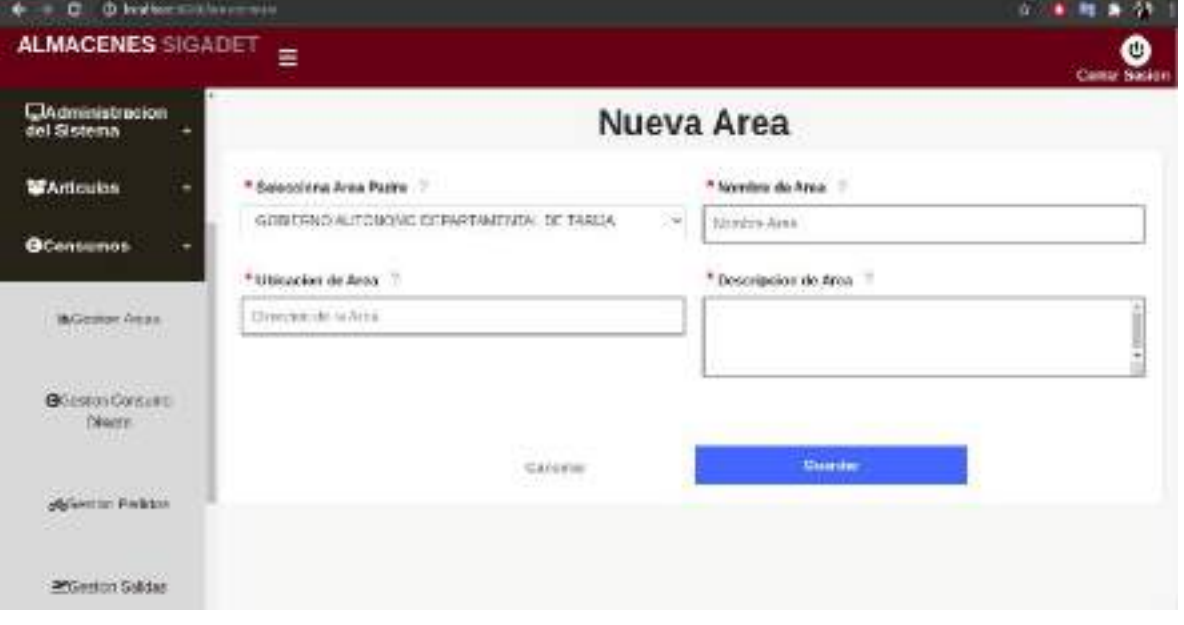

*Ilustración 213.Pantalla: (Nueva Área)*

## **II.1.2.7.11.44 Pantalla: (Modificar Área)**

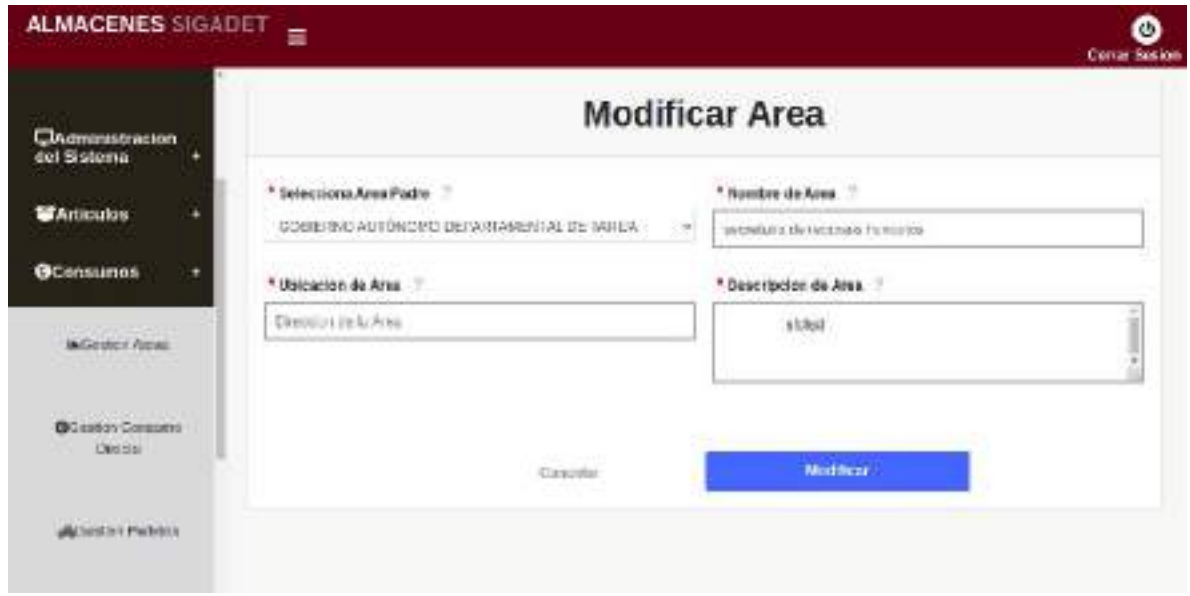

*Ilustración 214.Pantalla: (Modificar Área)*

## **II.1.2.7.11.45 Pantalla: (Deshabilitar Área)**

| <b>ALMACENES SIGADET</b>                                               | ≐                    | localhost:8050 clice.<br>Acepta Deschificar el Ansa Soloccionado       |                |         | <b>Certar Sesion</b><br>D.scar.<br><b>Elisinar</b><br>Modifican<br>Mor.<br>ø<br>Autor:<br>$\circ$<br>ø<br>$\circ$<br>Action |        |                   |  |
|------------------------------------------------------------------------|----------------------|------------------------------------------------------------------------|----------------|---------|----------------------------------------------------------------------------------------------------|--------|-------------------|--|
| <b>CAdministration</b><br>del Sistema.<br><b>Contract And Contract</b> |                      | <b>Cabbriel</b><br>G<br><b>CONTINUES</b>                               | <b>AVEDRA!</b> |         |                                                                                                    |        | <b>Massa Area</b> |  |
| <b>WArticulos</b>                                                      |                      | ASW2.                                                                  | <b>Higgs</b>   |         |                                                                                                    |        |                   |  |
| <b>G</b> Consumos<br>٠                                                 | Masker to a requires |                                                                        |                |         |                                                                                                    |        |                   |  |
| CONTRACTOR COMPANY<br><b>INCASSOT FISHIN</b>                           | stentification 1     | Nondre                                                                 | Railro         | Estado: |                                                                                                    |        |                   |  |
|                                                                        | ż                    | GOS ETHIC AUTONOMO DEPARTMENTAL DE<br>CONTRACTOR CONTRACTOR<br>TARKIA: |                |         |                                                                                                    |        | Dott down         |  |
| <b>G</b> Cestus Customs<br>Denmo-                                      | ÷,                   | secretaris de recebido falminios                                       | ı              |         |                                                                                                    |        | <b>Distubies</b>  |  |
|                                                                        | $\mathbf{I}$         | unstitud de activira hipos-                                            | ı              | Advo    | ◎                                                                                                    | e      | Transferênci      |  |
| Alforman Parkton                                                       |                      | Montramin regimerated CaLS de un rolet de Straghtino.                  |                |         |                                                                                                    | RIAHIN | Equivoido         |  |
| PCGeston Sakdas                                                        |                      |                                                                        |                |         |                                                                                                    |        |                   |  |

*Ilustración 215.Pantalla: (Deshabilitar Área)*

## **II.1.2.7.11.46 Pantalla: (habilitar Área)**

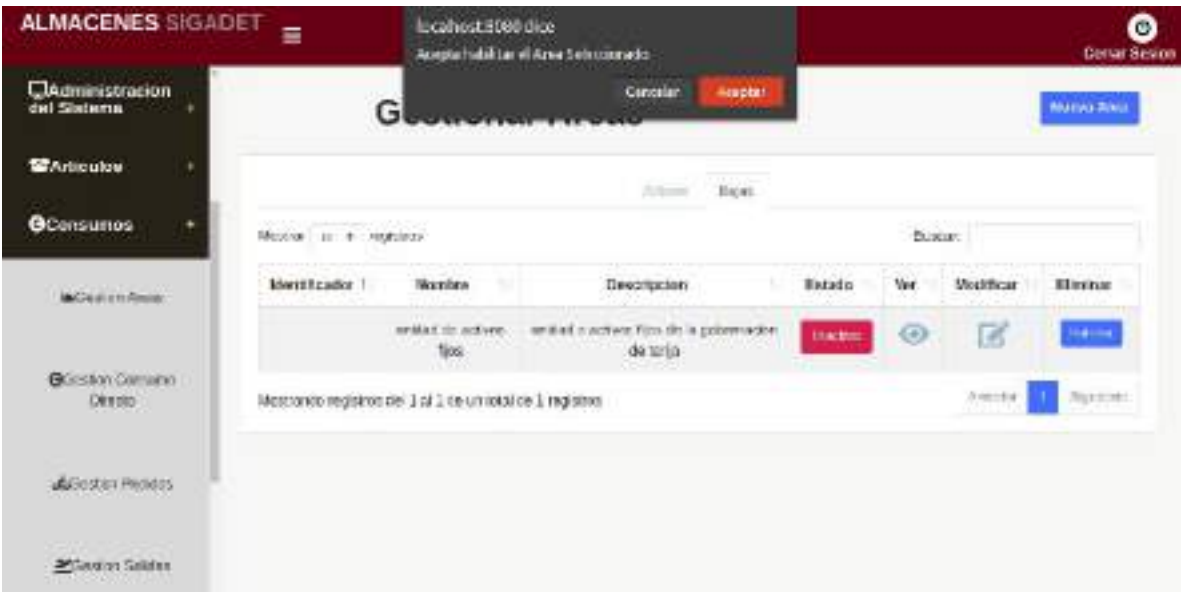

*Ilustración 216.Pantalla: (habilitar Área)*

## **II.1.2.7.11.47 Pantalla: (Ver Área)**

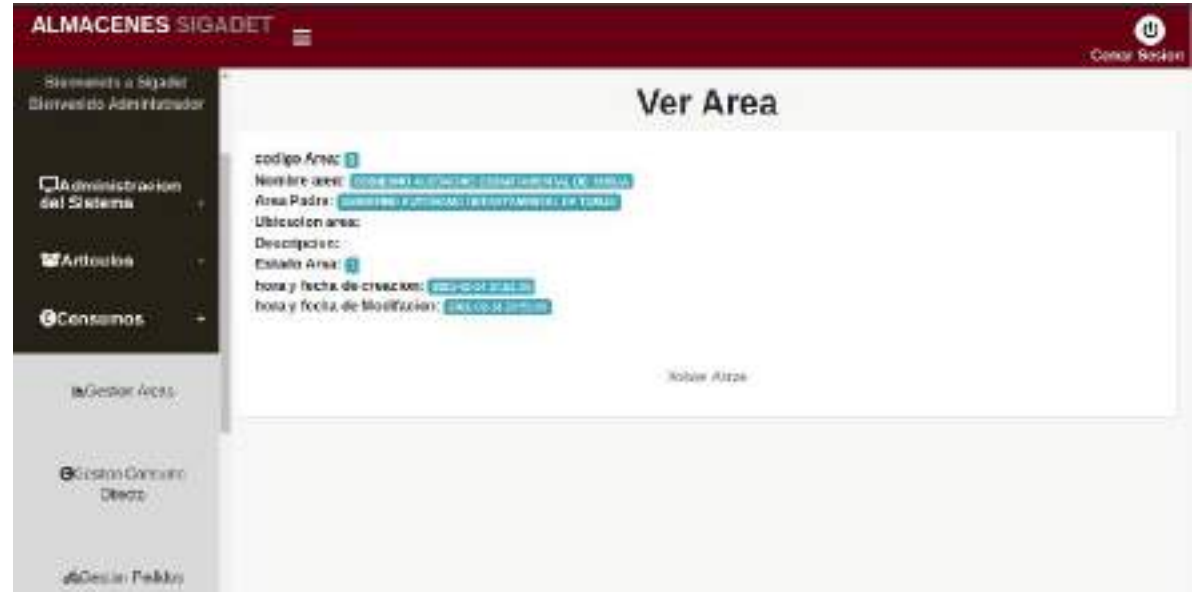

*Ilustración 217.Pantalla: (Ver Área)*

### **II.1.2.7.11.48 Pantalla: (Gestión Consumos Directos)**

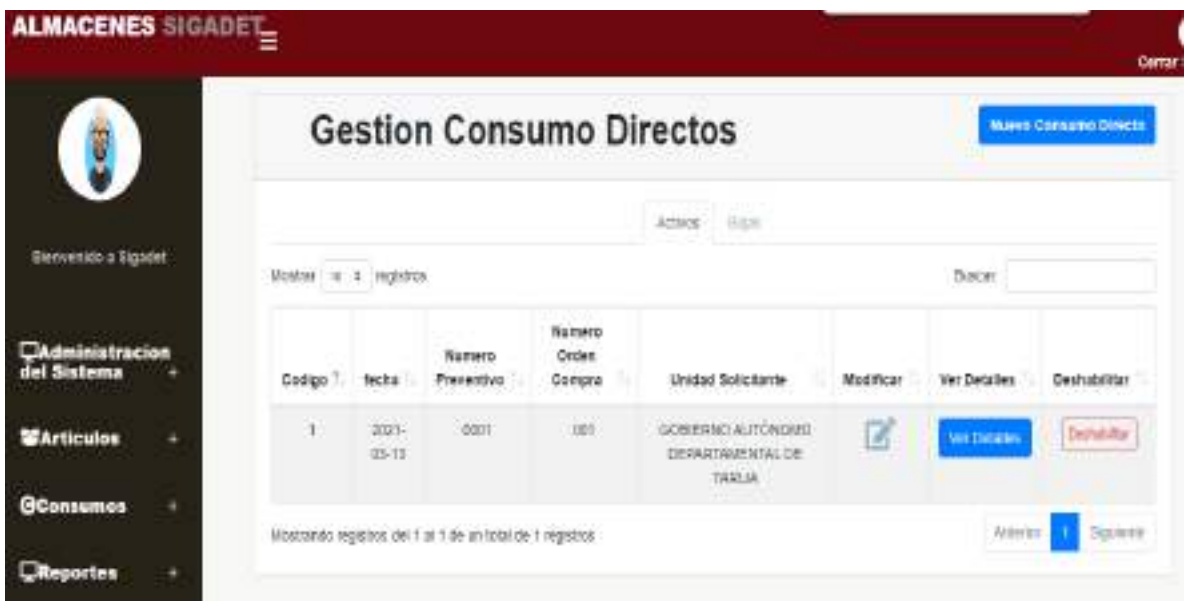

*Ilustración 218.Pantalla(Gestión Consumos Directos)*

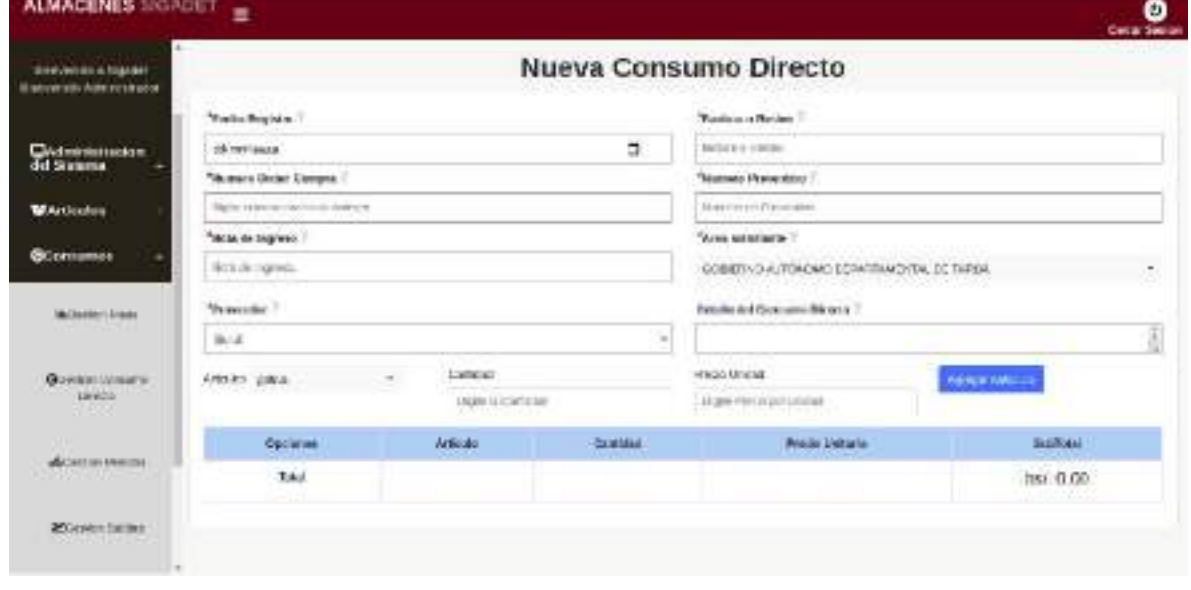

### **II.1.2.7.11.49 Pantalla: (Nuevo Consumo Directo)**

*Ilustración 219.Pantalla: (Nuevo Consumo Directo)*

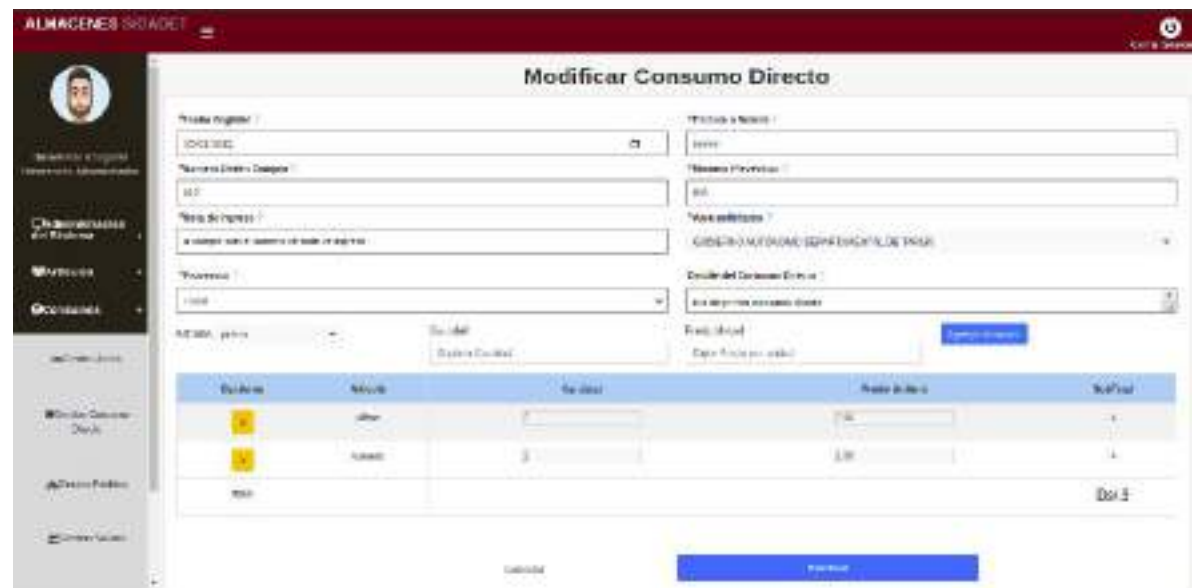

### **II.1.2.7.11.50 Pantalla: (Modificar Consumo Directo)**

*Ilustración 220.Pantalla: (Modificar Consumo Directo)*

### **II.1.2.7.11.51 Pantalla: (Deshabilitar Consumo Directo)**

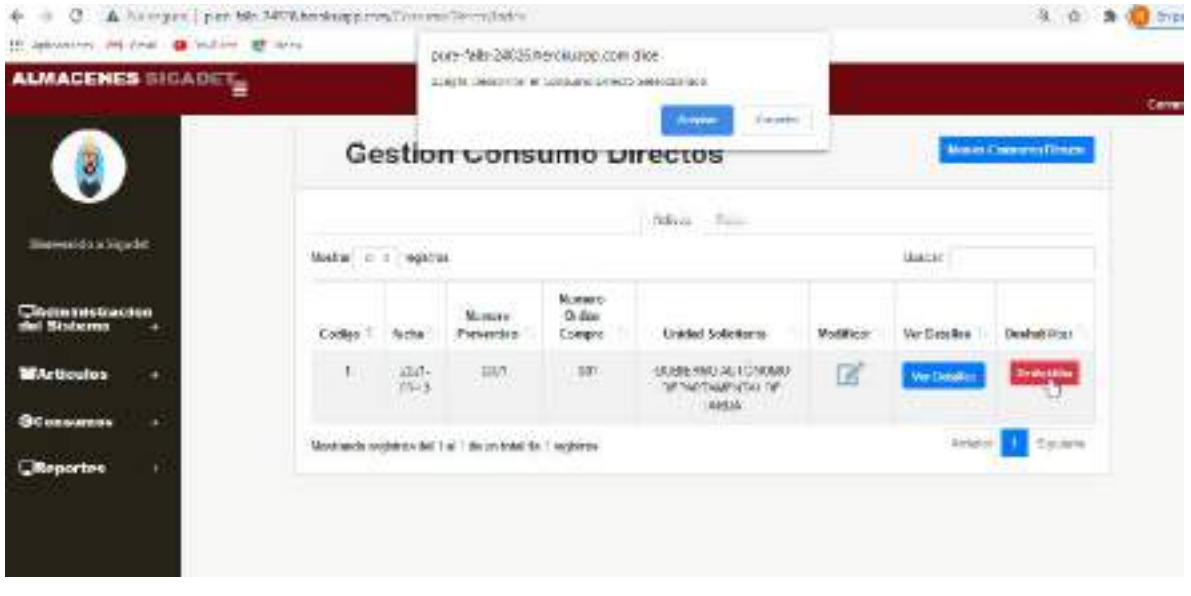

*Ilustración 221.Pantalla: (Deshabilitar Consumo Directo)*

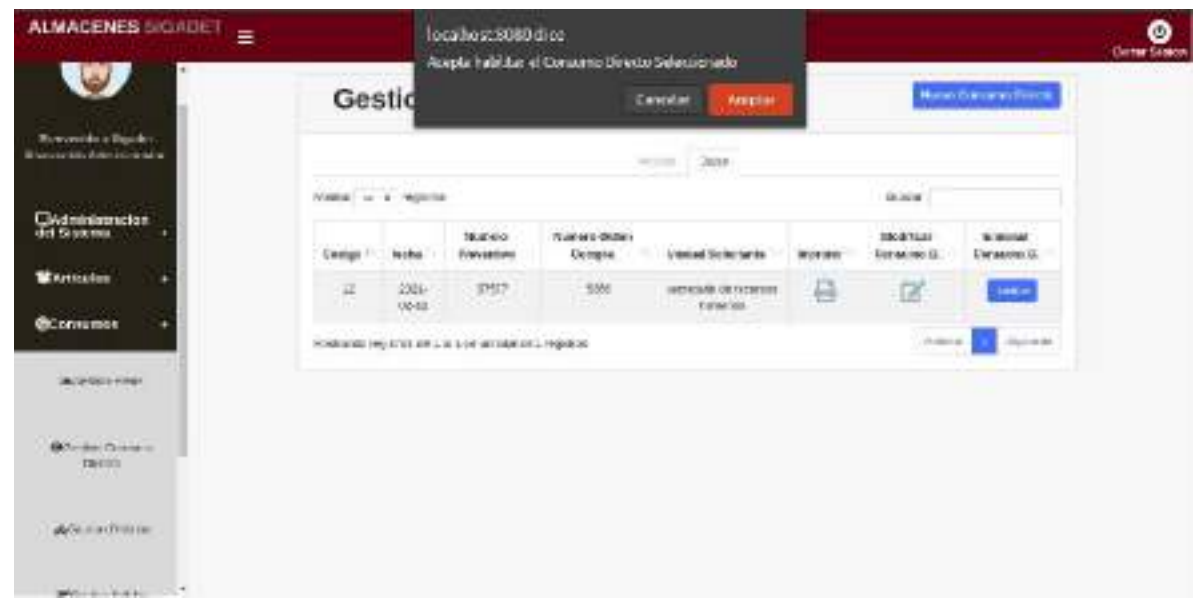

### **II.1.2.7.11.52 Pantalla: (habilitar Consumo Directo)**

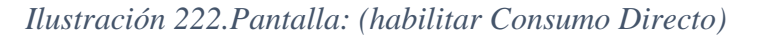

### **II.1.2.7.11.53 Pantalla: (Ver Detalle Consumo Directo)**

| <b>ALMACENES SIGADET_</b>                      |                                                                                  |           |                                  | ο<br><b>Cerra: Sesion</b> |
|------------------------------------------------|----------------------------------------------------------------------------------|-----------|----------------------------------|---------------------------|
|                                                |                                                                                  |           | <b>Detaile Consumos Directos</b> |                           |
| g                                              | Area Softmanns<br>COMMISSION CONTINUES INTO A CONTINUES.<br>1992년 10월            |           |                                  |                           |
| <b>Herveskin a Squire</b>                      | Newer Prevention<br>1mH                                                          |           |                                  |                           |
| Claderinistracion<br>del Sistema               | Nonvert du Note Ingrese:<br>nee                                                  |           |                                  |                           |
| <b>WArticulas</b><br>٠                         | <b>Fecture Engineer</b><br>101010-0-1-1                                          |           |                                  |                           |
| <b>Marine College</b><br><b>GConsumos</b><br>۰ | <b>Detaile Consume Educator</b><br>company displayed shall be tempored burseless |           | b                                |                           |
| <b>OReportex</b><br>٠                          |                                                                                  |           |                                  |                           |
|                                                | Articula                                                                         | Contribut | <b>Panish Deligiba</b>           | <b>Suites</b>             |
|                                                | <b>Tomark</b>                                                                    | 148       | 6000                             | Triot Ba                  |
|                                                | Total                                                                            |           |                                  | 37500 Be                  |
|                                                |                                                                                  |           | Bobier ZAME                      |                           |

*Ilustración 223.Pantalla: (Ver Detalle Consumo Directo)*

## **II.1.2.7.11.54 Pantalla: (Gestión Pedidos)**

| <b>ALMACENES SIGADET</b>                                | Ξ                                                 |                                      |                   |               |                                         |                   |                              | ω<br><b>Cornel Senior</b> |
|---------------------------------------------------------|---------------------------------------------------|--------------------------------------|-------------------|---------------|-----------------------------------------|-------------------|------------------------------|---------------------------|
| del Sistema<br><b>W</b> Articulos                       | <b>Gestion Pedidos</b>                            |                                      |                   |               |                                         |                   |                              | Marine Profil L           |
| <b>GCornuman</b>                                        |                                                   |                                      |                   | Arlina Dios   |                                         |                   |                              |                           |
|                                                         | Mass of Finance                                   |                                      |                   |               |                                         |                   | <b>Bisine</b>                |                           |
| <b>BUSINESS</b><br><b>CONTRACTOR</b>                    | <b>Arna Sinifichanin</b>                          | <b>Pollis</b><br>Registre            | Condicion         | Drawin        | <b><i>INDITER</i></b><br><b>Pottido</b> | <b>Cetales</b>    | <b>Modifican</b><br>Position | DHOUL-BOAT<br>Porildo     |
| <b>HOWELL ENTRY WAY</b><br>GONESNI CAN LINE<br>Databall | DON'TEND AUTOMOVE<br>UCHATAMEN M. DE SKISJN       | 2021/02/11<br><b><i>PERMITER</i></b> | <b>Hillman</b>    | <b>Arris</b>  | r                                       | Thornda           | ø                            | Ded also at               |
| a temperature of the American                           | <b>NOKHAWELANTOMING</b><br>DEPARTAMENTAL DETAIRER | AUSAU-                               |                   | ARM           | ۰                                       | DIESARE           | œ                            | <b>DISPARATION</b>        |
| deGenten Paddes                                         | GOT EFFRO APTOMOBILE<br>DEFINITATION OF DETAILS.  | SOLONIA                              | <b>Delivation</b> | <b>Value</b>  | ٠                                       | <b>Distantial</b> | ø                            | Dealthin at:              |
| <b>Binning</b>                                          | GOR STHO AUTOMOBIC<br><b>UTHIN INTERNATION</b>    | 00010232<br>Marino depe              | <b>Britano</b>    | Annual        | F                                       | Dr. Sales         | Ø                            | <b>Dept (ddise)</b>       |
| <b>NAME OF GREATER</b><br><b>ED</b> Areas Early         | DOS FENO AIMÖNDING<br>DERRETAILY ALDERATOR        | <b>CONTRACTOR</b><br>2010212         | <b>Contract</b>   | <b>Notice</b> | ۲                                       | Donation          | ø                            | <b>Tiek diffusi</b>       |
| Alcuneri.                                               | GOSCHERO AUTOMOBILI                               | <b>INTERNATION</b>                   |                   |               |                                         |                   |                              | Li Bonda Adelando         |

*Ilustración 224.Pantalla: (Gestión Pedidos)*

### **II.1.2.7.11.55 Pantalla: (Nuevo Pedido)**

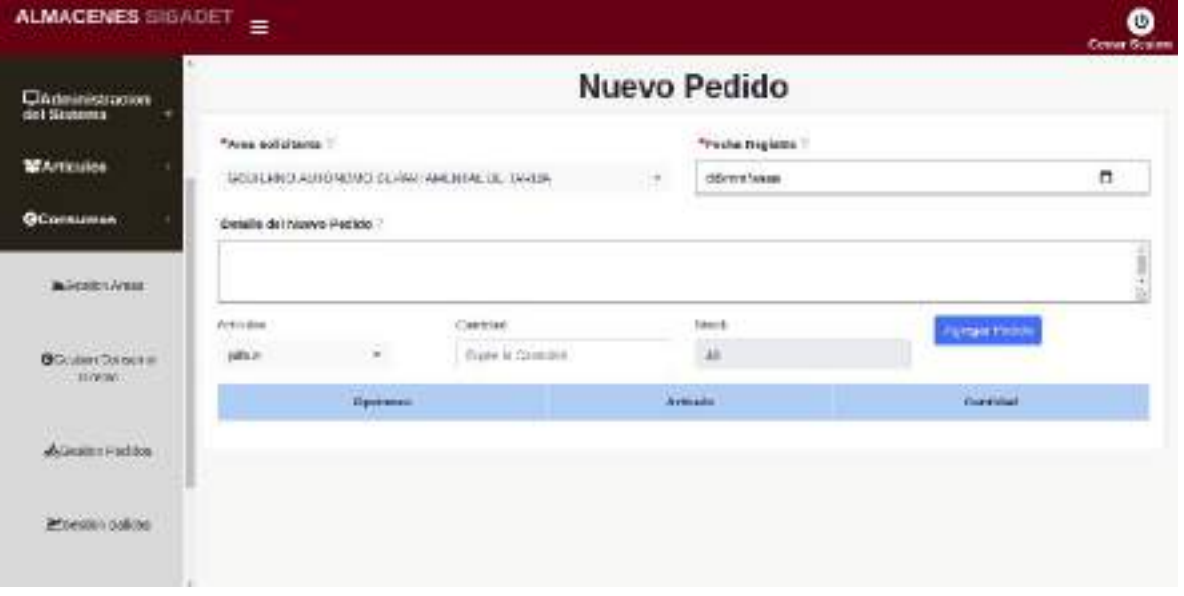

*Ilustración 225.Pantalla: (Nuevo Pedido)*

**II.1.2.7.11.56 Pantalla: (Modificar Pedido)** 

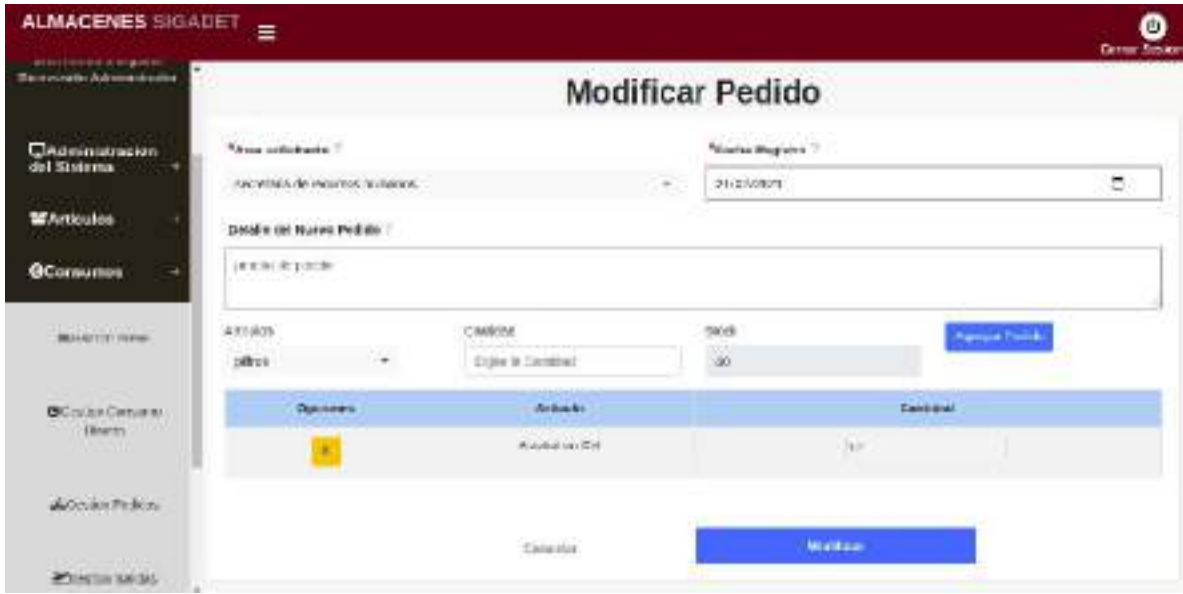

*Ilustración 226.Pantalla: (Modificar Pedido)*

### **II.1.2.7.11.57 Pantalla: (Deshabilitar Pedido)**

| ALMACENES SIGADET                                 |                                                              | localhost:8050 circe.<br>Acepta Deschi Bainel pedido Selevolonado |                           |                | ø<br>CHEM 2015 BA |               |                                       |                           |  |
|---------------------------------------------------|--------------------------------------------------------------|-------------------------------------------------------------------|---------------------------|----------------|-------------------|---------------|---------------------------------------|---------------------------|--|
| del Sistema                                       |                                                              |                                                                   | Cab Dilli                 |                | <b>AGEDRAY</b>    |               |                                       | <b>Roman Politics</b>     |  |
| <b>WArticulos</b>                                 |                                                              |                                                                   |                           |                |                   |               |                                       |                           |  |
| <b>GConsumes</b>                                  |                                                              |                                                                   |                           | Astrono Econo- |                   |               |                                       |                           |  |
|                                                   | Инаж и з незаток                                             |                                                                   |                           |                |                   |               | tions.                                |                           |  |
| <b>Business</b>                                   | Area Salicitade                                              | Fuchs.<br>Roce drive                                              | Condicion                 | <b>E</b> idude | moring<br>Picicio | D ottaliers   | <b>Modifical</b><br><b>Predict of</b> | Deshabilitar<br>Podiat ii |  |
| Gordoncorea<br>Diverse:                           | COBIERNS AUTOMONIC<br><b>SEDALISTICAL</b> THE EXCLUSE        | 2021 OC 11                                                        | a lesses                  |                | E                 |               | G                                     | <b>Product</b>            |  |
| <b>CARLICARY C</b>                                | COMMITTEE AUTOROMIC<br>39-440-44-0403-9; Ltd. 134-134-46.35. | 2021 02 12                                                        | <b>Chancer</b>            | $A = 10$       | ×.                | <b>Change</b> | ß                                     | (limited):                |  |
| Acommutation<br><b><i>Carry College Links</i></b> | COSSITIVO AUTOMOBIO<br>DESPUSY/VIDEO ASE THE SHARLES.        | 3031-02-13                                                        | <b>Independent</b>        | Aim            | E                 |               | 区                                     | Thattaking?               |  |
| Principles stakes.                                | COBIERVO AUTOMONIO<br>DESCRIPTION OF BUILDINGS.              | 2021-02-12                                                        | <b>STREET</b>             | Airwa          | Ł.                |               | œ                                     | Dotation.                 |  |
| <b>BECHENDIA</b>                                  | CORNETIVO AUTONOMO:<br>A-440-410-040-041-030-0-020-0-        | <b>CARD HILL</b><br>2021-02-12                                    | 223 1411<br><b>Simple</b> | $A = 0$        | e.                | <b>Basic</b>  | B                                     | Done in                   |  |
| <b><i>POMASE</i></b>                              | CORRETTED AUTOMOBILE                                         | 3031.02 12                                                        |                           |                |                   |               | m                                     | <b>Photographica</b>      |  |

*Ilustración 227.Pantalla: (Deshabilitar Pedido)*

### **II.1.2.7.11.58 Pantalla: (habilitar Pedido)**

| <b>ALMACENES SIGADET</b>                | Ξ                                                                                             | localvest 9080 dice       | Accelerisabilitar el posido Solescionado |                |                                   |                 |                            | <b>Cover Scients</b>                |
|-----------------------------------------|-----------------------------------------------------------------------------------------------|---------------------------|------------------------------------------|----------------|-----------------------------------|-----------------|----------------------------|-------------------------------------|
| <b>OConumos</b>                         | п                                                                                             |                           |                                          | Caronian.      | Associat                          |                 |                            | <b>Name Parties</b>                 |
| Monton Aleis                            |                                                                                               |                           |                                          | mine Rate      |                                   |                 |                            |                                     |
| <b>B</b> Orean Cesare<br><b>Directo</b> | MINER! 11 1 Departs                                                                           |                           |                                          |                |                                   |                 | <b>CHANN</b>               |                                     |
|                                         | Area Solicitams                                                                               | Fochs:<br><b>Registro</b> | <b>Dardicken</b>                         | <b>Euracio</b> | <b>Various</b><br><b>Register</b> | <b>Ontalies</b> | <b>Stodilling</b><br>Padda | <b>Diskubilities</b><br>Padde<br>10 |
| ARCOMMITTATION<br>Milej (Pr             | FICRES-HART PLITOSPORTS<br>DEPURTMENTAL DE TANCA                                              | 雪内七戸社<br>-----            | <b>Data</b> nt                           | <b>Vicini</b>  | P.                                | <b>START</b>    | 区                          | $+0.11$                             |
| Philipp control                         | ARREST THOSE CREATED AT \$40,000 PM AND ARREST<br>아이, 2012년 12월 2013년 2013년 2013년 2013년 2013년 |                           |                                          |                |                                   |                 | PLTM 18                    | <b>HOLAYAY</b>                      |
| <b>COLORADO SINCE</b><br>Almoram .      |                                                                                               |                           |                                          |                |                                   |                 |                            |                                     |
| <b>CReportes</b>                        |                                                                                               |                           |                                          |                |                                   |                 |                            |                                     |
|                                         |                                                                                               |                           |                                          |                |                                   |                 |                            |                                     |

*Ilustración 228.Pantalla: (habilitar Pedido)*

### **II.1.2.7.11.59 Pantalla: (Ver Detalle Pedido)**

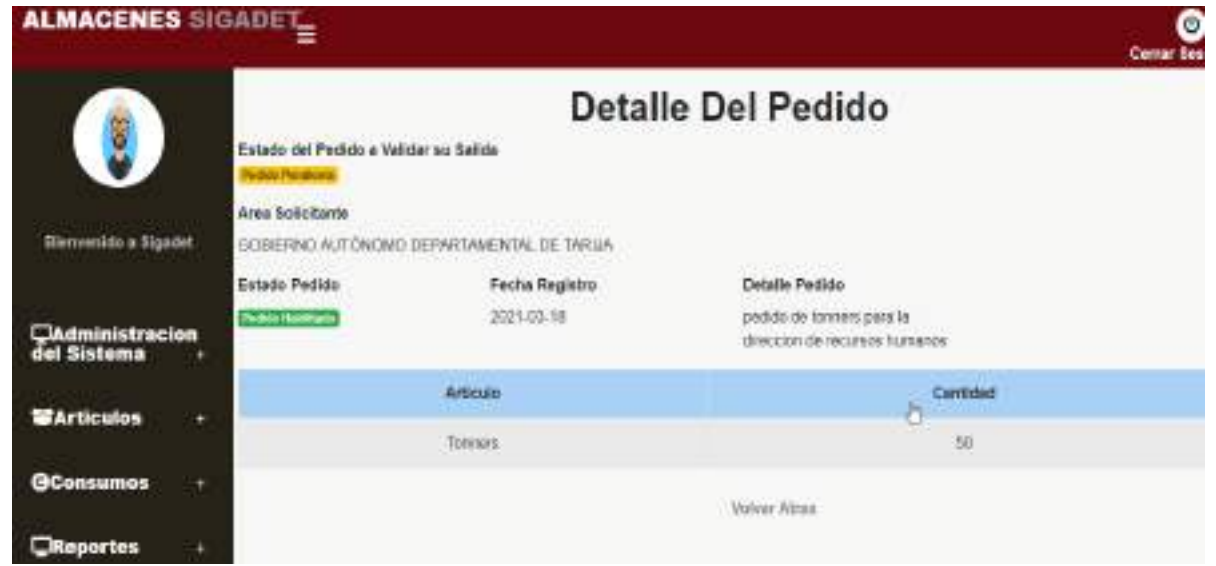

*Ilustración 229.Pantalla: (Ver Detalle Pedido)*

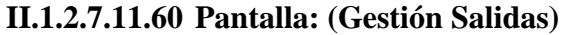

| <b>OComumos</b>                        | Ξ            |                            |                                |                                                  |                   |                                          |                           | <b>Derror Scolers</b>          |
|----------------------------------------|--------------|----------------------------|--------------------------------|--------------------------------------------------|-------------------|------------------------------------------|---------------------------|--------------------------------|
|                                        |              |                            |                                | <b>Gestion Salidas</b>                           |                   |                                          |                           | <b>Mays Salda</b>              |
| Model 200 Albert                       |              |                            |                                | and a district of some "sainy" or                | Actions - Parties |                                          |                           |                                |
| Gontinization <sup>1</sup><br>- plosts |              | Alcather 11 P. Insglatebar |                                |                                                  |                   |                                          | Damber:                   |                                |
|                                        | Cadigo       | <b>Aedido</b>              | Fecha.                         | Anta Solicitante                                 | Catado            | <b>STATISTICS</b><br>Modificat<br>Salida | <b>THEFTHE</b><br>Salida: | <b>Designation</b><br>-Salidar |
| delivering institutor.                 | $\mathbf{I}$ | $\exists$                  | 流出セド<br>08                     | semble to de desubitit<br><b>FORWAY</b><br>しつういい | <b>Agree</b>      | œ                                        | <b>WERE</b>               | Denvis in 1                    |
| <b>Provincialo</b>                     | ż            | 3                          | MH 08<br>37                    | in professor (U requisito).<br>- humanity.       | <b>ACM</b>        | ø                                        | NAMES                     | <b>SHALTU</b>                  |
| $-200111$<br><b>Director tonigli</b>   | x            |                            | and the basic<br>361646-<br>17 | Awareness yw was stark.<br>hannot.               | <b>Permy</b>      | ø                                        | <b>Styleto</b>            | Traile de los                  |
| Absolute<br>---                        | 6            | ×                          | 201540-<br>57                  | se grebaria sis resussos si<br>hummes.           | Artist            | ď                                        | ing finiti                | Daria in                       |
| <b>UReportes</b><br>۰                  | ×            | $\frac{1}{2}$              | 調節の計<br>-87.                   | determinist on requests.<br><b>European</b>      | Jew               | Z                                        | <b>KEBUI</b>              | <b>UNITED TRY</b>              |
|                                        |              | <b>CALL</b>                | the control of the             | the company's product to the company's           |                   | send.                                    | State Market              | -<br>- 11                      |

*Ilustración 230.Pantalla: (Gestión Salidas)*

## **II.1.2.7.11.61 Pantalla: (Nueva Salida)**

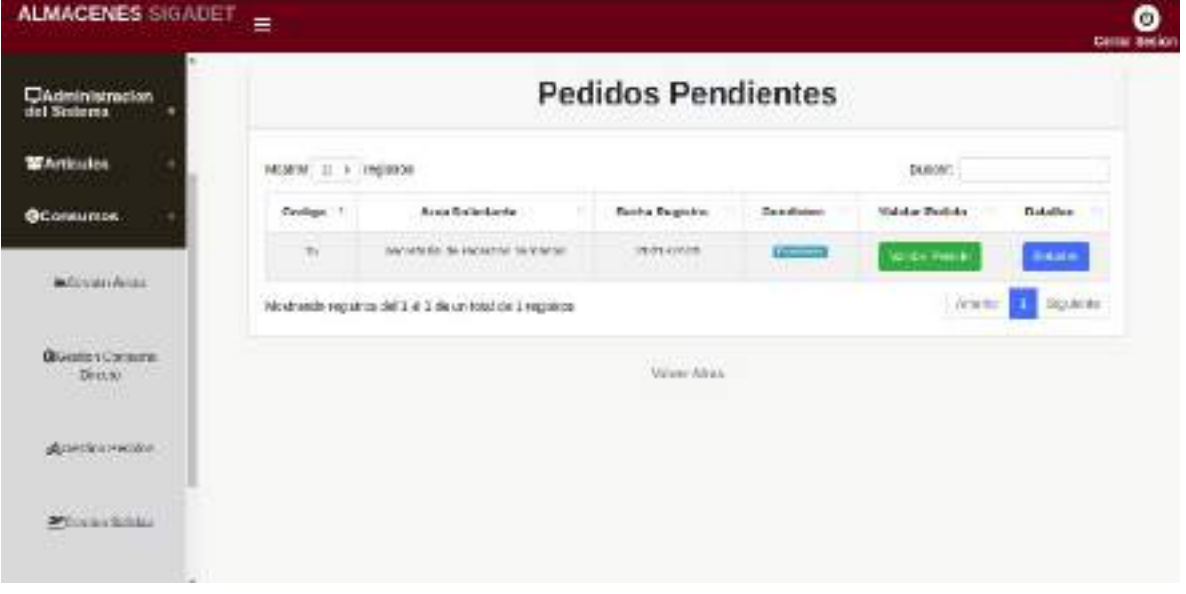

*Ilustración 231.Pantalla: (Nueva Salida)*

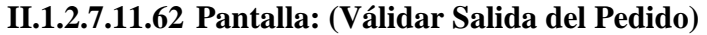

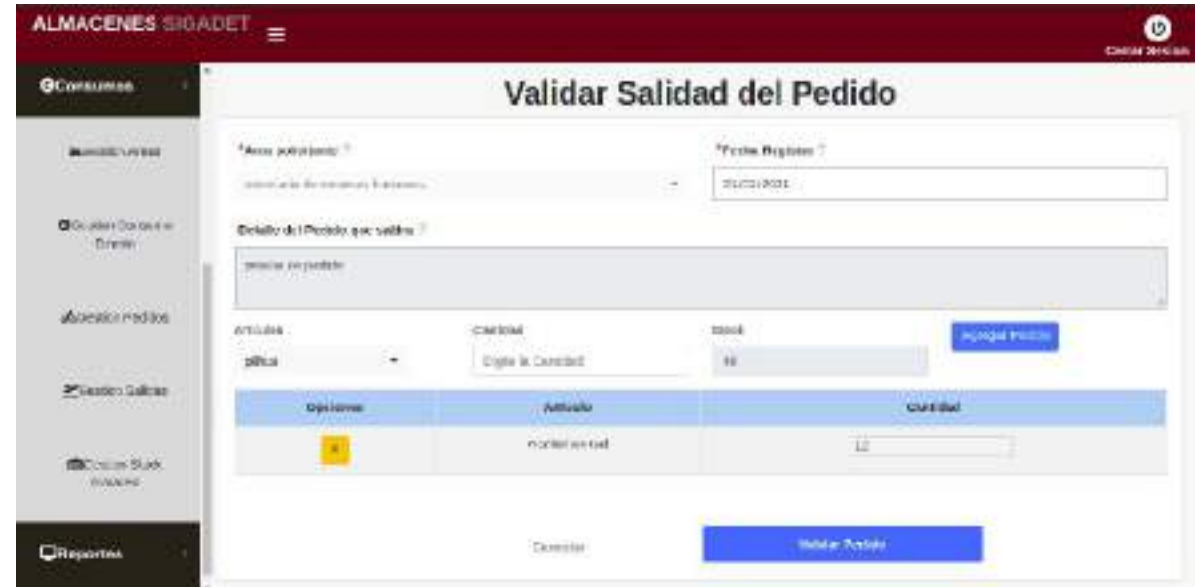

*Ilustración 232.Pantalla: (Válidar Salida del Pedido)*

## **II.1.2.7.11.63 Pantalla: (Modificar Salida)**

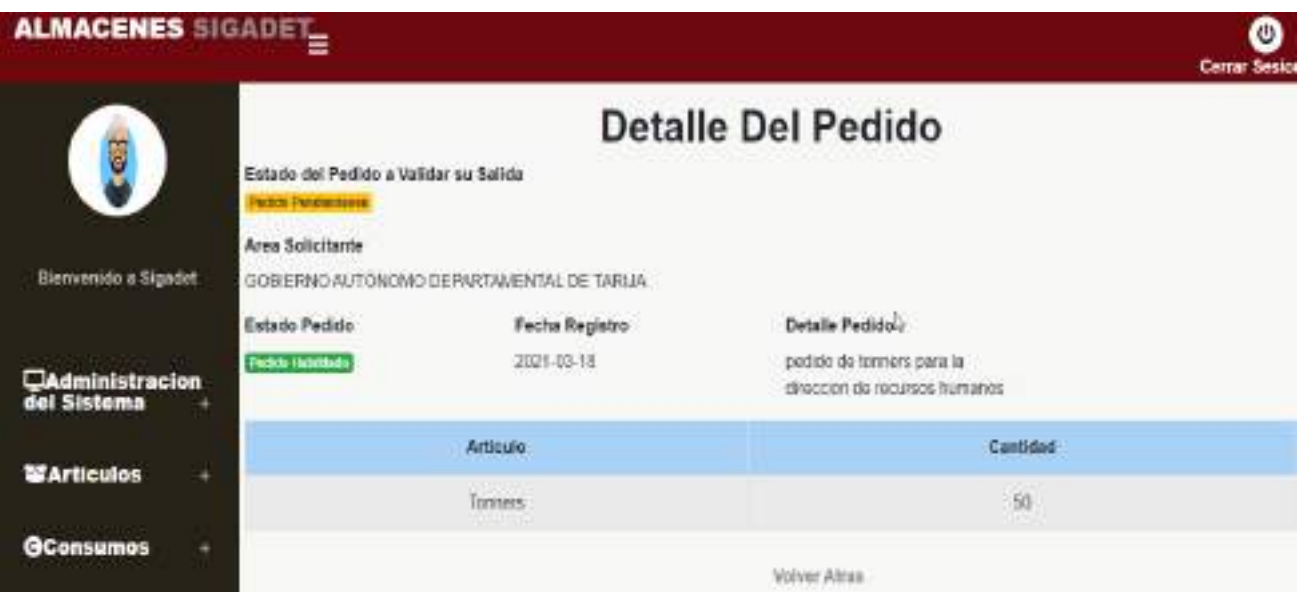

*Ilustración 233.Pantalla: (Modificar Salida)*

## **II.1.2.7.11.64 Pantalla: (Ver Detalle Pedido Pendiente)**

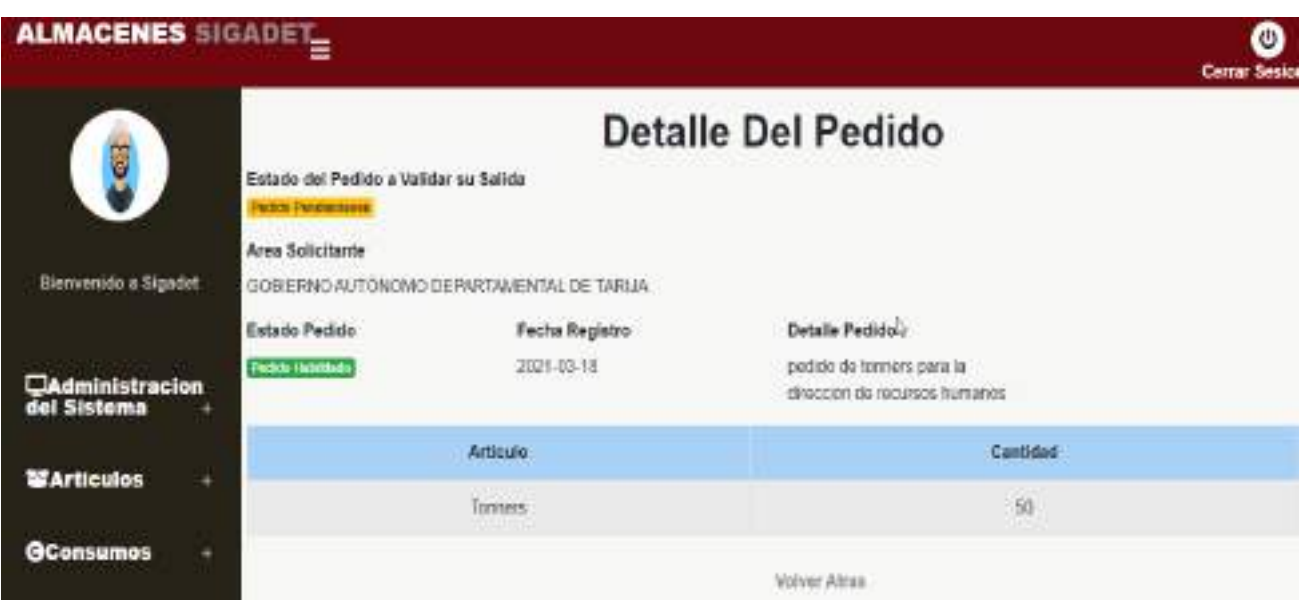

### *Ilustración 234.Pantalla: (Ver Detalle Pedido Pendiente)*

## **II.1.2.7.11.65 Pantalla: (Ver Detalle Salida)**

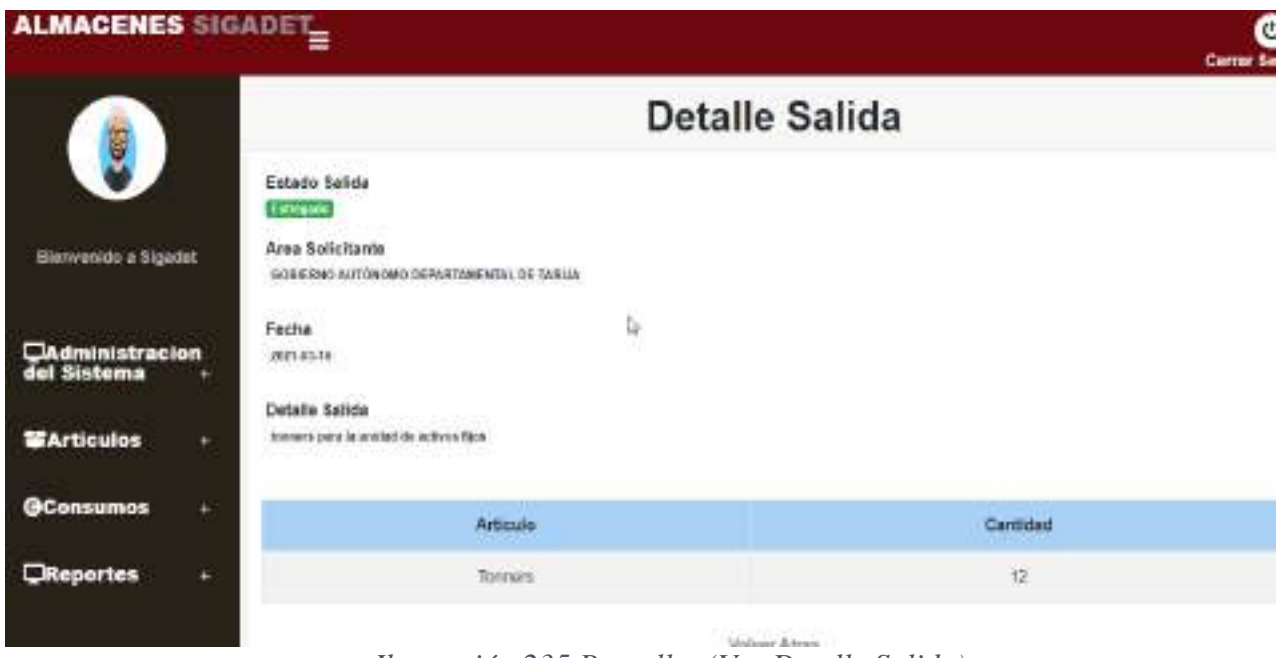

*Ilustración 235.Pantalla: (Ver Detalle Salida)*

| ALMACENES SIGADET<br><b>GCornumes</b>                              |                  |        | local1ost:8030 dice<br>Acupta Danishi itar la Sa Eda Salumbasada | ο<br>Certai beside                       |                              |                            |                      |                         |
|--------------------------------------------------------------------|------------------|--------|------------------------------------------------------------------|------------------------------------------|------------------------------|----------------------------|----------------------|-------------------------|
| <b>Alumni Aim</b>                                                  |                  |        |                                                                  | Cancelian<br><b>ALTWH.</b>               | Accidiat<br>1 month          |                            |                      | Museum Railwin          |
| <b>CARD TO ATTACHMENT</b><br><b>GIG LEADS CARDLERS</b><br>De Links | Model 3, 4 Hando |        |                                                                  |                                          |                              |                            | Base                 |                         |
|                                                                    | Codes 1          | Poddo. | Perha                                                            | CARS CONTRACT<br>Area Seleidanki         | 1.6.1.2.1<br><b>Exterior</b> | motives<br><b>Balledon</b> | Imprimir<br>Salida.  | Deshabilitan<br>$-2444$ |
| ARGELICA PROVOCI<br>1000 - 2000 COV                                | 8                | 1      | 光叶白<br>24                                                        | <b>CONTRACTOR</b><br>3.419.124           | <b>Artists</b>               | œ                          | 74,698               | <b>TAY/VIRTUAL</b>      |
| <b>Processions</b>                                                 | $\mathbb{R}$     | ä      | 387342%<br>$\mathbb{R}^2$                                        | SALE-WORTEN FW PART 21, 2001<br>3.019102 | <b>Acas</b>                  | $\sigma$                   | <b>Ling of Holes</b> | $3 - 44 + 4$            |
| Albert Committee<br><b>Millenum Stock</b>                          | x                | n.     | 3823-236<br>$57^{\circ}$                                         | processing the contractor<br>Summers.    |                              | ø                          | <b>INDUSTRIAL</b>    | Linchamma               |
| <b>Ninstein</b>                                                    | 10               | O.     | 部目の<br>$-75$                                                     | secretaries or requirem<br>Asia in       | <b>Age</b>                   | ď                          | mortele              | <b>Distribution</b>     |
| <b>Citagortes</b>                                                  | ž.               | $-3$   | 1911 01<br>$-92.$                                                | accruada da soburda.<br>in appetition.   |                              | ß                          | <b>Inguishedo</b>    | SALL MODEL              |
|                                                                    | ×                | ٠      | Spire Ave.                                                       | distribution and Christian develop-      |                              | m                          | <b>Contractor</b>    |                         |

**II.1.2.7.11.66 Pantalla: (Deshabilitar Salida)** 

*Ilustración 236.Pantalla: (Deshabilitar Salida)*

### **II.1.2.7.11.67 Pantalla: (habilitar Salida)**

| ALMACENES SIGADET<br>۰          |    |                      | locahost 8080 dice                        | Accele habitar à Salida Sobocionada           |                               |                     |                         | Certat Sculpt               |
|---------------------------------|----|----------------------|-------------------------------------------|-----------------------------------------------|-------------------------------|---------------------|-------------------------|-----------------------------|
| <b>OCOMMINION</b>               |    |                      |                                           | Cancelar                                      | <b>Asepter</b>                |                     |                         | <b>Normal Ballatic</b>      |
| <b>Massenson</b><br>Warren Finn |    |                      |                                           |                                               | For the company<br>ALLINE DAM |                     |                         |                             |
| <b>B</b> onservatore            |    | ittemer at 4 regards |                                           |                                               |                               |                     | Uusse:                  |                             |
| Directo:                        |    | Dodgo Packto         | N.Ya<br>Facha                             | Avex Sollersures                              | Estado.                       | Mod-Exam<br>Sak da. | <b>Brookly</b><br>Saida | <b>Destubilize</b><br>Salda |
| Americans                       | t. | $\overline{A}$       | 2.01-92<br>$-10$                          | <b>ENCHEMAGE DE PROBEDIE</b><br>facts and and | <b>Backyy</b>                 | ぽ                   | tioning                 | --                          |
| POINTAN VALUE                   |    |                      | Steiner explored 14 Sitchermitik 1 equals |                                               |                               |                     |                         | Selent:<br>Amre.            |
| <b>DE</b> SVIT IN DIREK         |    |                      |                                           |                                               |                               |                     |                         |                             |
| Arricks                         |    |                      |                                           |                                               |                               |                     |                         |                             |
| <b>UReporters</b>               |    |                      |                                           |                                               |                               |                     |                         |                             |

*Ilustración 237.Pantalla: (habilitar Salida)*

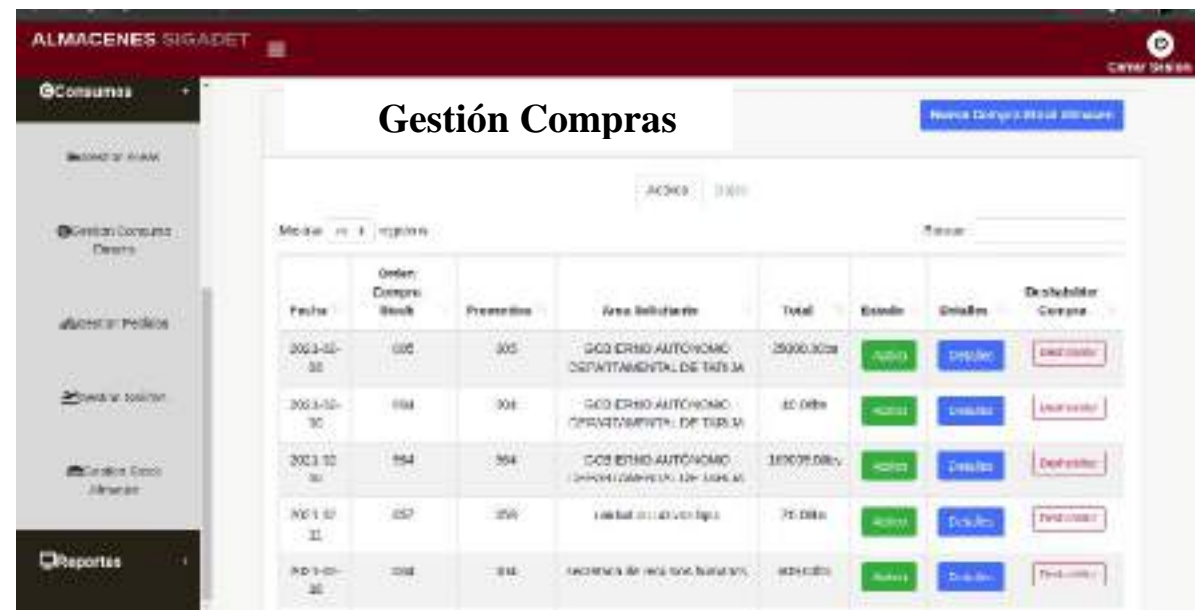

## **II.1.2.7.11.68 Pantalla: (Gestión Compras)**

*Ilustración 238.Pantalla: (Gestión Compras)*

# **II.1.2.7.11.69 Pantalla: (Nueva Compra)**

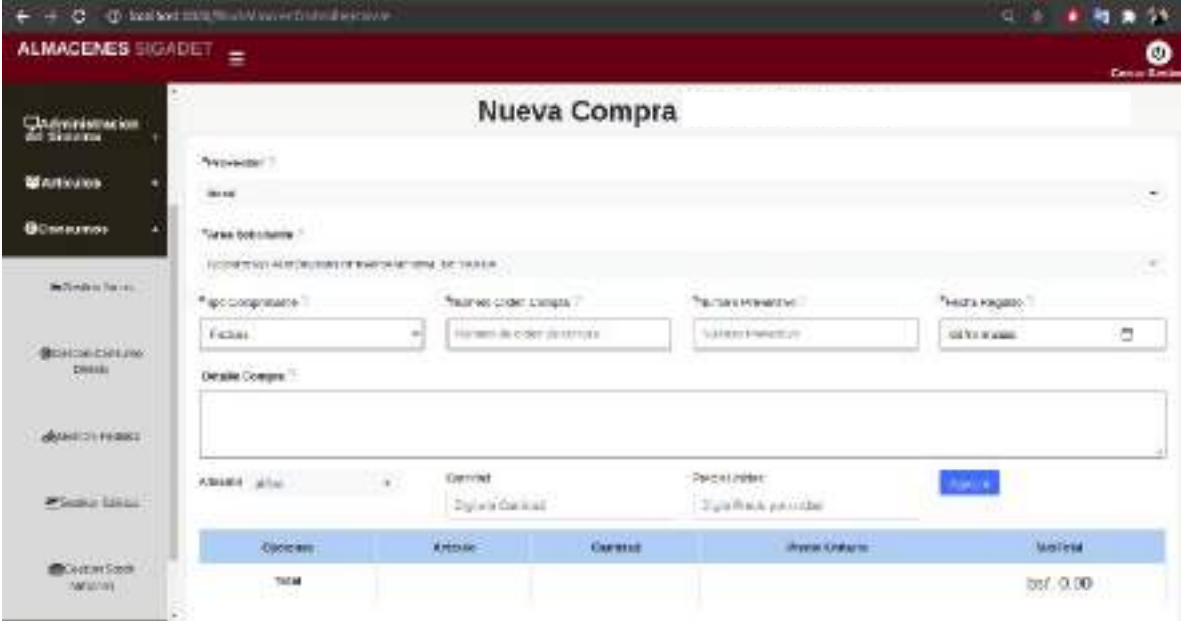

*Ilustración 239.Pantalla: (Nueva Compra)*

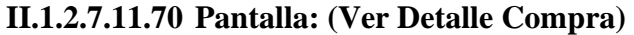

|                                                                  | $-0.05$ 0. And was interested by the problem of the limit and $-$                              |                                       |                          |                           |                                           |
|------------------------------------------------------------------|------------------------------------------------------------------------------------------------|---------------------------------------|--------------------------|---------------------------|-------------------------------------------|
| ALMACENES SKIADET TO                                             |                                                                                                |                                       |                          |                           |                                           |
| <b>Bridgeton Calculation</b><br><b>Interesting Adventisation</b> | Plantycca<br>West Booking Constitution Constitution (1999) (1999)                              |                                       |                          |                           |                                           |
| Deserversion                                                     | single-hand-manage-breakdown-stational-ac-<br>Notice de Fanges<br>MAKE THE RESIDENCE OF STREET | Винестеботов:<br>Mary Company Company | Facia Conera<br>SOUND !! |                           | Doope coache de Compre<br>TOWAY IN STREET |
| <b>MAYINARE</b>                                                  | <b>Cristin Company, Janetter</b><br>patricial parents steel almost                             |                                       |                          |                           | kins                                      |
| <b>Occusions</b>                                                 | <b><i>DISCO PARAMETERS IN CASE OF</i></b>                                                      | <b>Ledesma</b>                        | Content                  | <b>Thomas Edition Co.</b> | <b>School</b>                             |
| <b>Winds Asset</b>                                               |                                                                                                | <b>SERVICE</b>                        | 100 <sup>o</sup>         | 20.001                    | turn to:                                  |
|                                                                  |                                                                                                | Cale"                                 | 40.                      | 3.000                     | <b>MAC</b>                                |
| <b>Birkirianne</b><br>Lease                                      |                                                                                                | <b>MISS IF INVANISAS</b>              | 15                       | in met                    | $-0.01$<br>32.74                          |
| <b>TELEVISION</b>                                                |                                                                                                | DAIL RESINANCIAL UNITS WITH           | L/E                      | <b>Last</b>               | 土红果                                       |
| Conserva-<br><b>Weighton</b>                                     |                                                                                                | Finds/Jch/Dide.                       | K.                       | 11000                     | <b>Bill</b>                               |
|                                                                  |                                                                                                | ben killmetor.                        | 106                      | mio                       | <b>CARTIC</b>                             |
| <b>CHOOL RESEARCH</b>                                            |                                                                                                | receiver.<br><b>ANTICO</b>            | <br>788.68               | 3.90                      | 114.94                                    |
|                                                                  |                                                                                                | <b>Diego</b>                          | 2006                     | 13.Add                    | primate line.                             |
| WEIGHT AN ENCOR                                                  |                                                                                                | Lastin, and Bages Light               | 68                       | 35.00                     | Charles C<br>1,644 No.                    |
| TO MINOR TO                                                      |                                                                                                | mente del                             | A5.                      | WAY.                      | OUR-                                      |
| <b>Chemina</b>                                                   |                                                                                                | Lignes (Sylving Light G.F.EL)         | Edi-                     | <b>Last all</b>           | Alama inc.                                |
|                                                                  |                                                                                                | <b>General Modules, 218/76 PRE-</b>   | 110                      | 30.00                     | interior.                                 |

*Ilustración 240.Pantalla: (Ver Detalle Compra)*

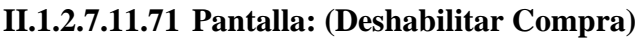

| <b>ALMACENES SIGADET</b>                                        | ≡                                      |                     | localvost:3080 dice                              | Ampts Deutbilder in sompra Stock Selectionads                              | ø<br><b>Contact System</b>   |                |                               |                                 |  |
|-----------------------------------------------------------------|----------------------------------------|---------------------|--------------------------------------------------|----------------------------------------------------------------------------|------------------------------|----------------|-------------------------------|---------------------------------|--|
| <b>OConsumer</b>                                                | People 1                               | <b>BROCK</b>        |                                                  | Aprobat<br><b>Cancel at</b>                                                |                              | <b>ALLAWAY</b> | <b>THRABA</b>                 | <b>Curapsa</b>                  |  |
| <b>MARKETS ASSES</b><br><b>BOOKER COLORED</b><br>15/800<br>- 11 | <b>PAPERS</b><br>D3                    | 44.5                |                                                  | DEPORTAMENTAL DE TARKIA                                                    | <b>Billion</b>               |                | Tuicie.                       | DOMESTIC                        |  |
|                                                                 | 成点规<br>$-24$                           | <b>MA</b>           | tat                                              | UCLE HIRD AUTOMOM D<br>EREPAINTANCES/TAL ERE TACILLA                       | 71-130 s                     |                | <b>Case Inc.</b>              | <b>Jyseventer</b>               |  |
|                                                                 | 2221-00<br>$-18$                       | B01                 | <b>Bart</b>                                      | GODIERNE AUTORCHIO<br>DEPARTAMENTAL DE TATILIA                             | active top probat            |                | DAMIN                         | <b>SALAMANI</b>                 |  |
| ANGELINA PAMARA                                                 | 2021-08-<br>95.7                       | 957                 | XSI.                                             | in the state of the state of the                                           | 20.00 bs                     |                | <b>CAMP</b>                   | 14184884                        |  |
|                                                                 | <b>CONTRACTOR</b><br>2021.00<br>18     | ioi                 | $30 +$                                           | колложент король Рынами-                                                   | 895.00Es                     |                | <b><i><u>Detailed</u></i></b> | 1,511<br>Department             |  |
| Puran Sche                                                      | 2321.00<br>10g                         | <b>FOIL</b><br>- 77 | lod's                                            | in must ble authors it be<br>and a state of the state of the               | 120.03h                      | ا الأكتر       | Iseaums                       | Depletement                     |  |
| <b>IDC cater Story</b><br>information:                          | <b>CONTRACTOR</b><br>14:11:02<br>$-27$ | <b>ADL</b>          | <b>Visi</b>                                      | CONTRACAUTOMAD<br><b>UCPANTAIR STACUL MINGS</b>                            | <b>COLLANS</b><br>JPD 3-NON- |                | <b>Time</b> Art               | <b>PERSONAL PRO</b><br>1978年前6月 |  |
| <b>Carl Carlos</b>                                              | 3.271.433<br>$-28$                     | 6221                | 2020                                             | EXCHAM-HEROL/ALLISTATION CO.<br>DEPARTMEENTAL DE 14PER<br>コスンベックション コスト・イド | <b>TALCRIL</b>               |                | <b>Texte</b>                  | <b>Crisister</b>                |  |
| Citeportes                                                      | TO MAIN LINE                           |                     | MORIMBI 100 W16 3E 1 6 6 R UN 100 FOR 1 100 2005 |                                                                            |                              |                | 40,9,9.5                      | <b>BOURFIE</b>                  |  |

*Ilustración 241.Pantalla: (Deshabilitar Compra)*

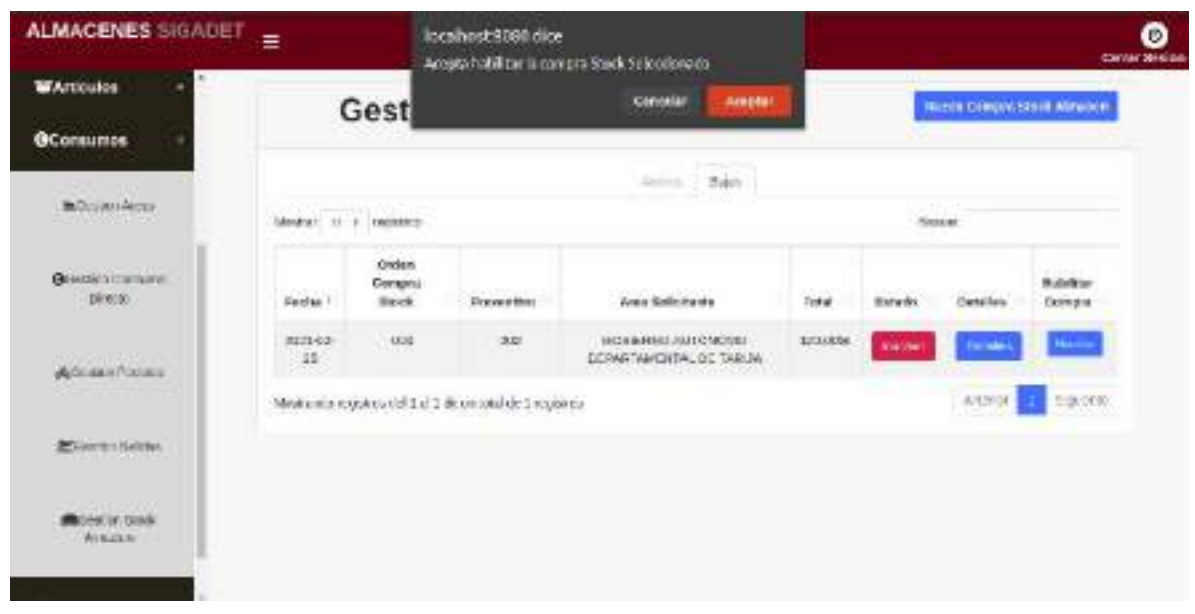

#### **II.1.2.7.11.72 Pantalla: (habilitar Compra)**

*Ilustración 242.Pantalla: (habilitar Compra)*

### **II.1.2.7.11.73 Pantalla: (Gestión Reportes)**

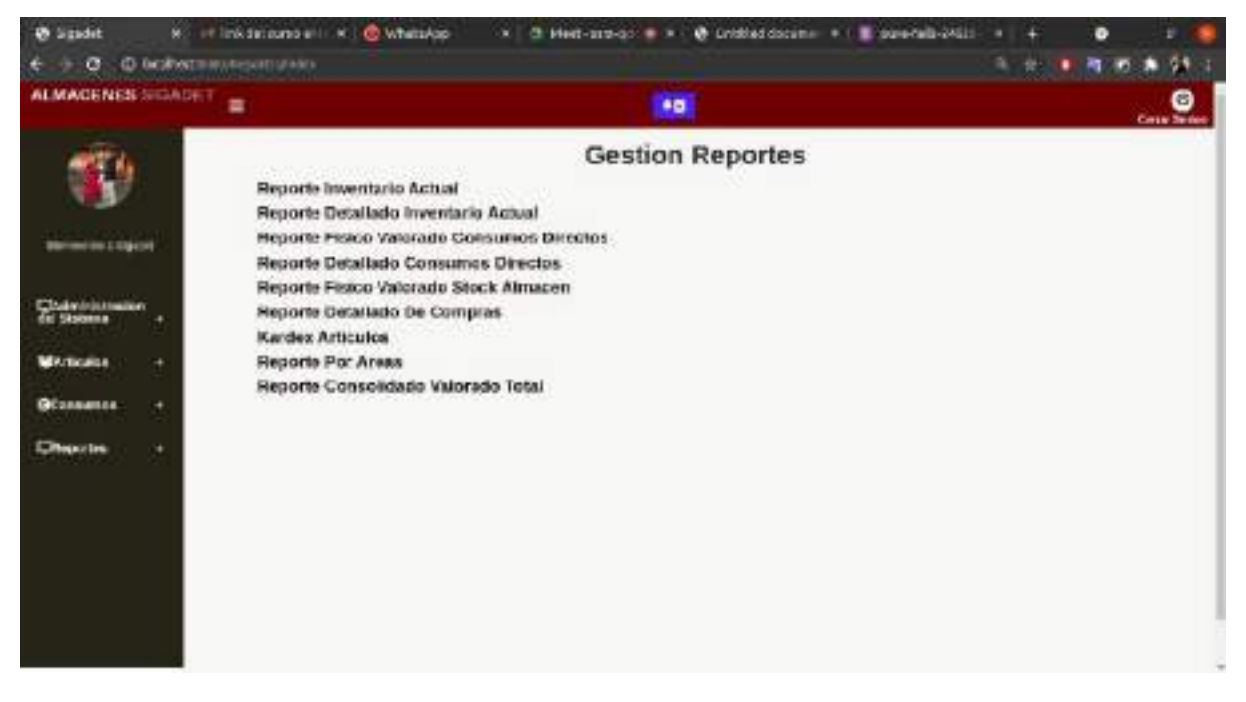

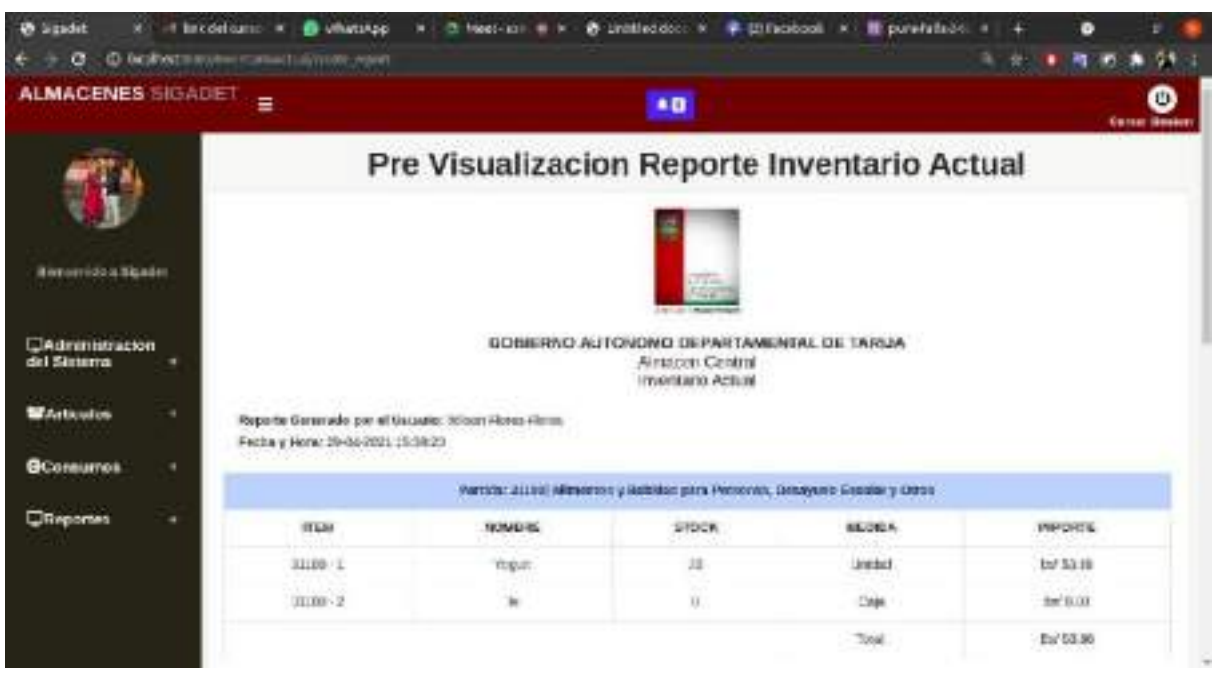

#### **II.1.2.7.11.74 Pantalla: Pre Visualización Reporte Inventario Actual**

### **II.1.2.7.11.75 Pantalla: Pre Visualización Reporte Detallado Inventario Actual**

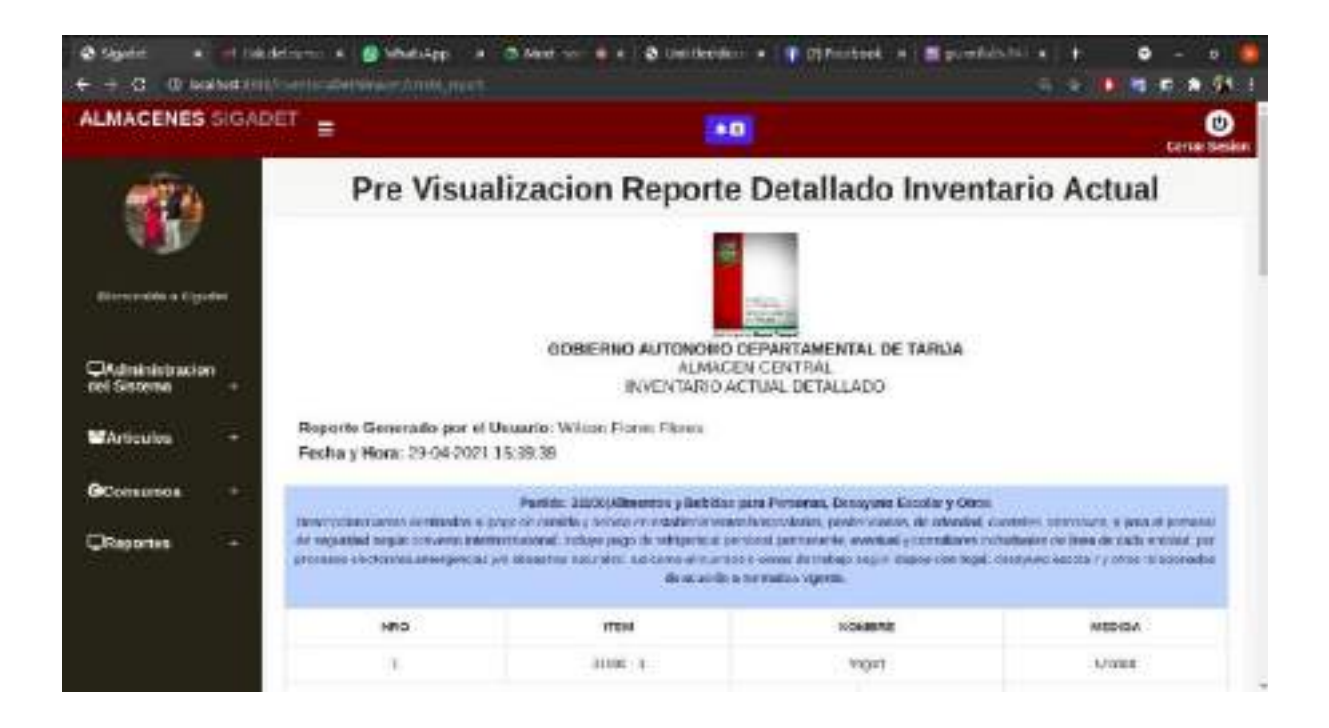

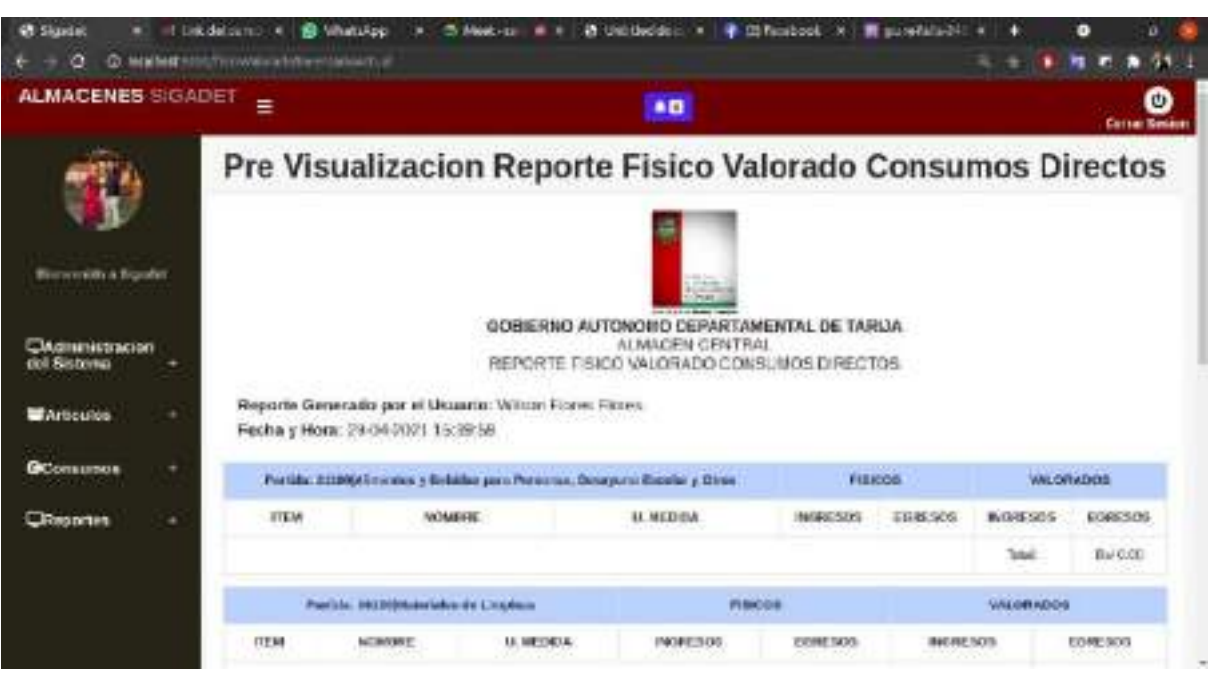

**II.1.2.7.11.76 Pantalla: Pre Visualización Reporte Físico Valorado Consumos Directos**

#### **II.1.2.7.11.77 Pantalla: Pre Visualización Reporte Detallado Consumos Directos**

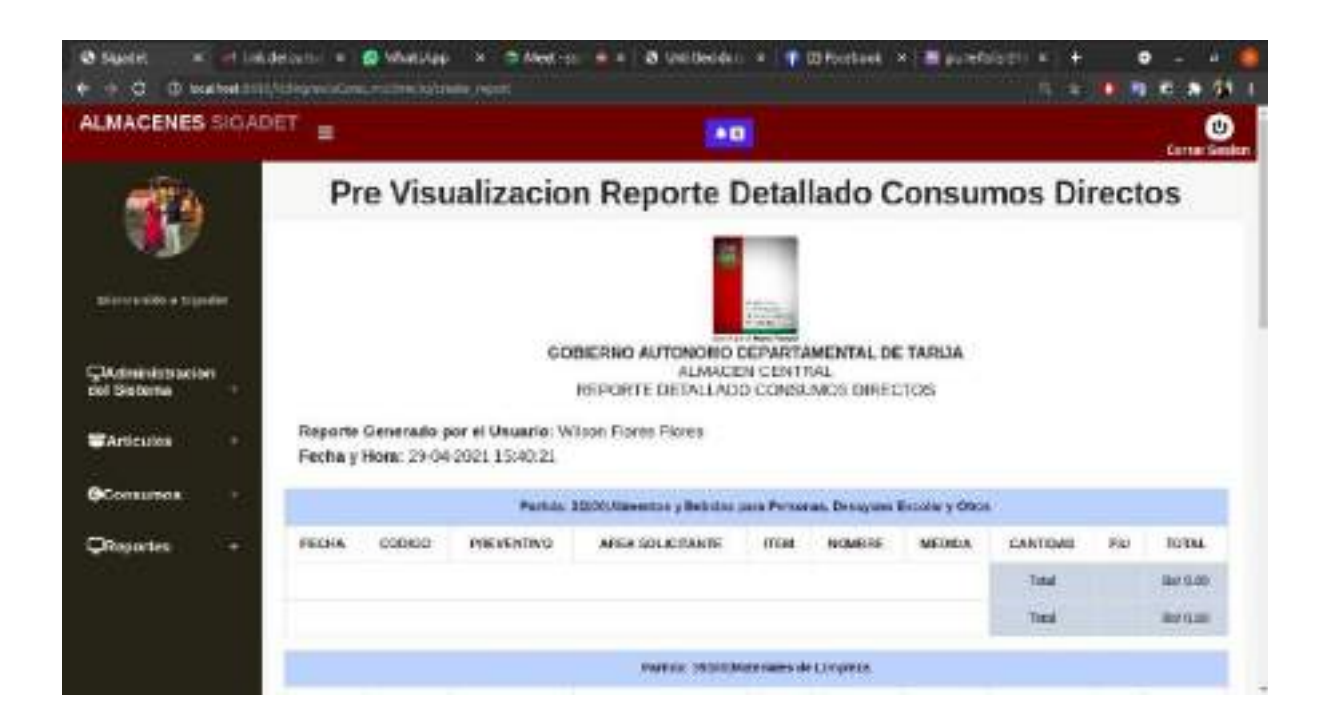

#### **II.1.2.7.11.78 Pantalla: Pre Visualización Reporte Físico Valorado Stock Almacén**

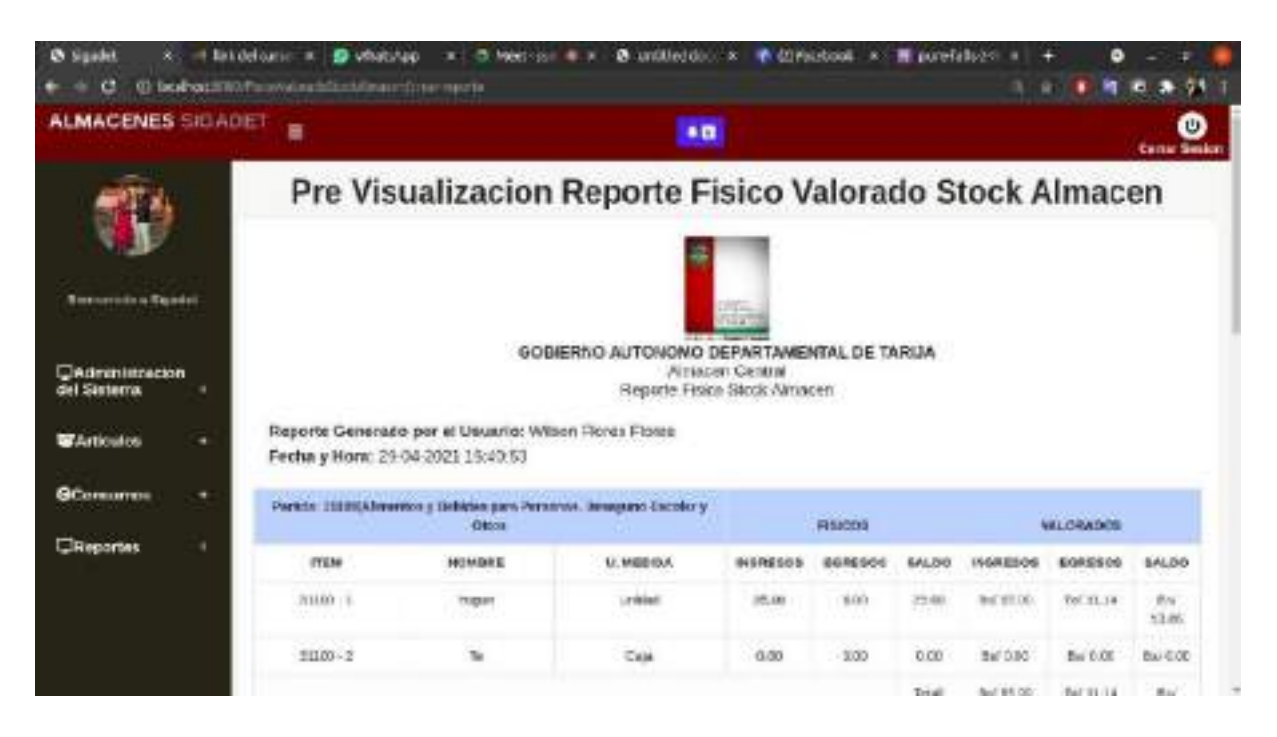

**II.1.2.7.11.79 Pantalla: Pre Visualización Reporte Físico Valorado Stock Almacén**

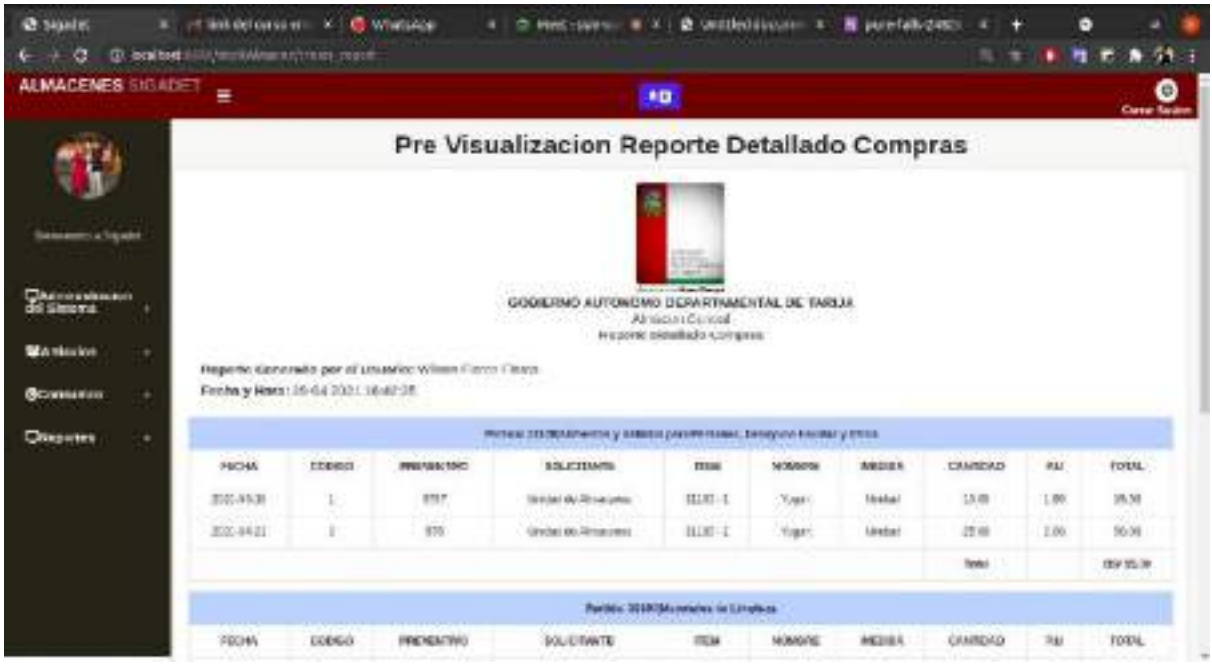

#### **II.1.2.7.11.80 Pantalla: Pre Visualización Kardex Artículos**

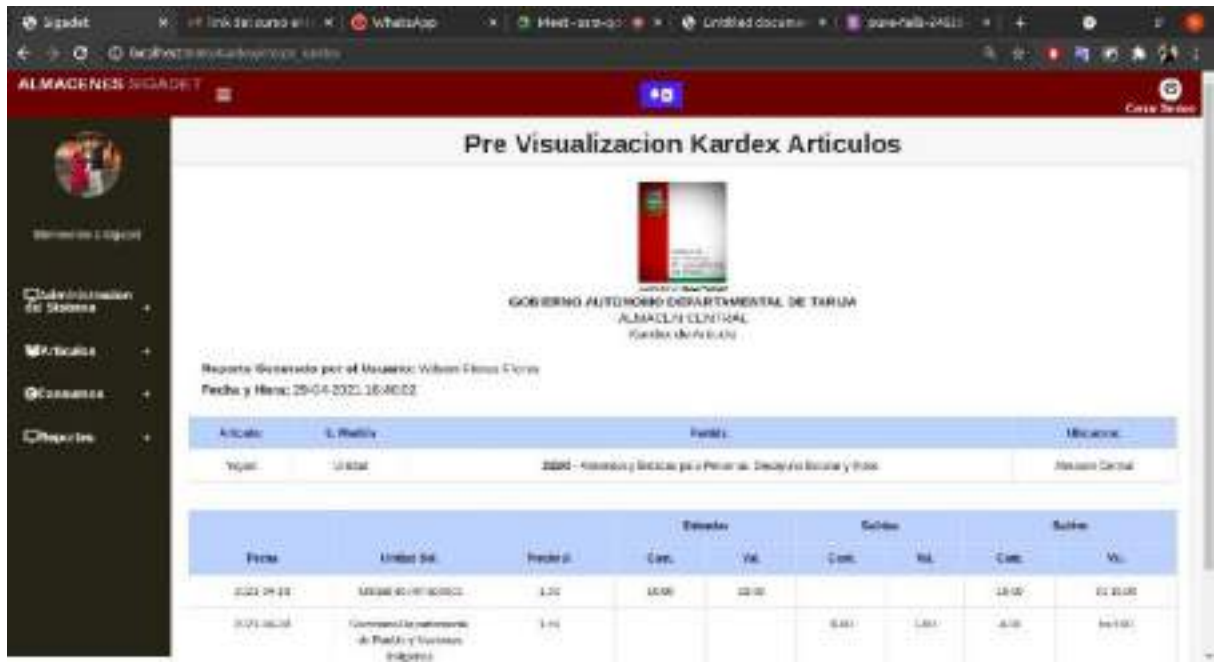

## **II.1.2.7.11.81 Pantalla: Pre Visualización Reporte por Áreas de los Consumos Directos**

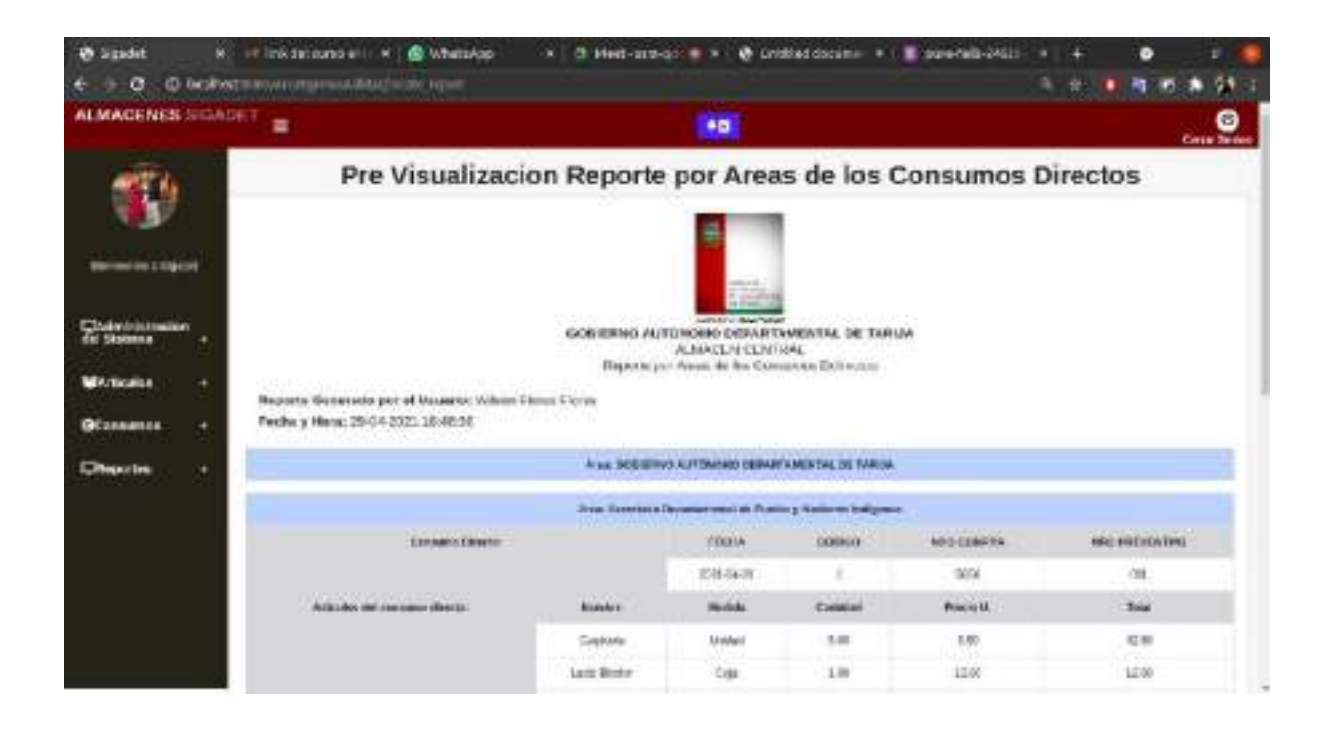

# **II.1.2.7.11.82 Pantalla: Pre Visualización Reporte por Áreas de las Salidas**

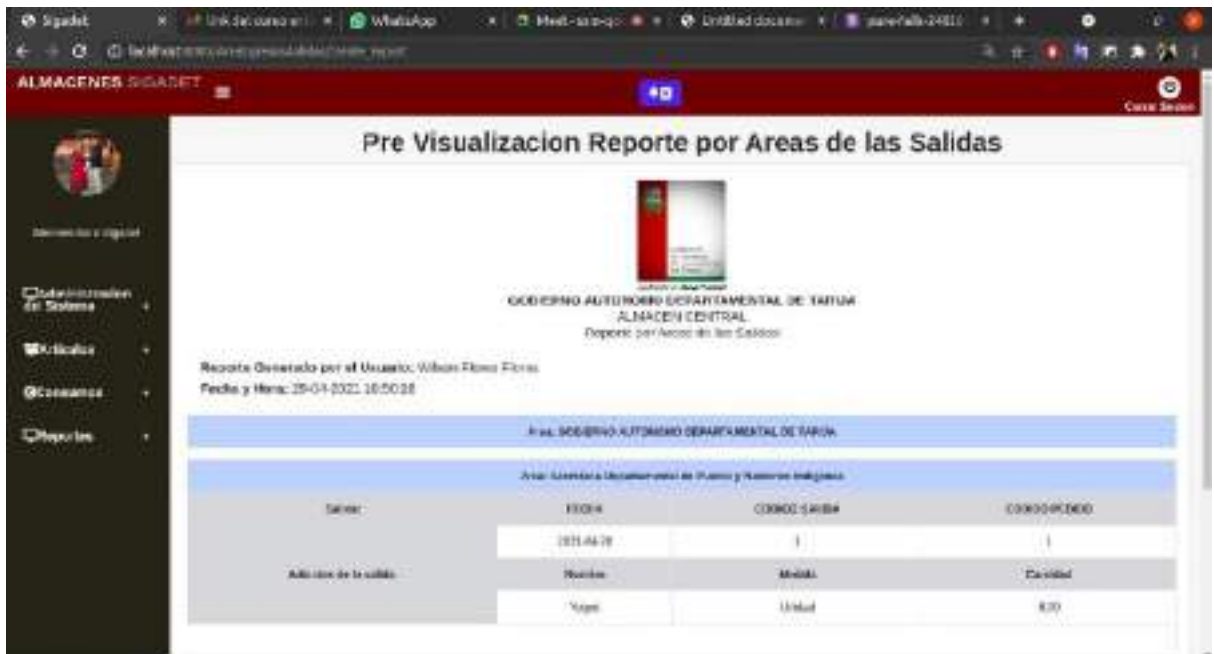

**II.1.2.7.11.83 Pantalla: Pre Visualización Reporte Consolidado Valorado Total**

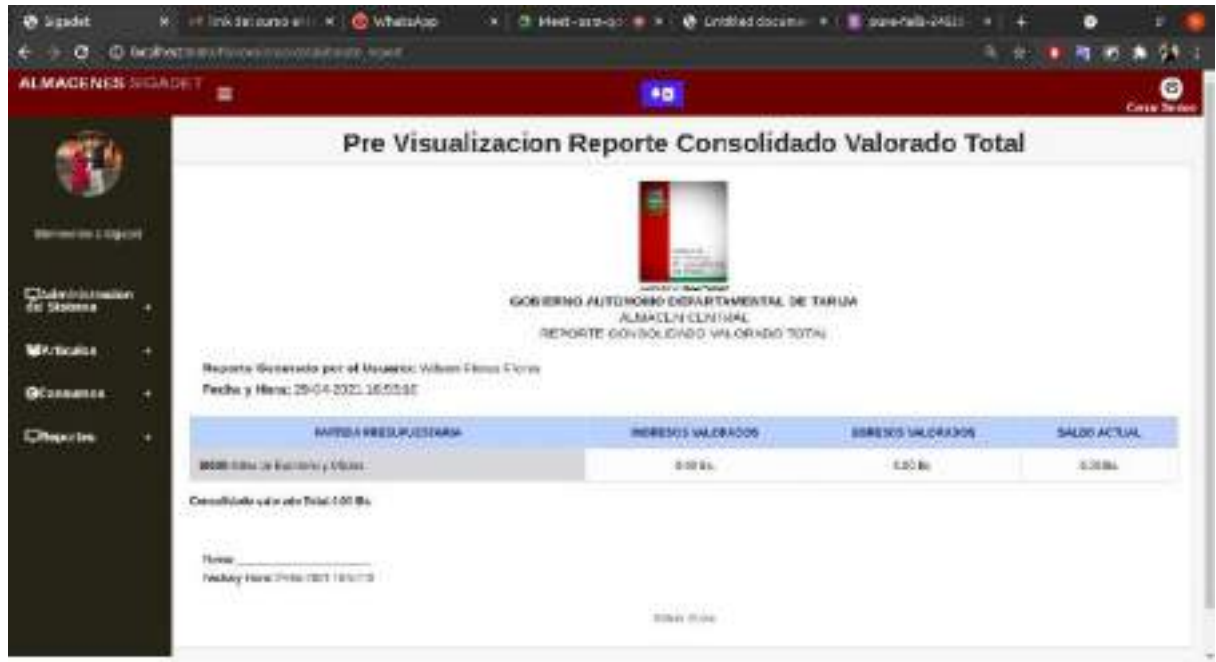
#### **II.1.2.7.12 Pruebas de Ejecución**

#### **II.1.2.7.12.1 Introducción**

Se presenta un análisis de pruebas de ejecución del buscador respecto al tiempo de respuesta. Cada prueba es especificada mediante un documento que establece las condiciones de ejecución, las entradas de la prueba, y los resultados esperados. Estos casos de prueba son aplicados como pruebas de regresión en cada iteración. Cada caso de prueba llevará asociado un procedimiento de prueba con las instrucciones para realizar la prueba, y dependiendo del tipo de prueba dicho procedimiento podrá ser automatizable mediante un script de prueba (Black & Rueda Sandova, 2011).

Esta sección establece el alcance y el objetivo del Plan de Pruebas. Es aquí donde se describen los aspectos fundamentales del esfuerzo que se hará para probar cada uno de los módulos que conforman el sistema descrito en este Plan de Desarrollo de Software, independiente las características y tamaño que ésta pueda tener.

#### **II.1.2.7.12.2 Propósito**

- $\triangleright$  La prueba es un proceso de ejecución de un programa con la intención de contribuir un error.
- ➢ Un buen caso de pruebas es aquel que tiene alta probabilidad de mostrar un error no descubierto hasta entonces.
- ➢ Una prueba tiene éxito si descubres un error no detectado hasta entonces.

#### **II.1.2.7.12.3 Alcance**

- ➢ Descubrir los casos de prueba de los formularios principales del sistema.
- ➢ Identificar y definir estos casos de prueba para evitar que existan errores y para obtener una salida correcta.
- ➢ Para la prueba de los datos en los formularios más importantes del sistema se utilizará el método de participación equivalente

#### **II.1.2.7.12.4 Pruebas de caja negra**

Las pruebas de Caja Negra nos permitirán detectar errores relativos a las interfaces, de estructura y datos, rendimiento los módulos a probar son los a continuación mencionados:

➢ **Caso de Prueba "Ingreso al Sistema"**

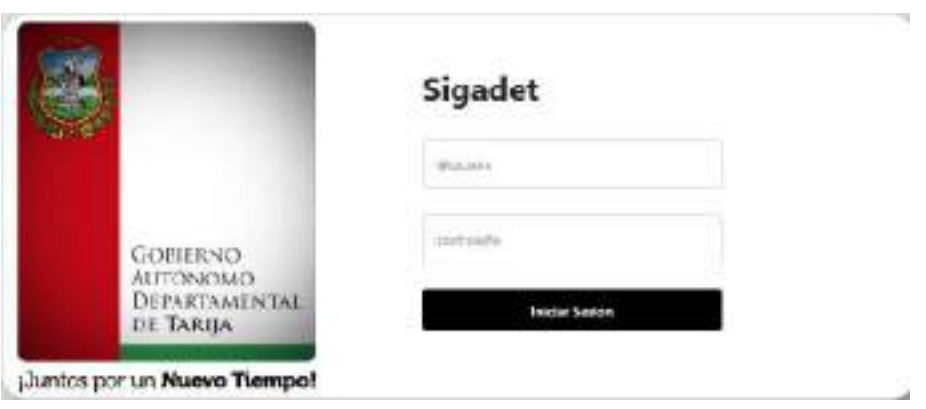

*Ilustración 243. Caso de Prueba "Ingreso al Sistema"*

#### **Clases de Equivalencia:**

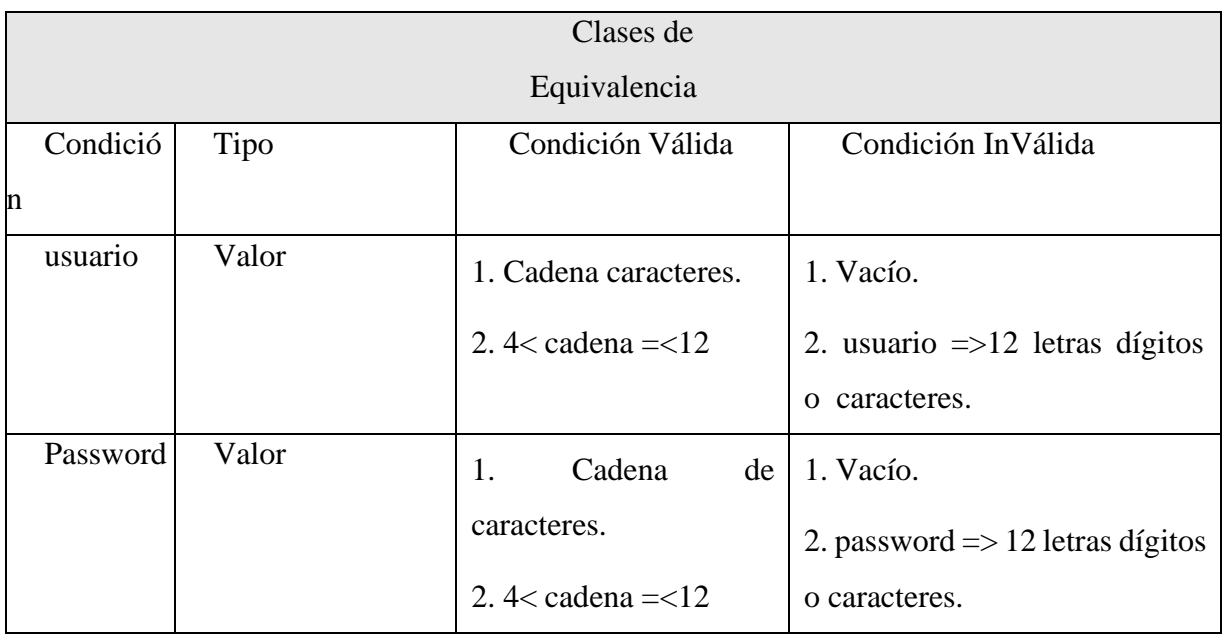

*Tabla 128. Caso de Prueba: Clase de equivalencia "Ingreso al Sistema"*

## **Caso de Pruebas**

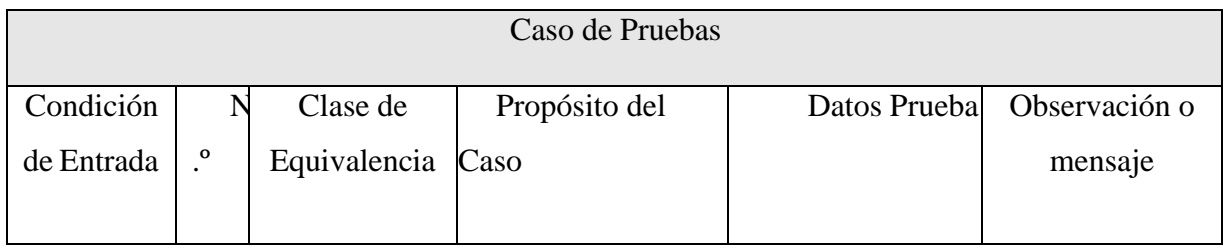

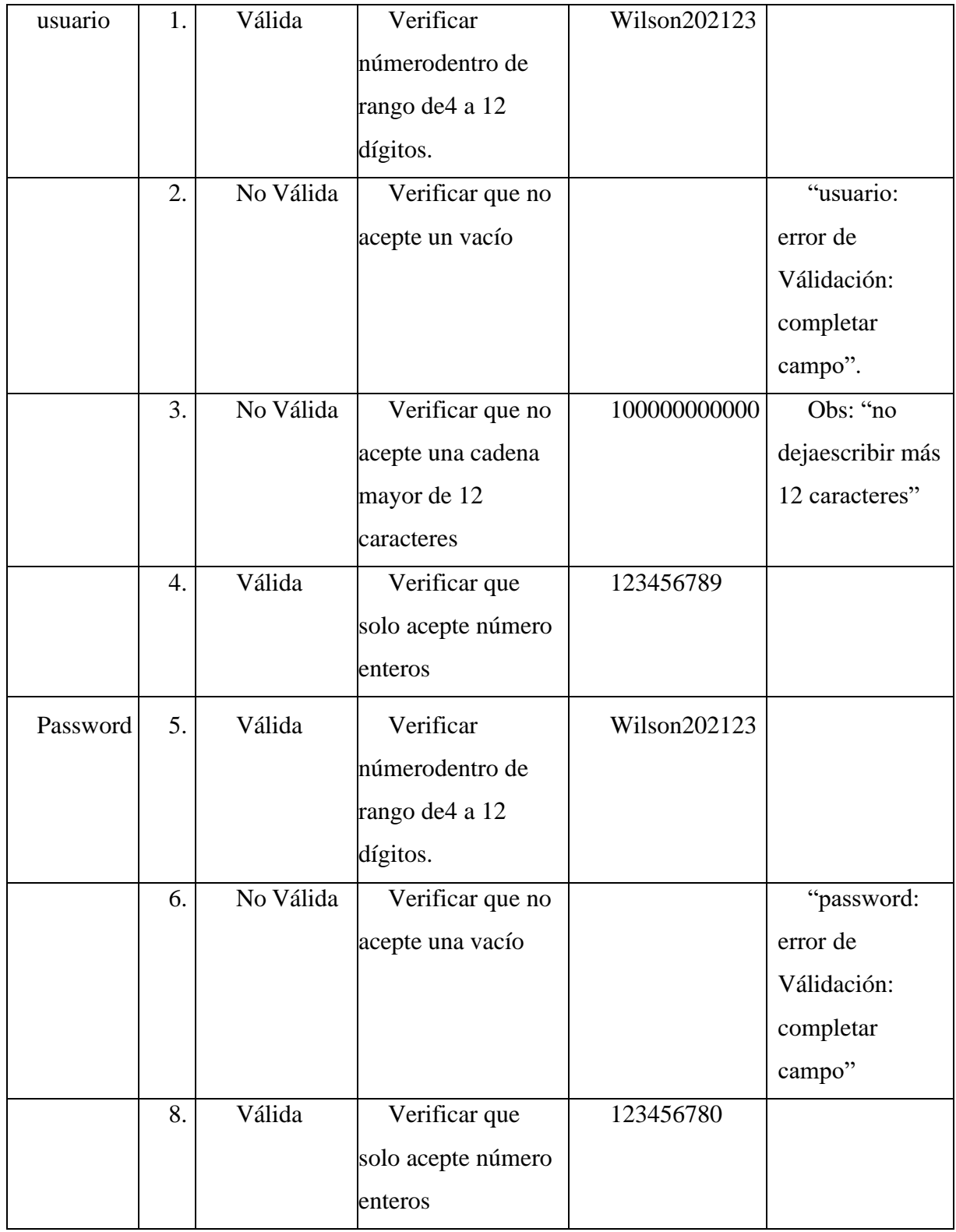

*Tabla 129.Caso de Prueba: Caso de pruebas "Ingreso al Sistema"*

#### ➢ **Modulo Gestión Usuario**

• **Interfaz: Nuevo Usuario**

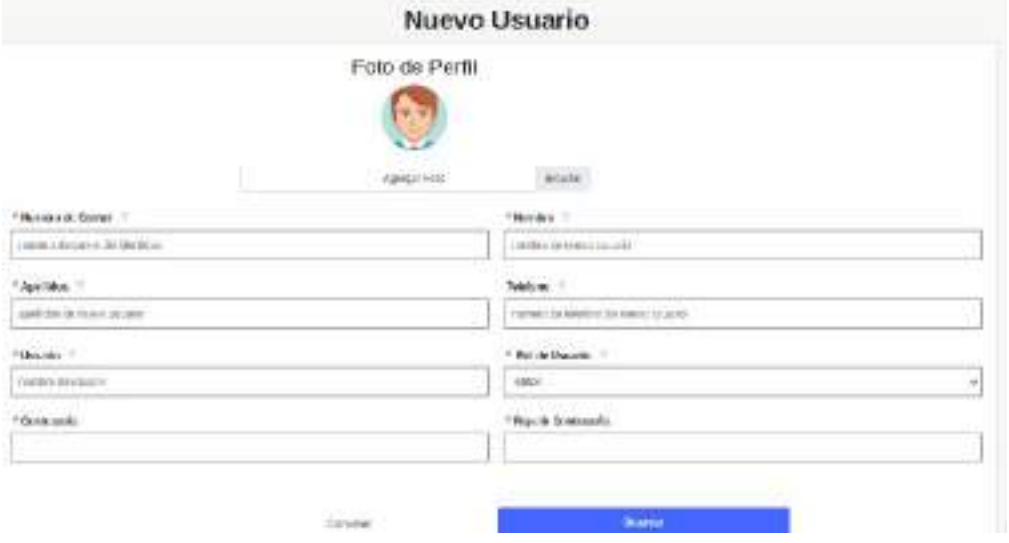

## **Clase de Equivalencia**

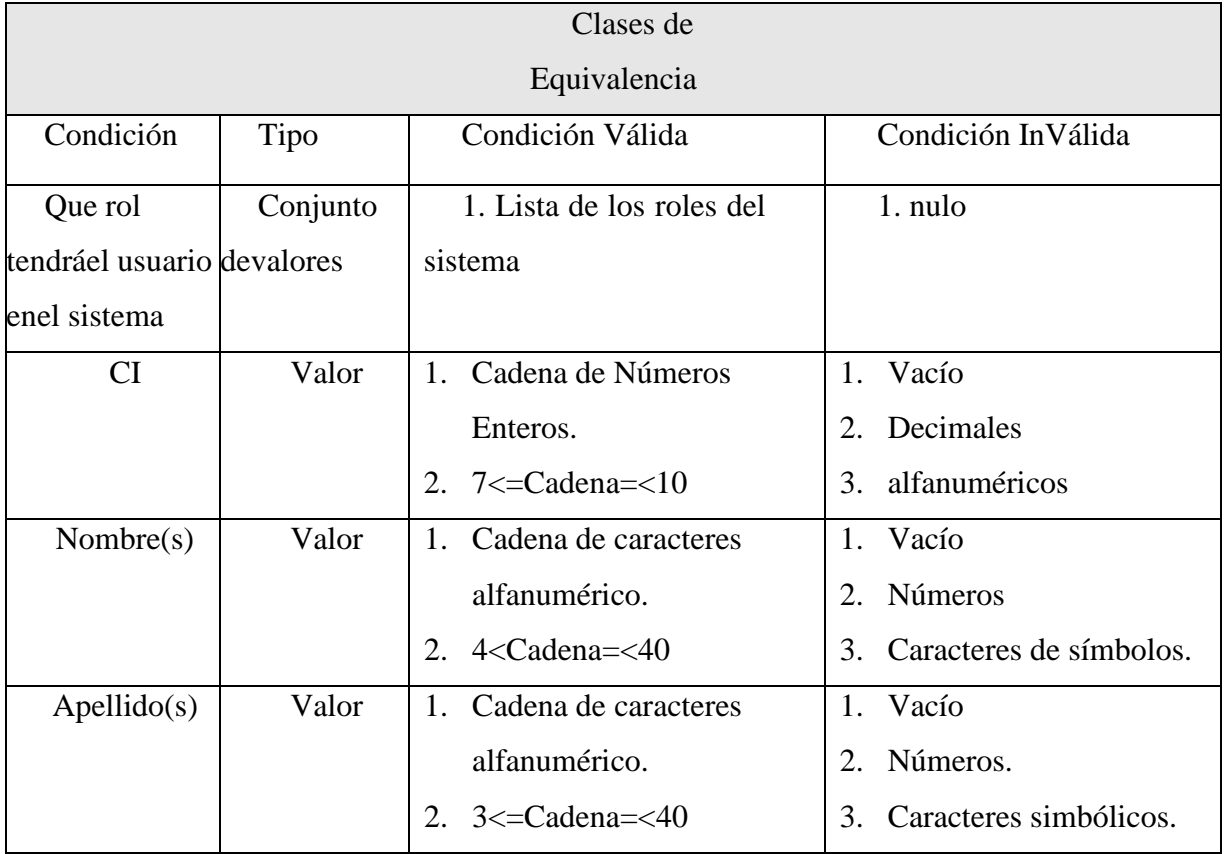

| Teléfono | Valor | Cadena de caracteres<br>1.      | Vacío.<br>$1_{-}$              |  |
|----------|-------|---------------------------------|--------------------------------|--|
|          |       | alfanumérico.                   | Letras.<br>2.                  |  |
|          |       | 2. $7 <$ Cadena= $<$ 10         | 3. Caracteres simbólicos.      |  |
| Usuario  | Valor | Cadena de caracteres<br>1.      | Vacío.<br>$\mathbf{1}_{\cdot}$ |  |
|          |       | $4 <$ Cadena= $<$ 12<br>$2_{1}$ | 2. Usuario $\geq$ =12.         |  |
|          |       |                                 |                                |  |
| Password | Valor | Cadena alfanumérica.<br>$1_{-}$ | Vacío.<br>$1_{-}$              |  |
|          |       | alfanumérico.                   | 2. Password=>12 letras o       |  |
|          |       | $4 <$ Cadena= $<$ 12<br>2.      | caracteres.                    |  |
| Imagen   | Valor | Cadena de caracteres.           | Vacío<br>$1_{-}$               |  |
|          |       | Cadena $=<$ 255<br>2.           | Imagen $>255$<br>2.            |  |
|          |       |                                 |                                |  |

*Tabla 130. Clase de equivalencia "Nuevo Usuario"*

## **Casa de Pruebas**

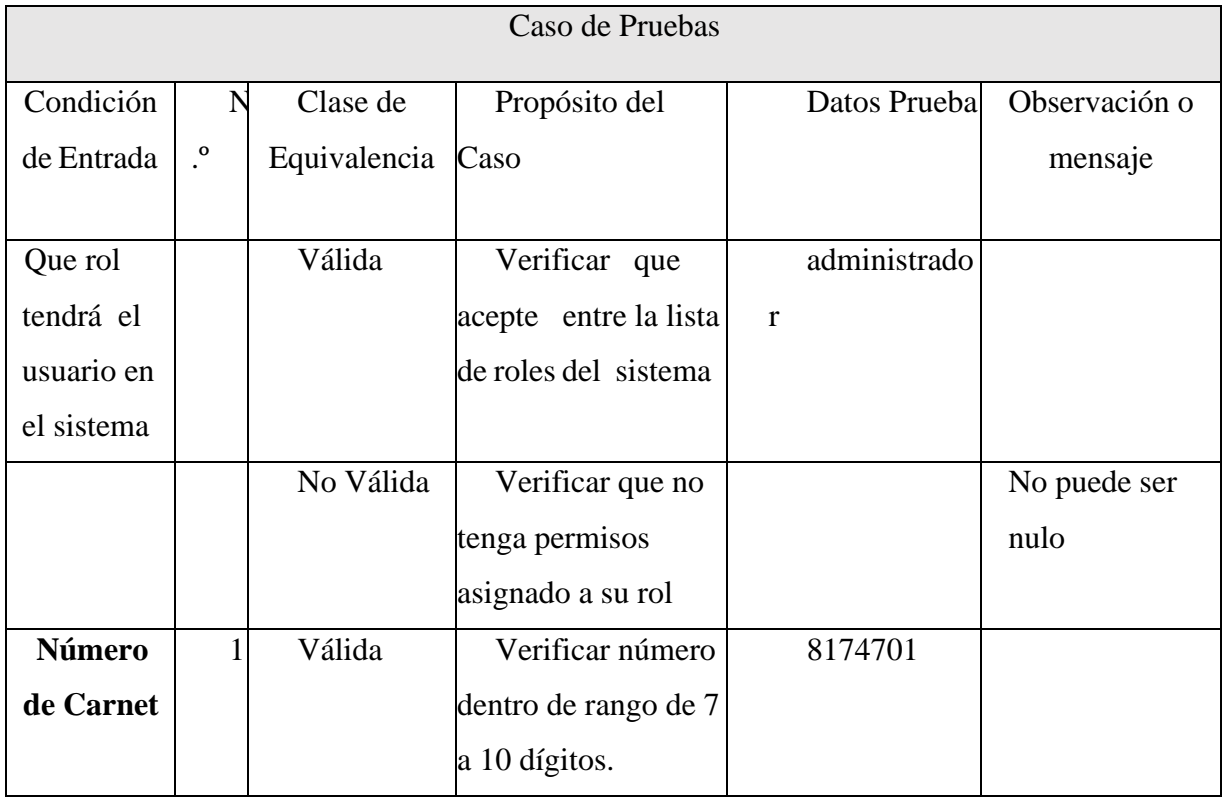

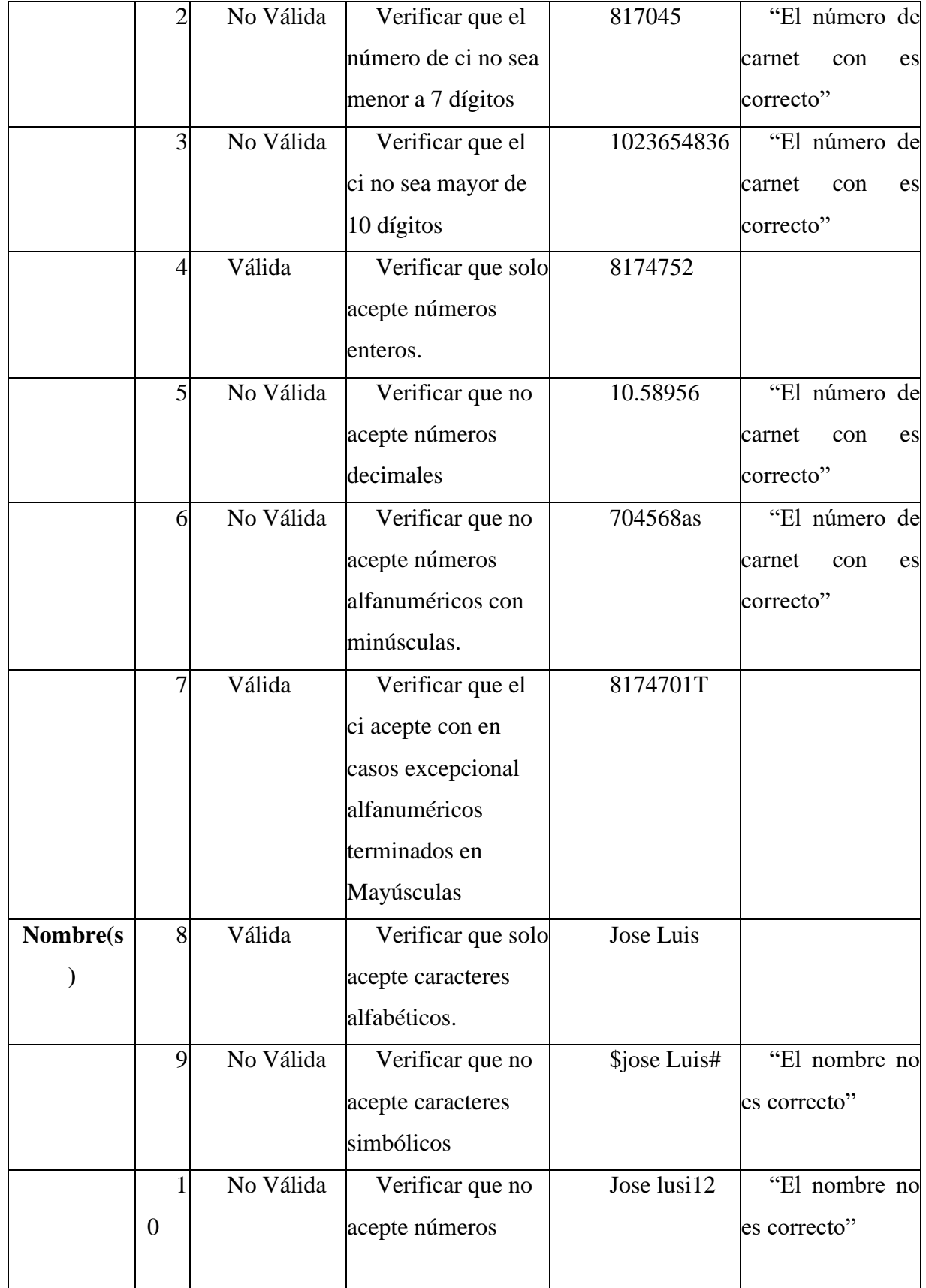

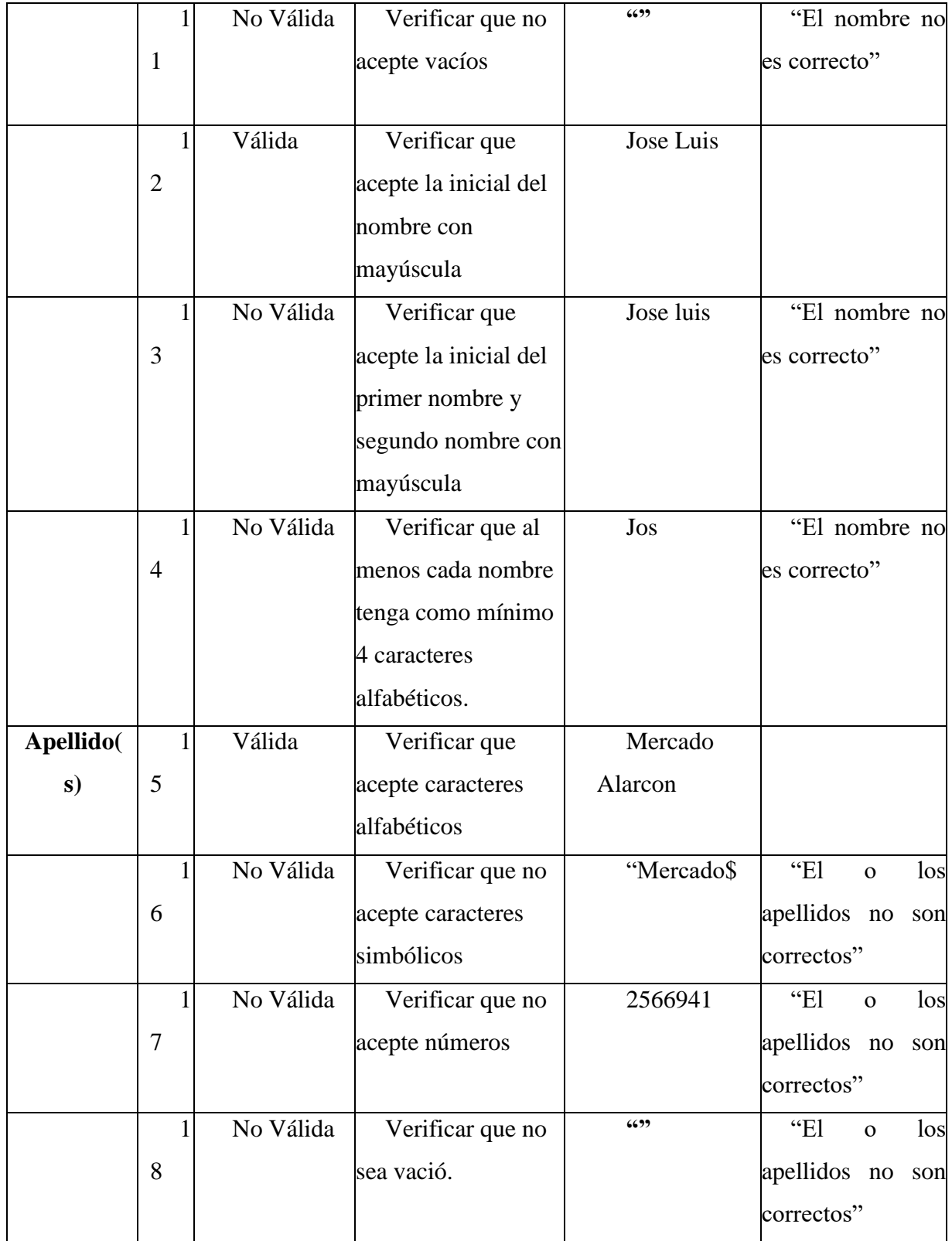

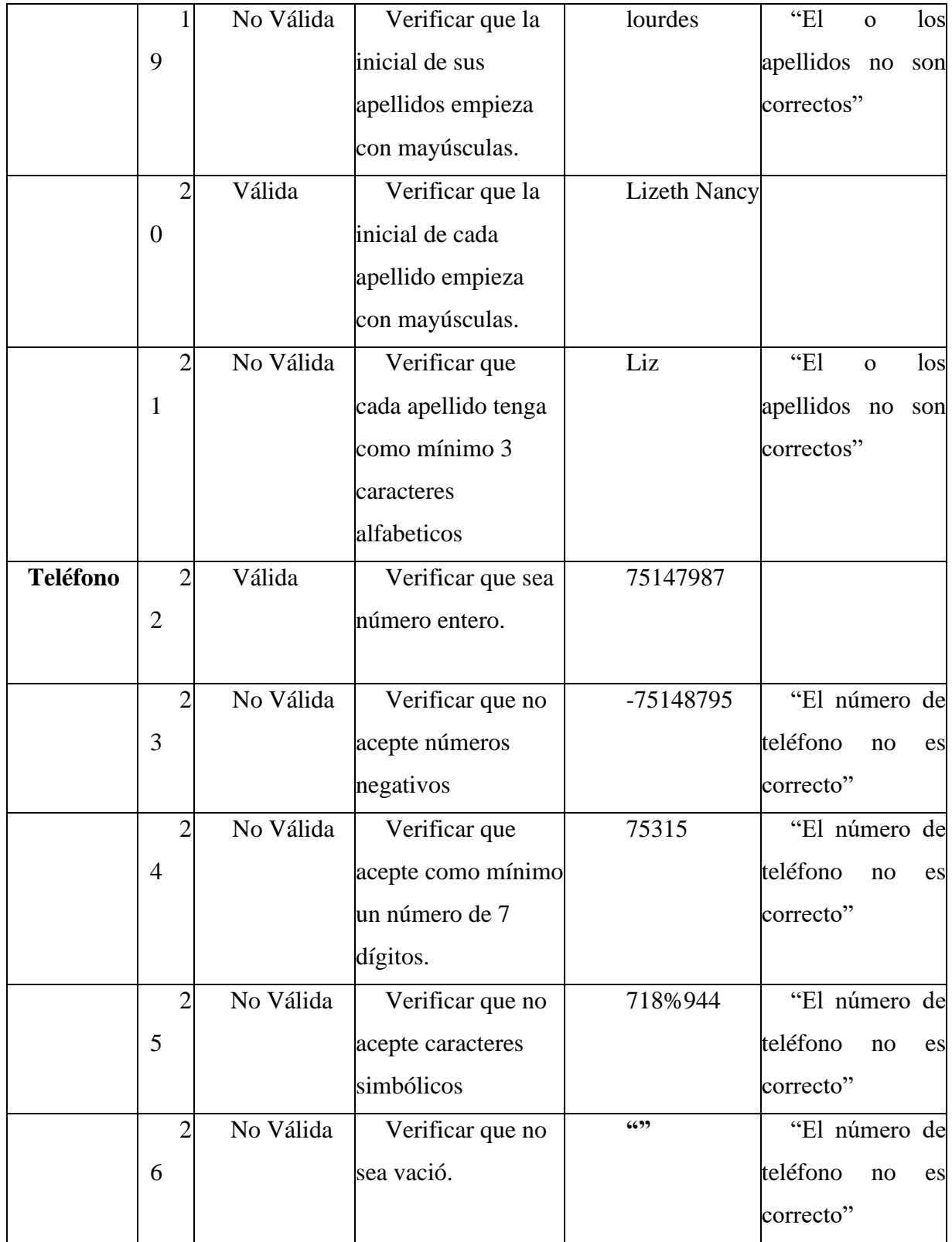

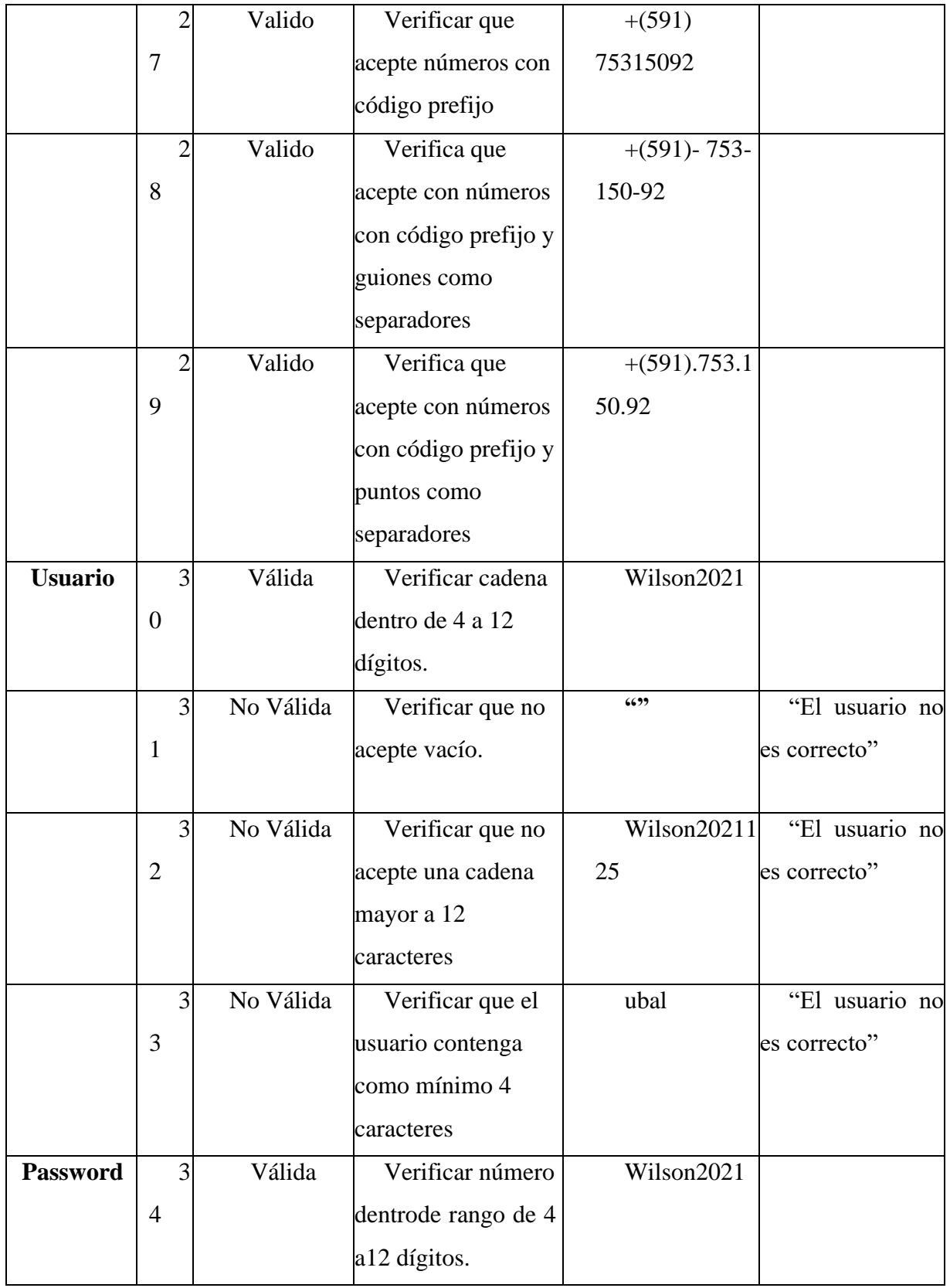

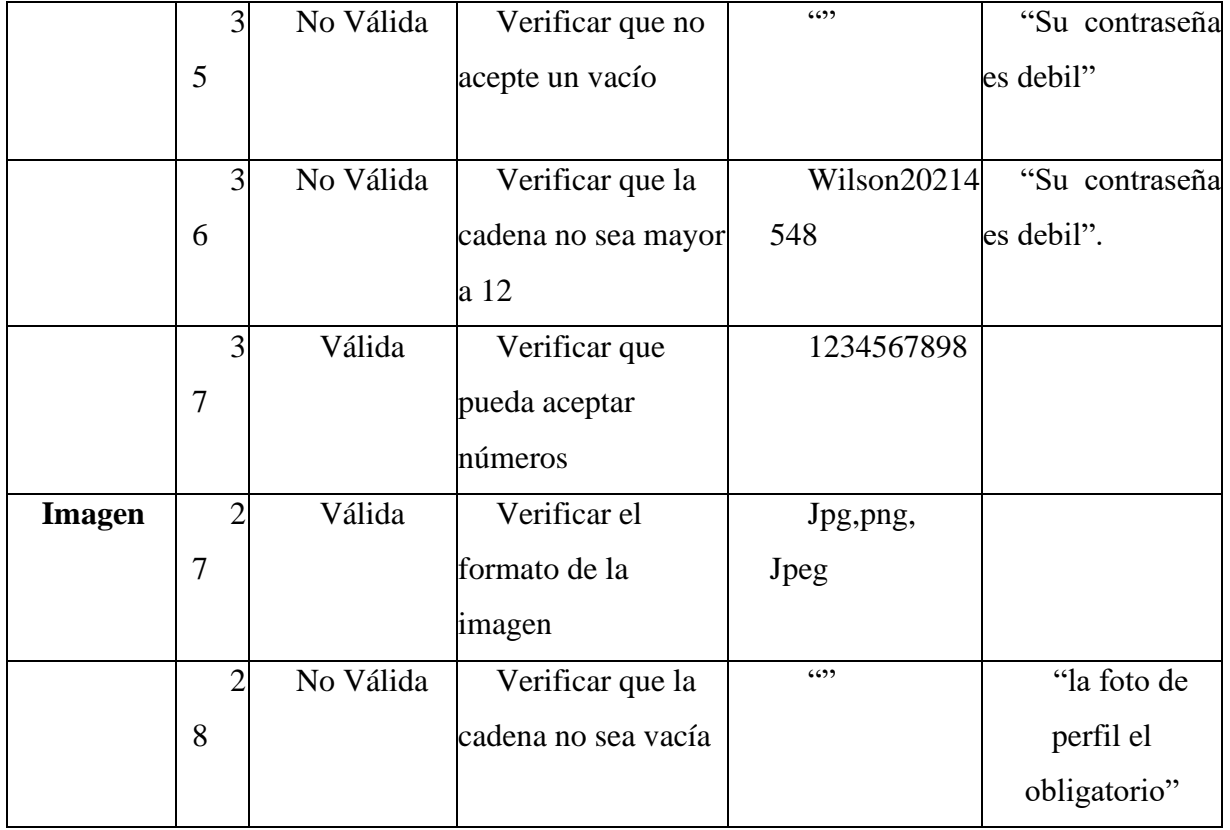

*Tabla 131. Casos de prueba "Nuevo Usuario"*

## • **Interfaz Modificar Usuario**

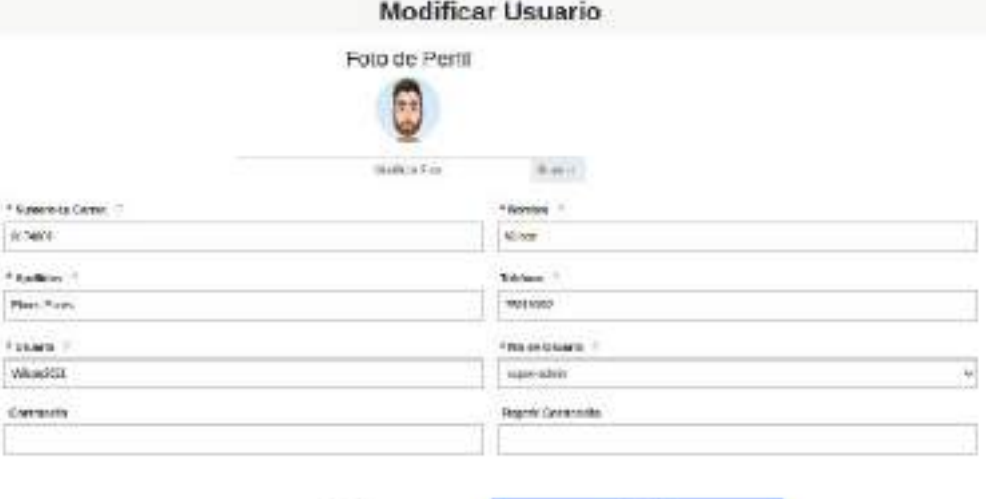

issine

**Contract Construction Contract** 

# **Clase de Equivalencia**

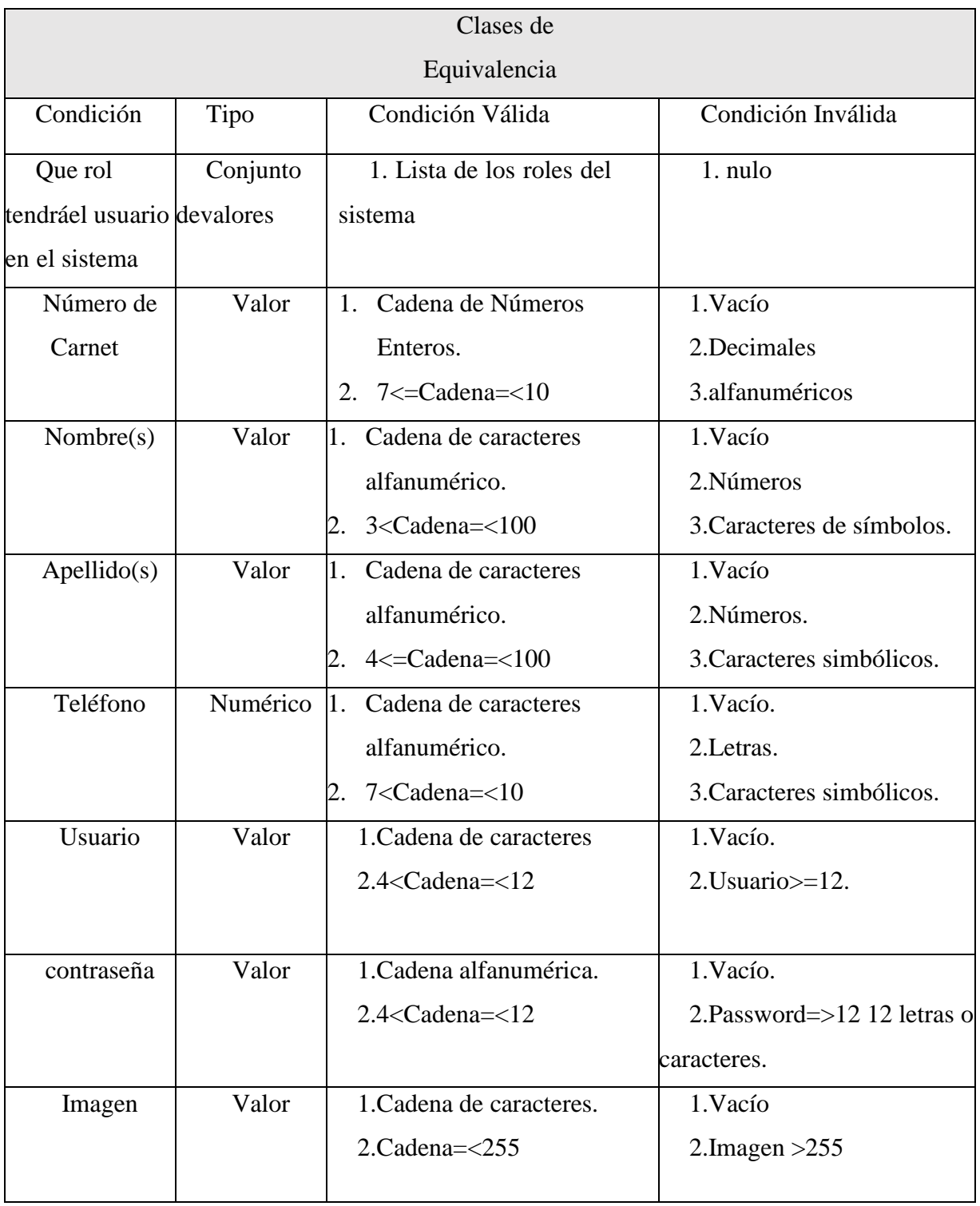

*Tabla 132.Clase de Equivalencia "Modificar Usuario"*

## **Caso de Pruebas**

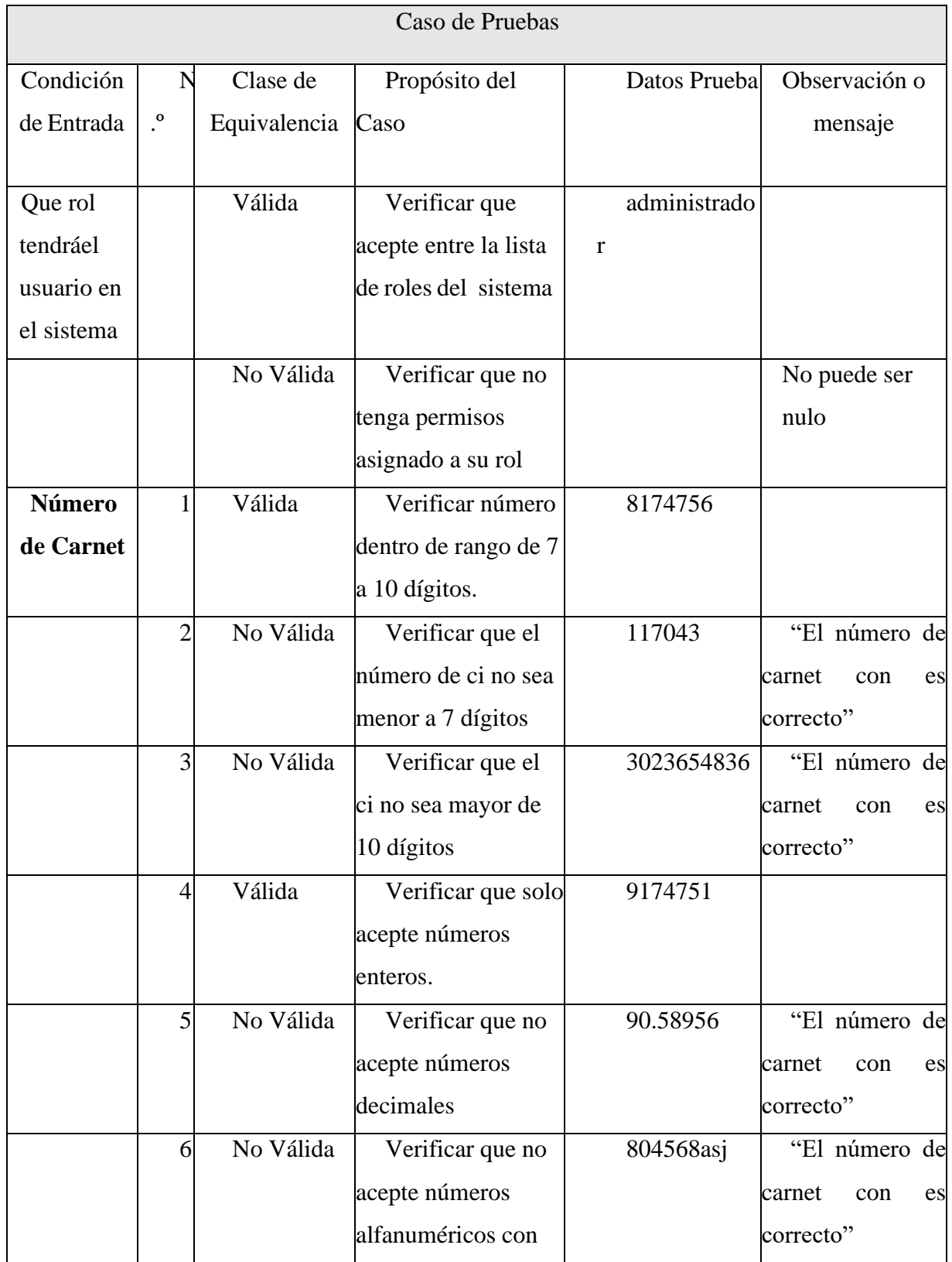

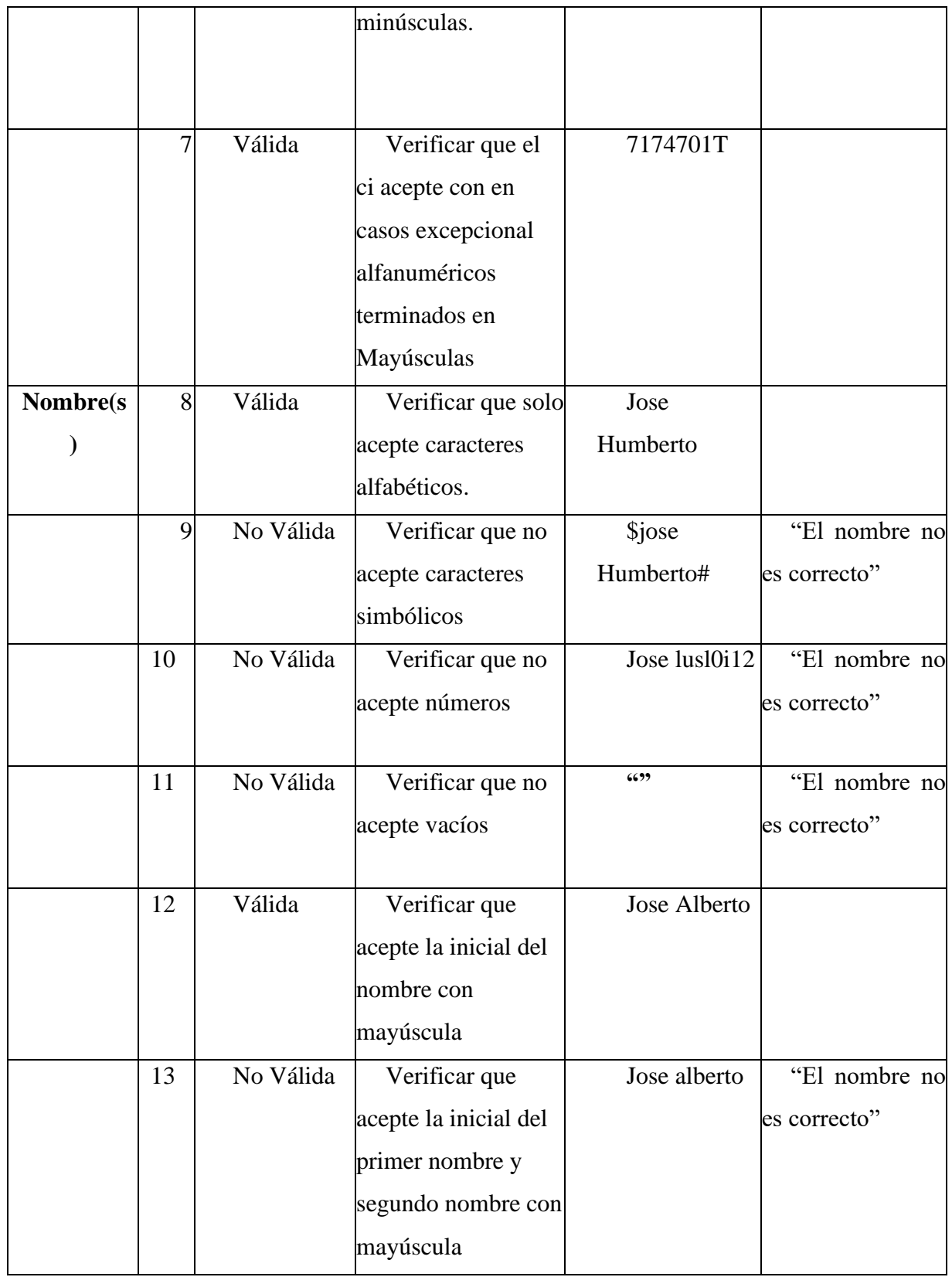

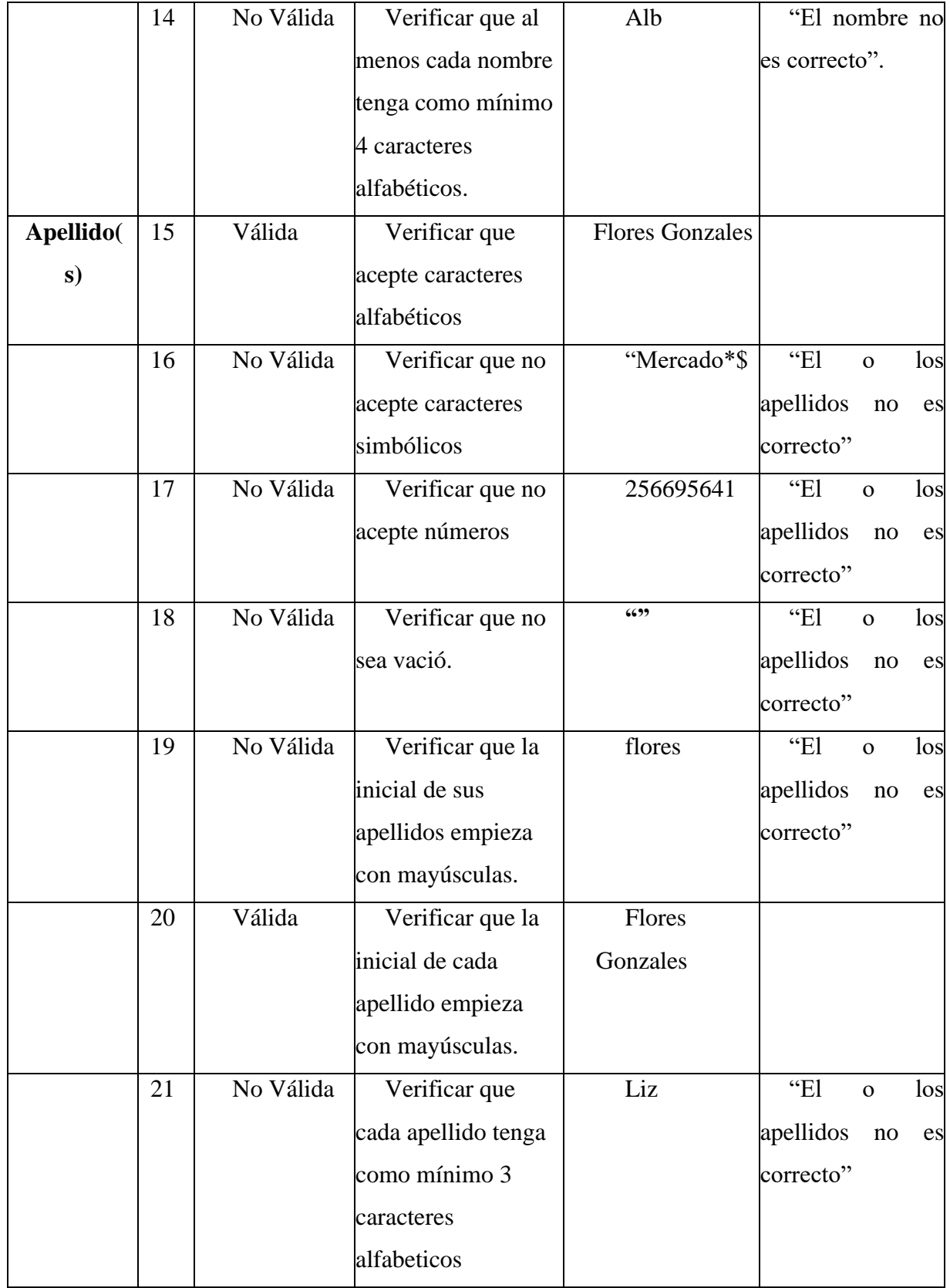

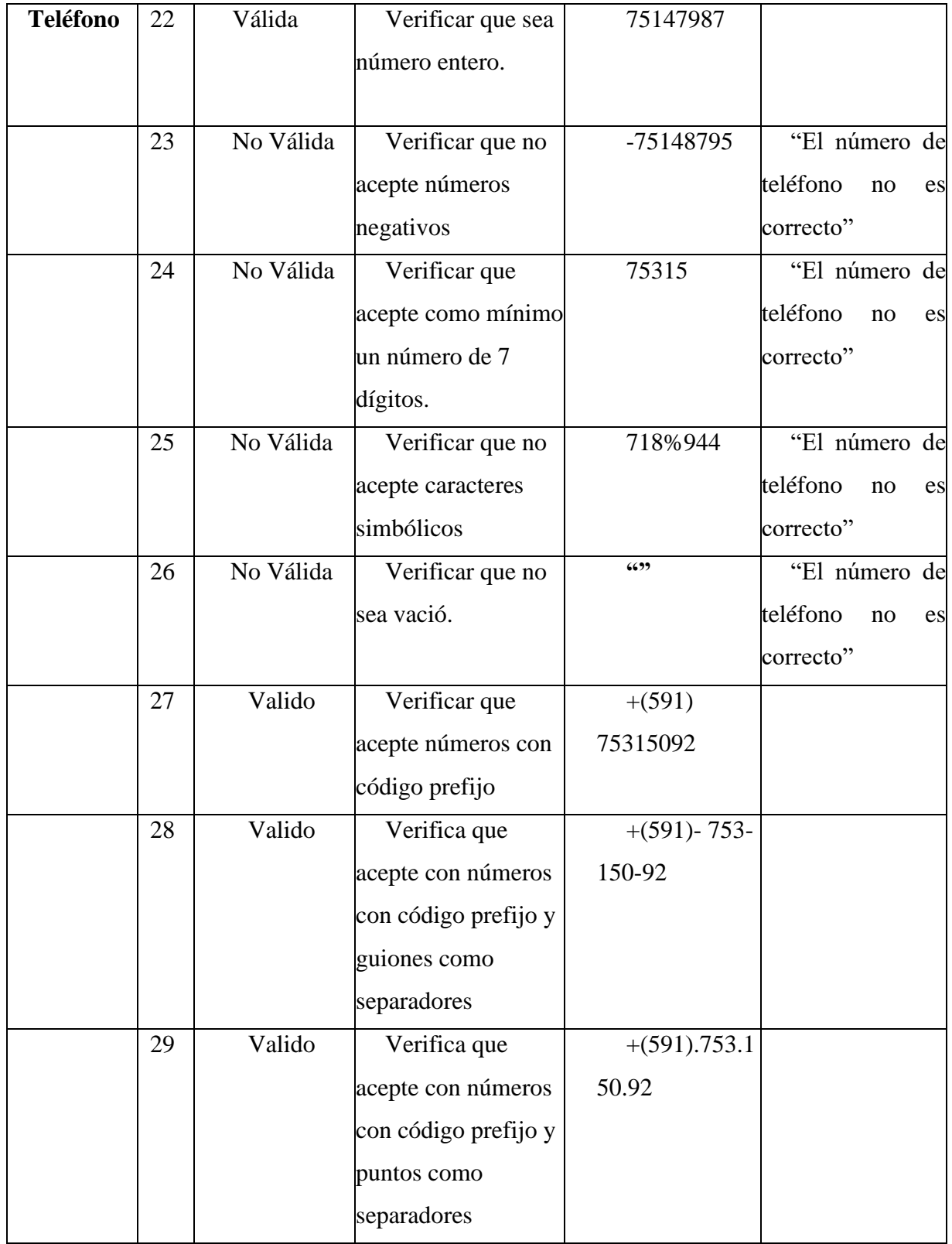

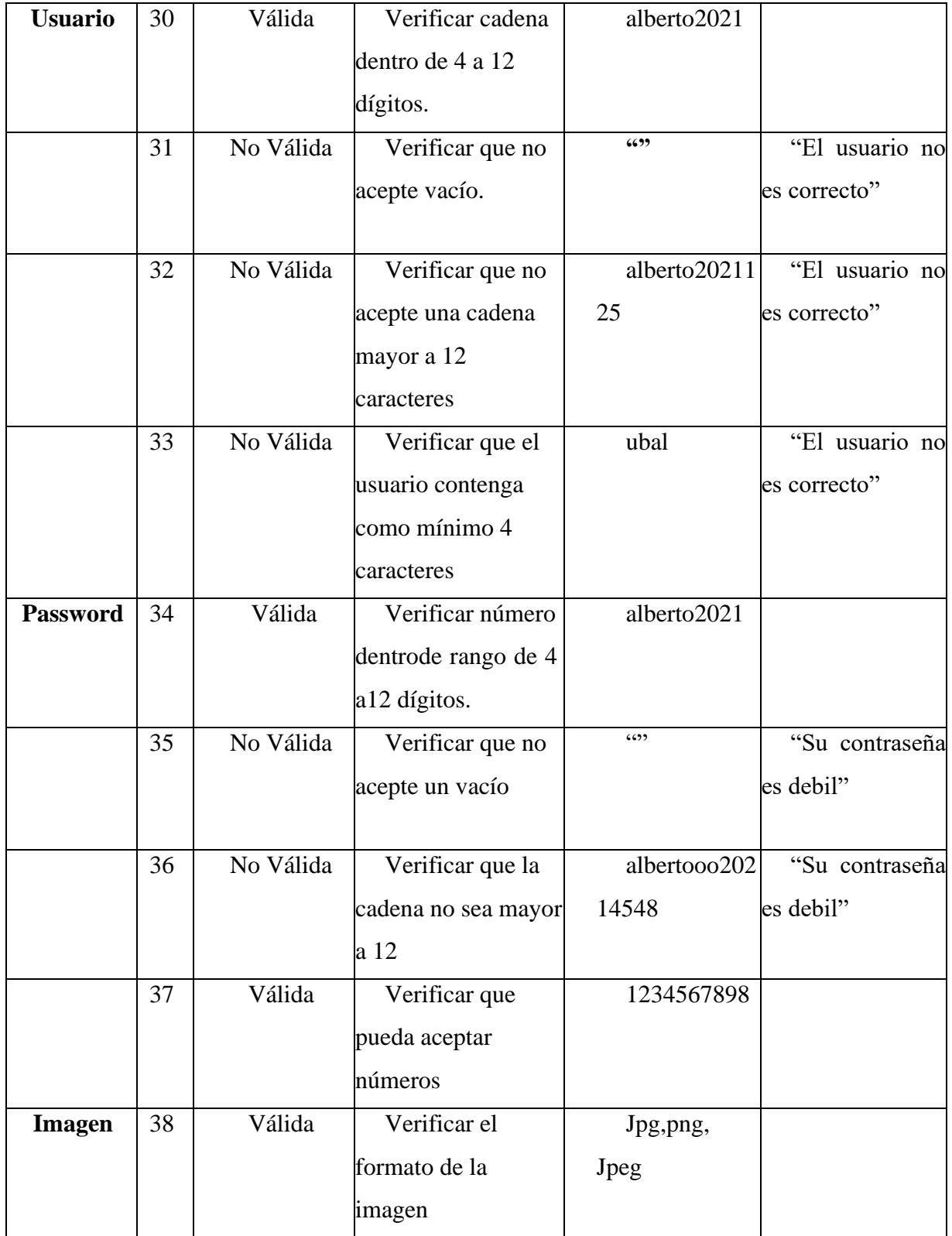

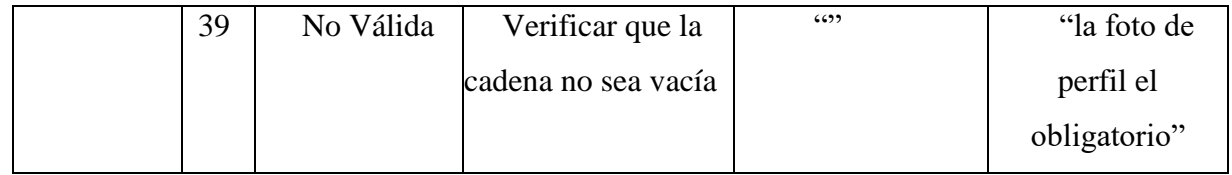

*Tabla 133.Caso de Pruebas "Modificar Usuario"*

#### ➢ **Modulo Gestión Roles**

• **Interfaz Nuevo Rol**

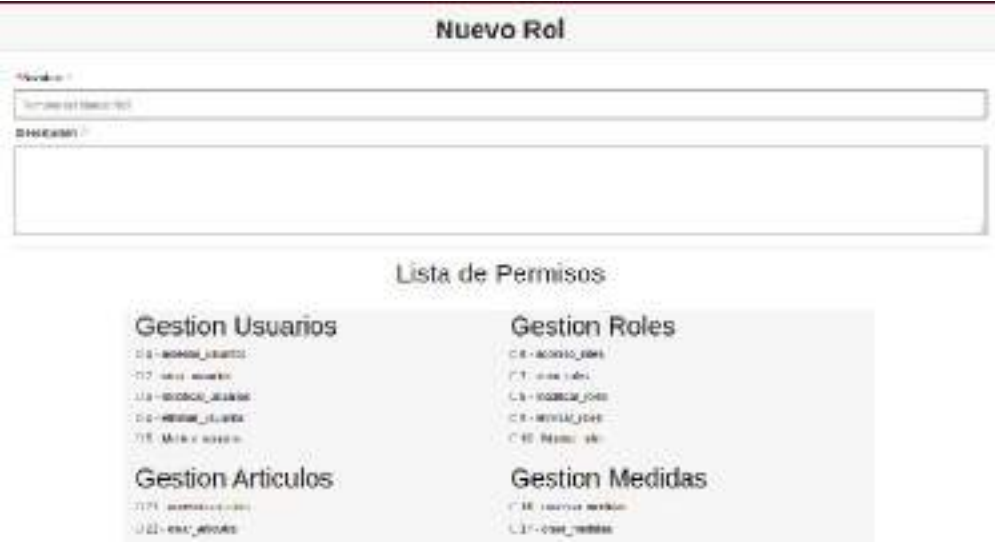

**Clase de Equivalencia**

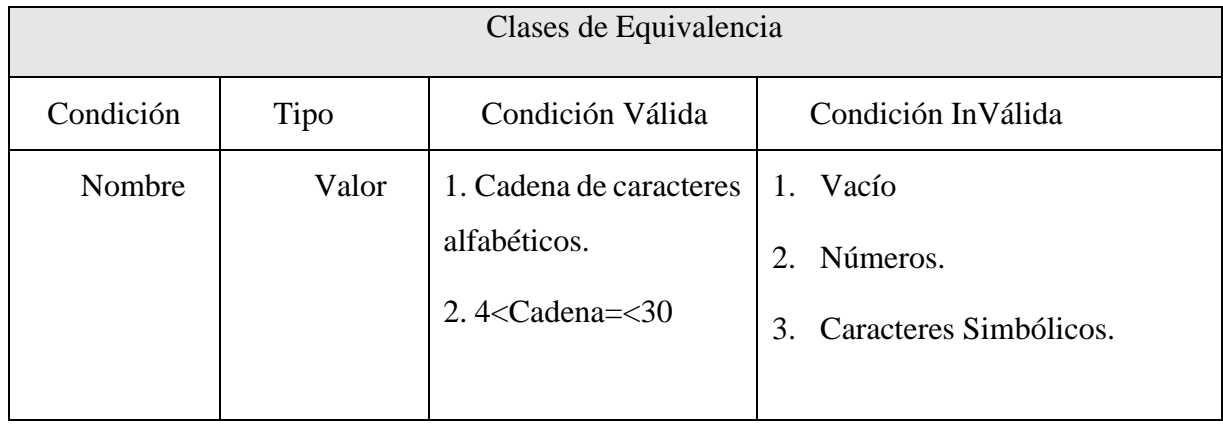

*Tabla 134.Clase de Equivalencia "Nuevo Rol"*

## **Caso de Pruebas**

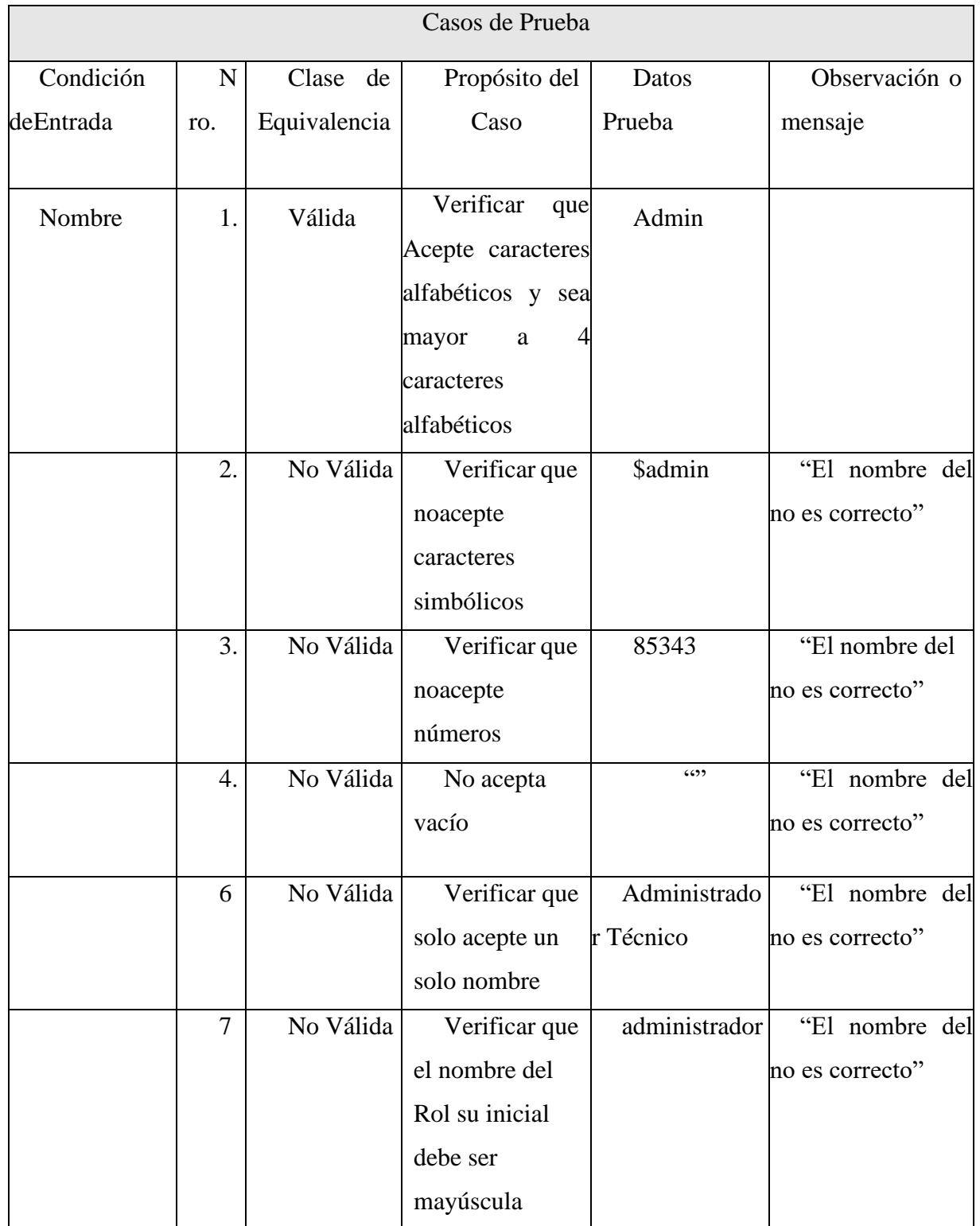

*Tabla 135.Caso de Pruebas "Nuevo Rol"*

• **Modificar Rol**

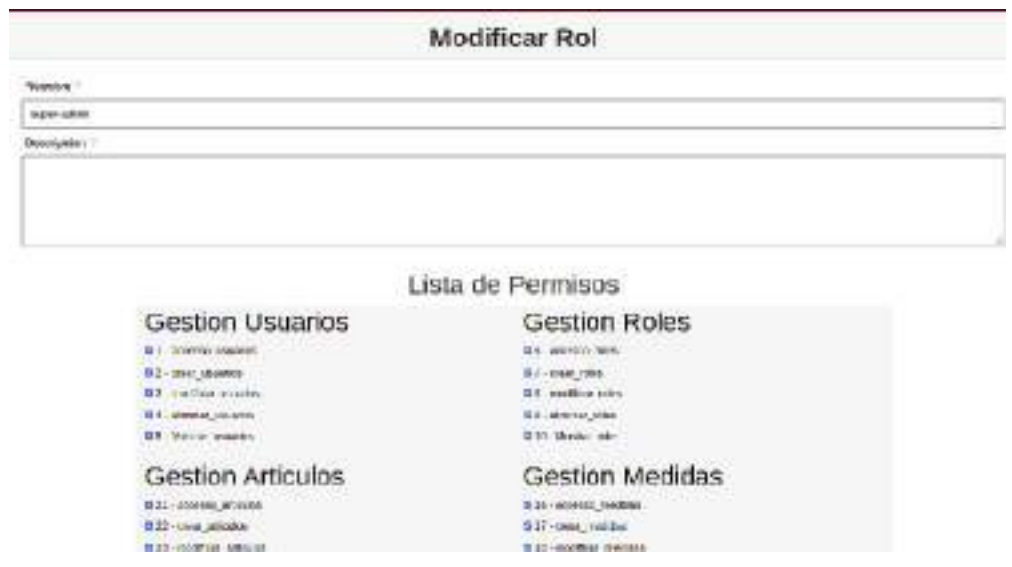

#### **Clase de Equivalencias**

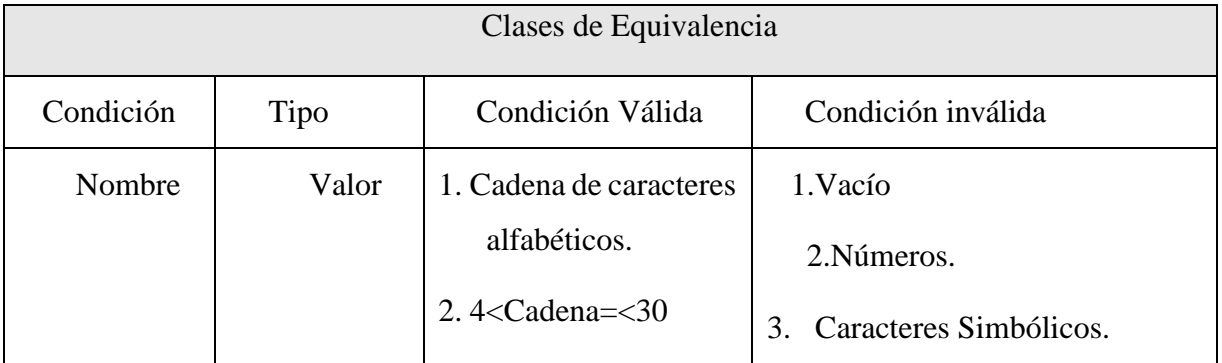

*Tabla 136.Clase de Equivalencias "Modificar Rol"*

#### **Casos de Pruebas**

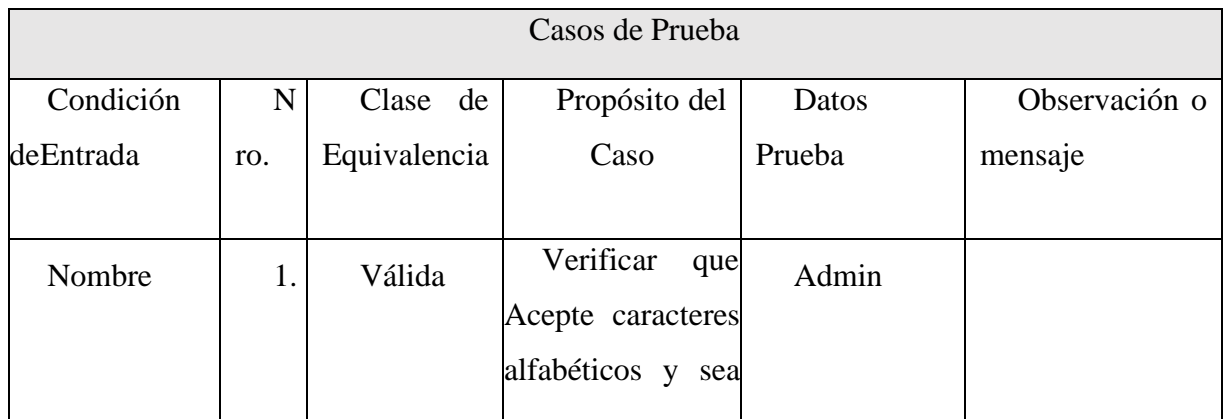

|                |           | 4<br>mayor<br>a |                  |                 |
|----------------|-----------|-----------------|------------------|-----------------|
|                |           | caracteres      |                  |                 |
|                |           | alfabéticos     |                  |                 |
| 2.             | No Válida | Verificar que   | <b>\$tecnico</b> | "El nombre del  |
|                |           | noacepte        |                  | no es correcto" |
|                |           | caracteres      |                  |                 |
|                |           | simbólicos      |                  |                 |
| 3.             | No Válida | Verificar que   | 12345            | "El nombre del  |
|                |           | noacepte        |                  | no es correcto" |
|                |           | números         |                  |                 |
| 4.             | No Válida | No acepta       | $66 - 99$        | "El nombre del  |
|                |           | vacío           |                  | no es correcto" |
| 6              | No Válida | Verificar que   | Administrado     | "El nombre del  |
|                |           | solo acepte un  | r técnico        | no es correcto" |
|                |           | solo nombre     |                  |                 |
| $\overline{7}$ | No Válida | Verificar que   | administrador    | "El nombre del  |
|                |           | el nombre del   |                  | no es correcto" |
|                |           | Rol su inicial  |                  |                 |
|                |           | debe ser        |                  |                 |
|                |           | mayúscula       |                  |                 |

*Tabla 137.Casos de Pruebas "Modificar Rol"*

## ➢ **Modulo Gestión Artículos**

#### • **Nuevo Articulo**

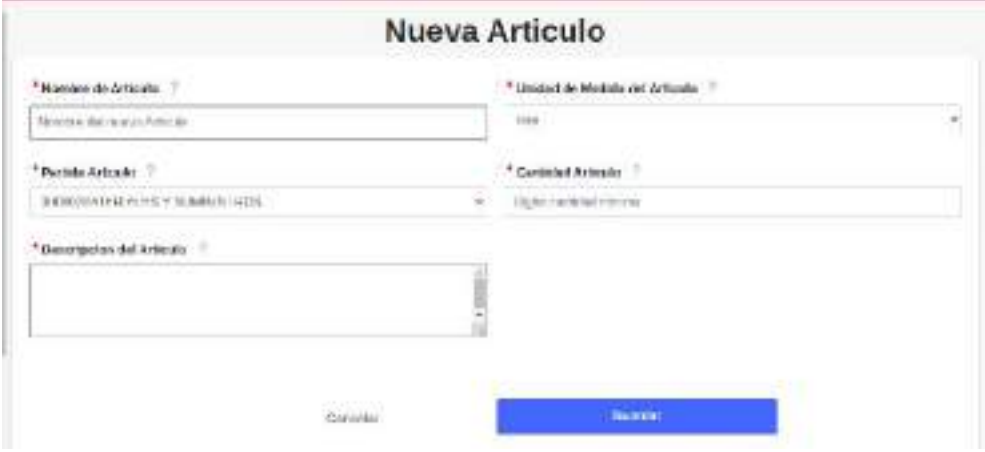

#### **Clase de Equivalencias**

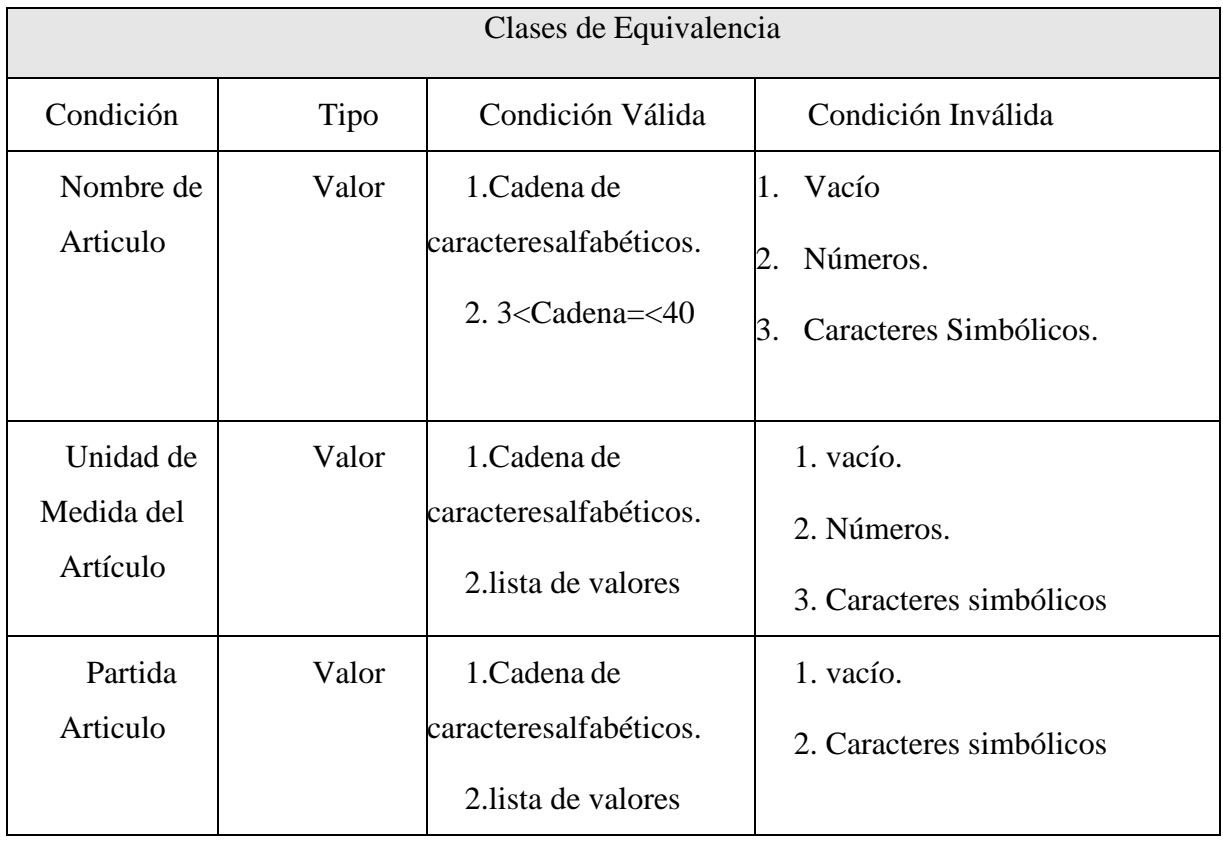

*Tabla 138.Clase de Equivalencias "Nuevo Artículo"*

## **Caso de Pruebas**

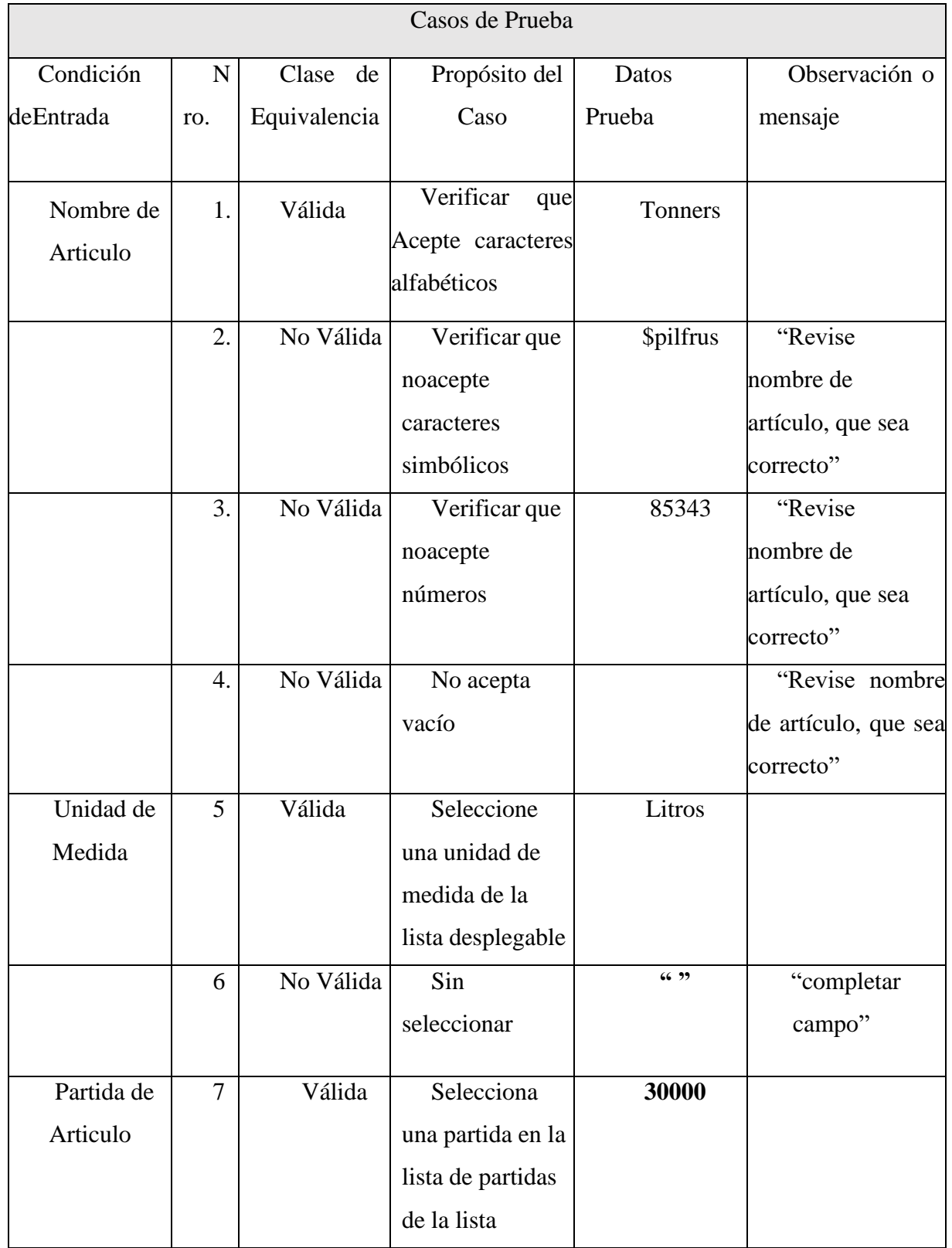

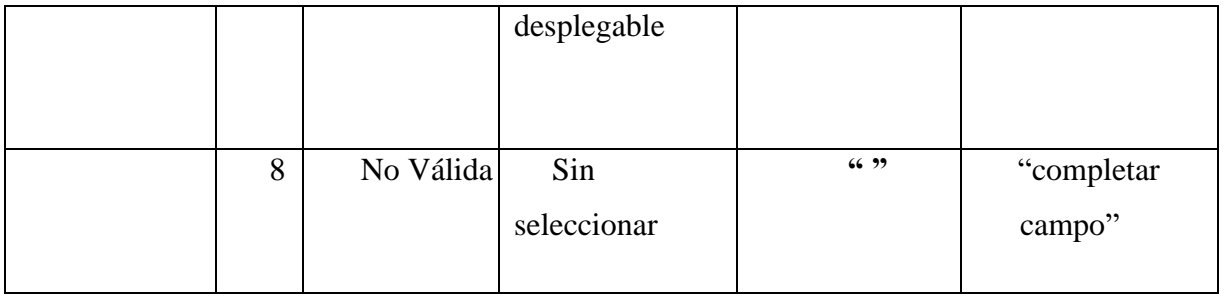

*Tabla 139.Caso de Pruebas "Nuevo Artículo"*

### • **Modificar Articulo**

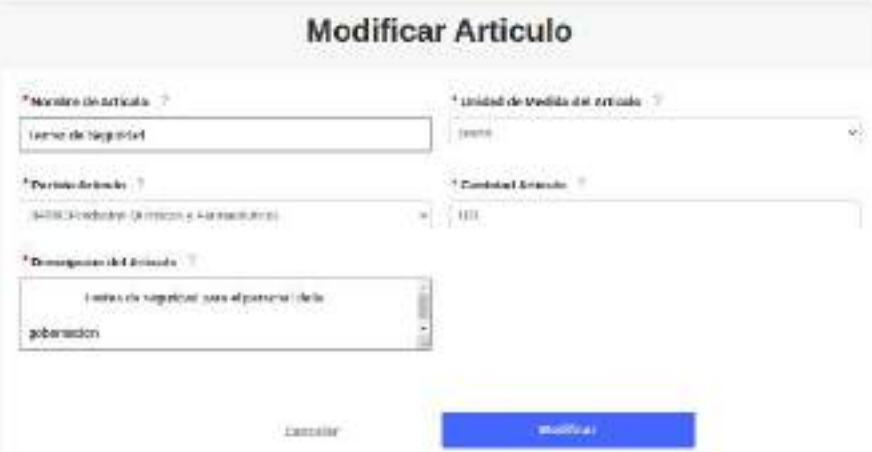

## **Clases de Equivalencias**

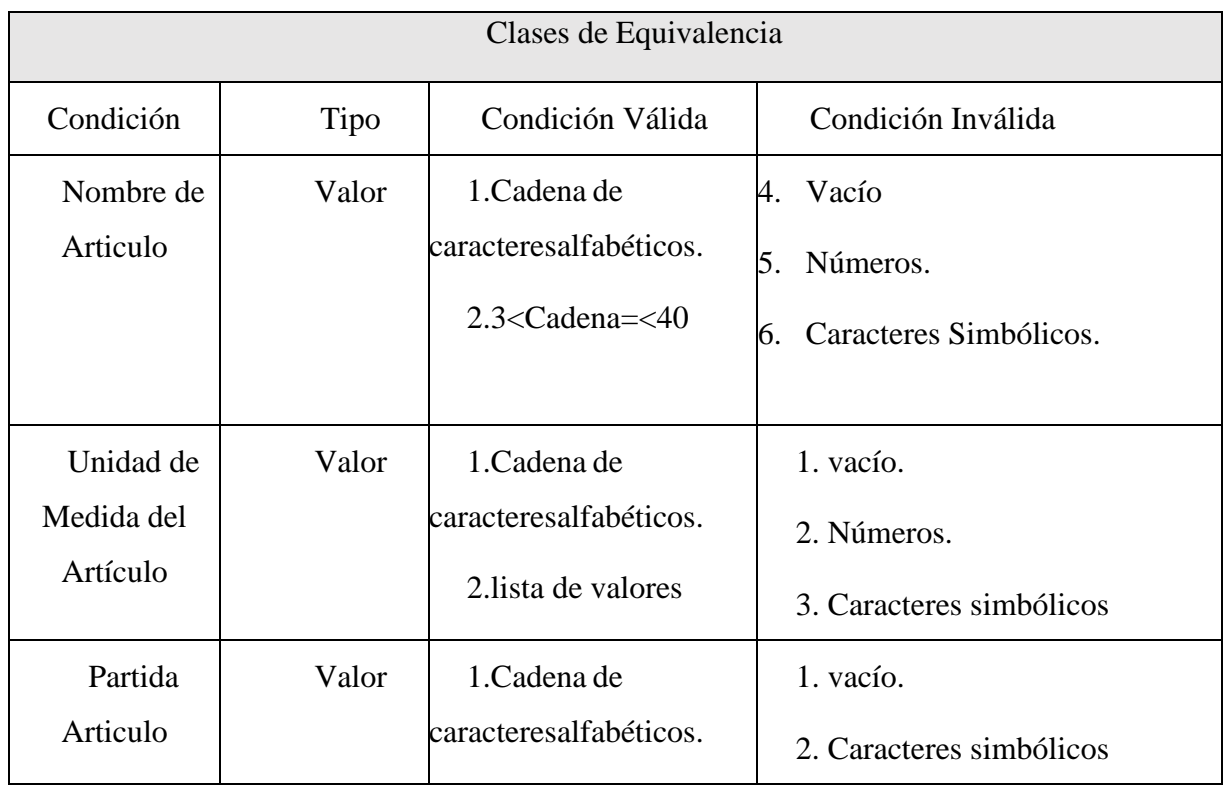

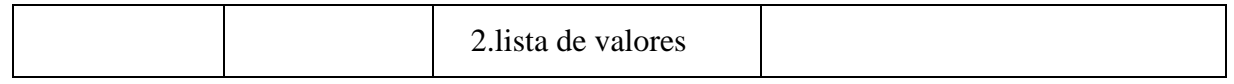

# *Tabla 140.Clases de Equivalencias "Modificar Articulo"*

## **Casos de Pruebas**

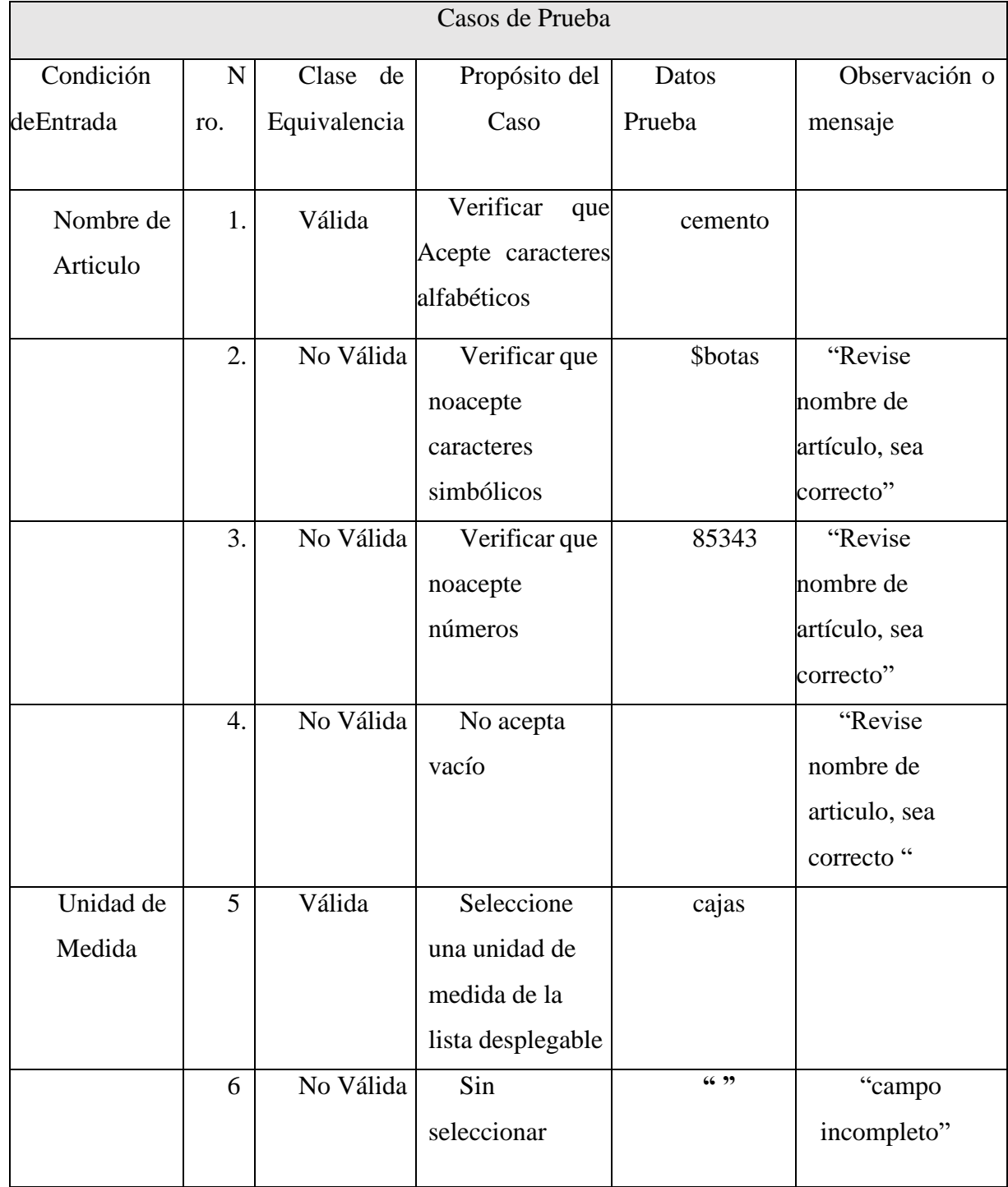

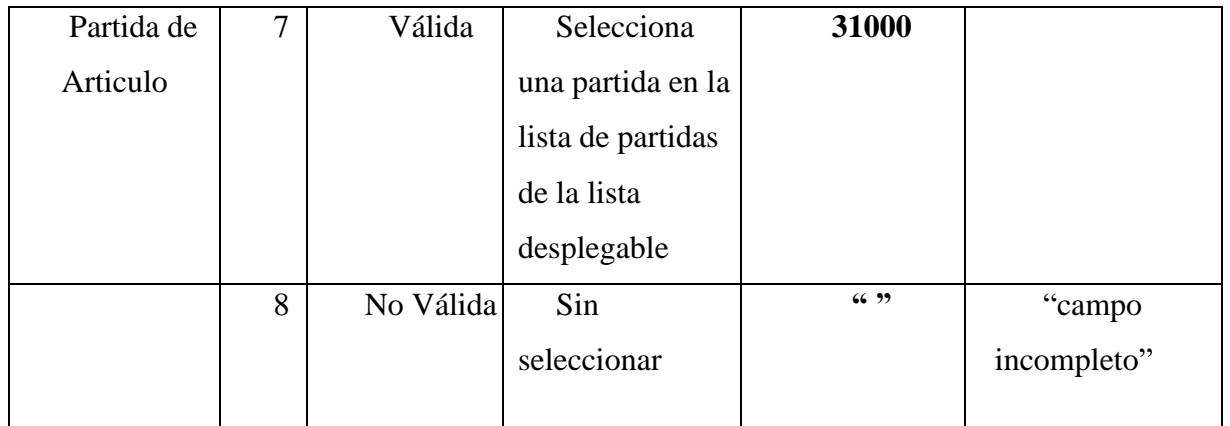

*Tabla 141.Casos de Pruebas "Modificar Articulo"*

## ➢ **Modulo Gestión Unidad de Medida**

#### • **Nueva Unidad de Medida**

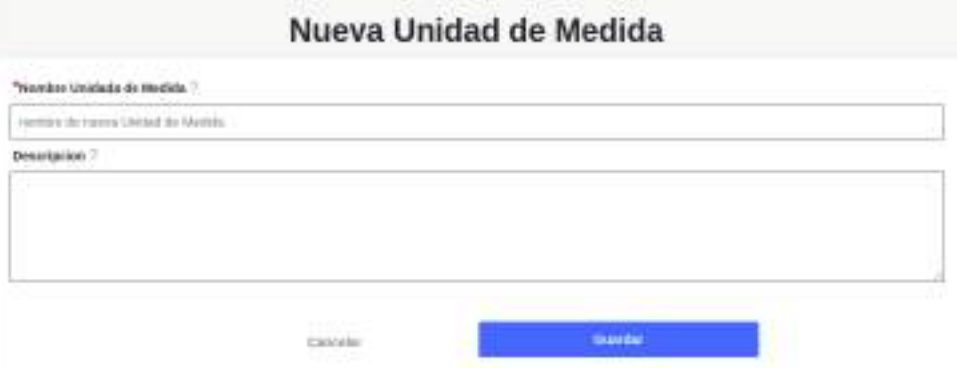

#### **Clase de Equivalencia**

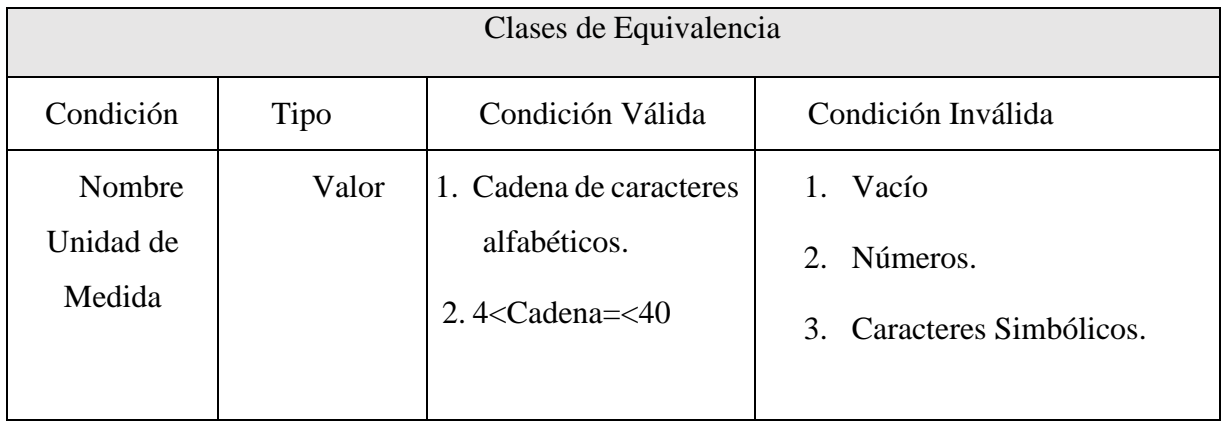

*Tabla 142.Clase de Equivalencia "Nueva Unidad de Medida"*

## **Casos de pruebas**

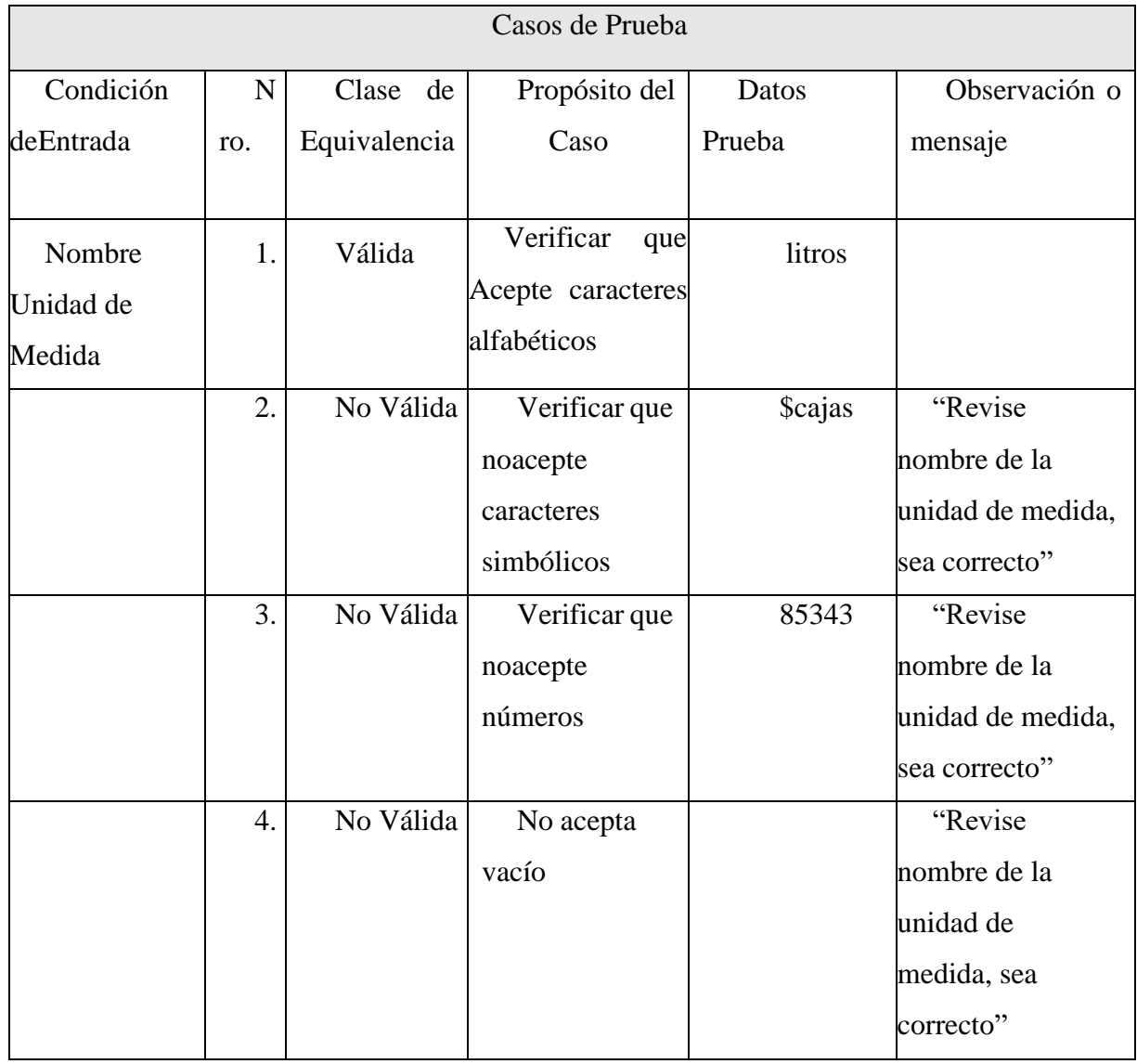

*Tabla 143.Casos de pruebas "Nueva Unidad de Medida"*

## • **Modificar Unidad de Medida**

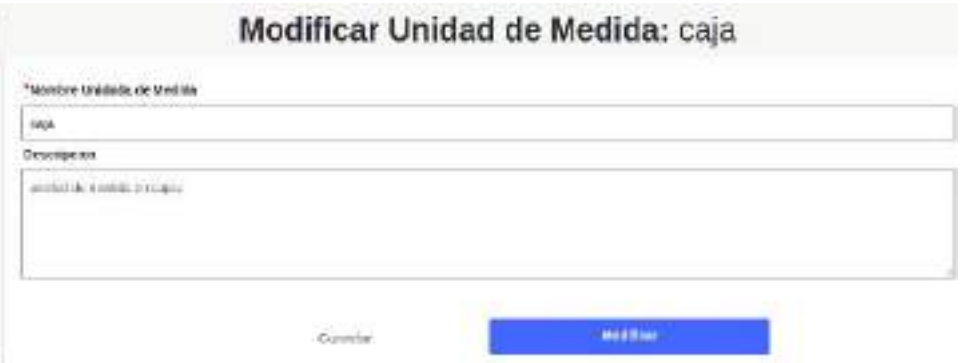

## **Clase de Equivalencia**

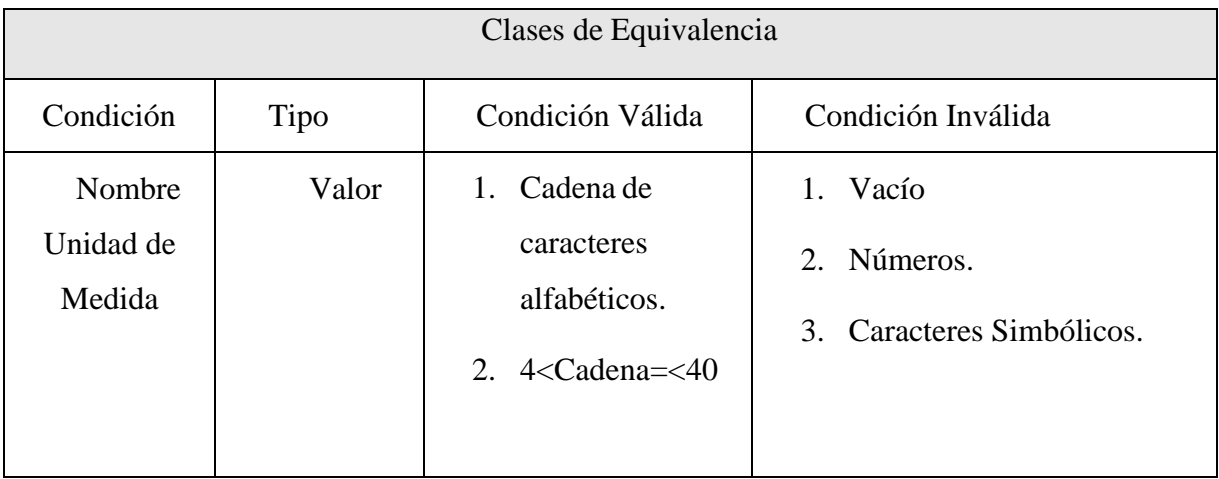

*Tabla 144.Clase de equivalencia "Modificar Unidad de Medida"*

#### **Casos de Pruebas**

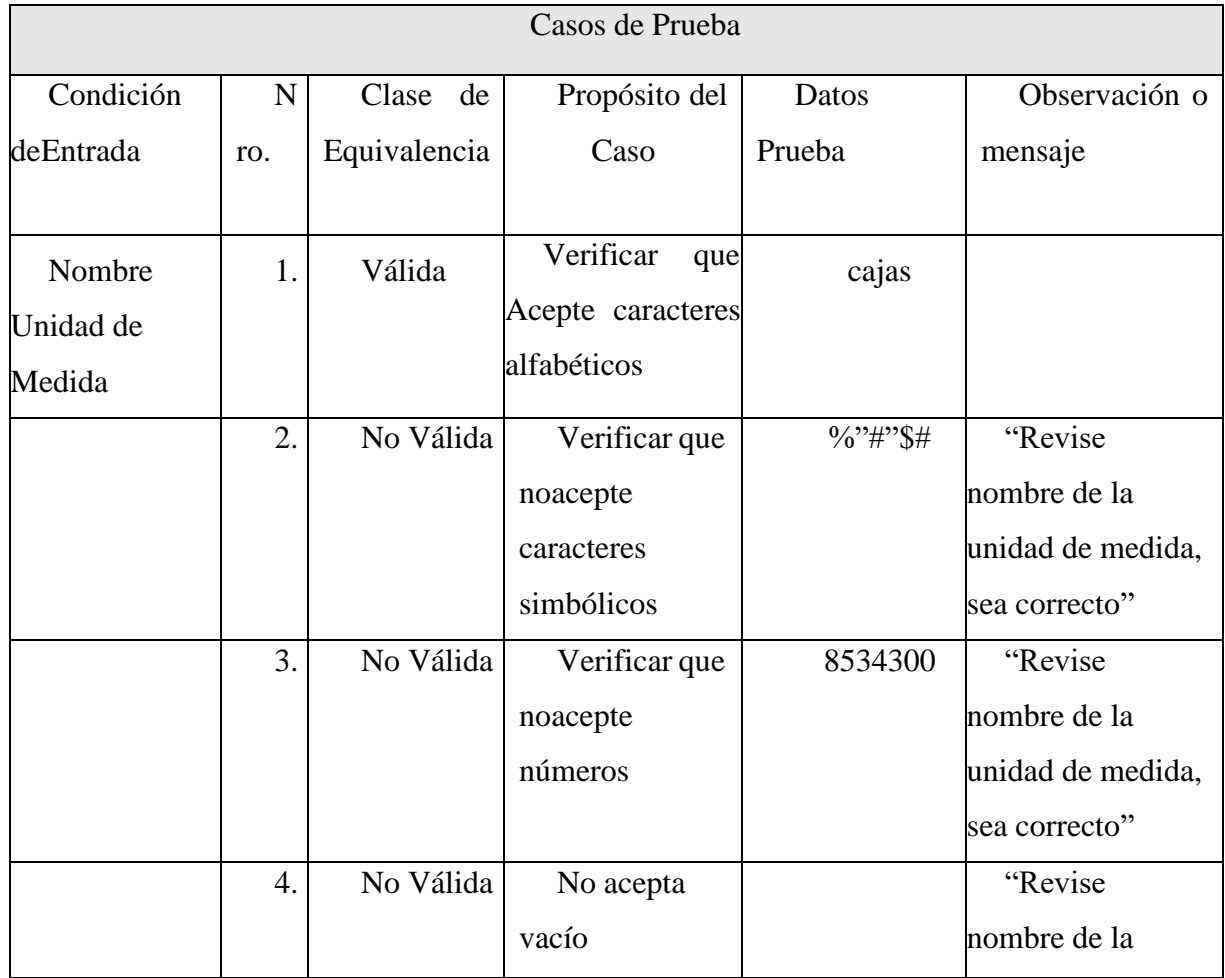

|  |  | unidad de   |
|--|--|-------------|
|  |  | medida, sea |
|  |  | correcto"   |

*Tabla 145.Casos de Pruebas "Modificar Unidad de Medida"*

## ➢ **Modulo Gestión Partidas**

#### • **Nueva Partida**

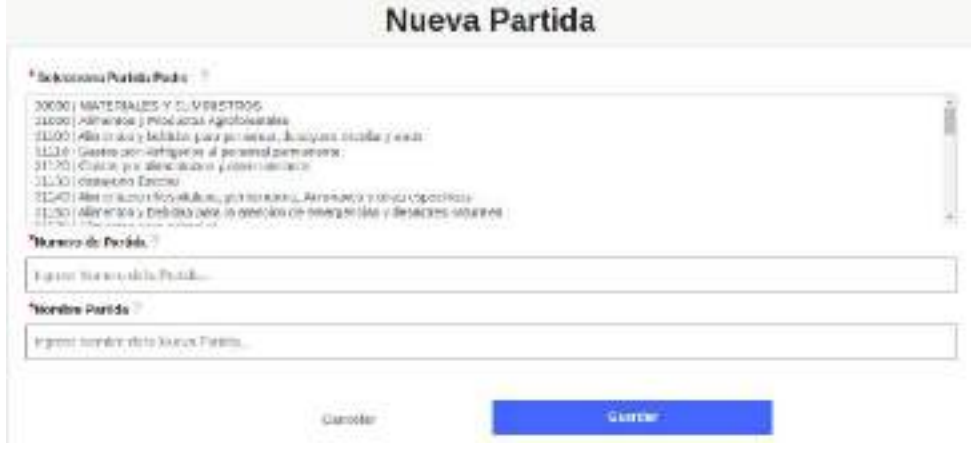

## **Clase Equivalente**

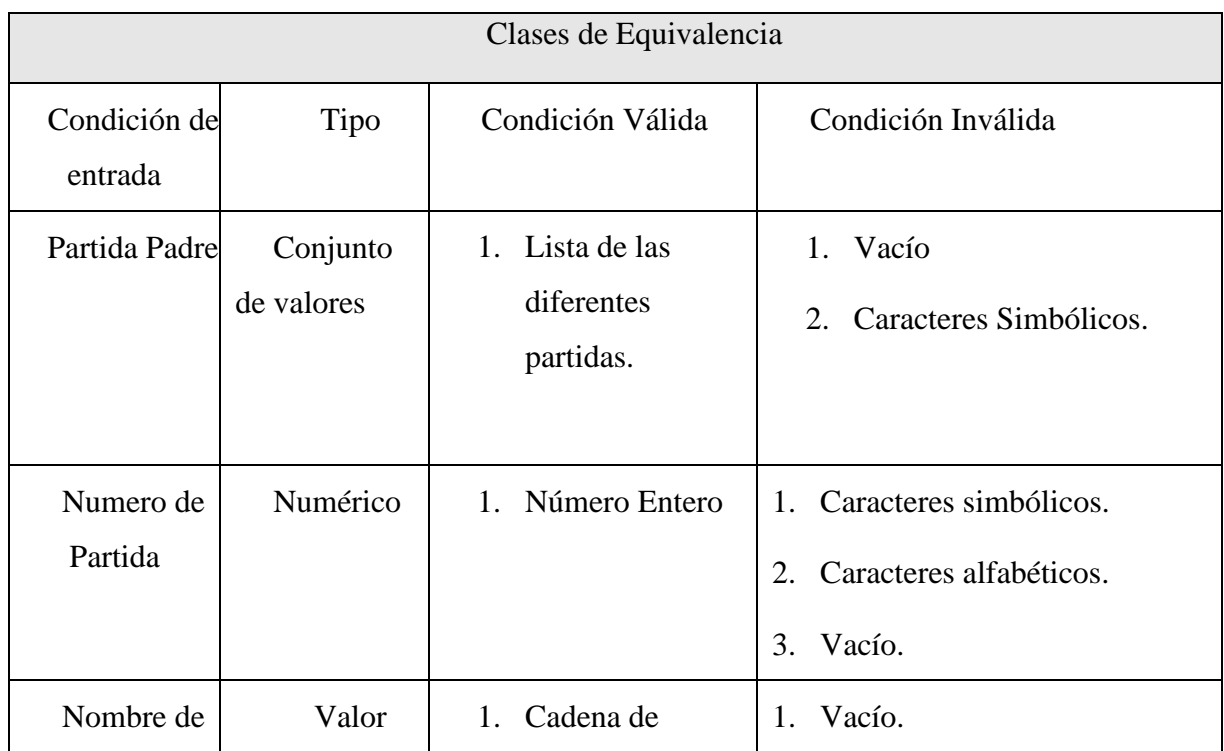

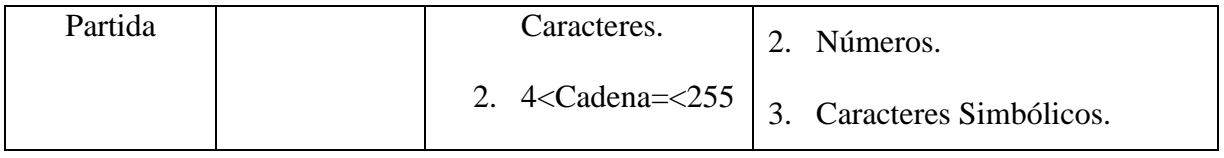

*Tabla 146.Clase Equivalente "Nueva Partida"*

## **Caso de Pruebas**

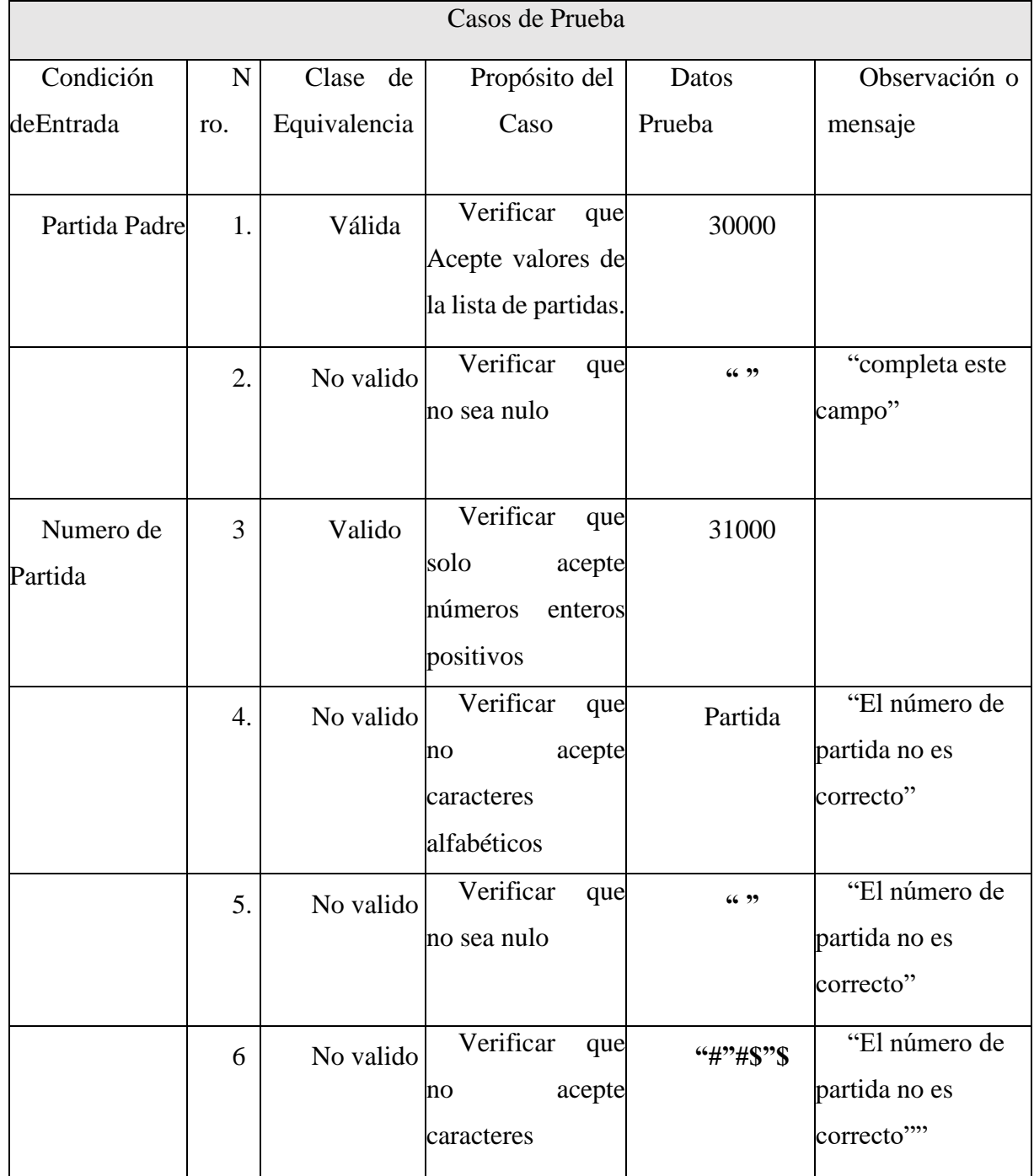

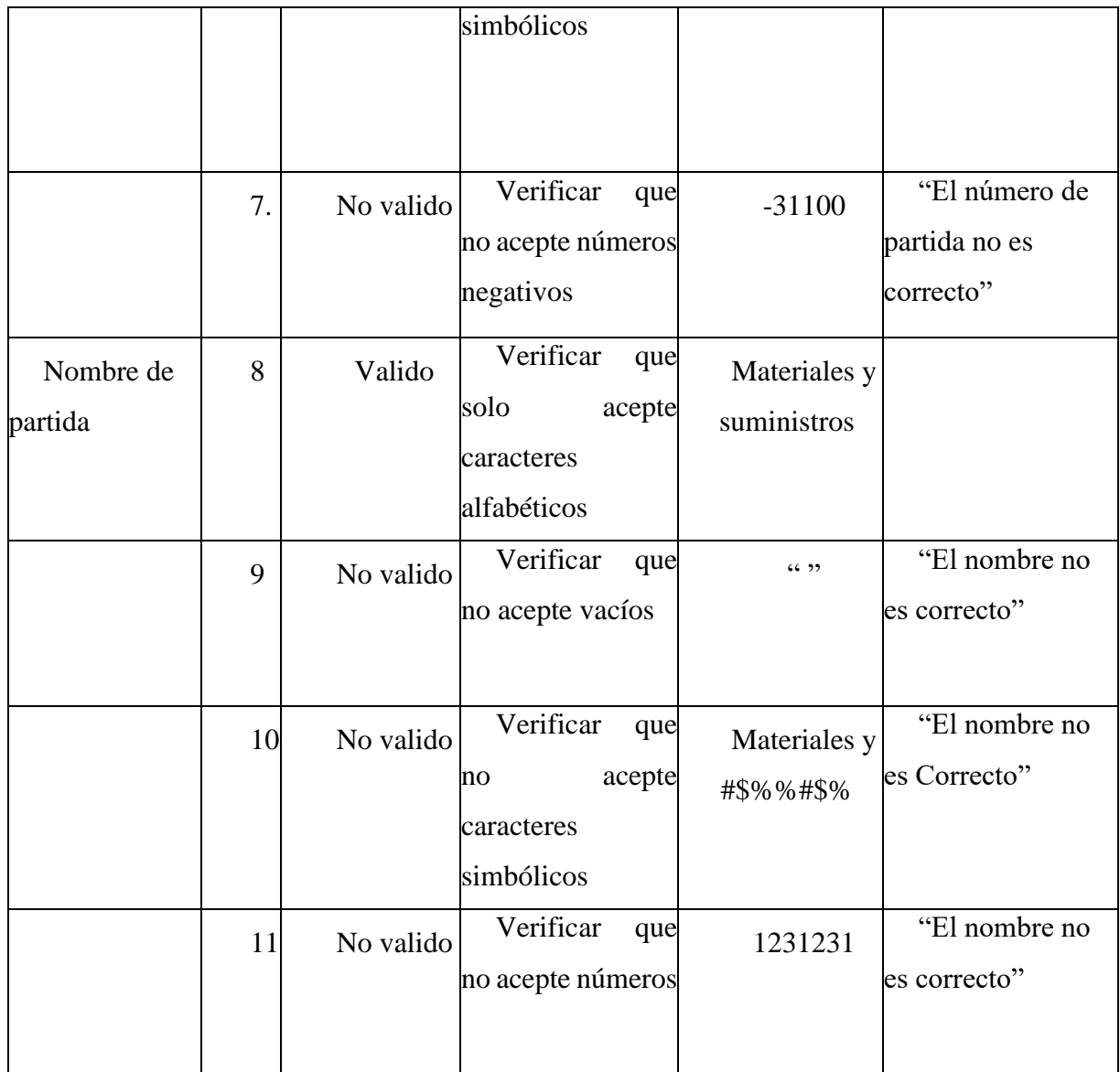

*Tabla 147.Caso de Pruebas "Nueva Partida"*

### • **Modificar Partida**

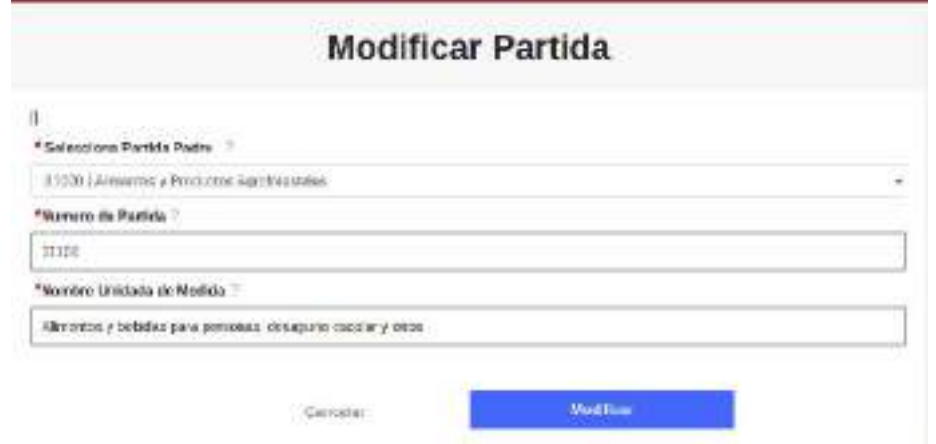

# **Clase de Equivalencia**

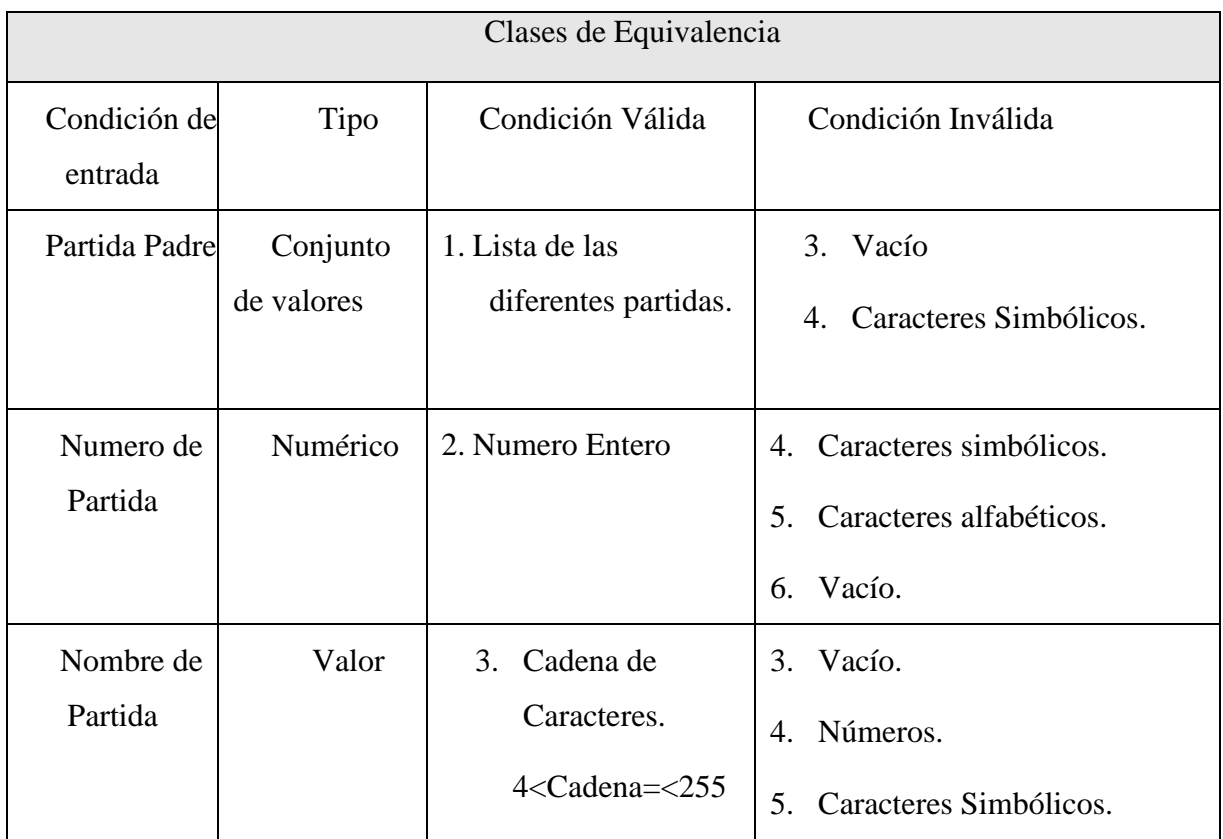

*Tabla 148.Clase de Equivalencia "Modificar Partida"*

## **Casos de Pruebas**

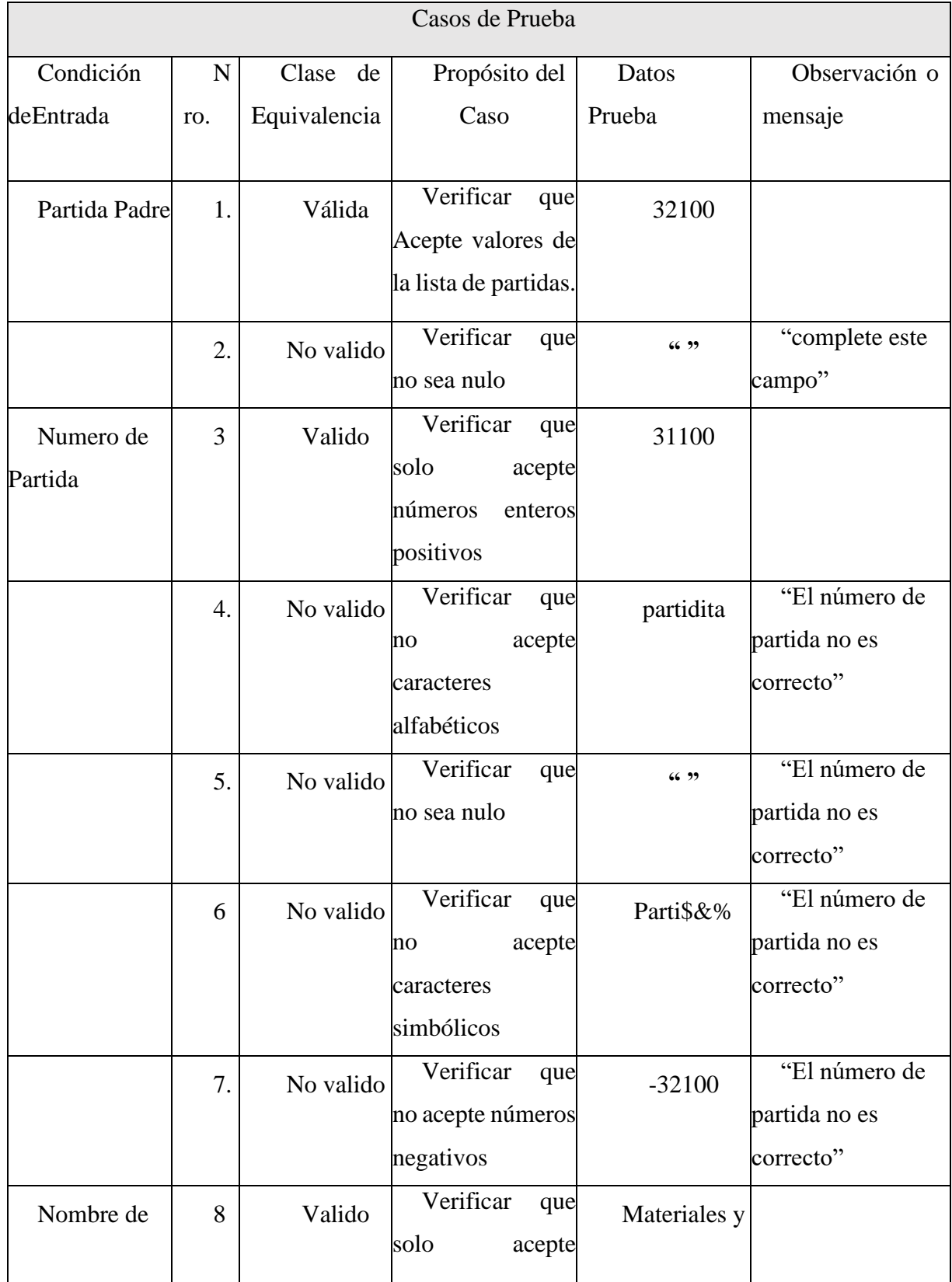

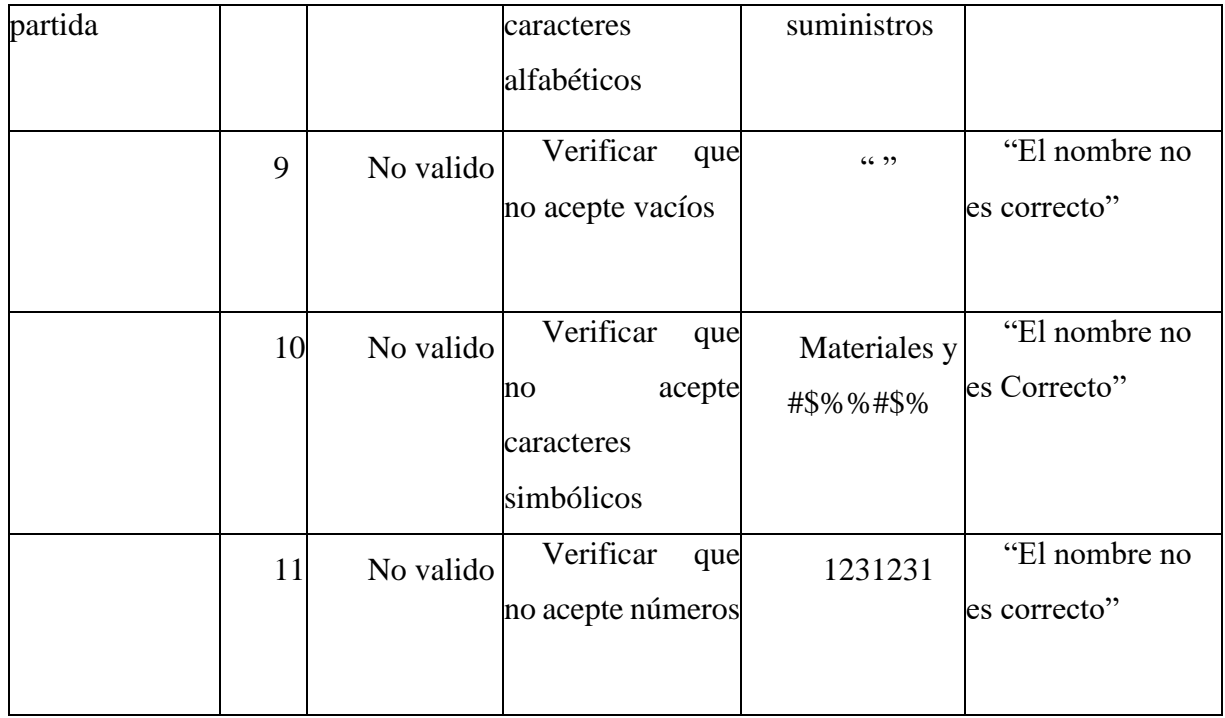

## *Tabla 149.Casos de Pruebas "Modificar Partida"*

## ➢ **Modulo Gestión Proveedores**

#### • **Nuevo Proveedor**

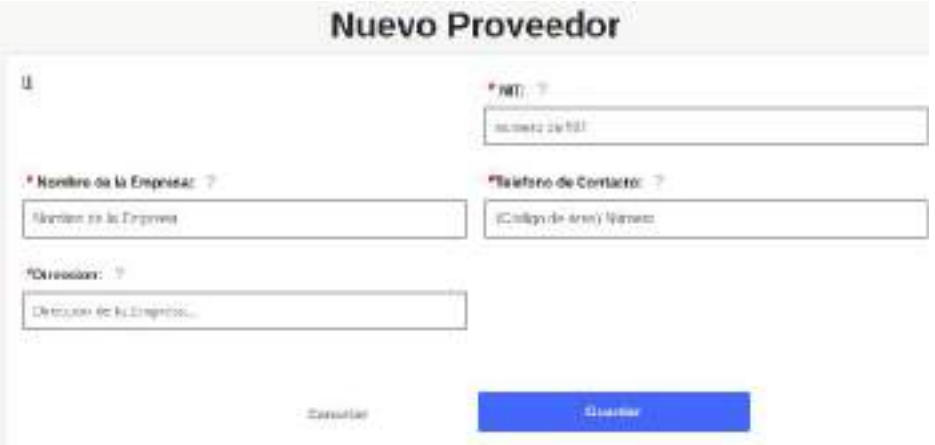

#### **Clase de Equivalencia**

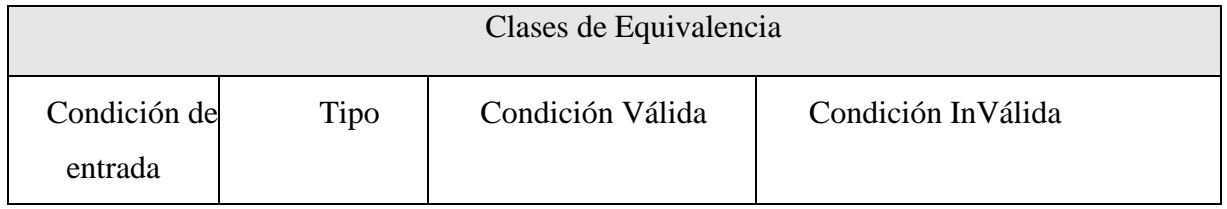

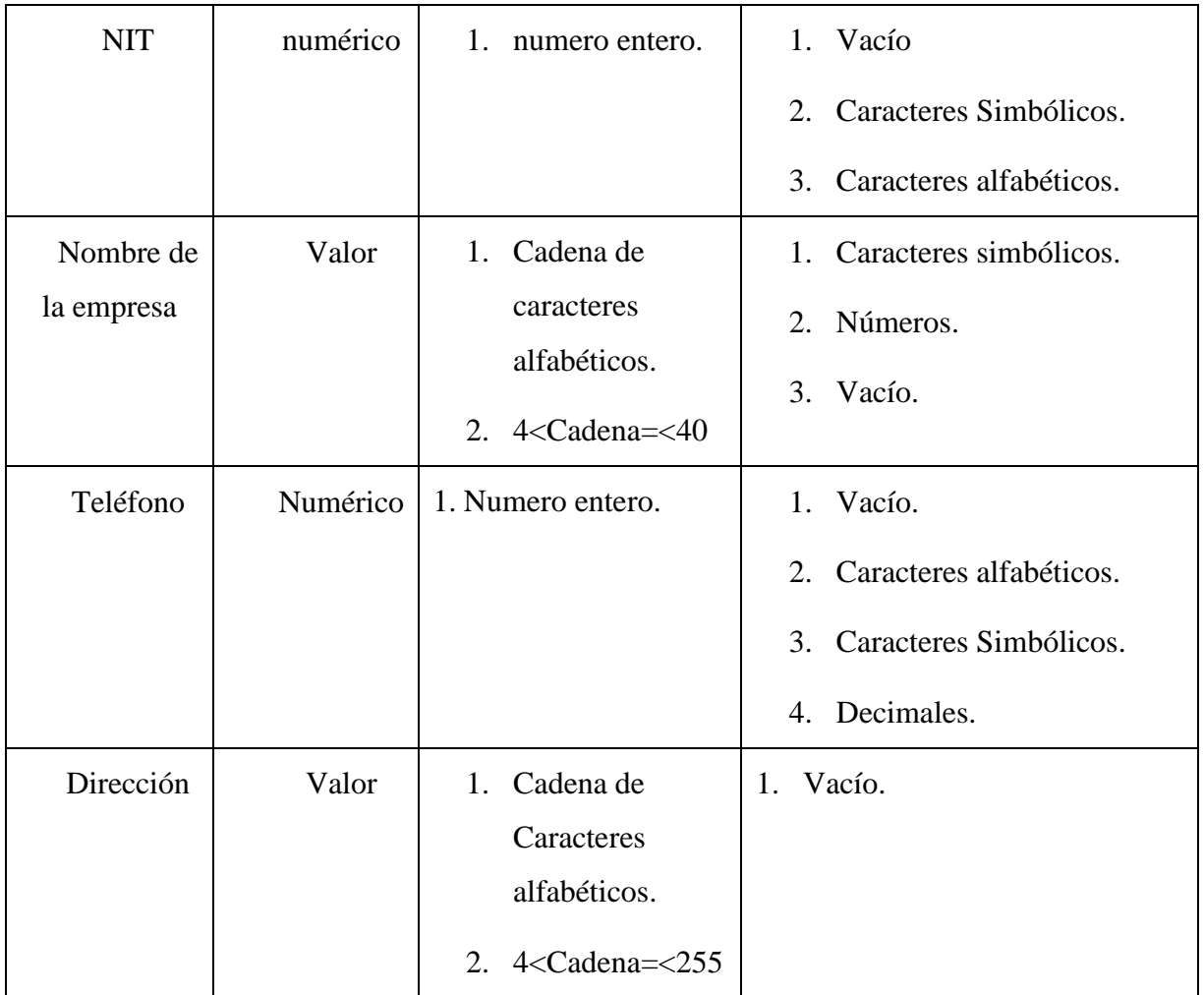

*Tabla 150.Clase de Equivalencia "Nuevo Proveedor"*

## **Caso de Pruebas**

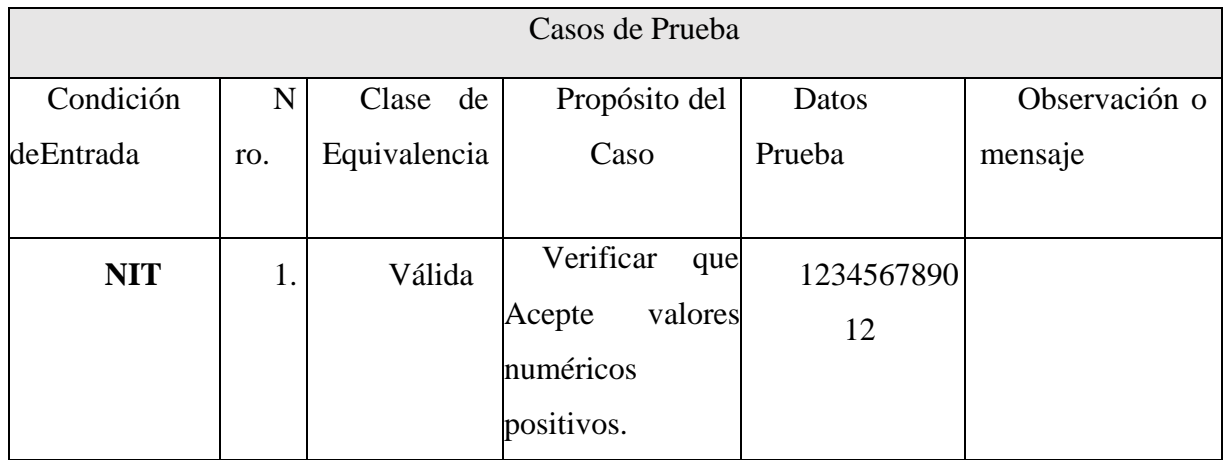

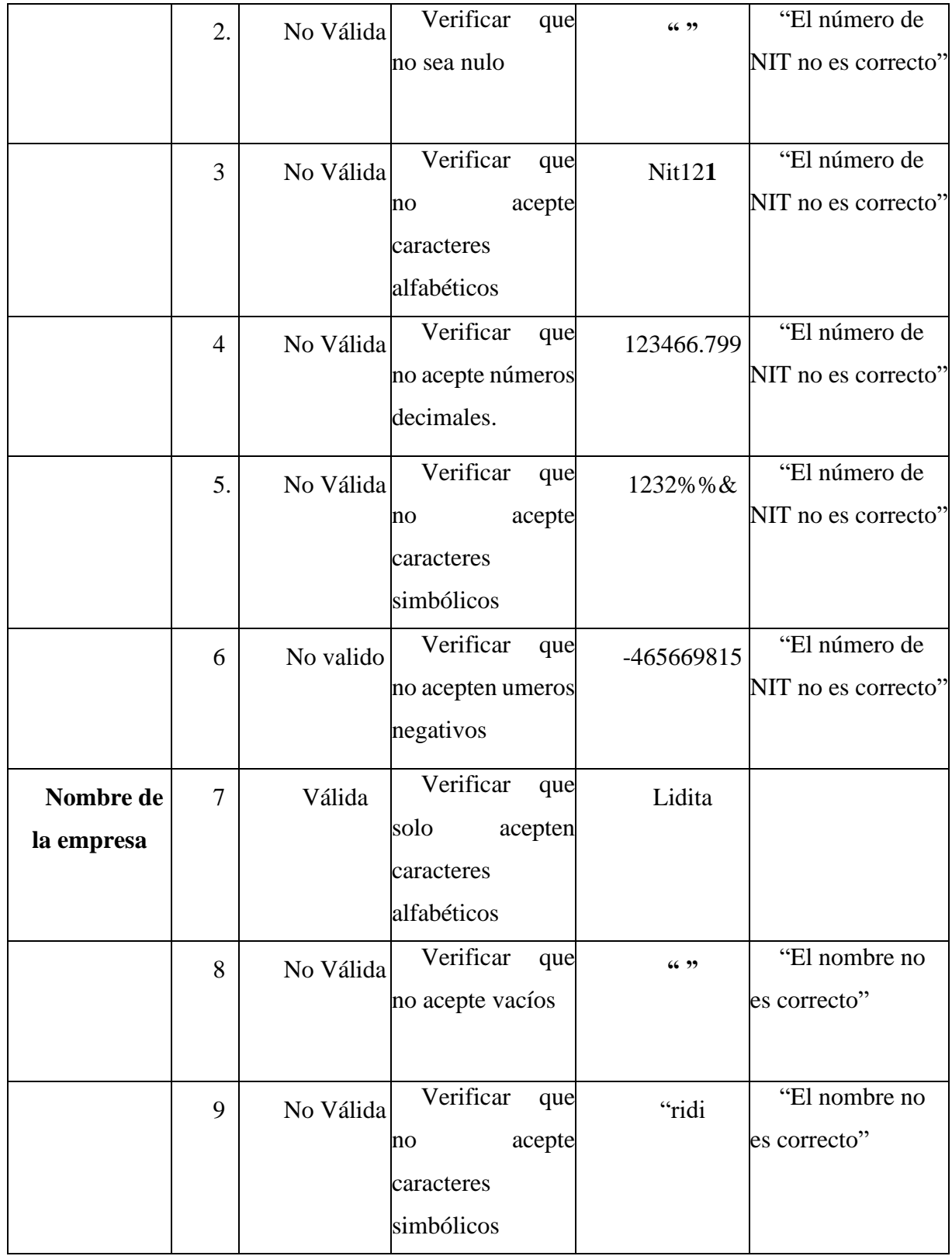

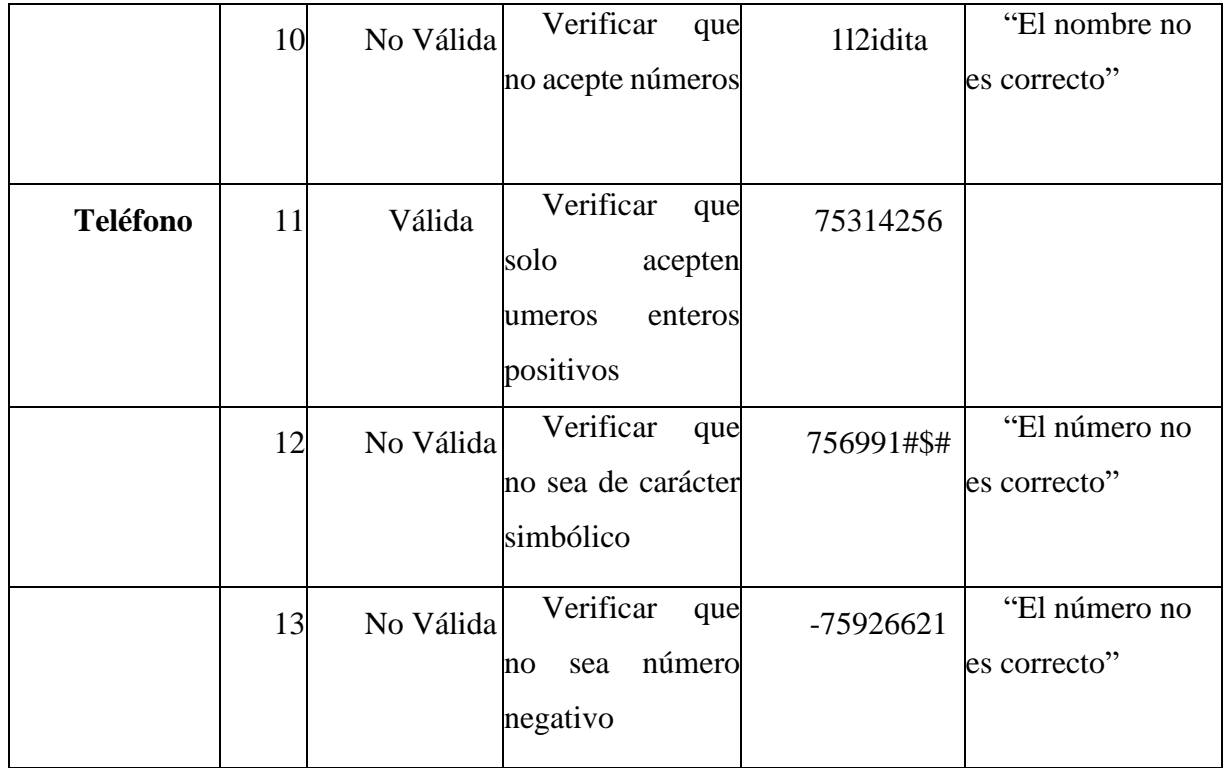

*Tabla 151. Caso de pruebas "Nuevo Proveedor"*

## • **Modificar Proveedor**

## **Modificar Proveedor**

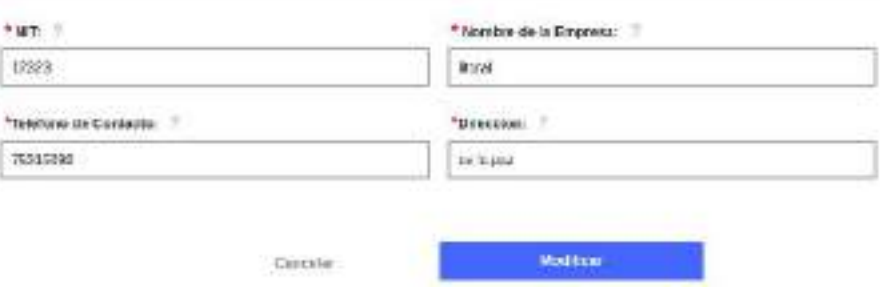

#### **Clase de equivalencia**

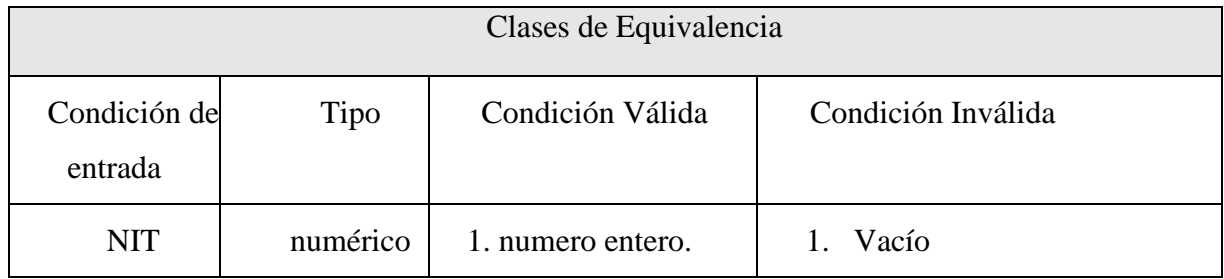
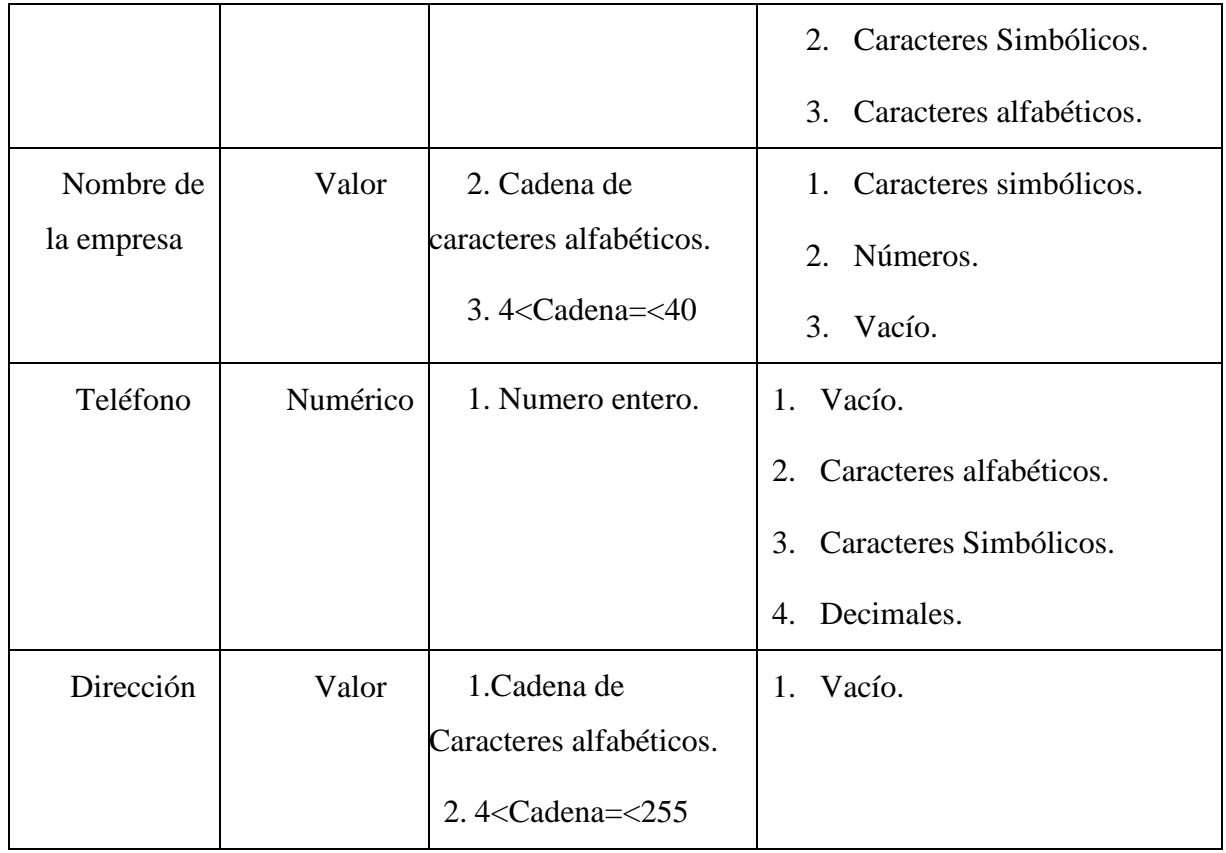

*Tabla 152.Clase de equivalencia "Modificar Proveedor"*

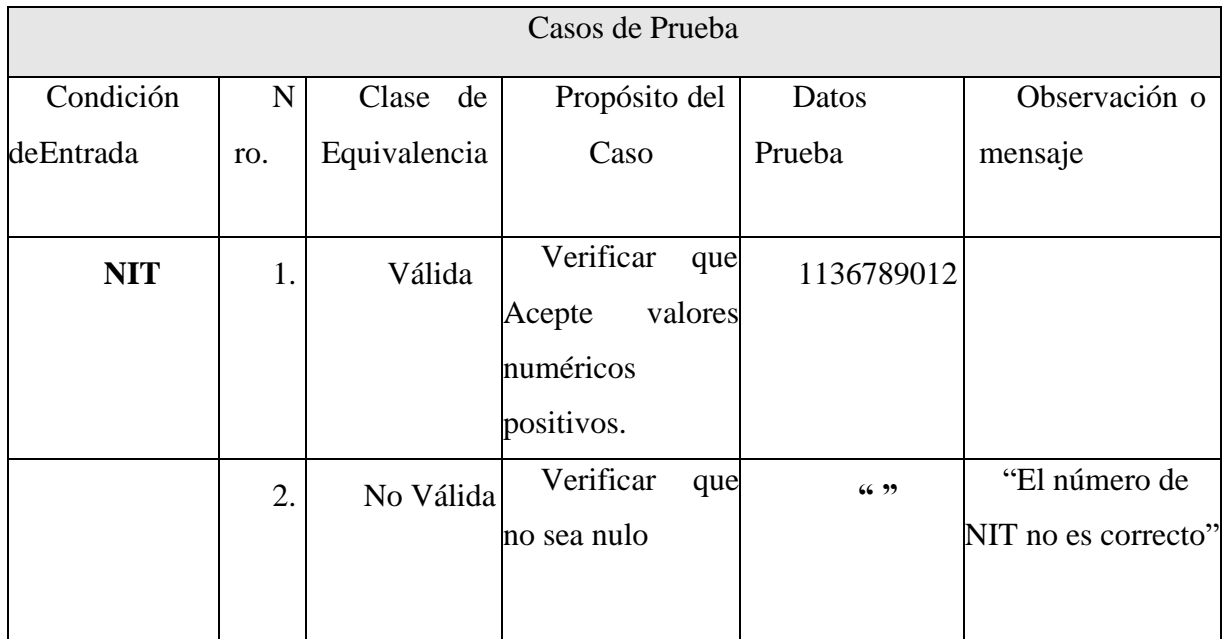

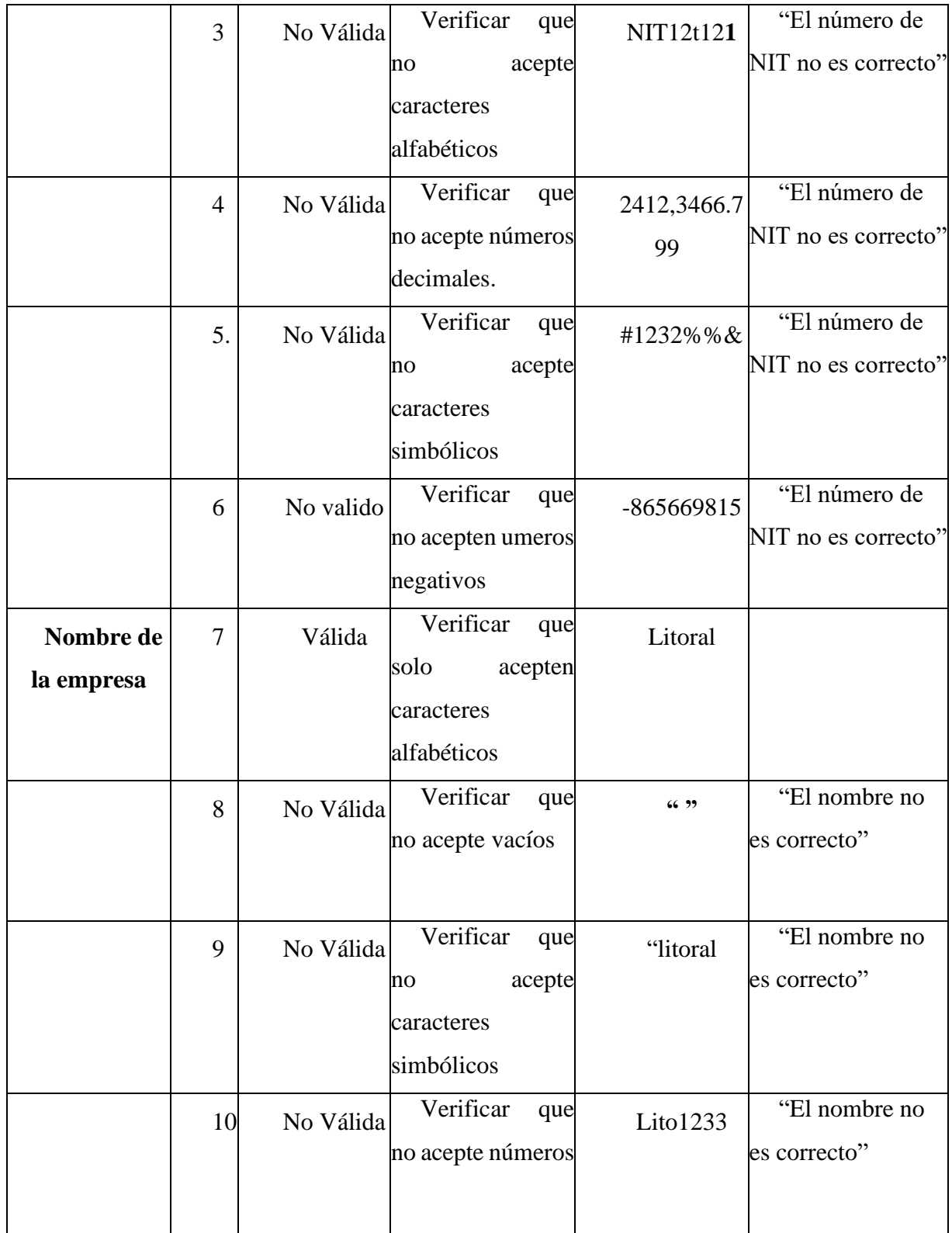

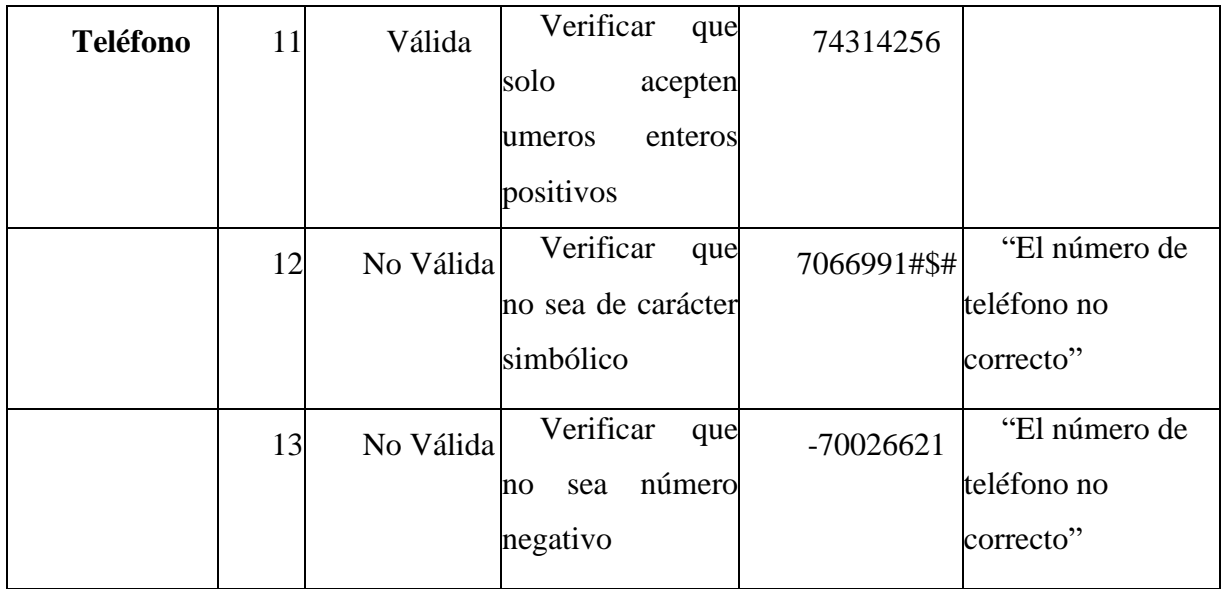

*Tabla 153.Caso de Pruebas "Modificar Proveedor"*

# ➢ **Modulo Gestión Áreas**

#### • **Nueva Área**

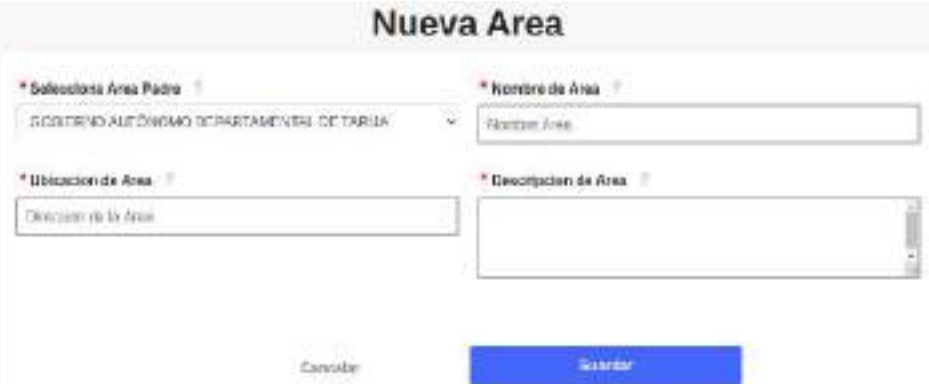

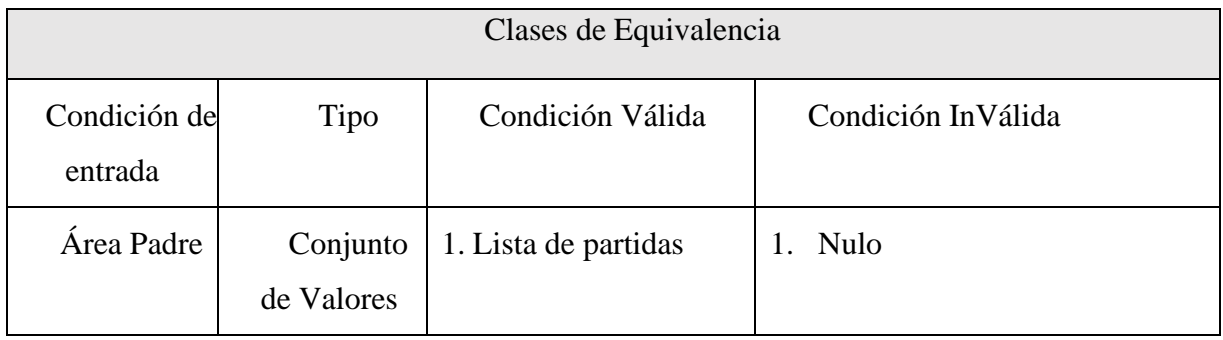

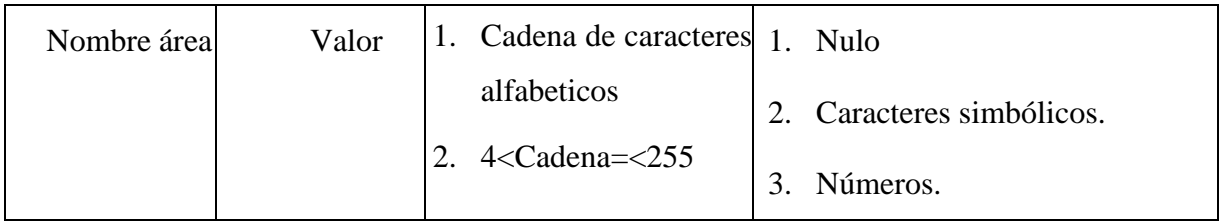

*Tabla 154.Clase de Equivalencia "Nueva Área"*

# **Case de pruebas**

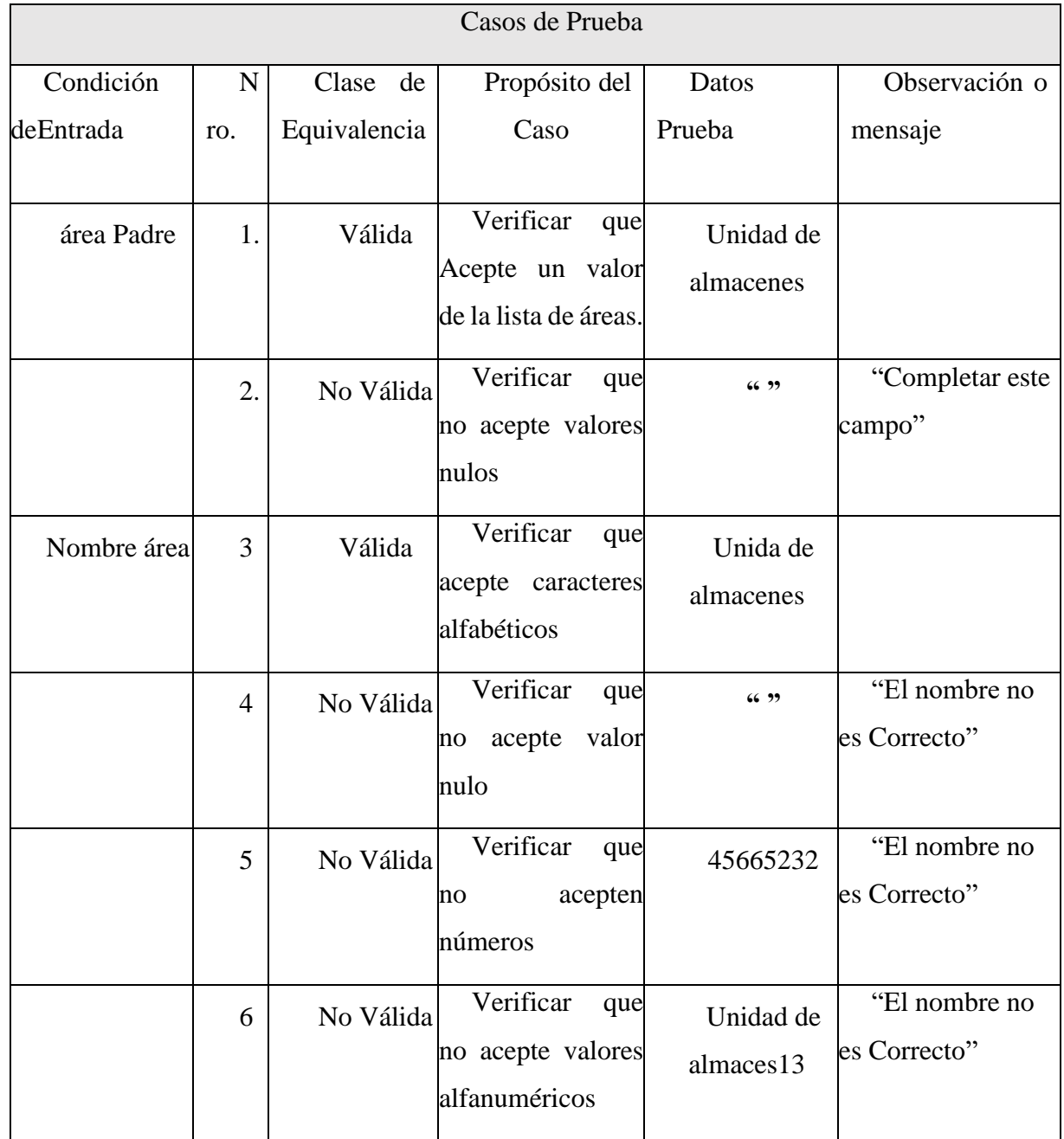

| − | No Válida | Verificar  | que    | Unidad#\$# | "El nombre no |
|---|-----------|------------|--------|------------|---------------|
|   |           | no         | acepte |            | es Correcto"  |
|   |           | caracteres |        |            |               |
|   |           | simbólicos |        |            |               |

*Tabla 155.Case de pruebas "Nueva Área"*

# • **Modificar área**

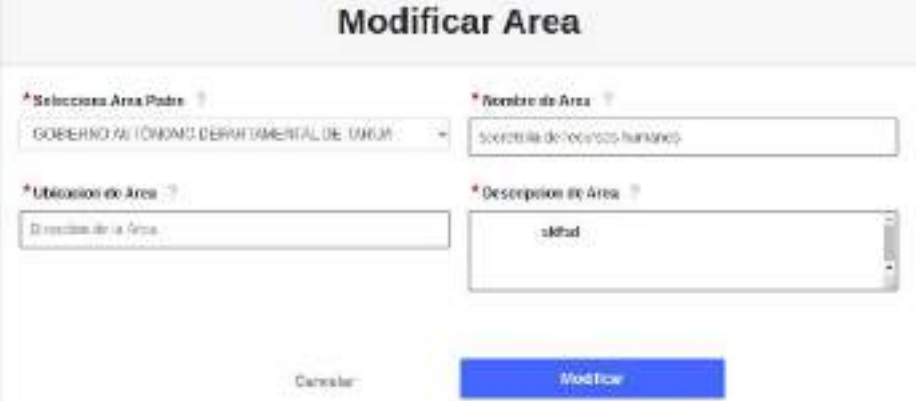

# **Clase de Equivalencia**

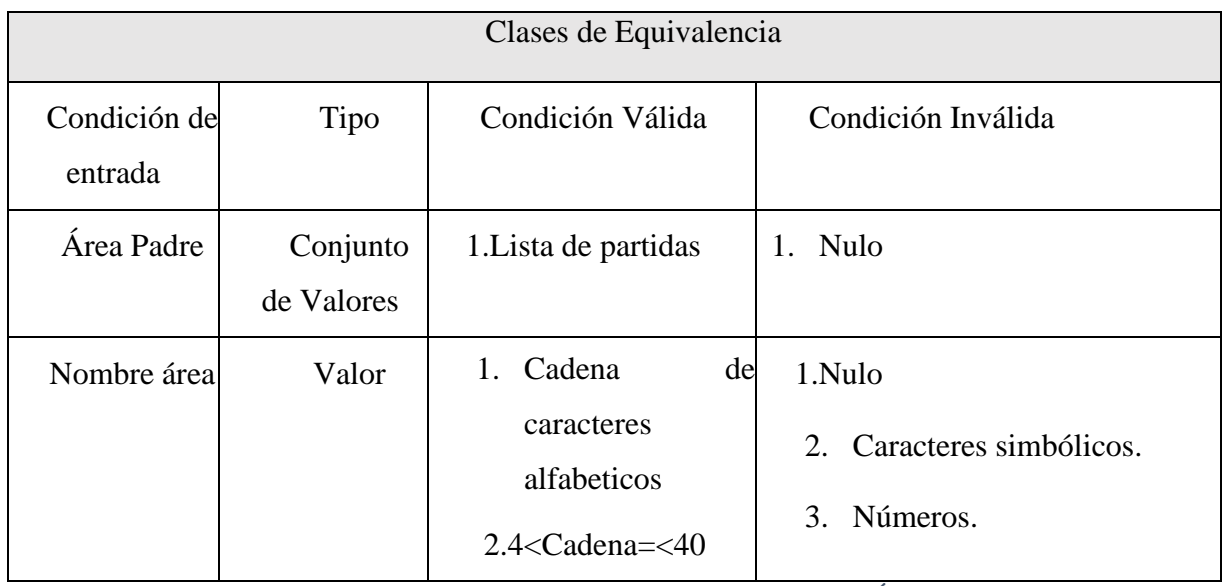

*Tabla 156.Clase de Equivalencia "Modificar Área"*

| Casos de Prueba |                |              |                       |              |                 |  |  |  |  |  |
|-----------------|----------------|--------------|-----------------------|--------------|-----------------|--|--|--|--|--|
| Condición       | $\mathbf N$    | Clase<br>de  | Propósito del         | Datos        | Observación o   |  |  |  |  |  |
| deEntrada       | ro.            | Equivalencia | Caso                  | Prueba       | mensaje         |  |  |  |  |  |
|                 |                |              |                       |              |                 |  |  |  |  |  |
| área Padre      | 1.             | Válida       | Verificar<br>que      | Dirección de |                 |  |  |  |  |  |
|                 |                |              | Acepte un valor       | recursos     |                 |  |  |  |  |  |
|                 |                |              | de la lista de áreas. | humanos      |                 |  |  |  |  |  |
|                 | 2.             | No Válida    | Verificar<br>que      | 6699         | "Completar este |  |  |  |  |  |
|                 |                |              | no acepte valores     |              | campo"          |  |  |  |  |  |
|                 |                |              | nulos                 |              |                 |  |  |  |  |  |
| Nombre área     | 3              | Válida       | Verificar<br>que      | Dirección de |                 |  |  |  |  |  |
|                 |                |              | acepte caracteres     | recursos     |                 |  |  |  |  |  |
|                 |                |              | alfabéticos           | humanos      |                 |  |  |  |  |  |
|                 | $\overline{4}$ | No Válida    | Verificar<br>que      | 66, 99       | "El nombre no   |  |  |  |  |  |
|                 |                |              | acepte<br>valor<br>no |              | es correcto"    |  |  |  |  |  |
|                 |                |              | nulo                  |              |                 |  |  |  |  |  |
|                 | 5              | No Válida    | Verificar<br>que      | 0000000      | "El nombre no   |  |  |  |  |  |
|                 |                |              | no acepten umeros     |              | es correcto"    |  |  |  |  |  |
|                 |                |              |                       |              |                 |  |  |  |  |  |
|                 | 6              | No Válida    | Verificar<br>que      | Unidad de    | "El nombre no   |  |  |  |  |  |
|                 |                |              | no acepte valores     | almaces13    | es correcto"    |  |  |  |  |  |
|                 |                |              | alfanuméricos         |              |                 |  |  |  |  |  |
|                 | $\overline{7}$ | No Válida    | Verificar<br>que      | #%Unidad#\$  | "El nombre no   |  |  |  |  |  |
|                 |                |              | acepte<br>no          | #            | es correcto"    |  |  |  |  |  |
|                 |                |              | caracteres            |              |                 |  |  |  |  |  |
|                 |                |              | simbólicos            |              |                 |  |  |  |  |  |

*Tabla 157.Caso de Pruebas "Modificar Área"*

#### ➢ **Modulo Gestión Pedidos**

• **Nuevo Pedido**

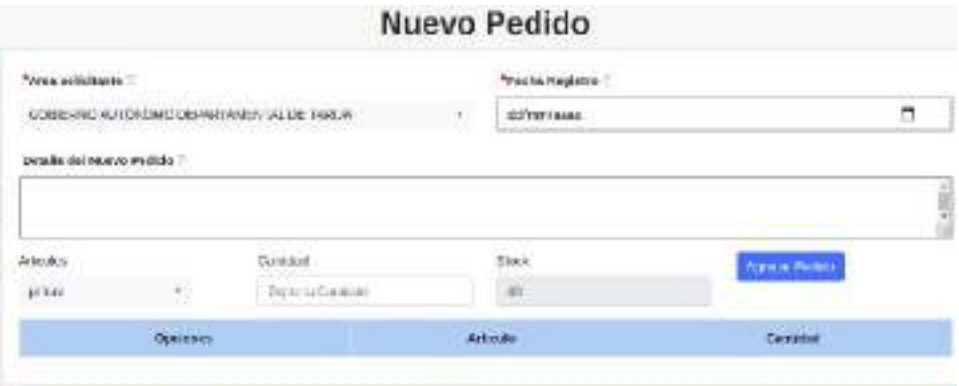

# **Clase de Equivalencia**

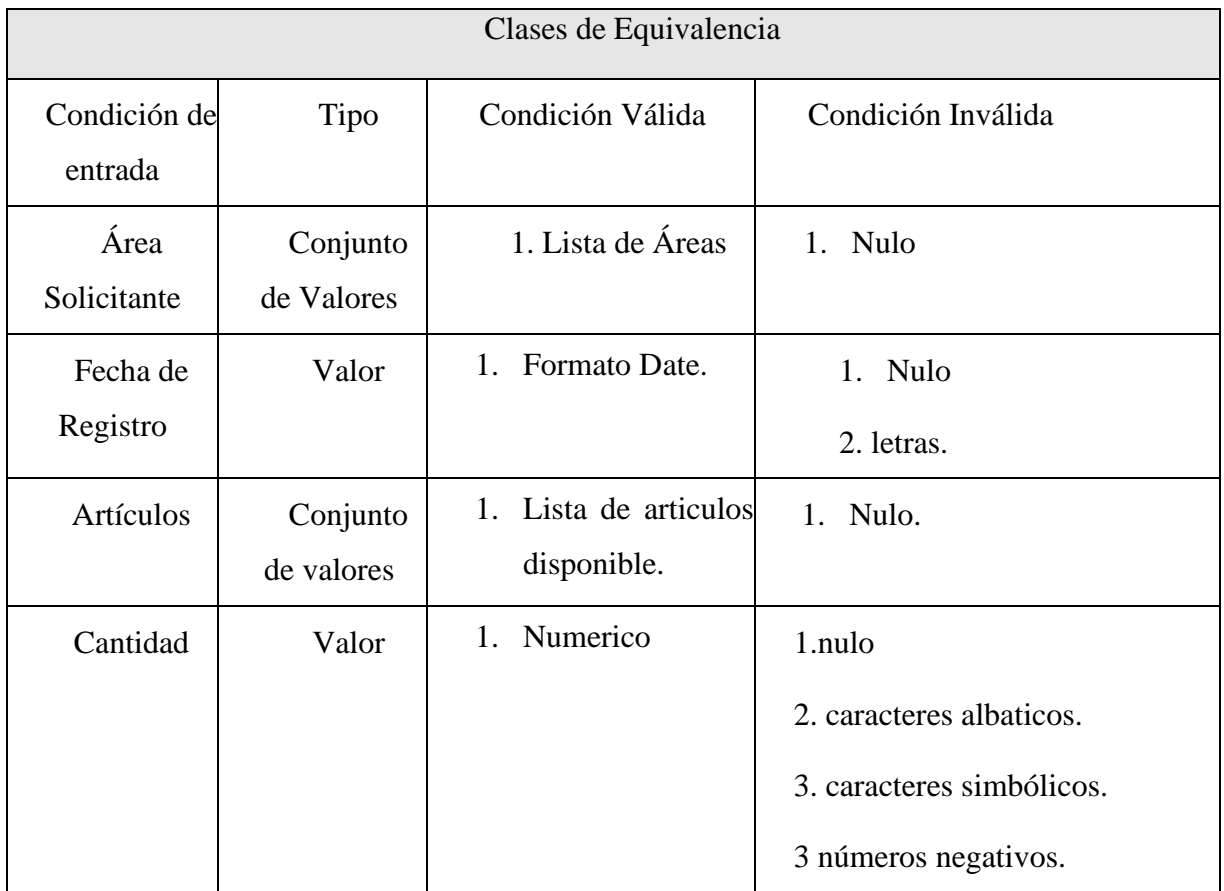

*Tabla 158.Clase de Equivalencia "Nuevo Pedido"*

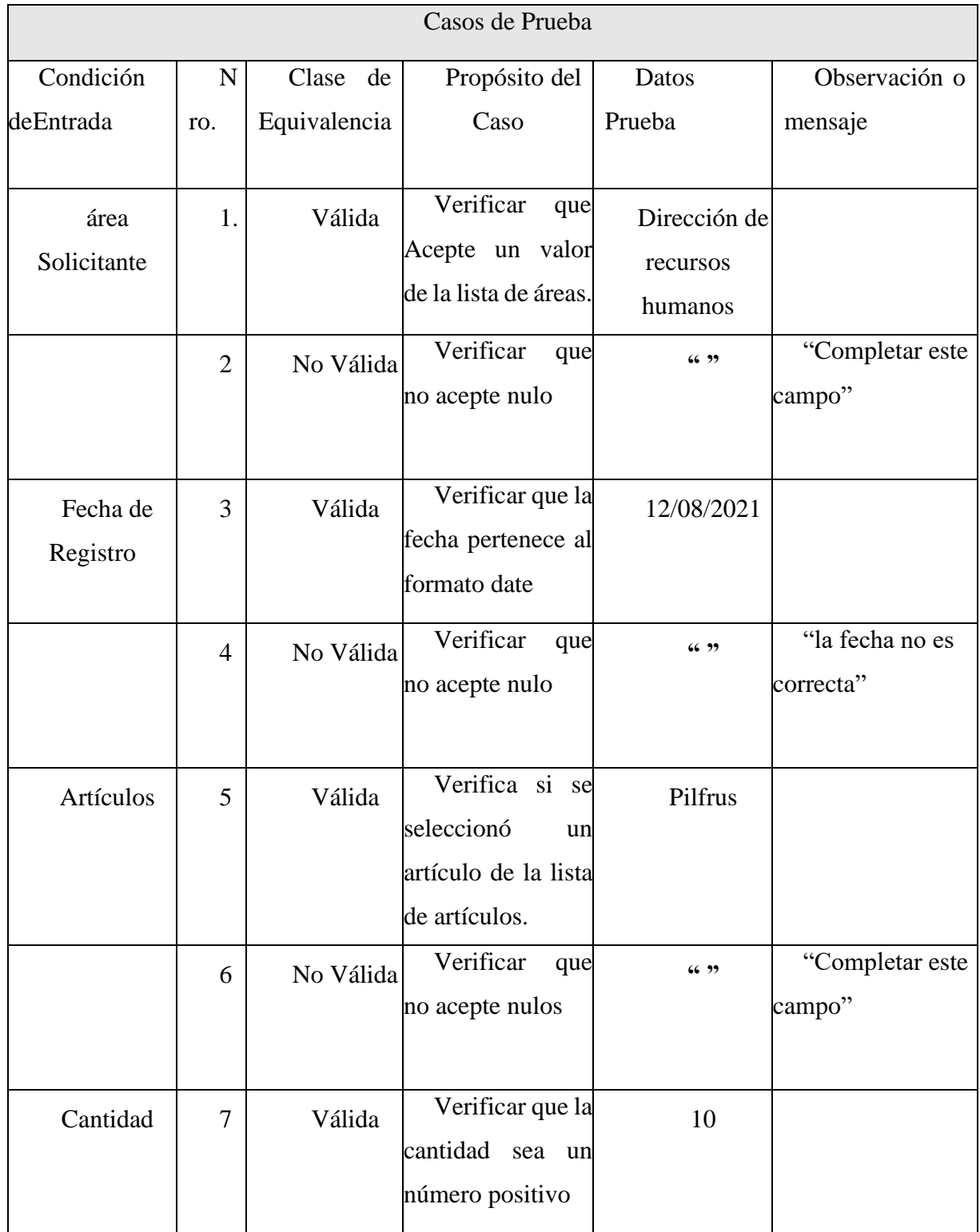

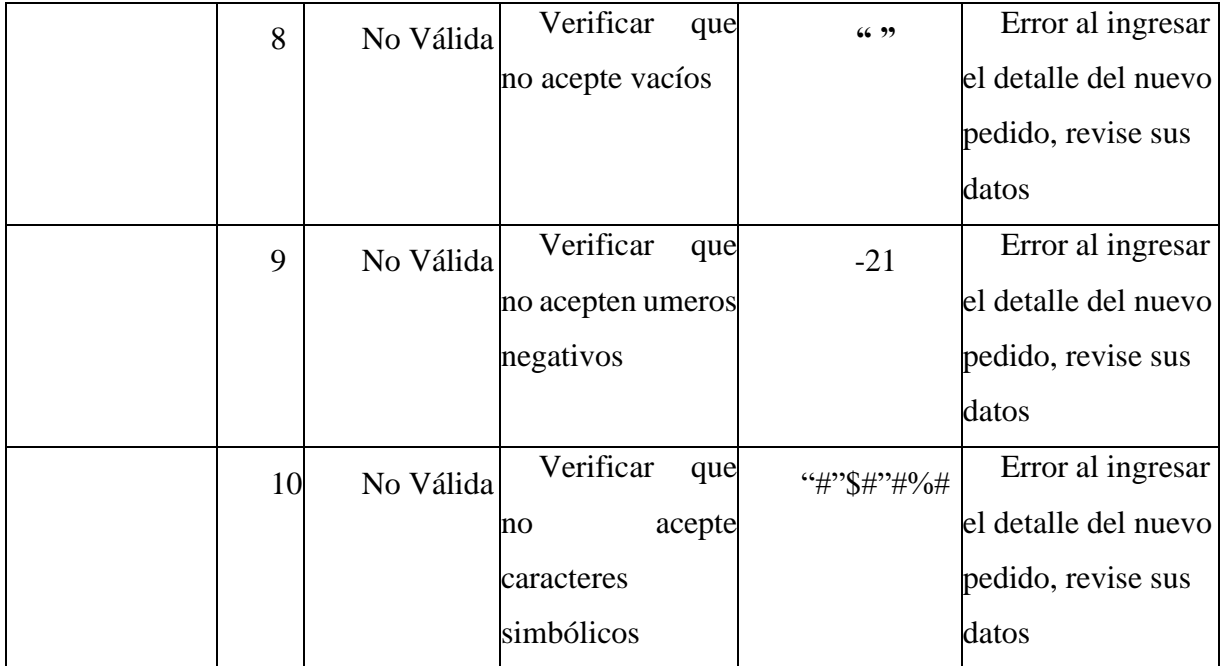

*Tabla 159.Caso de Pruebas "Nuevo Pedido"*

#### • **Modificar Articulo**

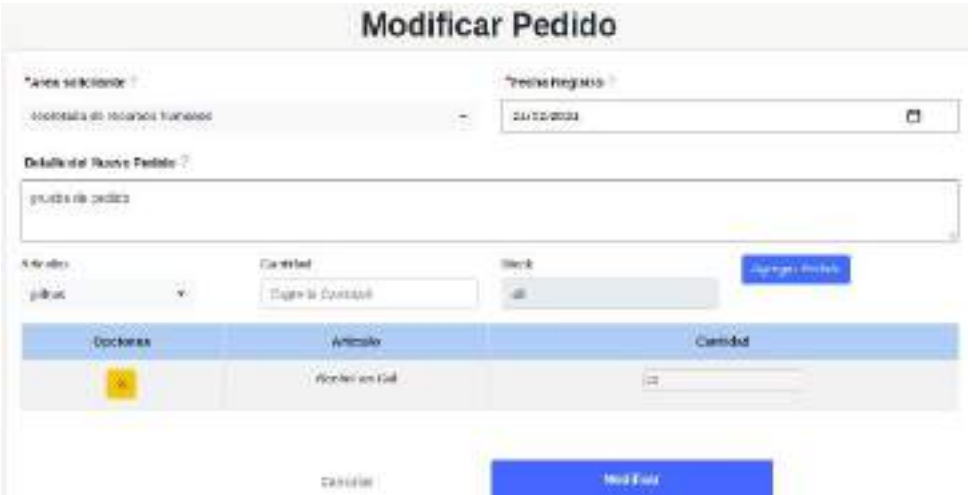

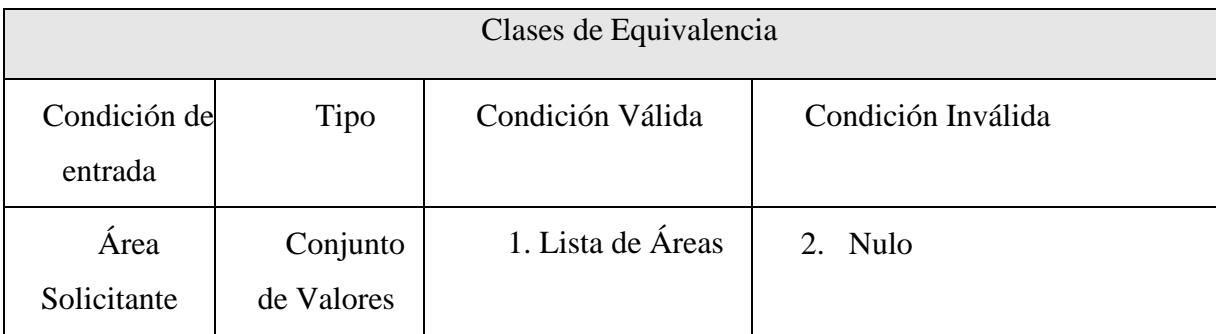

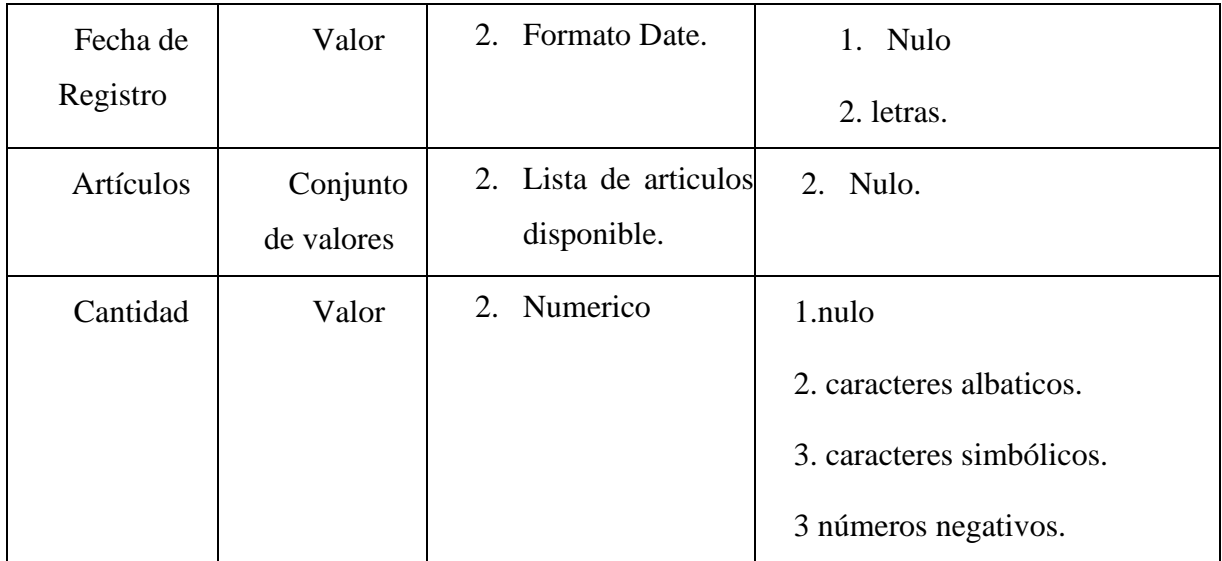

*Tabla 160.Clase de Equivalencia "Modificar Pedido"*

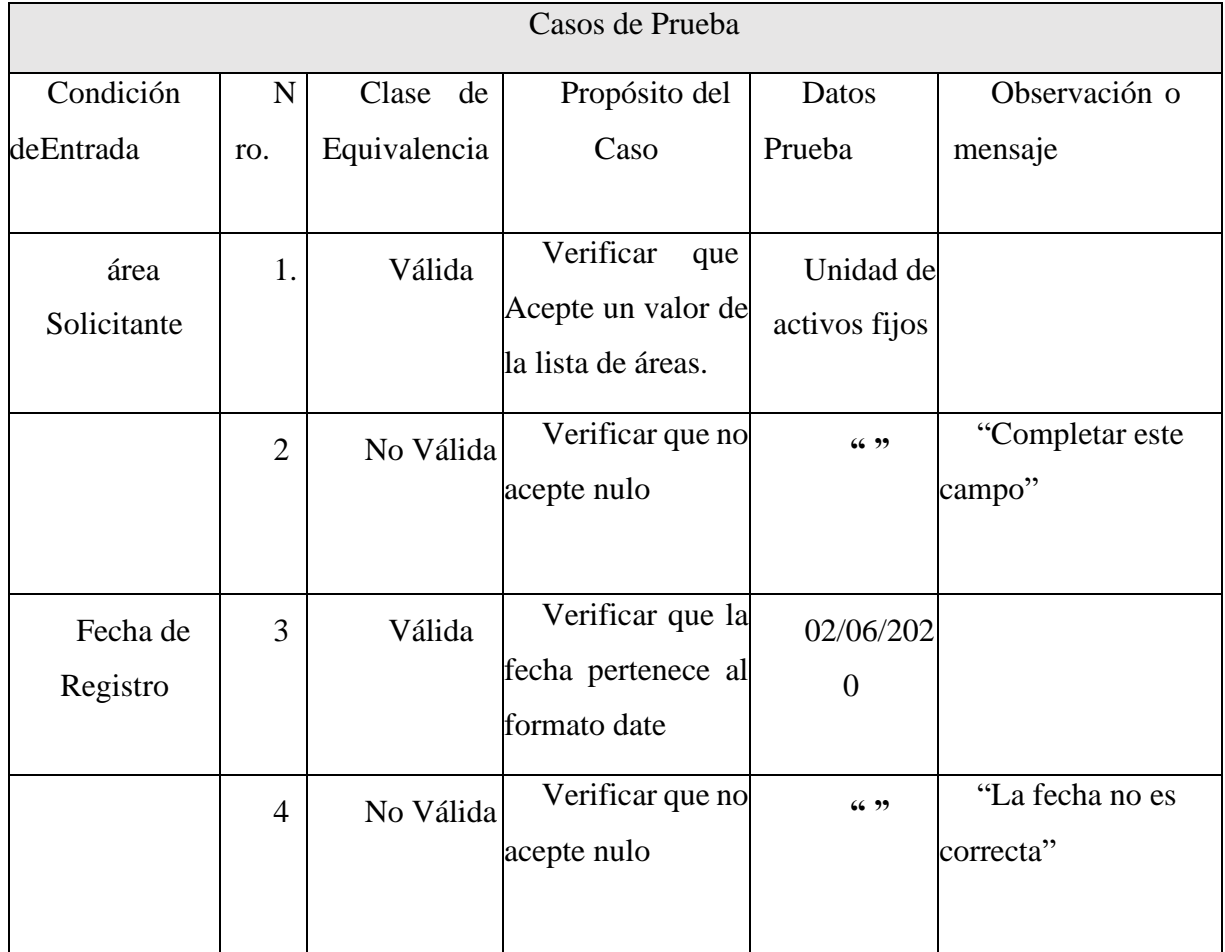

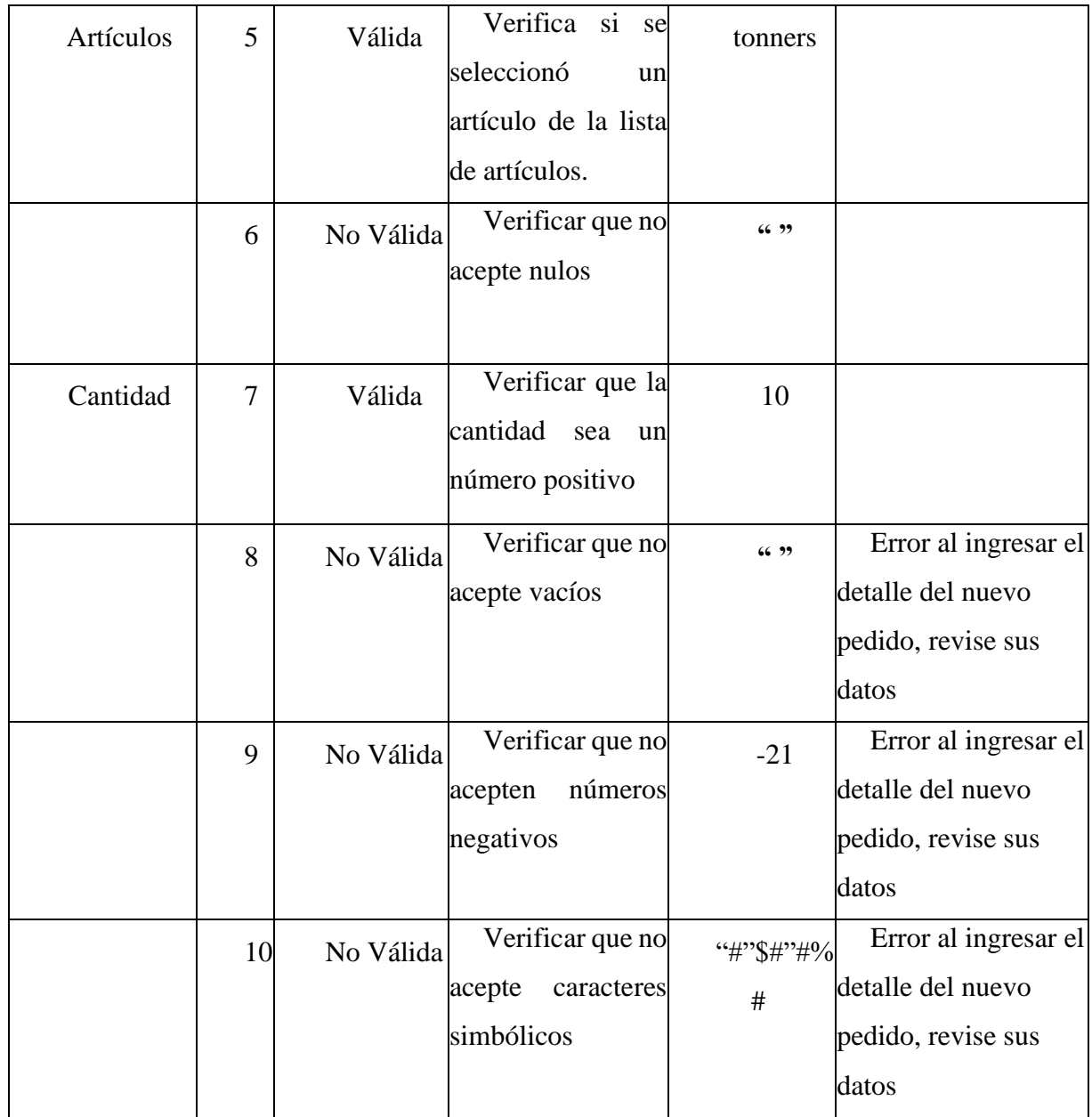

*Tabla 161.Caso de Pruebas "Modificar Pedido"*

#### ➢ **Modulo Gestión Consumos Directos**

• **Nuevo Consumo Directo**

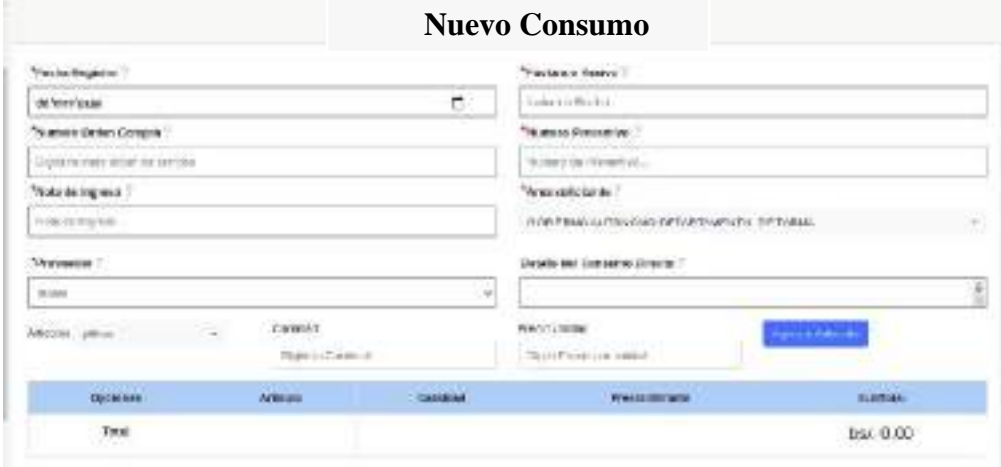

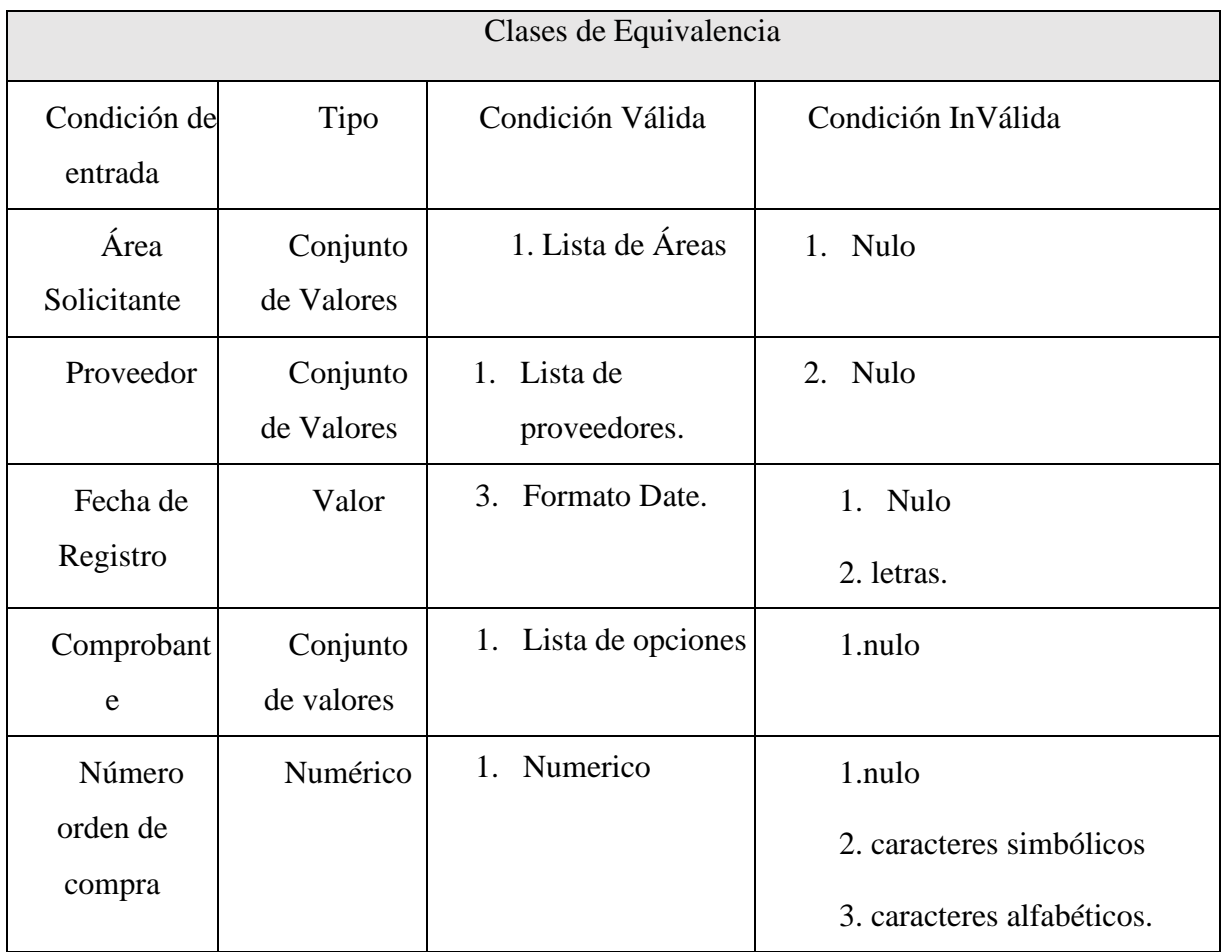

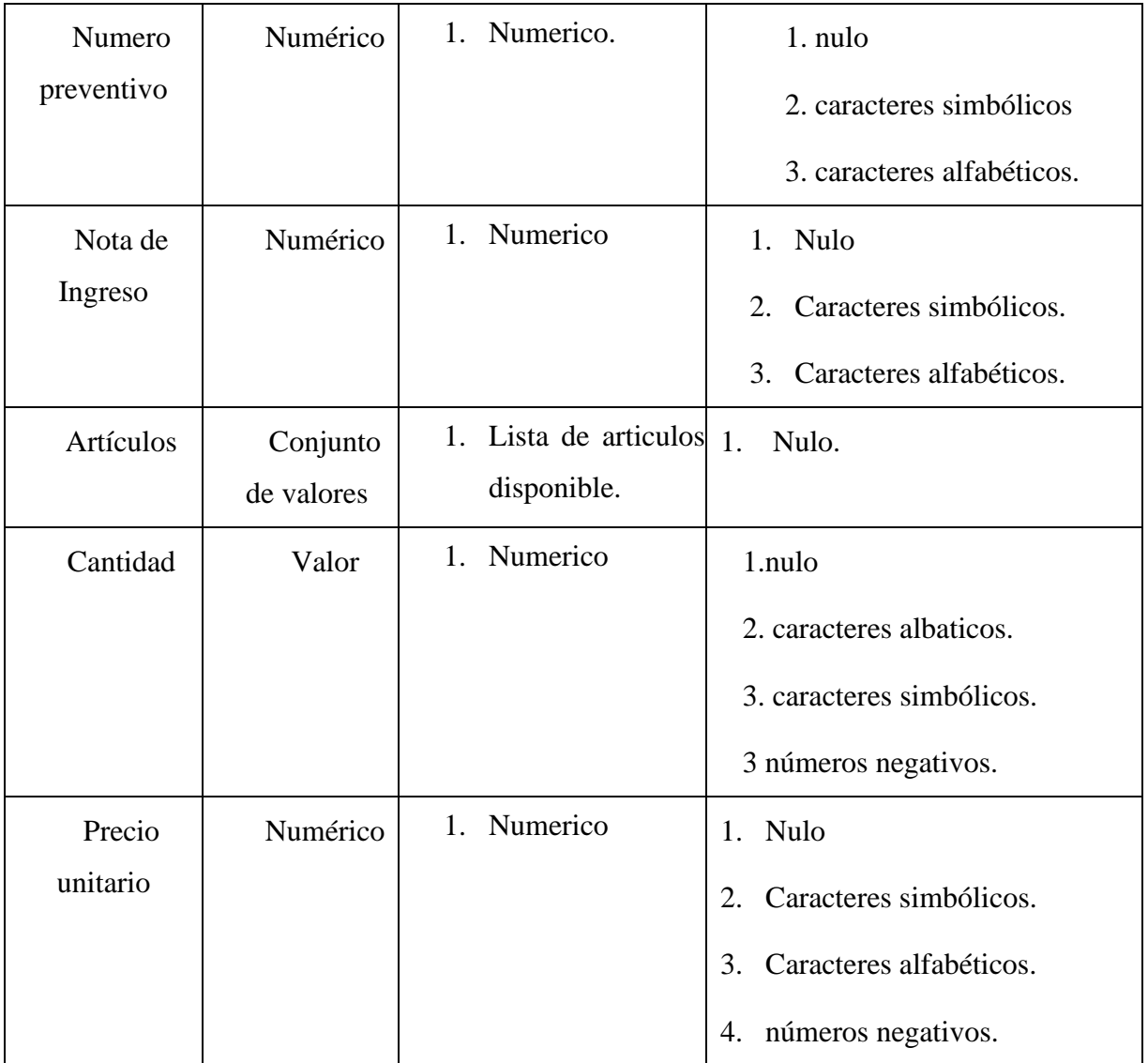

*Tabla 162.Clase de Equivalencia "Nuevo Consumo Directo"*

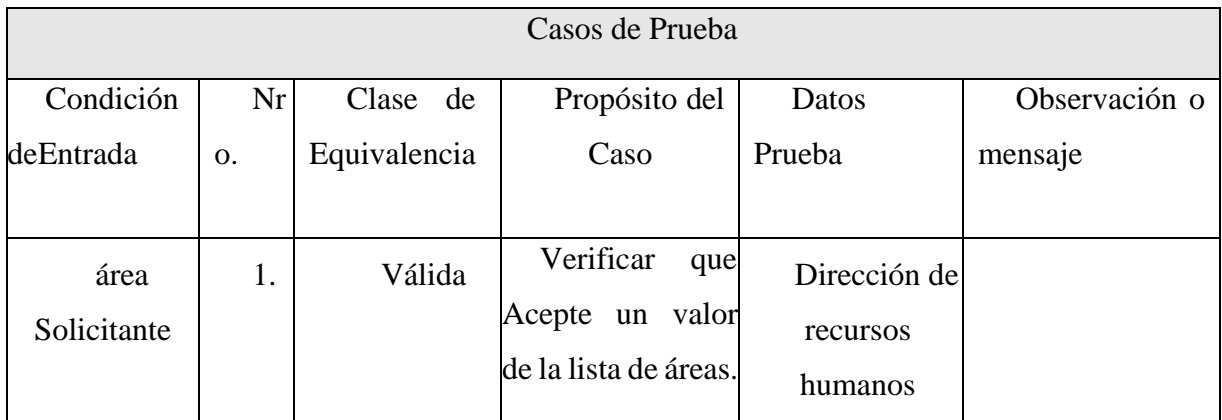

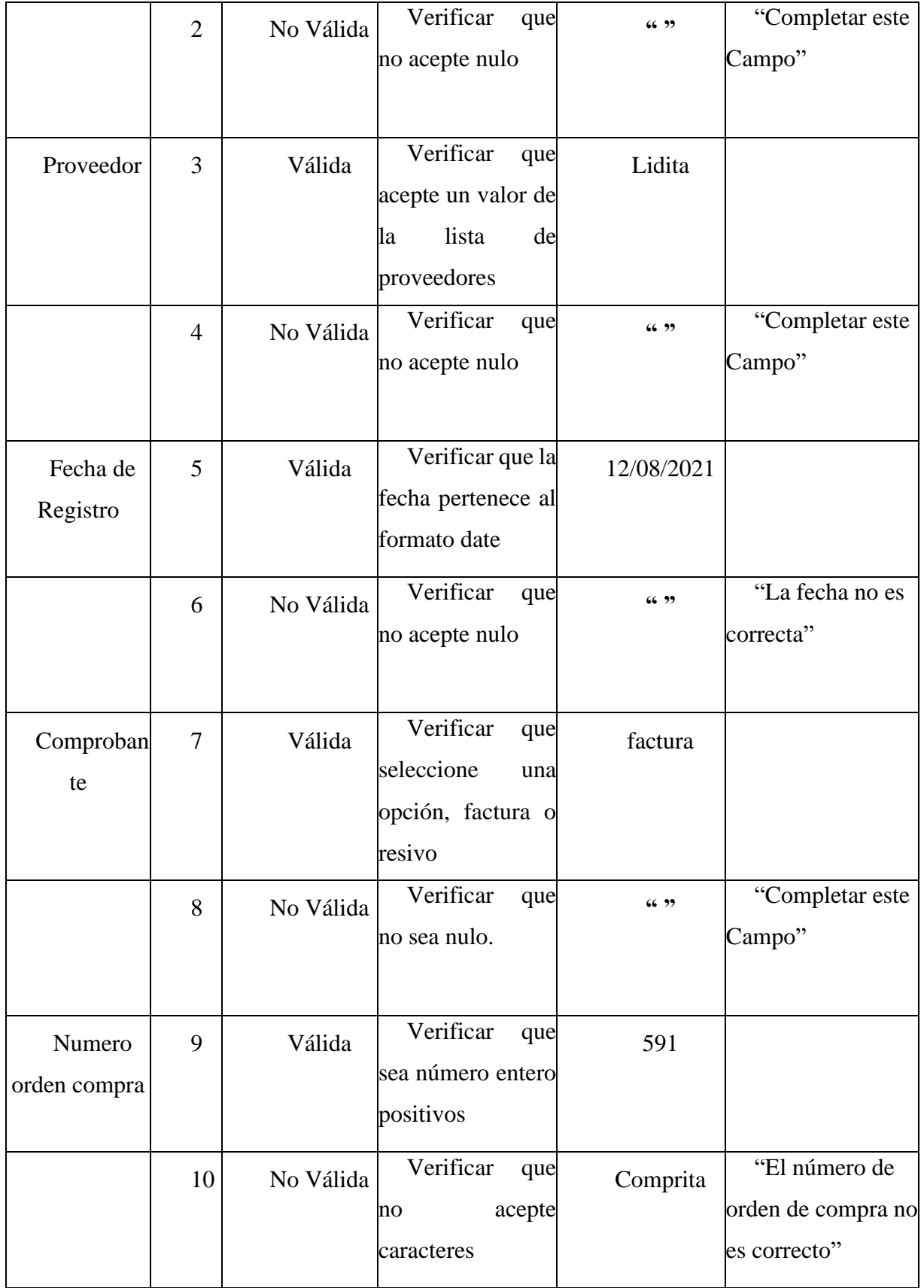

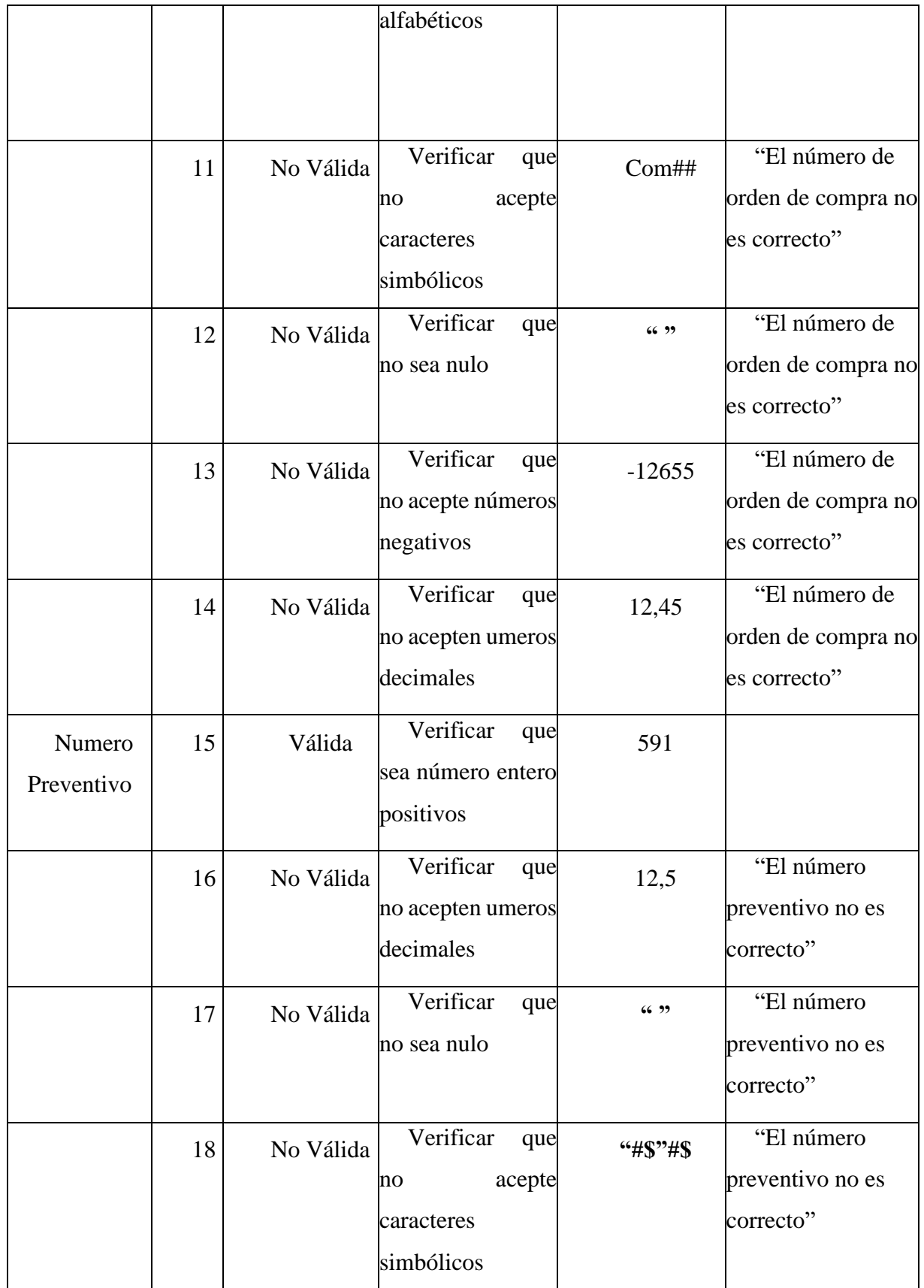

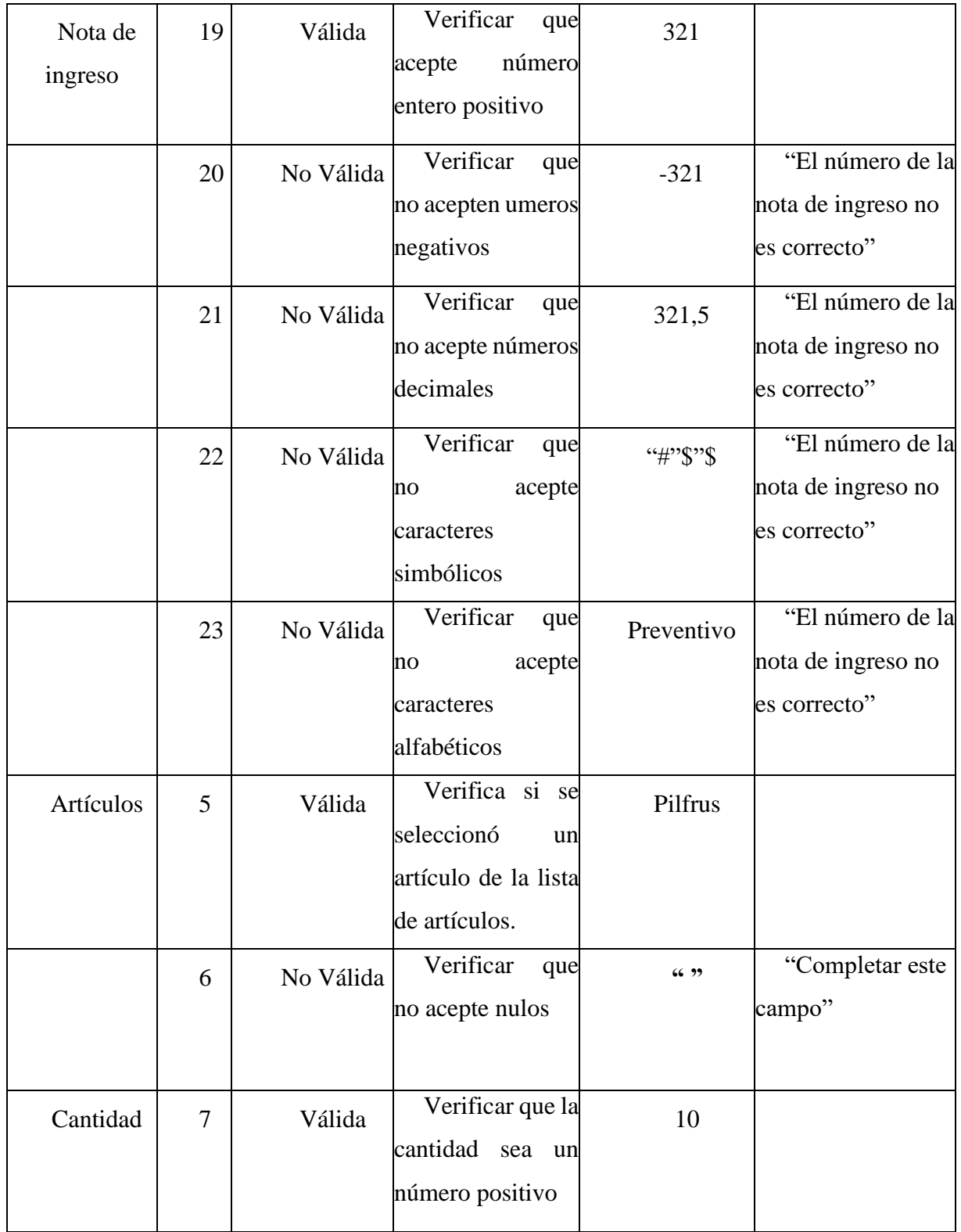

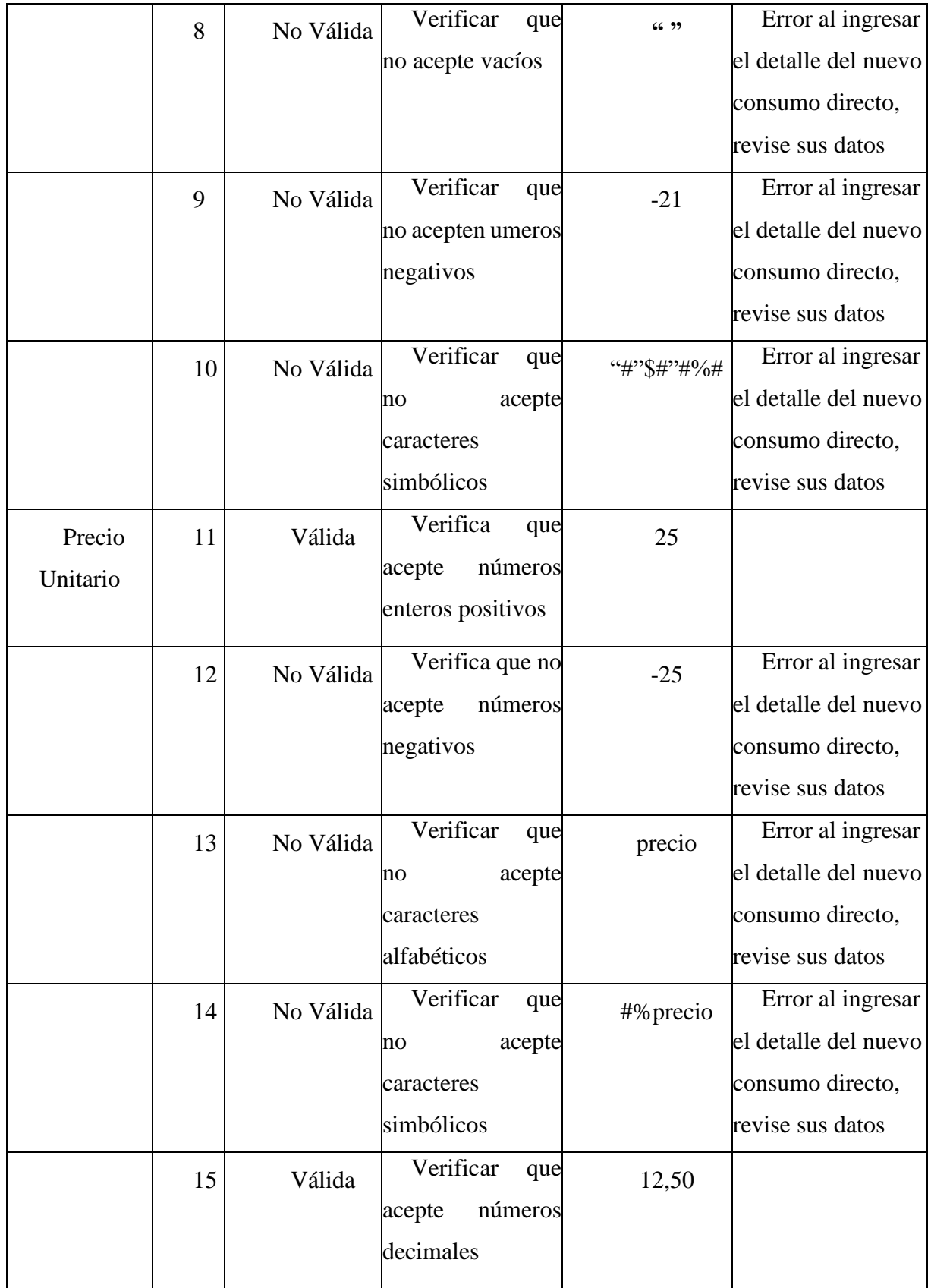

# • **Modificar Consumo Directo**

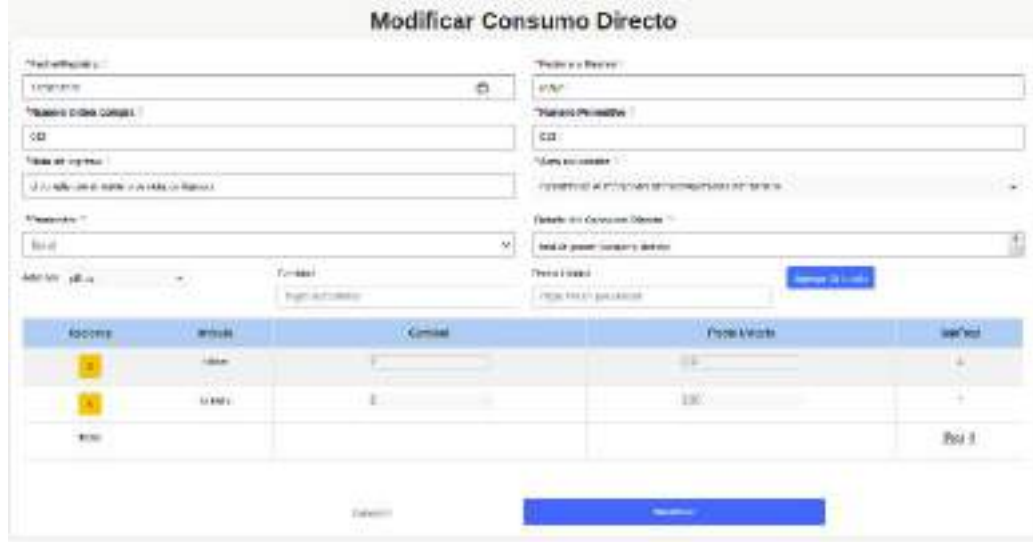

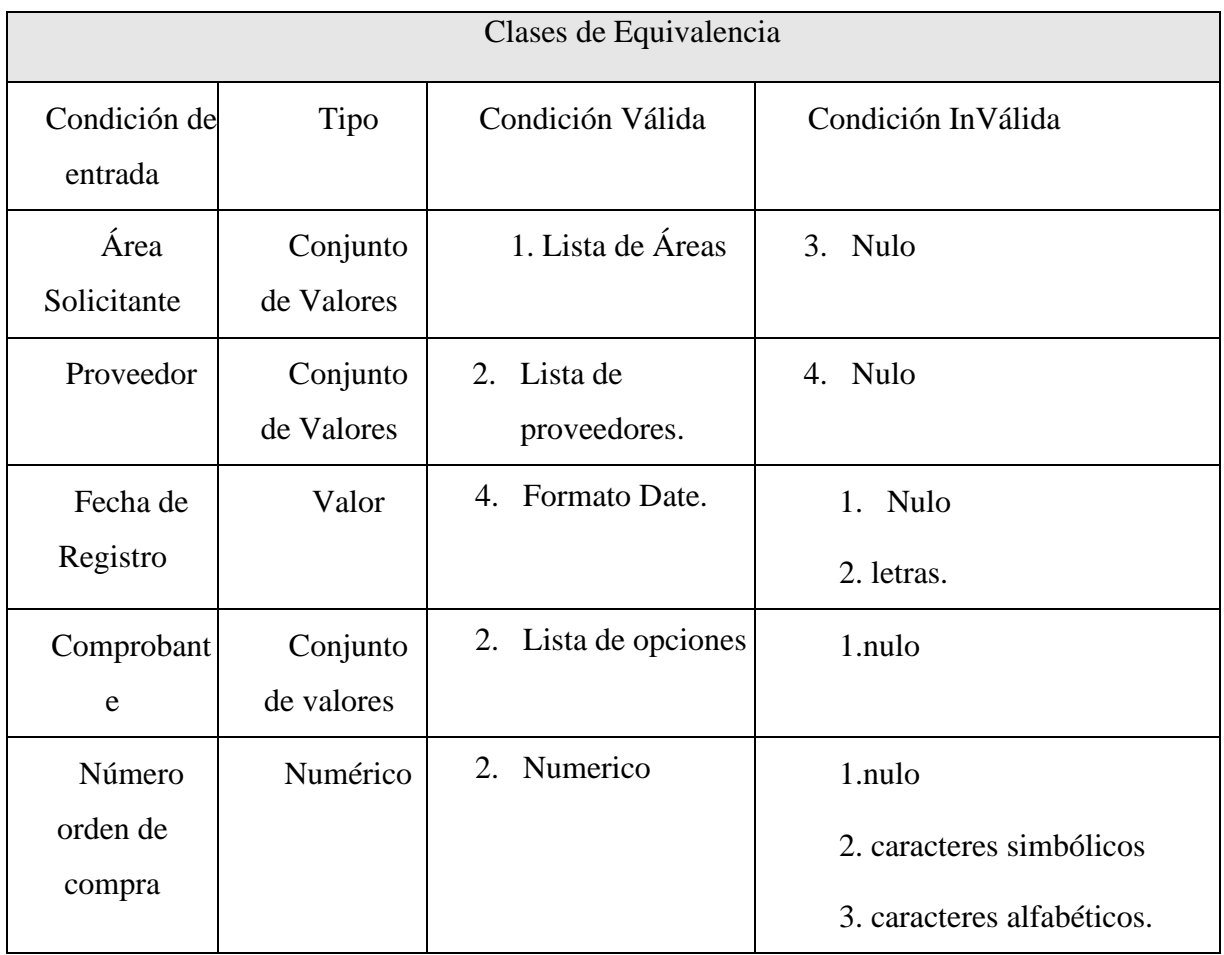

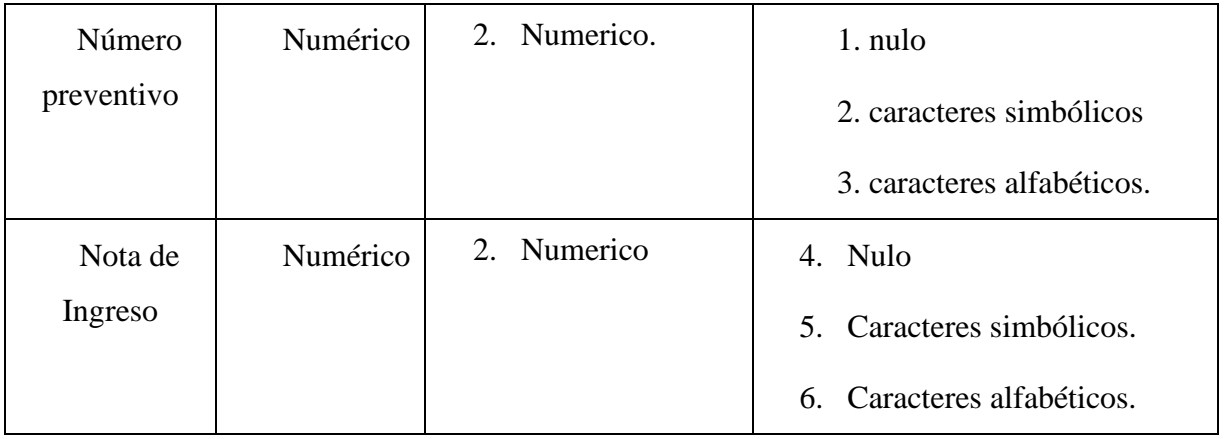

*Tabla 163. Clase de Equivalencia "Modificar Consumo Directo"*

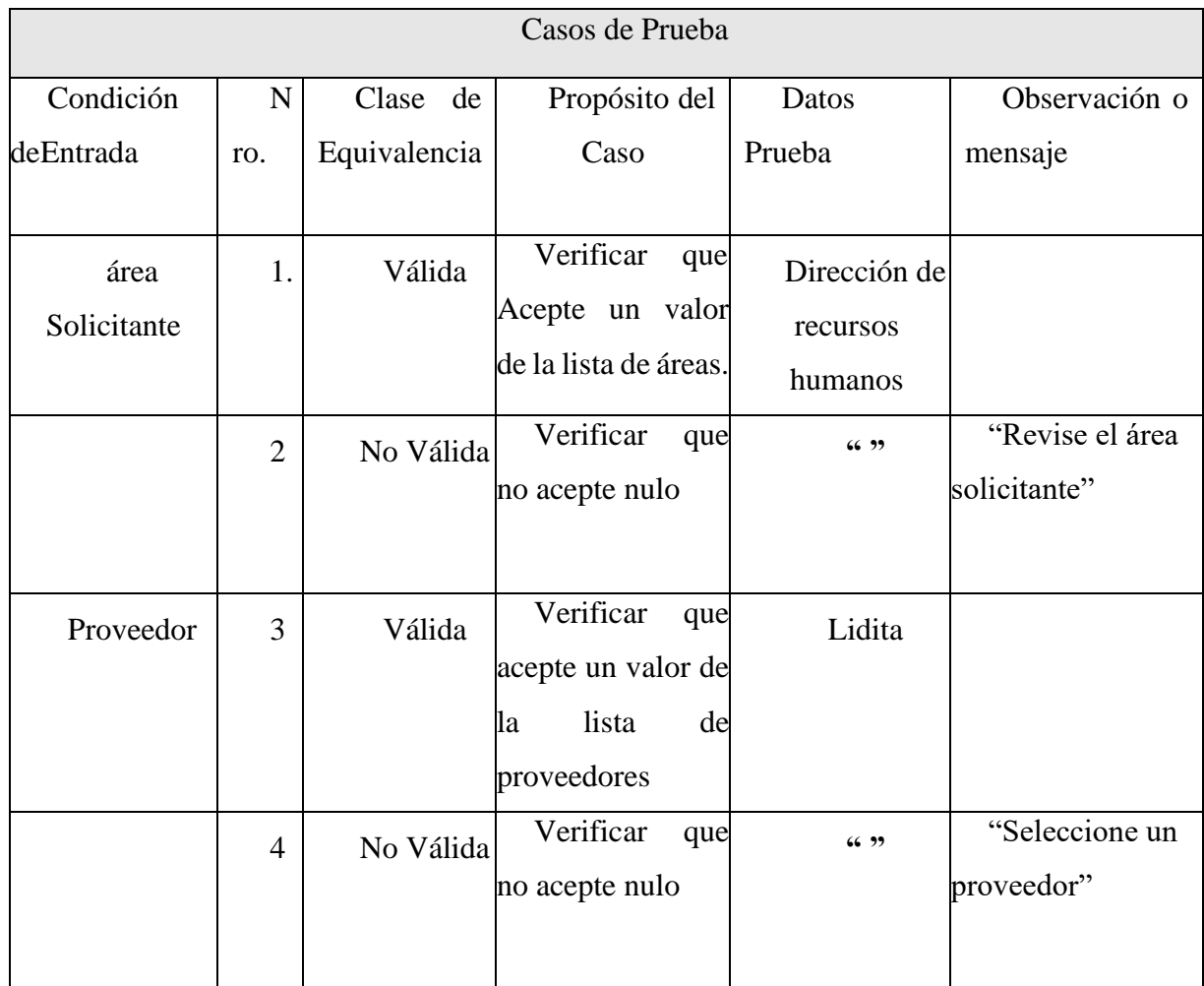

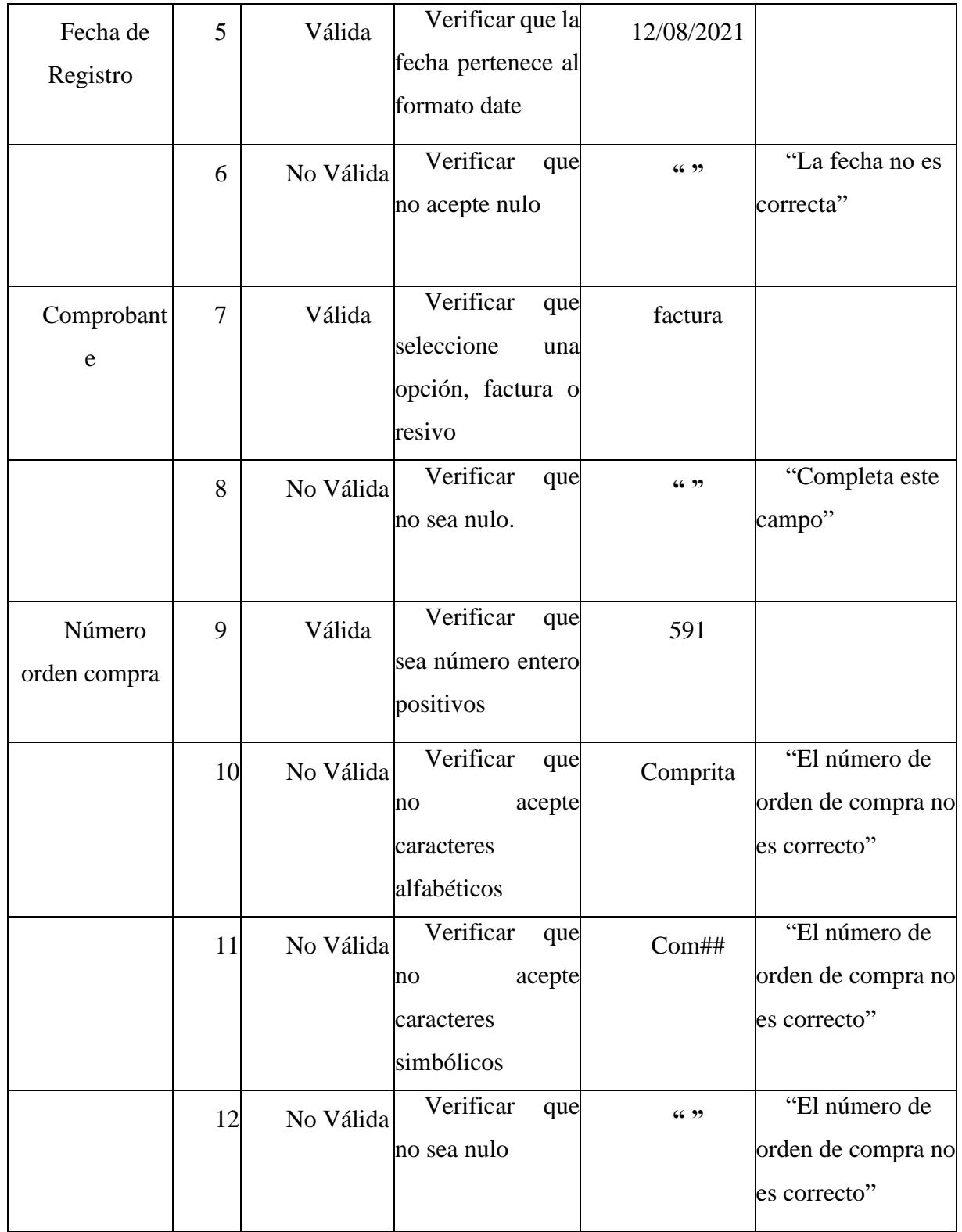

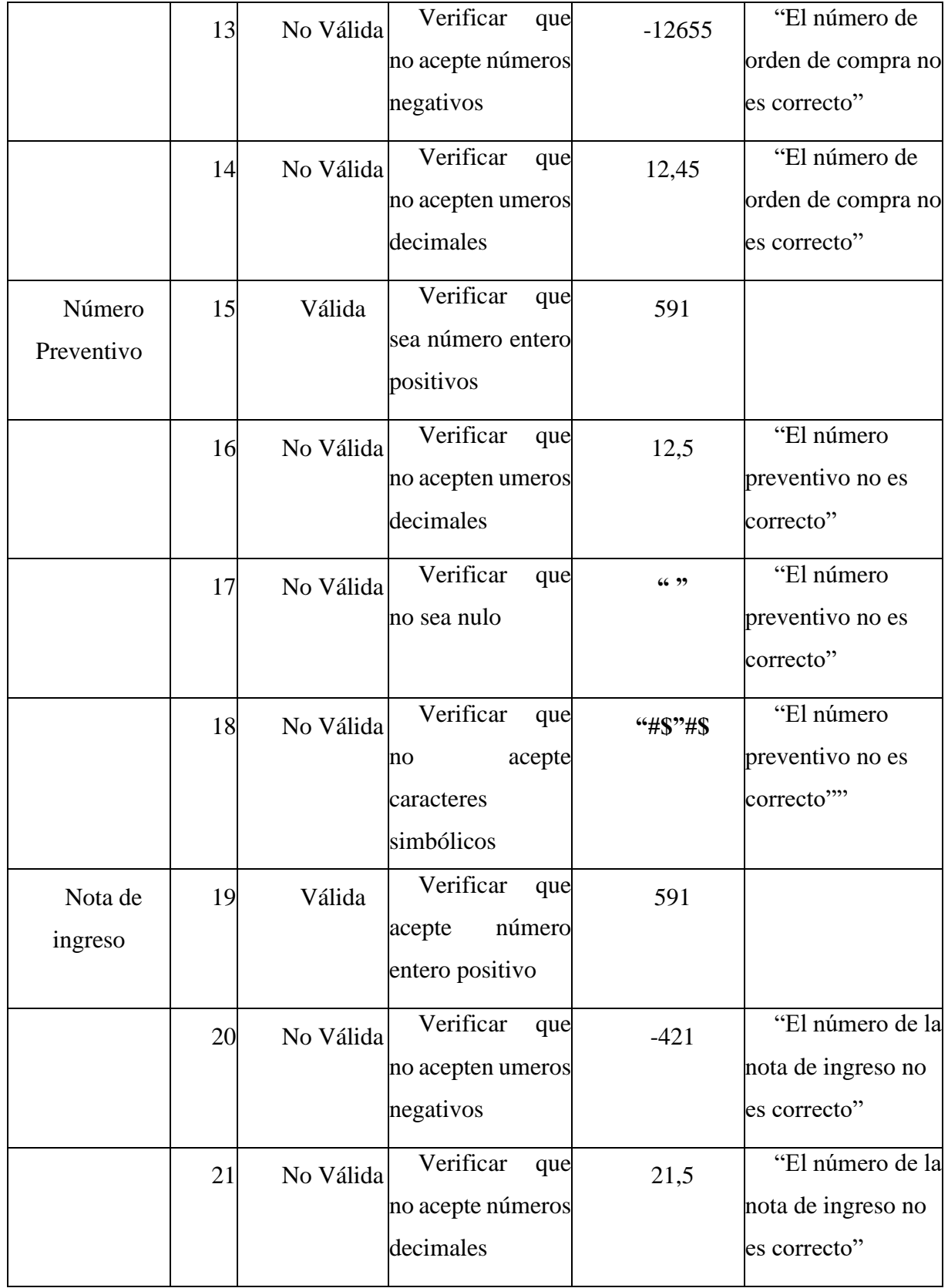

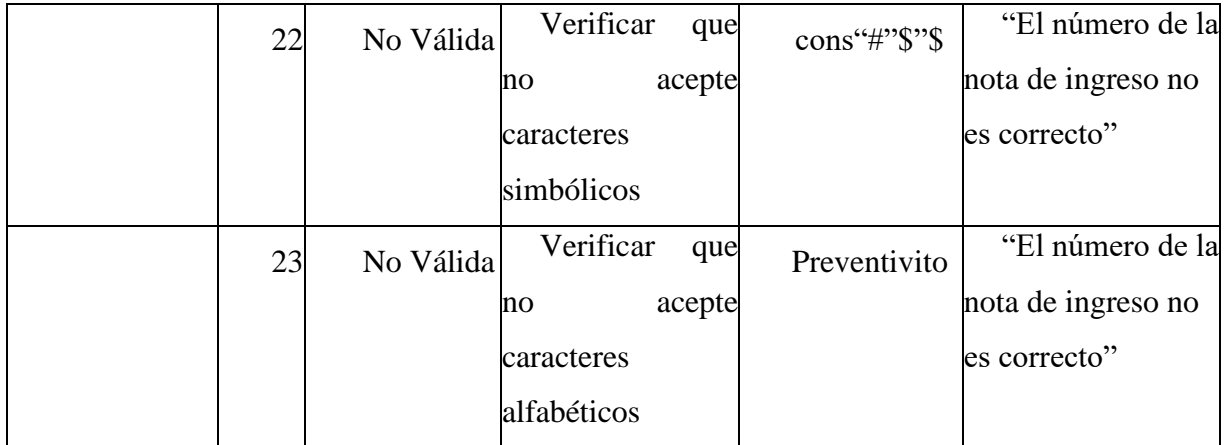

*Tabla 164.Caso de Pruebas "Modificar Consumo directo"*

#### ➢ **Modulo Gestión Salidas**

#### • **Nueva Salida**

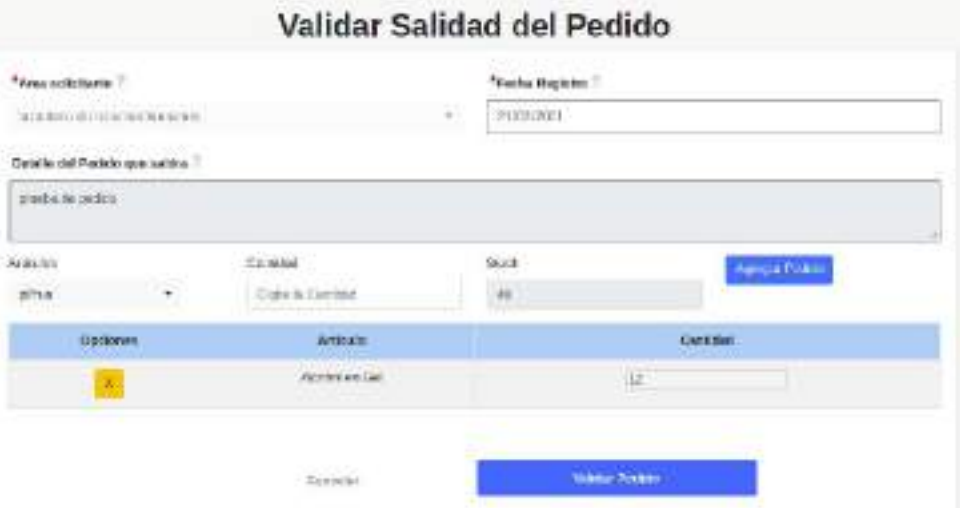

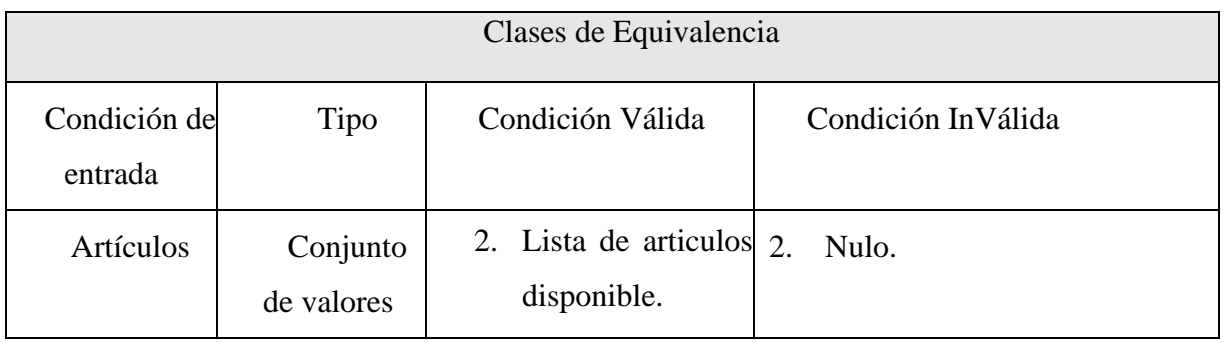

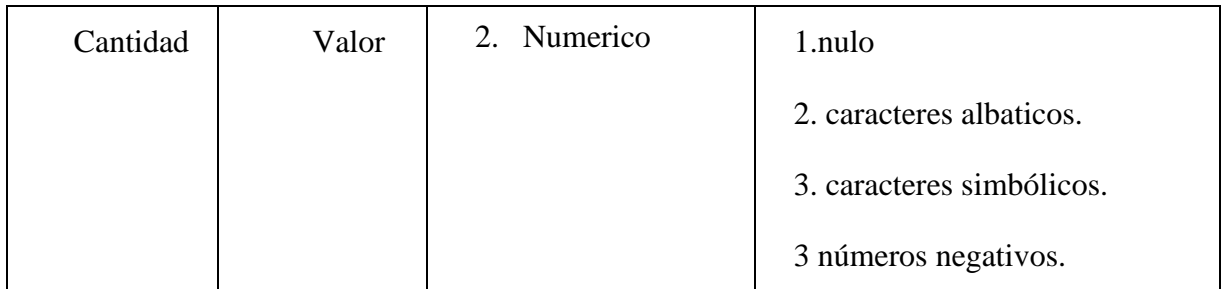

*Tabla 165.Clase de Equivalencia "Nueva Salida"*

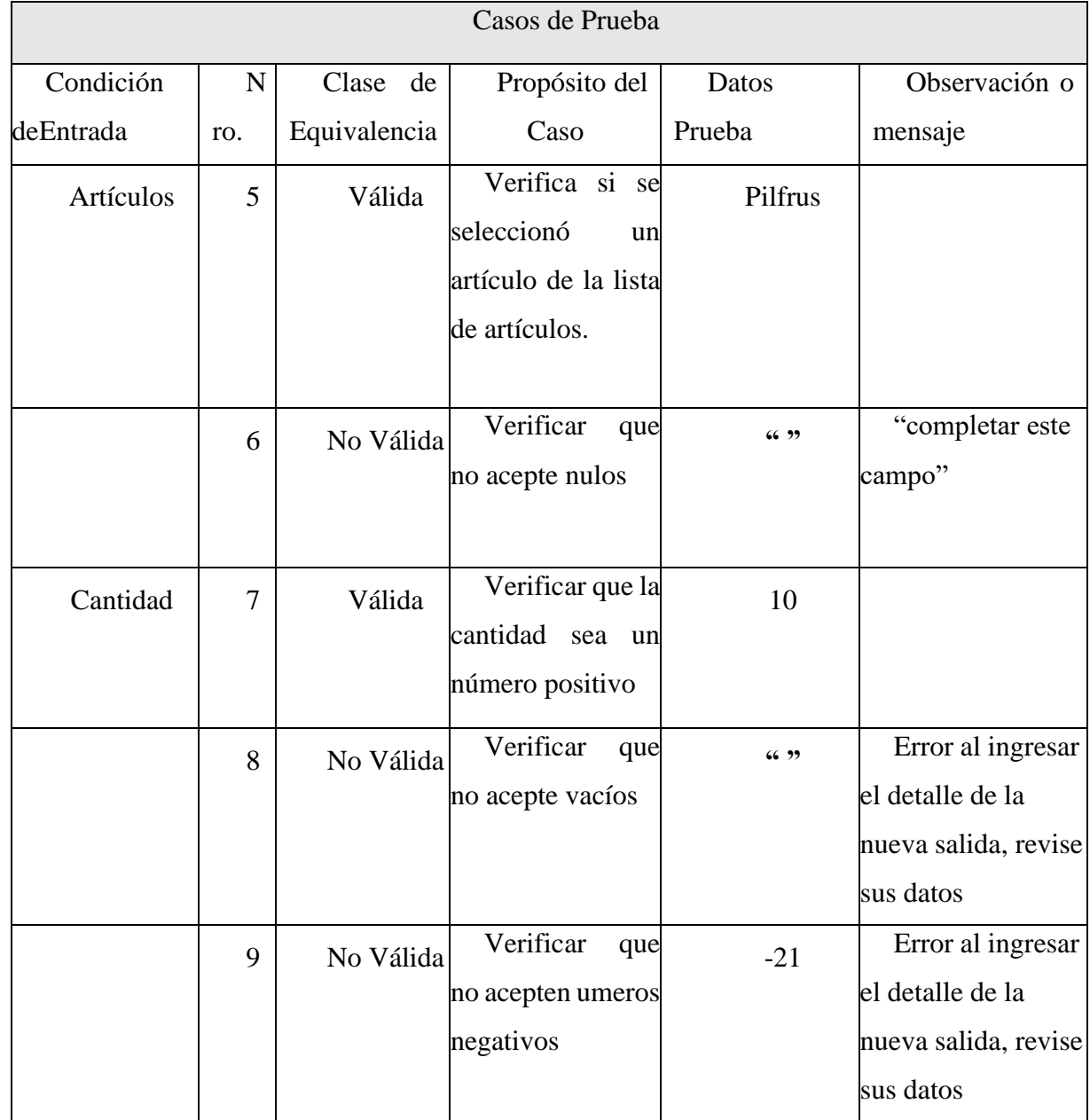

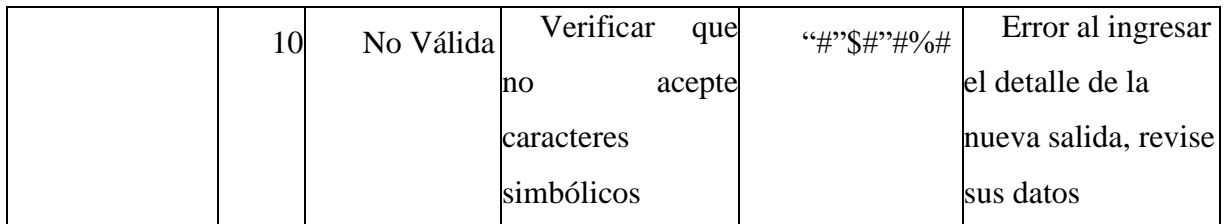

*Tabla 166.Caso de Pruebas "Nueva Salida"*

# ➢ **Modulo Gestión Compras**

# • **Nueva Compra**

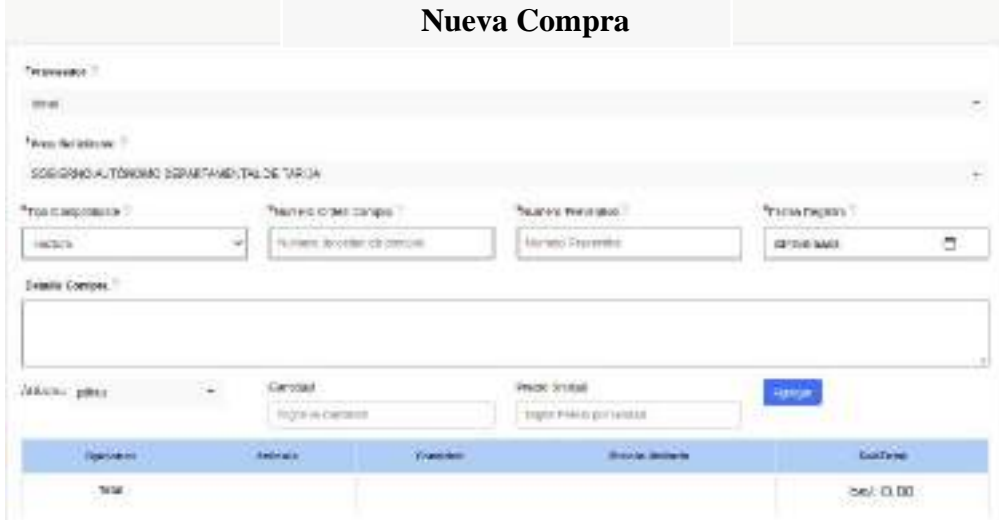

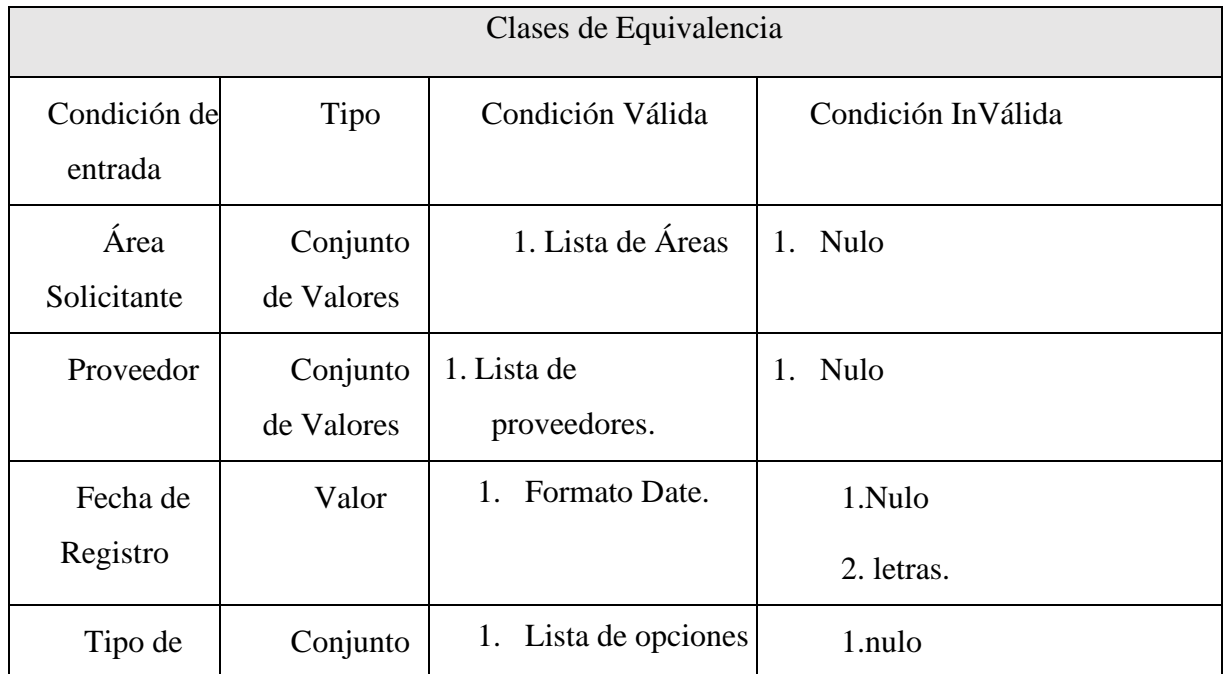

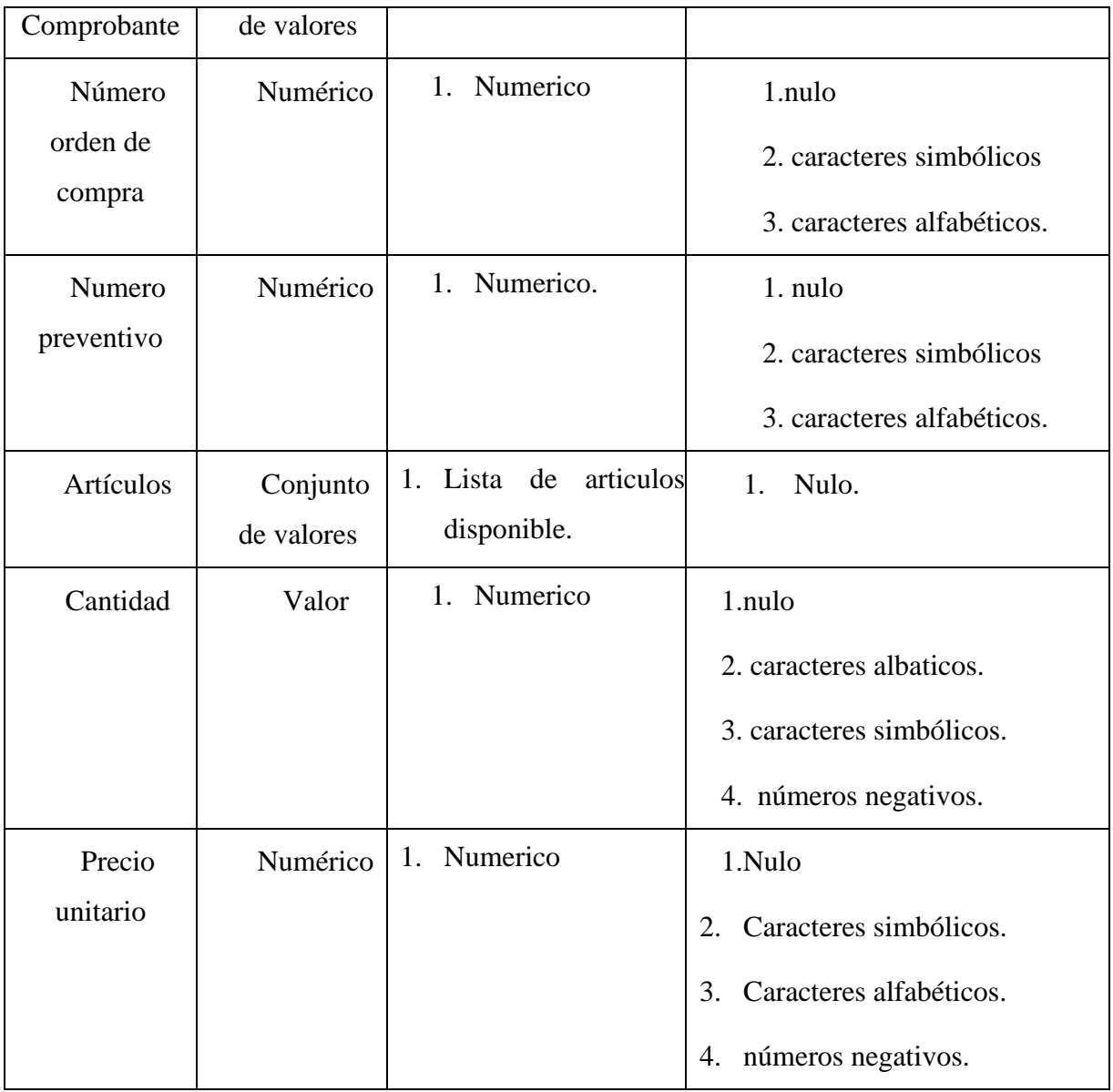

*Tabla 167.Clase de Equivalencia "Nueva Compra"*

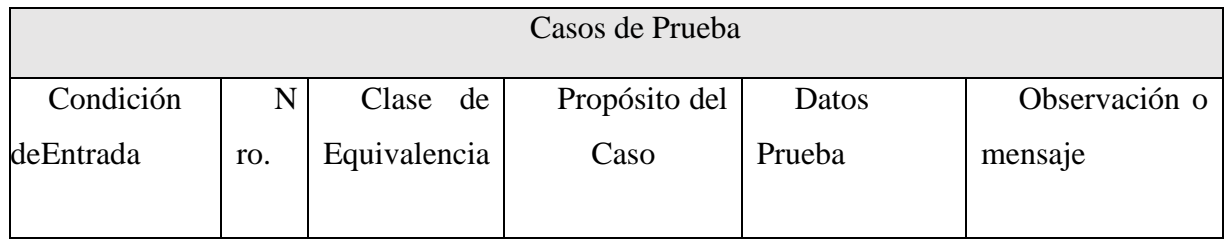

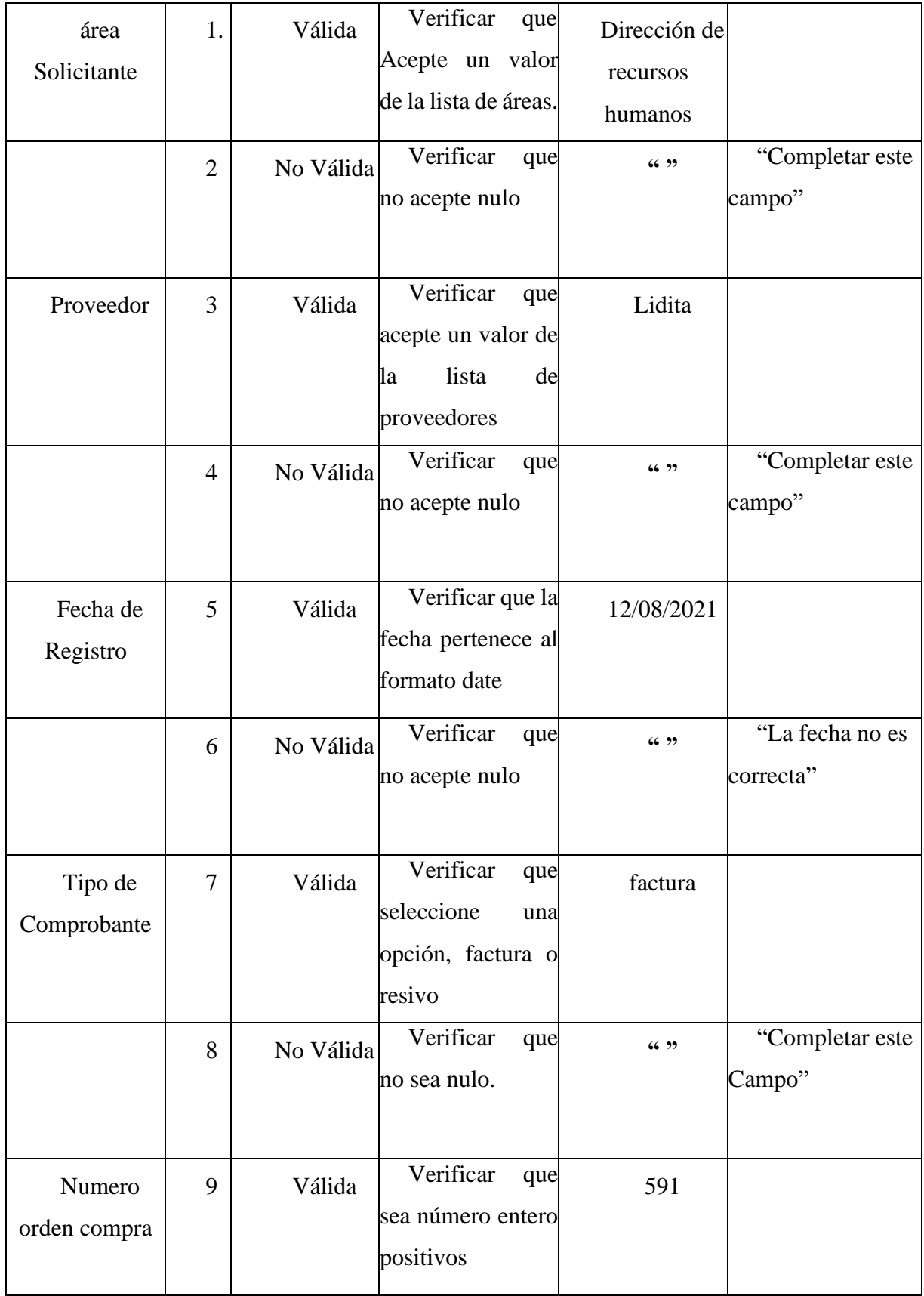

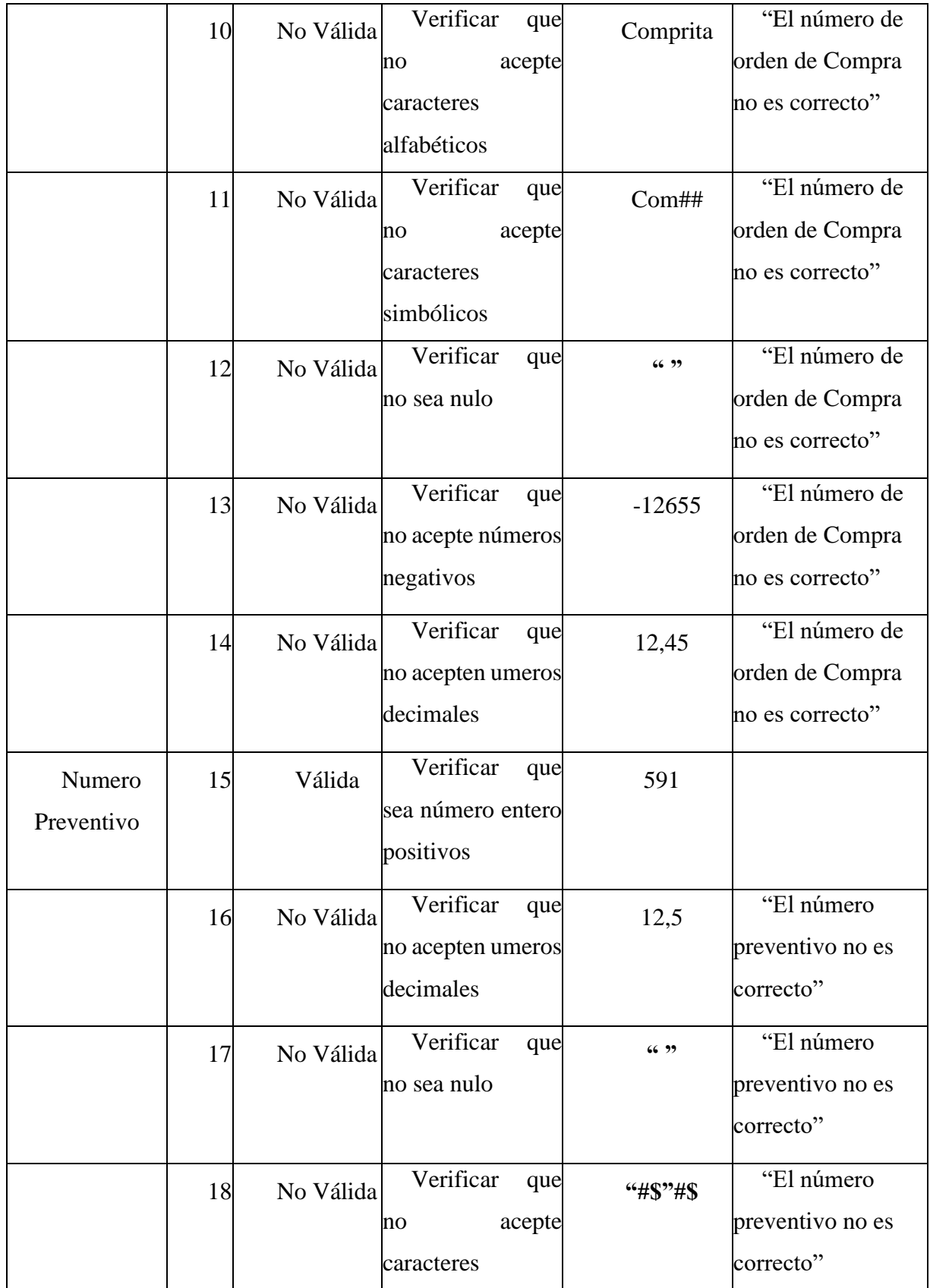

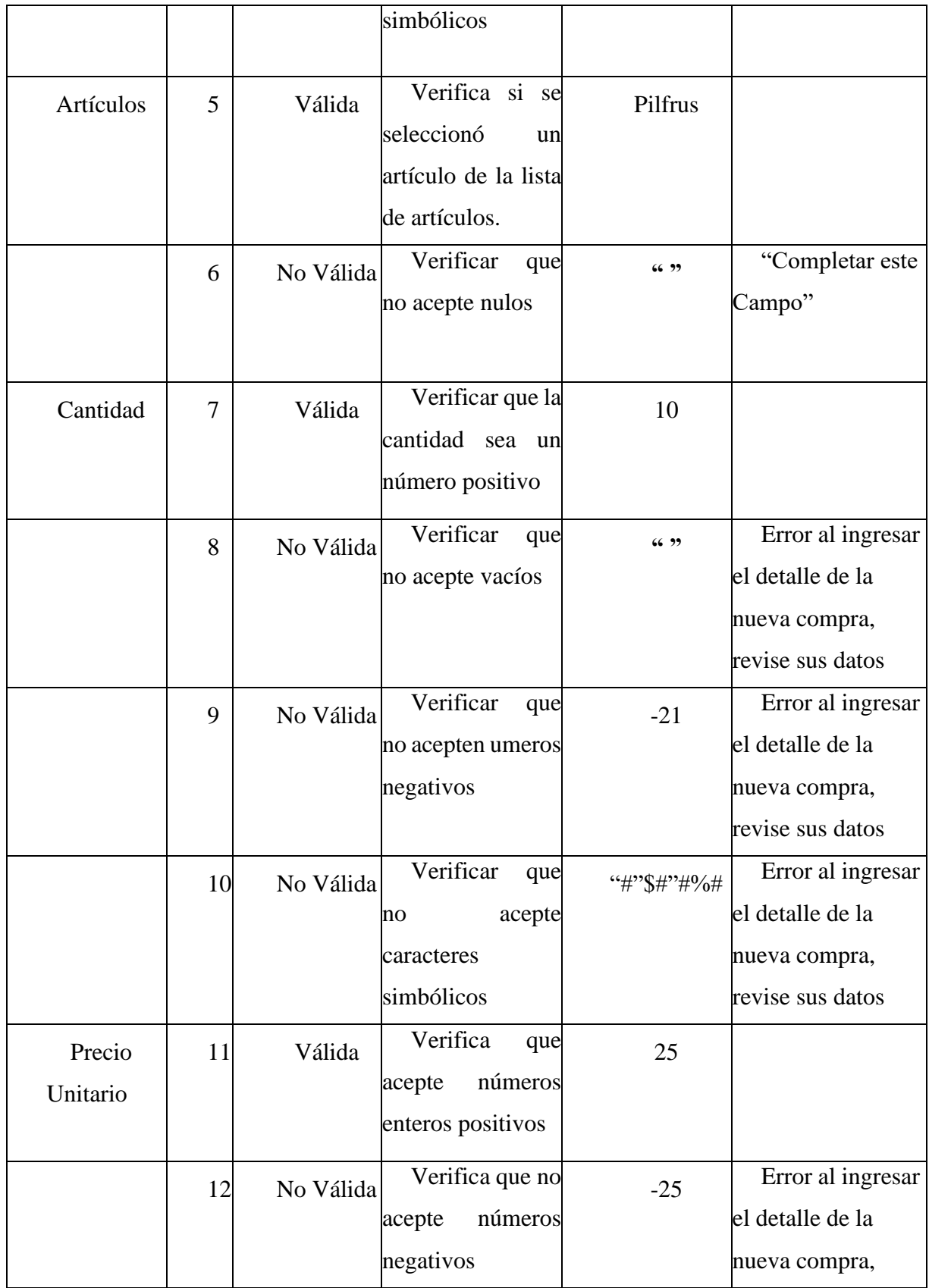

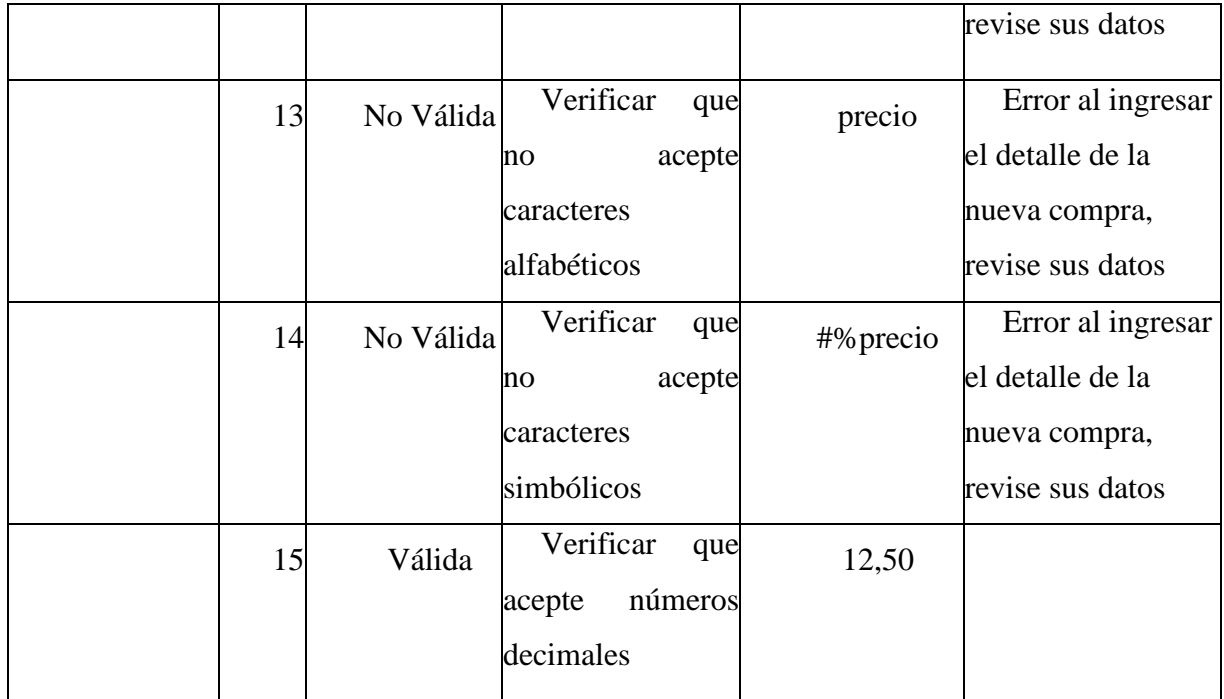

*Tabla 168.Caso de Pruebas "Nueva Compra"*

# **II.1.3 Medios de Verificación (del componente I)**

# **II.1.3.1 Entrevista al jefe de la unidad de Almacenes antes de implementar el**

# **sistema**

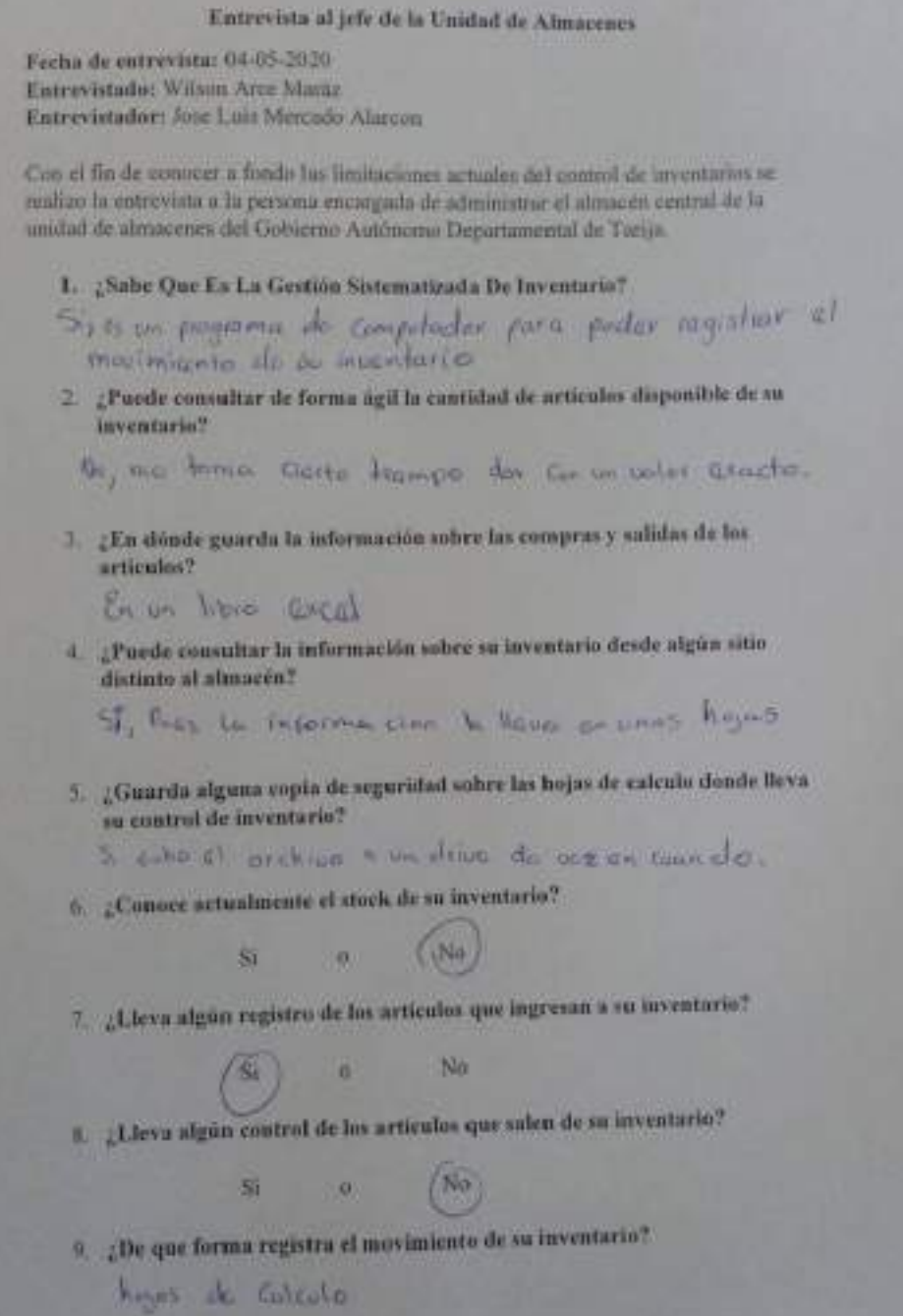

#### **II.1.3.2 Certificado de cumplimiento por parte del jefe de la unidad de almacenes**

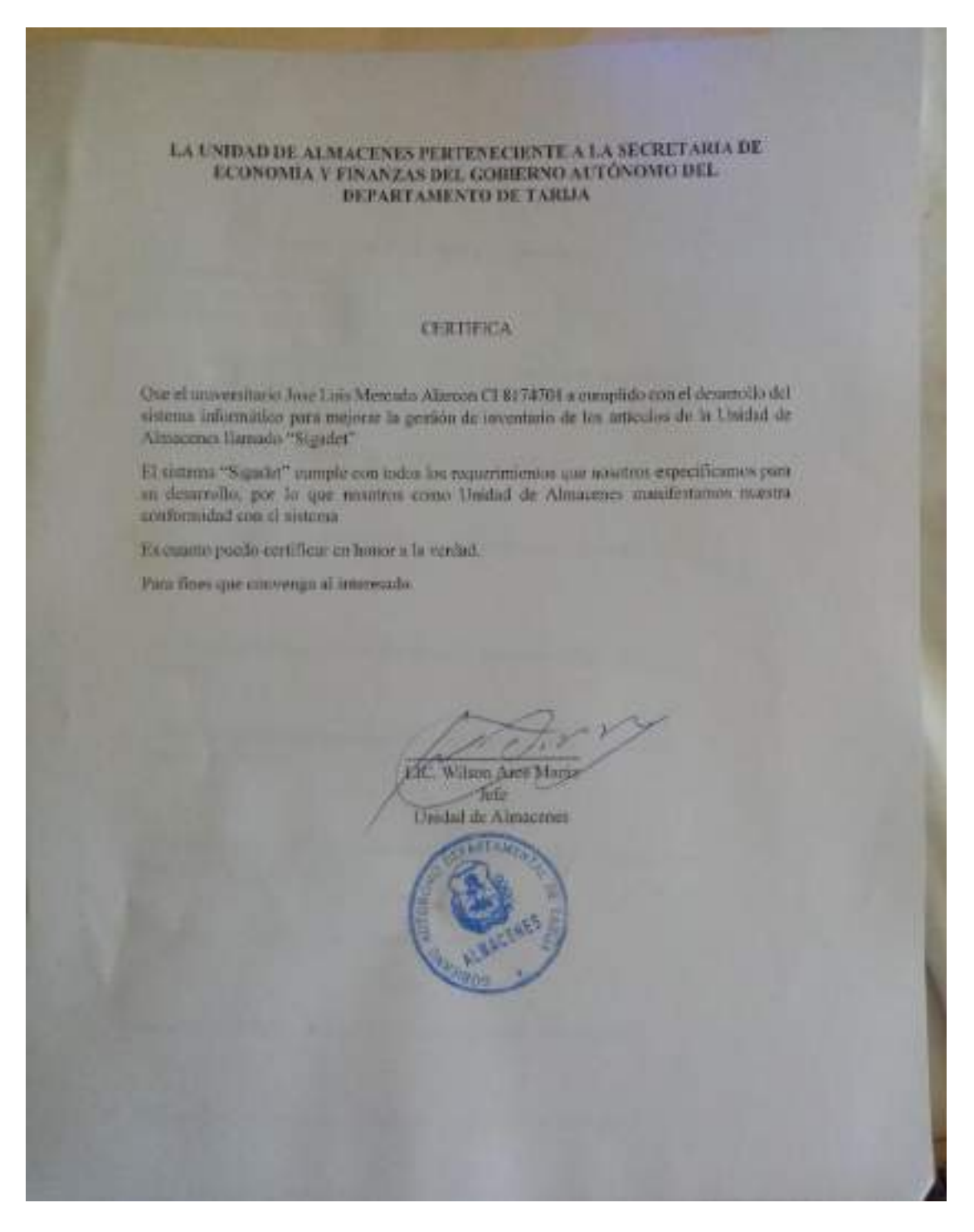

#### **CAPITULO III**

#### **COMPONENTE II**

#### **CAPACITACION AL PERSONAL INVOLUCRADO**

#### **II.2 CAPACITACIÓN AL PERSONAL INVOLUCRADO**

#### **II.2.1 Introducción**

La capacitación del personal de una empresa o institución se obtendrá sobre dos pilares fundamentales, por un lado, el adiestramiento y conocimientos del propio oficio y labor y por el otro a través de la satisfacción del trabajador por aquello que hace, esto es muy importante, porque jamás se podrá exigir ni pretender eficacia y eficiencia de parte de alguien que en definitivas cuentas no se encuentra satisfecho con el trato o con la recompensa que obtiene. La capacitación es un proceso que conlleva a mejorar al personal que recibe dicha capacitación, de tal manera que la capacitación es un fin para el mejoramiento de la empresa o institución, es por esto que nace el objetivo general del proyecto "Mejoramiento en la Gestión de Inventarios del Almacén Central del Gobierno Autónomo Departamental de Tarija a través de las TIC-Sigadet".

#### **II.2.2 Propósito**

El propósito del proyecto es que al finalizar el curso de capacitación el personal del almacén central de la Unidad de Almacenes, este apto para poder manejar el sistema web "Sigadet".

#### **II.2.3 Objetivos**

#### **II.2.3.1 Objetivo General**

Capacitar al personal del almacén central de la Unidad de Almacenes en uso optimo del sistema "Mejoramiento en la Gestión de Inventarios del Almacén Central del Gobierno Autónomo Departamental de Tarija a través De Las Tic-Sigadet"

#### **II.2.3.2 Objetivos Específicos**

Capacitar a los usuarios del sistema según el nivel de los mismos empleando métodos y medios de enseñanza-aprendizaje adecuados para cada uno.

Entregar elementos teóricos y desarrollar ejercicios prácticos para evitar errores y riesgos en el manejo del sistema y así poder sacar el máximo beneficio a dicho sistema.

Contribuir a elevar y mantener un buen nivel de eficiencia individual y rendimiento colectivo.

#### **II.2.4 Contexto**

La capacitación se desarrollará en dos partes: la primera parte tiene como objetivo que el personal a capacitar conozca en forma global los alcances y beneficios que el sistema informático "Mejoramiento en la Gestión de Inventarios del Almacén Central del Gobierno Autónomo Departamental de Tarija a través de las Tic-Sigadet" aporta al almacén central de la Unidad de Almacenes.

En la segunda parte se realizarán actividades de capacitación personalizadas de acuerdo al rol que a cada uno le compete.

En este contexto el capacitador confeccionó la guía para capacitación tomando en cuenta los diferentes niveles de preparación del usuario final.

El rol del capacitador estará en función a las categorías de los usuarios según el siguiente detalle:

#### ➢ **Nivel ejecutivo:**

• Se mostrará la importancia de la capacitación, objetivos y participación del personal seleccionado.

#### ➢ **Personal Técnico**

Se realizarán actividades de capacitación acorde a las siguientes categorías:

• Personal de soporte técnico al usuario final (si corresponde).

#### **II.2.5 Propuesta pedagógica**

La propuesta pedagógica a utilizar dada las características de los usuarios del sistema "Mejoramiento en la Gestión de Inventarios del Almacén Central del Gobierno Autónomo Departamental de Tarija a través de Las Tic-Sigadet" tendrá en cuenta sus particularidades, el rol que juega dentro del establecimiento y niveles de conocimiento.

Los métodos de enseñanza a utilizar pondrán su énfasis principalmente en tres teorías de aprendizajes: la cognitiva, con su máximo exponente en el constructivismo, la colaborativa, fundamentalmente para ser explotada con intensidad en la formación de los usuarios finales. Finalmente se pone de manifiesto el aprendizaje significativo porque el alumno tiene que incorporar los nuevos conocimientos en forma sustantiva en su estructura cognitiva. Esto se logra cuando el alumno relaciona los nuevos conocimientos con los anteriormente adquiridos; pero también es necesario que el alumno se interese por aprender lo que se le está mostrando.

De esta forma el alumno no solo obtendrá resultados satisfactorios en un trabajo final, sino que será capaz de enfrentarse a diversas situaciones donde podrá aplicar los conocimientos adquiridos (mailxmail, 2020).

#### **II.2.6 Contenido de la Capacitación**

- ➢ Lección 1: Ingreso al Sistema
	- Logeo de usuario.
- ➢ Lección 2: Gestión Usuarios
	- o Listar usuarios.
	- o Nuevos usuarios.
	- o Modificar usuarios.
	- o Ver usuarios
	- o Deshabilitar usuarios
	- o Habilitar usuarios
- ➢ Lección 3: Gestión Roles
	- o Listar Roles
	- o Nuevos Roles.
	- o Modificar Roles.
	- o Deshabilitar Roles.
	- o Habilitar Roles.
	- o Ver Roles.
- ➢ Lección 4: Gestión Artículos
	- o Listar Artículos
	- o Nuevos Artículos
	- o Modificar Artículos
	- o Deshabilitar Artículos
	- o Habilitar Artículos
- o Ver Artículos
- ➢ Lección 5: Gestión Unidad de Medidas
	- o Listar Unidad de Medidas
	- o Nuevos Unidad de Medidas
	- o Modificar Unidad de Medidas
	- o Deshabilitar Unidad de Medidas
	- o Habilitar Unidad de Medidas
	- o Ver Unidad de Medidas
- ➢ Lección 6: Gestión Partidas
	- o Listar Partidas
	- o Nueva Partidas
	- o Modificar Partidas
	- o Deshabilitar Partidas
	- o Habilitar Partidas
	- o Ver Partidas
- ➢ Lección 7: Gestión Proveedores
	- o Listar Proveedores
	- o Nueva Proveedores
	- o Modificar Proveedores
	- o Deshabilitar Proveedores
	- o Habilitar Proveedores
	- o Ver Proveedores
- ➢ Lección 8: Gestión Áreas
	- o Listar Áreas
	- o Nueva Áreas
	- o Modificar Áreas
- o Deshabilitar Áreas
- o Habilitar Áreas
- o Ver Áreas
- ➢ Lección 9: Gestión Consumos Directos
	- o Listar Consumos Directos
	- o Nueva Consumos Directos
	- o Modificar Consumos Directos
	- o Deshabilitar Consumos Directos
	- o Habilitar Consumos Directos
	- o Ver Consumos Directos
- ➢ Lección 10: Gestión Pedidos
	- o Listar Pedidos
	- o Nueva Pedidos
	- o Modificar Pedidos
	- o Deshabilitar Pedidos
	- o Habilitar Pedidos
	- o Ver Pedidos
- ➢ Lección 11: Gestión Salidas
	- o Listar Salidas
	- o Nueva Salidas
	- o Modificar Salidas
	- o Deshabilitar Salidas
	- o Habilitar Salidas
	- o Ver Detalle Salidas
- ➢ Lección 12: Gestión Compras
	- o Listar Compras
- o Nueva Compras
- o Deshabilitar Compras
- o Habilitar Compras
- o Ver Detalle Compras
- ➢ Lección 13: Gestión Reportes
	- o Reporte Inventarió Actual.
	- o Reporte Detallado Inventario Actual.
	- o Reporte Físico Valorado Consumos Directos.
	- o Reporte Detallado Físico Valorado Consumos Directos.
	- o Kardex de Artículos
	- o Reporte por Áreas.
	- o Reporte Consolidado Valorado Total.
	- o Reporte de Compras
	- o Reporte Detallado de Compras.

# **II.2.7 Plan de Clases**

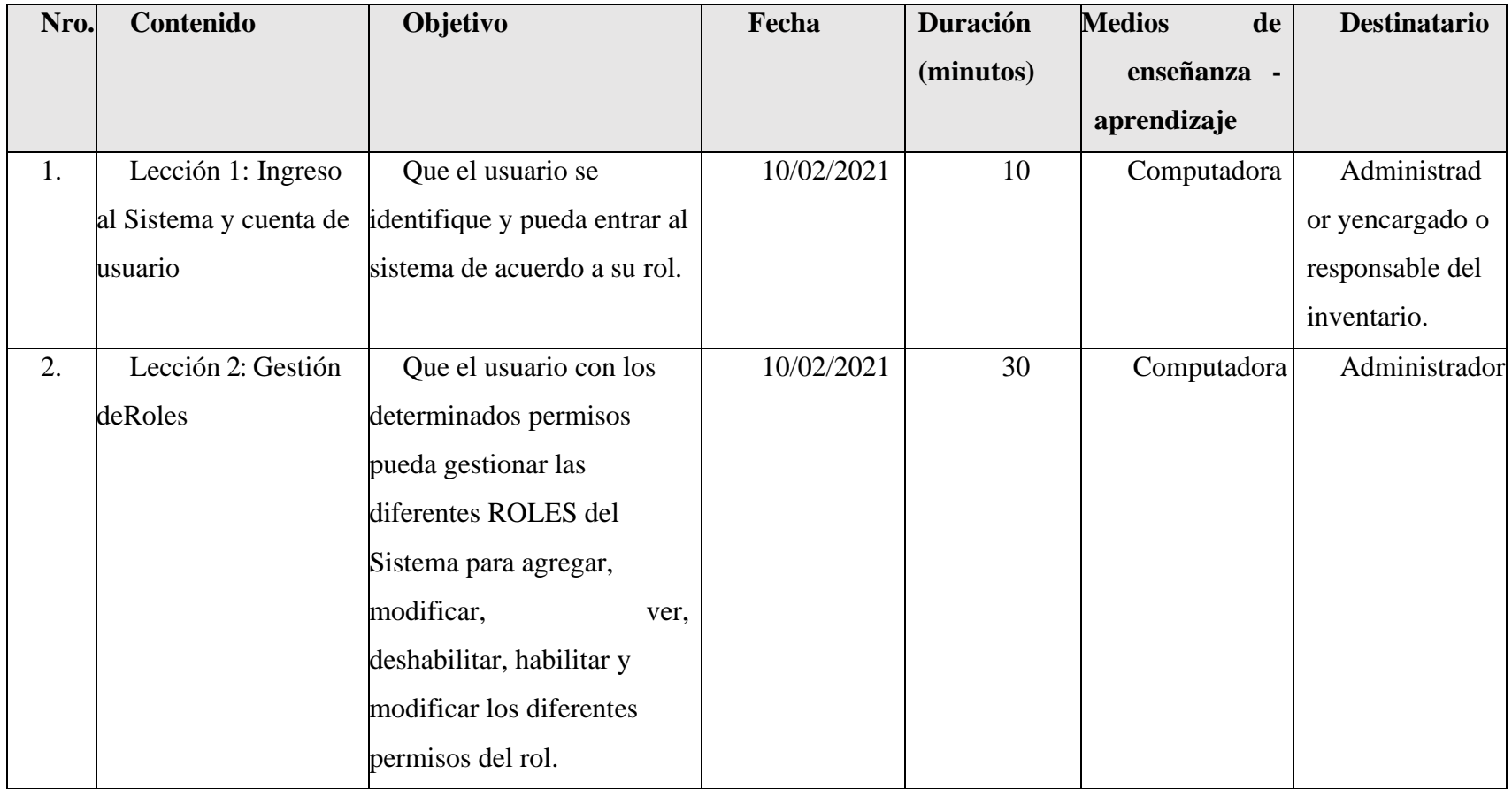

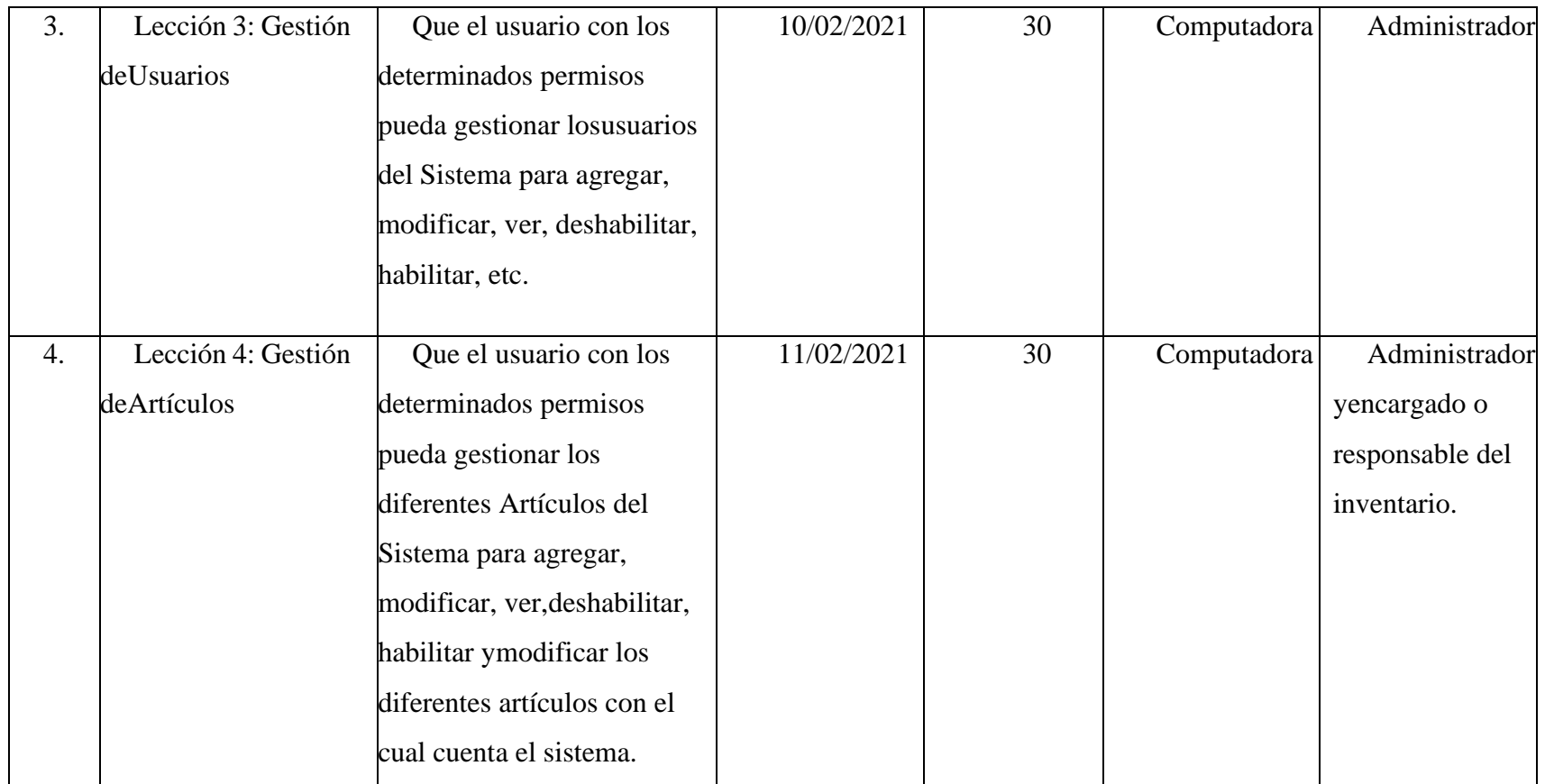

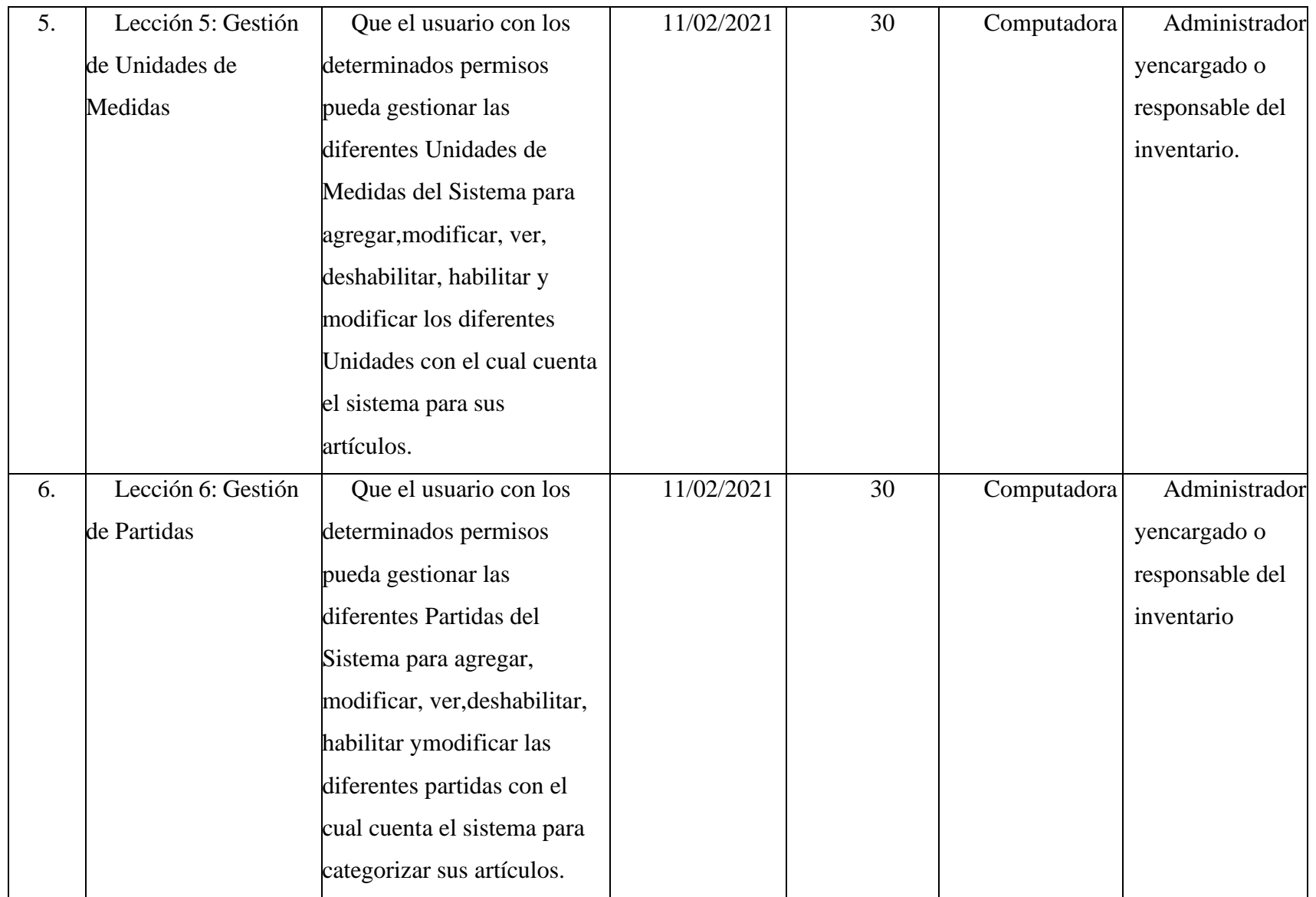

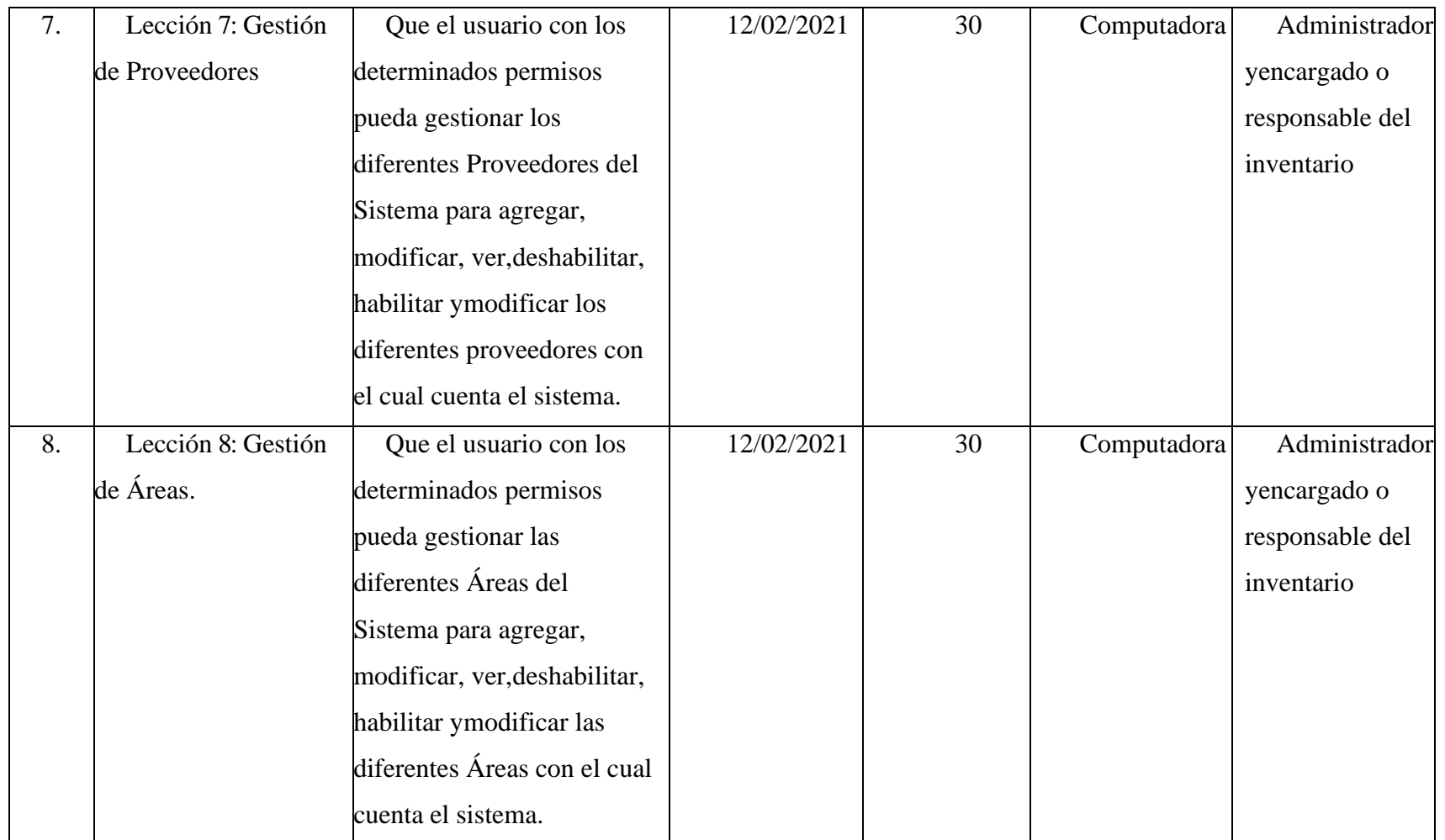

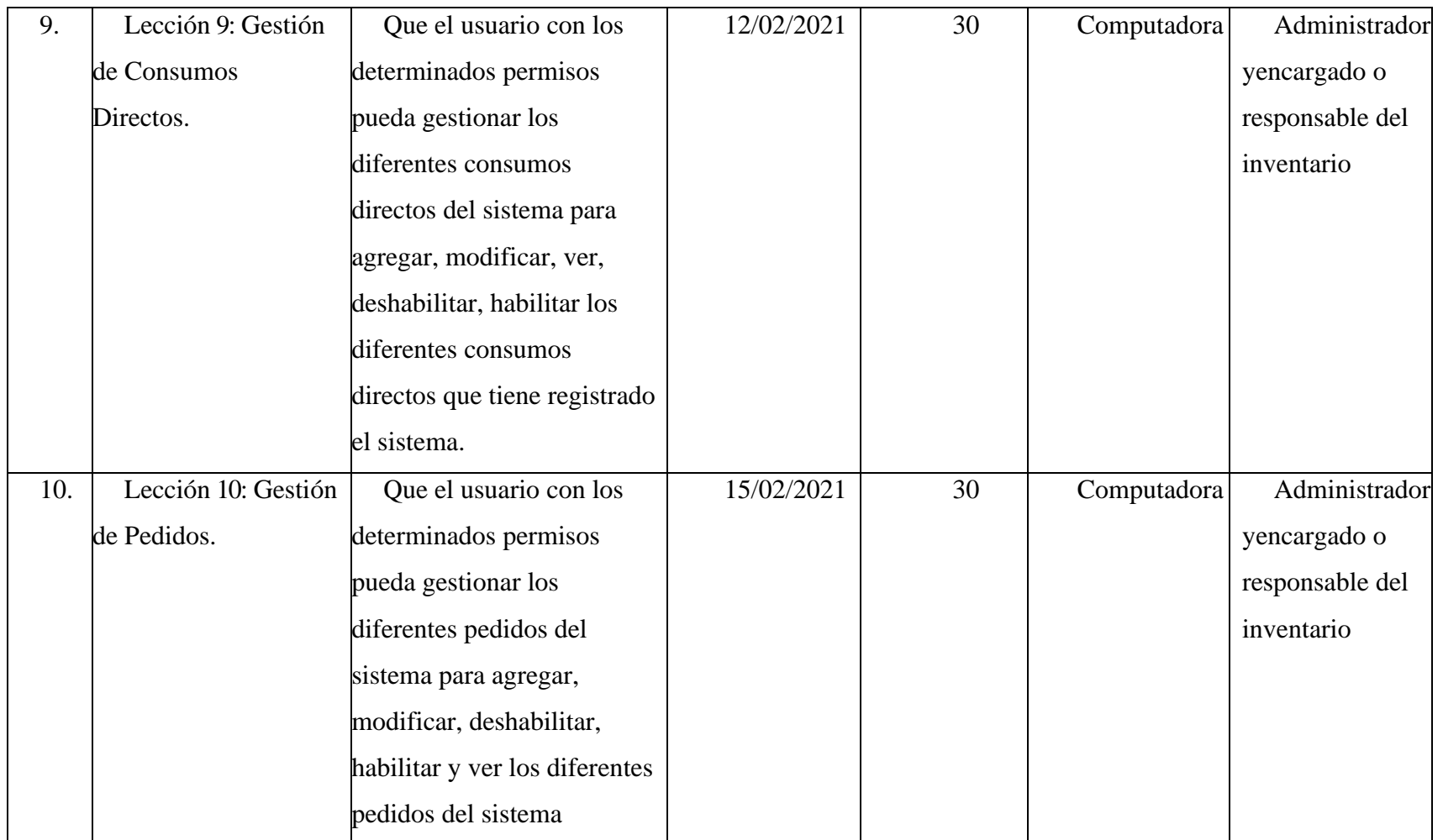

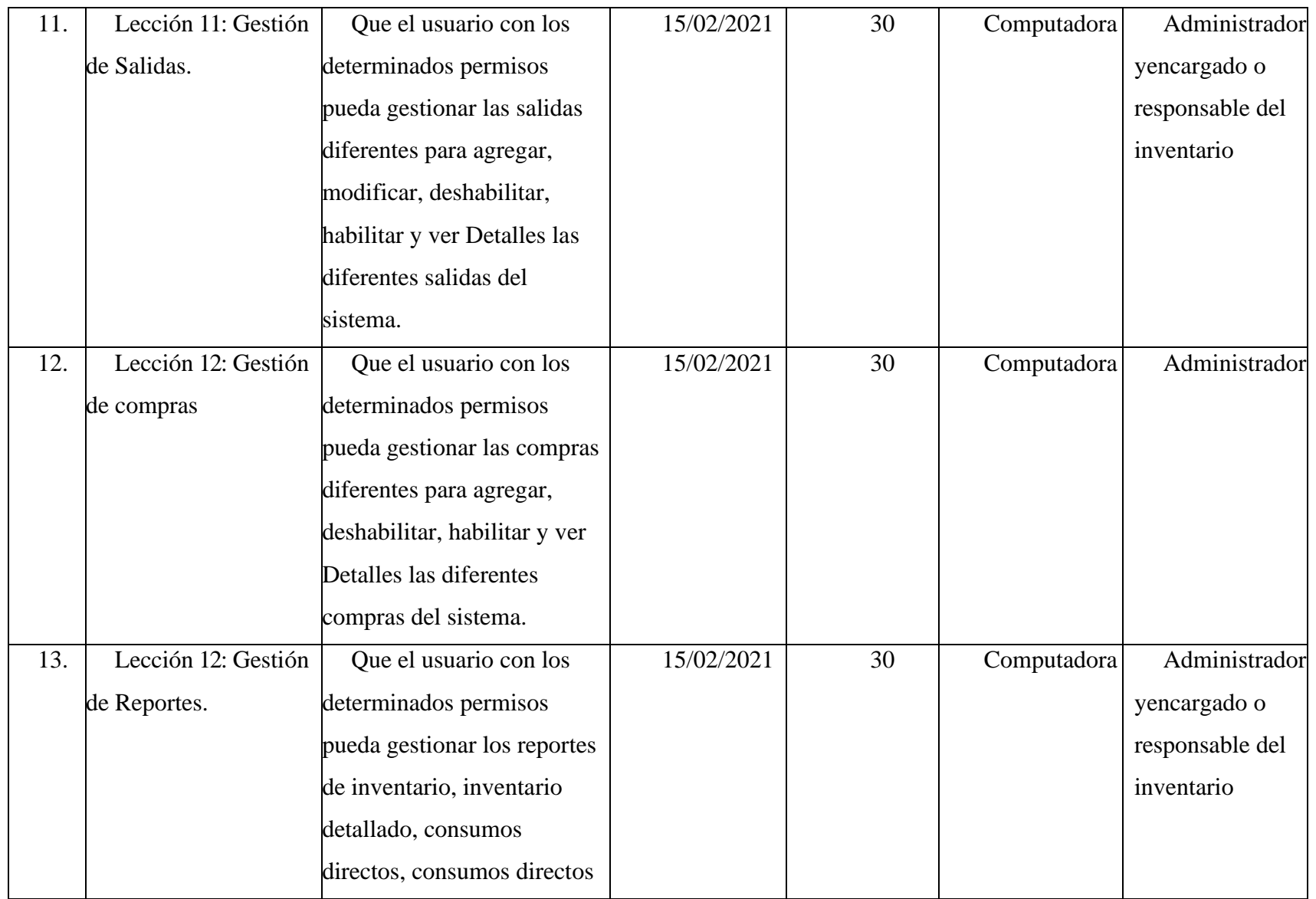

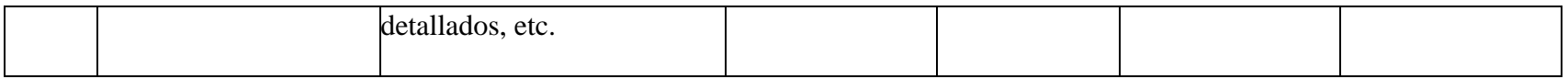

*Tabla 169.Plan de Clases*

#### **II.2.8 Resultados Esperados**

Se capacitó al personal del almacén de la "Unidad de Almacenes" cumpliendo las expectativas de la capacitación, al enseñar el manejo del Sistema y mostrando su conformidad con la funcionalidad del Sistema.

# **II.2.9 Medios de Verificación**

- ➢ Lista asistencia a la capacitación del sistema.
- ➢ Manual de Usuarios
- ➢ Manual de Instalación.

#### **II.2.10 Conclusiones**

Después de Realizar la capacitación se concluye con la etapa de capacitación exitosamente; al enseñar el manejo del Sistema y mejorar algunas recomendaciones y correcciones del usuario respecto al Sistema.

#### **II.2.11 Medios de Verificación (del componente 2)**

# **II.2.11.1 Lista de asistencia a la capacitación del Sistema**

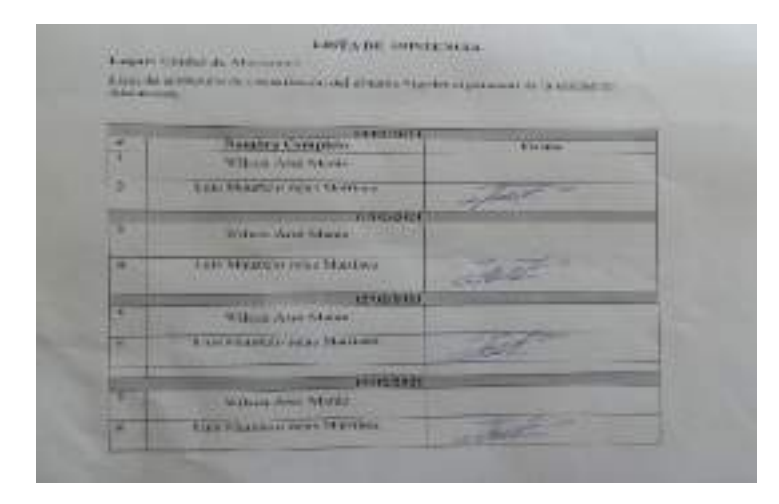

# **II.2.11.2 Fotos de la Capacitación**

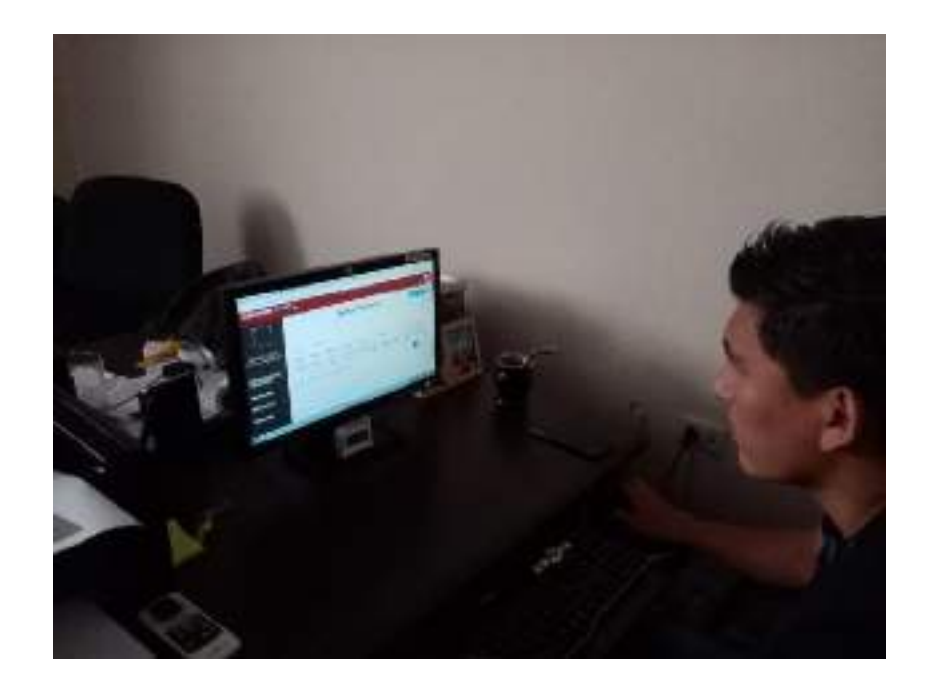

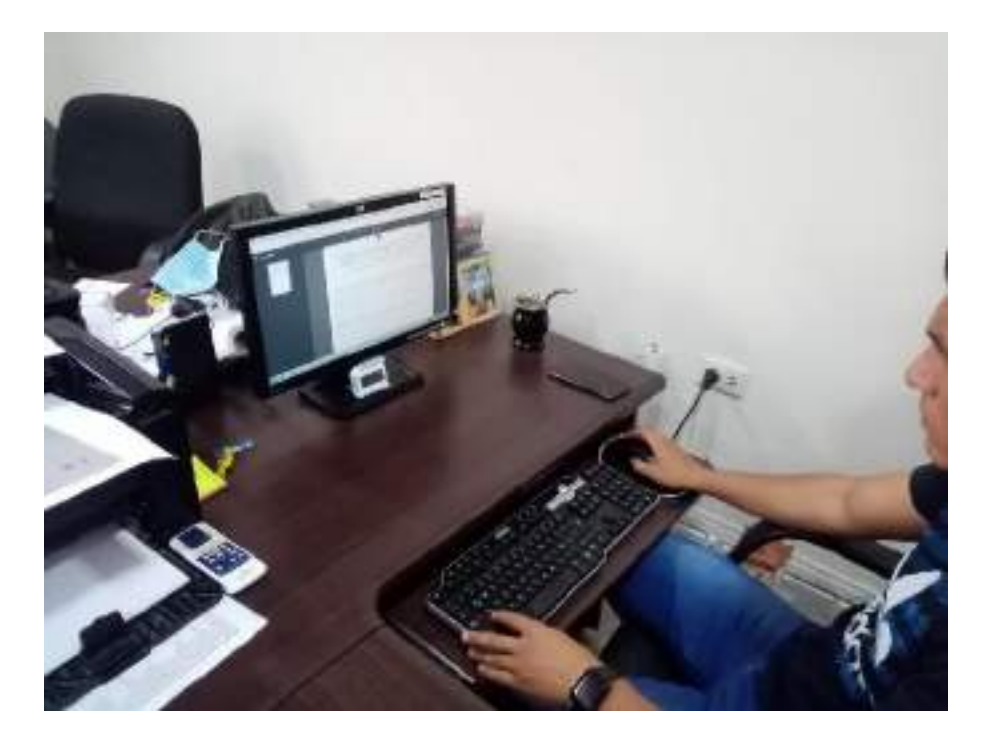

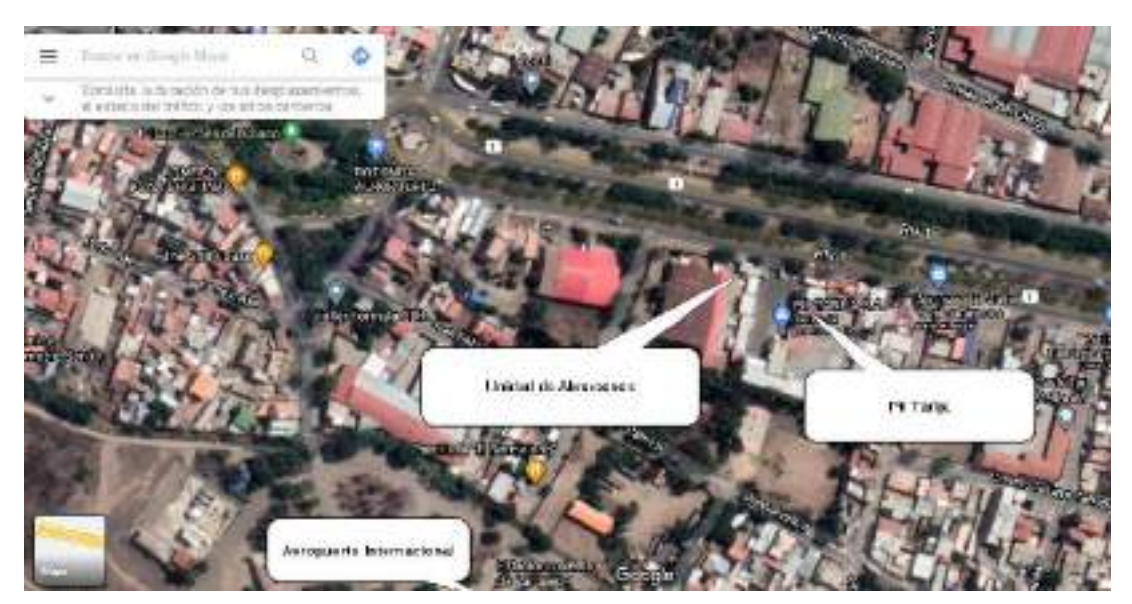

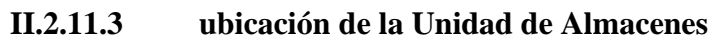

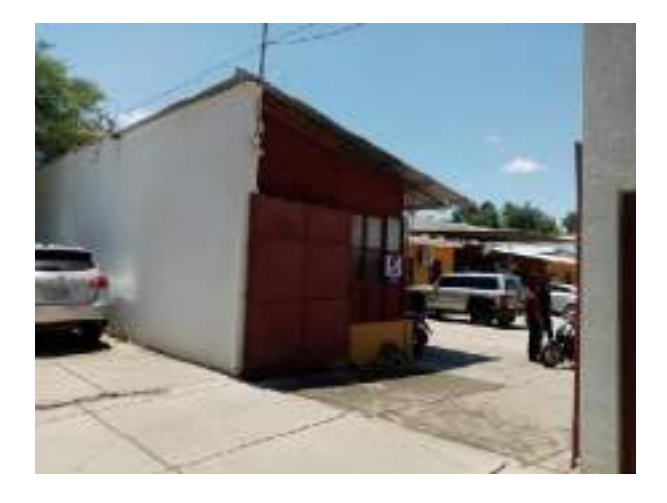

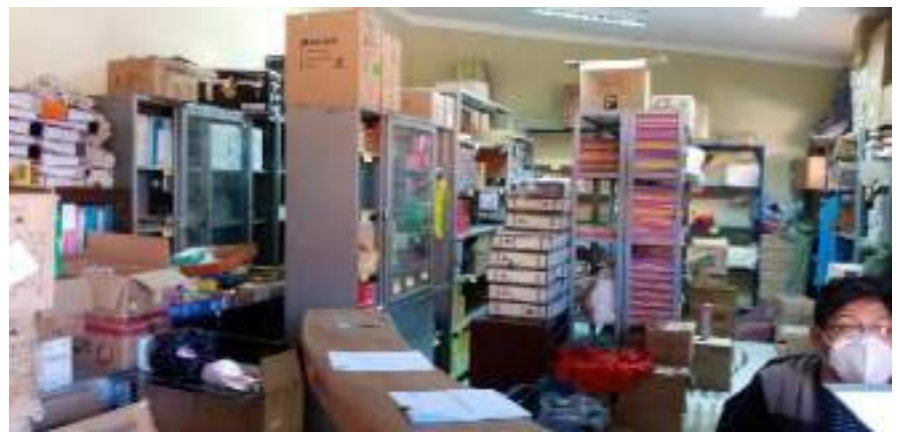

**III CAPITULO III**

**CONCLUSIONES Y RECOMENDACIONES**

# **III.1 CONCLUSIONES Y RECOMENDACIONES**

#### **III.1.1 Conclusiones**

Una vez finalizado el proyecto Sistema Web de control de compras y salidas e inventarios del almacén central de la unidad de almacenes, se ha logrado el objetivo principal planteado, cumpliendo con las necesidades del almacén central.

Tomando en cuenta los objetivos planteados se llega a las siguientes conclusiones:

- Se desarrollo el Sistema Web de control de inventarios en su totalidad, con todos los módulos requeridos por el almacén central de la unidad de almacenes.
- Se realizo un análisis y estudio en el almacén central de la Unidad de Almacenes para poder obtener los procesos que se llevaban a cabo, donde se pudo encontrar deficiencias en la perdida de información ocasionando retrasos en los procesos de reportes acerca de todas sus compras, consumos directos y su inventario actual.
- Se logro mejorar el registro de los artículos y sus compras, se tiene las características detalladas de los mismos y así con estos registros mejorar la atención para las distintas áreas de la Gobernación de Tarija.
- Se logro centralizar toda la información generada, proporcionando información inmediata a todos los usuarios dentro del almacén central de la Unidad de Almacenes.
- La utilización del software libre como el entorno Docker (Linux, Nginx, MySQL, Git y PHP) fue un gran elección, tanto en el proceso de codificación , así como en el diseño de la aplicación web, ya que aparte de su gratuidad y fácil instalación, proporcionan un abanico amplio de opciones para el programador, herramientas como Datatables, y Bootstrap ayudaron a facilitar el desarrollo y obtener buenos resultados en la interfaz graficas
- Se logro disminuir los tiempos en la generación de reportes tanto de sus artículos,

compras y consumos directos, para así poder tener un mejor control del movimiento del almacén central de la Unidad de Almacenes.

- Podemos automatizar el registro de los artículos del almacén central de manera rápida y segura.
- Al automatizar los procesos identificados, que formen parte del control de inventarios del almacén central, se utilizó el Framework Laravel, el mismo que permitió simplificar el trabajo ya que su arquitectura permite obviar procesos repetitivos.
- Con la implementación del sistema utilizando la metodología RUP se logrará un mejor control de inventarios de artículos en el almacén central de la Unidad de Almacenes, quienes realizan diversas tareas como, reportes, detalle de los artículos (partidas, inventario, proveedor).
- Con el análisis de los requerimientos funcionales y no funcionales mediante la evaluación de la ingeniería de requerimientos se logrará la identificación de las necesidades y condiciones la cual permitirá determinar de forma clara cada una de las necesidades de los usuarios y plasmarlas en el sistema.

# **III.1.2 Recomendaciones**

A partir del presente proyecto se propone las siguientes recomendaciones, con el fin de buscar el mejoramiento del sistema.

- Realizar capacitaciones del manejo adecuado a los usuarios que utilizaran el sistema resolviendo cualquier duda que se tenga en el momento de su uso y no haya complicaciones en el futuro.
- Se debe realizar copias de seguridad de la base de datos de manera periódica a fin de evitar posibles pérdidas de información.
- Cuando se requiera la ampliación y creación de nuevos módulos, se recomienda primero revisar la documentación para poder tomar una buena decisión, ya que el sistema presenta elementos reutilizables que podrían ser utilizados en los módulos nuevos.
- Se recomienda la utilización de herramientas de programación brindadas por PHP debido a la interfaz amigable para el desarrollador.
- Se recomienda proteger los equipos conectados a la red ante posibles ataques activando el firewall en caso del Sistema operativo Windows, estabilizador o UPS (Sistema de Alimentación interrumpida).
- Se recomienda manejar navegadores como: Mozilla Firefox, Google Chrome.
- Los requerimientos de hardware que se piden son mínimos, pero se recomienda que mientras más capacidad tenga el servidor mejor performance tendrá el funcionamiento del sistema.
- Se recomienda restringir el acceso al sistema de acuerdo a las tareas que tenga que desarrollar cada usuario en el sistema, de este modo proteger la información que no sea necesaria para otro usuario con menos privilegios.